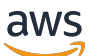

Guia do Desenvolvedor

# Amazon Kendra

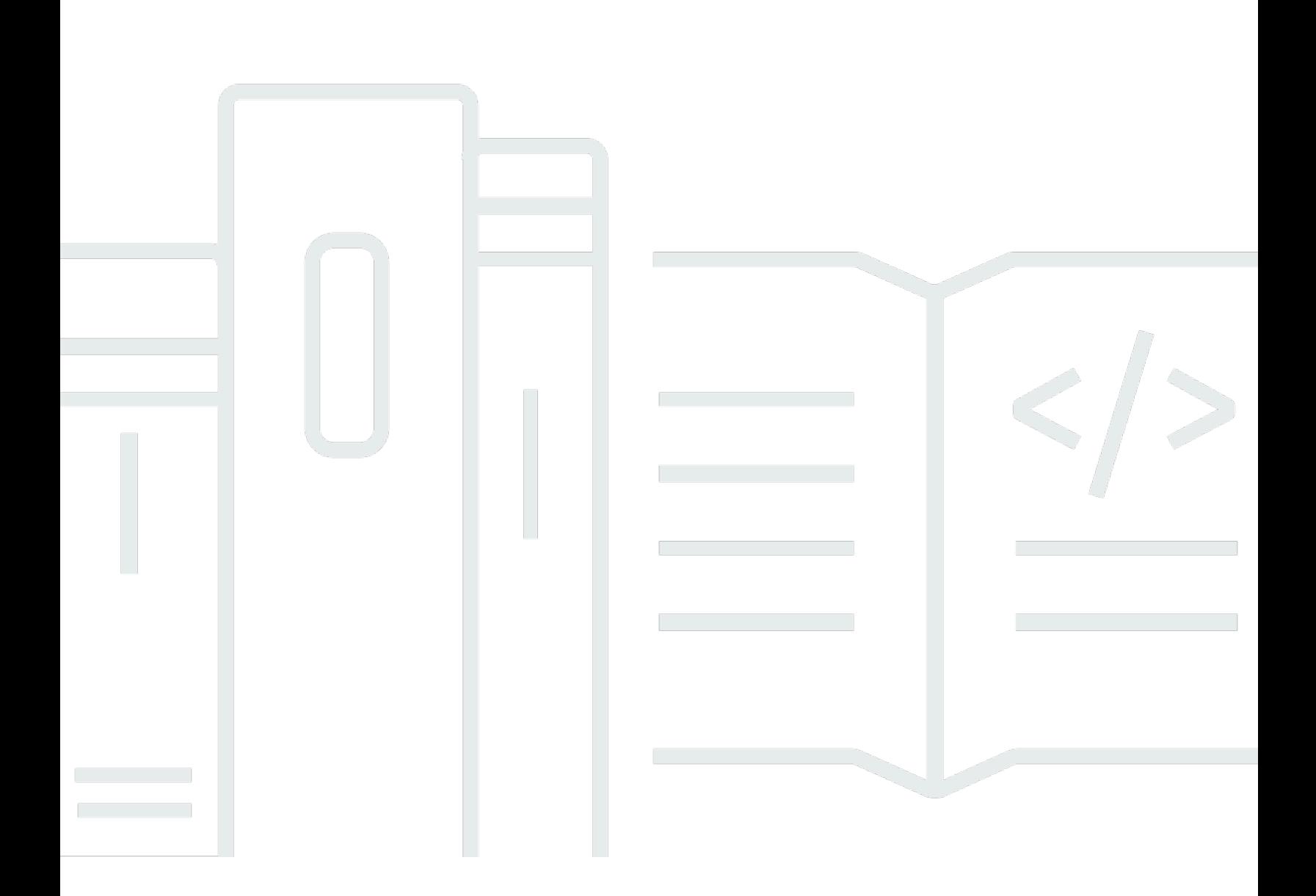

Copyright © 2024 Amazon Web Services, Inc. and/or its affiliates. All rights reserved.

### Amazon Kendra: Guia do Desenvolvedor

Copyright © 2024 Amazon Web Services, Inc. and/or its affiliates. All rights reserved.

As marcas comerciais e imagens comerciais da Amazon não podem ser usadas no contexto de nenhum produto ou serviço que não seja da Amazon, nem de qualquer maneira que possa gerar confusão entre clientes ou que deprecie ou desprestigie a Amazon. Todas as outras marcas comerciais que não são propriedade da Amazon pertencem aos respectivos proprietários, os quais podem ou não ser afiliados, estar conectados ou ser patrocinados pela Amazon.

# **Table of Contents**

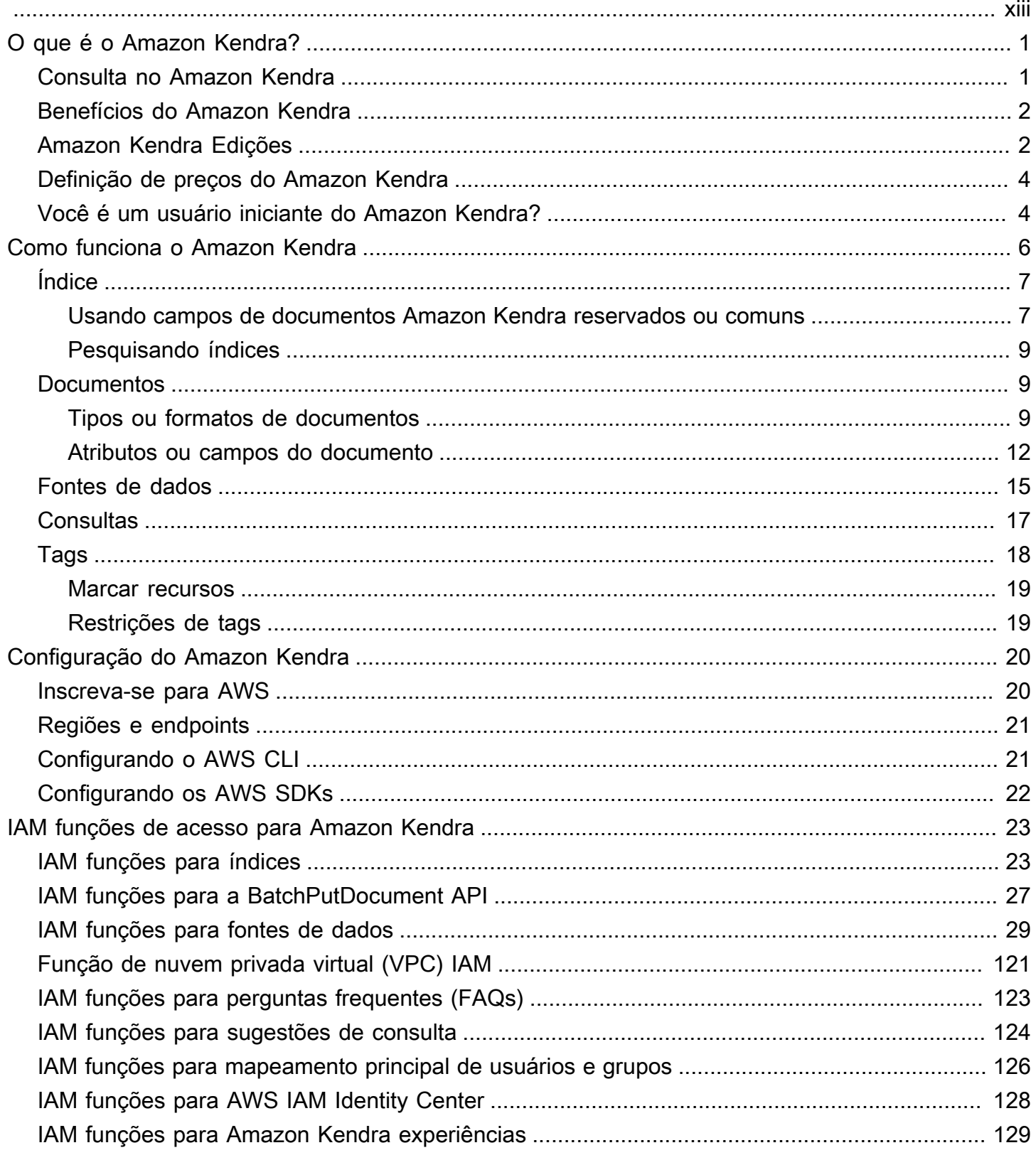

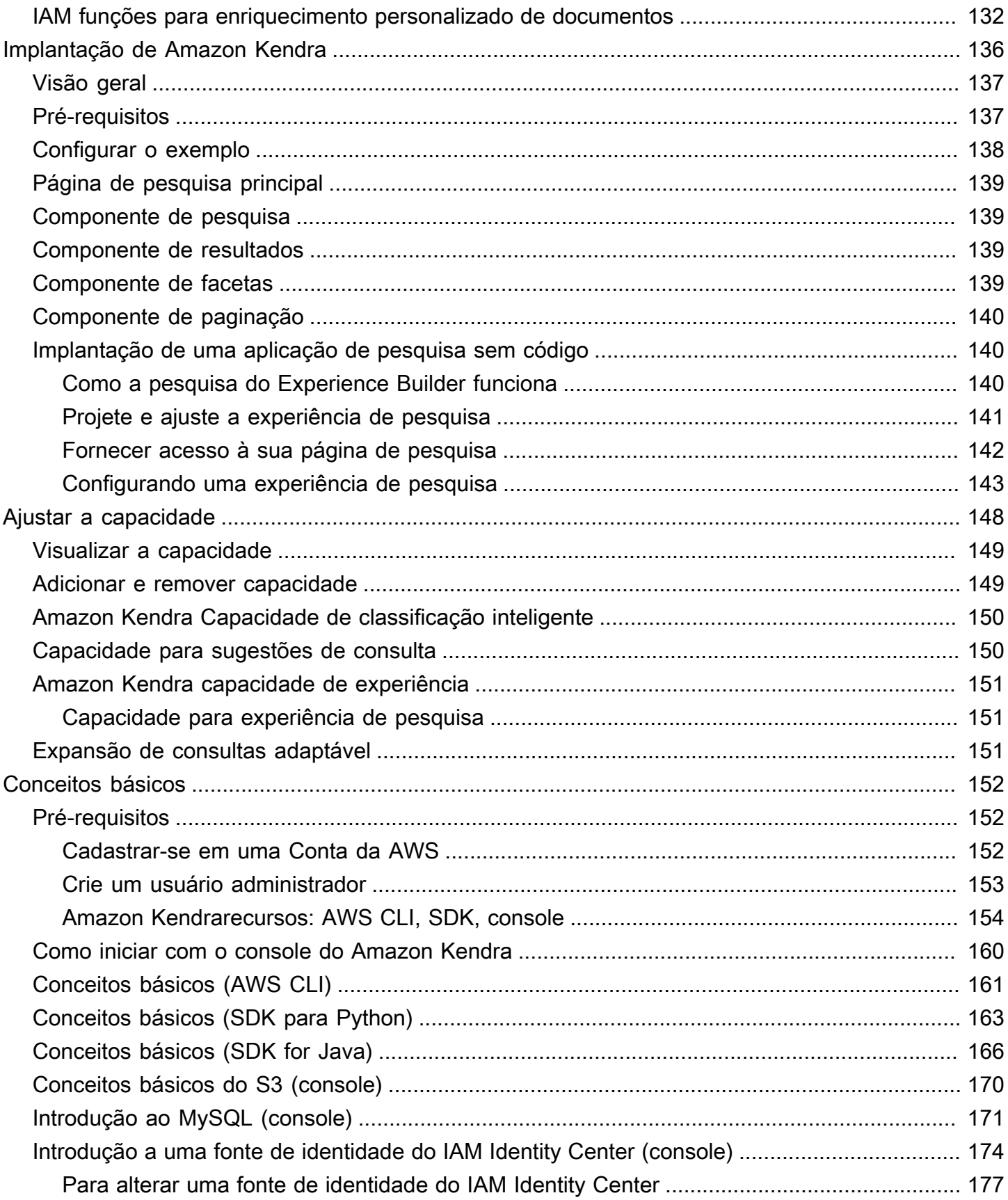

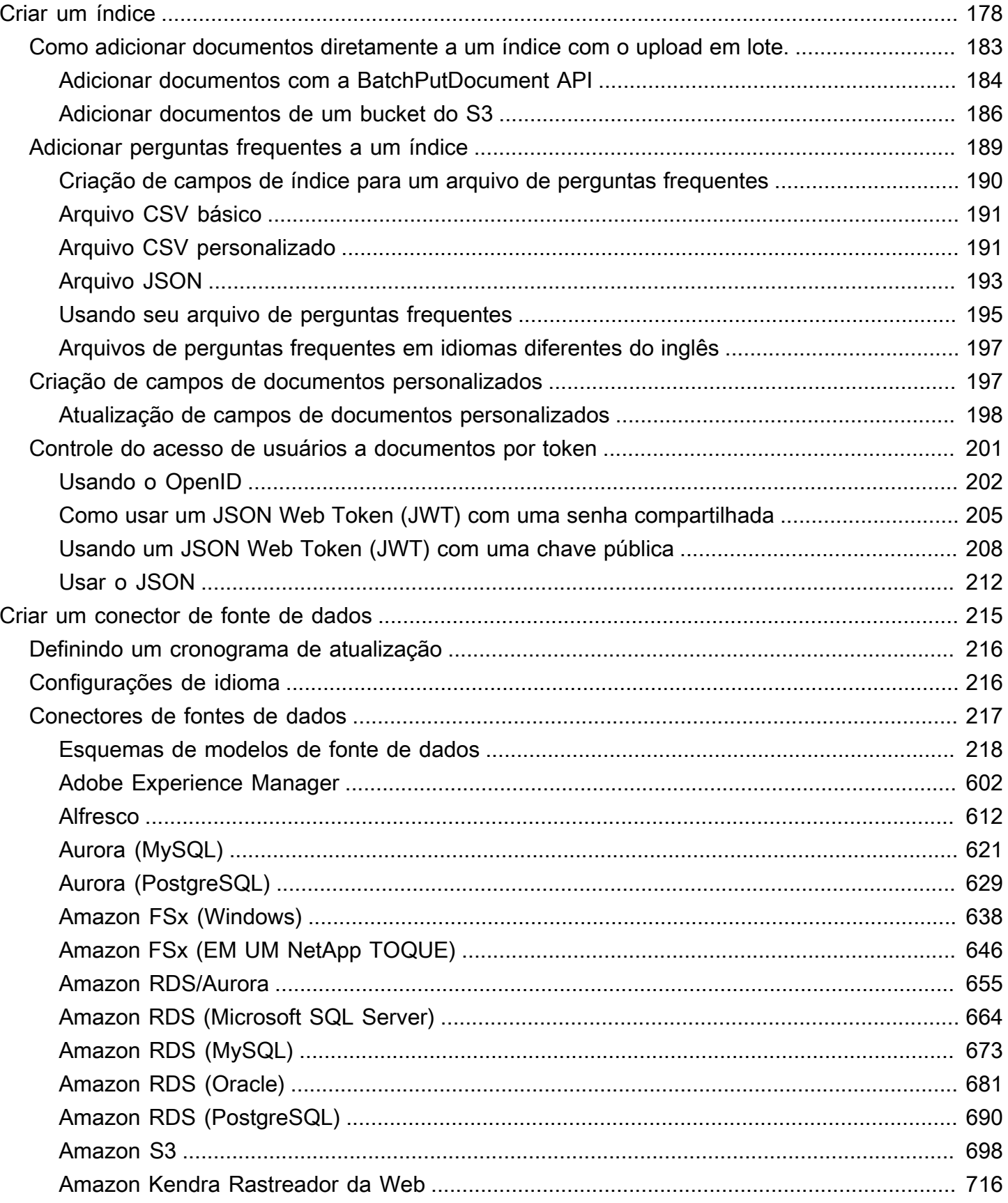

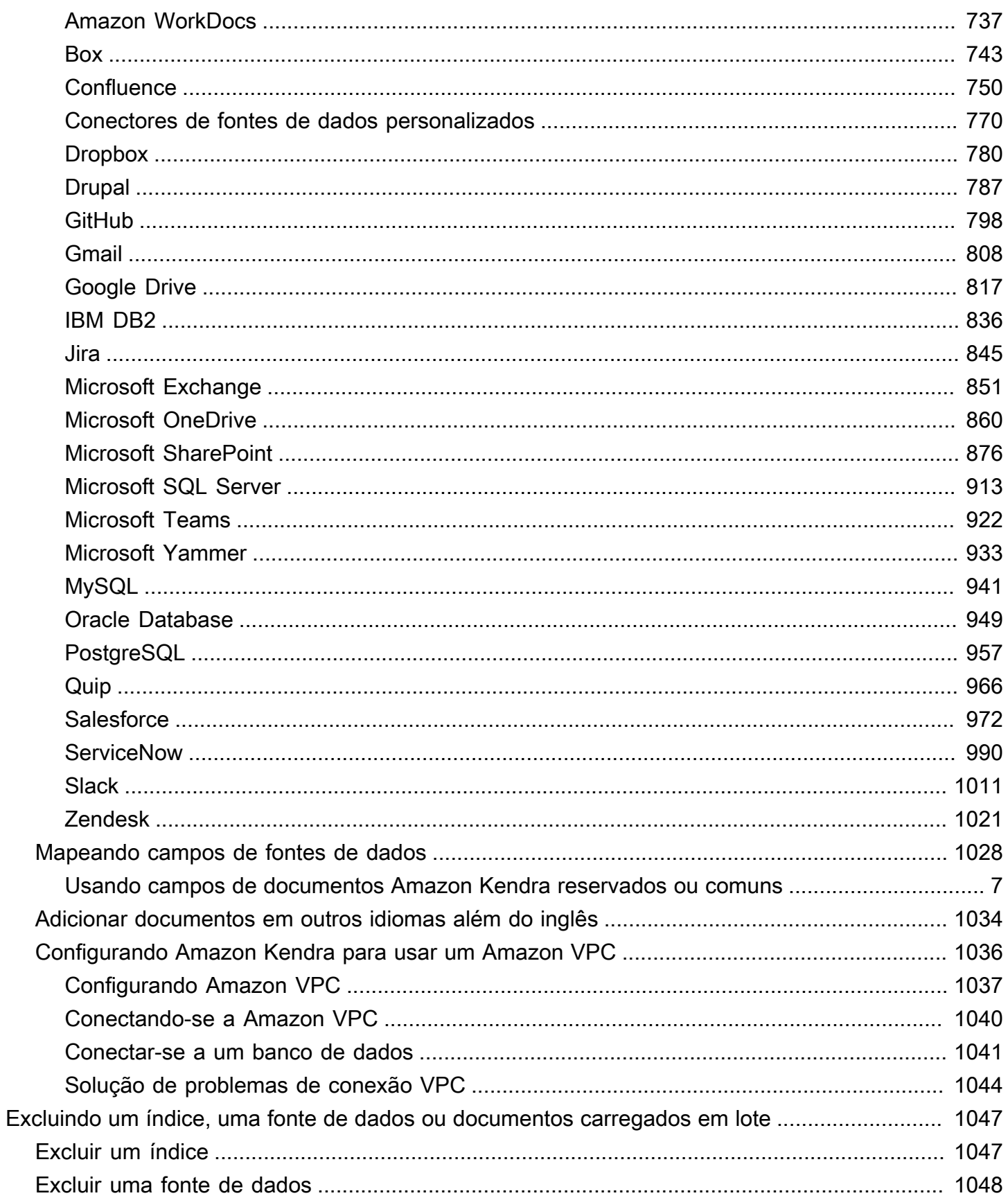

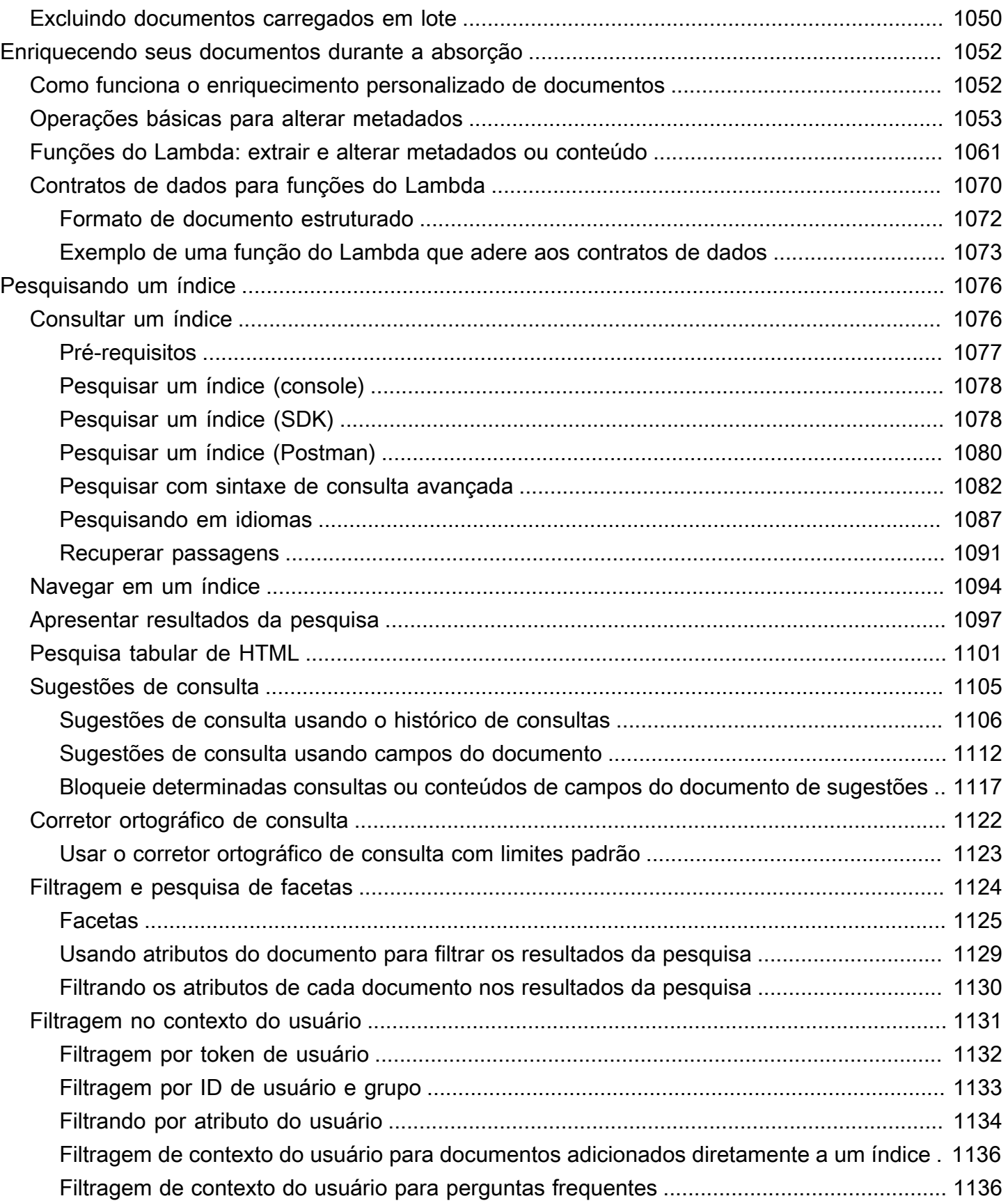

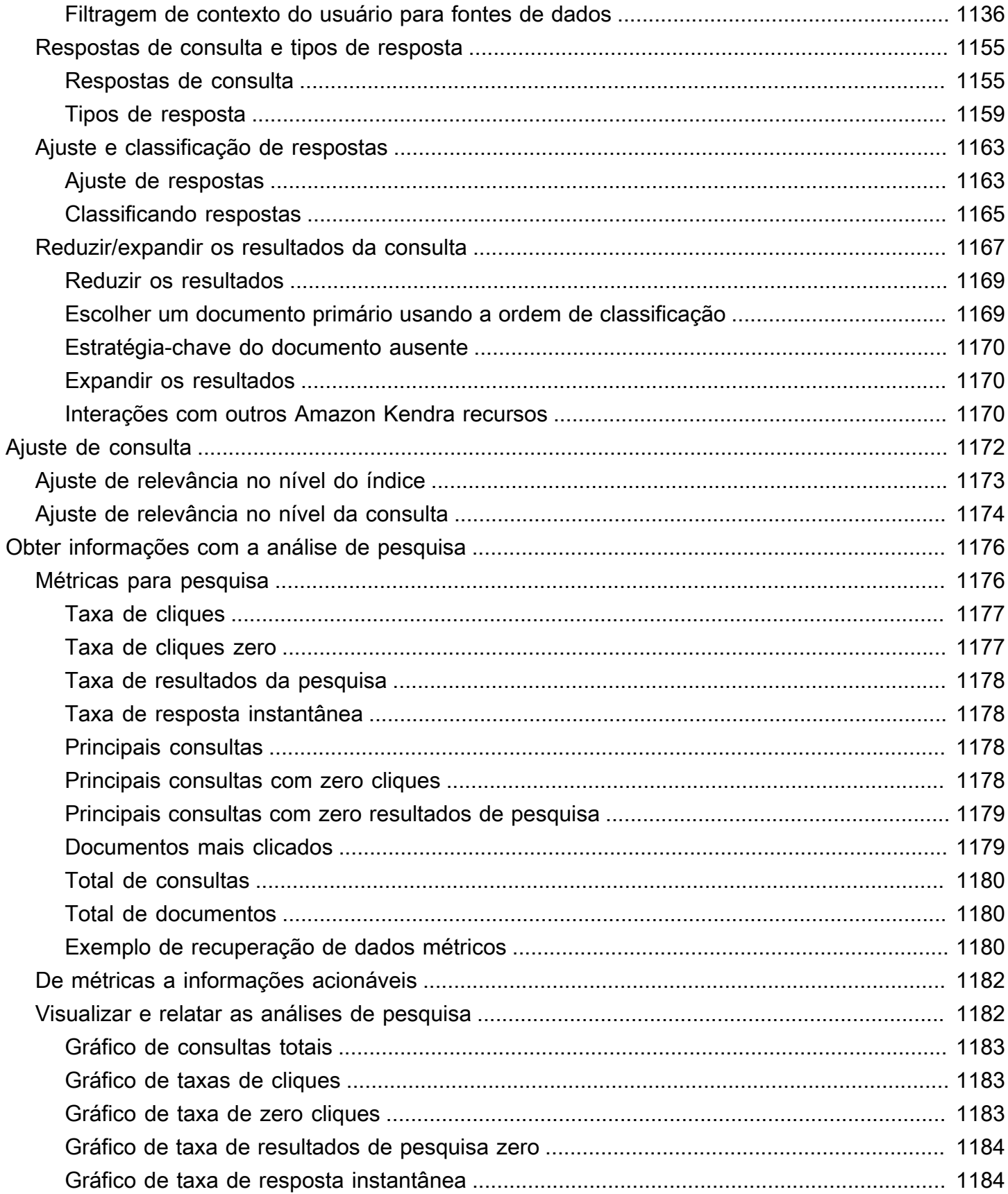

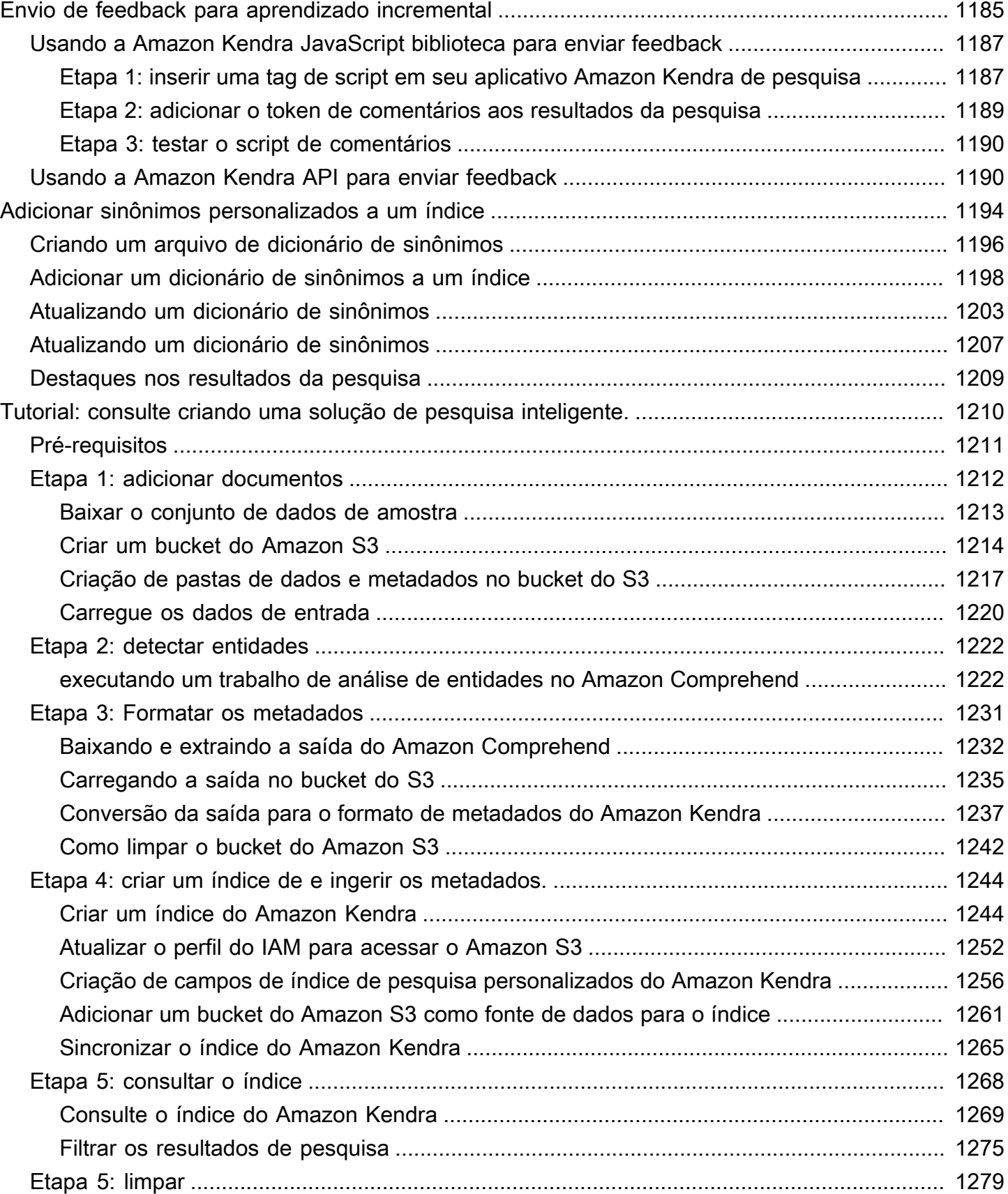

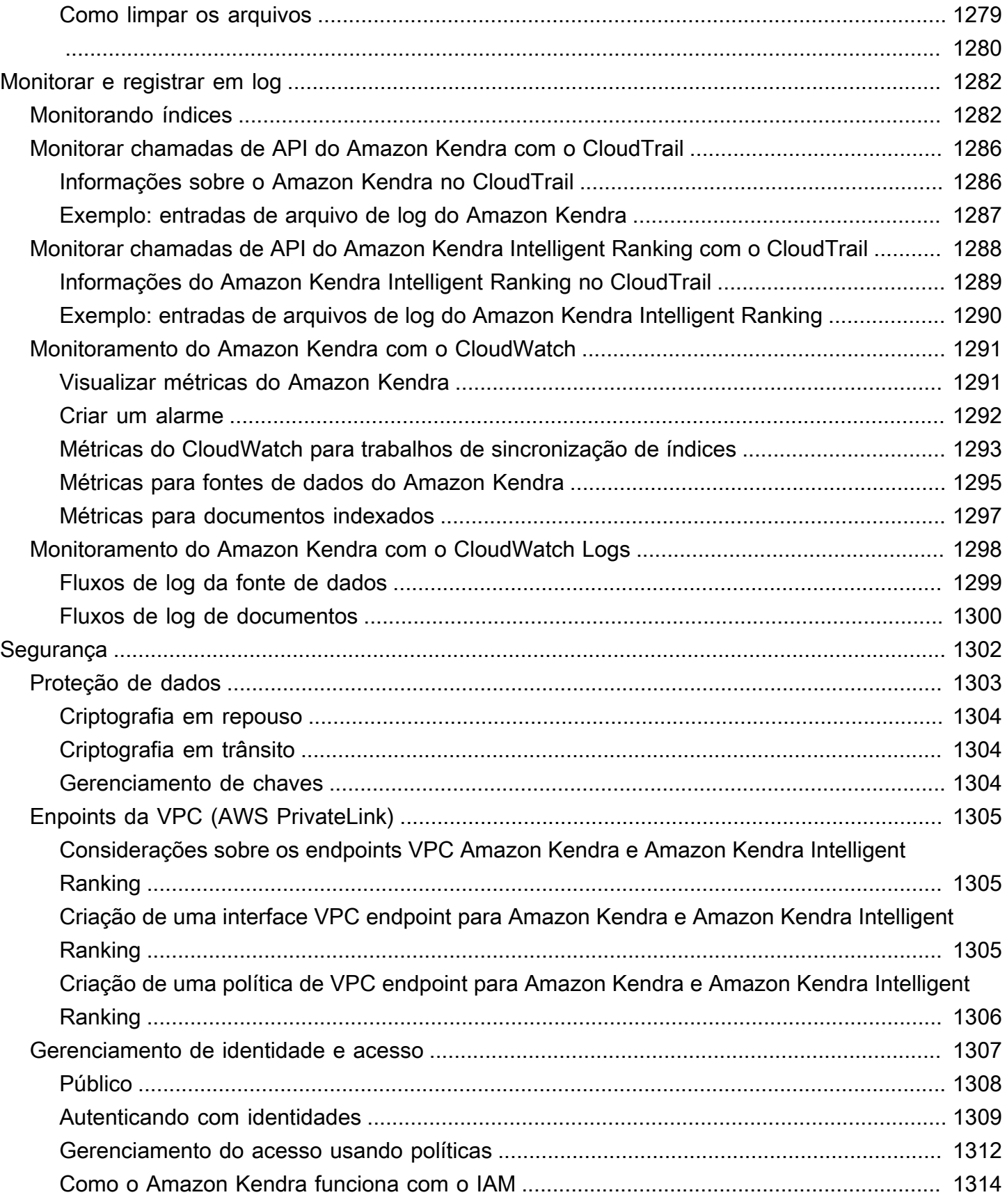

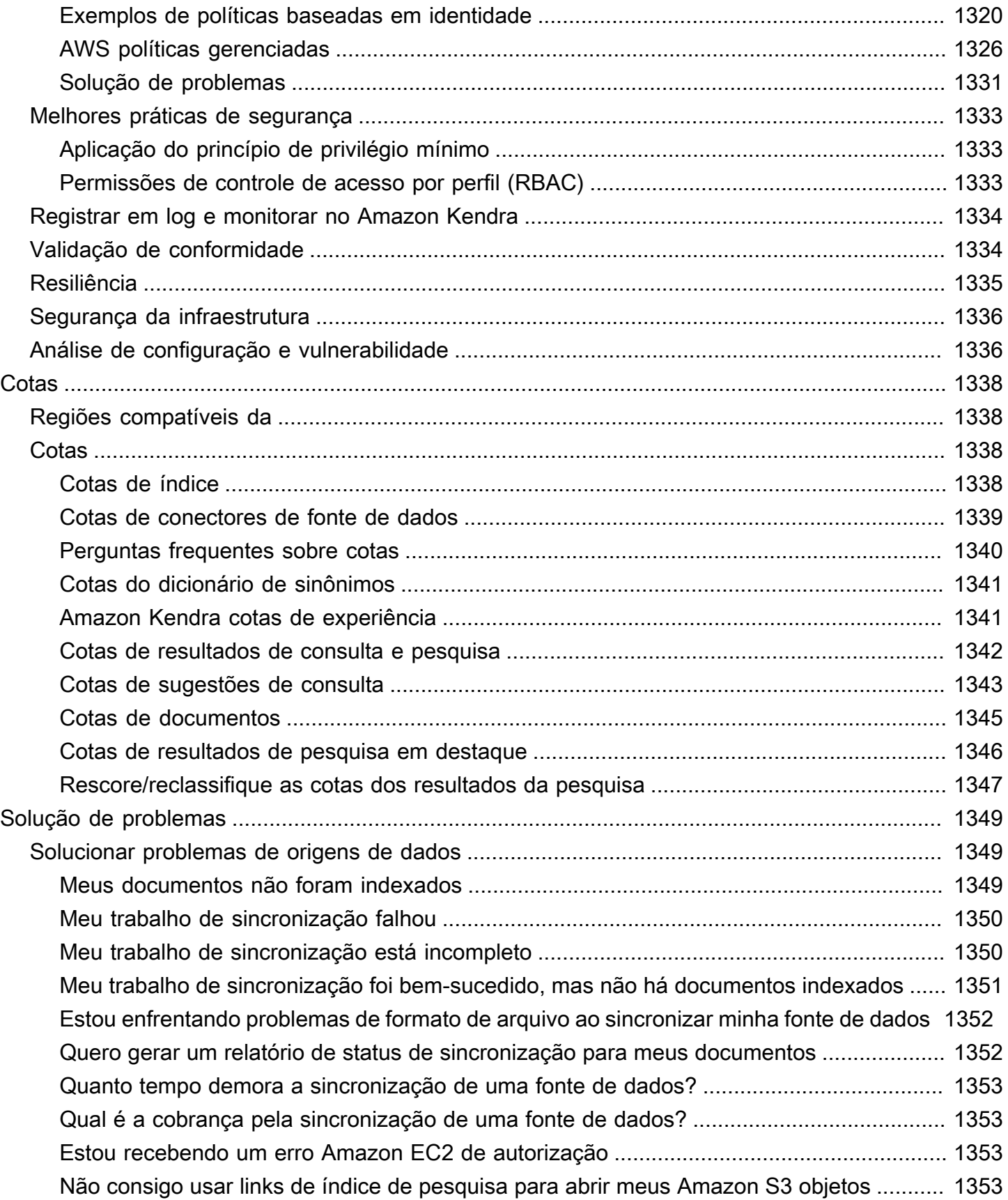

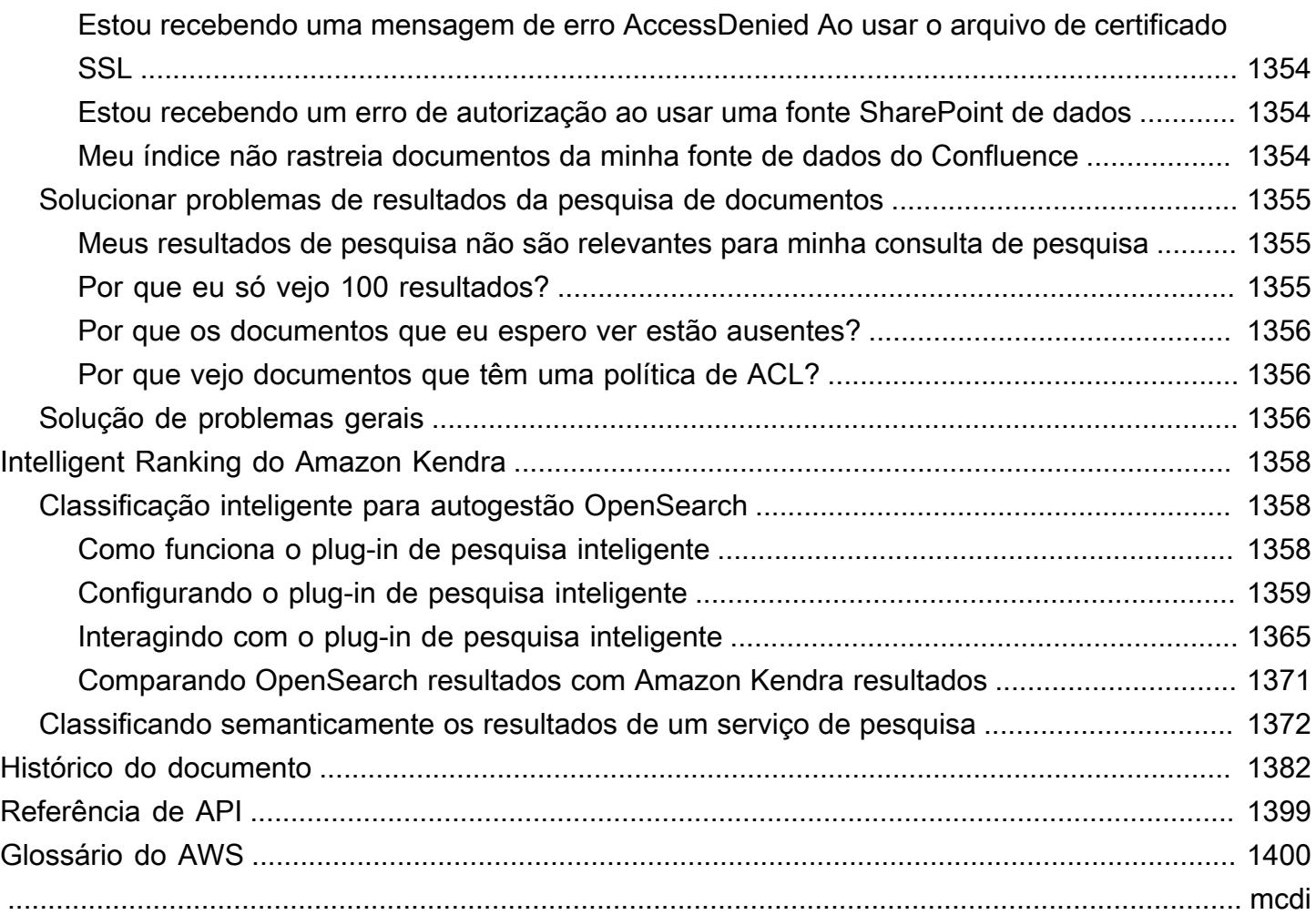

# <span id="page-13-0"></span>O que é o Amazon Kendra?

O Amazon Kendra é um serviço de pesquisa inteligente que usa processamento de linguagem natural e algoritmos avançados de machine learning para retornar respostas específicas às perguntas de pesquisa de seus dados.

Ao contrário da pesquisa tradicional baseada em palavras-chave, o Amazon Kendra usa seus recursos de compreensão semântica e contextual para decidir se um documento é relevante para uma consulta de pesquisa. Ele retorna respostas específicas às perguntas, oferecendo aos usuários uma experiência próxima à interação com um especialista humano.

#### **a** Note

Você também poderá usar os recursos do Amazon Kendra de pesquisa semântica para reclassificar os resultados de outro serviço de pesquisa. Consulte [Classificação inteligente do](https://docs.aws.amazon.com/kendra/latest/dg/intelligent-rerank.html) [Amazon Kendra](https://docs.aws.amazon.com/kendra/latest/dg/intelligent-rerank.html) para obter mais detalhes.

Com o Amazon Kendra, você poderá criar uma experiência de pesquisa unificada conectando vários repositórios de dados a um índice e ingerindo e crawling documentos. Poderá usar os metadados do documento para criar uma experiência de pesquisa personalizada e rica em recursos para seus usuários, ajudando-os a encontrar com eficiência as respostas certas para suas consultas.

#### [O que é Amazon Kendra?](https://www.youtube.com/embed/59kbpMnncC8)

### <span id="page-13-1"></span>Consulta no Amazon Kendra

Poderá perguntar ao Amazon Kendra os seguintes tipos de consultas:

Perguntas factóides – Perguntas simples sobre quem, o quê, quando ou onde, por exemplo, Onde fica o centro de serviços mais próximo de Seattle? As perguntas factóides têm respostas baseadas em fatos que podem ser retornadas como uma única palavra ou frase. A resposta é obtida de um Perguntas frequentes ou de seus documentos indexados.

Perguntas descritivas – Perguntas em que a resposta pode ser uma frase, uma passagem ou um documento inteiro. Por exemplo, Como faço para conectar meu Echo Plus à minha rede? Ou: Como faço para obter benefícios fiscais para famílias de baixa renda?

Perguntas de palavra-chave e linguagem natural – Perguntas que incluem conteúdo conversacional complexo em que o significado pode não estar claro. Por exemplo, discurso principal. Quando o Amazon Kendra encontra uma palavra como "endereço", que tem vários significados contextuais, ela infere corretamente o significado por trás da consulta de pesquisa e retorna informações relevantes.

# <span id="page-14-0"></span>Benefícios do Amazon Kendra

O Amazon Kendra é altamente escalável, consegue atender às demandas de desempenho, está totalmente integrado a outros serviços da AWS, como [Amazon S3](https://docs.aws.amazon.com/kendra/latest/dg/data-source-s3.html) e [Amazon Lex,](https://docs.aws.amazon.com/lexv2/latest/dg/faq-bot-kendra-search.html) e oferece segurança de nível corporativo. Alguns dos benefícios de usar o Amazon Kendra incluem:

Simplicidade – O Amazon Kendra fornece um console e uma API para gerenciar os documentos que você deseja pesquisar. Você poderá usar uma API de pesquisa simples para integrar o Amazon Kendra aos aplicativos do seu cliente, como sites ou aplicativos móveis.

Conectividade – O Amazon Kendra pode se conectar a repositórios de dados ou fontes de dados de terceiros, como o Microsoft SharePoint. Você poderá facilmente indexar e pesquisar seus documentos usando sua fonte de dados.

Precisão – Diferentemente dos serviços de pesquisa tradicionais que usam pesquisas por palavrachave, o Amazon Kendra tentam entender o contexto da pergunta e retorna a palavra, o trecho ou o documento mais relevante para sua consulta. o Amazon Kendra usa machine learning para melhorar os resultados da pesquisa ao longo do tempo.

Segurança — O Amazon Kendra oferece uma experiência de pesquisa corporativa altamente segura. Os resultados da pesquisa refletem o modelo de segurança da sua organização e podem ser filtrados com base no acesso do usuário ou grupo aos documentos. Os clientes são responsáveis por autenticar e autorizar o acesso do usuário.

# <span id="page-14-1"></span>Amazon Kendra Edições

O Amazon Kendra tem duas versões: Edição para desenvolvedores e Edição Enterprise. A tabela a seguir aprofunda-se nos atributos e nas diferenças entre as duas.

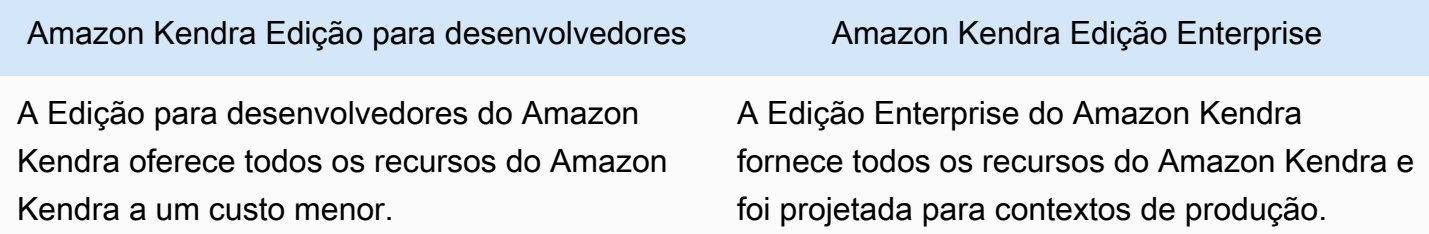

#### Amazon Kendra Edição para desenvolvedores Amazon Kendra Edição Enterprise

#### Caso de uso ideal

- Explorando como o Amazon Kendra indexa seus documentos
- Experimentar os recursos
- Desenvolver os aplicativos que usam o Amazon Kendra

#### Recursos

- Um nível gratuito com 750 horas de uso incluídas
- Até 5 índices com até 5 fontes de dados cada
- 10.000 documentos ou 3 GB de texto extraído
- Aproximadamente 4.000 consultas por dia ou 0,05 consultas por segundo
- Funciona em 1 zona de disponibilidade (AZ) – consulte [Zonas de disponibilidade](https://aws.amazon.com/about-aws/global-infrastructure/regions_az/) (data centers em regiões da AWS)

#### Limitações

- Não é para aplicações de produção
- Sem garantias de latência ou disponibilidade

#### Caso de uso ideal

- Indexando toda a sua biblioteca de documentos corporativos
- Implantando seu aplicativo em um ambiente de produção

#### Recursos

- Até 5 índices com até 50 fontes de dados cada
- 100.000 documentos ou 30 GB de texto extraído
- Aproximadamente 8.000 consultas por dia ou 0,1 consulta por segundo
- Funciona em 3 zonas de disponibilidade (AZ) — consulte [Zonas de disponibilidade](https://aws.amazon.com/about-aws/global-infrastructure/regions_az/) (data centers em regiões da AWS)

#### **a** Note

Aumente essa cota usando o [console](https://console.aws.amazon.com/servicequotas/home)  [do Service Quotas](https://console.aws.amazon.com/servicequotas/home).

Limitações

• Nenhum

#### **a** Note

Para obter uma lista de regiões, endpoints e cotas de serviço com suporte pelo Amazon Kendra, consulte [endpoints e cotas](https://docs.aws.amazon.com/general/latest/gr/kendra.html).

# <span id="page-16-0"></span>Definição de preços do Amazon Kendra

Você poderá começar gratuitamente com a Edição para desenvolvedores do Amazon Kendra, que oferece até 750 horas de uso nos primeiros 30 dias.

Depois que seu teste expirar, você será cobrado por todos os índices do Amazon Kendra provisionados, mesmo que estejam vazios e nenhuma consulta seja executada. Depois que o teste expirar, haverá cobranças adicionais pela verificação e sincronização de documentos usando as fontes de dados do Amazon Kendra.

Para obter uma lista completa de cobranças e preços , consulte [Definição de preço do Amazon](https://aws.amazon.com/kendra/pricing/)  [Kendra.](https://aws.amazon.com/kendra/pricing/)

# <span id="page-16-1"></span>Você é um usuário iniciante do Amazon Kendra?

Se você estiver usando o Amazon Kendra pela primeira vez, recomendamos que leia as seções a seguir nesta ordem:

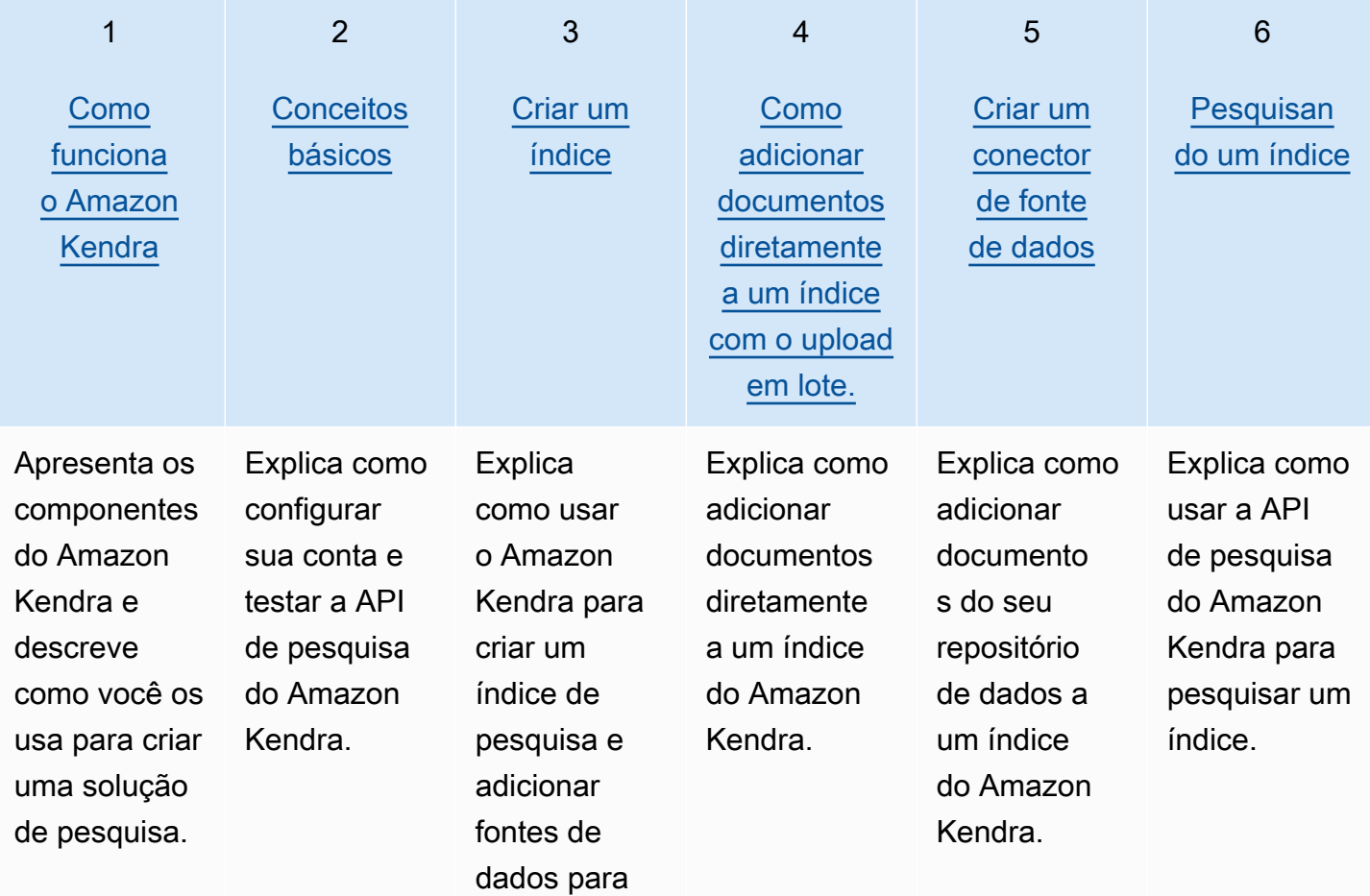

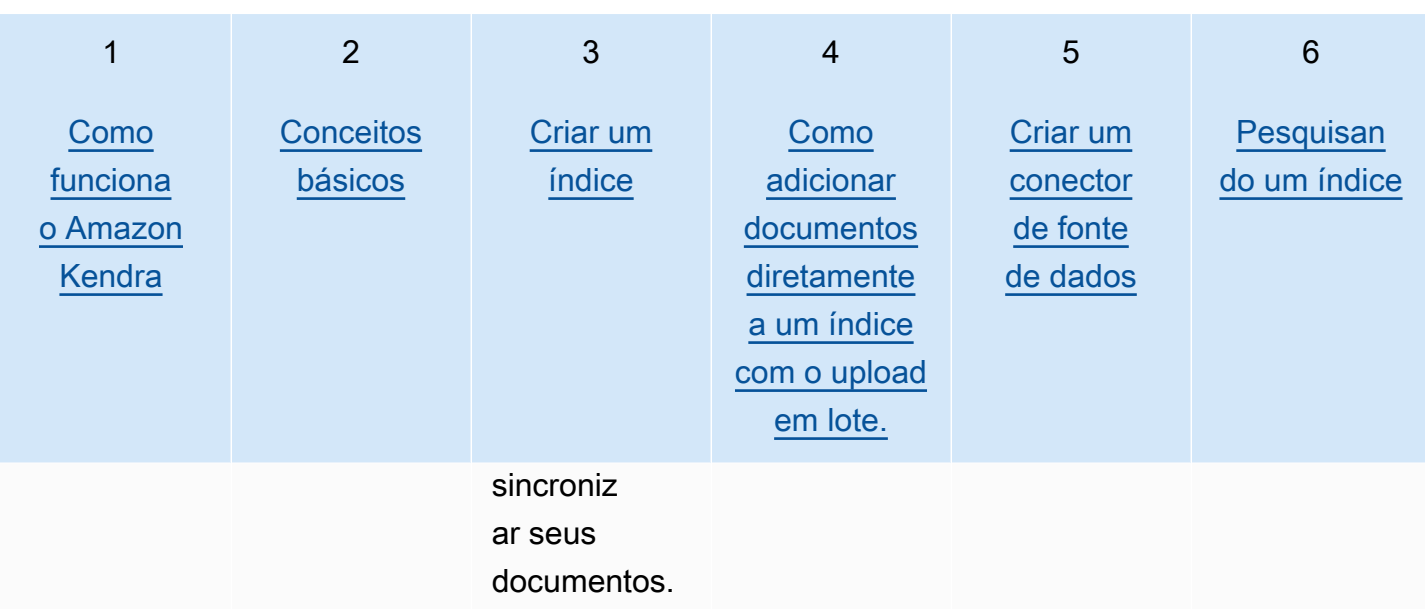

# <span id="page-18-0"></span>Como funciona o Amazon Kendra

Amazon Kendra fornece funcionalidade de pesquisa para seu aplicativo. Ele indexa seus documentos diretamente ou do repositório de documentos de terceiros e fornece informações relevantes de forma inteligente para os usuários. Você pode usar Amazon Kendra para criar um índice atualizável de documentos de vários tipos. Para obter uma lista dos tipos de documentos suportados pelo, Amazon Kendra consulte [Tipos de documentos](https://docs.aws.amazon.com/kendra/latest/dg/index-document-types.html).

Amazon Kendra se integra a outros serviços. Por exemplo, você pode potencializar [os bots de](https://docs.aws.amazon.com/lexv2/latest/dg/faq-bot-kendra-search.html) [Amazon Lex bate-papo](https://docs.aws.amazon.com/lexv2/latest/dg/faq-bot-kendra-search.html) com a Amazon Kendra pesquisa para fornecer respostas úteis às perguntas dos usuários. Você pode usar um [Amazon Simple Storage Service bucket](https://docs.aws.amazon.com/kendra/latest/dg/data-source-s3.html) como fonte de dados Amazon Kendra para se conectar e indexar seus documentos. E você pode configurar políticas de acesso ou permissões aos recursos usando [AWS Identity and Access Management](https://docs.aws.amazon.com/kendra/latest/dg/security-iam.html).

Amazon Kendra tem os seguintes componentes:

- Um [índice](https://docs.aws.amazon.com/kendra/latest/dg/create-index.html) que contém os documentos e os torna pesquisáveis.
- Uma [fonte de dados](https://docs.aws.amazon.com/kendra/latest/dg/data-source.html) que armazena os documentos e Amazon Kendra se conecta a. Você pode sincronizar automaticamente uma fonte de dados com um Amazon Kendra índice para que seu índice permaneça atualizado com o repositório de origem.
- Uma [API de adição de documentos](https://docs.aws.amazon.com/kendra/latest/dg/in-adding-documents.html) que adiciona documentos diretamente a um índice.

Você pode usar Amazon Kendra por meio do console ou da API. É possível criar, editar e excluir índices. A exclusão de um índice exclui todos os conectores da fonte de dados e exclui permanentemente todas as informações do documento. Amazon Kendra

#### Tópicos

- [Índice](#page-19-0)
- **[Documentos](#page-21-1)**
- [Fontes de dados](#page-27-0)
- **[Consultas](#page-29-0)**
- [Tags](#page-30-0)

# <span id="page-19-0"></span>Índice

Um índice contém o conteúdo dos documentos e é estruturado de forma a tornar os documentos pesquisáveis. A forma como você adiciona documentos ao índice depende de como você armazena os documentos.

- Se você armazenar seus documentos em algum tipo de repositório, como um Amazon S3 bucket ou um SharePoint site da Microsoft, você usa um [conector de fonte de dados](https://docs.aws.amazon.com/kendra/latest/dg/data-source.html) para indexar seus documentos do seu repositório.
- Se você não armazena seus documentos em um repositório, você usa a [BatchPutDocument](https://docs.aws.amazon.com/kendra/latest/APIReference/API_BatchPutDocument.html)API para indexar diretamente seus documentos.
- Para perguntas e respostas das perguntas frequentes, que devem ser armazenadas em um bucket do Amazon Kendra (Amazon S3), carregue elas do bucket

Você pode criar índices com o Amazon Kendra console AWS CLI, o ou um AWS SDK. Para obter informações sobre os tipos de documentos que podem ser indexados, consulte [Tipos de](https://docs.aws.amazon.com/kendra/latest/dg/index-document-types.html) [documentos](https://docs.aws.amazon.com/kendra/latest/dg/index-document-types.html).

### <span id="page-19-1"></span>Usando campos de documentos Amazon Kendra reservados ou comuns

Com a [UpdateIndex API](https://docs.aws.amazon.com/kendra/latest/APIReference/API_UpdateIndex.html), você pode criar campos reservados ou comuns usando DocumentMetadataConfigurationUpdates e especificando o nome do campo de índice Amazon Kendra reservado para mapear para seu atributo de documento/nome de campo equivalente. Você também pode criar campos personalizados. Se você usa um conector de fonte de dados, a maioria inclui mapeamentos de campo que mapeiam os campos do documento da fonte de dados para campos de Amazon Kendra índice. Se usar o console, atualize os campos selecionando a fonte de dados, a ação de edição e, em seguida, prosseguindo para a seção de mapeamentos de campo para configurar a fonte de dados.

Você pode configurar o objeto Search para definir um campo como exibível, facetável, pesquisável e classificável. Configure o objeto Relevance para definir a ordem de classificação, a duração do aumento ou o período de tempo de um campo a ser aplicado ao aumento, à atualização, ao valor de importância e aos valores de importância mapeados para valores de campo específicos. Se usar o console, defina as configurações de pesquisa de um campo selecionando a opção de faceta no menu de navegação. Para definir o ajuste de relevância, selecione a opção de pesquisar o índice no menu de navegação, insira uma consulta e use as opções do painel lateral para ajustar a relevância da pesquisa. Você não pode alterar o tipo de campo depois de criar o campo.

Amazon Kendra tem os seguintes campos de documento reservados ou comuns que você pode usar:

- \_authors: uma lista de um ou mais autores responsáveis pelo conteúdo do documento.
- \_category: uma categoria que coloca um documento em um grupo específico.
- \_created\_at: a data e a hora no formato ISO 8601 em que o documento foi criado. Por exemplo, 2012-03-25T12:30:10+01:00 é o formato de data e hora ISO 8601 para 25 de março de 2012 às 12h30 (mais 10 segundos) no horário da Europa Central.
- data source\_id: o identificador da fonte de dados que contém o documento.
- \_document\_body: o conteúdo do documento de trabalho.
- \_document\_id: o identificador exclusivo de cada documento.
- \_document\_title: o título do documento.
- \_excerpt\_page\_number: o número da página em um arquivo PDF em que o trecho do documento aparece. Se o índice foi criado antes de 8 de setembro de 2020, você deve reindexar os documentos antes de poder usar esse atributo.
- $_I$  faq id: se for um documento do tipo pergunta e resposta (Perguntas frequentes), um identificador exclusivo para as Perguntas frequentes.
- \_file\_type: o tipo de arquivo do documento, como pdf ou doc.
- Last\_updated\_at: a data e a hora no formato ISO 8601 em que o documento foi atualizado pela última vez. Por exemplo, 2012-03-25T12:30:10+01:00 é o formato de data e hora ISO 8601 para 25 de março de 2012 às 12h30 (mais 10 segundos) no horário da Europa Central.
- source uri: o URI em que o documento está disponível. Por exemplo, o URI do documento no site da empresa.
- \_version: um identificador para a versão específica de um documento.
- \_view\_count: o número de vezes que o documento foi visualizado.
- \_language\_code(String): o código de um idioma que se aplica ao documento. O padrão é inglês se você não especificar um idioma. Para obter mais informações sobre os idiomas suportados, incluindo os códigos, consulte [Adicionar documentos em outros idiomas além do inglês](https://docs.aws.amazon.com/kendra/latest/dg/in-adding-languages.html).

#### Para campos personalizados, você cria esses campos usando

DocumentMetadataConfigurationUpdates com a API UpdateIndex, assim como faz ao criar um campo reservado ou comum. Você deve definir o tipo de dados apropriado para o campo personalizado. Se usar o console, atualize os campos selecionando a fonte de dados, a ação de edição e, em seguida, prosseguindo para a seção de mapeamentos de campo para configurar a

fonte de dados. Algumas fontes de dados não oferecem suporte à adição de novos campos ou campos personalizados. Você não pode alterar o tipo de campo depois de criar o campo.

Estes são os tipos que podem ser definidos em campos personalizados:

- Data
- Número
- String
- Lista de strings

Se você adicionou documentos ao índice usando a [BatchPutDocument](https://docs.aws.amazon.com/kendra/latest/APIReference/API_BatchPutDocument.html)API, Attributes lista os campos/atributos dos seus documentos e cria campos usando o objeto. DocumentAttribute

Para documentos indexados de uma fonte de Amazon S3 dados, você cria campos usando um [arquivo de metadados JSON](https://docs.aws.amazon.com/kendra/latest/dg/s3-metadata.html) que inclui as informações dos campos.

Ao usar um banco de dados compatível como fonte de dados, poderá configurae as campos usando a [opção de mapeamentos de campo.](https://docs.aws.amazon.com/kendra/latest/dg/data-source-database.html#data-source-procedure-database)

### <span id="page-21-0"></span>Pesquisando índices

Depois de criar um índice, comece a pesquisar os documentos. Para obter mais informações, consulte [Pesquisar índices.](https://docs.aws.amazon.com/kendra/latest/dg/searching.html)

### <span id="page-21-1"></span>**Documentos**

Esta seção explica como Amazon Kendra indexa os diversos formatos de documentos suportados e os diferentes campos/atributos dos documentos.

Tópicos

- [Tipos ou formatos de documentos](#page-21-2)
- [Atributos ou campos do documento](#page-24-0)

### <span id="page-21-2"></span>Tipos ou formatos de documentos

Amazon Kendra oferece suporte a tipos ou formatos de documentos populares, como PDF, HTML PowerPoint, Word e muito mais. Um índice pode conter vários formatos de documento.

Amazon Kendra extrai o conteúdo dentro dos documentos para tornar os documentos pesquisáveis. Os documentos são analisados de forma a otimizar a pesquisa no texto extraído e em qualquer conteúdo tabular (tabelas HTML) dentro dos documentos. Isso significa estruturar os documentos em campos ou atributos que são usados para pesquisa. Os metadados do documento, como a data da última modificação, podem ser campos úteis para pesquisa.

Os documentos podem ser organizados em linhas e colunas. Por exemplo, cada documento é uma linha e cada campo/atributo do documento, como o título e o conteúdo do corpo, é uma coluna. Por exemplo, se você usa um banco de dados como fonte de dados, os dados devem ser estruturados ou organizados em linhas e colunas.

Você pode adicionar documentos ao índice das seguintes formas:

- API [BatchPutDocument](https://docs.aws.amazon.com/kendra/latest/dg/in-adding-documents.html)
- [Conector da fonte de dados](https://docs.aws.amazon.com/kendra/latest/dg/data-sources.html)

Se quiser adicionar um arquivo de perguntas frequentes, use a [CreateFaqA](https://docs.aws.amazon.com/kendra/latest/dg/in-creating-faq.html)PI para adicionar o arquivo armazenado em um Amazon S3 bucket. É possível escolher entre um formato CSV básico, um formato CSV que inclua atributos personalizados em um cabeçalho e um formato JSON que inclua campos personalizados. O formato padrão é CSV básico.

Veja a seguir informações sobre cada formato de documento compatível e como Amazon Kendra trata cada formato ao indexar documentos.

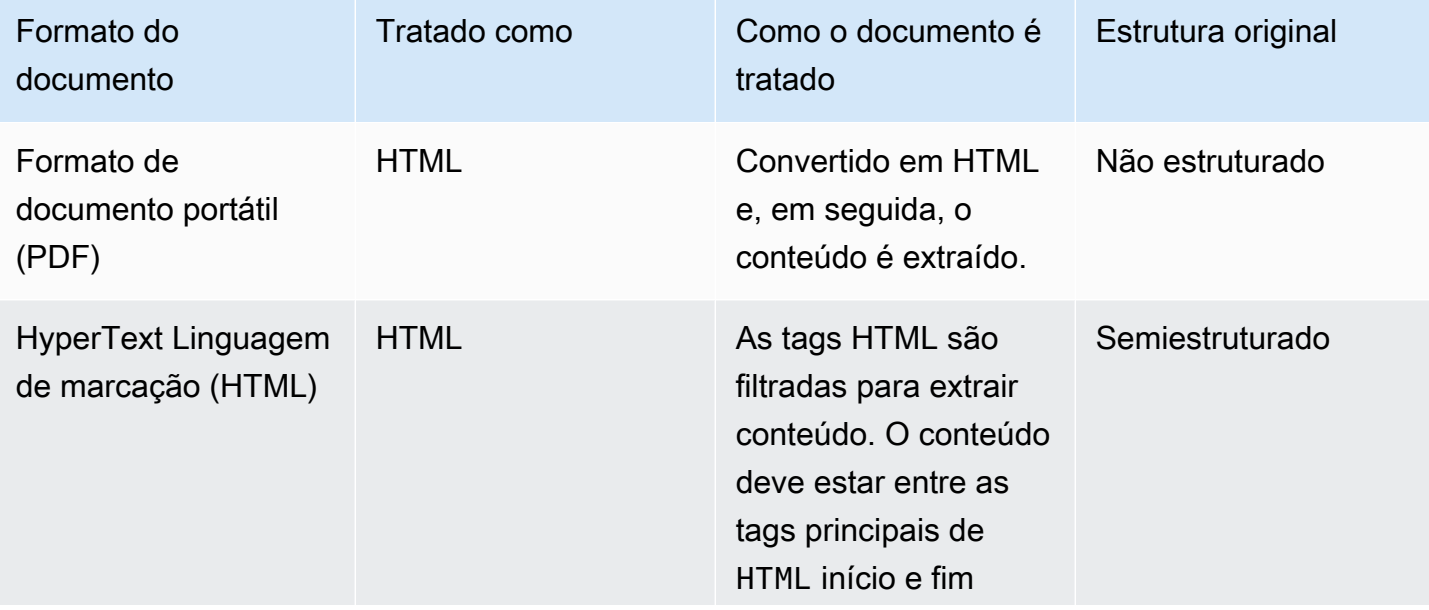

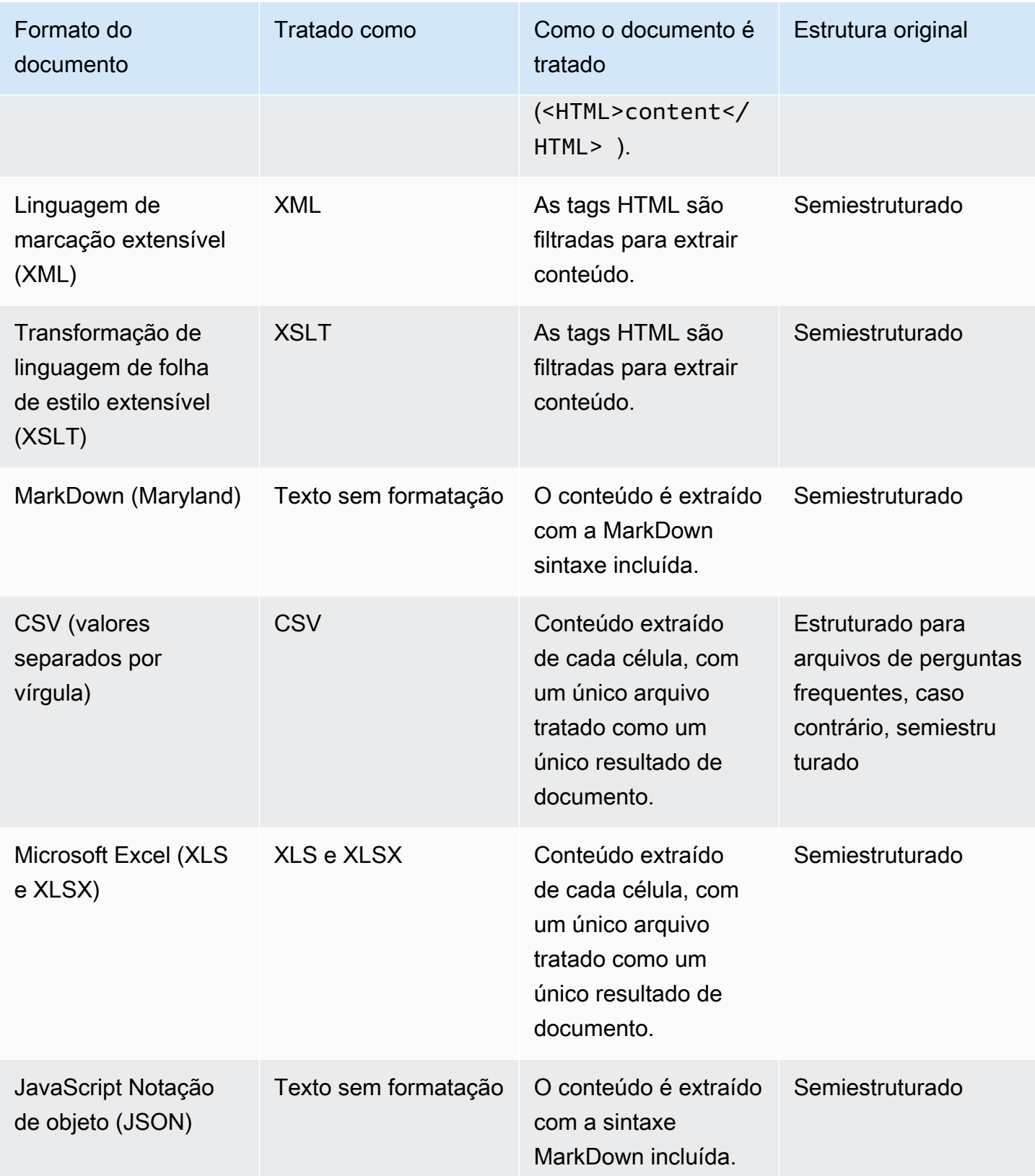

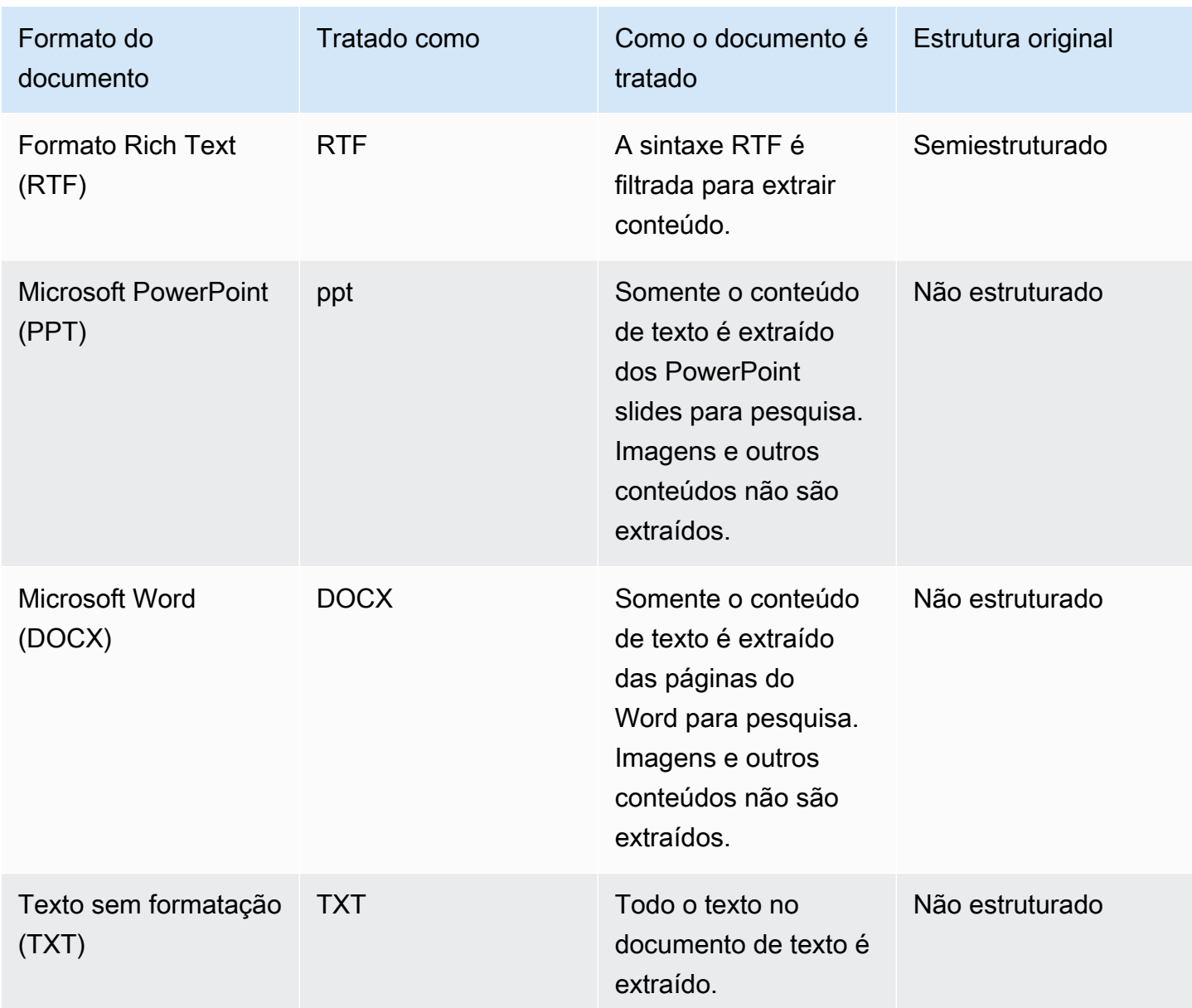

### <span id="page-24-0"></span>Atributos ou campos do documento

Um documento tem atributos ou campos associados a ele. Os campos de um documento são as propriedades de um documento ou o que está contido na estrutura de um documento. Por exemplo, cada um dos documentos pode conter título, corpo do texto e autor. Você também pode adicionar campos personalizados para documentos específicos. Por exemplo, se o índice pesquisar documentos fiscais, você poderá especificar um campo personalizado para o tipo de documento fiscal, como W-2, 1099 e assim por diante.

Antes de usar um campo de documento em uma consulta, ele deve ser mapeado para um campo de índice. Por exemplo, o campo do título pode ser mapeado para o campo\_document\_title. Para obter mais informações, consulte [Mapear campos](https://docs.aws.amazon.com/kendra/latest/dg/field-mapping.html). Para adicionar um novo campo, você deve criar um campo de índice para o qual mapear o campo. Você cria campos de índice usando o console ou usando a [UpdateIndexA](https://docs.aws.amazon.com/kendra/latest/APIReference/API_UpdateIndex.html)PI.

Você pode usar os campos do documento para filtrar respostas e criar resultados de pesquisa facetados. Por exemplo, você pode filtrar uma resposta para retornar somente uma versão específica de um documento ou filtrar pesquisas para retornar somente documentos fiscais do tipo 1099 que correspondam ao termo de pesquisa. Para obter mais informações, consulte [Filtrar e pesquisar por](https://docs.aws.amazon.com/kendra/latest/dg/filtering.html)  [facetas.](https://docs.aws.amazon.com/kendra/latest/dg/filtering.html)

Você também pode usar os campos do documento para ajustar manualmente a resposta da consulta. Por exemplo, você pode optar por aumentar a importância do campo do título para aumentar o peso Amazon Kendra atribuído ao campo ao determinar quais documentos devem ser retornados na resposta. Para obter mais informações, consulte [Ajustar a relevância da pesquisa](https://docs.aws.amazon.com/kendra/latest/dg/tuning.html).

Se você estiver adicionando um documento diretamente a um índice, especifique os campos no parâmetro de entrada do [documento](https://docs.aws.amazon.com/kendra/latest/APIReference/API_Document.html) para a [BatchPutDocumentA](https://docs.aws.amazon.com/kendra/latest/APIReference/API_BatchPutDocument.html)PI. Você especifica os valores do campo personalizado em uma matriz de [DocumentAttributeo](https://docs.aws.amazon.com/kendra/latest/APIReference/API_DocumentAttribute.html)bjetos. Se você estiver usando uma fonte de dados, o método usado para adicionar os campos do documento dependerá da fonte de dados. Para obter mais informações, consulte [Mapear campos de fonte de dados.](https://docs.aws.amazon.com/kendra/latest/dg/field-mapping.html)

### Usando campos de documentos Amazon Kendra reservados ou comuns

Com a [UpdateIndex API](https://docs.aws.amazon.com/kendra/latest/APIReference/API_UpdateIndex.html), você pode criar campos reservados ou comuns usando DocumentMetadataConfigurationUpdates e especificando o nome do campo de índice Amazon Kendra reservado para mapear para seu atributo de documento/nome de campo equivalente. Você também pode criar campos personalizados. Se você usa um conector de fonte de dados, a maioria inclui mapeamentos de campo que mapeiam os campos do documento da fonte de dados para campos de Amazon Kendra índice. Se usar o console, atualize os campos selecionando a fonte de dados, a ação de edição e, em seguida, prosseguindo para a seção de mapeamentos de campo para configurar a fonte de dados.

Você pode configurar o objeto Search para definir um campo como exibível, facetável, pesquisável e classificável. Configure o objeto Relevance para definir a ordem de classificação, a duração do aumento ou o período de tempo de um campo a ser aplicado ao aumento, à atualização, ao valor de importância e aos valores de importância mapeados para valores de campo específicos. Se usar o console, defina as configurações de pesquisa de um campo selecionando a opção de faceta no menu de navegação. Para definir o ajuste de relevância, selecione a opção de pesquisar o índice no menu de navegação, insira uma consulta e use as opções do painel lateral para ajustar a relevância da pesquisa. Você não pode alterar o tipo de campo depois de criar o campo.

Amazon Kendra tem os seguintes campos de documento reservados ou comuns que você pode usar:

- \_authors: uma lista de um ou mais autores responsáveis pelo conteúdo do documento.
- \_category: uma categoria que coloca um documento em um grupo específico.
- created at: a data e a hora no formato ISO 8601 em que o documento foi criado. Por exemplo, 2012-03-25T12:30:10+01:00 é o formato de data e hora ISO 8601 para 25 de março de 2012 às 12h30 (mais 10 segundos) no horário da Europa Central.
- \_data\_source\_id: o identificador da fonte de dados que contém o documento.
- \_document\_body: o conteúdo do documento de trabalho.
- \_document\_id: o identificador exclusivo de cada documento.
- \_document\_title: o título do documento.
- excerpt page number: o número da página em um arquivo PDF em que o trecho do documento aparece. Se o índice foi criado antes de 8 de setembro de 2020, você deve reindexar os documentos antes de poder usar esse atributo.
- fag id: se for um documento do tipo pergunta e resposta (Perguntas frequentes), um identificador exclusivo para as Perguntas frequentes.
- \_file\_type: o tipo de arquivo do documento, como pdf ou doc.
- last updated at: a data e a hora no formato ISO 8601 em que o documento foi atualizado pela última vez. Por exemplo, 2012-03-25T12:30:10+01:00 é o formato de data e hora ISO 8601 para 25 de março de 2012 às 12h30 (mais 10 segundos) no horário da Europa Central.
- \_source\_uri: o URI em que o documento está disponível. Por exemplo, o URI do documento no site da empresa.
- \_version: um identificador para a versão específica de um documento.
- \_view\_count: o número de vezes que o documento foi visualizado.
- \_language\_code(String): o código de um idioma que se aplica ao documento. O padrão é inglês se você não especificar um idioma. Para obter mais informações sobre os idiomas suportados, incluindo os códigos, consulte [Adicionar documentos em outros idiomas além do inglês](https://docs.aws.amazon.com/kendra/latest/dg/in-adding-languages.html).

Para campos personalizados, você cria esses campos usando DocumentMetadataConfigurationUpdates com a API UpdateIndex, assim como faz ao criar um campo reservado ou comum. Você deve definir o tipo de dados apropriado para o campo personalizado. Se usar o console, atualize os campos selecionando a fonte de dados, a ação de edição e, em seguida, prosseguindo para a seção de mapeamentos de campo para configurar a fonte de dados. Algumas fontes de dados não oferecem suporte à adição de novos campos ou campos personalizados. Você não pode alterar o tipo de campo depois de criar o campo.

Estes são os tipos que podem ser definidos em campos personalizados:

- Data
- Número
- String
- Lista de strings

Se você adicionou documentos ao índice usando a [BatchPutDocument](https://docs.aws.amazon.com/kendra/latest/APIReference/API_BatchPutDocument.html)API, Attributes lista os campos/atributos dos seus documentos e cria campos usando o objeto. DocumentAttribute

Para documentos indexados de uma fonte de Amazon S3 dados, você cria campos usando um [arquivo de metadados JSON](https://docs.aws.amazon.com/kendra/latest/dg/s3-metadata.html) que inclui as informações dos campos.

Ao usar um banco de dados compatível como fonte de dados, poderá configurae as campos usando a [opção de mapeamentos de campo.](https://docs.aws.amazon.com/kendra/latest/dg/data-source-database.html#data-source-procedure-database)

### <span id="page-27-0"></span>Fontes de dados

Uma fonte de dados é um repositório de dados ou um local que Amazon Kendra se conecta e indexa seus documentos ou conteúdo. Por exemplo, você pode configurar Amazon Kendra para se conectar à Microsoft SharePoint para rastrear e indexar seus documentos armazenados nessa fonte. Você também pode indexar páginas da Web fornecendo os URLs Amazon Kendra para rastreamento. Você pode sincronizar automaticamente uma fonte de dados com um Amazon Kendra índice para que documentos adicionados, atualizados ou excluídos na fonte de dados também sejam adicionados, atualizados ou excluídos do índice.

As fontes de dados compatíveis são:

• Adobe Experience Manager

- [Alfresco](https://docs.aws.amazon.com/kendra/latest/dg/data-source-alfresco.html)
- [Aurora \(MySQL\)](https://docs.aws.amazon.com/kendra/latest/dg/data-source-aurora-mysql.html)
- [Aurora \(PostgreSQL\)](https://docs.aws.amazon.com/kendra/latest/dg/data-source-aurora-postgresql.html)
- [Amazon FSx \(Windows\)](https://docs.aws.amazon.com/kendra/latest/dg/data-source-fsx.html)
- [Amazon FSx \(EM UM NetApp TOQUE\)](https://docs.aws.amazon.com/kendra/latest/dg/data-source-fsx-ontap.html)
- [Fontes de dados do banco de dados](https://docs.aws.amazon.com/kendra/latest/dg/data-source-database.html)
- [Amazon RDS \(Microsoft SQL Server\)](https://docs.aws.amazon.com/kendra/latest/dg/data-source-rds-ms-sql-server.html)
- [Amazon RDS \(MySQL\)](https://docs.aws.amazon.com/kendra/latest/dg/data-source-rds-mysql.html)
- [Amazon RDS \(Oráculo\)](https://docs.aws.amazon.com/kendra/latest/dg/data-source-rds-oracle.html)
- [Amazon RDS \(PostgreSQL\)](https://docs.aws.amazon.com/kendra/latest/dg/data-source-rds-postgresql.html)
- [Amazon S3 baldes](https://docs.aws.amazon.com/kendra/latest/dg/data-source-s3.html)
- [Amazon Kendra Rastreador da Web](https://docs.aws.amazon.com/kendra/latest/dg/data-source-web-crawler.html)
- [Amazon WorkDocs](https://docs.aws.amazon.com/kendra/latest/dg/data-source-workdocs.html)
- [Box](https://docs.aws.amazon.com/kendra/latest/dg/data-source-box.html)
- [Confluence](https://docs.aws.amazon.com/kendra/latest/dg/data-source-confluence.html)
- [Fontes de dados personalizadas](https://docs.aws.amazon.com/kendra/latest/dg/data-source-custom.html)
- [Dropbox](https://docs.aws.amazon.com/kendra/latest/dg/data-source-dropbox.html)
- [Drupal](https://docs.aws.amazon.com/kendra/latest/dg/data-source-drupal.html)
- [GitHub](https://docs.aws.amazon.com/kendra/latest/dg/data-source-github.html)
- Gmail
- [Google Workspace Drives](https://docs.aws.amazon.com/kendra/latest/dg/data-source-google-drive.html)
- [IBM DB2](https://docs.aws.amazon.com/kendra/latest/dg/data-source-ibm-db2.html)
- [Jira](https://docs.aws.amazon.com/kendra/latest/dg/data-source-jira.html)
- [Microsoft Exchange](https://docs.aws.amazon.com/kendra/latest/dg/data-source-exchange.html)
- [Microsoft OneDrive](https://docs.aws.amazon.com/kendra/latest/dg/data-source-onedrive.html)
- [Microsoft SharePoint](https://docs.aws.amazon.com/kendra/latest/dg/data-source-sharepoint.html)
- [Microsoft Teams](https://docs.aws.amazon.com/kendra/latest/dg/data-source-teams.html)
- [Microsoft SQL Server](https://docs.aws.amazon.com/kendra/latest/dg/data-source-ms-sql-server.html)
- **[Microsoft Yammer](https://docs.aws.amazon.com/kendra/latest/dg/data-source-yammer.html)**
- **[MySQL](https://docs.aws.amazon.com/kendra/latest/dg/data-source-mysql.html)**
- **[Oracle Database](https://docs.aws.amazon.com/kendra/latest/dg/data-source-oracle-database.html)**
- **[PostgreSQL](https://docs.aws.amazon.com/kendra/latest/dg/data-source-postgresql.html)**
- [Quip](https://docs.aws.amazon.com/kendra/latest/dg/data-source-quip.html)
- **[Salesforce](https://docs.aws.amazon.com/kendra/latest/dg/data-source-salesforce.html)**
- **[ServiceNow](https://docs.aws.amazon.com/kendra/latest/dg/data-source-servicenow.html)**
- **[Slack](https://docs.aws.amazon.com/kendra/latest/dg/data-source-slack.html)**
- [Zendesk](https://docs.aws.amazon.com/kendra/latest/dg/data-source-zendesk.html)

Para obter uma lista dos tipos ou formatos de documentos suportados pelo, Amazon Kendra consulte [Tipos de documentos.](https://docs.aws.amazon.com/kendra/latest/dg/index-document-types.html) Você deve primeiro criar um índice antes de criar um conector de fonte de dados para indexar os documentos a partir da sua fonte de dados.

#### **a** Note

Para criar um índice de documentos, você não precisa usar uma fonte de dados. Você pode adicionar documentos diretamente a um índice com o upload em lote. Para obter mais informações, consulte [Adicionar documentos diretamente a um índice.](https://docs.aws.amazon.com/kendra/latest/dg/in-adding-documents.html)

[Para ver um passo a passo sobre como usar o Amazon Kendra console, a AWS CLI ou os SDKs,](https://docs.aws.amazon.com/kendra/latest/dg/getting-started.html)  [consulte Introdução.](https://docs.aws.amazon.com/kendra/latest/dg/getting-started.html)

### <span id="page-29-0"></span>**Consultas**

Para obter respostas, os usuários consultam um índice. Os usuários podem usar linguagem natural em suas consultas. A resposta contém informações, como o título, um trecho do texto e a localização dos documentos no índice que fornecem a melhor resposta.

Amazon Kendra usa todas as informações que você fornece sobre seus documentos, não apenas o conteúdo dos documentos, para determinar se um documento é relevante para a consulta. Por exemplo, se seu índice contém informações sobre quando os documentos foram atualizados pela última vez, você pode pedir Amazon Kendra para atribuir uma relevância maior aos documentos que foram atualizados mais recentemente.

Uma consulta também pode conter critérios sobre como filtrar a resposta para que Amazon Kendra retorne somente documentos que satisfaçam os critérios do filtro. Por exemplo, ao criar um campo de índice chamado departamento, você pode filtrar a resposta para que somente documentos com o campo departamento definido como legal sejam retornados. Para obter mais informações, consulte [Filtrar pesquisa.](https://docs.aws.amazon.com/kendra/latest/dg/filtering.html)

Você pode influenciar os resultados de uma consulta ajustando a relevância de campos individuais no índice. O ajuste muda a importância de um campo nos resultados. Por exemplo, se você aumentar a importância de documentos com a categoria nova, é mais provável que documentos com essa categoria sejam incluídos na resposta. Para obter mais informações, consulte Ajustar a relevância da pesquisa e Ajustar as respostas.

<span id="page-30-0"></span>Para obter mais informações sobre o uso de consultas, consulte [Pesquisar em um índice](https://docs.aws.amazon.com/kendra/latest/dg/searching.html).

## Tags

Gerencie índices, fontes de dados e perguntas frequentes atribuindo tags ou rótulos. Você pode usar tags para categorizar seus Amazon Kendra recursos de várias maneiras. Por exemplo, por finalidade, por proprietário, por aplicativo ou por qualquer combinação. Cada tag consiste em uma chave e um valor, ambos definidos por você.

As tags ajudam a:

- Identifique e organize seus AWS recursos. Muitos AWS serviços oferecem suporte à marcação, então você pode atribuir a mesma tag a recursos em serviços diferentes para indicar que os recursos estão relacionados. Por exemplo, você pode marcar um índice e o Amazon Lex bot que usa o índice com a mesma tag.
- Alocar custos. Você ativa as tags no AWS Billing and Cost Management painel. AWS usa tags para categorizar seus custos e entregar um relatório mensal de alocação de custos para você. Para obter mais informações, consulte [Alocação e marcação de custos](https://docs.aws.amazon.com/awsaccountbilling/latest/aboutv2/cost-alloc-tags.html) em Sobre o AWS Billing and Cost Management.
- Controle o acesso aos seus atributos. Você pode usar tags em políticas do AWS Identity and Access Management (IAM) para controlar o acesso aos recursos do Amazon Kendra . Você pode anexar essas políticas a uma IAM função ou usuário para ativar o controle de acesso baseado em tags. Para obter mais informações, consulte [Autorização baseada em tags.](https://docs.aws.amazon.com/kendra/latest/dg/security_iam_service-with-iam.html#security_iam_service-with-iam-tags)

Você pode criar e gerenciar tags usando o AWS Management Console, o AWS Command Line Interface (AWS CLI) ou a Amazon Kendra API.

### <span id="page-31-0"></span>Marcar recursos

Se você estiver usando o Amazon Kendra console, poderá marcar recursos ao criá-los ou adicionálos posteriormente. Também é possível usar o console para atualizar ou remover tags.

Se você estiver usando o AWS Command Line Interface (AWS CLI) ou a Amazon Kendra API, use as seguintes operações para gerenciar tags para seus recursos:

- [CreateDataSource](https://docs.aws.amazon.com/kendra/latest/APIReference/API_CreateDataSource.html)—Aplique tags ao criar uma fonte de dados.
- [CreateFaq—](https://docs.aws.amazon.com/kendra/latest/APIReference/API_CreateFaq.html)Aplique tags ao criar uma FAQ.
- [CreateIndex](https://docs.aws.amazon.com/kendra/latest/APIReference/API_CreateIndex.html)—Aplique tags ao criar um índice.
- [ListTagsForResource—](https://docs.aws.amazon.com/kendra/latest/APIReference/API_ListTagsForResource.html)Visualize as tags associadas a um recurso.
- [TagResource](https://docs.aws.amazon.com/kendra/latest/APIReference/API_TagResource.html)—Adicione e modifique tags para um recurso.
- [UntagResource](https://docs.aws.amazon.com/kendra/latest/APIReference/API_UntagResource.html)—Remover tags de um recurso.

### <span id="page-31-1"></span>Restrições de tags

As restrições a seguir se aplicam às tags nos Amazon Kendra recursos:

- Número máximo de tags: 50
- Tamanho máximo da chave: 128 caracteres
- Tamanho máximo do valor: 256 caracteres
- Caracteres válidos de chave e valor a-z, A-Z, 0-9, espaço e os seguintes caracteres:  $\ldots$  : / = + e @
- As chaves e os valores diferenciam letras maiúsculas de minúsculas
- Não use aws: como um prefixo para chaves, pois ele é reservado para uso da AWS

# <span id="page-32-0"></span>Configuração do Amazon Kendra

Antes de usar o Amazon Kendra, é necessário ter uma conta da Amazon Web Services (AWS). Depois de ter uma AWS conta, você pode acessar o Amazon Kendra por meio do console Amazon Kendra, AWS Command Line Interface do () ou dos SDKs. AWS CLI AWS

Este guia inclui exemplos para AWS CLI Java e Python.

#### Tópicos

- [Inscreva-se para AWS](#page-32-1)
- [Regiões e endpoints](#page-33-0)
- [Configurando o AWS CLI](#page-33-1)
- [Configurando os AWS SDKs](#page-34-0)

### <span id="page-32-1"></span>Inscreva-se para AWS

Quando você se inscreve no Amazon Web Services (AWS), sua conta é automaticamente cadastrada em todos os serviços AWS, incluindo o Amazon Kendra. Você será cobrado apenas pelos serviços que usar.

Se você já tiver uma AWS conta, vá para a próxima tarefa. Se você ainda não possuir uma conta da AWS , use o procedimento a seguir para criar uma.

Para se inscrever em AWS

- 1. Abra [https://aws.amazon.com](https://aws.amazon.com/) e escolha Criar uma AWS conta.
- 2. Siga as instruções na tela para concluir a criação da conta. Anote o número de 12 dígitos da conta da AWS . Parte do procedimento de cadastro envolve uma chamada telefônica e a digitação de um PIN usando o teclado do telefone.
- 3. Crie um usuário administrador AWS Identity and Access Management (IAM). Consulte [Criar seu](https://docs.aws.amazon.com/IAM/latest/UserGuide/getting-started_create-admin-group.html)  [primeiro grupo e usuário do IAM](https://docs.aws.amazon.com/IAM/latest/UserGuide/getting-started_create-admin-group.html) no Guia do usuário do AWS Identity and Access Management para obter instruções.

### <span id="page-33-0"></span>Regiões e endpoints

Um endpoint é um URL que é o ponto de entrada para um serviço da Web. Cada endpoint está associado a uma AWS região específica. Se você usa uma combinação do console Amazon Kendra, do e dos SDKs AWS CLI do Amazon Kendra, preste atenção às suas regiões padrão, pois todos os componentes do Amazon Kendra de uma determinada campanha (índice, consulta etc.) devem ser criados na mesma região. Para obter uma lista de todas as regiões e endpoints com suporte pelo o Amazon Kendra, consulte [Regiões e endpoints](https://docs.aws.amazon.com/general/latest/gr/kendra.html).

# <span id="page-33-1"></span>Configurando o AWS CLI

A AWS Command Line Interface (AWS CLI) é uma ferramenta unificada para desenvolvedores para gerenciar AWS serviços, incluindo o Amazon Kendra. Recomendamos que você a instale.

- 1. Para instalar o AWS CLI, siga as instruções em [Instalando a interface de linha de AWS comando](https://docs.aws.amazon.com/cli/latest/userguide/installing.html) no Guia do usuário da interface de linha de AWS comando.
- 2. Para configurar o AWS CLI e configurar um perfil para chamar o AWS CLI, siga as instruções em [Configurando o no Guia do AWS CLI](https://docs.aws.amazon.com/cli/latest/userguide/cli-chap-getting-started.html) usuário da interface de linha de AWS comando.
- 3. Para confirmar se o AWS CLI perfil está configurado corretamente, execute o seguinte comando:

aws configure --profile default

Se o seu perfil foi configurado corretamente, você verá uma saída semelhante a esta:

```
AWS Access Key ID [****************52FQ]: 
AWS Secret Access Key [****************xgyZ]: 
Default region name [us-west-2]: 
Default output format [json]:
```
4. Para verificar se o AWS CLI está configurado para uso com o Amazon Kendra, execute os seguintes comandos:

aws kendra help

Se AWS CLI estiver configurado corretamente, você verá uma lista dos AWS CLI comandos compatíveis com o Amazon Kendra, o tempo de execução do Amazon Kendra e os eventos do Amazon Kendra.

## <span id="page-34-0"></span>Configurando os AWS SDKs

Baixe e instale os AWS SDKs que você deseja usar. Este guia fornece exemplos para Python. Para obter informações sobre outros AWS SDKs, consulte [Ferramentas para Amazon Web Services](https://aws.amazon.com/tools/).

O pacote para o SDK do Python é chamado de Boto3.

Antes de executar os comandos Python abaixo, você deverá primeiro baixar e instalar o [Python 3.6](https://www.python.org/downloads/)  [ou posterior](https://www.python.org/downloads/) no sistema operacional. O suporte para Python 3.5 e versões anteriores está obsoleto. Se não tiver pip incluído no seu diretório de scripts do Python, você poderá baixar o [get-pip.py](https://bootstrap.pypa.io/get-pip.py) e armazená-lo no seu diretório de scripts. Você também poderá definir seu diretório Python como um [Caminho ou variável de ambiente](https://docs.python.org/3/using/cmdline.html#envvar-PYTHONPATH) usando um programa de terminal.

```
# Install the latest Boto3 release via pip
pip install boto3
# You can install a specific version of Boto3 for compatibility reasons
# Install Boto3 version 1.0 specifically
pip install boto3==1.0.0
# Make sure Boto3 is no older than version 1.15.0
pip install boto3>=1.15.0
# Avoid versions of Boto3 newer than version 1.15.3
pip install boto3<=1.15.3
```
[Para usar o Boto3, você deve configurar as credenciais de autenticação para sua AWS conta usando](https://docs.aws.amazon.com/IAM/latest/UserGuide/id_credentials_access-keys.html#Using_CreateAccessKey)  [o console do IAM.](https://docs.aws.amazon.com/IAM/latest/UserGuide/id_credentials_access-keys.html#Using_CreateAccessKey)

# <span id="page-35-0"></span>IAM funções de acesso para Amazon Kendra

Quando você cria um índice, fonte de dados ou perguntas frequentes, Amazon Kendra precisa acessar os AWS recursos necessários para criar o Amazon Kendra recurso. Você deve criar uma política AWS Identity and Access Management (IAM) antes de criar o Amazon Kendra recurso. Ao chamar a operação, forneça o nome do recurso da Amazon (ARN) da função com a política em anexo. Por exemplo, se você estiver chamando a [BatchPutDocument](https://docs.aws.amazon.com/kendra/latest/APIReference/API_BatchPutDocument.html)API para adicionar documentos de um Amazon S3 bucket, você fornece Amazon Kendra uma função com uma política que tem acesso ao bucket.

Você pode criar uma nova IAM função no Amazon Kendra console ou escolher uma função IAM existente para usar. O console exibe funções que têm a string "kendra" ou "Kendra" no nome da função.

Os tópicos a seguir fornecem detalhes das políticas necessárias. Se você criar IAM funções usando o Amazon Kendra console, essas políticas serão criadas para você.

#### Tópicos

- [IAM funções para índices](#page-35-1)
- [IAM funções para a BatchPutDocument API](#page-39-0)
- [IAM funções para fontes de dados](#page-41-0)
- [Função de nuvem privada virtual \(VPC\) IAM](#page-133-0)
- [IAM funções para perguntas frequentes \(FAQs\)](#page-135-0)
- [IAM funções para sugestões de consulta](#page-136-0)
- [IAM funções para mapeamento principal de usuários e grupos](#page-138-0)
- [IAM funções para AWS IAM Identity Center](#page-140-0)
- [IAM funções para Amazon Kendra experiências](#page-141-0)
- [IAM funções para enriquecimento personalizado de documentos](#page-144-0)

### <span id="page-35-1"></span>IAM funções para índices

Ao criar um índice, você deve fornecer uma IAM função com permissão para gravar em um Amazon CloudWatch. Você também deve fornecer uma política de confiança que Amazon Kendra permita assumir a função. A seguir estão as políticas que devem ser fornecidas.
## IAM funções para índices

Uma política de função para Amazon Kendra permitir o acesso a um CloudWatch registro.

```
{ 
     "Version": "2012-10-17", 
     "Statement": [ 
          { 
              "Effect": "Allow", 
              "Action": "cloudwatch:PutMetricData", 
              "Resource": "*", 
              "Condition": { 
                   "StringEquals": { 
                       "cloudwatch:namespace": "AWS/Kendra" 
 } 
              } 
          }, 
          { 
              "Effect": "Allow", 
              "Action": "logs:DescribeLogGroups", 
              "Resource": "*" 
          }, 
          { 
              "Effect": "Allow", 
              "Action": "logs:CreateLogGroup", 
              "Resource": "arn:aws:logs:your-region:your-account-id:log-group:/aws/
kendra/*" 
          }, 
          { 
              "Effect": "Allow", 
              "Action": [ 
                   "logs:DescribeLogStreams", 
                   "logs:CreateLogStream", 
                   "logs:PutLogEvents" 
              ], 
              "Resource": "arn:aws:logs:your-region:your-account-id:log-group:/aws/
kendra/*:log-stream:*" 
         } 
     ]
}
```
Uma política de funções para Amazon Kendra permitir o acesso AWS Secrets Manager. Se você estiver usando o contexto do usuário Secrets Manager como um local chave, poderá usar a política a seguir.

```
{ 
    "Version":"2012-10-17", 
    "Statement":[ 
       { 
           "Effect":"Allow", 
           "Action":"cloudwatch:PutMetricData", 
           "Resource":"*", 
           "Condition":{ 
              "StringEquals":{ 
                  "cloudwatch:namespace":"AWS/Kendra" 
              } 
           } 
       }, 
        { 
           "Effect":"Allow", 
           "Action":"logs:DescribeLogGroups", 
           "Resource":"*" 
       }, 
       { 
           "Effect":"Allow", 
           "Action":"logs:CreateLogGroup", 
           "Resource":"arn:aws:logs:your-region:your-account-id:log-group:/aws/kendra/*" 
       }, 
       { 
           "Effect":"Allow", 
           "Action":[ 
              "logs:DescribeLogStreams", 
              "logs:CreateLogStream", 
              "logs:PutLogEvents" 
           ], 
           "Resource":"arn:aws:logs:your-region:your-account-id:log-group:/aws/kendra/
*:log-stream:*" 
       }, 
        { 
           "Effect":"Allow", 
           "Action":[ 
              "secretsmanager:GetSecretValue" 
           ], 
           "Resource":[
```

```
 "arn:aws:secretsmanager:your-region:your-account-id:secret:secret-id" 
          \mathbf{I} }, 
       { 
           "Effect":"Allow", 
           "Action":[ 
              "kms:Decrypt" 
           ], 
           "Resource":[ 
              "arn:aws:kms:your-region:your-account-id:key/key-id" 
           ], 
           "Condition":{ 
              "StringLike":{ 
                  "kms:ViaService":[ 
                     "secretsmanager.your-region.amazonaws.com" 
 ] 
              } 
           } 
       } 
    ]
}
```

```
{ 
    "Version":"2012-10-17", 
    "Statement":[ 
        { 
            "Effect":"Allow", 
            "Principal":{ 
               "Service":"kendra.amazonaws.com" 
           }, 
            "Action":"sts:AssumeRole" 
        } 
    ]
}
```
# IAM funções para a BatchPutDocument API

### **A** Warning

Amazon Kendra não usa uma política de bucket que conceda permissões a um Amazon Kendra principal para interagir com um bucket do S3. Em vez disso, ele usa as funções do IAM . Certifique-se de que isso Amazon Kendra não esteja incluído como membro confiável em sua política de bucket para evitar problemas de segurança de dados ao conceder permissões acidentalmente a diretores arbitrários. No entanto, você pode adicionar uma política de bucket para usar um Amazon S3 bucket em contas diferentes. Para obter mais informações, consulte [Políticas para uso do Amazon S3 em todas as contas.](https://docs.aws.amazon.com/kendra/latest/dg/iam-roles.html#iam-roles-ds-s3-cross-accounts) Para obter mais informações sobre as funções do IAM para fontes de dados do S3, consulte as funções do [IAM](https://docs.aws.amazon.com/kendra/latest/dg/iam-roles.html#iam-roles-ds-s3).

Ao usar a [BatchPutDocumentA](https://docs.aws.amazon.com/kendra/latest/APIReference/API_BatchPutDocument.html)PI para indexar documentos em um Amazon S3 bucket, você deve fornecer Amazon Kendra uma IAM função com acesso ao bucket. Você também deve fornecer uma política de confiança que Amazon Kendra permita assumir a função. Se os documentos no bucket estiverem criptografados, você deverá fornecer permissão para usar a chave mestra do AWS KMS cliente (CMK) para descriptografar os documentos.

IAM funções para a BatchPutDocument API

Uma política de função necessária para Amazon Kendra permitir o acesso a um Amazon S3 bucket.

```
{ 
      "Version": "2012-10-17", 
      "Statement": [ 
           { 
                "Effect": "Allow", 
                "Action": [ 
                     "s3:GetObject" 
                ], 
                "Resource": [ 
                     "arn:aws:s3:::bucket-name/*" 
               \mathbf{I} } 
      ]
}
```

```
{ 
    "Version":"2012-10-17", 
    "Statement":[ 
        { 
            "Effect":"Allow", 
            "Principal":{ 
               "Service":"kendra.amazonaws.com" 
           }, 
            "Action":"sts:AssumeRole" 
        } 
    ]
}
```
É recomendável que você inclua aws:sourceAccount e aws:sourceArn na política de confiança. Isso limita as permissões e verifica com segurança se aws:sourceAccount aws:sourceArn elas são as mesmas fornecidas na política de IAM função da sts:AssumeRole ação. Isso impede que entidades não autorizadas acessem suas IAM funções e suas permissões. Para obter mais informações, consulte o AWS Identity and Access Management guia sobre o [problema confuso do](https://docs.aws.amazon.com/IAM/latest/UserGuide/confused-deputy.html)  [deputado](https://docs.aws.amazon.com/IAM/latest/UserGuide/confused-deputy.html).

```
{ 
     "Version": "2012-10-17", 
     "Statement": [ 
         { 
             "Effect": "Allow", 
             "Principal": { 
                 "Service": [ 
                     "kendra.amazonaws.com" 
 ] 
             }, 
             "Action": "sts:AssumeRole", 
             "Condition": { 
                 "StringEquals": { 
                     "aws:SourceAccount": "your-account-id" 
                 }, 
                 "StringLike": { 
                     "aws:SourceArn": "arn:aws:kendra:your-region:your-account-id:index/
*" 
 } 
 }
```

```
 } 
                 \mathbf{I}}
```
Uma política de função opcional Amazon Kendra para permitir o uso de uma chave mestra AWS KMS do cliente (CMK) para descriptografar documentos em um bucket. Amazon S3

```
{ 
     "Version": "2012-10-17", 
     "Statement": [ 
          { 
               "Effect": "Allow", 
               "Action": [ 
                   "kms:Decrypt" 
               ], 
               "Resource": [ 
                   "arn:aws:kms:your-region:your-account-id:key/key-id" 
 ] 
          } 
    \mathbf{I}}
```
# IAM funções para fontes de dados

Ao usar a [CreateDataSourceA](https://docs.aws.amazon.com/kendra/latest/APIReference/API_CreateDataSource.html)PI, você deve atribuir Amazon Kendra uma IAM função que tenha permissão para acessar os recursos. As permissões específicas necessárias dependem da fonte de dados.

IAM funções para fontes de dados do Adobe Experience Manager

Ao usar o Adobe Experience Manager, você fornece uma função com as políticas a seguir.

- Permissão para acessar seu AWS Secrets Manager segredo para autenticar seu Adobe Experience Manager.
- Permissão para chamar as APIs públicas necessárias para o conector do Adobe Experience Manager.
- Permissão para chamar as APIs BatchPutDocument, BatchDeleteDocument, PutPrincipalMapping, DeletePrincipalMapping, DescribePrincipalMapping e ListGroupsOlderThanOrderingId.

Você pode conectar uma fonte de dados do Adobe Experience Manager Amazon Kendra por meio de Amazon VPC. Se você estiver usando um Amazon VPC, precisará adicionar [permissões adicionais](https://docs.aws.amazon.com/kendra/latest/dg/iam-roles.html#iam-roles-vpc).

```
{ 
   "Version": "2012-10-17", 
   "Statement": [ 
   { 
     "Effect": "Allow", 
     "Action": [ 
        "secretsmanager:GetSecretValue" 
     ], 
     "Resource": [ 
        "arn:aws:secretsmanager:{{your-region}}:{{your-account-id}}:secret:[[secret-id]]" 
    \mathbf{I} }, 
   { 
     "Effect": "Allow", 
     "Action": [ 
        "kms:Decrypt" 
     ], 
     "Resource": [ 
        "arn:aws:kms:{{your-region}}:{{your-account-id}}:key/[[key-id]]" 
     ], 
     "Condition": { 
        "StringLike": { 
          "kms:ViaService": [ 
            "secretsmanager.{{your-region}}.amazonaws.com" 
         \mathbf{I} } 
     } 
   }, 
   { 
     "Effect": "Allow", 
     "Action": [ 
          "kendra:PutPrincipalMapping", 
          "kendra:DeletePrincipalMapping", 
          "kendra:ListGroupsOlderThanOrderingId", 
          "kendra:DescribePrincipalMapping"
```

```
 ], 
     "Resource": ["arn:aws:kendra:{{your-region}}:{{your-account-id}}:index/{{index-
id}}", "arn:aws:kendra:{{your-region}}:{{your-account-id}}:index/{{index-id}}/data-
source/*"] 
   }, 
  \sqrt{ } "Effect": "Allow", 
     "Action": [ 
       "kendra:BatchPutDocument", 
       "kendra:BatchDeleteDocument" 
     ], 
     "Resource": "arn:aws:kendra:{{your-region}}:{{your-account-id}}:index/{{index-id}}" 
   }]
}
```

```
{ 
    "Version":"2012-10-17", 
    "Statement":[ 
        { 
            "Effect":"Allow", 
            "Principal":{ 
                "Service":"kendra.amazonaws.com" 
            }, 
            "Action":"sts:AssumeRole" 
        } 
    ]
}
```
IAM funções para fontes de dados da Alfresco

Ao usar o Alfresco, você fornece uma função com as políticas a seguir.

- Permissão para acessar seu AWS Secrets Manager segredo para autenticar seu Alfresco.
- Permissão para chamar as APIs públicas necessárias para o conector do Alfresco.
- Permissão para chamar as APIs BatchPutDocument, BatchDeleteDocument, PutPrincipalMapping, DeletePrincipalMapping, DescribePrincipalMapping e ListGroupsOlderThanOrderingId.

Você pode conectar uma fonte de dados Alfresco Amazon Kendra por meio Amazon VPC de. Se você estiver usando um Amazon VPC, precisará adicionar [permissões adicionais](https://docs.aws.amazon.com/kendra/latest/dg/iam-roles.html#iam-roles-vpc).

```
{ 
   "Version": "2012-10-17", 
   "Statement": [ 
   { 
     "Effect": "Allow", 
     "Action": [ 
        "secretsmanager:GetSecretValue" 
     ], 
     "Resource": [ 
       "arn:aws:secretsmanager:{{your-region}}:{{your-account-id}}:secret:[[secret-id]]" 
    \mathbf{I} }, 
   { 
     "Effect": "Allow", 
     "Action": [ 
        "kms:Decrypt" 
     ], 
     "Resource": [ 
        "arn:aws:kms:{{your-region}}:{{your-account-id}}:key/[[key-id]]" 
     ], 
     "Condition": { 
        "StringLike": { 
          "kms:ViaService": [ 
            "secretsmanager.{{your-region}}.amazonaws.com" 
          ] 
       } 
     } 
   }, 
   { 
     "Effect": "Allow", 
     "Action": [ 
          "kendra:PutPrincipalMapping", 
          "kendra:DeletePrincipalMapping", 
          "kendra:ListGroupsOlderThanOrderingId", 
          "kendra:DescribePrincipalMapping" 
     ],
```

```
 "Resource": ["arn:aws:kendra:{{your-region}}:{{your-account-id}}:index/{{index-
id}}", "arn:aws:kendra:{{your-region}}:{{your-account-id}}:index/{{index-id}}/data-
source/*"] 
   }, 
  \sqrt{ } "Effect": "Allow", 
     "Action": [ 
       "kendra:BatchPutDocument", 
       "kendra:BatchDeleteDocument" 
     ], 
     "Resource": "arn:aws:kendra:{{your-region}}:{{your-account-id}}:index/{{index-id}}" 
   }]
}
```

```
{ 
    "Version":"2012-10-17", 
    "Statement":[ 
       \{ "Effect":"Allow", 
           "Principal":{ 
               "Service":"kendra.amazonaws.com" 
           }, 
           "Action":"sts:AssumeRole" 
        } 
    ]
}
```
IAM funções para fontes de dados Aurora (MySQL)

Ao usar Aurora (MySQL), você fornece uma função com as políticas a seguir.

- Permissão para acessar seu AWS Secrets Manager segredo para autenticar seu Aurora (MySQL).
- Permissão para chamar as APIs públicas necessárias para o conector Aurora (MySQL).
- Permissão para chamar as APIs BatchPutDocument, BatchDeleteDocument, PutPrincipalMapping, DeletePrincipalMapping, DescribePrincipalMapping e ListGroupsOlderThanOrderingId.

Você pode conectar uma fonte de dados Aurora (MySQL) por meio de Amazon Kendra . Amazon VPC Se você estiver usando um Amazon VPC, precisará adicionar [permissões](https://docs.aws.amazon.com/kendra/latest/dg/iam-roles.html#iam-roles-vpc)  [adicionais](https://docs.aws.amazon.com/kendra/latest/dg/iam-roles.html#iam-roles-vpc).

```
{ 
   "Version": "2012-10-17", 
   "Statement": [ 
   { 
     "Effect": "Allow", 
     "Action": [ 
        "secretsmanager:GetSecretValue" 
     ], 
     "Resource": [ 
        "arn:aws:secretsmanager:{{region}}:{{account_id}}:secret:[[secret_id]]" 
    \mathbf{I} }, 
   { 
     "Effect": "Allow", 
     "Action": [ 
        "kms:Decrypt" 
     ], 
     "Resource": [ 
        "arn:aws:kms:{{region}}:{{account_id}}:key/[[key_id]]" 
     ], 
     "Condition": { 
        "StringLike": { 
          "kms:ViaService": [ 
            "secretsmanager.*.amazonaws.com" 
         \mathbf{I} } 
     } 
   }, 
   { 
     "Effect": "Allow", 
     "Action": [ 
          "kendra:PutPrincipalMapping", 
          "kendra:DeletePrincipalMapping", 
          "kendra:ListGroupsOlderThanOrderingId", 
          "kendra:DescribePrincipalMapping"
```

```
 ], 
     "Resource": ["arn:aws:kendra:{{region}}:{{account_id}}:index/{{index_id}}", 
  "arn:aws:kendra:{{region}}:{{account_id}}:index/{{index_id}}/data-source/*"] 
   }, 
  \mathcal{L} "Effect": "Allow", 
     "Action": [ 
       "kendra:BatchPutDocument", 
       "kendra:BatchDeleteDocument" 
     ], 
     "Resource": "arn:aws:kendra:{{region}}:{{account_id}}:index/{{index_id}}" 
   }]
}
```

```
{ 
    "Version":"2012-10-17", 
    "Statement":[ 
       \{ "Effect":"Allow", 
           "Principal":{ 
               "Service":"kendra.amazonaws.com" 
           }, 
           "Action":"sts:AssumeRole" 
        } 
    ]
}
```
IAM funções para fontes de dados Aurora (PostgreSQL)

Ao usar o Aurora (PostgreSQL), você fornece uma função com as políticas a seguir.

- Permissão para acessar seu AWS Secrets Manager segredo para autenticar seu Aurora (PostgreSQL).
- Permissão para chamar as APIs públicas necessárias para o conector do Aurora (PostgreSQL).
- Permissão para chamar as APIs BatchPutDocument, BatchDeleteDocument, PutPrincipalMapping, DeletePrincipalMapping, DescribePrincipalMapping e ListGroupsOlderThanOrderingId.

Você pode conectar uma fonte de dados Aurora (PostgreSQL) por meio de. Amazon Kendra Amazon VPC Se você estiver usando um Amazon VPC, precisará adicionar [permissões](https://docs.aws.amazon.com/kendra/latest/dg/iam-roles.html#iam-roles-vpc)  [adicionais](https://docs.aws.amazon.com/kendra/latest/dg/iam-roles.html#iam-roles-vpc).

```
{ 
   "Version": "2012-10-17", 
   "Statement": [ 
   { 
     "Effect": "Allow", 
     "Action": [ 
        "secretsmanager:GetSecretValue" 
     ], 
     "Resource": [ 
        "arn:aws:secretsmanager:{{region}}:{{account_id}}:secret:[[secret_id]]" 
    \mathbf{I} }, 
   { 
     "Effect": "Allow", 
     "Action": [ 
        "kms:Decrypt" 
     ], 
     "Resource": [ 
        "arn:aws:kms:{{region}}:{{account_id}}:key/[[key_id]]" 
     ], 
     "Condition": { 
        "StringLike": { 
          "kms:ViaService": [ 
             "secretsmanager.*.amazonaws.com" 
         \mathbf{I} } 
     } 
   }, 
   { 
     "Effect": "Allow", 
     "Action": [ 
          "kendra:PutPrincipalMapping", 
          "kendra:DeletePrincipalMapping", 
          "kendra:ListGroupsOlderThanOrderingId", 
          "kendra:DescribePrincipalMapping"
```

```
 ], 
     "Resource": ["arn:aws:kendra:{{region}}:{{account_id}}:index/{{index_id}}", 
  "arn:aws:kendra:{{region}}:{{account_id}}:index/{{index_id}}/data-source/*"] 
   }, 
  \mathcal{L} "Effect": "Allow", 
     "Action": [ 
       "kendra:BatchPutDocument", 
       "kendra:BatchDeleteDocument" 
     ], 
     "Resource": "arn:aws:kendra:{{region}}:{{account_id}}:index/{{index_id}}" 
   }]
}
```

```
{ 
    "Version":"2012-10-17", 
    "Statement":[ 
        { 
            "Effect":"Allow", 
            "Principal":{ 
                "Service":"kendra.amazonaws.com" 
            }, 
            "Action":"sts:AssumeRole" 
        } 
    ]
}
```
### IAM funções para fontes Amazon FSx de dados

Ao usar Amazon FSx, você fornece uma função com as políticas a seguir.

- Permissão para acessar seu AWS Secrets Manager segredo para autenticar seu sistema de Amazon FSx arquivos.
- Permissão para acessar Amazon Virtual Private Cloud (VPC) onde seu sistema de Amazon FSx arquivos reside.
- Permissão para obter o nome de domínio do Active Directory para seu sistema de Amazon FSx arquivos.
- Permissão para chamar as APIs públicas necessárias para o conector do Amazon FSx .

• Permissão para chamar as APIs BatchPutDocument e BatchDeleteDocument para atualizar o índice.

```
{ 
     "Version": "2012-10-17", 
          "Statement": [ 
          { 
            "Effect": "Allow", 
            "Action": [ 
              "secretsmanager:GetSecretValue" 
            ], 
            "Resource": [ 
              "arn:aws:secretsmanager:{{your-region}}:{{your-account-id}}:secret:
{{secret-id}}" 
 ] 
          }, 
          { 
            "Effect": "Allow", 
            "Action": [ 
              "kms:Decrypt" 
            ], 
            "Resource": [ 
              "arn:aws:kms:{{your-region}}:{{your-account-id}}:key/{{key-id}}" 
            ], 
            "Condition": { 
              "StringLike": { 
                "kms:ViaService": [ 
                   "secretsmanager.{{your-region}}.amazonaws.com" 
. . . . . . . . . . . . . . . . <u>]</u>
 } 
            } 
          }, 
          { 
            "Effect": "Allow", 
            "Action":[ 
              "ec2:CreateNetworkInterface", 
              "ec2:DeleteNetworkInterface" 
            ], 
            "Resource": [ 
                   "arn:aws:ec2:{{your-region}}:{{your-account-id}}:network-interface/*", 
                   "arn:aws:ec2:{{your-region}}:{{your-account-id}}:subnet/[[subnet-ids]]" 
 ]
```

```
 }, 
         { 
           "Effect": "Allow", 
            "Action": [ 
              "ec2:DescribeSubnets", 
              "ec2:DescribeNetworkInterfaces" 
           ], 
           "Resource": "*" 
         }, 
         { 
           "Effect": "Allow", 
            "Action": [ 
              "ec2:CreateNetworkInterfacePermission" 
            ], 
            "Resource": "arn:aws:ec2:{{your-region}}:{{your-account-id}}:network-
interface/*", 
            "Condition": { 
              "StringEquals": { 
                "ec2:AuthorizedService": "kendra.*.amazonaws.com" 
              }, 
              "ArnEquals": { 
                "ec2:Subnet": [ 
                  "arn:aws:ec2:{{your-region}}:{{your-account-id}}:subnet/[[subnet-ids]]" 
 ] 
 } 
 } 
         }, 
         { 
            "Sid": "AllowsKendraToGetDomainNameOfActiveDirectory", 
            "Effect": "Allow", 
            "Action": "ds:DescribeDirectories", 
           "Resource": "*" 
         }, 
         { 
           "Sid": "AllowsKendraToCallRequiredFsxAPIs", 
            "Effect": "Allow", 
            "Action": [ 
                "fsx:DescribeFileSystems" 
           ], 
           "Resource": "*" 
         }, 
         { 
            "Sid": "iamPassRole", 
           "Effect": "Allow",
```

```
 "Action": "iam:PassRole", 
           "Resource": "*", 
            "Condition": { 
              "StringEquals": { 
                "iam:PassedToService": [ 
                  "kendra.*.amazonaws.com" 
 ] 
 } 
 } 
         }, 
         { 
           "Effect": "Allow", 
           "Action": [ 
              "kendra:BatchPutDocument", 
              "kendra:BatchDeleteDocument" 
           ], 
           "Resource": "arn:aws:kendra:{{your-region}}:{{your-account-id}}:index/
{{index-id}}" 
         } 
        \mathbf{I}}
```

```
{ 
    "Version":"2012-10-17", 
    "Statement":[ 
       \{ "Effect":"Allow", 
            "Principal":{ 
               "Service":"kendra.amazonaws.com" 
            }, 
            "Action":"sts:AssumeRole" 
        } 
    ]
}
```
IAM funções para fontes de dados de banco de dados

Ao usar um banco de dados como fonte de dados, você Amazon Kendra fornece uma função que tem as permissões necessárias para se conectar ao. Isso inclui:

- Permissão para acessar o AWS Secrets Manager segredo que contém o nome de usuário e a senha do site. Para obter mais informações sobre os conteúdos da senha, consulte [fontes de](https://docs.aws.amazon.com/kendra/latest/dg/datasource-.html)  [dados.](https://docs.aws.amazon.com/kendra/latest/dg/datasource-.html)
- Permissão para usar a chave mestra AWS KMS do cliente (CMK) para descriptografar o nome de usuário e a senha secreta armazenados pelo. Secrets Manager
- Permissão para usar as operações BatchPutDocument e BatchDeleteDocument para atualizar o índice.
- Permissão para acessar o Amazon S3 bucket que contém o certificado SSL usado para se comunicar com o site.

Você pode conectar fontes de dados do banco de dados Amazon Kendra por meio de Amazon VPC. Se você estiver usando um Amazon VPC, precisará adicionar [permissões](https://docs.aws.amazon.com/kendra/latest/dg/iam-roles.html#iam-roles-vpc) [adicionais](https://docs.aws.amazon.com/kendra/latest/dg/iam-roles.html#iam-roles-vpc).

```
{ 
     "Version": "2012-10-17", 
     "Statement": [ 
          { 
              "Effect": "Allow", 
              "Action": [ 
                   "secretsmanager:GetSecretValue" 
              ], 
              "Resource": [ 
                   "arn:aws:secretsmanager:your-region:your-account-id:secret:secret-id" 
 ] 
          }, 
          { 
              "Effect": "Allow", 
              "Action": [ 
                   "kms:Decrypt" 
              ], 
              "Resource": [ 
                   "arn:aws:kms:your-region:your-account-id:key/key-id" 
              ] 
          }, 
          {
```

```
 "Effect": "Allow", 
                    "Action": [ 
                          "kendra:BatchPutDocument", 
                          "kendra:BatchDeleteDocument" 
                    ], 
                    "Resource": [ 
                          "arn:aws:kendra:your-region:your-account-id:index/index-id" 
                    "Condition": { 
                          "StringLike": { 
                                 "kms:ViaService": [ 
                                       "kendra.your-region.amazonaws.com" 
\sim 100 \sim 100 \sim 100 \sim 100 \sim 100 \sim 100 \sim 100 \sim 100 \sim 100 \sim 100 \sim 100 \sim 100 \sim 100 \sim 100 \sim 100 \sim 100 \sim 100 \sim 100 \sim 100 \sim 100 \sim 100 \sim 100 \sim 100 \sim 100 \sim 
 } 
 } 
             }, 
              { 
                    "Effect": "Allow", 
                    "Action": [ 
                          "s3:GetObject" 
                    ], 
                    "Resource": [ 
                          "arn:aws:s3:::bucket-name/*" 
                   \mathbf{I} } 
       ]
}
```
Há duas políticas opcionais que você pode usar com uma fonte de dados.

Se você criptografou o Amazon S3 bucket que contém o certificado SSL usado para se comunicar com o, forneça uma política para dar Amazon Kendra acesso à chave.

```
{ 
     "Version": "2012-10-17", 
     "Statement": [ 
          { 
               "Effect": "Allow", 
               "Action": [ 
                   "kms:Decrypt" 
               ], 
               "Resource": [ 
                    "arn:aws:kms:your-region:your-account-id:key/key-id" 
               ]
```

```
 } 
                 \mathbf{I}}
```
Se você estiver usando uma VPC, forneça uma política que dê Amazon Kendra acesso aos recursos necessários. Consulte as [Funções do IAM para fontes de dados e VPC](https://docs.aws.amazon.com/kendra/latest/dg/iam-roles.html#iam-roles-ds) para ver a política necessária.

Uma política de confiança para Amazon Kendra permitir assumir uma função.

```
{ 
    "Version":"2012-10-17", 
    "Statement":[ 
       \{ "Effect":"Allow", 
           "Principal":{ 
               "Service":"kendra.amazonaws.com" 
           }, 
           "Action":"sts:AssumeRole" 
        } 
    ]
}
```
IAM funções para fontes de dados Amazon RDS (Microsoft SQL Server)

Ao usar um conector de fonte de dados Amazon RDS (Microsoft SQL Server), você fornece uma função com as políticas a seguir.

- Permissão para acessar seu AWS Secrets Manager segredo para autenticar sua instância de fonte de dados Amazon RDS (Microsoft SQL Server).
- Permissão para chamar as APIs públicas necessárias para o conector da fonte de dados Amazon RDS (Microsoft SQL Server).
- Permissão para chamar as APIs BatchPutDocument, BatchDeleteDocument, PutPrincipalMapping, DeletePrincipalMapping, DescribePrincipalMapping e ListGroupsOlderThanOrderingId.

Você pode conectar uma fonte de dados Amazon RDS (Microsoft SQL Server) Amazon Kendra por meio de Amazon VPC. Se você estiver usando um Amazon VPC, precisará adicionar [permissões adicionais](https://docs.aws.amazon.com/kendra/latest/dg/iam-roles.html#iam-roles-vpc).

```
{ 
   "Version": "2012-10-17", 
   "Statement": [ 
   { 
     "Effect": "Allow", 
     "Action": [ 
        "secretsmanager:GetSecretValue" 
     ], 
     "Resource": [ 
        "arn:aws:secretsmanager:{{region}}:{{account_id}}:secret:[[secret_id]]" 
    \mathbf{I} }, 
   { 
     "Effect": "Allow", 
     "Action": [ 
        "kms:Decrypt" 
     ], 
     "Resource": [ 
        "arn:aws:kms:{{region}}:{{account_id}}:key/[[key_id]]" 
     ], 
     "Condition": { 
        "StringLike": { 
          "kms:ViaService": [ 
            "secretsmanager.*.amazonaws.com" 
         \mathbf{I} } 
     } 
   }, 
   { 
     "Effect": "Allow", 
     "Action": [ 
          "kendra:PutPrincipalMapping", 
          "kendra:DeletePrincipalMapping", 
          "kendra:ListGroupsOlderThanOrderingId", 
          "kendra:DescribePrincipalMapping"
```

```
 ], 
     "Resource": ["arn:aws:kendra:{{region}}:{{account_id}}:index/{{index_id}}", 
  "arn:aws:kendra:{{region}}:{{account_id}}:index/{{index_id}}/data-source/*"] 
   }, 
  \mathcal{L} "Effect": "Allow", 
     "Action": [ 
       "kendra:BatchPutDocument", 
       "kendra:BatchDeleteDocument" 
     ], 
     "Resource": "arn:aws:kendra:{{region}}:{{account_id}}:index/{{index_id}}" 
   }]
}
```

```
{ 
    "Version":"2012-10-17", 
    "Statement":[ 
       \{ "Effect":"Allow", 
           "Principal":{ 
               "Service":"kendra.amazonaws.com" 
           }, 
           "Action":"sts:AssumeRole" 
        } 
    ]
}
```
# IAM funções para fontes de dados Amazon RDS (MySQL)

Ao usar um conector de fonte de dados Amazon RDS (MySQL), você fornece uma função com as políticas a seguir.

- Permissão para acessar seu AWS Secrets Manager segredo para autenticar sua instância de fonte de dados Amazon RDS (MySQL).
- Permissão para chamar as APIs públicas necessárias para o conector da Amazon RDS fonte de dados (MySQL).
- Permissão para chamar as APIs BatchPutDocument, BatchDeleteDocument, PutPrincipalMapping, DeletePrincipalMapping, DescribePrincipalMapping e ListGroupsOlderThanOrderingId.

Você pode conectar uma fonte de dados Amazon RDS (MySQL) por meio de Amazon Kendra . Amazon VPC Se você estiver usando um Amazon VPC, precisará adicionar [permissões adicionais](https://docs.aws.amazon.com/kendra/latest/dg/iam-roles.html#iam-roles-vpc).

```
{ 
   "Version": "2012-10-17", 
   "Statement": [ 
   { 
     "Effect": "Allow", 
     "Action": [ 
        "secretsmanager:GetSecretValue" 
     ], 
     "Resource": [ 
        "arn:aws:secretsmanager:{{region}}:{{account_id}}:secret:[[secret_id]]" 
    \mathbf{I} }, 
   { 
     "Effect": "Allow", 
     "Action": [ 
        "kms:Decrypt" 
     ], 
     "Resource": [ 
        "arn:aws:kms:{{region}}:{{account_id}}:key/[[key_id]]" 
     ], 
     "Condition": { 
        "StringLike": { 
          "kms:ViaService": [ 
            "secretsmanager.*.amazonaws.com" 
         \mathbf{I} } 
     } 
   }, 
   { 
     "Effect": "Allow", 
     "Action": [ 
          "kendra:PutPrincipalMapping", 
          "kendra:DeletePrincipalMapping", 
          "kendra:ListGroupsOlderThanOrderingId", 
          "kendra:DescribePrincipalMapping"
```

```
 ], 
     "Resource": ["arn:aws:kendra:{{region}}:{{account_id}}:index/{{index_id}}", 
  "arn:aws:kendra:{{region}}:{{account_id}}:index/{{index_id}}/data-source/*"] 
   }, 
  \mathcal{L} "Effect": "Allow", 
     "Action": [ 
       "kendra:BatchPutDocument", 
       "kendra:BatchDeleteDocument" 
     ], 
     "Resource": "arn:aws:kendra:{{region}}:{{account_id}}:index/{{index_id}}" 
   }]
}
```

```
{ 
    "Version":"2012-10-17", 
    "Statement":[ 
       \{ "Effect":"Allow", 
           "Principal":{ 
               "Service":"kendra.amazonaws.com" 
           }, 
           "Action":"sts:AssumeRole" 
        } 
    ]
}
```
# IAM funções para fontes de dados Amazon RDS (Oracle)

Ao usar um conector de fonte de dados Amazon RDS Oracle, você fornece uma função com as seguintes políticas.

- Permissão para acessar seu AWS Secrets Manager segredo para autenticar sua instância de fonte de dados Amazon RDS (Oracle).
- Permissão para chamar as APIs públicas necessárias para o conector da fonte de dados Amazon RDS (Oracle).
- Permissão para chamar as APIs BatchPutDocument, BatchDeleteDocument, PutPrincipalMapping, DeletePrincipalMapping, DescribePrincipalMapping e ListGroupsOlderThanOrderingId.

Você pode conectar uma fonte de dados Amazon RDS Oracle Amazon Kendra por meio de Amazon VPC. Se você estiver usando um Amazon VPC, precisará adicionar [permissões](https://docs.aws.amazon.com/kendra/latest/dg/iam-roles.html#iam-roles-vpc) [adicionais](https://docs.aws.amazon.com/kendra/latest/dg/iam-roles.html#iam-roles-vpc).

```
{ 
   "Version": "2012-10-17", 
   "Statement": [ 
   { 
     "Effect": "Allow", 
     "Action": [ 
        "secretsmanager:GetSecretValue" 
     ], 
     "Resource": [ 
        "arn:aws:secretsmanager:{{region}}:{{account_id}}:secret:[[secret_id]]" 
    \mathbf{I} }, 
   { 
     "Effect": "Allow", 
     "Action": [ 
        "kms:Decrypt" 
     ], 
     "Resource": [ 
        "arn:aws:kms:{{region}}:{{account_id}}:key/[[key_id]]" 
     ], 
     "Condition": { 
        "StringLike": { 
          "kms:ViaService": [ 
             "secretsmanager.*.amazonaws.com" 
         \mathbf{I} } 
     } 
   }, 
   { 
     "Effect": "Allow", 
     "Action": [ 
          "kendra:PutPrincipalMapping", 
          "kendra:DeletePrincipalMapping", 
          "kendra:ListGroupsOlderThanOrderingId", 
          "kendra:DescribePrincipalMapping"
```

```
 ], 
     "Resource": ["arn:aws:kendra:{{region}}:{{account_id}}:index/{{index_id}}", 
  "arn:aws:kendra:{{region}}:{{account_id}}:index/{{index_id}}/data-source/*"] 
   }, 
  \mathcal{L} "Effect": "Allow", 
     "Action": [ 
       "kendra:BatchPutDocument", 
       "kendra:BatchDeleteDocument" 
     ], 
     "Resource": "arn:aws:kendra:{{region}}:{{account_id}}:index/{{index_id}}" 
   }]
}
```

```
{ 
    "Version":"2012-10-17", 
    "Statement":[ 
       \{ "Effect":"Allow", 
           "Principal":{ 
               "Service":"kendra.amazonaws.com" 
           }, 
           "Action":"sts:AssumeRole" 
        } 
    ]
}
```
# IAM funções para fontes de dados Amazon RDS (PostgreSQL)

Ao usar um conector de fonte de dados Amazon RDS (PostgreSQL), você fornece uma função com as políticas a seguir.

- Permissão para acessar seu AWS Secrets Manager segredo para autenticar sua instância de fonte de dados Amazon RDS (PostgreSQL).
- Permissão para chamar as APIs públicas necessárias para o conector da fonte de dados do Amazon RDS (PostgreSQL).
- Permissão para chamar as APIs BatchPutDocument, BatchDeleteDocument, PutPrincipalMapping, DeletePrincipalMapping, DescribePrincipalMapping e ListGroupsOlderThanOrderingId.

Você pode conectar uma fonte de dados Amazon RDS (PostgreSQL) por meio de. Amazon Kendra Amazon VPC Se você estiver usando um Amazon VPC, precisará adicionar [permissões adicionais](https://docs.aws.amazon.com/kendra/latest/dg/iam-roles.html#iam-roles-vpc).

```
{ 
   "Version": "2012-10-17", 
   "Statement": [ 
   { 
     "Effect": "Allow", 
     "Action": [ 
        "secretsmanager:GetSecretValue" 
     ], 
     "Resource": [ 
        "arn:aws:secretsmanager:{{region}}:{{account_id}}:secret:[[secret_id]]" 
    \mathbf{I} }, 
   { 
     "Effect": "Allow", 
     "Action": [ 
        "kms:Decrypt" 
     ], 
     "Resource": [ 
        "arn:aws:kms:{{region}}:{{account_id}}:key/[[key_id]]" 
     ], 
     "Condition": { 
        "StringLike": { 
          "kms:ViaService": [ 
            "secretsmanager.*.amazonaws.com" 
         \mathbf{I} } 
     } 
   }, 
   { 
     "Effect": "Allow", 
     "Action": [ 
          "kendra:PutPrincipalMapping", 
          "kendra:DeletePrincipalMapping", 
          "kendra:ListGroupsOlderThanOrderingId", 
          "kendra:DescribePrincipalMapping"
```

```
 ], 
     "Resource": ["arn:aws:kendra:{{region}}:{{account_id}}:index/{{index_id}}", 
  "arn:aws:kendra:{{region}}:{{account_id}}:index/{{index_id}}/data-source/*"] 
   }, 
  \mathcal{L} "Effect": "Allow", 
     "Action": [ 
       "kendra:BatchPutDocument", 
       "kendra:BatchDeleteDocument" 
     ], 
     "Resource": "arn:aws:kendra:{{region}}:{{account_id}}:index/{{index_id}}" 
   }]
}
```

```
{ 
    "Version":"2012-10-17", 
    "Statement":[ 
       \{ "Effect":"Allow", 
           "Principal":{ 
               "Service":"kendra.amazonaws.com" 
           }, 
           "Action":"sts:AssumeRole" 
        } 
    ]
}
```
IAM funções para fontes Amazon S3 de dados

#### **A** Warning

Amazon Kendra não usa uma política de bucket que conceda permissões a um Amazon Kendra principal para interagir com um bucket do S3. Em vez disso, ele usa IAM funções. Certifique-se de que isso Amazon Kendra não esteja incluído como membro confiável em sua política de bucket para evitar problemas de segurança de dados ao conceder permissões acidentalmente a diretores arbitrários. No entanto, você pode adicionar uma política de bucket para usar um bucket do Amazon S3 em contas diferentes. Para obter mais informaçõe, consulte [Políticas para usar Amazon S3 em todas as contas](#page-71-0) (role a tela para baixo).

Ao usar um Amazon S3 bucket como fonte de dados, você fornece uma função que tem permissão para acessar o bucket e usar as BatchPutDocument BatchDeleteDocument operações e. Se os documentos no Amazon S3 bucket estiverem criptografados, você deverá fornecer permissão para usar a chave mestra do AWS KMS cliente (CMK) para descriptografar os documentos.

As políticas de função a seguir devem Amazon Kendra permitir assumir uma função. Role mais para baixo para ver uma política de confiança para assumir uma função.

Uma política de função necessária para Amazon Kendra permitir o uso Amazon S3 de um bucket como fonte de dados.

```
{ 
      "Version": "2012-10-17", 
      "Statement": [ 
            { 
               "Action": [ 
                    "s3:GetObject" 
               ], 
               "Resource": [ 
                    "arn:aws:s3:::bucket-name/*" 
               ], 
               "Effect": "Allow" 
          }, 
          { 
               "Action": [ 
                    "s3:ListBucket" 
               ], 
               "Resource": [ 
                    "arn:aws:s3:::bucket-name" 
               ], 
               "Effect": "Allow" 
          }, 
          { 
               "Effect": "Allow", 
               "Action": [ 
                    "kendra:BatchPutDocument", 
                    "kendra:BatchDeleteDocument" 
               ],
```

```
 "Resource": [ 
                 "arn:aws:kendra:your-region:your-account-id:index/index-id" 
 ] 
         } 
     ]
}
```
Uma política de função opcional Amazon Kendra para permitir o uso de uma chave mestra AWS KMS do cliente (CMK) para descriptografar documentos em um bucket. Amazon S3

```
{ 
     "Version": "2012-10-17", 
     "Statement": [ 
          { 
              "Effect": "Allow", 
              "Action": [ 
                   "kms:Decrypt" 
              ], 
              "Resource": [ 
                   "arn:aws:kms:your-region:your-account-id:key/key-id" 
 ] 
          } 
     ]
}
```
Uma política de função opcional Amazon Kendra para permitir o acesso a um Amazon S3 bucket Amazon VPC, usando um e sem ativar AWS KMS ou compartilhar AWS KMS permissões.

```
{ 
   "Version": "2012-10-17", 
   "Statement": [ 
     { 
        "Action": [ 
           "s3:GetObject" 
        ], 
        "Resource": [ 
           "arn:aws:s3:::{{bucket-name}}/*" 
        ], 
        "Effect": "Allow" 
     }, 
      { 
        "Action": [ 
           "s3:ListBucket"
```

```
 ], 
       "Resource": [ 
         "arn:aws:s3:::{{bucket-name}}" 
       ], 
       "Effect": "Allow" 
     }, 
     { 
       "Effect": "Allow", 
       "Action": [ 
          "ec2:CreateNetworkInterface" 
       ], 
       "Resource": [ 
         "arn:aws:ec2:{{your-region}}:{{your-account-id}}:subnet/[[subnet-ids]]", 
          "arn:aws:ec2:{{your-region}}:{{your-account-id}}:security-group/[[security-
group]]" 
       ] 
     }, 
     { 
          "Effect": "Allow", 
          "Action": [ 
              "ec2:CreateNetworkInterface" 
          ], 
          "Resource": "arn:aws:ec2:{{your-region}}:{{your-account-id}}:network-interface/
*", 
          "Condition": { 
              "StringLike": { 
                  "aws:RequestTag/AWS_KENDRA": "kendra_{{your-account-id}}_{{index-
id}}_{data-source-id}}_*" 
 } 
          } 
     }, 
     { 
          "Effect": "Allow", 
          "Action": [ 
              "ec2:CreateTags" 
          ], 
          "Resource": "arn:aws:ec2:{{your-region}}:{{your-account-id}}:network-interface/
*", 
          "Condition": { 
              "StringEquals": { 
                  "ec2:CreateAction": "CreateNetworkInterface" 
              } 
         } 
     },
```

```
 { 
       "Effect": "Allow", 
       "Action": [ 
          "ec2:DescribeSubnets" 
       ], 
       "Resource": "*" 
     }, 
     { 
       "Effect": "Allow", 
       "Action": [ 
          "ec2:DescribeNetworkInterfaces" 
       ], 
       "Resource": "*" 
     }, 
     { 
       "Effect": "Allow", 
       "Action": [ 
          "ec2:CreateNetworkInterfacePermission" 
       ], 
       "Resource": "arn:aws:ec2:{{your-region}}:{{your-accoount-id}}:network-interface/
*", 
       "Condition": { 
          "StringEquals": { 
            "ec2:AuthorizedService": "kendra.amazonaws.com" 
          }, 
          "ArnEquals": { 
            "ec2:Subnet": [ 
              "arn:aws:ec2:{{your-region}}:{{your-account-id}}:subnet/[[subnet-ids]]" 
            ] 
          } 
       } 
     }, 
     { 
       "Effect": "Allow", 
       "Action": [ 
          "kendra:PutPrincipalMapping", 
          "kendra:DeletePrincipalMapping", 
          "kendra:ListGroupsOlderThanOrderingId", 
          "kendra:DescribePrincipalMapping" 
       ], 
       "Resource": [ 
          "arn:aws:kendra:{{your-region}}:{{your-account-id}}:index/{{index-id}}", 
          "arn:aws:kendra:{{your-region}}:{{your-account-id}}:index/{{index-id}}/data-
source/*"
```

```
\mathbf{I} }, 
     { 
        "Effect": "Allow", 
        "Action": [ 
          "kendra:BatchPutDocument", 
          "kendra:BatchDeleteDocument" 
        ], 
        "Resource": "arn:aws:kendra:{{your-region}}:{{your-account-id}}:index/{{index-
id}}" 
     } 
   ]
}
```
Uma política de função opcional Amazon Kendra para permitir o acesso a um Amazon S3 bucket enquanto usa um Amazon VPC e com AWS KMS as permissões ativadas.

```
{ 
   "Version": "2012-10-17", 
   "Statement": [ 
     { 
        "Action": [ 
          "s3:GetObject" 
        ], 
        "Resource": [ 
          "arn:aws:s3:::{{bucket-name}}/*" 
        ], 
        "Effect": "Allow" 
     }, 
     { 
        "Action": [ 
          "s3:ListBucket" 
        ], 
        "Resource": [ 
          "arn:aws:s3:::{{bucket-name}}" 
        ], 
        "Effect": "Allow" 
     }, 
      { 
        "Effect": "Allow", 
        "Action": [ 
          "kms:Decrypt" 
        ],
```

```
 "Resource": [ 
          "arn:aws:kms:{{your-region}}:{{your-account-id}}:key/{{key-id}}" 
       ], 
       "Condition": { 
          "StringLike": { 
            "kms:ViaService": [ 
              "s3.{{your-region}}.amazonaws.com" 
            ] 
          } 
       } 
     }, 
     { 
       "Effect": "Allow", 
       "Action": [ 
          "ec2:CreateNetworkInterface" 
       ], 
       "Resource": [ 
          "arn:aws:ec2:{{your-region}}:{{your-account-id}}:subnet/[[subnet-ids]]", 
          "arn:aws:ec2:{{your-region}}:{{your-account-id}}:security-group/[[security-
group]]" 
       ] 
     }, 
     { 
          "Effect": "Allow", 
          "Action": [ 
              "ec2:CreateNetworkInterface" 
          ], 
          "Resource": "arn:aws:ec2:{{your-region}}:{{your-account-id}}:network-interface/
*", 
          "Condition": { 
              "StringLike": { 
                  "aws:RequestTag/AWS_KENDRA": "kendra_{{your-account-id}}_{{index-
id}}_{data-source-id}}_*" 
 } 
          } 
     }, 
     { 
          "Effect": "Allow", 
          "Action": [ 
              "ec2:CreateTags" 
          ], 
          "Resource": "arn:aws:ec2:{{your-region}}:{{your-account-id}}:network-interface/
*", 
          "Condition": {
```

```
 "StringEquals": { 
                   "ec2:CreateAction": "CreateNetworkInterface" 
 } 
         } 
     }, 
     { 
       "Effect": "Allow", 
       "Action": [ 
          "ec2:DescribeSubnets" 
       ], 
       "Resource": "*" 
     }, 
     { 
       "Effect": "Allow", 
       "Action": [ 
          "ec2:DescribeNetworkInterfaces" 
       ], 
       "Resource": "*" 
     }, 
     { 
       "Effect": "Allow", 
       "Action": [ 
          "ec2:CreateNetworkInterfacePermission" 
       ], 
       "Resource": "arn:aws:ec2:{{your-region}}:{{your-account-id}}:network-interface/
*", 
       "Condition": { 
          "StringEquals": { 
            "ec2:AuthorizedService": "kendra.amazonaws.com" 
         }, 
          "ArnEquals": { 
            "ec2:Subnet": [ 
              "arn:aws:ec2:{{your-region}}:{{your-account-id}}:subnet/[[subnet-ids]]" 
           \mathbf{1} } 
       } 
     }, 
     { 
       "Effect": "Allow", 
       "Action": [ 
          "kendra:PutPrincipalMapping", 
          "kendra:DeletePrincipalMapping", 
          "kendra:ListGroupsOlderThanOrderingId", 
          "kendra:DescribePrincipalMapping"
```

```
 ], 
       "Resource": [ 
          "arn:aws:kendra:{{your-region}}:{{your-account-id}}:index/{{index-id}}", 
          "arn:aws:kendra:{{your-region}}:{{your-account-id}}:index/{{index-id}}/data-
source/*" 
       ] 
     }, 
     { 
       "Effect": "Allow", 
       "Action": [ 
          "kendra:BatchPutDocument", 
          "kendra:BatchDeleteDocument" 
       ], 
       "Resource": "arn:aws:kendra:{{your-region}}:{{your-account-id}}:index/{{index-
id}}" 
     } 
   ]
}
```

```
{ 
    "Version":"2012-10-17", 
    "Statement":[ 
        { 
            "Effect":"Allow", 
            "Principal":{ 
               "Service":"kendra.amazonaws.com" 
            }, 
            "Action":"sts:AssumeRole" 
        } 
    ]
}
```
<span id="page-71-0"></span>Políticas para usar Amazon S3 em todas as contas

Se seu Amazon S3 bucket estiver em uma conta diferente da conta que você usa para seu Amazon Kendra índice, você pode criar políticas para usá-lo em várias contas.

Uma política de função para usar seu Amazon S3 bucket como fonte de dados quando o bucket está em uma conta diferente do seu Amazon Kendra índice. s3:PutObject e s3:PutObjectAcl são
opcionais. Você pode usá-los se quiser incluir um [arquivo de configuração para sua lista de controle](https://docs.aws.amazon.com/kendra/latest/dg/s3-acl.html)  [de acesso.](https://docs.aws.amazon.com/kendra/latest/dg/s3-acl.html)

```
{ 
     "Version": "2012-10-17", 
     "Statement": [ 
           { 
               "Action": [ 
                   "s3:GetObject" 
              ], 
               "Resource": [ 
                   "arn:aws:s3:::$bucket-in-other-account/*" 
              ], 
              "Effect": "Allow" 
          }, 
          { 
              "Action": [ 
                   "s3:ListBucket" 
              ], 
              "Resource": [ 
                   "arn:aws:s3:::$bucket-in-other-account/*" 
              ], 
               "Effect": "Allow" 
          }, 
          { 
              "Effect": "Allow", 
               "Action": [ 
                   "kendra:BatchPutDocument", 
                   "kendra:BatchDeleteDocument" 
              ], 
               "Resource": [ 
                   "arn:aws:kendra:$your-region:$your-account-id:index/$index-id" 
              ] 
          }, 
          { 
              "Effect": "Allow", 
               "Action": [ 
                   "s3:GetObject", 
                   "s3:PutObject", 
                   "s3:PutObjectAcl" 
              ], 
               "Resource": "arn:aws:s3:::$bucket-in-other-account/*" 
 }
```
 $\mathbf{I}$ 

}

Uma política de bucket para permitir que a função da fonte de Amazon S3 dados acesse o Amazon S3 bucket em todas as contas. s3:PutObject e s3:PutObjectAcl são opcionais. Você pode usá-los se quiser incluir um [arquivo de configuração para sua lista de controle de acesso.](https://docs.aws.amazon.com/kendra/latest/dg/s3-acl.html)

```
{ 
     "Version": "2012-10-17", 
     "Statement": [ 
          { 
               "Effect": "Allow", 
               "Principal": { 
                    "AWS": "$kendra-s3-connector-role-arn" 
               }, 
               "Action": [ 
                    "s3:GetObject", 
                    "s3:PutObject", 
                    "s3:PutObjectAcl" 
               ], 
               "Resource": [ 
                    "arn:aws:s3:::$bucket-in-other-account/*" 
               ] 
          }, 
          { 
               "Effect": "Allow", 
               "Principal": { 
                    "AWS": "$kendra-s3-connector-role-arn" 
               }, 
               "Action": "s3:ListBucket", 
               "Resource": "arn:aws:s3:::$bucket-in-other-account" 
          } 
    \mathbf{I}}
```

```
{ 
    "Version":"2012-10-17", 
    "Statement":[ 
        { 
            "Effect":"Allow",
```

```
 "Principal":{ 
                 "Service":"kendra.amazonaws.com" 
            }, 
            "Action":"sts:AssumeRole" 
        } 
   \mathbf{I}}
```
# IAM funções para fontes de dados do Amazon Kendra Web Crawler

Ao usar o Amazon Kendra Web Crawler, você fornece uma função com as seguintes políticas:

- Permissão para acessar o AWS Secrets Manager segredo que contém as credenciais para se conectar a sites ou a um servidor proxy da web apoiado pela autenticação básica. Para obter mais informações sobre os conteúdos da senha, consulte [Usando a fonte de dados do Web Crawler](https://docs.aws.amazon.com/kendra/latest/dg/data-source-web-crawler.html).
- Permissão para usar a chave mestra AWS KMS do cliente (CMK) para descriptografar o nome de usuário e a senha secreta armazenados pelo. Secrets Manager
- Permissão para usar as operações BatchPutDocument e BatchDeleteDocument para atualizar o índice.
- Se você usa um Amazon S3 bucket para armazenar sua lista de URLs iniciais ou sitemaps, inclua permissão para acessar o bucket. Amazon S3

#### **a** Note

Você pode conectar uma fonte de dados do Amazon Kendra Web Crawler por meio de Amazon Kendra . Amazon VPC Se você estiver usando um Amazon VPC, precisará adicionar [permissões adicionais](https://docs.aws.amazon.com/kendra/latest/dg/iam-roles.html#iam-roles-vpc).

```
{ 
   "Version": "2012-10-17", 
   "Statement": [ 
  \{ "Effect": "Allow", 
     "Action": [ 
       "secretsmanager:GetSecretValue" 
     ], 
     "Resource": [ 
       "arn:aws:secretsmanager:your-region:your-account-id:secret:secret-id"
```

```
\mathbf{I} }, 
   { 
     "Effect": "Allow", 
     "Action": [ 
        "kms:Decrypt" 
     ], 
     "Resource": [ 
        "arn:aws:kms:your-region:your-account:key/key-id" 
     ], 
     "Condition": { 
        "StringLike": { 
          "kms:ViaService": [ 
             "secretsmanager.your-region.amazonaws.com" 
          ] 
        } 
     } 
   }, 
   { 
     "Effect": "Allow", 
     "Action": [ 
        "kendra:BatchPutDocument", 
        "kendra:BatchDeleteDocument" 
     ], 
     "Resource": "arn:aws:kendra:your-region:your-account-id:index/index-id" 
   }]
}
```
Se você armazenar seus URLs iniciais ou sitemaps em um Amazon S3 bucket, deverá adicionar essa permissão à função.

```
,
{"Effect": "Allow", 
       "Action": [ 
            "s3:GetObject" 
        ], 
        "Resource": [ 
            "arn:aws:s3:::bucket-name/*" 
       \mathbf{I}}
```

```
{ 
    "Version":"2012-10-17", 
    "Statement":[ 
       \{ "Effect":"Allow", 
           "Principal":{ 
               "Service":"kendra.amazonaws.com" 
           }, 
           "Action":"sts:AssumeRole" 
        } 
    ]
}
```
# IAM funções para fontes Amazon WorkDocs de dados

Ao usar Amazon WorkDocs, você fornece uma função com as seguintes políticas

- Permissão para verificar a ID do diretório (ID da organização) que corresponde ao repositório do site do Amazon WorkDocs .
- Permissão para obter o nome de domínio do Active Directory que contém o diretório do site do Amazon WorkDocs .
- Permissão para chamar as APIs públicas necessárias para o conector do Amazon WorkDocs .
- Permissão para chamar as APIs BatchPutDocument e BatchDeleteDocument para atualizar o índice.

```
{ 
   "Version": "2012-10-17", 
   "Statement": [ 
     { 
       "Sid": "AllowsKendraToGetDomainNameOfActiveDirectory", 
       "Effect": "Allow", 
       "Action": "ds:DescribeDirectories", 
       "Resource": "*" 
     }, 
     { 
       "Sid": "AllowsKendraToCallRequiredWorkDocsAPIs", 
       "Effect": "Allow", 
       "Action": [ 
          "workdocs:GetDocumentPath", 
          "workdocs:GetGroup",
```

```
 "workdocs:GetDocument", 
          "workdocs:DownloadDocumentVersions", 
          "workdocs:DescribeUsers", 
          "workdocs:DescribeFolderContents", 
          "workdocs:DescribeActivities", 
          "workdocs:DescribeComments", 
          "workdocs:GetFolder", 
          "workdocs:DescribeResourcePermissions", 
          "workdocs:GetFolderPath", 
          "workdocs:DescribeInstances" 
       ], 
       "Resource": "*" 
     }, 
     { 
        "Sid": "iamPassRole", 
        "Effect": "Allow", 
        "Action": "iam:PassRole", 
        "Resource": "*", 
        "Condition": { 
          "StringEquals": { 
            "iam:PassedToService": [ 
               "kendra.amazonaws.com" 
            ] 
          } 
       } 
     }, 
    \mathcal{L} "Sid": "AllowsKendraToCallBatchPutDeleteAPIs", 
        "Effect": "Allow", 
       "Action": [ 
          "kendra:BatchPutDocument", 
          "kendra:BatchDeleteDocument" 
       ], 
        "Resource": [ 
          "arn:aws:kendra:your-region:account-id:index/$index-id" 
       ] 
     } 
   ]
}
```
{

```
 "Version":"2012-10-17", 
    "Statement":[ 
        { 
            "Effect":"Allow", 
            "Principal":{ 
               "Service":"kendra.amazonaws.com" 
            }, 
            "Action":"sts:AssumeRole" 
        } 
    ]
}
```
# IAM funções para fontes de dados do Box

Ao usar o Box, você fornece uma função com as políticas a seguir.

- Permissão para acessar seu AWS Secrets Manager segredo para autenticar seu Slack.
- Permissão para chamar as APIs públicas necessárias para o conector do Box.
- Permissão para chamar as APIs BatchPutDocument, BatchDeleteDocument, PutPrincipalMapping, DeletePrincipalMapping, DescribePrincipalMapping e ListGroupsOlderThanOrderingId.

## **a** Note

Você pode conectar uma fonte de dados do Box Amazon Kendra por meio de Amazon VPC. Se você estiver usando um Amazon VPC, precisará adicionar [permissões adicionais](https://docs.aws.amazon.com/kendra/latest/dg/iam-roles.html#iam-roles-vpc).

```
{ 
   "Version": "2012-10-17", 
   "Statement": [ 
  \{ "Effect": "Allow", 
     "Action": [ 
        "secretsmanager:GetSecretValue" 
     ], 
     "Resource": [ 
        "arn:aws:secretsmanager:{{your-region}}:{{your-account-id}}:secret:[[secret-id]]" 
     ] 
   },
```

```
 { 
     "Effect": "Allow", 
     "Action": [ 
        "kms:Decrypt" 
     ], 
     "Resource": [ 
        "arn:aws:kms:{{your-region}}:{{your-account-id}}:key/[[key-id]]" 
     ], 
     "Condition": { 
        "StringLike": { 
          "kms:ViaService": [ 
            "secretsmanager.{{your-region}}.amazonaws.com" 
          ] 
       } 
     } 
   }, 
  \mathcal{L} "Effect": "Allow", 
     "Action": [ 
          "kendra:PutPrincipalMapping", 
          "kendra:DeletePrincipalMapping", 
          "kendra:ListGroupsOlderThanOrderingId", 
          "kendra:DescribePrincipalMapping" 
     ], 
     "Resource": ["arn:aws:kendra:{{your-region}}:{{your-account-d}}:index/{{index-
id}}", "arn:aws:kendra:{{your-region}}:{{your-account-id}}:index/{{index-id}}/data-
source/*"] 
   }, 
   { 
     "Effect": "Allow", 
     "Action": [ 
       "kendra:BatchPutDocument", 
        "kendra:BatchDeleteDocument" 
     ], 
     "Resource": "arn:aws:kendra:{{your-region}}:{{your-account-id}}:index/{{index-id}}" 
   }]
}
```

```
{ 
    "Version":"2012-10-17", 
    "Statement":[
```

```
 { 
            "Effect":"Allow", 
            "Principal":{ 
                "Service":"kendra.amazonaws.com" 
            }, 
            "Action":"sts:AssumeRole" 
        } 
    ]
}
```
IAM funções para fontes de dados do Confluence

IAM funções para o Confluence Connector v1.0

Ao usar um conector de fonte de dados do servidor do Confluence, você fornece uma função com as políticas a seguir.

- Permissão para acessar o AWS Secrets Manager segredo que contém as credenciais necessárias para se conectar ao Confluence. Para obter mais informações sobre os conteúdos da senha, consulte [Fontes de dados do Confluence](https://docs.aws.amazon.com/kendra/latest/dg/data-source-confluence.html).
- Permissão para usar a chave mestra AWS KMS do cliente (CMK) para descriptografar o nome de usuário e a senha secreta armazenados pelo. Secrets Manager
- Permissão para usar as operações BatchPutDocument e BatchDeleteDocument para atualizar o índice.

**a** Note

Você pode conectar uma fonte de dados do Confluence por meio de Amazon Kendra . Amazon VPC Se você estiver usando um Amazon VPC, precisará adicionar [permissões](https://docs.aws.amazon.com/kendra/latest/dg/iam-roles.html#iam-roles-vpc)  [adicionais](https://docs.aws.amazon.com/kendra/latest/dg/iam-roles.html#iam-roles-vpc).

```
{ 
   "Version": "2012-10-17", 
   "Statement": [ 
  \{ "Effect": "Allow", 
     "Action": [ 
       "secretsmanager:GetSecretValue"
```

```
 ], 
     "Resource": [ 
        "arn:aws:secretsmanager:your-region:your-account-id:secret:secret-id" 
     ] 
   }, 
   { 
     "Effect": "Allow", 
     "Action": [ 
        "kms:Decrypt" 
     ], 
     "Resource": [ 
        "arn:aws:kms:your-region:your-account-id:key/key-id" 
     ], 
     "Condition": { 
        "StringLike": { 
          "kms:ViaService": [ 
             "secretsmanager.your-region.amazonaws.com" 
          ] 
        } 
     } 
   }, 
   { 
     "Effect": "Allow", 
     "Action": [ 
        "kendra:BatchPutDocument", 
        "kendra:BatchDeleteDocument" 
     ], 
     "Resource": "arn:aws:kendra:your-region:your-account-id:index/index-id" 
   }]
}
```
Se você estiver usando uma VPC, forneça uma política que dê Amazon Kendra acesso aos recursos necessários. Consulte as [Funções do IAM para fontes de dados e VPC](https://docs.aws.amazon.com/kendra/latest/dg/iam-roles.html#iam-roles-ds) para ver a política necessária.

```
{ 
    "Version":"2012-10-17", 
    "Statement":[ 
        { 
            "Effect":"Allow", 
            "Principal":{
```

```
 "Service":"kendra.amazonaws.com" 
             }, 
             "Action":"sts:AssumeRole" 
        } 
   \mathbf{I}}
```
IAM funções para o Confluence Connector v2.0

Ao usar um conector de fonte de dados do conector do Confluence v2.0, você fornece uma função com as políticas a seguir.

- Permissão para acessar o AWS Secrets Manager segredo que contém as credenciais de autenticação do Confluence. Para obter mais informações sobre os conteúdos da senha, consulte [Fontes de dados do Confluence](https://docs.aws.amazon.com/kendra/latest/dg/data-source-confluence.html).
- Permissão para usar a chave mestra AWS KMS do cliente (CMK) para descriptografar o nome de usuário e a senha secreta armazenados pelo. AWS Secrets Manager
- Permissão para usar as operações BatchPutDocument e BatchDeleteDocument para atualizar o índice.

Você também deve anexar uma política de confiança que Amazon Kendra permita assumir a função.

## **a** Note

Você pode conectar uma fonte de dados do Confluence por meio de Amazon Kendra . Amazon VPC Se você estiver usando um Amazon VPC, precisará adicionar [permissões](https://docs.aws.amazon.com/kendra/latest/dg/iam-roles.html#iam-roles-vpc)  [adicionais](https://docs.aws.amazon.com/kendra/latest/dg/iam-roles.html#iam-roles-vpc).

Uma política de função para permitir Amazon Kendra a conexão com o Confluence.

```
{ 
   "Version": "2012-10-17", 
   "Statement": [ 
     { 
        "Effect": "Allow", 
        "Action": [ 
          "secretsmanager:GetSecretValue" 
        ],
```

```
 "Resource": [ 
          "arn:aws:secretsmanager:your-region:your-account-id:secret:secret-id" 
        ] 
     }, 
    \mathcal{L} "Effect": "Allow", 
        "Action": [ 
          "kms:Decrypt" 
        ], 
        "Resource": [ 
          "arn:aws:kms:your-region:your-account-id:key/key-id" 
        ], 
        "Condition": { 
          "StringLike": { 
            "kms:ViaService": [ 
               "secretsmanager.your-region.amazonaws.com" 
            ] 
          } 
        } 
     }, 
     { 
        "Effect": "Allow", 
        "Action": [ 
          "kendra:PutPrincipalMapping", 
          "kendra:DeletePrincipalMapping", 
          "kendra:ListGroupsOlderThanOrderingId", 
          "kendra:DescribePrincipalMapping" 
        ], 
        "Resource": [ 
          "arn:aws:kendra:your-region:your-account-id:index/index-id", 
          "arn:aws:kendra:your-region:your-account-id:index/index-id/data-source/*" 
        ] 
     } 
     { 
        "Effect": "Allow", 
        "Action": [ 
          "kendra:BatchPutDocument", 
          "kendra:BatchDeleteDocument" 
        ], 
        "Resource": "arn:aws:kendra:your-region:your-account-id:index/index-id" 
     } 
   ]
}
```

```
{ 
    "Version":"2012-10-17", 
    "Statement":[ 
        { 
            "Effect":"Allow", 
            "Principal":{ 
               "Service":"kendra.amazonaws.com" 
           }, 
            "Action":"sts:AssumeRole" 
        } 
    ]
}
```
IAM funções para fontes de dados do Dropbox

Ao usar o Dropbox, você fornece uma função com as políticas a seguir.

- Permissão para acessar seu AWS Secrets Manager segredo para autenticar seu Dropbox.
- Permissão para chamar as APIs públicas necessárias para o conector do Dropbox.
- Permissão para chamar as APIs BatchPutDocument, BatchDeleteDocument, PutPrincipalMapping, DeletePrincipalMapping, DescribePrincipalMapping e ListGroupsOlderThanOrderingId.

## **a** Note

Você pode conectar uma fonte de dados do Dropbox Amazon Kendra por meio Amazon VPC de. Se você estiver usando um Amazon VPC, precisará adicionar [permissões adicionais](https://docs.aws.amazon.com/kendra/latest/dg/iam-roles.html#iam-roles-vpc).

```
{
"Version": "2012-10-17", 
   "Statement": [ 
   {"Effect": "Allow", 
     "Action": [ 
        "secretsmanager:GetSecretValue" 
     ], 
     "Resource": [
```

```
 "arn:aws:secretsmanager:{{your-region}}:{{your-account-id}}:secret:[[secret-id]]" 
     ] 
   }, 
   {"Effect": "Allow", 
     "Action": [ 
       "kms:Decrypt" 
     ], 
     "Resource": [ 
       "arn:aws:kms:{{your-region}}:{{your-account-id}}:key/[[key-id]]" 
     ], 
     "Condition": {"StringLike": {"kms:ViaService": [ 
            "secretsmanager.{{your-region}}.amazonaws.com" 
          ] 
       } 
     } 
   }, 
   {"Effect": "Allow", 
     "Action": [ 
          "kendra:PutPrincipalMapping", 
          "kendra:DeletePrincipalMapping", 
          "kendra:ListGroupsOlderThanOrderingId", 
          "kendra:DescribePrincipalMapping" 
     ], 
     "Resource": ["arn:aws:kendra:{{your-region}}:{{your-account-id}}:index/{{index-
id}}", "arn:aws:kendra:{{your-region}}:{{your-account-id}}:index/{{index-id}}/data-
source/*"] 
   }, 
   {"Effect": "Allow", 
     "Action": [ 
       "kendra:BatchPutDocument", 
       "kendra:BatchDeleteDocument" 
     ], 
     "Resource": "arn:aws:kendra:{{your-region}}:{{your-account-id}}:index/{{index-id}}" 
   }]
}
```

```
{ 
    "Version":"2012-10-17", 
    "Statement":[ 
        { 
            "Effect":"Allow",
```

```
 "Principal":{ 
                 "Service":"kendra.amazonaws.com" 
             }, 
             "Action":"sts:AssumeRole" 
        } 
    \mathbf{I}}
```
## IAM funções para fontes de dados do Drupal

Ao usar o Drupal, você fornece uma função com as políticas a seguir.

- Permissão para acessar seu AWS Secrets Manager segredo para autenticar seu Drupal.
- Permissão para chamar as APIs públicas necessárias para o conector do Drupal.
- Permissão para chamar as APIs BatchPutDocument, BatchDeleteDocument, PutPrincipalMapping, DeletePrincipalMapping, DescribePrincipalMapping e ListGroupsOlderThanOrderingId.

#### **a** Note

Você pode conectar uma fonte de dados do Drupal por meio de Amazon Kendra . Amazon VPC Se você estiver usando um Amazon VPC, precisará adicionar [permissões adicionais](https://docs.aws.amazon.com/kendra/latest/dg/iam-roles.html#iam-roles-vpc).

```
{ 
   "Version": "2012-10-17", 
   "Statement": [ 
  \{ "Effect": "Allow", 
     "Action": [ 
        "secretsmanager:GetSecretValue" 
     ], 
     "Resource": [ 
        "arn:aws:secretsmanager:{{region}}:{{account_id}}:secret:[[secret_id]]" 
    \mathbf{I} }, 
   { 
     "Effect": "Allow", 
     "Action": [ 
        "kms:Decrypt"
```

```
 ], 
     "Resource": [ 
        "arn:aws:kms:{{region}}:{{account_id}}:key/[[key_id]]" 
     ], 
     "Condition": { 
        "StringLike": { 
          "kms:ViaService": [ 
            "secretsmanager.*.amazonaws.com" 
         \mathbf{I} } 
     } 
   }, 
   { 
     "Effect": "Allow", 
     "Action": [ 
          "kendra:PutPrincipalMapping", 
          "kendra:DeletePrincipalMapping", 
          "kendra:ListGroupsOlderThanOrderingId", 
          "kendra:DescribePrincipalMapping" 
     ], 
     "Resource": ["arn:aws:kendra:{{region}}:{{account_id}}:index/{{index_id}}", 
  "arn:aws:kendra:{{region}}:{{account_id}}:index/{{index_id}}/data-source/*"] 
   }, 
   { 
     "Effect": "Allow", 
     "Action": [ 
        "kendra:BatchPutDocument", 
        "kendra:BatchDeleteDocument" 
     ], 
     "Resource": "arn:aws:kendra:{{region}}:{{account_id}}:index/{{index_id}}" 
   }]
}
```

```
{ 
    "Version":"2012-10-17", 
    "Statement":[ 
        { 
           "Effect":"Allow", 
           "Principal":{ 
               "Service":"kendra.amazonaws.com" 
           },
```

```
 "Action":"sts:AssumeRole" 
        } 
    ]
}
```
IAM funções para fontes GitHub de dados

Ao usar GitHub, você fornece uma função com as políticas a seguir.

- Permissão para acessar seu AWS Secrets Manager segredo para autenticar seu GitHub.
- Permissão para chamar as APIs públicas necessárias para o GitHub conector.
- Permissão para chamar as APIs BatchPutDocument, BatchDeleteDocument, PutPrincipalMapping, DeletePrincipalMapping, DescribePrincipalMapping e ListGroupsOlderThanOrderingId.

**a** Note

Você pode conectar uma fonte GitHub de dados Amazon Kendra por meio de Amazon VPC. Se você estiver usando um Amazon VPC, precisará adicionar [permissões adicionais](https://docs.aws.amazon.com/kendra/latest/dg/iam-roles.html#iam-roles-vpc).

```
{ 
   "Version": "2012-10-17", 
   "Statement": [ 
   { 
     "Effect": "Allow", 
     "Action": [ 
        "secretsmanager:GetSecretValue" 
     ], 
     "Resource": [ 
        "arn:aws:secretsmanager:{{your-region}}:{{your-account-id}}:secret:[[secret-id]]" 
     ] 
   }, 
   { 
     "Effect": "Allow", 
     "Action": [ 
        "kms:Decrypt" 
     ], 
     "Resource": [ 
        "arn:aws:kms:{{your-region}}:{{your-account-id}}:key/[[key-id]]"
```

```
 ], 
     "Condition": { 
        "StringLike": { 
          "kms:ViaService": [ 
            "secretsmanager.{{your-region}}.amazonaws.com" 
          ] 
       } 
     } 
   }, 
   { 
     "Effect": "Allow", 
     "Action": [ 
          "kendra:PutPrincipalMapping", 
          "kendra:DeletePrincipalMapping", 
          "kendra:ListGroupsOlderThanOrderingId", 
          "kendra:DescribePrincipalMapping" 
     ], 
     "Resource": ["arn:aws:kendra:{{your-region}}:{{your-account-id}}:index/{{index-
id}}", "arn:aws:kendra:{{your-region}}:{{your-account-id}}:index/{{index-id}}/data-
source/*"] 
   }, 
   { 
     "Effect": "Allow", 
     "Action": [ 
        "kendra:BatchPutDocument", 
       "kendra:BatchDeleteDocument" 
     ], 
     "Resource": "arn:aws:kendra:{{your-region}}:{{your-account-id}}:index/{{index-id}}" 
   }]
}
```

```
{ 
    "Version":"2012-10-17", 
    "Statement":[ 
        { 
           "Effect":"Allow", 
           "Principal":{ 
               "Service":"kendra.amazonaws.com" 
           }, 
           "Action":"sts:AssumeRole" 
        }
```
 $\mathbf{I}$ 

# }

## IAM funções para fontes de dados do Gmail

Ao usar o Gmail, você fornece uma função com as políticas a seguir.

- Permissão para acessar seu AWS Secrets Manager segredo para autenticar seu Gmail.
- Permissão para chamar as APIs públicas necessárias para o conector do Gmailconnector.
- Permissão para chamar as APIs BatchPutDocument, BatchDeleteDocument, PutPrincipalMapping, DeletePrincipalMapping, DescribePrincipalMapping e ListGroupsOlderThanOrderingId.

#### **a** Note

Você pode conectar uma fonte de dados do Gmail Amazon Kendra por meio Amazon VPC de. Se você estiver usando um Amazon VPC, precisará adicionar [permissões adicionais](https://docs.aws.amazon.com/kendra/latest/dg/iam-roles.html#iam-roles-vpc).

```
{
"Version": "2012-10-17", 
   "Statement": [ 
   {"Effect": "Allow", 
     "Action": [ 
        "secretsmanager:GetSecretValue" 
     ], 
     "Resource": [ 
       "arn:aws:secretsmanager:{{your-region}}:{{your-account-id}}:secret:[[secret-id]]" 
    \mathbf{I} }, 
   {"Effect": "Allow", 
     "Action": [ 
       "kms:Decrypt" 
     ], 
     "Resource": [ 
       "arn:aws:kms:{{your-region}}:{{your-account-id}}:key/[[key-id]]" 
     ], 
     "Condition": {"StringLike": {"kms:ViaService": [ 
            "secretsmanager.{{your-region}}.amazonaws.com" 
          ]
```

```
 } 
     } 
   }, 
   {"Effect": "Allow", 
     "Action": [ 
         "kendra:PutPrincipalMapping", 
         "kendra:DeletePrincipalMapping", 
         "kendra:ListGroupsOlderThanOrderingId", 
         "kendra:DescribePrincipalMapping" 
     ], 
     "Resource": ["arn:aws:kendra:{{your-region}}:{{your-account-id}}:index/{{index-
id}}", "arn:aws:kendra:{{your-region}}:{{your-account-id}}:index/{{index-id}}/data-
source/*"] 
   }, 
   {"Effect": "Allow", 
     "Action": [ 
       "kendra:BatchPutDocument", 
       "kendra:BatchDeleteDocument" 
     ], 
     "Resource": "arn:aws:kendra:{{your-region}}:{{your-account-id}}:index/{{index-id}}" 
   }]
}
```

```
{ 
    "Version":"2012-10-17", 
    "Statement":[ 
        { 
            "Effect":"Allow", 
            "Principal":{ 
                "Service":"kendra.amazonaws.com" 
            }, 
            "Action":"sts:AssumeRole" 
        } 
   \mathbf{I}}
```
IAM funções para fontes de dados do Google Drive

Ao usar uma fonte de dados do Google Workspace Drive, você Amazon Kendra fornece uma função que tem as permissões necessárias para se conectar ao site. Isso inclui:

- Permissão para obter e decifrar o AWS Secrets Manager segredo que contém o e-mail da conta do cliente, o e-mail da conta do administrador e a chave privada necessários para se conectar ao site do Google Drive. Para obter mais informações sobre os conteúdos da senha, consulte [fontes de](https://docs.aws.amazon.com/kendra/latest/dg/data-source-google-drive.html) [dados do Google Drive.](https://docs.aws.amazon.com/kendra/latest/dg/data-source-google-drive.html)
- Permissão para usar as [BatchDeleteDocumentA](https://docs.aws.amazon.com/kendra/latest/APIReference/API_BatchDeleteDocument.html)PIs [BatchPutDocumente](https://docs.aws.amazon.com/kendra/latest/APIReference/API_BatchPutDocument.html).

#### **a** Note

Você pode conectar uma fonte de dados do Google Drive Amazon Kendra ao Amazon VPC. Se você estiver usando um Amazon VPC, precisará adicionar [permissões adicionais](https://docs.aws.amazon.com/kendra/latest/dg/iam-roles.html#iam-roles-vpc).

A IAM política a seguir fornece as permissões necessárias:

```
{ 
   "Version": "2012-10-17", 
   "Statement": [ 
  \{ "Effect": "Allow", 
     "Action": [ 
        "secretsmanager:GetSecretValue" 
     ], 
     "Resource": [ 
        "arn:aws:secretsmanager:your-region:your-account-id:secret:secret-id" 
    \mathbf{I} }, 
   { 
     "Effect": "Allow", 
     "Action": [ 
        "kms:Decrypt" 
     ], 
     "Resource": [ 
        "arn:aws:kms:your-region:your-account-id:key/key-id" 
     ], 
     "Condition": { 
        "StringLike": { 
          "kms:ViaService": [ 
             "secretsmanager.your-region.amazonaws.com" 
          ] 
        } 
     }
```

```
 }, 
   { 
     "Effect": "Allow", 
     "Action": [ 
        "kendra:BatchPutDocument", 
        "kendra:BatchDeleteDocument" 
     ], 
     "Resource": "arn:aws:kendra:your-region:your-account-id:index/index-id" 
   }]
}
```

```
{ 
    "Version":"2012-10-17", 
    "Statement":[ 
       \{ "Effect":"Allow", 
           "Principal":{ 
               "Service":"kendra.amazonaws.com" 
           }, 
           "Action":"sts:AssumeRole" 
        } 
    ]
}
```
IAM funções para fontes de dados IBM DB2

Ao usar um conector de fonte de dados do IBM DB2, você fornece uma função com as políticas a seguir.

- Permissão para acessar seu AWS Secrets Manager segredo para autenticar sua instância de fonte de dados IBM DB2.
- Permissão para chamar as APIs públicas necessárias para o conector da fonte de dados do IBM DB2.
- Permissão para chamar as APIs BatchPutDocument, BatchDeleteDocument, PutPrincipalMapping, DeletePrincipalMapping, DescribePrincipalMapping e ListGroupsOlderThanOrderingId.

#### **a** Note

Você pode conectar uma fonte de dados IBM DB2 Amazon Kendra por meio Amazon VPC de. Se você estiver usando um Amazon VPC, precisará adicionar [permissões adicionais](https://docs.aws.amazon.com/kendra/latest/dg/iam-roles.html#iam-roles-vpc).

```
{ 
   "Version": "2012-10-17", 
   "Statement": [ 
   { 
     "Effect": "Allow", 
     "Action": [ 
        "secretsmanager:GetSecretValue" 
     ], 
     "Resource": [ 
       "arn:aws:secretsmanager:{{region}}:{{account_id}}:secret:[[secret_id]]" 
    \mathbf{I} }, 
   { 
     "Effect": "Allow", 
     "Action": [ 
        "kms:Decrypt" 
     ], 
     "Resource": [ 
        "arn:aws:kms:{{region}}:{{account_id}}:key/[[key_id]]" 
     ], 
     "Condition": { 
        "StringLike": { 
          "kms:ViaService": [ 
            "secretsmanager.*.amazonaws.com" 
          ] 
       } 
     } 
   }, 
   { 
     "Effect": "Allow", 
     "Action": [ 
          "kendra:PutPrincipalMapping", 
          "kendra:DeletePrincipalMapping", 
          "kendra:ListGroupsOlderThanOrderingId", 
          "kendra:DescribePrincipalMapping" 
     ],
```

```
 "Resource": ["arn:aws:kendra:{{region}}:{{account_id}}:index/{{index_id}}", 
  "arn:aws:kendra:{{region}}:{{account_id}}:index/{{index_id}}/data-source/*"] 
   }, 
   { 
     "Effect": "Allow", 
     "Action": [ 
       "kendra:BatchPutDocument", 
       "kendra:BatchDeleteDocument" 
     ], 
     "Resource": "arn:aws:kendra:{{region}}:{{account_id}}:index/{{index_id}}" 
   }]
}
```

```
{ 
    "Version":"2012-10-17", 
    "Statement":[ 
        { 
            "Effect":"Allow", 
            "Principal":{ 
               "Service":"kendra.amazonaws.com" 
           }, 
            "Action":"sts:AssumeRole" 
        } 
    ]
}
```
IAM funções para fontes de dados do Jira

Ao usar o Jira, você fornece uma função com as políticas a seguir.

- Permissão para acessar seu AWS Secrets Manager segredo para autenticar seu Jira.
- Permissão para chamar as APIs públicas necessárias para o conector do Jira.
- Permissão para chamar as APIs BatchPutDocument, BatchDeleteDocument, PutPrincipalMapping, DeletePrincipalMapping, DescribePrincipalMapping e ListGroupsOlderThanOrderingId.

## **a** Note

Você pode conectar uma fonte de dados do Jira Amazon Kendra por meio Amazon VPC de. Se você estiver usando um Amazon VPC, precisará adicionar [permissões adicionais](https://docs.aws.amazon.com/kendra/latest/dg/iam-roles.html#iam-roles-vpc).

```
{ 
   "Version": "2012-10-17", 
   "Statement": [ 
   { 
     "Effect": "Allow", 
     "Action": [ 
        "secretsmanager:GetSecretValue" 
     ], 
     "Resource": [ 
       "arn:aws:secretsmanager:{{your-region}}:{{your-account-id}}:secret:[[secret-id]]" 
    \mathbf{I} }, 
   { 
     "Effect": "Allow", 
     "Action": [ 
        "kms:Decrypt" 
     ], 
     "Resource": [ 
        "arn:aws:kms:{{your-region}}:{{your-account-id}}:key/[[key-id]]" 
     ], 
     "Condition": { 
        "StringLike": { 
          "kms:ViaService": [ 
            "secretsmanager.{{your-region}}.amazonaws.com" 
          ] 
       } 
     } 
   }, 
   { 
     "Effect": "Allow", 
     "Action": [ 
          "kendra:PutPrincipalMapping", 
          "kendra:DeletePrincipalMapping", 
          "kendra:ListGroupsOlderThanOrderingId", 
          "kendra:DescribePrincipalMapping" 
     ],
```

```
 "Resource": ["arn:aws:kendra:{{your-region}}:{{your-account-id}}:index/{{index-
id}}", "arn:aws:kendra:{{your-region}}:{{your-account-id}}:index/{{index-id}}/data-
source/*"] 
   }, 
  \mathcal{L} "Effect": "Allow", 
     "Action": [ 
       "kendra:BatchPutDocument", 
       "kendra:BatchDeleteDocument" 
     ], 
     "Resource": "arn:aws:kendra:{{your-region}}:{{your-account-id}}:index/{{index-id}}" 
   }]
}
```

```
{ 
    "Version":"2012-10-17", 
    "Statement":[ 
       \{ "Effect":"Allow", 
           "Principal":{ 
               "Service":"kendra.amazonaws.com" 
           }, 
           "Action":"sts:AssumeRole" 
        } 
    ]
}
```
# IAM funções para fontes de dados do Microsoft Exchange

Ao usar uma fonte de dados do Microsoft Exchange, você Amazon Kendra fornece uma função que tem as permissões necessárias para se conectar ao site. Isso inclui:

- Permissão para obter e descriptografar o AWS Secrets Manager segredo que contém a ID do aplicativo e a chave secreta necessárias para se conectar ao site do Microsoft Exchange. Para obter mais informações sobre os conteúdos da senha, consulte [fontes de dados do Microsoft](https://docs.aws.amazon.com/kendra/latest/dg/data-source-exchange.html)  [Exchange](https://docs.aws.amazon.com/kendra/latest/dg/data-source-exchange.html).
- Permissão para usar as [BatchDeleteDocumentA](https://docs.aws.amazon.com/kendra/latest/APIReference/API_BatchDeleteDocument.html)PIs [BatchPutDocumente](https://docs.aws.amazon.com/kendra/latest/APIReference/API_BatchPutDocument.html).

#### a Note

Você pode conectar uma fonte de dados do Microsoft Exchange Amazon Kendra por meio de Amazon VPC. Se você estiver usando um Amazon VPC, precisará adicionar [permissões](https://docs.aws.amazon.com/kendra/latest/dg/iam-roles.html#iam-roles-vpc)  [adicionais](https://docs.aws.amazon.com/kendra/latest/dg/iam-roles.html#iam-roles-vpc).

A IAM política a seguir fornece as permissões necessárias:

```
{ 
   "Version": "2012-10-17", 
   "Statement": [ 
  \left\{ \right. "Effect": "Allow", 
     "Action": [ 
        "secretsmanager:GetSecretValue" 
     ], 
     "Resource": [ 
        "arn:aws:secretsmanager:your-region:your-account-id:secret:secret-id" 
    \mathbf{1} }, 
   { 
     "Effect": "Allow", 
     "Action": [ 
        "kms:Decrypt" 
     ], 
     "Resource": [ 
        "arn:aws:kms:your-region:your-account-id:key/key-id" 
     ], 
     "Condition": { 
        "StringLike": { 
          "kms:ViaService": [ 
             "secretsmanager.your-region.amazonaws.com" 
          ] 
        } 
     } 
   }, 
   { 
     "Effect": "Allow", 
     "Action": [ 
        "kendra:BatchPutDocument", 
        "kendra:BatchDeleteDocument"
```

```
 ], 
     "Resource": "arn:aws:kendra:your-region:your-account-id:index/index-id" 
   }]
}
```
Se você estiver armazenando a lista de usuários para indexar em um Amazon S3 bucket, também deverá fornecer permissão para usar a GetObject operação do S3. O modelo de política do IAM a seguir fornece as permissões necessárias.

```
{ 
   "Version": "2012-10-17", 
   "Statement": [ 
   { 
     "Effect": "Allow", 
     "Action": [ 
        "secretsmanager:GetSecretValue" 
     ], 
     "Resource": [ 
        "arn:aws:secretsmanager:your-region:your-account-id:secret:secret-id" 
    \mathbf{I} }, 
   { 
     "Action": [ 
        "s3:GetObject" 
     ], 
     "Resource": [ 
        "arn:aws:s3:::bucket-name/*" 
     ], 
     "Effect": "Allow" 
   }, 
   { 
     "Effect": "Allow", 
     "Action": [ 
        "kms:Decrypt" 
     ], 
     "Resource": [ 
        "arn:aws:kms:your-region:your-account-id:key/[[key-ids]]" 
     ], 
     "Condition": { 
        "StringLike": { 
          "kms:ViaService": [ 
             "secretsmanager.your-region.amazonaws.com", 
            "s3.your-region.amazonaws.com"
```

```
\mathbf{I} } 
      } 
   }, 
  \mathcal{L} "Effect": "Allow", 
      "Action": [ 
        "kendra:BatchPutDocument", 
        "kendra:BatchDeleteDocument" 
      ], 
      "Resource": "arn:aws:kendra:your-region:your-account-id:index/index-id" 
   }]
}
```

```
{ 
    "Version":"2012-10-17", 
    "Statement":[ 
       \{ "Effect":"Allow", 
           "Principal":{ 
               "Service":"kendra.amazonaws.com" 
           }, 
           "Action":"sts:AssumeRole" 
        } 
    ]
}
```
# IAM funções para fontes de OneDrive dados da Microsoft

Ao usar uma fonte de OneDrive dados da Microsoft, você Amazon Kendra fornece uma função que tem as permissões necessárias para se conectar ao site. Isso inclui:

- Permissão para obter e descriptografar o AWS Secrets Manager segredo que contém o ID do aplicativo e a chave secreta necessários para se conectar ao site. OneDrive Para obter mais informações sobre o conteúdo do segredo, consulte [Fontes de OneDrive dados da Microsoft](https://docs.aws.amazon.com/kendra/latest/dg/data-source-onedrive.html).
- Permissão para usar as [BatchDeleteDocumentA](https://docs.aws.amazon.com/kendra/latest/APIReference/API_BatchDeleteDocument.html)PIs [BatchPutDocumente](https://docs.aws.amazon.com/kendra/latest/APIReference/API_BatchPutDocument.html).

#### a Note

Você pode conectar uma fonte de OneDrive dados da Microsoft Amazon Kendra por meio de Amazon VPC. Se você estiver usando um Amazon VPC, precisará adicionar [permissões](https://docs.aws.amazon.com/kendra/latest/dg/iam-roles.html#iam-roles-vpc)  [adicionais](https://docs.aws.amazon.com/kendra/latest/dg/iam-roles.html#iam-roles-vpc).

A IAM política a seguir fornece as permissões necessárias:

```
{ 
   "Version": "2012-10-17", 
   "Statement": [ 
  \left\{ \right. "Effect": "Allow", 
     "Action": [ 
        "secretsmanager:GetSecretValue" 
     ], 
     "Resource": [ 
        "arn:aws:secretsmanager:your-region:your-account-id:secret:secret-id" 
    \mathbf{1} }, 
   { 
     "Effect": "Allow", 
     "Action": [ 
        "kms:Decrypt" 
     ], 
     "Resource": [ 
        "arn:aws:kms:your-region:your-account-id:key/key-id" 
     ], 
     "Condition": { 
        "StringLike": { 
          "kms:ViaService": [ 
             "secretsmanager.your-region.amazonaws.com" 
          ] 
        } 
     } 
   }, 
   { 
     "Effect": "Allow", 
     "Action": [ 
        "kendra:BatchPutDocument", 
        "kendra:BatchDeleteDocument"
```

```
 ], 
     "Resource": "arn:aws:kendra:your-region:your-account-id:index/index-id" 
   }]
}
```
Se você estiver armazenando a lista de usuários para indexar em um Amazon S3 bucket, também deverá fornecer permissão para usar a GetObject operação do S3. O modelo de política do IAM a seguir fornece as permissões necessárias.

```
{ 
   "Version": "2012-10-17", 
   "Statement": [ 
   { 
     "Effect": "Allow", 
     "Action": [ 
        "secretsmanager:GetSecretValue" 
     ], 
     "Resource": [ 
        "arn:aws:secretsmanager:your-region:your-account-id:secret:secret-id" 
    \mathbf{I} }, 
   { 
     "Action": [ 
        "s3:GetObject" 
     ], 
     "Resource": [ 
        "arn:aws:s3:::bucket-name/*" 
     ], 
     "Effect": "Allow" 
   }, 
   { 
     "Effect": "Allow", 
     "Action": [ 
        "kms:Decrypt" 
     ], 
     "Resource": [ 
        "arn:aws:kms:your-region:your-account-id:key/[[key-ids]]" 
     ], 
     "Condition": { 
        "StringLike": { 
          "kms:ViaService": [ 
             "secretsmanager.your-region.amazonaws.com", 
            "s3.your-region.amazonaws.com"
```

```
\mathbf{I} } 
      } 
   }, 
  \mathcal{L} "Effect": "Allow", 
      "Action": [ 
        "kendra:BatchPutDocument", 
        "kendra:BatchDeleteDocument" 
      ], 
      "Resource": "arn:aws:kendra:your-region:your-account-id:index/index-id" 
   }]
}
```

```
{ 
    "Version":"2012-10-17", 
    "Statement":[ 
        { 
            "Effect":"Allow", 
            "Principal":{ 
                "Service":"kendra.amazonaws.com" 
            }, 
            "Action":"sts:AssumeRole" 
        } 
   \mathbf{I}}
```
# IAM funções para fontes de SharePoint dados da Microsoft

IAM funções para SharePoint Connector v1.0

Para uma fonte de dados Microsoft SharePoint Connector v1.0, você fornece uma função com as políticas a seguir.

- Permissão para acessar o AWS Secrets Manager segredo que contém o nome de usuário e a senha do SharePoint site. Para obter mais informações sobre o conteúdo do segredo, consulte [Fontes de SharePoint dados da Microsoft.](https://docs.aws.amazon.com/kendra/latest/dg/data-source-sharepoint.html)
- Permissão para usar a chave mestra AWS KMS do cliente (CMK) para descriptografar o nome de usuário e a senha secreta armazenados pelo. AWS Secrets Manager
- Permissão para usar as operações BatchPutDocument e BatchDeleteDocument para atualizar o índice.
- Permissão para acessar o Amazon S3 bucket que contém o certificado SSL usado para se comunicar com o SharePoint site.

Você também deve anexar uma política de confiança que Amazon Kendra permita assumir a função.

#### **a** Note

Você pode conectar uma fonte de SharePoint dados da Microsoft Amazon Kendra por meio de Amazon VPC. Se você estiver usando um Amazon VPC, precisará adicionar [permissões](https://docs.aws.amazon.com/kendra/latest/dg/iam-roles.html#iam-roles-vpc)  [adicionais](https://docs.aws.amazon.com/kendra/latest/dg/iam-roles.html#iam-roles-vpc).

```
{ 
     "Version": "2012-10-17", 
     "Statement": [ 
          { 
               "Effect": "Allow", 
               "Action": [ 
                    "secretsmanager:GetSecretValue" 
               ], 
               "Resource": [ 
                    "arn:aws:secretsmanager:your-region:your-account-id:secret:secret-id" 
              \mathbf{I} }, 
          { 
               "Effect": "Allow", 
               "Action": [ 
                    "kms:Decrypt" 
               ], 
               "Resource": [ 
                    "arn:aws:kms:your-region:your-account-id:key/key-id" 
               ] 
          }, 
          { 
               "Effect": "Allow", 
               "Action": [ 
                    "kendra:BatchPutDocument", 
                    "kendra:BatchDeleteDocument" 
               ],
```

```
 "Resource": [ 
                            "arn:aws:kendra:your-region:your-account-id:index/index-id" 
                     ], 
                     "Condition": { 
                            "StringLike": { 
                                   "kms:ViaService": [ 
                                          "kendra.your-region.amazonaws.com" 
\sim 100 \sim 100 \sim 100 \sim 100 \sim 100 \sim 100 \sim 100 \sim 100 \sim 100 \sim 100 \sim 100 \sim 100 \sim 100 \sim 100 \sim 100 \sim 100 \sim 100 \sim 100 \sim 100 \sim 100 \sim 100 \sim 100 \sim 100 \sim 100 \sim 
 } 
 } 
              }, 
               { 
                     "Effect": "Allow", 
                     "Action": [ 
                            "s3:GetObject" 
                     ], 
                     "Resource": [ 
                            "arn:aws:s3:::bucket-name/*" 
                     ] 
              } 
       ]
}
```
Se você criptografou o Amazon S3 bucket que contém o certificado SSL usado para se comunicar com o SharePoint site, forneça uma política para dar Amazon Kendra acesso à chave.

```
{ 
     "Version": "2012-10-17", 
     "Statement": [ 
          { 
              "Effect": "Allow", 
              "Action": [ 
                  "kms:Decrypt" 
              ], 
              "Resource": [ 
                   "arn:aws:kms:your-region:your-account-id:key/key-id" 
 ] 
         } 
     ]
}
```

```
{ 
    "Version":"2012-10-17", 
    "Statement":[ 
        { 
            "Effect":"Allow", 
            "Principal":{ 
                "Service":"kendra.amazonaws.com" 
            }, 
            "Action":"sts:AssumeRole" 
        } 
   \mathbf{I}}
```
IAM funções para SharePoint Connector v2.0

Para uma fonte de dados Microsoft SharePoint Connector v2.0, você fornece uma função com as políticas a seguir.

- Permissão para acessar o AWS Secrets Manager segredo que contém as credenciais de autenticação do SharePoint site. Para obter mais informações sobre o conteúdo do segredo, consulte [Fontes de SharePoint dados da Microsoft.](https://docs.aws.amazon.com/kendra/latest/dg/data-source-sharepoint.html)
- Permissão para usar a chave mestra AWS KMS do cliente (CMK) para descriptografar o nome de usuário e a senha secreta armazenados pelo. AWS Secrets Manager
- Permissão para usar as operações BatchPutDocument e BatchDeleteDocument para atualizar o índice.
- Permissão para acessar o Amazon S3 bucket que contém o certificado SSL usado para se comunicar com o SharePoint site.

Você também deve anexar uma política de confiança que Amazon Kendra permita assumir a função.

## **a** Note

Você pode conectar uma fonte de SharePoint dados da Microsoft Amazon Kendra por meio de Amazon VPC. Se você estiver usando um Amazon VPC, precisará adicionar [permissões](https://docs.aws.amazon.com/kendra/latest/dg/iam-roles.html#iam-roles-vpc)  [adicionais](https://docs.aws.amazon.com/kendra/latest/dg/iam-roles.html#iam-roles-vpc).

```
 "Version": "2012-10-17", 
 "Statement": [ 
   { 
     "Effect": "Allow", 
     "Action": [ 
       "secretsmanager:GetSecretValue" 
     ], 
     "Resource": [ 
       "arn:aws:secretsmanager:your-region:your-account-id:secret:secret-id" 
     ] 
   }, 
   { 
     "Effect": "Allow", 
     "Action": [ 
       "kms:Decrypt" 
     ], 
     "Resource": [ 
       "arn:aws:kms:your-region:your-account-id:key/key-id" 
     ], 
     "Condition": { 
       "StringLike": { 
          "kms:ViaService": [ 
            "secretsmanager.your-region.amazonaws.com" 
          ] 
       } 
     } 
   }, 
   { 
     "Effect": "Allow", 
    "Action": \Gamma "kendra:PutPrincipalMapping", 
       "kendra:DeletePrincipalMapping", 
       "kendra:ListGroupsOlderThanOrderingId", 
       "kendra:DescribePrincipalMapping" 
     ], 
     "Resource": [ 
       "arn:aws:kendra:your-region:your-account-id:index/index-id", 
       "arn:aws:kendra:your-region:your-account-id:index/index-id/data-source/*" 
     ] 
   }, 
   { 
     "Action": [ 
       "s3:GetObject" 
     ],
```
```
 "Resource": [ 
     "arn:aws:s3:::bucket-name/key-name" 
   ], 
   "Effect": "Allow" 
 }, 
\mathcal{L} "Effect": "Allow", 
   "Action": [ 
     "kendra:BatchPutDocument", 
     "kendra:BatchDeleteDocument" 
   ], 
   "Resource": "arn:aws:kendra:your-region:your-account-id:index/index-id" 
 }, 
 { 
   "Effect": "Allow", 
   "Action": [ 
     "ec2:CreateNetworkInterface" 
   ], 
   "Resource": [ 
     "arn:aws:ec2:your-region:your-account-id:subnet/subnet-ids", 
     "arn:aws:ec2:your-region:your-account-id:security-group/security-group" 
   ] 
 }, 
\mathcal{L} "Effect": "Allow", 
   "Action": [ 
     "ec2:CreateNetworkInterface" 
   ], 
   "Resource": "arn:aws:ec2:region:account_id:network-interface/*", 
   "Condition": { 
     "StringLike": { 
        "aws:RequestTag/AWS_KENDRA": "kendra_your-account-id_index-id_*" 
     } 
   } 
 }, 
 { 
   "Effect": "Allow", 
   "Action": [ 
     "ec2:CreateTags" 
   ], 
   "Resource": "arn:aws:ec2:your-region:your-account-id:network-interface/*", 
   "Condition": { 
     "StringEquals": { 
        "ec2:CreateAction": "CreateNetworkInterface"
```

```
 } 
       } 
     }, 
{ 
        "Effect": "Allow", 
        "Action": [ 
          "ec2:CreateNetworkInterfacePermission" 
        ], 
        "Resource": "arn:aws:ec2:your-region:your-account-id:network-interface/*", 
        "Condition": { 
          "StringLike": { 
            "aws:ResourceTag/AWS_KENDRA": "kendra_your-account-id_index-id_*" 
          } 
       } 
     }, 
     { 
        "Effect": "Allow", 
        "Action": [ 
          "ec2:DescribeNetworkInterfaces", 
          "ec2:DescribeAvailabilityZones", 
          "ec2:DescribeNetworkInterfaceAttribute", 
          "ec2:DescribeVpcs", 
          "ec2:DescribeRegions", 
          "ec2:DescribeNetworkInterfacePermissions", 
          "ec2:DescribeSubnets" 
       ], 
        "Resource": "*" 
     } 
   ]
}
```
Se você criptografou o Amazon S3 bucket que contém o certificado SSL usado para se comunicar com o SharePoint site, forneça uma política para dar Amazon Kendra acesso à chave.

```
{ 
      "Version": "2012-10-17", 
      "Statement": [ 
           { 
               "Effect": "Allow", 
               "Action": [ 
                    "kms:Decrypt" 
               ],
```

```
 "Resource": [ 
                 "arn:aws:kms:your-region:youraccount-id:key/key-id" 
 ] 
         } 
     ]
}
```

```
{ 
    "Version":"2012-10-17", 
    "Statement":[ 
        { 
            "Effect":"Allow", 
            "Principal":{ 
               "Service":"kendra.amazonaws.com" 
            }, 
            "Action":"sts:AssumeRole" 
        } 
    ]
}
```
## IAM funções para fontes de dados do Microsoft SQL Server

Ao usar o Microsoft SQL Server, você fornece uma função com as políticas a seguir.

- Permissão para acessar seu AWS Secrets Manager segredo para autenticar sua instância do Microsoft SQL Server.
- Permissão para chamar as APIs públicas necessárias para o conector do banco de dados do Microsoft SQL Server.
- Permissão para chamar as APIs BatchPutDocument, BatchDeleteDocument, PutPrincipalMapping, DeletePrincipalMapping, DescribePrincipalMapping e ListGroupsOlderThanOrderingId.

#### **a** Note

Você pode conectar uma fonte de dados do Microsoft SQL Server Amazon Kendra por meio de Amazon VPC. Se você estiver usando um Amazon VPC, precisará adicionar [permissões](https://docs.aws.amazon.com/kendra/latest/dg/iam-roles.html#iam-roles-vpc)  [adicionais](https://docs.aws.amazon.com/kendra/latest/dg/iam-roles.html#iam-roles-vpc).

```
{ 
   "Version": "2012-10-17", 
   "Statement": [ 
   { 
     "Effect": "Allow", 
     "Action": [ 
        "secretsmanager:GetSecretValue" 
     ], 
     "Resource": [ 
        "arn:aws:secretsmanager:{{region}}:{{account_id}}:secret:[[secret_id]]" 
    \mathbf{I} }, 
   { 
     "Effect": "Allow", 
     "Action": [ 
        "kms:Decrypt" 
     ], 
     "Resource": [ 
        "arn:aws:kms:{{region}}:{{account_id}}:key/[[key_id]]" 
     ], 
     "Condition": { 
        "StringLike": { 
          "kms:ViaService": [ 
             "secretsmanager.*.amazonaws.com" 
         \mathbf{I} } 
     } 
   }, 
   { 
     "Effect": "Allow", 
     "Action": [ 
          "kendra:PutPrincipalMapping", 
          "kendra:DeletePrincipalMapping", 
          "kendra:ListGroupsOlderThanOrderingId", 
          "kendra:DescribePrincipalMapping"
```

```
 ], 
     "Resource": ["arn:aws:kendra:{{region}}:{{account_id}}:index/{{index_id}}", 
  "arn:aws:kendra:{{region}}:{{account_id}}:index/{{index_id}}/data-source/*"] 
   }, 
  \mathcal{L} "Effect": "Allow", 
     "Action": [ 
        "kendra:BatchPutDocument", 
        "kendra:BatchDeleteDocument" 
     ], 
     "Resource": "arn:aws:kendra:{{region}}:{{account_id}}:index/{{index_id}}" 
   }]
}
```

```
{ 
    "Version":"2012-10-17", 
    "Statement":[ 
       \{ "Effect":"Allow", 
           "Principal":{ 
               "Service":"kendra.amazonaws.com" 
           }, 
           "Action":"sts:AssumeRole" 
        } 
    ]
}
```
## IAM funções para fontes de dados do Microsoft Teams

Ao usar uma fonte de dados do Microsoft Teams, você Amazon Kendra fornece uma função que tem as permissões necessárias para se conectar ao site. Isso inclui:

• Permissão para obter e descriptografar o AWS Secrets Manager segredo que contém o ID do cliente e o segredo do cliente necessários para se conectar ao Microsoft Teams. Para obter mais informações sobre os conteúdos da senha, consulte [fontes de dados do Microsoft Teams.](https://docs.aws.amazon.com/kendra/latest/dg/data-source-teams.html)

#### **a** Note

Você pode conectar uma fonte de dados do Microsoft Teams Amazon Kendra por meio de Amazon VPC. Se você estiver usando um Amazon VPC, precisará adicionar [permissões](https://docs.aws.amazon.com/kendra/latest/dg/iam-roles.html#iam-roles-vpc) [adicionais](https://docs.aws.amazon.com/kendra/latest/dg/iam-roles.html#iam-roles-vpc).

A IAM política a seguir fornece as permissões necessárias:

```
{ 
   "Version": "2012-10-17", 
   "Statement": [ 
   { 
     "Effect": "Allow", 
     "Action": [ 
        "secretsmanager:GetSecretValue" 
     ], 
     "Resource": [ 
        "arn:aws:secretsmanager:your-region:client-id:secret:secret-id" 
    \mathbf{1} }, 
   { 
     "Effect": "Allow", 
     "Action": [ 
        "kms:Decrypt" 
     ], 
     "Resource": [ 
        "arn:aws:kms:your-region:your-account-id:key/key-id" 
     ], 
     "Condition": { 
        "StringLike": { 
          "kms:ViaService": [ 
             "secretsmanager.your-region.amazonaws.com" 
          ] 
        } 
     } 
   }, 
   { 
     "Effect": "Allow", 
     "Action": [ 
        "kendra:BatchPutDocument", 
        "kendra:BatchDeleteDocument"
```

```
 ], 
     "Resource": "arn:aws:kendra:your-region:your-account-id:index/index-id" 
   }]
}
```

```
{ 
    "Version":"2012-10-17", 
    "Statement":[ 
        { 
            "Effect":"Allow", 
            "Principal":{ 
               "Service":"kendra.amazonaws.com" 
            }, 
            "Action":"sts:AssumeRole" 
        } 
    ]
}
```
## IAM funções para fontes de dados do Microsoft Yammer

Ao usar uma fonte de dados do Microsoft Yammer, você Amazon Kendra fornece uma função que tem as permissões necessárias para se conectar ao site. Isso inclui:

- Permissão para obter e descriptografar o AWS Secrets Manager segredo que contém o ID do aplicativo e a chave secreta necessários para se conectar ao site do Microsoft Yammer. Para obter mais informações sobre os conteúdos da senha, consulte [fontes de dados do Microsoft Yammer.](https://docs.aws.amazon.com/kendra/latest/dg/data-source-yammer.html)
- Permissão para usar as [BatchDeleteDocumentA](https://docs.aws.amazon.com/kendra/latest/APIReference/API_BatchDeleteDocument.html)PIs [BatchPutDocumente](https://docs.aws.amazon.com/kendra/latest/APIReference/API_BatchPutDocument.html).

**a** Note

Você pode conectar uma fonte de dados do Microsoft Yammer Amazon Kendra por meio Amazon VPC de. Se você estiver usando um Amazon VPC, precisará adicionar [permissões](https://docs.aws.amazon.com/kendra/latest/dg/iam-roles.html#iam-roles-vpc)  [adicionais](https://docs.aws.amazon.com/kendra/latest/dg/iam-roles.html#iam-roles-vpc).

#### A IAM política a seguir fornece as permissões necessárias:

```
{ 
   "Version": "2012-10-17", 
   "Statement": [ 
  \{ "Effect": "Allow", 
     "Action": [ 
        "secretsmanager:GetSecretValue" 
     ], 
     "Resource": [ 
        "arn:aws:secretsmanager:your-region:your-account-id:secret:secret-id" 
     ] 
   }, 
   { 
     "Effect": "Allow", 
     "Action": [ 
        "kms:Decrypt" 
     ], 
     "Resource": [ 
        "arn:aws:kms:your-region:your-account-id:key/key-id" 
     ], 
     "Condition": { 
        "StringLike": { 
          "kms:ViaService": [ 
            "secretsmanager.your-region.amazonaws.com" 
          ] 
        } 
     } 
   }, 
   { 
     "Effect": "Allow", 
    "Action": \Gamma "kendra:BatchPutDocument", 
        "kendra:BatchDeleteDocument" 
     ], 
     "Resource": "arn:aws:kendra:your-region:your-account-id:index/index-id" 
   }]
}
```
Se você estiver armazenando a lista de usuários para indexar em um Amazon S3 bucket, também deverá fornecer permissão para usar a GetObject operação do S3. O modelo de política do IAM a seguir fornece as permissões necessárias.

```
{ 
   "Version": "2012-10-17", 
   "Statement": [ 
  \{ "Effect": "Allow", 
     "Action": [ 
        "secretsmanager:GetSecretValue" 
     ], 
     "Resource": [ 
        "arn:aws:secretsmanager:your-region:your-account-id:secret:secret-id" 
    \mathbf{I} }, 
   { 
     "Action": [ 
        "s3:GetObject" 
     ], 
     "Resource": [ 
        "arn:aws:s3:::bucket-name/*" 
     ], 
     "Effect": "Allow" 
   }, 
   { 
     "Effect": "Allow", 
     "Action": [ 
        "kms:Decrypt" 
     ], 
     "Resource": [ 
        "arn:aws:kms:your-region:your-account-id:key/[[key-ids]]" 
     ], 
     "Condition": { 
        "StringLike": { 
          "kms:ViaService": [ 
            "secretsmanager.your-region.amazonaws.com", 
            "s3.your-region.amazonaws.com" 
          ] 
        } 
     } 
   }, 
   { 
     "Effect": "Allow", 
     "Action": [ 
        "kendra:BatchPutDocument", 
        "kendra:BatchDeleteDocument"
```

```
 ], 
     "Resource": "arn:aws:kendra:your-region:your-account-id:index/index-id" 
   }]
}
```

```
{ 
    "Version":"2012-10-17", 
    "Statement":[ 
        { 
            "Effect":"Allow", 
            "Principal":{ 
               "Service":"kendra.amazonaws.com" 
            }, 
            "Action":"sts:AssumeRole" 
        } 
    ]
}
```
IAM funções para fontes de dados MySQL

Ao usar um conector de fonte de dados do MySQL, você fornece uma função com as políticas a seguir.

- Permissão para acessar seu AWS Secrets Manager segredo para autenticar sua instância da fonte de dados My SQL.
- Permissão para chamar as APIs públicas necessárias para o conector da fonte de dados do MySQL.
- Permissão para chamar as APIs BatchPutDocument, BatchDeleteDocument, PutPrincipalMapping, DeletePrincipalMapping, DescribePrincipalMapping e ListGroupsOlderThanOrderingId.

#### **a** Note

Você pode conectar uma fonte de dados MySQL por meio de Amazon Kendra . Amazon VPC Se você estiver usando um Amazon VPC, precisará adicionar [permissões adicionais](https://docs.aws.amazon.com/kendra/latest/dg/iam-roles.html#iam-roles-vpc).

```
{ 
   "Version": "2012-10-17", 
   "Statement": [ 
  \left\{ \right. "Effect": "Allow", 
     "Action": [ 
        "secretsmanager:GetSecretValue" 
     ], 
     "Resource": [ 
        "arn:aws:secretsmanager:{{region}}:{{account_id}}:secret:[[secret_id]]" 
    \mathbf{I} }, 
   { 
     "Effect": "Allow", 
     "Action": [ 
        "kms:Decrypt" 
     ], 
     "Resource": [ 
        "arn:aws:kms:{{region}}:{{account_id}}:key/[[key_id]]" 
     ], 
     "Condition": { 
        "StringLike": { 
          "kms:ViaService": [ 
            "secretsmanager.*.amazonaws.com" 
          ] 
        } 
     } 
   }, 
   { 
     "Effect": "Allow", 
     "Action": [ 
          "kendra:PutPrincipalMapping", 
          "kendra:DeletePrincipalMapping", 
          "kendra:ListGroupsOlderThanOrderingId", 
          "kendra:DescribePrincipalMapping" 
     ], 
     "Resource": ["arn:aws:kendra:{{region}}:{{account_id}}:index/{{index_id}}", 
  "arn:aws:kendra:{{region}}:{{account_id}}:index/{{index_id}}/data-source/*"] 
   }, 
   { 
     "Effect": "Allow", 
     "Action": [ 
        "kendra:BatchPutDocument",
```

```
 "kendra:BatchDeleteDocument" 
     ], 
     "Resource": "arn:aws:kendra:{{region}}:{{account_id}}:index/{{index_id}}" 
   }]
}
```

```
{ 
    "Version":"2012-10-17", 
    "Statement":[ 
        { 
            "Effect":"Allow", 
            "Principal":{ 
               "Service":"kendra.amazonaws.com" 
            }, 
            "Action":"sts:AssumeRole" 
        } 
    ]
}
```
IAM funções para fontes de dados Oracle

Ao usar um conector de fonte de dados do Oracle, você fornece uma função com as políticas a seguir.

- Permissão para acessar seu AWS Secrets Manager segredo para autenticar sua instância de fonte de dados Oracle.
- Permissão para chamar as APIs públicas necessárias para o conector da fonte de dados do Oracle.
- Permissão para chamar as APIs BatchPutDocument, BatchDeleteDocument, PutPrincipalMapping, DeletePrincipalMapping, DescribePrincipalMapping e ListGroupsOlderThanOrderingId.

#### **a** Note

Você pode conectar uma fonte de dados Oracle Amazon Kendra por meio de Amazon VPC. Se você estiver usando um Amazon VPC, precisará adicionar [permissões adicionais](https://docs.aws.amazon.com/kendra/latest/dg/iam-roles.html#iam-roles-vpc).

```
{ 
   "Version": "2012-10-17", 
   "Statement": [ 
  \left\{ \right. "Effect": "Allow", 
     "Action": [ 
        "secretsmanager:GetSecretValue" 
     ], 
     "Resource": [ 
        "arn:aws:secretsmanager:{{region}}:{{account_id}}:secret:[[secret_id]]" 
    \mathbf{I} }, 
   { 
     "Effect": "Allow", 
     "Action": [ 
        "kms:Decrypt" 
     ], 
     "Resource": [ 
        "arn:aws:kms:{{region}}:{{account_id}}:key/[[key_id]]" 
     ], 
     "Condition": { 
        "StringLike": { 
          "kms:ViaService": [ 
            "secretsmanager.*.amazonaws.com" 
          ] 
        } 
     } 
   }, 
   { 
     "Effect": "Allow", 
     "Action": [ 
          "kendra:PutPrincipalMapping", 
          "kendra:DeletePrincipalMapping", 
          "kendra:ListGroupsOlderThanOrderingId", 
          "kendra:DescribePrincipalMapping" 
     ], 
     "Resource": ["arn:aws:kendra:{{region}}:{{account_id}}:index/{{index_id}}", 
  "arn:aws:kendra:{{region}}:{{account_id}}:index/{{index_id}}/data-source/*"] 
   }, 
   { 
     "Effect": "Allow", 
     "Action": [ 
        "kendra:BatchPutDocument",
```

```
 "kendra:BatchDeleteDocument" 
     ], 
     "Resource": "arn:aws:kendra:{{region}}:{{account_id}}:index/{{index_id}}" 
   }]
}
```

```
{ 
    "Version":"2012-10-17", 
    "Statement":[ 
        { 
            "Effect":"Allow", 
            "Principal":{ 
               "Service":"kendra.amazonaws.com" 
            }, 
            "Action":"sts:AssumeRole" 
        } 
    ]
}
```
IAM funções para fontes de dados do PostgreSQL

Ao usar um conector de fonte de dados do PostgreSQL, você fornece uma função com as políticas a seguir.

- Permissão para acessar seu AWS Secrets Manager segredo para autenticar sua instância da fonte de dados PostgreSQL.
- Permissão para chamar as APIs públicas necessárias para o conector da fonte de dados do PostgreSQL.
- Permissão para chamar as APIs BatchPutDocument, BatchDeleteDocument, PutPrincipalMapping, DeletePrincipalMapping, DescribePrincipalMapping e ListGroupsOlderThanOrderingId.
	- **a** Note

Você pode conectar uma fonte de dados PostgreSQL por meio de. Amazon Kendra Amazon VPC Se você estiver usando um Amazon VPC, precisará adicionar [permissões adicionais](https://docs.aws.amazon.com/kendra/latest/dg/iam-roles.html#iam-roles-vpc).

```
{ 
   "Version": "2012-10-17", 
   "Statement": [ 
  \left\{ \right. "Effect": "Allow", 
     "Action": [ 
        "secretsmanager:GetSecretValue" 
     ], 
     "Resource": [ 
        "arn:aws:secretsmanager:{{region}}:{{account_id}}:secret:[[secret_id]]" 
    \mathbf{I} }, 
   { 
     "Effect": "Allow", 
     "Action": [ 
        "kms:Decrypt" 
     ], 
     "Resource": [ 
        "arn:aws:kms:{{region}}:{{account_id}}:key/[[key_id]]" 
     ], 
     "Condition": { 
        "StringLike": { 
          "kms:ViaService": [ 
            "secretsmanager.*.amazonaws.com" 
          ] 
        } 
     } 
   }, 
   { 
     "Effect": "Allow", 
     "Action": [ 
          "kendra:PutPrincipalMapping", 
          "kendra:DeletePrincipalMapping", 
          "kendra:ListGroupsOlderThanOrderingId", 
          "kendra:DescribePrincipalMapping" 
     ], 
     "Resource": ["arn:aws:kendra:{{region}}:{{account_id}}:index/{{index_id}}", 
  "arn:aws:kendra:{{region}}:{{account_id}}:index/{{index_id}}/data-source/*"] 
   }, 
   { 
     "Effect": "Allow", 
     "Action": [ 
        "kendra:BatchPutDocument",
```

```
 "kendra:BatchDeleteDocument" 
     ], 
     "Resource": "arn:aws:kendra:{{region}}:{{account_id}}:index/{{index_id}}" 
   }]
}
```

```
{ 
    "Version":"2012-10-17", 
    "Statement":[ 
        { 
            "Effect":"Allow", 
            "Principal":{ 
               "Service":"kendra.amazonaws.com" 
            }, 
            "Action":"sts:AssumeRole" 
        } 
    ]
}
```
IAM funções para fontes de dados do Quip

Ao usar o , você fornece uma função com as políticas a seguir.

- Permissão para acessar seu AWS Secrets Manager segredo para autenticar seu Quip.
- Permissão para chamar as APIs públicas necessárias para o conector do .
- Permissão para chamar as APIs BatchPutDocument, BatchDeleteDocument, PutPrincipalMapping, DeletePrincipalMapping, DescribePrincipalMapping e ListGroupsOlderThanOrderingId.

**a** Note

{

Você pode conectar uma fonte de dados do Quip Amazon Kendra por meio Amazon VPC de. Se você estiver usando um Amazon VPC, precisará adicionar [permissões adicionais](https://docs.aws.amazon.com/kendra/latest/dg/iam-roles.html#iam-roles-vpc).

"Version": "2012-10-17",

```
 "Statement": [ 
   { 
     "Effect": "Allow", 
     "Action": [ 
        "secretsmanager:GetSecretValue" 
     ], 
     "Resource": [ 
        "arn:aws:secretsmanager:{{your-region}}:{{your-account-id}}:secret:[[secret-id]]" 
     ] 
   }, 
   { 
     "Effect": "Allow", 
     "Action": [ 
        "kms:Decrypt" 
     ], 
     "Resource": [ 
        "arn:aws:kms:{{your-region}}:{{yoour-account-id}}:key/[[key-id]]" 
     ], 
     "Condition": { 
        "StringLike": { 
          "kms:ViaService": [ 
            "secretsmanager.{{your-region}}.amazonaws.com" 
         \mathbf{I} } 
     } 
   }, 
  \mathcal{L} "Effect": "Allow", 
     "Action": [ 
          "kendra:PutPrincipalMapping", 
          "kendra:DeletePrincipalMapping", 
          "kendra:ListGroupsOlderThanOrderingId", 
          "kendra:DescribePrincipalMapping" 
     ], 
     "Resource": ["arn:aws:kendra:{{your-region}}:{{your-account-id}}:index/{{your-
index-id}}", "arn:aws:kendra:{{your-region}}:{{your-account-id}}:index/{{your-index-
id}}/data-source/*"] 
   }, 
   { 
     "Effect": "Allow", 
     "Action": [ 
        "kendra:BatchPutDocument", 
       "kendra:BatchDeleteDocument" 
     ],
```

```
 "Resource": "arn:aws:kendra:{{your-region}}:{{your-account-id}}:index/{{index-id}}" 
   }]
}
```

```
{ 
    "Version":"2012-10-17", 
    "Statement":[ 
       \{ "Effect":"Allow", 
           "Principal":{ 
               "Service":"kendra.amazonaws.com" 
           }, 
           "Action":"sts:AssumeRole" 
        } 
    ]
}
```
IAM funções para fontes de dados do Salesforce

Ao usar um conector de fonte de dados do servidor do Salesforce, você fornece uma função com as políticas a seguir.

- Permissão para acessar o AWS Secrets Manager segredo que contém o nome de usuário e a senha do site do Salesforce. Para obter mais informações sobre os conteúdos da senha, consulte [fontes de dados do Salesforce](https://docs.aws.amazon.com/kendra/latest/dg/data-source-salesforce.html).
- Permissão para usar a chave mestra AWS KMS do cliente (CMK) para descriptografar o nome de usuário e a senha secreta armazenados pelo. Secrets Manager
- Permissão para usar as operações BatchPutDocument e BatchDeleteDocument para atualizar o índice.

#### **a** Note

Você pode conectar uma fonte de dados do Salesforce por meio de Amazon Kendra . Amazon VPC Se você estiver usando um Amazon VPC, precisará adicionar [permissões](https://docs.aws.amazon.com/kendra/latest/dg/iam-roles.html#iam-roles-vpc)  [adicionais](https://docs.aws.amazon.com/kendra/latest/dg/iam-roles.html#iam-roles-vpc).

```
{ 
   "Version": "2012-10-17", 
   "Statement": [ 
  \{ "Effect": "Allow", 
     "Action": [ 
        "secretsmanager:GetSecretValue" 
     ], 
     "Resource": [ 
        "arn:aws:secretsmanager:your-region:your-account-id:secret:secret-id" 
    \mathbf{I} }, 
   { 
     "Effect": "Allow", 
     "Action": [ 
        "kms:Decrypt" 
     ], 
     "Resource": [ 
        "arn:aws:kms:your-region:your-account-id:key/key-id" 
     ], 
     "Condition": { 
        "StringLike": { 
          "kms:ViaService": [ 
             "secretsmanager.your-region.amazonaws.com" 
          ] 
        } 
     } 
   }, 
   { 
     "Effect": "Allow", 
     "Action": [ 
        "kendra:BatchPutDocument", 
        "kendra:BatchDeleteDocument" 
     ], 
     "Resource": "arn:aws:kendra:your-region:account-id:index/index-id" 
   }]
}
```

```
 "Version":"2012-10-17",
```
{

```
 "Statement":[ 
        { 
            "Effect":"Allow", 
            "Principal":{ 
                "Service":"kendra.amazonaws.com" 
            }, 
            "Action":"sts:AssumeRole" 
        } 
   \mathbf{I}}
```
### IAM funções para fontes ServiceNow de dados

Ao usar a ServiceNow como fonte de dados, você fornece uma função com as seguintes políticas:

- Permissão para acessar o Secrets Manager segredo que contém o nome de usuário e a senha do ServiceNow site. Para obter mais informações sobre os conteúdos da senha, consulte [ServiceNow](https://docs.aws.amazon.com/kendra/latest/dg/data-source-servicenow.html) [fontes de dados](https://docs.aws.amazon.com/kendra/latest/dg/data-source-servicenow.html).
- Permissão para usar a chave mestra AWS KMS do cliente (CMK) para descriptografar o nome de usuário e a senha secreta armazenados pelo. Secrets Manager
- Permissão para usar as operações BatchPutDocument e BatchDeleteDocument para atualizar o índice.

**a** Note

Você pode conectar uma fonte ServiceNow de dados Amazon Kendra por meio de Amazon VPC. Se você estiver usando um Amazon VPC, precisará adicionar [permissões adicionais.](https://docs.aws.amazon.com/kendra/latest/dg/iam-roles.html#iam-roles-vpc)

```
{ 
   "Version": "2012-10-17", 
   "Statement": [ 
  \{ "Effect": "Allow", 
     "Action": [ 
       "secretsmanager:GetSecretValue" 
     ], 
     "Resource": [ 
       "arn:aws:secretsmanager:your-region:your-account-id:secret:secret-id"
```

```
 ] 
   }, 
   { 
      "Effect": "Allow", 
      "Action": [ 
        "kms:Decrypt" 
     ], 
     "Resource": [ 
        "arn:aws:kms:your-region:your-account-id:key/key-id" 
     ], 
      "Condition": { 
        "StringLike": { 
          "kms:ViaService": [ 
             "secretsmanager.your-region.amazonaws.com" 
          ] 
        } 
     } 
   }, 
   { 
      "Effect": "Allow", 
      "Action": [ 
        "kendra:BatchPutDocument", 
        "kendra:BatchDeleteDocument" 
     ], 
      "Resource": "arn:aws:kendra:your-region:your-account-id:index/index-id" 
   }]
}
```

```
{ 
    "Version":"2012-10-17", 
    "Statement":[ 
        { 
            "Effect":"Allow", 
            "Principal":{ 
               "Service":"kendra.amazonaws.com" 
           }, 
           "Action":"sts:AssumeRole" 
        } 
    ]
}
```
## IAM funções para fontes de dados do Slack

Ao usar o Slack, você fornece uma função com as políticas a seguir.

- Permissão para acessar seu AWS Secrets Manager segredo para autenticar seu Slack.
- Permissão para chamar as APIs públicas necessárias para o conector do Slack.
- Permissão para chamar as APIs BatchPutDocument, BatchDeleteDocument, PutPrincipalMapping, DeletePrincipalMapping, DescribePrincipalMapping e ListGroupsOlderThanOrderingId.

#### **a** Note

Você pode conectar uma fonte de dados do Slack Amazon Kendra por meio Amazon VPC de. Se você estiver usando um Amazon VPC, precisará adicionar [permissões adicionais](https://docs.aws.amazon.com/kendra/latest/dg/iam-roles.html#iam-roles-vpc).

```
{ 
   "Version": "2012-10-17", 
   "Statement": [ 
  \{ "Effect": "Allow", 
     "Action": [ 
       "secretsmanager:GetSecretValue" 
     ], 
     "Resource": [ 
       "arn:aws:secretsmanager:{{your-region}}:{{your-account-id}}:secret:[[secret-id]]" 
    \mathbf{I} }, 
   { 
     "Effect": "Allow", 
     "Action": [ 
        "kms:Decrypt" 
     ], 
     "Resource": [ 
       "arn:aws:kms:{{your-region}}:{{account-id}}:key/[[key-id]]" 
     ], 
     "Condition": { 
       "StringLike": { 
          "kms:ViaService": [ 
            "secretsmanager.{{region}}.amazonaws.com"
```

```
\mathbf{I} } 
     } 
   }, 
  \mathcal{L} "Effect": "Allow", 
     "Action": [ 
          "kendra:PutPrincipalMapping", 
          "kendra:DeletePrincipalMapping", 
          "kendra:ListGroupsOlderThanOrderingId", 
          "kendra:DescribePrincipalMapping" 
     ], 
     "Resource": ["arn:aws:kendra:{{your-region}}:{{your-account-id}}:index/{{index-
id}}", "arn:aws:kendra:{{your-region}}:{{your-account-id}}:index/{{index-id}}/data-
source/*"] 
   }, 
   { 
     "Effect": "Allow", 
     "Action": [ 
        "kendra:BatchPutDocument", 
        "kendra:BatchDeleteDocument" 
     ], 
     "Resource": "arn:aws:kendra:{{your-region}}:{{your-account-id}}:index/{{index-id}}" 
   }]
}
```

```
{ 
    "Version":"2012-10-17", 
    "Statement":[ 
        { 
            "Effect":"Allow", 
            "Principal":{ 
               "Service":"kendra.amazonaws.com" 
            }, 
            "Action":"sts:AssumeRole" 
        } 
    ]
}
```
## IAM funções para fontes de dados do Zendesk

Ao usar o Zendesk, você fornece uma função com as políticas a seguir.

- Permissão para acessar seu AWS Secrets Manager segredo para autenticar sua Zendesk Suite.
- Permissão para chamar as APIs públicas necessárias para o conector do Zendesk.
- Permissão para chamar as APIs BatchPutDocument, BatchDeleteDocument, PutPrincipalMapping, DeletePrincipalMapping, DescribePrincipalMapping e ListGroupsOlderThanOrderingId.

#### **a** Note

Você pode conectar uma fonte de dados do Zendesk Amazon Kendra por meio Amazon VPC de. Se você estiver usando um Amazon VPC, precisará adicionar [permissões adicionais](https://docs.aws.amazon.com/kendra/latest/dg/iam-roles.html#iam-roles-vpc).

```
{ 
   "Version": "2012-10-17", 
   "Statement": [ 
  \{ "Effect": "Allow", 
     "Action": [ 
       "secretsmanager:GetSecretValue" 
     ], 
     "Resource": [ 
       "arn:aws:secretsmanager:{{your-region}}:{{your-account-id}}:secret:[[secret-id]]" 
    \mathbf{I} }, 
   { 
     "Effect": "Allow", 
     "Action": [ 
        "kms:Decrypt" 
     ], 
     "Resource": [ 
       "arn:aws:kms:{{your-region}}:{{your-account-id}}:key/[[key-id]]" 
     ], 
     "Condition": { 
       "StringLike": { 
          "kms:ViaService": [ 
            "secretsmanager.{{your-region}}.amazonaws.com"
```

```
\mathbf{I} } 
     } 
   }, 
  \mathcal{L} "Effect": "Allow", 
     "Action": [ 
          "kendra:PutPrincipalMapping", 
          "kendra:DeletePrincipalMapping", 
          "kendra:ListGroupsOlderThanOrderingId", 
          "kendra:DescribePrincipalMapping" 
     ], 
     "Resource": ["arn:aws:kendra:{{your-region}}:{{your-account-id}}:index/{{index-
id}}", "arn:aws:kendra:{{your-region}}:{{your-account-id}}:index/{{index-id}}/data-
source/*"] 
   }, 
   { 
     "Effect": "Allow", 
     "Action": [ 
        "kendra:BatchPutDocument", 
        "kendra:BatchDeleteDocument" 
     ], 
     "Resource": "arn:aws:kendra:{{your-region}}:{{your-account-id}}:index/{{index-id}}" 
   }]
}
```

```
{ 
    "Version":"2012-10-17", 
    "Statement":[ 
        { 
            "Effect":"Allow", 
            "Principal":{ 
               "Service":"kendra.amazonaws.com" 
            }, 
            "Action":"sts:AssumeRole" 
        } 
    ]
}
```
# Função de nuvem privada virtual (VPC) IAM

Se você usa uma nuvem privada virtual (VPC) para se conectar à sua fonte de dados, deverá fornecer as seguintes permissões adicionais.

## Função de VPC IAM

```
{ 
        "Effect": "Allow", 
        "Action": [ 
          "ec2:CreateNetworkInterface" 
       ], 
        "Resource": [ 
          "arn:aws:ec2:{{region}}:{{account_id}}:subnet/[[subnet_ids]]", 
          "arn:aws:ec2:{{region}}:{{account_id}}:security-group/[[security_group]]" 
       ] 
     }, 
     { 
        "Effect": "Allow", 
        "Action": [ 
          "ec2:CreateNetworkInterface" 
       ], 
        "Resource": "arn:aws:ec2:{{region}}:{{account_id}}:network-interface/*", 
        "Condition": { 
          "StringLike": { 
            "aws:RequestTag/AWS_KENDRA": "kendra_{{account_id}}_{{index_id}}_*" 
          } 
       } 
     }, 
     { 
        "Effect": "Allow", 
        "Action": [ 
          "ec2:CreateTags" 
        ], 
        "Resource": "arn:aws:ec2:{{region}}:{{account_id}}:network-interface/*", 
        "Condition": { 
          "StringEquals": { 
            "ec2:CreateAction": "CreateNetworkInterface" 
          } 
        } 
     }, 
{
```

```
 "Effect": "Allow", 
        "Action": [ 
          "ec2:CreateNetworkInterfacePermission" 
       ], 
        "Resource": "arn:aws:ec2:{{region}}:{{account_id}}:network-interface/*", 
        "Condition": { 
          "StringLike": { 
            "aws:ResourceTag/AWS_KENDRA": "kendra_{{account_id}}_{{index_id}}_*" 
          } 
       } 
     }, 
     { 
       "Effect": "Allow", 
        "Action": [ 
          "ec2:DescribeNetworkInterfaces", 
          "ec2:DescribeAvailabilityZones", 
          "ec2:DescribeNetworkInterfaceAttribute", 
          "ec2:DescribeVpcs", 
          "ec2:DescribeRegions", 
          "ec2:DescribeNetworkInterfacePermissions", 
          "ec2:DescribeSubnets" 
       ], 
       "Resource": "*" 
     }
}
```

```
{ 
    "Version":"2012-10-17", 
    "Statement":[ 
        { 
            "Effect":"Allow", 
            "Principal":{ 
               "Service":"kendra.amazonaws.com" 
            }, 
            "Action":"sts:AssumeRole" 
        } 
    ]
}
```
# IAM funções para perguntas frequentes (FAQs)

Ao usar a [CreateFaq](https://docs.aws.amazon.com/kendra/latest/APIReference/API_CreateFaq.html)API para carregar perguntas e respostas em um índice, você deve fornecer Amazon Kendra uma IAM função com acesso ao Amazon S3 bucket que contém os arquivos de origem. Se os arquivos de origem estiverem criptografados, você deverá fornecer permissão para usar a chave mestra AWS KMS do cliente (CMK) para descriptografar os arquivos.

## IAM funções para perguntas frequentes

Uma política de função necessária para Amazon Kendra permitir o acesso a um Amazon S3 bucket.

```
{ 
     "Version": "2012-10-17", 
     "Statement": [ 
          { 
              "Effect": "Allow", 
              "Action": [ 
                   "s3:GetObject" 
              ], 
              "Resource": [ 
                   "arn:aws:s3:::bucket-name/*" 
 ] 
          } 
     ]
}
```
Uma política de função opcional Amazon Kendra para permitir o uso de uma chave mestra AWS KMS do cliente (CMK) para descriptografar arquivos em um bucket. Amazon S3

```
{ 
     "Version": "2012-10-17", 
     "Statement": [ 
          { 
               "Effect": "Allow", 
               "Action": [ 
                    "kms:Decrypt" 
               ], 
               "Resource": [ 
                    "arn:aws:kms:your-region:your-account-id:key/key-id" 
               ], 
               "Condition": { 
                    "StringLike": {
```

```
 "kms:ViaService": [ 
                                                                 "kendra.your-region.amazonaws.com" 
\sim 100 \sim 100 \sim 100 \sim 100 \sim 100 \sim 100 \sim 100 \sim 100 \sim 100 \sim 100 \sim 100 \sim 100 \sim 100 \sim 100 \sim 100 \sim 100 \sim 100 \sim 100 \sim 100 \sim 100 \sim 100 \sim 100 \sim 100 \sim 100 \sim 
 } 
 } 
                      } 
           ]
}
```

```
{ 
    "Version":"2012-10-17", 
    "Statement":[ 
        { 
            "Effect":"Allow", 
            "Principal":{ 
               "Service":"kendra.amazonaws.com" 
           }, 
            "Action":"sts:AssumeRole" 
        } 
    ]
}
```
## IAM funções para sugestões de consulta

Ao usar um Amazon S3 arquivo como uma lista de bloqueio de sugestões de consulta, você fornece um papel que tem permissão para acessar o Amazon S3 arquivo e o Amazon S3 bucket. Se o arquivo de texto da lista de bloqueio (o Amazon S3 arquivo) no Amazon S3 bucket estiver criptografado, você deverá fornecer permissão para usar a chave mestra do AWS KMS cliente (CMK) para descriptografar os documentos.

## IAM funções para sugestões de consulta

Uma política de função necessária Amazon Kendra para permitir o uso do Amazon S3 arquivo como sua lista de bloqueio de sugestões de consulta.

```
{ 
     "Version": "2012-10-17", 
     "Statement": [
```

```
 {"Effect": "Allow", 
                "Action": [ 
                     "s3:GetObject" 
               ], 
                "Resource": [ 
                     "arn:aws:s3:::bucket-name/*" 
               ] 
           } 
      ]
}
```
Uma política de função opcional Amazon Kendra para permitir o uso de uma chave mestra AWS KMS do cliente (CMK) para descriptografar documentos em um bucket. Amazon S3

```
{ 
     "Version": "2012-10-17", 
     "Statement": [ 
         {"Effect": "Allow", 
              "Action": [ 
                  "kms:Decrypt" 
              ], 
              "Resource": [ 
                  "arn:aws:kms:your-region:your-account-id:key/key-id" 
 ] 
         } 
     ]
}
```
Uma política de confiança para Amazon Kendra permitir assumir uma função.

```
{ 
    "Version":"2012-10-17", 
    "Statement":[ 
        { 
            "Effect":"Allow", 
            "Principal":{ 
               "Service":"kendra.amazonaws.com" 
           }, 
            "Action":"sts:AssumeRole" 
        } 
    ]
}
```
# IAM funções para mapeamento principal de usuários e grupos

Ao usar a [PutPrincipalMappingA](https://docs.aws.amazon.com/kendra/latest/APIReference/API_PutPrincipalMapping.html)PI para mapear usuários para seus grupos para filtrar os resultados da pesquisa por contexto de usuário, você precisa fornecer uma lista de usuários ou subgrupos que pertencem a um grupo. Se sua lista tiver mais de 1.000 usuários ou subgrupos para um grupo, você precisará fornecer uma função que tenha permissão para acessar o Amazon S3 arquivo da sua lista e do Amazon S3 bucket. Se o arquivo de texto (o Amazon S3 arquivo) da lista no Amazon S3 bucket estiver criptografado, você deverá fornecer permissão para usar a chave mestra do AWS KMS cliente (CMK) para descriptografar os documentos.

IAM funções para mapeamento principal

Uma política de função necessária Amazon Kendra para permitir o uso do Amazon S3 arquivo como sua lista de usuários e subgrupos que pertencem a um grupo.

```
{ 
     "Version": "2012-10-17", 
     "Statement": [ 
          {"Effect": "Allow", 
              "Action": [ 
                   "s3:GetObject" 
              ], 
              "Resource": [ 
                   "arn:aws:s3:::bucket-name/*" 
 ] 
          } 
     ]
}
```
Uma política de função opcional Amazon Kendra para permitir o uso de uma chave mestra AWS KMS do cliente (CMK) para descriptografar documentos em um bucket. Amazon S3

```
{ 
     "Version": "2012-10-17", 
     "Statement": [ 
          {"Effect": "Allow", 
               "Action": [ 
                   "kms:Decrypt" 
               ], 
               "Resource": [ 
                   "arn:aws:kms:your-region:your-account-id:key/key-id"
```

```
 ] 
          } 
    \mathbf{I}}
```

```
{ 
    "Version":"2012-10-17", 
    "Statement":[ 
        { 
            "Effect":"Allow", 
            "Principal":{ 
                "Service":"kendra.amazonaws.com" 
            }, 
            "Action":"sts:AssumeRole" 
        } 
   \mathbf{I}}
```
É recomendável que você inclua aws:sourceAccount e aws:sourceArn na política de confiança. Isso limita as permissões e verifica com segurança se aws:sourceAccount aws:sourceArn elas são as mesmas fornecidas na política de IAM função da sts:AssumeRole ação. Isso impede que entidades não autorizadas acessem suas IAM funções e suas permissões. Para obter mais informações, consulte o AWS Identity and Access Management guia sobre o [problema confuso do](https://docs.aws.amazon.com/IAM/latest/UserGuide/confused-deputy.html)  [deputado](https://docs.aws.amazon.com/IAM/latest/UserGuide/confused-deputy.html).

```
{ 
     "Version": "2012-10-17", 
     "Statement": [ 
         { 
              "Effect": "Allow", 
              "Principal": { 
                  "Service": [ 
                      "kendra.amazonaws.com" 
 ] 
              }, 
              "Action": "sts:AssumeRole", 
              "Condition": { 
                  "StringEquals": { 
                      "aws:SourceAccount": "your-account-id"
```

```
 }, 
                "StringLike": { 
                   "aws:SourceArn": "arn:aws:kendra:your-region:your-account-id:index-
id/*" 
 } 
 } 
        } 
    ]
}
```
# IAM funções para AWS IAM Identity Center

Ao usar o [UserGroupResolutionConfiguration](https://docs.aws.amazon.com/kendra/latest/APIReference/API_UserGroupResolutionConfiguration.html)objeto para obter níveis de acesso de grupos e usuários de uma fonte de AWS IAM Identity Center identidade, você precisa fornecer uma função que tenha permissão de acesso IAM Identity Center.

## IAM funções para AWS IAM Identity Center

Uma política de função necessária para Amazon Kendra permitir o acesso IAM Identity Center.

```
{ 
     "Version": "2012-10-17", 
     "Statement": [ 
         { 
              "Effect": "Allow", 
              "Action": [ 
                  "sso-directory:SearchUsers", 
                  "sso-directory:ListGroupsForUser", 
                  "sso-directory:DescribeGroups", 
                  "sso:ListDirectoryAssociations" 
              ], 
              "Resource": [ 
 "*" 
 ] 
         }, 
         { 
           "Sid": "iamPassRole", 
           "Effect": "Allow", 
            "Action": "iam:PassRole", 
            "Resource": "*", 
            "Condition": { 
              "StringEquals": {
```

```
 "iam:PassedToService": [ 
               "kendra.amazonaws.com" 
 ] 
 } 
         } 
        } 
     ]
}
```

```
{ 
    "Version":"2012-10-17", 
    "Statement":[ 
        { 
            "Effect":"Allow", 
            "Principal":{ 
                "Service":"kendra.amazonaws.com" 
            }, 
            "Action":"sts:AssumeRole" 
        } 
   \mathbf{I}}
```
# IAM funções para Amazon Kendra experiências

Ao usar as [UpdateExperience](https://docs.aws.amazon.com/kendra/latest/APIReference/API_UpdateExperience.html)APIs [CreateExperienceo](https://docs.aws.amazon.com/kendra/latest/APIReference/API_CreateExperience.html)u para criar ou atualizar um aplicativo de pesquisa, você deve fornecer uma função que tenha permissão para acessar as operações necessárias e o IAM Identity Center.

## IAM funções para experiência Amazon Kendra de pesquisa

Uma política de função necessária Amazon Kendra para permitir o acesso a Query operações, QuerySuggestions operações, SubmitFeedback operações e ao IAM Identity Center que armazena suas informações de usuários e grupos.

```
{ 
   "Version": "2012-10-17", 
   "Statement": [ 
     { 
        "Sid": "AllowsKendraSearchAppToCallKendraApi",
```

```
 "Effect": "Allow", 
       "Action": [ 
          "kendra:GetQuerySuggestions", 
          "kendra:Query", 
          "kendra:DescribeIndex", 
          "kendra:ListFaqs", 
          "kendra:DescribeDataSource", 
          "kendra:ListDataSources", 
          "kendra:DescribeFaq", 
          "kendra:SubmitFeedback" 
       ], 
       "Resource": [ 
          "arn:aws:kendra:your-region:your-account-id:index/index-id" 
       ] 
     }, 
     { 
       "Sid": "AllowKendraSearchAppToDescribeDataSourcesAndFaq", 
       "Effect": "Allow", 
       "Action": [ 
          "kendra:DescribeDataSource", 
          "kendra:DescribeFaq" 
       ], 
       "Resource": [ 
          "arn:aws:kendra:your-region:your-account-id:index/index-id/data-source/data-
source-id", 
          "arn:aws:kendra:your-region:your-account-id:index/index-id/faq/faq-id" 
       ] 
     }, 
     { 
       "Sid": "AllowKendraSearchAppToCallSSODescribeUsersAndGroups", 
       "Effect": "Allow", 
       "Action": [ 
          "sso-directory:ListGroupsForUser", 
          "sso-directory:SearchGroups", 
          "sso-directory:SearchUsers", 
          "sso-directory:DescribeUser", 
          "sso-directory:DescribeGroup", 
          "sso-directory:DescribeGroups", 
          "sso-directory:DescribeUsers", 
          "sso:ListDirectoryAssociations" 
       ], 
       "Resource": [ 
         \mathbf{u} * \mathbf{u} ],
```

```
 "Condition": { 
          "StringLike": { 
            "kms:ViaService": [ 
              "kendra.your-region.amazonaws.com" 
 ] 
          } 
       } 
     } 
   ]
}
```

```
{ 
    "Version":"2012-10-17", 
    "Statement":[ 
       \{ "Effect":"Allow", 
           "Principal":{ 
               "Service":"kendra.amazonaws.com" 
           }, 
           "Action":"sts:AssumeRole" 
        } 
    ]
}
```
É recomendável que você inclua aws:sourceAccount e aws:sourceArn na política de confiança. Isso limita as permissões e verifica com segurança se aws:sourceAccount aws:sourceArn elas são as mesmas fornecidas na política de IAM função da sts:AssumeRole ação. Isso impede que entidades não autorizadas acessem suas IAM funções e suas permissões. Para obter mais informações, consulte o AWS Identity and Access Management guia sobre o [problema confuso do](https://docs.aws.amazon.com/IAM/latest/UserGuide/confused-deputy.html)  [deputado](https://docs.aws.amazon.com/IAM/latest/UserGuide/confused-deputy.html).

```
{ 
      "Version": "2012-10-17", 
      "Statement": [ 
\overline{\mathcal{L}} "Effect": "Allow", 
                "Principal": { 
                     "Service": [ 
                          "kendra.amazonaws.com"
```
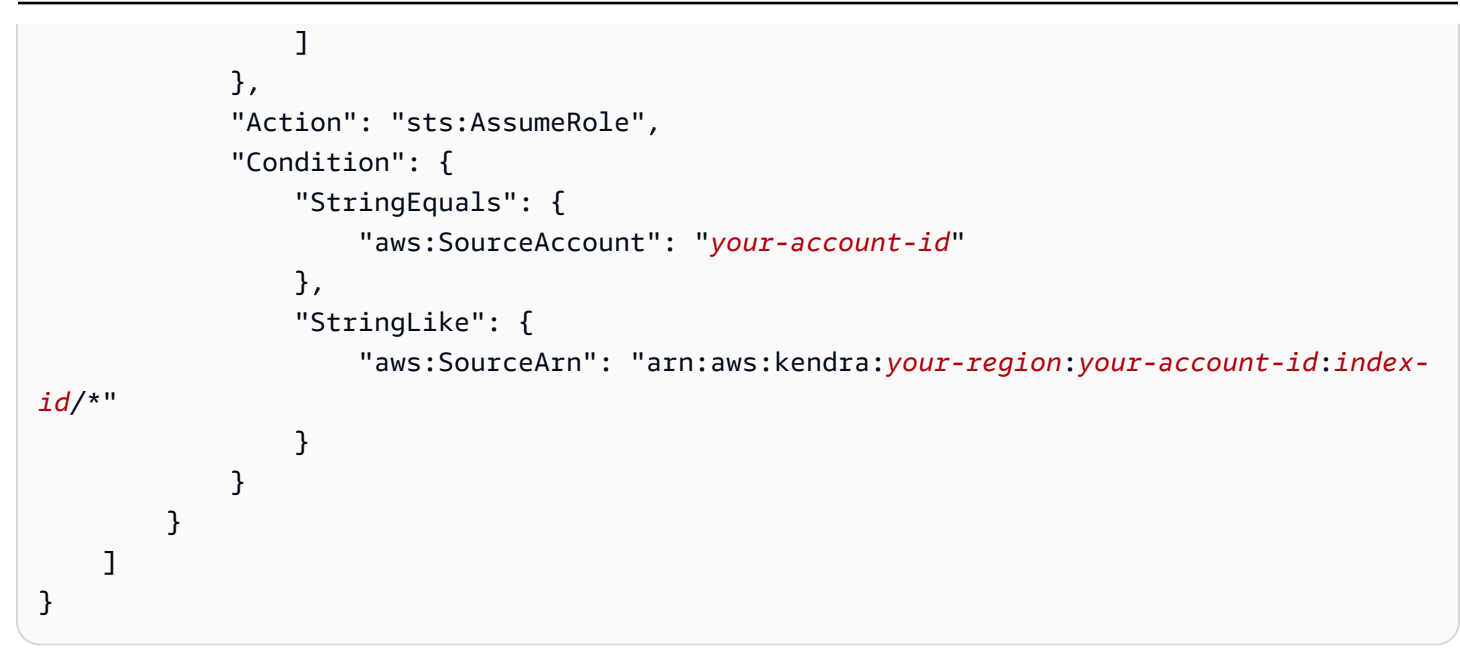

## IAM funções para enriquecimento personalizado de documentos

Ao usar o [CustomDocumentEnrichmentConfigurationo](https://docs.aws.amazon.com/kendra/latest/APIReference/API_CustomDocumentEnrichmentConfiguration.html)bjeto para aplicar alterações avançadas nos metadados e no conteúdo do documento, você deve fornecer uma função que tenha as permissões necessárias para execução PreExtractionHookConfiguration e/ ou. PostExtractionHookConfiguration Configure uma função do Lambda para PreExtractionHookConfiguration e/ou PostExtractionHookConfiguration aplicar alterações avançadas nos metadados e no conteúdo do documento durante o processo de ingestão. Se você optar por ativar a criptografia do lado do servidor para seu Amazon S3 bucket, deverá fornecer permissão para usar a chave mestra do AWS KMS cliente (CMK) para criptografar e descriptografar os objetos armazenados em seu bucket. Amazon S3

### IAM funções para enriquecimento personalizado de documentos

Uma política de função necessária para Amazon Kendra permitir a execução PreExtractionHookConfiguration e PostExtractionHookConfiguration com criptografia para seu Amazon S3 bucket.

```
{ 
   "Version": "2012-10-17", 
   "Statement": [{ 
     "Action": [ 
        "s3:GetObject", 
        "s3:PutObject"
```

```
 ], 
     "Resource": [ 
        "arn:aws:s3:::bucket-name/*" 
     ], 
     "Effect": "Allow" 
   }, 
   { 
     "Action": [ 
        "s3:ListBucket" 
     ], 
     "Resource": [ 
        "arn:aws:s3:::bucket-name" 
     ], 
     "Effect": "Allow" 
   }, 
   { 
     "Effect": "Allow", 
     "Action": [ 
        "kms:Decrypt", 
        "kms:GenerateDataKey" 
     ], 
     "Resource": [ 
        "arn:aws:kms:your-region:your-account-id:key/key-id" 
     ] 
   }, 
   { 
     "Effect": "Allow", 
     "Action": [ 
        "lambda:InvokeFunction" 
     ], 
     "Resource": "arn:aws:lambda:your-region:your-account-id:function:lambda-function" 
   }]
}
```
Uma política de função opcional para Amazon Kendra permitir a execução PreExtractionHookConfiguration e PostExtractionHookConfiguration sem criptografia para seu Amazon S3 bucket.

```
{ 
   "Version": "2012-10-17", 
   "Statement": [{ 
     "Action": [ 
        "s3:GetObject",
```

```
 "s3:PutObject" 
     ], 
      "Resource": [ 
        "arn:aws:s3:::bucket-name/*" 
     ], 
     "Effect": "Allow" 
   }, 
   { 
      "Action": [ 
        "s3:ListBucket" 
      ], 
     "Resource": [ 
        "arn:aws:s3:::bucket-name" 
     ], 
      "Effect": "Allow" 
   }, 
   { 
      "Effect": "Allow", 
     "Action": [ 
        "lambda:InvokeFunction" 
     ], 
      "Resource": "arn:aws:lambda:your-region:your-account-id:function:lambda-function" 
   }]
}
```
Uma política de confiança para Amazon Kendra permitir assumir uma função.

```
{ 
    "Version":"2012-10-17", 
    "Statement":[ 
        { 
            "Effect":"Allow", 
            "Principal":{ 
               "Service":"kendra.amazonaws.com" 
            }, 
            "Action":"sts:AssumeRole" 
        } 
    ]
}
```
É recomendável que você inclua aws:sourceAccount e aws:sourceArn na política de confiança. Isso limita as permissões e verifica com segurança se aws:sourceAccount aws:sourceArn

elas são as mesmas fornecidas na política de IAM função da sts:AssumeRole ação. Isso impede que entidades não autorizadas acessem suas IAM funções e suas permissões. Para obter mais informações, consulte o AWS Identity and Access Management guia sobre o [problema confuso do](https://docs.aws.amazon.com/IAM/latest/UserGuide/confused-deputy.html)  [deputado](https://docs.aws.amazon.com/IAM/latest/UserGuide/confused-deputy.html).

```
{ 
     "Version": "2012-10-17", 
     "Statement": [ 
         { 
             "Effect": "Allow", 
             "Principal": { 
                 "Service": [ 
                     "kendra.amazonaws.com" 
 ] 
             }, 
             "Action": "sts:AssumeRole", 
             "Condition": { 
                 "StringEquals": { 
                     "aws:SourceAccount": "your-account-id" 
                 }, 
                 "StringLike": { 
                     "aws:SourceArn": "arn:aws:kendra:your-region:your-account-id:index-
id/*" 
 } 
 } 
         } 
     ]
}
```
# Implantação de Amazon Kendra

Quando chega a hora de implantar a pesquisa do Amazon Kendra no site, fornecemos o códigofonte que pode ser usado com o React para obter uma vantagem inicial no aplicativo. O código-fonte é fornecido gratuitamente sob uma licença modificada do MIT. Você pode usá-lo como ele está ou alterá-lo de acordo com suas necessidades. O aplicativo React fornecido é um exemplo que pode ajudar você a começar. Ele não é um aplicativo pronto para produção.

Para implantar um aplicativo de pesquisa sem código e gerar uma URL de endpoint para a página de pesquisa com controle de acesso, consulte [Amazon KendraExperience Builder](https://docs.aws.amazon.com/kendra/latest/dg/deploying-search-experience-no-code.html).

O código de exemplo a seguir adiciona a pesquisa do Amazon Kendra a um aplicativo da Web React existente:

• [https://kendrasamples.s3.amazonaws.com/kendrasamples-react-app.zip:](https://kendrasamples.s3.amazonaws.com/kendrasamples-react-app.zip) arquivos de amostra que os desenvolvedores podem usar para criar uma experiência de pesquisa funcional no aplicativo da Web React existente.

Os exemplos são modelados de acordo com a página de pesquisa do console do Amazon Kendra. Eles têm os mesmos recursos para pesquisar e exibir os resultados da pesquisa. Você pode usar o exemplo completo ou escolher apenas um dos recursos para seu próprio uso.

Para ver os três componentes da página de pesquisa no console do Amazon Kendra, escolha o ícone do código (</>) no menu à direita. Passe o mouse sobre cada seção para ver uma breve descrição do componente e obter o URL da fonte do componente.

Tópicos

- [Visão geral](#page-149-0)
- [Pré-requisitos](#page-149-1)
- [Configurar o exemplo](#page-150-0)
- [Página de pesquisa principal](#page-151-0)
- [Componente de pesquisa](#page-151-1)
- [Componente de resultados](#page-151-2)
- [Componente de facetas](#page-151-3)
- [Componente de paginação](#page-152-0)

#### • [Criando uma experiência de pesquisa sem código](#page-152-1)

# <span id="page-149-0"></span>Visão geral

Adicione o código de exemplo a um aplicativo da Web React existente para ativar a pesquisa. O código de exemplo inclui um arquivo Readme com etapas para configurar um novo ambiente de desenvolvimento do React. Os dados de exemplo no exemplo de código podem ser usados para demonstrar uma pesquisa. Os arquivos e os componentes de pesquisa no código de exemplo são estruturados da seguinte forma:

- Página de pesquisa principal (Search.tsx): essa é a página principal que contém todos os componentes. É nela que você integra o aplicativo com a API do Amazon Kendra.
- Barra de pesquisa: esse é o componente em que um usuário insere um termo de pesquisa e chama a função de pesquisa.
- Resultados: esse é o componente que exibe os resultados de Amazon Kendra. Ele tem três componentes: respostas sugeridas, resultados de perguntas frequentes e documentos recomendados.
- Facetas: esse é o componente que mostra as facetas nos resultados da pesquisa e permite que você escolha uma faceta para restringir a pesquisa.
- Paginação: esse é o componente que pagina a resposta do Amazon Kendra.

# <span id="page-149-1"></span>Pré-requisitos

Antes de começar, você precisará fazer o seguinte:

- Node.js e npm [instalados.](https://docs.npmjs.com/downloading-and-installing-node-js-and-npm) É necessária a versão 19 ou anterior do Node.js.
- [Python 3 ou Python 2 baixados e instalados.](https://www.python.org/downloads/)
- [SDK for Java](https://docs.aws.amazon.com/sdk-for-java/latest/developer-guide/setup.html) ou [AWS SDK for JavaScriptp](https://docs.aws.amazon.com/sdk-for-javascript/latest/developer-guide/welcome.html)ara fazer chamadas de API para o Amazon Kendra.
- Uma aplicação da Web existente do React. O código de exemplo inclui um arquivo Readme com etapas para configurar um novo ambiente de desenvolvimento do React, incluindo o uso de estruturas/bibliotecas necessárias. Você também pode seguir as instruções de início rápido na [documentação do React sobre a criação de um aplicativo da Web do React](https://create-react-app.dev/docs/getting-started).
- As bibliotecas e as dependências necessárias configuradas no ambiente de desenvolvimento. O código de exemplo inclui um arquivo Readme que lista as bibliotecas e dependências de

pacotes necessárias. Isso sass é obrigatório, pois node-sass está obsoleto. Se você instalou anteriormente o node-sass, desinstale-o e instale o sass.

## <span id="page-150-0"></span>Configurar o exemplo

Um procedimento completo para adicionar a pesquisa do Amazon Kendra a um aplicativo React está no arquivo Readme incluído no exemplo de código.

Para começar a usar o kendrasamples-react-app.zip

- 1. Certifique-se de ter concluído o [Pré-requisitos,](#page-149-1) incluindo o download e a instalação do Node.js e do npm.
- 2. Baixe o kendrasamples-react-app.zip e descompacte.
- 3. Abra o terminal e vá para aws-kendra-example-react-app/src/services/. Forneça suas credenciais da local-dev-credentials.json. Não adicione esse arquivo a nenhum repositório público.
- 4. Acesse aws-kendra-example-react-app e instale as dependências em package.json. Execute npm install.
- 5. Iniciar uma versão de demonstração do aplicativo no servidor local. Execute npm start. Você pode parar o servidor local digitando no teclado Cmd/Ctrl + C.
- 6. Você pode alterar a porta ou o host (por exemplo, endereço IP) acessando package.json e atualizando o host e a porta: "start": "HOST=[host] PORT=[port] react-scripts start". Se você usa Windows: "start": "set HOST=[host] && set PORT=[port] && react-scripts start".
- 7. Se você tiver um domínio de site registrado, poderá especificá-lo em package.json após o nome do aplicativo. Por exemplo, "homepage": "https://mywebsite.com". Execute npm install novamente para atualizar novas dependências e, em seguida, execute npm start.
- 8. Para construir o aplicativo, execute npm build. Faça o upload do conteúdo do diretório de compilação para o seu provedor de host.

#### **A** Warning

O aplicativo React não está pronto para produção. É um exemplo de implantação de um aplicativo para pesquisa do Amazon Kendra.

# <span id="page-151-0"></span>Página de pesquisa principal

A página de pesquisa principal (Search.tsx) contém todos os exemplos de componentes de pesquisa. Ele inclui o componente da barra de pesquisa para saída, os componentes de resultados para exibir a resposta da API de [Consulta](https://docs.aws.amazon.com/kendra/latest/APIReference/API_Query.html) e um componente de paginação para paginar a resposta.

## <span id="page-151-1"></span>Componente de pesquisa

O componente de pesquisa fornece uma caixa de texto para inserir o texto da consulta. A função do onSearch é um hook que chama a função principal Search.tsx para fazer a chamada de API Amazon Kendra [Consulta.](https://docs.aws.amazon.com/kendra/latest/APIReference/API_Query.html)

## <span id="page-151-2"></span>Componente de resultados

O componente de resultados mostra a resposta da API Query. Os resultados são mostrados em três áreas distintas.

- Respostas sugeridas: esses são os principais resultados retornados pela API Query. Ela contém até três respostas sugeridas. Na resposta, elas têm o tipo de resultado ANSWER.
- Respostas de perguntas frequentes: essas são os resultados das perguntas frequentes retornados pela resposta. As perguntas frequentes são adicionadas ao índice separadamente. Na resposta, elas têm o tipo de resultado QUESTION\_ANSWER. Para obter mais informações, consulte [Perguntas](https://docs.aws.amazon.com/kendra/latest/dg/in-creating-faq.html)  [e respostas](https://docs.aws.amazon.com/kendra/latest/dg/in-creating-faq.html).
- Documentos recomendados: esses são documentos adicionais que Amazon Kendra retornam na resposta. Na resposta da API Query, elas têm o tipo de DOCUMENT.

Os componentes de resultados compartilham um conjunto de componentes para recursos como destaque, títulos, links e muito mais. Os componentes compartilhados devem estar presentes para que os componentes do resultado funcionem.

# <span id="page-151-3"></span>Componente de facetas

O componente de facetas lista as facetas disponíveis nos resultados da pesquisa. Cada faceta classifica a resposta em uma dimensão específica, como autor. Você pode refinar a pesquisa para uma faceta específica escolhendo uma na lista.

Depois de selecionar uma faceta, o componente chama Query com um filtro de atributo que restringe a pesquisa a documentos que correspondam à faceta.

# <span id="page-152-0"></span>Componente de paginação

O componente de paginação permite que você exiba os resultados da pesquisa da API Query em várias páginas. Ele chama a API Query com os parâmetros PageSize e PageNumber para obter uma página específica de resultados.

# <span id="page-152-1"></span>Criando uma experiência de pesquisa sem código

O aplicativo de pesquisa do Amazon Kendra pode ser implantado em alguns cliques sem a necessidade de nenhum código de front-end. Amazon Kendra O Experience Builder ajuda você a criar e implantar um aplicativo de pesquisa totalmente funcional em alguns cliques para começar a pesquisar imediatamente. Você pode personalizar a página de pesquisa e ajustar a pesquisa para adaptar a experiência às necessidades dos usuários. O Amazon Kendra gera um URL de endpoint exclusivo e totalmente hospedado da sua página de pesquisa para começar a pesquisar os documentos e as perguntas frequentes. Você pode criar rapidamente uma prova de conceito da experiência de pesquisa e compartilhá-la com outras pessoas.

Use o modelo de experiência de pesquisa disponível no construtor para personalizar sua pesquisa. Você pode convidar outras pessoas para colaborar na criação de sua experiência de pesquisa ou avaliar os resultados da pesquisa para fins de ajuste. Quando a experiência de pesquisa estiver pronta para que os usuários comecem a pesquisar, é só compartilhar o URL seguro do endpoint.

## Como a pesquisa do Experience Builder funciona

O processo geral de criação de uma experiência de pesquisa é o seguinte:

- 1. Crie a experiência de pesquisa dando a ela um nome, uma descrição e escolhendo as fontes de dados que deseja usar para a experiência de pesquisa.
- 2. Configure a lista de usuários e grupos em AWS IAM Identity Center e, em seguida, atribua a eles direitos de acesso à sua experiência de pesquisa. Você se inclui como proprietário da experiência. Para obter mais informações, consulte [the section called "Fornecer acesso à sua página de](#page-154-0) [pesquisa"](#page-154-0).
- 3. Abra o Experience Builder do Amazon Kendra para criar e ajustar a página de pesquisa. Compartilhe o URL do endpoint da sua experiência de pesquisa com outras pessoas a quem você atribui direitos de acesso de edição própria ou direitos de acesso de visualização e pesquisa.

Chame a API [CreateExperience](https://docs.aws.amazon.com/kendra/latest/APIReference/API_CreateExperience.html) para criar e configurar sua experiência de pesquisa. Ao usar o console, selecione o índice e, em seguida, selecione Experiências no menu de navegação para configurar a experiência.

## Projete e ajuste a experiência de pesquisa

Depois de criar e configurar a experiência de pesquisa, abra a experiência de pesquisa usando uma URL de endpoint para começar a personalizar a pesquisa como proprietário com direitos de acesso de editor. Digitalize a consulta na caixa de pesquisa e personaliza a pesquisa usando as opções de edição no painel lateral para ver como elas se aplicam à sua página. Quando estiver pronto para publicar, selecione Publicar. Você também pode alternar entre Alternar para visualização ao vivo, para ver a versão mais recente publicada da página de pesquisa, e Alternar para o modo de criação, para editar ou personalizar a página de pesquisa.

Veja a seguir formas de personalizar a experiência de pesquisa.

#### Filtro

Adicione pesquisa facetada ou filtre por atributos do documento. Isso inclui atributos personalizados. Você pode adicionar um filtro usando seus campos de metadados configurados. Por exemplo, para pesquisar por facetas por cada categoria de cidade, use um atributo de documento \_category personalizado que contenha todas as categorias de cidade.

### Resposta sugerida

Adicione respostas geradas por machine learning às consultas dos usuários. Por exemplo, "Quão difícil é esse curso?" . O Amazon Kendra pode recuperar o texto mais relevante em todos os documentos referentes à dificuldade de um curso e sugerir a resposta mais relevante.

### Perguntas frequentes

Adicione um documento de perguntas frequentes para fornecer respostas às perguntas mais frequentes. Por exemplo, "Quantas horas faltam para concluir este curso?". O Amazon Kendra pode usar o documento de perguntas frequentes que contém a resposta a essa pergunta e dar a resposta correta.

### **Classificar**

Adicione a classificação dos resultados da pesquisa para que os usuários possam organizar os resultados por relevância, hora de criação, hora da última atualização e outros critérios de classificação.

#### **Documentos**

Configure como os documentos ou os resultados da pesquisa são exibidos na página de pesquisa. Você pode configurar quantos resultados são exibidos na página, incluir paginação, como números de página, ativar um botão de feedback do usuário e organizar como os campos de metadados do documento são exibidos em um resultado de pesquisa.

#### Idioma

Selecione um idioma para filtrar os resultados da pesquisa ou documentos no idioma selecionado.

#### Barra de pesquisa

Configure o tamanho e o espaço reservado para o texto da caixa de pesquisa, além de permitir sugestões de consulta.

#### Ajuste de relevância

Adicione impulsionamento aos campos de metadados do documento para dar mais peso a esses campos quando os usuários pesquisarem documentos. Você pode adicionar um peso que começa em 1 e aumenta gradualmente para 10. Você pode aumentar os tipos de campo de texto, data e numérico. Por exemplo, para dar a \_last\_updated\_at e \_created\_at mais peso ou importância do que outros campos, atribua a esses campos um peso de 1 a 10, dependendo de sua importância. Você pode aplicar diferentes configurações de ajuste de relevância para cada aplicativo ou experiência de pesquisa.

## <span id="page-154-0"></span>Fornecer acesso à sua página de pesquisa

O acesso à sua experiência de pesquisa é feito pelo IAM Identity Center. Ao configurar a experiência de pesquisa, você concede a outras pessoas listadas no diretório do Identity Center acesso à sua página de pesquisa do Amazon Kendra. Eles recebem um e-mail que os orienta a fazer login usando as credenciais no IAM Identity Center para acessar a página de pesquisa. Você deve configurar o IAM Identity Center no nível da organização ou no nível do titular da conta no AWS Organizations. Para obter mais informações sobre o IAM Identity Center, consulte [Introdução ao IAM Identity Center.](https://docs.aws.amazon.com/kendra/latest/dg/getting-started-aws-sso.html)

Você ativa as identidades do usuário no IAM Identity Center com a experiência de pesquisa e atribui permissões de acesso de Visualizador ou Proprietário usando a API ou o console.

- Visualizador: autorizado a fazer consultas, receber sugestões de respostas relevantes para a pesquisa e contribuir com comentários sobre o Amazon Kendra para continuar melhorando a pesquisa.
- Proprietário: autorizado a personalizar o design da página de pesquisa, ajustar a pesquisa e usar o aplicativo de pesquisa como Visualizador. Atualmente, não há suporte para desabilitar o acesso aos visualizadores no console.

Para atribuir acesso a outras pessoas à sua experiência de pesquisa, ative primeiro as identidades de usuário no IAM Identity Center com sua experiência do Amazon Kendra usando o objeto [ExperienceConfiguration](https://docs.aws.amazon.com/kendra/latest/APIReference/API_ExperienceConfiguration.html). Você especifica o nome do campo que contém os identificadores de usuários, como nome de usuário ou endereço de e-mail. [Em seguida, conceda à sua lista de](https://docs.aws.amazon.com/kendra/latest/APIReference/API_AssociatePersonasToEntities.html)  [usuários acesso à experiência de pesquisa usando a API](https://docs.aws.amazon.com/kendra/latest/APIReference/API_AssociatePersonasToEntities.html) [AssociateEntititiesToExperienc](https://docs.aws.amazon.com/kendra/latest/APIReference/API_AssociateEntitiesToExperience.html)[e e define](https://docs.aws.amazon.com/kendra/latest/APIReference/API_AssociatePersonasToEntities.html) [as permissões como Visualizador ou Proprietário usando a API AssociatePersonasToEntities](https://docs.aws.amazon.com/kendra/latest/APIReference/API_AssociatePersonasToEntities.html). Você especifica cada usuário ou grupo usando o objeto [EntityConfiguration](https://docs.aws.amazon.com/kendra/latest/APIReference/API_EntityConfiguration.html) e se esse usuário ou grupo é um Visualizador ou Proprietário usando o objeto [EntityPersonaConfiguraton.](https://docs.aws.amazon.com/kendra/latest/APIReference/API_EntityPersonaConfiguration.html)

Para atribuir a outras pessoas acesso à sua experiência de pesquisa usando o console, primeiro você precisa criar uma experiência e confirmar sua identidade e se você é o proprietário. Depois, você pode atribuir outros usuários ou grupos como visualizadores ou proprietários. No console, selecione seu índice e, em seguida, selecione Experiências no menu de navegação. Depois de criar sua experiência, você pode selecioná-la na lista. Acesse o Gerenciamento de acesso para atribuir usuários ou grupos como visualizadores ou proprietários.

## Configurando uma experiência de pesquisa

Veja a seguir um exemplo de como configurar ou criar uma experiência de pesquisa.

### **Console**

Para criar uma experiência de pesquisa do Amazon Kendra

- 1. No painel de navegação esquerdo, em Índices, selecione Experiências e, em seguida, selecione Criar experiência.
- 2. Na página Configurar experiência, insira um nome e uma descrição para a experiência, escolha as fontes de conteúdo e o perfil do IAM para sua experiência. Para obter mais informações sobre as funções do IAM, consulte as [funções do IAM para as experiências do](https://docs.aws.amazon.com/kendra/latest/dg/iam-roles.html)  [Amazon Kendra](https://docs.aws.amazon.com/kendra/latest/dg/iam-roles.html).
- 3. Na página Confirme sua identidade em um diretório do Identity Center, selecione o ID de usuário, como seu e-mail. Se você não tiver um diretório do Identity Center, digite seu nome completo e e-mail para criar um diretório do Identity Center. Isso inclui você como usuário da experiência e atribui automaticamente a você direitos de acesso de proprietário.
- 4. Na página Revisar para abrir o Experience Builder, revise os detalhes da configuração e selecione Criar experiência e abra o Experience Builder para editar a página de pesquisa.

#### CLI

Para criar uma experiência do Amazon Kendra

```
aws kendra create-experience \ 
  --name experience-name \ 
  --description "experience description" \ 
  --index-id index-id \ 
  --role-arn arn:aws:iam::account-id:role/role-name \ 
  --configuration '{"ExperienceConfiguration":[{"ContentSourceConfiguration":
{"DataSourceIds":["data-source-1","data-source-2"]}, 
  "UserIdentityConfiguration":"identity attribute name"}]}' 
aws kendra describe-experience \ 
  --endpoints experience-endpoint-URL(s)
```
#### Python

Para criar uma experiência do Amazon Kendra

```
import boto3 
from botocore.exceptions import ClientError 
import pprint 
import time 
kendra = boto3.client("kendra") 
print("Create an experience.") 
# Provide a name for the experience 
name = "experience-name" 
# Provide an optional description for the experience 
description = "experience description" 
# Provide the index ID for the experience
```

```
index_id = "index-id" 
# Provide the IAM role ARN required for Amazon Kendra experiences 
role_arn = "arn:aws:iam::${account-id}:role/${role-name}" 
# Configure the experience 
configuration = {"ExperienceConfiguration": 
        \lceil \cdot \rceil "ContentSourceConfiguration":{"DataSourceIds":["data-source-1","data-
source-2"]}, 
              "UserIdentityConfiguration":"identity attribute name" 
         }] 
     } 
try: 
     experience_response = kendra.create_experience( 
        Name = name,
         Description = description, 
        IndexId = index_id, RoleArn = role_arn, 
         Configuration = configuration 
    \lambda pprint.pprint(experience_response) 
     experience_endpoints = experience_response["Endpoints"] 
     print("Wait for Amazon Kendra to create the experience.") 
     while True: 
         # Get the details of the experience, such as the status 
         experience_description = kendra.describe_experience( 
              Endpoints = experience_endpoints 
        \lambda status = experience_description["Status"] 
         print(" Creating experience. Status: "+status) 
         time.sleep(60) 
         if status != "CREATING": 
              break 
except ClientError as e: 
         print("%s" % e) 
print("Program ends.")
```
#### Java

Para criar um Amazon Kendra

```
package com.amazonaws.kendra;
import java.util.concurrent.TimeUnit;
import software.amazon.awssdk.services.kendra.KendraClient;
import software.amazon.awssdk.services.kendra.model.CreateExperienceRequest;
import software.amazon.awssdk.services.kendra.model.CreateExperienceResponse;
import software.amazon.awssdk.services.kendra.model.DescribeExperienceRequest;
import software.amazon.awssdk.services.kendra.model.DescribeExperienceResponse;
import software.amazon.awssdk.services.kendra.model.ExperienceStatus;
public class CreateExperienceExample { 
     public static void main(String[] args) throws InterruptedException { 
         System.out.println("Create an experience"); 
         String experienceName = "experience-name"; 
         String experienceDescription = "experience description"; 
         String indexId = "index-id"; 
         String experienceRoleArn = "arn:aws:iam::account-id:role/role-name"; 
         KendraClient kendra = KendraClient.builder().build(); 
         CreateExperienceRequest createExperienceRequest = CreateExperienceRequest 
             .builder() 
             .name(experienceName) 
             .description(experienceDescription) 
             .roleArn(experienceRoleArn) 
             .configuration( 
                 ExperienceConfiguration 
                     .builder() 
                     .contentSourceConfiguration( 
                         ContentSourceConfiguration( 
                             .builder() 
                             .dataSourceIds("data-source-1","data-source-2") 
                             .build() 
)) .userIdentityConfiguration( 
                         UserIdentityConfiguration(
```

```
 .builder() 
                              .identityAttributeName("identity-attribute-name") 
                              .build() 
) ).build() 
             ).build(); 
         CreateExperienceResponse createExperienceResponse = 
  kendra.createExperience(createExperienceRequest); 
         System.out.println(String.format("Experience response %s", 
  createExperienceResponse)); 
        String experienceEndpoints = createExperienceResponse.endpoints();
         System.out.println(String.format("Wait for Kendra to create the 
  experience.", experienceEndpoints)); 
         while (true) { 
             DescribeExperienceRequest describeExperienceRequest = 
  DescribeExperienceRequest.builder().endpoints(experienceEndpoints).build(); 
             DescribeExperienceResponse describeEpxerienceResponse = 
  kendra.describeExperience(describeExperienceRequest); 
             ExperienceStatus status = describeExperienceResponse.status(); 
             TimeUnit.SECONDS.sleep(60); 
             if (status != ExperienceStatus.CREATING) { 
                 break; 
 } 
         } 
         System.out.println("Experience creation is complete."); 
     }
}
```
# Ajustar a capacidade

Amazon Kendra fornece recursos para seu índice em unidades de capacidade. Cada unidade de capacidade fornece recursos adicionais para o índice. Existem unidades de capacidade separadas para o armazenamento de documentos e para consultas. Você só pode adicionar unidades de capacidade aos índices Amazon Kendra da Enterprise Edition. Você não pode adicionar capacidade a um índice do Developer Edition.

Uma unidade de capacidade de armazenamento de documentos fornece o seguinte armazenamento adicional para seu índice:

• 100 mil documentos ou 30 GB de armazenamento.

Uma unidade de capacidade de armazenamento de documentos fornece o seguinte armazenamento adicional para seu índice:

• 0,1 consulta por segundo ou aproximadamente 8 mil consultas por dia.

Cada índice vem com uma capacidade básica igual a 1 unidade de capacidade (30 GB de armazenamento e 0,1 consulta por segundo). Há um custo adicional para cada unidade de capacidade adicional. Para obter detalhes, consulte [Definição de preço do Amazon Kendra](https://aws.amazon.com/kendra/pricing/).

Você pode adicionar até 100 unidades de capacidade extras aos seus recursos de armazenamento e consulta para um índice. Se precisar de mais unidades, [entre em contato com o suporte.](https://aws.amazon.com/contact-us/)

Você pode ajustar as unidades de capacidade até 5 vezes por dia para atender às suas necessidades de uso. Você não pode reduzir a capacidade de armazenamento de documentos abaixo do número de documentos armazenados em seu índice. Por exemplo, se estiver armazenando 150 mil documentos, não poderá reduzir a capacidade de armazenamento abaixo de 1 unidade adicional.

Você pode visualizar os recursos que um índice está usando no console selecionando o nome do índice para abrir as configurações do índice e outras informações, ou você pode usar a [DescribeIndexA](https://docs.aws.amazon.com/kendra/latest/APIReference/API_DescribeIndex.html)PI.

Amazon Kendra também retorna exceções quando você excede a capacidade de um índice. Você recebe um ServiceQuotaExceededException quando o tamanho total extraído de todos os documentos excede o limite de um índice. Você recebe um InvalidRequest para cada documento quando o número de documentos excede o limite de um índice. Você recebe um ThrottlingException quando o número de consultas por segundo excede o limite. Para obter mais informações sobre limites, consulte [Cotas para o Amazon Kendra](https://docs.aws.amazon.com/kendra/latest/dg/quotas.html).

As consultas acumuladas durarão até 24 horas.

## Visualizar a capacidade

Visualize os recursos que seu índice está usando com o Amazon Kendra console selecionando o nome do seu índice para acessar os detalhes. O console também apresenta gráficos de uso para você poder determinar quanta capacidade de armazenamento e consulta é usada pelo índice. Você pode usar essas informações para planejar quando adicionar mais capacidade.

Para visualizar o armazenamento de documentos e o uso de consultas (console)

- 1. Faca login no AWS Management Console e abra o Amazon Kendra console em https:// [console.aws.amazon.com/kendra/home](https://console.aws.amazon.com/kendra/home).
- 2. Na lista de índices, escolha o índice que deseja acessar.
- 3. Role até a seção de configurações para ver o armazenamento total atual de documentos e a capacidade de consulta.

Para ver a capacidade usando a Amazon Kendra API, use o CapacityUnits parâmetro na [DescribeIndexA](https://docs.aws.amazon.com/kendra/latest/APIReference/API_DescribeIndex.html)PI.

## Adicionar e remover capacidade

Se precisar de capacidade adicional para seu índice, você pode adicioná-la usando o console ou a Amazon Kendra API.

Como adicionar ou remover armazenamento ou capacidade de consulta (console)

- 1. Faça login no AWS Management Console e abra o Amazon Kendra console em [https://](https://console.aws.amazon.com/kendra/home)  [console.aws.amazon.com/kendra/home](https://console.aws.amazon.com/kendra/home).
- 2. Na lista de índices, escolha o índice que deseja acessar.
- 3. Selecione Editar ou selecione Editar no menu suspenso Ações.
- 4. Selecione Avançar para acessar a página de detalhes do aprovisionamento.
- 5. Adicione ou remova unidades de capacidade para armazenamento de documentos e/ou consultas.
- 6. Continue selecionando Avançar para acessar a página de revisão e, em seguida, selecione Atualizar para salvar as alterações.

Depois de atualizar a capacidade do índice, espere alguns minutos para que as alterações sejam aplicadas.

Para adicionar ou remover capacidade usando a Amazon Kendra API, use o CapacityUnits parâmetro na [UpdateIndexA](https://docs.aws.amazon.com/kendra/latest/APIReference/API_UpdateIndex.html)PI.

## Amazon Kendra Capacidade de classificação inteligente

Uma unidade de capacidade oferece as solicitações adicionais de repontuação por segundo a seguir para um plano de execução de repontuação. Um plano de execução de repontuação é um recurso usado para provisionar a API [Rescore.](https://docs.aws.amazon.com/kendra/latest/APIReference/API_Ranking_Rescore.html)

• 0,01 solicitação por segundo.

Cada plano de execução de repontuação vem com uma capacidade básica igual a 1 unidade de capacidade (0,01 solicitação por segundo). Há um custo adicional para cada unidade de capacidade adicional. Para obter detalhes, consulte [Definição de preço do Amazon Kendra](https://aws.amazon.com/kendra/pricing/).

Você pode adicionar até 1.000 unidades de capacidade extras para um plano de execução de repontuação. Se precisar de mais unidades, [entre em contato com o suporte](https://aws.amazon.com/contact-us/).

# Capacidade para sugestões de consulta

Ao usar [sugestões de consulta](https://docs.aws.amazon.com/kendra/latest/dg/query-suggestions.html), há uma capacidade básica de consulta de 2,5 [GetQuerySuggestionsc](https://docs.aws.amazon.com/kendra/latest/APIReference/API_GetQuerySuggestions.html)hamadas por segundo. A capacidade GetQuerySuggestions é cinco vezes a capacidade de consulta provisionada para um índice ou a capacidade básica de 2,5 chamadas por segundo, a que for maior. Por exemplo, a capacidade básica de um índice é de 0,1 consulta por segundo e a capacidade GetQuerySuggestions tem o valor básico de 2,5 chamadas por segundo. Se você adicionar mais 0,1 consulta por segundo para totalizar 0,2 consulta por segundo para um índice, a capacidade GetQuerySuggestions será de 2,5 chamadas por segundo (maior que 5 vezes 0,2 consulta por segundo).

# Amazon Kendra capacidade de experiência

## Capacidade para experiência de pesquisa

Amazon Kendra começa a limitar Query sua Amazon Kendra experiência com 15 solicitações por segundo e 40 solicitações por segundo para intermitência de consultas. QuerySuggestions SubmitFeedback Para um índice com mais de 150 unidades de capacidade de consulta, esses limites ainda são aplicáveis.

Por exemplo, as unidades de capacidade de consulta para seu índice são 150. Dessa maneira, a aplicação de experiência de pesquisa pode lidar com 15 solicitações por segundo. No entanto, se você escalasse para 200 unidades de capacidade de consulta, sua aplicação de experiência de pesquisa ainda processaria apenas 15 solicitações por segundo. Se você limitar o índice a 100 unidades de capacidade de consulta, a aplicação de experiência de pesquisa processará apenas 10 solicitações por segundo.

# Expansão de consultas adaptável

Amazon Kendra tem uma capacidade básica provisionada de 1 unidade de capacidade de consulta. Você pode usar até 8 mil consultas por dia com um throughput mínimo de 0,1 consulta por segundo (por unidade de capacidade de consulta). As consultas acumuladas duram até 24 horas e podem acomodar picos de tráfego. O volume de expansão permitido varia porque depende da carga do cluster em um determinado momento. Provisione unidades de capacidade de consulta suficientes para lidar com os níveis de pico de carga.

Uma abordagem adaptativa para lidar com picos inesperados de tráfego além da taxa de transferência provisionada é Amazon Kendra o intermitente de consultas adaptável incorporado. A expansão de consultas adaptável está disponível no Amazon Kendra Enterprise Edition.

O intermitente adaptativo de consultas é um recurso incorporado que permite aplicar a capacidade de consulta não utilizada para lidar com tráfego inesperado. Amazon Kendra acumula suas consultas não utilizadas na taxa de consultas provisionadas por segundo, a cada segundo, até o número máximo de consultas que você provisionou para seu índice. Amazon Kendra Essas consultas acumuladas são usadas para tráfego inesperado acima da capacidade alocada. O desempenho ideal da expansão de consultas adaptável pode variar, dependendo de vários fatores, como o tamanho total do índice, a complexidade da consulta, o acúmulo de consultas não utilizadas e a carga geral do índice. Realize seus próprios testes de carga para medir com precisão a capacidade de expansão.

# Conceitos básicos

Esta seção mostra como criar uma fonte de dados e adicionar os documentos a um índice do Amazon Kendra. As instruções são fornecidas para o console da AWS, a AWS CLI, um programa Python usando AWS SDK for Python (Boto3) e um programa Java usando AWS SDK for Java.

Tópicos

- [Pré-requisitos](#page-164-0)
- [Como iniciar com o console do Amazon Kendra](#page-172-0)
- [Conceitos básicos \(AWS CLI\)](#page-173-0)
- [Conceitos básicos \(AWS SDK for Python \(Boto3\)\)](#page-175-0)
- [Conceitos básicos \(AWS SDK for Java\)](#page-178-0)
- [Introdução a uma fonte de dados do Amazon S3 \(console\)](#page-182-0)
- [Introdução a uma fonte de dados do banco de dados MySQL \(console\)](#page-183-0)
- [Introdução a uma fonte de AWS IAM Identity Center identidade \(console\)](#page-186-0)

## <span id="page-164-0"></span>Pré-requisitos

As etapas a seguir são pré-requisitos para os exercícios de conceitos básicos. As etapas mostram como configurar sua conta, criar uma função do IAM que dê ao Amazon Kendra permissão para fazer chamadas em seu nome e indexar documentos de um bucket do Amazon S3. Um bucket do S3 é usado como exemplo, mas você pode usar outras fontes de dados compatíveis com o Amazon Kendra. Escolha as [Fontes de dados.](https://docs.aws.amazon.com/kendra/latest/dg/hiw-data-source.html)

## Cadastrar-se em uma Conta da AWS

Se você ainda não tem uma Conta da AWS, siga as etapas a seguir para criar uma.

Para se cadastrar em uma Conta da AWS

- 1. Abra [https://portal.aws.amazon.com/billing/signup.](https://portal.aws.amazon.com/billing/signup)
- 2. Siga as instruções on-line.

Parte do procedimento de inscrição envolve receber uma chamada telefônica e digitar um código de verificação no teclado do telefone.

Quando você se cadastra em uma Conta da AWS, um Usuário raiz da conta da AWS é criado. O usuário raiz tem acesso a todos os Serviços da AWS e recursos na conta. Como prática recomendada de segurança, [atribua acesso administrativo a um usuário administrativo](https://docs.aws.amazon.com/singlesignon/latest/userguide/getting-started.html) e use somente o usuário raiz para realizar as [tarefas que exigem acesso do usuário raiz.](https://docs.aws.amazon.com/accounts/latest/reference/root-user-tasks.html)

A AWS envia um e-mail de confirmação depois que o processo de cadastramento é concluído. A qualquer momento, é possível visualizar as atividades da conta atual e gerenciar sua conta acessando<https://aws.amazon.com/>e selecionando Minha conta.

## Crie um usuário administrador

Depois de se cadastrar em uma Conta da AWS, proteja seu Usuário raiz da conta da AWS, habilite o AWS IAM Identity Center e crie um usuário administrativo para não usar o usuário raiz em tarefas cotidianas.

Proteger seu Usuário raiz da conta da AWS

1. Faça login no [AWS Management Console](https://console.aws.amazon.com/) como o proprietário da conta ao escolher a opção Usuário raiz e inserir o endereço de e-mail da Conta da AWS. Na próxima página, digite sua senha.

Para obter ajuda ao fazer login usando o usuário raiz, consulte [Fazer login como usuário raiz](https://docs.aws.amazon.com/signin/latest/userguide/console-sign-in-tutorials.html#introduction-to-root-user-sign-in-tutorial) no Guia do usuário do Início de Sessão da AWS.

2. Ative a autenticação multifator (MFA) para o usuário raiz.c

Para obter instruções, consulte [Habilitar um dispositivo MFA virtual para o usuário raiz de sua](https://docs.aws.amazon.com/IAM/latest/UserGuide/enable-virt-mfa-for-root.html)  [conta da Conta da AWS para seu \(console\)](https://docs.aws.amazon.com/IAM/latest/UserGuide/enable-virt-mfa-for-root.html) no Guia do usuário do IAM.

Criar um usuário administrativo

1. Habilitar o IAM Identity Center.

Para obter instruções, consulte [Enabling AWS IAM Identity Center](https://docs.aws.amazon.com/singlesignon/latest/userguide/get-set-up-for-idc.html) no Guia do usuário do AWS IAM Identity Center.

2. No Centro de Identidade do IAM, conceda acesso administrativo a um usuário administrativo.

Para ver um tutorial sobre como usar o Diretório do Centro de Identidade do IAM como fonte de identidade, consulte [Configure user access with the default Diretório do Centro de Identidade do](https://docs.aws.amazon.com/singlesignon/latest/userguide/quick-start-default-idc.html)  [IAM](https://docs.aws.amazon.com/singlesignon/latest/userguide/quick-start-default-idc.html) no Guia do usuário do AWS IAM Identity Center.

Login como usuário administrativo

• Para fazer login com seu usuário do Centro de Identidade do IAM, use a URL de login que foi enviada ao seu endereço de e-mail quando você criou o usuário do Centro do Usuário do IAM.

Para obter ajuda com o login utilizando um usuário do Centro de Identidade do IAM, consulte [Fazer login no portal de acesso da AWS,](https://docs.aws.amazon.com/signin/latest/userguide/iam-id-center-sign-in-tutorial.html) no Guia do usuário do Início de Sessão da AWS.

• Se você estiver usando um bucket do S3 contendo documentos para testar Amazon Kendra, crie um bucket do S3 na mesma região que estiver usando Amazon Kendra. Para obter instruções, consulte [Como criar um bucket do S3](https://docs.aws.amazon.com/AmazonS3/latest/user-guide/create-configure-bucket.html) no Guia do usuário do Amazon Simple Storage Service.

Carregar os documentos no bucket do S3. Para obter mais informações, consulte [Upload,](https://docs.aws.amazon.com/AmazonS3/latest/user-guide/upload-download-objects.html)  [download e gerenciamento de objetos](https://docs.aws.amazon.com/AmazonS3/latest/user-guide/upload-download-objects.html) no Manual do usuário do Amazon Simple Storage Service.

Se estiver usando outra fonte de dados, use um site ativo e credenciais para se conectar à fonte de dados.

Se estiver usando o console, comece com [Como iniciar com o console do Amazon Kendra.](#page-172-0)

## Amazon Kendrarecursos: AWS CLI, SDK, console

Há certas permissões necessárias para usar a CLI, o SDK ou o console.

Para usar o Amazon Kendra a CLI, o SDK ou o console, você deve ter as permissões para que o Amazon Kendra possa criar e gerenciar recursos em seu nome. Dependendo do caso de uso, essas permissões incluem acesso à própria API do Amazon Kendra, AWS KMS keys para criptografar os dados em uma CMK personalizada e o diretório do Identity Center para integrar com o AWS IAM Identity Center ou [criar uma experiência de pesquisa.](https://docs.aws.amazon.com/kendra/latest/dg/deploying-search-experience-no-code.html) Para obter uma lista completa de permissões para diferentes casos de uso, consulte as [Funções do IAM.](https://docs.aws.amazon.com/kendra/latest/dg/iam-roles.html)

Primeiro, anexe as permissões abaixo ao seu usuário do IAM.

```
{ 
   "Version": "2012-10-17", 
   "Statement": [ 
     { 
       "Sid": "Stmt1644430853544", 
       "Action": [ 
          "kms:CreateGrant", 
          "kms:DescribeKey" 
       ], 
       "Effect": "Allow", 
       "Resource": "*" 
     }, 
     { 
       "Sid": "Stmt1644430878150", 
       "Action": "kendra:*", 
       "Effect": "Allow", 
       "Resource": "*" 
     }, 
     { 
        "Sid": "Stmt1644430973706", 
       "Action": [ 
          "sso:AssociateProfile", 
          "sso:CreateManagedApplicationInstance", 
          "sso:DeleteManagedApplicationInstance", 
          "sso:DisassociateProfile", 
          "sso:GetManagedApplicationInstance", 
          "sso:GetProfile", 
          "sso:ListDirectoryAssociations", 
          "sso:ListProfileAssociations", 
          "sso:ListProfiles" 
        ], 
        "Effect": "Allow", 
       "Resource": "*" 
     }, 
     { 
        "Sid": "Stmt1644430999558", 
       "Action": [ 
          "sso-directory:DescribeGroup", 
          "sso-directory:DescribeGroups", 
          "sso-directory:DescribeUser", 
          "sso-directory:DescribeUsers" 
       ], 
        "Effect": "Allow",
```

```
 "Resource": "*" 
     }, 
     { 
        "Sid": "Stmt1644431025960", 
        "Action": [ 
          "identitystore:DescribeGroup", 
          "identitystore:DescribeUser", 
          "identitystore:ListGroups", 
          "identitystore:ListUsers" 
        ], 
        "Effect": "Allow", 
        "Resource": "*" 
     } 
   ]
}
```
Segundo, se você usa a CLI ou o SDK, também deve criar uma função do IAMe uma política para acessar o Amazon CloudWatch Logs. Se você estiver usando o console, não precisará criar uma função e uma política da IAM para isso. Você cria isso como parte do procedimento do console.

Para criar uma função do IAM, uma política para a AWS CLI e um SDK que permita o Amazon Kendra acessar o Amazon CloudWatch Logs.

- 1. Faça login no AWS Management Console e abra o console do IAM em [https://](https://console.aws.amazon.com/iam/)  [console.aws.amazon.com/iam/.](https://console.aws.amazon.com/iam/)
- 2. À esquerda, escolha Políticas e selecione Criar política.
- 3. Escolha JSON e substitua a política padrão conforme a seguir:

```
{ 
     "Version": "2012-10-17", 
     "Statement": [ 
         { 
             "Effect": "Allow", 
             "Action": [ 
                 "cloudwatch:PutMetricData" 
             ], 
             "Resource": "*", 
             "Condition": { 
                 "StringEquals": { 
                     "cloudwatch:namespace": "AWS/Kendra" 
 } 
 }
```

```
 }, 
          { 
               "Effect": "Allow", 
               "Action": [ 
                   "logs:DescribeLogGroups" 
               ], 
               "Resource": "*" 
          }, 
          { 
               "Effect": "Allow", 
               "Action": [ 
                   "logs:CreateLogGroup" 
               ], 
               "Resource": [ 
                   "arn:aws:logs:region:account ID:log-group:/aws/kendra/*" 
               ] 
          }, 
          { 
               "Effect": "Allow", 
               "Action": [ 
                   "logs:DescribeLogStreams", 
                   "logs:CreateLogStream", 
                   "logs:PutLogEvents" 
               ], 
               "Resource": [ 
                   "arn:aws:logs:region:account ID:log-group:/aws/kendra/*:log-
stream:*" 
 ] 
          } 
    \mathbf{I}}
```
- 4. Escolha Revisar política.
- 5. Nomeie a política como "KendraPolicyForGettingStartedIndex" e clique em Criar política.
- 6. No painel de navegação, escolha Funções e Criar função.
- 7. Escolha Outra conta da AWS e digite o ID da sua conta em ID da conta. Escolha Próximo: permissões.
- 8. Escolha a política criada acima e, em seguida, escolha Próximo: tags
- 9. Não adicione tag nenhuma. Escolha Próximo: revisar.
- 10. Nomeie a função como "KendraRoleForGettingStartedIndex" e clique em Criar função.
- 11. Encontre a função que você acabou de criar. Escolha o nome da função para abrir o Resumo. Escolha Relações de confiança e selecione Editar relação de confiança.
- 12. Substitua o relacionamento de confiança existente pelo seguinte:

```
{ 
      "Version": "2012-10-17", 
      "Statement": [ 
        { 
           "Effect": "Allow", 
           "Principal": { 
             "Service": "kendra.amazonaws.com" 
          }, 
           "Action": "sts:AssumeRole" 
        } 
     \mathbf{I}}
```
13. Selecione Atualizar política de confiança.

Em terceiro lugar, se estiver usando um Amazon S3 para armazenar documentos ou está usando o S3 para testar o Amazon Kendra, você também deve criar uma função do IAM e uma política para acessar o bucket. Se estiver usando outra fonte de dados, consulte [Funções do IAMpara fontes de](https://docs.aws.amazon.com/kendra/latest/dg/iam-roles.html#iam-roles-ds) [dados.](https://docs.aws.amazon.com/kendra/latest/dg/iam-roles.html#iam-roles-ds)

Para criar uma função do IAM e uma política que permita ao Amazon Kendraacessar e indexar o bucket do Amazon S3.

- 1. Faça login no AWS Management Console e abra o console do IAM em [https://](https://console.aws.amazon.com/iam/)  [console.aws.amazon.com/iam/.](https://console.aws.amazon.com/iam/)
- 2. À esquerda, escolha Políticas e selecione Criar política.
- 3. Escolha JSON e substitua a política padrão conforme a seguir:

```
{ 
      "Version": "2012-10-17", 
      "Statement": [ 
           { 
               "Action": [ 
                     "s3:GetObject" 
               ], 
                "Resource": [
```

```
 "arn:aws:s3:::bucket name/*" 
                ], 
                "Effect": "Allow" 
          }, 
          \mathcal{L} "Action": [ 
                     "s3:ListBucket" 
                ], 
                "Resource": [ 
                     "arn:aws:s3:::bucket name" 
                ], 
                "Effect": "Allow" 
          }, 
           { 
                "Effect": "Allow", 
                "Action": [ 
                     "kendra:BatchPutDocument", 
                     "kendra:BatchDeleteDocument" 
                ], 
                "Resource": "arn:aws:kendra:region:account ID:index/*" 
           } 
     \overline{1}}
```
- 4. Escolha Revisar política.
- 5. Nomeie a política como "KendraPolicyForgettingStartedDataSource" e escolha Criar política.
- 6. No painel de navegação, escolha Funções e Criar função.
- 7. Escolha Outra conta da AWS e digite o ID da sua conta em ID da conta. Escolha Próximo: permissões.
- 8. Escolha a política criada acima e, em seguida, escolha Próximo: tags
- 9. Não adicione tag nenhuma. Escolha Próximo: revisar.
- 10. Nomeie a função "KendraRoleForgettingStartedDataSource" e escolha Criar função.
- 11. Encontre a função que você acabou de criar. Escolha o nome da função para abrir o Resumo. Escolha Relações de confiança e selecione Editar relação de confiança.
- 12. Substitua o relacionamento de confiança existente pelo seguinte:

```
 "Version": "2012-10-17", 
 "Statement": [
```
{

```
 { 
           "Effect": "Allow", 
           "Principal": { 
              "Service": "kendra.amazonaws.com" 
           }, 
           "Action": "sts:AssumeRole" 
        } 
     \mathbf{I}}
```
13. Selecione Atualizar política de confiança.

Dependendo de como deseja usar a API do Amazon Kendra, siga um destes procedimentos.

- [Conceitos básicos \(AWS CLI\)](#page-173-0)
- [Conceitos básicos \(AWS SDK for Java\)](#page-178-0)
- [Conceitos básicos \(AWS SDK for Python \(Boto3\)\)](#page-175-0)

## <span id="page-172-0"></span>Como iniciar com o console do Amazon Kendra

Os procedimentos a seguir mostram como criar e testar um índice do Amazon Kendra usando o console do AWS. Com base nos procedimentos, crie um índice e uma fonte de dados para um índice. Por fim, teste o índice fazendo uma solicitação de pesquisa.

Etapa 1: para criar um índice (console)

- 1. Faça login no Console de Gerenciamento da AWS e abra o console do Amazon Kendra em <https://console.aws.amazon.com/kendra/>.
- 2. Na seção Índices, escolha Criar índices.
- 3. Na página Especificar detalhes do índice, dê um nome e uma descrição ao índice.
- 4. Em Função do IAM, escolha Criar uma nova função e digite o nome da função. A função do IAM terá o prefixo "AmazonKendra-".
- 5. Deixe os outros campos nos padrões determinados. Escolha Próximo.
- 6. Na página Configurar controle de acesso do usuário, escolha Próximo.
- 7. Na página de Detalhes do provisionamento, escolha Developer Edition.
- 8. Escolha Criar para criar seu índice.

9. Aguarde até que o índice seja criado. O Amazon Kendra provisiona o hardware para seu índice. Essa operação pode levar algum tempo.

Etapa 2: para adicionar uma fonte de dados a um índice (console)

- 1. Visualize as [fontes de dados](https://docs.aws.amazon.com/kendra/latest/dg/data-source.html) disponíveis para conectar o Amazon Kendra e indexar os documentos.
- 2. No painel de navegação, selecione Fontes de dados e, em seguida, selecione Adicionar fonte de dados para a fonte de dados escolhida.
- 3. Siga as etapas para configurar a fonte de dados.

Etapa 3: para pesquisar um índice (console)

- 1. No painel de navegação, escolha a opção para pesquisar no índice.
- 2. Insira um termo de pesquisa apropriado para o índice. Os principais resultados e os principais resultados do documento serão exibidos.

# <span id="page-173-0"></span>Conceitos básicos (AWS CLI)

O procedimento a seguir mostra como criar um índice do Amazon Kendra usando a AWS CLI. O procedimento cria uma fonte de dados, um índice e executa uma consulta no índice.

Para criar um índice do Amazon Kendra (CLI)

- 1. Faça [Pré-requisitos.](#page-164-0)
- 2. Insira o seguinte comando para criar um índice.

```
aws kendra create-index \ 
  --name cli-getting-started-index \ 
  --description "Index for CLI getting started guide." \ 
  --role-arn arn:aws:iam::account id:role/KendraRoleForGettingStartedIndex
```
3. Aguarde o Amazon Kendra criar o índice. Verifique o andamento usando o seguinte comando: Quando o status como ACTIVE, siga para a próxima etapa.

```
aws kendra describe-index \ 
  --id index id
```
4. No prompt de comando, insira o comando a seguir para criar uma fonte de dados.

```
aws kendra create-data-source \ 
 --index-id index id \ 
 --name data source name \ 
 --role-arn arn:aws:iam::account id:role/KendraRoleForGettingStartedDataSource \
-type S3 \
  --configuration '{"S3Configuration":{"BucketName":"S3 bucket name"}}'
```
Se você se conectar à fonte de dados usando um esquema de modelo, configure o esquema de modelo.

```
aws kendra create-data-source \ 
 --index-id index id \ 
 --name data source name \ 
  --role-arn arn:aws:iam::account id:role/KendraRoleForGettingStartedDataSource \ 
  --type TEMPLATE \ 
  --configuration '{"TemplateConfiguration":{"Template":{JSON schema}}}'
```
5. Pode levar alguns minutos para o Amazon Kendra criar a fonte de dados.. Insira o comando a seguir para acompanhar o progresso. Quando o status for ACTIVE, siga para a próxima etapa.

```
aws kendra describe-data-source \ 
 --id data source ID \ 
  --index-id index ID
```
6. Insira o comando a seguir para sincronizar a fonte de dados.

```
aws kendra start-data-source-sync-job \ 
  --id data source ID \ 
  --index-id index ID
```
7. O Amazon Kendra indexará a fonte de dados. O tempo necessário depende do número de documentos. Você pode verificar o status da tarefa usando o seguinte: Quando o status for ACTIVE, siga para a próxima etapa.

```
aws kendra describe-data-source \ 
  --id data source ID \ 
  --index-id index ID
```
8. Digite o comando a seguir para fazer uma consulta.

```
aws kendra query \ 
  --index-id index ID \ 
  --query-text "search term"
```
Os resultados da pesquisa são exibidos no formato JSON.

## <span id="page-175-0"></span>Conceitos básicos (AWS SDK for Python (Boto3))

O programa a seguir é um exemplo de uso do Amazon Kendra em um programa Python. O programa realiza as seguintes ações:

- 1. Criar um novo índice usando a operação [CreateIndex.](https://docs.aws.amazon.com/kendra/latest/APIReference/API_CreateIndex.html)
- 2. Aguardar a conclusão da criação do índice. Ele usa a operação Describelndex para monitorar o status do índice.
- 3. Quando o índice está ativo, ele cria uma fonte de dados usando a operação [CreateDataSource](https://docs.aws.amazon.com/kendra/latest/APIReference/API_CreateDataSource.html).
- 4. Aguardar a conclusão da criação da fonte de dados. Ele usa a operação [DescribeDataSource](https://docs.aws.amazon.com/kendra/latest/APIReference/API_DescribeDataSource.html) para monitorar o status da fonte de dados.
- 5. Quando a fonte de dados está ativa, ela sincroniza o índice com o conteúdo da fonte de dados usando a operação [StartDataSourceSyncJob](https://docs.aws.amazon.com/kendra/latest/APIReference/API_StartDataSourceSyncJob.html).

```
import boto3
from botocore.exceptions import ClientError
import pprint
import time
kendra = boto3.client("kendra")
print("Create an index.")
# Provide a name for the index
index_name = "python-getting-started-index"
# Provide an optional decription for the index
description = "Getting started index"
# Provide the IAM role ARN required for indexes
index_role_arn = "arn:aws:iam::${accountId}:role/KendraRoleForGettingStartedIndex"
```
try:

```
 index_response = kendra.create_index( 
         Description = description, 
        Name = index name, RoleArn = index_role_arn 
    \lambda pprint.pprint(index_response) 
     index_id = index_response["Id"] 
     print("Wait for Amazon Kendra to create the index.") 
     while True: 
         # Get the details of the index, such as the status 
         index_description = kendra.describe_index( 
             Id = index_id\lambda # When status is not CREATING quit. 
         status = index_description["Status"] 
         print(" Creating index. Status: "+status) 
         time.sleep(60) 
         if status != "CREATING": 
              break 
     print("Create an S3 data source.") 
     # Provide a name for the data source 
    data source name = "python-getting-started-data-source"
     # Provide an optional description for the data source 
     data_source_description = "Getting started data source." 
     # Provide the IAM role ARN required for data sources 
     data_source_role_arn = "arn:aws:iam::${accountId}:role/
KendraRoleForGettingStartedDataSource" 
     # Provide the data source connection information 
    S3 bucket name = "S3-bucket-name"
     data_source_type = "S3" 
     # Configure the data source 
     configuration = {"S3Configuration": 
        \{ "BucketName": S3_bucket_name 
         } 
     } 
     """
```

```
 If you connect to your data source using a template schema, 
 configure the template schema 
 configuration = {"TemplateConfiguration": 
     { 
         "Template": {JSON schema} 
     } 
 } 
"''" data_source_response = kendra.create_data_source( 
     Name = data_source_name, 
     Description = data_source_name, 
     RoleArn = data_source_role_arn, 
     Type = data_source_type, 
     Configuration = configuration, 
    IndexId = index_id ) 
 pprint.pprint(data_source_response) 
 data_source_id = data_source_response["Id"] 
 print("Wait for Amazon Kendra to create the data source.") 
 while True: 
     # Get the details of the data source, such as the status 
     data_source_description = kendra.describe_data_source( 
         Id = data_source_id, 
        IndexId = index_id\lambda # If status is not CREATING, then quit 
     status = data_source_description["Status"] 
     print(" Creating data source. Status: "+status) 
     time.sleep(60) 
     if status != "CREATING": 
         break 
 print("Synchronize the data source.") 
 sync_response = kendra.start_data_source_sync_job( 
     Id = data_source_id, 
    IndexId = index_id )
```

```
 pprint.pprint(sync_response) 
     print("Wait for the data source to sync with the index.") 
     while True: 
         jobs = kendra.list_data_source_sync_jobs( 
              Id = data_source_id, 
             IndexId = index id\overline{\phantom{a}} # For this example, there should be one job 
         status = jobs["History"][0]["Status"] 
         print(" Syncing data source. Status: "+status) 
         if status != "SYNCING": 
              break 
         time.sleep(60)
except ClientError as e: 
         print("%s" % e)
print("Program ends.")
```
## <span id="page-178-0"></span>Conceitos básicos (AWS SDK for Java)

O programa a seguir é um exemplo de uso do Amazon Kendra em um programa Java. O programa realiza as seguintes ações:

- 1. Criar um novo índice usando a operação [CreateIndex.](https://docs.aws.amazon.com/kendra/latest/APIReference/API_CreateIndex.html)
- 2. Aguardar a conclusão da criação do índice. Ele usa a operação Describelndex para monitorar o status do índice.
- 3. Quando o índice está ativo, ele cria uma fonte de dados usando a operação [CreateDataSource](https://docs.aws.amazon.com/kendra/latest/APIReference/API_CreateDataSource.html).
- 4. Aguardar a conclusão da criação da fonte de dados. Ele usa a operação [DescribeDataSource](https://docs.aws.amazon.com/kendra/latest/APIReference/API_DescribeDataSource.html) para monitorar o status da fonte de dados.
- 5. Quando a fonte de dados está ativa, ela sincroniza o índice com o conteúdo da fonte de dados usando a operação [StartDataSourceSyncJob](https://docs.aws.amazon.com/kendra/latest/APIReference/API_StartDataSourceSyncJob.html).

package com.amazonaws.kendra;

```
import java.util.concurrent.TimeUnit;
import software.amazon.awssdk.services.kendra.KendraClient;
import software.amazon.awssdk.services.kendra.model.CreateDataSourceRequest;
import software.amazon.awssdk.services.kendra.model.CreateDataSourceResponse;
import software.amazon.awssdk.services.kendra.model.CreateIndexRequest;
import software.amazon.awssdk.services.kendra.model.CreateIndexResponse;
import software.amazon.awssdk.services.kendra.model.DataSourceConfiguration;
import software.amazon.awssdk.services.kendra.model.DataSourceStatus;
import software.amazon.awssdk.services.kendra.model.DataSourceSyncJob;
import software.amazon.awssdk.services.kendra.model.DataSourceSyncJobStatus;
import software.amazon.awssdk.services.kendra.model.DataSourceType;
import software.amazon.awssdk.services.kendra.model.DescribeDataSourceRequest;
import software.amazon.awssdk.services.kendra.model.DescribeDataSourceResponse;
import software.amazon.awssdk.services.kendra.model.DescribeIndexRequest;
import software.amazon.awssdk.services.kendra.model.DescribeIndexResponse;
import software.amazon.awssdk.services.kendra.model.IndexStatus;
import software.amazon.awssdk.services.kendra.model.ListDataSourceSyncJobsRequest;
import software.amazon.awssdk.services.kendra.model.ListDataSourceSyncJobsResponse;
import software.amazon.awssdk.services.kendra.model.S3DataSourceConfiguration;
import software.amazon.awssdk.services.kendra.model.StartDataSourceSyncJobRequest;
import software.amazon.awssdk.services.kendra.model.StartDataSourceSyncJobResponse;
public class CreateIndexAndDataSourceExample { 
     public static void main(String[] args) throws InterruptedException { 
         System.out.println("Create an index"); 
         String indexDescription = "Getting started index for Kendra"; 
         String indexName = "java-getting-started-index"; 
         String indexRoleArn = "arn:aws:iam::<your AWS account ID>:role/<name of an IAM 
 role>"; 
         System.out.println(String.format("Creating an index named %s", indexName)); 
         KendraClient kendra = KendraClient.builder().build(); 
         CreateIndexRequest createIndexRequest = CreateIndexRequest 
             .builder() 
             .description(indexDescription)
```

```
 .name(indexName)
```

```
 .roleArn(indexRoleArn)
```

```
.buid():
```
```
 CreateIndexResponse createIndexResponse = 
 kendra.createIndex(createIndexRequest); 
         System.out.println(String.format("Index response %s", createIndexResponse)); 
         String indexId = createIndexResponse.id(); 
         System.out.println(String.format("Waiting until the index with index ID %s is 
 created", indexId)); 
         while (true) { 
             DescribeIndexRequest describeIndexRequest = 
 DescribeIndexRequest.builder().id(indexId).build(); 
             DescribeIndexResponse describeIndexResponse = 
 kendra.describeIndex(describeIndexRequest); 
             IndexStatus status = describeIndexResponse.status(); 
             if (status != IndexStatus.CREATING) { 
                 break; 
 } 
             TimeUnit.SECONDS.sleep(60); 
         } 
         System.out.println("Creating an S3 data source"); 
         String dataSourceName = "java-getting-started-data-source"; 
         String dataSourceDescription = "Getting started data source"; 
         String s3BucketName = "an-aws-kendra-test-bucket"; 
         String dataSourceRoleArn = "arn:aws:iam::<your AWS account ID>:role/<name of an 
 IAM role>"; 
         CreateDataSourceRequest createDataSourceRequest = CreateDataSourceRequest 
             .builder() 
             .indexId(indexId) 
             .name(dataSourceName) 
             .description(dataSourceDescription) 
             .roleArn(dataSourceRoleArn) 
             .type(DataSourceType.S3) 
             .configuration( 
                 DataSourceConfiguration 
                      .builder() 
                      .s3Configuration( 
                          S3DataSourceConfiguration 
                               .builder() 
                               .bucketName(s3BucketName) 
                               .build() 
                      ).build()
```

```
 ).build(); 
         CreateDataSourceResponse createDataSourceResponse = 
 kendra.createDataSource(createDataSourceRequest); 
         System.out.println(String.format("Response of creating data source: %s", 
 createDataSourceResponse)); 
         String dataSourceId = createDataSourceResponse.id(); 
         System.out.println(String.format("Waiting for Kendra to create the data source 
 %s", dataSourceId)); 
         DescribeDataSourceRequest describeDataSourceRequest = DescribeDataSourceRequest 
             .builder() 
             .indexId(indexId) 
             .id(dataSourceId) 
             .build(); 
         while (true) { 
             DescribeDataSourceResponse describeDataSourceResponse = 
 kendra.describeDataSource(describeDataSourceRequest); 
             DataSourceStatus status = describeDataSourceResponse.status(); 
             System.out.println(String.format("Creating data source. Status: %s", 
 status)); 
             if (status != DataSourceStatus.CREATING) { 
                 break; 
 } 
             TimeUnit.SECONDS.sleep(60); 
         } 
         System.out.println(String.format("Synchronize the data source %s", 
 dataSourceId)); 
         StartDataSourceSyncJobRequest startDataSourceSyncJobRequest = 
 StartDataSourceSyncJobRequest 
             .builder() 
             .indexId(indexId) 
             .id(dataSourceId) 
            .build();
         StartDataSourceSyncJobResponse startDataSourceSyncJobResponse = 
 kendra.startDataSourceSyncJob(startDataSourceSyncJobRequest); 
         System.out.println(String.format("Waiting for the data 
 source to sync with the index %s for execution ID %s", indexId, 
 startDataSourceSyncJobResponse.executionId()));
```

```
 // For this particular list, there should be just one job 
         ListDataSourceSyncJobsRequest listDataSourceSyncJobsRequest = 
  ListDataSourceSyncJobsRequest 
             .builder() 
             .indexId(indexId) 
             .id(dataSourceId) 
            .build();
         while (true) { 
             ListDataSourceSyncJobsResponse listDataSourceSyncJobsResponse = 
  kendra.listDataSourceSyncJobs(listDataSourceSyncJobsRequest); 
            DataSourceSyncJob job = listDataSourceSyncJobsResponse.history().get(0);
             System.out.println(String.format("Syncing data source. Status: %s", 
  job.status())); 
             if (job.status() != DataSourceSyncJobStatus.SYNCING) { 
                 break; 
 } 
             TimeUnit.SECONDS.sleep(60); 
         } 
         System.out.println("Index setup is complete"); 
     }
}
```
## Introdução a uma fonte de dados do Amazon S3 (console)

Use o console do Amazon Kendra para começar a usar um bucket do Amazon S3como armazenamento de dados. Ao usar o console, especifique todas as informações de conexão necessárias para indexar o conteúdo do bucket. Para obter mais informações, consulte [Amazon S3.](#page-710-0)

Use o procedimento a seguir para criar uma fonte de dados básica do bucket do S3 usando a configuração padrão. O procedimento pressupõe que você criou um índice seguindo as etapas na etapa 1 do [Como iniciar com o console do Amazon Kendra](#page-172-0).

Para criar uma fonte de dados do bucket do S3 usando o console do Amazon Kendra

1. Faça login no AWS Management Console e abra o console do Amazon Kendra em https:// [console.aws.amazon.com/kendra/home](https://console.aws.amazon.com/kendra/home).

- 2. Na lista de índices, escolha o índice que deseja adicionar à fonte de dados.
- 3. Escolha Adicionar fonte de dados.
- 4. Na lista de conectores de fonte de dados, escolha Amazon S3.
- 5. Na página Definir atributos, dê um nome à sua fonte de dados e, opcionalmente, uma descrição. Deixe o campo Tags em branco. Escolha Próximo para continuar.
- 6. No campo Inserir a localização da fonte de dados, insira o nome do bucket do S3 que contém seus documentos. Você pode inserir o nome diretamente ou procurar o nome escolhendo Procurar. O bucket deve estar na mesma região que o índice.
- 7. Em Função IAM, Escolha Criar uma nova função e digite o nome da função. Para obter mais informações, [Funções IAM para fontes de dados do Amazon S3.](https://docs.aws.amazon.com/kendra/latest/dg/iam-roles.html#iam-roles-ds-s3)
- 8. Na seção Definir cronograma de execução de sincronização, escolha Executar sob demanda.
- 9. Escolha Próximo para continuar.
- 10. Na página Revisar e criar, revise os detalhes da fonte de dados do S3. Se quiser fazer alterações, escolha o botão Editar ao lado do item que deseja alterar. Quando estiver satisfeito com suas escolhas, escolha Criar para criar a fonte de dados do S3.

Depois de escolher Criar, o Amazon Kendra começa a criar a fonte de dados. A criação da VPC leva alguns minutos para criar a fonte de dados.. Quando concluído, o status da fonte de dados muda de Criando para Ativo.

Depois de criar a fonte de dados, sincronize o índice Amazon Kendra com a fonte de dados. Escolha Sincronizar agora para iniciar o processo de sincronização. A sincronização da fonte de dados pode levar de alguns minutos a várias horas, dependendo do número e do tamanho dos documentos.

# Introdução a uma fonte de dados do banco de dados MySQL (console)

Use o console Amazon Kendra para usar um banco de dados MySQL como fonte de dados. Ao usar o console, especifique todas as informações de conexão necessárias para indexar o conteúdo do banco de dados MySQL. Para obter mais informações, consulte [Uso de uma origem dos dados de](https://docs.aws.amazon.com/kendra/latest/dg/data-source-database.html) [banco de dados](https://docs.aws.amazon.com/kendra/latest/dg/data-source-database.html).

Primeiro, crie um banco de dados MySQL e, em seguida, crie uma fonte de dados para o banco de dados.

Use o procedimento a seguir para criar um banco de dados MySQL básico. O procedimento pressupõe que você criou um índice seguindo a etapa 1 do [Como iniciar com o console do Amazon](#page-172-0) [Kendra.](#page-172-0)

Para criar um banco de dados MySQL

- 1. Faça login no AWS Management Console e abra o console do Amazon RDS em [https://](https://console.aws.amazon.com/rds/) [console.aws.amazon.com/rds/](https://console.aws.amazon.com/rds/).
- 2. No painel de navegação, escolha Grupos de sub-redes e Criar grupo de sub-rede DB.
- 3. Dê um nome ao grupo e selecione sua nuvem privada virtual (VPC). Para obter mais informações sobre como configurar uma VPC, consulte [Como configurar o Amazon Kendra para](https://docs.aws.amazon.com/kendra/latest/dg/vpc-configuration.html)  [usar uma VPC.](https://docs.aws.amazon.com/kendra/latest/dg/vpc-configuration.html)
- 4. Adicione as sub-redes privadas da VPC. As sub-redes privadas são aquelas que não estão conectadas ao NAT. Escolha Criar.
- 5. No painel de navegação, selecione Bancos de dados e, em seguida, selecione Criar banco de dados.
- 6. Use os parâmetros a seguir para criar o banco de dados. Deixe os outros campos nos padrões determinados.
	- Opções de mecanismo: MySQL
	- Modelos: nível gratuito
	- Configurações de credenciais: insira e confirme uma senha
	- Em Conectividade, escolha Configuração de conectividade adicional. Faça as seguintes escolhas.
		- Grupo de sub-redes: escolha o grupo de sub-redes que você criou na etapa 4.
		- Grupo de segurança da VPC: escolha o grupo que contém as regras de entrada e saída criadas na sua VPC. Por exemplo, **DataSourceSecurityGroup**. Para obter mais informações sobre como configurar uma VPC, consulte [Como configurar o Amazon Kendra](https://docs.aws.amazon.com/kendra/latest/dg/vpc-configuration.html) [para usar uma VPC](https://docs.aws.amazon.com/kendra/latest/dg/vpc-configuration.html).
	- Em Configuração adicional, defina o Nome do banco de dados inicial como **content**.
- 7. Escolha Criar banco de dados.
- 8. Na lista de bancos de dados, selecione o novo banco de dados. Anote o endpoint do banco de dados.
- 9. Depois de criar o banco de dados, crie uma tabela para armazenar os documentos. A criação de uma tabela está fora do escopo dessas instruções. Ao usar ou para criar tarefas, observe o seguinte:
	- Nome do banco de dados: **content**
	- Nome da tabela: **documents**
	- Colunas: **ID**, **Title**, **Body** e **LastUpdate**. Você pode incluir colunas adicionais, se quiser.

Agora que criou o banco de dados MySQL, crie uma fonte de dados para o banco de dados.

Para criar uma fonte de dados MySQL

- 1. Faça login no AWS Management Console e abra o console do Amazon Kendra em [https://](https://console.aws.amazon.com/kendra/home)  [console.aws.amazon.com/kendra/home](https://console.aws.amazon.com/kendra/home).
- 2. No painel de navegação, escolha Índices e depois escolha o seu índice.
- 3. Escolha Adicionar fontes de dados e, em seguida, escolha Amazon RDS.
- 4. Digite um nome e uma descrição para a fonte de dados e, em seguida, escolha Próximo.
- 5. Escolha MySQL.
- 6. Em Acesso à conexão, insira as seguintes informações:
	- Endpoint: o endpoint do banco de dados criado anteriormente.
	- Porta: o número da porta do banco de dados. A porta padrão do MySQL é 3.306.
	- Tipo de autenticação: escolha Novo.
	- Novo nome de contêiner secreto: um nome para o contêiner do Secrets Manager para as credenciais do banco de dados.
	- Nome de usuário: o nome de um usuário com acesso administrativo ao banco de dados.
	- Senha: a senha do usuário e, em seguida, escolha Salvar autenticação.
	- Nome do banco de dados: **content**.
	- Nome da tabela: **documents**.
	- Perfil do IAM: escolha Criar uma nova função e digite o nome da função.
- 7. Na Configuração da coluna: insira o seguinte:
	- Nome da coluna do ID do documento: **ID**
- Nome da coluna do título do documento: **Title** Introdução ao MySQL (console) and the three discussions are determined to the set of the set of the set of the set of the set of the set of the set of the set of the set of the set of the set of the set of the set of the s
- Nome da coluna de dados do documento: **Body**
- 8. Em Detecção de alteração da coluna, insira o seguinte:
	- Colunas de detecção de alterações: **LastUpdate**
- 9. Em Configurar VPC e grupo de segurança, forneça o seguinte:
	- Em Nuvem privada virtual [VPC], selecione uma VPC.
	- Em sub-redes: escolha as sub-redes privadas criadas para a sua VPC.
	- Em Grupo de segurança da VPC, escolha o grupo que contém as regras de entrada e saída criadas na sua VPC para os bancos de dados MySQL. Por exemplo, **DataSourceSecurityGroup**.
- 10. Na seção Definir cronograma de execução de sincronização, escolha Executar sob demanda e, em seguida, Próximo.
- 11. Em Mapeamento do campo da fonte de dados, escolha Próximo.
- 12. Revise a configuração da fonte de dados para se certificar de que está correta. Quando estiver convencido de que tudo está correto, escolha Criar.

# Introdução a uma fonte de AWS IAM Identity Center identidade (console)

Uma fonte de AWS IAM Identity Center identidade contém informações sobre seus usuários e grupos. Isso é útil para configurar a filtragem de contexto do usuário, que Amazon Kendra filtra os resultados da pesquisa para diferentes usuários com base no acesso do usuário ou do grupo aos documentos.

Para criar uma fonte de identidade do IAM Identity Center, ative o IAM Identity Center e crie uma organização no AWS Organizations. Ao ativar o IAM Identity Center e criar uma organização pela primeira vez, ele automaticamente usa como padrão o diretório do Identity Center como fonte de identidade. Você pode mudar para o Active Directory (gerenciado ou autogerenciado pela Amazon) ou um provedor de identidade externo como sua fonte de identidade. Você deve seguir a orientação correta para isso, consulte [Alteração da fonte de identidade do IAM Identity Center](https://docs.aws.amazon.com/kendra/latest/dg/changing-aws-sso-source.html). Você pode ter somente uma fonte de identidade por organização.

Para que usuários e grupos tenham diferentes níveis de acesso aos documentos, inclua os usuários e os grupos na sua lista de controle de acesso ao ingerir documentos no índice. Isso permite que

seus usuários e grupos Amazon Kendra pesquisem documentos de acordo com seu nível de acesso. Ao emitir uma consulta, o ID do usuário precisa corresponder exatamente ao nome do usuário no IAM Identity Center.

Você também deve conceder as permissões necessárias para usar o IAM Identity Center com Amazon Kendra. Para obter mais informações, consulte [Funções para o IAM Identity Center do IAM](https://docs.aws.amazon.com/kendra/latest/dg/iam-roles.html#iam-roles-aws-sso).

Para configurar uma fonte de identidade do IAM Identity Center

- 1. Abra o [console do Centro de Identidade do IAM](https://console.aws.amazon.com/singlesignon).
- 2. Escolha Ativar o IAM Identity Center e, em seguida, escolha Criar AWS organização.

O diretório do Identity Center é criado por padrão e um e-mail é enviado a você para verificar o endereço de e-mail associado à organização.

- 3. Para adicionar um grupo à sua AWS organização, no painel de navegação, escolha Grupos.
- 4. Na página Grupos, escolha Criar grupo e insira um nome e uma descrição para o grupo na caixa de diálogo.. Escolha Criar.
- 5. Para adicionar um usuário à sua organização, no painel de navegação, escolha Usuários.
- 6. Na página Usuários, selecione Adicionar usuário. Em Detalhes do usuário, especifique todos os campos obrigatórios. Em Senha, escolha Enviar um e-mail para o usuário. Escolha Próximo.
- 7. Para adicionar um usuário a um grupo, escolha Grupos e selecione um grupo.
- 8. Na página Detalhes do grupo, em Membros do grupo, escolha Adicionar usuários.
- 9. Na página Adicionar usuários ao grupo, localize os usuários que você deseja adicionar como membros do grupo. É possível selecionar vários usuários para adicionar ao grupo.
- 10. Para sincronizar sua lista de usuários e grupos com o IAM Identity Center, altere a fonte de identidade para Active Directory ou provedor de identidade externo.

O diretório do Identity Center é a fonte de identidade padrão e exige adicionar manualmente os usuários e os grupos usando essa fonte se você não tiver sua lista gerenciada por um provedor. Você deve seguir a orientação correta para isso, consulte [Alteração da fonte de identidade do](https://docs.aws.amazon.com/kendra/latest/dg/changing-aws-sso-source.html)  [IAM Identity Center.](https://docs.aws.amazon.com/kendra/latest/dg/changing-aws-sso-source.html)

#### **a** Note

Se estiver usando o Active Directory ou um provedor de identidade externo como fonte de identidade, mapeie os endereços de e-mail dos usuários para os nomes de usuário do IAM Identity Center ao especificar o protocolo System for Cross-domain Identity Management (SCIM) . Para obter mais informações, consulte o [Guia do IAM Identity Center no SCIM para](https://docs.aws.amazon.com/singlesignon/latest/userguide/scim-profile-saml.html) [ativar o IAM Identity Center](https://docs.aws.amazon.com/singlesignon/latest/userguide/scim-profile-saml.html).

Depois de configurar a fonte de identidade do IAM Identity Center, você pode ativá-la no console ao criar ou editar o índice. Acesse Controle de acesso do usuário nas configurações do índice e edite as configurações para permitir a busca de informações do grupo de usuários no IAM Identity Center.

Você também pode ativar o IAM Identity Center usando o [UserGroupResolutionConfiguration](https://docs.aws.amazon.com/kendra/latest/APIReference/API_UserGroupResolutionConfiguration.html)objeto. Você fornece UserGroupResolutionMode o anúncio AWS\_SSO e cria uma IAM função que dá permissão para chamarsso:ListDirectoryAssociations,ssodirectory:SearchUsers,sso-directory:ListGroupsForUser,ssodirectory:DescribeGroups.

**A** Warning

Amazon Kendra atualmente não suporta o uso UserGroupResolutionConfiguration com uma conta de membro da AWS organização para sua fonte de identidade do IAM Identity Center. É necessário criar o índice na conta de gerenciamento da organização para usar o UserGroupResolutionConfiguration.

Veja a seguir uma visão geral de como configurar uma fonte de dados com UserGroupResolutionConfiguration e controle de acesso do usuário para filtrar os resultados da pesquisa no contexto do usuário. Isso pressupõe que você já tenha criado um índice e uma IAM função para índices. Você cria um índice e fornece a IAM função usando a [CreateIndex](https://docs.aws.amazon.com/kendra/latest/APIReference/API_CreateIndex.html)API.

Configurando uma fonte de dados com **UserGroupResolutionConfiguration** e filtragem de contexto de usuário

- 1. Crie uma [função do IAM](https://docs.aws.amazon.com/kendra/latest/dg/iam-roles.html#iam-roles-aws-sso) que dê permissão para acessar sua fonte de identidade do IAM Identity Center.
- 2. Configure [UserGroupResolutionConfiguration](https://docs.aws.amazon.com/kendra/latest/APIReference/API_UserGroupResolutionConfiguration.html)definindo o modo AWS\_SSO e ligue [UpdateIndex](https://docs.aws.amazon.com/kendra/latest/APIReference/API_UpdateIndex.html)para atualizar seu índice para usar o IAM Identity Center.
- 3. Se você quiser usar o controle de acesso do usuário baseado em tokens para filtrar os resultados da pesquisa no contexto do usuário, [UserContextPolicy](https://docs.aws.amazon.com/kendra/latest/APIReference/API_UpdateIndex.html#Kendra-UpdateIndex-request-UserContextPolicy)defina como USER\_TOKEN quando você ligar. UpdateIndex Caso contrário, Amazon Kendra rastreia a lista de controle

de acesso de cada um dos seus documentos para a maioria dos conectores de fonte de dados. Você também pode filtrar os resultados da pesquisa no contexto do usuário na API [Consulta](https://docs.aws.amazon.com/kendra/latest/APIReference/API_Query.html) fornecendo informações do usuário e do grupo no UserContext. Você também pode mapear usuários para seus grupos usando [PutPrincipalMapping](https://docs.aws.amazon.com/kendra/latest/APIReference/API_PutPrincipalMapping.html)para que você só precise fornecer o ID do usuário ao emitir a consulta.

- 4. Crie uma [função do IAM](https://docs.aws.amazon.com/kendra/latest/dg/iam-roles.html#iam-roles-ds) que conceda permissão para acessar a fonte de dados.
- 5. [Configurar](https://docs.aws.amazon.com/kendra/latest/APIReference/API_DataSourceConfiguration.html) a fonte de dados Fornece as informações de conexão necessárias para se conectar a fonte de dados.
- 6. Crie uma fonte de dados usando a [CreateDataSourceA](https://docs.aws.amazon.com/kendra/latest/APIReference/API_CreateDataSource.html)PI. Forneça o objeto do DataSourceConfiguration, que inclui TemplateConfiguration, a ID do seu índice, a função do IAM da fonte de dados, o tipo da fonte de dados e dê um nome à fonte de dados. Você também pode atualizar a fonte de dados.

### Para alterar uma fonte de identidade do IAM Identity Center

**A** Warning

Alterar sua fonte de identidade nas Configurações do IAM Identity Center pode afetar a preservação das informações do usuário e do grupo. Para fazer isso com segurança, é recomendável que você revise as [Considerações para alterar a fonte de identidade](https://docs.aws.amazon.com/singlesignon/latest/userguide/manage-your-identity-source-considerations.html). Quando você altera a fonte de identidade, uma nova ID da fonte de identidade é gerada. Verifique se você está usando a ID correta antes de ativar o AWS\_SSO modo [UserGroupResolutionConfiguration.](https://docs.aws.amazon.com/kendra/latest/APIReference/API_UserGroupResolutionConfiguration.html)

Para alterar uma fonte de identidade do IAM Identity Center

- 1. Abra o [console do Centro de Identidade do IAM](https://console.aws.amazon.com/singlesignon).
- 2. Escolha Configurações.
- 3. Na página Configurações, em Fonte de identidade, escolha Alterar.
- 4. Na página Alterar fonte de identidade, selecione sua fonte de identidade preferida e escolha Próximo.

## <span id="page-190-0"></span>Criar um índice

Você pode criar um índice usando o console ou chamando a [CreateIndex](https://docs.aws.amazon.com/kendra/latest/APIReference/API_CreateIndex.html)API. Você pode usar o AWS Command Line Interface (AWS CLI) ou o SDK com a API. Depois de criar o índice, você pode adicionar documentos diretamente a ele ou de uma fonte de dados.

Para criar um índice, você deve fornecer o Amazon Resource Name (ARN) de uma função AWS Identity and Access Management (IAM) para os índices acessarem. CloudWatch Para obter mais informações, consulte [Funções do IAM para índices.](https://docs.aws.amazon.com/kendra/latest/dg/iam-roles.html#iam-roles-index)

As guias a seguir fornecem um procedimento para criar um índice usando o AWS Management Console, e exemplos de código para usar os AWS CLI SDKs de Python e Java.

#### Console

Para criar um índice

- 1. Faça login no AWS Management Console e abra o Amazon Kendra console em [https://](https://console.aws.amazon.com/kendra/)  [console.aws.amazon.com/kendra/](https://console.aws.amazon.com/kendra/).
- 2. Na seção Índices, escolha Criar índices.
- 3. Na página Especificar detalhes do índice, dê um nome e uma descrição.
- 4. Na IAM função, forneça uma IAM função. Para encontrar uma função, escolha uma das funções em sua conta que contenham a palavra "kendra" ou insira o nome de outra função. Para obter mais informações sobre as permissões que a função exige, consulte [funções do](https://docs.aws.amazon.com/kendra/latest/dg/iam-roles.html#iam-roles-index) [IAM para índices.](https://docs.aws.amazon.com/kendra/latest/dg/iam-roles.html#iam-roles-index)
- 5. Escolha Próximo.
- 6. Na página Configurar controle de acesso do usuário, escolha Próximo. Você pode atualizar o índice para usar tokens para controle de acesso depois de criar um índice. Para obter mais informações, consulte [Controlando o acesso aos documentos](https://docs.aws.amazon.com/kendra/latest/dg/create-index-access-control.html).
- 7. Na página Detalhes de provisionamento, escolha Criar.
- 8. Pode levar algum tempo para que o índice seja criado. Verifique a lista de índices para acompanhar o progresso da criação do seu índice. Quando o status do índice é ACTIVE, o índice está pronto para uso.

#### AWS CLI

Para criar um índice

1. Insira o seguinte comando para criar um índice. role-arnDeve ser o Amazon Resource Name (ARN) de uma IAM função que possa executar Amazon Kendra ações. Para obter mais informações, consulte [Funções do IAM.](https://docs.aws.amazon.com/kendra/latest/dg/iam-roles.html)

O comando a seguir é formatado para Linux e macOS. Para Windows, substitua o caractere de continuação de linha do Unix (\) pelo circunflexo (^).

```
aws kendra create-index \ 
  --name index name \ 
  --description "index description" \ 
  --role-arn arn:aws:iam::account ID:role/role name
```
2. Pode levar algum tempo para que o índice seja criado. Para verificar o estado do índice, use o ID do índice retornado create-index com o comando a seguir. Quando o status do índice é ACTIVE, o índice está pronto para uso.

```
aws kendra describe-index \ 
  --index-id index ID
```
#### Python

Para criar um índice

- Forneça valores para as seguintes variáveis no exemplo de código a seguir:
	- description: uma descrição da índice que você está criando. Isso é opcional.
	- index\_name: o nome da índice que você está criando.
	- role arn— O Amazon Resource Name (ARN) de uma função que pode executar Amazon Kendra APIs. Para obter mais informações, consulte [Funções do IAM.](https://docs.aws.amazon.com/kendra/latest/dg/iam-roles.html)

```
import boto3
from botocore.exceptions import ClientError
import pprint
import time
```

```
kendra = boto3.client("kendra")
print("Create an index.")
# Provide a name for the index
index_name = "index-name"
# Provide an optional description for the index
description = "index description"
# Provide the IAM role ARN required for indexes
role_arn = "arn:aws:iam::${account id}:role/${role name}"
try: 
     index_response = kendra.create_index( 
         Name = index_name, 
         Description = description, 
         RoleArn = role_arn 
    \lambda pprint.pprint(index_response) 
     index_id = index_response["Id"] 
     print("Wait for Amazon Kendra to create the index.") 
     while True: 
         # Get the details of the index, such as the status 
         index_description = kendra.describe_index( 
            Id = index_id\lambda # If status is not CREATING, then quit 
         status = index_description["Status"] 
         print(" Creating index. Status: "+status) 
         if status != "CREATING": 
             break 
         time.sleep(60)
except ClientError as e: 
         print("%s" % e)
print("Program ends.")
```
#### Java

Para criar um índice

- Forneça valores para as seguintes variáveis no exemplo de código a seguir:
	- description: uma descrição da índice que você está criando. Isso é opcional.
	- index\_name: o nome da índice que você está criando.
	- role\_arn— O Amazon Resource Name (ARN) de uma função que pode executar Amazon Kendra APIs. Para obter mais informações, consulte [Funções do IAM.](https://docs.aws.amazon.com/kendra/latest/dg/iam-roles.html)

package com.amazonaws.kendra;

```
import java.util.concurrent.TimeUnit;
import software.amazon.awssdk.services.kendra.KendraClient;
import software.amazon.awssdk.services.kendra.model.CreateIndexRequest;
import software.amazon.awssdk.services.kendra.model.CreateIndexResponse;
import software.amazon.awssdk.services.kendra.model.DescribeIndexRequest;
import software.amazon.awssdk.services.kendra.model.DescribeIndexResponse;
import software.amazon.awssdk.services.kendra.model.IndexStatus;
public class CreateIndexExample { 
     public static void main(String[] args) throws InterruptedException { 
         String indexDescription = "Getting started index for Kendra"; 
         String indexName = "java-getting-started-index"; 
         String indexRoleArn = "arn:aws:iam::<your AWS account ID>:role/
KendraRoleForGettingStartedIndex"; 
         System.out.println(String.format("Creating an index named %s", 
  indexName)); 
         CreateIndexRequest createIndexRequest = CreateIndexRequest 
             .builder() 
             .description(indexDescription) 
             .name(indexName) 
             .roleArn(indexRoleArn) 
            .build();
         KendraClient kendra = KendraClient.builder().build();
```

```
 CreateIndexResponse createIndexResponse = 
  kendra.createIndex(createIndexRequest); 
         System.out.println(String.format("Index response %s", 
  createIndexResponse)); 
         String indexId = createIndexResponse.id(); 
         System.out.println(String.format("Waiting until the index with ID %s is 
  created.", indexId)); 
         while (true) { 
             DescribeIndexRequest describeIndexRequest = 
  DescribeIndexRequest.builder().id(indexId).build(); 
             DescribeIndexResponse describeIndexResponse = 
  kendra.describeIndex(describeIndexRequest); 
             IndexStatus status = describeIndexResponse.status(); 
             if (status != IndexStatus.CREATING) { 
                  break; 
 } 
             TimeUnit.SECONDS.sleep(60); 
         } 
         System.out.println("Index creation is complete."); 
     }
}
```
Depois de criar o índice, você adiciona documentos a ele. Você pode adicioná-los diretamente ou criar uma fonte de dados que atualize o índice regularmente.

Tópicos

- [Como adicionar documentos diretamente a um índice com o upload em lote.](#page-195-0)
- [Adicionar perguntas frequentes a um índice](#page-201-0)
- [Criação de campos de documentos personalizados](#page-209-0)
- [Controle do acesso de usuários a documentos por token](#page-213-0)

# <span id="page-195-0"></span>Como adicionar documentos diretamente a um índice com o upload em lote.

Você pode adicionar documentos diretamente a um índice usando a [BatchPutDocument](https://docs.aws.amazon.com/kendra/latest/APIReference/API_BatchPutDocument.html)API. Você não pode excluir documentos diretamente usando o console. Se você usa o console, você se conecta a uma fonte de dados para adicionar documentos ao seu índice. Os documentos podem ser adicionados de um bucket do S3 ou fornecidos como dados binários. Para obter uma lista dos tipos de documentos suportados pelo, Amazon Kendra consulte [Tipos de documentos](https://docs.aws.amazon.com/kendra/latest/dg/index-document-types.html).

A adição de documentos a um índice usando BatchPutDocument é uma operação assíncrona. Depois de chamar a BatchPutDocument API, você usa a [BatchGetDocumentStatus](https://docs.aws.amazon.com/kendra/latest/APIReference/API_BatchGetDocumentStatus)API para monitorar o progresso da indexação de seus documentos. Quando você chama a API BatchGetDocumentStatus com uma lista de IDs de documentos, ela retorna o status do documento. Quando o status do documento é INDEXED ou FAILED, o processamento do documento está concluído. Quando o status é FAILED, a API BatchGetDocumentStatus retorna o motivo pelo qual o documento não pôde ser indexado.

Se você quiser alterar os metadados ou os atributos e o conteúdo do documento durante o processo de absorção do documento, consulte [Enriquecimento personalizado de documentos no Amazon](https://docs.aws.amazon.com/kendra/latest/dg/custom-document-enrichment.html)  [Kendra.](https://docs.aws.amazon.com/kendra/latest/dg/custom-document-enrichment.html) Se você quiser usar uma fonte de dados personalizada, cada documento enviado usando a API BatchPutDocument exige uma ID da fonte de dados e uma ID de execução como atributos ou campos. Para obter mais informações, consulte [Atributos obrigatórios para fontes de dados](https://docs.aws.amazon.com/kendra/latest/dg/data-source-custom.html#custom-required-attributes)  [personalizadas.](https://docs.aws.amazon.com/kendra/latest/dg/data-source-custom.html#custom-required-attributes)

#### **a** Note

Cada ID de documento deve ser exclusiva por índice. Você não pode criar uma fonte de dados para indexar os documentos com os IDs exclusivos e depois usar a API BatchPutDocument para indexar os mesmos documentos ou vice-versa. Você pode criar uma fonte de dados e depois usar a API BatchPutDocument para indexar os mesmos documentos ou vice-versa. Usar as APIs BatchPutDocument e BatchDeleteDocument em combinação com um conector de fonte de dados do Amazon Kendra para o mesmo conjunto de documentos pode causar inconsistências entre os dados. Em vez disso, recomendamos usar o [conector de fonte de dados personalizado do Amazon Kendra](https://docs.aws.amazon.com/kendra/latest/dg/data-source-custom.html).

Como adicionar documentos diretamente a um índice com o upload em lote. 183

Os seguintes documentos do guia do desenvolvedor mostram como adicionar documentos diretamente a um índice.

#### Tópicos

- [Adicionar documentos com a BatchPutDocument API](#page-196-0)
- [Adicionar documentos de um bucket do S3](#page-198-0)

### <span id="page-196-0"></span>Adicionar documentos com a BatchPutDocument API

O exemplo a seguir adiciona uma bolha de texto a um índice [BatchPutDocument](https://docs.aws.amazon.com/kendra/latest/APIReference/API_BatchPutDocument)chamando. Você pode usar a BatchPutDocument API para adicionar documentos diretamente ao seu índice. Para obter uma lista dos tipos de documentos suportados pelo, Amazon Kendra consulte [Tipos de](https://docs.aws.amazon.com/kendra/latest/dg/index-document-types.html)  [documentos](https://docs.aws.amazon.com/kendra/latest/dg/index-document-types.html).

Para ver um exemplo de criação de um índice usando os SDKs AWS CLI e, consulte [Criação de um](https://docs.aws.amazon.com/kendra/latest/dg/create-index.html)  [índice](https://docs.aws.amazon.com/kendra/latest/dg/create-index.html). Para configurar a CLI e os SDKs, consulte [Configurando Amazon Kendra.](https://docs.aws.amazon.com/kendra/latest/dg/setup.html)

**a** Note

Os arquivos adicionados ao índice devem estar em um fluxo de bytes codificado UTF-8.

Nos exemplos a seguir, o texto codificado em UTF-8 é adicionado ao índice.

#### CLI

No AWS Command Line Interface, use o comando a seguir. O comando a seguir é formatado para Linux e macOS. Para Windows, substitua o caractere de continuação de linha do Unix (\) pelo circunflexo (^).

```
aws kendra batch-put-document \ 
    --index-id index-id \ 
    --documents '{"Id":"doc-id-1", "Blob":"Amazon.com is an online retailer.", 
  "ContentType":"PLAIN_TEXT", "Title":"Information about Amazon.com"}'
```
Python

import boto3

```
kendra = boto3.client("kendra") 
# Provide the index ID 
index_id = "index-id" 
# Provide the title and text 
title = "Information about Amazon.com" 
text = "Amazon.com is an online retailer." 
document = \{ "Id": "1", 
     "Blob": text, 
     "ContentType": "PLAIN_TEXT", 
     "Title": title 
} 
documents = <math>[ document 
] 
result = kendra.batch_put_document( 
    IndexId = index_id, Documents = documents 
\lambdaprint(result)
```
#### Java

```
package com.amazonaws.kendra;
import software.amazon.awssdk.core.SdkBytes;
import software.amazon.awssdk.services.kendra.KendraClient;
import software.amazon.awssdk.services.kendra.model.BatchPutDocumentRequest;
import software.amazon.awssdk.services.kendra.model.BatchPutDocumentResponse;
import software.amazon.awssdk.services.kendra.model.ContentType;
import software.amazon.awssdk.services.kendra.model.Document;
public class AddDocumentsViaAPIExample { 
     public static void main(String[] args) { 
         KendraClient kendra = KendraClient.builder().build();
```

```
 String indexId = "yourIndexId"; 
         Document testDoc = Document 
              .builder() 
              .title("The title of your document") 
              .id("a_doc_id") 
              .blob(SdkBytes.fromUtf8String("your text content")) 
              .contentType(ContentType.PLAIN_TEXT) 
             .build();
         BatchPutDocumentRequest batchPutDocumentRequest = BatchPutDocumentRequest 
              .builder() 
              .indexId(indexId) 
              .documents(testDoc) 
             .build();
         BatchPutDocumentResponse result = 
  kendra.batchPutDocument(batchPutDocumentRequest); 
        System.out.println(String.format("BatchPutDocument Result: %s", result));
     }
}
```
## <span id="page-198-0"></span>Adicionar documentos de um bucket do S3

Você pode adicionar documentos diretamente ao seu índice a partir de um Amazon S3 bucket usando a [BatchPutDocument](https://docs.aws.amazon.com/kendra/latest/APIReference/API_BatchPutDocument)API. Você pode inserir até 10 documentos na mesma chamada. Ao usar um bucket do S3, você deve fornecer uma IAM função com permissão para acessar o bucket que contém seus documentos. Você especifica a função com o parâmetro RoleArn.

Usar a [BatchPutDocumentA](https://docs.aws.amazon.com/kendra/latest/APIReference/API_BatchPutDocument)PI para adicionar documentos de um Amazon S3 bucket é uma operação única. Para manter um índice sincronizado com o conteúdo de um bucket, crie uma fonte de Amazon S3 dados. Para obter mais informações, consulte [fonte de dados do Amazon S3.](https://docs.aws.amazon.com/kendra/latest/dg/data-source-s3.html)

Para ver um exemplo de criação de um índice usando os SDKs AWS CLI e, consulte [Criação de](https://docs.aws.amazon.com/kendra/latest/dg/create-index.html)  [um índice.](https://docs.aws.amazon.com/kendra/latest/dg/create-index.html) Para configurar a CLI e os SDKs, consulte [Configurando Amazon Kendra.](https://docs.aws.amazon.com/kendra/latest/dg/setup.html) Para obter informações sobre como criar um bucket do S3, consulte a [documentação do Amazon Simple](https://docs.aws.amazon.com/AmazonS3/latest/userguide/create-bucket-overview.html)  [Storage Service](https://docs.aws.amazon.com/AmazonS3/latest/userguide/create-bucket-overview.html).

No exemplo a seguir, dois documentos do Microsoft Word são adicionados ao índice usando a API BatchPutDocument.

#### Python

```
import boto3 
kendra = boto3.client("kendra") 
# Provide the index ID 
index_id = "index-id" 
# Provide the IAM role ARN required to index documents in an S3 bucket 
role_arn = "arn:aws:iam::${acccountID}:policy/${roleName}" 
doc1_s3_file_data = { "Bucket": "bucket-name", 
     "Key": "document1.docx" 
} 
doc1_document = { "S3Path": doc1_s3_file_data, 
     "Title": "Document 1 title", 
     "Id": "doc_1" 
} 
doc2_s3_file_data = { "Bucket": "bucket-name", 
     "Key": "document2.docx" 
} 
doc2_document = { "S3Path": doc2_s3_file_data, 
     "Title": "Document 2 title", 
     "Id": "doc_2" 
} 
documents = [ 
     doc1_document, 
     doc2_document 
\mathbf{I}result = kendra.batch_put_document( 
     Documents = documents, 
    IndexId = index_id, RoleArn = role_arn 
)
```
print(result)

#### Java

```
package com.amazonaws.kendra;
import software.amazon.awssdk.services.kendra.KendraClient;
import software.amazon.awssdk.services.kendra.model.BatchPutDocumentRequest;
import software.amazon.awssdk.services.kendra.model.BatchPutDocumentResponse;
import software.amazon.awssdk.services.kendra.model.Document;
import software.amazon.awssdk.services.kendra.model.S3Path;
public class AddFilesFromS3Example { 
     public static void main(String[] args) { 
         KendraClient kendra = KendraClient.builder().build(); 
         String indexId = "yourIndexId"; 
         String roleArn = "yourIndexRoleArn"; 
         Document pollyDoc = Document 
              .builder() 
              .s3Path( 
                 S3Path.builder() 
                  .bucket("an-aws-kendra-test-bucket") 
                  .key("What is Amazon Polly.docx") 
                 .buid() .title("What is Amazon Polly") 
              .id("polly_doc_1") 
             .build();
         Document rekognitionDoc = Document 
              .builder() 
              .s3Path( 
                 S3Path.builder() 
                  .bucket("an-aws-kendra-test-bucket") 
                  .key("What is Amazon Rekognition.docx") 
                 .buid() .title("What is Amazon rekognition") 
              .id("rekognition_doc_1") 
             .build():
         BatchPutDocumentRequest batchPutDocumentRequest = BatchPutDocumentRequest 
              .builder()
```

```
 .indexId(indexId) 
              .roleArn(roleArn) 
              .documents(pollyDoc, rekognitionDoc) 
              .build(); 
         BatchPutDocumentResponse result = 
  kendra.batchPutDocument(batchPutDocumentRequest); 
        System.out.println(String.format("BatchPutDocument result: %s", result));
     }
}
```
## <span id="page-201-0"></span>Adicionar perguntas frequentes a um índice

Você pode adicionar perguntas frequentes (FAQs) diretamente ao seu índice usando o console ou a [CreateFaqA](https://docs.aws.amazon.com/kendra/latest/APIReference/API_CreateFaq.html)PI. A adição de perguntas frequentes a um índice é uma operação assíncrona. Você coloca os dados das perguntas frequentes em um arquivo que você armazena em um Amazon Simple Storage Service bucket. Você pode usar arquivos CSV ou JSON como entrada para as perguntas frequentes:

- CSV básico: um arquivo CSV em que cada linha contém uma pergunta, uma resposta e um URI de origem opcional.
- CSV personalizado: um arquivo CSV que contém perguntas, respostas e cabeçalhos para campos/ atributos personalizados que você pode usar para facetar, exibir ou classificar respostas de perguntas frequentes. Você também pode definir campos de controle de acesso para limitar a resposta das perguntas frequentes a determinados usuários e grupos que têm permissão para ver a resposta das perguntas frequentes.
- JSON: um arquivo JSON que contém perguntas, respostas e cabeçalhos para campos/atributos personalizados que você pode usar para facetar, exibir ou classificar respostas de perguntas frequentes. Você também pode definir campos de controle de acesso para limitar a resposta das perguntas frequentes a determinados usuários e grupos que têm permissão para ver a resposta das perguntas frequentes.

Por exemplo, o seguinte é um arquivo CSV básico que fornece respostas a perguntas sobre clínicas gratuitas em Spokane, Washington, EUA, e Mountain View, Missouri e EUA.

How many free clinics are in Spokane WA?, 13

How many free clinics are there in Mountain View Missouri?, 7

#### **a** Note

O arquivo de perguntas frequentes deve ser um arquivo com codificação UTF-8.

#### Tópicos

- [Criação de campos de índice para um arquivo de perguntas frequentes](#page-202-0)
- [Arquivo CSV básico](#page-203-0)
- [Arquivo CSV personalizado](#page-203-1)
- [Arquivo JSON](#page-205-0)
- [Usando seu arquivo de perguntas frequentes](#page-207-0)
- [Arquivos de perguntas frequentes em idiomas diferentes do inglês](#page-209-1)

## <span id="page-202-0"></span>Criação de campos de índice para um arquivo de perguntas frequentes

Ao usar um arquivo [CSV ou J](https://docs.aws.amazon.com/kendra/latest/dg/in-creating-faq.html#faq-custom-csv)[SON](https://docs.aws.amazon.com/kendra/latest/dg/in-creating-faq.html#faq-custom-json) [personalizado](https://docs.aws.amazon.com/kendra/latest/dg/in-creating-faq.html#faq-custom-csv) para entrada, você pode declarar campos personalizados para suas perguntas de perguntas frequentes. Por exemplo, você pode criar um campo personalizado que atribua cada pergunta a um departamento comercial. Quando as perguntas frequentes são retornadas em uma resposta, você pode usar o departamento como uma faceta para restringir a pesquisa apenas a "RH" ou "Finanças", por exemplo.

Um campo personalizado deve ser mapeado para um campo de índice. No console, você usa a página de definição de facetas para criar um campo de índice. Ao usar a API, você deve primeiro criar um campo de índice usando a [UpdateIndexA](https://docs.aws.amazon.com/kendra/latest/APIReference/API_UpdateIndex.html)PI.

O tipo de campo/atributo no arquivo de perguntas frequentes deve corresponder ao tipo do campo de índice associado. Por exemplo, o campo "Departamento" é um campo de tipo STRING\_LIST. Portanto, você deve fornecer valores para o campo do departamento como uma lista de strings no arquivo de perguntas frequentes. Você pode verificar o tipo de campos de índice usando a página de definição de facetas no console ou usando a [DescribeIndex](https://docs.aws.amazon.com/kendra/latest/APIReference/API_DescribeIndex.html)API.

Ao criar um campo de índice mapeado para um atributo personalizado, você pode marcá-lo como exibível, facetável ou classificável. Não é possível fazer um atributo personalizado pesquisável.

Além dos atributos personalizados, você também pode usar os campos Amazon Kendra reservados ou comuns em um arquivo CSV ou JSON personalizado. Para obter mais informações, consulte [Campos ou atributos personalizados.](https://docs.aws.amazon.com/kendra/latest/dg/hiw-document-attributes.html)

### <span id="page-203-0"></span>Arquivo CSV básico

Use um arquivo CSV básico quando quiser usar uma estrutura simples para suas perguntas frequentes. Em um arquivo CSV básico, cada linha tem dois ou três campos: uma pergunta, uma resposta e um URI de origem opcional que aponta para um documento com mais informações.

O conteúdo do arquivo deve seguir o [formato comum RFC 4180 e o tipo MIME para arquivos de](https://tools.ietf.org/html/rfc4180) [valores separados por vírgula](https://tools.ietf.org/html/rfc4180) (CSV).

A seguir está um arquivo de perguntas frequentes no formato CSV básico.

```
How many free clinics are in Spokane WA?, 13, https://s3.region.company.com/bucket-
name/directory/faq.csv
How many free clinics are there in Mountain View Missouri?, 7, https://
s3.region.company.com/bucket-name/directory/faq.csv
```
## <span id="page-203-1"></span>Arquivo CSV personalizado

Use um arquivo CSV personalizado quando quiser adicionar campos/atributos personalizados às suas perguntas de perguntas frequentes. Para um arquivo CSV personalizado, você usa uma linha de cabeçalho no arquivo CSV para definir os atributos adicionais.

O arquivo CSV deve conter os dois campos obrigatórios a seguir:

- \_question: perguntas frequentes
- \_answer: a resposta para as perguntas frequentes

Seu arquivo pode conter campos Amazon Kendra reservados e campos personalizados. Este é um exemplo de um arquivo .

```
_question,_answer,_last_updated_at,custom_string
How many free clinics are in Spokane WA?, 13, 2012-03-25T12:30:10+01:00, Note: Some 
 free clinics require you to meet certain criteria in order to use their services
How many free clinics are there in Mountain View Missouri?, 7, 
  2012-03-25T12:30:10+01:00, Note: Some free clinics require you to meet certain 
  criteria in order to use their services
```
O conteúdo do arquivo deve seguir o [formato comum RFC 4180 e o tipo MIME para arquivos de](https://tools.ietf.org/html/rfc4180) [valores separados por vírgula](https://tools.ietf.org/html/rfc4180) (CSV).

A seguir, listamos os tipos de campos personalizados:

• Data: valores de data e hora codificados ISO 8601.

Por exemplo, 2012-03-25T12:30:10+01:00 é o formato de data e hora do ISO 8601 para 25 de março de 2012 às 12h30 (mais 10 segundos) no horário da Europa Central.

- Longos: números, como 1234.
- String: valores de string. Se a string contiver vírgulas, coloque o valor inteiro entre aspas duplas (") (por exemplo, "custom attribute, and more").
- Lista de strings: uma lista de valores de string. Liste os valores em uma lista separada por virgulas que está entre aspas (") (por exemplo, "item1, item2, item3"). Se a lista contiver somente uma única entrada, você poderá omitir as aspas (por exemplo, item1).

Um arquivo CSV personalizado pode conter campos de controle de acesso do usuário. Você pode usar esses campos para limitar o acesso às perguntas frequentes a determinados usuários e grupos. Para filtrar o contexto do usuário, o usuário deve fornecer informações do usuário e do grupo na consulta. Caso contrário, todas as perguntas frequentes relevantes serão retornadas. Para obter mais informações, consulte [Filtrar o contexto do usuário](https://docs.aws.amazon.com/kendra/latest/dg/user-context-filter.html).

A seguir, são listados os filtros de contexto do usuário para perguntas frequentes:

- \_acl\_user\_allow: os usuários na lista de permissões podem ver as perguntas frequentes na resposta da consulta. A pergunta não é devolvida a outros usuários.
- \_acl\_user\_deny: os usuários na lista de bloqueios não podem ver as perguntas frequentes na resposta da consulta. A pergunta é devolvida a todos os outros usuários quando é relevante para a consulta.
- acl group allow: os usuários que são membros de um grupo permitido podem ver as perguntas frequentes na resposta da consulta. As perguntas frequentes não são devolvidas aos usuários que são membros de outro grupo.
- acl group deny: os usuários que são membros de um grupo permitido podem ver as perguntas frequentes na resposta da consulta. A pergunta é devolvida a todos os outros usuários quando é relevante para a consulta.

Forneça os valores para as listas de permissão e negação em listas separadas por vírgulas entre aspas (por exemplo, "user1, user2, user3"). Você pode incluir um usuário ou um grupo em uma lista de permissões ou negações, mas não em ambas, quando o mesmo usuário é permitido individualmente, mas também em um grupo negado. Se você incluir um usuário ou grupo em ambos, receberá um erro.

Este é um exemplo de um arquivo .

```
_question, _answer, _acl_user_allow, _acl_user_deny, _acl_group_allow, _acl_group_deny
How many free clinics are in Spokane WA?, 13, "userID6201,userID7552",
  "userID1001,userID2020", groupBasicPlusRate, groupPremiumRate
```
### <span id="page-205-0"></span>Arquivo JSON

Você pode usar um arquivo JSON para fornecer perguntas, respostas e campos para seu índice. Você pode adicionar qualquer um dos campos Amazon Kendra reservados ou personalizados às perguntas frequentes.

O seguinte é o esquema para o arquivo JSON.

```
{ 
     "SchemaVersion": 1, 
     "FaqDocuments": [ 
         { 
              "Question": string, 
              "Answer": string, 
              "Attributes": { 
                  string: object 
                  additional attributes 
              }, 
              "AccessControlList": [ 
\overline{a} "Name": string, 
                     "Type": enum( "GROUP" | "USER" ), 
                     "Access": enum( "ALLOW" | "DENY" ) 
                 }, 
                 additional user context
 ] 
         }, 
         additional FAQ documents
     ]
```
#### }

O exemplo de arquivo JSON a seguir mostra dois documentos de perguntas frequentes. Um dos documentos contém apenas as perguntas e respostas necessárias. O outro documento também inclui informações adicionais de campo e contexto do usuário ou controle de acesso.

```
{ 
     "SchemaVersion": 1, 
     "FaqDocuments": [ 
         { 
             "Question": "How many free clinics are in Spokane WA?", 
             "Answer": "13" 
         }, 
         { 
             "Question": "How many free clinics are there in Mountain View Missouri?", 
             "Answer": "7", 
             "Attributes": { 
                  "_source_uri": "https://s3.region.company.com/bucket-name/directory/
faq.csv", 
                 "_category": "Charitable Clinics" 
             }, 
             "AccessControlList": [ 
\overline{a} "Name": "user@amazon.com", 
                     "Type": "USER", 
                     "Access": "ALLOW" 
                }, 
\overline{a} "Name": "Admin", 
                     "Type": "GROUP", 
                     "Access": "ALLOW" 
 } 
 ] 
         } 
     ]
}
```
A seguir, listamos os tipos de campos personalizados:

• Data: um valor de string JSON com valores de data e hora codificados em ISO 8601. Por exemplo, 2012-03-25T12:30:10+01:00 é o formato de data e hora do ISO 8601 para 25 de março de 2012 às 12h30 (mais 10 segundos) no horário da Europa Central.

- Longo: um valor numérico JSON, como 1234.
- String: um valor de string JSON (por exemplo, "custom attribute").
- Lista de strins: uma matriz JSON de valores de string (por exemplo, ["item1, item2, item3"]).

Um arquivo JSON pode conter campos de controle de acesso do usuário. Você pode usar esses campos para limitar o acesso às perguntas frequentes a determinados usuários e grupos. Para filtrar o contexto do usuário, o usuário deve fornecer informações do usuário e do grupo na consulta. Caso contrário, todas as perguntas frequentes relevantes serão retornadas. Para obter mais informações, consulte [Filtrar o contexto do usuário.](https://docs.aws.amazon.com/kendra/latest/dg/user-context-filter.html)

Você pode incluir um usuário ou um grupo em uma lista de permissões ou negações, mas não em ambas, quando o mesmo usuário é permitido individualmente, mas também em um grupo negado. Se você incluir um usuário ou grupo em ambos, receberá um erro.

Veja a seguir um exemplo de como incluir controle de acesso do usuário em uma pergunta frequente JSON.

```
"AccessControlList": [ 
\overline{a} "Name": "group or user name", 
                    "Type": "GROUP | USER", 
                    "Access": "ALLOW | DENY" 
\qquad \qquad \text{ } additional user context
 ]
```
### <span id="page-207-0"></span>Usando seu arquivo de perguntas frequentes

Depois de armazenar seu arquivo de entrada de perguntas frequentes em um bucket do S3, você use console ou a API CreateFaqpara colocar as perguntas e respostas no índice. Se você quiser atualizar uma pergunta frequente, exclua ela e crie-a novamente. Use a API DeleteFaq para excluir uma FAQ.

Você deve fornecer uma IAM função que tenha acesso ao bucket do S3 que contém seus arquivos de origem. Você especifica a função no console ou no parâmetro RoleArn. Veja a seguir um exemplo de como adicionar um arquivo de pergunta frequente a um índice.

#### Python

```
import boto3
kendra = boto3.client("kendra")
# Provide the index ID
index_id = "index-id"
# Provide the IAM role ARN required to index documents in an S3 bucket
role_arn = "arn:aws:iam::${accountId}:role/${roleName}"
# Provide the S3 bucket path information to the FAQ file
faq_path = \{ "Bucket": "bucket-name", 
     "Key": "FreeClinicsUSA.csv"
}
response = kendra.create_faq( 
     S3Path = faq_path, 
     Name = "FreeClinicsUSA", 
    IndexId = index_id, RoleArn = role_arn
)
print(response)
```
#### Java

```
package com.amazonaws.kendra;
import software.amazon.awssdk.services.kendra.KendraClient;
import software.amazon.awssdk.services.kendra.model.CreateFaqRequest;
import software.amazon.awssdk.services.kendra.model.CreateFaqResponse;
import software.amazon.awssdk.services.kendra.model.S3Path;
public class AddFaqExample { 
     public static void main(String[] args) { 
         KendraClient kendra = KendraClient.builder().build(); 
         String indexId = "yourIndexId"; 
         String roleArn = "your role for accessing S3 files"; 
         CreateFaqRequest createFaqRequest = CreateFaqRequest
```

```
 .builder() 
              .indexId(indexId) 
              .name("FreeClinicsUSA") 
              .roleArn(roleArn) 
              .s3Path( 
                  S3Path 
                       .builder() 
                       .bucket("an-aws-kendra-test-bucket") 
                       .key("FreeClinicsUSA.csv") 
                      .buid().build();
         CreateFaqResponse response = kendra.createFaq(createFaqRequest); 
         System.out.println(String.format("The result of creating FAQ: %s", 
  response)); 
     }
}
```
## <span id="page-209-1"></span>Arquivos de perguntas frequentes em idiomas diferentes do inglês

Você pode indexar uma FAQ em um idioma compatível. Amazon Kendra indexa as perguntas frequentes em inglês por padrão se você não especificar um idioma. Você especifica o código do idioma ao chamar a [CreateFaqo](https://docs.aws.amazon.com/kendra/latest/APIReference/API_CreateFaq.html)peração ou pode incluir o código do idioma de uma FAQ nos metadados da FAQ como um campo. Se uma pergunta frequente não tiver um código de idioma em seus metadados especificado em um campo de metadados, a pergunta frequente será indexada usando o código de idioma especificado quando você chama a operação CreateFAQ. Para indexar um documento de perguntas frequentes em um idioma compatível no console, acesse Perguntas frequentes e selecione Adicionar perguntas frequentes. Você escolhe um idioma no menu suspenso Idioma.

## <span id="page-209-0"></span>Criação de campos de documentos personalizados

Você pode criar atributos ou campos personalizados para seus documentos no seu índice Amazon Kendra. Por exemplo, você pode criar um campo ou atributo personalizado chamado "Departamento" com os valores de "RH", "Vendas" e "Fabricação". Se você mapear esses campos ou atributos personalizados para o seu índice Amazon Kendra, você pode usá-los para filtrar os resultados da pesquisa e incluir documentos pelo atributo de departamento "RH", por exemplo.

Antes de usar um campo ou atributo personalizado, você deve primeiramente criar o campo no índice. Use o console para editar os mapeamentos de campo da fonte de dados para adicionar um campo personalizado ou use a [UpdateIndexA](https://docs.aws.amazon.com/kendra/latest/APIReference/API_UpdateIndex.html)PI para criar o campo de índice. Você não pode alterar o tipo de campo depois de criar o campo.

Para a maioria das fontes de dados, você mapeia campos na fonte de dados externa para os campos correspondentes em Amazon Kendra. Para obter mais informações, consulte [Mapear](https://docs.aws.amazon.com/kendra/latest/dg/field-mapping.html) [campos de fonte de dados](https://docs.aws.amazon.com/kendra/latest/dg/field-mapping.html). Para origens dos dados do S3, você pode criar campos ou atributos personalizados usando um arquivo de metadados JSON.

Crie até 500 campos ou atributos personalizados.

Você também pode usar campos Amazon Kendra reservados ou comuns. Para obter mais informações, consulte [Campos ou atributos personalizados.](https://docs.aws.amazon.com/kendra/latest/dg/hiw-document-attributes.html)

Tópicos

• [Atualização de campos de documentos personalizados](#page-210-0)

## <span id="page-210-0"></span>Atualização de campos de documentos personalizados

Com a API UpdateIndex, você adiciona campos ou atributos personalizados usando o parâmetro DocumentMetadataConfigurationUpdates.

O exemplo de JSON a seguir usa DocumentMetadataConfigurationUpdates para adicionar um campo chamado "Departamento" ao índice.

```
"DocumentmetadataConfigurationUpdates": [ 
   \{ "Name": "Department", 
         "Type": "STRING_VALUE" 
    }
]
```
As seções a seguir incluem exemplos para adicionar atributos ou campos personalizados usando [BatchPutDocument](https://docs.aws.amazon.com/kendra/latest/APIReference/API_BatchPutDocument.html)e para uma fonte de dados do Amazon S3.

Tópicos

• [Adicionar atributos ou campos personalizados com a BatchPutDocument API](#page-211-0)

• [Adicionar atributos ou campos personalizados a uma fonte de dados do Amazon S3](#page-211-1)

#### <span id="page-211-0"></span>Adicionar atributos ou campos personalizados com a BatchPutDocument API

Ao usar a [BatchPutDocumentA](https://docs.aws.amazon.com/kendra/latest/APIReference/API_BatchPutDocument.html)PI para adicionar um documento ao seu índice, você especifica campos ou atributos personalizados como parte doAttributes. Você pode adicionar vários campos ou atributos ao chamar a API. Crie até 500 campos ou atributos personalizados. O exemplo a seguir é um campo ou atributo personalizado que adiciona "Departamento" a um documento.

```
"Attributes": 
     { 
          "Department": "HR", 
          "_category": "Vacation policy" 
     }
```
<span id="page-211-1"></span>Adicionar atributos ou campos personalizados a uma fonte de dados do Amazon S3

Ao usar um bucket do S3 como fonte de dados para o índice, você adiciona metadados aos documentos com arquivos de metadados complementares. Você coloca os arquivos JSON de metadados em uma estrutura de diretórios paralela aos documentos. Para mais informações, consulte [metadados de documento do S3](https://docs.aws.amazon.com/kendra/latest/dg/s3-metadata.html).

Você especifica campos ou atributos personalizados na estrutura Attributes JSON. Crie até 500 campos ou atributos personalizados. Por exemplo, o exemplo a seguir usa Attributes para definir três campos ou atributos personalizados e um campo reservado.

```
"Attributes": { 
         "brand": "Amazon Basics", 
         "price": 1595, 
         "_category": "sports", 
         "subcategories": ["outdoors", "electronics"] 
     }
```
As etapas a seguir orientam você a adicionar atributos personalizados a uma fonte de dados do Amazon S3.

Tópicos

- [Etapa 1: criar um índice do Amazon Kendra](#page-212-0)
- [Etapa 2: atualizar o índice para adicionar campos de documentos personalizados](#page-212-1)

• [Etapa 3: Crie uma fonte de dados do Amazon S3 e mapeie os campos da fonte de dados para](#page-213-1)  [atributos personalizados](#page-213-1)

<span id="page-212-0"></span>Etapa 1: criar um índice do Amazon Kendra

<span id="page-212-1"></span>Siga as etapas [Criar um índice](#page-190-0) para criar seu índice Amazon Kendra.

Etapa 2: atualizar o índice para adicionar campos de documentos personalizados

Depois de criar um índice, você adiciona campos a ele. O procedimento a seguir mostra como adicionar campos a um índice usando o console e a CLI.

#### **Console**

Para criar campos de índice

- 1. Verifique se você [criou um índice.](https://docs.aws.amazon.com/kendra/latest/dg/create-index.html)
- 2. Em seguida, no menu de navegação à esquerda, em Gerenciamento de dados, escolha Definição de faceta.
- 3. No Guia de configurações do campo Índice, em Campos de índice, escolha Adicionar campo para adicionar campos personalizados.
- 4. Na caixa de diálogo Adicionar campo de índice, faça o seguinte:
	- Nome do campo Adicione um nome de campo.
	- Tipo de dados Selecione o tipo de dados, seja String, String list ou Data.
	- Tipos de uso Selecione os tipos de uso, sejam eles facetáveis, pesquisáveis, exibíveis e classificáveis.

Em seguida, selecione Adicionar.

Repita a última etapa para qualquer outro campo que você queira mapear.

CLI

```
aws kendra update-index \
--region $region \
--endpoint-url $endpoint \
--application-id $applicationId \
```

```
--index-id $indexId \
--document-metadata-configuration-updates \
"[ 
     { 
          "Name": "string", 
          "Type": "STRING_VALUE"|"STRING_LIST_VALUE"|"LONG_VALUE"|"DATE_VALUE", 
          "Relevance": { 
              "Freshness": true|false, 
              "Importance": integer, 
              "Duration": "string", 
              "RankOrder": "ASCENDING"|"DESCENDING", 
              "ValueImportanceMap": {"string": integer
              ...} 
     }, 
     "Search": { 
          "Facetable": true|false, 
          "Searchable": true|false, 
          "Displayable": true|false, 
          "Sortable": true|false
          } 
     }
...
\mathbb{I} "
```
<span id="page-213-1"></span>Etapa 3: Crie uma fonte de dados do Amazon S3 e mapeie os campos da fonte de dados para atributos personalizados

Para criar uma fonte de dados do Amazon S3 e mapear campos para ela, siga as instruções em. [Amazon S3](#page-710-0)

Se você estiver usando a API, use o fieldMappings atributo abaixo configuration ao usar a [CreateDataSource](https://docs.aws.amazon.com/kendra/latest/APIReference/API_CreateDataSource.html)API.

Para obter uma visão geral de como os campos da fonte de dados são mapeados, consulte[Mapeando campos de fontes de dados](#page-1040-0).

## <span id="page-213-0"></span>Controle do acesso de usuários a documentos por token

Você pode controlar quais usuários ou grupos podem acessar determinados documentos no índice ou ver determinados documentos noa resultados de pesquisa. Isso é chamado de filtragem de contexto do usuário. É uma espécie de pesquisa personalizada com o benefício de controlar o

acesso aos documentos. Por exemplo, nem todas as equipes que pesquisam informações no portal da empresa devem acessar documentos ultrassecretos da empresa, nem esses documentos são relevantes para todos os usuários. Somente usuários específicos ou grupos de equipes com acesso a documentos ultrassecretos devem ver esses documentos nos resultados de pesquisa.

Amazon Kendra oferece suporte ao controle de acesso de usuário baseado em token usando os seguintes tipos de token:

- Open ID
- JWT com senha compartilhada
- JWT com chave pública
- JSON

O Amazon Kendra oferece pesquisa corporativa altamente segura para os aplicativos de pesquisa. Os resultados da pesquisa refletem o modelo de segurança da organização. Os clientes são responsáveis por autenticar e autorizar os usuários a obter acesso ao aplicativo de pesquisa. No momento da pesquisa, o serviço do Amazon Kendra filtra os resultados da pesquisa com base no ID do usuário fornecido pelo aplicativo de pesquisa do cliente e nas listas de controle de acesso a documentos (ACLs) coletadas pelos conectores do Amazon Kendra durante o tempo de rastreamento/indexação. Os resultados da pesquisa retornam URLs que apontam para os repositórios de documentos originais, além de pequenos trechos. O acesso ao documento completo ainda é imposto pelo repositório original.

#### Tópicos

- [Usando o OpenID](#page-214-0)
- [Como usar um JSON Web Token \(JWT\) com uma senha compartilhada](#page-217-0)
- [Usando um JSON Web Token \(JWT\) com uma chave pública](#page-220-0)
- **[Usar o JSON](#page-224-0)**

## <span id="page-214-0"></span>Usando o OpenID

Para configurar um Amazon Kendra índice para usar um token OpenID para controle de acesso, você precisa da URL JWKS (JSON Web Key Set) do provedor OpenID. Na maioria dos casos, a URL do JWKS está no seguinte formato (se elas estiverem seguindo a descoberta do OpenID) https:// domain-name/.well\_known/jwks.json:

Os exemplos a seguir mostram como usar um token do OpenID para controle de acesso do usuário ao criar um índice.

#### Console

- 1. Escolha Criar índice para criar um novo índice.
- 2. Na página Especificar detalhes do índice, dê um nome e uma descrição ao índice.
- 3. Para a função do IAM , selecione uma função ou Criar uma nova função para e especifique um nome de função para criar uma nova função. A função do IAM terá o prefixo "AmazonKendra-".
- 4. Deixe os outros campos nos padrões determinados. Escolha Próximo.
- 5. Na página Configurar controle de acesso do usuário, em Configurações de controle de acesso, escolha Sim para usar tokens para controle de acesso.
- 6. Em Configuração de token, selecione OpenID como o Tipo de token.
- 7. Especifique a URL da chave de assinatura. A URL deve apontar para um conjunto de chaves da web JSON.
- 8. Opcional Em Configuração avançada:
	- a. Especifique um Nome de usuário para usar na verificação da ACL.
	- b. Especifique um ou mais Grupos para serem usados na verificação da ACL.
	- c. Especifique o Emissor que validará o emissor do token.
	- d. Especifique o(s) ID(s) do cliente. Você deve especificar uma expressão regular que corresponda ao público no JWT.
- 9. Na página de Detalhes do provisionamento, escolha Developer Edition.
- 10. Escolha Criar para criar seu índice.
- 11. Aguarde até que seu índice seja criado. Amazon Kendra provisiona o hardware para seu índice. Essa operação pode levar algum tempo.

#### CLI

Para criar um índice AWS CLI usando um arquivo de entrada JSON, primeiro crie um arquivo JSON com os parâmetros desejados:

```
 "Name": "user-context", 
 "Edition": "ENTERPRISE_EDITION",
```
{
```
 "RoleArn": "arn:aws:iam::account-id:role:/my-role", 
     "UserTokenConfigurations": [ 
         { 
             "JwtTokenTypeConfiguration": { 
                  "KeyLocation": "URL", 
                  "Issuer": "optional: specify the issuer url", 
                  "ClaimRegex": "optional: regex to validate claims in the token", 
                  "UserNameAttributeField": "optional: user", 
                  "GroupAttributeField": "optional: group", 
                  "URL": "https://example.com/.well-known/jwks.json" 
 } 
         } 
     ], 
     "UserContextPolicy": "USER_TOKEN"
}
```
Você pode substituir os nomes de campo padrão do usuário e do grupo. O valor padrão para UserNameAttributeField é "usuário". O valor padrão para GroupAttributeField é "grupos".

Em seguida, chame o create-index usando o arquivo de entrada. Por exemplo, se o nome do arquivo JSON for create-index-openid.json, você poderá usar o seguinte:

aws kendra create-index --cli-input-json file://create-index-openid.json

Python

```
response = kendra.create_index( 
     Name='user-context', 
     Edition='ENTERPRISE_EDITION', 
     RoleArn='arn:aws:iam::account-id:role:/my-role', 
     UserTokenConfigurations=[ 
         { 
             "JwtTokenTypeConfiguration": { 
                  "KeyLocation": "URL", 
                  "Issuer": "optional: specify the issuer url", 
                  "ClaimRegex": "optional: regex to validate claims in the token", 
                  "UserNameAttributeField": "optional: user", 
                  "GroupAttributeField": "optional: group", 
                  "URL": "https://example.com/.well-known/jwks.json" 
 } 
         }
```

```
 ], 
     UserContextPolicy='USER_TOKEN'
)
```
## Como usar um JSON Web Token (JWT) com uma senha compartilhada

Os exemplos a seguir mostram como usar o JSON Web Token (JWT) com um token de segredo compartilhado para controle de acesso do usuário ao criar um índice.

#### Console

- 1. Escolha Criar índice para começar a criar um novo índice.
- 2. Na página Especificar detalhes do índice, dê um nome e uma descrição ao índice.
- 3. Para o perfil do IAM, selecione uma função ou selecione Criar uma nova função para e especifique um nome de função para criar uma nova função. A IAM função terá o prefixo "AmazonKendra-".
- 4. Deixe os outros campos nos padrões determinados. Escolha Próximo.
- 5. Na página Configurar controle de acesso do usuário, em Configurações de controle de acesso, escolha Sim para usar tokens para controle de acesso.
- 6. Em Configuração de token, selecione JWT com senha compartilhada como o Tipo de token.
- 7. Em Parâmetros para entrar com senha compartilhada, escolha o Tipo de senha. Você pode usar uma senha compartilhada do AWS Secrets Manager existente ou criar uma nova senha compartilhada.

Para criar uma nova senha compartilhada, escolha Novo e siga estas etapas:

- a. Em Novo AWS Secrets Manager segredo, especifique um nome secreto. O prefixo AmazonKendra- será adicionado ao salvar a chave pública.
- b. Especifique um ID de chave. O ID de chave é uma dica que indica qual foi a chave usada para proteger a JSON Web Signature (JWS) do token.
- c. Escolha o Algoritmo de assinatura para o token. Esse é o algoritmo criptográfico usado para proteger o token de ID. Para obter mais informações sobre o RSA, consulte a [Criptografia RSA.](https://tools.ietf.org/html/rfc3447)
- d. Especifique uma senha compartilhada inserindo uma senha codificada em URL base64. Você também pode selecionar Gerar senha para que uma senha seja gerada para você. Você deve garantir que ela seja uma senha codificada em URL base64.
- e. (Opcional) Especifique quando a senha compartilhada for válida. Você pode especificar a data e a hora a partir da qual uma senha é válida, válido até ou os dois. A senha será válida no intervalo especificado.
- f. Selecione Salvar senha para salvar a nova senha.
- 8. (Opcional) Em Configuração avançada:
	- a. Especifique um Nome de usuário para usar na verificação da ACL.
	- b. Especifique um ou mais Grupos para serem usados na verificação da ACL.
	- c. Especifique o Emissor que validará o emissor do token.
	- d. Especifique o(s) ID(s) da reclamação. Especifique uma expressão regular que corresponda ao público no JWT.
- 9. Na página de Detalhes do provisionamento, escolha Developer Edition.
- 10. Escolha Criar para criar seu índice.
- 11. Aguarde até que seu índice seja criado. Amazon Kendra provisiona o hardware para seu índice. Essa operação pode levar algum tempo.

### **CLI**

Você pode usar o token JWT com um segredo compartilhado dentro do AWS Secrets Manager. A senha deve ser um senha codificada com uma URL base64. Você precisa do Secrets Manager ARN e sua Amazon Kendra função deve ter acesso ao GetSecretValue Secrets Manager recurso. Se você estiver criptografando o Secrets Manager recurso com AWS KMS, a função também deverá ter acesso à ação de descriptografia.

Para criar um índice AWS CLI usando um arquivo de entrada JSON, primeiro crie um arquivo JSON com os parâmetros desejados:

```
{ 
     "Name": "user-context", 
     "Edition": "ENTERPRISE_EDITION", 
     "RoleArn": "arn:aws:iam::account-id:role:/my-role", 
     "UserTokenConfigurations": [ 
         { 
              "JwtTokenTypeConfiguration": { 
                  "KeyLocation": "SECRET_MANAGER", 
                  "Issuer": "optional: specify the issuer url", 
                  "ClaimRegex": "optional: regex to validate claims in the token",
```

```
 "UserNameAttributeField": "optional: user", 
                 "GroupAttributeField": "optional: group", 
                 "SecretManagerArn": "arn:aws:secretsmanager:us-west-2:account 
  id:secret:/my-user-context-secret
 } 
         } 
     ], 
     "UserContextPolicy": "USER_TOKEN"
}
```
Você pode substituir os nomes de campo padrão do usuário e do grupo. O valor padrão para UserNameAttributeField é "usuário". O valor padrão para GroupAttributeField é "grupos".

Em seguida, chame o create-index usando o arquivo de entrada. Por exemplo, se o nome do arquivo JSON for create-index-openid.json, use o seguinte:

```
aws kendra create-index --cli-input-json file://create-index-openid.json
```
O segredo deve ter o seguinte formato em AWS Secrets Manager:

```
\{ "keys": [ 
     { 
        "kid": "key_id", 
        "alg": "HS256|HS384|HS512", 
        "kty": "OCT", 
       "use": "sig", //this value can be sig only for now
        "k": "secret", 
        "nbf":"ISO1806 date format" 
        "exp":"ISO1806 date format" 
     } 
   ]
}
```
Para obter mais informações sobre o JWT, consulte [jwt.io.](http://jwt.io)

#### Python

Você pode usar o token JWT com um segredo compartilhado dentro do AWS Secrets Manager. A senha deve ser um senha codificada com uma URL base64. Você precisa do Secrets Manager ARN e sua Amazon Kendra função deve ter acesso ao GetSecretValue Secrets Manager

recurso. Se você estiver criptografando o Secrets Manager recurso com AWS KMS, a função também deverá ter acesso à ação de descriptografia.

```
response = kendra.create_index( 
     Name='user-context', 
     Edition='ENTERPRISE_EDITION', 
     RoleArn='arn:aws:iam::account-id:role:/my-role', 
     UserTokenConfigurations=[ 
         { 
              "JwtTokenTypeConfiguration": { 
                  "KeyLocation": "URL", 
                  "Issuer": "optional: specify the issuer url", 
                  "ClaimRegex": "optional: regex to validate claims in the token", 
                  "UserNameAttributeField": "optional: user", 
                  "GroupAttributeField": "optional: group", 
                  "SecretManagerArn": "arn:aws:secretsmanager:us-west-2:account 
  id:secret:/my-user-context-secret" 
 } 
         } 
     ], 
     UserContextPolicy='USER_TOKEN'
)
```
## Usando um JSON Web Token (JWT) com uma chave pública

Os exemplos a seguir mostram como usar o JSON Web Token (JWT) com uma chave pública para controle de acesso do usuário ao criar um índice. Para obter mais informações sobre o JWT, consulte [jwt.io](http://jwt.io).

**Console** 

- 1. Escolha Criar índice para começar a criar um novo índice.
- 2. Na página Especificar detalhes do índice, dê um nome e uma descrição ao índice.
- 3. Para o perfil do IAM, selecione uma função ou selecione Criar uma nova função para e especifique um nome de função para criar uma nova função. A IAM função terá o prefixo "AmazonKendra-".
- 4. Deixe os outros campos nos padrões determinados. Escolha Próximo.
- 5. Na página Configurar controle de acesso do usuário, em Configurações de controle de acesso, escolha Sim para usar tokens para controle de acesso.
- 6. Em Configuração de token, selecione JWT com chave pública como o Tipo de token.
- 7. Em Parâmetros para assinar a chave pública, escolha o Tipo de senha. Você pode usar uma senha existente do AWS Secrets Manager ou criar outra.

Para criar uma nova senha, escolha Novo e siga estas etapas:

- a. Em Novo AWS Secrets Manager segredo, especifique um nome secreto. O prefixo AmazonKendra- será adicionado ao salvar a chave pública.
- b. Especifique um ID de chave. O ID de chave é uma dica que indica qual foi a chave usada para proteger a JSON Web Signature (JWS) do token.
- c. Escolha o Algoritmo de assinatura para o token. Esse é o algoritmo criptográfico usado para proteger o token de ID. Para obter mais informações sobre o RSA, consulte a [Criptografia RSA.](https://tools.ietf.org/html/rfc3447)
- d. Em Atributos do certificado, especifique uma Cadeia de certificados opcional. A cadeia de certificados é composta por uma lista de certificados. Ele começa com o certificado do servidor e termina com o certificado raiz.
- e. Opcional Especifique a impressão digital ou do polegar. Ele deve ser uma confirmação de certificado, uma verificação além de todos os dados do certificado e sua assinatura.
- f. Especifique o Expoente. Esse é o valor expoente da chave pública RSA. Ele é representado como um valor codificado como Base64urlUInt.
- g. Especifique os Módulos. Esse é o valor expoente da chave pública RSA. Ele é representado como um valor codificado como Base64urlUInt.
- h. Selecione Salvar chave para salvar a nova chave.
- 8. Opcional Na Configuração avançada:
	- a. Especifique um Nome de usuário para usar na verificação da ACL.
	- b. Especifique um ou mais Grupos para serem usados na verificação da ACL.
	- c. Especifique o Emissor que validará o emissor do token.
	- d. Especifique o(s) ID(s) do cliente. Você deve especificar uma expressão regular que corresponda ao público no JWT.
- 9. Na página de Detalhes do provisionamento, escolha Developer Edition.
- 10. Escolha Criar para criar seu índice.
- 11. Aguarde até que seu índice seja criado. Amazon Kendra provisiona o hardware para seu índice. Essa operação pode levar algum tempo.

#### CLI

Use o JWT com uma chave pública dentro de um AWS Secrets Manager. Você precisa do Secrets Manager ARN e sua Amazon Kendra função deve ter acesso ao GetSecretValue Secrets Manager recurso. Se você estiver criptografando o Secrets Manager recurso com AWS KMS, a função também deverá ter acesso à ação de descriptografia.

Para criar um índice AWS CLI usando um arquivo de entrada JSON, primeiro crie um arquivo JSON com os parâmetros desejados:

```
{ 
     "Name": "user-context", 
     "Edition": "ENTERPRISE_EDITION", 
     "RoleArn": "arn:aws:iam::account id:role:/my-role", 
     "UserTokenConfigurationList": [ 
         { 
             "JwtTokenTypeConfiguration": { 
                 "KeyLocation": "SECRET_MANAGER", 
                 "Issuer": "optional: specify the issuer url", 
                 "ClaimRegex": "optional: regex to validate claims in the token", 
                 "UserNameAttributeField": "optional: user", 
                 "GroupAttributeField": "optional: group", 
                 "SecretManagerArn": "arn:aws:secretsmanager:us-west-2:account 
  id:secret:/my-user-context-secret
 } 
 } 
     ], "UserContextPolicy": "USER_TOKEN"
}
```
Você pode substituir os nomes de campo padrão do usuário e do grupo. O valor padrão para UserNameAttributeField é "usuário". O valor padrão para GroupAttributeField é "grupos".

Em seguida, chame o create-index usando o arquivo de entrada. Por exemplo, se o nome do arquivo JSON for create-index-openid.json, use o seguinte:

aws kendra create-index --cli-input-json file://create-index-openid.json

O segredo deve ter o seguinte formato em Secrets Manager:

{

```
 "keys": [ 
     { 
       "alg": "RS256|RS384|RS512", 
      "kty": "RSA", //this can be RSA only for now
      "use": "sig", //this value can be sig only for now
       "n": "modulus of standard pem", 
       "e": "exponent of standard pem", 
       "kid": "key_id", 
       "x5t": "certificate thumprint for x.509 cert", 
       "x5c": [ 
         "certificate chain" 
       ] 
     } 
   ]
}
```
Para obter mais informações sobre o JWT, consulte [jwt.io.](http://jwt.io)

#### Python

```
response = kendra.create_index( 
     Name='user-context', 
     Edition='ENTERPRISE_EDITION', 
     RoleArn='arn:aws:iam::account id:role:/my-role', 
     UserTokenConfigurationList=[ 
         { 
              "JwtTokenTypeConfiguration": { 
                  "KeyLocation": "URL", 
                  "Issuer": "optional: specify the issuer url", 
                  "ClaimRegex": "optional: regex to validate claims in the token", 
                  "UserNameAttributeField": "optional: user", 
                  "GroupAttributeField": "optional: group", 
                  "SecretManagerArn": "arn:aws:secretsmanager:us-west-2:account 
  id:secret:/my-user-context-secret" 
 } 
         } 
     ], 
     UserContextPolicy='USER_TOKEN'
)
```
## Usar o JSON

Os exemplos a seguir mostram como usar o JSON para controle de acesso do usuário ao criar um índice.

## **A** Warning

O token JSON é uma carga não validada. Ele só deve ser usado quando as solicitações de Amazon Kendra vêm de um servidor confiável e nunca de um navegador.

### Console

- 1. Escolha Criar índice para começar a criar um novo índice.
- 2. Na página Especificar detalhes do índice, dê um nome e uma descrição ao índice.
- 3. Para a função do IAM , selecione uma função ou Criar uma nova função para e especifique um nome de função para criar uma nova função. A IAM função terá o prefixo "AmazonKendra-".
- 4. Deixe os outros campos nos padrões determinados. Escolha Próximo.
- 5. Na página Configurar controle de acesso do usuário, em Configurações de controle de acesso, escolha Sim para usar tokens o para controle de acesso.
- 6. Em Configuração de token, selecione JSON como o Tipo de token.
- 7. Especifique um Nome de usuário a ser usado na verificação da ACL.
- 8. Especifique um ou mais Grupos a serem usados na verificação da ACL.
- 9. Escolha Próximo.
- 10. Na página de Detalhes do provisionamento, escolha Developer Edition.
- 11. Escolha Criar para criar seu índice.
- 12. Aguarde até que seu índice seja criado. Amazon Kendra provisiona o hardware para seu índice. Essa operação pode levar algum tempo.

### **CLI**

Para criar um índice AWS CLI usando um arquivo de entrada JSON, primeiro crie um arquivo JSON com os parâmetros desejados:

```
{ 
     "Name": "user-context", 
     "Edition": "ENTERPRISE_EDITION", 
     "RoleArn": "arn:aws:iam::account-id:role:/my-role", 
     "UserTokenConfigurations": [ 
         { 
              "JsonTokenTypeConfiguration": { 
                  "UserNameAttributeField": "user", 
                  "GroupAttributeField": "group" 
 } 
         } 
     ], 
     "UserContextPolicy": "USER_TOKEN"
}
```
Em seguida, chame o create-index usando o arquivo de entrada. Por exemplo, se o nome do arquivo JSON for create-index-openid.json, use o seguinte:

aws kendra create-index --cli-input-json file://create-index-openid.json

Se você não estiver usando o Open ID para AWS IAM Identity Center, poderá nos enviar o token no formato JSON. Se você fizer isso, deverá especificar qual campo no token JSON contém o nome do usuário e os grupos. Os valores do campo de grupos devem ser uma matriz de sequências de caracteres JSON. Por exemplo, se estiver usando SAML, o token será semelhante ao seguinte:

```
{ 
        "username" : "user1", 
        "groups": [ 
            "group1", 
            "group2" 
       \mathbf{I}}
```
O TokenConfiguration especificaria o nome do usuário e os nomes dos campos do grupo:

```
{ 
     "UserNameAttributeField":"username", 
     "GroupAttributeField":"groups"
}
```
#### Python

```
response = kendra.create_index( 
     Name='user-context', 
     Edition='ENTERPRISE_EDITION', 
     RoleArn='arn:aws:iam::account-id:role:/my-role', 
     UserTokenConfigurations=[ 
         { 
              "JwtTokenTypeConfiguration": { 
                  "UserNameAttributeField": "user", 
                  "GroupAttributeField": "group", 
              } 
         } 
     ], 
     UserContextPolicy='USER_TOKEN'
)
```
# Criar um conector de fonte de dados

Você pode criar um conector de fonte de dados Amazon Kendra para se conectar e indexar seus documentos. Amazon Kendra pode se conectar à Microsoft SharePoint, ao Google Drive e a muitos outros provedores. Ao criar um conector de fonte de dados, você fornece Amazon Kendra as informações de configuração necessárias para se conectar ao seu repositório de origem. Ao contrário de adicionar documentos diretamente em um índice, digitalize periodicamente a fonte de dados para atualizar o índice.

Por exemplo, digamos que você tenha um repositório de documentos fiscais armazenados em um Amazon S3 bucket. De tempos em tempos, os documentos existentes são alterados e novos documentos são adicionados ao repositório. Se você adicionar o repositório Amazon Kendra como fonte de dados, poderá manter seu índice atualizado configurando sincronizações periódicas entre a fonte de dados e o índice.

Você pode optar por atualizar um índice manualmente usando o console ou a [StartDataSourceSyncJobA](https://docs.aws.amazon.com/kendra/latest/APIReference/API_StartDataSourceSyncJob.html)PI. Caso contrário, configure uma agenda para atualizar um índice e sincronizá-lo com a fonte de dados.

Um índice pode ter mais de uma fonte de dados. Cada fonte de dados pode ter seu próprio cronograma de atualização. Por exemplo, atualize o índice dos documentos de trabalho diariamente, ou até mesmo de hora em hora, enquanto atualiza os documentos arquivados manualmente sempre que o arquivo for alterado.

Se você quiser alterar os metadados ou os atributos e o conteúdo do documento durante o processo de absorção do documento, consulte [Enriquecimento personalizado de documentos no Amazon](https://docs.aws.amazon.com/kendra/latest/dg/custom-document-enrichment.html)  [Kendra.](https://docs.aws.amazon.com/kendra/latest/dg/custom-document-enrichment.html)

#### **a** Note

Cada ID de documento deve ser exclusiva por índice. Você não pode criar uma fonte de dados para indexar os documentos com os IDs exclusivos e depois usar a API BatchPutDocument para indexar os mesmos documentos ou vice-versa. Você pode criar uma fonte de dados e depois usar a API BatchPutDocument para indexar os mesmos documentos ou vice-versa. Usar as BatchDeleteDocument APIs BatchPutDocument e em combinação com um conector de fonte de Amazon Kendra dados para o mesmo conjunto de documentos pode causar inconsistências com seus dados. Em vez disso, recomendamos usar o [conector de fonte de dados personalizado do Amazon Kendra](https://docs.aws.amazon.com/kendra/latest/dg/data-source-custom.html).

#### **a** Note

Os arquivos adicionados ao índice devem estar em um fluxo de bytes codificado UTF-8. Para obter mais informações sobre documentos em Amazon Kendra, consulte [Documentos.](https://docs.aws.amazon.com/kendra/latest/dg/hiw-documents.html)

# Definindo um cronograma de atualização

Configure a fonte de dados para ser atualizada periodicamente com o console ou usando o parâmetro Schedule ao criar ou atualizar uma fonte de dados. O conteúdo do parâmetro é uma string que contém uma string de agendamento em formato cron ou uma string vazia para indicar que o índice é atualizado sob demanda. Para o formato de uma expressão cron, consulte [Programar](https://docs.aws.amazon.com/AmazonCloudWatch/latest/events/ScheduledEvents.html) [expressões para regras](https://docs.aws.amazon.com/AmazonCloudWatch/latest/events/ScheduledEvents.html) no Guia do Amazon CloudWatch Events usuário. Amazon Kendra suporta somente expressões cron. Ele não suporta expressões rate.

# Configurações de idioma

Você pode indexar todos os documentos em uma fonte de dados em um idioma compatível. Você especifica o código do idioma para todos os seus documentos em sua fonte de dados ao ligar [CreateDataSource](https://docs.aws.amazon.com/kendra/latest/APIReference/API_CreateDataSource.html). Se um documento não tiver um código de idioma especificado em um campo de metadados, o documento será indexado usando o código de idioma especificado para todos os documentos no nível da fonte de dados. Se você não especificar um idioma, o Amazon Kendra indexa documentos em uma fonte de dados em inglês por padrão. Para obter mais informações sobre os idiomas suportados, incluindo os códigos, consulte [Adicionar documentos em outros](https://docs.aws.amazon.com/kendra/latest/dg/in-adding-languages.html)  [idiomas além do inglês](https://docs.aws.amazon.com/kendra/latest/dg/in-adding-languages.html).

Você pode indexar todos os documentos em uma fonte de dados em um idioma compatível. Acesse Fontes de dados e edite a fonte de dados ou Adicione a fonte de dados se estiver adicionando uma nova fonte de dados. Na página Especificar detalhes da fonte de dados, escolha um idioma no menu suspenso Idioma. Selecione a opção Atualizar ou continue inserindo as informações de configuração para se conectar à sua fonte de dados.

# Conectores de fontes de dados

Esta seção mostra como se conectar Amazon Kendra a bancos de dados e repositórios de fontes de dados compatíveis usando Amazon Kendra as Amazon Kendra APIs AWS Management Console e as.

Tópicos

- [Esquemas de modelos de fonte de dados](#page-230-0)
- [Adobe Experience Manager](#page-614-0)
- [Alfresco](#page-624-0)
- [Aurora \(MySQL\)](#page-633-0)
- [Aurora \(PostgreSQL\)](#page-641-0)
- [Amazon FSx \(Windows\)](#page-650-0)
- [Amazon FSx \(EM UM NetApp TOQUE\)](#page-658-0)
- [Amazon RDS/Aurora](#page-667-0)
- [Amazon RDS \(Microsoft SQL Server\)](#page-676-0)
- [Amazon RDS \(MySQL\)](#page-685-0)
- [Amazon RDS \(Oracle\)](#page-693-0)
- [Amazon RDS \(PostgreSQL\)](#page-702-0)
- [Amazon S3](#page-710-0)
- [Amazon Kendra Rastreador da Web](#page-728-0)
- [Amazon WorkDocs](#page-749-0)
- [Box](#page-755-0)
- [Confluence](#page-762-0)
- [Conectores de fontes de dados personalizados](#page-782-0)
- [Dropbox](#page-792-0)
- [Drupal](#page-799-0)
- [GitHub](#page-810-0)
- [Gmail](#page-820-0)
- [Google Drive](#page-829-0)
- [IBM DB2](#page-848-0)
- [Jira](#page-857-0)
- **[Microsoft Exchange](#page-863-0)**
- **[Microsoft OneDrive](#page-872-0)**
- [Microsoft SharePoint](#page-888-0)
- [Microsoft SQL Server](#page-925-0)
- [Microsoft Teams](#page-934-0)
- **[Microsoft Yammer](#page-945-0)**
- [MySQL](#page-953-0)
- **[Oracle Database](#page-961-0)**
- **[PostgreSQL](#page-969-0)**
- [Quip](#page-978-0)
- **[Salesforce](#page-984-0)**
- **[ServiceNow](#page-1002-0)**
- **[Slack](#page-1023-0)**
- **[Zendesk](#page-1033-0)**

## <span id="page-230-0"></span>Esquemas de modelos de fonte de dados

A seguir estão os esquemas de modelo para fontes de dados em que os modelos são compatíveis.

Tópicos

- [Esquema de modelo do Adobe Experience Manager](#page-231-0)
- [Amazon FSx Esquema de modelo \(Windows\)](#page-258-0)
- [Amazon FSx Esquema de modelo \(NetApp ONTAP\)](#page-264-0)
- [Esquema de modelo do Alfresco](#page-272-0)
- [Aurora Esquema de modelo \(MySQL\)](#page-282-0)
- [Aurora Esquema de modelo \(PostgreSQL\)](#page-290-0)
- [Amazon RDS Esquema de modelo \(Microsoft SQL Server\)](#page-298-0)
- [Amazon RDS Esquema de modelo \(MySQL\)](#page-306-0)
- [Amazon RDS Esquema de modelo \(Oracle\)](#page-314-0)
- [Amazon RDS Esquema de modelo \(PostgreSQL\)](#page-322-0)
- [Amazon S3 esquema de modelo](#page-330-0)
- [Amazon Kendra Esquema do modelo do Web Crawler](#page-334-0)
- [Esquema do modelo do Confluence](#page-349-0)
- [Esquema de modelos do Dropbox](#page-363-0)
- [Esquema de modelos do Drupal](#page-372-0)
- [GitHub esquema de modelo](#page-385-0)
- [Esquema de modelos do Gmail](#page-401-0)
- [Esquema do modelo do Google Drive](#page-411-0)
- [Esquema de modelo do IBM DB2](#page-422-0)
- [Esquema de modelo do Microsoft Exchange](#page-431-0)
- [Esquema OneDrive de modelos da Microsoft](#page-444-0)
- [Esquema SharePoint de modelos da Microsoft](#page-452-0)
- [Esquema de modelo do Microsoft SQL Server](#page-469-0)
- [Esquema de modelo do Microsoft Teams](#page-478-0)
- [Esquema de modelo do Microsoft Yammer](#page-496-0)
- [Esquema de modelo do MySQL](#page-506-0)
- [Esquema de modelos do Oracle Database](#page-515-0)
- [Esquema de modelo do \(PostgreSQL](#page-523-0)
- [Esquema de modelo do Salesforce](#page-531-0)
- [ServiceNow esquema de modelo](#page-581-0)
- [Esquema de modelos do Slack](#page-593-0)
- [Esquema do modelo do Zendesk](#page-601-0)

## <span id="page-231-0"></span>Esquema de modelo do Adobe Experience Manager

Inclua um JSON que contém o esquema da fonte de dados como parte do objeto do [TemplateConfiguration](https://docs.aws.amazon.com/kendra/latest/dg/API_TemplateConfiguration.html). Forneça a URL do host do Adobe Experience Manager, o tipo de autenticação e se você usa o Adobe Experience Manager (AEM) como um serviço de nuvem ou o AEM on-premises como parte da configuração da conexão ou dos detalhes do endpoint do repositório. Além disso, especifique o tipo de fonte de dados como AEM, uma senha para suas credenciais de autenticação e outras configurações necessárias. Em seguida, especifique TEMPLATE como Type ao chamar [CreateDataSource](https://docs.aws.amazon.com/kendra/latest/dg/API_CreateDataSource.html).

Você pode usar o modelo fornecido neste guia do desenvolvedor. Para ter mais informações, consulte [Esquema JSON do Adobe Experience Manager.](#page-236-0)

## A tabela a seguir descreve os parâmetros do esquema JSON do AEM.

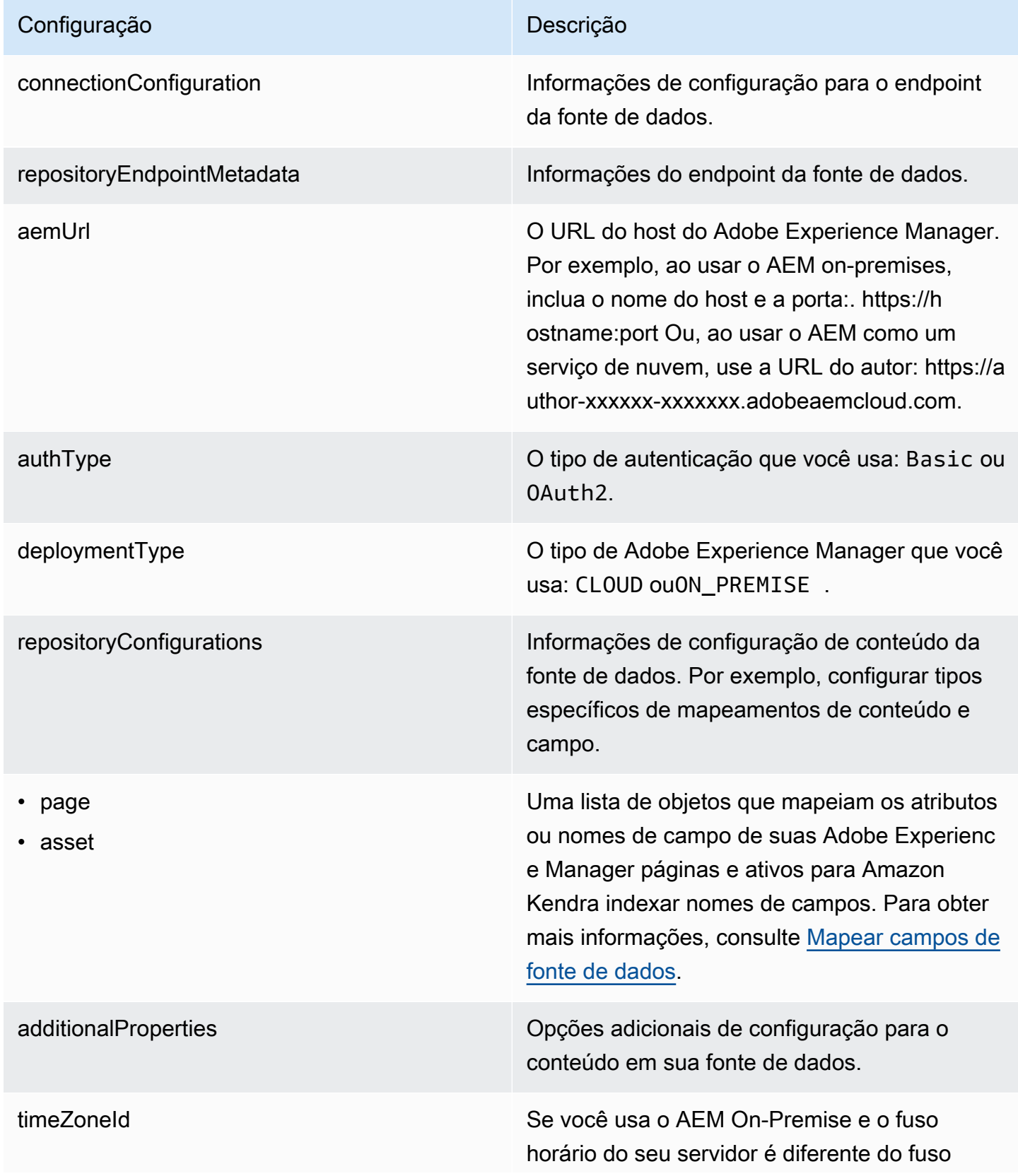

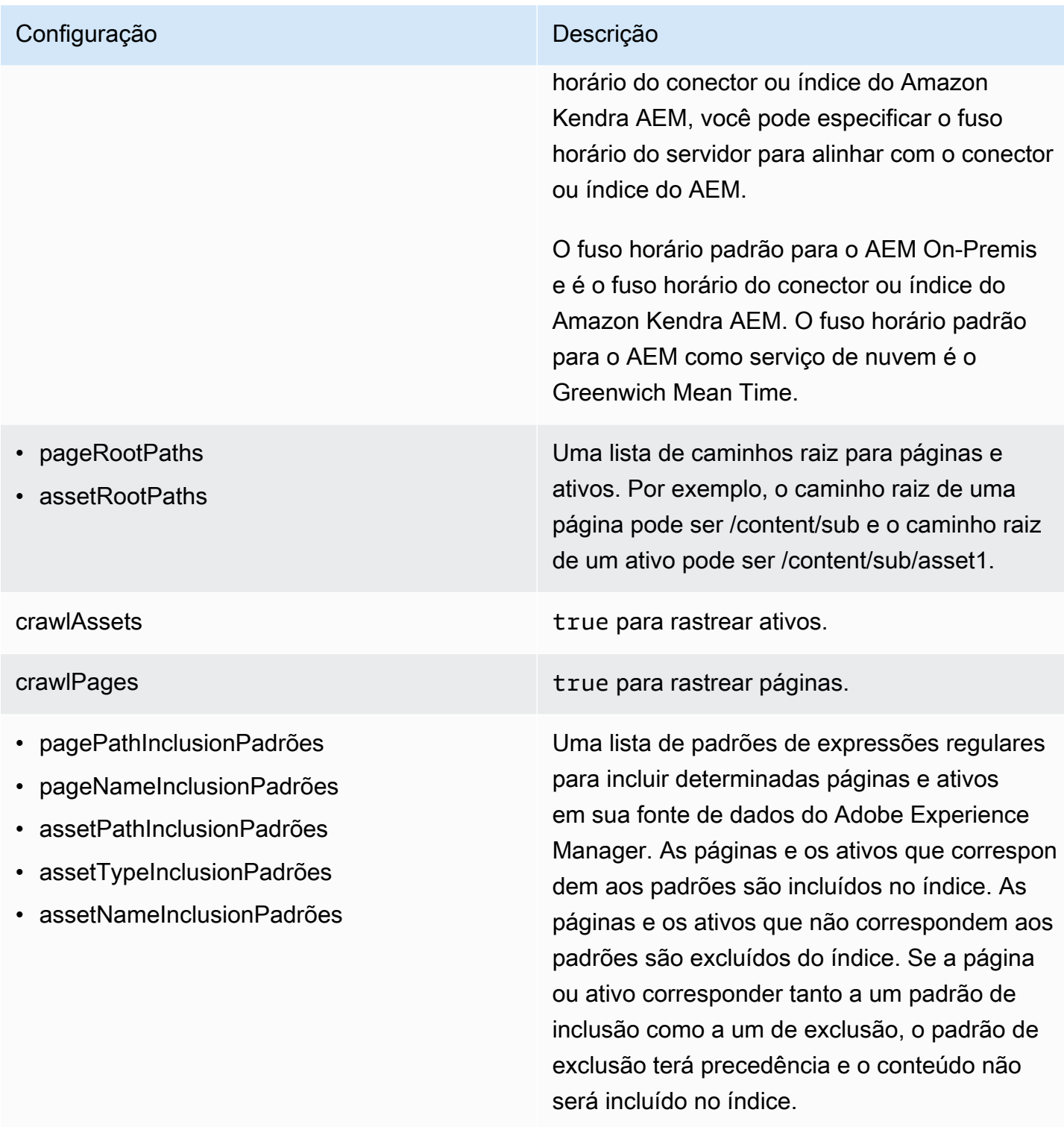

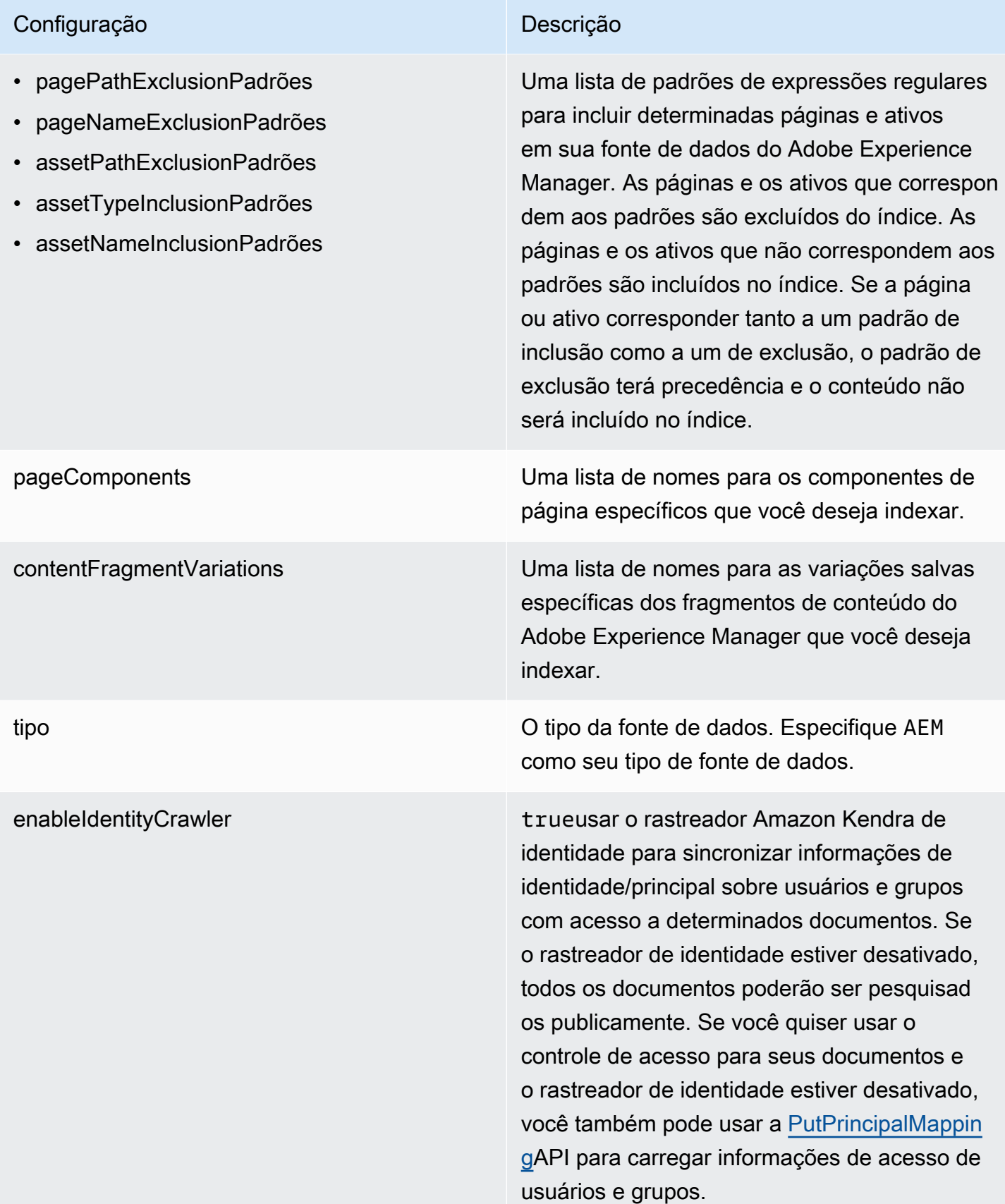

#### Configuração **Descrição** Descrição

syncMode Especifique como Amazon Kendra você deve atualizar seu índice quando o conteúdo da fonte de dados for alterado. Escolha uma das seguintes opções:

- FORCED\_FULL\_CRAWL para indexar todo o conteúdo de forma atualizada, substituindo o conteúdo existente sempre que sua fonte de dados é sincronizada com seu índice.
- FULL CRAWL para indexar somente conteúdo novo, modificado e excluído sempre que sua fonte de dados for sincroniz ada com seu índice. Amazon Kendra pode usar o mecanismo da sua fonte de dados para rastrear alterações no conteúdo e indexar o conteúdo que foi alterado desde a última sincronização.
- CHANGE\_LOG para indexar somente conteúdo novo e modificado sempre que sua fonte de dados for sincronizada com seu índice. Amazon Kendra pode usar o mecanismo da sua fonte de dados para rastrear alterações no conteúdo e indexar o conteúdo que foi alterado desde a última sincronização.

secretArn O Amazon Resource Name (ARN) de um AWS Secrets Manager segredo que contém os pares de valores-chave necessários para se conectar ao seu Adobe Experience Manager. Para obter informações sobre esses pares de valores-c have, consulte [Instruções de conexão para o](https://docs.aws.amazon.com/kendra/latest/dg/data-source-aem.html#data-source-procedure-aem) [Adobe Experience Manager](https://docs.aws.amazon.com/kendra/latest/dg/data-source-aem.html#data-source-procedure-aem).

#### Configuração **Descrição** Descrição

versão versão Atualmente, apenas a versão do modelo tem suporte.

<span id="page-236-0"></span>Esquema JSON do Adobe Experience Manager

```
{ 
   "$schema": "http://json-schema.org/draft-04/schema#", 
   "type": "object", 
   "properties": 
   { 
      "connectionConfiguration": { 
        "type": "object", 
        "properties": 
        { 
          "repositoryEndpointMetadata": 
          { 
             "type": "object", 
             "properties": 
             { 
               "aemUrl": 
\{\hspace{.1cm} \} "type": "string", 
                 "pattern": "https:.*" 
               }, 
               "authType": { 
                  "type": "string", 
                  "enum": ["Basic", "OAuth2"] 
               }, 
               "deploymentType": { 
                  "type": "string", 
                 "enum": ["CLOUD","ON_PREMISE"] 
               } 
             }, 
             "required": 
            \Gamma "aemUrl", 
               "authType", 
               "deploymentType" 
            \mathbf{I} }
```

```
 }, 
          "required": 
         \Gamma "repositoryEndpointMetadata" 
          ] 
       }, 
       "repositoryConfigurations": { 
          "type": "object", 
          "properties": 
          { 
              "page": 
              { 
                 "type": "object", 
                 "properties": 
                 { 
                    "fieldMappings": 
                    { 
                        "type": "array", 
                       "items": 
\blacksquare \blacksquare \blacks\overline{a} "type": "object", 
                              "properties": 
\{ "indexFieldName": 
\{ "type": "string" 
\}, \{ "indexFieldType": 
\{ "type": "string", 
                                     "enum": 
the contract of the contract of the contract of the contract of the contract of the contract of the contract of
                                        "STRING", 
                                        "STRING_LIST", 
                                        "DATE", 
                                        "LONG" 
\blacksquare\}, \{ "dataSourceFieldName": 
\{ "type": "string" 
\}, \{ "dateFieldFormat":
```

```
\{ "type": "string", 
                                     "pattern": "yyyy-MM-dd'T'HH:mm:ss'Z'" 
1999 1999 1999 1999 1999
                              }, 
                               "required": 
 [ 
                                  "indexFieldName", 
                                  "indexFieldType", 
                                  "dataSourceFieldName" 
\sim 100 \sim 100 \sim 100 \sim 100 \sim 100 \sim 100 \sim } 
 ] 
 } 
                 }, 
                 "required": 
                \Gamma "fieldMappings" 
                 ] 
              }, 
              "asset": 
              { 
                 "type": "object", 
                 "properties": 
                 { 
                     "fieldMappings": 
\{\hspace{.1cm} \} "type": "array", 
                        "items": 
\blacksquare \blacksquare \blacks\overline{a} "type": "object", 
                               "properties": 
\{ "indexFieldName": 
\{ "type": "string" 
\}, \{ "indexFieldType": 
\{ "type": "string", 
                                     "enum": 
the contract of the contract of the contract of the contract of the contract of the contract of the contract of
                                         "STRING",
```

```
 "STRING_LIST", 
                        "DATE", 
                        "LONG" 
\blacksquare\}, \{ "dataSourceFieldName": 
\{ "type": "string" 
\}, \{ "dateFieldFormat": 
\{ "type": "string", 
                      "pattern": "yyyy-MM-dd'T'HH:mm:ss'Z'" 
1999 1999 1999 1999 1999
                  }, 
                  "required": 
 [ 
                    "indexFieldName", 
                    "indexFieldType", 
                    "dataSourceFieldName" 
\sim 100 \sim 100 \sim 100 \sim 100 \sim 100 \sim 100 \sim } 
 ] 
            } 
          }, 
          "required": 
 [ 
            "fieldMappings" 
          ] 
        } 
      } 
    }, 
    "additionalProperties": { 
      "type": "object", 
      "properties": 
      { 
        "timeZoneId": { 
          "type": "string", 
          "enum": [ 
            "Africa/Abidjan", 
            "Africa/Accra", 
            "Africa/Addis_Ababa", 
            "Africa/Algiers", 
            "Africa/Asmara",
```
 "Africa/Asmera", "Africa/Bamako", "Africa/Bangui", "Africa/Banjul", "Africa/Bissau", "Africa/Blantyre", "Africa/Brazzaville", "Africa/Bujumbura", "Africa/Cairo", "Africa/Casablanca", "Africa/Ceuta", "Africa/Conakry", "Africa/Dakar", "Africa/Dar\_es\_Salaam", "Africa/Djibouti", "Africa/Douala", "Africa/El\_Aaiun", "Africa/Freetown", "Africa/Gaborone", "Africa/Harare", "Africa/Johannesburg", "Africa/Juba", "Africa/Kampala", "Africa/Khartoum", "Africa/Kigali", "Africa/Kinshasa", "Africa/Lagos", "Africa/Libreville", "Africa/Lome", "Africa/Luanda", "Africa/Lubumbashi", "Africa/Lusaka", "Africa/Malabo", "Africa/Maputo", "Africa/Maseru", "Africa/Mbabane", "Africa/Mogadishu", "Africa/Monrovia", "Africa/Nairobi", "Africa/Ndjamena", "Africa/Niamey", "Africa/Nouakchott", "Africa/Ouagadougou", "Africa/Porto-Novo",

 "Africa/Sao\_Tome", "Africa/Timbuktu", "Africa/Tripoli", "Africa/Tunis", "Africa/Windhoek", "America/Adak", "America/Anchorage", "America/Anguilla", "America/Antigua", "America/Araguaina", "America/Argentina/Buenos\_Aires", "America/Argentina/Catamarca", "America/Argentina/ComodRivadavia", "America/Argentina/Cordoba", "America/Argentina/Jujuy", "America/Argentina/La\_Rioja", "America/Argentina/Mendoza", "America/Argentina/Rio\_Gallegos", "America/Argentina/Salta", "America/Argentina/San\_Juan", "America/Argentina/San\_Luis", "America/Argentina/Tucuman", "America/Argentina/Ushuaia", "America/Aruba", "America/Asuncion", "America/Atikokan", "America/Atka", "America/Bahia", "America/Bahia\_Banderas", "America/Barbados", "America/Belem", "America/Belize", "America/Blanc-Sablon", "America/Boa\_Vista", "America/Bogota", "America/Boise", "America/Buenos\_Aires", "America/Cambridge\_Bay", "America/Campo\_Grande", "America/Cancun", "America/Caracas", "America/Catamarca", "America/Cayenne", "America/Cayman",

 "America/Chicago", "America/Chihuahua", "America/Ciudad\_Juarez", "America/Coral\_Harbour", "America/Cordoba", "America/Costa\_Rica", "America/Creston", "America/Cuiaba", "America/Curacao", "America/Danmarkshavn", "America/Dawson", "America/Dawson\_Creek", "America/Denver", "America/Detroit", "America/Dominica", "America/Edmonton", "America/Eirunepe", "America/El\_Salvador", "America/Ensenada", "America/Fort\_Nelson", "America/Fort\_Wayne", "America/Fortaleza", "America/Glace\_Bay", "America/Godthab", "America/Goose\_Bay", "America/Grand\_Turk", "America/Grenada", "America/Guadeloupe", "America/Guatemala", "America/Guayaquil", "America/Guyana", "America/Halifax", "America/Havana", "America/Hermosillo", "America/Indiana/Indianapolis", "America/Indiana/Knox", "America/Indiana/Marengo", "America/Indiana/Petersburg", "America/Indiana/Tell\_City", "America/Indiana/Vevay", "America/Indiana/Vincennes", "America/Indiana/Winamac", "America/Indianapolis", "America/Inuvik",

 "America/Iqaluit", "America/Jamaica", "America/Jujuy", "America/Juneau", "America/Kentucky/Louisville", "America/Kentucky/Monticello", "America/Knox\_IN", "America/Kralendijk", "America/La\_Paz", "America/Lima", "America/Los\_Angeles", "America/Louisville", "America/Lower\_Princes", "America/Maceio", "America/Managua", "America/Manaus", "America/Marigot", "America/Martinique", "America/Matamoros", "America/Mazatlan", "America/Mendoza", "America/Menominee", "America/Merida", "America/Metlakatla", "America/Mexico\_City", "America/Miquelon", "America/Moncton", "America/Monterrey", "America/Montevideo", "America/Montreal", "America/Montserrat", "America/Nassau", "America/New\_York", "America/Nipigon", "America/Nome", "America/Noronha", "America/North\_Dakota/Beulah", "America/North\_Dakota/Center", "America/North\_Dakota/New\_Salem", "America/Nuuk", "America/Ojinaga", "America/Panama", "America/Pangnirtung", "America/Paramaribo",

 "America/Phoenix", "America/Port-au-Prince", "America/Port of Spain", "America/Porto\_Acre", "America/Porto\_Velho", "America/Puerto\_Rico", "America/Punta\_Arenas", "America/Rainy\_River", "America/Rankin\_Inlet", "America/Recife", "America/Regina", "America/Resolute", "America/Rio\_Branco", "America/Rosario", "America/Santa\_Isabel", "America/Santarem", "America/Santiago", "America/Santo\_Domingo", "America/Sao\_Paulo", "America/Scoresbysund", "America/Shiprock", "America/Sitka", "America/St\_Barthelemy", "America/St\_Johns", "America/St\_Kitts", "America/St\_Lucia", "America/St\_Thomas", "America/St\_Vincent", "America/Swift\_Current", "America/Tegucigalpa", "America/Thule", "America/Thunder\_Bay", "America/Tijuana", "America/Toronto", "America/Tortola", "America/Vancouver", "America/Virgin", "America/Whitehorse", "America/Winnipeg", "America/Yakutat", "America/Yellowknife", "Antarctica/Casey", "Antarctica/Davis", "Antarctica/DumontDUrville",

 "Antarctica/Macquarie", "Antarctica/Mawson", "Antarctica/McMurdo", "Antarctica/Palmer", "Antarctica/Rothera", "Antarctica/South\_Pole", "Antarctica/Syowa", "Antarctica/Troll", "Antarctica/Vostok", "Arctic/Longyearbyen", "Asia/Aden", "Asia/Almaty", "Asia/Amman", "Asia/Anadyr", "Asia/Aqtau", "Asia/Aqtobe", "Asia/Ashgabat", "Asia/Ashkhabad", "Asia/Atyrau", "Asia/Baghdad", "Asia/Bahrain", "Asia/Baku", "Asia/Bangkok", "Asia/Barnaul", "Asia/Beirut", "Asia/Bishkek", "Asia/Brunei", "Asia/Calcutta", "Asia/Chita", "Asia/Choibalsan", "Asia/Chongqing", "Asia/Chungking", "Asia/Colombo", "Asia/Dacca", "Asia/Damascus", "Asia/Dhaka", "Asia/Dili", "Asia/Dubai", "Asia/Dushanbe", "Asia/Famagusta", "Asia/Gaza", "Asia/Harbin", "Asia/Hebron", "Asia/Ho\_Chi\_Minh",

 "Asia/Hong\_Kong", "Asia/Hovd", "Asia/Irkutsk", "Asia/Istanbul", "Asia/Jakarta", "Asia/Jayapura", "Asia/Jerusalem", "Asia/Kabul", "Asia/Kamchatka", "Asia/Karachi", "Asia/Kashgar", "Asia/Kathmandu", "Asia/Katmandu", "Asia/Khandyga", "Asia/Kolkata", "Asia/Krasnoyarsk", "Asia/Kuala\_Lumpur", "Asia/Kuching", "Asia/Kuwait", "Asia/Macao", "Asia/Macau", "Asia/Magadan", "Asia/Makassar", "Asia/Manila", "Asia/Muscat", "Asia/Nicosia", "Asia/Novokuznetsk", "Asia/Novosibirsk", "Asia/Omsk", "Asia/Oral", "Asia/Phnom\_Penh", "Asia/Pontianak", "Asia/Pyongyang", "Asia/Qatar", "Asia/Qostanay", "Asia/Qyzylorda", "Asia/Rangoon", "Asia/Riyadh", "Asia/Saigon", "Asia/Sakhalin", "Asia/Samarkand", "Asia/Seoul", "Asia/Shanghai", "Asia/Singapore",

 "Asia/Srednekolymsk", "Asia/Taipei", "Asia/Tashkent", "Asia/Tbilisi", "Asia/Tehran", "Asia/Tel\_Aviv", "Asia/Thimbu", "Asia/Thimphu", "Asia/Tokyo", "Asia/Tomsk", "Asia/Ujung\_Pandang", "Asia/Ulaanbaatar", "Asia/Ulan\_Bator", "Asia/Urumqi", "Asia/Ust-Nera", "Asia/Vientiane", "Asia/Vladivostok", "Asia/Yakutsk", "Asia/Yangon", "Asia/Yekaterinburg", "Asia/Yerevan", "Atlantic/Azores", "Atlantic/Bermuda", "Atlantic/Canary", "Atlantic/Cape\_Verde", "Atlantic/Faeroe", "Atlantic/Faroe", "Atlantic/Jan\_Mayen", "Atlantic/Madeira", "Atlantic/Reykjavik", "Atlantic/South\_Georgia", "Atlantic/St\_Helena", "Atlantic/Stanley", "Australia/ACT", "Australia/Adelaide", "Australia/Brisbane", "Australia/Broken\_Hill", "Australia/Canberra", "Australia/Currie", "Australia/Darwin", "Australia/Eucla", "Australia/Hobart", "Australia/LHI", "Australia/Lindeman",

 "Australia/Lord\_Howe", "Australia/Melbourne", "Australia/NSW", "Australia/North", "Australia/Perth", "Australia/Queensland", "Australia/South", "Australia/Sydney", "Australia/Tasmania", "Australia/Victoria", "Australia/West", "Australia/Yancowinna", "Brazil/Acre", "Brazil/DeNoronha", "Brazil/East", "Brazil/West", "CET", "CST6CDT", "Canada/Atlantic", "Canada/Central", "Canada/Eastern", "Canada/Mountain", "Canada/Newfoundland", "Canada/Pacific", "Canada/Saskatchewan", "Canada/Yukon", "Chile/Continental", "Chile/EasterIsland", "Cuba", "EET", "EST5EDT", "Egypt", "Eire", "Etc/GMT", "Etc/GMT+0", "Etc/GMT+1", "Etc/GMT+10", "Etc/GMT+11", "Etc/GMT+12", "Etc/GMT+2", "Etc/GMT+3", "Etc/GMT+4", "Etc/GMT+5", "Etc/GMT+6",

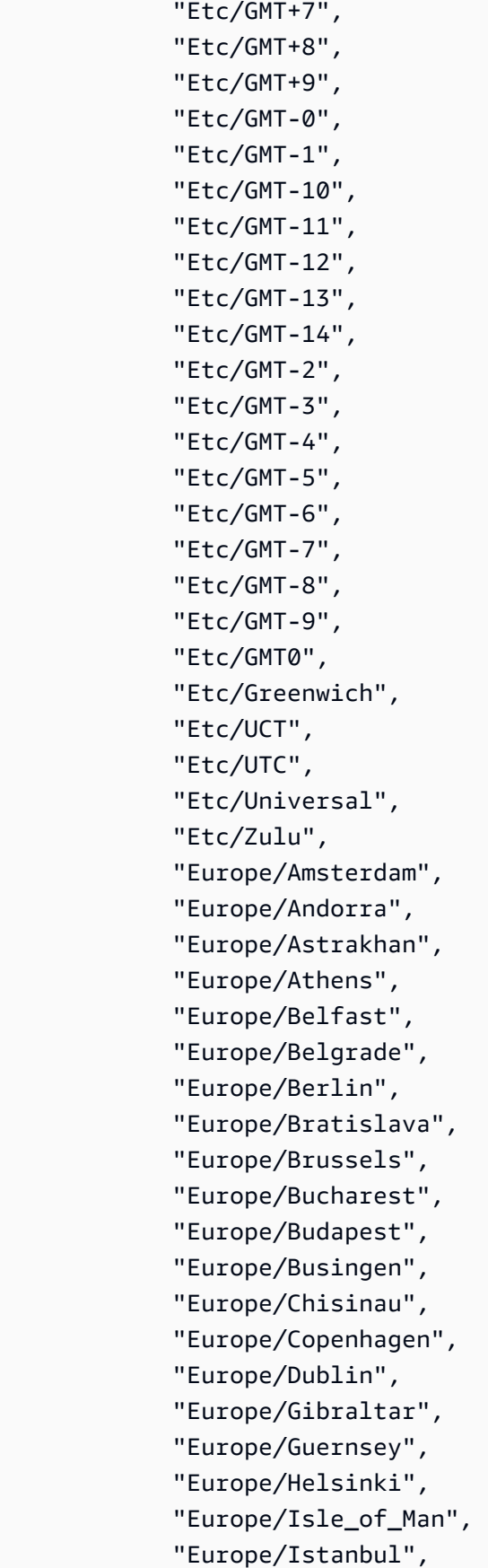

 "Europe/Jersey", "Europe/Kaliningrad", "Europe/Kiev", "Europe/Kirov", "Europe/Kyiv", "Europe/Lisbon", "Europe/Ljubljana", "Europe/London", "Europe/Luxembourg", "Europe/Madrid", "Europe/Malta", "Europe/Mariehamn", "Europe/Minsk", "Europe/Monaco", "Europe/Moscow", "Europe/Nicosia", "Europe/Oslo", "Europe/Paris", "Europe/Podgorica", "Europe/Prague", "Europe/Riga", "Europe/Rome", "Europe/Samara", "Europe/San\_Marino", "Europe/Sarajevo", "Europe/Saratov", "Europe/Simferopol", "Europe/Skopje", "Europe/Sofia", "Europe/Stockholm", "Europe/Tallinn", "Europe/Tirane", "Europe/Tiraspol", "Europe/Ulyanovsk", "Europe/Uzhgorod", "Europe/Vaduz", "Europe/Vatican", "Europe/Vienna", "Europe/Vilnius", "Europe/Volgograd", "Europe/Warsaw", "Europe/Zagreb", "Europe/Zaporozhye", "Europe/Zurich",

 "GB", "GB-Eire", "GMT", "GMT0", "Greenwich", "Hongkong", "Iceland", "Indian/Antananarivo", "Indian/Chagos", "Indian/Christmas", "Indian/Cocos", "Indian/Comoro", "Indian/Kerguelen", "Indian/Mahe", "Indian/Maldives", "Indian/Mauritius", "Indian/Mayotte", "Indian/Reunion", "Iran", "Israel", "Jamaica", "Japan", "Kwajalein", "Libya", "MET", "MST7MDT", "Mexico/BajaNorte", "Mexico/BajaSur", "Mexico/General", "NZ", "NZ-CHAT", "Navajo", "PRC", "PST8PDT", "Pacific/Apia", "Pacific/Auckland", "Pacific/Bougainville", "Pacific/Chatham", "Pacific/Chuuk", "Pacific/Easter", "Pacific/Efate", "Pacific/Enderbury", "Pacific/Fakaofo", "Pacific/Fiji",
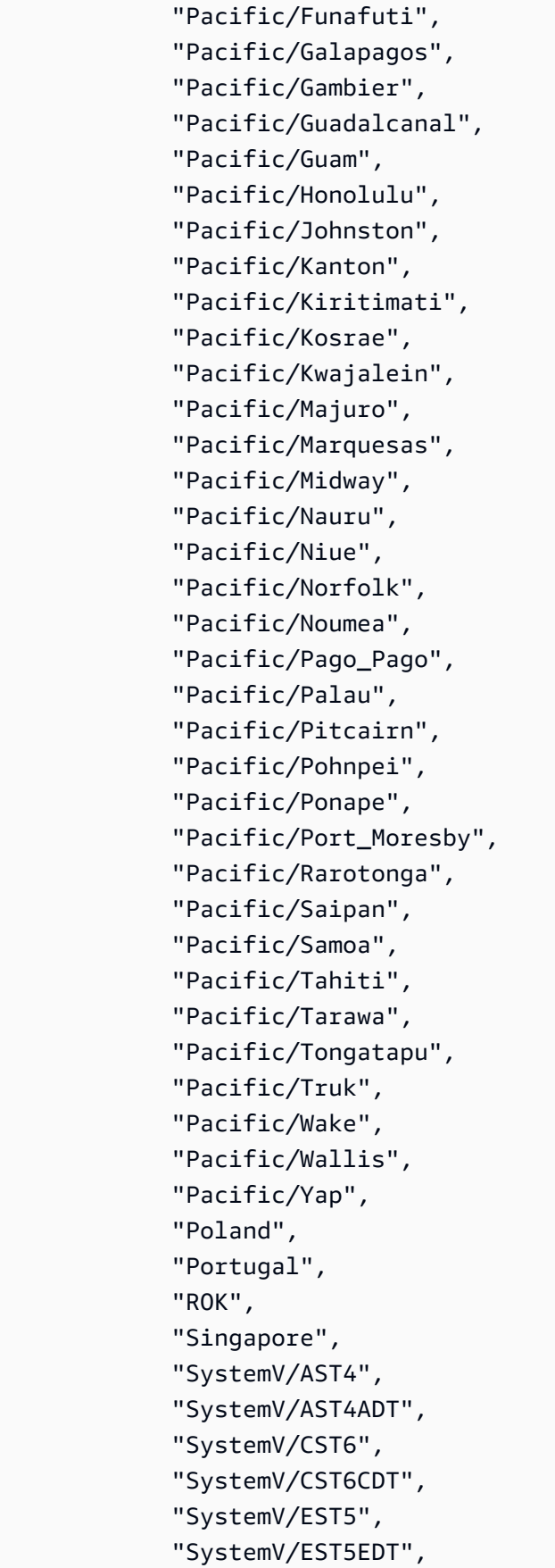

 "SystemV/HST10", "SystemV/MST7", "SystemV/MST7MDT", "SystemV/PST8", "SystemV/PST8PDT", "SystemV/YST9", "SystemV/YST9YDT", "Turkey", "UCT", "US/Alaska", "US/Aleutian", "US/Arizona", "US/Central", "US/East-Indiana", "US/Eastern", "US/Hawaii", "US/Indiana-Starke", "US/Michigan", "US/Mountain", "US/Pacific", "US/Samoa", "UTC", "Universal", "W-SU", "WET", "Zulu", "EST", "HST", "MST", "ACT", "AET", "AGT", "ART", "AST", "BET", "BST", "CAT", "CNT", "CST", "CTT", "EAT", "ECT", "IET", "IST",

```
 "JST", 
                "MIT", 
                "NET", 
                "NST", 
                "PLT", 
                "PNT", 
                "PRT", 
                "PST", 
                "SST", 
                "VST" 
             ] 
          }, 
           "pageRootPaths": 
           { 
             "type": "array", 
             "items": 
             { 
                "type": "string" 
             } 
          }, 
           "assetRootPaths": 
           { 
             "type": "array", 
             "items": 
             { 
                "type": "string" 
             } 
           }, 
           "crawlAssets": 
           { 
             "type": "boolean" 
          }, 
           "crawlPages": 
           { 
             "type": "boolean" 
           }, 
           "pagePathInclusionPatterns": 
           { 
             "type": "array", 
             "items": 
\overline{a} "type": "string" 
             } 
          },
```

```
 "pagePathExclusionPatterns": 
          { 
             "type": "array", 
             "items": 
             { 
               "type": "string" 
            } 
          }, 
          "pageNameInclusionPatterns": 
          { 
             "type": "array", 
             "items": 
             { 
               "type": "string" 
            } 
          }, 
          "pageNameExclusionPatterns": 
          { 
             "type": "array", 
             "items": 
\overline{a} "type": "string" 
            } 
          }, 
          "assetPathInclusionPatterns": 
          { 
             "type": "array", 
             "items": 
            { 
               "type": "string" 
            } 
          }, 
          "assetPathExclusionPatterns": 
          { 
             "type": "array", 
            "items": 
             { 
               "type": "string" 
            } 
          }, 
          "assetTypeInclusionPatterns": 
          { 
             "type": "array", 
             "items":
```

```
 { 
              "type": "string" 
            } 
          }, 
          "assetTypeExclusionPatterns": 
          { 
            "type": "array", 
            "items": 
            { 
              "type": "string" 
 } 
         }, 
          "assetNameInclusionPatterns": 
          { 
            "type": "array", 
            "items": 
\overline{a} "type": "string" 
            } 
          }, 
          "assetNameExclusionPatterns": 
          { 
            "type": "array", 
            "items": 
            { 
              "type": "string" 
            } 
          }, 
          "pageComponents": { 
            "type": "array", 
            "items": { 
              "type": "object" 
 } 
          }, 
          "contentFragmentVariations": { 
            "type": "array", 
            "items": { 
              "type": "object" 
            } 
         }, 
          "cugExemptedPrincipals": { 
            "type": "array", 
            "items": { 
              "type": "string"
```

```
 } 
        } 
     }, 
     "required": 
    [1] }, 
   "type": { 
     "type": "string", 
     "pattern": "AEM" 
   }, 
   "enableIdentityCrawler": { 
     "type": "boolean" 
   }, 
   "syncMode": { 
     "type": "string", 
     "enum": [ 
        "FORCED_FULL_CRAWL", 
        "FULL_CRAWL", 
        "CHANGE_LOG" 
     ] 
   }, 
   "secretArn": { 
     "type": "string", 
     "minLength": 20, 
     "maxLength": 2048 
   } 
 }, 
 "version": { 
   "type": "string", 
   "anyOf": [ 
     { 
        "pattern": "1.0.0" 
     } 
   ] 
 }, 
 "required": [ 
   "connectionConfiguration", 
   "repositoryConfigurations", 
   "syncMode", 
   "additionalProperties", 
   "secretArn", 
   "type" 
 ]
```
### }

## Amazon FSx Esquema de modelo (Windows)

Inclua um JSON que contém o esquema da fonte de dados como parte do objeto do [TemplateConfiguration](https://docs.aws.amazon.com/kendra/latest/APIReference/API_TemplateConfiguration.html). Você fornece a ID do sistema de arquivos como parte da configuração da conexão ou dos detalhes do endpoint do repositório. Você também deve especificar o tipo de fonte de dados comoFSX, um segredo para suas credenciais de autenticação e outras configurações necessárias. Em seguida, especifique TEMPLATE como Type ao chamar [CreateDataSource.](https://docs.aws.amazon.com/kendra/latest/APIReference/API_CreateDataSource.html)

Você pode usar o modelo fornecido neste guia do desenvolvedor. Consulte [Amazon FSx Esquema](#page-261-0)  [JSON \(Windows\).](#page-261-0)

A tabela a seguir descreve os parâmetros do esquema JSON Amazon FSx (Windows).

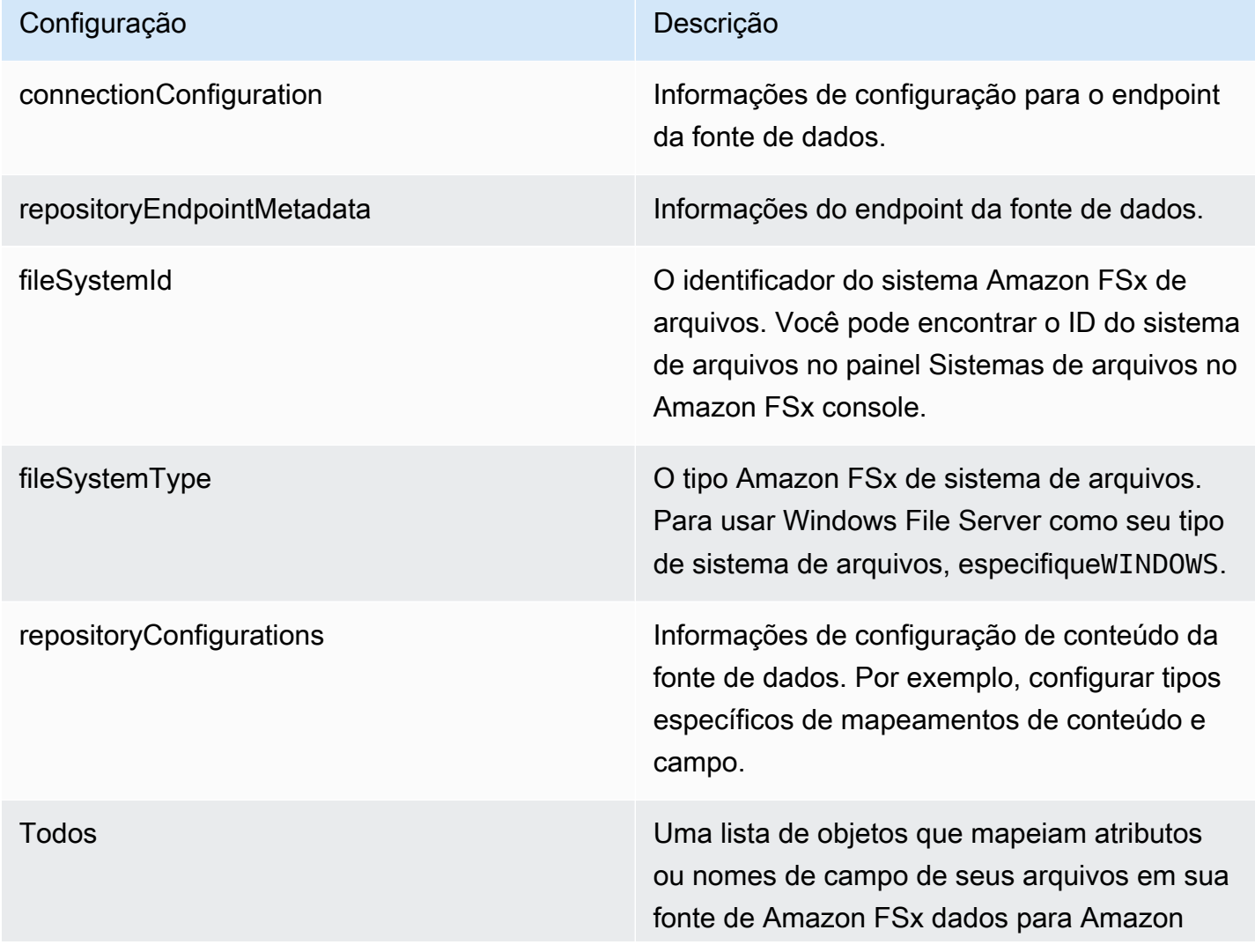

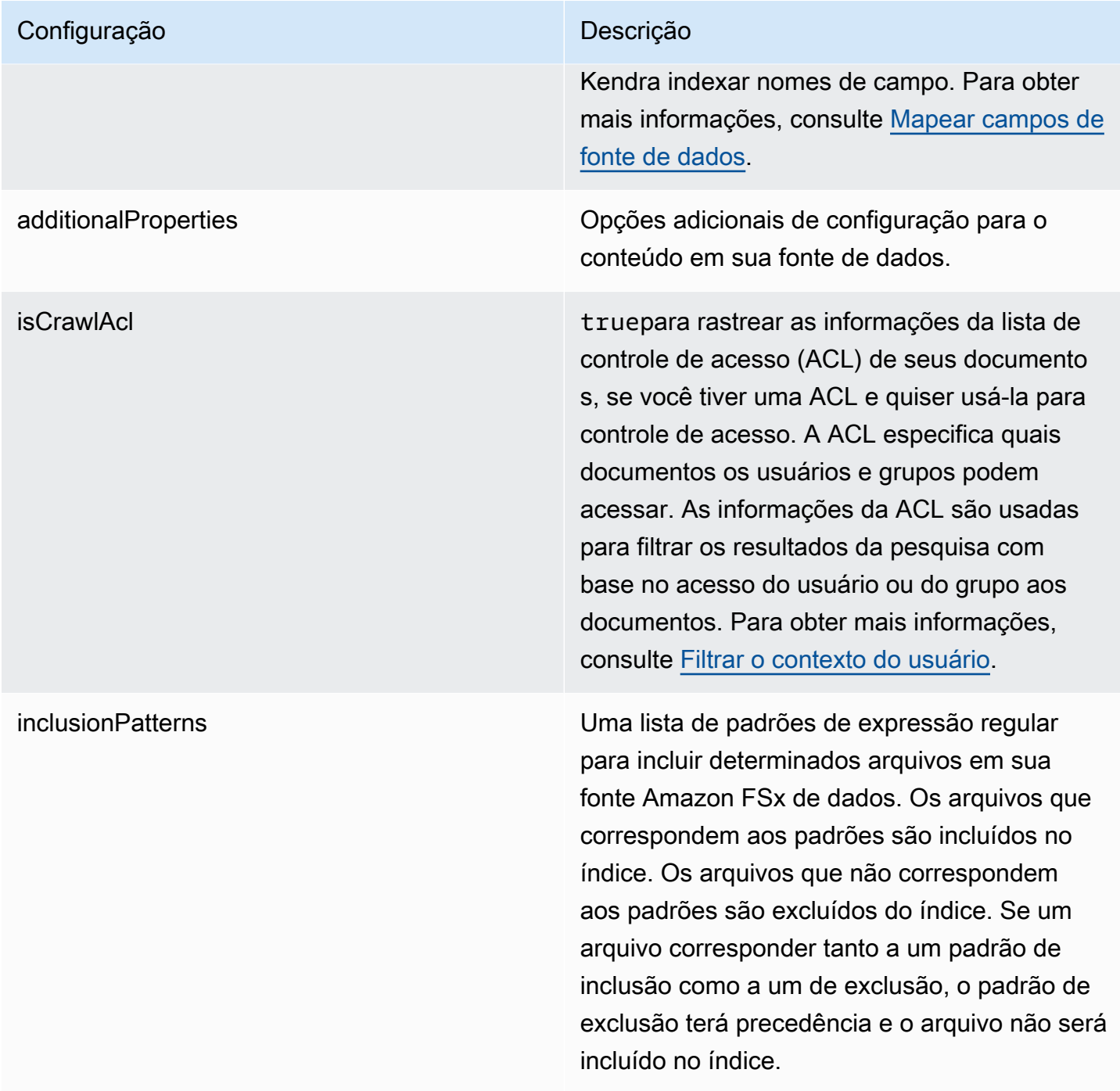

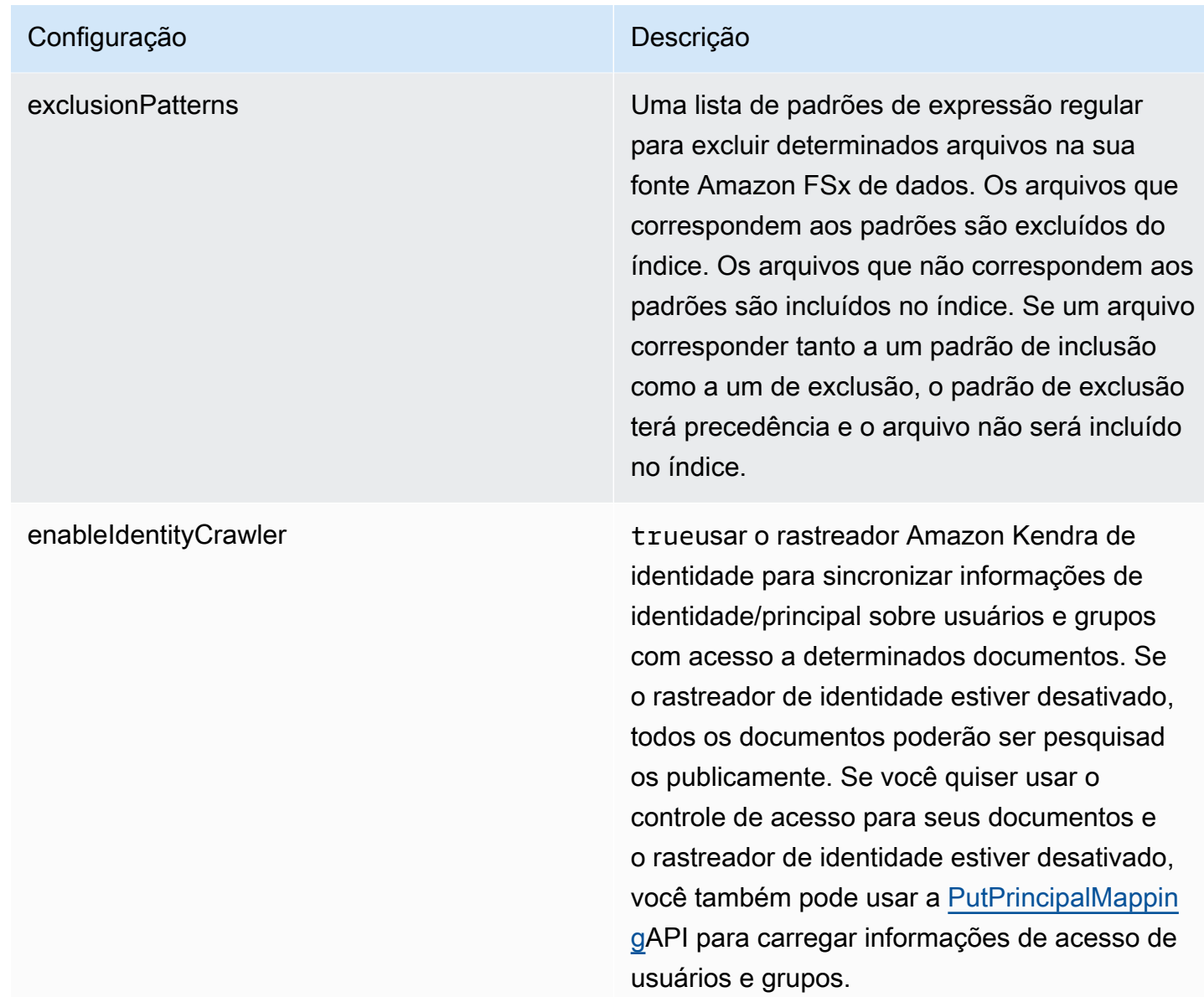

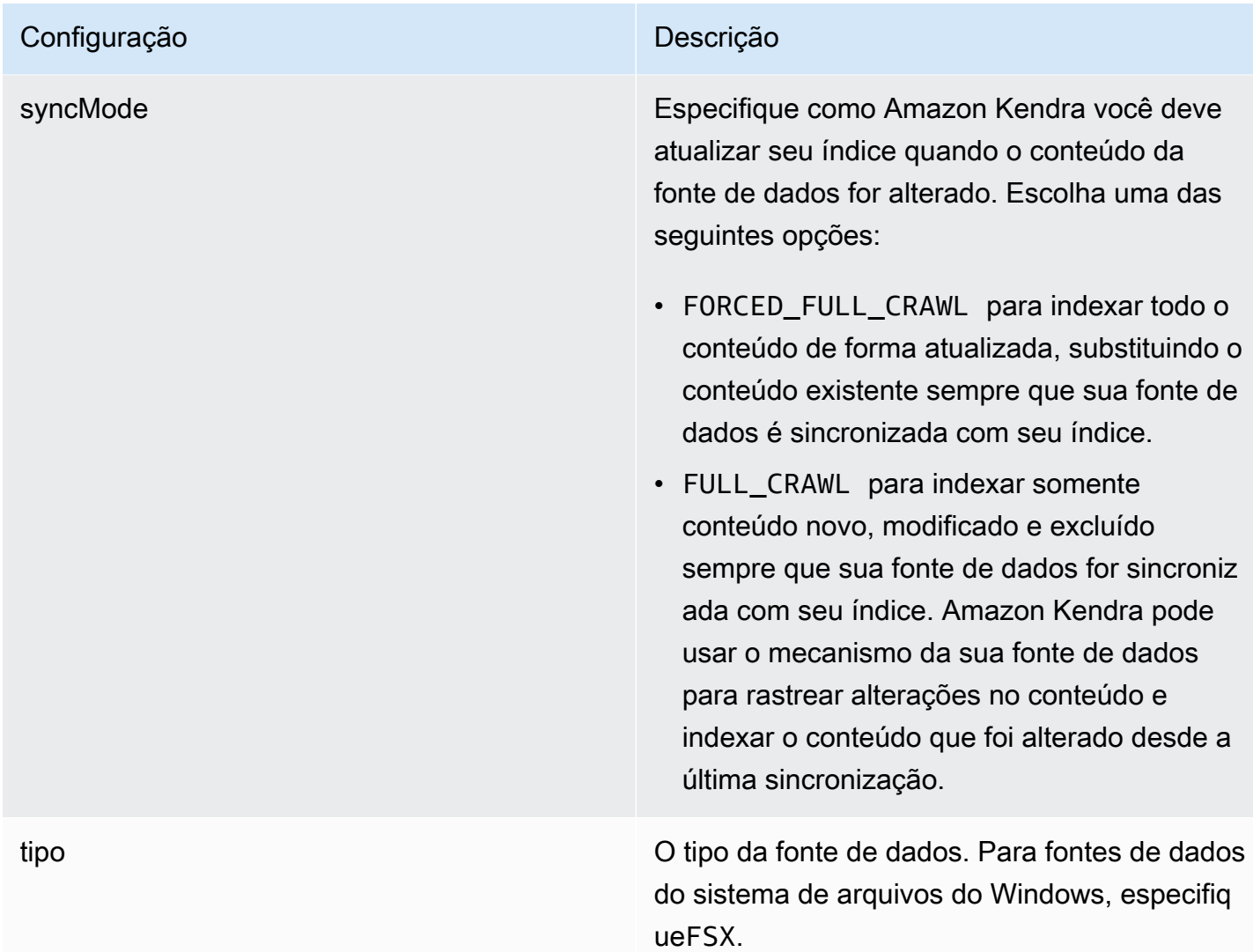

## <span id="page-261-0"></span>Amazon FSx Esquema JSON (Windows)

```
{ 
   "$schema": "http://json-schema.org/draft-04/schema#", 
   "type": "object", 
   "properties": { 
     "connectionConfiguration": { 
       "type": "object", 
       "properties": { 
          "repositoryEndpointMetadata": { 
            "type": "object", 
            "properties": { 
              "fileSystemId": { 
                "type": "string",
```

```
 "pattern": "fs-.*" 
              }, 
              "fileSystemType": { 
                "type": "string", 
                "pattern": "WINDOWS" 
              } 
            }, 
            "required": ["fileSystemId", "fileSystemType"] 
         } 
       } 
     }, 
     "repositoryConfigurations": { 
       "type": "object", 
       "properties": { 
         "All": { 
            "type": "object", 
            "properties": { 
              "fieldMappings": { 
                "type": "array", 
                "items": [ 
\overline{a} "type": "object", 
                     "properties": { 
                       "indexFieldName": { 
                         "type": "string" 
                       }, 
                       "indexFieldType": { 
                         "type": "string", 
                         "enum": ["STRING", "STRING_LIST", "DATE"] 
\}, \{ "dataSourceFieldName": { 
                         "type": "string" 
\}, \{ "dateFieldFormat": { 
                         "type": "string", 
                         "pattern": "yyyy-MM-dd'T'HH:mm:ss'Z'" 
1 1 1 1 1 1 1
, and the state \mathbb{R}, the state \mathbb{R} "required": [ 
                       "indexFieldName", 
                       "indexFieldType", 
                       "dataSourceFieldName" 
\sim 100 \sim 100 \sim 100 \sim 100 \sim 100 \sim 100 \sim }
```

```
 ] 
 } 
            }, 
            "required": ["fieldMappings"] 
          } 
       }, 
       "required": ["All"] 
     }, 
     "additionalProperties": { 
       "type": "object", 
       "properties": { 
          "isCrawlAcl": { 
            "type": "boolean" 
          }, 
          "exclusionPatterns": { 
            "type": "array", 
            "items": { 
              "type": "string" 
            } 
          }, 
          "inclusionPatterns": { 
            "type": "array", 
            "items": { 
              "type": "string" 
            } 
          } 
       }, 
       "required": [] 
     }, 
     "enableIdentityCrawler": { 
       "type": "boolean" 
     }, 
     "syncMode": { 
       "type": "string", 
       "enum": [ 
          "FORCED_FULL_CRAWL", 
         "FULL_CRAWL" 
       ] 
     }, 
     "type" : { 
      "type" : "string",
       "pattern": "FSX" 
     } 
   },
```

```
 "version": { 
      "type": "string", 
      "anyOf": [ 
        { 
          "pattern": "1.0.0" 
        } 
      ] 
   }, 
   "required": [ 
      "connectionConfiguration", 
      "repositoryConfigurations", 
      "syncMode", 
      "enableIdentityCrawler", 
      "additionalProperties", 
      "type" 
   ]
}
```
# Amazon FSx Esquema de modelo (NetApp ONTAP)

Inclua um JSON que contém o esquema da fonte de dados como parte do objeto do [TemplateConfiguration](https://docs.aws.amazon.com/kendra/latest/APIReference/API_TemplateConfiguration.html). Você fornece a ID do sistema de arquivos e a máquina virtual de armazenamento (SVM) como parte da configuração da conexão ou dos detalhes do endpoint do repositório. Você também deve especificar o tipo de fonte de dados comoFSXONTAP, um segredo para suas credenciais de autenticação e outras configurações necessárias. Em seguida, especifique TEMPLATE como Type ao chamar [CreateDataSource](https://docs.aws.amazon.com/kendra/latest/APIReference/API_CreateDataSource.html).

Você pode usar o modelo fornecido neste guia do desenvolvedor. Consulte [Amazon FSx Esquema](#page-268-0)  [NetApp JSON \(ONTAP\).](#page-268-0)

A tabela a seguir descreve os parâmetros do esquema JSON Amazon FSx (NetApp ONTAP).

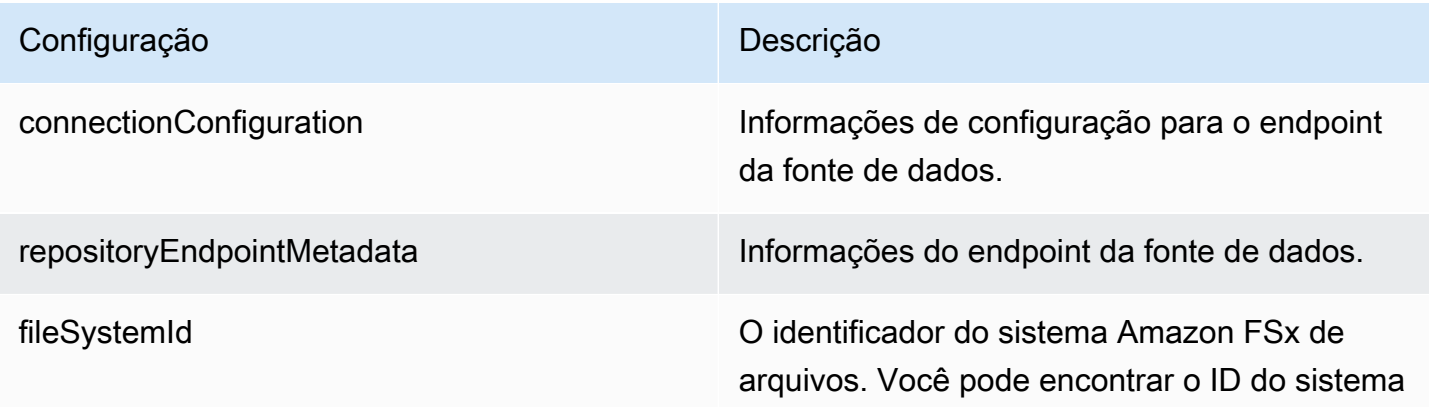

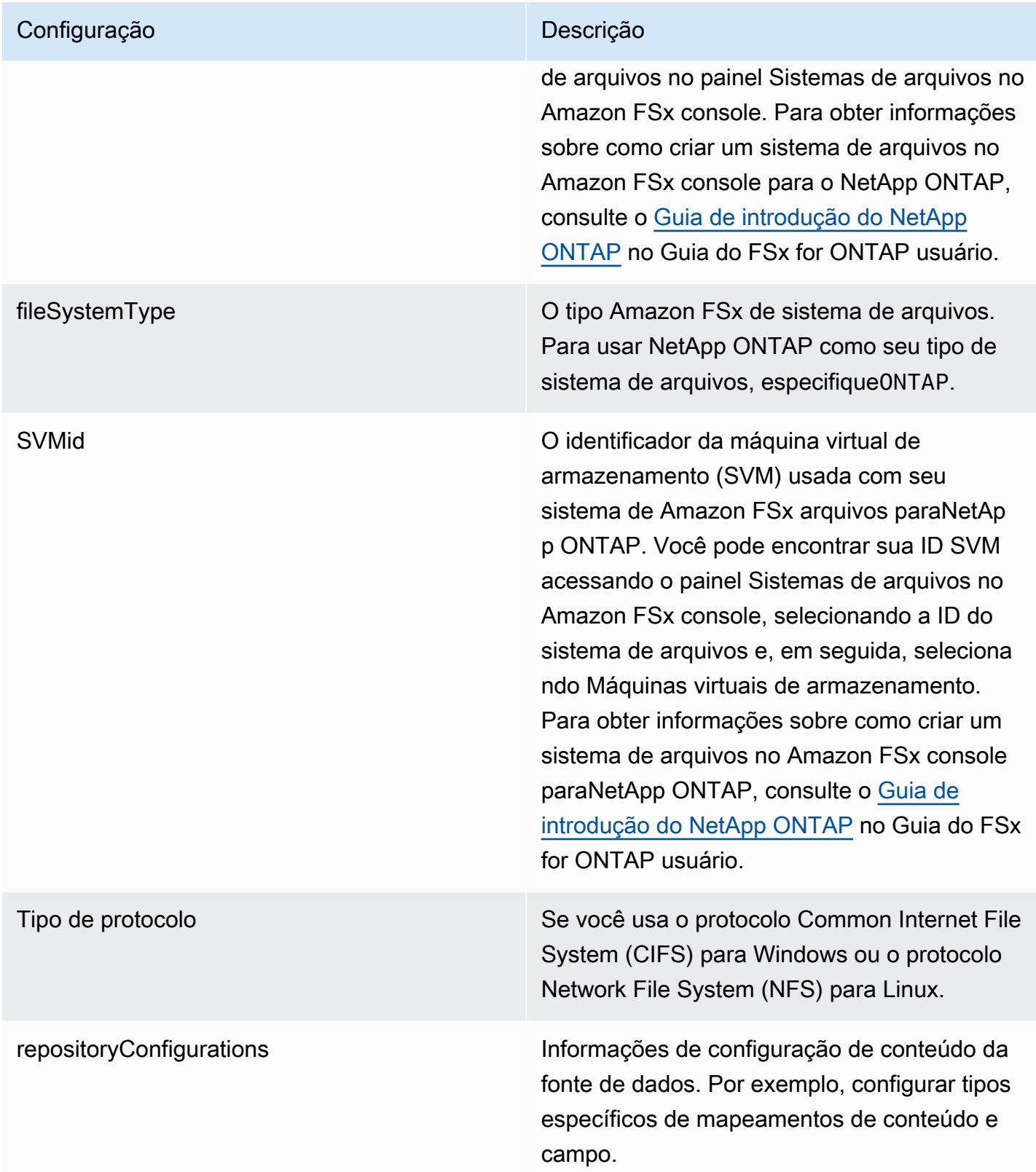

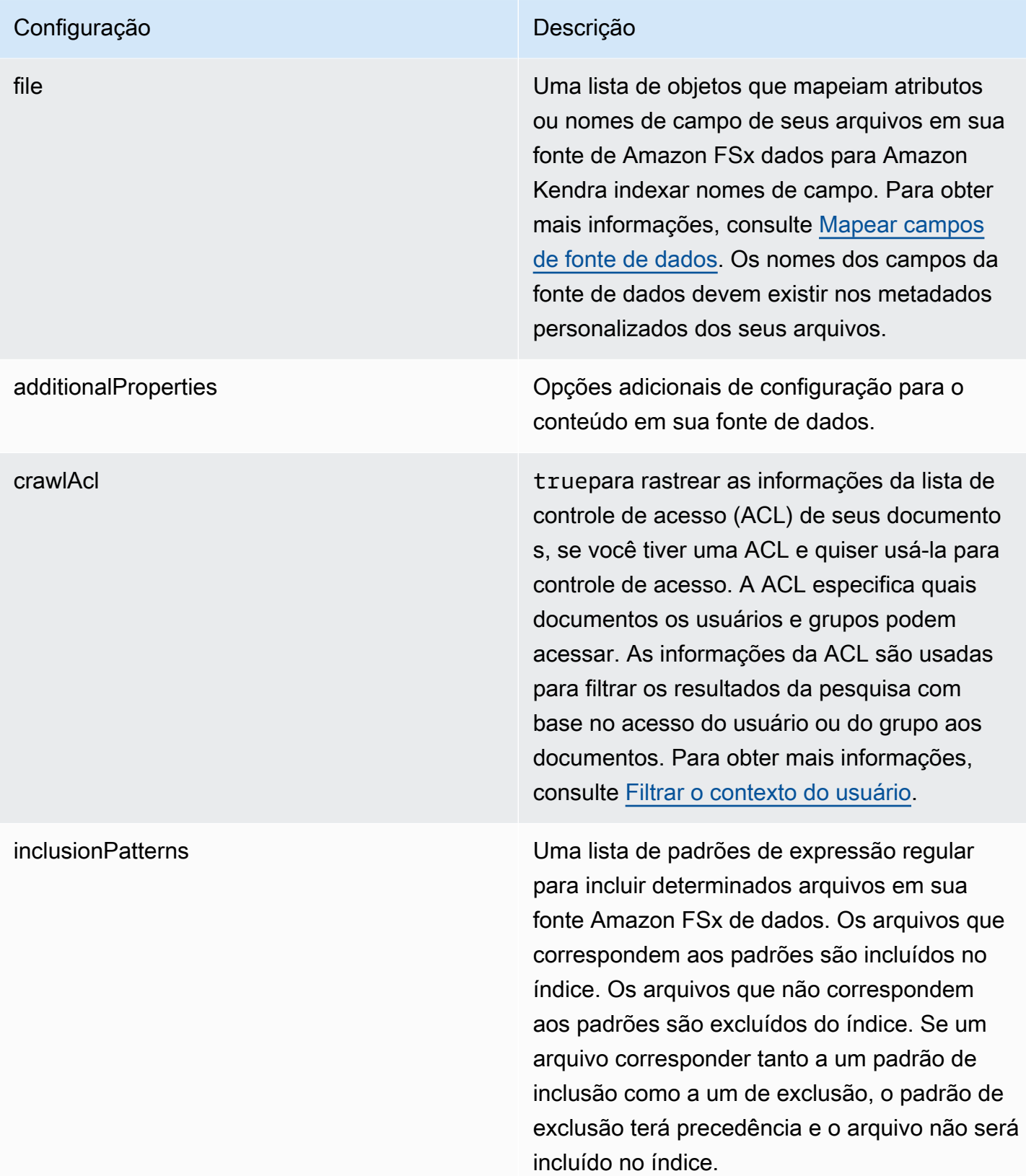

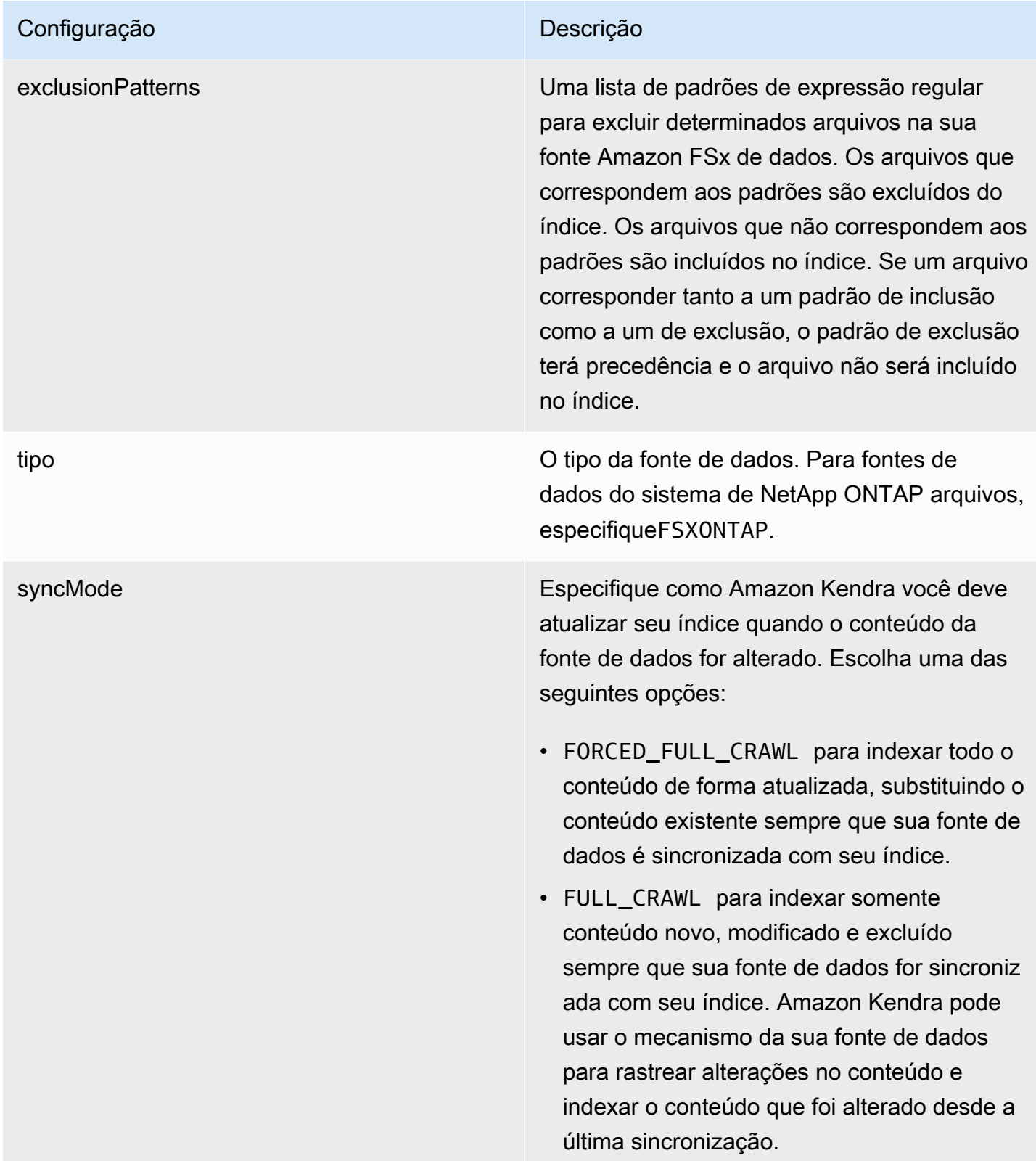

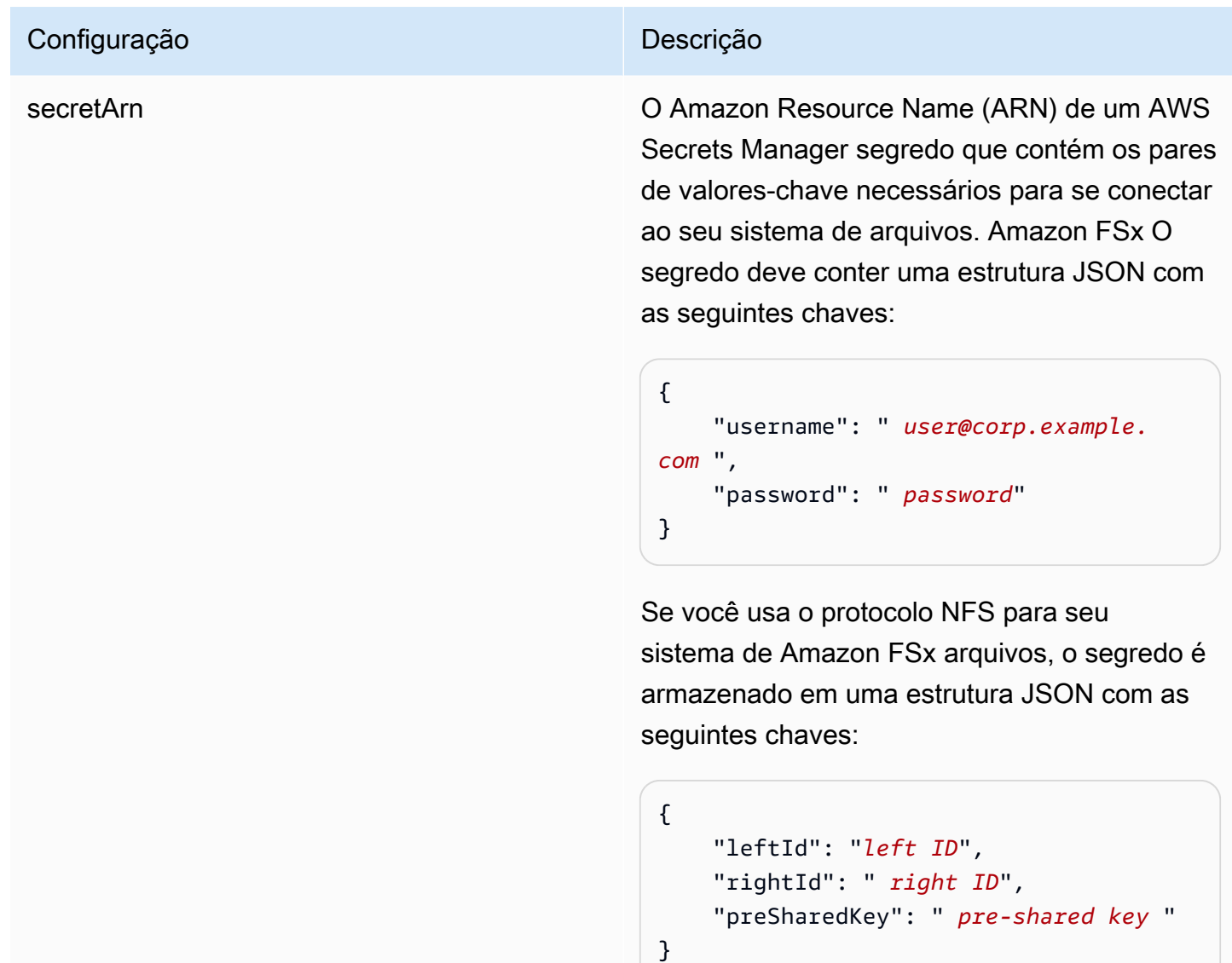

<span id="page-268-0"></span>Amazon FSx Esquema NetApp JSON (ONTAP)

```
{ 
   "$schema": "http://json-schema.org/draft-04/schema#", 
   "type": "object", 
   "properties": { 
     "connectionConfiguration": { 
       "type": "object", 
       "properties": { 
         "repositoryEndpointMetadata": { 
            "type": "object", 
            "properties": { 
              "fileSystemId": {
```

```
 "type": "string", 
                  "pattern": "^(fs-[0-9a-f]{8,21})$" 
              }, 
              "fileSystemType": { 
                "type": "string", 
                "enum": ["ONTAP"] 
              }, 
              "svmId": { 
                "type": "string", 
                "pattern": "^(svm-[0-9a-f]{17,21})$" 
              }, 
              "protocolType": { 
                "type": "string", 
                "enum": [ 
                  "CIFS", 
                  "NFS" 
 ] 
 } 
           }, 
           "required": [ 
              "fileSystemId", 
              "fileSystemType" 
           ] 
         } 
       }, 
       "required": [ 
         "repositoryEndpointMetadata" 
       ] 
     }, 
     "repositoryConfigurations": { 
       "type": "object", 
       "properties": { 
         "file": { 
            "type": "object", 
            "properties": { 
              "fieldMappings": { 
                "type": "array", 
                "items": [ 
\overline{a} "type": "object", 
                    "properties": { 
                       "indexFieldName": { 
                         "type": "string", 
                         "pattern": "^([a-zA-Z_]{1,20})$"
```

```
\}, \{ "indexFieldType": { 
                         "type": "string", 
                         "enum": [ 
                           "STRING", 
                           "STRING_LIST", 
                           "DATE", 
                           "LONG" 
\blacksquare\}, \{ "dataSourceFieldName": { 
                         "type": "string", 
                         "pattern": "^([a-zA-Z_]{1,20})$" 
                       }, 
                       "dateFieldFormat": { 
                         "type": "string", 
                         "pattern": "yyyy-MM-dd'T'HH:mm:ss'Z'" 
1999 1999 1999 1999 1999
                    }, 
                     "required": [ 
                       "indexFieldName", 
                       "indexFieldType", 
                       "dataSourceFieldName" 
\sim 100 \sim 100 \sim 100 \sim 100 \sim 100 \sim 100 \sim } 
                ], 
                "maxItems": 50 
              } 
            }, 
            "required": [ 
              "fieldMappings" 
           ] 
         } 
       }, 
       "required": [ 
         "file" 
       ] 
     }, 
     "additionalProperties": { 
       "type": "object", 
       "properties": { 
         "crawlAcl": { 
            "type": "boolean" 
         },
```

```
 "inclusionPatterns": { 
             "type": "array", 
             "items": { 
               "type": "string", 
               "maxLength": 30 
             }, 
             "maxItems": 100 
          }, 
          "exclusionPatterns": { 
             "type": "array", 
             "items": { 
               "type": "string", 
               "maxLength": 30 
             }, 
             "maxItems": 100 
          } 
        } 
     }, 
      "type": { 
        "type": "string", 
        "pattern": "FSXONTAP" 
     }, 
      "syncMode": { 
        "type": "string", 
        "enum": [ 
          "FORCED_FULL_CRAWL", 
          "FULL_CRAWL" 
        ] 
     }, 
     "secretArn": { 
        "type": "string", 
        "pattern": "arn:aws:secretsmanager:.*" 
     } 
   }, 
   "required": [ 
     "connectionConfiguration", 
     "repositoryConfigurations", 
     "additionalProperties", 
     "secretArn", 
     "type" 
   ]
}
```
## Esquema de modelo do Alfresco

Inclua um JSON que contém o esquema da fonte de dados como parte do objeto do [TemplateConfiguration](https://docs.aws.amazon.com/kendra/latest/dg/API_TemplateConfiguration.html). Forneça o ID do site, o URL do repositório, o URL da interface do usuário e o tipo de autenticação do Alfresco, se você usa a nuvem ou on-premises, e o tipo de conteúdo que deseja rastrear. Forneça isso como parte da configuração da conexão ou dos detalhes do endpoint do repositório. Além disso, especifique o tipo de fonte de dados como ALFRESCO, uma senha para suas credenciais de autenticação e outras configurações necessárias. Em seguida, especifique TEMPLATE como Type ao chamar [CreateDataSource](https://docs.aws.amazon.com/kendra/latest/dg/API_CreateDataSource.html).

Você pode usar o modelo fornecido neste guia do desenvolvedor. Consulte [Esquema JSON do](#page-277-0) [Alfresco](#page-277-0).

A tabela a seguir descreve os parâmetros do esquema JSON do Alfresco.

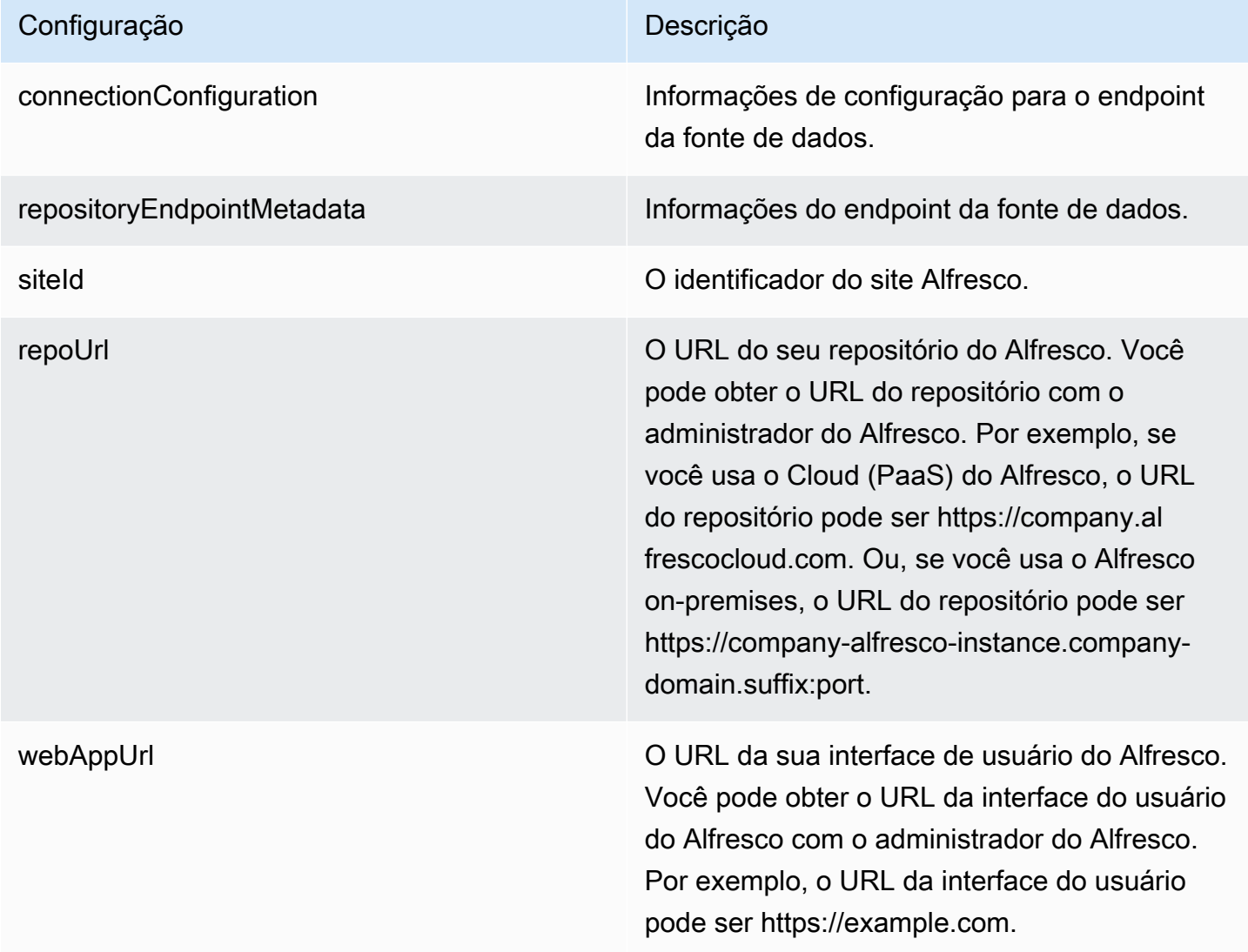

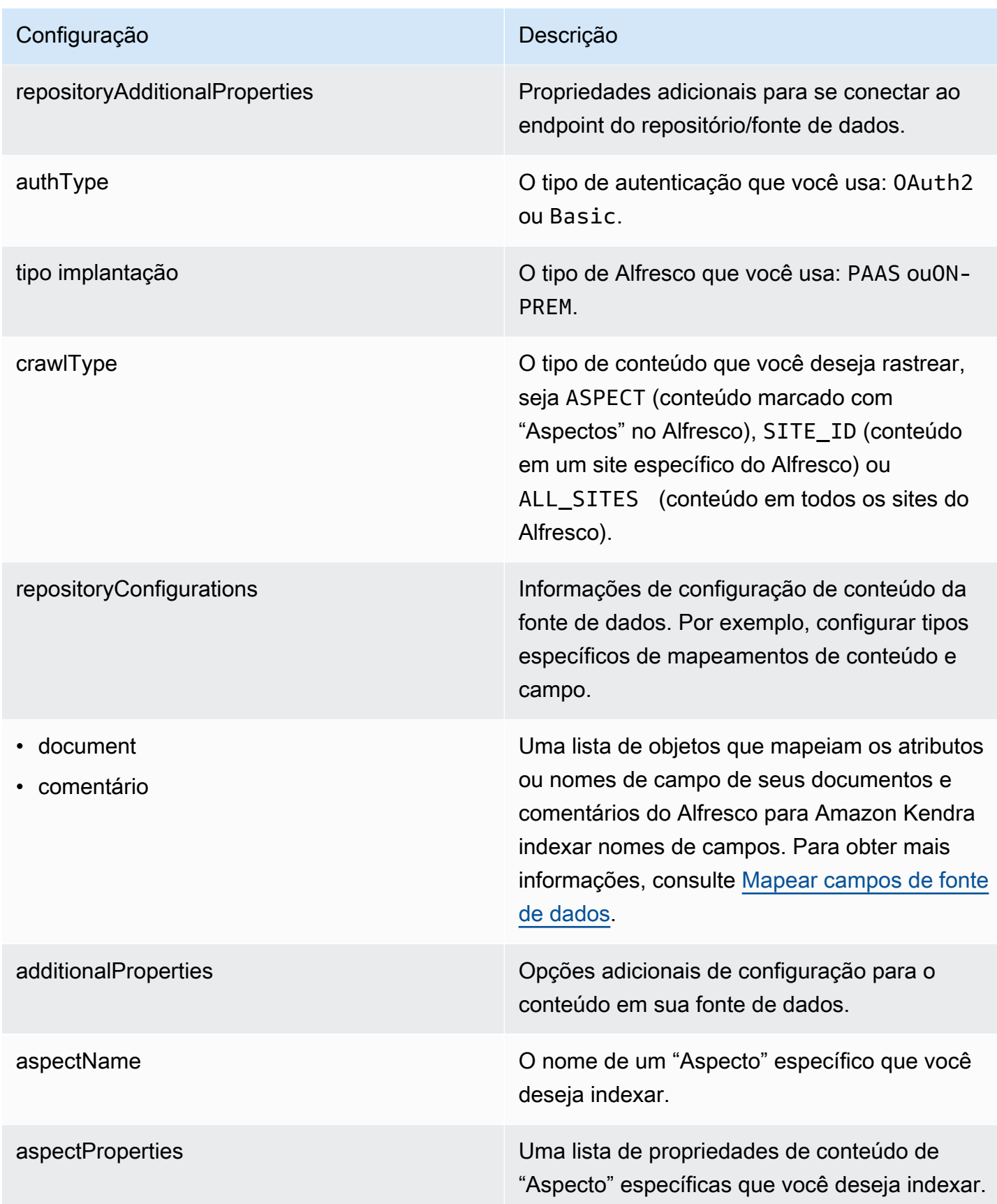

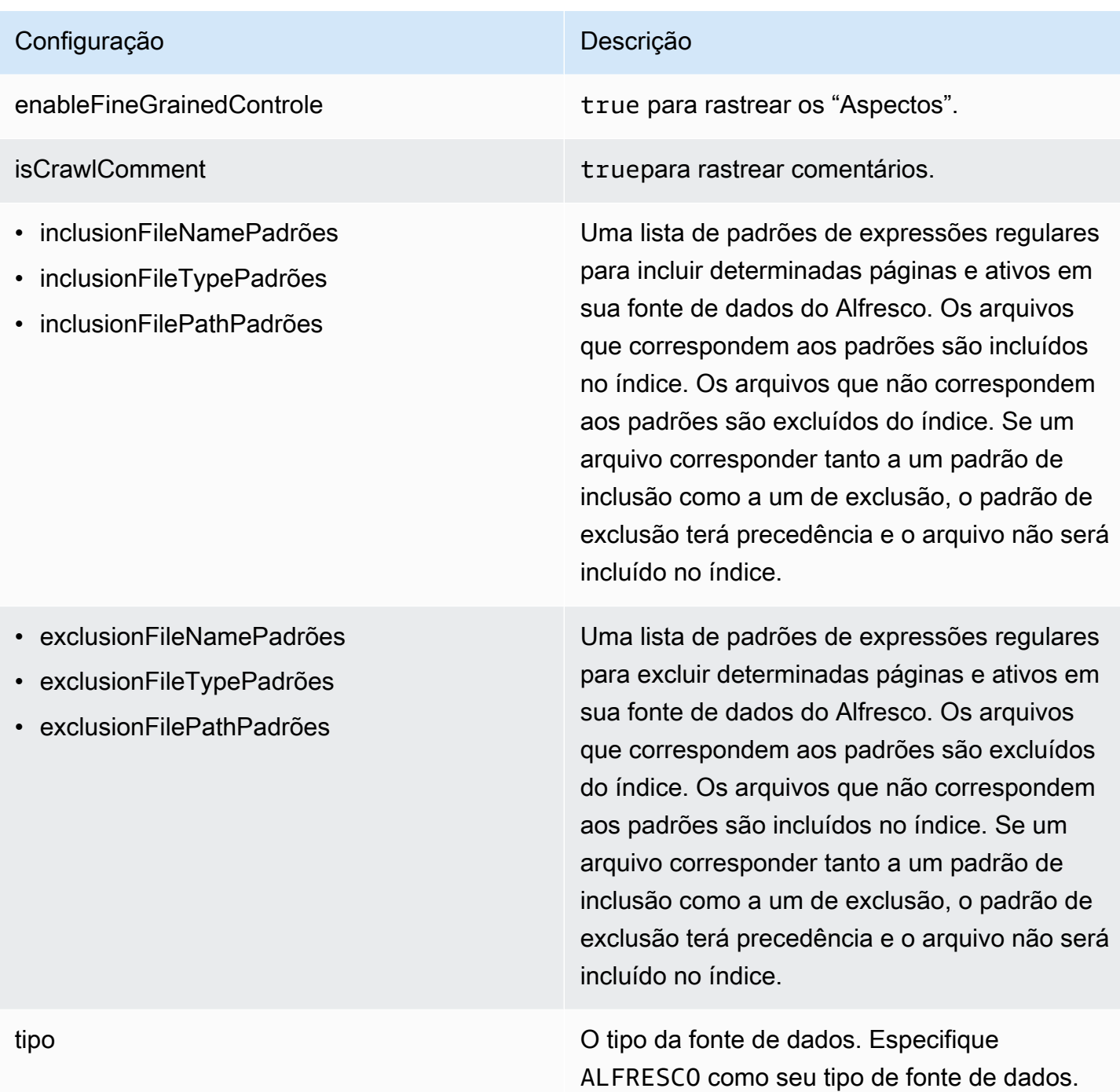

## Configuração **Descrição** Descrição

secretArn **Camazon Resource Name (ARN)** de um AWS Secrets Manager segredo que contém os pares de valores-chave necessários para se conectar ao seu. Alfresco O segredo deve conter uma estrutura JSON com as seguintes chaves:

Se estiver usando a autenticação básica:

```
{ 
     "username": " user name", 
     "password": " password"
}
```
Se estiver usando a autenticação OAuth 2.0:

```
{ 
     "clientId": " client ID", 
     "clientSecret": " client secret", 
     "tokenUrl": " token URL"
```
}

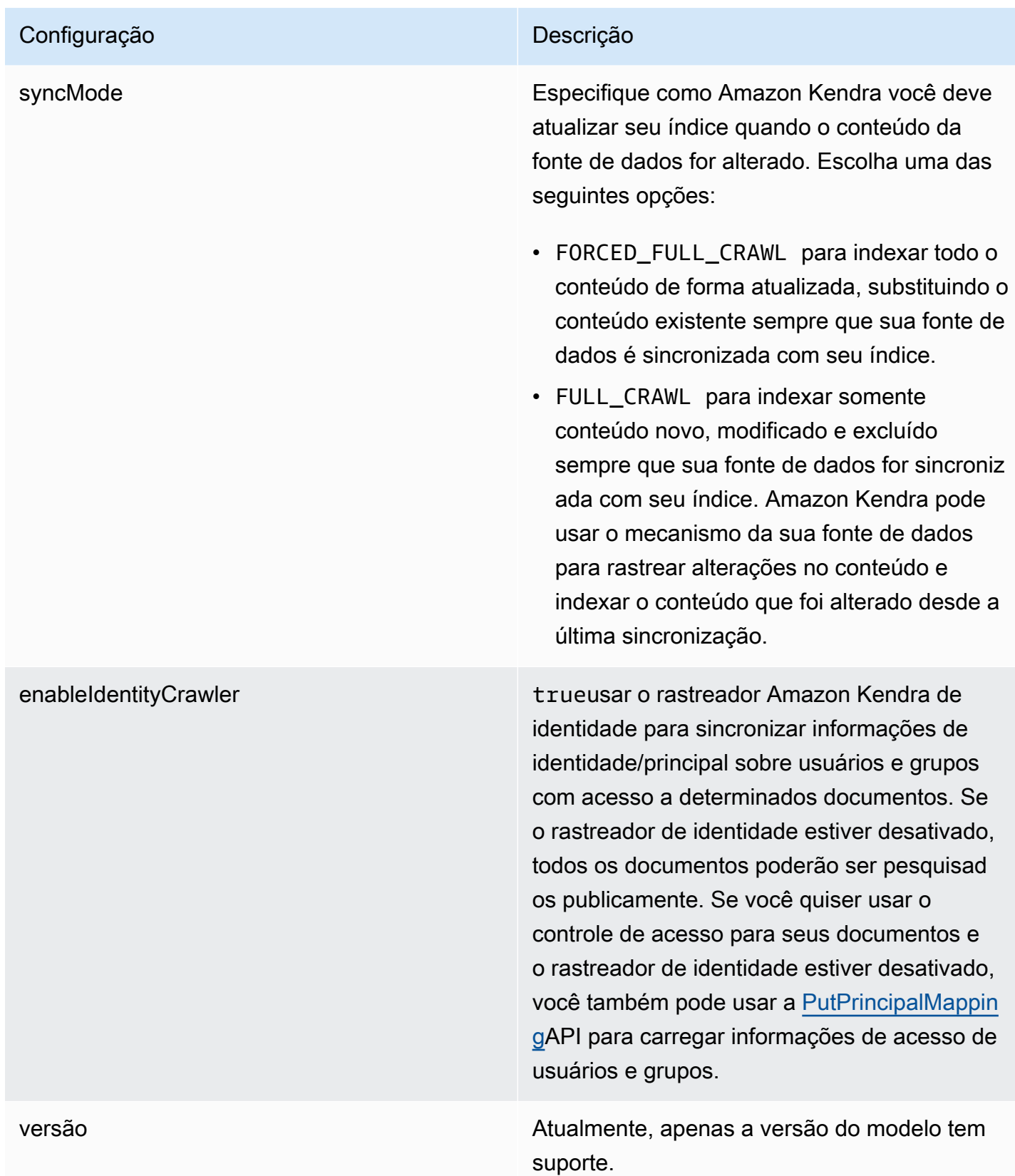

### <span id="page-277-0"></span>Esquema JSON do Alfresco

```
Amazon Kendra Guia do Desenvolvedor
```

```
{ 
   "$schema": "http://json-schema.org/draft-04/schema#", 
   "type": "object", 
   "properties": { 
     "connectionConfiguration": { 
       "type": "object", 
       "properties": { 
          "repositoryEndpointMetadata": { 
            "type": "object", 
            "properties": { 
              "siteId": { 
                "type": "string" 
              }, 
              "repoUrl": { 
                "type": "string" 
              }, 
              "webAppUrl": { 
                "type": "string" 
              }, 
              "repositoryAdditionalProperties": { 
                "type": "object", 
                "properties": { 
                  "authType": { 
                     "type": "string", 
                     "enum": [ 
                       "OAuth2", 
                       "Basic" 
 ] 
                  }, 
                  "type": { 
                     "type": "string", 
                     "enum": [ 
                       "PAAS", 
                       "ON_PREM" 
 ] 
                  }, 
                  "crawlType": { 
                     "type": "string", 
                     "enum": [ 
                       "ASPECT", 
                       "SITE_ID", 
                       "ALL_SITES"
```

```
\sim 100 \sim 100 \sim 100 \sim 100 \sim 100 \sim 100 \sim } 
 } 
 } 
                  } 
               } 
           }, 
           "required": [ 
               "repositoryEndpointMetadata" 
           ] 
       }, 
        "repositoryConfigurations": { 
           "type": "object", 
           "properties": { 
               "document": { 
                   "type": "object", 
                   "properties": { 
                      "fieldMappings": { 
                          "type": "array", 
                          "items": { 
                              "anyOf": [ 
\{ "type": "object", 
                                     "properties": { 
                                        "indexFieldName": { 
                                            "type": "string" 
\}, \}, \}, \}, \}, \}, \}, \}, \}, \}, \}, \}, \}, \}, \}, \}, \}, \}, \}, \}, \}, \}, \}, \}, \}, \}, \}, \}, \}, \}, \}, \}, \}, \}, \}, \}, \},
                                         "indexFieldType": { 
                                            "type": "string", 
                                            "enum": [ 
                                                "STRING", 
                                                "DATE", 
                                                "STRING_LIST", 
                                                "LONG" 
\sim 100 \sim 100 \sim 100 \sim 100 \sim 100 \sim 100 \sim 100 \sim 100 \sim 100 \sim 100 \sim 100 \sim 100 \sim 100 \sim 100 \sim 100 \sim 100 \sim 100 \sim 100 \sim 100 \sim 100 \sim 100 \sim 100 \sim 100 \sim 100 \sim 
\}, \}, \}, \}, \}, \}, \}, \}, \}, \}, \}, \}, \}, \}, \}, \}, \}, \}, \}, \}, \}, \}, \}, \}, \}, \}, \}, \}, \}, \}, \}, \}, \}, \}, \}, \}, \},
                                         "dataSourceFieldName": { 
                                            "type": "string" 
\}, \}, \}, \}, \}, \}, \}, \}, \}, \}, \}, \}, \}, \}, \}, \}, \}, \}, \}, \}, \}, \}, \}, \}, \}, \}, \}, \}, \}, \}, \}, \}, \}, \}, \}, \}, \},
                                         "dateFieldFormat": { 
                                            "type": "string", 
                                            "pattern": "yyyy-MM-dd'T'HH:mm:ss'Z'" 
 } 
\}, \{
```

```
 "required": [ 
                                             "indexFieldName", 
                                            "indexFieldType", 
                                             "dataSourceFieldName" 
\sim 100 \sim 100 \sim 100 \sim 100 \sim 100 \sim 100 \sim 100 \sim 100 \sim 100 \sim 100 \sim 100 \sim 100 \sim 100 \sim 100 \sim 100 \sim 100 \sim 100 \sim 100 \sim 100 \sim 100 \sim 100 \sim 100 \sim 100 \sim 100 \sim 
 } 
 ] 
 } 
 } 
                    }, 
                    "required": [ 
                        "fieldMappings" 
                    ] 
                }, 
                "comment": { 
                    "type": "object", 
                    "properties": { 
                        "fieldMappings": { 
                            "type": "array", 
                            "items": { 
                                 "anyOf": [ 
\{ "type": "object", 
                                        "properties": { 
                                            "indexFieldName": { 
                                                "type": "string" 
\}, \}, \}, \}, \}, \}, \}, \}, \}, \}, \}, \}, \}, \}, \}, \}, \}, \}, \}, \}, \}, \}, \}, \}, \}, \}, \}, \}, \}, \}, \}, \}, \}, \}, \}, \}, \},
                                             "indexFieldType": { 
                                                "type": "string", 
                                                "enum": [ 
                                                     "STRING", 
                                                    "DATE", 
                                                     "STRING_LIST", 
                                                    "LONG" 
\sim 100 \sim 100 \sim 100 \sim 100 \sim 100 \sim 100 \sim 100 \sim 100 \sim 100 \sim 100 \sim 100 \sim 100 \sim 100 \sim 100 \sim 100 \sim 100 \sim 100 \sim 100 \sim 100 \sim 100 \sim 100 \sim 100 \sim 100 \sim 100 \sim 
\}, \}, \}, \}, \}, \}, \}, \}, \}, \}, \}, \}, \}, \}, \}, \}, \}, \}, \}, \}, \}, \}, \}, \}, \}, \}, \}, \}, \}, \}, \}, \}, \}, \}, \}, \}, \},
                                            "dataSourceFieldName": { 
                                                "type": "string" 
\}, \}, \}, \}, \}, \}, \}, \}, \}, \}, \}, \}, \}, \}, \}, \}, \}, \}, \}, \}, \}, \}, \}, \}, \}, \}, \}, \}, \}, \}, \}, \}, \}, \}, \}, \}, \},
                                             "dateFieldFormat": { 
                                                "type": "string", 
                                                "pattern": "yyyy-MM-dd'T'HH:mm:ss'Z'" 
 } 
\}, \{
```

```
 "required": [ 
                               "indexFieldName", 
                               "indexFieldType", 
                               "dataSourceFieldName" 
\sim 100 \sim 100 \sim 100 \sim 100 \sim 100 \sim 100 \sim 100 \sim 100 \sim 100 \sim 100 \sim 100 \sim 100 \sim 100 \sim 100 \sim 100 \sim 100 \sim 100 \sim 100 \sim 100 \sim 100 \sim 100 \sim 100 \sim 100 \sim 100 \sim 
 } 
 ] 
 } 
 } 
              }, 
              "required": [ 
                 "fieldMappings" 
              ] 
           } 
        } 
      }, 
      "additionalProperties": { 
         "type": "object", 
        "properties": { 
           "aspectName": { 
              "type": "string" 
           }, 
           "aspectProperties": { 
              "type": "array" 
           }, 
           "enableFineGrainedControl": { 
              "type": "boolean" 
           }, 
           "isCrawlComment": { 
              "type": "boolean" 
           }, 
           "inclusionFileNamePatterns": { 
              "type": "array" 
           }, 
           "exclusionFileNamePatterns": { 
              "type": "array" 
           }, 
           "inclusionFileTypePatterns": { 
              "type": "array" 
           }, 
           "exclusionFileTypePatterns": { 
              "type": "array" 
           }, 
           "inclusionFilePathPatterns": {
```

```
 "type": "array" 
          }, 
           "exclusionFilePathPatterns": { 
             "type": "array" 
          } 
        } 
      }, 
      "type": { 
        "type": "string", 
        "pattern": "ALFRESCO" 
      }, 
      "secretArn": { 
        "type": "string", 
        "minLength": 20, 
        "maxLength": 2048 
      }, 
      "syncMode": { 
        "type": "string", 
        "enum": [ 
          "FORCED_FULL_CRAWL", 
          "FULL_CRAWL" 
        ] 
      }, 
      "enableIdentityCrawler": { 
        "type": "boolean" 
     }, 
      "version": { 
        "type": "string", 
        "anyOf": [ 
          { 
             "pattern": "1.0.0" 
          } 
        ] 
      } 
   }, 
   "required": [ 
      "connectionConfiguration", 
      "repositoryConfigurations", 
      "additionalProperties", 
      "type", 
      "secretArn" 
   ]
}
```
# Aurora Esquema de modelo (MySQL)

Você inclui um JSON que contém o esquema da fonte de dados como parte do [TemplateConfiguration](https://docs.aws.amazon.com/kendra/latest/APIReference/API_TemplateConfiguration.html)objeto. Especifique o tipo de fonte de dados como JDBC, o tipo de banco de dados mysql, como uma senha para suas credenciais de autenticação e outras configurações necessárias. Em seguida, você especifica TEMPLATE como Type quando você liga [CreateDataSource](https://docs.aws.amazon.com/kendra/latest/APIReference/API_CreateDataSource.html).

Você pode usar o modelo fornecido neste guia do desenvolvedor. Consulte [Aurora Esquema JSON](#page-286-0)  [\(MySQL\).](#page-286-0)

A tabela a seguir descreve os parâmetros do esquema JSON Aurora (MySQL).

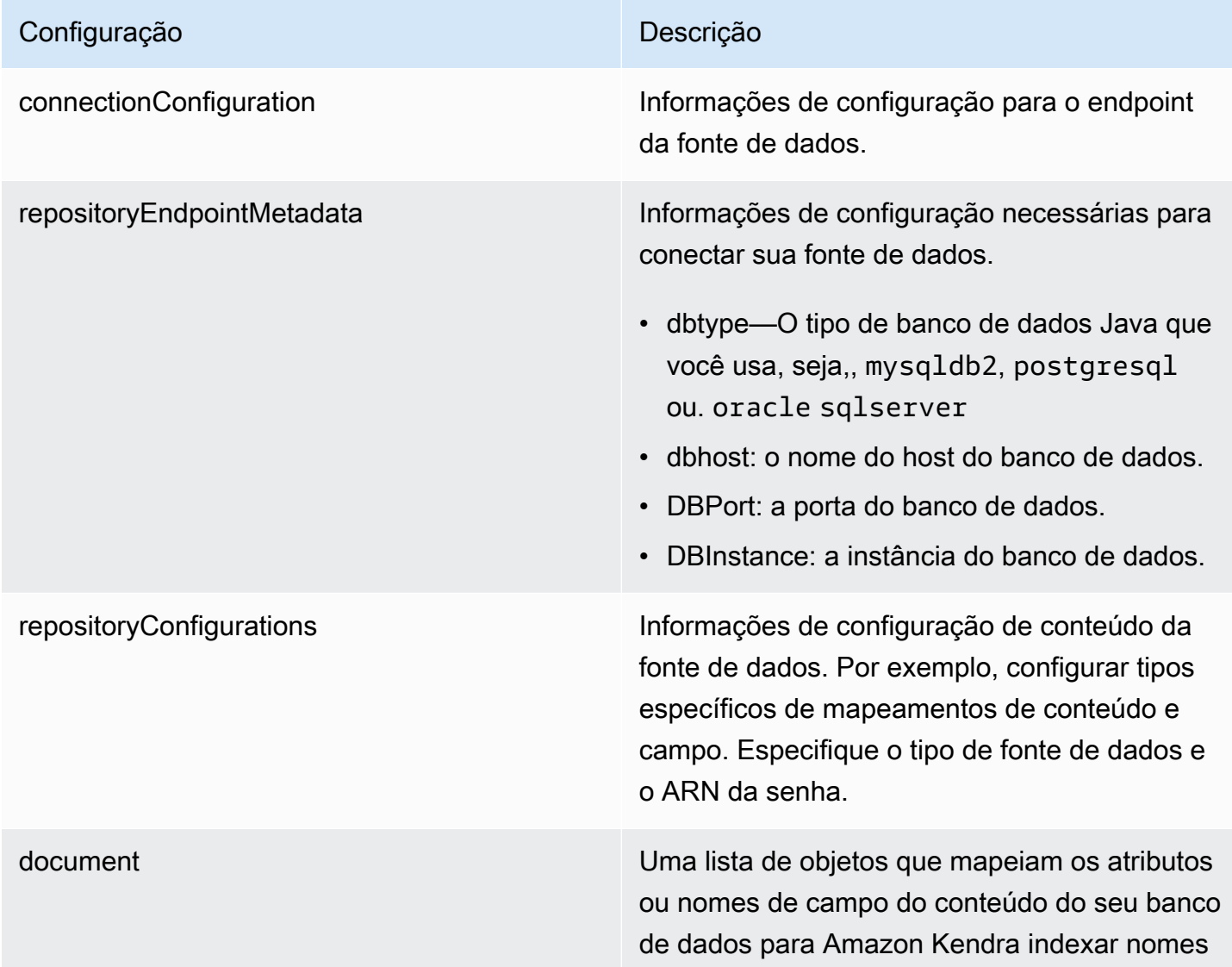

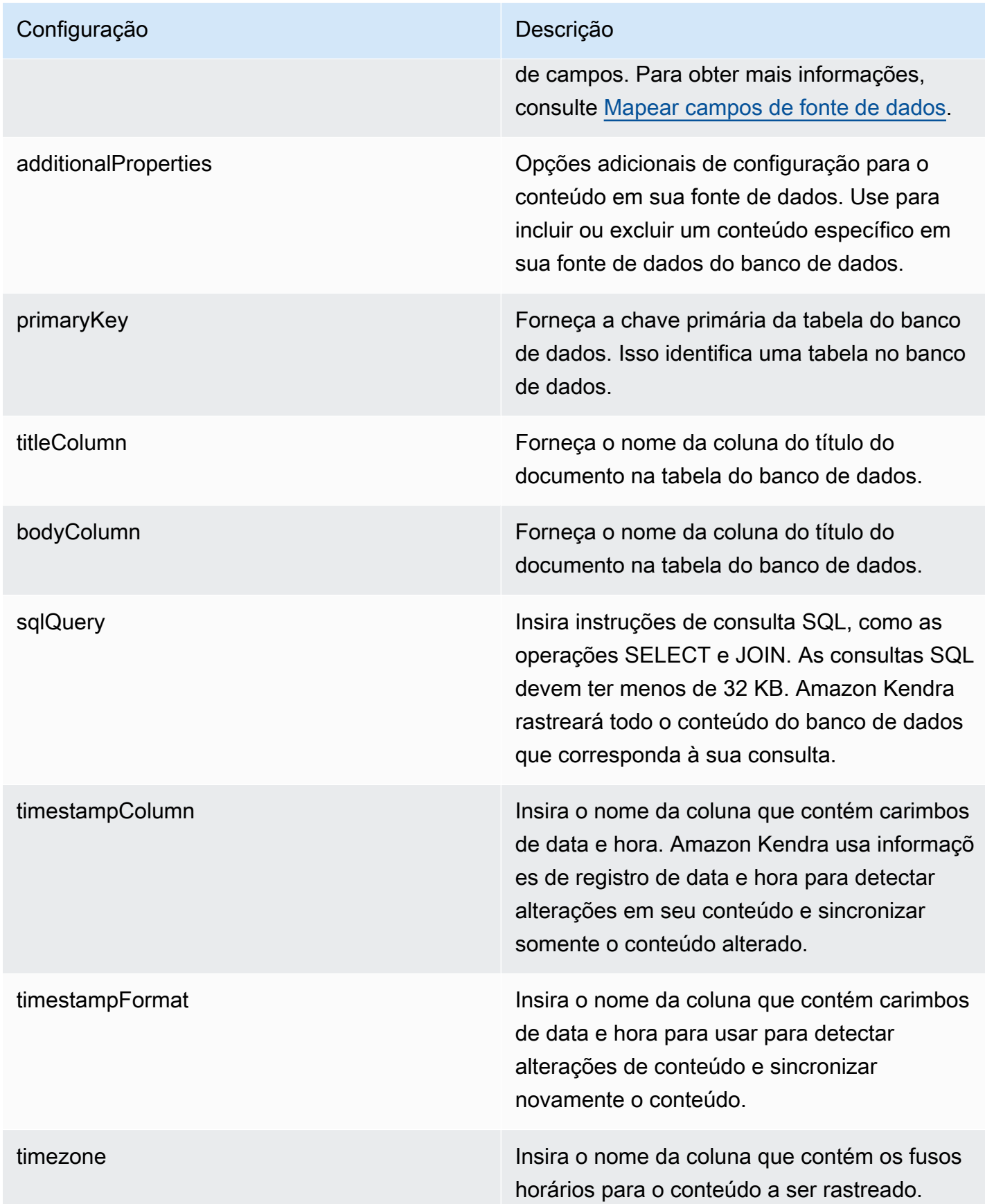

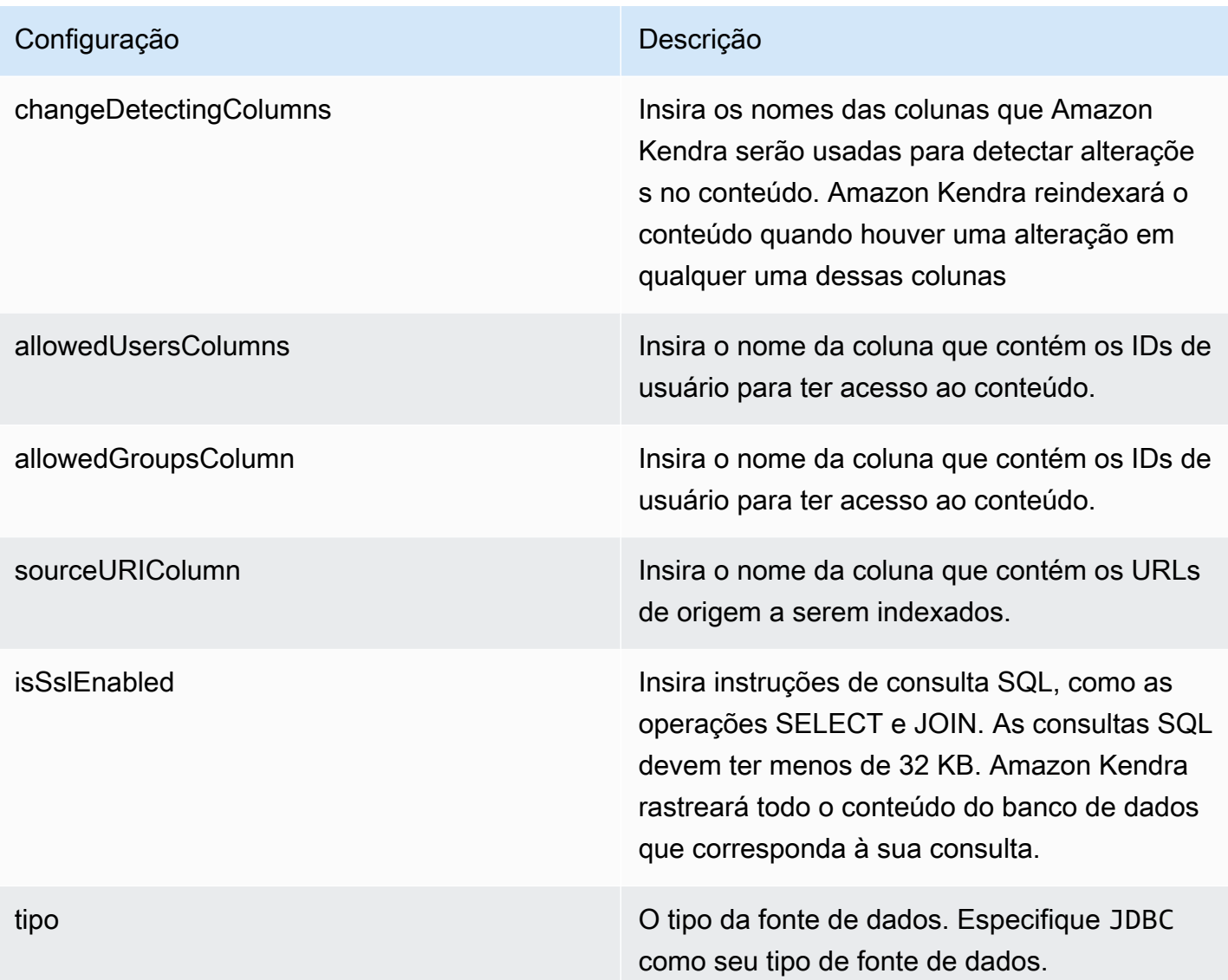

## Configuração **Descrição** Descrição

syncMode Especifique como Amazon Kendra você deve atualizar seu índice quando o conteúdo da fonte de dados for alterado. Escolha uma das seguintes opções:

- FORCED\_FULL\_CRAWL para indexar todo o conteúdo de forma atualizada, substituindo o conteúdo existente sempre que sua fonte de dados é sincronizada com seu índice.
- FULL\_CRAWL para indexar somente conteúdo novo, modificado e excluído sempre que sua fonte de dados for sincroniz ada com seu índice. Amazon Kendra pode usar o mecanismo da sua fonte de dados para rastrear alterações no conteúdo e indexar o conteúdo que foi alterado desde a última sincronização.
- CHANGE\_LOG para indexar somente conteúdo novo e modificado sempre que sua fonte de dados for sincronizada com seu índice. Amazon Kendra pode usar o mecanismo da sua fonte de dados para rastrear alterações no conteúdo e indexar o conteúdo que foi alterado desde a última sincronização.

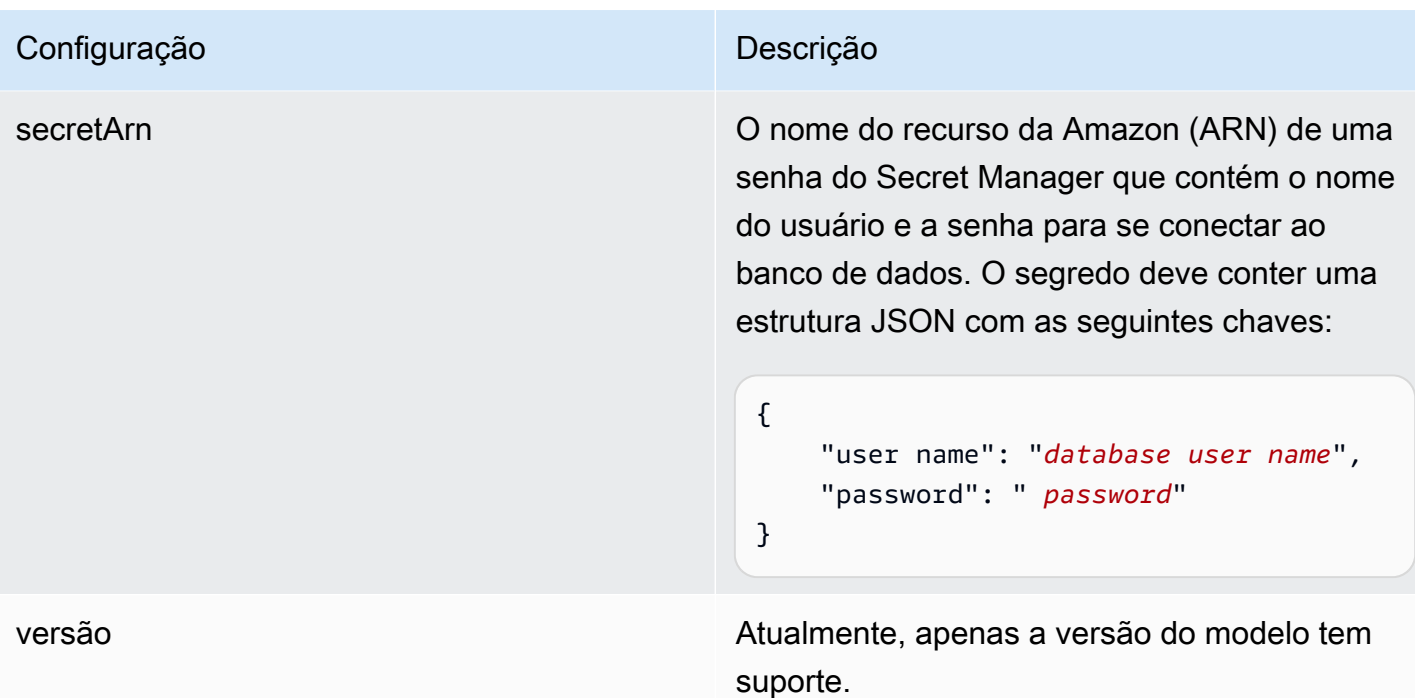

### <span id="page-286-0"></span>Aurora Esquema JSON (MySQL)

```
{ 
   "$schema": "http://json-schema.org/draft-04/schema#", 
   "type": "object", 
   "properties": { 
      "connectionConfiguration": { 
        "type": "object", 
        "properties": { 
          "repositoryEndpointMetadata": { 
             "type": "object", 
             "properties": { 
               "dbType": { 
                  "type": "string", 
                  "enum": [ 
                    "mysql", 
                    "db2", 
                    "postgresql", 
                    "oracle", 
                    "sqlserver" 
. . . . . . . . . . . . . . . . <u>]</u>
               }, 
               "dbHost": { 
                  "type": "string"
```

```
 }, 
               "dbPort": { 
                 "type": "string" 
              }, 
               "dbInstance": { 
                 "type": "string" 
              } 
            }, 
            "required": [ 
               "dbType", 
               "dbHost", 
               "dbPort", 
              "dbInstance" 
            ] 
          } 
       }, 
       "required": [ 
          "repositoryEndpointMetadata" 
       ] 
     }, 
     "repositoryConfigurations": { 
       "type": "object", 
       "properties": { 
          "document": { 
            "type": "object", 
            "properties": { 
               "fieldMappings": { 
                 "type": "array", 
                 "items": [ 
\overline{a} "type": "object", 
                      "properties": { 
                        "indexFieldName": { 
                          "type": "string" 
                        }, 
                        "indexFieldType": { 
                          "type": "string" 
\}, \{ "dataSourceFieldName": { 
                          "type": "string" 
1999 1999 1999 1999 1999
, and the state \mathbb{R}, the state \mathbb{R} "required": [ 
                        "indexFieldName",
```
```
 "indexFieldType", 
                        "dataSourceFieldName" 
\sim 100 \sim 100 \sim 100 \sim 100 \sim 100 \sim 100 \sim } 
 ] 
 } 
            }, 
            "required": [ 
               "fieldMappings" 
            ] 
          } 
       }, 
       "required": [ 
       ] 
     }, 
     "additionalProperties": { 
        "type": "object", 
        "properties": { 
          "primaryKey": { 
            "type": "string" 
          }, 
          "titleColumn": { 
            "type": "string" 
          }, 
          "bodyColumn": { 
            "type": "string" 
          }, 
          "sqlQuery": { 
            "type": "string", 
            "not": { 
               "pattern": ";+" 
            } 
          }, 
          "timestampColumn": { 
            "type": "string" 
          }, 
          "timestampFormat": { 
            "type": "string" 
          }, 
          "timezone": { 
            "type": "string" 
          }, 
          "changeDetectingColumns": { 
            "type": "array",
```

```
 "items": { 
             "type": "string" 
          } 
        }, 
        "allowedUsersColumn": { 
          "type": "string" 
        }, 
        "allowedGroupsColumn": { 
          "type": "string" 
        }, 
        "sourceURIColumn": { 
          "type": "string" 
        }, 
        "isSslEnabled": { 
          "type": "boolean" 
        } 
     }, 
     "required": ["primaryKey", "titleColumn", "bodyColumn", "sqlQuery"] 
   }, 
   "type" : { 
     "type" : "string", 
     "pattern": "JDBC" 
   }, 
   "syncMode": { 
     "type": "string", 
     "enum": [ 
        "FORCED_FULL_CRAWL", 
       "FULL_CRAWL", 
       "CHANGE_LOG" 
     ] 
   }, 
   "secretArn": { 
     "type": "string" 
   } 
 }, 
 "version": { 
   "type": "string", 
   "anyOf": [ 
     { 
        "pattern": "1.0.0" 
     } 
   ] 
 }, 
 "required": [
```

```
 "connectionConfiguration", 
     "repositoryConfigurations", 
     "syncMode", 
      "additionalProperties", 
     "secretArn", 
     "type" 
 ]
```
Aurora Esquema de modelo (PostgreSQL)

Você inclui um JSON que contém o esquema da fonte de dados como parte do [TemplateConfiguration](https://docs.aws.amazon.com/kendra/latest/APIReference/API_TemplateConfiguration.html)objeto. Especifique o tipo de fonte de dados como JDBC, o tipo de banco de dados postgresql, como uma senha para suas credenciais de autenticação e outras configurações necessárias. Em seguida, você especifica TEMPLATE como Type quando você liga [CreateDataSource](https://docs.aws.amazon.com/kendra/latest/APIReference/API_CreateDataSource.html).

Você pode usar o modelo fornecido neste guia do desenvolvedor. Consulte [Aurora \(PostgreSQL\)](#page-294-0)  [Esquema JSON.](#page-294-0)

A tabela a seguir descreve os parâmetros do esquema Aurora JSON (PostgreSQL).

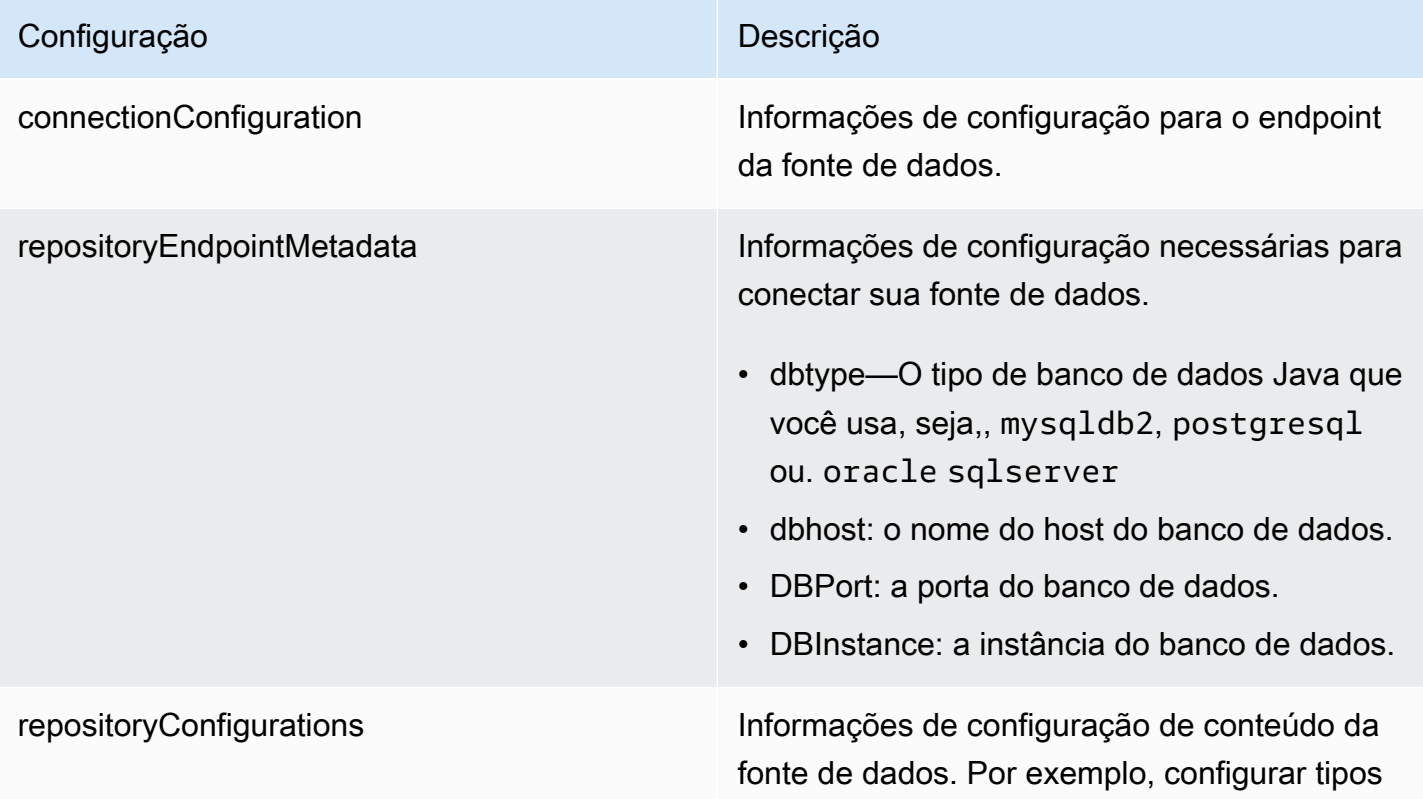

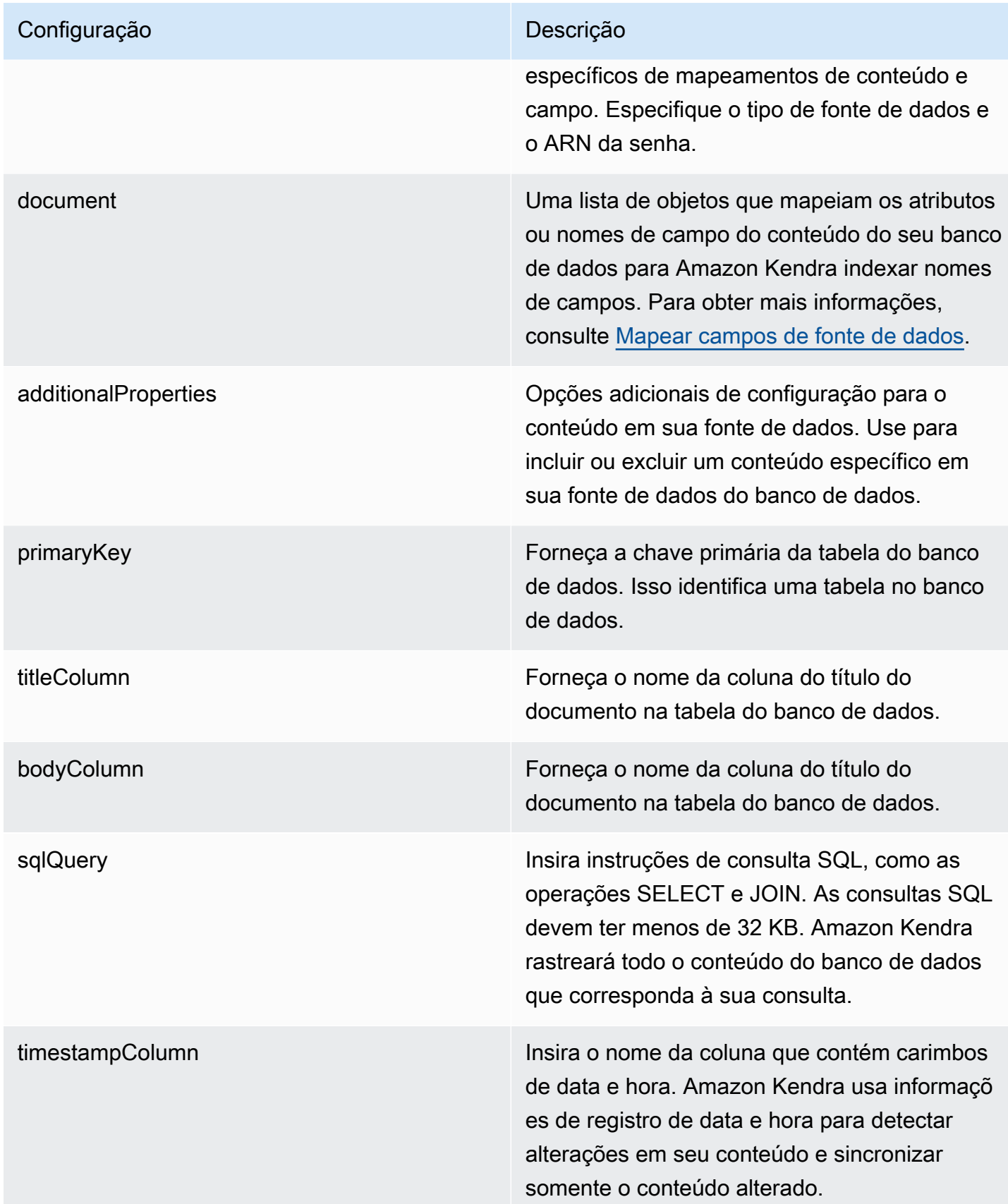

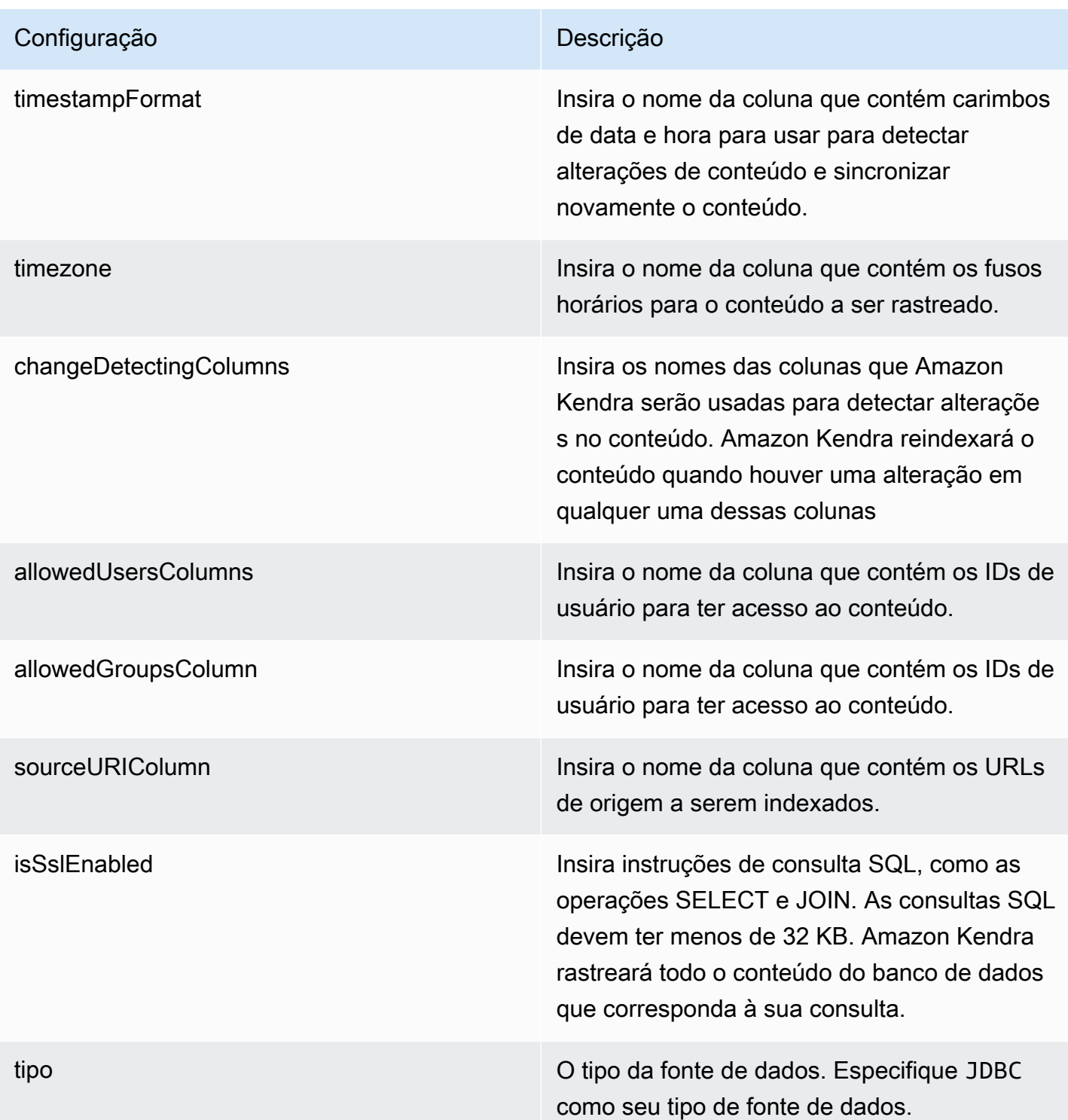

- FORCED\_FULL\_CRAWL para indexar todo o conteúdo de forma atualizada, substituindo o conteúdo existente sempre que sua fonte de dados é sincronizada com seu índice.
- FULL\_CRAWL para indexar somente conteúdo novo, modificado e excluído sempre que sua fonte de dados for sincroniz ada com seu índice. Amazon Kendra pode usar o mecanismo da sua fonte de dados para rastrear alterações no conteúdo e indexar o conteúdo que foi alterado desde a última sincronização.
- CHANGE\_LOG para indexar somente conteúdo novo e modificado sempre que sua fonte de dados for sincronizada com seu índice. Amazon Kendra pode usar o mecanismo da sua fonte de dados para rastrear alterações no conteúdo e indexar o conteúdo que foi alterado desde a última sincronização.

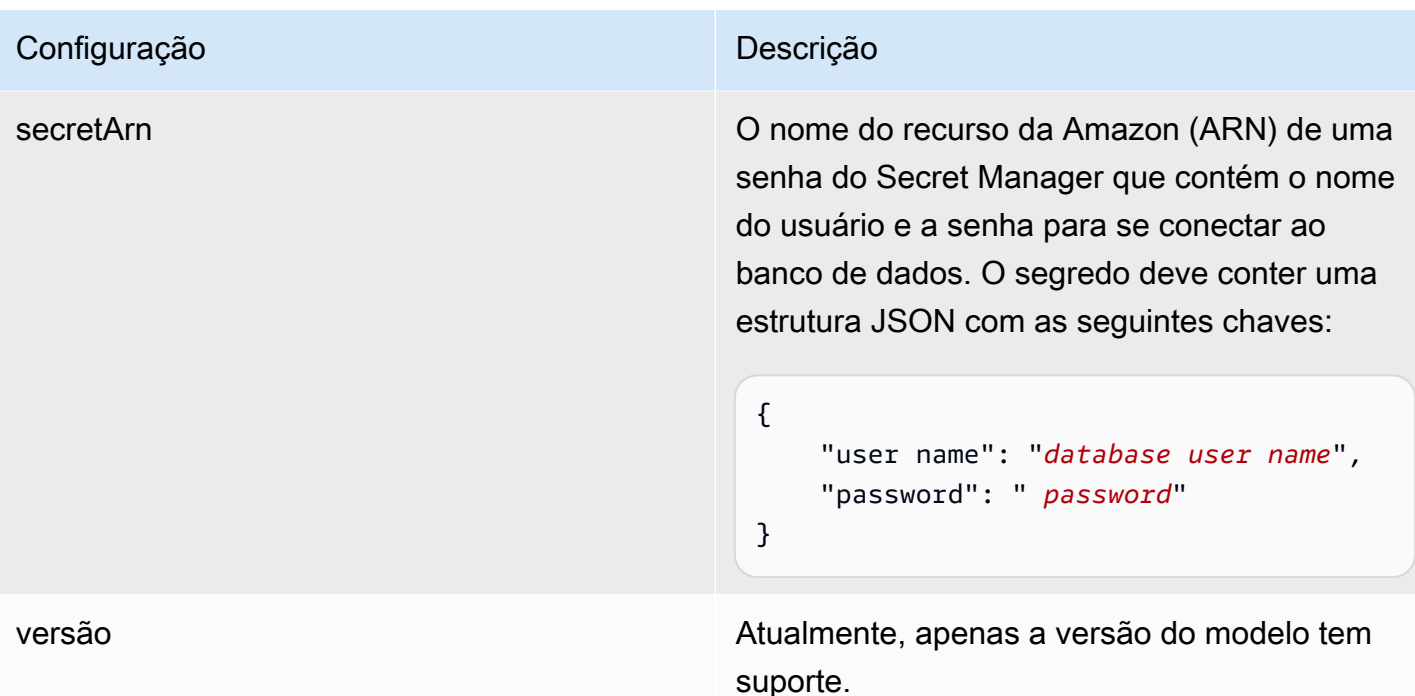

### <span id="page-294-0"></span>Aurora (PostgreSQL) Esquema JSON

```
{ 
   "$schema": "http://json-schema.org/draft-04/schema#", 
   "type": "object", 
   "properties": { 
      "connectionConfiguration": { 
        "type": "object", 
        "properties": { 
          "repositoryEndpointMetadata": { 
             "type": "object", 
             "properties": { 
               "dbType": { 
                  "type": "string", 
                  "enum": [ 
                    "mysql", 
                    "db2", 
                    "postgresql", 
                    "oracle", 
                    "sqlserver" 
. . . . . . . . . . . . . . . . <u>]</u>
               }, 
               "dbHost": { 
                  "type": "string"
```

```
 }, 
              "dbPort": { 
                "type": "string" 
              }, 
              "dbInstance": { 
                "type": "string" 
              } 
            }, 
            "required": [ 
              "dbType", 
              "dbHost", 
              "dbPort", 
              "dbInstance" 
            ] 
          } 
       }, 
       "required": [ 
          "repositoryEndpointMetadata" 
       ] 
     }, 
     "repositoryConfigurations": { 
       "type": "object", 
       "properties": { 
          "document": { 
            "type": "object", 
            "properties": { 
              "fieldMappings": { 
                 "type": "array", 
                 "items": [ 
\overline{a} "type": "object", 
                     "properties": { 
                        "indexFieldName": { 
                          "type": "string" 
                        }, 
                        "indexFieldType": { 
                          "type": "string" 
\}, \{ "dataSourceFieldName": { 
                          "type": "string" 
1 1 1 1 1 1 1
, and the state \mathbb{R}, the state \mathbb{R} "required": [ 
                        "indexFieldName",
```

```
 "indexFieldType", 
                        "dataSourceFieldName" 
\sim 100 \sim 100 \sim 100 \sim 100 \sim 100 \sim 100 \sim } 
 ] 
 } 
            }, 
            "required": [ 
               "fieldMappings" 
            ] 
          } 
       }, 
       "required": [ 
       ] 
     }, 
     "additionalProperties": { 
        "type": "object", 
        "properties": { 
          "primaryKey": { 
            "type": "string" 
          }, 
          "titleColumn": { 
            "type": "string" 
          }, 
          "bodyColumn": { 
            "type": "string" 
          }, 
          "sqlQuery": { 
            "type": "string", 
            "not": { 
               "pattern": ";+" 
            } 
          }, 
          "timestampColumn": { 
            "type": "string" 
          }, 
          "timestampFormat": { 
            "type": "string" 
          }, 
          "timezone": { 
            "type": "string" 
          }, 
          "changeDetectingColumns": { 
            "type": "array",
```

```
 "items": { 
             "type": "string" 
          } 
        }, 
        "allowedUsersColumn": { 
          "type": "string" 
        }, 
        "allowedGroupsColumn": { 
          "type": "string" 
        }, 
        "sourceURIColumn": { 
          "type": "string" 
        }, 
        "isSslEnabled": { 
          "type": "boolean" 
        } 
     }, 
     "required": ["primaryKey", "titleColumn", "bodyColumn", "sqlQuery"] 
   }, 
   "type" : { 
     "type" : "string", 
     "pattern": "JDBC" 
   }, 
   "syncMode": { 
     "type": "string", 
     "enum": [ 
        "FORCED_FULL_CRAWL", 
       "FULL_CRAWL", 
       "CHANGE_LOG" 
     ] 
   }, 
   "secretArn": { 
     "type": "string" 
   } 
 }, 
 "version": { 
   "type": "string", 
   "anyOf": [ 
     { 
        "pattern": "1.0.0" 
     } 
   ] 
 }, 
 "required": [
```

```
 "connectionConfiguration", 
      "repositoryConfigurations", 
      "syncMode", 
      "additionalProperties", 
      "secretArn", 
      "type" 
\mathbf{I}
```
# Amazon RDS Esquema de modelo (Microsoft SQL Server)

Você inclui um JSON que contém o esquema da fonte de dados como parte do [TemplateConfiguration](https://docs.aws.amazon.com/kendra/latest/APIReference/API_TemplateConfiguration.html)objeto. Especifique o tipo de fonte de dados como JDBC, o tipo de banco de dados sqlserver, como uma senha para suas credenciais de autenticação e outras configurações necessárias. Em seguida, você especifica TEMPLATE como Type quando você liga [CreateDataSource](https://docs.aws.amazon.com/kendra/latest/APIReference/API_CreateDataSource.html).

Você pode usar o modelo fornecido neste guia do desenvolvedor. Consulte [Amazon RDS Esquema](#page-302-0) [JSON \(Microsoft SQL Server\).](#page-302-0)

A tabela a seguir descreve os parâmetros do esquema JSON Amazon RDS (Microsoft SQL Server).

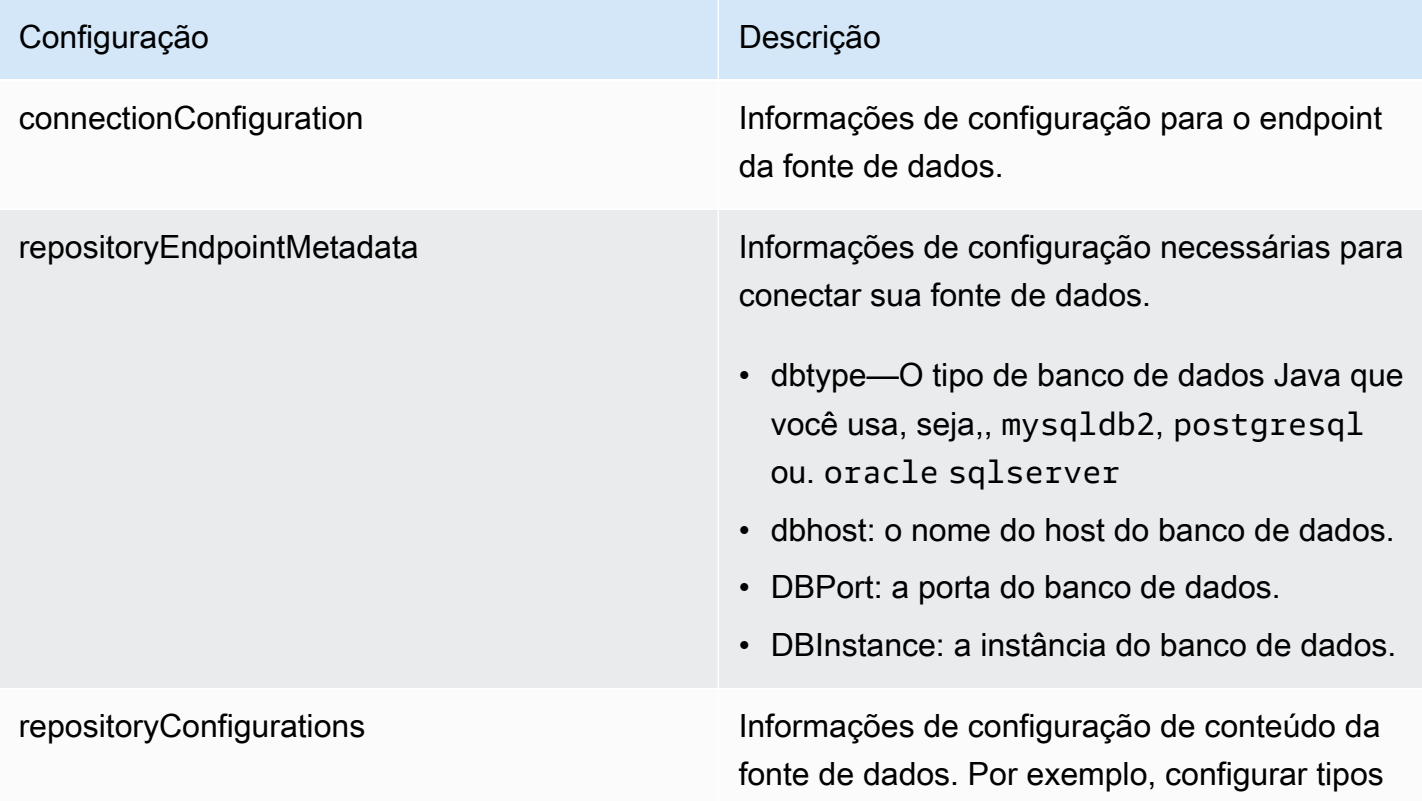

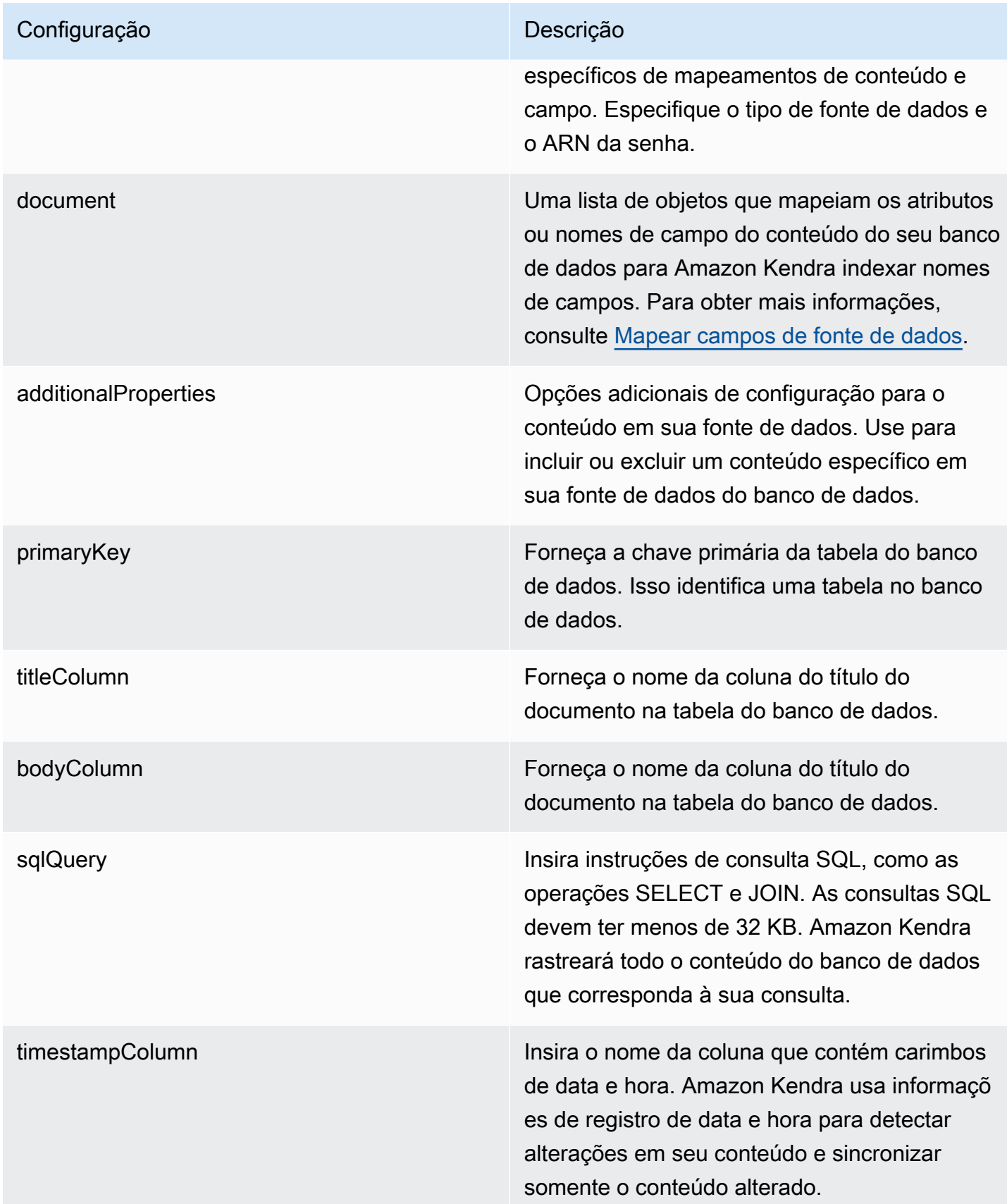

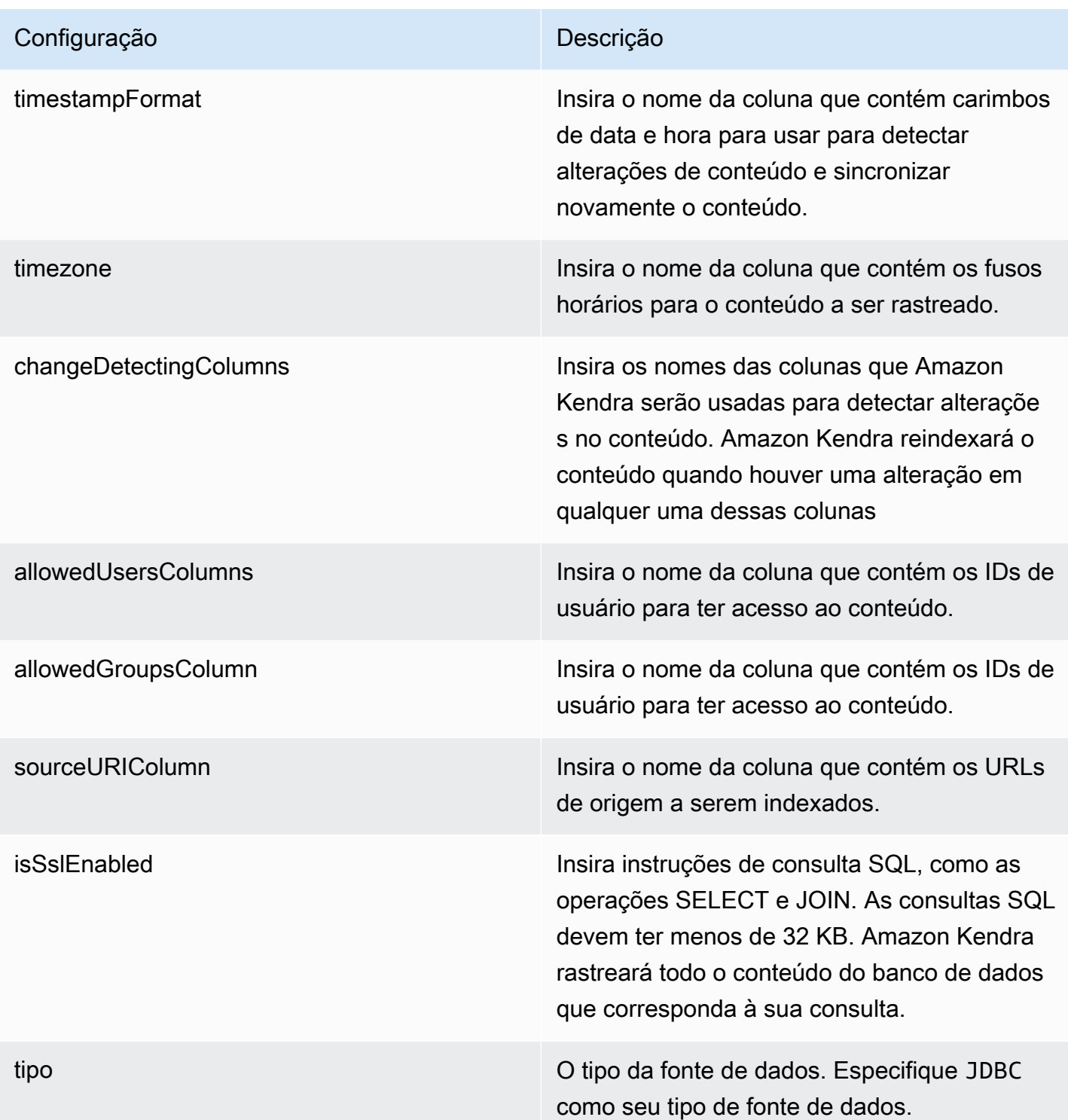

- FORCED\_FULL\_CRAWL para indexar todo o conteúdo de forma atualizada, substituindo o conteúdo existente sempre que sua fonte de dados é sincronizada com seu índice.
- FULL\_CRAWL para indexar somente conteúdo novo, modificado e excluído sempre que sua fonte de dados for sincroniz ada com seu índice. Amazon Kendra pode usar o mecanismo da sua fonte de dados para rastrear alterações no conteúdo e indexar o conteúdo que foi alterado desde a última sincronização.
- CHANGE\_LOG para indexar somente conteúdo novo e modificado sempre que sua fonte de dados for sincronizada com seu índice. Amazon Kendra pode usar o mecanismo da sua fonte de dados para rastrear alterações no conteúdo e indexar o conteúdo que foi alterado desde a última sincronização.

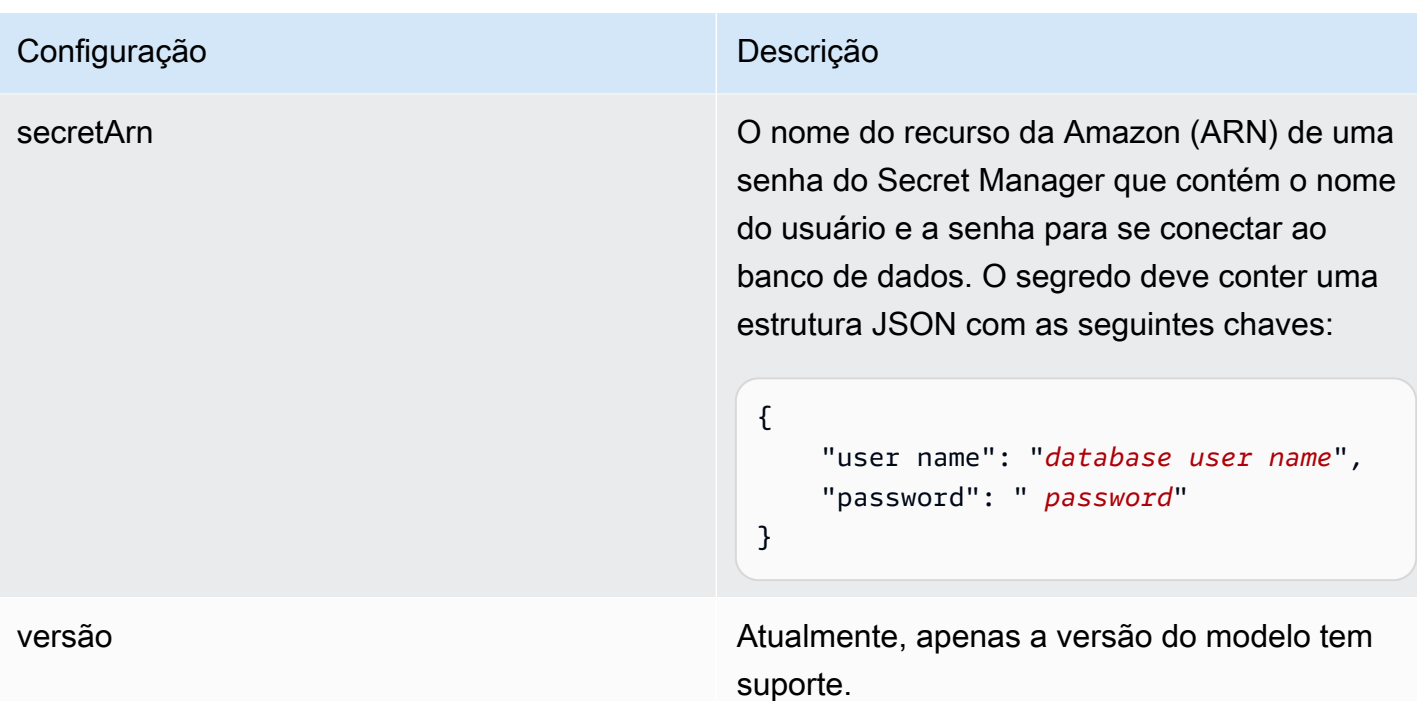

<span id="page-302-0"></span>Amazon RDS Esquema JSON (Microsoft SQL Server)

```
{ 
   "$schema": "http://json-schema.org/draft-04/schema#", 
   "type": "object", 
   "properties": { 
      "connectionConfiguration": { 
        "type": "object", 
        "properties": { 
          "repositoryEndpointMetadata": { 
             "type": "object", 
             "properties": { 
               "dbType": { 
                  "type": "string", 
                  "enum": [ 
                    "mysql", 
                    "db2", 
                    "postgresql", 
                    "oracle", 
                    "sqlserver" 
. . . . . . . . . . . . . . . . <u>]</u>
               }, 
               "dbHost": { 
                  "type": "string"
```

```
 }, 
              "dbPort": { 
                "type": "string" 
              }, 
              "dbInstance": { 
                "type": "string" 
              } 
            }, 
            "required": [ 
              "dbType", 
              "dbHost", 
              "dbPort", 
              "dbInstance" 
            ] 
          } 
       }, 
       "required": [ 
          "repositoryEndpointMetadata" 
       ] 
     }, 
     "repositoryConfigurations": { 
       "type": "object", 
       "properties": { 
          "document": { 
            "type": "object", 
            "properties": { 
              "fieldMappings": { 
                 "type": "array", 
                 "items": [ 
\overline{a} "type": "object", 
                     "properties": { 
                        "indexFieldName": { 
                          "type": "string" 
                        }, 
                        "indexFieldType": { 
                          "type": "string" 
\}, \{ "dataSourceFieldName": { 
                          "type": "string" 
1 1 1 1 1 1 1
, and the state \mathbb{R}, the state \mathbb{R} "required": [ 
                        "indexFieldName",
```

```
 "indexFieldType", 
                        "dataSourceFieldName" 
\sim 100 \sim 100 \sim 100 \sim 100 \sim 100 \sim 100 \sim } 
 ] 
 } 
            }, 
            "required": [ 
               "fieldMappings" 
            ] 
          } 
       }, 
       "required": [ 
       ] 
     }, 
     "additionalProperties": { 
        "type": "object", 
        "properties": { 
          "primaryKey": { 
            "type": "string" 
          }, 
          "titleColumn": { 
            "type": "string" 
          }, 
          "bodyColumn": { 
            "type": "string" 
          }, 
          "sqlQuery": { 
            "type": "string", 
            "not": { 
               "pattern": ";+" 
            } 
          }, 
          "timestampColumn": { 
            "type": "string" 
          }, 
          "timestampFormat": { 
            "type": "string" 
          }, 
          "timezone": { 
            "type": "string" 
          }, 
          "changeDetectingColumns": { 
            "type": "array",
```

```
 "items": { 
             "type": "string" 
          } 
        }, 
        "allowedUsersColumn": { 
          "type": "string" 
        }, 
        "allowedGroupsColumn": { 
          "type": "string" 
        }, 
        "sourceURIColumn": { 
          "type": "string" 
        }, 
        "isSslEnabled": { 
          "type": "boolean" 
        } 
     }, 
     "required": ["primaryKey", "titleColumn", "bodyColumn", "sqlQuery"] 
   }, 
   "type" : { 
     "type" : "string", 
     "pattern": "JDBC" 
   }, 
   "syncMode": { 
     "type": "string", 
     "enum": [ 
        "FORCED_FULL_CRAWL", 
       "FULL_CRAWL", 
       "CHANGE_LOG" 
     ] 
   }, 
   "secretArn": { 
     "type": "string" 
   } 
 }, 
 "version": { 
   "type": "string", 
   "anyOf": [ 
     { 
        "pattern": "1.0.0" 
     } 
   ] 
 }, 
 "required": [
```

```
 "connectionConfiguration", 
     "repositoryConfigurations", 
     "syncMode", 
      "additionalProperties", 
     "secretArn", 
     "type" 
 ]
```
# Amazon RDS Esquema de modelo (MySQL)

Você inclui um JSON que contém o esquema da fonte de dados como parte do [TemplateConfiguration](https://docs.aws.amazon.com/kendra/latest/APIReference/API_TemplateConfiguration.html)objeto. Especifique o tipo de fonte de dados como JDBC, o tipo de banco de dados mysql, como uma senha para suas credenciais de autenticação e outras configurações necessárias. Em seguida, você especifica TEMPLATE como Type quando você liga [CreateDataSource](https://docs.aws.amazon.com/kendra/latest/APIReference/API_CreateDataSource.html).

Você pode usar o modelo fornecido neste guia do desenvolvedor. Consulte [Amazon RDS Esquema](#page-310-0) [JSON \(MySQL\)](#page-310-0).

A tabela a seguir descreve os parâmetros do esquema JSON Amazon RDS (MySQL).

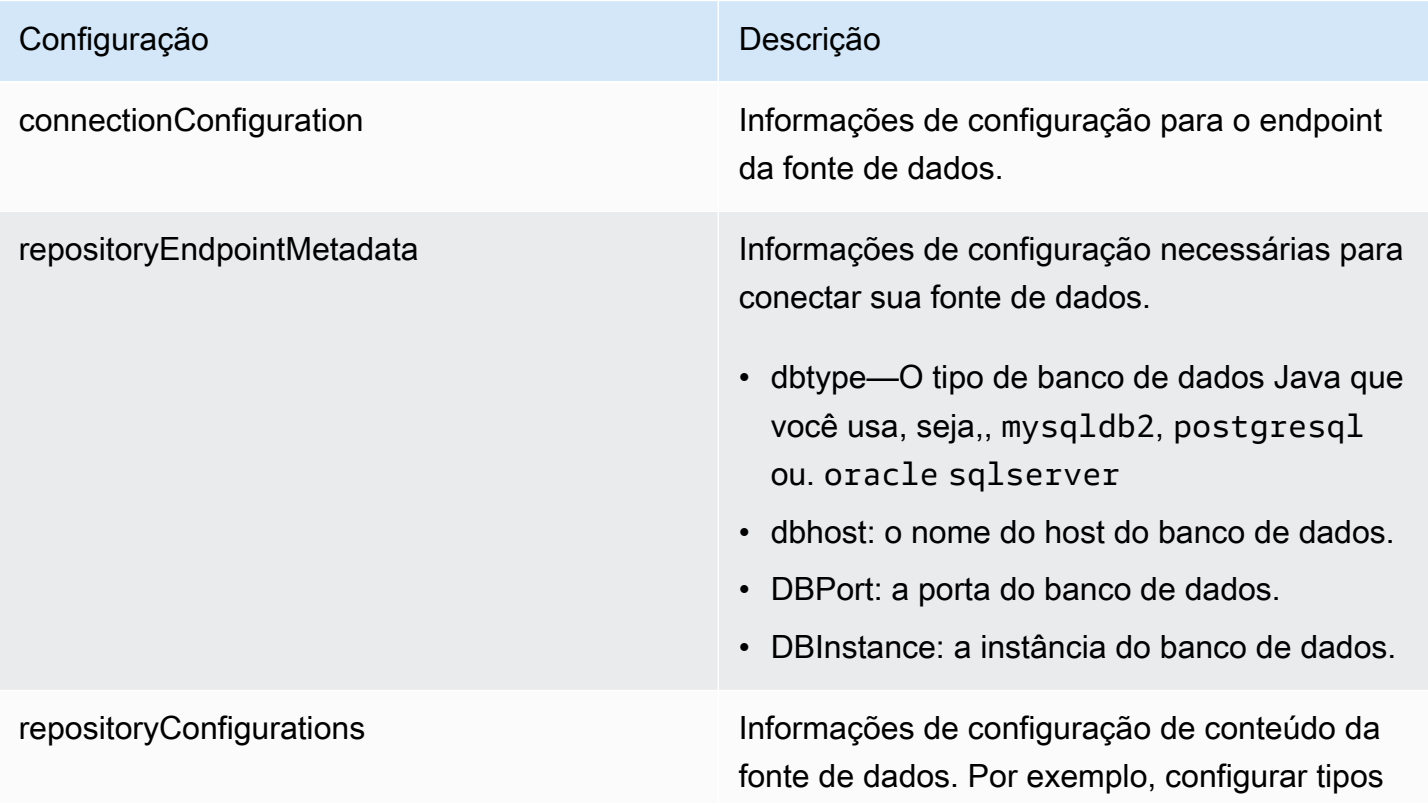

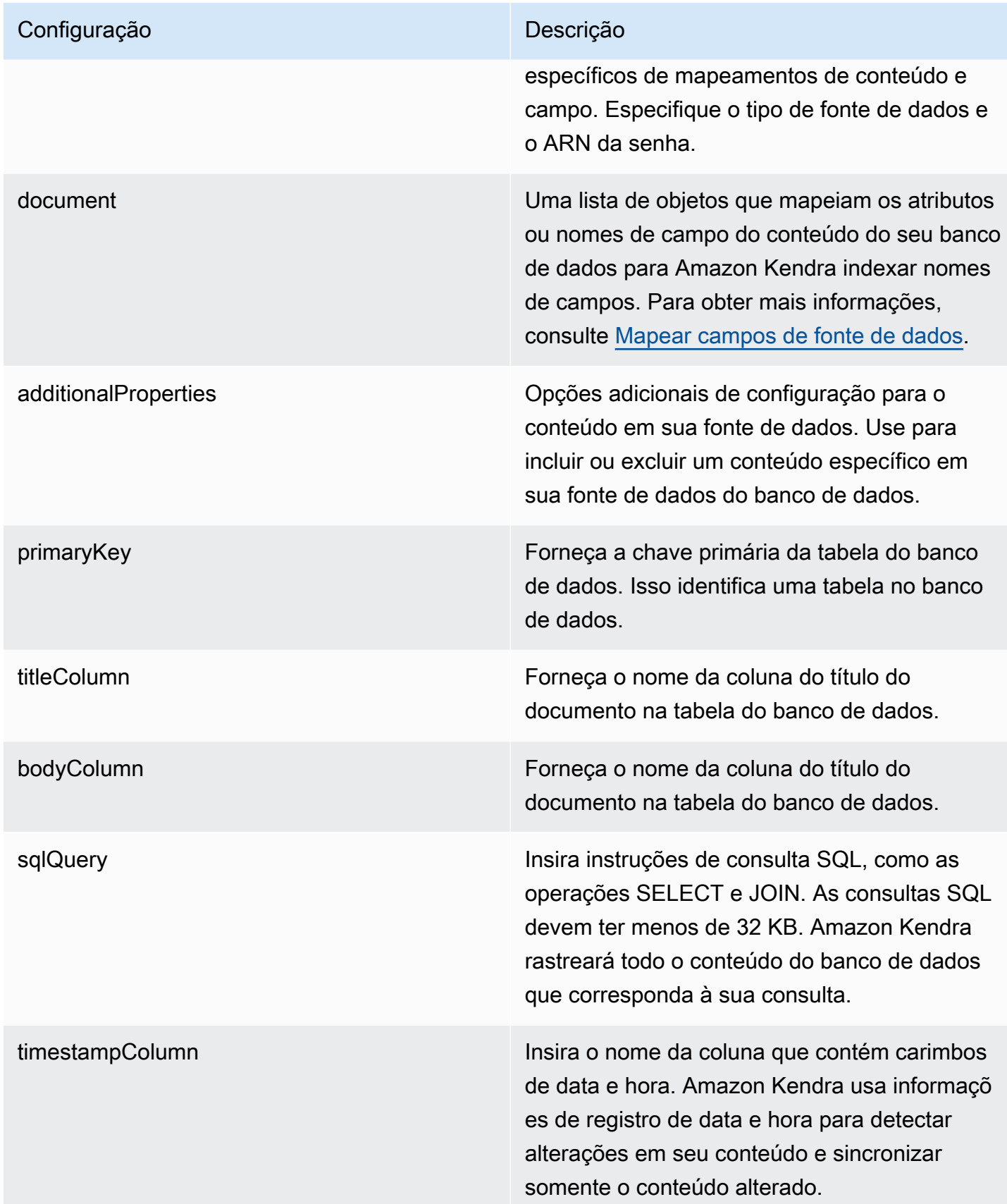

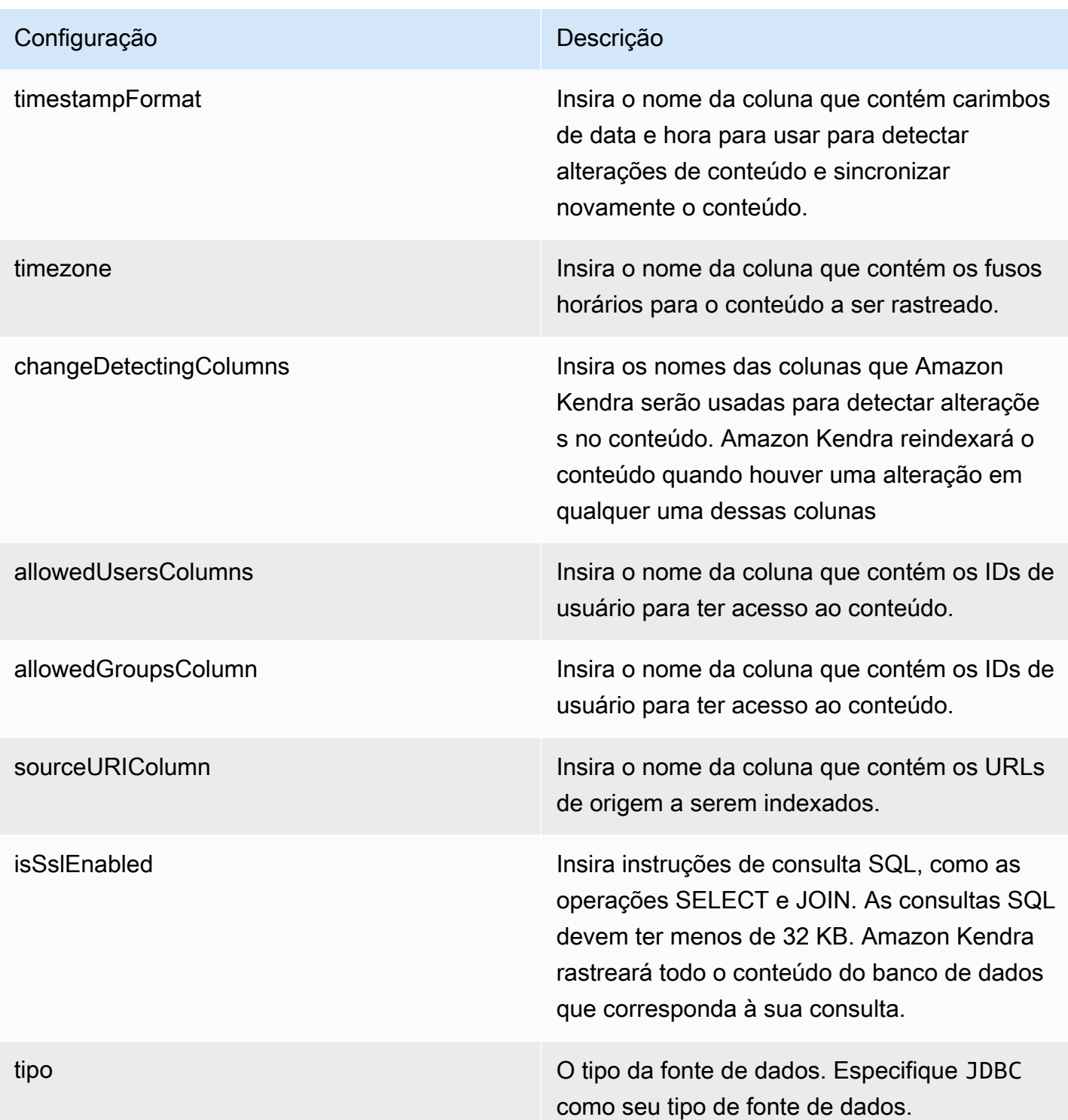

- FORCED\_FULL\_CRAWL para indexar todo o conteúdo de forma atualizada, substituindo o conteúdo existente sempre que sua fonte de dados é sincronizada com seu índice.
- FULL\_CRAWL para indexar somente conteúdo novo, modificado e excluído sempre que sua fonte de dados for sincroniz ada com seu índice. Amazon Kendra pode usar o mecanismo da sua fonte de dados para rastrear alterações no conteúdo e indexar o conteúdo que foi alterado desde a última sincronização.
- CHANGE\_LOG para indexar somente conteúdo novo e modificado sempre que sua fonte de dados for sincronizada com seu índice. Amazon Kendra pode usar o mecanismo da sua fonte de dados para rastrear alterações no conteúdo e indexar o conteúdo que foi alterado desde a última sincronização.

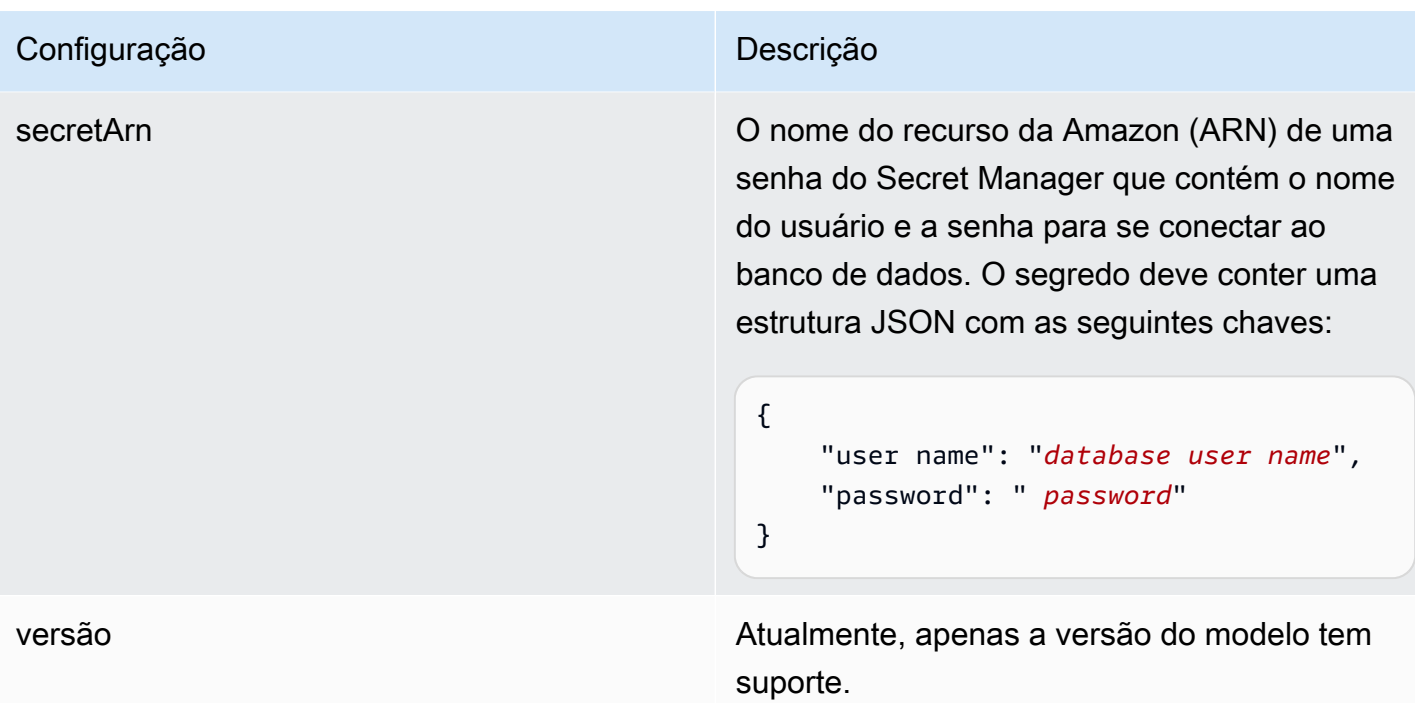

### <span id="page-310-0"></span>Amazon RDS Esquema JSON (MySQL)

```
{ 
   "$schema": "http://json-schema.org/draft-04/schema#", 
   "type": "object", 
   "properties": { 
      "connectionConfiguration": { 
        "type": "object", 
        "properties": { 
          "repositoryEndpointMetadata": { 
             "type": "object", 
             "properties": { 
               "dbType": { 
                  "type": "string", 
                 "enum": [ 
                    "mysql", 
                    "db2", 
                    "postgresql", 
                    "oracle", 
                    "sqlserver" 
. . . . . . . . . . . . . . . . <u>]</u>
               }, 
               "dbHost": { 
                  "type": "string"
```

```
 }, 
              "dbPort": { 
                "type": "string" 
              }, 
              "dbInstance": { 
                "type": "string" 
              } 
            }, 
            "required": [ 
              "dbType", 
              "dbHost", 
              "dbPort", 
              "dbInstance" 
            ] 
          } 
       }, 
       "required": [ 
          "repositoryEndpointMetadata" 
       ] 
     }, 
     "repositoryConfigurations": { 
       "type": "object", 
       "properties": { 
          "document": { 
            "type": "object", 
            "properties": { 
              "fieldMappings": { 
                 "type": "array", 
                 "items": [ 
\overline{a} "type": "object", 
                     "properties": { 
                        "indexFieldName": { 
                          "type": "string" 
                        }, 
                        "indexFieldType": { 
                          "type": "string" 
\}, \{ "dataSourceFieldName": { 
                          "type": "string" 
1 1 1 1 1 1 1
, and the state \mathbb{R}, the state \mathbb{R} "required": [ 
                        "indexFieldName",
```

```
 "indexFieldType", 
                        "dataSourceFieldName" 
\sim 100 \sim 100 \sim 100 \sim 100 \sim 100 \sim 100 \sim } 
 ] 
 } 
            }, 
            "required": [ 
               "fieldMappings" 
            ] 
          } 
       }, 
       "required": [ 
       ] 
     }, 
     "additionalProperties": { 
        "type": "object", 
        "properties": { 
          "primaryKey": { 
            "type": "string" 
          }, 
          "titleColumn": { 
            "type": "string" 
          }, 
          "bodyColumn": { 
            "type": "string" 
          }, 
          "sqlQuery": { 
            "type": "string", 
            "not": { 
               "pattern": ";+" 
            } 
          }, 
          "timestampColumn": { 
            "type": "string" 
          }, 
          "timestampFormat": { 
            "type": "string" 
          }, 
          "timezone": { 
            "type": "string" 
          }, 
          "changeDetectingColumns": { 
            "type": "array",
```

```
 "items": { 
             "type": "string" 
          } 
        }, 
        "allowedUsersColumn": { 
          "type": "string" 
        }, 
        "allowedGroupsColumn": { 
          "type": "string" 
        }, 
        "sourceURIColumn": { 
          "type": "string" 
        }, 
        "isSslEnabled": { 
          "type": "boolean" 
        } 
     }, 
     "required": ["primaryKey", "titleColumn", "bodyColumn", "sqlQuery"] 
   }, 
   "type" : { 
     "type" : "string", 
     "pattern": "JDBC" 
   }, 
   "syncMode": { 
     "type": "string", 
     "enum": [ 
        "FORCED_FULL_CRAWL", 
       "FULL_CRAWL", 
       "CHANGE_LOG" 
     ] 
   }, 
   "secretArn": { 
     "type": "string" 
   } 
 }, 
 "version": { 
   "type": "string", 
   "anyOf": [ 
     { 
        "pattern": "1.0.0" 
     } 
   ] 
 }, 
 "required": [
```

```
 "connectionConfiguration", 
     "repositoryConfigurations", 
     "syncMode", 
      "additionalProperties", 
     "secretArn", 
     "type" 
 ]
```
Amazon RDS Esquema de modelo (Oracle)

Você inclui um JSON que contém o esquema da fonte de dados como parte do [TemplateConfiguration](https://docs.aws.amazon.com/kendra/latest/APIReference/API_TemplateConfiguration.html)objeto. Especifique o tipo de fonte de dados como JDBC, o tipo de banco de dados oracle, como uma senha para suas credenciais de autenticação e outras configurações necessárias. Em seguida, você especifica TEMPLATE como Type quando você liga [CreateDataSource](https://docs.aws.amazon.com/kendra/latest/APIReference/API_CreateDataSource.html).

Você pode usar o modelo fornecido neste guia do desenvolvedor. Consulte [Amazon RDS Esquema](#page-318-0) [JSON \(Oracle\).](#page-318-0)

A tabela a seguir descreve os parâmetros do esquema JSON Amazon RDS (Oracle).

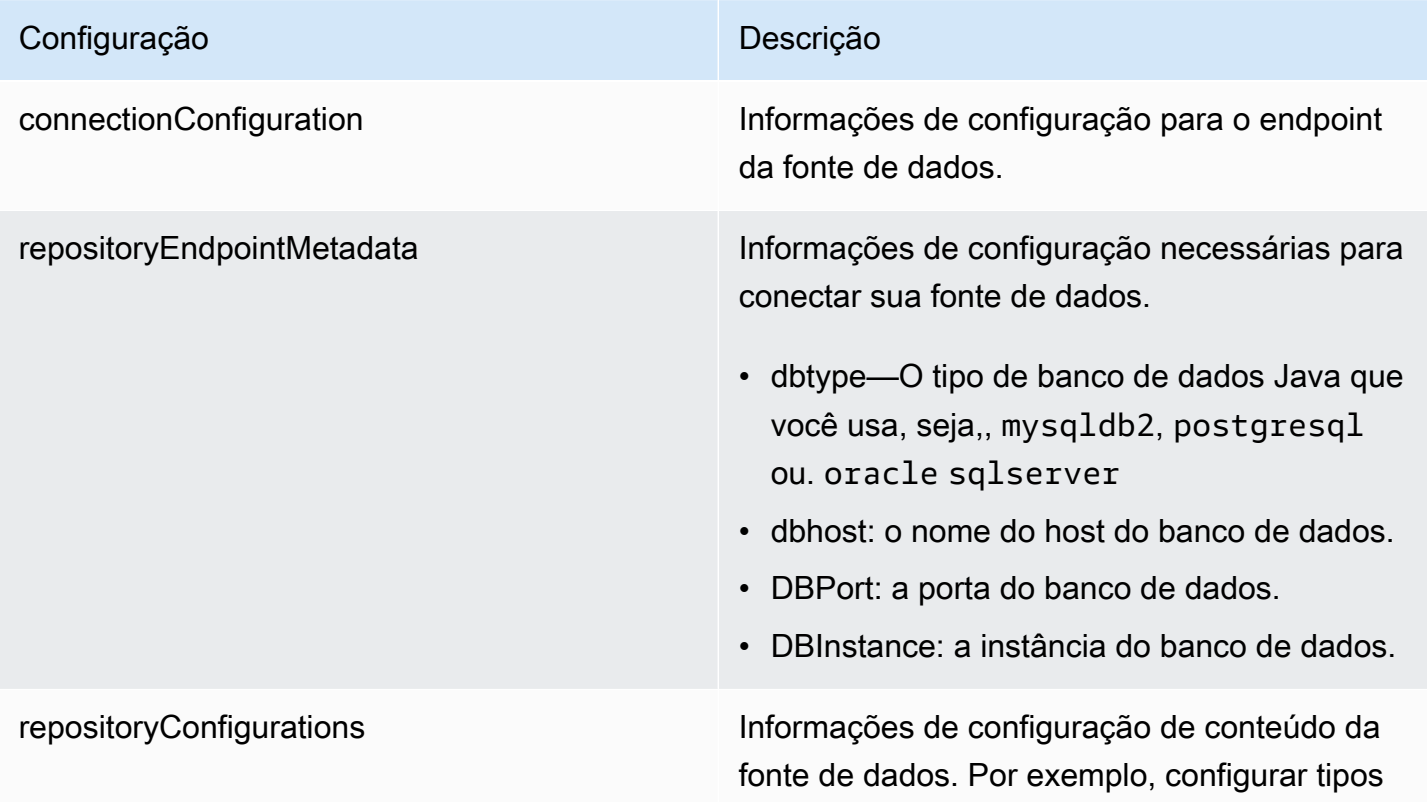

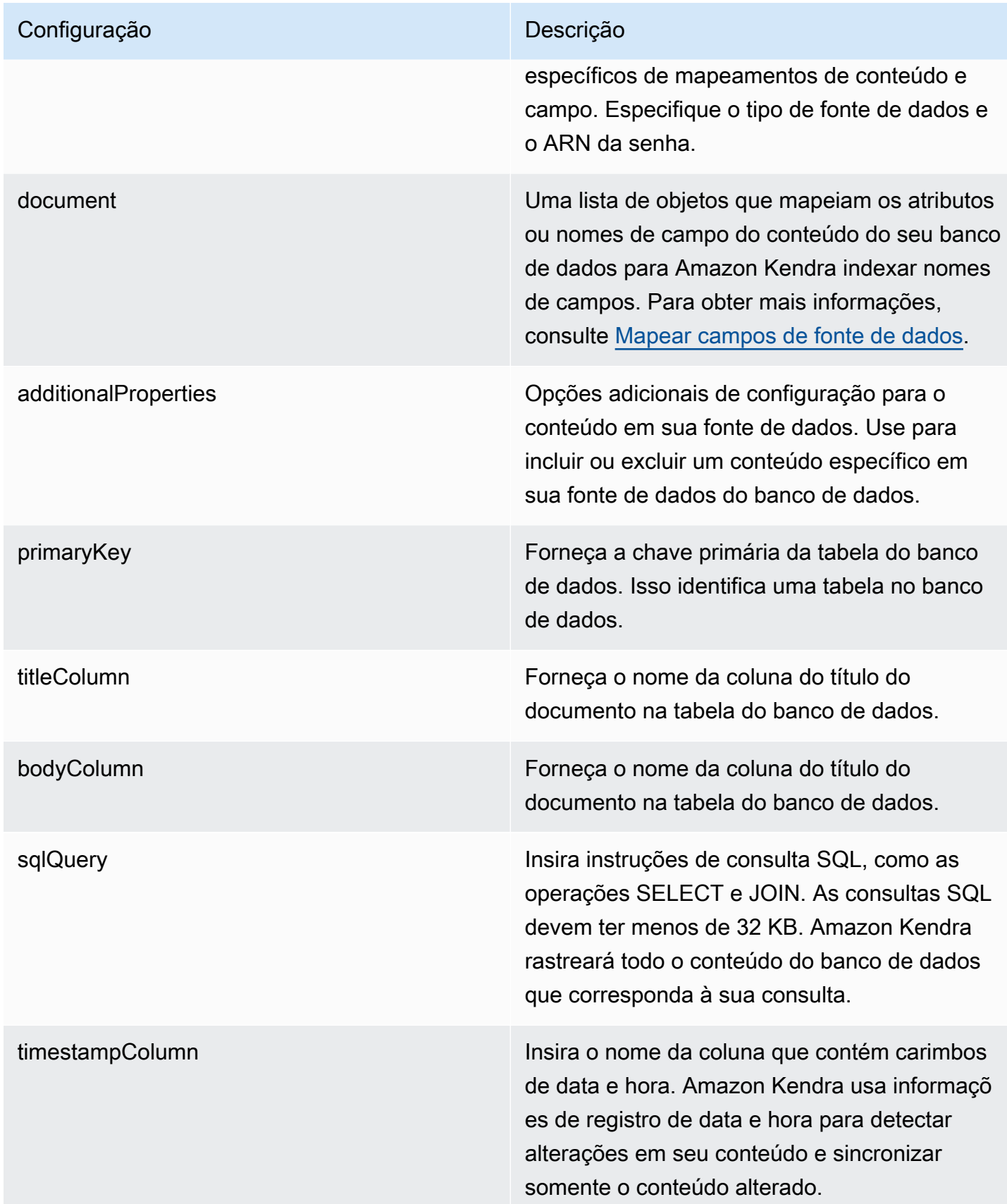

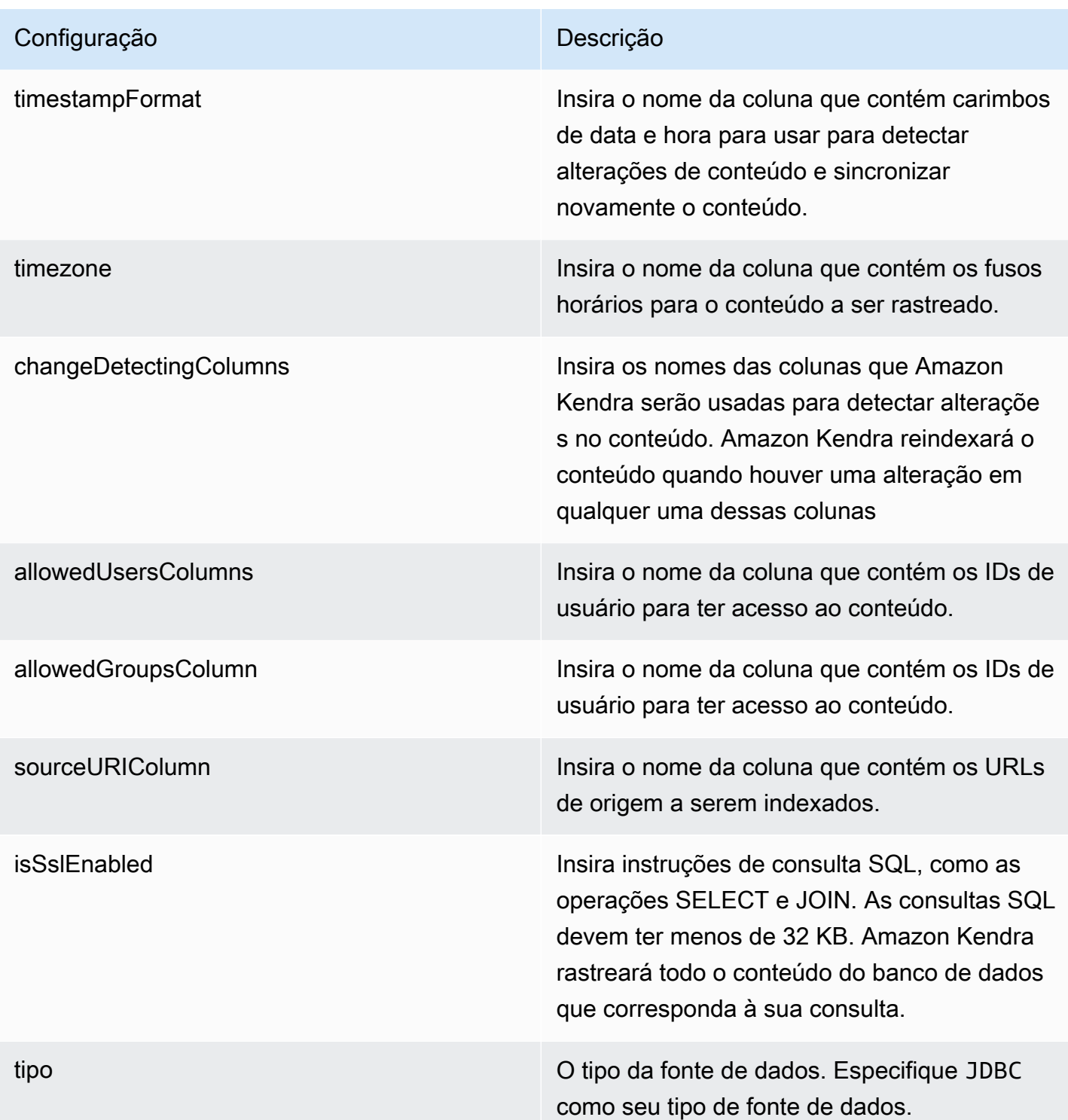

- FORCED\_FULL\_CRAWL para indexar todo o conteúdo de forma atualizada, substituindo o conteúdo existente sempre que sua fonte de dados é sincronizada com seu índice.
- FULL\_CRAWL para indexar somente conteúdo novo, modificado e excluído sempre que sua fonte de dados for sincroniz ada com seu índice. Amazon Kendra pode usar o mecanismo da sua fonte de dados para rastrear alterações no conteúdo e indexar o conteúdo que foi alterado desde a última sincronização.
- CHANGE\_LOG para indexar somente conteúdo novo e modificado sempre que sua fonte de dados for sincronizada com seu índice. Amazon Kendra pode usar o mecanismo da sua fonte de dados para rastrear alterações no conteúdo e indexar o conteúdo que foi alterado desde a última sincronização.

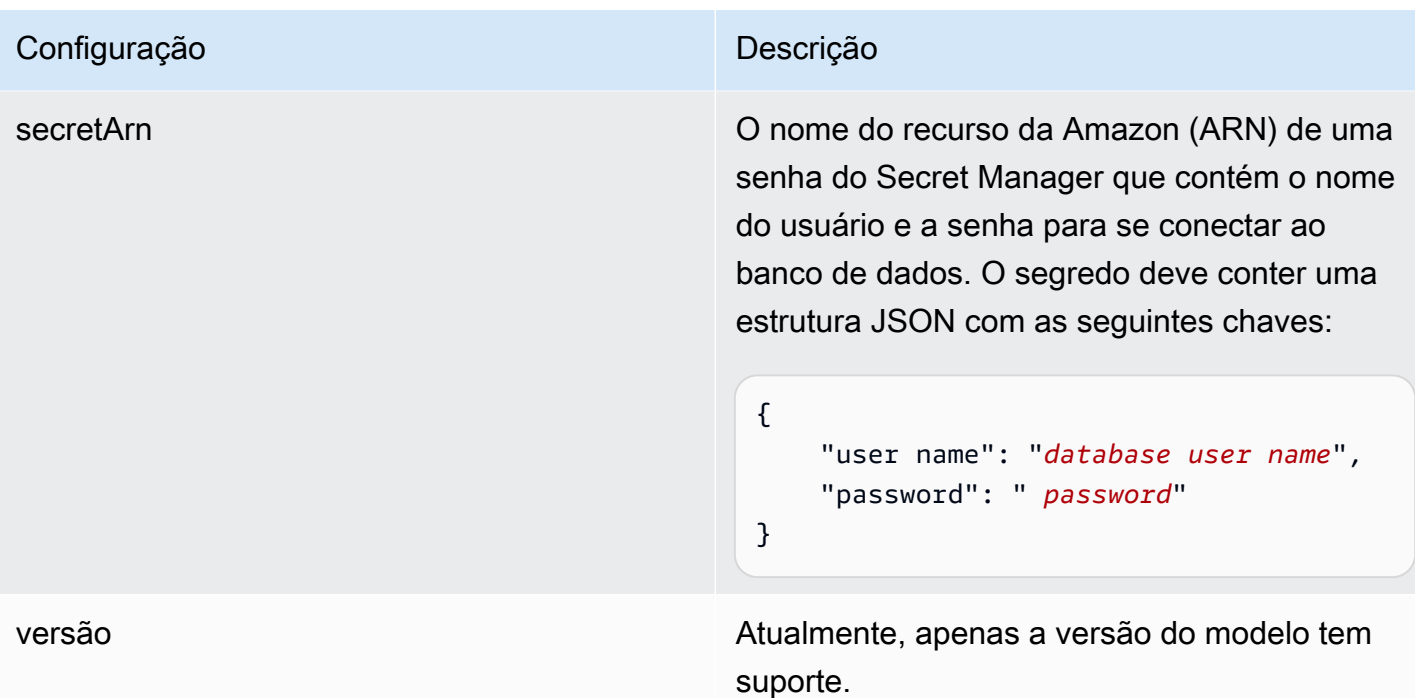

### <span id="page-318-0"></span>Amazon RDS Esquema JSON (Oracle)

```
{ 
   "$schema": "http://json-schema.org/draft-04/schema#", 
   "type": "object", 
   "properties": { 
      "connectionConfiguration": { 
        "type": "object", 
        "properties": { 
          "repositoryEndpointMetadata": { 
             "type": "object", 
             "properties": { 
               "dbType": { 
                  "type": "string", 
                  "enum": [ 
                    "mysql", 
                    "db2", 
                    "postgresql", 
                    "oracle", 
                    "sqlserver" 
. . . . . . . . . . . . . . . . <u>]</u>
               }, 
               "dbHost": { 
                  "type": "string"
```

```
 }, 
              "dbPort": { 
                "type": "string" 
              }, 
              "dbInstance": { 
                "type": "string" 
              } 
            }, 
            "required": [ 
              "dbType", 
              "dbHost", 
              "dbPort", 
              "dbInstance" 
            ] 
          } 
       }, 
       "required": [ 
          "repositoryEndpointMetadata" 
       ] 
     }, 
     "repositoryConfigurations": { 
       "type": "object", 
       "properties": { 
          "document": { 
            "type": "object", 
            "properties": { 
              "fieldMappings": { 
                 "type": "array", 
                 "items": [ 
\overline{a} "type": "object", 
                     "properties": { 
                        "indexFieldName": { 
                          "type": "string" 
                        }, 
                        "indexFieldType": { 
                          "type": "string" 
\}, \{ "dataSourceFieldName": { 
                          "type": "string" 
1 1 1 1 1 1 1
, and the state \mathbb{R}, the state \mathbb{R} "required": [ 
                        "indexFieldName",
```

```
 "indexFieldType", 
                        "dataSourceFieldName" 
\sim 100 \sim 100 \sim 100 \sim 100 \sim 100 \sim 100 \sim } 
 ] 
 } 
            }, 
            "required": [ 
               "fieldMappings" 
            ] 
          } 
       }, 
       "required": [ 
       ] 
     }, 
     "additionalProperties": { 
        "type": "object", 
        "properties": { 
          "primaryKey": { 
            "type": "string" 
          }, 
          "titleColumn": { 
            "type": "string" 
          }, 
          "bodyColumn": { 
            "type": "string" 
          }, 
          "sqlQuery": { 
            "type": "string", 
            "not": { 
               "pattern": ";+" 
            } 
          }, 
          "timestampColumn": { 
            "type": "string" 
          }, 
          "timestampFormat": { 
            "type": "string" 
          }, 
          "timezone": { 
            "type": "string" 
          }, 
          "changeDetectingColumns": { 
            "type": "array",
```

```
 "items": { 
             "type": "string" 
          } 
        }, 
        "allowedUsersColumn": { 
          "type": "string" 
        }, 
        "allowedGroupsColumn": { 
          "type": "string" 
        }, 
        "sourceURIColumn": { 
          "type": "string" 
        }, 
        "isSslEnabled": { 
          "type": "boolean" 
        } 
     }, 
     "required": ["primaryKey", "titleColumn", "bodyColumn", "sqlQuery"] 
   }, 
   "type" : { 
     "type" : "string", 
     "pattern": "JDBC" 
   }, 
   "syncMode": { 
     "type": "string", 
     "enum": [ 
        "FORCED_FULL_CRAWL", 
       "FULL_CRAWL", 
       "CHANGE_LOG" 
     ] 
   }, 
   "secretArn": { 
     "type": "string" 
   } 
 }, 
 "version": { 
   "type": "string", 
   "anyOf": [ 
     { 
        "pattern": "1.0.0" 
     } 
   ] 
 }, 
 "required": [
```

```
 "connectionConfiguration", 
     "repositoryConfigurations", 
     "syncMode", 
      "additionalProperties", 
     "secretArn", 
     "type" 
 ]
```
# Amazon RDS Esquema de modelo (PostgreSQL)

Você inclui um JSON que contém o esquema da fonte de dados como parte do [TemplateConfiguration](https://docs.aws.amazon.com/kendra/latest/APIReference/API_TemplateConfiguration.html)objeto. Especifique o tipo de fonte de dados como JDBC, o tipo de banco de dados postgresql, como uma senha para suas credenciais de autenticação e outras configurações necessárias. Em seguida, você especifica TEMPLATE como Type quando você liga [CreateDataSource](https://docs.aws.amazon.com/kendra/latest/APIReference/API_CreateDataSource.html).

Você pode usar o modelo fornecido neste guia do desenvolvedor. Consulte [Amazon RDS](#page-326-0) [\(PostgreSQL\) Esquema JSON.](#page-326-0)

A tabela a seguir descreve os parâmetros do esquema Amazon RDS JSON (PostgreSQL).

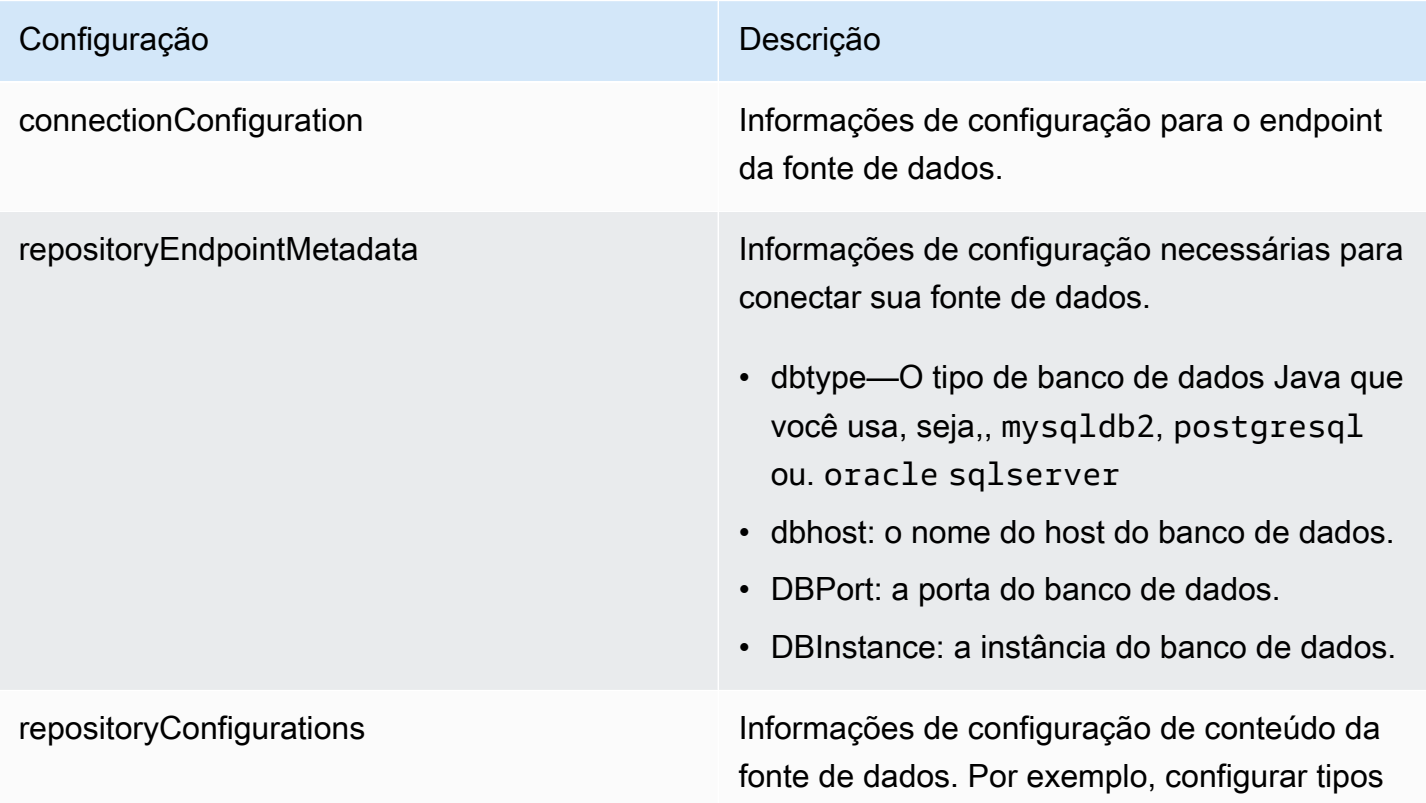

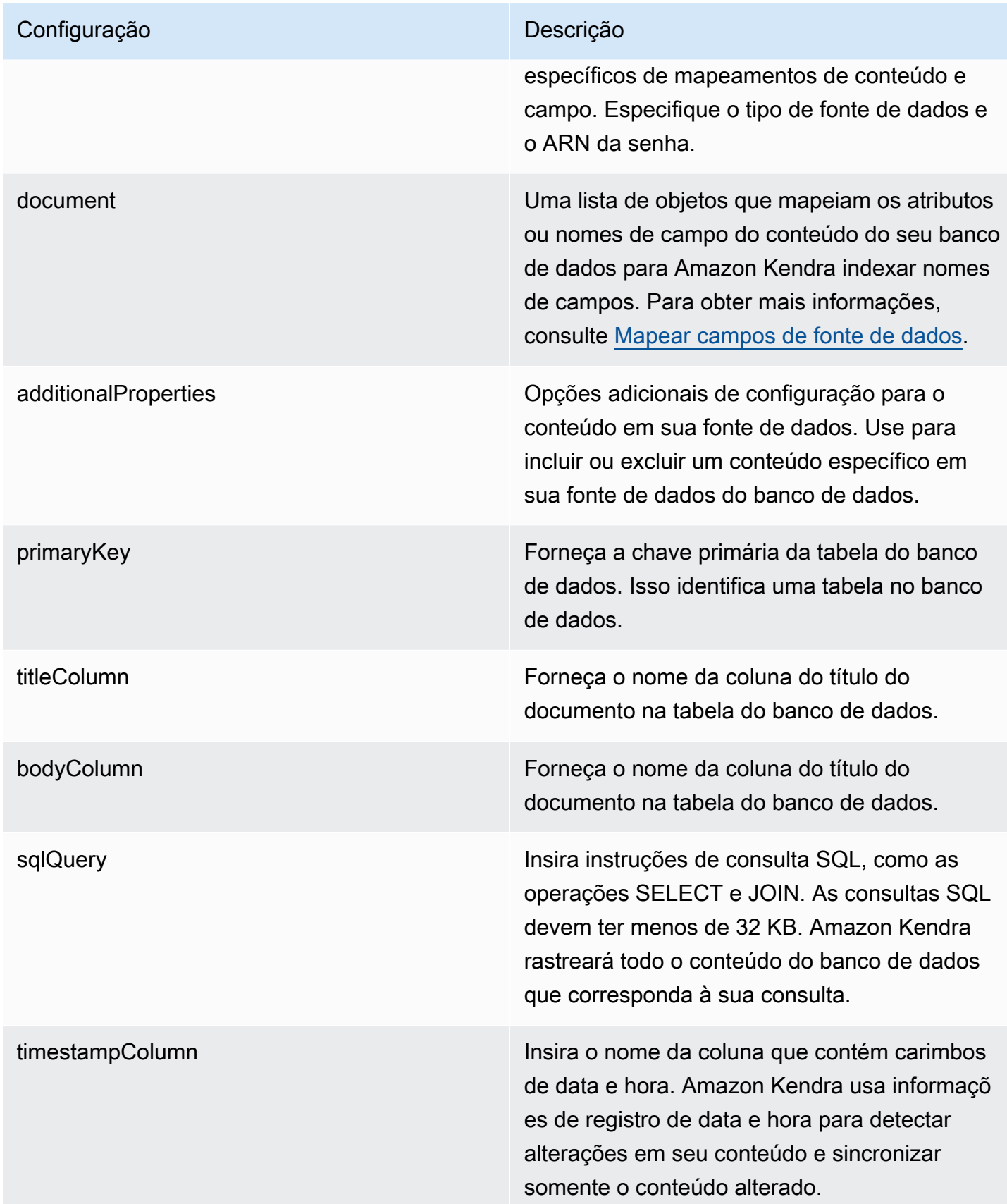
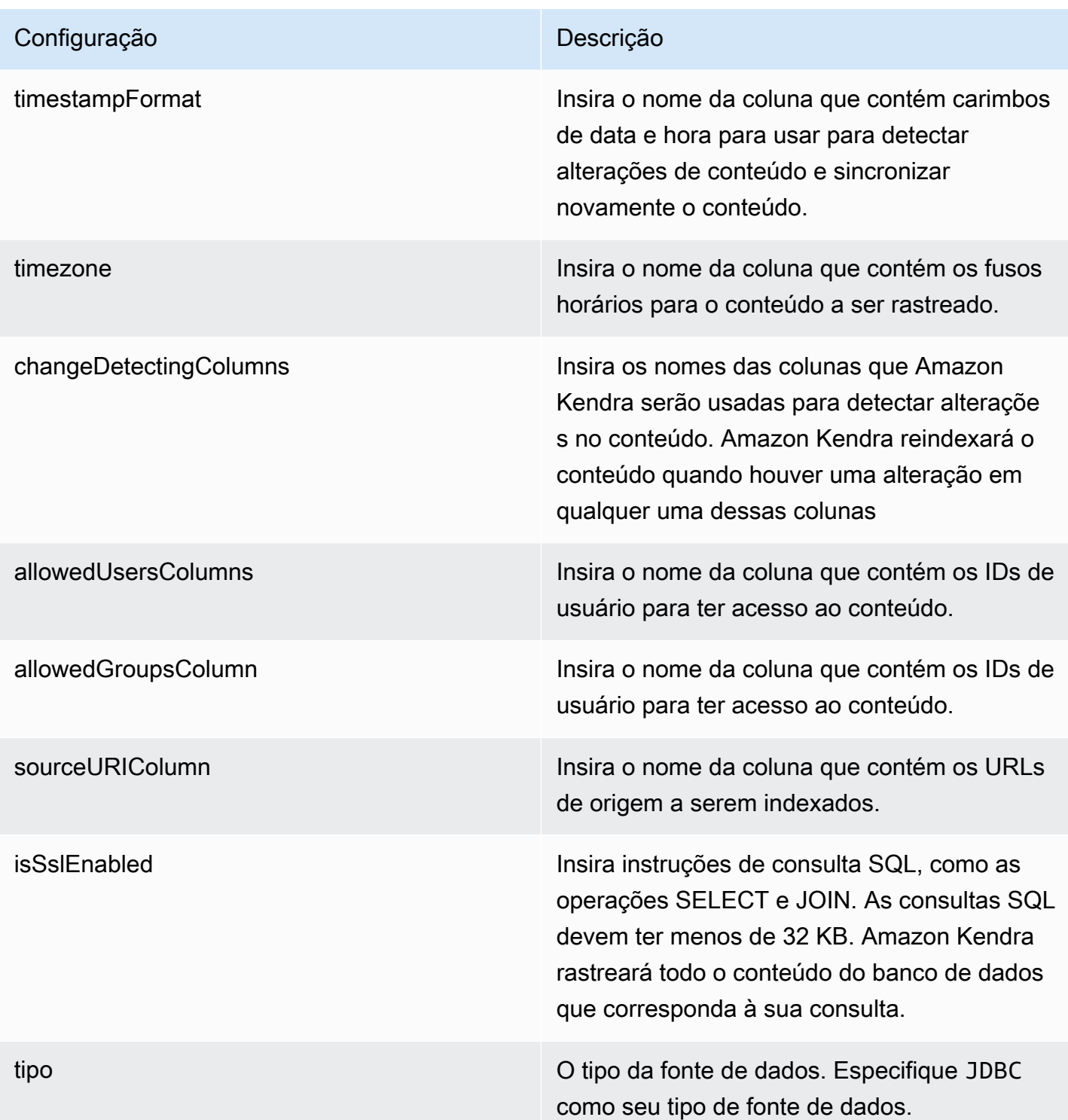

### Configuração **Descrição** Descrição

syncMode Especifique como Amazon Kendra você deve atualizar seu índice quando o conteúdo da fonte de dados for alterado. Escolha uma das seguintes opções:

- FORCED\_FULL\_CRAWL para indexar todo o conteúdo de forma atualizada, substituindo o conteúdo existente sempre que sua fonte de dados é sincronizada com seu índice.
- FULL\_CRAWL para indexar somente conteúdo novo, modificado e excluído sempre que sua fonte de dados for sincroniz ada com seu índice. Amazon Kendra pode usar o mecanismo da sua fonte de dados para rastrear alterações no conteúdo e indexar o conteúdo que foi alterado desde a última sincronização.
- CHANGE\_LOG para indexar somente conteúdo novo e modificado sempre que sua fonte de dados for sincronizada com seu índice. Amazon Kendra pode usar o mecanismo da sua fonte de dados para rastrear alterações no conteúdo e indexar o conteúdo que foi alterado desde a última sincronização.

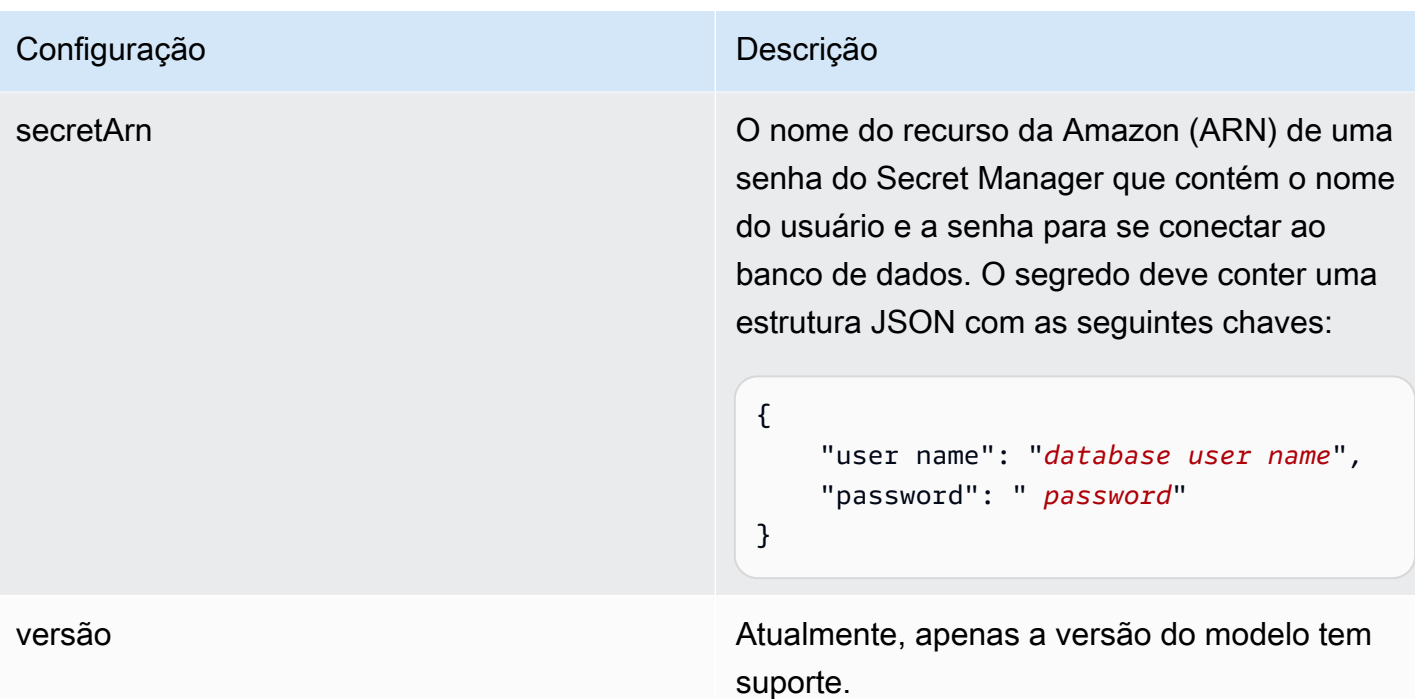

Amazon RDS (PostgreSQL) Esquema JSON

```
{ 
   "$schema": "http://json-schema.org/draft-04/schema#", 
   "type": "object", 
   "properties": { 
      "connectionConfiguration": { 
        "type": "object", 
        "properties": { 
          "repositoryEndpointMetadata": { 
             "type": "object", 
             "properties": { 
               "dbType": { 
                  "type": "string", 
                  "enum": [ 
                    "mysql", 
                    "db2", 
                    "postgresql", 
                    "oracle", 
                    "sqlserver" 
. . . . . . . . . . . . . . . . <u>]</u>
               }, 
               "dbHost": { 
                  "type": "string"
```

```
 }, 
              "dbPort": { 
               "type": "string" 
             }, 
              "dbInstance": { 
               "type": "string" 
             } 
           }, 
           "required": [ 
              "dbType", 
              "dbHost", 
              "dbPort", 
             "dbInstance" 
           ] 
         } 
       }, 
       "required": [ 
         "repositoryEndpointMetadata" 
       ] 
     }, 
     "repositoryConfigurations": { 
       "type": "object", 
       "properties": { 
         "document": { 
           "type": "object", 
           "properties": { 
              "fieldMappings": { 
                "type": "array", 
                "items": [ 
\overline{a} "type": "object", 
                    "properties": { 
                      "indexFieldName": { 
                        "type": "string" 
                      }, 
                      "indexFieldType": { 
                        "type": "string" 
\}, \{ "dataSourceFieldName": { 
                        "type": "string" 
1 1 1 1 1 1 1
\}, \{ "required": [ 
                      "indexFieldName",
```

```
 "indexFieldType", 
                      "dataSourceFieldName" 
 ] 
 } 
 ] 
 } 
           }, 
           "required": [ 
             "fieldMappings" 
           ] 
         } 
       }, 
       "required": [ 
       ] 
     }, 
     "additionalProperties": { 
       "type": "object", 
       "properties": { 
         "primaryKey": { 
           "type": "string" 
         }, 
         "titleColumn": { 
           "type": "string" 
         }, 
         "bodyColumn": { 
           "type": "string" 
         }, 
         "sqlQuery": { 
           "type": "string", 
           "not": { 
             "pattern": ";+" 
           } 
         }, 
         "timestampColumn": { 
           "type": "string" 
         }, 
         "timestampFormat": { 
           "type": "string" 
         }, 
         "timezone": { 
           "type": "string" 
         }, 
         "changeDetectingColumns": { 
           "type": "array",
```

```
 "items": { 
             "type": "string" 
          } 
        }, 
        "allowedUsersColumn": { 
          "type": "string" 
        }, 
        "allowedGroupsColumn": { 
          "type": "string" 
        }, 
        "sourceURIColumn": { 
          "type": "string" 
        }, 
        "isSslEnabled": { 
          "type": "boolean" 
        } 
     }, 
     "required": ["primaryKey", "titleColumn", "bodyColumn", "sqlQuery"] 
   }, 
   "type" : { 
     "type" : "string", 
     "pattern": "JDBC" 
   }, 
   "syncMode": { 
     "type": "string", 
     "enum": [ 
        "FORCED_FULL_CRAWL", 
       "FULL_CRAWL", 
       "CHANGE_LOG" 
     ] 
   }, 
   "secretArn": { 
     "type": "string" 
   } 
 }, 
 "version": { 
   "type": "string", 
   "anyOf": [ 
     { 
        "pattern": "1.0.0" 
     } 
   ] 
 }, 
 "required": [
```
}

```
 "connectionConfiguration", 
     "repositoryConfigurations", 
     "syncMode", 
      "additionalProperties", 
     "secretArn", 
     "type" 
 ]
```
# Amazon S3 esquema de modelo

Inclua um JSON que contém o esquema da fonte de dados como parte da configuração do modelo. Forneça o nome do bucket S3 como parte da configuração da conexão ou dos detalhes do endpoint do repositório. Além disso, especifique o tipo de fonte de dados como S3 e outras configurações necessárias. Em seguida, você especifica TEMPLATE como Type quando você liga [CreateDataSource](https://docs.aws.amazon.com/kendra/latest/APIReference/API_CreateDataSource.html).

Você pode usar o modelo fornecido neste guia do desenvolvedor. Consulte [Esquema JSON S3](#page-332-0).

A tabela a seguir descreve os parâmetros do esquema Amazon S3 JSON.

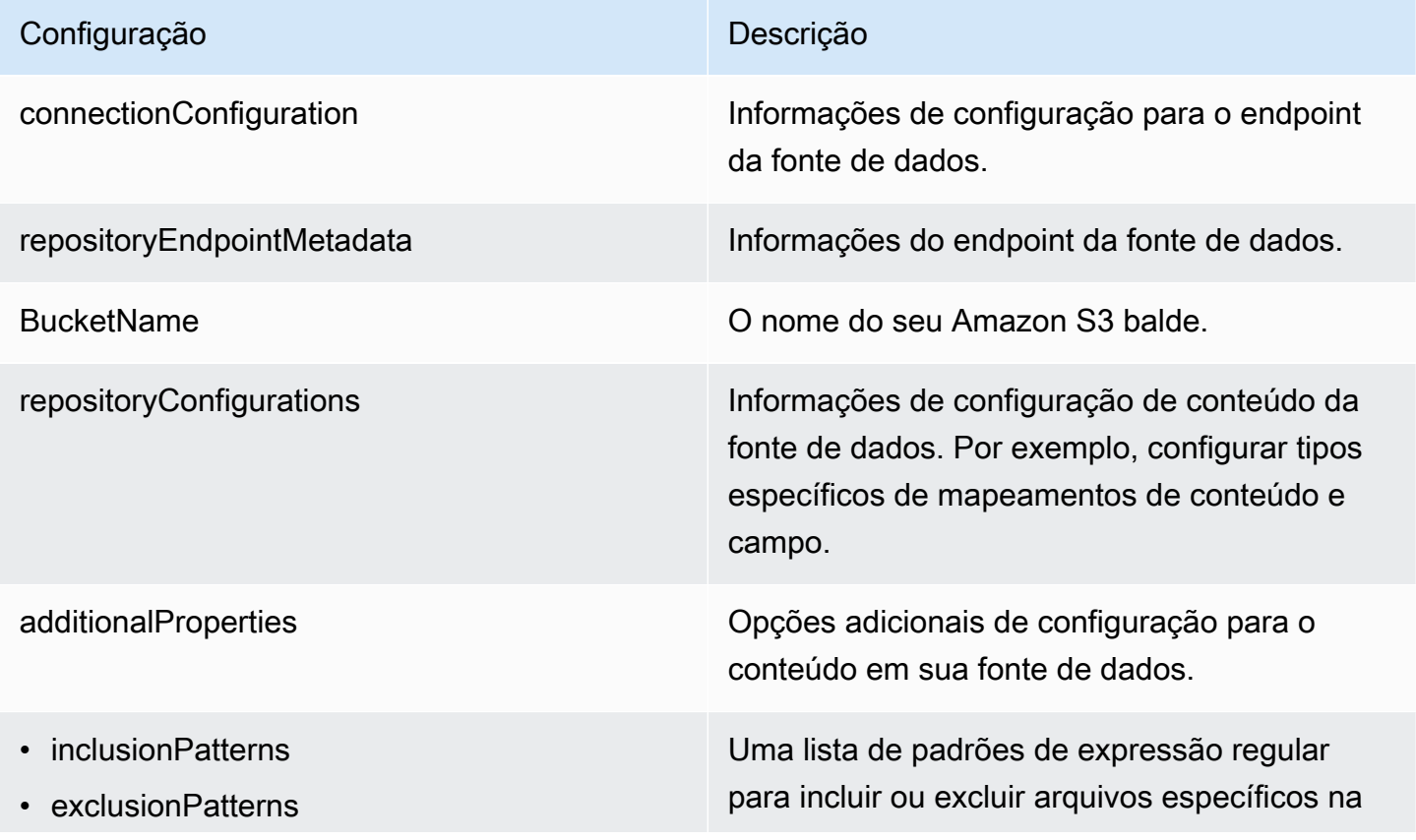

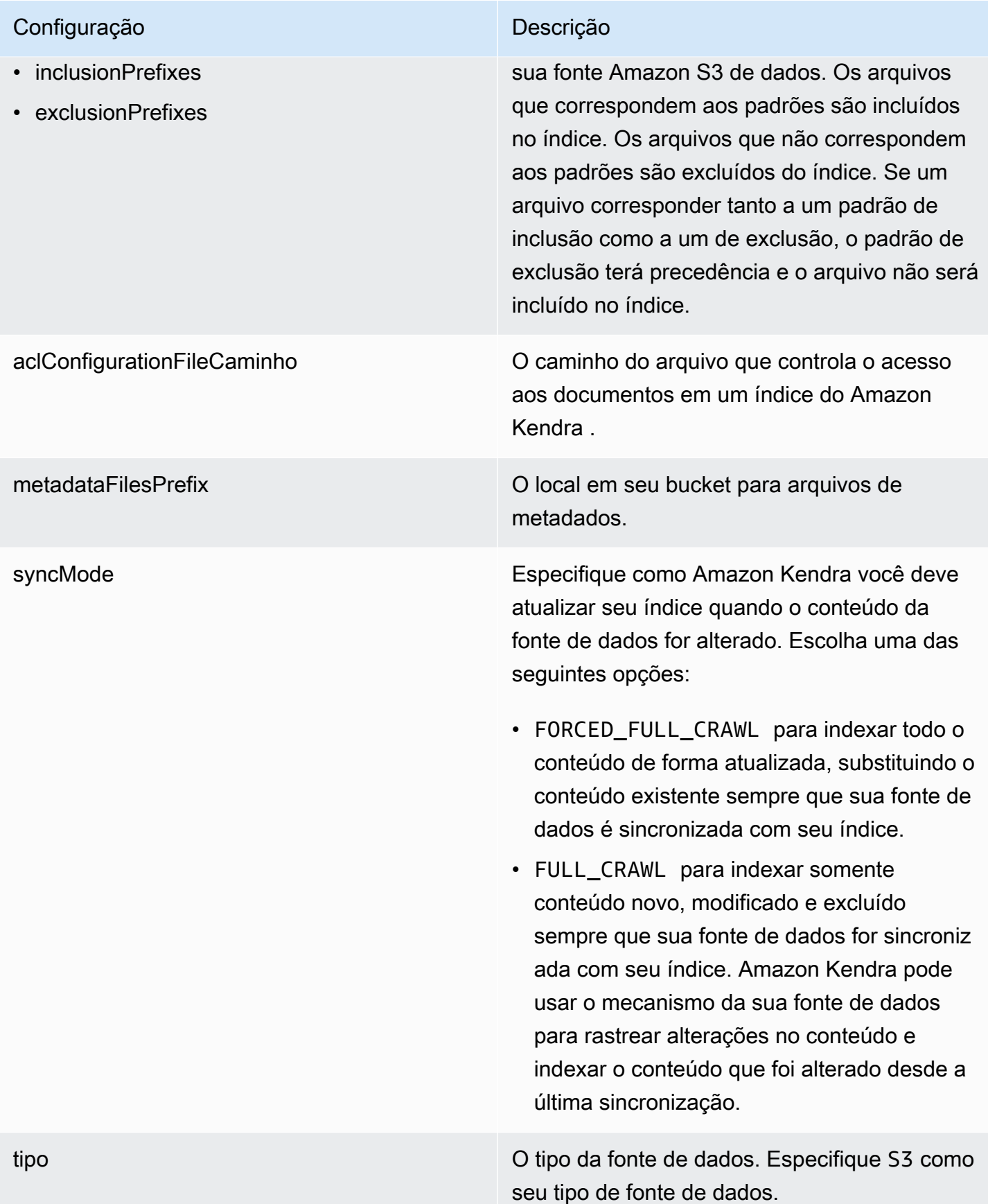

### Configuração **Descrição** Descrição

versão A versão do modelo que é compatível.

### <span id="page-332-0"></span>Esquema JSON S3

```
{ 
   "$schema": "http://json-schema.org/draft-04/schema#", 
   "type": "object", 
   "properties": { 
     "connectionConfiguration": { 
        "type": "object", 
        "properties": { 
          "repositoryEndpointMetadata": { 
            "type": "object", 
            "properties": { 
              "BucketName": { 
                 "type": "string" 
              } 
            }, 
            "required": [ 
              "BucketName" 
 ] 
          } 
       }, 
        "required": [ 
          "repositoryEndpointMetadata" 
      \mathbf{I} }, 
     "repositoryConfigurations": { 
        "type": "object", 
        "properties": { 
          "document": { 
            "type": "object", 
            "properties": { 
              "fieldMappings": { 
                 "type": "array", 
                 "items": [ 
\overline{a} "type": "object", 
                     "properties": { 
                        "indexFieldName": {
```

```
 "type": "string" 
                     }, 
                     "indexFieldType": { 
                       "type": "string", 
                       "enum": [ 
                         "STRING" 
\blacksquare\}, \{ "dataSourceFieldName": { 
                       "type": "string" 
1 1 1 1 1 1 1
                   }, 
                   "required": [ 
                     "indexFieldName", 
                     "indexFieldType", 
                     "dataSourceFieldName" 
 ] 
 } 
 ] 
             } 
           }, 
           "required": [ 
             "fieldMappings" 
           ] 
         } 
      }, 
      "required": [ 
         "document" 
      ] 
    }, 
     "additionalProperties": { 
       "type": "object", 
      "properties": { 
         "inclusionPatterns": { 
           "type": "array" 
         }, 
         "exclusionPatterns": { 
           "type": "array" 
         }, 
         "inclusionPrefixes": { 
          "type": "array" 
         }, 
         "exclusionPrefixes": { 
           "type": "array"
```

```
 }, 
        "aclConfigurationFilePath": { 
           "type": "string" 
        }, 
        "metadataFilesPrefix": { 
           "type": "string" 
        } 
      } 
   }, 
   "syncMode": { 
      "type": "string", 
      "enum": [ 
        "FULL_CRAWL", 
        "FORCED_FULL_CRAWL" 
      ] 
   }, 
   "type": { 
      "type": "string", 
      "pattern": "S3" 
   }, 
   "version": { 
      "type": "string", 
      "anyOf": [ 
        { 
           "pattern": "1.0.0" 
        } 
      ] 
   } 
 }, 
 "required": [ 
   "connectionConfiguration", 
   "type", 
   "syncMode", 
   "repositoryConfigurations" 
 ]
```
# Amazon Kendra Esquema do modelo do Web Crawler

Inclua um JSON que contém o esquema da fonte de dados como parte do objeto do [TemplateConfiguration](https://docs.aws.amazon.com/kendra/latest/dg/API_TemplateConfiguration.html).

}

Forneça os URLs iniciais ou de ponto de partida ou os URLs do mapa do site, como parte da configuração da conexão ou dos detalhes do endpoint do repositório. Em vez de listar manualmente todos os seus URLs, você pode fornecer o caminho para o Amazon S3 bucket que armazena um arquivo de texto para sua lista de URLs iniciais ou arquivos XML de sitemap, que você pode agrupar em um arquivo ZIP no S3.

Você também especifica o tipo de fonte de dados comoWEBCRAWLERV2, as credenciais de autenticação do site e o tipo de autenticação, se seus sites exigirem autenticação, e outras configurações necessárias.

Em seguida, especifique TEMPLATE como Type ao chamar [CreateDataSource](https://docs.aws.amazon.com/kendra/latest/dg/API_CreateDataSource.html).

## **A** Important

A criação do conector Web Crawler v2.0 não é suportada pelo. AWS CloudFormation Use o conector Web Crawler v1.0 se precisar de suporte. AWS CloudFormation

Ao selecionar sites para indexar, você precisa aderir à [Política de uso aceitável da Amazon](https://aws.amazon.com/aup/) e a todos os outros termos da Amazon. Lembre-se de que você só deve usar o Amazon Kendra Web Crawler para indexar suas próprias páginas da Web ou páginas da Web que você tenha autorização para indexar. Para saber como impedir que o Web Crawler do Amazon Kendra indexe seus sites, consulte Configurando o arquivo do *robots.txt* [para o Web Crawler do Amazon Kendra.](#page-748-0)

Você pode usar o modelo fornecido neste guia do desenvolvedor. Consulte [Amazon Kendra](#page-343-0) [Esquema JSON do Web Crawler](#page-343-0).

A tabela a seguir descreve os parâmetros do esquema JSON do Amazon Kendra Web Crawler.

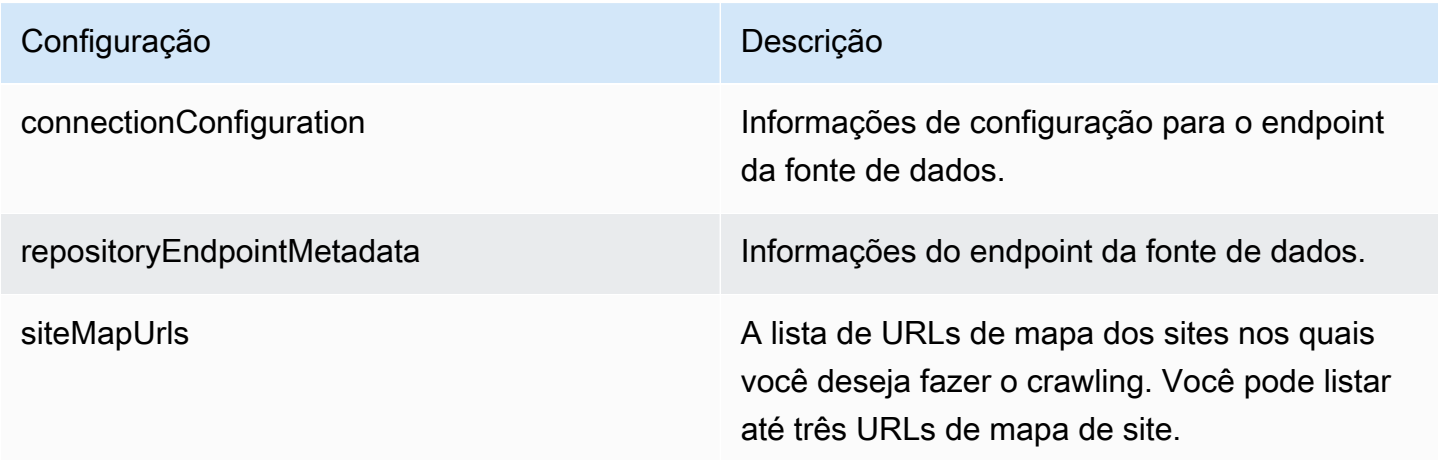

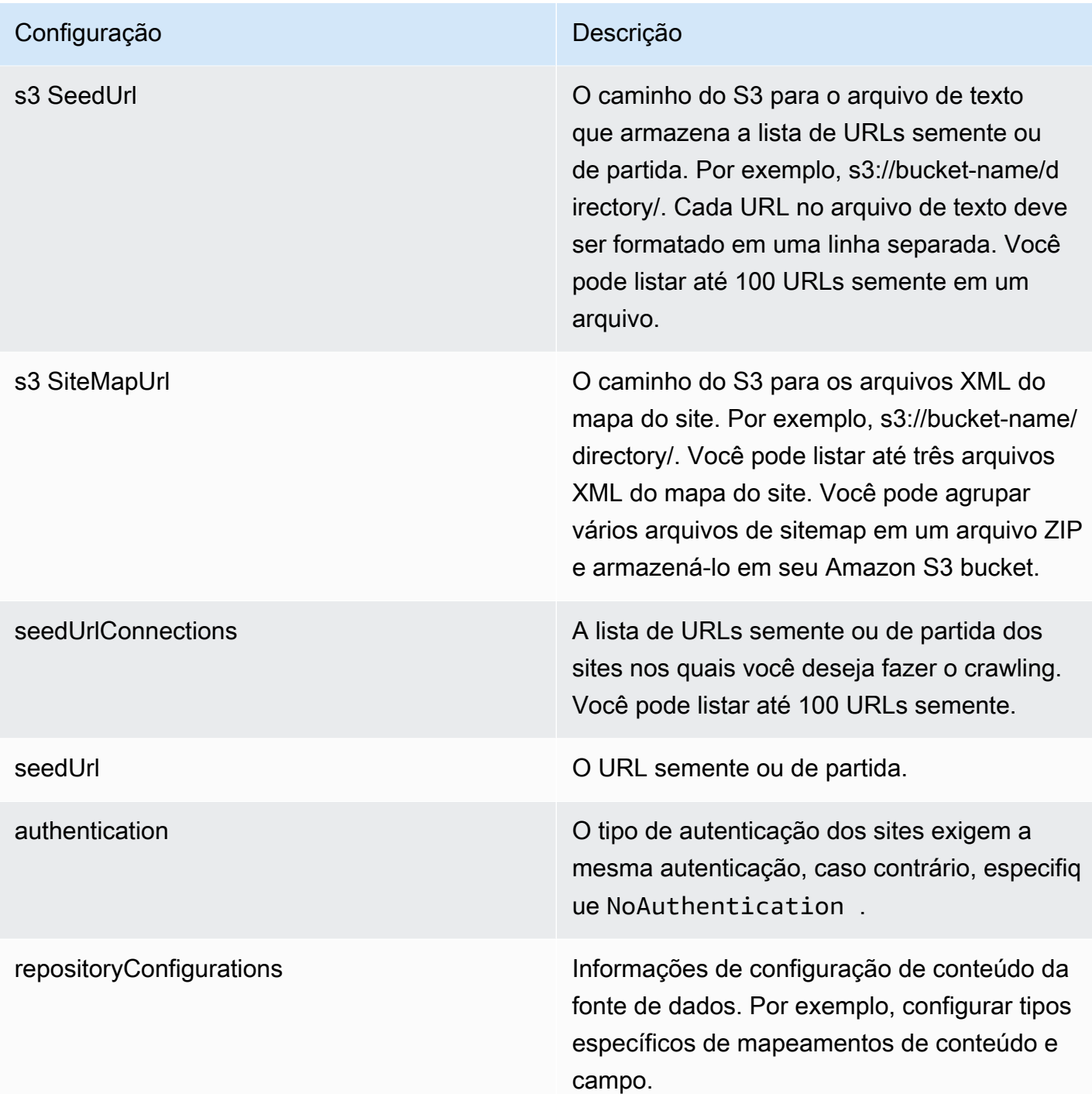

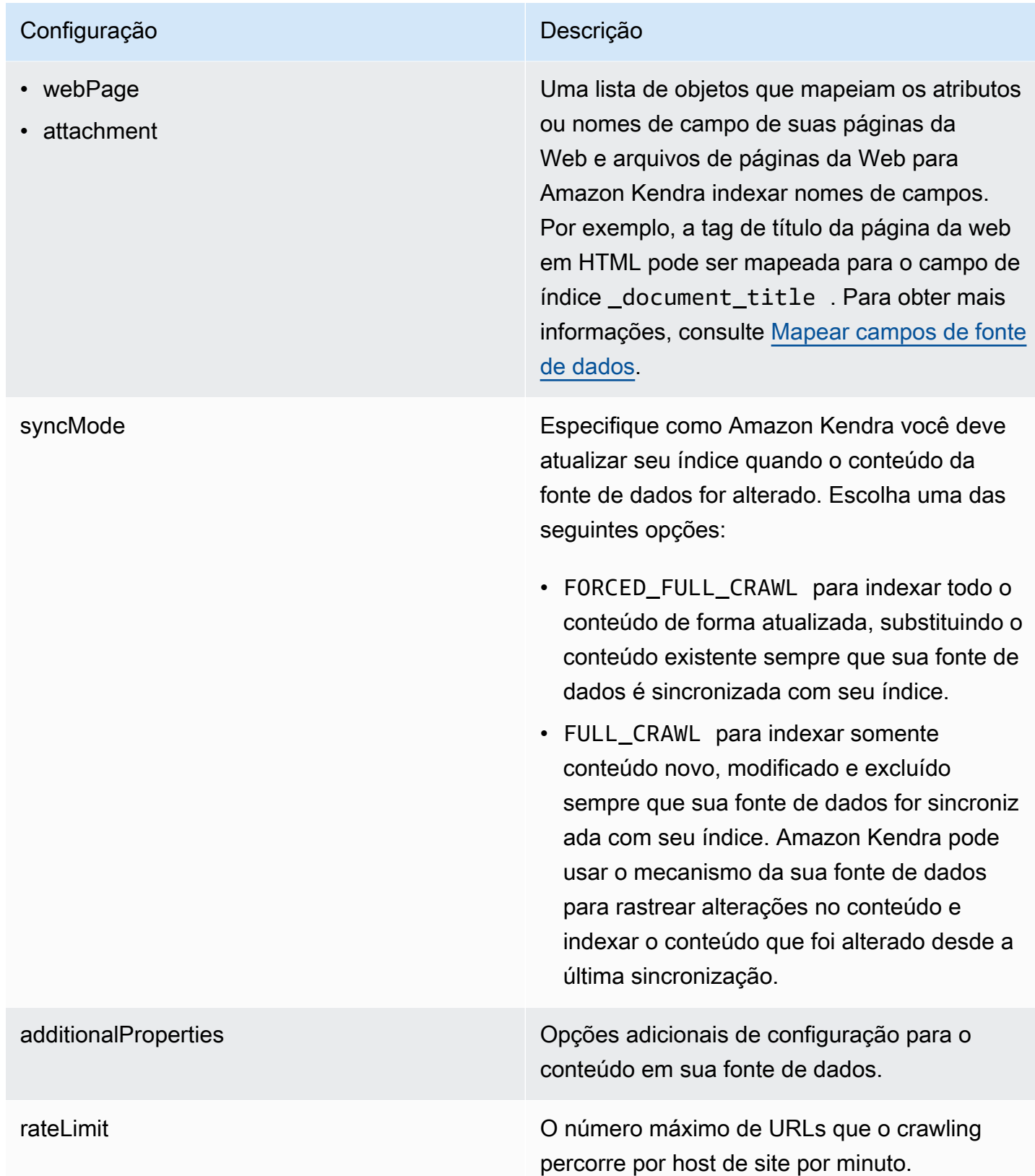

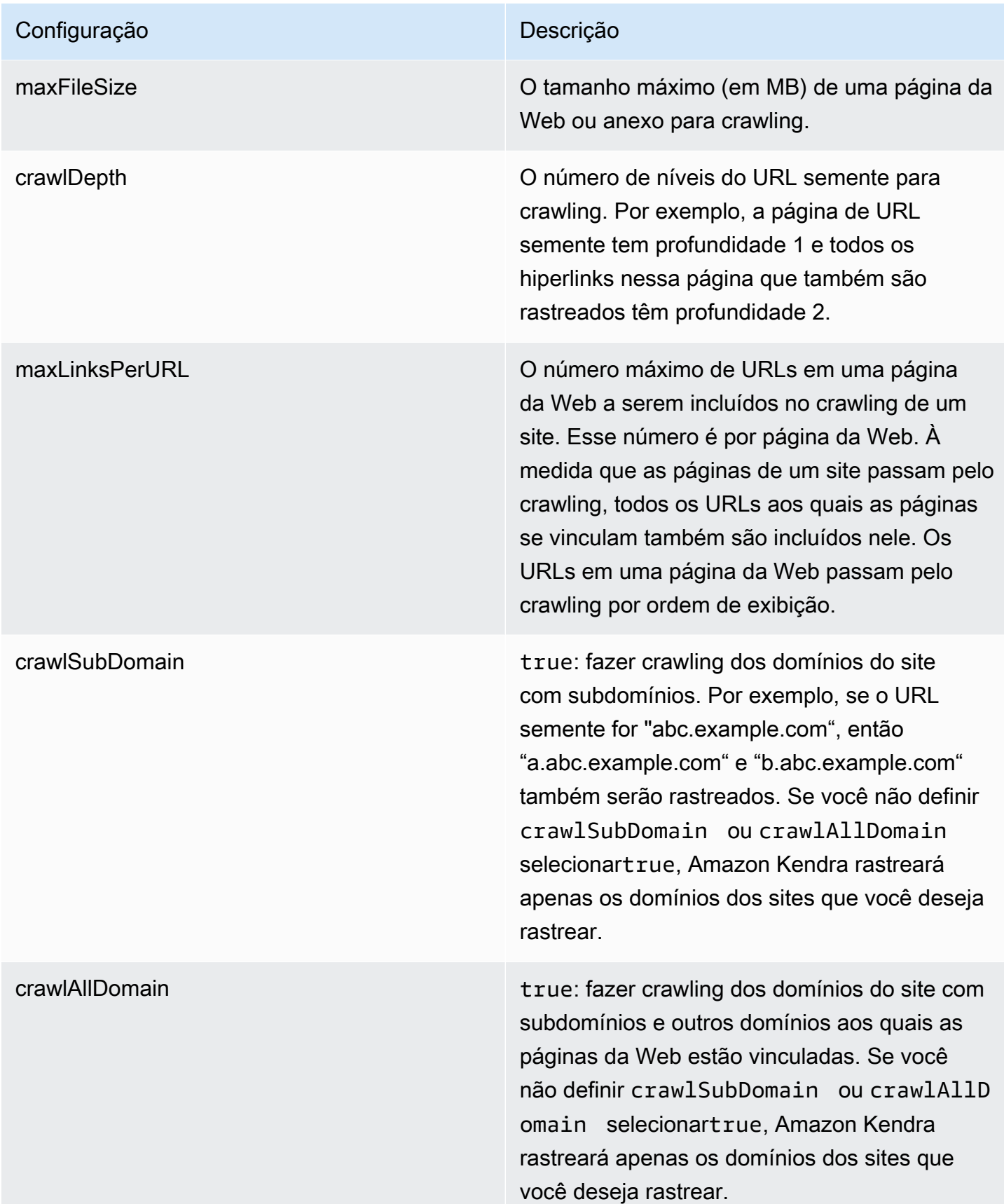

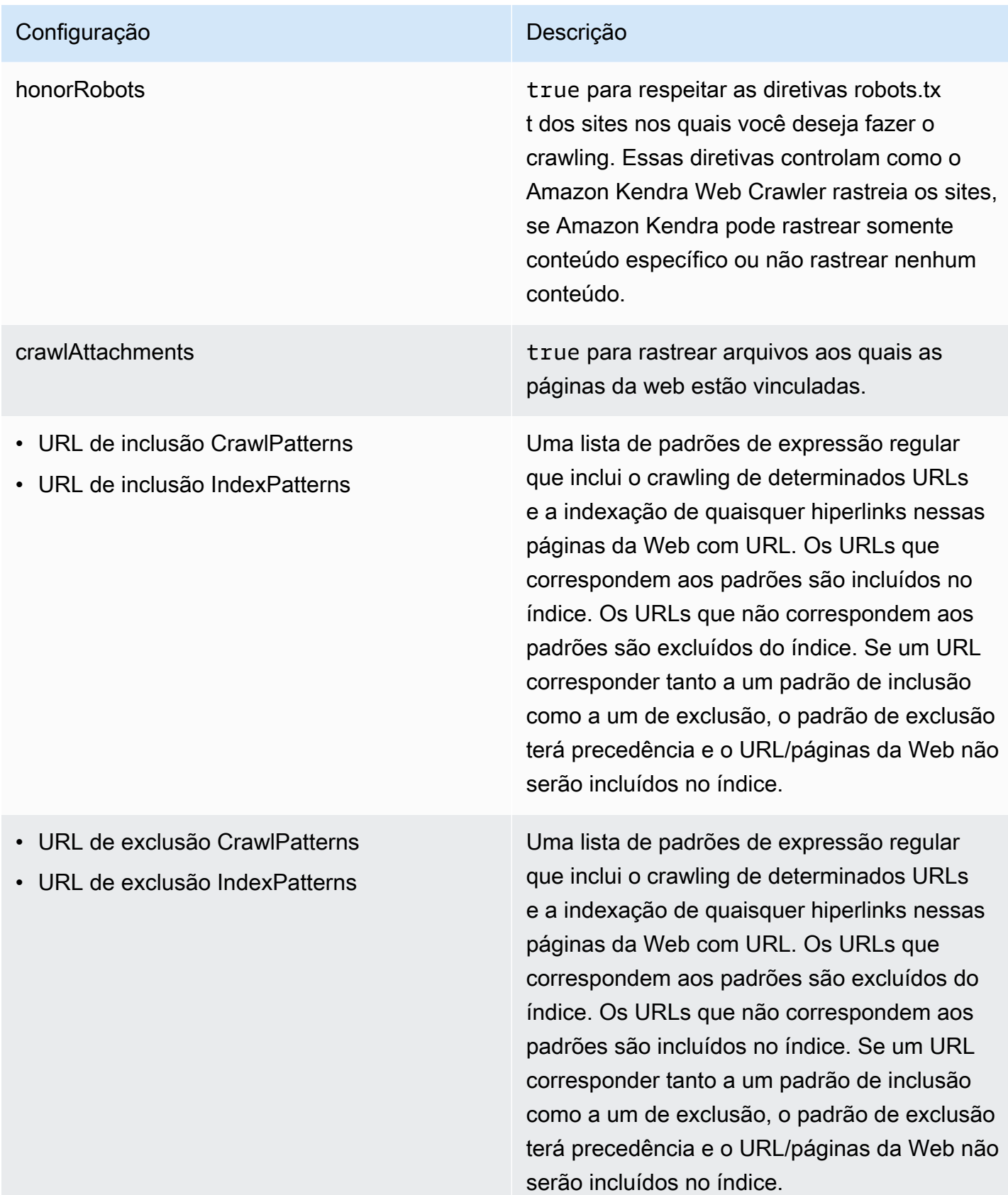

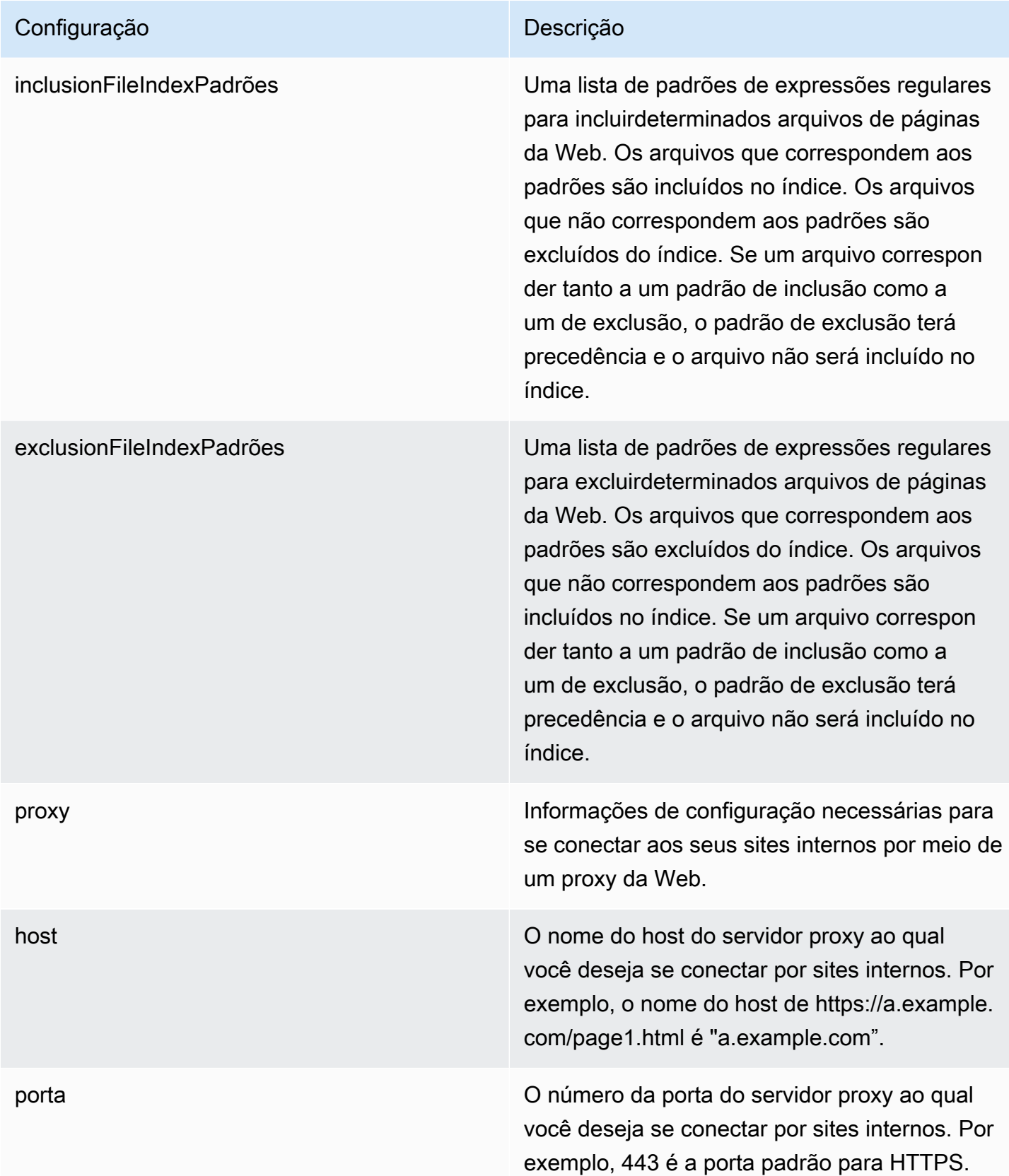

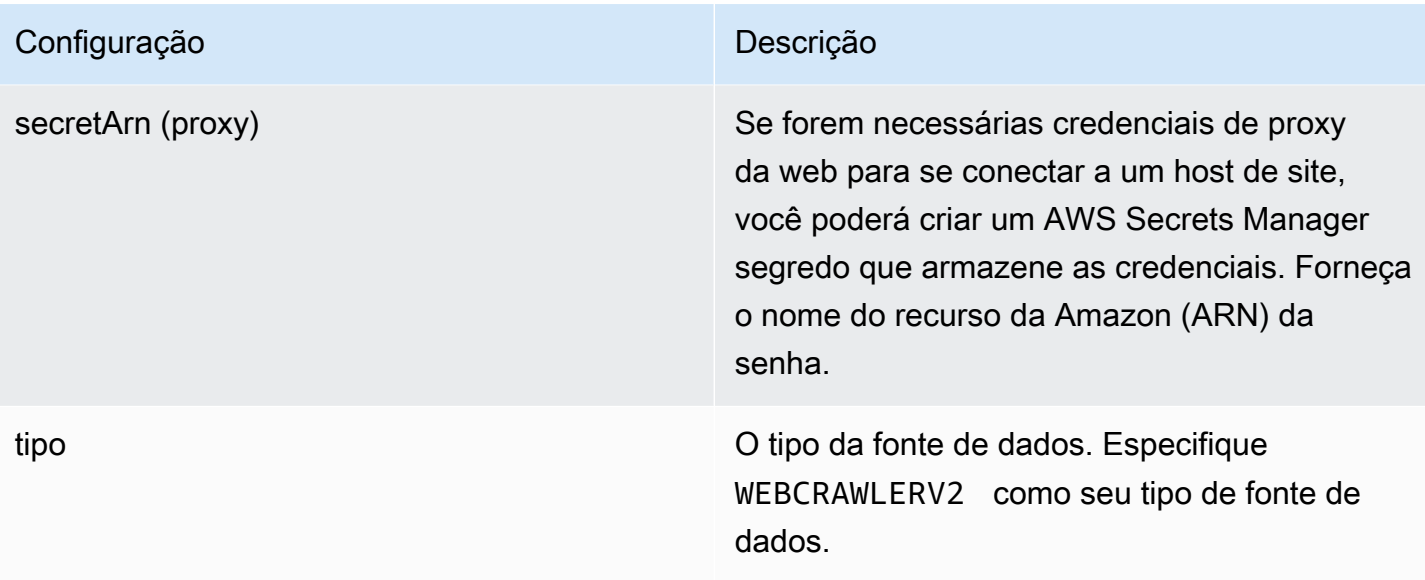

### Configuração **Descrição** Descrição

secretArn **Camazon Resource Name (ARN)** de um AWS Secrets Manager segredo usado se seus sites precisarem de autenticação para acessá-los. Você armazena as credenciais de autenticação do site na senha que contém pares de valoreschave JSON.

> Se você usa o básico ou NTML/Kerberos, digite o nome de usuário e a senha. As chaves JSON na senha devem ser userName e password. O protocolo de autenticação NTLM inclui hash de senha e o protocolo de autenticação Kerberos inclui criptografia de senha.

Se você usar SAML ou autenticação de formulário, insira o nome de usuário e a senha, XPath para o campo de nome de usuário (e botão de nome de usuário se estiver usando SAML), XPaths para o campo e botão de senha e a URL da página de login. As chaves JSON na senha devem ser userName, password, userNameFieldXpath , userNameButtonXpath , passwordF ieldXpath , passwordButtonXpath e loginPageUrl . Você pode encontrar os XPaths (XML Path Language) dos elementos usando as ferramentas de desenvolvedor do navegador. Os XPaths geralmente seguem este formato://tagname[@Attribu te='Value'] .

Amazon Kendra também verifica se as informações do endpoint (URLs iniciais) incluídas no segredo são as mesmas informaçõ

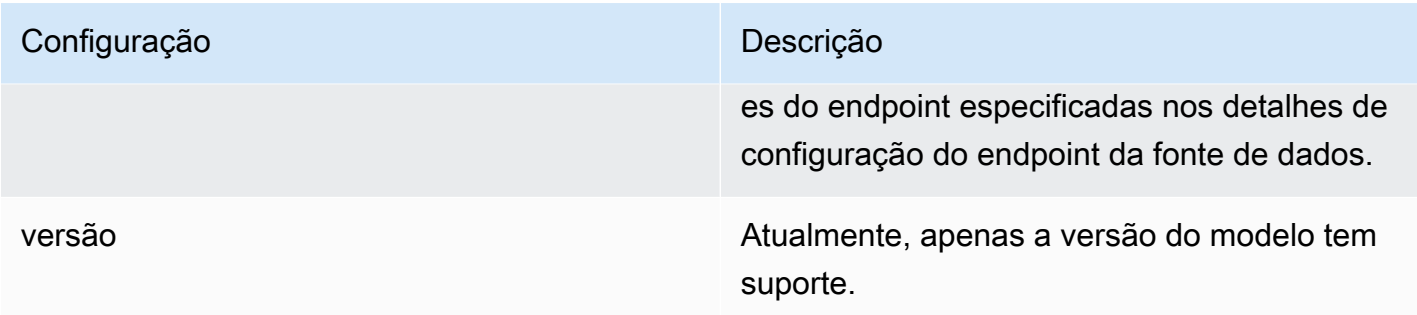

<span id="page-343-0"></span>Amazon Kendra Esquema JSON do Web Crawler

```
{ 
   "$schema": "http://json-schema.org/draft-04/schema#", 
   "type": "object", 
   "properties": { 
     "connectionConfiguration": { 
       "type": "object", 
       "properties": { 
          "repositoryEndpointMetadata": { 
            "type": "object", 
            "properties": { 
              "siteMapUrls": { 
                "type": "array", 
                "items":{ 
                  "type": "string", 
                  "pattern": "https://.*" 
 } 
              }, 
              "s3SeedUrl": { 
                "type": "string", 
                "pattern": "s3:.*" 
              }, 
              "s3SiteMapUrl": { 
                "type": "string", 
                "pattern": "s3:.*" 
              }, 
              "seedUrlConnections": { 
                "type": "array", 
                "items": [ 
\overline{a} "type": "object", 
                     "properties": { 
                       "seedUrl":{
```

```
 "type": "string", 
                       "pattern": "https://.*" 
1 1 1 1 1 1 1
                  }, 
                   "required": [ 
                     "seedUrl" 
 ] 
 } 
 ] 
            }, 
            "authentication": { 
               "type": "string", 
               "enum": [ 
                 "NoAuthentication", 
                 "BasicAuth", 
                 "NTLM_Kerberos", 
                 "Form", 
                 "SAML" 
 ] 
            } 
          } 
        } 
      }, 
      "required": [ 
         "repositoryEndpointMetadata" 
      ] 
    }, 
    "repositoryConfigurations": { 
      "type": "object", 
      "properties": { 
        "webPage": { 
           "type": "object", 
           "properties": { 
             "fieldMappings": { 
               "type": "array", 
               "items": [ 
\overline{a} "type": "object", 
                   "properties": { 
                     "indexFieldName": { 
                       "type": "string" 
\}, \{ "indexFieldType": { 
                       "type": "string",
```

```
 "enum": [ 
                       "STRING", 
                       "DATE", 
                       "LONG" 
\blacksquare\}, \{ "dataSourceFieldName": { 
                     "type": "string" 
\}, \{ "dateFieldFormat": { 
                     "type": "string", 
                     "pattern": "yyyy-MM-dd'T'HH:mm:ss'Z'" 
1 1 1 1 1 1 1
\}, \{ "required": [ 
                   "indexFieldName", 
                   "indexFieldType", 
                   "dataSourceFieldName" 
 ] 
 } 
 ] 
           } 
          }, 
          "required": [ 
            "fieldMappings" 
          ] 
        }, 
        "attachment": { 
          "type": "object", 
          "properties": { 
            "fieldMappings": { 
             "type": "array", 
             "items": [ 
\overline{a} "type": "object", 
                 "properties": { 
                   "indexFieldName": { 
                     "type": "string" 
\}, \{ "indexFieldType": { 
                     "type": "string", 
                     "enum": [ 
                       "STRING", 
                       "DATE",
```

```
 "LONG" 
\blacksquare\}, \{ "dataSourceFieldName": { 
                      "type": "string" 
\}, \{ "dateFieldFormat": { 
                      "type": "string", 
                      "pattern": "yyyy-MM-dd'T'HH:mm:ss'Z'" 
1 1 1 1 1 1 1
                  }, 
                  "required": [ 
                    "indexFieldName", 
                    "indexFieldType", 
                    "dataSourceFieldName" 
 ] 
 } 
 ] 
 } 
          }, 
          "required": [ 
            "fieldMappings" 
          ] 
        } 
      } 
    }, 
    "syncMode": { 
      "type": "string", 
      "enum": [ 
        "FORCED_FULL_CRAWL", 
        "FULL_CRAWL" 
      ] 
    }, 
    "additionalProperties": { 
      "type": "object", 
      "properties": { 
        "rateLimit": { 
          "type": "string", 
          "default": "300" 
        }, 
        "maxFileSize": { 
          "type": "string", 
          "default": "50" 
        },
```

```
 "crawlDepth": { 
   "type": "string", 
   "default": "2" 
 }, 
 "maxLinksPerUrl": { 
   "type": "string", 
   "default": "100" 
 }, 
 "crawlSubDomain": { 
   "type": "boolean", 
   "default": false 
 }, 
 "crawlAllDomain": { 
   "type": "boolean", 
   "default": false 
 }, 
 "honorRobots": { 
   "type": "boolean", 
   "default": false 
 }, 
 "crawlAttachments": { 
   "type": "boolean", 
   "default": false 
 }, 
 "inclusionURLCrawlPatterns": { 
   "type": "array", 
   "items": { 
      "type": "string" 
   } 
 }, 
 "exclusionURLCrawlPatterns": { 
   "type": "array", 
   "items": { 
      "type": "string" 
   } 
 }, 
 "inclusionURLIndexPatterns": { 
   "type": "array", 
   "items": { 
     "type": "string" 
   } 
 }, 
 "exclusionURLIndexPatterns": { 
   "type": "array",
```

```
 "items": { 
          "type": "string" 
        } 
     }, 
      "inclusionFileIndexPatterns": { 
        "type": "array", 
        "items": { 
           "type": "string" 
        } 
     }, 
      "exclusionFileIndexPatterns": { 
        "type": "array", 
        "items": { 
           "type": "string" 
        } 
     }, 
      "proxy": { 
        "type": "object", 
        "properties": { 
           "host": { 
             "type": "string" 
          }, 
           "port": { 
             "type": "string" 
          }, 
          "secretArn": { 
             "type": "string", 
             "minLength": 20, 
             "maxLength": 2048 
          } 
        } 
     } 
   }, 
   "required": [ 
      "rateLimit", 
     "maxFileSize", 
      "crawlDepth", 
      "crawlSubDomain", 
     "crawlAllDomain", 
      "maxLinksPerUrl", 
     "honorRobots" 
   ] 
 }, 
 "type": {
```

```
 "type": "string", 
        "pattern": "WEBCRAWLERV2" 
      }, 
     "secretArn": { 
        "type": "string", 
        "minLength": 20, 
        "maxLength": 2048 
     } 
   }, 
   "version": { 
      "type": "string", 
      "anyOf": [ 
       \{ "pattern": "1.0.0" 
        } 
     ] 
   }, 
   "required": [ 
      "connectionConfiguration", 
      "repositoryConfigurations", 
      "syncMode", 
      "type", 
      "additionalProperties" 
   ]
}
```
# Esquema do modelo do Confluence

Você inclui um JSON que contém o esquema da fonte de dados como parte do [TemplateConfiguration](https://docs.aws.amazon.com/kendra/latest/APIReference/API_TemplateConfiguration.html)objeto. Forneça o URL do host do Confluence, o método de host e o tipo de autenticação como parte da configuração da conexão ou dos detalhes do endpoint do repositório. Além disso, especifique o tipo de fonte de dados como CONFLUENCEV2, uma senha para suas credenciais de autenticação e outras configurações necessárias. Em seguida, você especifica TEMPLATE como Type quando você liga [CreateDataSource](https://docs.aws.amazon.com/kendra/latest/APIReference/API_CreateDataSource.html).

Você pode usar o modelo fornecido neste guia do desenvolvedor. Consulte [Esquema JSON do](#page-354-0) [Confluence.](#page-354-0)

A tabela a seguir descreve os parâmetros do esquema JSON do Confluence.

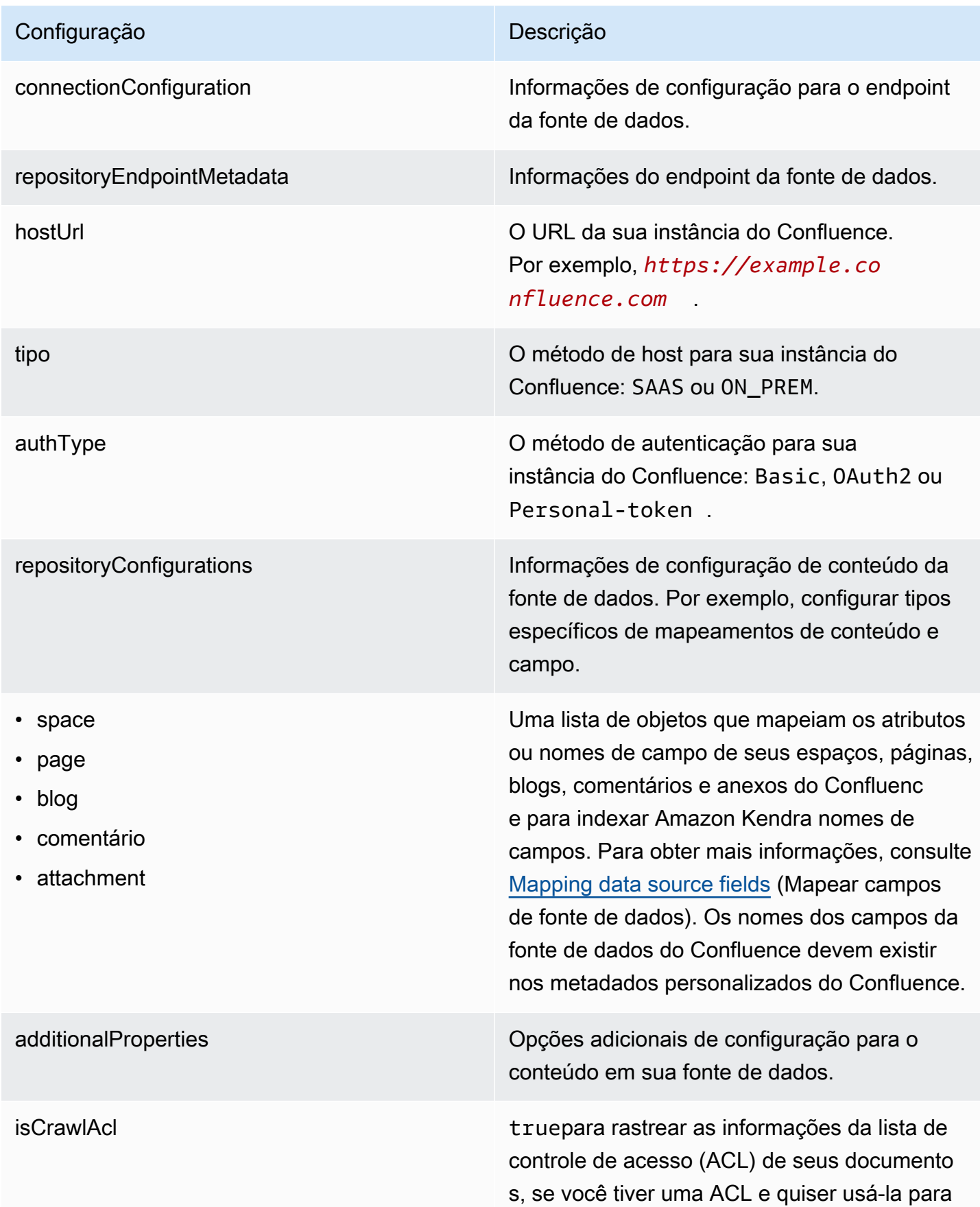

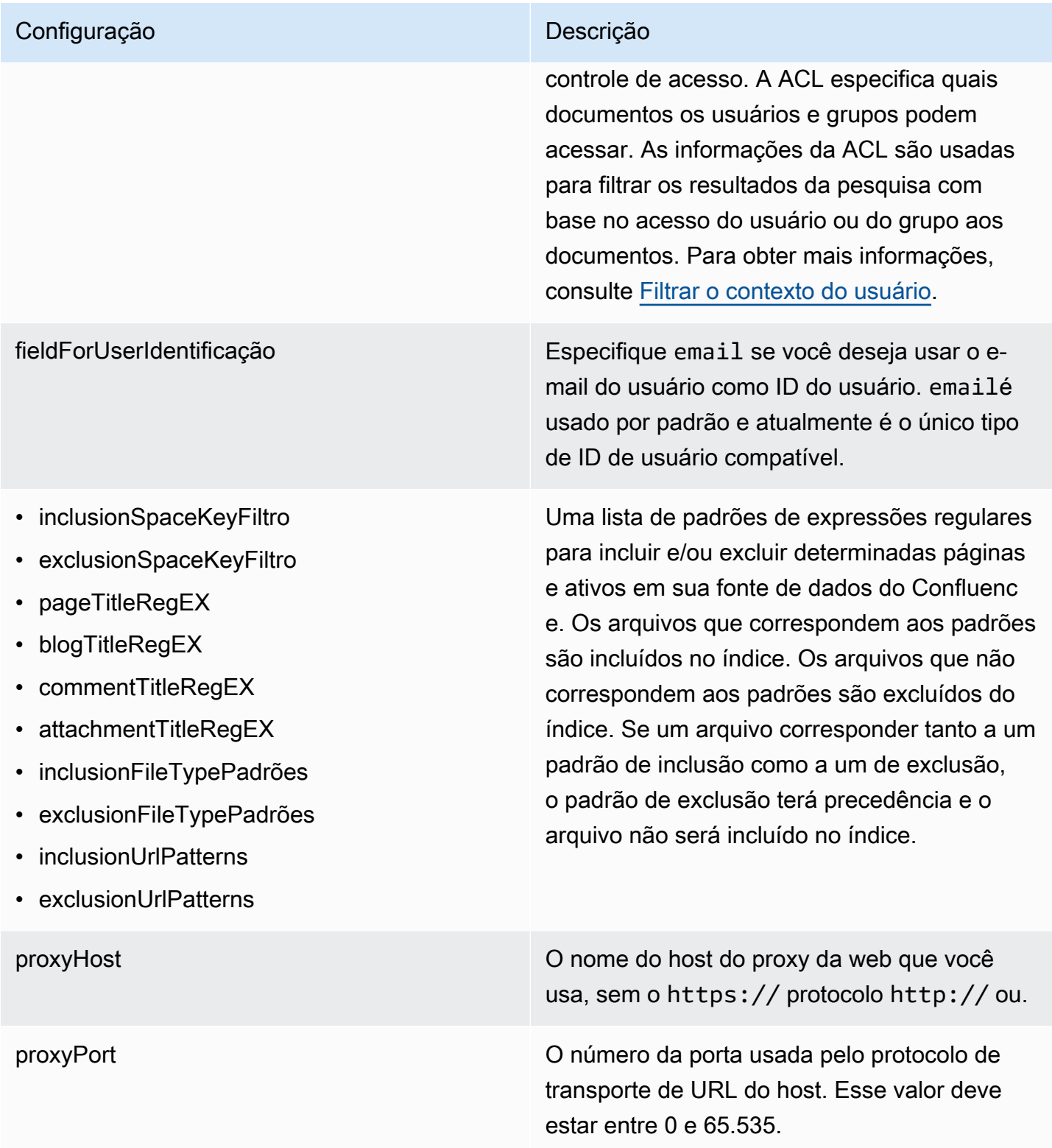

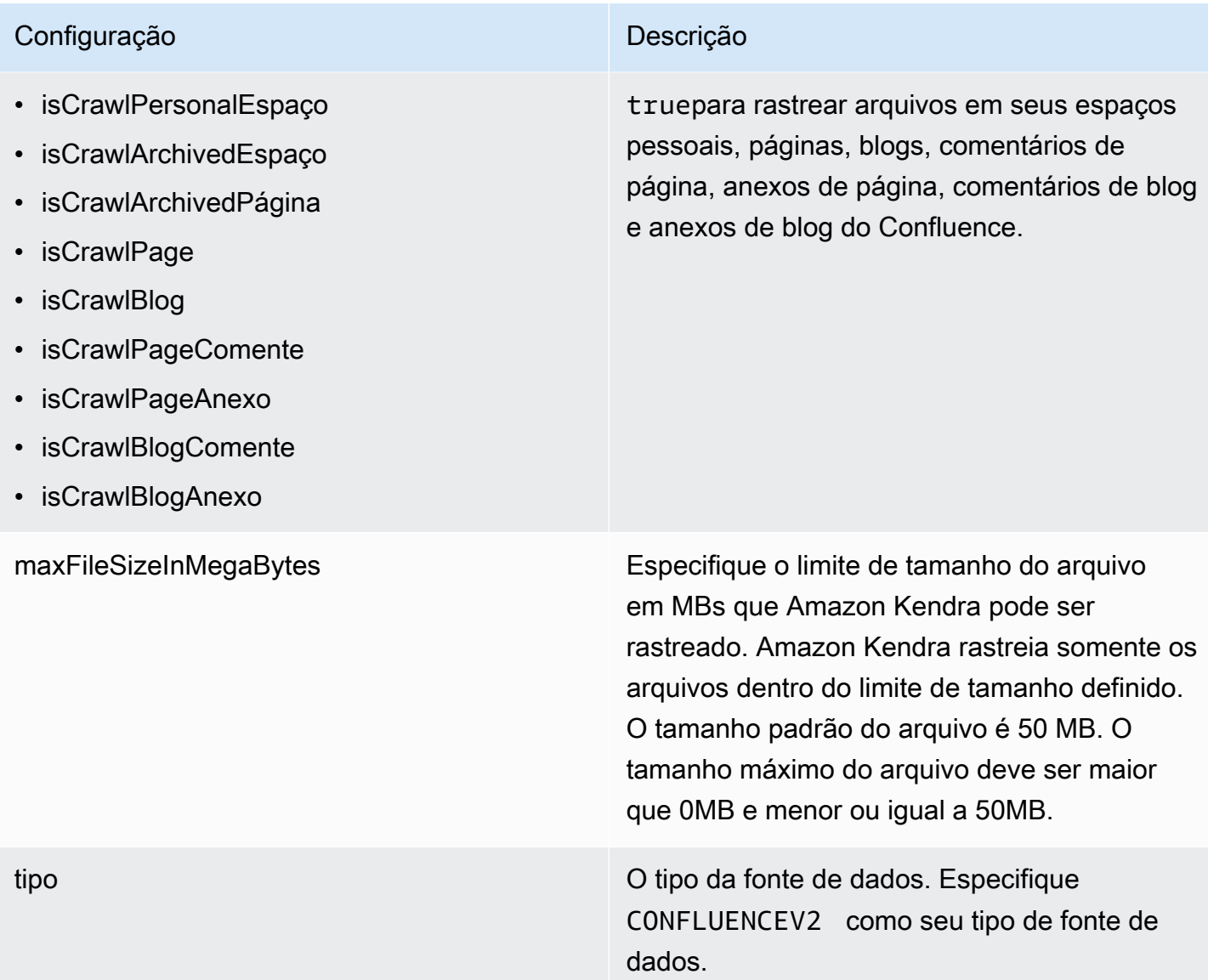

### Configuração Descrição

enableIdentityCrawler trueusar o rastreador Amazon Kendra de identidade para sincronizar informações de identidade/principal sobre usuários e grupos com acesso a determinados documentos. Se o rastreador de identidade estiver desativado, todos os documentos poderão ser pesquisad os publicamente. Se você quiser usar o controle de acesso para seus documentos e o rastreador de identidade estiver desativado, você também pode usar a [PutPrincipalMappin](https://docs.aws.amazon.com/kendra/latest/dg/API_PutPrincipalMapping.html) [g](https://docs.aws.amazon.com/kendra/latest/dg/API_PutPrincipalMapping.html)API para carregar informações de acesso de usuários e grupos.

syncMode Especifique como Amazon Kendra você deve atualizar seu índice quando o conteúdo da fonte de dados for alterado. Escolha uma das seguintes opções:

- FORCED\_FULL\_CRAWL para indexar todo o conteúdo de forma atualizada, substituindo o conteúdo existente sempre que sua fonte de dados é sincronizada com seu índice.
- FULL CRAWL para indexar somente conteúdo novo, modificado e excluído sempre que sua fonte de dados for sincroniz ada com seu índice. Amazon Kendra pode usar o mecanismo da sua fonte de dados para rastrear alterações no conteúdo e indexar o conteúdo que foi alterado desde a última sincronização.

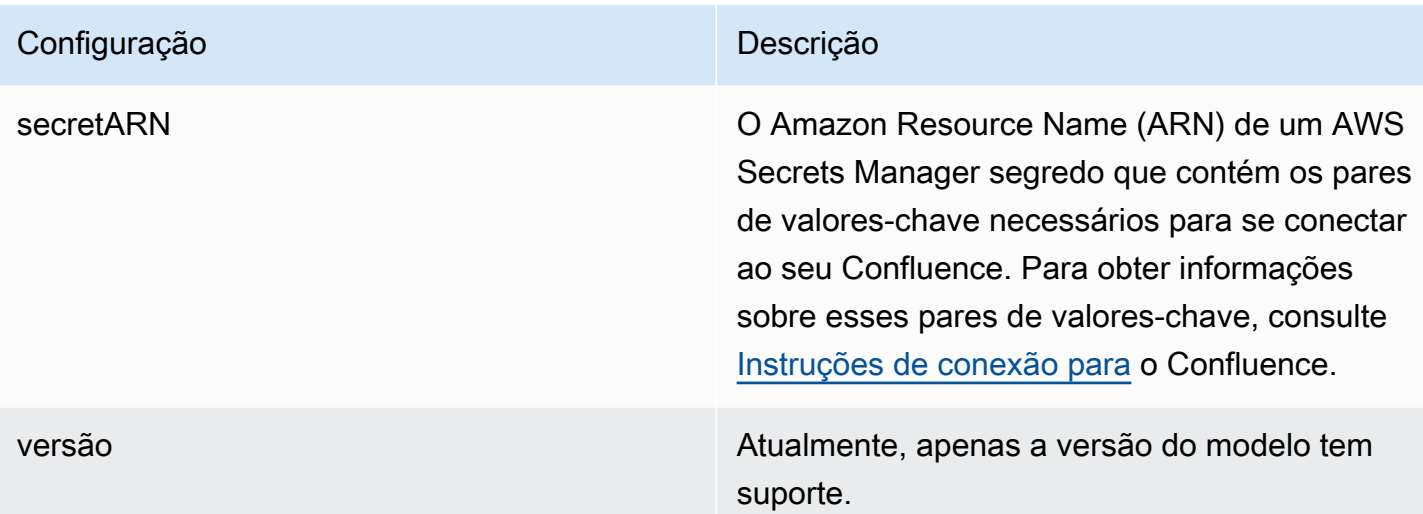

### <span id="page-354-0"></span>Esquema JSON do Confluence

```
{ 
   "$schema": "http://json-schema.org/draft-04/schema#", 
   "type": "object", 
   "properties": { 
      "connectionConfiguration": { 
        "type": "object", 
        "properties": { 
          "repositoryEndpointMetadata": { 
             "type": "object", 
             "properties": { 
               "hostUrl": { 
                  "type": "string", 
                 "pattern": "https:.*" 
               }, 
               "type": { 
                  "type": "string", 
                  "enum": [ 
                    "SAAS", 
                    "ON_PREM" 
. . . . . . . . . . . . . . . . <u>]</u>
               }, 
               "authType": { 
                  "type": "string", 
                  "enum": [ 
                    "Basic", 
                    "OAuth2", 
                    "Personal-token"
```

```
 ] 
 } 
          }, 
           "required": [ 
             "hostUrl", 
             "type", 
             "authType" 
          ] 
         } 
      }, 
      "required": [ 
         "repositoryEndpointMetadata" 
      ] 
    }, 
    "repositoryConfigurations": { 
       "type": "object", 
       "properties": { 
        "space": { 
           "type": "object", 
           "properties": { 
             "fieldMappings": { 
               "type": "array", 
               "items": [ 
\overline{a} "type": "object", 
                   "properties": { 
                     "indexFieldName": { 
                       "type": "string" 
\}, \{ "indexFieldType": { 
                       "type": "string", 
                       "enum": [ 
                         "STRING", 
                         "STRING_LIST", 
                         "DATE" 
\blacksquare\}, \{ "dataSourceFieldName": { 
                       "type": "string" 
                     }, 
                     "dateFieldFormat": { 
                       "type": "string", 
                       "pattern": "yyyy-MM-dd'T'HH:mm:ss'Z'" 
1 1 1 1 1 1 1
```

```
 }, 
                 "required": [ 
                   "indexFieldName", 
                   "indexFieldType", 
                   "dataSourceFieldName" 
 ] 
 } 
 ] 
 } 
         }, 
         "required": [ 
           "fieldMappings" 
         ] 
        }, 
        "page": { 
          "type": "object", 
          "properties": { 
           "fieldMappings": { 
             "type": "array", 
             "items": [ 
\overline{a} "type": "object", 
                 "properties": { 
                   "indexFieldName": { 
                     "type": "string" 
\}, \{ "indexFieldType": { 
                     "type": "string", 
                    "enum": [ 
                      "STRING", 
                      "STRING_LIST", 
                      "DATE", 
                      "LONG" 
\blacksquare\}, \{ "dataSourceFieldName": { 
                    "type": "string" 
\}, \{ "dateFieldFormat": { 
                    "type": "string", 
                    "pattern": "yyyy-MM-dd'T'HH:mm:ss'Z'" 
1 1 1 1 1 1 1
\}, \{ "required": [
```

```
 "indexFieldName", 
                   "indexFieldType", 
                   "dataSourceFieldName" 
 ] 
 } 
 ] 
 } 
          }, 
          "required": [ 
            "fieldMappings" 
          ] 
        }, 
        "blog": { 
          "type": "object", 
          "properties": { 
            "fieldMappings": { 
              "type": "array", 
             "items": [ 
\overline{a} "type": "object", 
                 "properties": { 
                   "indexFieldName": { 
                     "type": "string" 
\}, \{ "indexFieldType": { 
                     "type": "string", 
                     "enum": [ 
                       "STRING", 
                       "STRING_LIST", 
                       "DATE", 
                       "LONG" 
\blacksquare }, 
                   "dataSourceFieldName": { 
                     "type": "string" 
\}, \{ "dateFieldFormat": { 
                     "type": "string", 
                     "pattern": "yyyy-MM-dd'T'HH:mm:ss'Z'" 
1 1 1 1 1 1 1
\}, \{ "required": [ 
                   "indexFieldName", 
                   "indexFieldType",
```

```
 "dataSourceFieldName" 
\sim 100 \sim 100 \sim 100 \sim 100 \sim 100 \sim 100 \sim } 
 ] 
 } 
           }, 
           "required": [ 
             "fieldMappings" 
           ] 
         }, 
         "comment": { 
           "type": "object", 
           "properties": { 
             "fieldMappings": { 
               "type": "array", 
               "items": [ 
\overline{a} "type": "object", 
                   "properties": { 
                      "indexFieldName": { 
                        "type": "string" 
\}, \{ "indexFieldType": { 
                        "type": "string", 
                        "enum": [ 
                          "STRING", 
                          "STRING_LIST", 
                          "DATE", 
                          "LONG" 
\blacksquare\}, \{ "dataSourceFieldName": { 
                        "type": "string" 
\}, \{ "dateFieldFormat": { 
                        "type": "string", 
                        "pattern": "yyyy-MM-dd'T'HH:mm:ss'Z'" 
1 1 1 1 1 1 1
                   }, 
                    "required": [ 
                      "indexFieldName", 
                      "indexFieldType", 
                      "dataSourceFieldName" 
\sim 100 \sim 100 \sim 100 \sim 100 \sim 100 \sim 100 \sim
```

```
 } 
 ] 
 } 
          }, 
          "required": [ 
            "fieldMappings" 
          ] 
        }, 
        "attachment": { 
          "type": "object", 
          "properties": { 
            "fieldMappings": { 
              "type": "array", 
              "items": [ 
\overline{a} "type": "object", 
                  "properties": { 
                    "indexFieldName": { 
                      "type": "string" 
\}, \{ "indexFieldType": { 
                      "type": "string", 
                      "enum": [ 
                        "STRING", 
                        "STRING_LIST", 
                        "DATE", 
                        "LONG" 
\blacksquare\}, \{ "dataSourceFieldName": { 
                      "type": "string" 
\}, \{ "dateFieldFormat": { 
                      "type": "string", 
                      "pattern": "yyyy-MM-dd'T'HH:mm:ss'Z'" 
1 1 1 1 1 1 1
                  }, 
                  "required": [ 
                    "indexFieldName", 
                    "indexFieldType", 
                    "dataSourceFieldName" 
\sim 100 \sim 100 \sim 100 \sim 100 \sim 100 \sim 100 \sim } 
 ]
```
```
 } 
            }, 
            "required": [ 
               "fieldMappings" 
            ] 
          } 
       } 
     }, 
     "additionalProperties": { 
        "type": "object", 
        "properties": { 
          "usersAclS3FilePath": { 
            "type": "string" 
          }, 
          "isCrawlAcl": { 
            "type": "boolean" 
          }, 
          "fieldForUserId": { 
            "type": "string" 
          }, 
          "inclusionSpaceKeyFilter": { 
            "type": "array", 
            "items": { 
               "type": "string" 
            } 
          }, 
          "exclusionSpaceKeyFilter": { 
            "type": "array", 
            "items": { 
               "type": "string" 
            } 
          }, 
          "pageTitleRegEX": { 
            "type": "array", 
            "items": { 
               "type": "string" 
            } 
          }, 
          "blogTitleRegEX": { 
            "type": "array", 
            "items": { 
               "type": "string" 
            } 
          },
```

```
 "commentTitleRegEX": { 
   "type": "array", 
   "items": { 
      "type": "string" 
   } 
 }, 
 "attachmentTitleRegEX": { 
   "type": "array", 
   "items": { 
      "type": "string" 
   } 
 }, 
 "isCrawlPersonalSpace": { 
   "type": "boolean" 
 }, 
 "isCrawlArchivedSpace": { 
   "type": "boolean" 
 }, 
 "isCrawlArchivedPage": { 
   "type": "boolean" 
 }, 
 "isCrawlPage": { 
   "type": "boolean" 
 }, 
 "isCrawlBlog": { 
   "type": "boolean" 
 }, 
 "isCrawlPageComment": { 
   "type": "boolean" 
 }, 
 "isCrawlPageAttachment": { 
   "type": "boolean" 
 }, 
 "isCrawlBlogComment": { 
   "type": "boolean" 
 }, 
 "isCrawlBlogAttachment": { 
   "type": "boolean" 
 }, 
 "maxFileSizeInMegaBytes": { 
   "type":"string" 
 }, 
 "inclusionFileTypePatterns": { 
   "type": "array",
```

```
 "items": { 
          "type": "string" 
        } 
     }, 
      "exclusionFileTypePatterns": { 
        "type": "array", 
        "items": { 
          "type": "string" 
        } 
     }, 
      "inclusionUrlPatterns": { 
        "type": "array", 
        "items": { 
          "type": "string" 
        } 
     }, 
      "exclusionUrlPatterns": { 
        "type": "array", 
       "items": { 
          "type": "string" 
        } 
     }, 
     "proxyHost": { 
        "type": "string" 
     }, 
     "proxyPort": { 
        "type": "string" 
     } 
   }, 
   "required": [] 
 }, 
 "type": { 
   "type": "string", 
   "pattern": "CONFLUENCEV2" 
 }, 
 "enableIdentityCrawler": { 
   "type": "boolean" 
 }, 
 "syncMode": { 
   "type": "string", 
   "enum": [ 
     "FULL_CRAWL", 
     "FORCED_FULL_CRAWL" 
   ]
```

```
 }, 
      "secretArn": { 
        "type": "string", 
        "minLength": 20, 
        "maxLength": 2048 
      } 
   }, 
   "version": { 
      "type": "string", 
      "anyOf": [ 
        { 
           "pattern": "1.0.0" 
        } 
      ] 
   }, 
   "required": [ 
      "connectionConfiguration", 
      "repositoryConfigurations", 
      "syncMode", 
      "additionalProperties", 
      "secretArn", 
      "type" 
   ]
}
```
# Esquema de modelos do Dropbox

Você inclui um JSON que contém o esquema da fonte de dados como parte do [TemplateConfiguration](https://docs.aws.amazon.com/kendra/latest/APIReference/API_TemplateConfiguration.html)objeto. Você fornece a chave do aplicativo, a senha do aplicativo e o token de acesso do Dropbox como parte da senha que armazena suas credenciais de autenticação. Especifique também o tipo de fonte de dadosDROPBOX, o tipo de token de acesso que você deseja usar (temporário ou permanente) e outras configurações necessárias. Em seguida, você especifica TEMPLATE como Type quando você liga [CreateDataSource](https://docs.aws.amazon.com/kendra/latest/APIReference/API_CreateDataSource.html).

Você pode usar o modelo fornecido neste guia do desenvolvedor. Consulte [Esquema JSON do](#page-366-0) [Dropbox](#page-366-0).

A tabela a seguir descreve os parâmetros do esquema JSON do Dropbox.

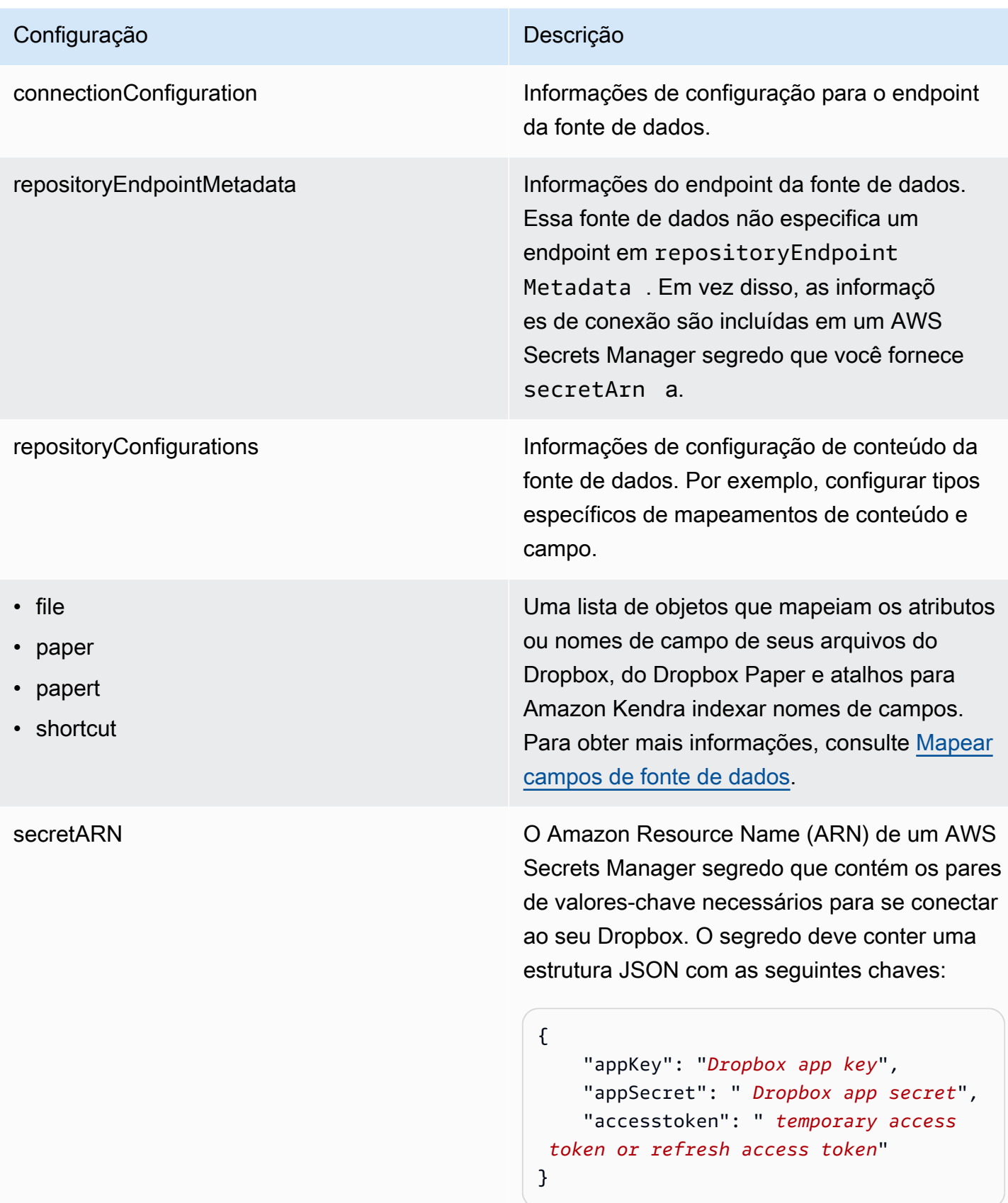

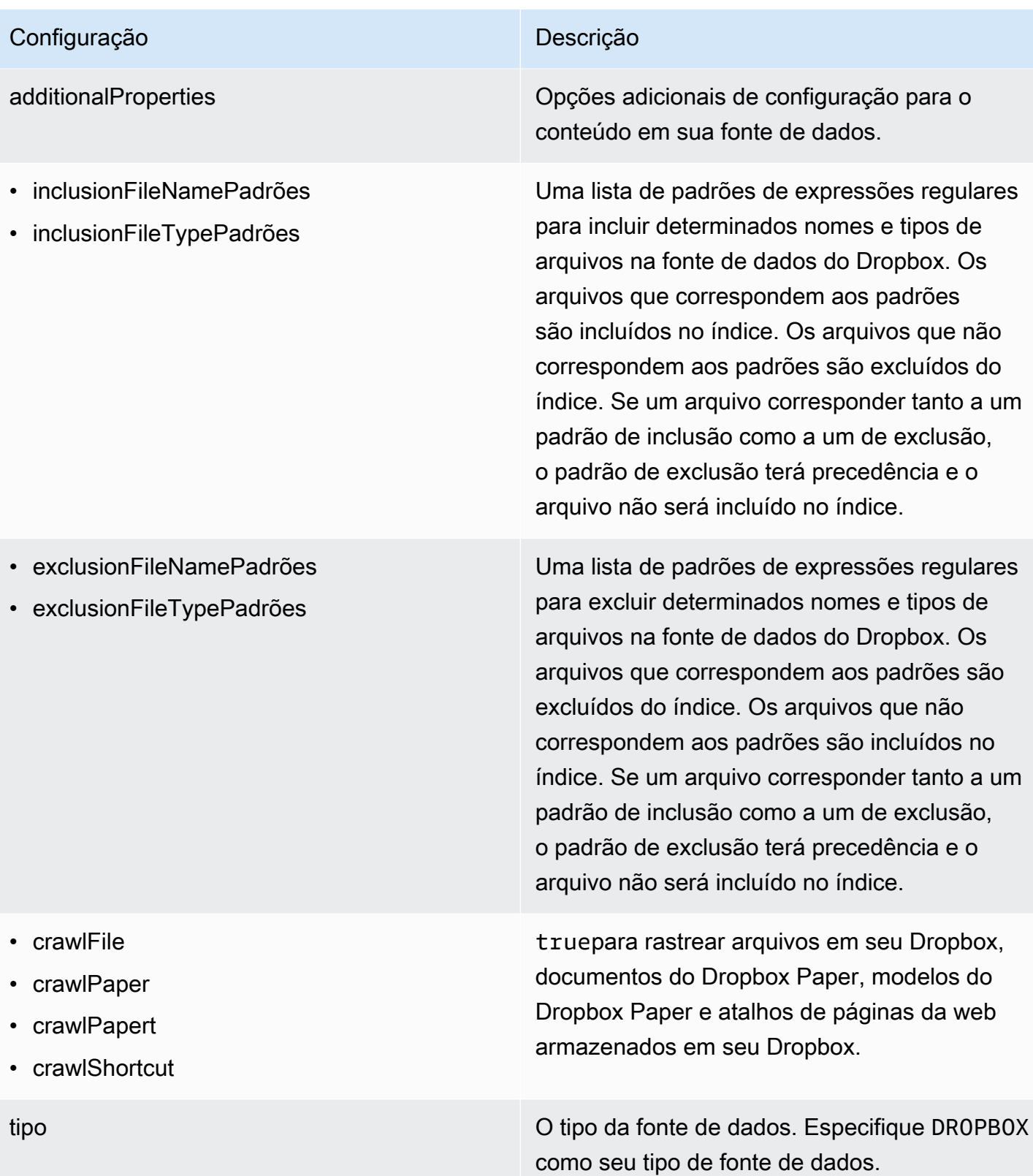

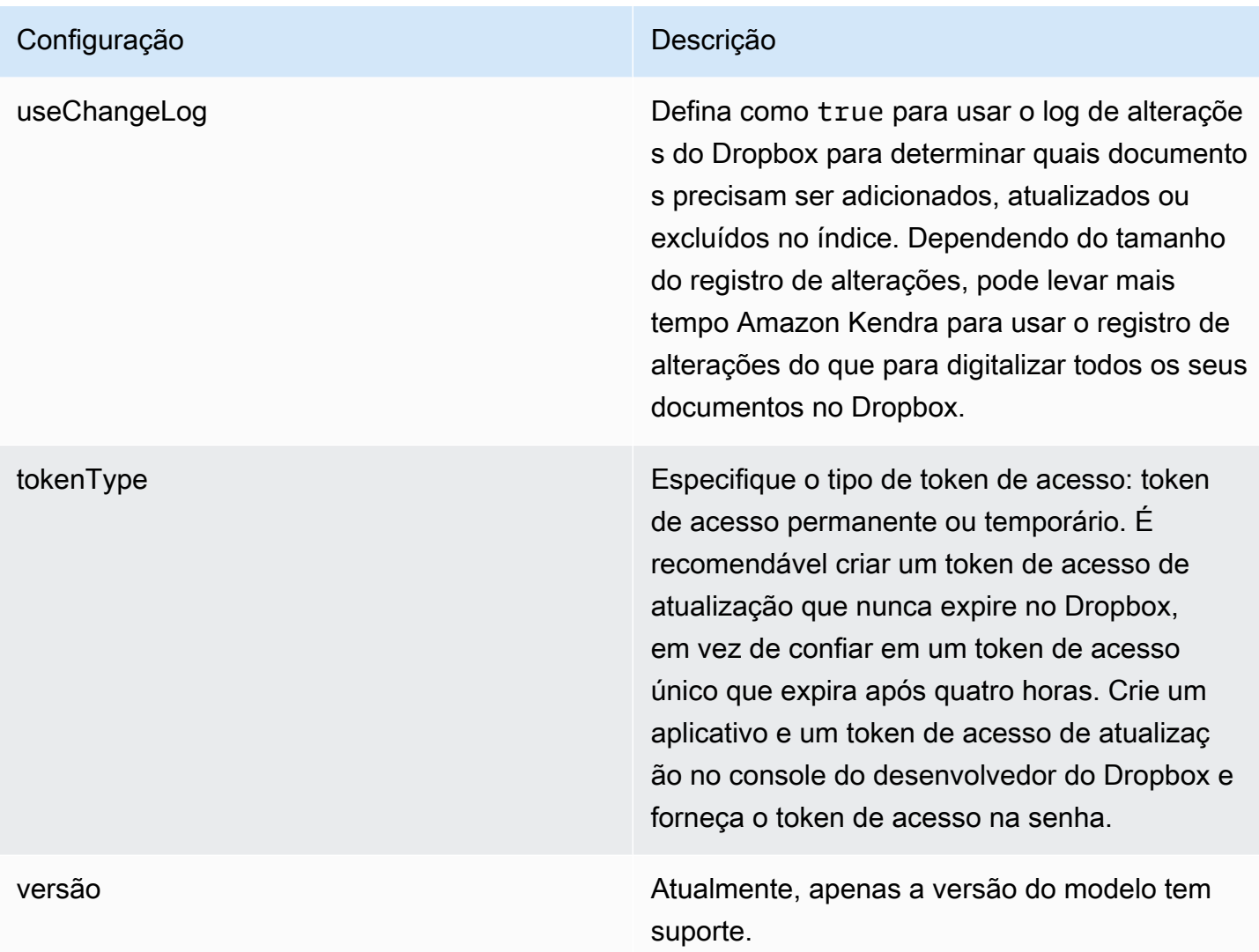

# <span id="page-366-0"></span>Esquema JSON do Dropbox

```
{ 
   "$schema": "http://json-schema.org/draft-04/schema#", 
   "type": "object", 
   "properties": { 
     "connectionConfiguration": { 
       "type": "object", 
       "properties": { 
          "repositoryEndpointMetadata": { 
            "type": "object", 
            "properties": { 
            } 
          } 
       },
```

```
 "required": [ 
                "repositoryEndpointMetadata" 
            ] 
        }, 
        "repositoryConfigurations": { 
            "type": "object", 
            "properties": { 
                "file": { 
                    "type": "object", 
                    "properties": { 
                        "fieldMappings": { 
                            "type": "array", 
                            "items": { 
                                 "anyOf": [ 
\{ "type": "object", 
                                        "properties": { 
                                            "indexFieldName": { 
                                                "type": "string" 
\}, \}, \}, \}, \}, \}, \}, \}, \}, \}, \}, \}, \}, \}, \}, \}, \}, \}, \}, \}, \}, \}, \}, \}, \}, \}, \}, \}, \}, \}, \}, \}, \}, \}, \}, \}, \},
                                            "indexFieldType": { 
                                                "type": "string", 
                                                "enum": [ 
                                                    "STRING", 
                                                    "STRING_LIST", 
                                                    "LONG", 
                                                    "DATE" 
\sim 100 \sim 100 \sim 100 \sim 100 \sim 100 \sim 100 \sim 100 \sim 100 \sim 100 \sim 100 \sim 100 \sim 100 \sim 100 \sim 100 \sim 100 \sim 100 \sim 100 \sim 100 \sim 100 \sim 100 \sim 100 \sim 100 \sim 100 \sim 100 \sim 
\}, \}, \}, \}, \}, \}, \}, \}, \}, \}, \}, \}, \}, \}, \}, \}, \}, \}, \}, \}, \}, \}, \}, \}, \}, \}, \}, \}, \}, \}, \}, \}, \}, \}, \}, \}, \},
                                            "dataSourceFieldName": { 
                                                "type": "string" 
\}, \}, \}, \}, \}, \}, \}, \}, \}, \}, \}, \}, \}, \}, \}, \}, \}, \}, \}, \}, \}, \}, \}, \}, \}, \}, \}, \}, \}, \}, \}, \}, \}, \}, \}, \}, \},
                                            "dateFieldFormat": { 
                                                "type": "string", 
                                                "pattern": "dd-MM-yyyy HH:mm:ss" 
 } 
\}, \{ "required": [ 
                                            "indexFieldName", 
                                            "indexFieldType", 
                                            "dataSourceFieldName" 
\sim 100 \sim 100 \sim 100 \sim 100 \sim 100 \sim 100 \sim 100 \sim 100 \sim 100 \sim 100 \sim 100 \sim 100 \sim 100 \sim 100 \sim 100 \sim 100 \sim 100 \sim 100 \sim 100 \sim 100 \sim 100 \sim 100 \sim 100 \sim 100 \sim 
 } 
 ]
```

```
 } 
 } 
                    }, 
                     "required": [ 
                        "fieldMappings" 
                    ] 
                }, 
                "paper": { 
                     "type": "object", 
                     "properties": { 
                         "fieldMappings": { 
                             "type": "array", 
                            "items": { 
                                 "anyOf": [ 
\{ "type": "object", 
                                         "properties": { 
                                             "indexFieldName": { 
                                                 "type": "string" 
\}, \}, \}, \}, \}, \}, \}, \}, \}, \}, \}, \}, \}, \}, \}, \}, \}, \}, \}, \}, \}, \}, \}, \}, \}, \}, \}, \}, \}, \}, \}, \}, \}, \}, \}, \}, \},
                                             "indexFieldType": { 
                                                 "type": "string", 
                                                 "enum": [ 
                                                     "STRING", 
                                                     "STRING_LIST", 
                                                     "LONG", 
                                                     "DATE" 
\sim 100 \sim 100 \sim 100 \sim 100 \sim 100 \sim 100 \sim 100 \sim 100 \sim 100 \sim 100 \sim 100 \sim 100 \sim 100 \sim 100 \sim 100 \sim 100 \sim 100 \sim 100 \sim 100 \sim 100 \sim 100 \sim 100 \sim 100 \sim 100 \sim 
\}, \}, \}, \}, \}, \}, \}, \}, \}, \}, \}, \}, \}, \}, \}, \}, \}, \}, \}, \}, \}, \}, \}, \}, \}, \}, \}, \}, \}, \}, \}, \}, \}, \}, \}, \}, \},
                                             "dataSourceFieldName": { 
                                                 "type": "string" 
\}, \}, \}, \}, \}, \}, \}, \}, \}, \}, \}, \}, \}, \}, \}, \}, \}, \}, \}, \}, \}, \}, \}, \}, \}, \}, \}, \}, \}, \}, \}, \}, \}, \}, \}, \}, \},
                                             "dateFieldFormat": { 
                                                 "type": "string", 
                                                 "pattern": "dd-MM-yyyy HH:mm:ss" 
 } 
\}, \{ "required": [ 
                                             "indexFieldName", 
                                             "indexFieldType", 
                                             "dataSourceFieldName" 
\sim 100 \sim 100 \sim 100 \sim 100 \sim 100 \sim 100 \sim 100 \sim 100 \sim 100 \sim 100 \sim 100 \sim 100 \sim 100 \sim 100 \sim 100 \sim 100 \sim 100 \sim 100 \sim 100 \sim 100 \sim 100 \sim 100 \sim 100 \sim 100 \sim 
 } 
 ]
```

```
 } 
 } 
                    }, 
                    "required": [ 
                        "fieldMappings" 
                    ] 
                }, 
                "papert": { 
                    "type": "object", 
                    "properties": { 
                         "fieldMappings": { 
                             "type": "array", 
                            "items": { 
                                 "anyOf": [ 
\{ "type": "object", 
                                        "properties": { 
                                             "indexFieldName": { 
                                                 "type": "string" 
\}, \}, \}, \}, \}, \}, \}, \}, \}, \}, \}, \}, \}, \}, \}, \}, \}, \}, \}, \}, \}, \}, \}, \}, \}, \}, \}, \}, \}, \}, \}, \}, \}, \}, \}, \}, \},
                                             "indexFieldType": { 
                                                 "type": "string", 
                                                 "enum": [ 
                                                     "STRING", 
                                                     "STRING_LIST", 
                                                     "LONG", 
                                                     "DATE" 
\sim 100 \sim 100 \sim 100 \sim 100 \sim 100 \sim 100 \sim 100 \sim 100 \sim 100 \sim 100 \sim 100 \sim 100 \sim 100 \sim 100 \sim 100 \sim 100 \sim 100 \sim 100 \sim 100 \sim 100 \sim 100 \sim 100 \sim 100 \sim 100 \sim 
\}, \}, \}, \}, \}, \}, \}, \}, \}, \}, \}, \}, \}, \}, \}, \}, \}, \}, \}, \}, \}, \}, \}, \}, \}, \}, \}, \}, \}, \}, \}, \}, \}, \}, \}, \}, \},
                                             "dataSourceFieldName": { 
                                                 "type": "string" 
\}, \}, \}, \}, \}, \}, \}, \}, \}, \}, \}, \}, \}, \}, \}, \}, \}, \}, \}, \}, \}, \}, \}, \}, \}, \}, \}, \}, \}, \}, \}, \}, \}, \}, \}, \}, \},
                                             "dateFieldFormat": { 
                                                 "type": "string", 
                                                 "pattern": "dd-MM-yyyy HH:mm:ss" 
 } 
\}, \{ "required": [ 
                                             "indexFieldName", 
                                             "indexFieldType", 
                                             "dataSourceFieldName" 
\sim 100 \sim 100 \sim 100 \sim 100 \sim 100 \sim 100 \sim 100 \sim 100 \sim 100 \sim 100 \sim 100 \sim 100 \sim 100 \sim 100 \sim 100 \sim 100 \sim 100 \sim 100 \sim 100 \sim 100 \sim 100 \sim 100 \sim 100 \sim 100 \sim 
 } 
 ]
```

```
 } 
 } 
                    }, 
                    "required": [ 
                        "fieldMappings" 
                    ] 
                }, 
                "shortcut": { 
                    "type": "object", 
                    "properties": { 
                        "fieldMappings": { 
                             "type": "array", 
                            "items": { 
                                 "anyOf": [ 
\{ "type": "object", 
                                        "properties": { 
                                            "indexFieldName": { 
                                                "type": "string" 
\}, \}, \}, \}, \}, \}, \}, \}, \}, \}, \}, \}, \}, \}, \}, \}, \}, \}, \}, \}, \}, \}, \}, \}, \}, \}, \}, \}, \}, \}, \}, \}, \}, \}, \}, \}, \},
                                            "indexFieldType": { 
                                                "type": "string", 
                                                "enum": [ 
                                                     "STRING", 
                                                     "STRING_LIST", 
                                                     "LONG", 
                                                     "DATE" 
\sim 100 \sim 100 \sim 100 \sim 100 \sim 100 \sim 100 \sim 100 \sim 100 \sim 100 \sim 100 \sim 100 \sim 100 \sim 100 \sim 100 \sim 100 \sim 100 \sim 100 \sim 100 \sim 100 \sim 100 \sim 100 \sim 100 \sim 100 \sim 100 \sim 
\}, \}, \}, \}, \}, \}, \}, \}, \}, \}, \}, \}, \}, \}, \}, \}, \}, \}, \}, \}, \}, \}, \}, \}, \}, \}, \}, \}, \}, \}, \}, \}, \}, \}, \}, \}, \},
                                            "dataSourceFieldName": { 
                                                "type": "string" 
\}, \}, \}, \}, \}, \}, \}, \}, \}, \}, \}, \}, \}, \}, \}, \}, \}, \}, \}, \}, \}, \}, \}, \}, \}, \}, \}, \}, \}, \}, \}, \}, \}, \}, \}, \}, \},
                                             "dateFieldFormat": { 
                                                "type": "string", 
                                                "pattern": "dd-MM-yyyy HH:mm:ss" 
 } 
\}, \{ "required": [ 
                                             "indexFieldName", 
                                            "indexFieldType", 
                                            "dataSourceFieldName" 
\sim 100 \sim 100 \sim 100 \sim 100 \sim 100 \sim 100 \sim 100 \sim 100 \sim 100 \sim 100 \sim 100 \sim 100 \sim 100 \sim 100 \sim 100 \sim 100 \sim 100 \sim 100 \sim 100 \sim 100 \sim 100 \sim 100 \sim 100 \sim 100 \sim 
 } 
 ]
```

```
 } 
 } 
            }, 
            "required": [ 
              "fieldMappings" 
            ] 
         } 
       } 
     }, 
     "secretArn": { 
       "type": "string" 
     }, 
     "additionalProperties": { 
       "type": "object", 
       "properties": { 
          "inclusionFileNamePatterns": { 
            "type": "array" 
         }, 
          "exclusionFileNamePatterns": { 
            "type": "array" 
         }, 
          "inclusionFileTypePatterns": { 
            "type": "array" 
         }, 
          "exclusionFileTypePatterns": { 
            "type": "array" 
         }, 
          "crawlFile": { 
            "type": "boolean" 
         }, 
          "crawlPaper": { 
            "type": "boolean" 
         }, 
          "crawlPapert": { 
            "type": "boolean" 
         }, 
         "crawlShortcut": { 
            "type": "boolean" 
         } 
       } 
     }, 
     "type": { 
       "type": "string", 
       "pattern": "DROPBOX"
```

```
 }, 
      "useChangeLog": { 
        "type": "string", 
        "enum": [ 
           "true", 
           "false" 
        ] 
      }, 
      "tokenType": { 
        "type": "string", 
        "enum": [ 
           "PERMANENT", 
           "TEMPORARY" 
        ] 
     }, 
      "version": { 
        "type": "string", 
        "anyOf": [ 
          { 
             "pattern": "1.0.0" 
 } 
        ] 
      } 
   }, 
   "additionalProperties": false, 
   "required": [ 
      "connectionConfiguration", 
      "repositoryConfigurations", 
      "additionalProperties", 
      "useChangeLog", 
      "secretArn", 
      "type", 
      "tokenType" 
   ]
}
```
# Esquema de modelos do Drupal

Você inclui um JSON que contém o esquema da fonte de dados como parte do [TemplateConfiguration](https://docs.aws.amazon.com/kendra/latest/dg/API_TemplateConfiguration.html)objeto. Forneça a URL do host do Drupal e o tipo de autenticação como parte da configuração da conexão ou dos detalhes do endpoint do repositório. Além disso, especifique o tipo de fonte de dados como DRUPAL, uma senha para suas credenciais de autenticação e outras

configurações necessárias. Em seguida, você especifica TEMPLATE como Type quando você liga [CreateDataSource](https://docs.aws.amazon.com/kendra/latest/dg/API_CreateDataSource.html).

Você pode usar o modelo fornecido neste guia do desenvolvedor. Consulte [Esquema JSON do](#page-377-0) [Drupal](#page-377-0).

A tabela a seguir descreve os parâmetros do esquema JSON do Drupal.

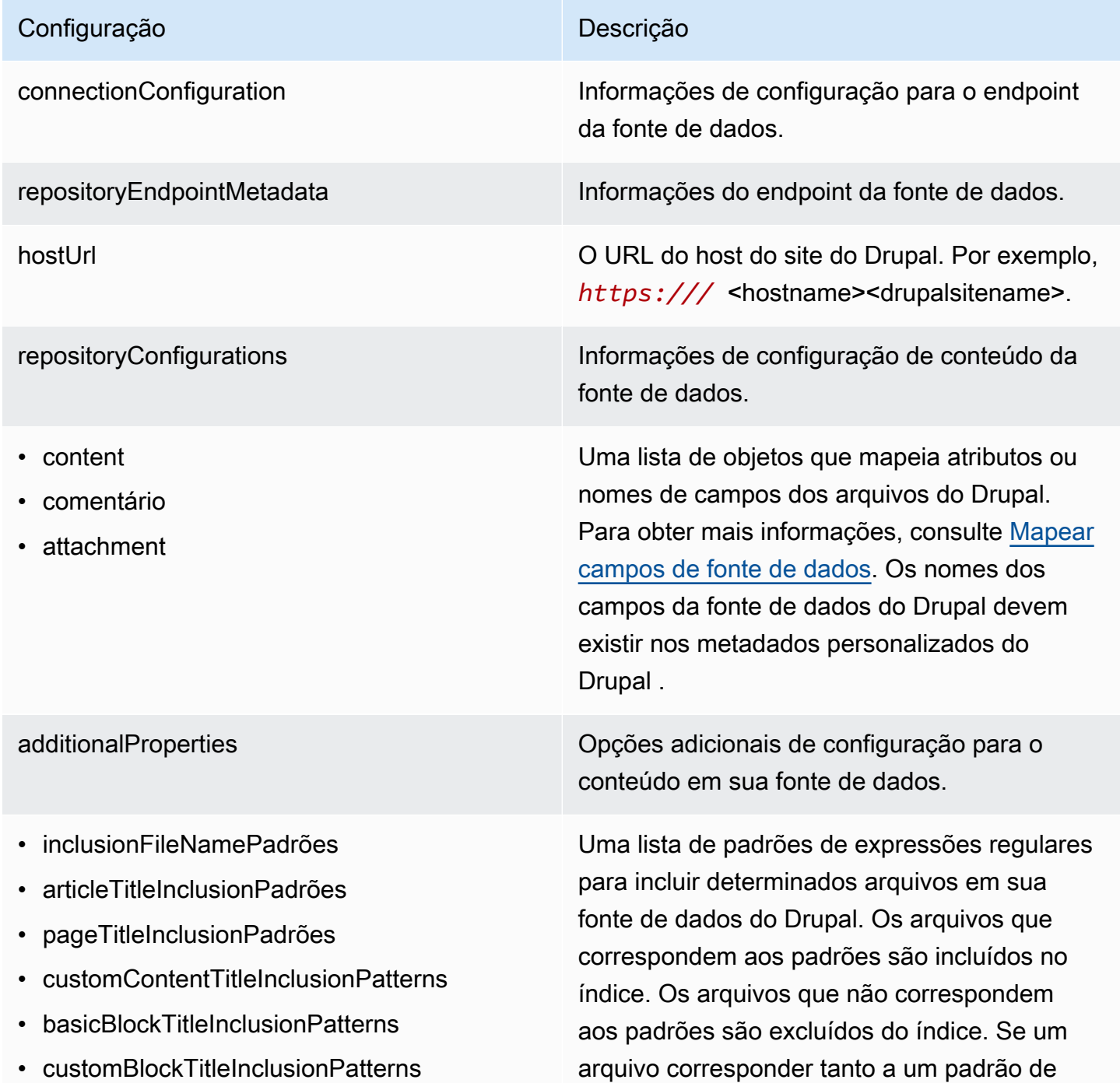

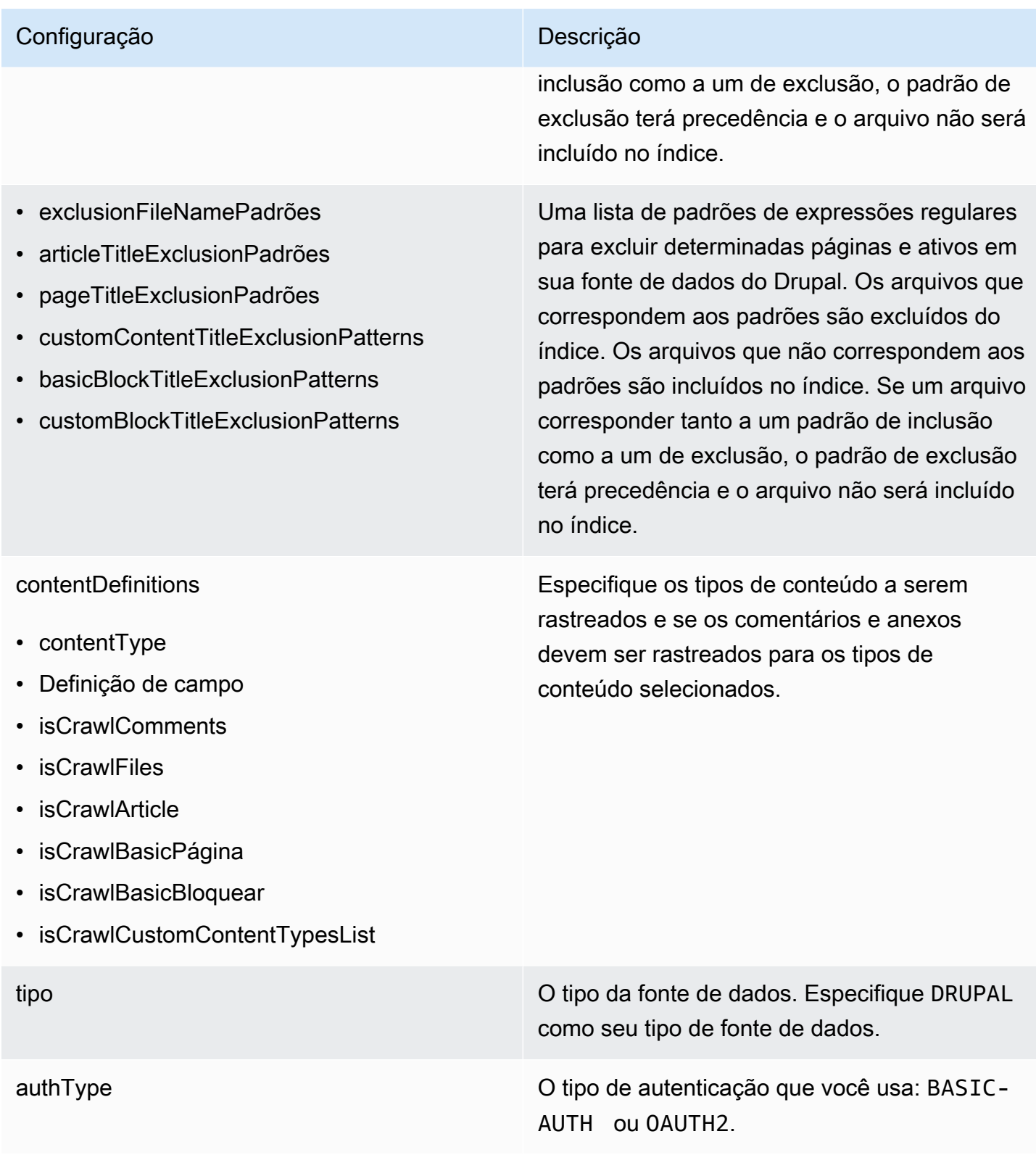

syncMode Especifique como Amazon Kendra você deve atualizar seu índice quando o conteúdo da fonte de dados for alterado. Escolha uma das seguintes opções:

- FORCED\_FULL\_CRAWL para indexar todo o conteúdo de forma atualizada, substituindo o conteúdo existente sempre que sua fonte de dados é sincronizada com seu índice.
- FULL\_CRAWL para indexar somente conteúdo novo, modificado e excluído sempre que sua fonte de dados for sincroniz ada com seu índice. Amazon Kendra pode usar o mecanismo da sua fonte de dados para rastrear alterações no conteúdo e indexar o conteúdo que foi alterado desde a última sincronização.
- CHANGE\_LOG para indexar somente conteúdo novo e modificado sempre que sua fonte de dados for sincronizada com seu índice. Amazon Kendra pode usar o mecanismo da sua fonte de dados para rastrear alterações no conteúdo e indexar o conteúdo que foi alterado desde a última sincronização.

enableIdentityCrawler trueusar o rastreador Amazon Kendra de identidade para sincronizar informações de identidade/principal sobre usuários e grupos com acesso a determinados documentos. Se o rastreador de identidade estiver desativado, todos os documentos poderão ser pesquisad os publicamente. Se você quiser usar o controle de acesso para seus documentos e o rastreador de identidade estiver desativado, você também pode usar a [PutPrincipalMappin](https://docs.aws.amazon.com/kendra/latest/dg/API_PutPrincipalMapping.html) [g](https://docs.aws.amazon.com/kendra/latest/dg/API_PutPrincipalMapping.html)API para carregar informações de acesso de usuários e grupos.

secretARN **O Amazon Resource Name (ARN)** de um AWS Secrets Manager segredo que contém os pares de valores-chave necessários para se conectar ao seu Drupal. O segredo deve conter uma estrutura JSON com as seguintes chaves:

Se estiver usando a autenticação básica:

```
{ 
     "username": "user name", 
     "passwords": "password"
}
```
Se estiver usando a autenticação OAuth 2.0:

```
{ 
     "username": "user name", 
     "password": "password" , 
     "clientId": "client id", 
     "clientSecret": "client secret"
}
```
versão versão Atualmente, apenas a versão do modelo tem suporte.

### <span id="page-377-0"></span>Esquema JSON do Drupal

```
{ 
  "$schema": "http://json-schema.org/draft-04/schema#", 
  "type": "object", 
  "properties": { 
   "connectionConfiguration": { 
    "type": "object", 
    "properties": { 
     "repositoryEndpointMetadata": { 
      "type": "object", 
      "properties": { 
       "hostUrl": { 
         "type": "string", 
         "pattern": "https:.*" 
       } 
      }, 
      "required": [ 
       "hostUrl" 
      ] 
     } 
    }, 
    "required": [ 
     "repositoryEndpointMetadata" 
   \mathbf{I} }, 
   "repositoryConfigurations": { 
    "type": "object", 
    "properties": { 
     "content": { 
      "type": "object", 
      "properties": { 
       "fieldMappings": { 
         "type": "array", 
         "items": [ 
          { 
           "type": "object",
```

```
 "properties": { 
        "indexFieldName": { 
         "type": "string" 
        }, 
        "indexFieldType": { 
         "type": "string", 
         "enum": [ 
          "STRING", 
          "DATE" 
         ] 
        }, 
        "dataSourceFieldName": { 
         "type": "string" 
        }, 
        "dateFieldFormat": { 
         "type": "string", 
         "pattern": "yyyy-MM-dd'T'HH:mm:ss'Z'" 
        } 
       }, 
       "required": [ 
        "indexFieldName", 
        "indexFieldType", 
        "dataSourceFieldName" 
      ] 
     } 
    ] 
   } 
  }, 
  "required": [ 
   "fieldMappings" 
  ] 
 }, 
 "comment": { 
  "type": "object", 
  "properties": { 
   "fieldMappings": { 
    "type": "array", 
    "items": [ 
     { 
       "type": "object", 
       "properties": { 
        "indexFieldName": { 
         "type": "string" 
        },
```

```
 "indexFieldType": { 
         "type": "string", 
         "enum": [ 
          "STRING", 
          "DATE" 
         ] 
        }, 
        "dataSourceFieldName": { 
         "type": "string" 
        }, 
        "dateFieldFormat": { 
         "type": "string", 
         "pattern": "yyyy-MM-dd'T'HH:mm:ss'Z'" 
        } 
       }, 
       "required": [ 
        "indexFieldName", 
        "indexFieldType", 
        "dataSourceFieldName" 
      ] 
     } 
    ] 
   } 
  }, 
  "required": [ 
  "fieldMappings" 
  ] 
 }, 
 "attachment": { 
  "type": "object", 
  "properties": { 
   "fieldMappings": { 
    "type": "array", 
    "items": [ 
     { 
       "type": "object", 
       "properties": { 
        "indexFieldName": { 
         "type": "string" 
        }, 
        "indexFieldType": { 
         "type": "string", 
         "enum": [ 
          "STRING",
```

```
 "DATE" 
           ] 
          }, 
          "dataSourceFieldName": { 
           "type": "string" 
          }, 
          "dateFieldFormat": { 
           "type": "string", 
           "pattern": "yyyy-MM-dd'T'HH:mm:ss'Z'" 
          } 
         }, 
         "required": [ 
          "indexFieldName", 
          "indexFieldType", 
          "dataSourceFieldName" 
         ] 
        } 
       ] 
     } 
    }, 
    "required": [ 
     "fieldMappings" 
    ] 
   } 
  } 
 }, 
 "additionalProperties": { 
  "type": "object", 
  "properties": { 
   "isCrawlArticle": { 
    "type": "boolean" 
   }, 
   "isCrawlBasicPage": { 
   "type": "boolean" 
   }, 
   "isCrawlBasicBlock": { 
    "type": "boolean" 
   }, 
   "crawlCustomContentTypesList": { 
    "type": "array", 
    "items": { 
     "type": "string" 
    } 
   },
```

```
 "crawlCustomBlockTypesList": { 
  "type": "array", 
  "items": { 
   "type": "string" 
  } 
 }, 
 "filePath": { 
  "anyOf": [ 
   { 
    "type": "string", 
   "pattern": "s3:.*" 
   }, 
   { 
    "type": "string", 
   "pattern": "" 
   } 
  ] 
 }, 
 "inclusionFileNamePatterns": { 
 "type": "array", 
  "items": { 
  "type": "string" 
  } 
 }, 
 "exclusionFileNamePatterns": { 
  "type": "array", 
 "items": { 
  "type": "string" 
 } 
 }, 
 "articleTitleInclusionPatterns": { 
  "type": "array", 
 "items": { 
  "type": "string" 
  } 
 }, 
 "articleTitleExclusionPatterns": { 
  "type": "array", 
 "items": { 
  "type": "string" 
  } 
 }, 
 "pageTitleInclusionPatterns": { 
  "type": "array",
```

```
 "items": { 
  "type": "string" 
  } 
 }, 
 "pageTitleExclusionPatterns": { 
  "type": "array", 
  "items": { 
  "type": "string" 
  } 
 }, 
 "customContentTitleInclusionPatterns": { 
  "type": "array", 
 "items": { 
  "type": "string" 
 } 
 }, 
 "customContentTitleExclusionPatterns": { 
  "type": "array", 
 "items": { 
  "type": "string" 
  } 
 }, 
 "basicBlockTitleInclusionPatterns": { 
  "type": "array", 
 "items": { 
  "type": "string" 
  } 
 }, 
 "basicBlockTitleExclusionPatterns": { 
  "type": "array", 
  "items": { 
   "type": "string" 
  } 
 }, 
 "customBlockTitleInclusionPatterns": { 
  "type": "array", 
 "items": { 
   "type": "string" 
 } 
 }, 
 "customBlockTitleExclusionPatterns": { 
  "type": "array", 
  "items": { 
   "type": "string"
```

```
 } 
 }, 
 "contentDefinitions": { 
  "type": "array", 
  "items": { 
   "properties": { 
    "contentType": { 
     "type": "string" 
    }, 
    "fieldDefinition": { 
      "type": "array", 
     "items": [ 
       { 
        "type": "object", 
        "properties": { 
         "machineName": { 
          "type": "string" 
         }, 
         "type": { 
          "type": "string" 
         } 
        }, 
        "required": [ 
         "machineName", 
         "type" 
        ] 
       } 
     ] 
    }, 
    "isCrawlComments": { 
     "type": "boolean" 
    }, 
    "isCrawlFiles": { 
     "type": "boolean" 
    } 
   } 
  }, 
  "required": [ 
   "contentType", 
   "fieldDefinition", 
   "isCrawlComments", 
   "isCrawlFiles" 
  ] 
 }
```

```
 }, 
   "required": [] 
  }, 
  "type": { 
   "type": "string", 
  "pattern": "DRUPAL" 
  }, 
  "authType": { 
   "type": "string", 
   "enum": [ 
   "BASIC-AUTH", 
   "OAUTH2" 
   ] 
  }, 
  "syncMode": { 
   "type": "string", 
   "enum": [ 
    "FORCED_FULL_CRAWL", 
    "FULL_CRAWL", 
    "CHANGE_LOG" 
   ] 
  }, 
  "enableIdentityCrawler": { 
   "type": "boolean" 
  }, 
  "secretArn": { 
  "type": "string", 
   "minLength": 20, 
  "maxLength": 2048 
  } 
 }, 
 "version": { 
  "type": "string", 
  "anyOf": [ 
   { 
    "pattern": "1.0.0" 
   } 
  ] 
 }, 
 "required": [ 
  "connectionConfiguration", 
  "repositoryConfigurations", 
  "syncMode", 
  "additionalProperties",
```

```
 "secretArn", 
   "type" 
  ]
}
```
# GitHub esquema de modelo

Você inclui um JSON que contém o esquema da fonte de dados como parte do [TemplateConfiguration](https://docs.aws.amazon.com/kendra/latest/dg/API_TemplateConfiguration.html)objeto. Você fornece a URL do GitHub host, o nome da organização e se usa a GitHub nuvem ou o GitHub local como parte da configuração da conexão ou dos detalhes do endpoint do repositório. Além disso, especifique o tipo de fonte de dados como GITHUB, uma senha para suas credenciais de autenticação e outras configurações necessárias. Em seguida, você especifica TEMPLATE como Type quando você liga [CreateDataSource.](https://docs.aws.amazon.com/kendra/latest/dg/API_CreateDataSource.html)

Você pode usar o modelo fornecido neste guia do desenvolvedor. Consulte [GitHub Esquema JSON.](#page-390-0)

A tabela a seguir descreve os parâmetros do esquema GitHub JSON.

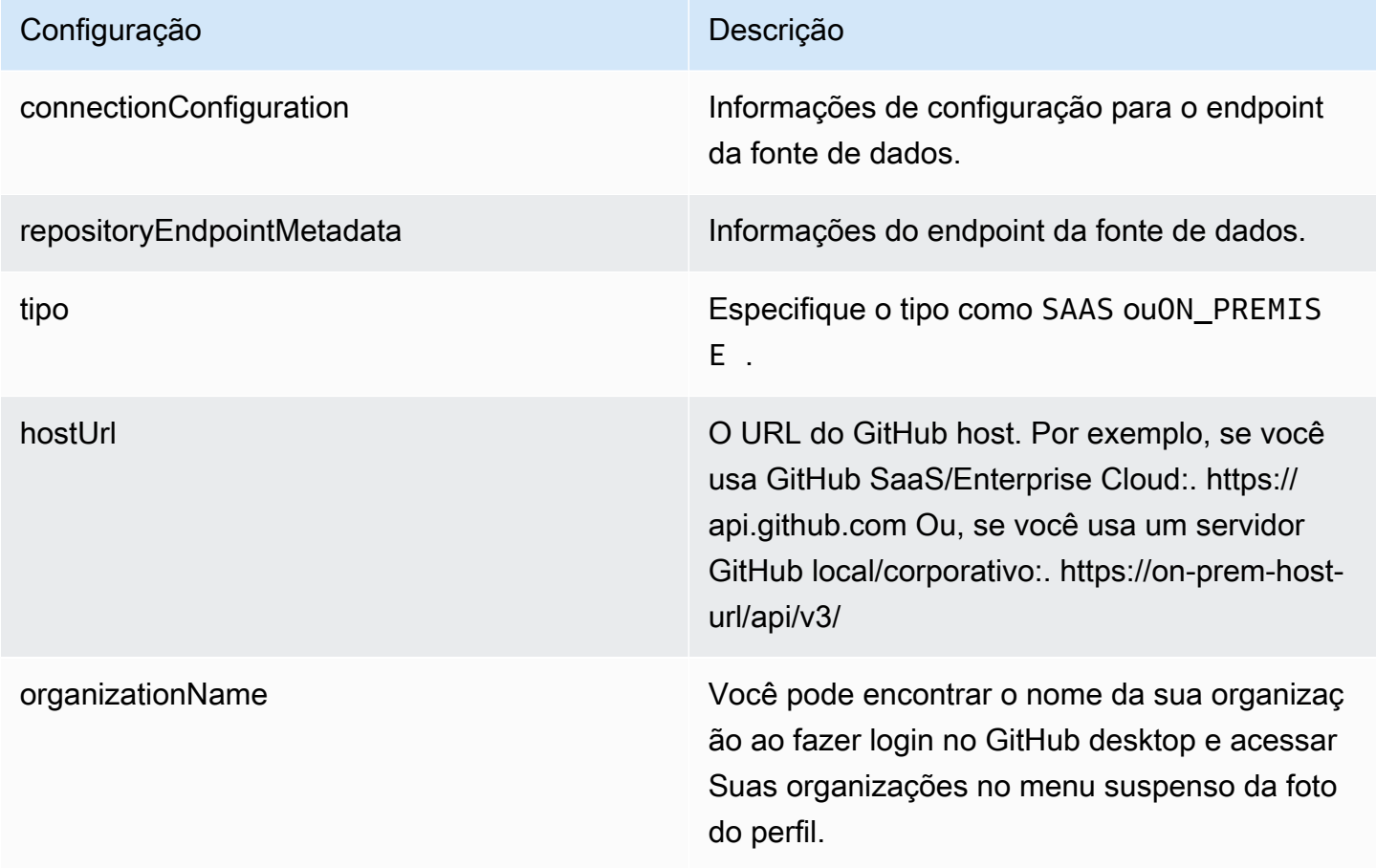

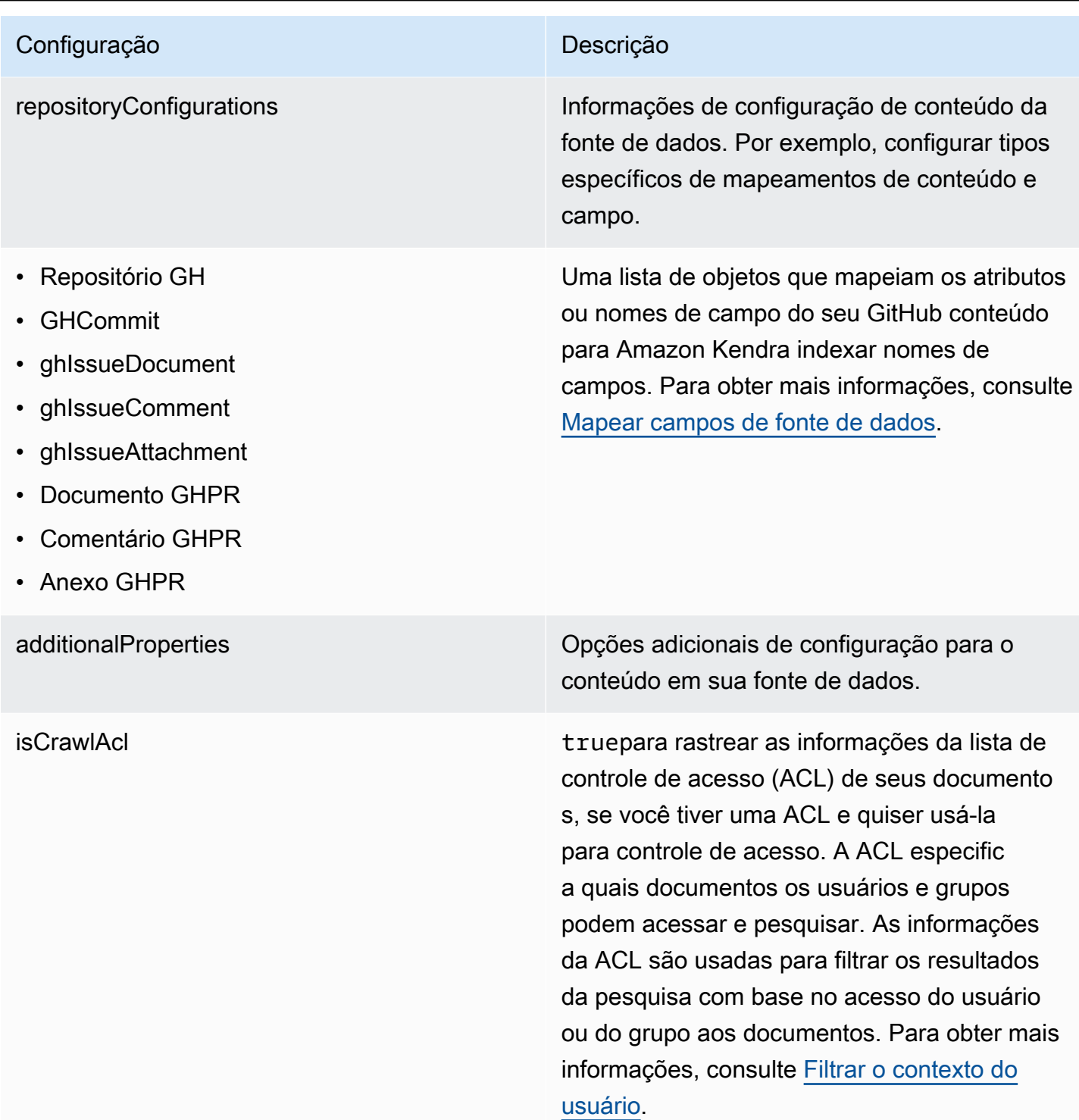

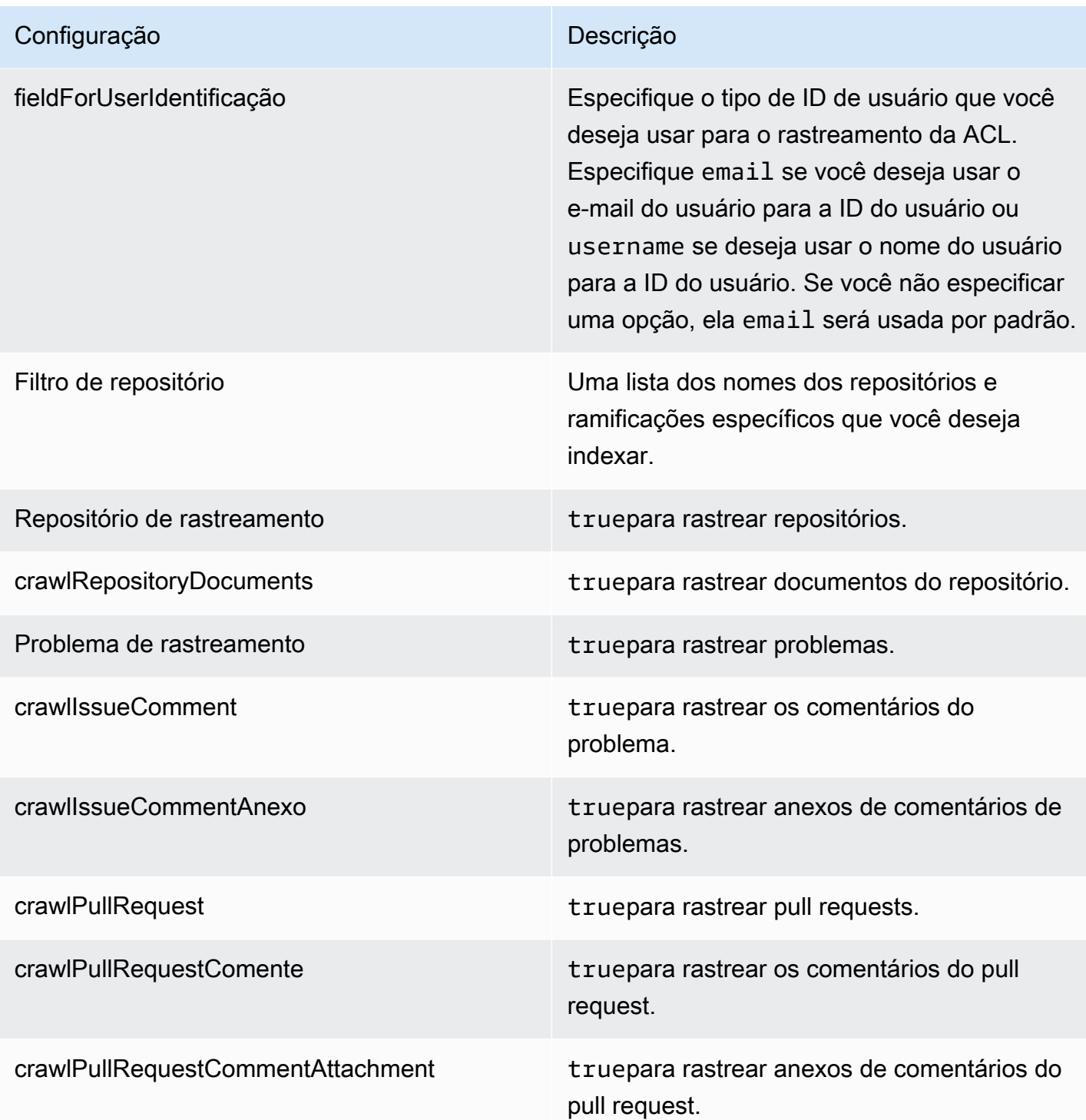

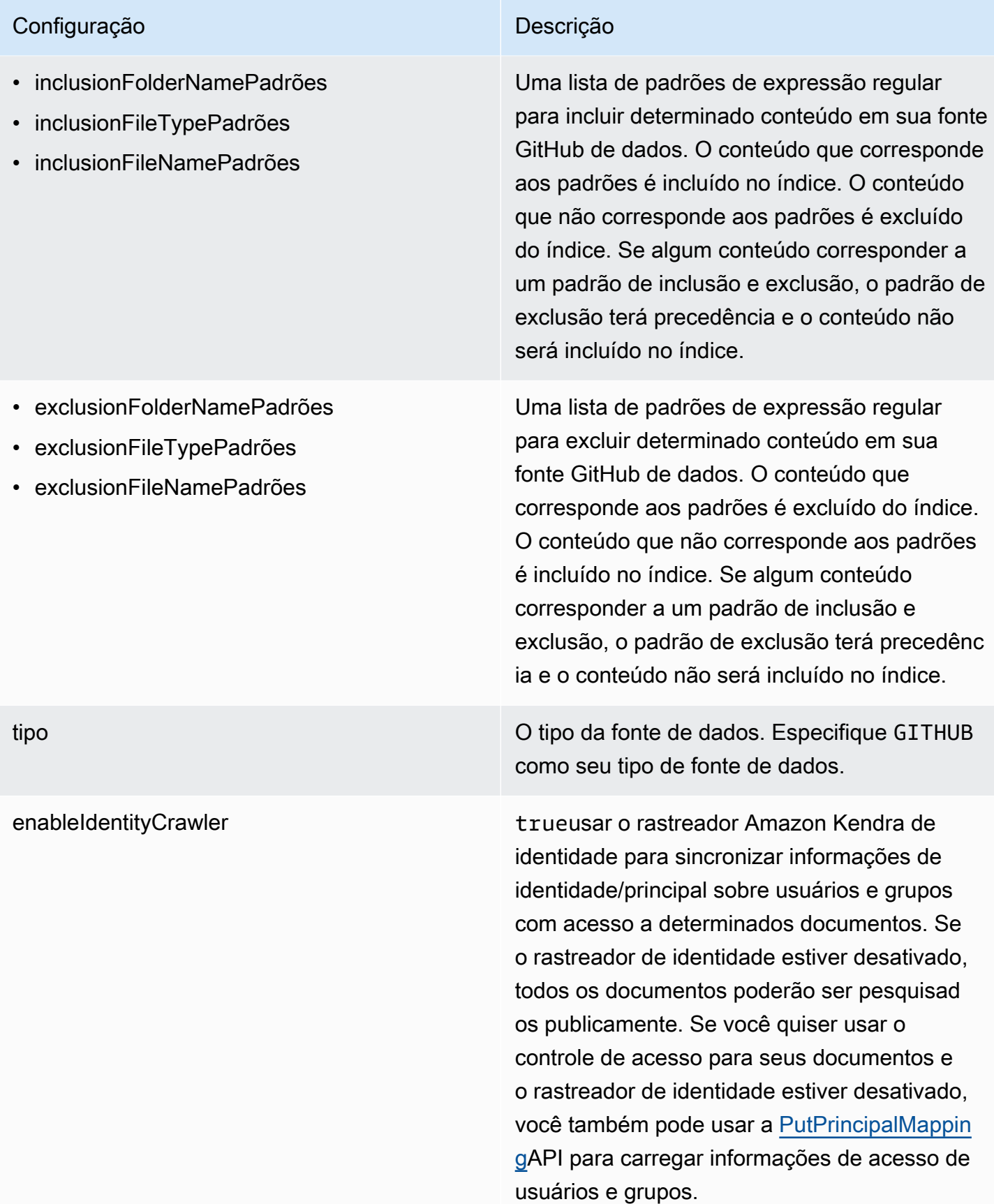

syncMode Especifique como Amazon Kendra você deve atualizar seu índice quando o conteúdo da fonte de dados for alterado. Escolha uma das seguintes opções:

- FORCED\_FULL\_CRAWL para indexar todo o conteúdo de forma atualizada, substituindo o conteúdo existente sempre que sua fonte de dados é sincronizada com seu índice.
- FULL\_CRAWL para indexar somente conteúdo novo, modificado e excluído sempre que sua fonte de dados for sincroniz ada com seu índice. Amazon Kendra pode usar o mecanismo da sua fonte de dados para rastrear alterações no conteúdo e indexar o conteúdo que foi alterado desde a última sincronização.
- CHANGE\_LOG para indexar somente conteúdo novo e modificado sempre que sua fonte de dados for sincronizada com seu índice. Amazon Kendra pode usar o mecanismo da sua fonte de dados para rastrear alterações no conteúdo e indexar o conteúdo que foi alterado desde a última sincronização.

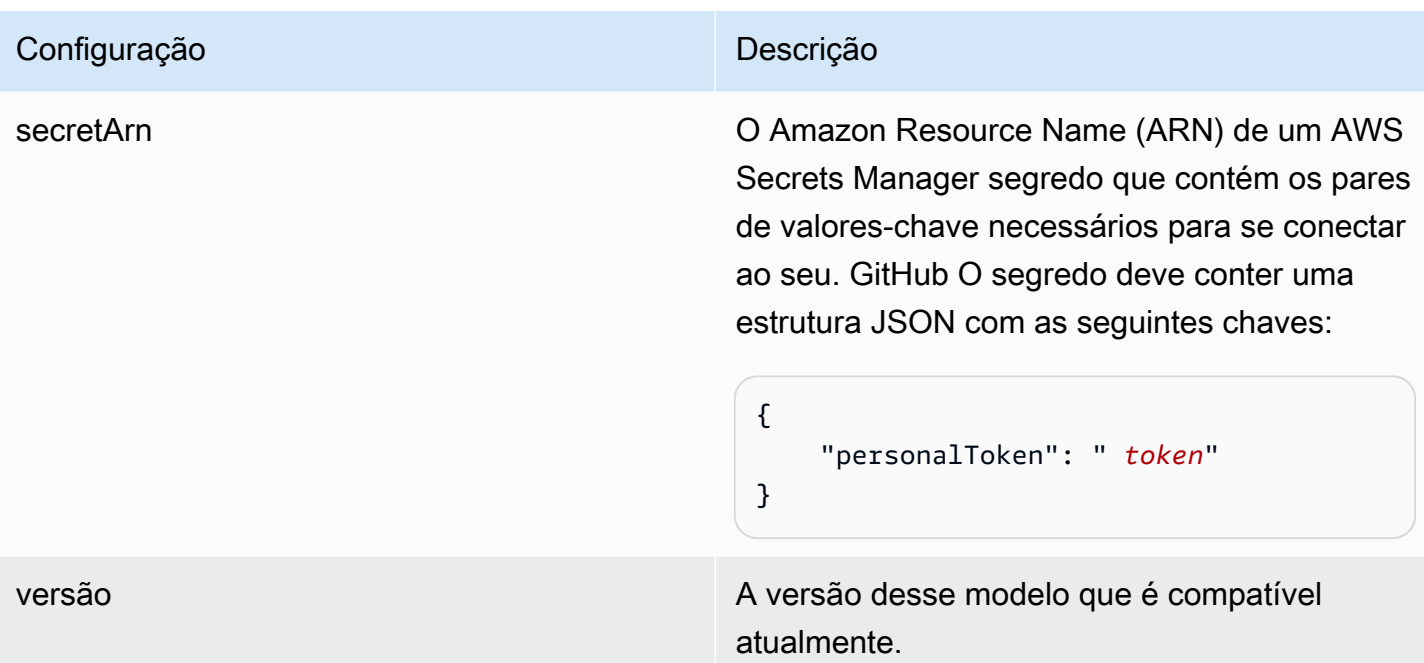

## <span id="page-390-0"></span>GitHub Esquema JSON

A seguir está o esquema GitHub JSON:

```
{ 
      "$schema": "http://json-schema.org/draft-04/schema#", 
       "type": "object", 
       "properties": { 
            "connectionConfiguration": { 
                   "type": "object", 
                   "properties": { 
                         "repositoryEndpointMetadata": { 
                              "type": "object", 
                              "properties": { 
                                    "type": { 
                                          "type": "string" 
\},
                                    "hostUrl": { 
                                          "type": "string", 
                                           "pattern": "https://.*" 
\},
                                    "organizationName": { 
                                          "type": "string" 
 } 
\mathbb{R}, \mathbb{R}, \mathbb{R}, \mathbb{R}, \mathbb{R}, \mathbb{R}, \mathbb{R}, \mathbb{R}, \mathbb{R}, \mathbb{R}, \mathbb{R}, \mathbb{R}, \mathbb{R}, \mathbb{R}, \mathbb{R}, \mathbb{R}, \mathbb{R}, \mathbb{R}, \mathbb{R}, \mathbb{R}, \mathbb{R}, \mathbb{R},
```

```
 "required": [ 
                          "type", 
                          "hostUrl", 
                          "organizationName" 
\sim 100 \sim 100 \sim 100 \sim 100 \sim 100 \sim 100 \sim 100 \sim 100 \sim 100 \sim 100 \sim 100 \sim 100 \sim 100 \sim 100 \sim 100 \sim 100 \sim 100 \sim 100 \sim 100 \sim 100 \sim 100 \sim 100 \sim 100 \sim 100 \sim 
 } 
             }, 
             "required": [ 
                  "repositoryEndpointMetadata" 
             ] 
         }, 
         "repositoryConfigurations": { 
             "type": "object", 
             "properties": { 
                  "ghRepository": { 
                      "type": "object", 
                      "properties": { 
                          "fieldMappings": { 
                               "type": "array", 
                               "items": [ 
\{ "type": "object", 
                                       "properties": { 
                                            "indexFieldName": { 
                                                "type": "string" 
\}, \overline{\phantom{a}} "indexFieldType": { 
                                                "type": "string", 
                                                "enum": [ 
                                                     "STRING", 
                                                    "STRING_LIST", 
 "DATE" 
) and the contract of the contract of \mathbf{I}\}, \overline{\phantom{a}} "dataSourceFieldName": { 
                                                "type": "string" 
\}, \overline{\phantom{a}} "dateFieldFormat": { 
                                                "type": "string", 
                                                "pattern": "yyyy-MM-dd'T'HH:mm:ss'Z'" 
 } 
 }, 
                                       "required": [ 
                                            "indexFieldName",
```
},

```
 "indexFieldType", 
                                             "dataSourceFieldName" 
) and the contract of the contract of \mathbb{R}^n . The contract of \mathbb{R}^n } 
) and the contract of the contract \mathbf{J} } 
\}, \{ "required": [ 
                           "fieldMappings" 
\sim 100 \sim 100 \sim 100 \sim 100 \sim 100 \sim 100 \sim 100 \sim 100 \sim 100 \sim 100 \sim 100 \sim 100 \sim 100 \sim 100 \sim 100 \sim 100 \sim 100 \sim 100 \sim 100 \sim 100 \sim 100 \sim 100 \sim 100 \sim 100 \sim 
                  "ghCommit": { 
                      "type": "object", 
                      "properties": { 
                           "fieldMappings": { 
                               "type": "array", 
                               "items": [ 
\{ "type": "object", 
                                        "properties": { 
                                            "indexFieldName": { 
                                                 "type": "string" 
\}, \overline{\phantom{a}} "indexFieldType": { 
                                                 "type": "string", 
                                                 "enum": [ 
                                                     "STRING", 
                                                     "STRING_LIST", 
 "DATE" 
) and the contract of the contract of \mathbf{I}\}, \overline{\phantom{a}} "dataSourceFieldName": { 
                                                 "type": "string" 
\}, \overline{\phantom{a}} "dateFieldFormat": { 
                                                 "type": "string", 
                                                 "pattern": "yyyy-MM-dd'T'HH:mm:ss'Z'" 
 } 
 }, 
                                        "required": [ 
                                            "indexFieldName", 
                                             "indexFieldType", 
                                             "dataSourceFieldName" 
) and the contract of the contract of \mathbb{R}^n . The contract of \mathbb{R}^n
```

```
 } 
) and the contract of the contract \mathbf{J} } 
\}, \{ "required": [ 
                         "fieldMappings" 
\sim 100 \sim 100 \sim 100 \sim 100 \sim 100 \sim 100 \sim 100 \sim 100 \sim 100 \sim 100 \sim 100 \sim 100 \sim 100 \sim 100 \sim 100 \sim 100 \sim 100 \sim 100 \sim 100 \sim 100 \sim 100 \sim 100 \sim 100 \sim 100 \sim 
                }, 
                 "ghIssueDocument": { 
                     "type": "object", 
                     "properties": { 
                         "fieldMappings": { 
                             "type": "array", 
                             "items": [ 
\{ "type": "object", 
                                     "properties": { 
                                         "indexFieldName": { 
                                             "type": "string" 
\}, \overline{\phantom{a}} "indexFieldType": { 
                                             "type": "string", 
                                             "enum": [ 
                                                 "STRING", 
                                                 "STRING_LIST", 
 "DATE" 
) and the contract of the contract of \mathbf{I}\}, \overline{\phantom{a}} "dataSourceFieldName": { 
                                             "type": "string" 
\}, \overline{\phantom{a}} "dateFieldFormat": { 
                                             "type": "string", 
                                             "pattern": "yyyy-MM-dd'T'HH:mm:ss'Z'" 
 } 
 }, 
                                     "required": [ 
                                         "indexFieldName", 
                                         "indexFieldType", 
                                         "dataSourceFieldName" 
) and the contract of the contract of \mathbb{R}^n . The contract of \mathbb{R}^n } 
) and the contract of the contract \mathbf{J} }
```

```
\}, \{ "required": [ 
                         "fieldMappings" 
\sim 100 \sim 100 \sim 100 \sim 100 \sim 100 \sim 100 \sim 100 \sim 100 \sim 100 \sim 100 \sim 100 \sim 100 \sim 100 \sim 100 \sim 100 \sim 100 \sim 100 \sim 100 \sim 100 \sim 100 \sim 100 \sim 100 \sim 100 \sim 100 \sim 
                 }, 
                 "ghIssueComment": { 
                     "type": "object", 
                     "properties": { 
                          "fieldMappings": { 
                              "type": "array", 
                              "items": [ 
\{ "type": "object", 
                                      "properties": { 
                                          "indexFieldName": { 
                                               "type": "string" 
\}, \overline{\phantom{a}} "indexFieldType": { 
                                               "type": "string", 
                                               "enum": [ 
                                                   "STRING", 
                                                  "STRING_LIST", 
 "DATE" 
) and the contract of the contract of \mathbf{I}\}, \overline{\phantom{a}} "dataSourceFieldName": { 
                                               "type": "string" 
\}, \overline{\phantom{a}} "dateFieldFormat": { 
                                               "type": "string", 
                                               "pattern": "yyyy-MM-dd'T'HH:mm:ss'Z'" 
 } 
 }, 
                                      "required": [ 
                                          "indexFieldName", 
                                          "indexFieldType", 
                                          "dataSourceFieldName" 
) and the contract of the contract of \mathbb{R}^n . The contract of \mathbb{R}^n } 
) and the contract of the contract \mathbf{J} } 
\}, \{ "required": [ 
                          "fieldMappings"
```

```
\sim 100 \sim 100 \sim 100 \sim 100 \sim 100 \sim 100 \sim 100 \sim 100 \sim 100 \sim 100 \sim 100 \sim 100 \sim 100 \sim 100 \sim 100 \sim 100 \sim 100 \sim 100 \sim 100 \sim 100 \sim 100 \sim 100 \sim 100 \sim 100 \sim 
                    }, 
                     "ghIssueAttachment": { 
                         "type": "object", 
                         "properties": { 
                               "fieldMappings": { 
                                    "type": "array", 
                                    "items": [ 
\{ "type": "object", 
                                              "properties": { 
                                                   "indexFieldName": { 
                                                        "type": "string" 
\}, \overline{\phantom{a}} "indexFieldType": { 
                                                        "type": "string", 
                                                        "enum": [ 
                                                             "STRING", 
                                                             "STRING_LIST", 
 "DATE" 
) and the contract of the contract of \mathbf{I}\}, \overline{\phantom{a}} "dataSourceFieldName": { 
                                                        "type": "string" 
\}, \overline{\phantom{a}} "dateFieldFormat": { 
                                                        "type": "string", 
                                                        "pattern": "yyyy-MM-dd'T'HH:mm:ss'Z'" 
 } 
 }, 
                                              "required": [ 
                                                   "indexFieldName", 
                                                   "indexFieldType", 
                                                   "dataSourceFieldName" 
) and the contract of the contract of \mathbb{R}^n . The contract of \mathbb{R}^n } 
) and the contract of the contract \mathbf{J} } 
\}, \{ "required": [ 
                               "fieldMappings" 
\sim 100 \sim 100 \sim 100 \sim 100 \sim 100 \sim 100 \sim 100 \sim 100 \sim 100 \sim 100 \sim 100 \sim 100 \sim 100 \sim 100 \sim 100 \sim 100 \sim 100 \sim 100 \sim 100 \sim 100 \sim 100 \sim 100 \sim 100 \sim 100 \sim 
                    }, 
                     "ghPRDocument": {
```
```
 "type": "object", 
                      "properties": { 
                          "fieldMappings": { 
                               "type": "array", 
                               "items": [ 
\{ "type": "object", 
                                       "properties": { 
                                            "indexFieldName": { 
                                                "type": "string" 
\}, \overline{\phantom{a}} "indexFieldType": { 
                                                "type": "string", 
                                                "enum": [ 
                                                    "STRING", 
                                                    "STRING_LIST", 
 "DATE" 
) and the contract of the contract of \mathbf{I}\}, \overline{\phantom{a}} "dataSourceFieldName": { 
                                                "type": "string" 
\}, \overline{\phantom{a}} "dateFieldFormat": { 
                                                "type": "string", 
                                                "pattern": "yyyy-MM-dd'T'HH:mm:ss'Z'" 
 } 
 }, 
                                       "required": [ 
                                           "indexFieldName", 
                                            "indexFieldType", 
                                           "dataSourceFieldName" 
) and the contract of the contract of \mathbb{R}^n . The contract of \mathbb{R}^n } 
) and the contract of the contract \mathbf{J}_{\mathbf{r}} } 
\}, \{ "required": [ 
                          "fieldMappings" 
\sim 100 \sim 100 \sim 100 \sim 100 \sim 100 \sim 100 \sim 100 \sim 100 \sim 100 \sim 100 \sim 100 \sim 100 \sim 100 \sim 100 \sim 100 \sim 100 \sim 100 \sim 100 \sim 100 \sim 100 \sim 100 \sim 100 \sim 100 \sim 100 \sim 
                  }, 
                  "ghPRComment": { 
                      "type": "object", 
                      "properties": { 
                          "fieldMappings": {
```

```
 "type": "array", 
                              "items": [ 
\{ "type": "object", 
                                      "properties": { 
                                          "indexFieldName": { 
                                              "type": "string" 
\}, \overline{\phantom{a}} "indexFieldType": { 
                                              "type": "string", 
                                              "enum": [ 
                                                  "STRING", 
                                                  "STRING_LIST", 
 "DATE" 
) and the contract of the contract of \mathbf{I}\}, \overline{\phantom{a}} "dataSourceFieldName": { 
                                              "type": "string" 
\}, \overline{\phantom{a}} "dateFieldFormat": { 
                                              "type": "string", 
                                              "pattern": "yyyy-MM-dd'T'HH:mm:ss'Z'" 
 } 
 }, 
                                      "required": [ 
                                          "indexFieldName", 
                                          "indexFieldType", 
                                          "dataSourceFieldName" 
) and the contract of the contract of \mathbb{R}^n . The contract of \mathbb{R}^n } 
) and the contract of the contract \mathbf{J}_{\mathbf{r}} } 
\}, \{ "required": [ 
                         "fieldMappings" 
\sim 100 \sim 100 \sim 100 \sim 100 \sim 100 \sim 100 \sim 100 \sim 100 \sim 100 \sim 100 \sim 100 \sim 100 \sim 100 \sim 100 \sim 100 \sim 100 \sim 100 \sim 100 \sim 100 \sim 100 \sim 100 \sim 100 \sim 100 \sim 100 \sim 
                 }, 
                 "ghPRAttachment": { 
                     "type": "object", 
                     "properties": { 
                         "fieldMappings": { 
                              "type": "array", 
                              "items": [ 
\{
```

```
 "type": "object", 
                                        "properties": { 
                                            "indexFieldName": { 
                                                "type": "string" 
\}, \overline{\phantom{a}} "indexFieldType": { 
                                                "type": "string", 
                                                "enum": [ 
                                                    "STRING", 
                                                    "STRING_LIST", 
 "DATE" 
) and the contract of the contract of \mathbf{I}\}, \overline{\phantom{a}} "dataSourceFieldName": { 
                                                "type": "string" 
\}, \overline{\phantom{a}} "dateFieldFormat": { 
                                                "type": "string", 
                                                "pattern": "yyyy-MM-dd'T'HH:mm:ss'Z'" 
 } 
 }, 
                                       "required": [ 
                                            "indexFieldName", 
                                            "indexFieldType", 
                                            "dataSourceFieldName" 
) and the contract of the contract of \mathbb{R}^n . The contract of \mathbb{R}^n } 
) and the contract of the contract \mathbf{J}_{\mathbf{r}} } 
\}, \{ "required": [ 
                          "fieldMappings" 
\sim 100 \sim 100 \sim 100 \sim 100 \sim 100 \sim 100 \sim 100 \sim 100 \sim 100 \sim 100 \sim 100 \sim 100 \sim 100 \sim 100 \sim 100 \sim 100 \sim 100 \sim 100 \sim 100 \sim 100 \sim 100 \sim 100 \sim 100 \sim 100 \sim 
 } 
 } 
         }, 
         "additionalProperties": { 
             "type": "object", 
             "properties": { 
                  "isCrawlAcl": { 
                      "type": "boolean" 
                  }, 
                  "fieldForUserId": { 
                      "type": "string"
```

```
 }, 
                   "crawlRepository": { 
                        "type": "boolean" 
                   }, 
                   "crawlRepositoryDocuments": { 
                        "type": "boolean" 
                   }, 
                   "crawlIssue": { 
                        "type": "boolean" 
                   }, 
                   "crawlIssueComment": { 
                        "type": "boolean" 
                   }, 
                   "crawlIssueCommentAttachment": { 
                        "type": "boolean" 
                   }, 
                   "crawlPullRequest": { 
                        "type": "boolean" 
                   }, 
                   "crawlPullRequestComment": { 
                        "type": "boolean" 
                   }, 
                   "crawlPullRequestCommentAttachment": { 
                        "type": "boolean" 
                   }, 
                   "repositoryFilter": { 
                        "type": "array", 
                        "items": [ 
 { 
                                 "type": "object", 
                                 "properties": { 
                                      "repositoryName": { 
                                          "type": "string" 
\}, \{ "branchNameList": { 
                                          "type": "array", 
                                          "items": { 
                                               "type": "string" 
 } 
 } 
 } 
 } 
\sim 100 \sim 100 \sim 100 \sim 100 \sim 100 \sim 100 \sim 100 \sim 100 \sim 100 \sim 100 \sim 100 \sim 100 \sim 100 \sim 100 \sim 100 \sim 100 \sim 100 \sim 100 \sim 100 \sim 100 \sim 100 \sim 100 \sim 100 \sim 100 \sim 
\qquad \qquad \text{ }
```

```
 "inclusionFolderNamePatterns": { 
                     "type": "array", 
                     "items": { 
                         "type": "string" 
1 1 1 1 1 1 1
                 }, 
                 "inclusionFileTypePatterns": { 
                     "type": "array", 
                     "items": { 
                         "type": "string" 
1 1 1 1 1 1 1
                 }, 
                 "inclusionFileNamePatterns": { 
                     "type": "array", 
                     "items": { 
                         "type": "string" 
1 1 1 1 1 1 1
                 }, 
                 "exclusionFolderNamePatterns": { 
                     "type": "array", 
                     "items": { 
                         "type": "string" 
1 1 1 1 1 1 1
                 }, 
                 "exclusionFileTypePatterns": { 
                     "type": "array", 
                     "items": { 
                         "type": "string" 
1 1 1 1 1 1 1
                 }, 
                 "exclusionFileNamePatterns": { 
                     "type": "array", 
                     "items": { 
                         "type": "string" 
1 1 1 1 1 1 1
 } 
             }, 
             "required": [] 
         }, 
         "type": { 
             "type": "string", 
             "pattern": "GITHUB" 
         }, 
         "syncMode": {
```

```
 "type": "string", 
               "enum": [ 
                   "FULL_CRAWL", 
                   "FORCED_FULL_CRAWL", 
                   "CHANGE_LOG" 
 ] 
          }, 
          "enableIdentityCrawler": { 
               "type": "boolean" 
          }, 
          "secretArn": { 
               "type": "string", 
               "minLength": 20, 
               "maxLength": 2048 
          } 
     }, 
     "version": { 
          "type": "string", 
          "anyOf": [ 
\{\hspace{.1cm} \} "pattern": "1.0.0" 
 } 
         \mathbf{I} }, 
     "required": [ 
          "connectionConfiguration", 
          "repositoryConfigurations", 
          "syncMode", 
          "additionalProperties", 
          "enableIdentityCrawler" 
     ]
}
```
## Esquema de modelos do Gmail

Você inclui um JSON que contém o esquema da fonte de dados como parte do [TemplateConfiguration](https://docs.aws.amazon.com/kendra/latest/APIReference/API_TemplateConfiguration.html)objeto. Especifique o tipo de fonte de dados como GMAIL, uma senha para suas credenciais de autenticação e outras configurações necessárias. Em seguida, você especifica TEMPLATE como Type quando você liga [CreateDataSource](https://docs.aws.amazon.com/kendra/latest/APIReference/API_CreateDataSource.html).

Você pode usar o modelo fornecido neste guia do desenvolvedor. Consulte [Esquema JSON do](#page-405-0) [Gmail](#page-405-0).

# A tabela a seguir descreve os parâmetros do esquema JSON do Gmail.

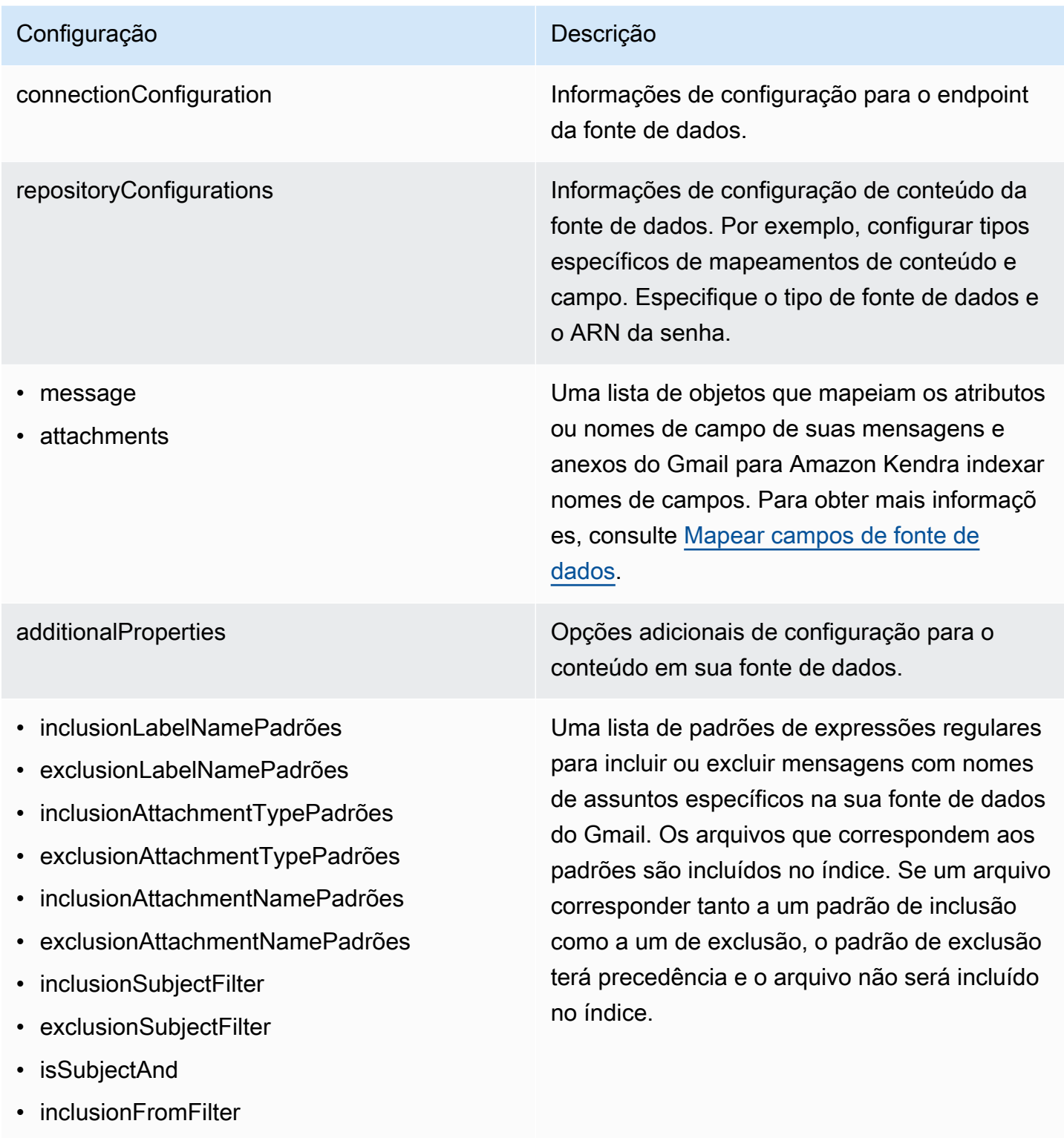

- exclusionFromFilter
- inclusionToFilter

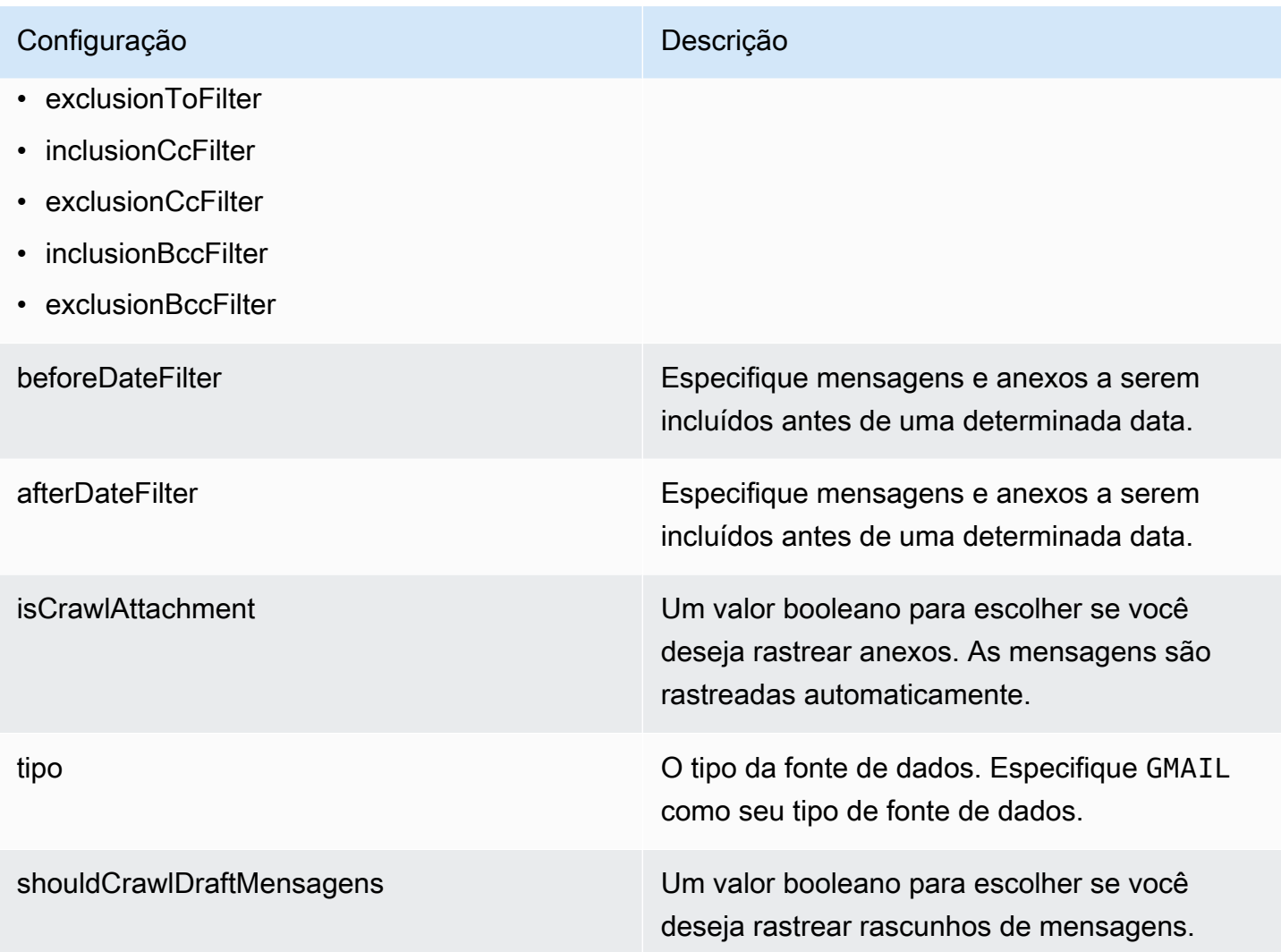

syncMode Especifique como Amazon Kendra você deve atualizar seu índice quando o conteúdo da fonte de dados for alterado. Escolha uma das seguintes opções:

- FORCED\_FULL\_CRAWL para indexar todo o conteúdo de forma atualizada, substituindo o conteúdo existente sempre que sua fonte de dados é sincronizada com seu índice.
- FULL\_CRAWL para indexar somente conteúdo novo, modificado e excluído sempre que sua fonte de dados for sincroniz ada com seu índice. Amazon Kendra pode usar o mecanismo da sua fonte de dados para rastrear alterações no conteúdo e indexar o conteúdo que foi alterado desde a última sincronização.

### **A** Important

Como não há uma API para atualizar mensagens do Gmail excluídas permanentemente, qualquer conteúdo novo, modificado ou excluído é sincronizado:

- Não removerá mensagens que foram excluídas permanentemente do Gmail do seu índice Amazon Kendra
- Não sincronizará alterações nas etiquetas de e-mail do Gmail

Para sincronizar as alterações no rótulo da fonte de dados do Gmail e

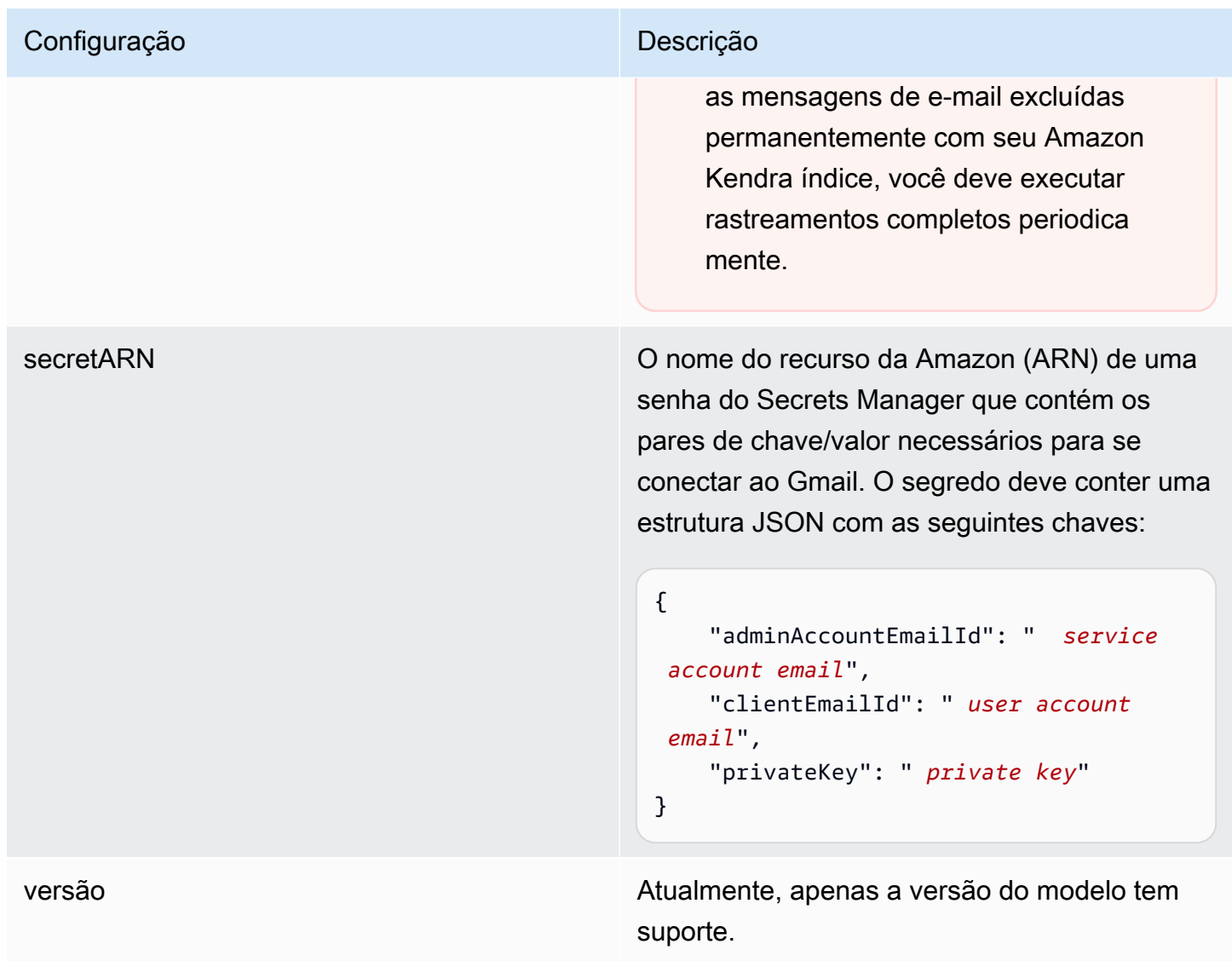

<span id="page-405-0"></span>Esquema JSON do Gmail

```
{ 
   "$schema": "http://json-schema.org/draft-04/schema#", 
   "type": "object", 
   "properties": { 
     "connectionConfiguration": { 
       "type": "object", 
       "properties": { 
       } 
     }, 
     "repositoryConfigurations": { 
       "type": "object", 
       "properties": {
```

```
 "message": { 
          "type": "object", 
          "properties": { 
            "fieldMappings": { 
              "type": "array", 
              "items": [ 
\overline{a} "type": "object", 
                  "properties": { 
                    "indexFieldName": { 
                      "type": "string" 
\}, \{ "indexFieldType": { 
                      "type": "string", 
                      "enum": ["STRING", "STRING_LIST", "DATE"] 
\}, \{ "dataSourceFieldName": { 
                      "type": "string" 
\}, \{ "dateFieldFormat": { 
                      "type": "string" 
1 1 1 1 1 1 1
                  }, 
                  "required": [ 
                    "indexFieldName", 
                    "indexFieldType", 
                    "dataSourceFieldName" 
 ] 
 } 
 ] 
            } 
          } 
        }, 
        "attachments": { 
          "type": "object", 
          "properties": { 
            "fieldMappings": { 
              "type": "array", 
              "items": [ 
\overline{a} "type": "object", 
                  "properties": { 
                    "indexFieldName": { 
                      "type": "string"
```

```
\}, \{ "indexFieldType": { 
                       "type": "string", 
                       "enum": ["STRING"] 
\}, \{ "dataSourceFieldName": { 
                       "type": "string" 
1 1 1 1 1 1 1
, and the state \mathbb{R}, the state \mathbb{R} "required": [ 
                     "indexFieldName", 
                     "indexFieldType", 
                     "dataSourceFieldName" 
 ] 
 } 
 ] 
 } 
          } 
         } 
      }, 
      "required": [] 
    }, 
    "additionalProperties": { 
       "type": "object", 
       "properties": { 
         "inclusionLabelNamePatterns": { 
           "type": "array", 
          "items": { 
             "type": "string" 
          } 
        }, 
         "exclusionLabelNamePatterns": { 
           "type": "array", 
          "items": { 
             "type": "string" 
          } 
        }, 
         "inclusionAttachmentTypePatterns": { 
           "type": "array", 
          "items": { 
             "type": "string" 
 } 
        }, 
         "exclusionAttachmentTypePatterns": {
```

```
 "type": "array", 
   "items": { 
      "type": "string" 
   } 
 }, 
 "inclusionAttachmentNamePatterns": { 
   "type": "array", 
   "items": { 
     "type": "string" 
   } 
 }, 
 "exclusionAttachmentNamePatterns": { 
   "type": "array", 
   "items": { 
     "type": "string" 
   } 
 }, 
 "inclusionSubjectFilter": { 
   "type": "array", 
   "items": { 
      "type": "string" 
   } 
 }, 
 "exclusionSubjectFilter": { 
   "type": "array", 
   "items": { 
      "type": "string" 
   } 
 }, 
 "isSubjectAnd": { 
   "type": "boolean" 
 }, 
 "inclusionFromFilter": { 
   "type": "array", 
   "items": { 
     "type": "string" 
   } 
 }, 
 "exclusionFromFilter": { 
   "type": "array", 
   "items": { 
      "type": "string" 
   } 
 },
```

```
 "inclusionToFilter": { 
            "type": "array", 
            "items": { 
              "type": "string" 
            } 
         }, 
          "exclusionToFilter": { 
            "type": "array", 
            "items": { 
              "type": "string" 
 } 
         }, 
          "inclusionCcFilter": { 
            "type": "array", 
            "items": { 
              "type": "string" 
            } 
         }, 
          "exclusionCcFilter": { 
            "type": "array", 
            "items": { 
              "type": "string" 
            } 
          }, 
          "inclusionBccFilter": { 
            "type": "array", 
            "items": { 
              "type": "string" 
            } 
          }, 
          "exclusionBccFilter": { 
            "type": "array", 
            "items": { 
              "type": "string" 
            } 
          }, 
          "beforeDateFilter": { 
            "anyOf": [ 
              { 
                 "type": "string", 
                 "pattern": "^[0-9]{4}-[0-9]{2}-[0-9]{2}T[0-9]{2}:[0-9]{2}:[0-9]{2}Z$" 
              }, 
\{\hspace{.1cm} \} "type": "string",
```

```
 "pattern": "" 
 } 
            ] 
         }, 
          "afterDateFilter": { 
            "anyOf": [ 
              { 
                 "type": "string", 
                "pattern": "^[0-9]{4}-[0-9]{2}-[0-9]{2}T[0-9]{2}:[0-9]{2}:[0-9]{2}Z$" 
              }, 
              { 
                "type": "string", 
                "pattern": "" 
 } 
            ] 
         }, 
          "isCrawlAttachment": { 
            "type": "boolean" 
         }, 
          "shouldCrawlDraftMessages": { 
            "type": "boolean" 
         } 
       }, 
       "required": [ 
         "isCrawlAttachment", 
         "shouldCrawlDraftMessages" 
       ] 
     }, 
     "type" : { 
       "type" : "string", 
       "pattern": "GMAIL" 
     }, 
     "syncMode": { 
       "type": "string", 
       "enum": [ 
          "FORCED_FULL_CRAWL", 
         "FULL_CRAWL" 
       ] 
     }, 
     "secretArn": { 
       "type": "string" 
     }, 
     "version": { 
       "type": "string",
```

```
 "anyOf": [ 
           { 
              "pattern": "1.0.0" 
           } 
        ] 
      } 
   }, 
   "required": [ 
      "connectionConfiguration", 
      "repositoryConfigurations", 
      "additionalProperties", 
      "syncMode", 
      "secretArn", 
      "type" 
   ]
}
```
## Esquema do modelo do Google Drive

Você inclui um JSON que contém o esquema da fonte de dados como parte do [TemplateConfiguration](https://docs.aws.amazon.com/kendra/latest/APIReference/API_TemplateConfiguration.html)objeto. Especifique o tipo de fonte de dados como GOOGLEDRIVE2, uma senha para suas credenciais de autenticação e outras configurações necessárias. Em seguida, você especifica TEMPLATE como Type quando você liga [CreateDataSource.](https://docs.aws.amazon.com/kendra/latest/APIReference/API_CreateDataSource.html)

Você pode usar o modelo fornecido neste guia do desenvolvedor. Consulte [Esquema JSON do](#page-416-0) [Google Drive.](#page-416-0)

A tabela a seguir descreve os parâmetros do esquema JSON do Google Drive.

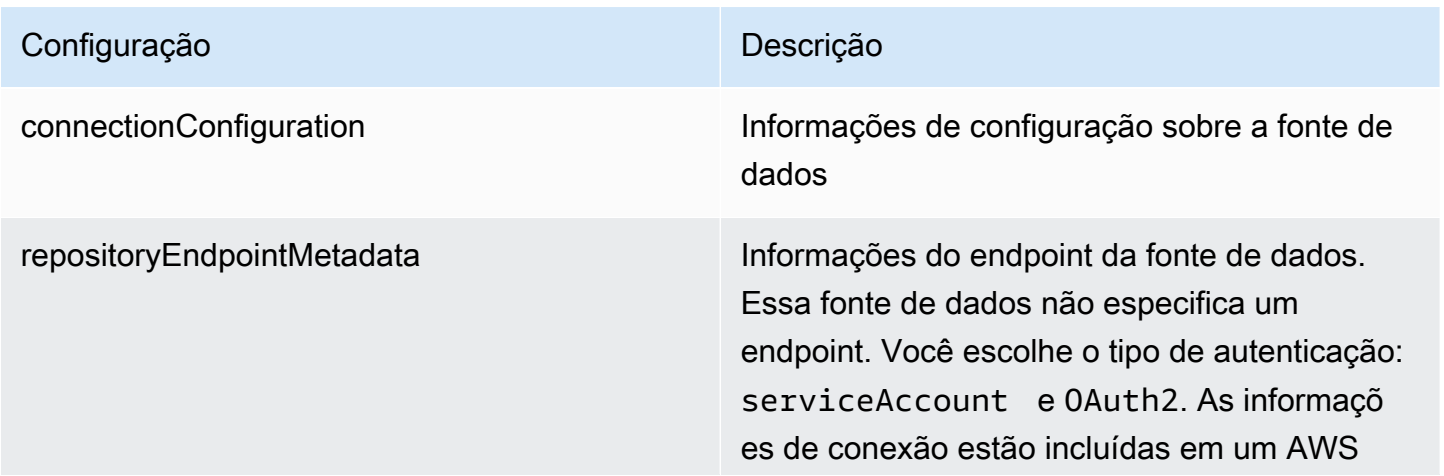

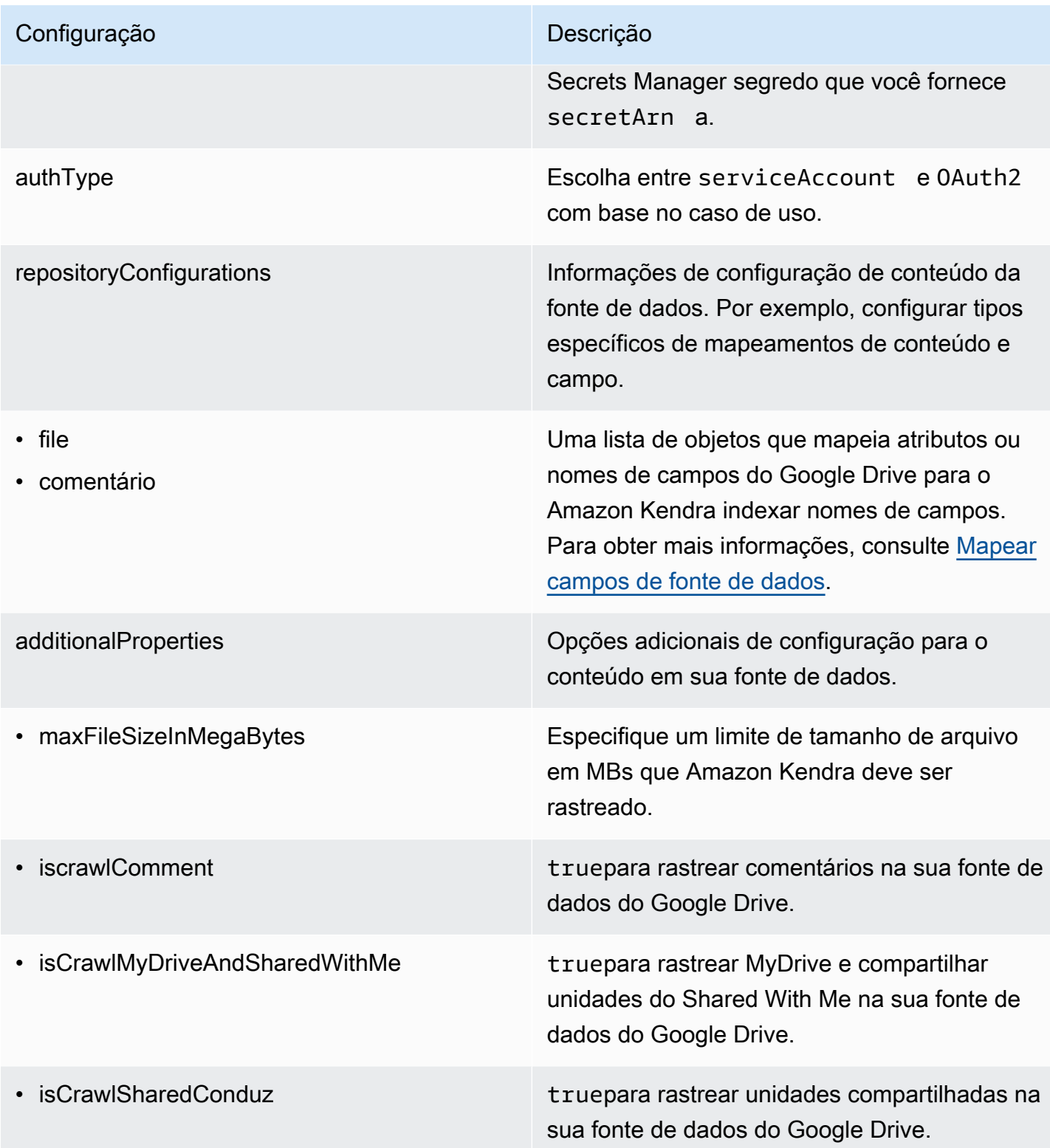

isCrawlAcl truepara rastrear as informações da lista de controle de acesso (ACL) de seus documento s, se você tiver uma ACL e quiser usá-la para controle de acesso. A ACL especific a quais documentos os usuários e grupos podem acessar e pesquisar. As informações da ACL são usadas para filtrar os resultados da pesquisa com base no acesso do usuário ou do grupo aos documentos. Para obter mais informações, consulte [Filtrar o contexto do](https://docs.aws.amazon.com/kendra/latest/dg/user-context-filter.html#context-filter-user-incl-datasources)  [usuário](https://docs.aws.amazon.com/kendra/latest/dg/user-context-filter.html#context-filter-user-incl-datasources).

- excludeUserAccounts
- excludeSharedDrives
- excludeMimeTypes
- exclusionFileTypePadrões
- exclusionFileNamePadrões
- exclusionFilePathFiltro
- includeUserAccounts
- includeSharedDrives
- includeMimeTypes
- inclusionFileTypePadrões
- inclusionFileNamePadrões
- inclusionFilePathFiltro

Uma lista de padrões de expressões regulares para excluir determinados arquivos em sua fonte de dados do Google Drive. Os arquivos que correspondem aos padrões são excluídos do índice. Os arquivos que não correspondem aos padrões são incluídos no índice. Se um arquivo corresponder tanto a um padrão de inclusão como a um de exclusão, o padrão de exclusão terá precedência e o arquivo não será incluído no índice.

Uma lista de padrões de expressões regulares para incluir determinados arquivos em sua fonte de dados do Google Drive. Os arquivos que correspondem aos padrões são incluídos no índice. Os arquivos que não correspondem aos padrões são excluídos do índice. Se um arquivo corresponder tanto a um padrão de inclusão como a um de exclusão, o padrão de exclusão terá precedência e o arquivo não será incluído no índice.

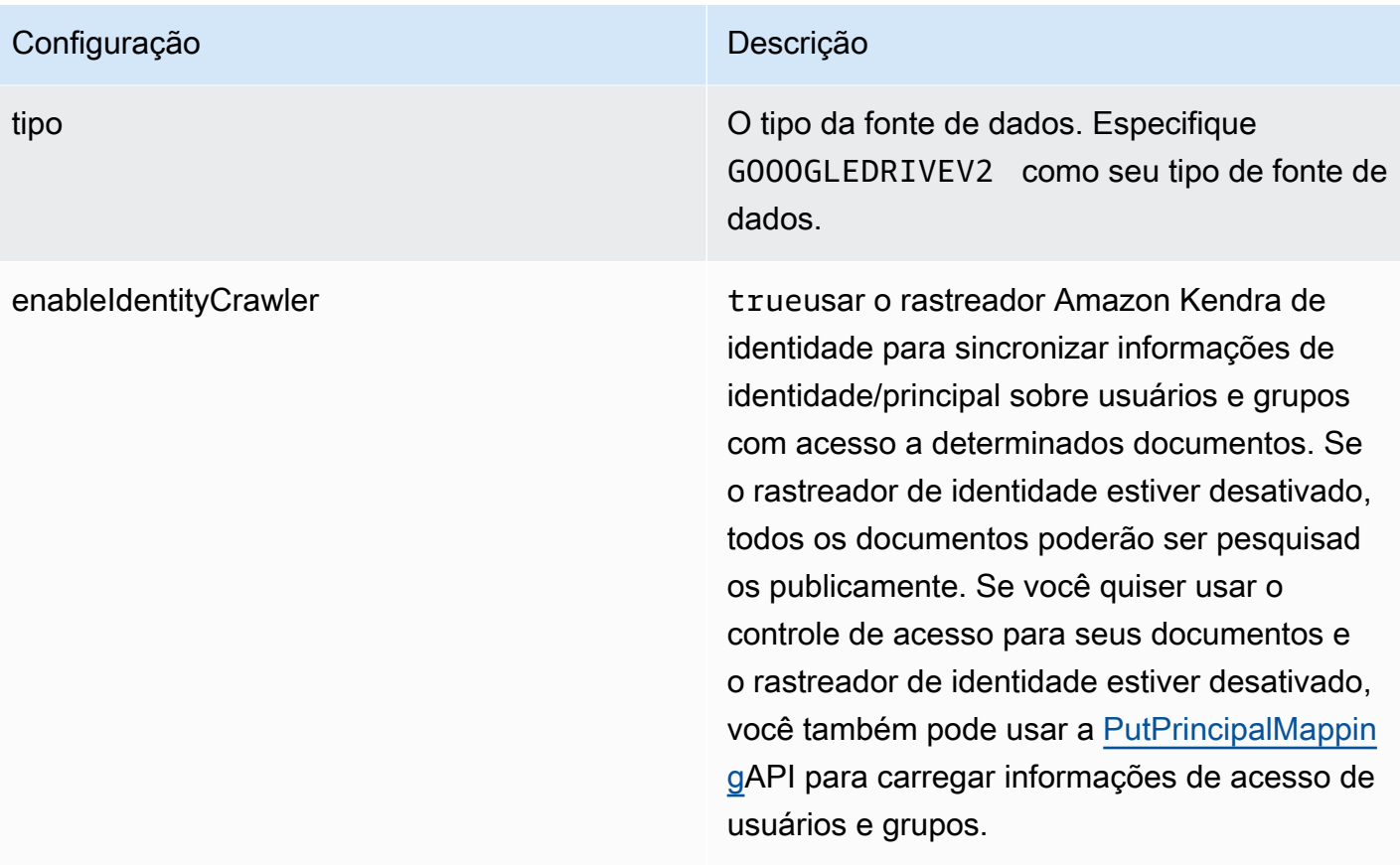

syncMode Especifique como Amazon Kendra você deve atualizar seu índice quando o conteúdo da fonte de dados for alterado. Escolha uma das seguintes opções:

- FORCED\_FULL\_CRAWL para indexar todo o conteúdo de forma atualizada, substituindo o conteúdo existente sempre que sua fonte de dados é sincronizada com seu índice.
- FULL\_CRAWL para indexar somente conteúdo novo, modificado e excluído sempre que sua fonte de dados for sincroniz ada com seu índice. Amazon Kendra pode usar o mecanismo da sua fonte de dados para rastrear alterações no conteúdo e indexar o conteúdo que foi alterado desde a última sincronização.
- CHANGE\_LOG para indexar somente conteúdo novo e modificado sempre que sua fonte de dados for sincronizada com seu índice. Amazon Kendra pode usar o mecanismo da sua fonte de dados para rastrear alterações no conteúdo e indexar o conteúdo que foi alterado desde a última sincronização.

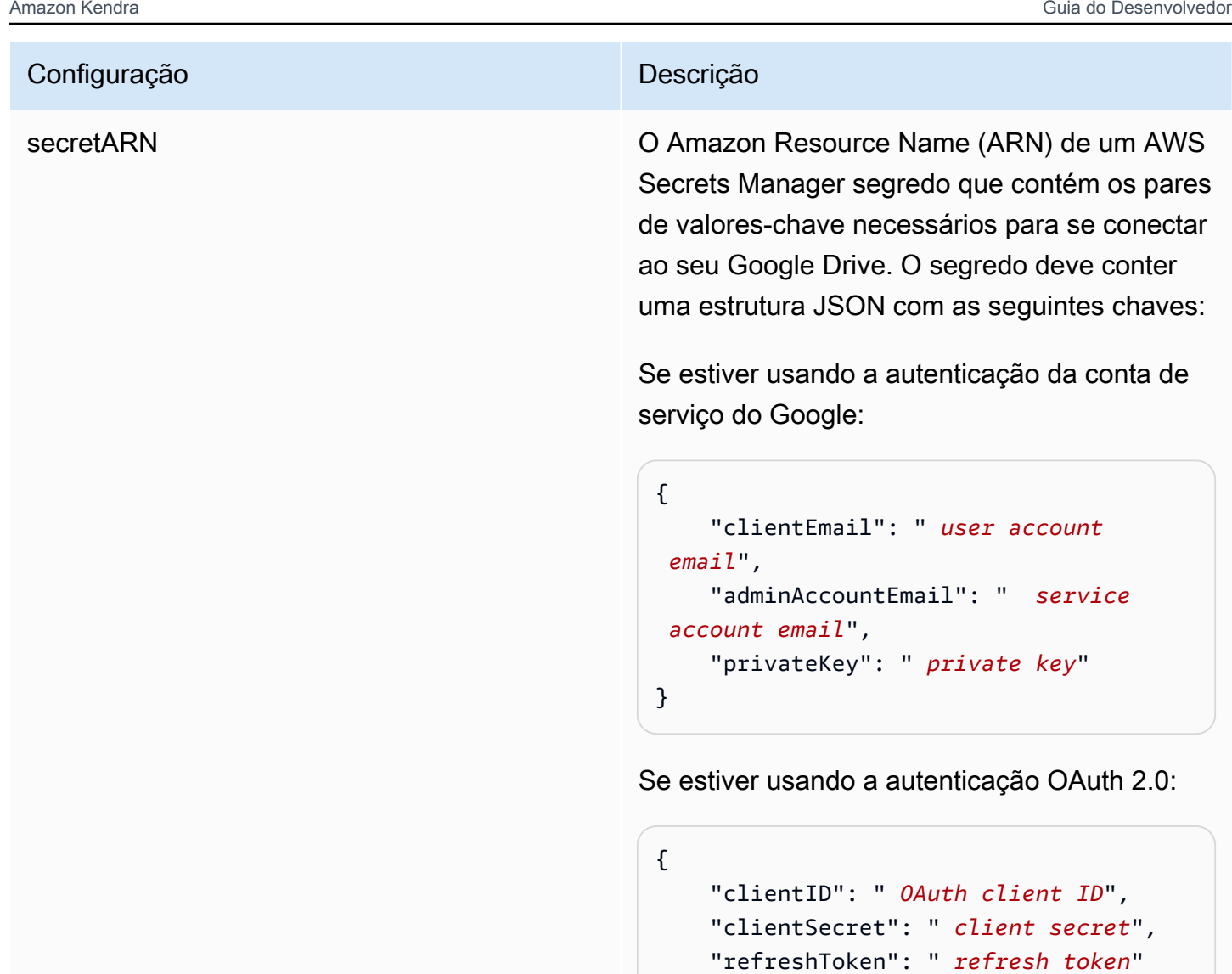

}

versão **Atualmente**, apenas a versão do modelo tem suporte.

### <span id="page-416-0"></span>Esquema JSON do Google Drive

```
{ 
   "$schema": "http://json-schema.org/draft-04/schema#", 
   "type": "object", 
   "properties": { 
     "connectionConfiguration": { 
       "type": "object", 
       "properties": {
```

```
 "repositoryEndpointMetadata": { 
           "type": "object", 
           "properties": { 
             "authType": { 
               "type": "string", 
               "enum": [ 
                 "serviceAccount", 
                 "OAuth2" 
 ] 
             } 
           }, 
           "required": [ 
             "authType" 
           ] 
         } 
       }, 
       "required": [ 
         "repositoryEndpointMetadata" 
       ] 
    }, 
     "repositoryConfigurations": { 
       "type": "object", 
       "properties": { 
         "file": { 
           "type": "object", 
           "properties": { 
             "fieldMappings": { 
               "type": "array", 
               "items": [ 
\overline{a} "type": "object", 
                   "properties": { 
                      "indexFieldName": { 
                        "type": "string" 
\}, \{ "indexFieldType": { 
                        "type": "string", 
                        "enum": [ 
                          "STRING", 
                          "DATE", 
                          "STRING_LIST", 
                          "LONG" 
\blacksquare\}, \{
```

```
 "dataSourceFieldName": { 
                     "type": "string" 
\}, \{ "dateFieldFormat": { 
                    "type": "string", 
                    "pattern": "yyyy-MM-dd'T'HH:mm:ss'Z'" 
1 1 1 1 1 1 1
                 }, 
                 "required": [ 
                   "indexFieldName", 
                   "indexFieldType", 
                   "dataSourceFieldName" 
 ] 
 } 
 ] 
 } 
         }, 
          "required": [ 
           "fieldMappings" 
         ] 
        }, 
        "comment": { 
          "type": "object", 
          "properties": { 
           "fieldMappings": { 
             "type": "array", 
             "items": [ 
\overline{a} "type": "object", 
                 "properties": { 
                   "indexFieldName": { 
                     "type": "string" 
\}, \{ "indexFieldType": { 
                     "type": "string", 
                    "enum": [ 
                      "STRING", 
                      "DATE", 
                      "STRING_LIST" 
\blacksquare\}, \{ "dataSourceFieldName": { 
                     "type": "string" 
\}, \{
```

```
 "dateFieldFormat": { 
                        "type": "string", 
                        "pattern": "yyyy-MM-dd'T'HH:mm:ss'Z'" 
1 1 1 1 1 1 1
                    }, 
                    "required": [ 
                      "indexFieldName", 
                      "indexFieldType", 
                      "dataSourceFieldName" 
 ] 
 } 
 ] 
             } 
           }, 
           "required": [ 
             "fieldMappings" 
           ] 
         } 
       } 
     }, 
     "additionalProperties": { 
       "type": "object", 
       "properties": { 
         "maxFileSizeInMegaBytes": { 
           "type": "string" 
         }, 
         "isCrawlComment": { 
           "type": "boolean" 
         }, 
         "isCrawlMyDriveAndSharedWithMe": { 
           "type": "boolean" 
         }, 
         "isCrawlSharedDrives": { 
           "type": "boolean" 
         }, 
         "isCrawlAcl": { 
           "type": "boolean" 
         }, 
         "excludeUserAccounts": { 
           "type": "array", 
           "items": { 
             "type": "string" 
           } 
         },
```

```
 "excludeSharedDrives": { 
   "type": "array", 
   "items": { 
      "type": "string" 
   } 
 }, 
 "excludeMimeTypes": { 
   "type": "array", 
   "items": { 
     "type": "string" 
   } 
 }, 
 "includeUserAccounts": { 
   "type": "array", 
   "items": { 
     "type": "string" 
   } 
 }, 
 "includeSharedDrives": { 
   "type": "array", 
   "items": { 
     "type": "string" 
   } 
 }, 
 "includeMimeTypes": { 
   "type": "array", 
   "items": { 
      "type": "string" 
   } 
 }, 
 "includeTargetAudienceGroup": { 
   "type": "array", 
   "items": { 
      "type": "string" 
   } 
 }, 
 "inclusionFileTypePatterns": { 
   "type": "array", 
   "items": { 
     "type": "string" 
   } 
 }, 
 "inclusionFileNamePatterns": { 
   "type": "array",
```

```
 "items": { 
          "type": "string" 
        } 
     }, 
      "exclusionFileTypePatterns": { 
        "type": "array", 
        "items": { 
          "type": "string" 
        } 
     }, 
      "exclusionFileNamePatterns": { 
        "type": "array", 
        "items": { 
          "type": "string" 
        } 
     }, 
      "inclusionFilePathFilter": { 
        "type": "array", 
        "items": { 
          "type": "string" 
        } 
     }, 
      "exclusionFilePathFilter": { 
        "type": "array", 
        "items": { 
          "type": "string" 
        } 
     } 
   } 
 }, 
 "type": { 
   "type": "string", 
   "pattern": "GOOGLEDRIVEV2" 
 }, 
 "enableIdentityCrawler": { 
   "type": "boolean" 
 }, 
 "syncMode": { 
   "type": "string", 
   "enum": [ 
      "FORCED_FULL_CRAWL", 
     "FULL_CRAWL", 
     "CHANGE_LOG" 
   ]
```

```
 }, 
      "secretArn": { 
        "type": "string", 
        "minLength": 20, 
        "maxLength": 2048 
     } 
   }, 
   "version": { 
      "type": "string", 
      "anyOf": [ 
        { 
           "pattern": "1.0.0" 
        } 
      ] 
   }, 
   "required": [ 
      "connectionConfiguration", 
      "repositoryConfigurations", 
      "syncMode", 
      "additionalProperties", 
      "secretArn", 
      "type" 
   ]
}
```
## Esquema de modelo do IBM DB2

Você inclui um JSON que contém o esquema da fonte de dados como parte do [TemplateConfiguration](https://docs.aws.amazon.com/kendra/latest/APIReference/API_TemplateConfiguration.html)objeto. Especifique o tipo de fonte de dados como JDBC, o tipo de banco de dados db2, como uma senha para suas credenciais de autenticação e outras configurações necessárias. Em seguida, você especifica TEMPLATE como Type quando você liga [CreateDataSource](https://docs.aws.amazon.com/kendra/latest/APIReference/API_CreateDataSource.html).

Você pode usar o modelo fornecido neste guia do desenvolvedor. Consulte [Esquema JSON do IBM](#page-427-0)  [DB2](#page-427-0).

A tabela a seguir descreve os parâmetros do esquema JSON do IBM DB2.

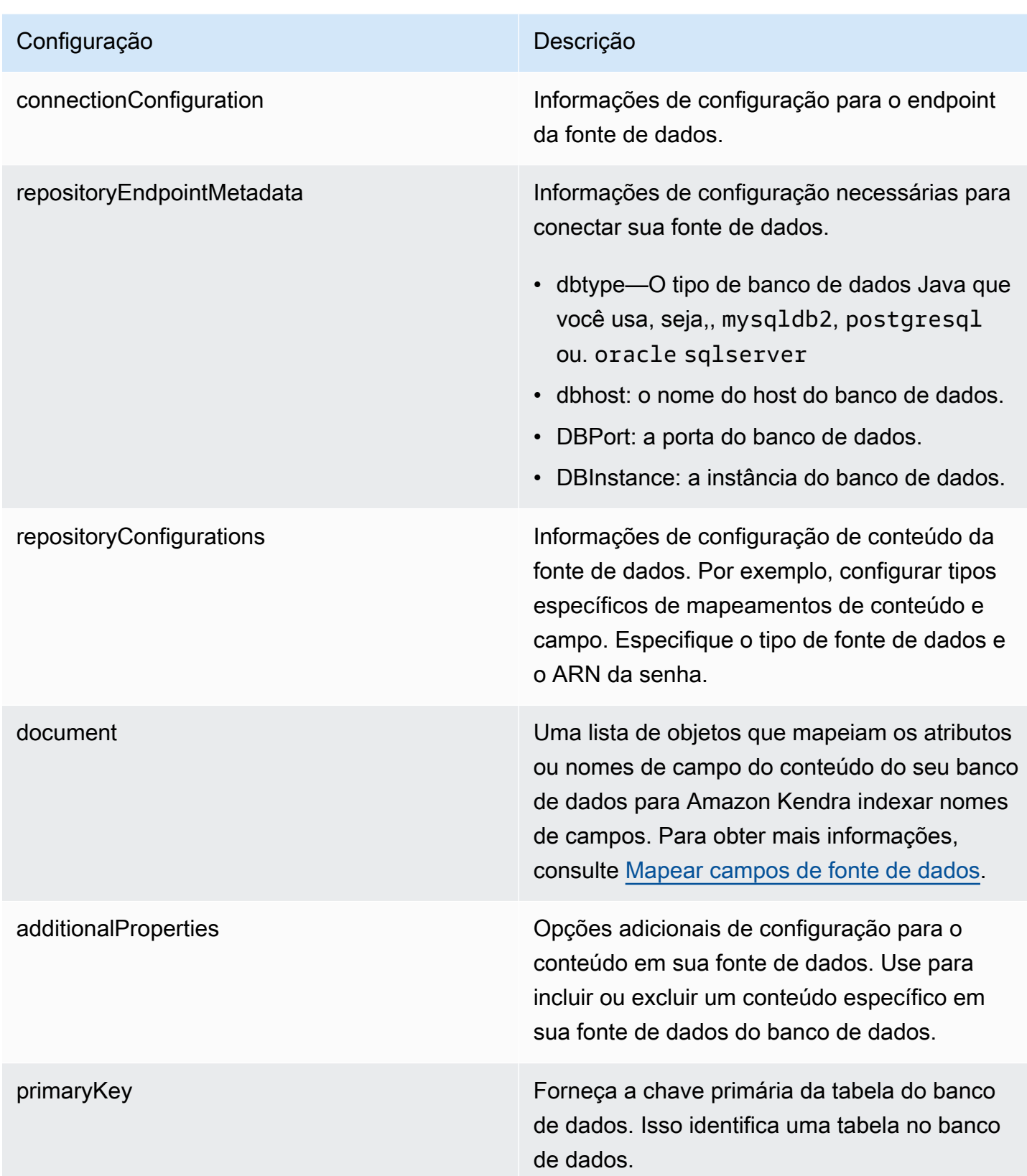

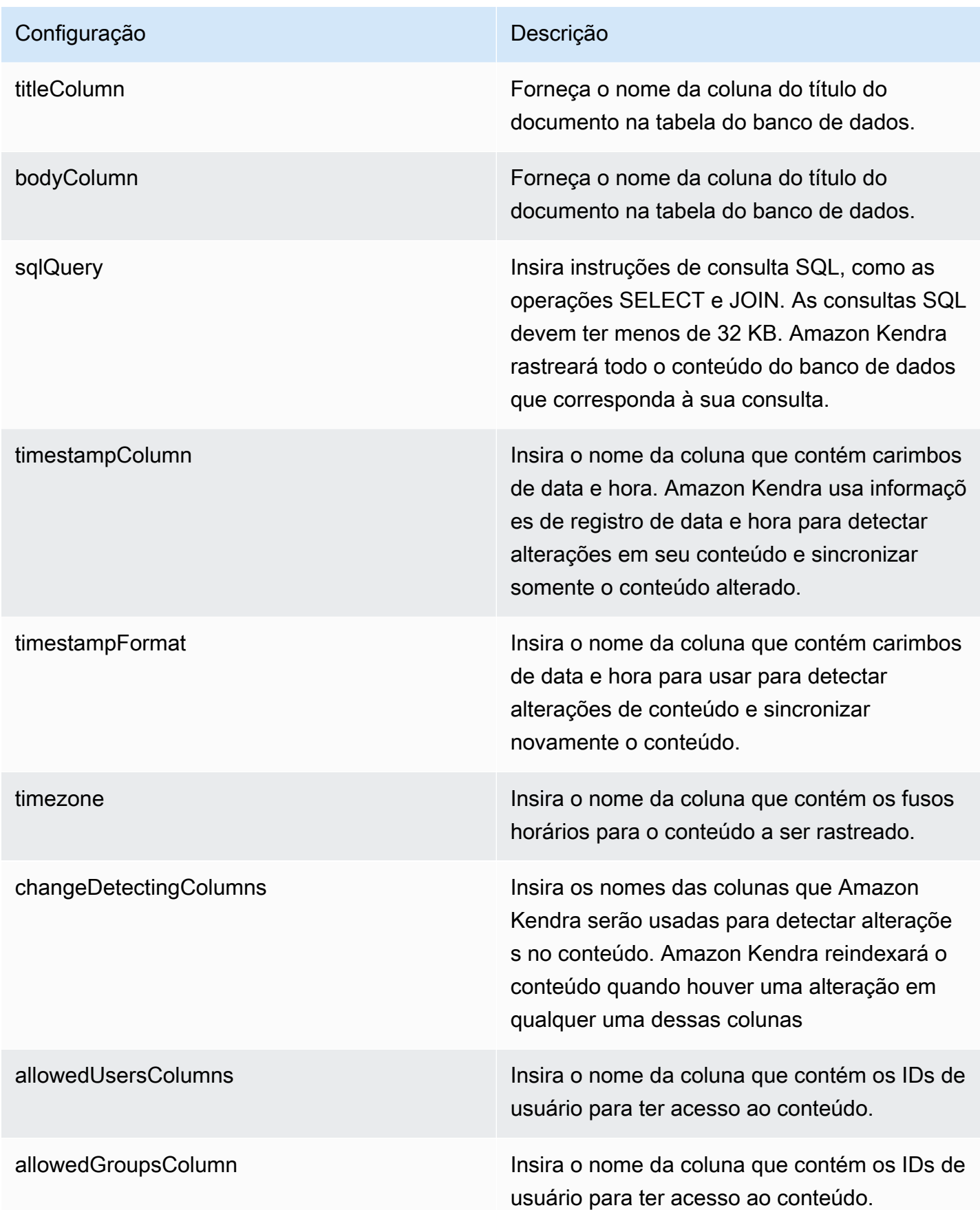

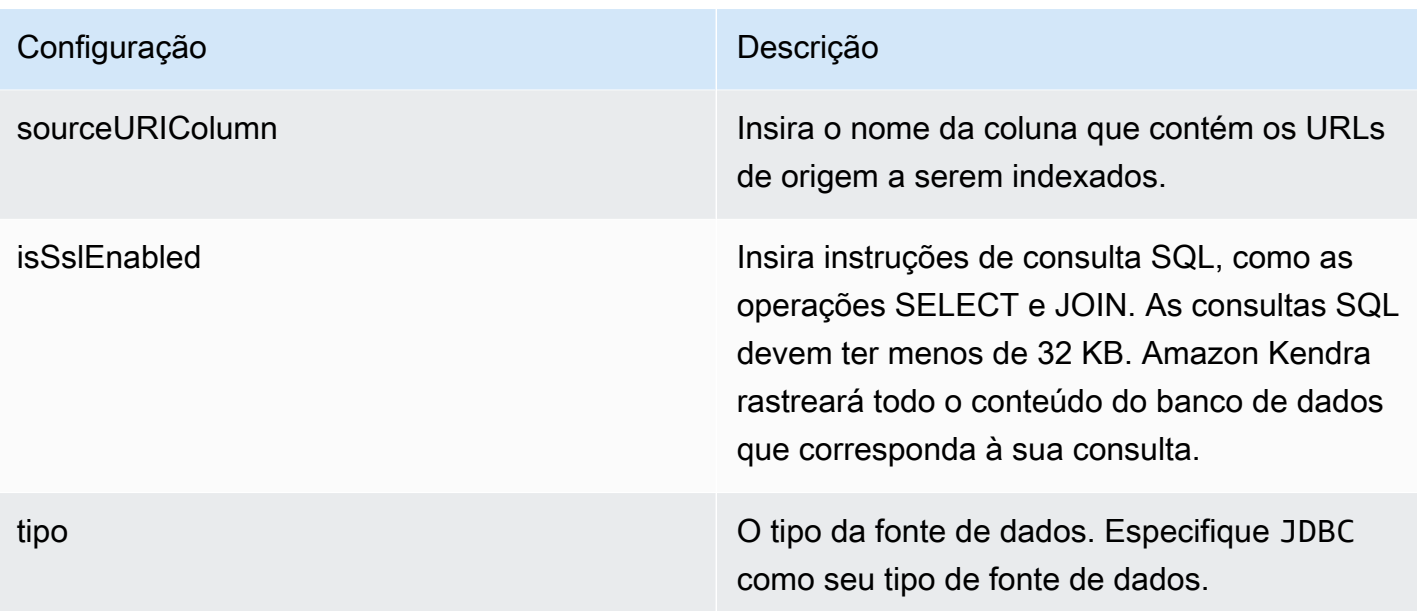

syncMode Especifique como Amazon Kendra você deve atualizar seu índice quando o conteúdo da fonte de dados for alterado. Escolha uma das seguintes opções:

- FORCED\_FULL\_CRAWL para indexar todo o conteúdo de forma atualizada, substituindo o conteúdo existente sempre que sua fonte de dados é sincronizada com seu índice.
- FULL\_CRAWL para indexar somente conteúdo novo, modificado e excluído sempre que sua fonte de dados for sincroniz ada com seu índice. Amazon Kendra pode usar o mecanismo da sua fonte de dados para rastrear alterações no conteúdo e indexar o conteúdo que foi alterado desde a última sincronização.
- CHANGE\_LOG para indexar somente conteúdo novo e modificado sempre que sua fonte de dados for sincronizada com seu índice. Amazon Kendra pode usar o mecanismo da sua fonte de dados para rastrear alterações no conteúdo e indexar o conteúdo que foi alterado desde a última sincronização.

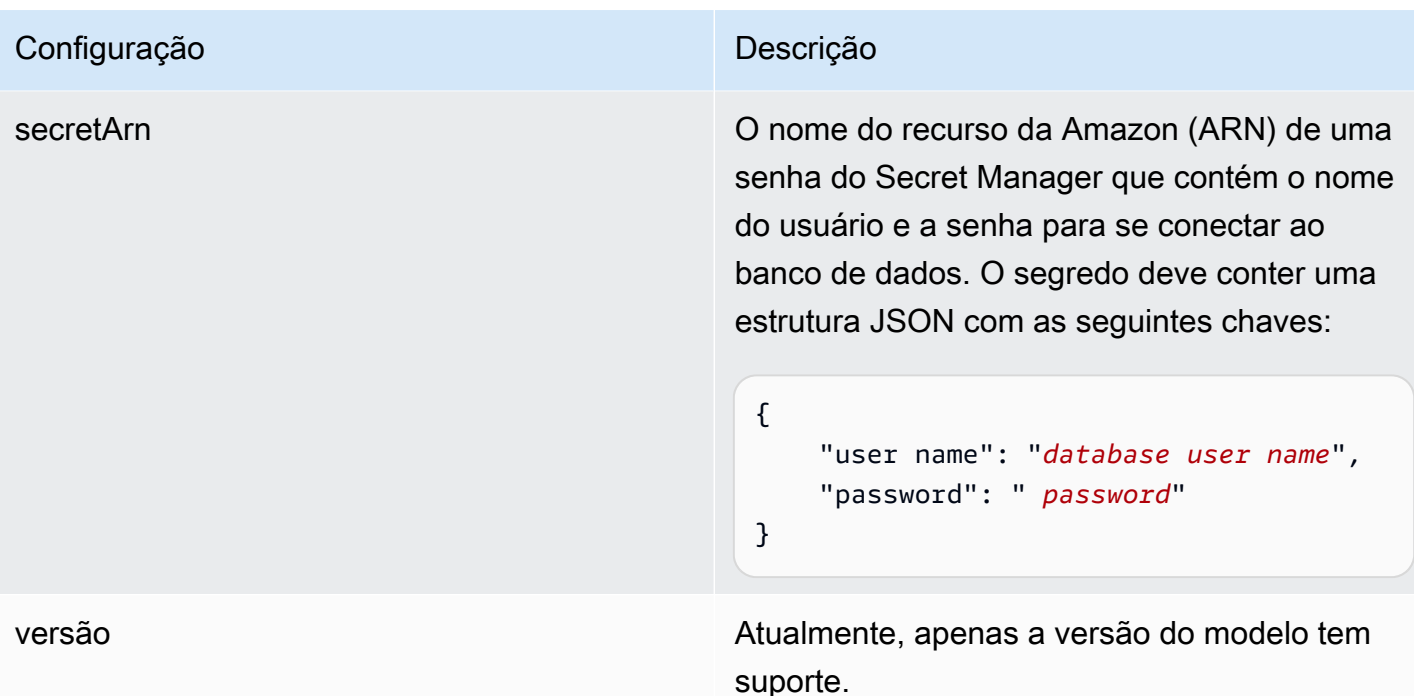

### <span id="page-427-0"></span>Esquema JSON do IBM DB2

```
{ 
   "$schema": "http://json-schema.org/draft-04/schema#", 
   "type": "object", 
   "properties": { 
      "connectionConfiguration": { 
        "type": "object", 
        "properties": { 
          "repositoryEndpointMetadata": { 
             "type": "object", 
             "properties": { 
               "dbType": { 
                  "type": "string", 
                  "enum": [ 
                    "mysql", 
                    "db2", 
                    "postgresql", 
                    "oracle", 
                    "sqlserver" 
. . . . . . . . . . . . . . . . <u>]</u>
               }, 
               "dbHost": { 
                  "type": "string"
```

```
 }, 
              "dbPort": { 
                "type": "string" 
              }, 
              "dbInstance": { 
                "type": "string" 
              } 
            }, 
            "required": [ 
              "dbType", 
              "dbHost", 
              "dbPort", 
              "dbInstance" 
            ] 
          } 
       }, 
       "required": [ 
          "repositoryEndpointMetadata" 
       ] 
     }, 
     "repositoryConfigurations": { 
       "type": "object", 
       "properties": { 
          "document": { 
            "type": "object", 
            "properties": { 
              "fieldMappings": { 
                 "type": "array", 
                 "items": [ 
\overline{a} "type": "object", 
                     "properties": { 
                        "indexFieldName": { 
                          "type": "string" 
                        }, 
                        "indexFieldType": { 
                          "type": "string" 
\}, \{ "dataSourceFieldName": { 
                          "type": "string" 
1 1 1 1 1 1 1
, and the state \mathbb{R}, the state \mathbb{R} "required": [ 
                        "indexFieldName",
```

```
 "indexFieldType", 
                      "dataSourceFieldName" 
 ] 
 } 
 ] 
 } 
           }, 
           "required": [ 
             "fieldMappings" 
           ] 
         } 
       }, 
       "required": [ 
       ] 
     }, 
     "additionalProperties": { 
       "type": "object", 
       "properties": { 
         "primaryKey": { 
           "type": "string" 
         }, 
         "titleColumn": { 
           "type": "string" 
         }, 
         "bodyColumn": { 
           "type": "string" 
         }, 
         "sqlQuery": { 
           "type": "string", 
           "not": { 
             "pattern": ";+" 
           } 
         }, 
         "timestampColumn": { 
           "type": "string" 
         }, 
         "timestampFormat": { 
           "type": "string" 
         }, 
         "timezone": { 
           "type": "string" 
         }, 
         "changeDetectingColumns": { 
           "type": "array",
```

```
 "items": { 
             "type": "string" 
          } 
        }, 
        "allowedUsersColumn": { 
          "type": "string" 
        }, 
        "allowedGroupsColumn": { 
          "type": "string" 
        }, 
        "sourceURIColumn": { 
          "type": "string" 
        }, 
        "isSslEnabled": { 
          "type": "boolean" 
        } 
     }, 
     "required": ["primaryKey", "titleColumn", "bodyColumn", "sqlQuery"] 
   }, 
   "type" : { 
     "type" : "string", 
     "pattern": "JDBC" 
   }, 
   "syncMode": { 
     "type": "string", 
     "enum": [ 
        "FORCED_FULL_CRAWL", 
       "FULL_CRAWL", 
       "CHANGE_LOG" 
     ] 
   }, 
   "secretArn": { 
     "type": "string" 
   } 
 }, 
 "version": { 
   "type": "string", 
   "anyOf": [ 
     { 
        "pattern": "1.0.0" 
     } 
   ] 
 }, 
 "required": [
```
}

```
 "connectionConfiguration", 
     "repositoryConfigurations", 
     "syncMode", 
      "additionalProperties", 
     "secretArn", 
     "type" 
 ]
```
## Esquema de modelo do Microsoft Exchange

Você inclui um JSON que contém o esquema da fonte de dados como parte do [TemplateConfiguration](https://docs.aws.amazon.com/kendra/latest/APIReference/API_TemplateConfiguration.html)objeto. Forneça o URL do host como parte da configuração da conexão ou dos detalhes do endpoint do repositório. Além disso, especifique o tipo de fonte de dados como MSEXCHANGE, uma senha para suas credenciais de autenticação e outras configurações necessárias. Em seguida, você especifica TEMPLATE como Type quando você liga [CreateDataSource](https://docs.aws.amazon.com/kendra/latest/APIReference/API_CreateDataSource.html).

Você pode usar o modelo fornecido neste guia do desenvolvedor. Consulte [Esquema JSON do](#page-436-0) [Microsoft Exchange](#page-436-0).

A tabela a seguir descreve os parâmetros do esquema JSON do Microsoft Exchange.

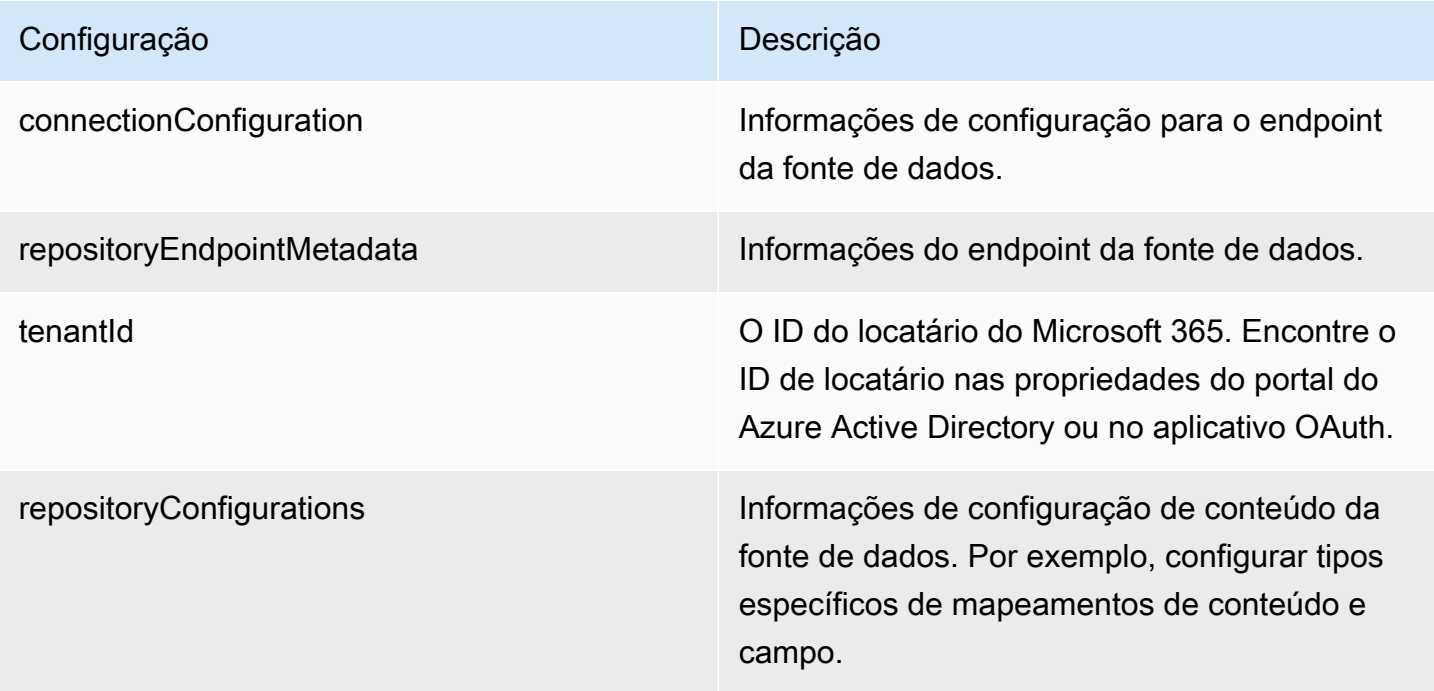
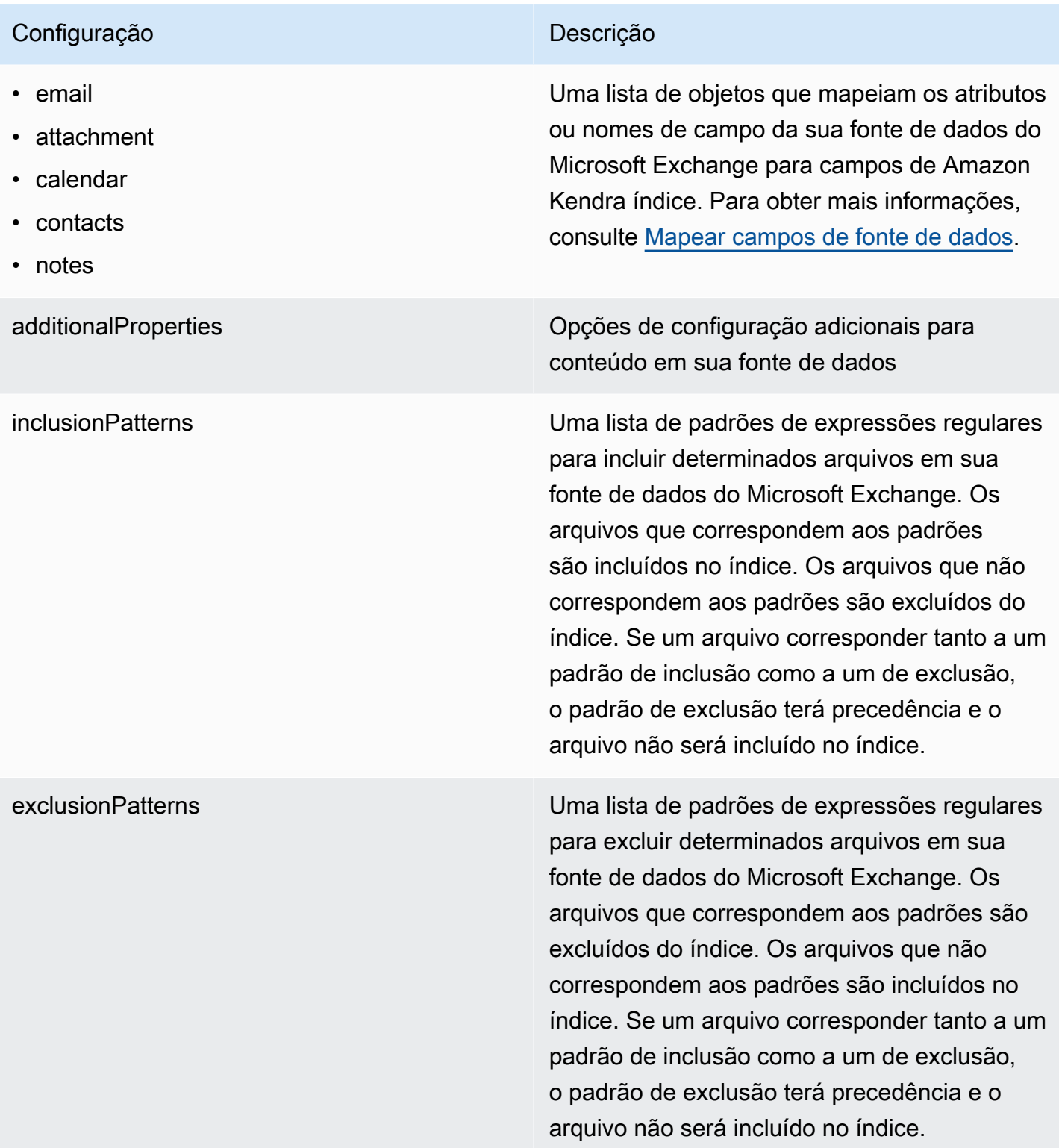

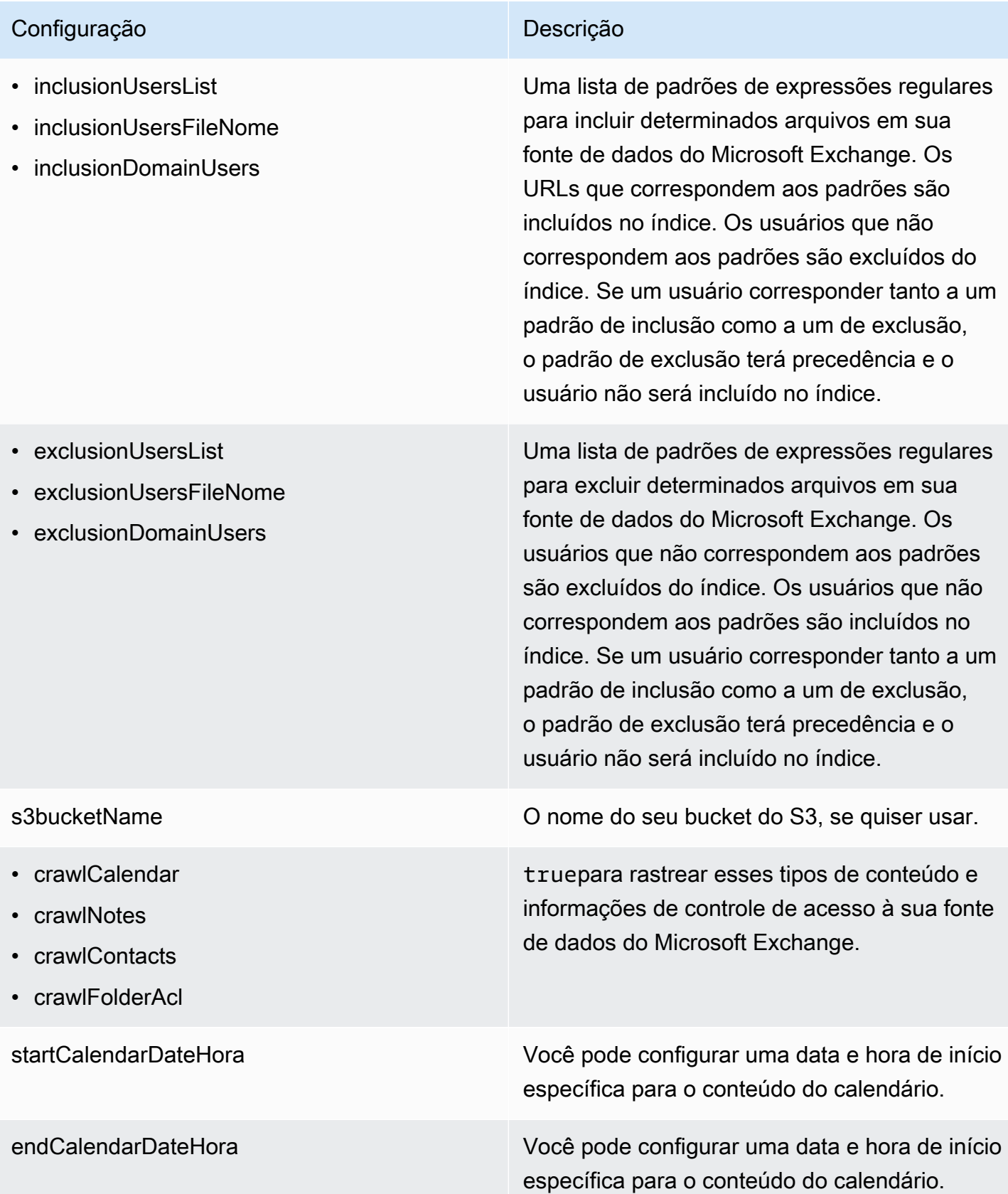

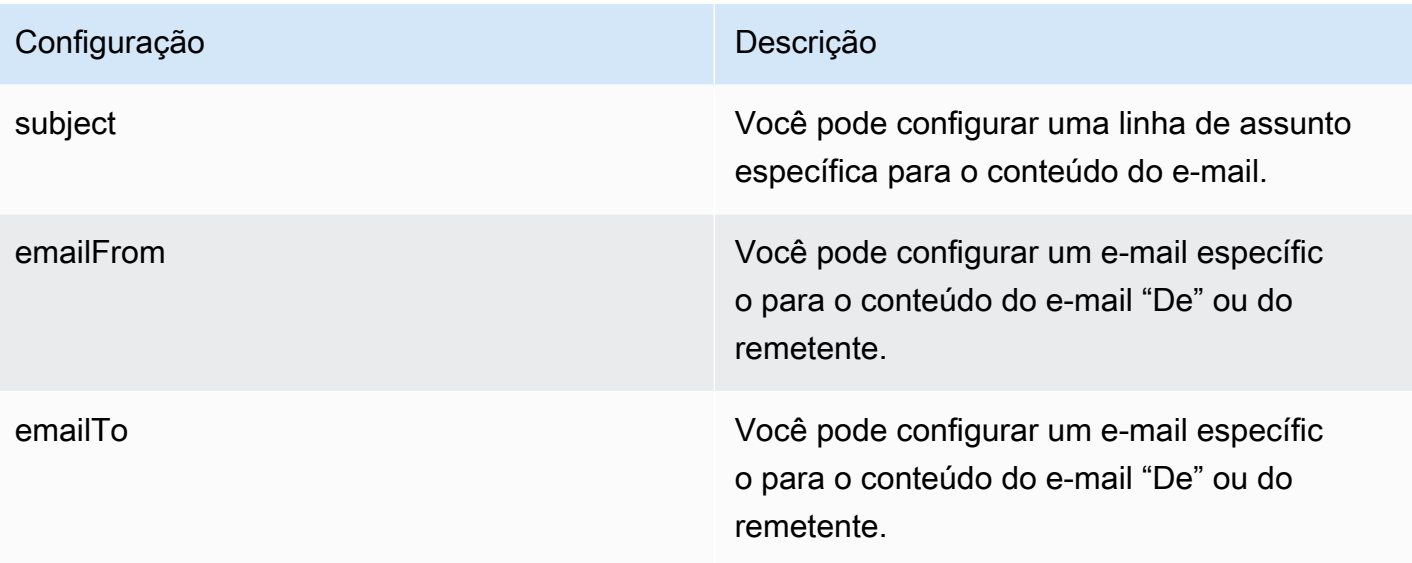

syncMode Especifique como Amazon Kendra você deve atualizar seu índice quando o conteúdo da fonte de dados for alterado. Escolha uma das seguintes opções:

- FORCED\_FULL\_CRAWL para indexar todo o conteúdo de forma atualizada, substituindo o conteúdo existente sempre que sua fonte de dados é sincronizada com seu índice.
- FULL\_CRAWL para indexar somente conteúdo novo, modificado e excluído sempre que sua fonte de dados for sincroniz ada com seu índice. Amazon Kendra pode usar o mecanismo da sua fonte de dados para rastrear alterações no conteúdo e indexar o conteúdo que foi alterado desde a última sincronização.
- CHANGE\_LOG para indexar somente conteúdo novo e modificado sempre que sua fonte de dados for sincronizada com seu índice. Amazon Kendra pode usar o mecanismo da sua fonte de dados para rastrear alterações no conteúdo e indexar o conteúdo que foi alterado desde a última sincronização.

tipo O tipo da fonte de dados. Especifique MSEXCHANGE como seu tipo de fonte de dados.

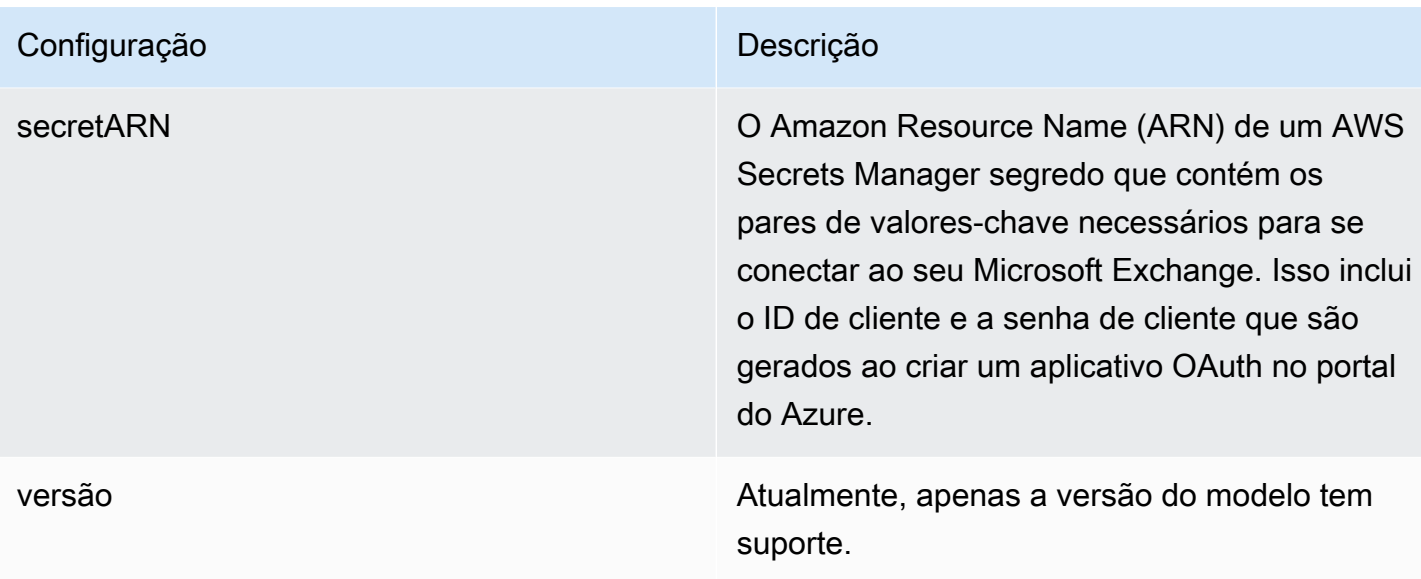

### Esquema JSON do Microsoft Exchange

```
{ 
   "$schema": "http://json-schema.org/draft-04/schema#", 
   "type": "object", 
   "properties": { 
     "connectionConfiguration": { 
       "type": "object", 
       "properties": { 
         "repositoryEndpointMetadata": { 
            "type": "object", 
            "properties": { 
              "tenantId": { 
                "type": "string", 
                "pattern": "^[0-9a-f]{8}-[0-9a-f]{4}-[0-9a-f]{4}-[0-9a-f]{4}-[0-9a-f]
{12}$", 
                "minLength": 36, 
                "maxLength": 36 
 } 
            }, 
            "required": ["tenantId"] 
         } 
       } 
     }, 
     "repositoryConfigurations": { 
       "type": "object", 
       "properties": {
```

```
 "email": { 
           "type": "object", 
           "properties": { 
             "fieldMappings": { 
               "type": "array", 
               "items": [ 
\overline{a} "type": "object", 
                   "properties": { 
                     "indexFieldName": { 
                       "type": "string" 
\}, \{ "indexFieldType": { 
                       "type": "string", 
                       "enum": ["STRING", "STRING_LIST", "DATE"] 
\}, \{ "dataSourceFieldName": { 
                       "type": "string" 
\}, \{ "dateFieldFormat": { 
                       "type": "string", 
                       "pattern": "yyyy-MM-dd'T'HH:mm:ss'Z'" 
1 1 1 1 1 1 1
                   }, 
                   "required": [ 
                     "indexFieldName", 
                     "indexFieldType", 
                     "dataSourceFieldName" 
\sim 100 \sim 100 \sim 100 \sim 100 \sim 100 \sim 100 \sim } 
 ] 
 } 
           }, 
           "required": [ 
             "fieldMappings" 
          ] 
        }, 
         "attachment": { 
           "type": "object", 
           "properties": { 
             "fieldMappings": { 
               "type": "array", 
               "items": [ 
\overline{a}
```

```
 "type": "object", 
                   "properties": { 
                     "indexFieldName": { 
                       "type": "string" 
\}, \{ "indexFieldType": { 
                       "type": "string", 
                       "enum": ["STRING", "DATE","LONG"] 
\}, \{ "dataSourceFieldName": { 
                       "type": "string" 
\}, \{ "dateFieldFormat": { 
                       "type": "string", 
                       "pattern": "yyyy-MM-dd'T'HH:mm:ss'Z'" 
1 1 1 1 1 1 1
, and the state \mathbb{R}, the state \mathbb{R} "required": [ 
                     "indexFieldName", 
                     "indexFieldType", 
                     "dataSourceFieldName" 
\sim 100 \sim 100 \sim 100 \sim 100 \sim 100 \sim 100 \sim } 
 ] 
 } 
           }, 
           "required": [ 
             "fieldMappings" 
           ] 
         }, 
         "calendar": { 
           "type": "object", 
           "properties": { 
             "fieldMappings": { 
               "type": "array", 
               "items": [ 
\overline{a} "type": "object", 
                   "properties": { 
                     "indexFieldName": { 
                       "type": "string" 
\}, \{ "indexFieldType": { 
                       "type": "string",
```

```
 "enum": ["STRING", "STRING_LIST", "DATE"] 
\}, \{ "dataSourceFieldName": { 
                       "type": "string" 
\}, \{ "dateFieldFormat": { 
                       "type": "string", 
                       "pattern": "yyyy-MM-dd'T'HH:mm:ss'Z'" 
1 1 1 1 1 1 1
, and the state \mathbb{R}, the state \mathbb{R} "required": [ 
                     "indexFieldName", 
                     "indexFieldType", 
                     "dataSourceFieldName" 
\sim 100 \sim 100 \sim 100 \sim 100 \sim 100 \sim 100 \sim } 
 ] 
 } 
          }, 
           "required": [ 
            "fieldMappings" 
          ] 
        }, 
         "contacts": { 
           "type": "object", 
           "properties": { 
             "fieldMappings": { 
               "type": "array", 
              "items": [ 
\overline{a} "type": "object", 
                   "properties": { 
                     "indexFieldName": { 
                       "type": "string" 
\}, \{ "indexFieldType": { 
                       "type": "string", 
                       "enum": ["STRING", "STRING_LIST", "DATE"] 
\}, \{ "dataSourceFieldName": { 
                       "type": "string" 
\}, \{ "dateFieldFormat": { 
                       "type": "string",
```

```
 "pattern": "yyyy-MM-dd'T'HH:mm:ss'Z'" 
1 1 1 1 1 1 1
, and the state \mathbb{R}, the state \mathbb{R} "required": [ 
                      "indexFieldName", 
                      "indexFieldType", 
                      "dataSourceFieldName" 
\sim 100 \sim 100 \sim 100 \sim 100 \sim 100 \sim 100 \sim } 
 ] 
 } 
           }, 
           "required": [ 
             "fieldMappings" 
           ] 
         }, 
         "notes": { 
           "type": "object", 
           "properties": { 
             "fieldMappings": { 
                "type": "array", 
               "items": [ 
\overline{a} "type": "object", 
                    "properties": { 
                      "indexFieldName": { 
                        "type": "string" 
\}, \{ "indexFieldType": { 
                        "type": "string", 
                        "enum": ["STRING", "DATE"] 
\}, \{ "dataSourceFieldName": { 
                        "type": "string" 
\}, \{ "dateFieldFormat": { 
                        "type": "string", 
                        "pattern": "yyyy-MM-dd'T'HH:mm:ss'Z'" 
1 1 1 1 1 1 1
, and the state \mathbb{R}, the state \mathbb{R} "required": [ 
                      "indexFieldName", 
                      "indexFieldType", 
                      "dataSourceFieldName"
```

```
\sim 100 \sim 100 \sim 100 \sim 100 \sim 100 \sim 100 \sim } 
 ] 
 } 
            }, 
            "required": [ 
              "fieldMappings" 
            ] 
          } 
       }, 
       "required": ["email" 
       ] 
     }, 
     "additionalProperties": { 
       "type": "object", 
       "properties": { 
          "inclusionPatterns": { 
            "type": "array", 
            "items": { 
              "type": "string" 
            } 
          }, 
          "exclusionPatterns": { 
            "type": "array", 
            "items": { 
              "type": "string" 
            } 
          }, 
          "inclusionUsersList": { 
            "type": "array", 
            "items": { 
              "type": "string", 
              "format": "email" 
            } 
          }, 
          "exclusionUsersList": { 
            "type": "array", 
            "items": { 
              "type": "string", 
              "format": "email" 
            } 
          }, 
          "s3bucketName": { 
            "type": "string"
```
},

```
 "inclusionUsersFileName": { 
            "type": "string" 
          }, 
          "exclusionUsersFileName": { 
            "type": "string" 
          }, 
          "inclusionDomainUsers": { 
            "type": "array", 
            "items": { 
              "type": "string" 
            } 
          }, 
          "exclusionDomainUsers": { 
            "type": "array", 
            "items": { 
              "type": "string" 
            } 
         }, 
          "crawlCalendar": { 
            "type": "boolean" 
         }, 
          "crawlNotes": { 
            "type": "boolean" 
         }, 
          "crawlContacts": { 
            "type": "boolean" 
          }, 
          "crawlFolderAcl": { 
            "type": "boolean" 
          }, 
          "startCalendarDateTime": { 
            "anyOf": [ 
\{\hspace{.1cm} \} "type": "string", 
                 "pattern": "^[0-9]{4}-[0-9]{2}-[0-9]{2}T[0-9]{2}:[0-9]{2}:[0-9]{2}Z$" 
              }, 
\{\hspace{.1cm} \} "type": "string", 
                 "pattern": "" 
 } 
            ] 
          }, 
          "endCalendarDateTime": {
```

```
 "anyOf": [ 
\{\hspace{.1cm} \} "type": "string", 
               "pattern": "^[0-9]{4}-[0-9]{2}-[0-9]{2}T[0-9]{2}:[0-9]{2}:[0-9]{2}Z$" 
              }, 
\{\hspace{.1cm} \} "type": "string", 
                 "pattern": "" 
 } 
            ] 
          }, 
          "subject": { 
            "type": "array", 
            "items": { 
              "type": "string" 
            } 
          }, 
          "emailFrom": { 
            "type": "array", 
            "items": { 
              "type": "string", 
              "format": "email" 
            } 
          }, 
          "emailTo": { 
            "type": "array", 
            "items": { 
              "type": "string", 
              "format": "email" 
            } 
          } 
       }, 
       "required": [ 
       ] 
     }, 
     "syncMode": { 
       "type": "string", 
       "enum": [ 
          "FORCED_FULL_CRAWL", 
          "FULL_CRAWL", 
         "CHANGE_LOG" 
       ] 
     }, 
     "type" : {
```

```
 "type" : "string", 
        "pattern": "MSEXCHANGE" 
     }, 
      "secretArn": { 
        "type": "string" 
     } 
   }, 
   "version": { 
      "type": "string", 
      "anyOf": [ 
        { 
           "pattern": "1.0.0" 
        } 
      ] 
   }, 
   "required": [ 
      "connectionConfiguration", 
      "repositoryConfigurations", 
      "syncMode", 
      "additionalProperties", 
      "secretArn", 
      "type" 
   ]
}
```
# Esquema OneDrive de modelos da Microsoft

Você inclui um JSON que contém o esquema da fonte de dados como parte do [TemplateConfiguration](https://docs.aws.amazon.com/kendra/latest/APIReference/API_TemplateConfiguration.html)objeto. Forneça o ID do locatário como parte da configuração da conexão ou dos detalhes do endpoint do repositório. Além disso, especifique o tipo de fonte de dados como ONEDRIVEV2, uma senha para suas credenciais de autenticação e outras configurações necessárias. Em seguida, você especifica TEMPLATE como Type quando você liga [CreateDataSource](https://docs.aws.amazon.com/kendra/latest/APIReference/API_CreateDataSource.html).

Você pode usar o modelo fornecido neste guia do desenvolvedor. Consulte [Esquema Microsoft](#page-448-0) [OneDrive JSON.](#page-448-0)

A tabela a seguir descreve os parâmetros do esquema Microsoft OneDrive JSON.

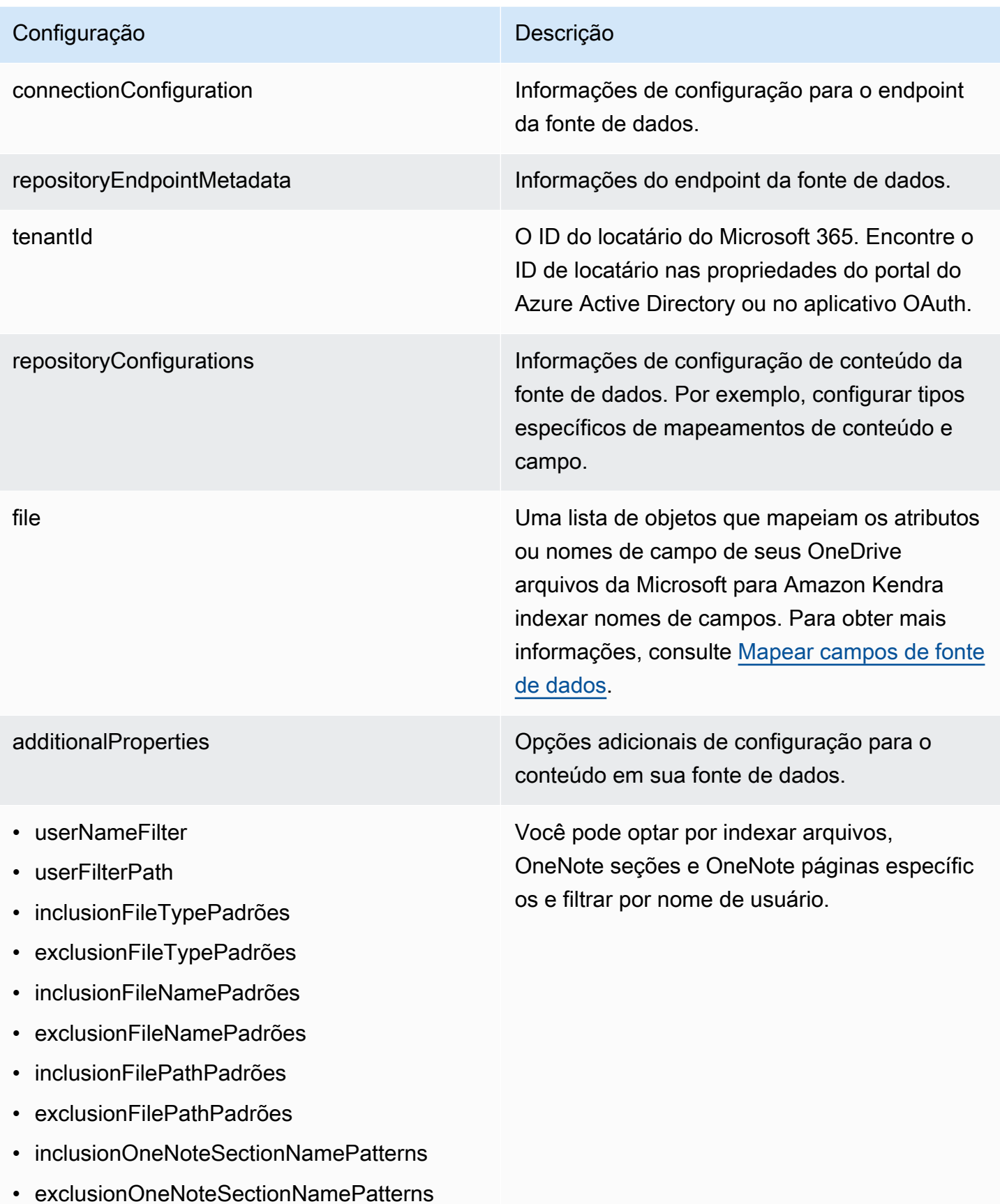

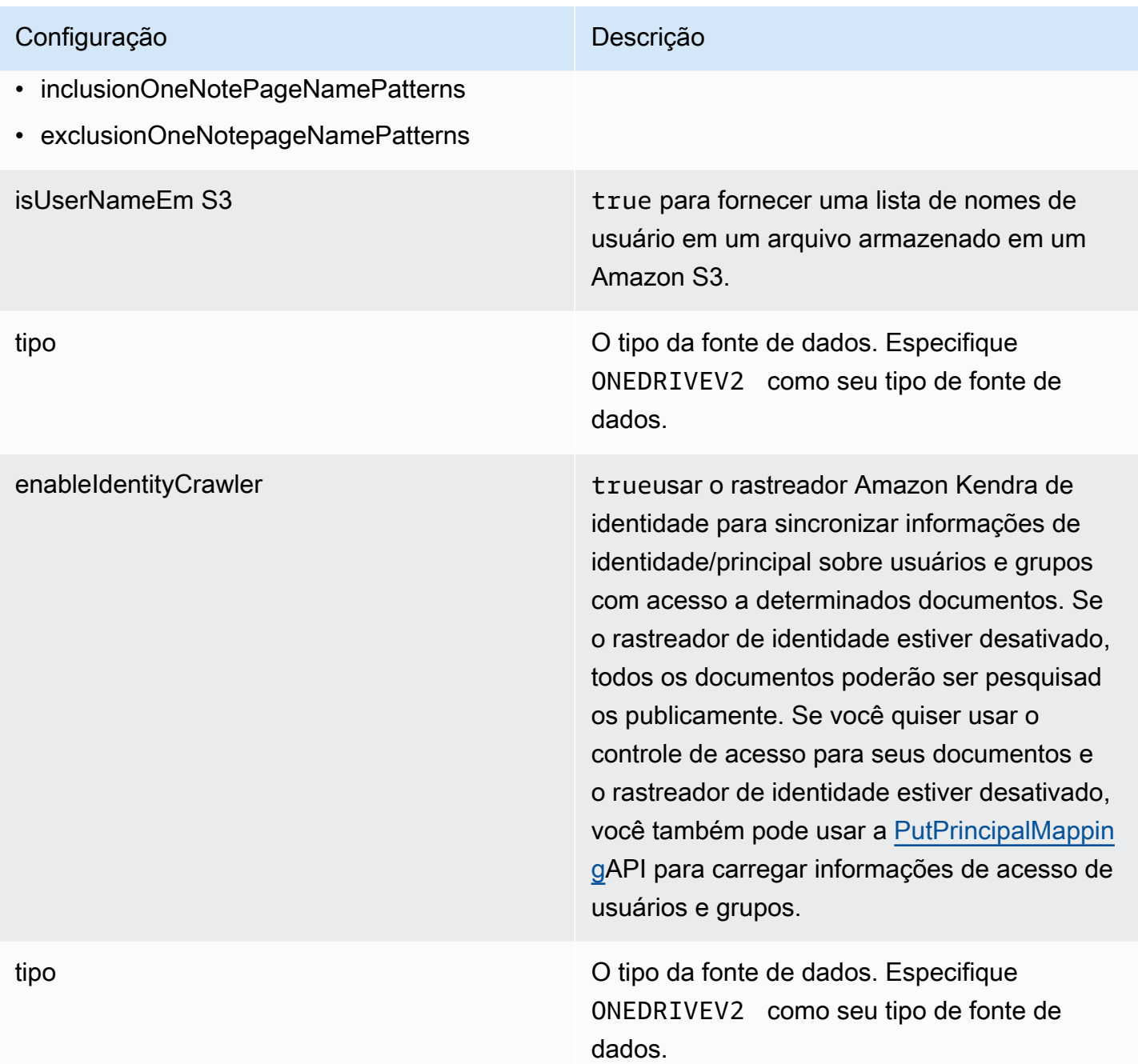

syncMode Especifique como Amazon Kendra você deve atualizar seu índice quando o conteúdo da fonte de dados for alterado. Escolha uma das seguintes opções:

- FORCED\_FULL\_CRAWL para indexar todo o conteúdo de forma atualizada, substituindo o conteúdo existente sempre que sua fonte de dados é sincronizada com seu índice.
- FULL\_CRAWL para indexar somente conteúdo novo, modificado e excluído sempre que sua fonte de dados for sincroniz ada com seu índice. Amazon Kendra pode usar o mecanismo da sua fonte de dados para rastrear alterações no conteúdo e indexar o conteúdo que foi alterado desde a última sincronização.
- CHANGE\_LOG para indexar somente conteúdo novo e modificado sempre que sua fonte de dados for sincronizada com seu índice. Amazon Kendra pode usar o mecanismo da sua fonte de dados para rastrear alterações no conteúdo e indexar o conteúdo que foi alterado desde a última sincronização.

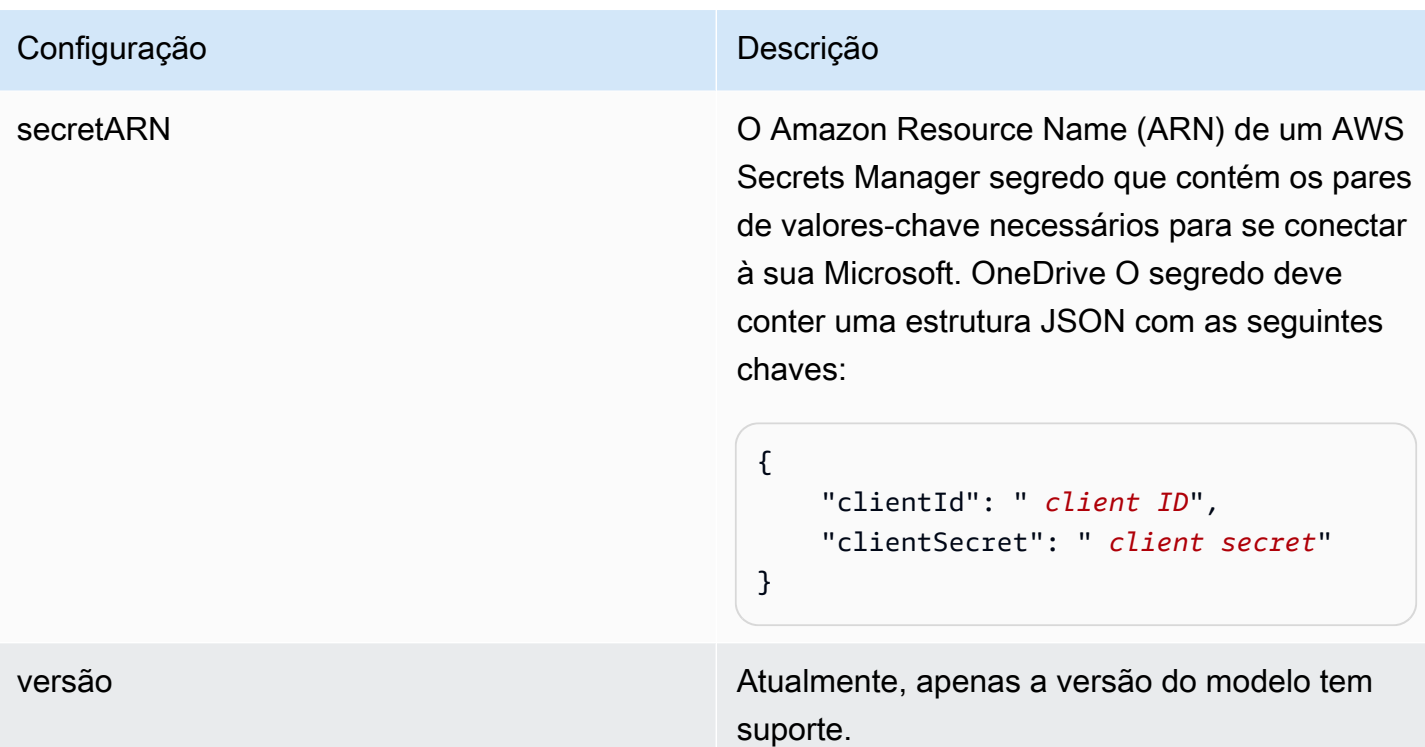

### <span id="page-448-0"></span>Esquema Microsoft OneDrive JSON

```
{ 
  "$schema": "http://json-schema.org/draft-04/schema#", 
  "type": "object", 
  "properties": { 
   "connectionConfiguration": { 
    "type": "object", 
    "properties": { 
     "repositoryEndpointMetadata": { 
      "type": "object", 
      "properties": { 
       "tenantId": { 
        "type": "string", 
        "pattern": "^[0-9a-f]{8}-[0-9a-f]{4}-[0-9a-f]{4}-[0-9a-f]{4}-[0-9a-f]{12}$", 
        "minLength": 36, 
        "maxLength": 36 
       } 
      }, 
      "required": [ 
       "tenantId" 
      ] 
     }
```

```
 }, 
  "required": [ 
   "repositoryEndpointMetadata" 
  ] 
 }, 
 "repositoryConfigurations": { 
  "type": "object", 
  "properties": { 
   "file": { 
    "type": "object", 
    "properties": { 
     "fieldMappings": { 
       "type": "array", 
       "items": [ 
        { 
         "type": "object", 
         "properties": { 
          "indexFieldName": { 
           "type": "string" 
          }, 
          "indexFieldType": { 
           "type": "string", 
           "enum": [ 
            "STRING", 
            "STRING_LIST", 
            "DATE", 
            "LONG" 
           ] 
          }, 
          "dataSourceFieldName": { 
           "type": "string" 
          }, 
          "dateFieldFormat": { 
           "type": "string", 
           "pattern": "yyyy-MM-dd'T'HH:mm:ss'Z'" 
          } 
         }, 
         "required": [ 
          "indexFieldName", 
          "indexFieldType", 
          "dataSourceFieldName" 
         ] 
        } 
       ]
```

```
 } 
    }, 
    "required": [ 
     "fieldMappings" 
    ] 
   } 
  } 
 }, 
 "additionalProperties": { 
  "type": "object", 
  "properties": { 
   "userNameFilter": { 
    "type": "array", 
    "items": { 
    "type": "string" 
    } 
   }, 
   "userFilterPath": { 
   "type": "string" 
   }, 
   "isUserNameOnS3": { 
   "type": "boolean" 
   }, 
   "inclusionFileTypePatterns": { 
    "type": "array", 
    "items": { 
     "type": "string" 
    } 
   }, 
   "exclusionFileTypePatterns": { 
    "type": "array", 
    "items": { 
     "type": "string" 
    } 
   }, 
   "inclusionFileNamePatterns": { 
    "type": "array", 
    "items": { 
     "type": "string" 
    } 
   }, 
   "exclusionFileNamePatterns": { 
    "type": "array", 
    "items": {
```

```
 "type": "string" 
    } 
   }, 
   "inclusionFilePathPatterns": { 
    "type": "array", 
    "items": { 
     "type": "string" 
    } 
   }, 
   "exclusionFilePathPatterns": { 
    "type": "array", 
    "items": { 
     "type": "string" 
    } 
   }, 
   "inclusionOneNoteSectionNamePatterns": { 
    "type": "array", 
    "items": { 
     "type": "string" 
    } 
   }, 
   "exclusionOneNoteSectionNamePatterns": { 
    "type": "array", 
    "items": { 
     "type": "string" 
    } 
   }, 
   "inclusionOneNotePageNamePatterns": { 
    "type": "array", 
    "items": { 
     "type": "string" 
    } 
   }, 
   "exclusionOneNotePageNamePatterns": { 
    "type": "array", 
    "items": { 
     "type": "string" 
    } 
   } 
  }, 
  "required": [] 
 }, 
 "enableIdentityCrawler": {
```

```
 "type": "boolean" 
   }, 
   "type": { 
    "type": "string", 
    "pattern": "ONEDRIVEV2" 
   }, 
   "syncMode": { 
    "type": "string", 
    "enum": [ 
     "FULL_CRAWL", 
     "FORCED_FULL_CRAWL", 
     "CHANGE_LOG" 
    ] 
   }, 
   "secretArn": { 
    "type": "string", 
    "minLength": 20, 
    "maxLength": 2048 
   } 
  }, 
  "version": { 
   "type": "string", 
   "anyOf": [ 
    { 
      "pattern": "1.0.0" 
    } 
   ] 
  }, 
  "required": [ 
   "connectionConfiguration", 
   "repositoryConfigurations", 
   "syncMode", 
   "additionalProperties", 
   "secretArn", 
   "type" 
  ]
}
```
# Esquema SharePoint de modelos da Microsoft

Você inclui um JSON que contém o esquema da fonte de dados como parte do [TemplateConfiguration](https://docs.aws.amazon.com/kendra/latest/APIReference/API_TemplateConfiguration.html)objeto. Você fornece o URL/URLs do SharePoint site, o domínio e também um ID do locatário, se necessário, como parte da configuração da conexão ou dos detalhes do

endpoint do repositório. Além disso, especifique o tipo de fonte de dados como SHAREPOINTV2, uma senha para suas credenciais de autenticação e outras configurações necessárias. Em seguida, você especifica TEMPLATE como o Tipo ao ligar [CreateDataSource.](https://docs.aws.amazon.com/kendra/latest/APIReference/API_CreateDataSource.html)

Você pode usar o modelo fornecido neste guia do desenvolvedor. Consulte [SharePoint Esquema](#page-458-0)  [JSON.](#page-458-0)

A tabela a seguir descreve os parâmetros do esquema Microsoft SharePoint JSON.

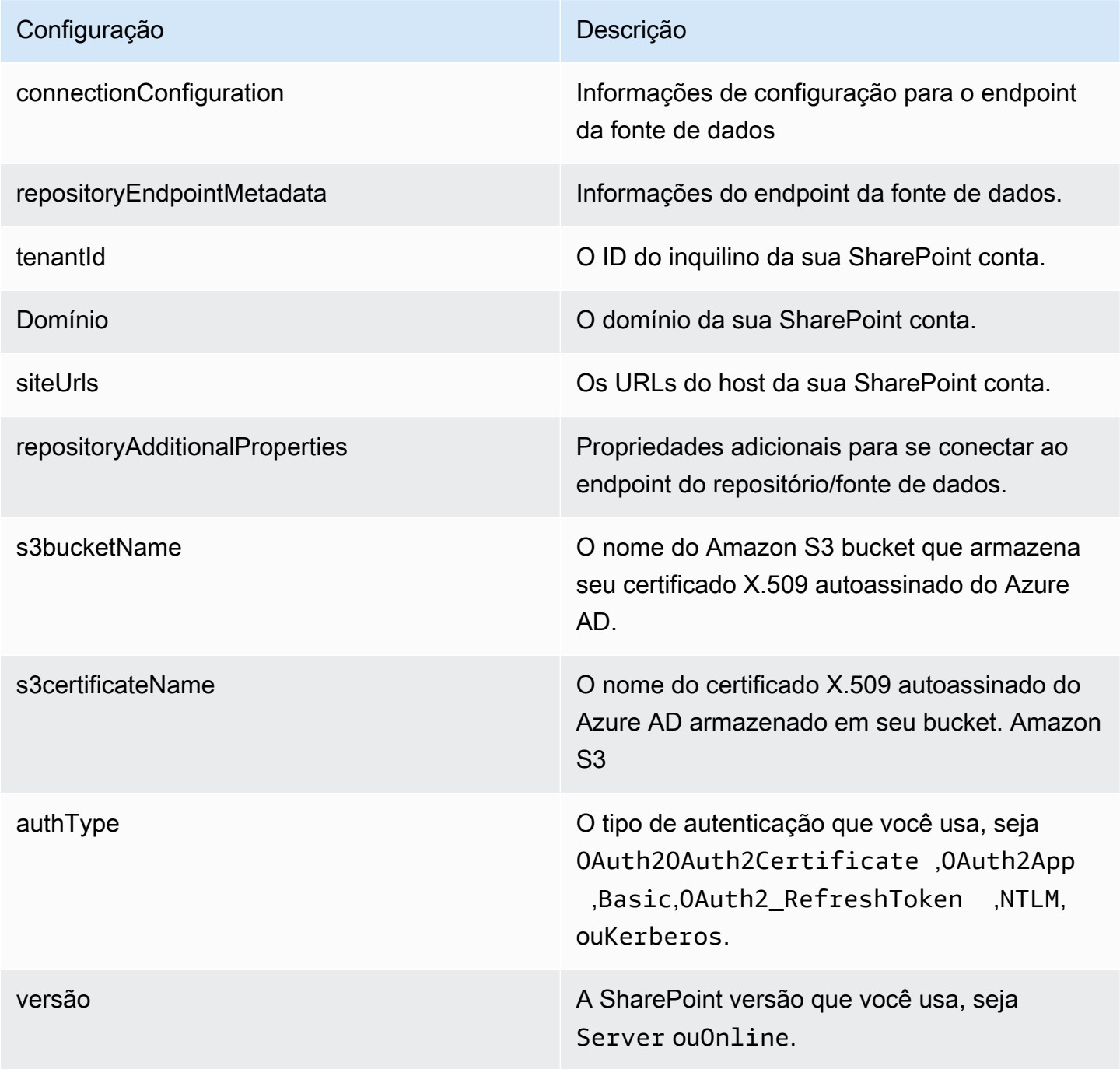

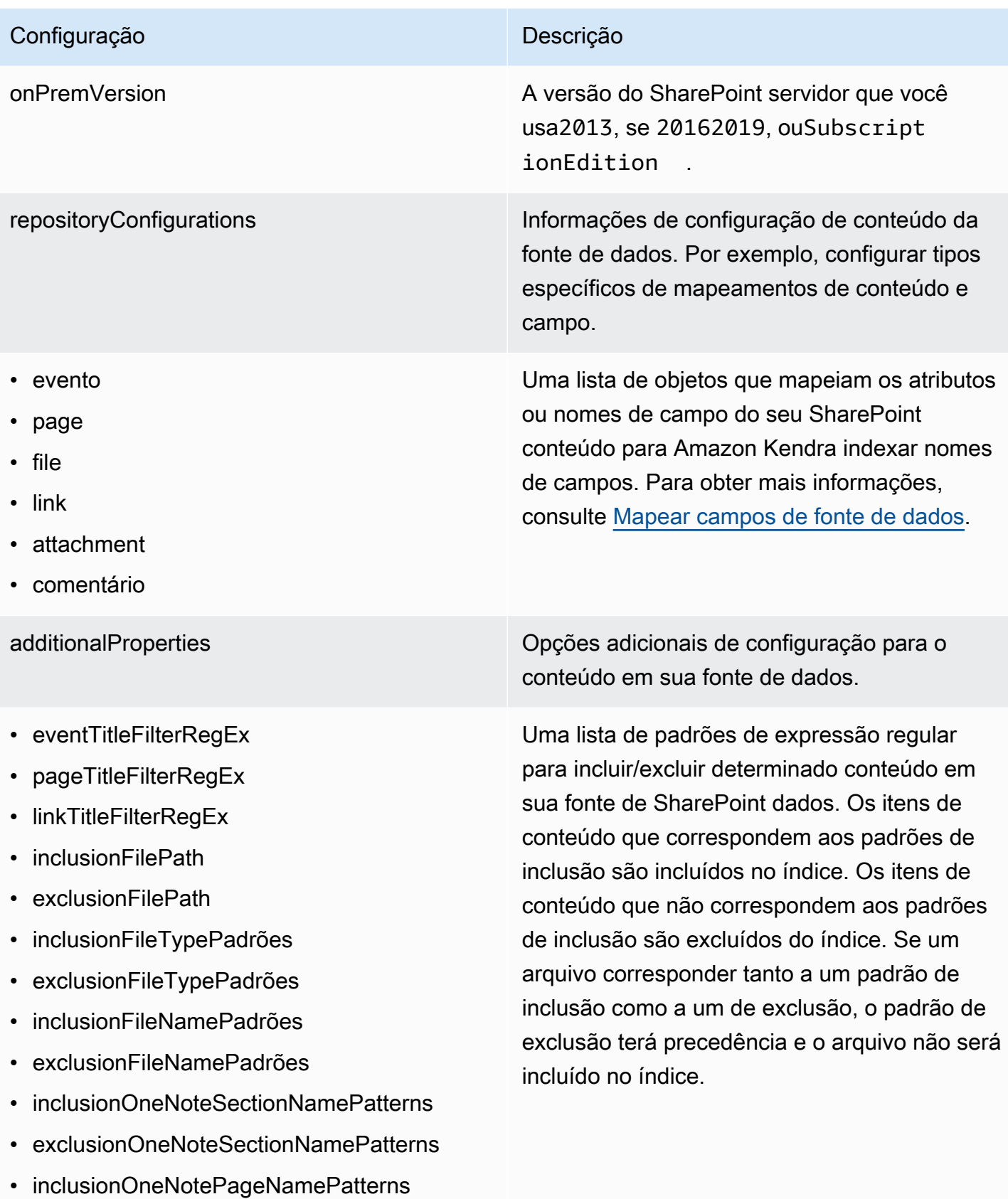

• exclusionOneNotePageNamePatterns

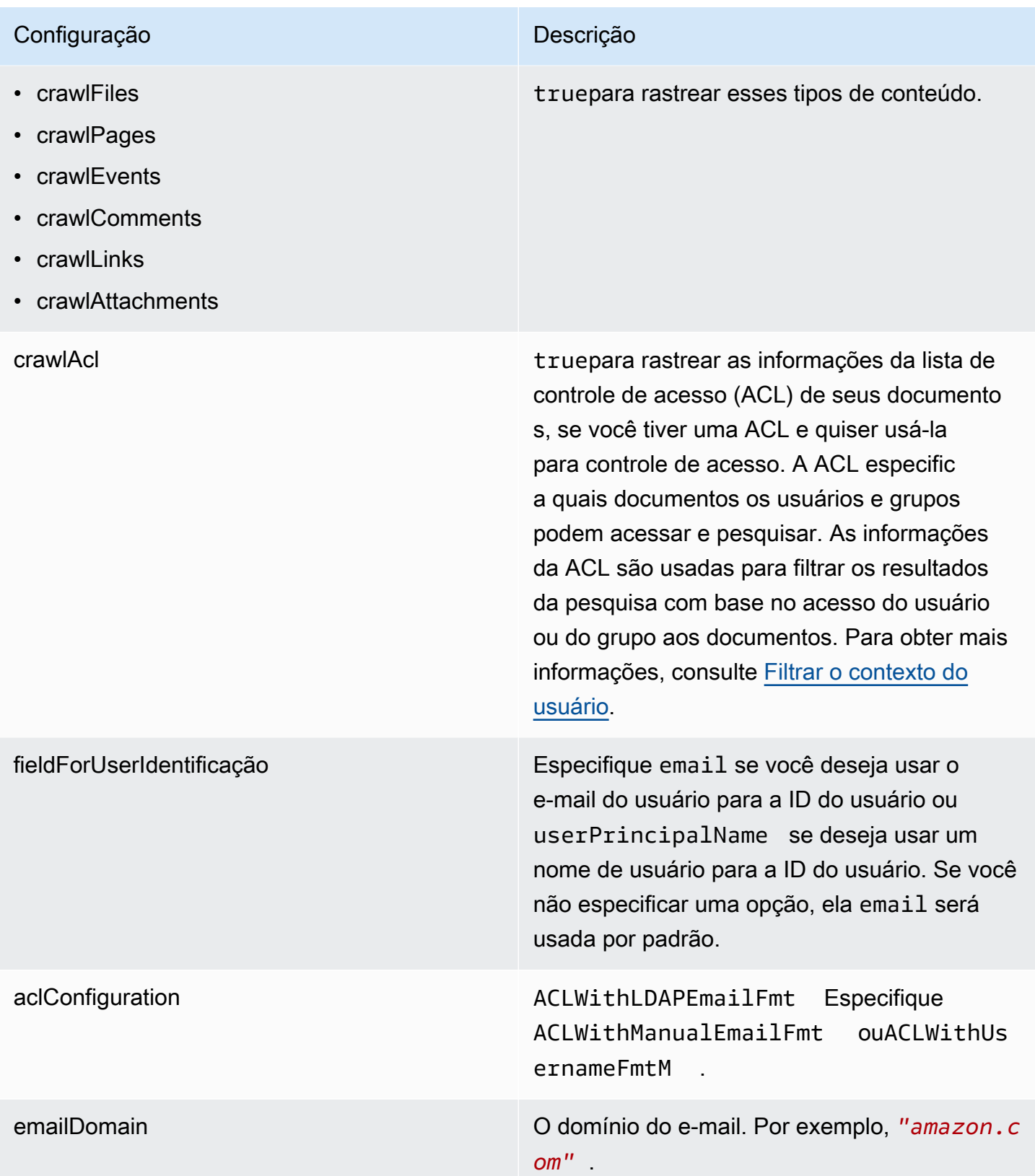

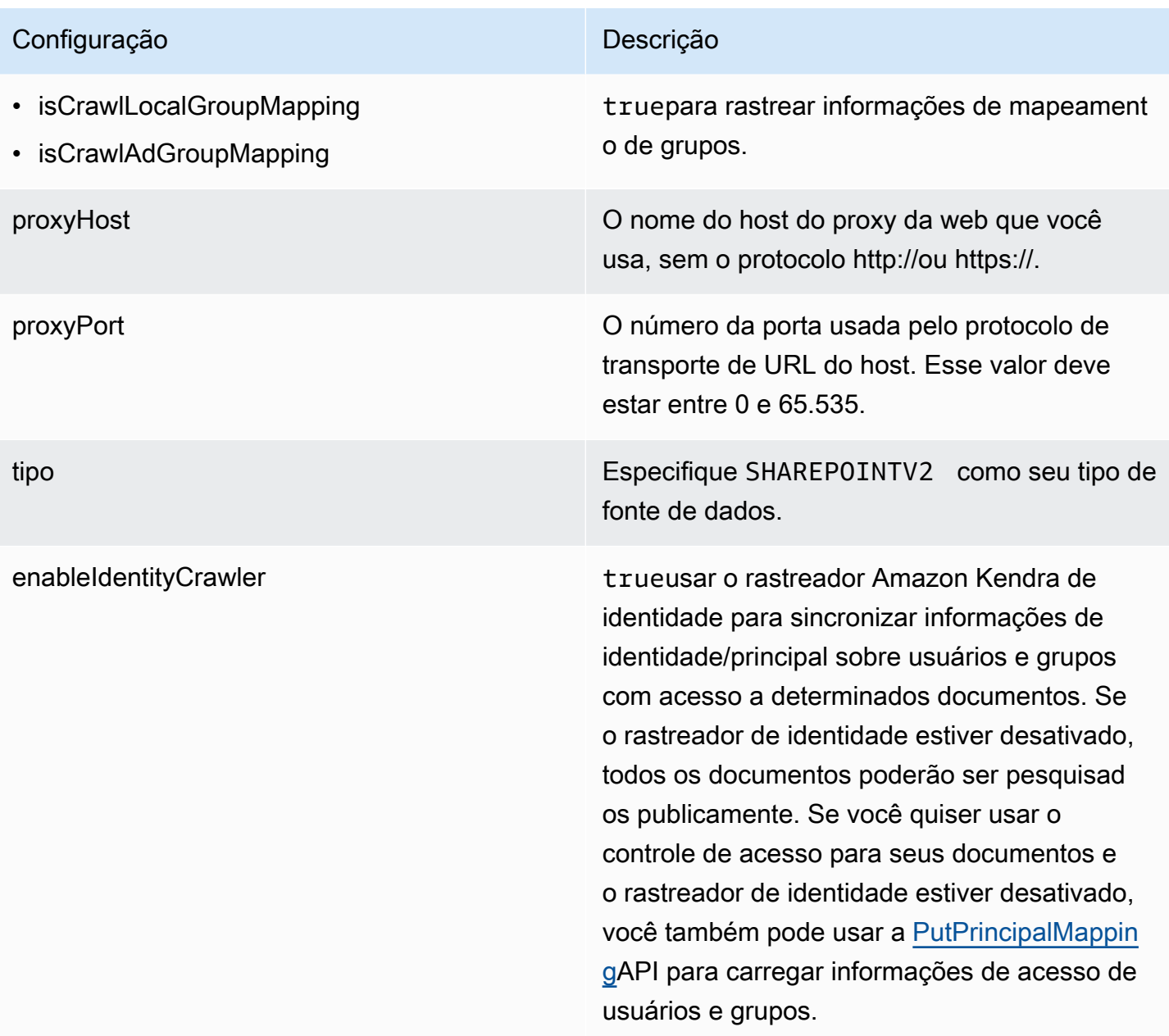

syncMode Especifique como Amazon Kendra você deve atualizar seu índice quando o conteúdo da fonte de dados for alterado. Escolha uma das seguintes opções:

- FORCED\_FULL\_CRAWL para indexar todo o conteúdo de forma atualizada, substituindo o conteúdo existente sempre que sua fonte de dados é sincronizada com seu índice.
- FULL CRAWL para indexar somente conteúdo novo, modificado e excluído sempre que sua fonte de dados for sincroniz ada com seu índice. Amazon Kendra pode usar o mecanismo da sua fonte de dados para rastrear alterações no conteúdo e indexar o conteúdo que foi alterado desde a última sincronização.
- CHANGE\_LOG para indexar somente conteúdo novo e modificado sempre que sua fonte de dados for sincronizada com seu índice. Amazon Kendra pode usar o mecanismo da sua fonte de dados para rastrear alterações no conteúdo e indexar o conteúdo que foi alterado desde a última sincronização.

secretARN O Amazon Resource Name (ARN) de um AWS Secrets Manager segredo que contém os pares de valores-chave necessários para se conectar ao seu. SharePoint Para obter informações sobre esses pares de valores-chave, consulte [as instruções de conexão para o SharePoint](https://docs.aws.amazon.com/kendra/latest/dg/data-source-v2-sharepoint.html#data-source-procedure-v2-sharepoint)  [Online e SharePoint](https://docs.aws.amazon.com/kendra/latest/dg/data-source-v2-sharepoint.html#data-source-procedure-v2-sharepoint) o Server.

versão **Atualmente**, apenas a versão do modelo tem suporte.

### <span id="page-458-0"></span>SharePoint Esquema JSON

```
{ 
  "$schema": "http://json-schema.org/draft-04/schema#", 
  "type": "object", 
  "properties": { 
   "connectionConfiguration": { 
    "type": "object", 
    "properties": { 
     "repositoryEndpointMetadata": { 
      "type": "object", 
      "properties": { 
       "tenantId": { 
        "type": "string", 
        "pattern": "^[0-9a-f]{8}-[0-9a-f]{4}-[0-9a-f]{4}-[0-9a-f]{4}-[0-9a-f]{12}$", 
        "minLength": 36, 
        "maxLength": 36 
       }, 
       "domain": { 
        "type": "string" 
       }, 
       "siteUrls": { 
        "type": "array", 
        "items": { 
          "type": "string", 
         "pattern": "https://.*" 
        } 
       }, 
       "repositoryAdditionalProperties": { 
        "type": "object", 
         "properties": { 
         "s3bucketName": { 
           "type": "string" 
          }, 
          "s3certificateName": { 
           "type": "string" 
          },
```

```
 "authType": { 
        "type": "string", 
        "enum": [ 
         "OAuth2", 
         "OAuth2Certificate", 
         "OAuth2App", 
         "Basic", 
         "OAuth2_RefreshToken", 
         "NTLM", 
         "Kerberos" 
        ] 
       }, 
       "version": { 
        "type": "string", 
        "enum": [ 
         "Server", 
         "Online" 
        ] 
       }, 
       "onPremVersion": { 
        "type": "string", 
        "enum": [ 
         "", 
         "2013", 
         "2016", 
         "2019", 
         "SubscriptionEdition" 
        ] 
       } 
      }, 
      "required": [ 
      "authType", 
      "version" 
     ] 
    } 
   }, 
   "required": [ 
    "siteUrls", 
    "domain", 
    "repositoryAdditionalProperties" 
   ] 
  } 
 }, 
 "required": [
```
"repositoryEndpointMetadata"

```
 ] 
 }, 
 "repositoryConfigurations": { 
  "type": "object", 
  "properties": { 
   "event": { 
    "type": "object", 
    "properties": { 
     "fieldMappings": { 
       "type": "array", 
       "items": [ 
       \left\{ \right. "type": "object", 
         "properties": { 
          "indexFieldName": { 
            "type": "string" 
          }, 
          "indexFieldType": { 
            "type": "string", 
            "enum": [ 
            "STRING", 
             "STRING_LIST", 
            "DATE" 
           ] 
          }, 
          "dataSourceFieldName": { 
            "type": "string" 
          }, 
          "dateFieldFormat": { 
           "type": "string", 
           "pattern": "yyyy-MM-dd'T'HH:mm:ss'Z'" 
          } 
         }, 
         "required": [ 
          "indexFieldName", 
          "indexFieldType", 
          "dataSourceFieldName" 
         ] 
        } 
       ] 
     } 
    }, 
    "required": [
```

```
 "fieldMappings" 
  ] 
 }, 
 "page": { 
  "type": "object", 
  "properties": { 
   "fieldMappings": { 
    "type": "array", 
    "items": [ 
     { 
       "type": "object", 
       "properties": { 
        "indexFieldName": { 
         "type": "string" 
        }, 
        "indexFieldType": { 
         "type": "string", 
         "enum": [ 
          "STRING", 
          "DATE", 
          "LONG" 
         ] 
        }, 
        "dataSourceFieldName": { 
         "type": "string" 
        }, 
        "dateFieldFormat": { 
         "type": "string", 
         "pattern": "yyyy-MM-dd'T'HH:mm:ss'Z'" 
        } 
       }, 
       "required": [ 
        "indexFieldName", 
        "indexFieldType", 
        "dataSourceFieldName" 
       ] 
     } 
    ] 
   } 
  }, 
  "required": [ 
   "fieldMappings" 
  ] 
 },
```

```
 "file": { 
      "type": "object", 
      "properties": { 
       "fieldMappings": { 
         "type": "array", 
         "items": [ 
          { 
           "type": "object", 
           "properties": { 
            "indexFieldName": { 
             "type": "string" 
            }, 
            "indexFieldType": { 
             "type": "string", 
             "enum": [ 
              "STRING", 
              "DATE", 
              "LONG" 
             ] 
            }, 
            "dataSourceFieldName": { 
             "type": "string" 
            }, 
            "dateFieldFormat": { 
             "type": "string", 
             "pattern": "yyyy-MM-dd'T'HH:mm:ss'Z'" 
            } 
           }, 
           "required": [ 
            "indexFieldName", 
            "indexFieldType", 
            "dataSourceFieldName" 
 ] 
          } 
         ] 
       } 
      }, 
      "required": [ 
       "fieldMappings" 
      ] 
     }, 
     "link": { 
      "type": "object", 
      "properties": {
```

```
 "fieldMappings": { 
    "type": "array", 
    "items": [ 
     { 
       "type": "object", 
       "properties": { 
        "indexFieldName": { 
         "type": "string" 
        }, 
        "indexFieldType": { 
         "type": "string", 
         "enum": [ 
          "STRING", 
          "STRING_LIST", 
          "DATE" 
         ] 
        }, 
        "dataSourceFieldName": { 
         "type": "string" 
        }, 
        "dateFieldFormat": { 
         "type": "string", 
         "pattern": "yyyy-MM-dd'T'HH:mm:ss'Z'" 
       } 
       }, 
       "required": [ 
        "indexFieldName", 
        "indexFieldType", 
        "dataSourceFieldName" 
       ] 
     } 
    ] 
   } 
  }, 
  "required": [ 
  "fieldMappings" 
  ] 
 }, 
 "attachment": { 
  "type": "object", 
  "properties": { 
   "fieldMappings": { 
    "type": "array", 
    "items": [
```

```
 { 
       "type": "object", 
       "properties": { 
        "indexFieldName": { 
         "type": "string" 
        }, 
        "indexFieldType": { 
         "type": "string", 
         "enum": [ 
          "STRING", 
          "STRING_LIST", 
          "DATE" 
         ] 
        }, 
        "dataSourceFieldName": { 
         "type": "string" 
        }, 
        "dateFieldFormat": { 
         "type": "string", 
         "pattern": "yyyy-MM-dd'T'HH:mm:ss'Z'" 
       } 
       }, 
       "required": [ 
        "indexFieldName", 
        "indexFieldType", 
        "dataSourceFieldName" 
      ] 
     } 
    ] 
   } 
  }, 
  "required": [ 
   "fieldMappings" 
  ] 
 }, 
 "comment": { 
  "type": "object", 
  "properties": { 
   "fieldMappings": { 
    "type": "array", 
    "items": [ 
      { 
       "type": "object", 
       "properties": {
```

```
 "indexFieldName": { 
           "type": "string" 
          }, 
          "indexFieldType": { 
           "type": "string", 
           "enum": [ 
            "STRING", 
            "STRING_LIST", 
            "DATE" 
           ] 
          }, 
          "dataSourceFieldName": { 
           "type": "string" 
          }, 
          "dateFieldFormat": { 
           "type": "string", 
           "pattern": "yyyy-MM-dd'T'HH:mm:ss'Z'" 
          } 
         }, 
         "required": [ 
          "indexFieldName", 
          "indexFieldType", 
          "dataSourceFieldName" 
         ] 
        } 
      ] 
     } 
    }, 
    "required": [ 
     "fieldMappings" 
    ] 
   } 
  } 
 }, 
 "additionalProperties": { 
  "type": "object", 
  "properties": { 
   "eventTitleFilterRegEx": { 
    "type": "array", 
    "items": { 
     "type": "string" 
    } 
   }, 
   "pageTitleFilterRegEx": {
```
Amazon Kendra Guia do Desenvolvedor

```
 "type": "array", 
  "items": { 
  "type": "string" 
  } 
 }, 
 "linkTitleFilterRegEx": { 
  "type": "array", 
 "items": { 
  "type": "string" 
 } 
 }, 
 "inclusionFilePath": { 
  "type": "array", 
  "items": { 
  "type": "string" 
  } 
 }, 
 "exclusionFilePath": { 
  "type": "array", 
 "items": { 
  "type": "string" 
 } 
 }, 
 "inclusionFileTypePatterns": { 
  "type": "array", 
 "items": { 
  "type": "string" 
  } 
 }, 
 "exclusionFileTypePatterns": { 
  "type": "array", 
 "items": { 
  "type": "string" 
 } 
 }, 
 "inclusionFileNamePatterns": { 
 "type": "array", 
  "items": { 
  "type": "string" 
  } 
 }, 
 "exclusionFileNamePatterns": { 
  "type": "array", 
  "items": {
```

```
 "type": "string" 
  } 
 }, 
 "inclusionOneNoteSectionNamePatterns": { 
  "type": "array", 
  "items": { 
   "type": "string" 
 } 
 }, 
 "exclusionOneNoteSectionNamePatterns": { 
  "type": "array", 
 "items": { 
  "type": "string" 
  } 
 }, 
 "inclusionOneNotePageNamePatterns": { 
  "type": "array", 
 "items": { 
  "type": "string" 
  } 
 }, 
 "exclusionOneNotePageNamePatterns": { 
  "type": "array", 
  "items": { 
  "type": "string" 
  } 
 }, 
 "crawlFiles": { 
 "type": "boolean" 
 }, 
 "crawlPages": { 
 "type": "boolean" 
 }, 
 "crawlEvents": { 
 "type": "boolean" 
 }, 
 "crawlComments": { 
  "type": "boolean" 
 }, 
 "crawlLinks": { 
 "type": "boolean" 
 }, 
 "crawlAttachments": { 
  "type": "boolean"
```
},

```
 "crawlListData": { 
   "type": "boolean" 
   }, 
   "crawlAcl": { 
    "type": "boolean" 
   }, 
   "fieldForUserId": { 
   "type": "string" 
   }, 
   "aclConfiguration": { 
    "type": "string", 
    "enum": [ 
     "ACLWithLDAPEmailFmt", 
     "ACLWithManualEmailFmt", 
     "ACLWithUsernameFmt" 
    ] 
   }, 
   "emailDomain": { 
    "type": "string" 
   }, 
   "isCrawlLocalGroupMapping": { 
    "type": "boolean" 
   }, 
   "isCrawlAdGroupMapping": { 
   "type": "boolean" 
   }, 
   "proxyHost": { 
   "type": "string" 
   }, 
   "proxyPort": { 
    "type": "string" 
   } 
  }, 
  "required": [ 
  ] 
 }, 
 "type": { 
  "type": "string", 
 "pattern": "SHAREPOINTV2" 
 }, 
 "enableIdentityCrawler": { 
  "type": "boolean" 
 },
```

```
 "syncMode": { 
     "type": "string", 
    "enum": [ 
      "FULL_CRAWL", 
      "FORCED_FULL_CRAWL", 
      "CHANGE_LOG" 
    ] 
   }, 
   "secretArn": { 
    "type": "string", 
    "minLength": 20, 
    "maxLength": 2048 
   } 
  }, 
  "version": { 
   "type": "string", 
   "anyOf": [ 
   \{ "pattern": "1.0.0" 
    } 
   ] 
  }, 
  "required": [ 
   "connectionConfiguration", 
   "repositoryConfigurations", 
   "enableIdentityCrawler", 
   "syncMode", 
   "additionalProperties", 
   "secretArn", 
   "type" 
  ]
}
```
## Esquema de modelo do Microsoft SQL Server

Você inclui um JSON que contém o esquema da fonte de dados como parte do [TemplateConfiguration](https://docs.aws.amazon.com/kendra/latest/APIReference/API_TemplateConfiguration.html)objeto. Especifique o tipo de fonte de dados como JDBC, o tipo de banco de dados sqlserver, como uma senha para suas credenciais de autenticação e outras configurações necessárias. Em seguida, você especifica TEMPLATE como Type quando você liga [CreateDataSource](https://docs.aws.amazon.com/kendra/latest/APIReference/API_CreateDataSource.html).

Você pode usar o modelo fornecido neste guia do desenvolvedor. Consulte [Esquema JSON do](#page-474-0) [Microsoft SQL Server.](#page-474-0)

# A tabela a seguir descreve os parâmetros do esquema JSON do Microsoft SQL Server.

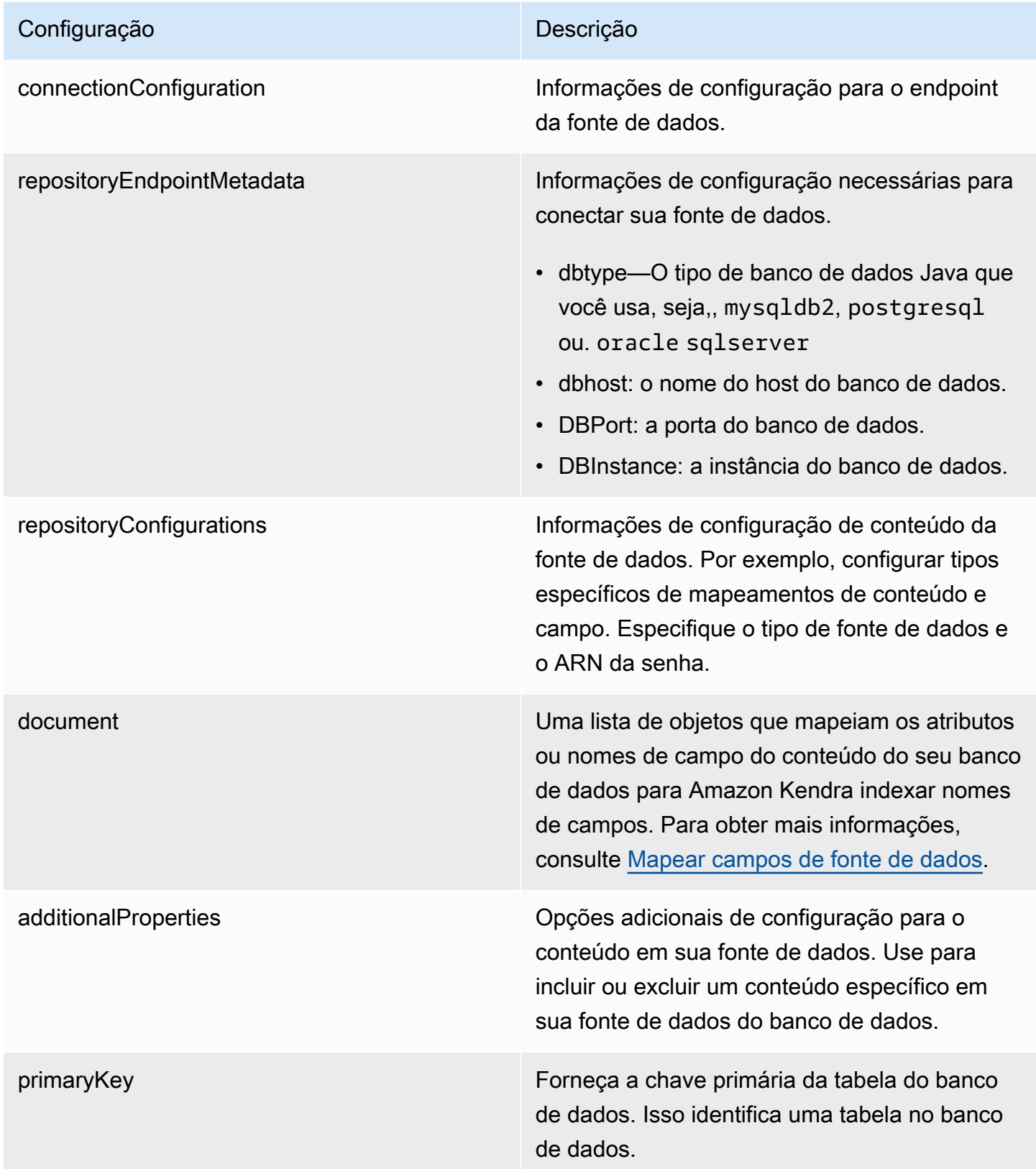

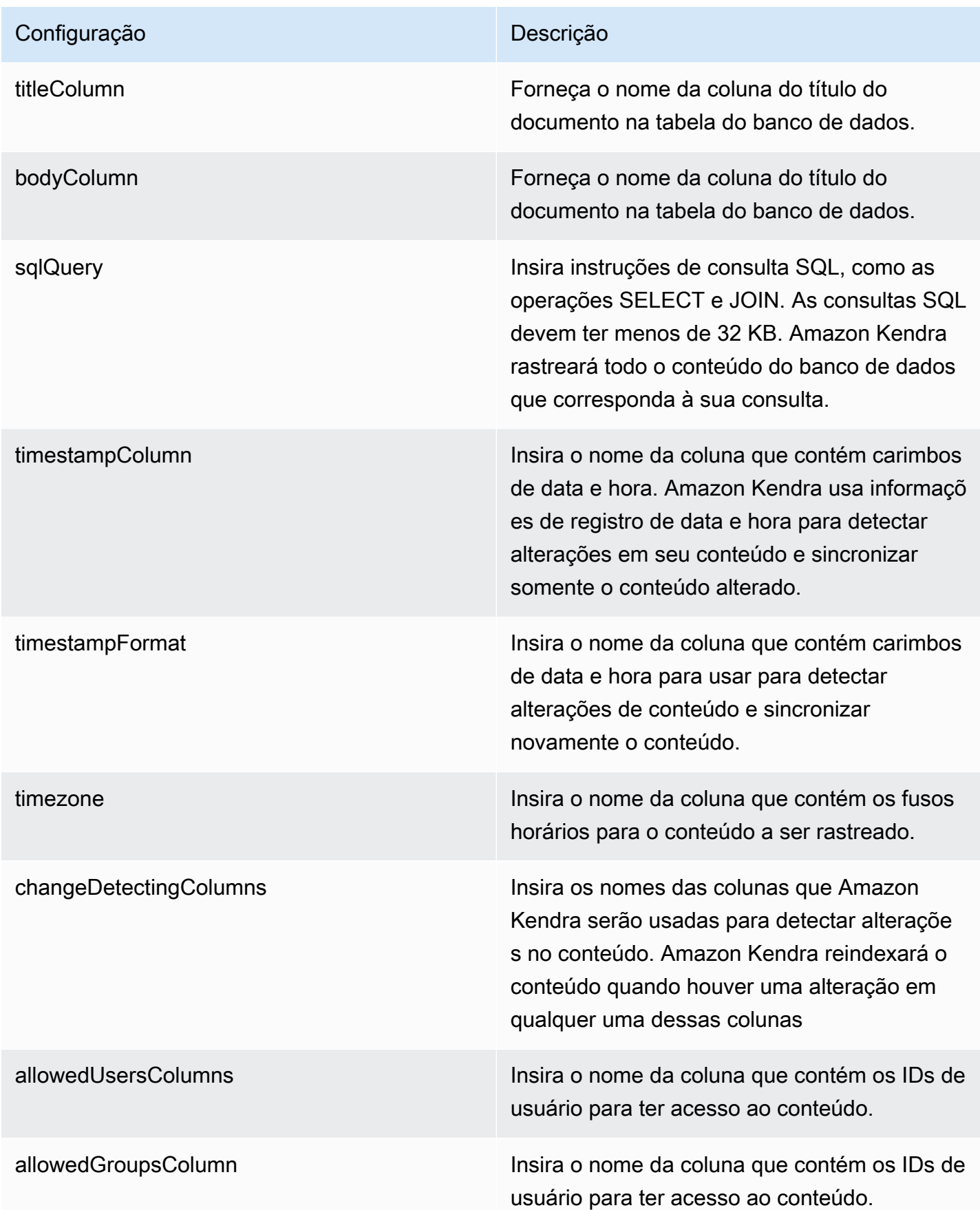

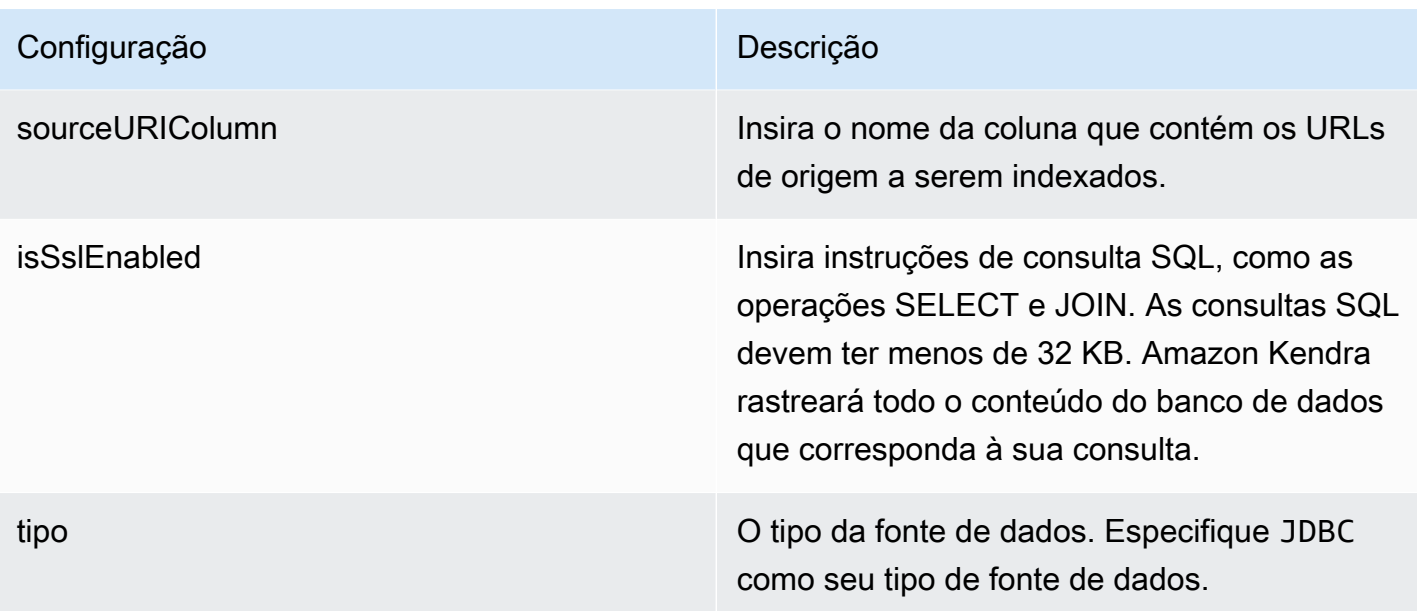

## Configuração **Descrição** Descrição

syncMode Especifique como Amazon Kendra você deve atualizar seu índice quando o conteúdo da fonte de dados for alterado. Escolha uma das seguintes opções:

- FORCED\_FULL\_CRAWL para indexar todo o conteúdo de forma atualizada, substituindo o conteúdo existente sempre que sua fonte de dados é sincronizada com seu índice.
- FULL\_CRAWL para indexar somente conteúdo novo, modificado e excluído sempre que sua fonte de dados for sincroniz ada com seu índice. Amazon Kendra pode usar o mecanismo da sua fonte de dados para rastrear alterações no conteúdo e indexar o conteúdo que foi alterado desde a última sincronização.
- CHANGE\_LOG para indexar somente conteúdo novo e modificado sempre que sua fonte de dados for sincronizada com seu índice. Amazon Kendra pode usar o mecanismo da sua fonte de dados para rastrear alterações no conteúdo e indexar o conteúdo que foi alterado desde a última sincronização.

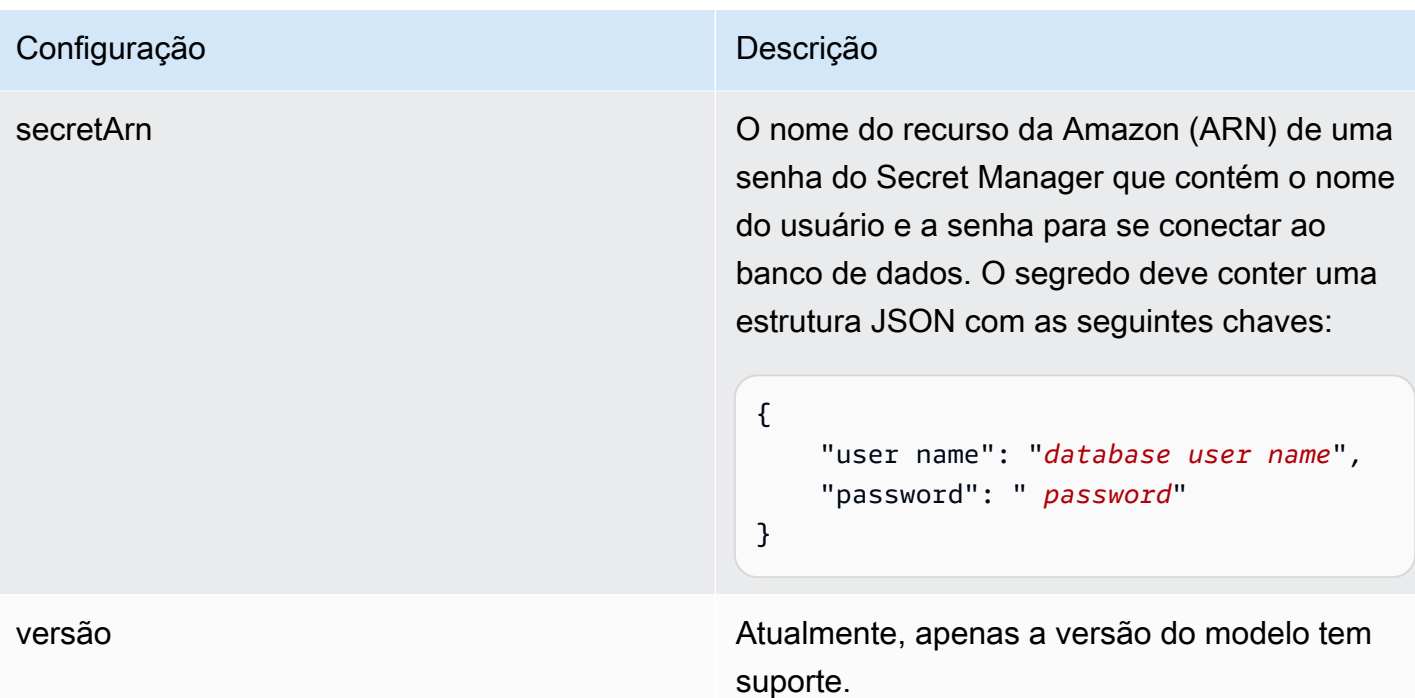

<span id="page-474-0"></span>Esquema JSON do Microsoft SQL Server

```
{ 
   "$schema": "http://json-schema.org/draft-04/schema#", 
   "type": "object", 
   "properties": { 
      "connectionConfiguration": { 
        "type": "object", 
        "properties": { 
          "repositoryEndpointMetadata": { 
             "type": "object", 
             "properties": { 
               "dbType": { 
                  "type": "string", 
                  "enum": [ 
                    "mysql", 
                    "db2", 
                    "postgresql", 
                    "oracle", 
                    "sqlserver" 
. . . . . . . . . . . . . . . . <u>]</u>
               }, 
               "dbHost": { 
                  "type": "string"
```

```
 }, 
               "dbPort": { 
                 "type": "string" 
              }, 
              "dbInstance": { 
                 "type": "string" 
              } 
            }, 
            "required": [ 
               "dbType", 
               "dbHost", 
               "dbPort", 
              "dbInstance" 
            ] 
          } 
       }, 
       "required": [ 
          "repositoryEndpointMetadata" 
       ] 
     }, 
     "repositoryConfigurations": { 
       "type": "object", 
       "properties": { 
          "document": { 
            "type": "object", 
            "properties": { 
               "fieldMappings": { 
                 "type": "array", 
                 "items": [ 
\overline{a} "type": "object", 
                      "properties": { 
                        "indexFieldName": { 
                          "type": "string" 
                        }, 
                        "indexFieldType": { 
                          "type": "string" 
\}, \{ "dataSourceFieldName": { 
                          "type": "string" 
1999 1999 1999 1999 1999
, and the state \mathbb{R}, the state \mathbb{R} "required": [ 
                        "indexFieldName",
```

```
 "indexFieldType", 
                      "dataSourceFieldName" 
 ] 
 } 
 ] 
 } 
           }, 
           "required": [ 
             "fieldMappings" 
           ] 
         } 
       }, 
       "required": [ 
       ] 
     }, 
     "additionalProperties": { 
       "type": "object", 
       "properties": { 
         "primaryKey": { 
           "type": "string" 
         }, 
         "titleColumn": { 
           "type": "string" 
         }, 
         "bodyColumn": { 
           "type": "string" 
         }, 
         "sqlQuery": { 
           "type": "string", 
           "not": { 
             "pattern": ";+" 
           } 
         }, 
         "timestampColumn": { 
           "type": "string" 
         }, 
         "timestampFormat": { 
           "type": "string" 
         }, 
         "timezone": { 
           "type": "string" 
         }, 
         "changeDetectingColumns": { 
           "type": "array",
```

```
 "items": { 
             "type": "string" 
          } 
        }, 
        "allowedUsersColumn": { 
          "type": "string" 
        }, 
        "allowedGroupsColumn": { 
          "type": "string" 
        }, 
        "sourceURIColumn": { 
          "type": "string" 
        }, 
        "isSslEnabled": { 
          "type": "boolean" 
        } 
     }, 
     "required": ["primaryKey", "titleColumn", "bodyColumn", "sqlQuery"] 
   }, 
   "type" : { 
     "type" : "string", 
     "pattern": "JDBC" 
   }, 
   "syncMode": { 
     "type": "string", 
     "enum": [ 
        "FORCED_FULL_CRAWL", 
       "FULL_CRAWL", 
       "CHANGE_LOG" 
     ] 
   }, 
   "secretArn": { 
     "type": "string" 
   } 
 }, 
 "version": { 
   "type": "string", 
   "anyOf": [ 
     { 
        "pattern": "1.0.0" 
     } 
   ] 
 }, 
 "required": [
```
}

```
 "connectionConfiguration", 
     "repositoryConfigurations", 
     "syncMode", 
      "additionalProperties", 
     "secretArn", 
     "type" 
 ]
```
# Esquema de modelo do Microsoft Teams

Você inclui um JSON que contém o esquema da fonte de dados como parte do [TemplateConfiguration](https://docs.aws.amazon.com/kendra/latest/APIReference/API_TemplateConfiguration.html)objeto. Forneça o ID do locatário como parte da configuração da conexão ou dos detalhes do endpoint do repositório. Além disso, especifique o tipo de fonte de dados como MSTEAMS, uma senha para suas credenciais de autenticação e outras configurações necessárias. Em seguida, você especifica TEMPLATE como Type quando você liga [CreateDataSource](https://docs.aws.amazon.com/kendra/latest/APIReference/API_CreateDataSource.html).

Você pode usar o modelo fornecido neste guia do desenvolvedor. Consulte [Esquema JSON do](#page-483-0) [Microsoft Teams.](#page-483-0)

A tabela a seguir descreve os parâmetros do esquema JSON do Microsoft Teams.

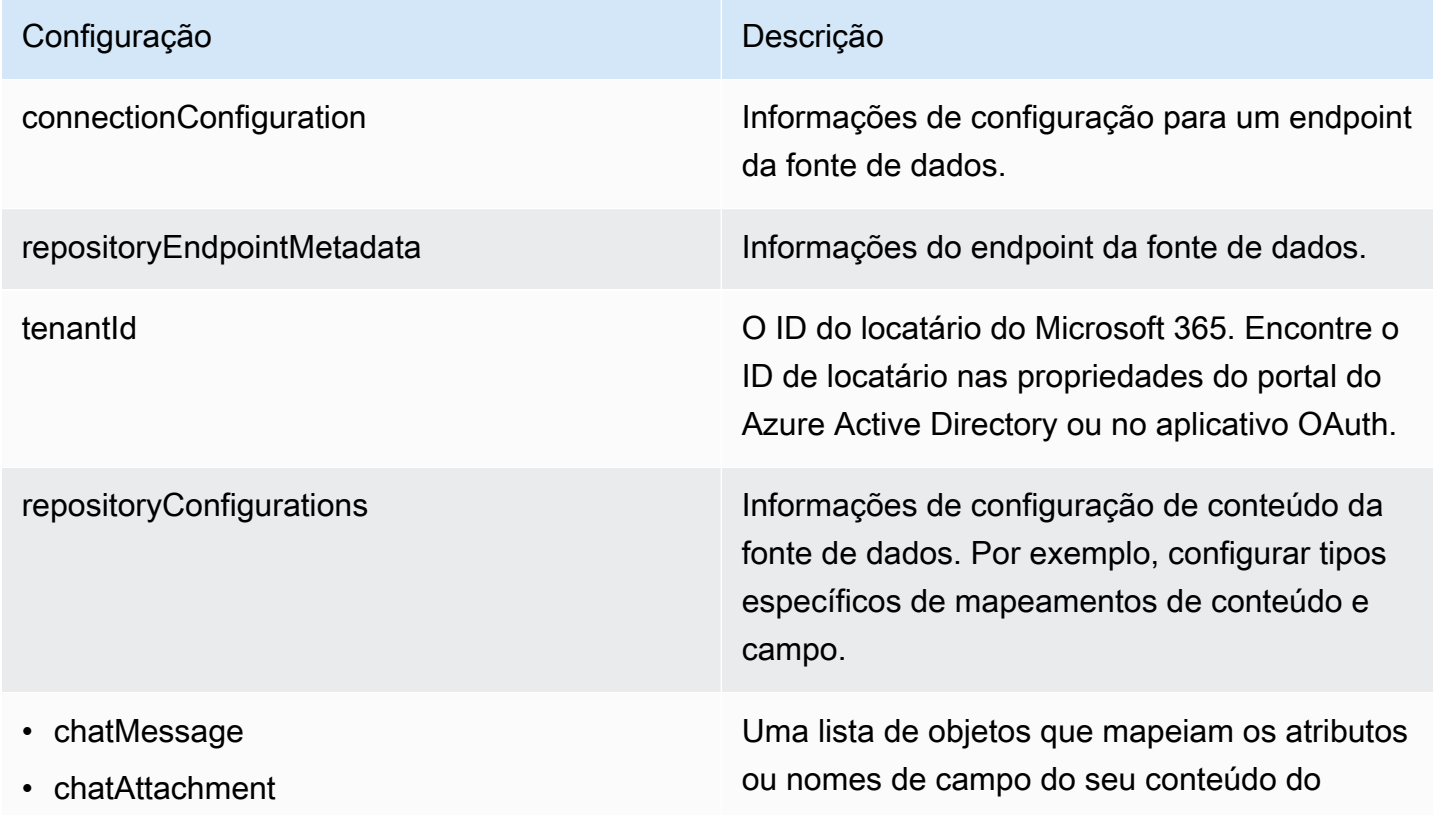

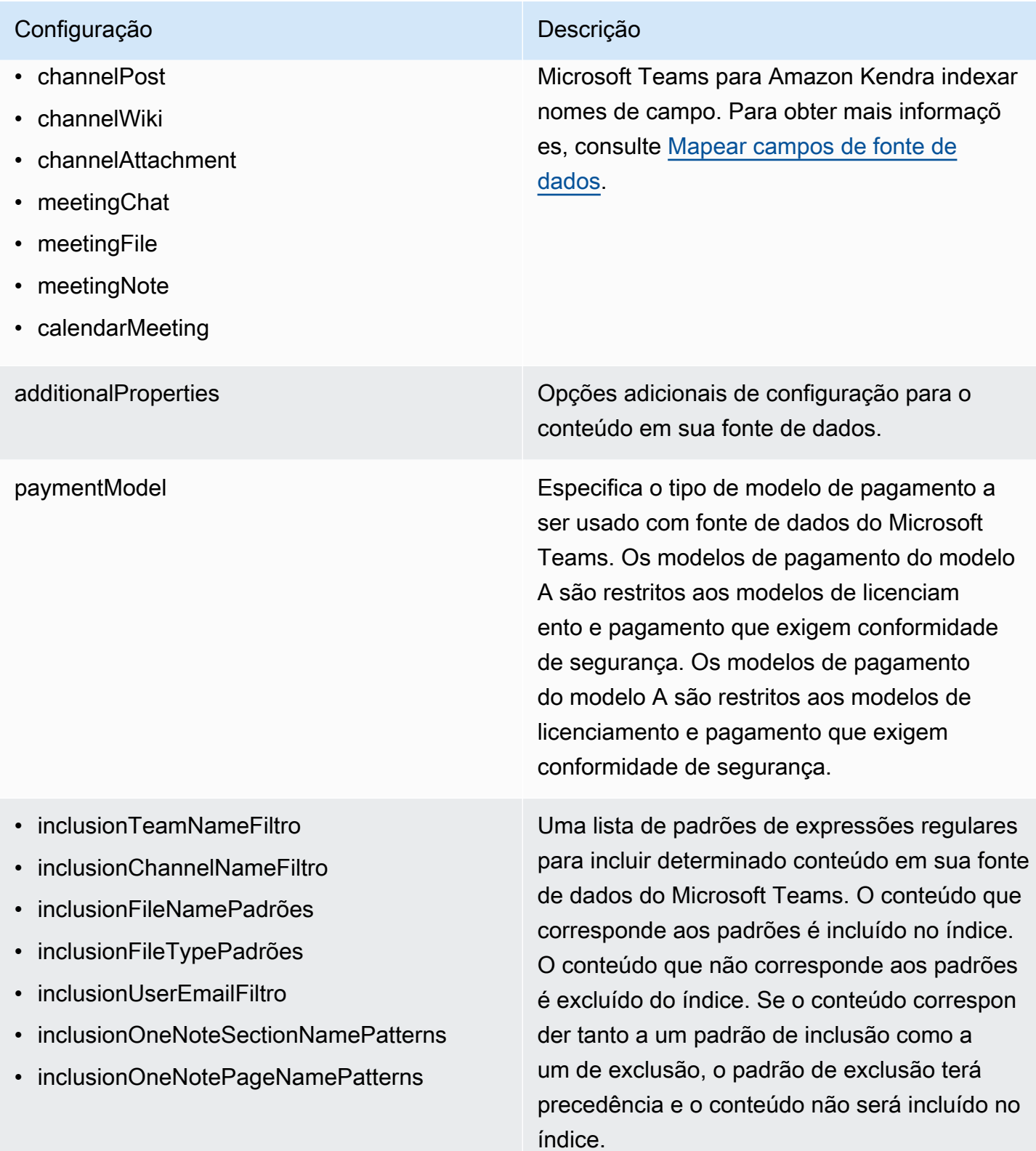

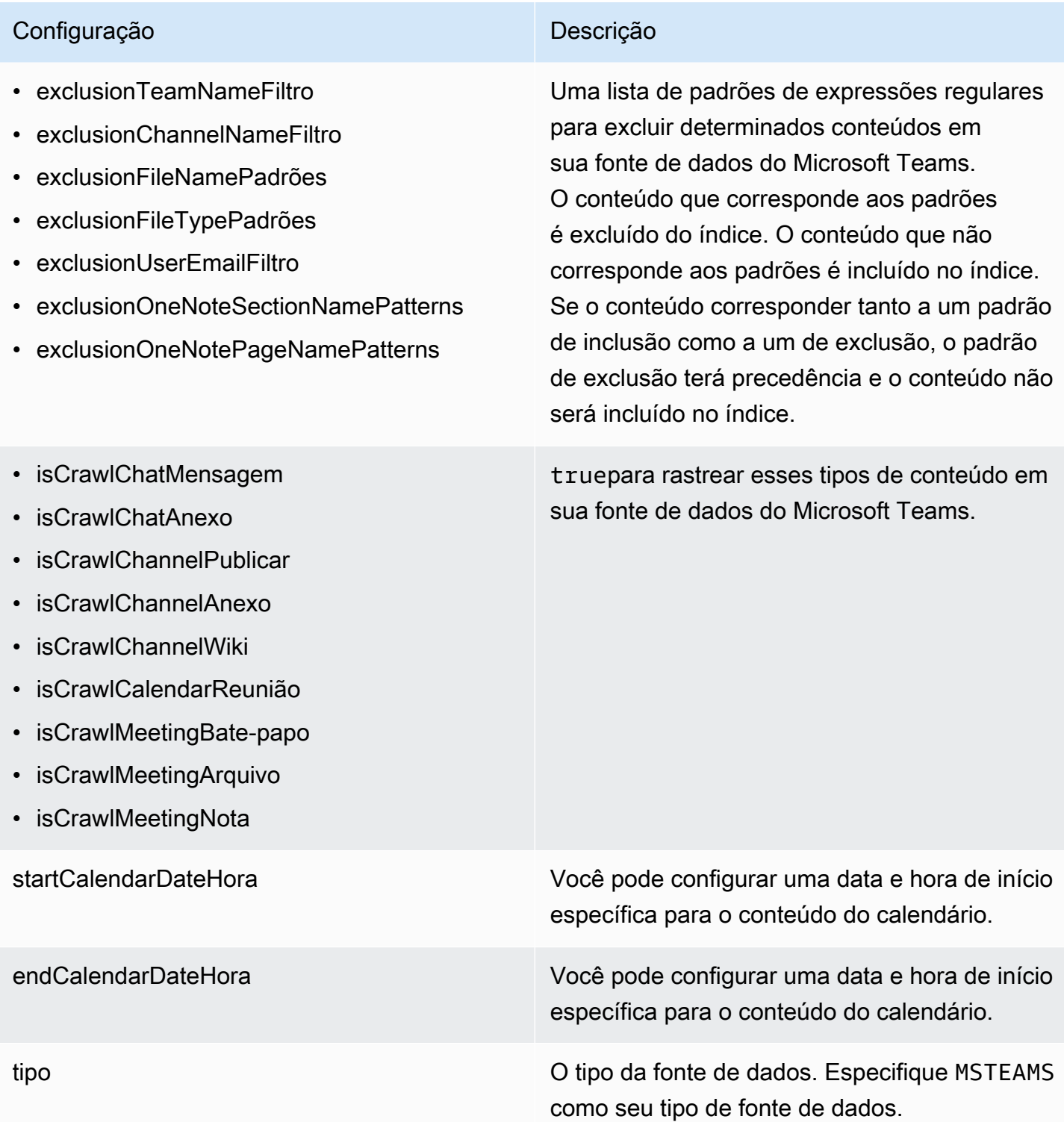

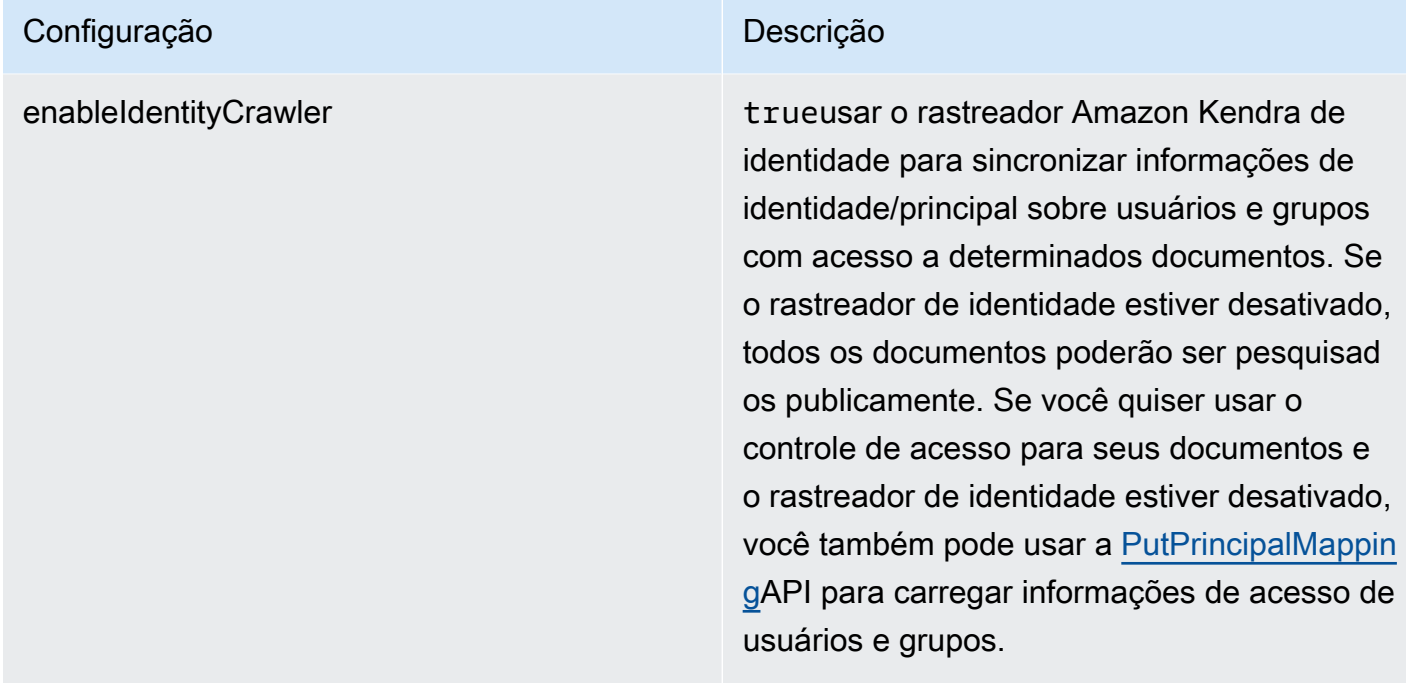

## Configuração **Descrição** Descrição

syncMode Especifique como Amazon Kendra você deve atualizar seu índice quando o conteúdo da fonte de dados for alterado. Escolha uma das seguintes opções:

- FORCED\_FULL\_CRAWL para indexar todo o conteúdo de forma atualizada, substituindo o conteúdo existente sempre que sua fonte de dados é sincronizada com seu índice.
- FULL CRAWL para indexar somente conteúdo novo, modificado e excluído sempre que sua fonte de dados for sincroniz ada com seu índice. Amazon Kendra pode usar o mecanismo da sua fonte de dados para rastrear alterações no conteúdo e indexar o conteúdo que foi alterado desde a última sincronização.
- CHANGE\_LOG para indexar somente conteúdo novo e modificado sempre que sua fonte de dados for sincronizada com seu índice. Amazon Kendra pode usar o mecanismo da sua fonte de dados para rastrear alterações no conteúdo e indexar o conteúdo que foi alterado desde a última sincronização.

secretArn **COMITY COMITY COMITY COMITY COMITY COMITY COMITY COMITY COMITY COMITY COMITY COMITY CONTROLLER TO AMAZON Resource Name (ARN) de um AWS** Secrets Manager segredo que contém os pares de valores-chave necessários para se conectar ao seu Microsoft Teams. Isso inclui o ID de cliente e a senha de cliente que são gerados ao criar um aplicativo OAuth no portal do Azure.

### Configuração **Descrição** Descrição

versão **Atualmente**, apenas a versão do modelo tem suporte.

### <span id="page-483-0"></span>Esquema JSON do Microsoft Teams

```
{ 
   "$schema": "http://json-schema.org/draft-04/schema#", 
   "type": "object", 
   "properties": { 
     "connectionConfiguration": { 
        "type": "object", 
        "properties": { 
          "repositoryEndpointMetadata": { 
            "type": "object", 
            "properties": { 
               "tenantId": { 
                 "type": "string", 
                 "pattern": "^[0-9a-f]{8}-[0-9a-f]{4}-[0-9a-f]{4}-[0-9a-f]{4}-[0-9a-f]
{12}$", 
                 "minLength": 36, 
                 "maxLength": 36 
              } 
            }, 
            "required": [ 
               "tenantId" 
           \mathbf{I} } 
        }, 
        "required": [ 
          "repositoryEndpointMetadata" 
        ] 
     }, 
     "repositoryConfigurations": { 
        "type": "object", 
        "properties": { 
          "chatMessage": { 
            "type": "object", 
            "properties": { 
               "fieldMappings": { 
                 "type": "array",
```

```
 "items": [ 
\overline{a} "type": "object", 
                 "properties": { 
                   "indexFieldName": { 
                     "type": "string" 
\}, \{ "indexFieldType": { 
                     "type": "string", 
                     "enum": [ 
                       "STRING", 
                       "STRING_LIST", 
                       "DATE" 
\blacksquare\}, \{ "dataSourceFieldName": { 
                     "type": "string" 
\}, \{ "dateFieldFormat": { 
                     "type": "string", 
                     "pattern": "yyyy-MM-dd'T'HH:mm:ss'Z'" 
1999 1999 1999 1999 1999
                 }, 
                 "required": [ 
                   "indexFieldName", 
                   "indexFieldType", 
                   "dataSourceFieldName" 
 ] 
 } 
 ] 
 } 
          }, 
          "required": [ 
            "fieldMappings" 
          ] 
        }, 
        "chatAttachment": { 
          "type": "object", 
          "properties": { 
            "fieldMappings": { 
              "type": "array", 
              "items": [ 
\overline{a} "type": "object",
```

```
 "properties": { 
                    "indexFieldName": { 
                     "type": "string" 
\}, \{ "indexFieldType": { 
                     "type": "string", 
                     "enum": [ 
                       "STRING", 
                       "DATE", 
                       "LONG" 
\blacksquare\}, \{ "dataSourceFieldName": { 
                     "type": "string" 
\}, \{ "dateFieldFormat": { 
                     "type": "string", 
                     "pattern": "yyyy-MM-dd'T'HH:mm:ss'Z'" 
1999 1999 1999 1999 1999
                 }, 
                  "required": [ 
                   "indexFieldName", 
                   "indexFieldType", 
                   "dataSourceFieldName" 
 ] 
 } 
 ] 
 } 
          }, 
          "required": [ 
            "fieldMappings" 
          ] 
        }, 
        "channelPost": { 
          "type": "object", 
          "properties": { 
            "fieldMappings": { 
              "type": "array", 
              "items": [ 
\overline{a} "type": "object", 
                  "properties": { 
                   "indexFieldName": { 
                     "type": "string"
```

```
\}, \{ "indexFieldType": { 
                      "type": "string", 
                      "enum": [ 
                        "STRING", 
                        "STRING_LIST", 
                        "DATE" 
\blacksquare\}, \{ "dataSourceFieldName": { 
                      "type": "string" 
\}, \{ "dateFieldFormat": { 
                      "type": "string", 
                      "pattern": "yyyy-MM-dd'T'HH:mm:ss'Z'" 
1999 1999 1999 1999 1999
, and the state \mathbb{R}, the state \mathbb{R} "required": [ 
                    "indexFieldName", 
                    "indexFieldType", 
                    "dataSourceFieldName" 
 ] 
 } 
 ] 
 } 
          }, 
          "required": [ 
            "fieldMappings" 
          ] 
        }, 
        "channelWiki": { 
          "type": "object", 
          "properties": { 
            "fieldMappings": { 
              "type": "array", 
              "items": [ 
\overline{a} "type": "object", 
                  "properties": { 
                    "indexFieldName": { 
                      "type": "string" 
\}, \{ "indexFieldType": { 
                      "type": "string",
```

```
 "enum": [ 
                         "STRING", 
                         "DATE", 
                         "LONG" 
\blacksquare\}, \{ "dataSourceFieldName": { 
                       "type": "string" 
\}, \{ "dateFieldFormat": { 
                       "type": "string", 
                       "pattern": "yyyy-MM-dd'T'HH:mm:ss'Z'" 
1999 1999 1999 1999 1999
, and the state \mathbb{R}, the state \mathbb{R} "required": [ 
                     "indexFieldName", 
                     "indexFieldType", 
                     "dataSourceFieldName" 
 ] 
 } 
 ] 
            } 
          }, 
           "required": [ 
             "fieldMappings" 
          ] 
        }, 
        "channelAttachment": { 
           "type": "object", 
           "properties": { 
             "fieldMappings": { 
               "type": "array", 
               "items": [ 
\overline{a} "type": "object", 
                   "properties": { 
                     "indexFieldName": { 
                       "type": "string" 
\}, \{ "indexFieldType": { 
                       "type": "string", 
                       "enum": [ 
                         "STRING", 
                         "DATE",
```

```
 "LONG" 
\blacksquare\}, \{ "dataSourceFieldName": { 
                    "type": "string" 
\}, \{ "dateFieldFormat": { 
                    "type": "string", 
                    "pattern": "yyyy-MM-dd'T'HH:mm:ss'Z'" 
1999 1999 1999 1999 1999
                 }, 
                 "required": [ 
                   "indexFieldName", 
                   "indexFieldType", 
                   "dataSourceFieldName" 
 ] 
 } 
 ] 
 } 
         }, 
          "required": [ 
           "fieldMappings" 
         ] 
        }, 
        "meetingChat": { 
          "type": "object", 
          "properties": { 
           "fieldMappings": { 
             "type": "array", 
             "items": [ 
\overline{a} "type": "object", 
                 "properties": { 
                   "indexFieldName": { 
                    "type": "string" 
\}, \{ "indexFieldType": { 
                    "type": "string", 
                    "enum": [ 
                      "STRING", 
                      "STRING_LIST", 
                      "DATE" 
\blacksquare\}, \{
```

```
 "dataSourceFieldName": { 
                     "type": "string" 
\}, \{ "dateFieldFormat": { 
                     "type": "string", 
                     "pattern": "yyyy-MM-dd'T'HH:mm:ss'Z'" 
1999 1999 1999 1999 1999
                 }, 
                 "required": [ 
                   "indexFieldName", 
                   "indexFieldType", 
                   "dataSourceFieldName" 
 ] 
 } 
 ] 
 } 
          }, 
          "required": [ 
           "fieldMappings" 
         ] 
        }, 
        "meetingFile": { 
          "type": "object", 
          "properties": { 
            "fieldMappings": { 
             "type": "array", 
             "items": [ 
\overline{a} "type": "object", 
                 "properties": { 
                   "indexFieldName": { 
                     "type": "string" 
\}, \{ "indexFieldType": { 
                     "type": "string", 
                     "enum": [ 
                       "STRING", 
                       "DATE", 
                       "LONG" 
\blacksquare\}, \{ "dataSourceFieldName": { 
                     "type": "string" 
\}, \{
```

```
 "dateFieldFormat": { 
                      "type": "string", 
                      "pattern": "yyyy-MM-dd'T'HH:mm:ss'Z'" 
1999 1999 1999 1999 1999
                  }, 
                  "required": [ 
                    "indexFieldName", 
                    "indexFieldType", 
                    "dataSourceFieldName" 
 ] 
 } 
 ] 
            } 
          }, 
          "required": [ 
            "fieldMappings" 
          ] 
        }, 
        "meetingNote": { 
          "type": "object", 
          "properties": { 
            "fieldMappings": { 
              "type": "array", 
              "items": [ 
\overline{a} "type": "object", 
                  "properties": { 
                    "indexFieldName": { 
                      "type": "string" 
\}, \{ "indexFieldType": { 
                      "type": "string", 
                      "enum": [ 
                        "STRING", 
                        "DATE" 
\blacksquare\}, \{ "dataSourceFieldName": { 
                      "type": "string" 
\}, \{ "dateFieldFormat": { 
                      "type": "string", 
                      "pattern": "yyyy-MM-dd'T'HH:mm:ss'Z'" 
1999 1999 1999 1999 1999
```

```
 }, 
                  "required": [ 
                    "indexFieldName", 
                    "indexFieldType", 
                    "dataSourceFieldName" 
 ] 
 } 
 ] 
 } 
          }, 
          "required": [ 
            "fieldMappings" 
         \mathbf{I} }, 
        "calendarMeeting": { 
          "type": "object", 
          "properties": { 
            "fieldMappings": { 
              "type": "array", 
              "items": [ 
\overline{a} "type": "object", 
                  "properties": { 
                    "indexFieldName": { 
                      "type": "string" 
\}, \{ "indexFieldType": { 
                      "type": "string", 
                      "enum": [ 
                        "STRING", 
                        "DATE" 
\blacksquare\}, \{ "dataSourceFieldName": { 
                      "type": "string" 
\}, \{ "dateFieldFormat": { 
                      "type": "string", 
                      "pattern": "yyyy-MM-dd'T'HH:mm:ss'Z'" 
1999 1999 1999 1999 1999
, and the state \mathbb{R} , the state \mathbb{R} "required": [ 
                    "indexFieldName", 
                    "indexFieldType",
```

```
 "dataSourceFieldName" 
 ] 
 } 
 ] 
 } 
           }, 
           "required": [ 
             "fieldMappings" 
           ] 
         } 
       } 
     }, 
      "additionalProperties": { 
       "type": "object", 
       "properties": { 
         "paymentModel": { 
           "type": "string", 
           "enum": [ 
             "A", 
             "B", 
             "Evaluation Mode" 
           ] 
         }, 
         "inclusionTeamNameFilter": { 
           "type": "array", 
           "items": { 
             "type": "string" 
           } 
         }, 
         "exclusionTeamNameFilter": { 
           "type": "array", 
           "items": { 
             "type": "string" 
           } 
         }, 
         "inclusionChannelNameFilter": { 
           "type": "array", 
           "items": { 
             "type": "string" 
           } 
         }, 
         "exclusionChannelNameFilter": { 
           "type": "array", 
           "items": {
```

```
 "type": "string" 
   } 
 }, 
 "inclusionFileNamePatterns": { 
   "type": "array", 
   "items": { 
      "type": "string" 
   } 
 }, 
 "exclusionFileNamePatterns": { 
   "type": "array", 
   "items": { 
     "type": "string" 
   } 
 }, 
 "inclusionFileTypePatterns": { 
   "type": "array", 
   "items": { 
     "type": "string" 
   } 
 }, 
 "exclusionFileTypePatterns": { 
   "type": "array", 
   "items": { 
      "type": "string" 
   } 
 }, 
 "inclusionUserEmailFilter": { 
   "type": "array", 
   "items": { 
     "type": "string" 
   } 
 }, 
 "inclusionOneNoteSectionNamePatterns": { 
   "type": "array", 
   "items": { 
      "type": "string" 
   } 
 }, 
 "exclusionOneNoteSectionNamePatterns": { 
   "type": "array", 
   "items": { 
     "type": "string" 
   }
```

```
 }, 
          "inclusionOneNotePageNamePatterns": { 
            "type": "array", 
            "items": { 
               "type": "string" 
            } 
          }, 
          "exclusionOneNotePageNamePatterns": { 
            "type": "array", 
            "items": { 
               "type": "string" 
            } 
          }, 
          "isCrawlChatMessage": { 
            "type": "boolean" 
          }, 
          "isCrawlChatAttachment": { 
            "type": "boolean" 
          }, 
          "isCrawlChannelPost": { 
            "type": "boolean" 
          }, 
          "isCrawlChannelAttachment": { 
            "type": "boolean" 
          }, 
          "isCrawlChannelWiki": { 
            "type": "boolean" 
          }, 
          "isCrawlCalendarMeeting": { 
            "type": "boolean" 
          }, 
          "isCrawlMeetingChat": { 
            "type": "boolean" 
          }, 
          "isCrawlMeetingFile": { 
            "type": "boolean" 
          }, 
          "isCrawlMeetingNote": { 
            "type": "boolean" 
          }, 
          "startCalendarDateTime": { 
            "anyOf": [ 
\{\hspace{.1cm} \} "type": "string",
```

```
 "pattern": "^[0-9]{4}-[0-9]{2}-[0-9]{2}T[0-9]{2}:[0-9]{2}:[0-9]{2}Z$" 
              }, 
\{\hspace{.1cm} \} "type": "string", 
                 "pattern": "" 
 } 
            ] 
          }, 
          "endCalendarDateTime": { 
            "anyOf": [ 
              { 
                 "type": "string", 
                 "pattern": "^[0-9]{4}-[0-9]{2}-[0-9]{2}T[0-9]{2}:[0-9]{2}:[0-9]{2}Z$" 
              }, 
\{\hspace{.1cm} \} "type": "string", 
                 "pattern": "" 
              } 
            ] 
          } 
       }, 
       "required": [] 
     }, 
     "type": { 
       "type": "string", 
       "pattern": "MSTEAMS" 
     }, 
     "enableIdentityCrawler": { 
       "type": "boolean" 
     }, 
     "syncMode": { 
       "type": "string", 
       "enum": [ 
          "FORCED_FULL_CRAWL", 
          "FULL_CRAWL", 
         "CHANGE_LOG" 
       ] 
     }, 
     "secretArn": { 
       "type": "string", 
       "minLength": 20, 
       "maxLength": 2048 
     } 
   },
```

```
 "version": { 
      "type": "string", 
      "anyOf": [ 
        { 
           "pattern": "1.0.0" 
        } 
     ] 
   }, 
   "required": [ 
      "connectionConfiguration", 
      "repositoryConfigurations", 
      "syncMode", 
      "additionalProperties", 
      "secretArn", 
     "type" 
   ]
}
```
## Esquema de modelo do Microsoft Yammer

Você inclui um JSON que contém o esquema da fonte de dados como parte do [TemplateConfiguration](https://docs.aws.amazon.com/kendra/latest/APIReference/API_TemplateConfiguration.html)objeto. Especifique o tipo de fonte de dados como YAMMER, uma senha para suas credenciais de autenticação e outras configurações necessárias. Em seguida, você especifica TEMPLATE como o Tipo ao ligar [CreateDataSource](https://docs.aws.amazon.com/kendra/latest/APIReference/API_CreateDataSource.html).

Você pode usar o modelo fornecido neste guia do desenvolvedor.

A tabela a seguir descreve os parâmetros do esquema JSON do Microsoft Yammer.

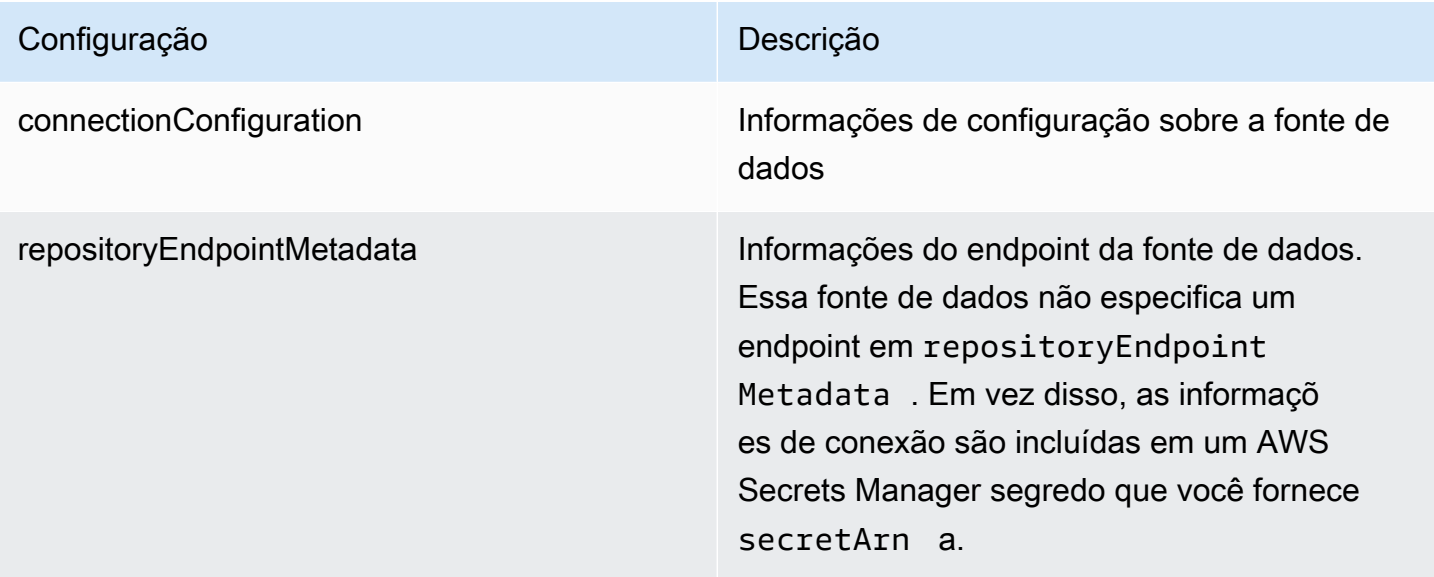

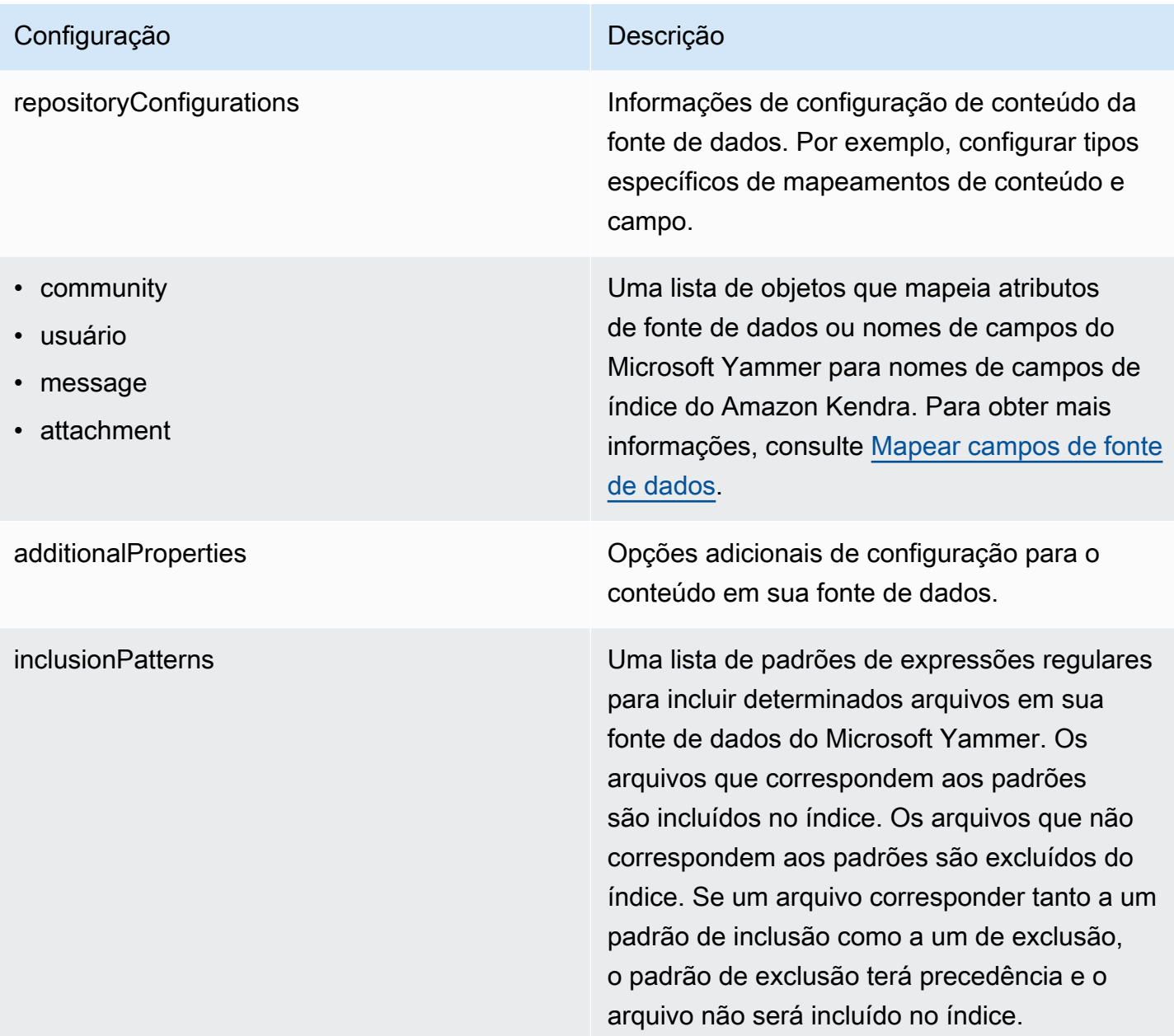

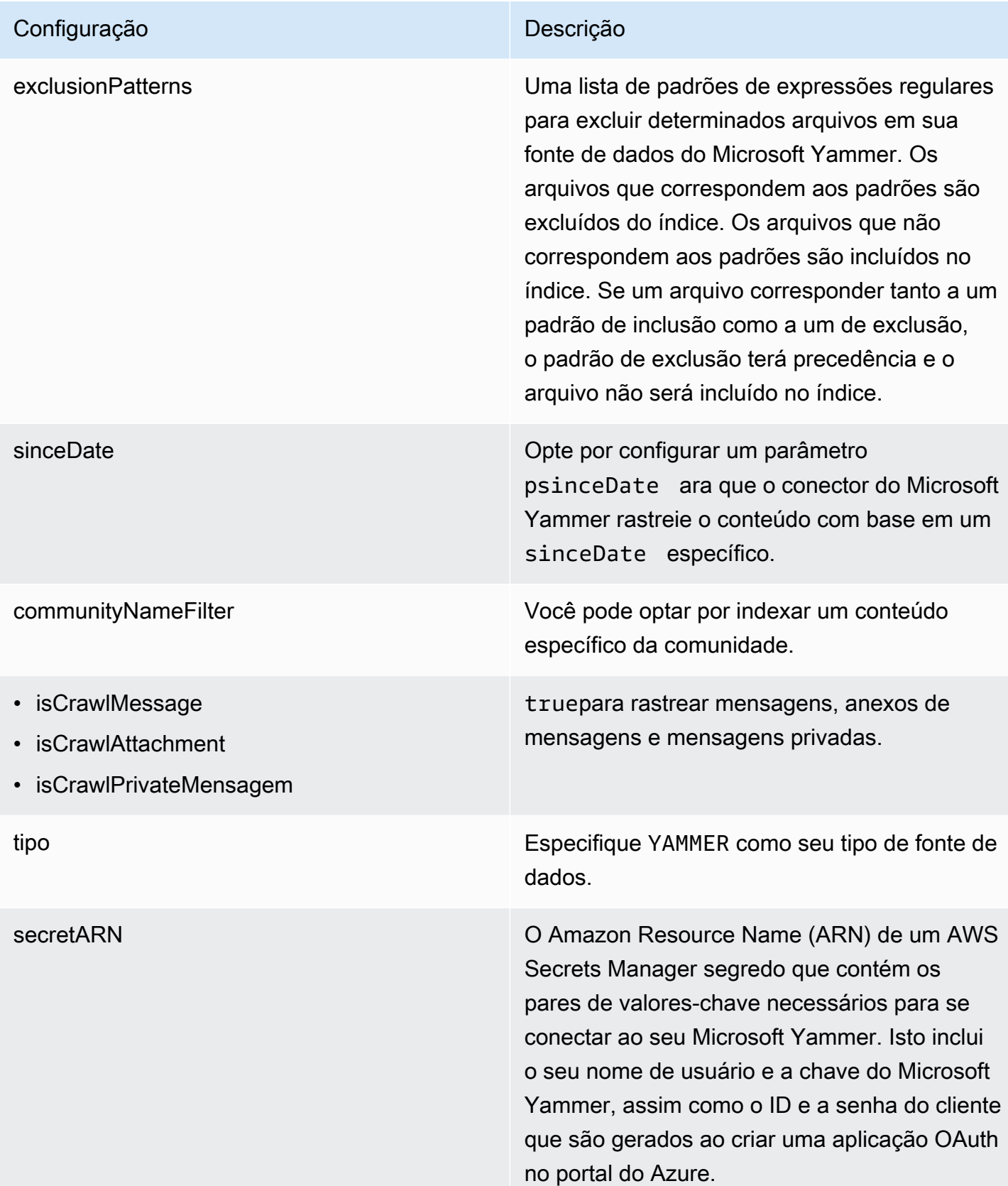

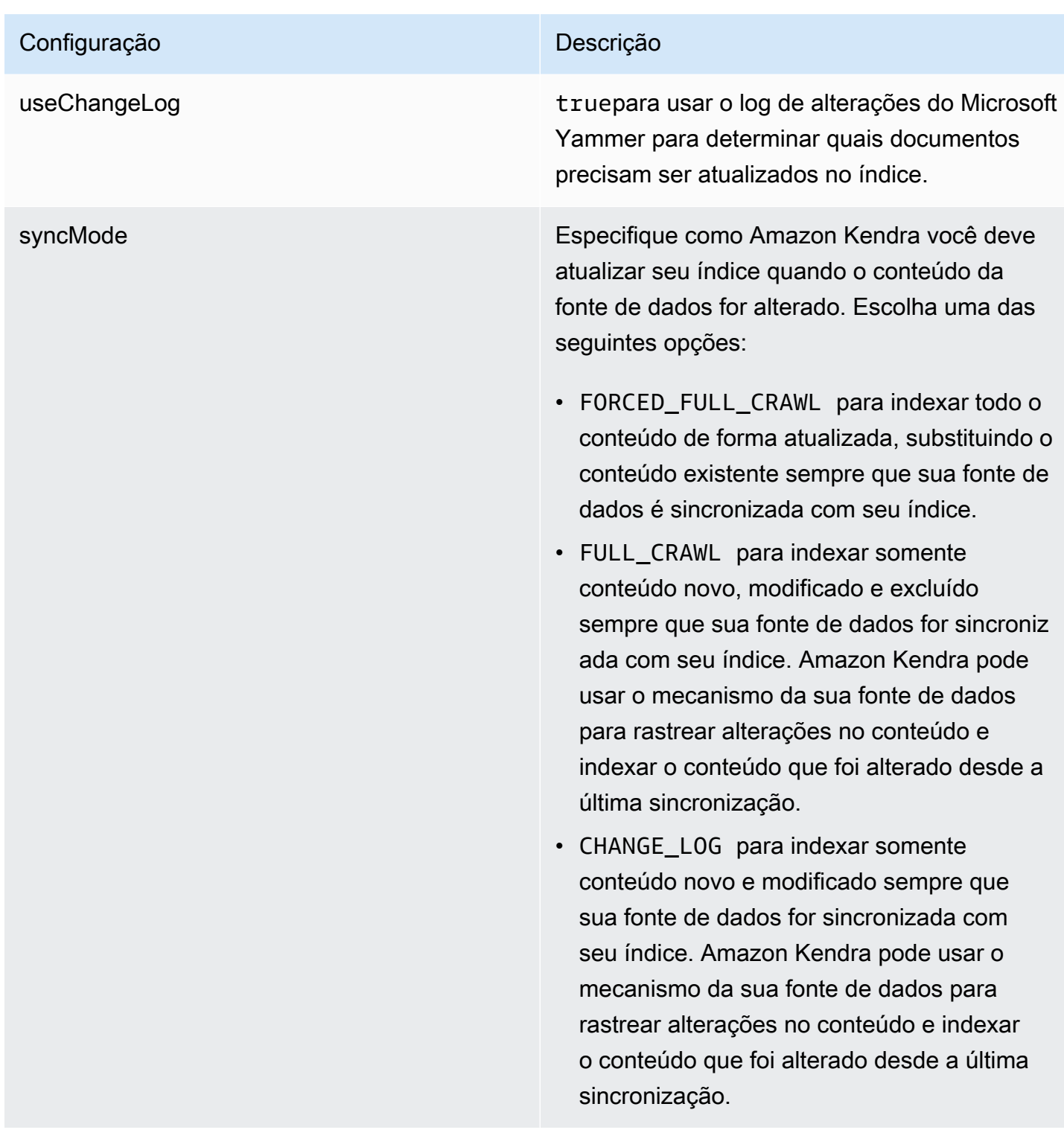

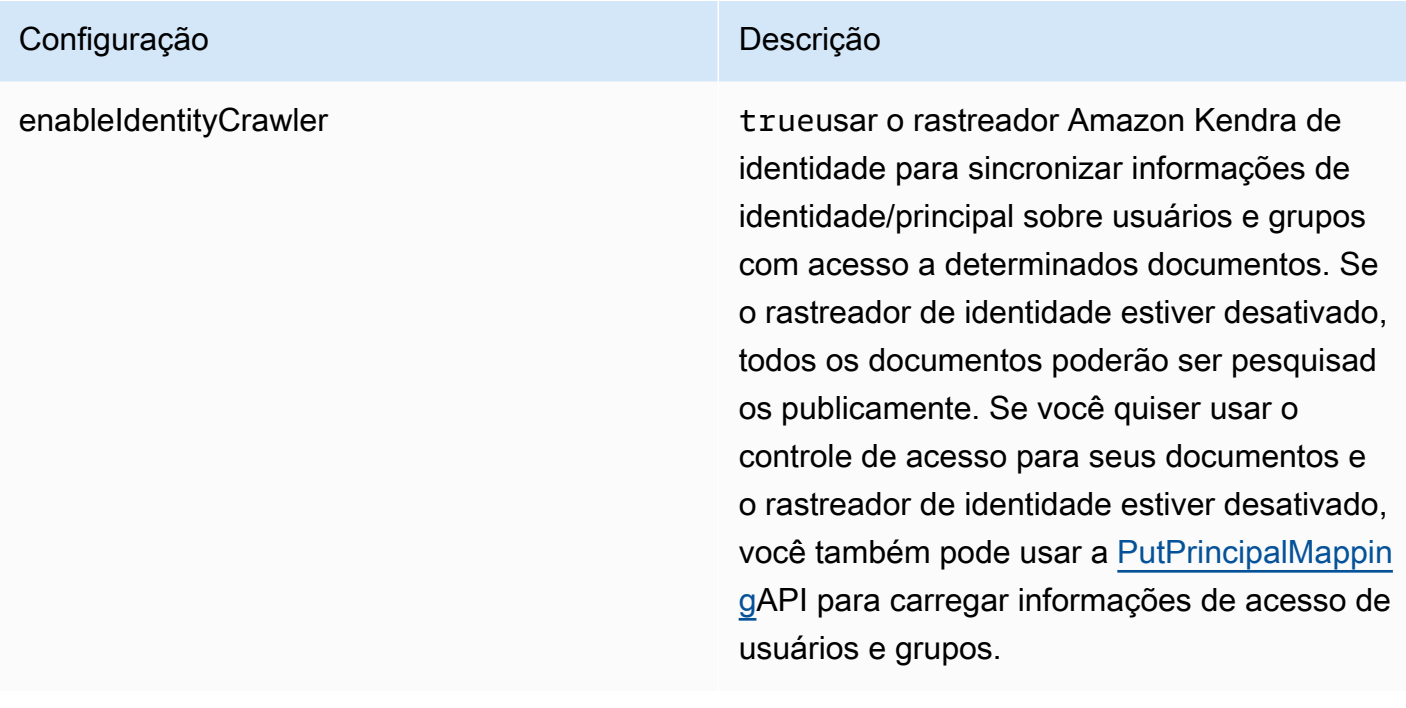

### Esquema JSON do Microsoft Yammer

```
{ 
   "$schema": "http://json-schema.org/draft-04/schema#", 
   "type": "object", 
   "properties": { 
     "connectionConfiguration": { 
        "type": "object", 
       "properties": { 
          "repositoryEndpointMetadata": { 
            "type": "object", 
            "properties": { 
            } 
          } 
       }, 
       "required": [ 
          "repositoryEndpointMetadata" 
       ] 
     }, 
     "repositoryConfigurations": { 
        "type": "object", 
        "properties": { 
          "community": { 
            "type": "object", 
            "properties": {
```

```
 "fieldMappings": { 
                             "type": "array", 
                             "items": { 
                                 "anyOf": [ 
\{ "type": "object", 
                                         "properties": { 
                                             "indexFieldName": { 
                                                 "type": "string" 
\}, \}, \}, \}, \}, \}, \}, \}, \}, \}, \}, \}, \}, \}, \}, \}, \}, \}, \}, \}, \}, \}, \}, \}, \}, \}, \}, \}, \}, \}, \}, \}, \}, \}, \}, \}, \},
                                             "indexFieldType": { 
                                                 "type": "string", 
                                                 "enum": [ 
                                                     "STRING", 
                                                     "DATE" 
\sim 100 \sim 100 \sim 100 \sim 100 \sim 100 \sim 100 \sim 100 \sim 100 \sim 100 \sim 100 \sim 100 \sim 100 \sim 100 \sim 100 \sim 100 \sim 100 \sim 100 \sim 100 \sim 100 \sim 100 \sim 100 \sim 100 \sim 100 \sim 100 \sim 
\}, \}, \}, \}, \}, \}, \}, \}, \}, \}, \}, \}, \}, \}, \}, \}, \}, \}, \}, \}, \}, \}, \}, \}, \}, \}, \}, \}, \}, \}, \}, \}, \}, \}, \}, \}, \},
                                             "dataSourceFieldName": { 
                                                 "type": "string" 
\}, \}, \}, \}, \}, \}, \}, \}, \}, \}, \}, \}, \}, \}, \}, \}, \}, \}, \}, \}, \}, \}, \}, \}, \}, \}, \}, \}, \}, \}, \}, \}, \}, \}, \}, \}, \},
                                             "dateFieldFormat": { 
                                                 "type": "string", 
                                                 "pattern": "yyyy-MM-dd'T'HH:mm:ss'Z'" 
 } 
\}, \{ "required": [ 
                                             "indexFieldName", 
                                             "indexFieldType", 
                                             "dataSourceFieldName" 
\sim 100 \sim 100 \sim 100 \sim 100 \sim 100 \sim 100 \sim 100 \sim 100 \sim 100 \sim 100 \sim 100 \sim 100 \sim 100 \sim 100 \sim 100 \sim 100 \sim 100 \sim 100 \sim 100 \sim 100 \sim 100 \sim 100 \sim 100 \sim 100 \sim 
 } 
 ] 
 } 
                        } 
                    }, 
                     "required": [ 
                         "fieldMappings" 
                    ] 
                }, 
                 "user": { 
                     "type": "object", 
                     "properties": { 
                         "fieldMappings": { 
                            "type": "array",
```

```
 "items": { 
                                 "anyOf": [ 
\{ "type": "object", 
                                        "properties": { 
                                             "indexFieldName": { 
                                                 "type": "string" 
\}, \}, \}, \}, \}, \}, \}, \}, \}, \}, \}, \}, \}, \}, \}, \}, \}, \}, \}, \}, \}, \}, \}, \}, \}, \}, \}, \}, \}, \}, \}, \}, \}, \}, \}, \}, \},
                                             "indexFieldType": { 
                                                "type": "string", 
                                                "enum": [ 
                                                    "STRING", 
                                                    "DATE" 
\sim 100 \sim 100 \sim 100 \sim 100 \sim 100 \sim 100 \sim 100 \sim 100 \sim 100 \sim 100 \sim 100 \sim 100 \sim 100 \sim 100 \sim 100 \sim 100 \sim 100 \sim 100 \sim 100 \sim 100 \sim 100 \sim 100 \sim 100 \sim 100 \sim 
\}, \}, \}, \}, \}, \}, \}, \}, \}, \}, \}, \}, \}, \}, \}, \}, \}, \}, \}, \}, \}, \}, \}, \}, \}, \}, \}, \}, \}, \}, \}, \}, \}, \}, \}, \}, \},
                                             "dataSourceFieldName": { 
                                                "type": "string" 
\}, \}, \}, \}, \}, \}, \}, \}, \}, \}, \}, \}, \}, \}, \}, \}, \}, \}, \}, \}, \}, \}, \}, \}, \}, \}, \}, \}, \}, \}, \}, \}, \}, \}, \}, \}, \},
                                             "dateFieldFormat": { 
                                                "type": "string", 
                                                "pattern": "yyyy-MM-dd'T'HH:mm:ss'Z'" 
 } 
\}, \{ "required": [ 
                                            "indexFieldName", 
                                            "indexFieldType", 
                                            "dataSourceFieldName" 
\sim 100 \sim 100 \sim 100 \sim 100 \sim 100 \sim 100 \sim 100 \sim 100 \sim 100 \sim 100 \sim 100 \sim 100 \sim 100 \sim 100 \sim 100 \sim 100 \sim 100 \sim 100 \sim 100 \sim 100 \sim 100 \sim 100 \sim 100 \sim 100 \sim 
 } 
 ] 
 } 
 } 
                    }, 
                    "required": [ 
                        "fieldMappings" 
                    ] 
                }, 
                "message": { 
                    "type": "object", 
                    "properties": { 
                        "fieldMappings": { 
                            "type": "array", 
                            "items": { 
                                "anyOf": [
```

```
\{ "type": "object", 
                                       "properties": { 
                                           "indexFieldName": { 
                                               "type": "string" 
\}, \}, \}, \}, \}, \}, \}, \}, \}, \}, \}, \}, \}, \}, \}, \}, \}, \}, \}, \}, \}, \}, \}, \}, \}, \}, \}, \}, \}, \}, \}, \}, \}, \}, \}, \}, \},
                                           "indexFieldType": { 
                                               "type": "string", 
                                               "enum": [ 
                                                   "STRING", 
                                                   "DATE" 
\sim 100 \sim 100 \sim 100 \sim 100 \sim 100 \sim 100 \sim 100 \sim 100 \sim 100 \sim 100 \sim 100 \sim 100 \sim 100 \sim 100 \sim 100 \sim 100 \sim 100 \sim 100 \sim 100 \sim 100 \sim 100 \sim 100 \sim 100 \sim 100 \sim 
\}, \}, \}, \}, \}, \}, \}, \}, \}, \}, \}, \}, \}, \}, \}, \}, \}, \}, \}, \}, \}, \}, \}, \}, \}, \}, \}, \}, \}, \}, \}, \}, \}, \}, \}, \}, \},
                                           "dataSourceFieldName": { 
                                               "type": "string" 
\}, \}, \}, \}, \}, \}, \}, \}, \}, \}, \}, \}, \}, \}, \}, \}, \}, \}, \}, \}, \}, \}, \}, \}, \}, \}, \}, \}, \}, \}, \}, \}, \}, \}, \}, \}, \},
                                           "dateFieldFormat": { 
                                               "type": "string", 
                                               "pattern": "yyyy-MM-dd'T'HH:mm:ss'Z'" 
 } 
\}, \{ "required": [ 
                                           "indexFieldName", 
                                           "indexFieldType", 
                                           "dataSourceFieldName" 
\sim 100 \sim 100 \sim 100 \sim 100 \sim 100 \sim 100 \sim 100 \sim 100 \sim 100 \sim 100 \sim 100 \sim 100 \sim 100 \sim 100 \sim 100 \sim 100 \sim 100 \sim 100 \sim 100 \sim 100 \sim 100 \sim 100 \sim 100 \sim 100 \sim 
 } 
 ] 
 } 
 } 
                    }, 
                    "required": [ 
                        "fieldMappings" 
                   ] 
                }, 
                "attachment": { 
                    "type": "object", 
                    "properties": { 
                        "fieldMappings": { 
                            "type": "array", 
                           "items": { 
                                "anyOf": [ 
\{ "type": "object",
```
```
 "properties": { 
                                           "indexFieldName": { 
                                              "type": "string" 
\}, \}, \}, \}, \}, \}, \}, \}, \}, \}, \}, \}, \}, \}, \}, \}, \}, \}, \}, \}, \}, \}, \}, \}, \}, \}, \}, \}, \}, \}, \}, \}, \}, \}, \}, \}, \},
                                           "indexFieldType": { 
                                              "type": "string", 
                                              "enum": [ 
                                                  "STRING", 
                                                  "DATE" 
\sim 100 \sim 100 \sim 100 \sim 100 \sim 100 \sim 100 \sim 100 \sim 100 \sim 100 \sim 100 \sim 100 \sim 100 \sim 100 \sim 100 \sim 100 \sim 100 \sim 100 \sim 100 \sim 100 \sim 100 \sim 100 \sim 100 \sim 100 \sim 100 \sim 
                                          }, 
                                           "dataSourceFieldName": { 
                                              "type": "string" 
\}, \}, \}, \}, \}, \}, \}, \}, \}, \}, \}, \}, \}, \}, \}, \}, \}, \}, \}, \}, \}, \}, \}, \}, \}, \}, \}, \}, \}, \}, \}, \}, \}, \}, \}, \}, \},
                                           "dateFieldFormat": { 
                                              "type": "string", 
                                              "pattern": "yyyy-MM-dd'T'HH:mm:ss'Z'" 
 } 
\}, \{ "required": [ 
                                           "indexFieldName", 
                                           "indexFieldType", 
                                           "dataSourceFieldName" 
\sim 100 \sim 100 \sim 100 \sim 100 \sim 100 \sim 100 \sim 100 \sim 100 \sim 100 \sim 100 \sim 100 \sim 100 \sim 100 \sim 100 \sim 100 \sim 100 \sim 100 \sim 100 \sim 100 \sim 100 \sim 100 \sim 100 \sim 100 \sim 100 \sim 
 } 
 ] 
 } 
 } 
                   }, 
                    "required": [ 
                       "fieldMappings" 
                   ] 
               } 
            } 
        }, 
        "additionalProperties": { 
            "type": "object", 
            "properties": { 
                "inclusionPatterns": { 
                    "type": "array" 
               }, 
                "exclusionPatterns": { 
                    "type": "array" 
               },
```

```
 "sinceDate": { 
            "type": "string", 
            "pattern": "^(19|2[0-9])[0-9]{2}-(0[1-9]|1[012])-(0[1-9]|[12][0-9]|
3[01])T(0[0-9]|1[0-9]|2[0-3]):([0-5][0-9]):([0-5][0-9])((\\+|-)(0[0-9]|1[0-9]|2[0-3]):
([0-5][0-9]))?$" 
          }, 
          "communityNameFilter": { 
            "type": "array", 
            "items": { 
               "type": "string" 
            } 
          }, 
          "isCrawlMessage": { 
            "type": "boolean" 
          }, 
          "isCrawlAttachment": { 
            "type": "boolean" 
          }, 
          "isCrawlPrivateMessage": { 
            "type": "boolean" 
          } 
        }, 
        "required": [ 
          "sinceDate" 
        ] 
     }, 
     "type": { 
        "type": "string", 
        "pattern": "YAMMER" 
     }, 
     "secretArn": { 
        "type": "string", 
        "minLength": 20, 
        "maxLength": 2048 
     }, 
     "useChangeLog": { 
        "type": "string", 
        "enum": [ 
          "true", 
          "false" 
        ] 
     }, 
     "syncMode": { 
        "type": "string",
```

```
 "enum": [ 
           "FORCED_FULL_CRAWL", 
           "FULL_CRAWL", 
           "CHANGE_LOG" 
        ] 
      }, 
      "enableIdentityCrawler": { 
        "type": "boolean" 
      }, 
      "version": { 
        "type": "string", 
        "anyOf": [ 
          \{ "pattern": "1.0.0" 
           } 
        ] 
      } 
   }, 
   "required": [ 
      "connectionConfiguration", 
      "repositoryConfigurations", 
      "additionalProperties", 
      "type", 
      "secretArn", 
      "syncMode" 
  \mathbf{I}}
```
# Esquema de modelo do MySQL

Você inclui um JSON que contém o esquema da fonte de dados como parte do [TemplateConfiguration](https://docs.aws.amazon.com/kendra/latest/APIReference/API_TemplateConfiguration.html)objeto. Especifique o tipo de fonte de dados como JDBC, o tipo de banco de dados mysql, como uma senha para suas credenciais de autenticação e outras configurações necessárias. Em seguida, você especifica TEMPLATE como Type quando você liga [CreateDataSource](https://docs.aws.amazon.com/kendra/latest/APIReference/API_CreateDataSource.html).

Você pode usar o modelo fornecido neste guia do desenvolvedor. Consulte [Esquema MySQL JSON.](#page-511-0)

A tabela a seguir descreve os parâmetros do esquema JSON do MySQL.

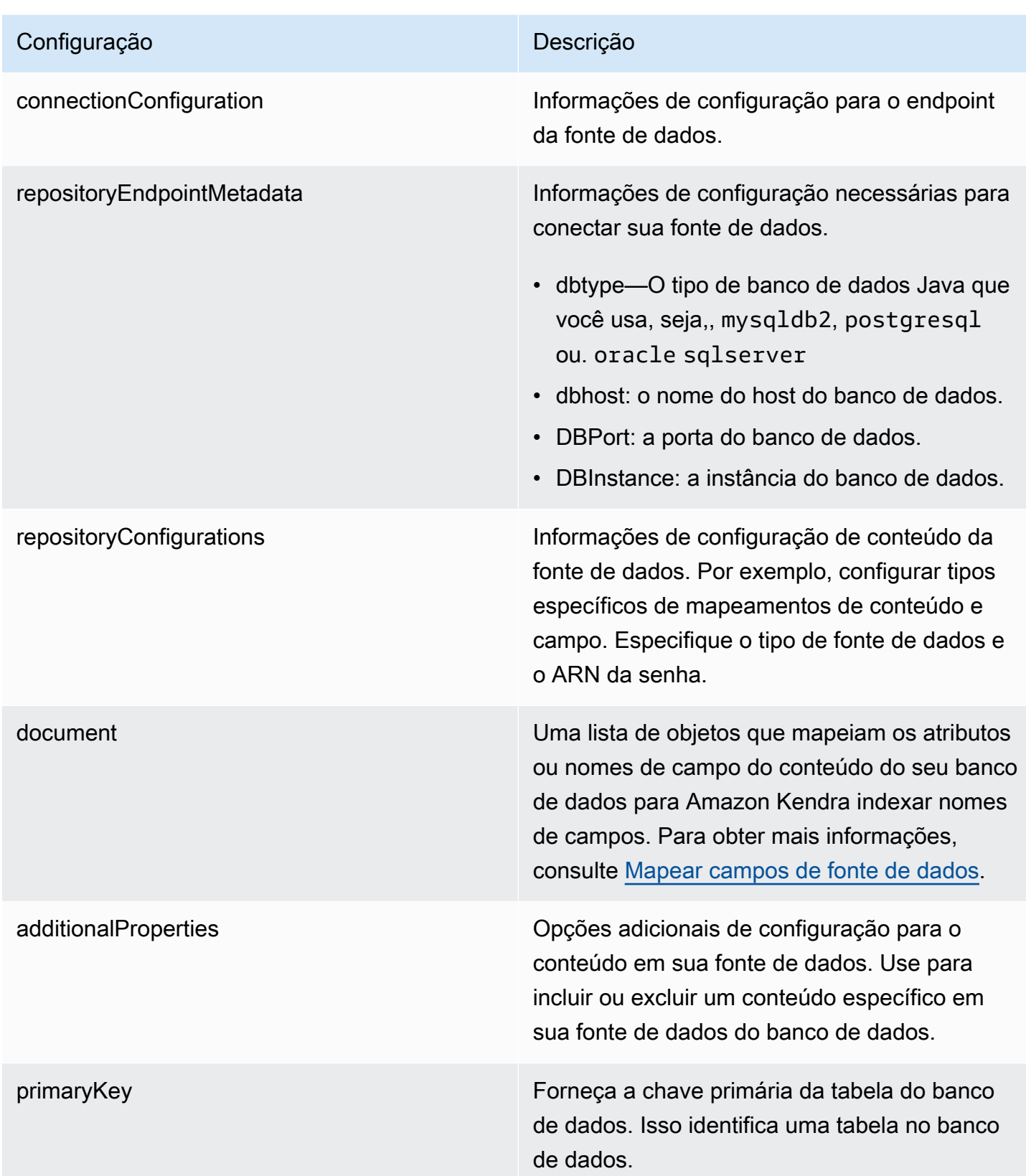

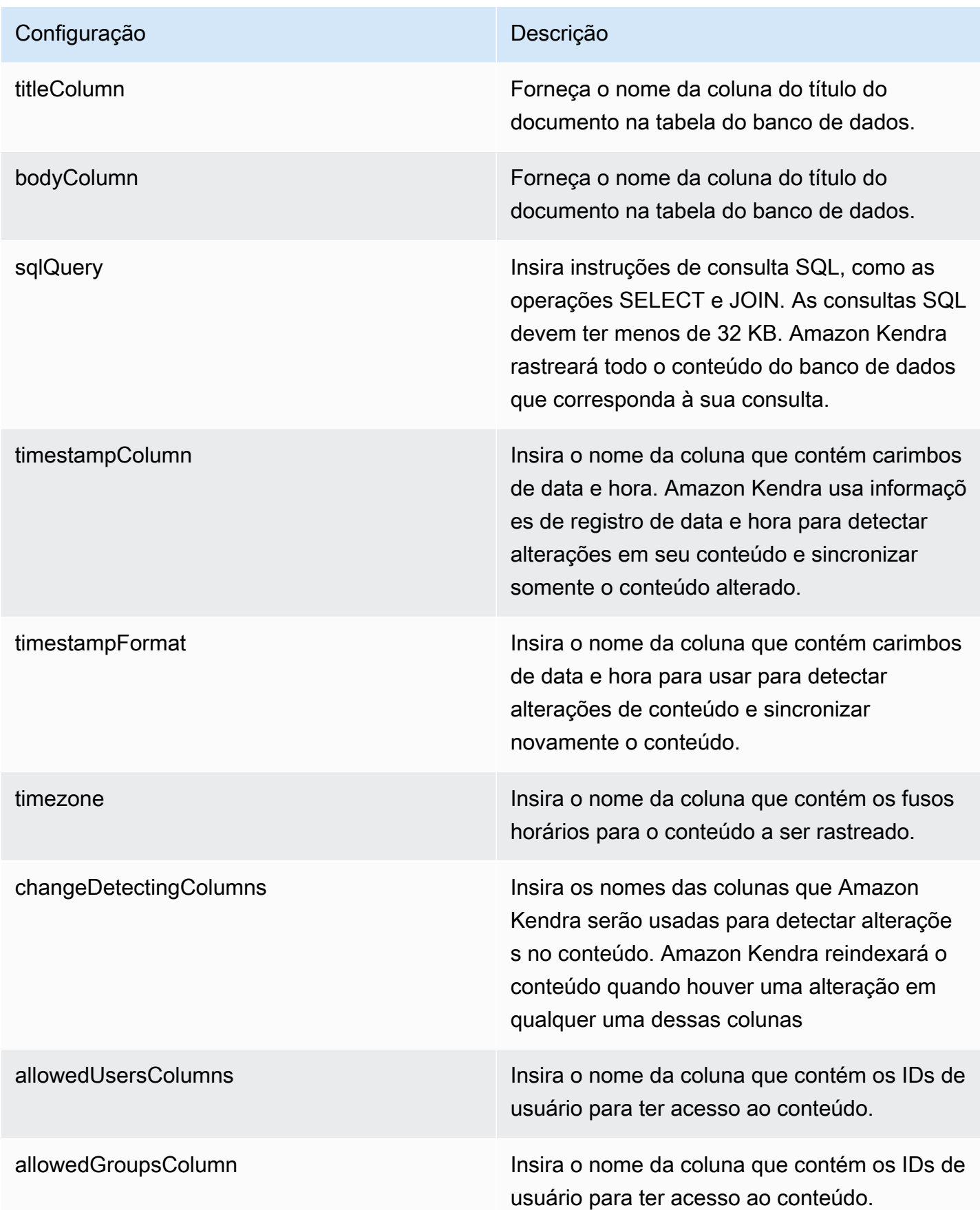

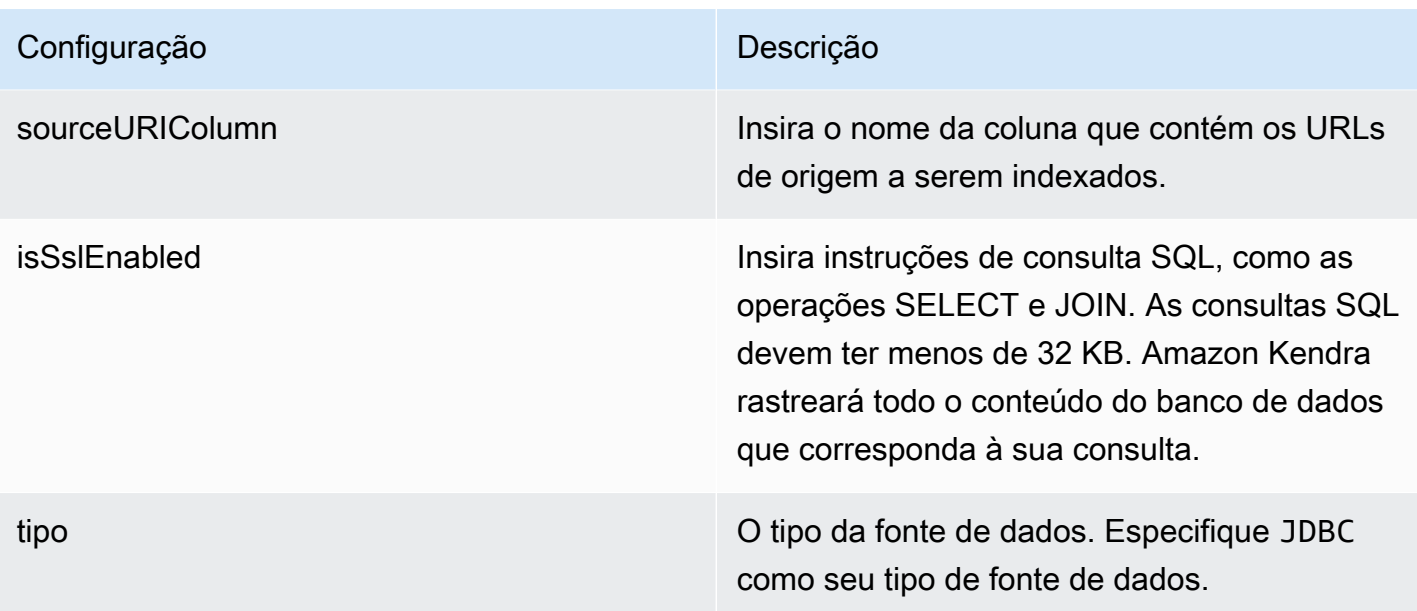

syncMode Especifique como Amazon Kendra você deve atualizar seu índice quando o conteúdo da fonte de dados for alterado. Escolha uma das seguintes opções:

- FORCED\_FULL\_CRAWL para indexar todo o conteúdo de forma atualizada, substituindo o conteúdo existente sempre que sua fonte de dados é sincronizada com seu índice.
- FULL\_CRAWL para indexar somente conteúdo novo, modificado e excluído sempre que sua fonte de dados for sincroniz ada com seu índice. Amazon Kendra pode usar o mecanismo da sua fonte de dados para rastrear alterações no conteúdo e indexar o conteúdo que foi alterado desde a última sincronização.
- CHANGE\_LOG para indexar somente conteúdo novo e modificado sempre que sua fonte de dados for sincronizada com seu índice. Amazon Kendra pode usar o mecanismo da sua fonte de dados para rastrear alterações no conteúdo e indexar o conteúdo que foi alterado desde a última sincronização.

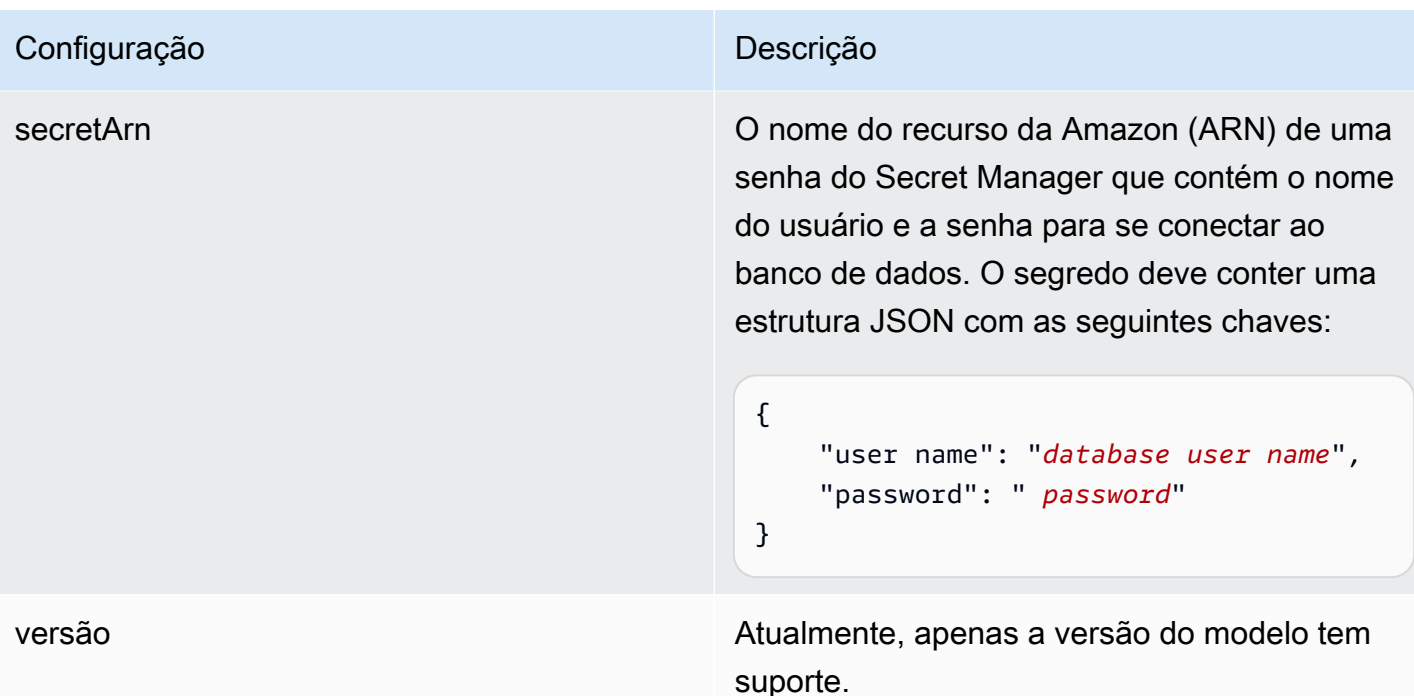

<span id="page-511-0"></span>Esquema MySQL JSON

```
{ 
   "$schema": "http://json-schema.org/draft-04/schema#", 
   "type": "object", 
   "properties": { 
      "connectionConfiguration": { 
        "type": "object", 
        "properties": { 
          "repositoryEndpointMetadata": { 
             "type": "object", 
             "properties": { 
               "dbType": { 
                  "type": "string", 
                  "enum": [ 
                    "mysql", 
                    "db2", 
                    "postgresql", 
                    "oracle", 
                    "sqlserver" 
. . . . . . . . . . . . . . . . <u>]</u>
               }, 
               "dbHost": { 
                  "type": "string"
```

```
 }, 
              "dbPort": { 
                "type": "string" 
              }, 
              "dbInstance": { 
                "type": "string" 
              } 
            }, 
            "required": [ 
              "dbType", 
              "dbHost", 
              "dbPort", 
              "dbInstance" 
            ] 
          } 
       }, 
       "required": [ 
          "repositoryEndpointMetadata" 
       ] 
     }, 
     "repositoryConfigurations": { 
       "type": "object", 
       "properties": { 
          "document": { 
            "type": "object", 
            "properties": { 
              "fieldMappings": { 
                 "type": "array", 
                 "items": [ 
\overline{a} "type": "object", 
                     "properties": { 
                        "indexFieldName": { 
                          "type": "string" 
                        }, 
                        "indexFieldType": { 
                          "type": "string" 
\}, \{ "dataSourceFieldName": { 
                          "type": "string" 
1 1 1 1 1 1 1
, and the state \mathbb{R}, the state \mathbb{R} "required": [ 
                        "indexFieldName",
```

```
 "indexFieldType", 
                        "dataSourceFieldName" 
\sim 100 \sim 100 \sim 100 \sim 100 \sim 100 \sim 100 \sim } 
 ] 
 } 
            }, 
            "required": [ 
               "fieldMappings" 
            ] 
          } 
       }, 
       "required": [ 
       ] 
     }, 
     "additionalProperties": { 
        "type": "object", 
        "properties": { 
          "primaryKey": { 
            "type": "string" 
          }, 
          "titleColumn": { 
            "type": "string" 
          }, 
          "bodyColumn": { 
            "type": "string" 
          }, 
          "sqlQuery": { 
            "type": "string", 
            "not": { 
               "pattern": ";+" 
            } 
          }, 
          "timestampColumn": { 
            "type": "string" 
          }, 
          "timestampFormat": { 
            "type": "string" 
          }, 
          "timezone": { 
            "type": "string" 
          }, 
          "changeDetectingColumns": { 
            "type": "array",
```

```
 "items": { 
             "type": "string" 
          } 
        }, 
        "allowedUsersColumn": { 
          "type": "string" 
        }, 
        "allowedGroupsColumn": { 
          "type": "string" 
        }, 
        "sourceURIColumn": { 
          "type": "string" 
        }, 
        "isSslEnabled": { 
          "type": "boolean" 
        } 
     }, 
     "required": ["primaryKey", "titleColumn", "bodyColumn", "sqlQuery"] 
   }, 
   "type" : { 
     "type" : "string", 
     "pattern": "JDBC" 
   }, 
   "syncMode": { 
     "type": "string", 
     "enum": [ 
        "FORCED_FULL_CRAWL", 
       "FULL_CRAWL", 
       "CHANGE_LOG" 
     ] 
   }, 
   "secretArn": { 
     "type": "string" 
   } 
 }, 
 "version": { 
   "type": "string", 
   "anyOf": [ 
     { 
        "pattern": "1.0.0" 
     } 
   ] 
 }, 
 "required": [
```
}

```
 "connectionConfiguration", 
     "repositoryConfigurations", 
     "syncMode", 
      "additionalProperties", 
     "secretArn", 
     "type" 
 ]
```
Esquema de modelos do Oracle Database

Você inclui um JSON que contém o esquema da fonte de dados como parte do [TemplateConfiguration](https://docs.aws.amazon.com/kendra/latest/APIReference/API_TemplateConfiguration.html)objeto. Especifique o tipo de fonte de dados como JDBC, o tipo de banco de dados oracle, como uma senha para suas credenciais de autenticação e outras configurações necessárias. Em seguida, você especifica TEMPLATE como Type quando você liga [CreateDataSource](https://docs.aws.amazon.com/kendra/latest/APIReference/API_CreateDataSource.html).

Você pode usar o modelo fornecido neste guia do desenvolvedor. Consulte [Esquema JSON do](#page-519-0) [Oracle Database](#page-519-0).

A tabela a seguir descreve os parâmetros do esquema JSON do banco de dados Oracle.

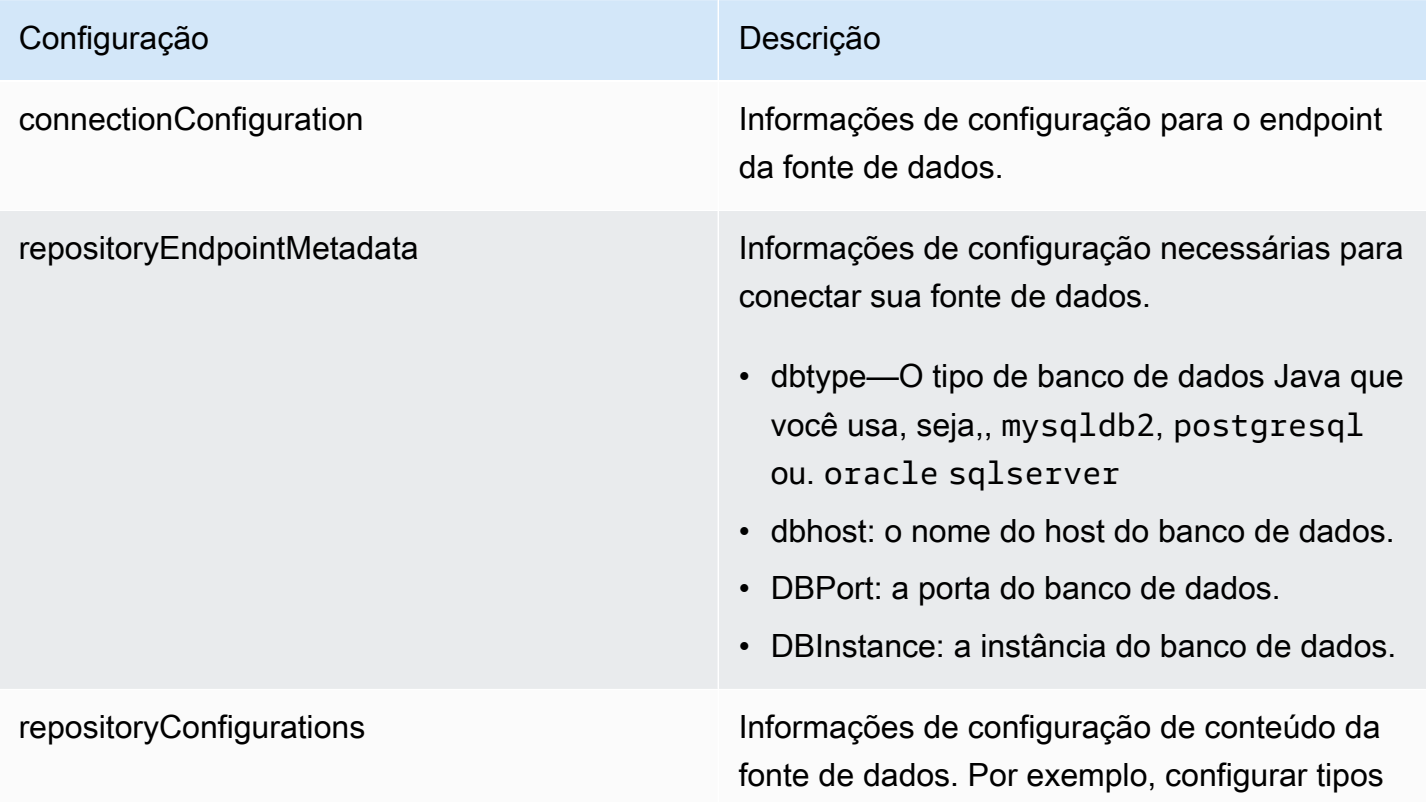

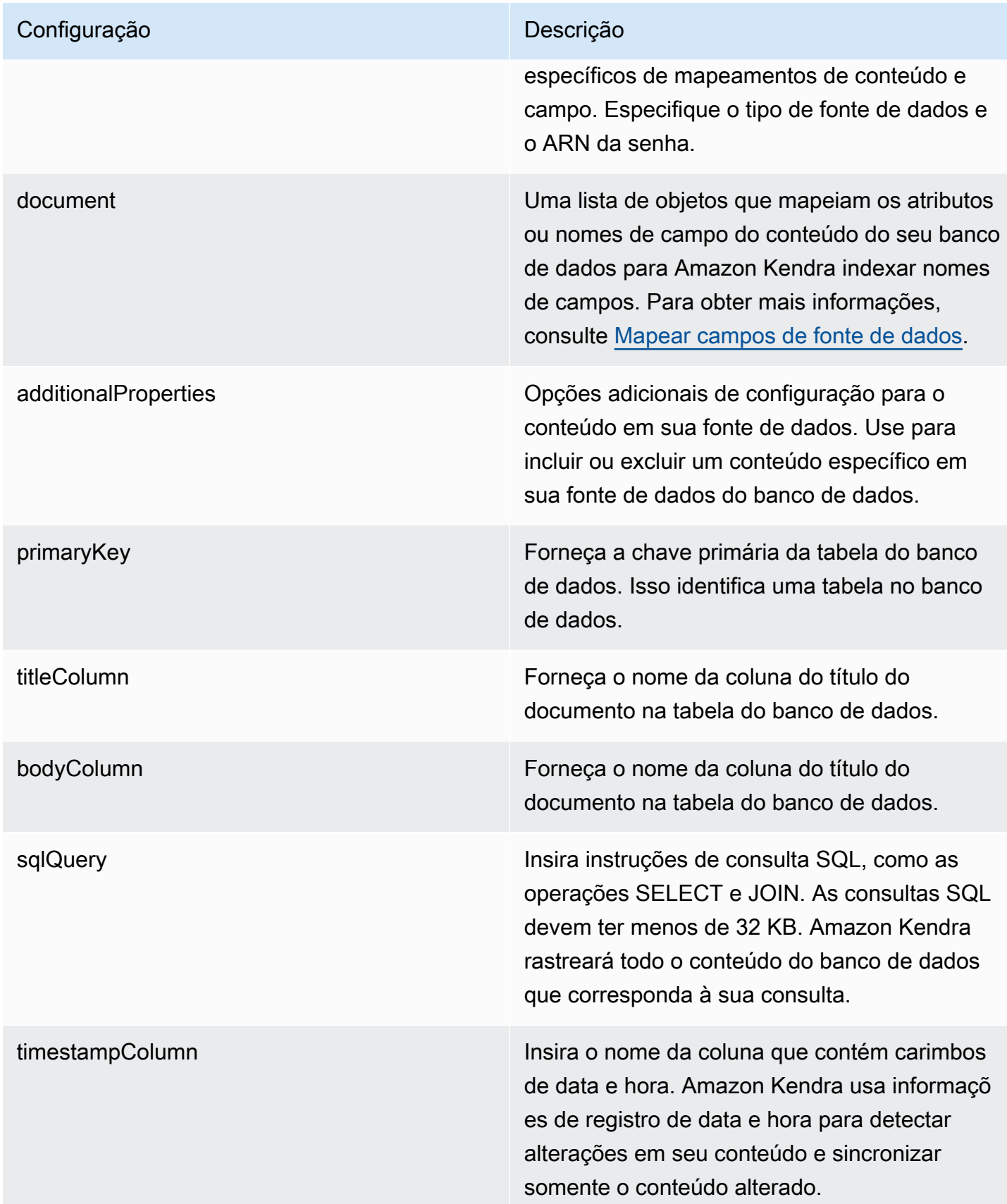

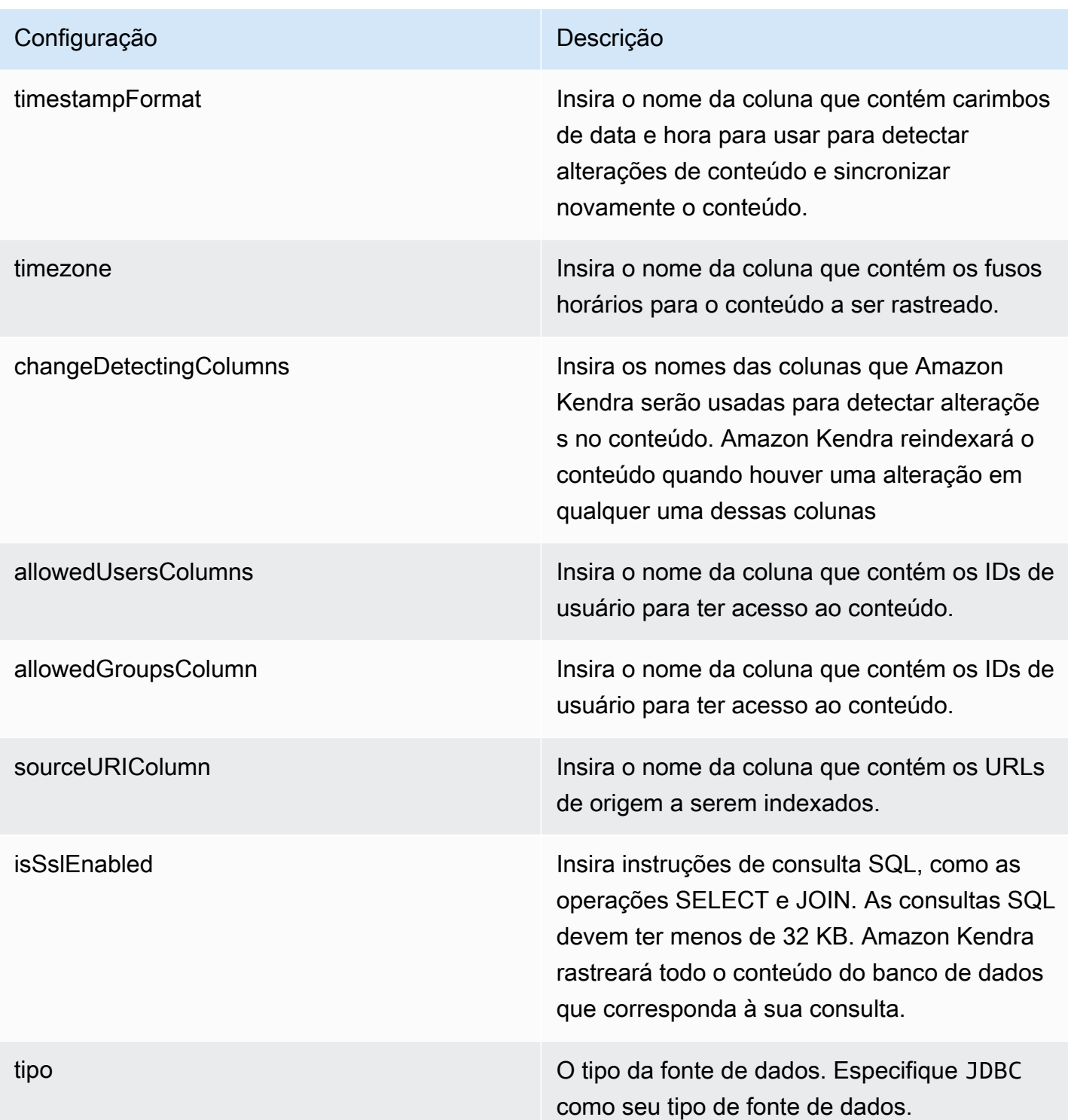

syncMode Especifique como Amazon Kendra você deve atualizar seu índice quando o conteúdo da fonte de dados for alterado. Escolha uma das seguintes opções:

- FORCED\_FULL\_CRAWL para indexar todo o conteúdo de forma atualizada, substituindo o conteúdo existente sempre que sua fonte de dados é sincronizada com seu índice.
- FULL\_CRAWL para indexar somente conteúdo novo, modificado e excluído sempre que sua fonte de dados for sincroniz ada com seu índice. Amazon Kendra pode usar o mecanismo da sua fonte de dados para rastrear alterações no conteúdo e indexar o conteúdo que foi alterado desde a última sincronização.
- CHANGE\_LOG para indexar somente conteúdo novo e modificado sempre que sua fonte de dados for sincronizada com seu índice. Amazon Kendra pode usar o mecanismo da sua fonte de dados para rastrear alterações no conteúdo e indexar o conteúdo que foi alterado desde a última sincronização.

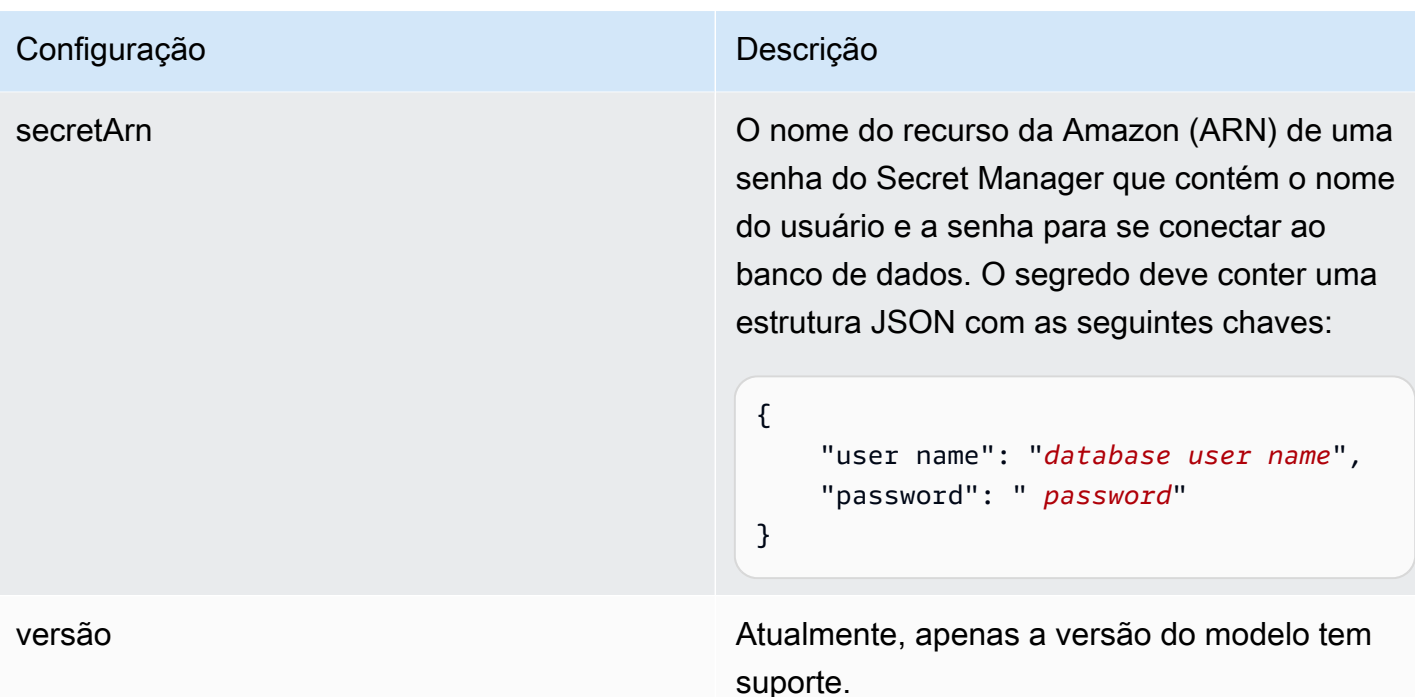

### <span id="page-519-0"></span>Esquema JSON do Oracle Database

```
{ 
   "$schema": "http://json-schema.org/draft-04/schema#", 
   "type": "object", 
   "properties": { 
      "connectionConfiguration": { 
        "type": "object", 
        "properties": { 
          "repositoryEndpointMetadata": { 
             "type": "object", 
             "properties": { 
               "dbType": { 
                  "type": "string", 
                  "enum": [ 
                    "mysql", 
                    "db2", 
                    "postgresql", 
                    "oracle", 
                    "sqlserver" 
. . . . . . . . . . . . . . . . <u>]</u>
               }, 
               "dbHost": { 
                  "type": "string"
```

```
 }, 
              "dbPort": { 
                "type": "string" 
              }, 
              "dbInstance": { 
                "type": "string" 
              } 
            }, 
            "required": [ 
              "dbType", 
              "dbHost", 
              "dbPort", 
              "dbInstance" 
            ] 
          } 
       }, 
       "required": [ 
          "repositoryEndpointMetadata" 
       ] 
     }, 
     "repositoryConfigurations": { 
       "type": "object", 
       "properties": { 
          "document": { 
            "type": "object", 
            "properties": { 
              "fieldMappings": { 
                 "type": "array", 
                 "items": [ 
\overline{a} "type": "object", 
                     "properties": { 
                        "indexFieldName": { 
                          "type": "string" 
                        }, 
                        "indexFieldType": { 
                          "type": "string" 
\}, \{ "dataSourceFieldName": { 
                          "type": "string" 
1 1 1 1 1 1 1
, and the state \mathbb{R}, the state \mathbb{R} "required": [ 
                        "indexFieldName",
```

```
 "indexFieldType", 
                        "dataSourceFieldName" 
\sim 100 \sim 100 \sim 100 \sim 100 \sim 100 \sim 100 \sim } 
 ] 
 } 
            }, 
            "required": [ 
               "fieldMappings" 
            ] 
          } 
       }, 
       "required": [ 
       ] 
     }, 
     "additionalProperties": { 
        "type": "object", 
        "properties": { 
          "primaryKey": { 
            "type": "string" 
          }, 
          "titleColumn": { 
            "type": "string" 
          }, 
          "bodyColumn": { 
            "type": "string" 
          }, 
          "sqlQuery": { 
            "type": "string", 
            "not": { 
               "pattern": ";+" 
            } 
          }, 
          "timestampColumn": { 
            "type": "string" 
          }, 
          "timestampFormat": { 
            "type": "string" 
          }, 
          "timezone": { 
            "type": "string" 
          }, 
          "changeDetectingColumns": { 
            "type": "array",
```

```
 "items": { 
             "type": "string" 
          } 
        }, 
        "allowedUsersColumn": { 
          "type": "string" 
        }, 
        "allowedGroupsColumn": { 
          "type": "string" 
        }, 
        "sourceURIColumn": { 
          "type": "string" 
        }, 
        "isSslEnabled": { 
          "type": "boolean" 
        } 
     }, 
     "required": ["primaryKey", "titleColumn", "bodyColumn", "sqlQuery"] 
   }, 
   "type" : { 
     "type" : "string", 
     "pattern": "JDBC" 
   }, 
   "syncMode": { 
     "type": "string", 
     "enum": [ 
        "FORCED_FULL_CRAWL", 
       "FULL_CRAWL", 
       "CHANGE_LOG" 
     ] 
   }, 
   "secretArn": { 
     "type": "string" 
   } 
 }, 
 "version": { 
   "type": "string", 
   "anyOf": [ 
     { 
        "pattern": "1.0.0" 
     } 
   ] 
 }, 
 "required": [
```
}

```
 "connectionConfiguration", 
     "repositoryConfigurations", 
     "syncMode", 
      "additionalProperties", 
     "secretArn", 
     "type" 
 ]
```
Esquema de modelo do (PostgreSQL

Você inclui um JSON que contém o esquema da fonte de dados como parte do [TemplateConfiguration](https://docs.aws.amazon.com/kendra/latest/APIReference/API_TemplateConfiguration.html)objeto. Especifique o tipo de fonte de dados como JDBC, o tipo de banco de dados postgresql, como uma senha para suas credenciais de autenticação e outras configurações necessárias. Em seguida, você especifica TEMPLATE como Type quando você liga [CreateDataSource](https://docs.aws.amazon.com/kendra/latest/APIReference/API_CreateDataSource.html).

Você pode usar o modelo fornecido neste guia do desenvolvedor. Consulte [Esquema JSON do](#page-527-0) [PostgreSQL](#page-527-0).

A tabela a seguir descreve os parâmetros do esquema JSON do PostgreSQL.

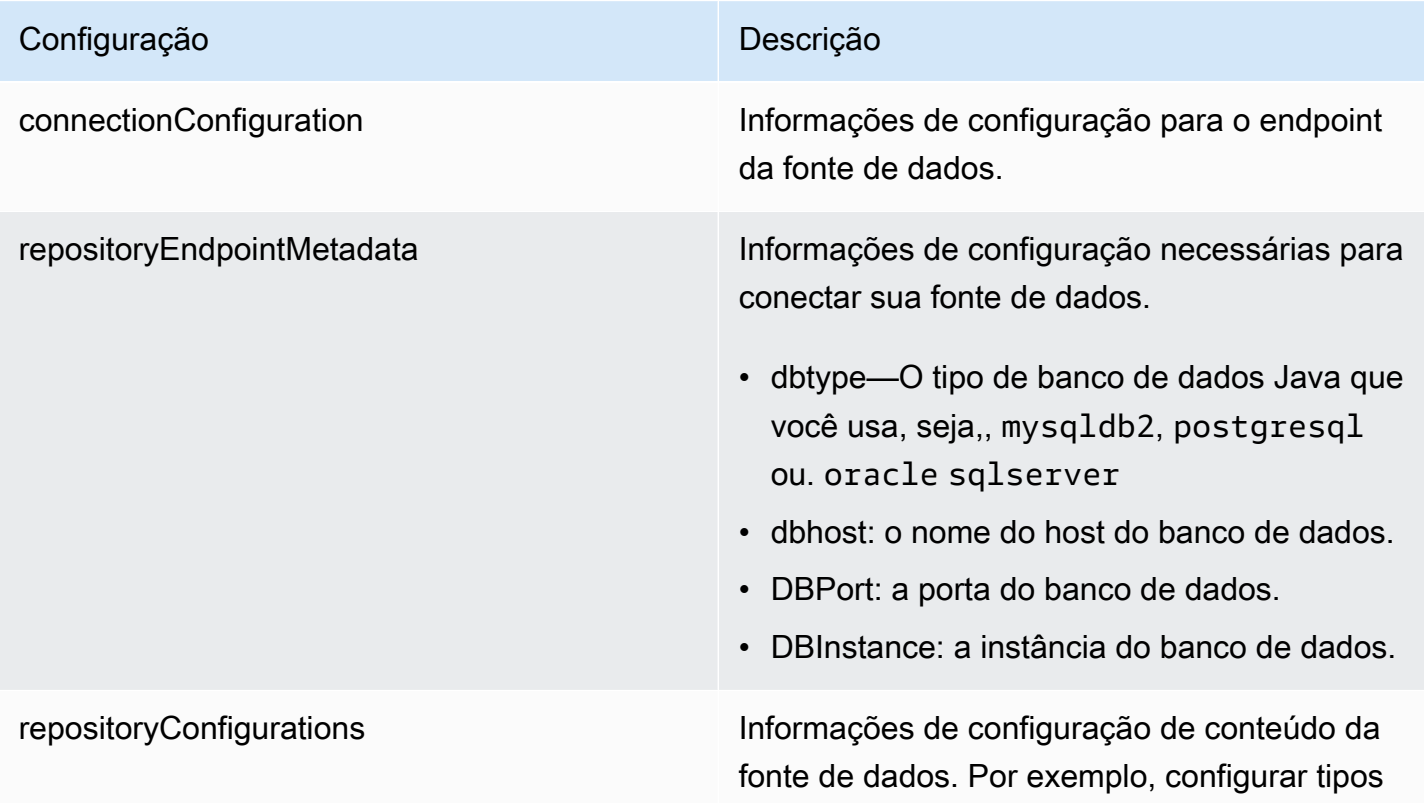

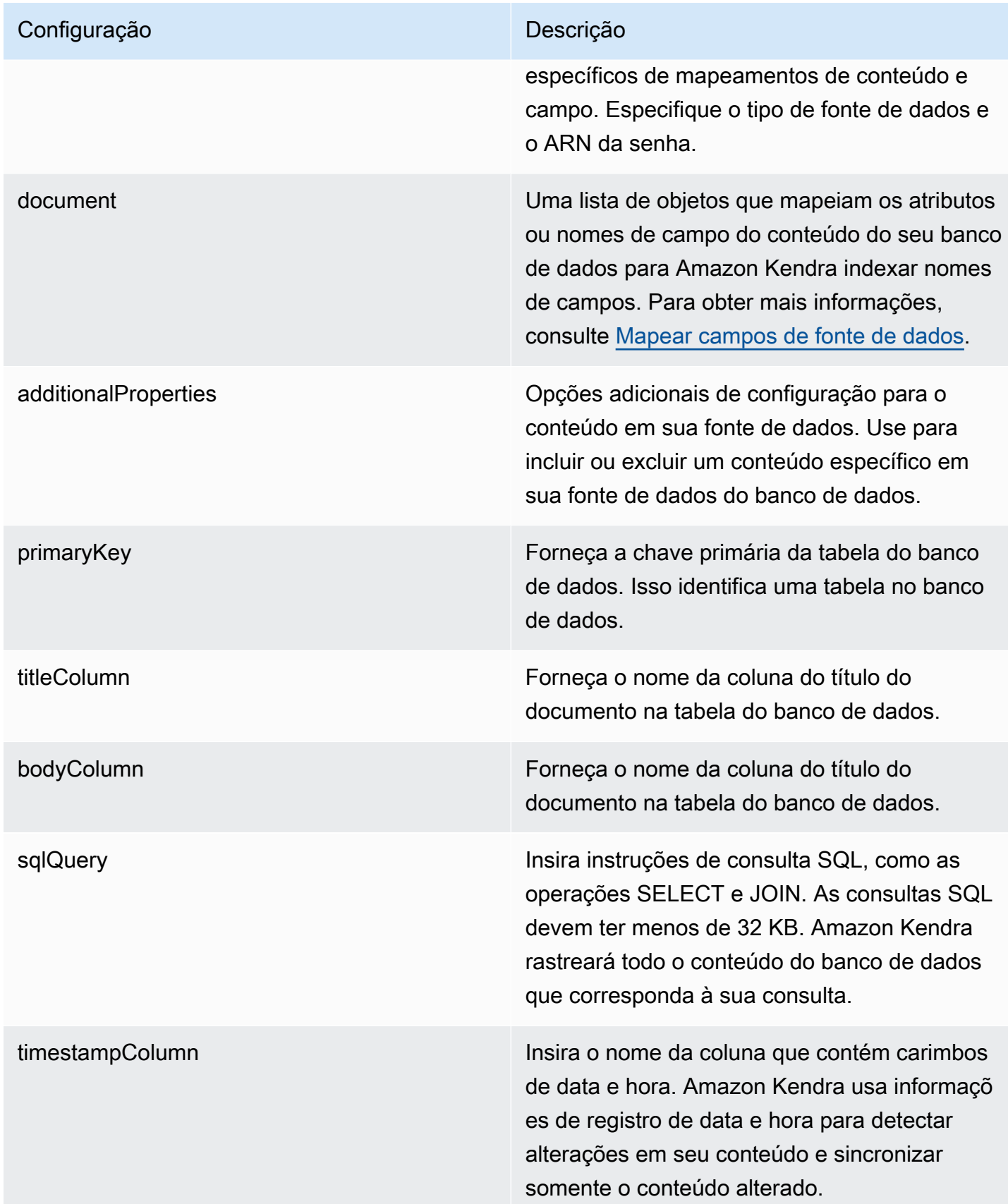

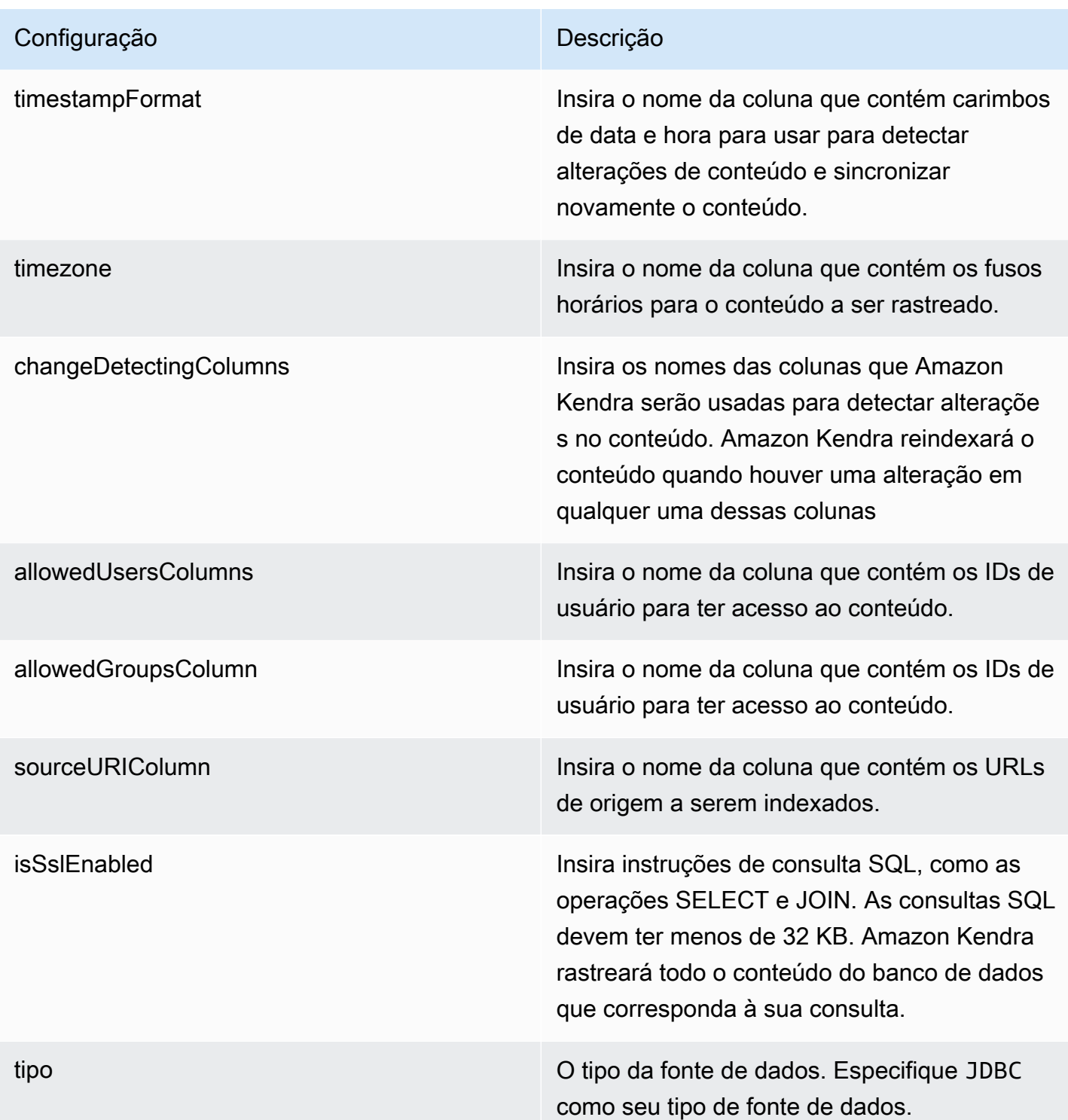

syncMode Especifique como Amazon Kendra você deve atualizar seu índice quando o conteúdo da fonte de dados for alterado. Escolha uma das seguintes opções:

- FORCED\_FULL\_CRAWL para indexar todo o conteúdo de forma atualizada, substituindo o conteúdo existente sempre que sua fonte de dados é sincronizada com seu índice.
- FULL\_CRAWL para indexar somente conteúdo novo, modificado e excluído sempre que sua fonte de dados for sincroniz ada com seu índice. Amazon Kendra pode usar o mecanismo da sua fonte de dados para rastrear alterações no conteúdo e indexar o conteúdo que foi alterado desde a última sincronização.
- CHANGE\_LOG para indexar somente conteúdo novo e modificado sempre que sua fonte de dados for sincronizada com seu índice. Amazon Kendra pode usar o mecanismo da sua fonte de dados para rastrear alterações no conteúdo e indexar o conteúdo que foi alterado desde a última sincronização.

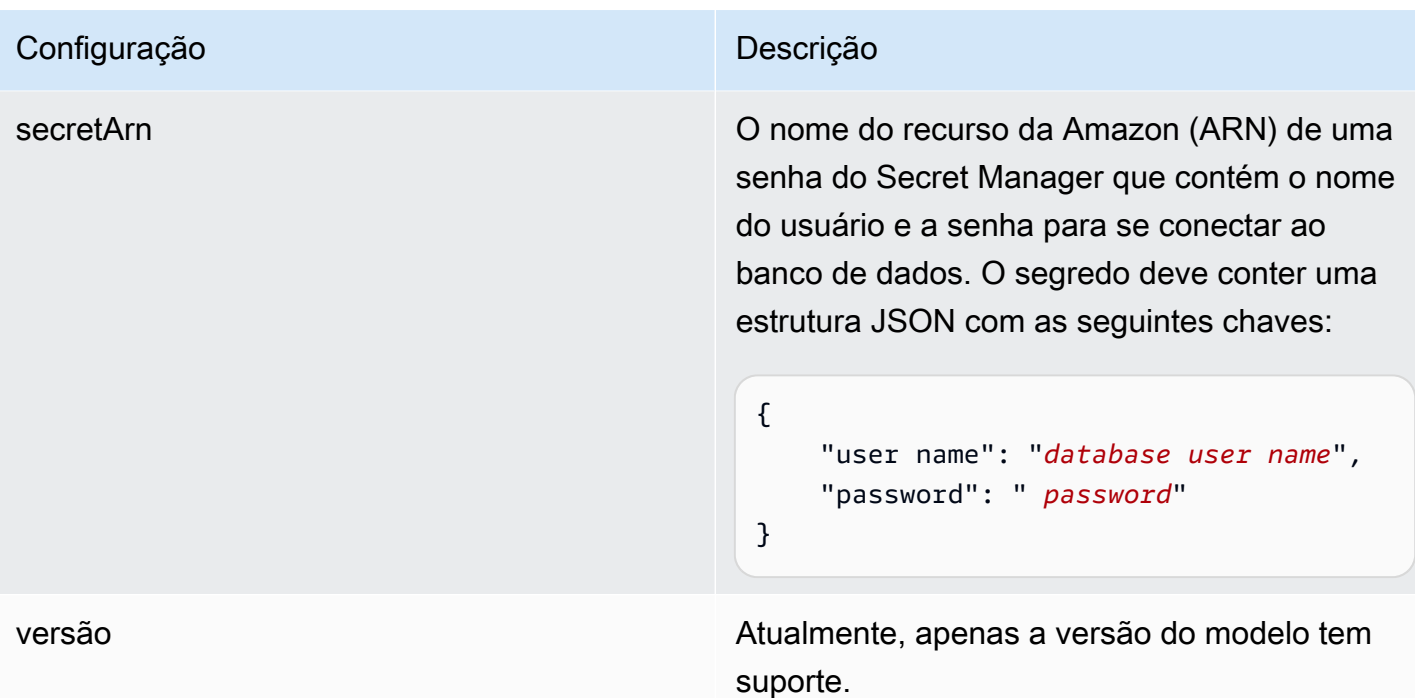

# <span id="page-527-0"></span>Esquema JSON do PostgreSQL

```
{ 
   "$schema": "http://json-schema.org/draft-04/schema#", 
   "type": "object", 
   "properties": { 
      "connectionConfiguration": { 
        "type": "object", 
        "properties": { 
          "repositoryEndpointMetadata": { 
             "type": "object", 
             "properties": { 
               "dbType": { 
                  "type": "string", 
                  "enum": [ 
                    "mysql", 
                    "db2", 
                    "postgresql", 
                    "oracle", 
                    "sqlserver" 
. . . . . . . . . . . . . . . . <u>]</u>
               }, 
               "dbHost": { 
                  "type": "string"
```

```
 }, 
              "dbPort": { 
                "type": "string" 
              }, 
              "dbInstance": { 
                "type": "string" 
              } 
            }, 
            "required": [ 
              "dbType", 
              "dbHost", 
              "dbPort", 
              "dbInstance" 
            ] 
          } 
       }, 
       "required": [ 
          "repositoryEndpointMetadata" 
       ] 
     }, 
     "repositoryConfigurations": { 
       "type": "object", 
       "properties": { 
          "document": { 
            "type": "object", 
            "properties": { 
              "fieldMappings": { 
                 "type": "array", 
                 "items": [ 
\overline{a} "type": "object", 
                     "properties": { 
                        "indexFieldName": { 
                          "type": "string" 
                        }, 
                        "indexFieldType": { 
                          "type": "string" 
\}, \{ "dataSourceFieldName": { 
                          "type": "string" 
1 1 1 1 1 1 1
, and the state \mathbb{R}, the state \mathbb{R} "required": [ 
                        "indexFieldName",
```

```
 "indexFieldType", 
                        "dataSourceFieldName" 
\sim 100 \sim 100 \sim 100 \sim 100 \sim 100 \sim 100 \sim } 
 ] 
 } 
            }, 
            "required": [ 
               "fieldMappings" 
            ] 
          } 
       }, 
       "required": [ 
       ] 
     }, 
     "additionalProperties": { 
        "type": "object", 
        "properties": { 
          "primaryKey": { 
            "type": "string" 
          }, 
          "titleColumn": { 
            "type": "string" 
          }, 
          "bodyColumn": { 
            "type": "string" 
          }, 
          "sqlQuery": { 
            "type": "string", 
            "not": { 
               "pattern": ";+" 
            } 
          }, 
          "timestampColumn": { 
            "type": "string" 
          }, 
          "timestampFormat": { 
            "type": "string" 
          }, 
          "timezone": { 
            "type": "string" 
          }, 
          "changeDetectingColumns": { 
            "type": "array",
```

```
 "items": { 
             "type": "string" 
          } 
        }, 
        "allowedUsersColumn": { 
          "type": "string" 
        }, 
        "allowedGroupsColumn": { 
          "type": "string" 
        }, 
        "sourceURIColumn": { 
          "type": "string" 
        }, 
        "isSslEnabled": { 
          "type": "boolean" 
        } 
     }, 
     "required": ["primaryKey", "titleColumn", "bodyColumn", "sqlQuery"] 
   }, 
   "type" : { 
     "type" : "string", 
     "pattern": "JDBC" 
   }, 
   "syncMode": { 
     "type": "string", 
     "enum": [ 
        "FORCED_FULL_CRAWL", 
       "FULL_CRAWL", 
       "CHANGE_LOG" 
     ] 
   }, 
   "secretArn": { 
     "type": "string" 
   } 
 }, 
 "version": { 
   "type": "string", 
   "anyOf": [ 
     { 
        "pattern": "1.0.0" 
     } 
   ] 
 }, 
 "required": [
```
}

```
 "connectionConfiguration", 
     "repositoryConfigurations", 
     "syncMode", 
      "additionalProperties", 
     "secretArn", 
     "type" 
 ]
```
Esquema de modelo do Salesforce

Você inclui um JSON que contém o esquema da fonte de dados como parte do [TemplateConfiguration](https://docs.aws.amazon.com/kendra/latest/APIReference/API_TemplateConfiguration.html)objeto. Forneça o URL do host do Salesforce como parte da configuração da conexão ou dos detalhes do endpoint do repositório. Além disso, especifique o tipo de fonte de dados como SALESFORCEV2, uma senha para suas credenciais de autenticação e outras configurações necessárias. Em seguida, você especifica TEMPLATE como Type quando você liga [CreateDataSource](https://docs.aws.amazon.com/kendra/latest/APIReference/API_CreateDataSource.html).

Você pode usar o modelo fornecido neste guia do desenvolvedor. Consulte [Esquema JSON do](#page-539-0) [Salesforce.](#page-539-0)

A tabela a seguir descreve os parâmetros do esquema JSON do Salesforce.

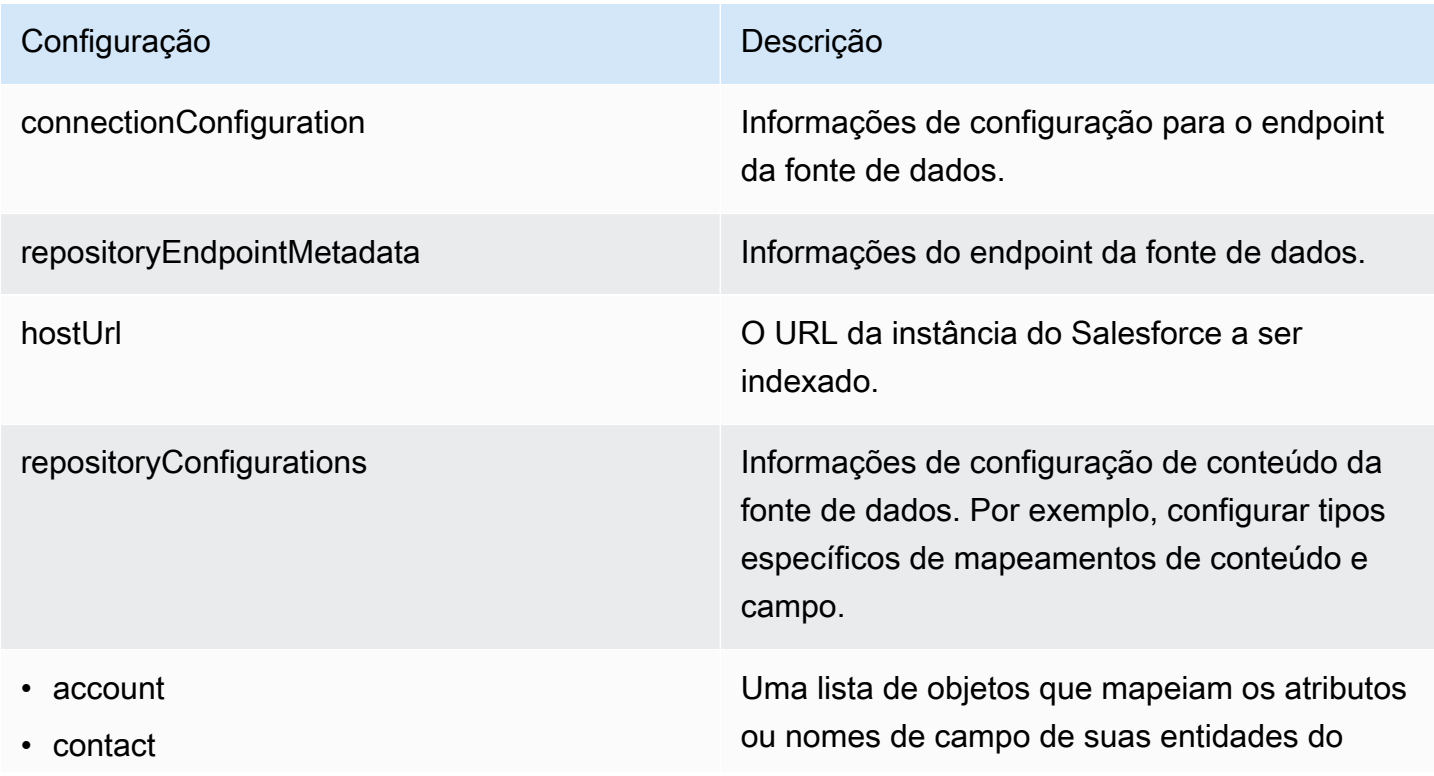

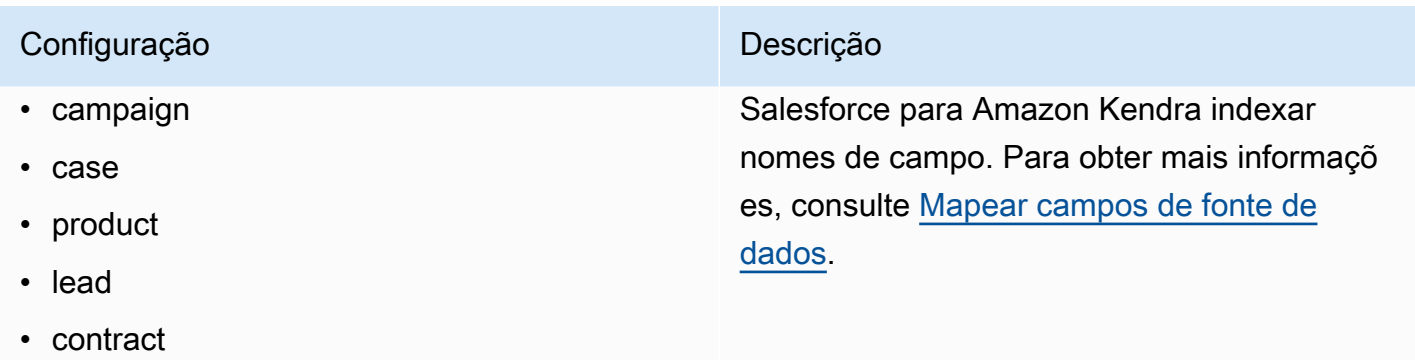

- partner
- profile
- idea
- pricebook
- task
- solution
- attachment
- user
- document
- knowledgeArticles
- group
- opportunity
- chatter
- customEntity

secretARN **O Amazon Resource Name (ARN)** de um AWS Secrets Manager segredo que contém os pares de valores-chave necessários para se conectar ao seu Salesforce. O segredo deve conter uma estrutura JSON com as seguintes chaves:

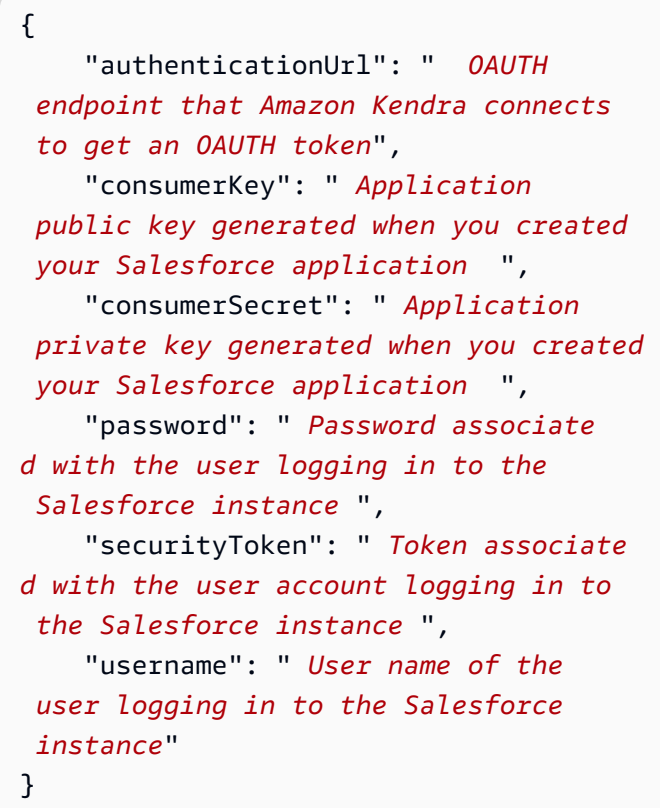

additionalProperties Opções adicionais de configuração para o conteúdo em sua fonte de dados.

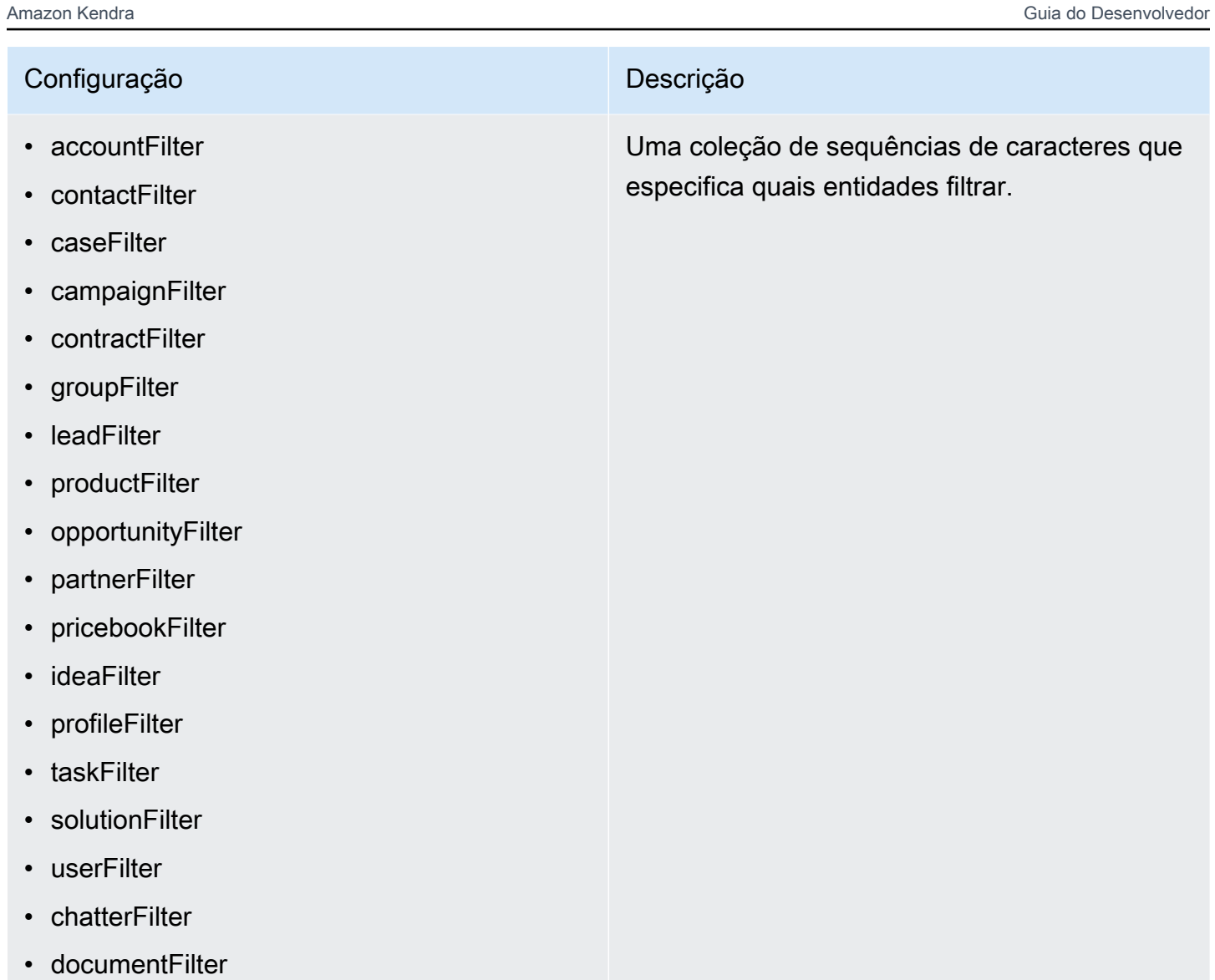

- knowledgeArticleFilter
- customEntities

### inclusionPatterns

- inclusionDocumentFileTypePatterns
- inclusionDocumentFileNamePatterns
- inclusionAccountFileTypePatterns
- inclusionCampaignFileTypePatterns
- inclusionDocumentFileNamePatterns
- inclusionCampaignFileNamePatterns
- inclusionCaseFileTypePatterns
- inclusionCaseFileNamePatterns
- inclusionContactFileTypePatterns
- inclusionContractFileNamePatterns
- inclusionLeadFileTypePatterns
- inclusionLeadFileNamePatterns
- inclusionOpportunityFileTypePatterns
- inclusionOpportunityFileNamePatterns
- inclusionSolutionFileTypePatterns
- inclusionSolutionFileNamePatterns
- inclusionTaskFileTypePatterns
- inclusionTaskFileNamePatterns
- inclusionGroupFileTypePatterns
- inclusionGroupFileNamePatterns
- inclusionChatterFileTypePatterns
- inclusionChatterFileNamePatterns
- inclusionCustomEntityFileTypePatterns
- inclusionCustomEntityFileNamePatterns

Uma lista de padrões de expressões regulares para incluir determinadas páginas e ativos em sua fonte de dados do Salesforce. Os arquivos que correspondem aos padrões são incluídos no índice. Os arquivos que não correspondem aos padrões são excluídos do índice. Se um arquivo corresponder tanto a um padrão de inclusão como a um de exclusão, o padrão de exclusão terá precedência e o arquivo não será incluído no índice.

### exclusionPatterns

- exclusionDocumentFileTypePatterns
- exclusionDocumentFileNamePatterns
- exclusionAccountFileTypePatterns
- exclusionCampaignFileTypePatterns
- exclusionCampaignFileNamePatterns
- exclusionCaseFileTypePatterns
- exclusionCaseFileNamePatterns
- exclusionContactFileTypePatterns
- exclusionContractFileNamePatterns
- exclusionLeadFileTypePatterns
- exclusionLeadFileNamePatterns
- exclusionOpportunityFileTypePatterns
- exclusionOpportunityFileNamePatterns
- exclusionSolutionFileTypePatterns
- exclusionSolutionFileNamePatterns
- exclusionTaskFileTypePatterns
- exclusionTaskFileNamePatterns
- exclusionGroupFileTypePatterns
- exclusionGroupFileNamePatterns
- exclusionChatterFileTypePatterns
- exclusionChatterFileNamePatterns
- exclusionCustomEntityFileTypePatterns
- exclusionCustomEntityFileNamePatterns

Uma lista de padrões de expressões regulares para excluir determinadas páginas e ativos em sua fonte de dados do Salesforce. Os arquivos que correspondem aos padrões são excluídos do índice. Os arquivos que não correspondem aos padrões são incluídos no índice. Se um arquivo corresponder tanto a um padrão de inclusão como a um de exclusão, o padrão de exclusão terá precedência e o arquivo não será incluído no índice.

- isCrawlAccount
- isCrawlContact
- isCrawlCase
- isCrawlCampaign
- isCrawlProduct
- isCrawlLead
- isCrawlContract
- isCrawlPartner
- isCrawlProfile
- isCrawlIdea
- isCrawlPricebook
- isCrawlDocument
- crawlSharedDocument
- isCrawlGroup
- isCrawlOpportunity
- isCrawlChatter
- isCrawlUser
- isCrawlSolution
- isCrawlTask
- isCrawlAccountAnexos
- isCrawlContactAnexos
- isCrawlCaseAnexos
- isCrawlCampaignAnexos
- isCrawlLeadAnexos
- isCrawlContractAnexos
- isCrawlGroupAnexos
- isCrawlOpportunityAnexos
- isCrawlChatterAnexos
- isCrawlSolutionAnexos

truepara rastrear esses tipos de arquivos em sua conta do Salesforce.

- isCrawlTaskAnexos
- isCrawlCustomEntityAttachments
- isCrawlKnowledgeArtigos
	- isCrawlDraft
	- isCrawlPublish
	- isCrawlArchived

tipo O tipo da fonte de dados. Especifique

dados. enableIdentityCrawler trueusar o rastreador Amazon Kendra de identidade para sincronizar informações de identidade/principal sobre usuários e grupos com acesso a determinados documentos. Se o rastreador de identidade estiver desativado,

SALESFORCEV2 como seu tipo de fonte de

todos os documentos poderão ser pesquisad os publicamente. Se você quiser usar o controle de acesso para seus documentos e o rastreador de identidade estiver desativado, você também pode usar a [PutPrincipalMappin](https://docs.aws.amazon.com/kendra/latest/dg/API_PutPrincipalMapping.html) [g](https://docs.aws.amazon.com/kendra/latest/dg/API_PutPrincipalMapping.html)API para carregar informações de acesso de usuários e grupos.

syncMode Especifique como Amazon Kendra você deve atualizar seu índice quando o conteúdo da fonte de dados for alterado. Escolha uma das seguintes opções:

- FORCED\_FULL\_CRAWL para indexar todo o conteúdo de forma atualizada, substituindo o conteúdo existente sempre que sua fonte de dados é sincronizada com seu índice.
- FULL CRAWL para indexar somente conteúdo novo, modificado e excluído sempre que sua fonte de dados for sincroniz ada com seu índice. Amazon Kendra pode usar o mecanismo da sua fonte de dados para rastrear alterações no conteúdo e indexar o conteúdo que foi alterado desde a última sincronização.
- CHANGE\_LOG para indexar somente conteúdo novo e modificado sempre que sua fonte de dados for sincronizada com seu índice. Amazon Kendra pode usar o mecanismo da sua fonte de dados para rastrear alterações no conteúdo e indexar o conteúdo que foi alterado desde a última sincronização.

versão Atualmente, apenas a versão do modelo tem suporte.

# <span id="page-539-0"></span>Esquema JSON do Salesforce

```
{ 
   "$schema": "http://json-schema.org/draft-04/schema#", 
   "type": "object", 
   "properties":
```
{

```
 "connectionConfiguration": { 
        "type": "object", 
        "properties": 
        { 
          "repositoryEndpointMetadata": 
          { 
             "type": "object", 
             "properties": 
             { 
               "hostUrl": 
\{\hspace{.1cm} \} "type": "string", 
                  "pattern": "https:.*" 
               } 
             }, 
             "required": 
            \Gamma "hostUrl" 
             ] 
          } 
        }, 
        "required": 
       \Gamma "repositoryEndpointMetadata" 
        ] 
     }, 
     "repositoryConfigurations": { 
        "type": "object", 
        "properties": 
        { 
          "account": 
          { 
             "type": "object", 
             "properties": 
             { 
               "fieldMappings": 
               { 
                  "type": "array", 
                  "items": 
\blacksquare [ \blacksquare\overline{a} "type": "object", 
                       "properties":
```

```
\{ "indexFieldName": 
\{ "type": "string" 
\}, \{ "indexFieldType": 
\{ "type": "string", 
                     "enum": 
the contract of the contract of the contract of the contract of the contract of the contract of the contract of
                       "STRING", 
                       "STRING_LIST", 
                       "DATE", 
                       "LONG" 
\blacksquare\}, \{ "dataSourceFieldName": 
\{ "type": "string" 
\}, \{ "dateFieldFormat": 
\{ "type": "string", 
                     "pattern": "yyyy-MM-dd'T'HH:mm:ss'Z'" 
1999 1999 1999 1999 1999
                 }, 
                 "required": 
 [ 
                   "indexFieldName", 
                   "indexFieldType", 
                   "dataSourceFieldName" 
 ] 
 } 
             ] 
            } 
          }, 
          "required": 
         \Gamma "fieldMappings" 
          ] 
        }, 
        "contact": 
        { 
          "type": "object",
```

```
 "properties": 
         { 
           "fieldMappings": 
\{\hspace{.1cm} \} "type": "array", 
             "items": 
\blacksquare [ \blacksquare\overline{a} "type": "object", 
                 "properties": 
\{ "indexFieldName": 
\{ "type": "string" 
\}, \{ "indexFieldType": 
\{ "type": "string", 
                    "enum": 
the contract of the contract of the contract of the contract of the contract of the contract of the contract of
                      "STRING", 
                      "STRING_LIST", 
                      "DATE" 
\blacksquare\}, \{ "dataSourceFieldName": 
\{ "type": "string" 
\}, \{ "dateFieldFormat": 
\{ "type": "string", 
                    "pattern": "yyyy-MM-dd'T'HH:mm:ss'Z'" 
1999 1999 1999 1999 1999
                 }, 
                 "required": 
 [ 
                   "indexFieldName", 
                   "indexFieldType", 
                   "dataSourceFieldName" 
 ] 
 } 
 ] 
 }
```

```
 }, 
           "required": 
 [ 
             "fieldMappings" 
          \mathbf{I} }, 
         "campaign": 
         { 
           "type": "object", 
           "properties": 
           { 
             "fieldMappings": 
             { 
               "type": "array", 
               "items": 
\blacksquare [ \blacksquare\overline{a} "type": "object", 
                   "properties": 
\{ "indexFieldName": 
\{ "type": "string" 
                     }, 
                     "indexFieldType": 
\{ "type": "string", 
                       "enum": 
the contract of the contract of the contract of the contract of the contract of the contract of the contract of
                         "STRING", 
                         "STRING_LIST", 
                         "DATE", 
                         "LONG" 
\blacksquare\}, \{ "dataSourceFieldName": 
\{ "type": "string" 
\}, \{ "dateFieldFormat": 
\{ "type": "string", 
                       "pattern": "yyyy-MM-dd'T'HH:mm:ss'Z'" 
1 1 1 1 1 1 1
```

```
 }, 
                   "required": 
 [ 
                     "indexFieldName", 
                     "indexFieldType", 
                     "dataSourceFieldName" 
 ] 
 } 
 ] 
            } 
          }, 
          "required": 
         \Gamma "fieldMappings" 
          ] 
        }, 
         "case": 
         { 
           "type": "object", 
           "properties": 
          { 
             "fieldMappings": 
             { 
              "type": "array", 
              "items": 
\blacksquare [ \blacksquare\overline{a} "type": "object", 
                   "properties": 
\{ "indexFieldName": 
\{ "type": "string" 
\}, \{ "indexFieldType": 
\{ "type": "string", 
                       "enum": 
the contract of the contract of the contract of the contract of the contract of the contract of the contract of
                         "STRING", 
                         "STRING_LIST", 
                         "DATE" 
\blacksquare\}, \{
```

```
 "dataSourceFieldName": 
\{ "type": "string" 
\}, \{ "dateFieldFormat": 
\{ "type": "string", 
                   "pattern": "yyyy-MM-dd'T'HH:mm:ss'Z'" 
1 1 1 1 1 1 1
                }, 
                "required": 
 [ 
                  "indexFieldName", 
                  "indexFieldType", 
                  "dataSourceFieldName" 
 ] 
 } 
 ] 
           } 
         }, 
         "required": 
        \Gamma "fieldMappings" 
         ] 
       }, 
       "product": 
       { 
         "type": "object", 
         "properties": 
         { 
           "fieldMappings": 
           { 
            "type": "array", 
            "items": 
\blacksquare [ \blacksquare\overline{a} "type": "object", 
                "properties": 
\{ "indexFieldName": 
\{ "type": "string" 
\}, \{ "indexFieldType":
```

```
\{ "type": "string", 
                      "enum": 
the contract of the contract of the contract of the contract of the contract of the contract of the contract of
                        "STRING", 
                        "STRING_LIST", 
                        "DATE" 
\blacksquare\}, \{ "dataSourceFieldName": 
\{ "type": "string" 
\}, \{ "dateFieldFormat": 
\{ "type": "string", 
                      "pattern": "yyyy-MM-dd'T'HH:mm:ss'Z'" 
1 1 1 1 1 1 1
                  }, 
                  "required": 
 [ 
                    "indexFieldName", 
                    "indexFieldType", 
                    "dataSourceFieldName" 
 ] 
 } 
 ] 
 } 
          }, 
          "required": 
         \Gamma "fieldMappings" 
          ] 
        }, 
        "lead": 
        { 
          "type": "object", 
          "properties": 
          { 
            "fieldMappings": 
\{\hspace{.1cm} \} "type": "array", 
              "items": 
\blacksquare [ \blacksquare
```

```
\overline{a} "type": "object", 
                 "properties": 
\{ "indexFieldName": 
\{ "type": "string" 
\}, \{ "indexFieldType": 
\{ "type": "string", 
                    "enum": 
the contract of the contract of the contract of the contract of the contract of the contract of the contract of
                      "STRING", 
                      "STRING_LIST", 
                      "DATE", 
                      "LONG" 
\blacksquare\}, \{ "dataSourceFieldName": 
\{ "type": "string" 
\}, \{ "dateFieldFormat": 
\{ "type": "string", 
                    "pattern": "yyyy-MM-dd'T'HH:mm:ss'Z'" 
1 1 1 1 1 1 1
                }, 
                 "required": 
 [ 
                  "indexFieldName", 
                  "indexFieldType", 
                  "dataSourceFieldName" 
 ] 
 } 
 ] 
           } 
         }, 
         "required": 
        \Gamma "fieldMappings" 
         ] 
       },
```

```
 "contract": 
        { 
          "type": "object", 
          "properties": 
          { 
            "fieldMappings": 
            { 
              "type": "array", 
              "items": 
\blacksquare [ \blacksquare\overline{a} "type": "object", 
                  "properties": 
\{ "indexFieldName": 
\{ "type": "string" 
\}, \{ "indexFieldType": 
\{ "type": "string", 
                      "enum": 
the contract of the contract of the contract of the contract of the contract of the contract of the contract of
                        "STRING", 
                        "STRING_LIST", 
                        "DATE" 
\blacksquare }, 
                    "dataSourceFieldName": 
\{ "type": "string" 
\}, \{ "dateFieldFormat": 
\{ "type": "string", 
                      "pattern": "yyyy-MM-dd'T'HH:mm:ss'Z'" 
1 1 1 1 1 1 1
                  }, 
                  "required": 
 [ 
                    "indexFieldName", 
                    "indexFieldType", 
                    "dataSourceFieldName" 
 ]
```

```
 } 
 ] 
            } 
          }, 
          "required": 
 [ 
            "fieldMappings" 
          ] 
        }, 
        "partner": 
        { 
          "type": "object", 
          "properties": 
          { 
            "fieldMappings": 
            { 
              "type": "array", 
              "items": 
\blacksquare [ \blacksquare\overline{a} "type": "object", 
                  "properties": 
\{ "indexFieldName": 
\{ "type": "string" 
\}, \{ "indexFieldType": 
\{ "type": "string", 
                     "enum": 
the contract of the contract of the contract of the contract of the contract of the contract of the contract of
                       "STRING", 
                       "STRING_LIST", 
                       "DATE" 
\blacksquare\}, \{ "dataSourceFieldName": 
\{ "type": "string" 
\}, \{ "dateFieldFormat": 
\{ "type": "string",
```

```
 "pattern": "yyyy-MM-dd'T'HH:mm:ss'Z'" 
1 1 1 1 1 1 1
                   }, 
                   "required": 
 [ 
                     "indexFieldName", 
                     "indexFieldType", 
                     "dataSourceFieldName" 
 ] 
 } 
 ] 
             } 
           }, 
           "required": 
          \Gamma "fieldMappings" 
           ] 
         }, 
         "profile": 
         { 
           "type": "object", 
           "properties": 
           { 
             "fieldMappings": 
             { 
               "type": "array", 
               "items": 
\blacksquare [ \blacksquare\overline{a} "type": "object", 
                   "properties": 
\{ "indexFieldName": 
\{ "type": "string" 
\}, \{ "indexFieldType": 
\{ "type": "string", 
                        "enum": 
the contract of the contract of the contract of the contract of the contract of the contract of the contract of
                          "STRING", 
                          "STRING_LIST", 
                          "DATE"
```

```
\blacksquare\}, \{ "dataSourceFieldName": 
\{ "type": "string" 
\}, \{ "dateFieldFormat": 
\{ "type": "string", 
                    "pattern": "yyyy-MM-dd'T'HH:mm:ss'Z'" 
1 1 1 1 1 1 1
                }, 
                "required": 
 [ 
                  "indexFieldName", 
                  "indexFieldType", 
                  "dataSourceFieldName" 
\sim 100 \sim 100 \sim 100 \sim 100 \sim 100 \sim 100 \sim } 
 ] 
 } 
         }, 
         "required": 
 [ 
           "fieldMappings" 
         ] 
       }, 
        "idea": 
        { 
         "type": "object", 
         "properties": 
         { 
           "fieldMappings": 
\{\hspace{.1cm} \} "type": "array", 
             "items": 
\blacksquare [ \blacksquare\overline{a} "type": "object", 
                "properties": 
\{ "indexFieldName": 
\{ "type": "string"
```

```
\}, \{ "indexFieldType": 
\{ "type": "string", 
                        "enum": 
the contract of the contract of the contract of the contract of the contract of the contract of the contract of
                          "STRING", 
                          "STRING_LIST", 
                          "DATE", 
                          "LONG" 
\blacksquare\}, \{ "dataSourceFieldName": 
\{ "type": "string" 
\}, \{ "dateFieldFormat": 
\{ "type": "string", 
                        "pattern": "yyyy-MM-dd'T'HH:mm:ss'Z'" 
1 1 1 1 1 1 1
                   }, 
                   "required": 
 [ 
                     "indexFieldName", 
                     "indexFieldType", 
                     "dataSourceFieldName" 
\sim 100 \sim 100 \sim 100 \sim 100 \sim 100 \sim 100 \sim } 
 ] 
             } 
           }, 
           "required": 
          \Gamma "fieldMappings" 
           ] 
         }, 
         "pricebook": 
         { 
           "type": "object", 
           "properties": 
           { 
             "fieldMappings": 
\{\hspace{.1cm} \}
```

```
 "type": "array", 
               "items": 
\blacksquare [ \blacksquare { 
                   "type": "object", 
                   "properties": 
\{ "indexFieldName": 
\{ "type": "string" 
                     }, 
                     "indexFieldType": 
\{ "type": "string", 
                       "enum": 
the contract of the contract of the contract of the contract of the contract of the contract of the contract of
                         "STRING", 
                         "STRING_LIST", 
                         "DATE" 
\blacksquare\}, \{ "dataSourceFieldName": 
\{ "type": "string" 
\}, \{ "dateFieldFormat": 
\{ "type": "string", 
                       "pattern": "yyyy-MM-dd'T'HH:mm:ss'Z'" 
1 1 1 1 1 1 1
                   }, 
                   "required": 
 [ 
                     "indexFieldName", 
                     "indexFieldType", 
                     "dataSourceFieldName" 
\sim 100 \sim 100 \sim 100 \sim 100 \sim 100 \sim 100 \sim } 
 ] 
            } 
           }, 
           "required": 
          \Gamma "fieldMappings"
```

```
 ] 
        }, 
        "task": 
        { 
          "type": "object", 
          "properties": 
          { 
            "fieldMappings": 
\{\hspace{.1cm} \} "type": "array", 
              "items": 
\blacksquare [ \blacksquare\overline{a} "type": "object", 
                  "properties": 
\{ "indexFieldName": 
\{ "type": "string" 
\}, \{ "indexFieldType": 
\{ "type": "string", 
                      "enum": 
the contract of the contract of the contract of the contract of the contract of the contract of the contract of
                        "STRING", 
                        "STRING_LIST", 
                        "DATE" 
\blacksquare\}, \{ "dataSourceFieldName": 
\{ "type": "string" 
\}, \{ "dateFieldFormat": 
\{ "type": "string", 
                      "pattern": "yyyy-MM-dd'T'HH:mm:ss'Z'" 
1 1 1 1 1 1 1
                  }, 
                  "required": 
 [ 
                    "indexFieldName", 
                    "indexFieldType",
```

```
 "dataSourceFieldName" 
\sim 100 \sim 100 \sim 100 \sim 100 \sim 100 \sim 100 \sim } 
 ] 
             } 
           }, 
           "required": 
          \Gamma "fieldMappings" 
           ] 
         }, 
         "solution": 
         { 
           "type": "object", 
           "properties": 
           { 
             "fieldMappings": 
             { 
                "type": "array", 
                "items": 
\blacksquare [ \blacksquare\overline{a} "type": "object", 
                    "properties": 
\{ "indexFieldName": 
\{ "type": "string" 
\}, \{ "indexFieldType": 
\{ "type": "string", 
                         "enum": 
the contract of the contract of the contract of the contract of the contract of the contract of the contract of
                           "STRING", 
                           "STRING_LIST", 
                          "DATE" 
\blacksquare }, 
                      "dataSourceFieldName": 
\{ "type": "string" 
\}, \{ "dateFieldFormat":
```

```
\{ "type": "string", 
                        "pattern": "yyyy-MM-dd'T'HH:mm:ss'Z'" 
1 1 1 1 1 1 1
                    }, 
                    "required": 
 [ 
                      "indexFieldName", 
                      "indexFieldType", 
                      "dataSourceFieldName" 
\sim 100 \sim 100 \sim 100 \sim 100 \sim 100 \sim 100 \sim } 
 ] 
 } 
           }, 
           "required": 
          \Gamma "fieldMappings" 
           ] 
         }, 
         "attachment": 
         { 
           "type": "object", 
           "properties": 
           { 
             "fieldMappings": 
\{\hspace{.1cm} \} "type": "array", 
               "items": 
\blacksquare [ \blacksquare\overline{a} "type": "object", 
                    "properties": 
\{ "indexFieldName": 
\{ "type": "string" 
\}, \{ "indexFieldType": 
\{ "type": "string", 
                        "enum": 
the contract of the contract of the contract of the contract of the contract of the contract of the contract of
                          "STRING",
```

```
 "STRING_LIST", 
                        "DATE", 
                        "LONG" 
\blacksquare }, 
                    "dataSourceFieldName": 
\{ "type": "string" 
\}, \{ "dateFieldFormat": 
\{ "type": "string", 
                      "pattern": "yyyy-MM-dd'T'HH:mm:ss'Z'" 
1 1 1 1 1 1 1
                  }, 
                  "required": 
 [ 
                    "indexFieldName", 
                    "indexFieldType", 
                    "dataSourceFieldName" 
\sim 100 \sim 100 \sim 100 \sim 100 \sim 100 \sim 100 \sim } 
 ] 
            } 
          }, 
          "required": 
         \Gamma "fieldMappings" 
          ] 
        }, 
        "user": 
        { 
          "type": "object", 
          "properties": 
          { 
            "fieldMappings": 
            { 
              "type": "array", 
              "items": 
\blacksquare [ \blacksquare\overline{a} "type": "object", 
                  "properties": 
\{
```

```
 "indexFieldName": 
\{ "type": "string" 
                      }, 
                      "indexFieldType": 
\{ "type": "string", 
                        "enum": 
the contract of the contract of the contract of the contract of the contract of the contract of the contract of
                          "STRING", 
                          "STRING_LIST", 
                          "DATE" 
\blacksquare\}, \{ "dataSourceFieldName": 
\{ "type": "string" 
                      }, 
                      "dateFieldFormat": 
\{ "type": "string", 
                        "pattern": "yyyy-MM-dd'T'HH:mm:ss'Z'" 
1 1 1 1 1 1 1
                   }, 
                    "required": 
 [ 
                      "indexFieldName", 
                      "indexFieldType", 
                      "dataSourceFieldName" 
\sim 100 \sim 100 \sim 100 \sim 100 \sim 100 \sim 100 \sim } 
 ] 
             } 
           }, 
           "required": 
          \Gamma "fieldMappings" 
           ] 
         }, 
         "document": 
         { 
           "type": "object", 
           "properties": 
\overline{a}
```

```
 "fieldMappings": 
\{\hspace{.1cm} \} "type": "array", 
              "items": 
\blacksquare [ \blacksquare\overline{a} "type": "object", 
                  "properties": 
\{ "indexFieldName": 
\{ "type": "string" 
\}, \{ "indexFieldType": 
\{ "type": "string", 
                      "enum": 
the contract of the contract of the contract of the contract of the contract of the contract of the contract of
                        "STRING", 
                        "STRING_LIST", 
                        "DATE", 
                        "LONG" 
\blacksquare\}, \{ "dataSourceFieldName": 
\{ "type": "string" 
\}, \{ "dateFieldFormat": 
\{ "type": "string", 
                      "pattern": "yyyy-MM-dd'T'HH:mm:ss'Z'" 
1 1 1 1 1 1 1
                  }, 
                  "required": 
 [ 
                    "indexFieldName", 
                    "indexFieldType", 
                    "dataSourceFieldName" 
\sim 100 \sim 100 \sim 100 \sim 100 \sim 100 \sim 100 \sim } 
 ] 
            } 
          },
```

```
 "required": 
          \Gamma "fieldMappings" 
          ] 
        }, 
        "knowledgeArticles": 
        { 
           "type": "object", 
           "properties": 
          { 
             "fieldMappings": 
\{\hspace{.1cm} \} "type": "array", 
              "items": 
\blacksquare [ \blacksquare\overline{a} "type": "object", 
                  "properties": 
\{ "indexFieldName": 
\{ "type": "string" 
\}, \{ "indexFieldType": 
\{ "type": "string", 
                       "enum": 
the contract of the contract of the contract of the contract of the contract of the contract of the contract of
                         "STRING", 
                        "STRING_LIST", 
                        "DATE" 
\blacksquare\}, \{ "dataSourceFieldName": 
\{ "type": "string" 
\}, \{ "dateFieldFormat": 
\{ "type": "string", 
                       "pattern": "yyyy-MM-dd'T'HH:mm:ss'Z'" 
1 1 1 1 1 1 1
                  }, 
                  "required":
```

```
 [ 
                      "indexFieldName", 
                      "indexFieldType", 
                      "dataSourceFieldName" 
\sim 100 \sim 100 \sim 100 \sim 100 \sim 100 \sim 100 \sim } 
 ] 
             } 
           }, 
           "required": 
          \Gamma "fieldMappings" 
           ] 
         }, 
         "group": 
         { 
           "type": "object", 
           "properties": 
           { 
             "fieldMappings": 
             { 
               "type": "array", 
               "items": 
\blacksquare [ \blacksquare\overline{a} "type": "object", 
                    "properties": 
\{ "indexFieldName": 
\{ "type": "string" 
\}, \{ "indexFieldType": 
\{ "type": "string", 
                        "enum": 
the contract of the contract of the contract of the contract of the contract of the contract of the contract of
                          "STRING", 
                          "STRING_LIST", 
                          "DATE" 
\blacksquare\}, \{ "dataSourceFieldName": 
\{
```

```
 "type": "string" 
\}, \{ "dateFieldFormat": 
\{ "type": "string", 
                     "pattern": "yyyy-MM-dd'T'HH:mm:ss'Z'" 
1 1 1 1 1 1 1
                 }, 
                 "required": 
 [ 
                   "indexFieldName", 
                   "indexFieldType", 
                   "dataSourceFieldName" 
\sim 100 \sim 100 \sim 100 \sim 100 \sim 100 \sim 100 \sim } 
 ] 
            } 
          }, 
          "required": 
         \Gamma "fieldMappings" 
          ] 
        }, 
        "opportunity": 
        { 
          "type": "object", 
          "properties": 
          { 
            "fieldMappings": 
\{\hspace{.1cm} \} "type": "array", 
             "items": 
\blacksquare [ \blacksquare\overline{a} "type": "object", 
                 "properties": 
\{ "indexFieldName": 
\{ "type": "string" 
\}, \{ "indexFieldType": 
\{ "type": "string",
```

```
 "enum": 
the contract of the contract of the contract of the contract of the contract of the contract of the contract of
                           "STRING", 
                           "STRING_LIST", 
                           "DATE", 
                           "LONG" 
\blacksquare\}, \{ "dataSourceFieldName": 
\{ "type": "string" 
\}, \{ "dateFieldFormat": 
\{ "type": "string", 
                         "pattern": "yyyy-MM-dd'T'HH:mm:ss'Z'" 
1 1 1 1 1 1 1
                    }, 
                     "required": 
 [ 
                       "indexFieldName", 
                       "indexFieldType", 
                       "dataSourceFieldName" 
\sim 100 \sim 100 \sim 100 \sim 100 \sim 100 \sim 100 \sim } 
 ] 
             } 
           }, 
            "required": 
          \Gamma "fieldMappings" 
           ] 
         }, 
         "chatter": 
         { 
            "type": "object", 
            "properties": 
           { 
              "fieldMappings": 
\{\hspace{.1cm} \} "type": "array", 
                "items": 
\blacksquare [ \blacksquare\overline{a}
```

```
 "type": "object", 
                  "properties": 
\{ "indexFieldName": 
\{ "type": "string" 
\}, \{ "indexFieldType": 
\{ "type": "string", 
                      "enum": 
the contract of the contract of the contract of the contract of the contract of the contract of the contract of
                        "STRING", 
                        "STRING_LIST", 
                       "DATE" 
\blacksquare\}, \{ "dataSourceFieldName": 
\{ "type": "string" 
\}, \{ "dateFieldFormat": 
\{ "type": "string", 
                      "pattern": "yyyy-MM-dd'T'HH:mm:ss'Z'" 
1 1 1 1 1 1 1
                  }, 
                  "required": 
 [ 
                    "indexFieldName", 
                    "indexFieldType", 
                    "dataSourceFieldName" 
\sim 100 \sim 100 \sim 100 \sim 100 \sim 100 \sim 100 \sim } 
 ] 
            } 
          }, 
          "required": 
         \Gamma "fieldMappings" 
          ] 
        }, 
        "customEntity": 
        {
```

```
 "type": "object", 
           "properties": 
\overline{a} "fieldMappings": 
\{\hspace{.1cm} \} "type": "array", 
              "items": 
\blacksquare [ \blacksquare\overline{a} "type": "object", 
                   "properties": 
\{ "indexFieldName": 
\{ "type": "string" 
\}, \{ "indexFieldType": 
\{ "type": "string", 
                       "enum": 
the contract of the contract of the contract of the contract of the contract of the contract of the contract of
                         "STRING", 
                         "STRING_LIST", 
                        "DATE" 
\blacksquare }, 
                     "dataSourceFieldName": 
\{ "type": "string" 
\}, \{ "dateFieldFormat": 
\{ "type": "string", 
                       "pattern": "yyyy-MM-dd'T'HH:mm:ss'Z'" 
1 1 1 1 1 1 1
                  }, 
                   "required": 
 [ 
                     "indexFieldName", 
                     "indexFieldType", 
                     "dataSourceFieldName" 
\sim 100 \sim 100 \sim 100 \sim 100 \sim 100 \sim 100 \sim } 
 ]
```

```
 } 
             }, 
             "required": 
            \Gamma "fieldMappings" 
             ] 
          } 
        } 
     }, 
     "additionalProperties": { 
        "type": "object", 
        "properties": 
        { 
          "accountFilter":{ 
             "type": "array", 
             "items": 
             { 
               "type": "string" 
             } 
          }, 
          "contactFilter":{ 
             "type": "array", 
             "items": 
             { 
               "type": "string" 
             } 
          }, 
          "caseFilter":{ 
             "type": "array", 
             "items": 
             { 
               "type": "string" 
             } 
          }, 
          "campaignFilter":{ 
             "type": "array", 
             "items": 
             { 
               "type": "string" 
             } 
          }, 
          "contractFilter":{ 
             "type": "array", 
             "items":
```

```
 { 
      "type": "string" 
   } 
 }, 
 "groupFilter":{ 
   "type": "array", 
   "items": 
   { 
      "type": "string" 
   } 
 }, 
 "leadFilter":{ 
   "type": "array", 
   "items": 
   { 
      "type": "string" 
   } 
 }, 
 "productFilter":{ 
   "type": "array", 
   "items": 
   { 
      "type": "string" 
   } 
 }, 
 "opportunityFilter":{ 
   "type": "array", 
   "items": 
   { 
      "type": "string" 
   } 
 }, 
 "partnerFilter":{ 
   "type": "array", 
   "items": 
   { 
      "type": "string" 
   } 
 }, 
 "pricebookFilter":{ 
   "type": "array", 
   "items": 
   { 
      "type": "string"
```

```
 } 
 }, 
 "ideaFilter":{ 
   "type": "array", 
   "items": 
   { 
      "type": "string" 
   } 
 }, 
 "profileFilter":{ 
   "type": "array", 
   "items": 
   { 
      "type": "string" 
   } 
 }, 
 "taskFilter":{ 
   "type": "array", 
   "items": 
   { 
     "type": "string" 
   } 
 }, 
 "solutionFilter":{ 
   "type": "array", 
   "items": 
   { 
      "type": "string" 
   } 
 }, 
 "userFilter":{ 
   "type": "array", 
   "items": 
   { 
      "type": "string" 
   } 
 }, 
 "chatterFilter":{ 
   "type": "array", 
   "items": 
   { 
      "type": "string" 
   } 
 },
```

```
 "documentFilter":{ 
   "type": "array", 
   "items": 
   { 
     "type": "string" 
   } 
 }, 
 "knowledgeArticleFilter":{ 
   "type": "array", 
   "items": 
  \mathcal{L} "type": "string" 
   } 
 }, 
 "customEntities":{ 
   "type": "array", 
   "items": 
   { 
     "type": "string" 
   } 
 }, 
 "isCrawlAccount": { 
   "type": "boolean" 
 }, 
 "isCrawlContact": { 
   "type": "boolean" 
 }, 
 "isCrawlCase": { 
   "type": "boolean" 
 }, 
 "isCrawlCampaign": { 
   "type": "boolean" 
 }, 
 "isCrawlProduct": { 
   "type": "boolean" 
 }, 
 "isCrawlLead": { 
   "type": "boolean" 
 }, 
 "isCrawlContract": { 
   "type": "boolean" 
 }, 
 "isCrawlPartner": { 
   "type": "boolean"
```

```
 }, 
 "isCrawlProfile": { 
   "type": "boolean" 
 }, 
 "isCrawlIdea": { 
   "type": "boolean" 
 }, 
 "isCrawlPricebook": { 
   "type": "boolean" 
 }, 
 "isCrawlDocument": { 
   "type": "boolean" 
 }, 
 "crawlSharedDocument": { 
   "type": "boolean" 
 }, 
 "isCrawlGroup": { 
   "type": "boolean" 
 }, 
 "isCrawlOpportunity": { 
   "type": "boolean" 
 }, 
 "isCrawlChatter": { 
   "type": "boolean" 
 }, 
 "isCrawlUser": { 
   "type": "boolean" 
 }, 
 "isCrawlSolution":{ 
   "type": "boolean" 
 }, 
 "isCrawlTask":{ 
   "type": "boolean" 
 }, 
 "isCrawlAccountAttachments": { 
   "type": "boolean" 
 }, 
 "isCrawlContactAttachments": { 
   "type": "boolean" 
 }, 
 "isCrawlCaseAttachments": { 
   "type": "boolean" 
 },
```

```
 "isCrawlCampaignAttachments": { 
            "type": "boolean" 
          }, 
          "isCrawlLeadAttachments": { 
            "type": "boolean" 
         }, 
          "isCrawlContractAttachments": { 
            "type": "boolean" 
          }, 
          "isCrawlGroupAttachments": { 
            "type": "boolean" 
         }, 
          "isCrawlOpportunityAttachments": { 
            "type": "boolean" 
         }, 
          "isCrawlChatterAttachments": { 
            "type": "boolean" 
         }, 
          "isCrawlSolutionAttachments":{ 
            "type": "boolean" 
          }, 
          "isCrawlTaskAttachments":{ 
            "type": "boolean" 
          }, 
          "isCrawlCustomEntityAttachments":{ 
            "type": "boolean" 
         }, 
          "isCrawlKnowledgeArticles": { 
            "type": "object", 
            "properties": 
            { 
              "isCrawlDraft": { 
                "type": "boolean" 
              }, 
              "isCrawlPublish": { 
                "type": "boolean" 
              }, 
              "isCrawlArchived": { 
                "type": "boolean" 
 } 
            } 
          }, 
          "inclusionDocumentFileTypePatterns":{ 
            "type": "array",
```

```
 "items": 
            { 
              "type": "string" 
 } 
         }, 
          "exclusionDocumentFileTypePatterns": { 
            "type": "array", 
            "items": 
\overline{a} "type": "string" 
 } 
         }, 
          "inclusionDocumentFileNamePatterns":{ 
            "type": "array", 
           "items": 
            { 
              "type": "string" 
            } 
         }, 
          "exclusionDocumentFileNamePatterns": { 
            "type": "array", 
           "items": 
            { 
              "type": "string" 
            } 
         }, 
          "inclusionAccountFileTypePatterns": { 
            "type": "array", 
            "items": 
           \mathcal{L} "type": "string" 
            } 
         }, 
          "exclusionAccountFileTypePatterns": { 
            "type": "array", 
            "items": 
            { 
              "type": "string" 
 } 
         }, 
          "inclusionAccountFileNamePatterns":{ 
            "type": "array", 
            "items": 
\overline{a}
```

```
 "type": "string" 
            } 
          }, 
          "exclusionAccountFileNamePatterns":{ 
            "type": "array", 
            "items": 
            { 
               "type": "string" 
            } 
          }, 
          "inclusionCampaignFileTypePatterns": { 
            "type": "array", 
            "items": 
            { 
               "type": "string" 
            } 
          }, 
          "exclusionCampaignFileTypePatterns": { 
            "type": "array", 
            "items": 
\overline{a} "type": "string" 
            } 
          }, 
          "inclusionCampaignFileNamePatterns":{ 
            "type": "array", 
            "items": 
\overline{a} "type": "string" 
            } 
          }, 
          "exclusionCampaignFileNamePatterns":{ 
            "type": "array", 
            "items": 
            { 
               "type": "string" 
            } 
          }, 
          "inclusionCaseFileTypePatterns":{ 
            "type": "array", 
            "items": 
           \mathcal{L} "type": "string" 
            }
```

```
 }, 
          "exclusionCaseFileTypePatterns":{ 
            "type": "array", 
            "items": 
           \mathcal{L} "type": "string" 
            } 
         }, 
          "inclusionCaseFileNamePatterns":{ 
            "type": "array", 
            "items": 
            { 
              "type": "string" 
            } 
         }, 
          "exclusionCaseFileNamePatterns":{ 
            "type": "array", 
            "items": 
            { 
              "type": "string" 
 } 
         }, 
          "inclusionContactFileTypePatterns":{ 
            "type": "array", 
            "items": 
            { 
              "type": "string" 
            } 
         }, 
          "exclusionContactFileTypePatterns":{ 
            "type": "array", 
            "items": 
\overline{a} "type": "string" 
            } 
          }, 
          "inclusionContactFileNamePatterns":{ 
            "type": "array", 
            "items": 
            { 
              "type": "string" 
 } 
         }, 
          "exclusionContactFileNamePatterns":{
```

```
 "type": "array", 
            "items": 
\overline{a} "type": "string" 
 } 
          }, 
          "inclusionContractFileTypePatterns":{ 
            "type": "array", 
            "items": 
            { 
               "type": "string" 
            } 
          }, 
          "exclusionContractFileTypePatterns":{ 
            "type": "array", 
            "items": 
\overline{a} "type": "string" 
            } 
          }, 
          "inclusionContractFileNamePatterns":{ 
            "type": "array", 
            "items": 
           \mathcal{L} "type": "string" 
            } 
          }, 
          "exclusionContractFileNamePatterns":{ 
            "type": "array", 
            "items": 
           \mathcal{L} "type": "string" 
            } 
          }, 
          "inclusionLeadFileTypePatterns":{ 
            "type": "array", 
            "items": 
            { 
               "type": "string" 
            } 
          }, 
          "exclusionLeadFileTypePatterns":{ 
            "type": "array", 
            "items":
```
```
 { 
               "type": "string" 
            } 
          }, 
          "inclusionLeadFileNamePatterns":{ 
            "type": "array", 
            "items": 
\overline{a} "type": "string" 
            } 
          }, 
          "exclusionLeadFileNamePatterns":{ 
            "type": "array", 
            "items": 
            { 
               "type": "string" 
            } 
          }, 
          "inclusionOpportunityFileTypePatterns":{ 
            "type": "array", 
            "items": 
            { 
               "type": "string" 
            } 
          }, 
          "exclusionOpportunityFileTypePatterns":{ 
            "type": "array", 
            "items": 
            { 
               "type": "string" 
            } 
          }, 
          "inclusionOpportunityFileNamePatterns":{ 
            "type": "array", 
            "items": 
            { 
               "type": "string" 
            } 
          }, 
          "exclusionOpportunityFileNamePatterns":{ 
            "type": "array", 
            "items": 
            { 
               "type": "string"
```

```
 } 
         }, 
          "inclusionSolutionFileTypePatterns":{ 
            "type": "array", 
            "items": 
            { 
              "type": "string" 
 } 
         }, 
          "exclusionSolutionFileTypePatterns":{ 
            "type": "array", 
            "items": 
            { 
              "type": "string" 
            } 
         }, 
          "inclusionSolutionFileNamePatterns":{ 
            "type": "array", 
            "items": 
\overline{a} "type": "string" 
            } 
         }, 
          "exclusionSolutionFileNamePatterns":{ 
            "type": "array", 
            "items": 
\overline{a} "type": "string" 
            } 
         }, 
          "inclusionTaskFileTypePatterns":{ 
            "type": "array", 
            "items": 
\overline{a} "type": "string" 
            } 
         }, 
          "exclusionTaskFileTypePatterns":{ 
            "type": "array", 
            "items": 
\overline{a} "type": "string" 
 } 
         },
```

```
 "inclusionTaskFileNamePatterns":{ 
             "type": "array", 
            "items": 
           \mathcal{L} "type": "string" 
            } 
          }, 
          "exclusionTaskFileNamePatterns":{ 
             "type": "array", 
            "items": 
           \mathcal{L} "type": "string" 
            } 
          }, 
          "inclusionGroupFileTypePatterns":{ 
             "type": "array", 
            "items": 
            { 
               "type": "string" 
            } 
          }, 
          "exclusionGroupFileTypePatterns":{ 
             "type": "array", 
            "items": 
            { 
               "type": "string" 
            } 
          }, 
          "inclusionGroupFileNamePatterns":{ 
             "type": "array", 
            "items": 
            { 
               "type": "string" 
            } 
          }, 
          "exclusionGroupFileNamePatterns":{ 
             "type": "array", 
            "items": 
\overline{a} "type": "string" 
            } 
          }, 
          "inclusionChatterFileTypePatterns":{ 
             "type": "array",
```

```
 "items": 
            { 
              "type": "string" 
 } 
         }, 
         "exclusionChatterFileTypePatterns":{ 
            "type": "array", 
           "items": 
\overline{a} "type": "string" 
 } 
         }, 
         "inclusionChatterFileNamePatterns":{ 
            "type": "array", 
           "items": 
            { 
              "type": "string" 
            } 
         }, 
         "exclusionChatterFileNamePatterns":{ 
            "type": "array", 
           "items": 
            { 
              "type": "string" 
           } 
         }, 
         "inclusionCustomEntityFileTypePatterns":{ 
            "type": "array", 
           "items": 
            { 
              "type": "string" 
           } 
         }, 
         "exclusionCustomEntityFileTypePatterns":{ 
            "type": "array", 
            "items": 
            { 
              "type": "string" 
 } 
         }, 
         "inclusionCustomEntityFileNamePatterns":{ 
            "type": "array", 
            "items": 
\overline{a}
```

```
 "type": "string" 
          } 
        }, 
        "exclusionCustomEntityFileNamePatterns":{ 
           "type": "array", 
          "items": 
          { 
             "type": "string" 
          } 
        } 
     }, 
     "required": 
    [1] }, 
   "enableIdentityCrawler": { 
     "type": "boolean" 
   }, 
   "type": { 
     "type": "string", 
     "pattern": "SALESFORCEV2" 
   }, 
   "syncMode": { 
     "type": "string", 
     "enum": [ 
        "FULL_CRAWL", 
        "FORCED_FULL_CRAWL", 
        "CHANGE_LOG" 
     ] 
   }, 
   "secretArn": { 
     "type": "string", 
     "minLength": 20, 
     "maxLength": 2048 
   } 
 }, 
 "version": { 
   "type": "string", 
   "anyOf": [ 
     { 
        "pattern": "1.0.0" 
     } 
   ] 
 }, 
 "required": [
```

```
 "connectionConfiguration", 
     "repositoryConfigurations", 
     "syncMode", 
     "additionalProperties", 
     "secretArn", 
     "type" 
   ]
}
```
# ServiceNow esquema de modelo

Você inclui um JSON que contém o esquema da fonte de dados como parte do [TemplateConfiguration](https://docs.aws.amazon.com/kendra/latest/APIReference/API_TemplateConfiguration.html)objeto. Você fornece o URL do ServiceNow host, o tipo de autenticação e a versão da instância como parte da configuração da conexão ou dos detalhes do endpoint do repositório. Além disso, especifique o tipo de fonte de dados como SERVICENOWV2, uma senha para suas credenciais de autenticação e outras configurações necessárias. Em seguida, você especifica TEMPLATE como Type quando você liga [CreateDataSource](https://docs.aws.amazon.com/kendra/latest/APIReference/API_CreateDataSource.html).

Você pode usar o modelo fornecido neste guia do desenvolvedor. Consulte [ServiceNow Esquema](#page-585-0) [JSON.](#page-585-0)

A tabela a seguir descreve os parâmetros do esquema ServiceNow JSON.

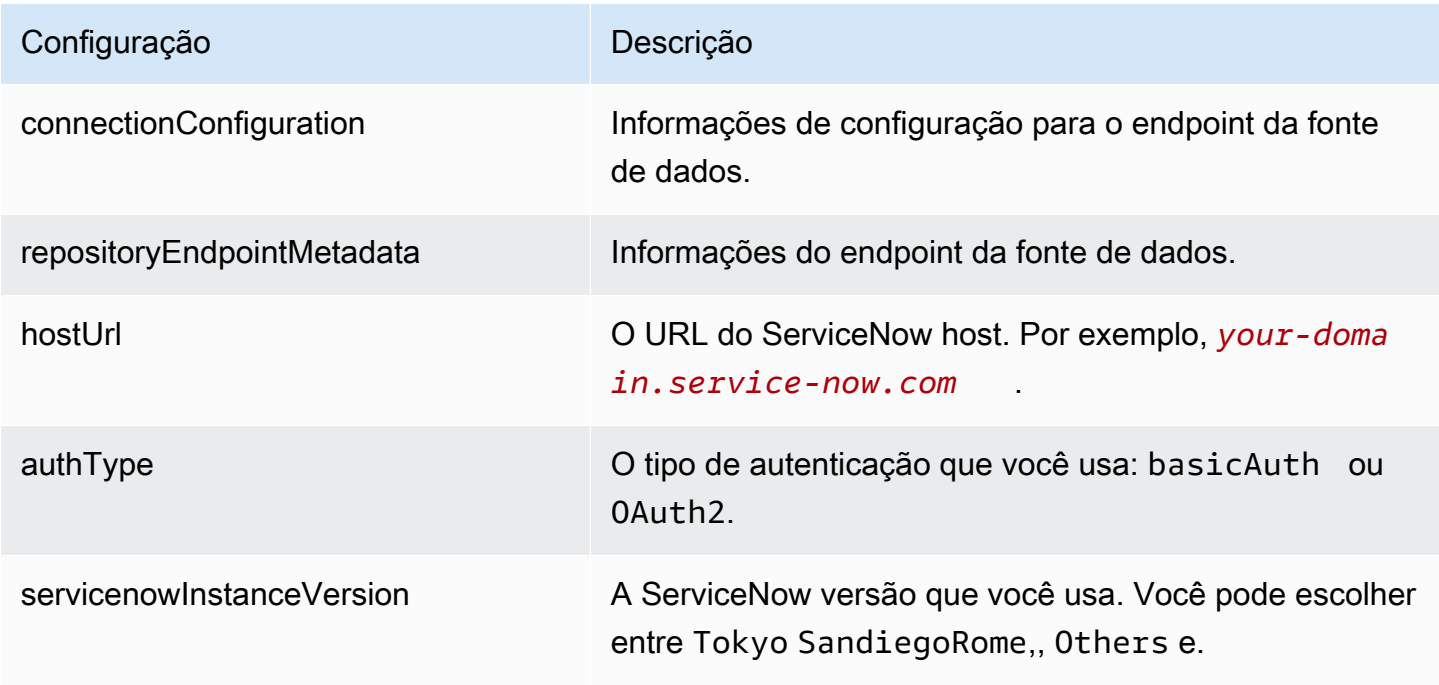

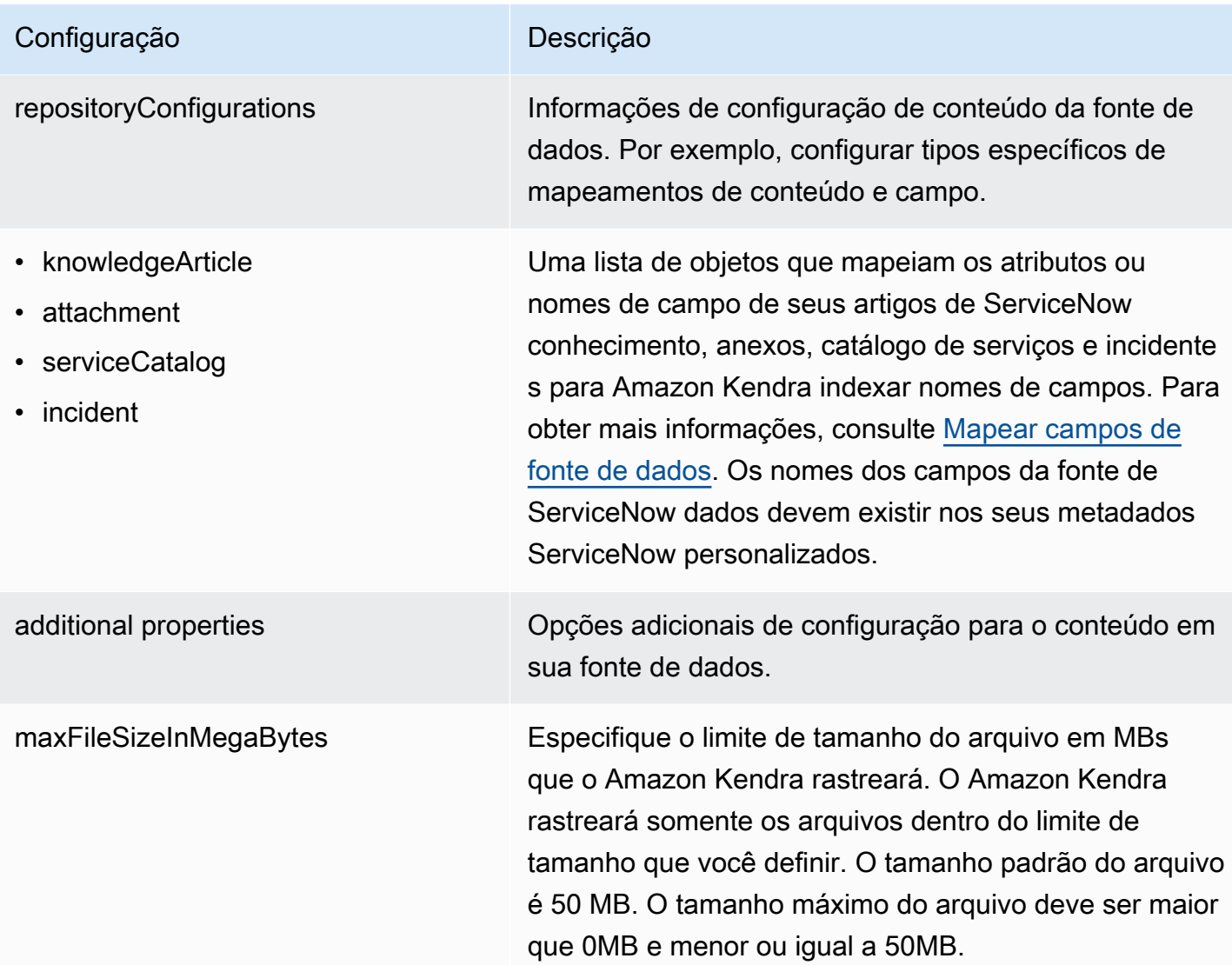

# Configuração **Descrição** Descrição

- knowledgeArticleFilter
- incidentQueryFilter
- serviceCatalogQueryFiltro
- knowledgeArticleTitleRegExp
- serviceCatalogTitleRegExp
- incidentTitleRegExp
- inclusionFileTypePadrões
- exclusionFileTypePadrões
- inclusionFileNamePadrões
- exclusionFileNamePadrões
- incidentStateType
- isCrawlKnowledgeArtigo
- isCrawlKnowledgeArticleAttachment
- includePublicArticlesSomente
- isCrawlServiceCatálogo
- isCrawlServiceCatalogAttachment
- isCrawlActiveServiceCatalog
- isCrawlInactiveServiceCatalog
- isCrawlIncident
- isCrawlIncidentAnexo
- isCrawlActiveIncidente
- isCrawlInactiveIncidente
- Aplicar ACL ForKnowledgeArticle
- Aplicar ACL ForServiceCatalog
- Aplicar ACL ForIncident

tipo O tipo da fonte de dados. Especifique SERVICENOWV2 como seu tipo de fonte de dados.

ServiceNow de dados. Os arquivos que correspondem aos padrões são incluídos no índice. Os arquivos que não correspondem aos padrões são excluídos do índice. Se um arquivo corresponder tanto a um padrão de inclusão como a um de exclusão, o padrão de exclusão terá precedência e o arquivo não será incluído no índice.

Uma lista de padrões de expressão regular para incluir

e/ou excluir determinados arquivos em sua fonte

truepara rastrear artigos de ServiceNow conhecimento, catálogos de serviços, incidentes e anexos.

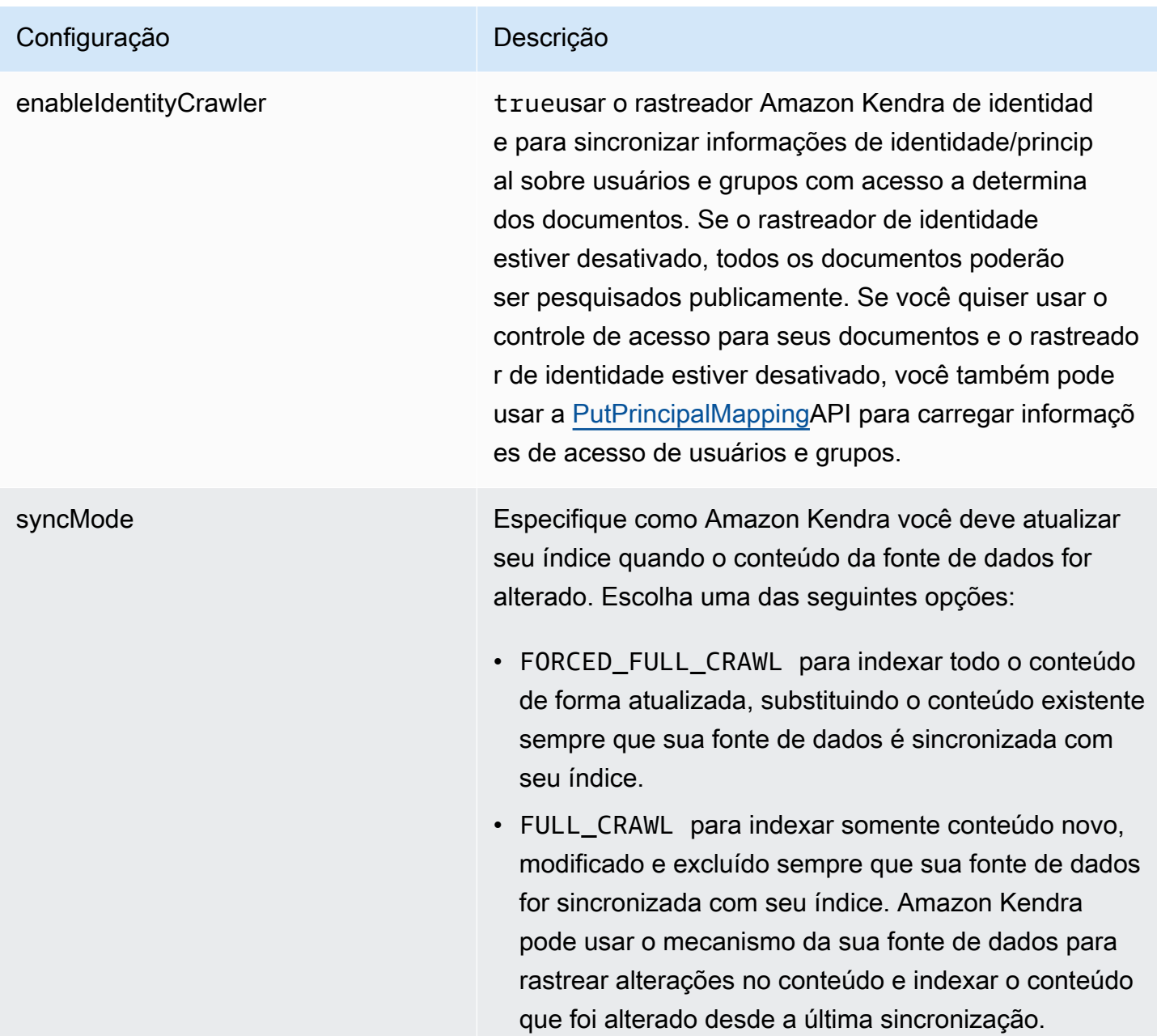

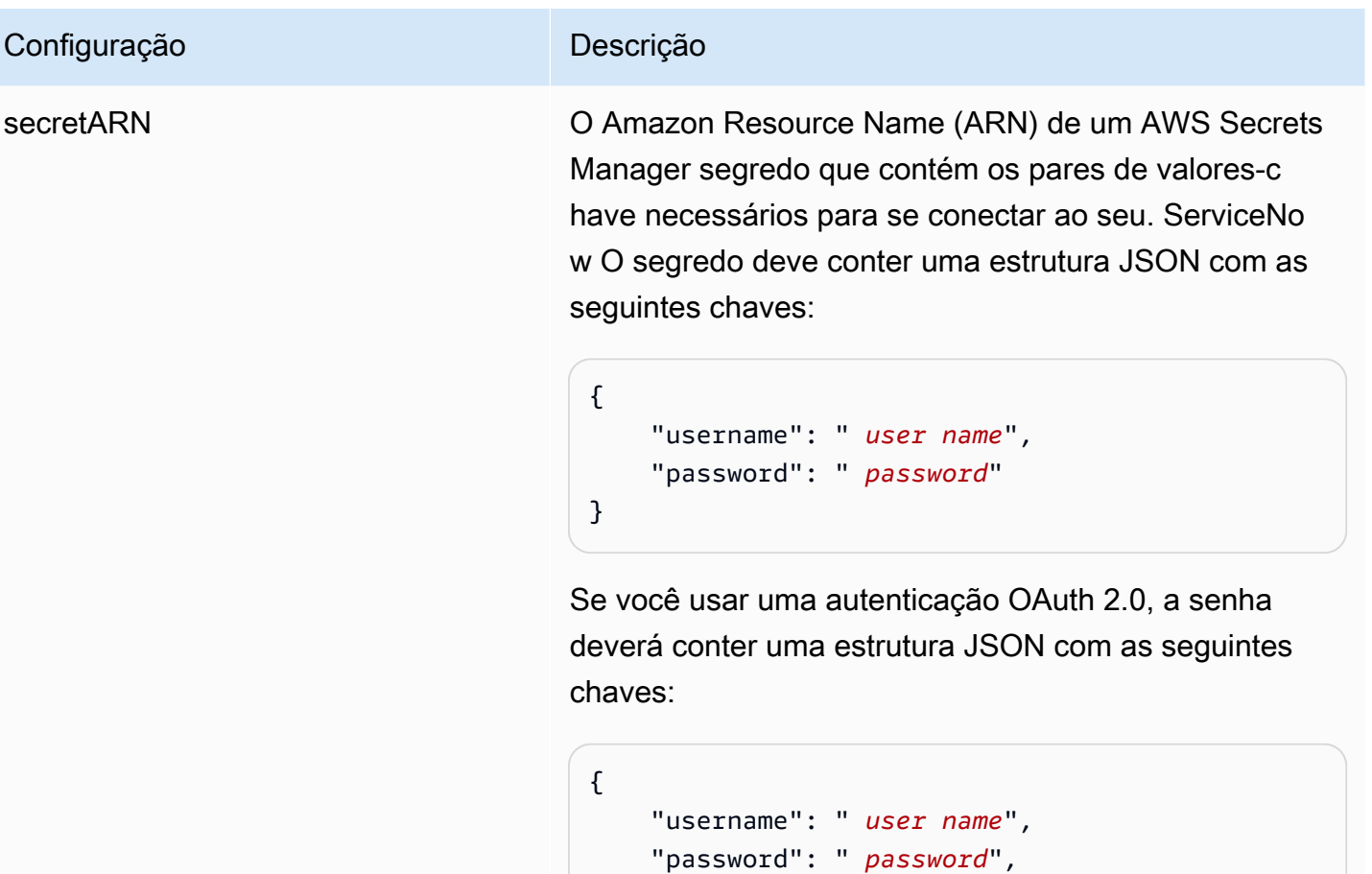

}

versão Atualmente, apenas a versão do modelo tem suporte.

"clientId": " *client id*",

"clientSecret": " *client secret*"

### <span id="page-585-0"></span>ServiceNow Esquema JSON

```
{ 
   "$schema": "http://json-schema.org/draft-04/schema#", 
   "type": "object", 
   "properties": { 
     "connectionConfiguration": { 
       "type": "object", 
       "properties": { 
          "repositoryEndpointMetadata": { 
            "type": "object", 
            "properties": { 
              "hostUrl": {
```

```
 "type": "string", 
                 "pattern": "^(?!(^(https?|ftp|file):\/\/))[a-z0-9-]+(.service-
now.com|.servicenowservices.com)$", 
                "minLength": 1, 
                "maxLength": 2048 
              }, 
              "authType": { 
                 "type": "string", 
                "enum": [ 
                   "basicAuth", 
                   "OAuth2" 
 ] 
              }, 
              "servicenowInstanceVersion": { 
                "type": "string", 
                "enum": [ 
                   "Tokyo", 
                   "Sandiego", 
                  "Rome", 
                   "Others" 
 ] 
              } 
            }, 
            "required": [ 
              "hostUrl", 
              "authType", 
              "servicenowInstanceVersion" 
            ] 
         } 
       }, 
       "required": [ 
          "repositoryEndpointMetadata" 
       ] 
     }, 
     "repositoryConfigurations": { 
       "type": "object", 
       "properties": { 
          "knowledgeArticle": { 
            "type": "object", 
            "properties": { 
              "fieldMappings": { 
                 "type": "array", 
                "items": [
```
 $\overline{a}$ 

```
 "type": "object", 
                    "properties": { 
                      "indexFieldName": { 
                        "type": "string" 
\}, \{ "indexFieldType": { 
                        "type": "string", 
                        "enum": [ 
                          "STRING", 
                          "DATE", 
                          "STRING_LIST" 
\blacksquare\}, \{ "dataSourceFieldName": { 
                        "type": "string" 
\}, \{ "dateFieldFormat": { 
                        "type": "string", 
                        "pattern": "yyyy-MM-dd'T'HH:mm:ss'Z'" 
1 1 1 1 1 1 1
, and the state \mathbb{R} , the state \mathbb{R} "required": [ 
                      "indexFieldName", 
                      "indexFieldType", 
                      "dataSourceFieldName" 
\sim 100 \sim 100 \sim 100 \sim 100 \sim 100 \sim 100 \sim } 
 ] 
             } 
           }, 
           "required": [ 
             "fieldMappings" 
           ] 
         }, 
         "attachment": { 
           "type": "object", 
           "properties": { 
             "fieldMappings": { 
               "type": "array", 
               "items": [ 
\overline{a} "type": "object", 
                    "properties": { 
                      "indexFieldName": {
```

```
 "type": "string" 
                     }, 
                     "indexFieldType": { 
                       "type": "string", 
                       "enum": [ 
                         "STRING", 
                         "LONG", 
                         "DATE", 
                         "STRING_LIST" 
\blacksquare\}, \{ "dataSourceFieldName": { 
                       "type": "string" 
\}, \{ "dateFieldFormat": { 
                       "type": "string", 
                       "pattern": "yyyy-MM-dd'T'HH:mm:ss'Z'" 
1 1 1 1 1 1 1
                  }, 
                   "required": [ 
                     "indexFieldName", 
                     "indexFieldType", 
                     "dataSourceFieldName" 
\sim 100 \sim 100 \sim 100 \sim 100 \sim 100 \sim 100 \sim } 
 ] 
 } 
          }, 
           "required": [ 
            "fieldMappings" 
          ] 
        }, 
         "serviceCatalog": { 
           "type": "object", 
           "properties": { 
             "fieldMappings": { 
               "type": "array", 
               "items": [ 
\overline{a} "type": "object", 
                   "properties": { 
                     "indexFieldName": { 
                       "type": "string" 
\}, \{
```

```
 "indexFieldType": { 
                        "type": "string", 
                       "enum": [ 
                          "STRING", 
                          "DATE", 
                          "STRING_LIST" 
\blacksquare\}, \{ "dataSourceFieldName": { 
                       "type": "string" 
\}, \{ "dateFieldFormat": { 
                        "type": "string", 
                        "pattern": "yyyy-MM-dd'T'HH:mm:ss'Z'" 
1 1 1 1 1 1 1
, and the state \mathbb{R}, the state \mathbb{R} "required": [ 
                     "indexFieldName", 
                     "indexFieldType", 
                     "dataSourceFieldName" 
\sim 100 \sim 100 \sim 100 \sim 100 \sim 100 \sim 100 \sim } 
 ] 
 } 
           }, 
           "required": [ 
             "fieldMappings" 
           ] 
         }, 
         "incident": { 
           "type": "object", 
           "properties": { 
             "fieldMappings": { 
               "type": "array", 
               "items": [ 
\overline{a} "type": "object", 
                   "properties": { 
                     "indexFieldName": { 
                       "type": "string" 
\}, \{ "indexFieldType": { 
                        "type": "string", 
                       "enum": [
```

```
 "STRING", 
                          "DATE", 
                          "STRING_LIST" 
\blacksquare\}, \{ "dataSourceFieldName": { 
                        "type": "string" 
\}, \{ "dateFieldFormat": { 
                        "type": "string", 
                        "pattern": "yyyy-MM-dd'T'HH:mm:ss'Z'" 
1 1 1 1 1 1 1
                   }, 
                   "required": [ 
                     "indexFieldName", 
                     "indexFieldType", 
                     "dataSourceFieldName" 
\sim 100 \sim 100 \sim 100 \sim 100 \sim 100 \sim 100 \sim } 
 ] 
 } 
           }, 
           "required": [ 
             "fieldMappings" 
           ] 
         } 
       } 
     }, 
     "additionalProperties": { 
       "type": "object", 
       "properties": { 
         "maxFileSizeInMegaBytes": { 
           "type": "string" 
         }, 
         "isCrawlKnowledgeArticle": { 
           "type": "boolean" 
         }, 
         "isCrawlKnowledgeArticleAttachment": { 
           "type": "boolean" 
         }, 
         "includePublicArticlesOnly": { 
           "type": "boolean" 
         }, 
         "knowledgeArticleFilter": {
```

```
 "type": "string" 
 }, 
 "incidentQueryFilter": { 
   "type": "string" 
 }, 
 "serviceCatalogQueryFilter": { 
   "type": "string" 
 }, 
 "isCrawlServiceCatalog": { 
   "type": "boolean" 
 }, 
 "isCrawlServiceCatalogAttachment": { 
   "type": "boolean" 
 }, 
 "isCrawlActiveServiceCatalog": { 
   "type": "boolean" 
 }, 
 "isCrawlInactiveServiceCatalog": { 
   "type": "boolean" 
 }, 
 "isCrawlIncident": { 
   "type": "boolean" 
 }, 
 "isCrawlIncidentAttachment": { 
   "type": "boolean" 
 }, 
 "isCrawlActiveIncident": { 
   "type": "boolean" 
 }, 
 "isCrawlInactiveIncident": { 
   "type": "boolean" 
 }, 
 "applyACLForKnowledgeArticle": { 
   "type": "boolean" 
 }, 
 "applyACLForServiceCatalog": { 
   "type": "boolean" 
 }, 
 "applyACLForIncident": { 
   "type": "boolean" 
 }, 
 "incidentStateType": { 
   "type": "array", 
   "items": {
```

```
 "type": "string", 
        "enum": [ 
          "Open", 
          "Open - Unassigned", 
          "Resolved", 
          "All" 
        ] 
     } 
   }, 
   "knowledgeArticleTitleRegExp": { 
     "type": "string" 
   }, 
   "serviceCatalogTitleRegExp": { 
     "type": "string" 
   }, 
   "incidentTitleRegExp": { 
     "type": "string" 
   }, 
   "inclusionFileTypePatterns": { 
     "type": "array", 
     "items": { 
        "type": "string" 
     } 
   }, 
   "exclusionFileTypePatterns": { 
     "type": "array", 
     "items": { 
        "type": "string" 
     } 
   }, 
   "inclusionFileNamePatterns": { 
     "type": "array", 
     "items": { 
        "type": "string" 
     } 
   }, 
   "exclusionFileNamePatterns": { 
     "type": "array", 
     "items": { 
        "type": "string" 
     } 
   } 
 }, 
 "required": []
```

```
 }, 
      "type": { 
        "type": "string", 
        "pattern": "SERVICENOWV2" 
      }, 
      "enableIdentityCrawler": { 
        "type": "boolean" 
      }, 
      "syncMode": { 
        "type": "string", 
        "enum": [ 
           "FORCED_FULL_CRAWL", 
           "FULL_CRAWL" 
        ] 
      }, 
      "secretArn": { 
        "type": "string", 
        "minLength": 20, 
        "maxLength": 2048 
     } 
   }, 
   "version": { 
      "type": "string", 
      "anyOf": [ 
       \{ "pattern": "1.0.0" 
        } 
      ] 
   }, 
   "required": [ 
      "connectionConfiguration", 
      "repositoryConfigurations", 
      "syncMode", 
      "additionalProperties", 
      "secretArn", 
      "type" 
  \mathbf{I}}
```
# Esquema de modelos do Slack

Você inclui um JSON que contém o esquema da fonte de dados como parte do [TemplateConfiguration](https://docs.aws.amazon.com/kendra/latest/APIReference/API_TemplateConfiguration.html)objeto. Forneça o URL do host como parte da configuração da conexão ou dos detalhes do endpoint do repositório. Além disso, especifique o tipo de fonte de dados como SLACK, uma senha para suas credenciais de autenticação e outras configurações necessárias. Em seguida, você especifica TEMPLATE como Type quando você liga [CreateDataSource](https://docs.aws.amazon.com/kendra/latest/APIReference/API_CreateDataSource.html).

Você pode usar o modelo fornecido neste guia do desenvolvedor. Consulte [Esquema JSON do](#page-597-0) [Slack](#page-597-0).

A tabela a seguir descreve os parâmetros do esquema JSON do Slack.

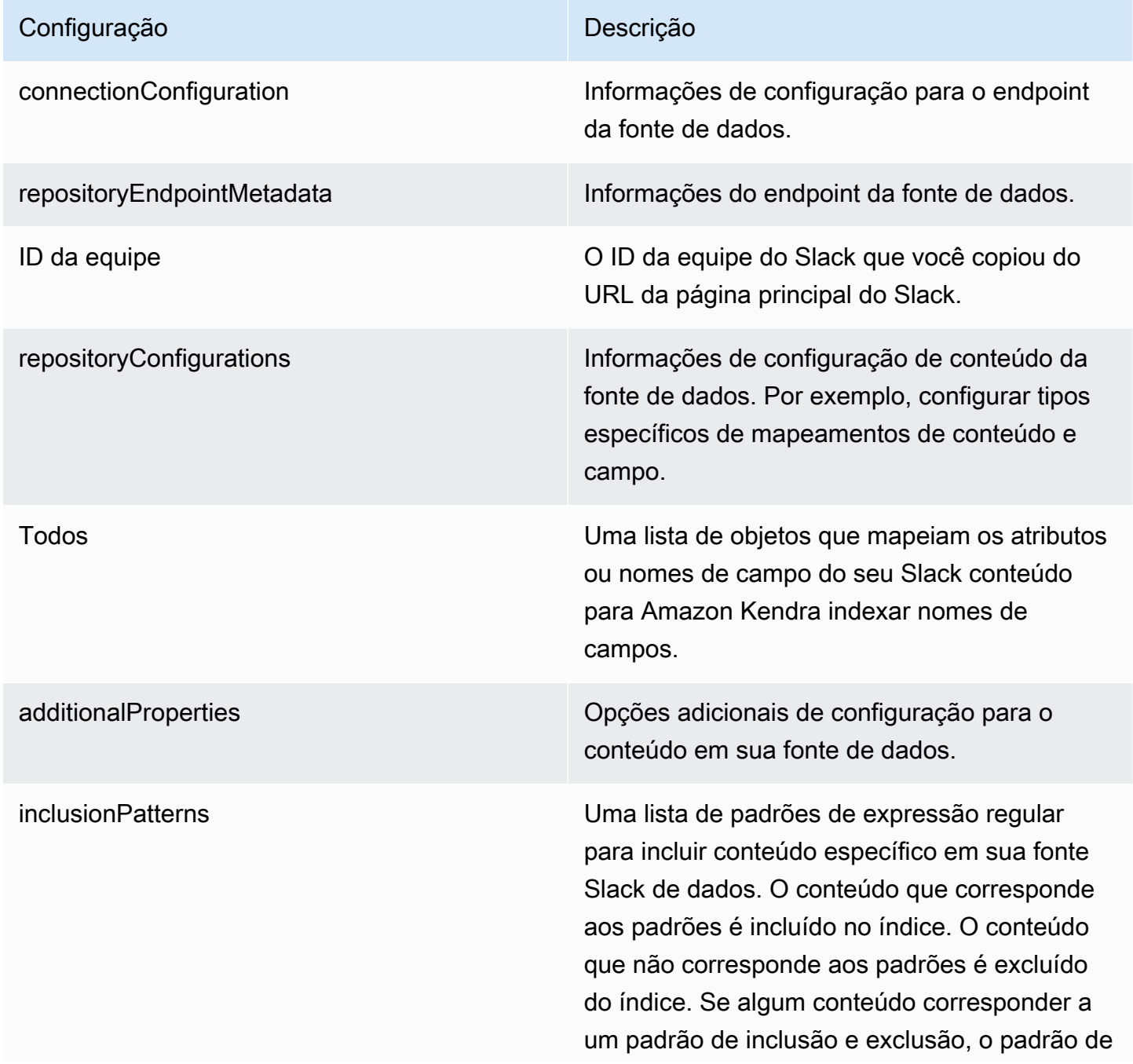

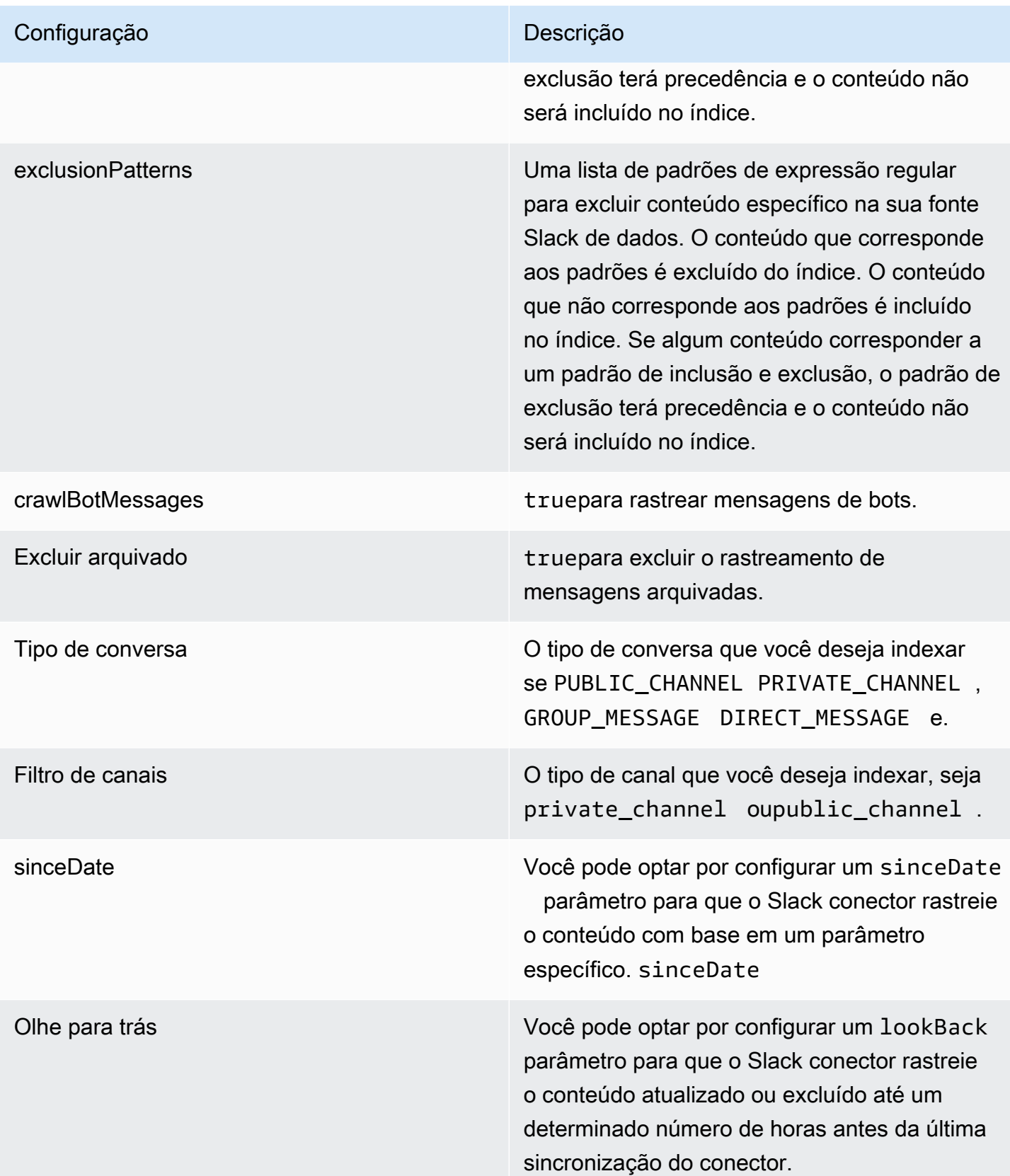

### Configuração **Descrição** Descrição

syncMode Especifique como Amazon Kendra você deve atualizar seu índice quando o conteúdo da fonte de dados for alterado. Escolha uma das seguintes opções:

- FORCED\_FULL\_CRAWL para indexar todo o conteúdo de forma atualizada, substituindo o conteúdo existente sempre que sua fonte de dados é sincronizada com seu índice.
- FULL CRAWL para indexar somente conteúdo novo, modificado e excluído sempre que sua fonte de dados for sincroniz ada com seu índice. Amazon Kendra pode usar o mecanismo da sua fonte de dados para rastrear alterações no conteúdo e indexar o conteúdo que foi alterado desde a última sincronização.
- CHANGE\_LOG para indexar somente conteúdo novo e modificado sempre que sua fonte de dados for sincronizada com seu índice. Amazon Kendra pode usar o mecanismo da sua fonte de dados para rastrear alterações no conteúdo e indexar o conteúdo que foi alterado desde a última sincronização.

tipo O tipo da fonte de dados. Especifique SLACK como seu tipo de fonte de dados.

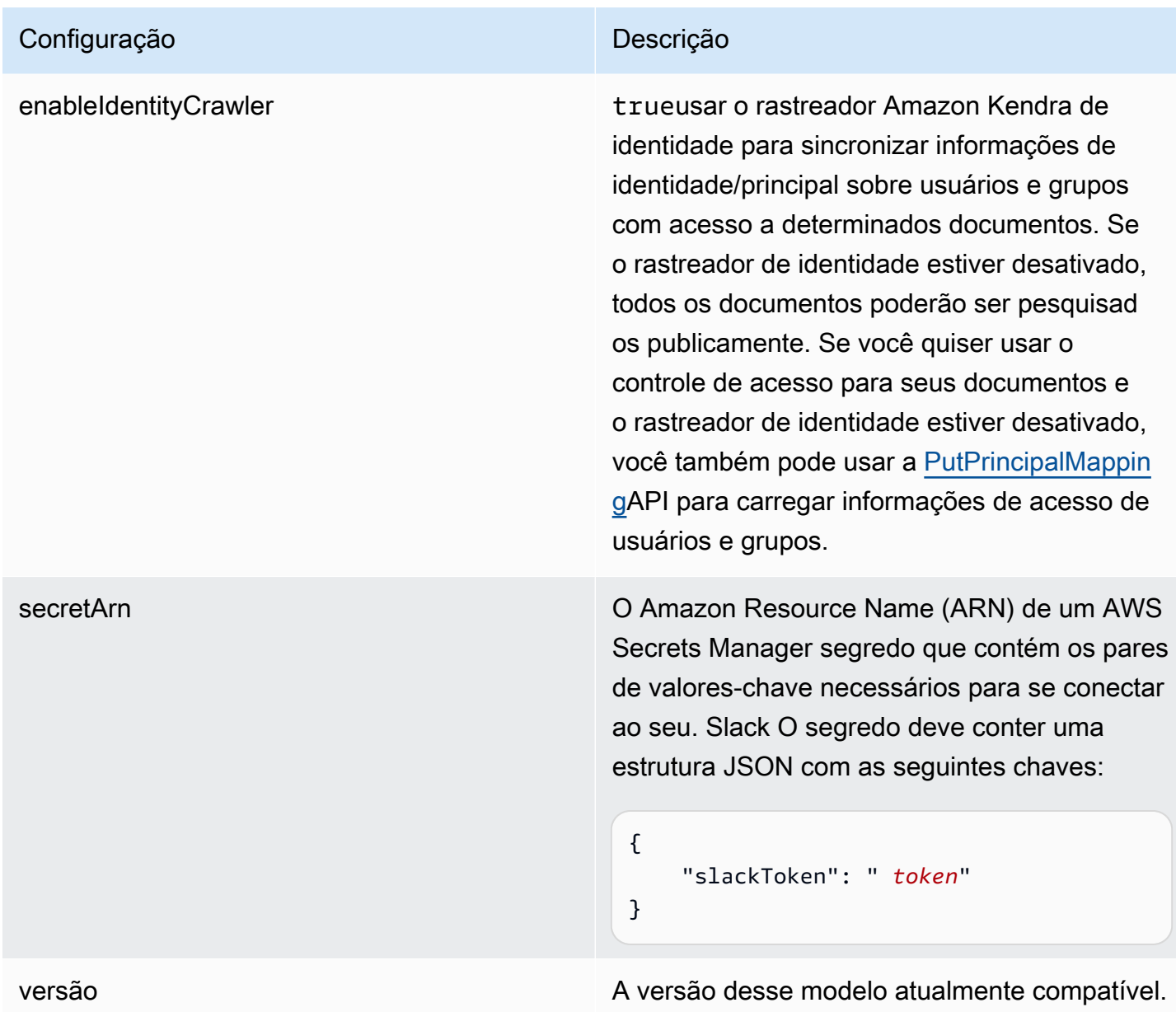

### <span id="page-597-0"></span>Esquema JSON do Slack

```
{ 
   "$schema": "http://json-schema.org/draft-04/schema#", 
   "type": "object", 
   "properties": { 
     "connectionConfiguration": { 
       "type": "object", 
       "properties": { 
         "repositoryEndpointMetadata": { 
            "type": "object",
```

```
 "properties": { 
             "teamId": { 
               "type": "string" 
 } 
           }, 
           "required": ["teamId"] 
         } 
       } 
    }, 
     "repositoryConfigurations": { 
       "type": "object", 
       "properties": { 
         "All": { 
           "type": "object", 
           "properties": { 
             "fieldMappings": { 
               "type": "array", 
               "items": [ 
\overline{a} "type": "object", 
                   "properties": { 
                     "indexFieldName": { 
                       "type": "string" 
\}, \{ "indexFieldType": { 
                       "type": "string", 
                       "enum": ["STRING", "STRING_LIST", "DATE","LONG"] 
\}, \{ "dataSourceFieldName": { 
                       "type": "string" 
\}, \{ "dateFieldFormat": { 
                       "type": "string", 
                       "pattern": "yyyy-MM-dd'T'HH:mm:ss'Z'" 
1 1 1 1 1 1 1
, and the state \mathbb{R}, the state \mathbb{R} "required": [ 
                     "indexFieldName", 
                     "indexFieldType", 
                     "dataSourceFieldName" 
\sim 100 \sim 100 \sim 100 \sim 100 \sim 100 \sim 100 \sim } 
 ] 
 }
```

```
 }, 
            "required": [ 
               "fieldMappings" 
            ] 
          } 
       }, 
       "required": [ 
       ] 
     }, 
     "additionalProperties": { 
        "type": "object", 
       "properties": { 
          "exclusionPatterns": { 
            "type": "array", 
            "items": { 
               "type": "string" 
            } 
          }, 
          "inclusionPatterns": { 
            "type": "array", 
            "items": { 
               "type": "string" 
            } 
          }, 
          "crawlBotMessages": { 
            "type": "boolean" 
          }, 
          "excludeArchived": { 
            "type": "boolean" 
          }, 
          "conversationType": { 
            "type": "array", 
            "items": { 
               "type": "string", 
               "enum": [ 
                 "PUBLIC_CHANNEL", 
                 "PRIVATE_CHANNEL", 
                 "GROUP_MESSAGE", 
                 "DIRECT_MESSAGE" 
 ] 
            } 
          }, 
          "channelFilter": { 
               "type": "object",
```

```
 "properties": { 
                "private_channel": { 
                  "type": "array", 
                  "items": { 
                    "type": "string" 
 } 
               }, 
                "public_channel": { 
                  "type": "array", 
                  "items": { 
                    "type": "string" 
 } 
 } 
           } 
         }, 
         "channelIdFilter": { 
           "type": "array", 
           "items": { 
             "type": "string" 
           } 
         }, 
         "sinceDate": { 
           "anyOf": [ 
             { 
                "type": "string", 
               "pattern": "^[0-9]{4}-[0-9]{2}-[0-9]{2}T[0-9]{2}:[0-9]{2}:[0-9]{2}Z$" 
             }, 
\{\hspace{.1cm} \} "type": "string", 
               "pattern": "" 
 } 
           ] 
         }, 
         "lookBack": { 
           "type": "string", 
           "pattern": "^[0-9]*$" 
         } 
       }, 
       "required": [ 
       ] 
    }, 
     "syncMode": { 
       "type": "string", 
       "enum": [
```

```
 "FORCED_FULL_CRAWL", 
           "FULL_CRAWL", 
           "CHANGE_LOG" 
        ] 
      }, 
     "type" : { 
        "type" : "string", 
        "pattern": "SLACK" 
     }, 
      "enableIdentityCrawler": { 
        "type": "boolean" 
     }, 
      "secretArn": { 
        "type": "string" 
     } 
   }, 
   "version": { 
      "type": "string", 
      "anyOf": [ 
        { 
           "pattern": "1.0.0" 
        } 
     ] 
   }, 
   "required": [ 
      "connectionConfiguration", 
      "repositoryConfigurations", 
      "syncMode", 
      "additionalProperties", 
      "secretArn", 
      "type", 
      "enableIdentityCrawler" 
   ]
}
```
## Esquema do modelo do Zendesk

Você inclui um JSON que contém o esquema da fonte de dados como parte do [TemplateConfiguration](https://docs.aws.amazon.com/kendra/latest/APIReference/API_TemplateConfiguration.html)objeto. Forneça o URL do host como parte da configuração da conexão ou dos detalhes do endpoint do repositório. Além disso, especifique o tipo de fonte de dados como ZENDESK, uma senha para suas credenciais de autenticação e outras configurações necessárias. Em seguida, você especifica TEMPLATE como Type quando você liga [CreateDataSource](https://docs.aws.amazon.com/kendra/latest/APIReference/API_CreateDataSource.html).

Você pode usar o modelo fornecido neste guia do desenvolvedor. Consulte [Esquema JSON do](#page-604-0) [Zendesk](#page-604-0).

A tabela a seguir descreve os parâmetros do esquema JSON do Zendesk.

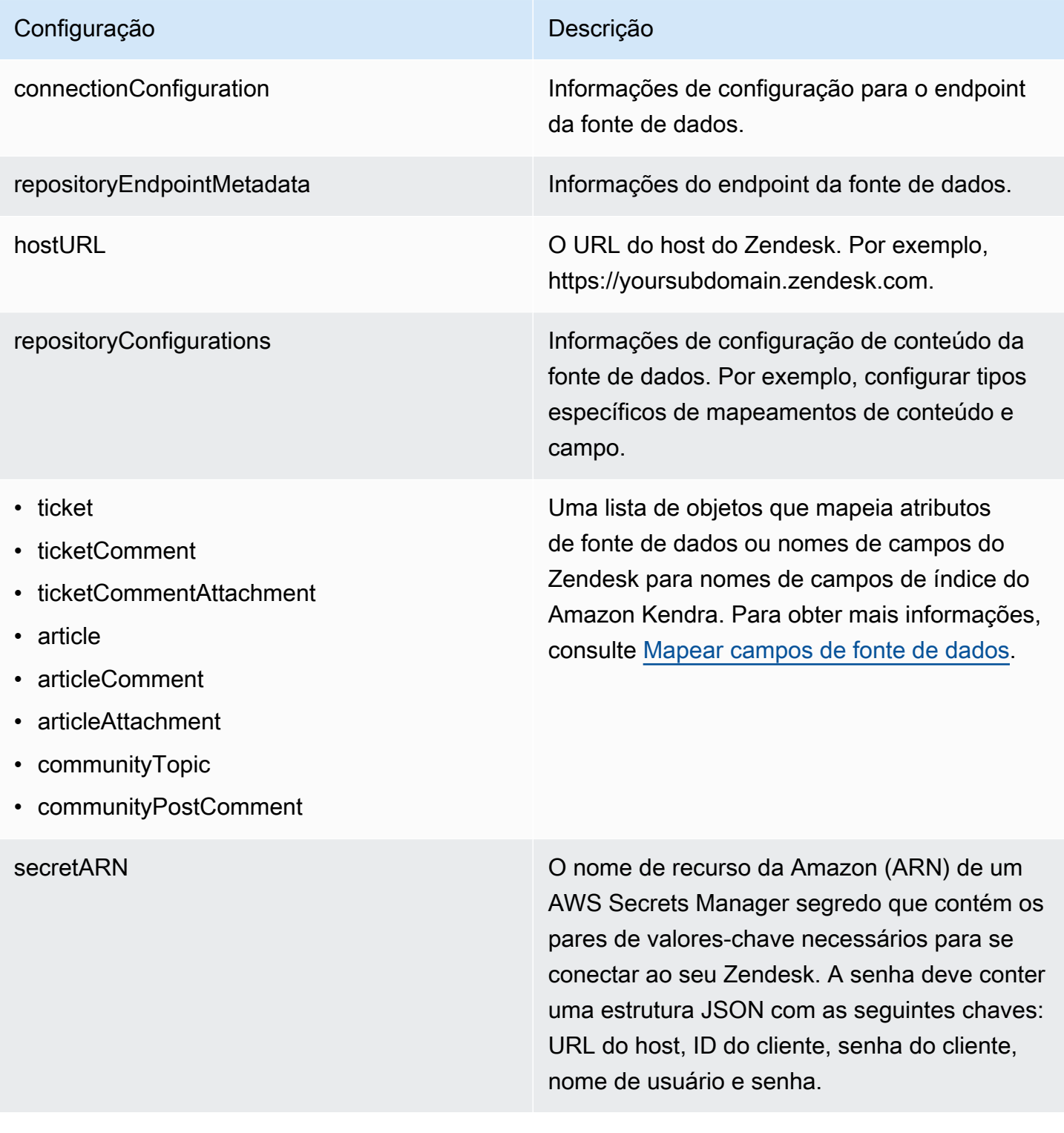

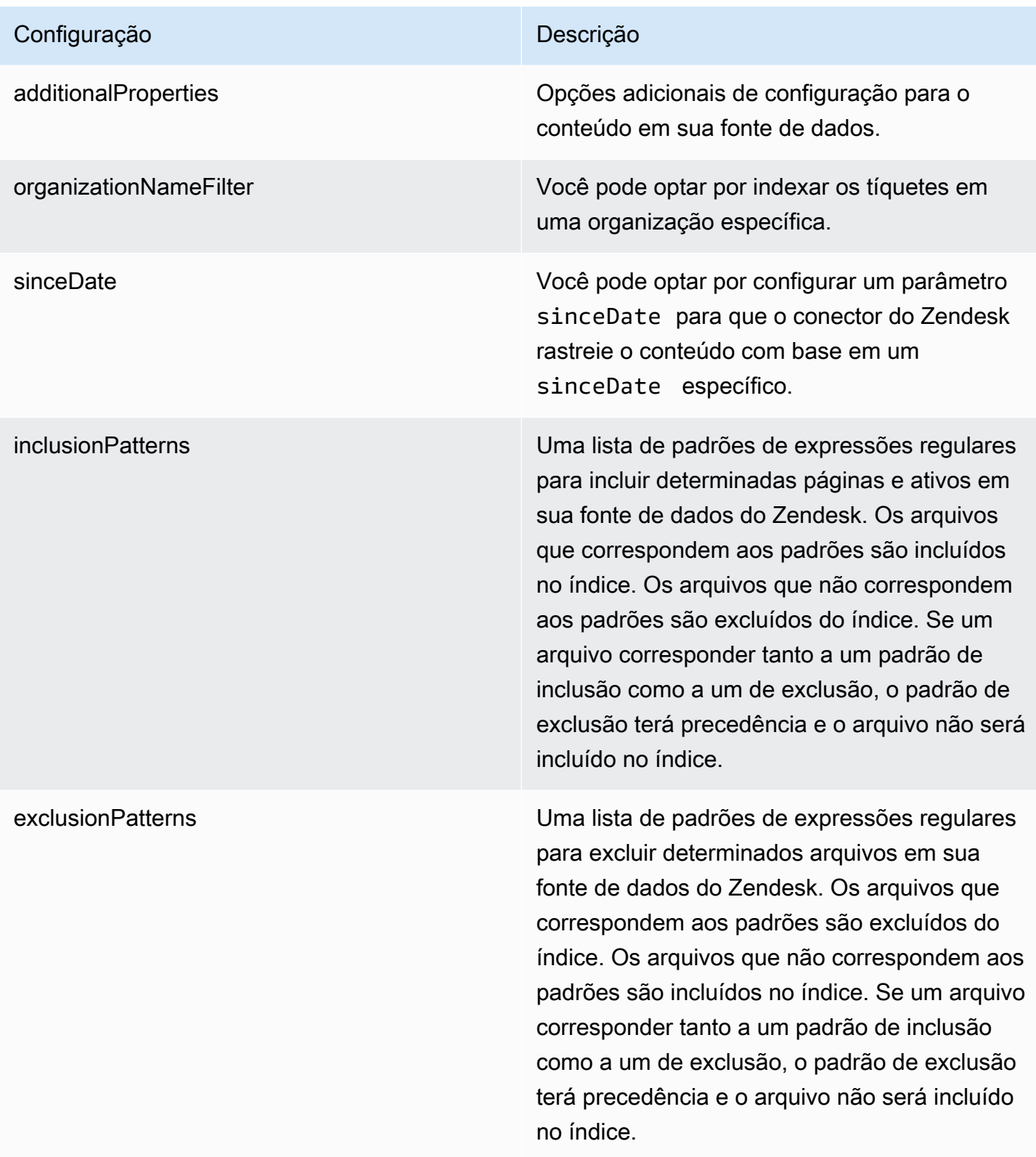

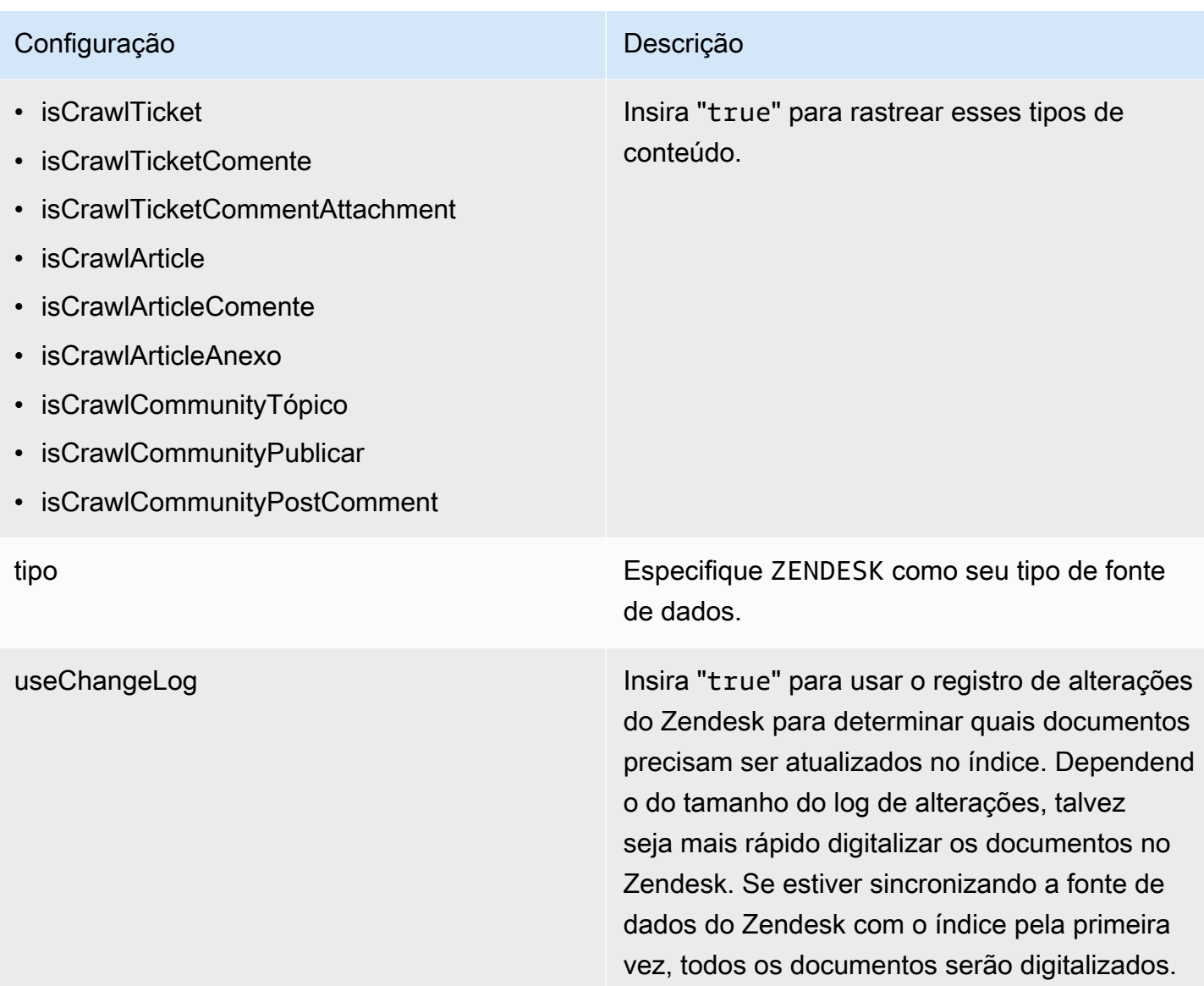

### <span id="page-604-0"></span>Esquema JSON do Zendesk

```
{ 
   "$schema": "http://json-schema.org/draft-04/schema#", 
   "type": "object", 
   "properties": { 
     "connectionConfiguration": { 
       "type": "object", 
       "properties": { 
          "repositoryEndpointMetadata": { 
            "type": "object", 
            "properties": { 
              "hostUrl": {
```

```
 "type": "string", 
                      "pattern": "https:.*" 
                  } 
                }, 
                "required": [ 
                   "hostUrl" 
                ] 
             } 
         }, 
         "required": [ 
             "repositoryEndpointMetadata" 
         ] 
      }, 
       "repositoryConfigurations": { 
          "type": "object", 
          "properties": { 
             "ticket": { 
                "type": "object", 
                "properties": { 
                   "fieldMappings": { 
                      "type": "array", 
                      "items": { 
                         "anyOf": [ 
\{ "type": "object", 
                               "properties": { 
                                   "indexFieldName": { 
                                      "type": "string" 
\}, \}, \}, \}, \}, \}, \}, \}, \}, \}, \}, \}, \}, \}, \}, \}, \}, \}, \}, \}, \}, \}, \}, \}, \}, \}, \}, \}, \}, \}, \}, \}, \}, \}, \}, \}, \},
                                   "indexFieldType": { 
                                      "type": "string", 
                                      "enum": ["STRING", "STRING_LIST", "LONG", "DATE"] 
\}, \}, \}, \}, \}, \}, \}, \}, \}, \}, \}, \}, \}, \}, \}, \}, \}, \}, \}, \}, \}, \}, \}, \}, \}, \}, \}, \}, \}, \}, \}, \}, \}, \}, \}, \}, \},
                                   "dataSourceFieldName": { 
                                      "type": "string" 
\}, \}, \}, \}, \}, \}, \}, \}, \}, \}, \}, \}, \}, \}, \}, \}, \}, \}, \}, \}, \}, \}, \}, \}, \}, \}, \}, \}, \}, \}, \}, \}, \}, \}, \}, \}, \},
                                   "dateFieldFormat": { 
                                      "type": "string", 
                                      "pattern": "dd-MM-yyyy HH:mm:ss" 
 } 
\}, \{ "required": [ 
                                   "indexFieldName", 
                                   "indexFieldType",
```

```
\sim 100 \sim 100 \sim 100 \sim 100 \sim 100 \sim 100 \sim 100 \sim 100 \sim 100 \sim 100 \sim 100 \sim 100 \sim 100 \sim 100 \sim 100 \sim 100 \sim 100 \sim 100 \sim 100 \sim 100 \sim 100 \sim 100 \sim 100 \sim 100 \sim 
 } 
 ] 
 } 
 } 
                    }, 
                    "required": [ 
                        "fieldMappings" 
                    ] 
               }, 
                "ticketComment": { 
                    "type": "object", 
                    "properties": { 
                        "fieldMappings": { 
                            "type": "array", 
                           "items": { 
                                "anyOf": [ 
\{ "type": "object", 
                                       "properties": { 
                                           "indexFieldName": { 
                                               "type": "string" 
\}, \}, \}, \}, \}, \}, \}, \}, \}, \}, \}, \}, \}, \}, \}, \}, \}, \}, \}, \}, \}, \}, \}, \}, \}, \}, \}, \}, \}, \}, \}, \}, \}, \}, \}, \}, \},
                                           "indexFieldType": { 
                                               "type": "string", 
                                               "enum": ["STRING", "STRING_LIST", "LONG", "DATE"] 
\}, \}, \}, \}, \}, \}, \}, \}, \}, \}, \}, \}, \}, \}, \}, \}, \}, \}, \}, \}, \}, \}, \}, \}, \}, \}, \}, \}, \}, \}, \}, \}, \}, \}, \}, \}, \},
                                           "dataSourceFieldName": { 
                                               "type": "string" 
\}, \}, \}, \}, \}, \}, \}, \}, \}, \}, \}, \}, \}, \}, \}, \}, \}, \}, \}, \}, \}, \}, \}, \}, \}, \}, \}, \}, \}, \}, \}, \}, \}, \}, \}, \}, \},
                                           "dateFieldFormat": { 
                                               "type": "string", 
                                               "pattern": "dd-MM-yyyy HH:mm:ss" 
 } 
\}, \{ "required": [ 
                                           "indexFieldName", 
                                           "indexFieldType", 
                                           "dataSourceFieldName" 
\sim 100 \sim 100 \sim 100 \sim 100 \sim 100 \sim 100 \sim 100 \sim 100 \sim 100 \sim 100 \sim 100 \sim 100 \sim 100 \sim 100 \sim 100 \sim 100 \sim 100 \sim 100 \sim 100 \sim 100 \sim 100 \sim 100 \sim 100 \sim 100 \sim 
 }
```
"dataSourceFieldName"

```
 ] 
 } 
 } 
                 }, 
                 "required": [ 
                    "fieldMappings" 
                ] 
             }, 
             "ticketCommentAttachment": { 
                 "type": "object", 
                 "properties": { 
                    "fieldMappings": { 
                       "type": "array", 
                       "items": { 
                           "anyOf": [ 
\{ "type": "object", 
                                 "properties": { 
                                    "indexFieldName": { 
                                        "type": "string" 
\}, \}, \}, \}, \}, \}, \}, \}, \}, \}, \}, \}, \}, \}, \}, \}, \}, \}, \}, \}, \}, \}, \}, \}, \}, \}, \}, \}, \}, \}, \}, \}, \}, \}, \}, \}, \},
                                     "indexFieldType": { 
                                        "type": "string", 
                                       "enum": ["STRING", "STRING_LIST", "LONG", "DATE"] 
\}, \}, \}, \}, \}, \}, \}, \}, \}, \}, \}, \}, \}, \}, \}, \}, \}, \}, \}, \}, \}, \}, \}, \}, \}, \}, \}, \}, \}, \}, \}, \}, \}, \}, \}, \}, \},
                                     "dataSourceFieldName": { 
                                        "type": "string" 
\}, \}, \}, \}, \}, \}, \}, \}, \}, \}, \}, \}, \}, \}, \}, \}, \}, \}, \}, \}, \}, \}, \}, \}, \}, \}, \}, \}, \}, \}, \}, \}, \}, \}, \}, \}, \},
                                    "dateFieldFormat": { 
                                        "type": "string", 
                                        "pattern": "dd-MM-yyyy HH:mm:ss" 
 } 
\}, \{ "required": [ 
                                    "indexFieldName", 
                                    "indexFieldType", 
                                     "dataSourceFieldName" 
\sim 100 \sim 100 \sim 100 \sim 100 \sim 100 \sim 100 \sim 100 \sim 100 \sim 100 \sim 100 \sim 100 \sim 100 \sim 100 \sim 100 \sim 100 \sim 100 \sim 100 \sim 100 \sim 100 \sim 100 \sim 100 \sim 100 \sim 100 \sim 100 \sim 
 } 
 ] 
 } 
 } 
                 }, 
                 "required": [
```

```
 "fieldMappings" 
                 ] 
              }, 
              "article": { 
                 "type": "object", 
                 "properties": { 
                     "fieldMappings": { 
                         "type": "array", 
                        "items": { 
                            "anyOf": [ 
\{ "type": "object", 
                                  "properties": { 
                                      "indexFieldName": { 
                                         "type": "string" 
\}, \}, \}, \}, \}, \}, \}, \}, \}, \}, \}, \}, \}, \}, \}, \}, \}, \}, \}, \}, \}, \}, \}, \}, \}, \}, \}, \}, \}, \}, \}, \}, \}, \}, \}, \}, \},
                                      "indexFieldType": { 
                                         "type": "string", 
                                         "enum": ["STRING", "STRING_LIST", "LONG", "DATE"] 
\}, \}, \}, \}, \}, \}, \}, \}, \}, \}, \}, \}, \}, \}, \}, \}, \}, \}, \}, \}, \}, \}, \}, \}, \}, \}, \}, \}, \}, \}, \}, \}, \}, \}, \}, \}, \},
                                      "dataSourceFieldName": { 
                                         "type": "string" 
\}, \}, \}, \}, \}, \}, \}, \}, \}, \}, \}, \}, \}, \}, \}, \}, \}, \}, \}, \}, \}, \}, \}, \}, \}, \}, \}, \}, \}, \}, \}, \}, \}, \}, \}, \}, \},
                                      "dateFieldFormat": { 
                                         "type": "string", 
                                         "pattern": "dd-MM-yyyy HH:mm:ss" 
 } 
\}, \{ "required": [ 
                                      "indexFieldName", 
                                      "indexFieldType", 
                                      "dataSourceFieldName" 
\sim 100 \sim 100 \sim 100 \sim 100 \sim 100 \sim 100 \sim 100 \sim 100 \sim 100 \sim 100 \sim 100 \sim 100 \sim 100 \sim 100 \sim 100 \sim 100 \sim 100 \sim 100 \sim 100 \sim 100 \sim 100 \sim 100 \sim 100 \sim 100 \sim 
 } 
 ] 
 } 
 } 
                 }, 
                 "required": [ 
                     "fieldMappings" 
                 ] 
              }, 
              "communityPostComment": { 
                 "type": "object",
```

```
 "properties": { 
                     "fieldMappings": { 
                        "type": "array", 
                        "items": { 
                            "anyOf": [ 
\{ "type": "object", 
                                  "properties": { 
                                      "indexFieldName": { 
                                         "type": "string" 
\}, \}, \}, \}, \}, \}, \}, \}, \}, \}, \}, \}, \}, \}, \}, \}, \}, \}, \}, \}, \}, \}, \}, \}, \}, \}, \}, \}, \}, \}, \}, \}, \}, \}, \}, \}, \},
                                      "indexFieldType": { 
                                         "type": "string", 
                                         "enum": ["STRING", "STRING_LIST", "LONG", "DATE"] 
\}, \}, \}, \}, \}, \}, \}, \}, \}, \}, \}, \}, \}, \}, \}, \}, \}, \}, \}, \}, \}, \}, \}, \}, \}, \}, \}, \}, \}, \}, \}, \}, \}, \}, \}, \}, \},
                                      "dataSourceFieldName": { 
                                         "type": "string" 
\}, \}, \}, \}, \}, \}, \}, \}, \}, \}, \}, \}, \}, \}, \}, \}, \}, \}, \}, \}, \}, \}, \}, \}, \}, \}, \}, \}, \}, \}, \}, \}, \}, \}, \}, \}, \},
                                      "dateFieldFormat": { 
                                         "type": "string", 
                                         "pattern": "dd-MM-yyyy HH:mm:ss" 
 } 
\}, \{ "required": [ 
                                      "indexFieldName", 
                                      "indexFieldType", 
                                      "dataSourceFieldName" 
\sim 100 \sim 100 \sim 100 \sim 100 \sim 100 \sim 100 \sim 100 \sim 100 \sim 100 \sim 100 \sim 100 \sim 100 \sim 100 \sim 100 \sim 100 \sim 100 \sim 100 \sim 100 \sim 100 \sim 100 \sim 100 \sim 100 \sim 100 \sim 100 \sim 
 } 
 ] 
 } 
 } 
                 }, 
                 "required": [ 
                     "fieldMappings" 
                 ] 
              }, 
              "articleComment": { 
                 "type": "object", 
                 "properties": { 
                     "fieldMappings": { 
                        "type": "array", 
                        "items": { 
                           "anyOf": [
```

```
\{ "type": "object", 
                                 "properties": { 
                                     "indexFieldName": { 
                                        "type": "string" 
\}, \}, \}, \}, \}, \}, \}, \}, \}, \}, \}, \}, \}, \}, \}, \}, \}, \}, \}, \}, \}, \}, \}, \}, \}, \}, \}, \}, \}, \}, \}, \}, \}, \}, \}, \}, \},
                                     "indexFieldType": { 
                                        "type": "string", 
                                        "enum": ["STRING", "STRING_LIST", "LONG", "DATE"] 
\}, \}, \}, \}, \}, \}, \}, \}, \}, \}, \}, \}, \}, \}, \}, \}, \}, \}, \}, \}, \}, \}, \}, \}, \}, \}, \}, \}, \}, \}, \}, \}, \}, \}, \}, \}, \},
                                     "dataSourceFieldName": { 
                                        "type": "string" 
\}, \}, \}, \}, \}, \}, \}, \}, \}, \}, \}, \}, \}, \}, \}, \}, \}, \}, \}, \}, \}, \}, \}, \}, \}, \}, \}, \}, \}, \}, \}, \}, \}, \}, \}, \}, \},
                                     "dateFieldFormat": { 
                                        "type": "string", 
                                        "pattern": "dd-MM-yyyy HH:mm:ss" 
 } 
\}, \{ "required": [ 
                                     "indexFieldName", 
                                     "indexFieldType", 
                                     "dataSourceFieldName" 
\sim 100 \sim 100 \sim 100 \sim 100 \sim 100 \sim 100 \sim 100 \sim 100 \sim 100 \sim 100 \sim 100 \sim 100 \sim 100 \sim 100 \sim 100 \sim 100 \sim 100 \sim 100 \sim 100 \sim 100 \sim 100 \sim 100 \sim 100 \sim 100 \sim 
 } 
 ] 
 } 
 } 
                 }, 
                 "required": [ 
                    "fieldMappings" 
                ] 
             }, 
              "articleAttachment": { 
                 "type": "object", 
                 "properties": { 
                    "fieldMappings": { 
                        "type": "array", 
                       "items": { 
                           "anyOf": [ 
\{ "type": "object", 
                                 "properties": { 
                                     "indexFieldName": { 
                                        "type": "string"
```

```
\}, \}, \}, \}, \}, \}, \}, \}, \}, \}, \}, \}, \}, \}, \}, \}, \}, \}, \}, \}, \}, \}, \}, \}, \}, \}, \}, \}, \}, \}, \}, \}, \}, \}, \}, \}, \},
                                           "indexFieldType": { 
                                               "type": "string", 
                                               "enum": ["STRING", "STRING_LIST", "LONG", "DATE"] 
\}, \}, \}, \}, \}, \}, \}, \}, \}, \}, \}, \}, \}, \}, \}, \}, \}, \}, \}, \}, \}, \}, \}, \}, \}, \}, \}, \}, \}, \}, \}, \}, \}, \}, \}, \}, \},
                                           "dataSourceFieldName": { 
                                               "type": "string" 
\}, \}, \}, \}, \}, \}, \}, \}, \}, \}, \}, \}, \}, \}, \}, \}, \}, \}, \}, \}, \}, \}, \}, \}, \}, \}, \}, \}, \}, \}, \}, \}, \}, \}, \}, \}, \},
                                           "dateFieldFormat": { 
                                               "type": "string", 
                                               "pattern": "dd-MM-yyyy HH:mm:ss" 
 } 
\}, \{ "required": [ 
                                           "indexFieldName", 
                                           "indexFieldType", 
                                           "dataSourceFieldName" 
\sim 100 \sim 100 \sim 100 \sim 100 \sim 100 \sim 100 \sim 100 \sim 100 \sim 100 \sim 100 \sim 100 \sim 100 \sim 100 \sim 100 \sim 100 \sim 100 \sim 100 \sim 100 \sim 100 \sim 100 \sim 100 \sim 100 \sim 100 \sim 100 \sim 
 } 
 ] 
 } 
                       } 
                    }, 
                    "required": [ 
                        "fieldMappings" 
                   ] 
                }, 
                "communityTopic": { 
                    "type": "object", 
                    "properties": { 
                        "fieldMappings": { 
                            "type": "array", 
                            "items": { 
                                "anyOf": [ 
\{ "type": "object", 
                                       "properties": { 
                                           "indexFieldName": { 
                                               "type": "string" 
\}, \}, \}, \}, \}, \}, \}, \}, \}, \}, \}, \}, \}, \}, \}, \}, \}, \}, \}, \}, \}, \}, \}, \}, \}, \}, \}, \}, \}, \}, \}, \}, \}, \}, \}, \}, \},
                                           "indexFieldType": { 
                                               "type": "string", 
                                               "enum": ["STRING", "STRING_LIST", "LONG", "DATE"] 
\}, \}, \}, \}, \}, \}, \}, \}, \}, \}, \}, \}, \}, \}, \}, \}, \}, \}, \}, \}, \}, \}, \}, \}, \}, \}, \}, \}, \}, \}, \}, \}, \}, \}, \}, \}, \},
```
```
 "dataSourceFieldName": { 
                                  "type": "string" 
\}, \}, \}, \}, \}, \}, \}, \}, \}, \}, \}, \}, \}, \}, \}, \}, \}, \}, \}, \}, \}, \}, \}, \}, \}, \}, \}, \}, \}, \}, \}, \}, \}, \}, \}, \}, \},
                                "dateFieldFormat": { 
                                  "type": "string", 
                                  "pattern": "dd-MM-yyyy HH:mm:ss" 
 } 
\}, \{ "required": [ 
                                "indexFieldName", 
                                "indexFieldType", 
                                "dataSourceFieldName" 
\sim 100 \sim 100 \sim 100 \sim 100 \sim 100 \sim 100 \sim 100 \sim 100 \sim 100 \sim 100 \sim 100 \sim 100 \sim 100 \sim 100 \sim 100 \sim 100 \sim 100 \sim 100 \sim 100 \sim 100 \sim 100 \sim 100 \sim 100 \sim 100 \sim 
 } 
 ] 
 } 
 } 
              }, 
               "required": [ 
                 "fieldMappings" 
 ] 
           } 
         } 
      }, 
      "secretArn": { 
         "type": "string", 
         "minLength": 20, 
         "maxLength": 2048 
      }, 
      "additionalProperties": { 
         "type": "object", 
         "properties": { 
            "organizationNameFilter": { 
              "type": "array" 
           }, 
            "sinceDate": { 
               "type": "string", 
              "pattern": "^[0-9]{4}-[0-9]{2}-[0-9]{2} [0-9]{2}:[0-9]{2}:[0-9]{2}$" 
            }, 
            "inclusionPatterns": { 
              "type": "array" 
            }, 
            "exclusionPatterns": { 
               "type": "array"
```

```
 }, 
        "isCrawTicket": { 
          "type": "string" 
        }, 
        "isCrawTicketComment": { 
          "type": "string" 
        }, 
        "isCrawTicketCommentAttachment": { 
          "type": "string" 
        }, 
        "isCrawlArticle": { 
          "type": "string" 
        }, 
        "isCrawlArticleAttachment": { 
          "type": "string" 
        }, 
        "isCrawlArticleComment": { 
          "type": "string" 
        }, 
        "isCrawlCommunityTopic": { 
          "type": "string" 
        }, 
        "isCrawlCommunityPost": { 
          "type": "string" 
        }, 
        "isCrawlCommunityPostComment": { 
          "type": "string" 
        } 
     } 
   }, 
   "type": { 
     "type": "string", 
     "pattern": "ZENDESK" 
   }, 
   "useChangeLog": { 
     "type": "string", 
     "enum": ["true", "false"] 
   } 
 }, 
 "version": { 
   "type": "string", 
   "anyOf": [ 
     { 
        "pattern": "1.0.0"
```

```
 } 
      ] 
   }, 
   "additionalProperties": false, 
   "required": [ 
      "connectionConfiguration", 
      "repositoryConfigurations", 
      "additionalProperties", 
      "useChangeLog", 
      "secretArn", 
      "type" 
   ]
}
```
# Adobe Experience Manager

O Adobe Experience Manager é um sistema de gerenciamento de conteúdo usado para criar conteúdo de site ou aplicativo móvel. Você pode usar Amazon Kendra para se conectar Adobe Experience Manager e indexar suas páginas e ativos de conteúdo.

Amazon Kendra suporta Adobe Experience Manager (AEM) como instância de autor do Cloud Service e instância de autoria e Adobe Experience Manager publicação no local.

Você pode se conectar Amazon Kendra à sua fonte de Adobe Experience Manager dados usando o [Amazon Kendra console](https://console.aws.amazon.com/kendra/) ou a [TemplateConfiguration](https://docs.aws.amazon.com/kendra/latest/dg/API_TemplateConfiguration.html)API.

Para solucionar problemas do conector da fonte de dados do Amazon Kendra Adobe Experience Manager, consulte[Solucionar problemas de origens de dados.](#page-1361-0)

Tópicos

- [Atributos compatíveis](#page-614-0)
- [Pré-requisitos](#page-615-0)
- [Instruções de conexão](#page-616-0)

### <span id="page-614-0"></span>Atributos compatíveis

o conector de fonte de dados do Adobe Experience Manager oferece suporte aos seguintes recursos:

• Mapeamentos de campos

- Filtragem de contexto do usuário
- Filtros de inclusão/exclusão
- Sincronizações de conteúdo completas e incrementais
- OAuth 2.0 e autenticação básica
- Nuvem privada virtual (VPC)

### <span id="page-615-0"></span>Pré-requisitos

Antes de poder usar Amazon Kendra para indexar sua fonte de Adobe Experience Manager dados, faça essas alterações em suas Adobe Experience Manager AWS contas.

No Adobe Experience Manager, verifique se você:

- Acesso a uma conta com privilégios administrativos ou a um usuário administrador.
- Copiou o URL do host do Adobe Experience Manager.

#### **a** Note

(Local/servidor) Amazon Kendra verifica se as informações do endpoint incluídas são iguais às informações do endpoint especificadas nos AWS Secrets Manager detalhes de configuração da fonte de dados. Isso ajuda a proteger contra o [problema de assistência](https://docs.aws.amazon.com/IAM/latest/UserGuide/confused-deputy.html)  [confusa](https://docs.aws.amazon.com/IAM/latest/UserGuide/confused-deputy.html), que é um problema de segurança em que um usuário não tem permissão para realizar uma ação, mas usa o Amazon Kendra como proxy para acessar a senha configurada e realizar a ação. Se você alterar posteriormente as informações do endpoint, crie uma nova senha para sincronizar essas informações.

- Você anotou as credenciais básicas de autenticação do nome de usuário e senha do administrador.
- Opcional: credenciais do OAuth 2.0 geradas no Adobe Experience Manager (AEM) como um serviço de nuvem ou AEM on-premises. Se você usa o AEM on-premises, as credenciais incluem o ID do cliente, a senha do cliente e chave privada. Se você usa o AEM como um serviço de nuvem, as credenciais incluem o ID do cliente, a senha do cliente, a chave privada, o ID da organização, o ID da conta técnica e o host (IMS) do Adobe Identity Management System. Para obter mais informações sobre como gerar essas credenciais para o AEM como serviço de nuvem, consulte a [documentação do Adobe Experience Manager](https://experienceleague.adobe.com/docs/experience-manager-learn/getting-started-with-aem-headless/authentication/service-credentials.html). Para o AEM on-premises, a implementação do servidor do Adobe Granite OAuth 2.0 (com.adobe.granite.oauth.server) oferece suporte às funcionalidades do servidor OAuth 2.0 no AEM.

• Verifique se cada documento é exclusivo no Adobe Experience Manager e outras fontes de dados que você planeja usar para o mesmo índice. Cada fonte de dados que você deseja usar para um índice não deve conter o mesmo documento em todas as fontes de dados. Os IDs de documentos são globais para um índice e devem ser exclusivos por índice.

No seu Conta da AWS, verifique se você tem:

- [Criou um Amazon Kendra índice](https://docs.aws.amazon.com/kendra/latest/dg/create-index.html) e, se estiver usando a API, anotei o ID do índice.
- [Criou uma IAM função](https://docs.aws.amazon.com/kendra/latest/dg/iam-roles.html#iam-roles-ds) para sua fonte de dados e, se estiver usando a API, anotei o ARN da IAM função.

#### **a** Note

Se você alterar o tipo de autenticação e as credenciais, deverá atualizar sua IAM função para acessar a ID AWS Secrets Manager secreta correta.

• Armazenou suas credenciais de autenticação do Adobe Experience Manager em uma senha do AWS Secrets Manager e, se estiver usando a API, anotou o ARN da senha.

#### **a** Note

Recomendamos que você atualize ou alterne regularmente as credenciais e as senhas. Forneça somente o nível de acesso necessário para sua própria segurança. Não recomendamos que você reutilize credenciais e senhas nas fontes de dados e nas versões 1.0 e 2.0 do conector (quando for aplicável).

Se você não tiver uma IAM função ou segredo existente, poderá usar o console para criar uma nova IAM função e Secrets Manager segredo ao conectar sua fonte de dados do Adobe Experience Manager Amazon Kendra a. Se você estiver usando a API, deverá fornecer o ARN de uma IAM função e Secrets Manager segredo existentes e um ID de índice.

### <span id="page-616-0"></span>Instruções de conexão

Para se conectar Amazon Kendra à sua fonte de Adobe Experience Manager dados, você deve fornecer os detalhes necessários da sua fonte de Adobe Experience Manager dados para que Amazon Kendra possa acessar seus dados. Se você ainda não configurou Adobe Experience Manager para Amazon Kendra, consult[ePré-requisitos](#page-615-0).

#### **Console**

Para se conectar Amazon Kendra a Adobe Experience Manager

- 1. Faça login no AWS Management Console e abra o [Amazon Kendra console.](https://console.aws.amazon.com/kendra/)
- 2. No painel de navegação esquerdo, escolha Índices e, em seguida, escolha o índice que deseja usar na lista de índices.

#### **a** Note

Você pode escolher definir ou editar as configurações de Controle de acesso do usuário em Configurações do índice.

- 3. Na página Introdução, escolha Adicionar fonte de dados.
- 4. Na página Adicionar fonte de dados, escolha Conector do Adobe Experience Manager e, em seguida, escolha Adicionar conector.
- 5. Na página Especar detalhes da fonte de dados, insira as seguintes informações:
	- a. Em Nome e descrição, em Nome da fonte de dados: insira um nome para a fonte de dados. Você pode incluir hífens, mas não espaços.
	- b. (Opcional) Descrição: insira uma descrição opcional para a fonte de dados.
	- c. Em Idioma padrão Escolha um idioma para filtrar seus documentos para o índice. A menos que você especifique o contrário, o idioma padrão é o inglês. O idioma especificado nos metadados do documento substitui o idioma selecionado.
	- d. Em Tags, em Adicionar nova tag Inclua tags opcionais para pesquisar e filtrar seus recursos ou monitorar seus AWS custos.
	- e. Escolha Próximo.
- 6. Na página Definir acesso e segurança, insira as informações a seguir:
	- a. Fonte: escolha o AEM on-premises ou o AEM como um serviço em nuvem.

Insira o URL do host do Adobe Experience Manager. Por exemplo, ao usar o AEM on-premises, inclua o nome do host e a porta:. https://hostname:port Ou, ao usar o AEM como um serviço de nuvem, use a URL do autor: https://author-xxxxxxxxxxxxx.adobeaemcloud.com.

- b. Local do certificado SSL: insira o caminho para o certificado SSL armazenado em um bucket do Amazon S3 . Você usa isso para se conectar ao AEM On-Premise com uma conexão SSL segura.
- c. Autorização Ative ou desative as informações da lista de controle de acesso (ACL) para seus documentos, se você tiver uma ACL e quiser usá-la para controle de acesso. A ACL especifica quais documentos os usuários e grupos podem acessar. As informações da ACL são usadas para filtrar os resultados da pesquisa com base no acesso do usuário ou do grupo aos documentos. Para obter mais informações, consulte [Filtrar o contexto do usuário.](https://docs.aws.amazon.com/kendra/latest/dg/user-context-filter.html#context-filter-user-incl-datasources)
- d. Autenticação: escolha a Autenticação básica ou Autenticação OAuth 2.0. Em seguida, escolha um AWS Secrets Manager segredo existente ou crie um novo segredo para armazenar suas Adobe Experience Manager credenciais. Se você optar por criar um novo segredo, uma janela AWS Secrets Manager secreta será aberta.

Se escolher a Autenticação básica, insira um nome para a senha, o nome de usuário e a senha do site do Adobe Experience Manager. O usuário deve ter permissão de administrador ou ser um usuário administrador.

Se escolheu a Autenticação OAuth 2.0 e usa o AEM on-premises, insira um nome para a senha, o ID do cliente, a senha do cliente e a chave privada. Se você usa o AEM como um serviço de nuvem, insira um nome para a senha, o ID do cliente, a senha do cliente, a chave privada, o ID da organização, o ID da conta técnica e o host (IMS) do Adobe Identity Management System.

Escolha Salvar.

- e. Nuvem privada virtual (VPC): você pode escolher usar uma VPC. Nesse caso, você deve adicionar sub-redes e grupos de segurança da VPC.
- f. Rastreador de identidade especifique se deseja ativar o rastreador Amazon Kendra de identidade. O rastreador de identidade usa as informações da lista de controle de acesso (ACL) dos seus documentos para filtrar os resultados da pesquisa com base no acesso do usuário ou do grupo aos documentos. Se você tiver uma ACL para seus documentos e optar por usá-la, também poderá optar por ativar o rastreador de identidade para configurar a [filtragem de contexto Amazon Kendra do usuário](https://docs.aws.amazon.com/kendra/latest/dg/user-context-filter.html#context-filter-user-incl-datasources) dos resultados da pesquisa. Caso contrário, se o rastreador de identidade estiver desativado, todos os documentos poderão ser pesquisados publicamente. Se você quiser usar o controle de acesso para seus documentos e o rastreador de identidade

estiver desativado, você também pode usar a [PutPrincipalMapping](https://docs.aws.amazon.com/kendra/latest/APIReference/API_PutPrincipalMapping.html)API para carregar informações de acesso de usuários e grupos para filtragem de contexto do usuário.

g. IAM função — Escolha uma IAM função existente ou crie uma nova IAM função para acessar as credenciais do repositório e indexar o conteúdo.

#### **a** Note

IAM as funções usadas para índices não podem ser usadas para fontes de dados. Se você não tiver certeza se uma função existente é usada para um índice ou perguntas frequentes, escolha Criar uma nova função para evitar erros.

- h. Escolha Próximo.
- 7. Na página Configurar configurações de sincronização, insira as seguintes informações:
	- a. Escopo de sincronização: defina limites de crawling determinados tipos de conteúdo, componentes da página e caminhos raiz e filtre o conteúdo usando padrões de expressão regex.
		- i. Tipos de conteúdo: escolha se deseja rastrear somente páginas, ativos ou os dois.
		- ii. (Opcional) Configurações adicionais: defina as seguintes configurações opcionais:
			- Componentes da página: os nomes específicos dos componentes da página. O componente de página é um componente de página extensível projetado para funcionar com o editor de modelos do Adobe Experience Manager e permite que os componentes de cabeçalho/rodapé e estrutura da página sejam montados com o editor de modelos.
			- Variações de fragmentos de conteúdo: os nomes específicos das variações de fragmentos de conteúdo. Os fragmentos de conteúdo permitem que você projete, crie, organize e publique conteúdo independente de página no Adobe Experience Manager. Eles permitem que você prepare conteúdo pronto para uso em diferentes locais/canais.
			- Caminhos raiz: os caminhos raiz para um conteúdo específico.
			- Padrões Regex: os padrões de expressão regular para incluir ou excluir determinadas páginas e ativos.
	- b. Modo de sincronização: escolha como você deseja atualizar o índice quando o conteúdo da fonte de dados for alterado. Quando você sincroniza sua fonte de dados Amazon Kendra pela primeira vez, todo o conteúdo é rastreado e indexado por padrão. Você

deve executar uma sincronização completa dos seus dados se a sincronização inicial falhar, mesmo que você não escolha a sincronização completa como opção de modo de sincronização.

- Sincronização completa: indexe todo o conteúdo de forma atualizada, substituindo o conteúdo existente sempre que sua fonte de dados for sincronizada com seu índice.
- Sincronização nova e modificada: indexe somente conteúdo novo e modificado sempre que sua fonte de dados for sincronizada com seu índice. Amazon Kendra pode usar o mecanismo da sua fonte de dados para rastrear alterações no conteúdo e indexar o conteúdo que foi alterado desde a última sincronização.
- Sincronização nova, modificada e excluída: indexe somente conteúdo novo, modificado e excluído sempre que sua fonte de dados for sincronizada com seu índice. Amazon Kendra pode usar o mecanismo da sua fonte de dados para rastrear alterações no conteúdo e indexar o conteúdo que foi alterado desde a última sincronização.
- c. ID do fuso horário: se você usa o AEM on-premises e o fuso horário do servidor é diferente do fuso horário do conector ou índice do AEM do Amazon Kendra , especifique o fuso horário do servidor para alinhar com o conector ou índice do AEM. O fuso horário padrão para o AEM on-premises é o fuso horário do conector ou índice do AEM do Amazon Kendra . O fuso horário padrão para o AEM como serviço de nuvem é o Greenwich Mean Time.
- d. Cronograma de execução da sincronização: em Frequência, escolha com que frequência o Amazon Kendra será sincronizado com a fonte de dados.
- e. Escolha Próximo.
- 8. Na página Definir mapeamentos de campo, insira as seguintes informações:
	- a. Selecione entre os campos da fonte de dados padrão Amazon Kendra gerados que você deseja mapear para o seu índice. Para adicionar campos de fonte de dados personalizados, crie um nome de campo de índice para mapear e o tipo de dados do campo.
	- b. Escolha Próximo.
- 9. Na página Revisar e criar, verifique se as informações inseridas estão corretas e selecione Adicionar fonte de dados. Você também pode optar por editar as informações a partir desta página. Sua fonte de dados aparecerá na página Fontes de dados depois que a fonte de dados for adicionada com sucesso.

API

Para se conectar Amazon Kendra a Adobe Experience Manager

Você deve especificar um JSON do [esquema da fonte de dados](https://docs.aws.amazon.com/kendra/latest/dg/ds-schemas.html#ds-aem-schema) usando a API [TemplateConfiguration](https://docs.aws.amazon.com/kendra/latest/dg/API_TemplateConfiguration.html). Você deve fornecer as seguintes informações:

- Fonte de dados especifique o tipo de fonte de dados como AEM quando você usa o esquema [TemplateConfiguration](https://docs.aws.amazon.com/kendra/latest/dg/API_TemplateConfiguration.html)JSON. Além disso, especifique a fonte de dados como TEMPLATE quando você chama a [CreateDataSourceA](https://docs.aws.amazon.com/kendra/latest/dg/API_CreateDataSource.html)PI.
- URL do host do AEM: especifique a URL do host do Adobe Experience Manager. Por exemplo, ao usar o AEM on-premises, inclua o nome do host e a porta:. https://hostname:port Ou, ao usar o AEM como um serviço de nuvem, use a URL do autor: https://author-xxxxxxxxxxxxx.adobeaemcloud.com.
- Modo de sincronização especifique como Amazon Kendra você deve atualizar seu índice quando o conteúdo da fonte de dados for alterado. Quando você sincroniza sua fonte de dados Amazon Kendra pela primeira vez, todo o conteúdo é rastreado e indexado por padrão. Você deve executar uma sincronização completa dos seus dados se a sincronização inicial falhar, mesmo que você não escolha a sincronização completa como opção de modo de sincronização. Escolha uma das seguintes opções:
	- FORCED\_FULL\_CRAWLpara indexar todo o conteúdo de forma atualizada, substituindo o conteúdo existente sempre que sua fonte de dados é sincronizada com seu índice.
	- FULL\_CRAWLpara indexar somente conteúdo novo, modificado e excluído sempre que sua fonte de dados for sincronizada com seu índice. Amazon Kendra pode usar o mecanismo da sua fonte de dados para rastrear alterações no conteúdo e indexar o conteúdo que foi alterado desde a última sincronização.
	- CHANGE LOGpara indexar somente conteúdo novo e modificado sempre que sua fonte de dados for sincronizada com seu índice. Amazon Kendra pode usar o mecanismo da sua fonte de dados para rastrear alterações no conteúdo e indexar o conteúdo que foi alterado desde a última sincronização.
- Tipo de autenticação: especifique qual tipo de autenticação deseja usar: Basic ou OAuth2.
- Tipo de AEM: especifique o tipo de Adobe Experience Manager usado: CLOUD ou ON\_PREMISE.
- Nome do recurso da Amazon (ARN) da senha: se quiser usar a autenticação básica para o AEM on-Premises ou Cloud, forneça uma senha que armazena as credenciais de autenticação

do nome de usuário e da senha. Você fornece o Amazon Resource Name (ARN) de um AWS Secrets Manager segredo. A senha deve conter uma estrutura JSON com as seguintes chaves:

```
{ 
     "aemUrl": "Adobe Experience Manager On-Premise host URL", 
     "username": "user name with admin permissions", 
     "password": "password with admin permissions"
}
```
Se você quiser usar a autenticação OAuth 2.0 para o AEM on-premises, a senha é armazenada em uma estrutura JSON com as seguintes chaves:

```
{ 
     "aemUrl": "Adobe Experience Manager host URL", 
     "clientId": "client ID", 
     "clientSecret": "client secret", 
     "privateKey": "private key"
}
```
Se você quiser usar a autenticação OAuth 2.0 para o Cloud Service, a senha é armazenada em uma estrutura JSON com as seguintes chaves:

```
{ 
     "clientId": "client ID", 
     "clientSecret": "client secret", 
     "privateKey": "private key", 
     "orgId": "organization ID", 
     "technicalAccountId": "technical account ID", 
     "imsHost": "Adobe Identity Management System (IMS) host"
}
```
• IAM função — Especifique RoleArn quando você liga CreateDataSource para fornecer uma IAM função com permissões para acessar seu Secrets Manager segredo e chamar as APIs públicas necessárias para o conector do Adobe Experience Manager e. Amazon Kendra Para obter mais informações, consulte [Funções do IAM para as fontes de dados do Adobe](https://docs.aws.amazon.com/kendra/latest/dg/iam-roles.html#iam-roles-ds)  [Experience Manager.](https://docs.aws.amazon.com/kendra/latest/dg/iam-roles.html#iam-roles-ds)

Você também pode adicionar os seguintes recursos opcionais:

- Nuvem privada virtual (VPC): especifique a VpcConfiguration quando ao chamar CreateDataSource. Para ter mais informações, consulte [Configurando Amazon Kendra para](#page-1048-0) [usar um Amazon VPC.](#page-1048-0)
- ID do fuso horário Se você usa o AEM On-Premise e o fuso horário do seu servidor é diferente do fuso horário do conector ou índice do Amazon Kendra AEM, você pode especificar o fuso horário do servidor para se alinhar ao conector ou índice do AEM.

O fuso horário padrão para o AEM On-Premise é o fuso horário do conector ou índice do Amazon Kendra AEM. O fuso horário padrão para o AEM como serviço de nuvem é o Greenwich Mean Time.

Para obter informações sobre os IDs de fuso horário compatíveis, consulte [Esquema JSON do](https://docs.aws.amazon.com/kendra/latest/dg/ds-schemas.html#aem-json) [Adobe Experience Manager.](https://docs.aws.amazon.com/kendra/latest/dg/ds-schemas.html#aem-json)

• Filtros de inclusão e exclusão: especifique se deseja incluir ou excluir determinadas páginas e ativos.

### **a** Note

A maioria das fontes de dados usa padrões de expressão regular, que são padrões de inclusão ou exclusão chamados de filtros. Se você especificar um filtro de inclusão, somente o conteúdo que corresponda ao filtro de inclusão será indexado. Qualquer documento que não corresponda ao filtro de inclusão não é indexado. Se especificar um filtro de inclusão e exclusão, os documentos que corresponderem ao filtro de exclusão não serão indexados, mesmo que correspondam ao filtro de inclusão.

• Rastreador de identidade — especifique se deseja ativar o rastreador Amazon Kendra de identidade. O rastreador de identidade usa as informações da lista de controle de acesso (ACL) dos seus documentos para filtrar os resultados da pesquisa com base no acesso do usuário ou do grupo aos documentos. Se você tiver uma ACL para seus documentos e optar por usá-la, também poderá optar por ativar o rastreador de identidade para configurar a [filtragem](https://docs.aws.amazon.com/kendra/latest/dg/user-context-filter.html#context-filter-user-incl-datasources)  [de contexto Amazon Kendra do usuário](https://docs.aws.amazon.com/kendra/latest/dg/user-context-filter.html#context-filter-user-incl-datasources) dos resultados da pesquisa. Caso contrário, se o rastreador de identidade estiver desativado, todos os documentos poderão ser pesquisados publicamente. Se você quiser usar o controle de acesso para seus documentos e o rastreador de identidade estiver desativado, você também pode usar a [PutPrincipalMappingA](https://docs.aws.amazon.com/kendra/latest/APIReference/API_PutPrincipalMapping.html)PI para carregar informações de acesso de usuários e grupos para filtragem de contexto do usuário.

• Mapeamentos de campo: escolha mapear os campos de fonte de dados do Adobe Experience Manager para os campos de índice do Amazon Kendra . Para obter mais informações, consulte [Mapear campos de fonte de dados](https://docs.aws.amazon.com/kendra/latest/dg/field-mapping.html).

### **a** Note

O campo do corpo do documento ou o corpo do documento equivalente para seus documentos é obrigatório Amazon Kendra para pesquisar seus documentos. Você deve mapear o nome do campo do corpo do documento na fonte de dados para o nome do campo de índice\_document\_body. Todos os demais campos são opcionais.

Para ver uma lista de outras chaves JSON importantes a serem configuradas, consulte o [Esquema do modelo do Adobe Experience Manager.](https://docs.aws.amazon.com/kendra/latest/dg/ds-schemas.html#ds-aem-schema)

## Alfresco

OAlfresco é um serviço de gerenciamento de conteúdo que ajuda os clientes a armazenar e gerenciar o conteúdo. Você pode usar Amazon Kendra para indexar sua biblioteca de Alfresco documentos, Wiki e blog.

Amazon Kendra oferece suporte Alfresco local e Alfresco na nuvem (plataforma como serviço).

Você pode se conectar Amazon Kendra à sua fonte de Alfresco dados usando o [Amazon Kendra](https://console.aws.amazon.com/kendra/)  [console](https://console.aws.amazon.com/kendra/) ou a [TemplateConfigurationA](https://docs.aws.amazon.com/kendra/latest/dg/API_TemplateConfiguration.html)PI.

Para solucionar problemas do conector da fonte de dados Amazon Kendra Alfresco, consulte[Solucionar problemas de origens de dados.](#page-1361-0)

### Tópicos

- [Atributos compatíveis](#page-625-0)
- [Pré-requisitos](#page-625-1)
- [Instruções de conexão](#page-626-0)
- [Saiba mais](#page-633-0)

#### <span id="page-625-0"></span>Atributos compatíveis

o conector de fonte de dados do Amazon Kendra Alfresco oferece suporte aos seguintes recursos:

- Mapeamentos de campos
- Filtros de inclusão/exclusão
- Sincronizações de conteúdo completas e incrementais
- Nuvem privada virtual (VPC)
- Filtragem de contexto do usuário
- OAuth 2.0 e autenticação básica

#### <span id="page-625-1"></span>Pré-requisitos

Antes de poder usar Amazon Kendra para indexar sua fonte de dados do Alfresco, faça essas alterações em seu Alfresco e. Contas da AWS

No Alfresco, verifique se você:

- Copiou o URL do repositório do Alfresco e o URL do aplicativo da Web. Se quiser indexar apenas um site específico do Alfresco, copie também o ID do site.
- Anote suas credenciais de autenticação do Alfresco, que incluem um nome de usuário e senha com no mínimo permissão de leitura. Para usar a autenticação OAuth 2.0, adicione o usuário ao grupo de administradores do Alfresco.
- Opcional: credenciais OAuth 2.0 geradas no Alfresco. As credenciais incluem ID do cliente, senha do cliente e URL do token. Para obter mais informações sobre como configurar clientes no Alfresco on-premises, consulte a [documentação do Alfresco.](https://docs.alfresco.com/identity-service/latest/tutorial/sso/saml/) Para usar o Cloud (PaaS) do Alfresco, entre em contato com o [suporte da Hyland](https://community.hyland.com/) para a autenticação OAuth 2.0 do Alfresco.
- Verifique se cada documento é exclusivo no Alfresco e outras fontes de dados que você planeja usar para o mesmo índice. Cada fonte de dados que você deseja usar para um índice não deve conter o mesmo documento em todas as fontes de dados. Os IDs de documentos são globais para um índice e devem ser exclusivos por índice.

No seu Conta da AWS, verifique se você tem:

• [Criou um Amazon Kendra índice](https://docs.aws.amazon.com/kendra/latest/dg/create-index.html) e, se estiver usando a API, anotei o ID do índice.

• [Criou uma IAM função](https://docs.aws.amazon.com/kendra/latest/dg/iam-roles.html#iam-roles-ds) para sua fonte de dados e, se estiver usando a API, anotei o ARN da IAM função.

#### **a** Note

Se você alterar o tipo de autenticação e as credenciais, deverá atualizar sua IAM função para acessar a ID AWS Secrets Manager secreta correta.

• Armazenou as credenciais de autenticação do Alfresco em uma senha do AWS Secrets Manager e, se estiver usando a API, anotou o ARN da senha.

### **a** Note

Recomendamos que você atualize ou alterne regularmente as credenciais e as senhas. Forneça somente o nível de acesso necessário para sua própria segurança. Não recomendamos que você reutilize credenciais e senhas nas fontes de dados e nas versões 1.0 e 2.0 do conector (quando for aplicável).

Se você não tiver uma IAM função ou segredo existente, poderá usar o console para criar uma nova IAM função e Secrets Manager segredo ao conectar sua fonte de dados do Alfresco a. Amazon Kendra Se você estiver usando a API, deverá fornecer o ARN de uma IAM função e Secrets Manager segredo existentes e um ID de índice.

### <span id="page-626-0"></span>Instruções de conexão

Para se conectar Amazon Kendra à sua fonte de dados do Alfresco, você deve fornecer os detalhes necessários da sua fonte de dados do Alfresco para que Amazon Kendra possa acessar seus dados. Se você ainda não configurou o Alfresco para Amazon Kendra, consult[ePré-requisitos](#page-625-1).

### Console

Para se conectar Amazon Kendra a Alfresco

- 1. Faça login no AWS Management Console e abra o [Amazon Kendra console.](https://console.aws.amazon.com/kendra/)
- 2. No painel de navegação esquerdo, escolha Índices e, em seguida, escolha o índice que deseja usar na lista de índices.

### **a** Note

Você pode escolher definir ou editar as configurações de Controle de acesso do usuário em Configurações do índice.

- 3. Na página Introdução, escolha Adicionar fonte de dados.
- 4. Na página Adicionar fonte de dados, escolha Conector Alfresco e, em seguida, escolha Adicionar conector.
- 5. Na página Especar detalhes da fonte de dados, insira as seguintes informações:
	- a. Em Nome e descrição, em Nome da fonte de dados: insira um nome para a fonte de dados. Você pode incluir hífens, mas não espaços.
	- b. (Opcional) Descrição: insira uma descrição opcional para a fonte de dados.
	- c. Em Idioma padrão Escolha um idioma para filtrar seus documentos para o índice. A menos que você especifique o contrário, o idioma padrão é o inglês. O idioma especificado nos metadados do documento substitui o idioma selecionado.
	- d. Em Tags, em Adicionar nova tag Inclua tags opcionais para pesquisar e filtrar seus recursos ou monitorar seus AWS custos.
	- e. Escolha Próximo.
- 6. Na página Definir acesso e segurança, insira as informações a seguir:
	- a. Tipo do Alfresco: escolha usar o Alfresco on-premises ou o Alfresco cloud (plataforma como serviço).
	- b. URL do repositório do Alfresco: insira o URL do repositório do Alfresco. Por exemplo, se você usa o Cloud (PaaS) do Alfresco, o URL do repositório pode ser https:// company.alfrescocloud.com. Ou, se você usa o Alfredo on-premises, o URL do repositório pode ser https://company-alfresco-instance.company-domain.suffix:port.
	- c. Aplicativo do usuário do Alfresco. URL: insira o URL da interface de usuário do Alfresco. Você pode obter o URL do repositório com o administrador do Alfresco. Por exemplo, o URL da interface do usuário pode ser https://example.com.
	- d. Local do certificado SSL insira o caminho para o certificado SSL armazenado em um bucket. Amazon S3 Você usa isso para se conectar ao Alfresco on-premises com uma conexão SSL segura.
- e. Autorização Ative ou desative as informações da lista de controle de acesso (ACL) para seus documentos, se você tiver uma ACL e quiser usá-la para controle de acesso. A ACL especifica quais documentos os usuários e grupos podem acessar. As informações da ACL são usadas para filtrar os resultados da pesquisa com base no acesso do usuário ou do grupo aos documentos. Para obter mais informações, consulte [Filtrar o contexto do usuário.](https://docs.aws.amazon.com/kendra/latest/dg/user-context-filter.html#context-filter-user-incl-datasources)
- f. Autenticação: escolha a Autenticação básica ou Autenticação OAuth 2.0. Em seguida, escolha uma senha do Secrets Manager existente ou crie um novo segredo para armazenar as credenciais do Alfresco. Se você optar por criar um novo segredo, uma janela AWS Secrets Manager secreta será aberta.

Se escolher a Autenticação básica, insira um nome para a senha, o nome de usuário e a senha do Alfresco.

Se escolheu a Autenticação OAuth 2.0, insira um nome para a senha, o ID do cliente, a senha do cliente e a chave privada.

- g. Nuvem privada virtual (VPC): você pode escolher usar uma VPC. Nesse caso, você deve adicionar sub-redes e grupos de segurança da VPC.
- h. Rastreador de identidade especifique se deseja ativar o rastreador Amazon Kendra de identidade. O rastreador de identidade usa as informações da lista de controle de acesso (ACL) dos seus documentos para filtrar os resultados da pesquisa com base no acesso do usuário ou do grupo aos documentos. Se você tiver uma ACL para seus documentos e optar por usá-la, também poderá optar por ativar o rastreador de identidade para configurar a [filtragem de contexto Amazon Kendra do usuário](https://docs.aws.amazon.com/kendra/latest/dg/user-context-filter.html#context-filter-user-incl-datasources) dos resultados da pesquisa. Caso contrário, se o rastreador de identidade estiver desativado, todos os documentos poderão ser pesquisados publicamente. Se você quiser usar o controle de acesso para seus documentos e o rastreador de identidade estiver desativado, você também pode usar a [PutPrincipalMapping](https://docs.aws.amazon.com/kendra/latest/APIReference/API_PutPrincipalMapping.html)API para carregar informações de acesso de usuários e grupos para filtragem de contexto do usuário.
- i. IAM função Escolha uma IAM função existente ou crie uma nova IAM função para acessar as credenciais do repositório e indexar o conteúdo.

### **a** Note

IAM as funções usadas para índices não podem ser usadas para fontes de dados. Se você não tiver certeza se uma função existente é usada para um índice ou perguntas frequentes, escolha Criar uma nova função para evitar erros.

- j. Escolha Próximo.
- 7. Na página Configurar configurações de sincronização, insira as seguintes informações:
	- a. Escopo de sincronização: defina limites de crawling determinados e filtre o conteúdo usando padrões de expressão regex.
	- b. i. Conteúdo: escolha se deseja rastrear conteúdo marcado com "Aspectos" no Alfresco, conteúdo em um site específico do Alfresco ou conteúdo em todos os sites do Alfresco.
		- ii. (Opcional) Configurações adicionais: defina as seguintes configurações opcionais:
			- Incluir comentários: escolha incluir comentários na biblioteca de documentos e no blog do Alfresco.
			- Padrões Regex: os padrões de expressão regular para incluir ou excluir determinados arquivos.
	- c. Modo de sincronização: escolha como você deseja atualizar o índice quando o conteúdo da fonte de dados for alterado. Quando você sincroniza sua fonte de dados Amazon Kendra pela primeira vez, todo o conteúdo é rastreado e indexado por padrão. Você deve executar uma sincronização completa dos seus dados se a sincronização inicial falhar, mesmo que você não escolha a sincronização completa como opção de modo de sincronização.
		- Sincronização completa: indexe todo o conteúdo de forma atualizada, substituindo o conteúdo existente sempre que sua fonte de dados for sincronizada com seu índice.
		- Sincronização nova, modificada e excluída: indexe somente conteúdo novo, modificado e excluído sempre que sua fonte de dados for sincronizada com seu índice. Amazon Kendra pode usar o mecanismo da sua fonte de dados para rastrear alterações no conteúdo e indexar o conteúdo que foi alterado desde a última sincronização.
	- d. Em Cronograma de execução da sincronização, em Frequência Escolha com que frequência Amazon Kendra será sincronizada com sua fonte de dados.
- e. Escolha Próximo.
- 8. Na página Definir mapeamentos de campo, insira as seguintes informações:
	- a. Selecione entre os campos da fonte de dados padrão Amazon Kendra gerados que você deseja mapear para o seu índice.
	- b. Para adicionar campos de fonte de dados personalizados, crie um nome de campo de índice para mapear e o tipo de dados do campo.
	- c. Escolha Próximo.
- 9. Na página Revisar e criar, verifique se as informações inseridas estão corretas e selecione Adicionar fonte de dados. Você também pode optar por editar as informações a partir desta página. Sua fonte de dados aparecerá na página Fontes de dados depois que a fonte de dados for adicionada com sucesso.

#### API

Para se conectar Amazon Kendra a Alfresco

Você deve especificar um JSON do [esquema da fonte de dados](https://docs.aws.amazon.com/kendra/latest/dg/ds-schemas.html#ds-alfresco-schema) usando a API [TemplateConfiguration](https://docs.aws.amazon.com/kendra/latest/dg/API_TemplateConfiguration.html). Você deve fornecer as seguintes informações:

- Fonte de dados especifique o tipo de fonte de dados como ALFRESCO quando você usa o esquema [TemplateConfiguration](https://docs.aws.amazon.com/kendra/latest/dg/API_TemplateConfiguration.html)JSON. Além disso, especifique a fonte de dados como TEMPLATE quando você chama a [CreateDataSourceA](https://docs.aws.amazon.com/kendra/latest/dg/API_CreateDataSource.html)PI.
- ID do site do Alfresco: especifique o ID do site do Alfresco.
- URL do repositório do Alfresco: especifique o URL do repositório do Alfresco. Você pode obter o URL do repositório com o administrador do Alfresco. Por exemplo, se você usa o Cloud (PaaS) do Alfresco, o URL do repositório pode ser https://company.alfrescocloud.com. Ou, se você usa o Alfredo on-premises, o URL do repositório pode ser https://company-alfrescoinstance.company-domain.suffix:port.
- URL do aplicativo da Web do Alfresco: especifique o URL da interface do usuário do Alfresco. Você pode obter o URL do repositório com o administrador do Alfresco. Por exemplo, o URL da interface do usuário pode ser https://example.com.
- Tipo de autenticação: especifique qual tipo de autenticação deseja usar: OAuth2 ou Basic.
- Tipo do Alfresco: especifique qual o tipo do Alfresco uado: PAAS (nuvem/plataforma como serviço) ou ON\_PREM (on-premises).

• Nome do recurso da Amazon (ARN) da senha: para usar a autenticação básica, forneça uma senha que armazena as credenciais de autenticação do nome de usuário e da senha. Você fornece o Amazon Resource Name (ARN) de um AWS Secrets Manager segredo. A senha deve conter uma estrutura JSON com as seguintes chaves:

```
{ 
     "username": "user name", 
     "password": "password"
}
```
Para usar a autenticação OAuth 2.0, a senha é armazenada em uma estrutura JSON com as seguintes chaves:

```
{ 
     "clientId": "client ID", 
     "clientSecret": "client secret", 
     "tokenUrl": "token URL"
}
```
• IAM role — Especifique RoleArn quando você liga CreateDataSource para fornecer uma IAM função com permissões para acessar seu Secrets Manager segredo e chamar as APIs públicas necessárias para o conector Alfresco e. Amazon Kendra Para obter mais informações, [Funções do IAM para fontes de dados do Alfresco.](https://docs.aws.amazon.com/kendra/latest/dg/iam-roles.html#iam-roles-ds)

Você também pode adicionar os seguintes recursos opcionais:

- Nuvem privada virtual (VPC): especifique a VpcConfiguration quando ao chamar CreateDataSource. Para ter mais informações, consulte [Configurando Amazon Kendra para](#page-1048-0) [usar um Amazon VPC.](#page-1048-0)
- Tipo de conteúdo: o tipo de conteúdo que você deseja rastrear, seja um conteúdo marcado com "Aspectos" no Alfresco, conteúdo em um site específico do Alfresco ou conteúdo em todos os sites do Alfresco. Você também pode listar conteúdo específico de "Aspectos".
- Filtros de inclusão e exclusão: especifique se deseja incluir ou excluir determinadas arquivos.

### **a** Note

A maioria das fontes de dados usa padrões de expressão regular, que são padrões de inclusão ou exclusão chamados de filtros. Se você especificar um filtro de inclusão, somente o conteúdo que corresponda ao filtro de inclusão será indexado. Qualquer documento que não corresponda ao filtro de inclusão não é indexado. Se especificar um filtro de inclusão e exclusão, os documentos que corresponderem ao filtro de exclusão não serão indexados, mesmo que correspondam ao filtro de inclusão.

- Modo de sincronização especifique como Amazon Kendra você deve atualizar seu índice quando o conteúdo da fonte de dados for alterado. Quando você sincroniza sua fonte de dados Amazon Kendra pela primeira vez, todo o conteúdo é rastreado e indexado por padrão. Você deve executar uma sincronização completa dos seus dados se a sincronização inicial falhar, mesmo que você não escolha a sincronização completa como opção de modo de sincronização. Escolha uma das seguintes opções:
	- FORCED FULL CRAWLpara indexar todo o conteúdo de forma atualizada, substituindo o conteúdo existente sempre que sua fonte de dados é sincronizada com seu índice.
	- FULL\_CRAWLpara indexar somente conteúdo novo, modificado e excluído sempre que sua fonte de dados for sincronizada com seu índice. Amazon Kendra pode usar o mecanismo da sua fonte de dados para rastrear alterações no conteúdo e indexar o conteúdo que foi alterado desde a última sincronização.
- Rastreador de identidade especifique se deseja ativar o rastreador Amazon Kendra de identidade. O rastreador de identidade usa as informações da lista de controle de acesso (ACL) dos seus documentos para filtrar os resultados da pesquisa com base no acesso do usuário ou do grupo aos documentos. Se você tiver uma ACL para seus documentos e optar por usá-la, também poderá optar por ativar o rastreador de identidade para configurar a [filtragem](https://docs.aws.amazon.com/kendra/latest/dg/user-context-filter.html#context-filter-user-incl-datasources)  [de contexto Amazon Kendra do usuário](https://docs.aws.amazon.com/kendra/latest/dg/user-context-filter.html#context-filter-user-incl-datasources) dos resultados da pesquisa. Caso contrário, se o rastreador de identidade estiver desativado, todos os documentos poderão ser pesquisados publicamente. Se você quiser usar o controle de acesso para seus documentos e o rastreador de identidade estiver desativado, você também pode usar a [PutPrincipalMappingA](https://docs.aws.amazon.com/kendra/latest/APIReference/API_PutPrincipalMapping.html)PI para carregar informações de acesso de usuários e grupos para filtragem de contexto do usuário.
- Mapeamentos de campo: escolha mapear os campos de fonte de dados do Alfresco para os campos de índice do Amazon Kendra . Para obter mais informações, consulte [Mapear campos](https://docs.aws.amazon.com/kendra/latest/dg/field-mapping.html)  [de fonte de dados](https://docs.aws.amazon.com/kendra/latest/dg/field-mapping.html).

#### **a** Note

O campo do corpo do documento ou o corpo do documento equivalente para seus documentos é obrigatório Amazon Kendra para pesquisar seus documentos. Você deve mapear o nome do campo do corpo do documento na fonte de dados para o nome do campo de índice document body. Todos os demais campos são opcionais.

Para ver uma lista de outras chaves JSON importantes a serem configuradas, consulte o [Esquema do modelo do Alfresco](https://docs.aws.amazon.com/kendra/latest/dg/ds-schemas.html#ds-alfresco-schema).

### <span id="page-633-0"></span>Saiba mais

Para saber mais sobre a integração Amazon Kendra com sua fonte de dados do Alfresco, consulte:

• [Pesquise Alfresco conteúdo de forma inteligente usando Amazon Kendra](https://aws.amazon.com/blogs/machine-learning/intelligently-search-alfresco-content-using-amazon-kendra/)

# Aurora (MySQL)

Aurora é um sistema de gerenciamento de banco de dados relacional (RDBMS) criado para a nuvem. Se você for um Aurora usuário, poderá usar Amazon Kendra para indexar sua fonte Aurora (MySQL) de dados. O conector da fonte de Amazon Kendra Aurora (MySQL) dados oferece suporte ao Aurora MySQL 3 e ao Aurora Serverless MySQL 8.0.

Você pode se conectar Amazon Kendra à sua fonte de Aurora (MySQL) dados usando o [Amazon](https://console.aws.amazon.com/kendra/)  [Kendra console](https://console.aws.amazon.com/kendra/) e a [TemplateConfiguration](https://docs.aws.amazon.com/kendra/latest/dg/API_TemplateConfiguration.html)API.

Para solucionar problemas do conector da fonte de Amazon Kendra Aurora (MySQL) dados, consulte[Solucionar problemas de origens de dados.](#page-1361-0)

Tópicos

- [Atributos compatíveis](#page-633-1)
- [Pré-requisitos](#page-634-0)
- [Instruções de conexão](#page-635-0)
- **[Observações](#page-641-0)**

### <span id="page-633-1"></span>Atributos compatíveis

- Mapeamentos de campos
- Filtragem de contexto do usuário
- Filtros de inclusão/exclusão
- Sincronizações de conteúdo completas e incrementais
- Nuvem privada virtual (VPC)

### <span id="page-634-0"></span>Pré-requisitos

Antes de poder usar Amazon Kendra para indexar sua fonte de Aurora (MySQL) dados, faça essas alterações em suas Aurora (MySQL) AWS contas.

Em Aurora (MySQL), verifique se você:

• Anotou o nome de usuário e senha do banco de dados

#### **A** Important

Como prática recomendada, forneça credenciais de banco Amazon Kendra de dados somente para leitura.

- Copiou a URL, a porta e a instância do host do banco de dados. Você pode encontrar essas informações no Amazon RDS console.
- Verifique se cada documento é exclusivo em Aurora (MySQL) e outras fontes de dados que você planeja usar para o mesmo índice. Cada fonte de dados que você deseja usar para um índice não deve conter o mesmo documento em todas as fontes de dados. Os IDs de documentos são globais para um índice e devem ser exclusivos por índice.

No seu Conta da AWS, verifique se você tem:

- [Criou um Amazon Kendra índice](https://docs.aws.amazon.com/kendra/latest/dg/create-index.html) e, se estiver usando a API, anotei o ID do índice.
- [Criou uma IAM função](https://docs.aws.amazon.com/kendra/latest/dg/iam-roles.html#iam-roles-ds) para sua fonte de dados e, se estiver usando a API, anotei o ARN da IAM função.

#### **a** Note

Se você alterar o tipo de autenticação e as credenciais, deverá atualizar sua IAM função para acessar a ID AWS Secrets Manager secreta correta.

• Armazenou suas credenciais de autenticação de Aurora (MySQL) em um AWS Secrets Manager senha e, se estiver usando a API, anotou o ARN da senha.

#### **a** Note

Recomendamos que você atualize ou alterne regularmente as credenciais e as senhas. Forneça somente o nível de acesso necessário para sua própria segurança. Não recomendamos que você reutilize credenciais e senhas nas fontes de dados e nas versões 1.0 e 2.0 do conector (quando for aplicável).

Se você não tiver uma IAM função ou segredo existente, poderá usar o console para criar uma nova IAM função e um novo Secrets Manager segredo ao conectar sua fonte de Aurora (MySQL) dados Amazon Kendra a. Se você estiver usando a API, deverá fornecer o ARN de uma IAM função e Secrets Manager segredo existentes e um ID de índice.

#### <span id="page-635-0"></span>Instruções de conexão

Para se conectar Amazon Kendra à sua fonte de Aurora (MySQL) dados, você deve fornecer detalhes de suas Aurora (MySQL) credenciais para que Amazon Kendra possa acessar seus dados. Se você ainda não configurou Aurora (MySQL) para Amazon Kendra ver[Pré-requisitos.](#page-634-0)

#### **Console**

Para se conectar Amazon Kendra a Aurora (MySQL)

- 1. Faça login no AWS Management Console e abra o [Amazon Kendra console.](https://console.aws.amazon.com/kendra/)
- 2. No painel de navegação esquerdo, escolha Índices e, em seguida, escolha o índice que deseja usar na lista de índices.

#### **a** Note

Você pode escolher definir ou editar as configurações de Controle de acesso do usuário em Configurações do índice.

- 3. Na página Introdução, escolha Adicionar fonte de dados.
- 4. Na página Adicionar fonte de dados, escolha Aurora (MySQL)conector e, em seguida, escolha Adicionar conector.
- 5. Na página Especar detalhes da fonte de dados, insira as seguintes informações:
- a. Em Nome e descrição, em Nome da fonte de dados: insira um nome para a fonte de dados. Você pode incluir hífens, mas não espaços.
- b. (Opcional) Descrição: insira uma descrição opcional para a fonte de dados.
- c. Em Idioma padrão Escolha um idioma para filtrar seus documentos para o índice. A menos que você especifique o contrário, o idioma padrão é o inglês. O idioma especificado nos metadados do documento substitui o idioma selecionado.
- d. Em Tags, em Adicionar nova tag Inclua tags opcionais para pesquisar e filtrar seus recursos ou monitorar seus AWS custos.
- e. Escolha Próximo.
- 6. Na página Definir seção e segurança, insira as informações a seguir:
	- a. Em Fonte, insira o seguinte:
	- b. Host: insira o URL do host do banco de dados; por exemplo: http://*instance URL*.*region*.rds.amazonaws.com.
	- c. Porta: insira a porta do banco de dados; por exemplo, 5432.
	- d. Instância: insira a instância do banco de dados.
	- e. Autenticação: insira as seguintes informações:
		- AWS Secrets Manager segredo Escolha um segredo existente ou crie um novo Secrets Manager segredo para armazenar suas credenciais de Aurora (MySQL) autenticação. Se optar por criar uma nova senha, uma janela secreta do AWS Secrets Manager será aberta.
			- A. Insira as seguintes informações em Criar uma janela de senha do AWS Secrets Manager :
				- I. Senha: um nome para sua senha. O prefixo 'AmazonKendra- Aurora (MySQL) -' é adicionado automaticamente ao seu nome secreto.
				- II. Em Nome de usuário do banco de dados e Senha, insira os valores da credencial de autenticação que você copiou do banco de dados.
			- B. Escolha Salvar.
	- f. Nuvem privada virtual (VPC): você pode escolher usar uma VPC. Nesse caso, você deve adicionar sub-redes e grupos de segurança da VPC.
	- g. IAM função Escolha uma IAM função existente ou crie uma nova IAM função para acessar as credenciais do repositório e indexar o conteúdo.

### **a** Note

IAM as funções usadas para índices não podem ser usadas para fontes de dados. Se você não tiver certeza se uma função existente é usada para um índice ou perguntas frequentes, escolha Criar uma nova função para evitar erros.

- h. Escolha Próximo.
- 7. Na página Configurar configurações de sincronização, insira as seguintes informações:
	- a. Em Sincronizar escopo, escolha uma das opções a seguir:
		- Consulta SQL: insira instruções de consulta SQL, como as operações SELECT e JOIN. As consultas SQL devem ter menos de 32 KB As consultas SQL devem ter menos de 32 KB e não conter ponto e vírgula (;). Amazon Kendra rastreará todo o conteúdo do banco de dados que corresponda à sua consulta.
		- Coluna da chave primária: forneça a chave primária da tabela do banco de dados. Isso identifica uma tabela no banco de dados.
		- Coluna de título: forneça o nome da coluna do título do documento na tabela do banco de dados.
		- Coluna do corpo Forneça o nome da coluna do corpo do documento na tabela do banco de dados.
	- b. Em Configuração adicional: opcional, escolha entre as seguintes opções para sincronizar um conteúdo específico em vez de sincronizar todos os arquivos:
		- Colunas de detecção de alterações insira os nomes das colunas que Amazon Kendra serão usadas para detectar alterações no conteúdo. Amazon Kendra reindexará o conteúdo quando houver uma alteração em qualquer uma dessas colunas.
		- Coluna de IDs dos usuários: insira o nome da coluna que contém os IDs de usuário para ter acesso ao conteúdo.
		- Coluna de grupos: insira o nome da coluna que contém os IDs de usuário para ter acesso ao conteúdo.
		- Coluna de URLs de origem: insira o nome da coluna que contém os URLs de origem a serem indexados.
- Coluna de carimbos de data e hora Insira o nome da coluna que contém carimbos de data e hora. Amazon Kendra usa informações de registro de data e hora para detectar alterações em seu conteúdo e sincronizar somente o conteúdo alterado.
- Coluna de fusos horários: insira o nome da coluna que contém os fusos horários para o conteúdo a ser rastreado.
- Formato de carimbos de data/hora: insira o nome da coluna que contém carimbos de data e hora para usar para detectar alterações de conteúdo e sincronizar novamente o conteúdo.
- c. Modo de sincronização: escolha como você deseja atualizar o índice quando o conteúdo da fonte de dados for alterado. Quando você sincroniza sua fonte de dados Amazon Kendra pela primeira vez, todo o conteúdo é rastreado e indexado por padrão. Você deve executar uma sincronização completa dos seus dados se a sincronização inicial falhar, mesmo que você não escolha a sincronização completa como opção de modo de sincronização.
	- Sincronização completa: indexe todo o conteúdo de forma atualizada, substituindo o conteúdo existente sempre que sua fonte de dados for sincronizada com seu índice.
	- Sincronização nova e modificada: indexe somente conteúdo novo e modificado sempre que sua fonte de dados for sincronizada com seu índice. Amazon Kendra pode usar o mecanismo da sua fonte de dados para rastrear alterações no conteúdo e indexar o conteúdo que foi alterado desde a última sincronização.
	- Sincronização nova, modificada e excluída: indexe somente conteúdo novo, modificado e excluído sempre que sua fonte de dados for sincronizada com seu índice. Amazon Kendra pode usar o mecanismo da sua fonte de dados para rastrear alterações no conteúdo e indexar o conteúdo que foi alterado desde a última sincronização.
- d. Em Cronograma de execução da sincronização, em Frequência, escolha com que frequência o Amazon Kendra será sincronizado com a fonte de dados.
- e. Escolha Próximo.
- 8. Na página Definir mapeamentos de campo, insira as seguintes informações:
	- a. Selecione entre os campos de fonte de dados padrão gerados IDs de documentos, títulos de documentos e URLs de origem — que você deseja mapear para indexar Amazon Kendra .
- b. Adicionar campo: para adicionar campos de fonte de dados personalizados, crie um nome de campo de índice para mapear e o tipo de dados do campo.
- c. Escolha Próximo.
- 9. Na página Revisar e criar, verifique se as informações inseridas estão corretas e selecione Adicionar fonte de dados. Você também pode optar por editar as informações a partir desta página. Sua fonte de dados aparecerá na página Fontes de dados depois que a fonte de dados for adicionada com sucesso.

### API

Para se conectar Amazon Kendra a Aurora (MySQL)

Você deve especificar o seguinte usando a [TemplateConfiguration](https://docs.aws.amazon.com/kendra/latest/dg/API_TemplateConfiguration.html)API:

- Fonte de dados especifique o tipo de fonte de dados como JDBC quando você usa o esquema [TemplateConfiguration](https://docs.aws.amazon.com/kendra/latest/dg/API_TemplateConfiguration.html)JSON. Além disso, especifique a fonte de dados como TEMPLATE quando você chama a [CreateDataSourceA](https://docs.aws.amazon.com/kendra/latest/dg/API_CreateDataSource.html)PI.
- Tipo de banco de dados: especifique o tipo de banco de dados como mySql.
- Consulta SQL especifique instruções de consulta SQL, como operações SELECT e JOIN. As consultas SQL devem ser inferiores a 32 KB. O Amazon Kendra rastreará todo o conteúdo do banco de dados correspondente à sua consulta.
- Modo de sincronização especifique como Amazon Kendra você deve atualizar seu índice quando o conteúdo da fonte de dados for alterado. Quando você sincroniza sua fonte de dados Amazon Kendra pela primeira vez, todo o conteúdo é rastreado e indexado por padrão. Você deve executar uma sincronização completa dos seus dados se a sincronização inicial falhar, mesmo que você não escolha a sincronização completa como opção de modo de sincronização. Escolha uma das seguintes opções:
	- FORCED\_FULL\_CRAWLpara indexar todo o conteúdo de forma atualizada, substituindo o conteúdo existente sempre que sua fonte de dados é sincronizada com seu índice.
	- FULL CRAWLpara indexar somente conteúdo novo, modificado e excluído sempre que sua fonte de dados for sincronizada com seu índice. Amazon Kendra pode usar o mecanismo da sua fonte de dados para rastrear alterações no conteúdo e indexar o conteúdo que foi alterado desde a última sincronização.
	- CHANGE\_LOGpara indexar somente conteúdo novo e modificado sempre que sua fonte de dados for sincronizada com seu índice. Amazon Kendra pode usar o mecanismo da sua fonte

de dados para rastrear alterações no conteúdo e indexar o conteúdo que foi alterado desde a última sincronização.

• Nome de recurso secreto da Amazon (ARN) — Forneça o nome de recurso da Amazon (ARN) de um Secrets Manager segredo que contenha as credenciais de autenticação que você criou em sua conta. Aurora (MySQL) A senha deve conter uma estrutura JSON com as seguintes chaves:

```
{ 
     "user name": "database user name", 
     "password": "password"
}
```
### **a** Note

Recomendamos que você atualize ou alterne regularmente as credenciais e as senhas. Forneça somente o nível de acesso necessário para sua própria segurança. Não recomendamos que você reutilize credenciais e senhas nas fontes de dados e nas versões 1.0 e 2.0 do conector (quando for aplicável).

• IAM role — Especifique RoleArn quando você liga CreateDataSource para fornecer uma IAM função com permissões para acessar seu Secrets Manager segredo e chamar as APIs públicas necessárias para o Aurora (MySQL) conector e. Amazon Kendra Para obter mais informações, consulte [Funções para o IAM das fontes de dados do Aurora \(MySQL\).](https://docs.aws.amazon.com/kendra/latest/dg/iam-roles.html#iam-roles-ds)

Você também pode adicionar os seguintes recursos opcionais:

- Nuvem privada virtual (VPC): especifique a VpcConfiguration quando ao chamar CreateDataSource. Para ter mais informações, consulte [Configurando Amazon Kendra para](#page-1048-0) [usar um Amazon VPC.](#page-1048-0)
- Filtros de inclusão e exclusão: especifique se deseja incluir conteúdo específico usando IDs de usuário, grupos, URLs de origem, carimbos de data e hora e fusos horários.
- Filtragem de contexto do usuário e controle de acesso —Amazon Kendra rastreia a lista de controle de acesso (ACL) de seus documentos, se você tiver uma ACL para seus documentos. As informações da ACL são usadas para filtrar os resultados da pesquisa com base no acesso do usuário ou do grupo aos documentos. Para obter mais informações, consulte [Filtrar o](https://docs.aws.amazon.com/kendra/latest/dg/user-context-filter.html#datasource-context-filter)  [contexto do usuário.](https://docs.aws.amazon.com/kendra/latest/dg/user-context-filter.html#datasource-context-filter)

• Mapeamentos de campo: escolha mapear os campos de fonte de dados do Aurora (MySQL) para os campos de índice do Amazon Kendra . Para obter mais informações, consulte [Mapear](https://docs.aws.amazon.com/kendra/latest/dg/field-mapping.html)  [campos de fonte de dados](https://docs.aws.amazon.com/kendra/latest/dg/field-mapping.html).

### **a** Note

O campo do corpo do documento ou o corpo do documento equivalente para seus documentos é obrigatório Amazon Kendra para pesquisar seus documentos. Você deve mapear o nome do campo do corpo do documento na fonte de dados para o nome do campo de índice\_document\_body. Todos os demais campos são opcionais.

Para ver uma lista de outras chaves JSON importantes a serem configuradas, consulte [Aurora](#page-282-0)  [Esquema de modelo \(MySQL\)](#page-282-0).

### <span id="page-641-0"></span>Observações

- As linhas excluídas do banco de dados não serão rastreadas durante a Amazon Kendra verificação do conteúdo atualizado.
- O tamanho dos nomes e valores dos campos em uma linha do banco de dados não pode exceder 400 KB.
- Se você tiver uma grande quantidade de dados na fonte de dados do banco de dados e não quiser Amazon Kendra indexar todo o conteúdo do banco de dados após a primeira sincronização, poderá optar por sincronizar somente documentos novos, modificados ou excluídos.
- Como prática recomendada, forneça credenciais de banco Amazon Kendra de dados somente para leitura.
- Como prática recomendada, evite adicionar tabelas com dados confidenciais ou informações pessoais identificáveis (PII).

# Aurora (PostgreSQL)

Aurora é um sistema de gerenciamento de banco de dados relacional (RDBMS) criado para a nuvem. Se você for um Aurora usuário, poderá usar Amazon Kendra para indexar sua fonte Aurora (PostgreSQL) de dados. O conector da fonte de Amazon Kendra Aurora (PostgreSQL) dados é compatível com o Aurora PostgreSQL 1.

Você pode se conectar Amazon Kendra à sua fonte de Aurora (PostgreSQL) dados usando o [Amazon Kendra console](https://console.aws.amazon.com/kendra/) e a [TemplateConfiguration](https://docs.aws.amazon.com/kendra/latest/dg/API_TemplateConfiguration.html)API.

Para solucionar problemas do conector da fonte de Amazon Kendra Aurora (PostgreSQL) dados, consulte[Solucionar problemas de origens de dados.](#page-1361-0)

Tópicos

- [Atributos compatíveis](#page-642-0)
- [Pré-requisitos](#page-642-1)
- [Instruções de conexão](#page-643-0)
- **[Observações](#page-649-0)**

### <span id="page-642-0"></span>Atributos compatíveis

- Mapeamentos de campos
- Filtragem de contexto do usuário
- Filtros de inclusão/exclusão
- Sincronizações de conteúdo completas e incrementais
- Nuvem privada virtual (VPC)

### <span id="page-642-1"></span>Pré-requisitos

Antes de poder usar Amazon Kendra para indexar sua fonte de Aurora (PostgreSQL) dados, faça essas alterações em suas Aurora (PostgreSQL) AWS contas.

Em Aurora (PostgreSQL), verifique se você:

• Anotou o nome de usuário e senha do banco de dados

### **A** Important

Como prática recomendada, forneça credenciais de banco Amazon Kendra de dados somente para leitura.

- Copiou a URL, a porta e a instância do host do banco de dados.
- Verifique se cada documento é exclusivo em Aurora (PostgreSQL) e outras fontes de dados que você planeja usar para o mesmo índice. Cada fonte de dados que você deseja usar para um índice

não deve conter o mesmo documento em todas as fontes de dados. Os IDs de documentos são globais para um índice e devem ser exclusivos por índice.

No seu Conta da AWS, verifique se você tem:

- [Criou um Amazon Kendra índice](https://docs.aws.amazon.com/kendra/latest/dg/create-index.html) e, se estiver usando a API, anotei o ID do índice.
- [Criou uma IAM função](https://docs.aws.amazon.com/kendra/latest/dg/iam-roles.html#iam-roles-ds) para sua fonte de dados e, se estiver usando a API, anotei o ARN da IAM função.

### **a** Note

Se você alterar o tipo de autenticação e as credenciais, deverá atualizar sua IAM função para acessar a ID AWS Secrets Manager secreta correta.

• Armazenou suas credenciais de autenticação de Aurora (PostgreSQL) em um AWS Secrets Manager senha e, se estiver usando a API, anotou o ARN da senha.

#### **a** Note

Recomendamos que você atualize ou alterne regularmente as credenciais e as senhas. Forneça somente o nível de acesso necessário para sua própria segurança. Não recomendamos que você reutilize credenciais e senhas nas fontes de dados e nas versões 1.0 e 2.0 do conector (quando for aplicável).

Se você não tiver uma IAM função ou segredo existente, poderá usar o console para criar uma nova IAM função e um novo Secrets Manager segredo ao conectar sua fonte de Aurora (PostgreSQL) dados Amazon Kendra a. Se você estiver usando a API, deverá fornecer o ARN de uma IAM função e Secrets Manager segredo existentes e um ID de índice.

### <span id="page-643-0"></span>Instruções de conexão

Para se conectar Amazon Kendra à sua fonte de Aurora (PostgreSQL) dados, você deve fornecer detalhes de suas Aurora (PostgreSQL) credenciais para que Amazon Kendra possa acessar seus dados. Se você ainda não configurou Aurora (PostgreSQL) para Amazon Kendra ver[Pré-requisitos.](#page-642-1)

### **Console**

Para se conectar Amazon Kendra a Aurora (PostgreSQL)

- 1. Faça login no AWS Management Console e abra o [Amazon Kendra console.](https://console.aws.amazon.com/kendra/)
- 2. No painel de navegação esquerdo, escolha Índices e, em seguida, escolha o índice que deseja usar na lista de índices.

### **a** Note

Você pode escolher definir ou editar as configurações de Controle de acesso do usuário em Configurações do índice.

- 3. Na página Introdução, escolha Adicionar fonte de dados.
- 4. Na página Adicionar fonte de dados, escolha Aurora (PostgreSQL)conector e, em seguida, escolha Adicionar conector.
- 5. Na página Especar detalhes da fonte de dados, insira as seguintes informações:
	- a. Em Nome e descrição, em Nome da fonte de dados: insira um nome para a fonte de dados. Você pode incluir hífens, mas não espaços.
	- b. (Opcional) Descrição: insira uma descrição opcional para a fonte de dados.
	- c. Em Idioma padrão Escolha um idioma para filtrar seus documentos para o índice. A menos que você especifique o contrário, o idioma padrão é o inglês. O idioma especificado nos metadados do documento substitui o idioma selecionado.
	- d. Em Tags, em Adicionar nova tag Inclua tags opcionais para pesquisar e filtrar seus recursos ou monitorar seus AWS custos.
	- e. Escolha Próximo.
- 6. Na página Definir seção e segurança, insira as informações a seguir:
	- a. Em Fonte, insira o seguinte:
	- b. Host: insira o URL do host do banco de dados; por exemplo: http://*instance URL*.*region*.rds.amazonaws.com.
	- c. Porta: insira a porta do banco de dados; por exemplo, 5432.
	- d. Instância: insira a instância do banco de dados; por exemplo, postgres.
	- e. Ativar localização do certificado SSL Escolha inserir o Amazon S3 caminho para seu arquivo de certificado SSL.
	- f. Em Autenticação: insira as seguintes informações:
- AWS Secrets Manager segredo Escolha um segredo existente ou crie um novo Secrets Manager segredo para armazenar suas credenciais de Aurora (PostgreSQL) autenticação. Se optar por criar uma nova senha, uma janela secreta do AWS Secrets Manager será aberta.
	- A. Insira as seguintes informações em Criar uma janela de senha do AWS Secrets Manager :
		- I. Senha: um nome para sua senha. O prefixo 'AmazonKendra- Aurora (PostgreSQL) -' é adicionado automaticamente ao seu nome secreto.
		- II. Em Nome de usuário do banco de dados e Senha, insira os valores da credencial de autenticação que você copiou do banco de dados.
	- B. Escolha Salvar.
- g. Nuvem privada virtual (VPC): você pode escolher usar uma VPC. Nesse caso, você deve adicionar sub-redes e grupos de segurança da VPC.
- h. IAM função Escolha uma IAM função existente ou crie uma nova IAM função para acessar as credenciais do repositório e indexar o conteúdo.

### **a** Note

IAM as funções usadas para índices não podem ser usadas para fontes de dados. Se você não tiver certeza se uma função existente é usada para um índice ou perguntas frequentes, escolha Criar uma nova função para evitar erros.

- i. Escolha Próximo.
- 7. Na página Configurar configurações de sincronização, insira as seguintes informações:
	- a. Em Sincronizar escopo, escolha uma das opções a seguir:
		- Consulta SQL: insira instruções de consulta SQL, como as operações SELECT e JOIN. As consultas SQL devem ter menos de 32 KB As consultas SQL devem ter menos de 32 KB e não conter ponto e vírgula (;). Amazon Kendra rastreará todo o conteúdo do banco de dados que corresponda à sua consulta.
		- Coluna da chave primária: forneça a chave primária da tabela do banco de dados. Isso identifica uma tabela no banco de dados.
- Coluna de título: forneça o nome da coluna do título do documento na tabela do banco de dados.
- Coluna do corpo Forneça o nome da coluna do corpo do documento na tabela do banco de dados.
- b. Em Configuração adicional: opcional, escolha entre as seguintes opções para sincronizar um conteúdo específico em vez de sincronizar todos os arquivos:
	- Colunas de detecção de alterações insira os nomes das colunas que Amazon Kendra serão usadas para detectar alterações no conteúdo. Amazon Kendra reindexará o conteúdo quando houver uma alteração em qualquer uma dessas colunas.
	- Coluna de IDs dos usuários: insira o nome da coluna que contém os IDs de usuário para ter acesso ao conteúdo.
	- Coluna de grupos: insira o nome da coluna que contém os IDs de usuário para ter acesso ao conteúdo.
	- Coluna de URLs de origem: insira o nome da coluna que contém os URLs de origem a serem indexados.
	- Coluna de carimbos de data e hora Insira o nome da coluna que contém carimbos de data e hora. Amazon Kendra usa informações de data e hora para detectar alterações em seu conteúdo e sincronizar somente o conteúdo alterado.
	- Coluna de fusos horários: insira o nome da coluna que contém os fusos horários para o conteúdo a ser rastreado.
	- Formato de carimbos de data/hora: insira o nome da coluna que contém carimbos de data e hora para usar para detectar alterações de conteúdo e sincronizar novamente o conteúdo.
- c. Modo de sincronização: escolha como você deseja atualizar o índice quando o conteúdo da fonte de dados for alterado. Quando você sincroniza sua fonte de dados Amazon Kendra pela primeira vez, todo o conteúdo é rastreado e indexado por padrão. Você deve executar uma sincronização completa dos seus dados se a sincronização inicial falhar, mesmo que você não escolha a sincronização completa como opção de modo de sincronização.
	- Sincronização completa: indexe todo o conteúdo de forma atualizada, substituindo o conteúdo existente sempre que sua fonte de dados for sincronizada com seu índice.
- Sincronização nova e modificada: indexe somente conteúdo novo e modificado sempre que sua fonte de dados for sincronizada com seu índice. Amazon Kendra pode usar o mecanismo da sua fonte de dados para rastrear alterações no conteúdo e indexar o conteúdo que foi alterado desde a última sincronização.
- Sincronização nova, modificada e excluída: indexe somente conteúdo novo, modificado e excluído sempre que sua fonte de dados for sincronizada com seu índice. Amazon Kendra pode usar o mecanismo da sua fonte de dados para rastrear alterações no conteúdo e indexar o conteúdo que foi alterado desde a última sincronização.
- d. Em Cronograma de execução da sincronização, em Frequência, escolha com que frequência o Amazon Kendra será sincronizado com a fonte de dados.
- e. Escolha Próximo.
- 8. Na página Definir mapeamentos de campo, insira as seguintes informações:
	- a. Selecione entre os campos de fonte de dados padrão gerados IDs de documentos, títulos de documentos e URLs de origem — que você deseja mapear para indexar Amazon Kendra .
	- b. Adicionar campo: para adicionar campos de fonte de dados personalizados, crie um nome de campo de índice para mapear e o tipo de dados do campo.
	- c. Escolha Próximo.
- 9. Na página Revisar e criar, verifique se as informações inseridas estão corretas e selecione Adicionar fonte de dados. Você também pode optar por editar as informações a partir desta página. Sua fonte de dados aparecerá na página Fontes de dados depois que a fonte de dados for adicionada com sucesso.

### API

Para se conectar Amazon Kendra a Aurora (PostgreSQL)

Você deve especificar o seguinte usando a [TemplateConfiguration](https://docs.aws.amazon.com/kendra/latest/dg/API_TemplateConfiguration.html)API:

- Fonte de dados especifique o tipo de fonte de dados como JDBC quando você usa o esquema [TemplateConfiguration](https://docs.aws.amazon.com/kendra/latest/dg/API_TemplateConfiguration.html)JSON. Também especifique a fonte de dados como TEMPLATE quando você chama a [CreateDataSourceA](https://docs.aws.amazon.com/kendra/latest/dg/API_CreateDataSource.html)PI.
- Tipo de banco de dados: especifique o tipo de banco de dados como postgresql.
- Consulta SQL especifique instruções de consulta SQL, como operações SELECT e JOIN. As consultas SQL devem ser inferiores a 32 KB. O Amazon Kendra rastreará todo o conteúdo do banco de dados correspondente à sua consulta.
- Modo de sincronização Amazon Kendra especifique como atualizar seu índice quando o conteúdo da fonte de dados for alterado. Quando você sincroniza sua fonte de dados Amazon Kendra pela primeira vez, todo o conteúdo é rastreado e indexado por padrão. Você deve executar uma sincronização completa dos seus dados se a sincronização inicial falhar, mesmo que você não escolha a sincronização completa como opção de modo de sincronização. Escolha uma das seguintes opções:
	- FORCED FULL CRAWLpara indexar todo o conteúdo de forma atualizada, substituindo o conteúdo existente sempre que sua fonte de dados é sincronizada com seu índice.
	- FULL\_CRAWLpara indexar somente conteúdo novo, modificado e excluído sempre que sua fonte de dados for sincronizada com seu índice. Amazon Kendra pode usar o mecanismo da sua fonte de dados para rastrear alterações no conteúdo e indexar o conteúdo que foi alterado desde a última sincronização.
	- CHANGE\_LOGpara indexar somente conteúdo novo e modificado sempre que sua fonte de dados for sincronizada com seu índice. Amazon Kendra pode usar o mecanismo da sua fonte de dados para rastrear alterações no conteúdo e indexar o conteúdo que foi alterado desde a última sincronização.
- Nome de recurso secreto da Amazon (ARN) Forneça o nome de recurso da Amazon (ARN) de um Secrets Manager segredo que contenha as credenciais de autenticação que você criou em sua conta. Aurora (PostgreSQL) A senha deve conter uma estrutura JSON com as seguintes chaves:

```
{ 
     "user name": "database user name", 
     "password": "password"
}
```
Recomendamos que você atualize ou alterne regularmente as credenciais e as senhas. Forneça somente o nível de acesso necessário para sua própria segurança. Não recomendamos que você reutilize credenciais e senhas nas fontes de dados e nas versões 1.0 e 2.0 do conector (quando for aplicável).

• IAM role — Especifique RoleArn quando você liga CreateDataSource para fornecer uma IAM função com permissões para acessar seu Secrets Manager segredo e chamar as APIs públicas necessárias para o Aurora (PostgreSQL) conector e. Amazon Kendra Para obter mais informações, consulte [Funções para o IAM das fontes de dados do Aurora \(PostgreSQL\).](https://docs.aws.amazon.com/kendra/latest/dg/iam-roles.html#iam-roles-ds)

Você também pode adicionar os seguintes recursos opcionais:

- Nuvem privada virtual (VPC): especifique a VpcConfiguration quando ao chamar CreateDataSource. Para ter mais informações, consulte [Configurando Amazon Kendra para](#page-1048-0) [usar um Amazon VPC.](#page-1048-0)
- Filtros de inclusão e exclusão: especifique se deseja incluir conteúdo específico usando IDs de usuário, grupos, URLs de origem, carimbos de data e hora e fusos horários.
- Filtragem de contexto do usuário e controle de acesso —Amazon Kendra rastreia a lista de controle de acesso (ACL) de seus documentos, se você tiver uma ACL para seus documentos. As informações da ACL são usadas para filtrar os resultados da pesquisa com base no acesso do usuário ou do grupo aos documentos. Para obter mais informações, consulte [Filtrar o](https://docs.aws.amazon.com/kendra/latest/dg/user-context-filter.html#datasource-context-filter)  [contexto do usuário.](https://docs.aws.amazon.com/kendra/latest/dg/user-context-filter.html#datasource-context-filter)
- Mapeamentos de campo: escolha mapear os campos de fonte de dados do Aurora (PostgreSQL) para os campos de índice do Amazon Kendra . Para obter mais informações, consulte [Mapear campos de fonte de dados](https://docs.aws.amazon.com/kendra/latest/dg/field-mapping.html).

## **a** Note

O campo do corpo do documento ou o corpo do documento equivalente para seus documentos é obrigatório Amazon Kendra para pesquisar seus documentos. Você deve mapear o nome do campo do corpo do documento na fonte de dados para o nome do campo de índice\_document\_body. Todos os demais campos são opcionais.

Para ver uma lista de outras chaves JSON importantes a serem configuradas, consulte [Aurora](#page-290-0)  [Esquema de modelo \(PostgreSQL\).](#page-290-0)

## Observações

• As linhas excluídas do banco de dados não serão rastreadas durante a Amazon Kendra verificação do conteúdo atualizado.

- O tamanho dos nomes e valores dos campos em uma linha do banco de dados não pode exceder 400 KB.
- Se você tiver uma grande quantidade de dados na fonte de dados do banco de dados e não quiser Amazon Kendra indexar todo o conteúdo do banco de dados após a primeira sincronização, poderá optar por sincronizar somente documentos novos, modificados ou excluídos.
- Como prática recomendada, forneça credenciais de banco Amazon Kendra de dados somente para leitura.
- Como prática recomendada, evite adicionar tabelas com dados confidenciais ou informações pessoais identificáveis (PII).

## Amazon FSx (Windows)

Amazon FSx (Windows) é um sistema de servidor de arquivos baseado em nuvem totalmente gerenciado que oferece recursos de armazenamento compartilhado. Se você for um usuário Amazon FSx (Windows), você pode usar Amazon Kendra para indexar sua fonte de dados Amazon FSx (Windows).

#### **a** Note

Amazon Kendra agora oferece suporte a um conector atualizado Amazon FSx (Windows). O console foi atualizado automaticamente para você. Todos os novos conectores que você criar no console usarão a arquitetura atualizada. Se você usa a API, agora deve usar o [TemplateConfiguration](https://docs.aws.amazon.com/kendra/latest/APIReference/API_TemplateConfiguration.html)objeto em vez do FSxConfiguration objeto para configurar seu conector.

Os conectores configurados usando o console antigo e a arquitetura de API continuarão funcionando conforme configurados. No entanto, você não poderá editá-los ou atualizá-los. Se você quiser editar ou atualizar a configuração do conector, deverá criar um novo conector. Recomendamos migrar o fluxo de trabalho do conector para a versão atualizada. O suporte para conectores configurados usando a arquitetura mais antiga está programado para terminar em junho de 2024.

Você pode se conectar Amazon Kendra à sua fonte de dados Amazon FSx (Windows) usando o [Amazon Kendra console](https://console.aws.amazon.com/kendra/) ou a [TemplateConfiguration](https://docs.aws.amazon.com/kendra/latest/dg/API_TemplateConfiguration.html)API.

Para solucionar problemas do conector da fonte de dados Amazon Kendra Amazon FSx (Windows), consulte[Solucionar problemas de origens de dados.](#page-1361-0)

#### Tópicos

- [Atributos compatíveis](#page-651-0)
- [Pré-requisitos](#page-651-1)
- [Instruções de conexão](#page-653-0)
- [Saiba mais](#page-658-0)

## <span id="page-651-0"></span>Atributos compatíveis

Amazon Kendra Amazon FSx O conector de fonte de dados (Windows) oferece suporte aos seguintes recursos:

- Mapeamentos de campos
- Controle de acesso do usuário
- Rastreamento de identidade do usuário
- Filtros de inclusão e exclusão
- Sincronizações de conteúdo completas e incrementais
- Nuvem privada virtual (VPC)

#### <span id="page-651-1"></span>Pré-requisitos

Antes de usar Amazon Kendra para indexar sua fonte de dados Amazon FSx (Windows), verifique os detalhes de seu Amazon FSx (Windows) Contas da AWS e.

Para Amazon FSx (Windows), verifique se você tem:

- Configure Amazon FSx (Windows) com permissões de leitura e montagem.
- Anotou seu ID do sistema de arquivos. Você pode encontrar o ID do sistema de arquivos no painel Sistemas de arquivos no console Amazon FSx (Windows).
- Configurou uma nuvem privada virtual usando Amazon VPC onde seu sistema de arquivos Amazon FSx (Windows) reside.
- Anotou suas credenciais de autenticação Amazon FSx (Windows) para uma conta de Active Directory usuário. Isso inclui seu nome de usuário do Active Directory com seu nome de domínio DNS (por exemplo, user@corp.example.com) e senha.

Use somente as credenciais necessárias para que o conector funcione. Não use credenciais privilegiadas, como administrador de domínio.

• Verificado se cada documento é exclusivo no Amazon FSx (Windows) e em outras fontes de dados que você planeja usar para o mesmo índice. Cada fonte de dados que você deseja usar para um índice não deve conter o mesmo documento em todas as fontes de dados. Os IDs de documentos são globais para um índice e devem ser exclusivos por índice.

No seu Conta da AWS, verifique se você tem:

- [Criou um Amazon Kendra índice](https://docs.aws.amazon.com/kendra/latest/dg/create-index.html) e, se estiver usando a API, anotei o ID do índice.
- [Criou uma IAM função](https://docs.aws.amazon.com/kendra/latest/dg/iam-roles.html#iam-roles-ds) para sua fonte de dados e, se estiver usando a API, anotei o ARN da IAM função.

**a** Note

Se você alterar o tipo de autenticação e as credenciais, deverá atualizar sua IAM função para acessar a ID AWS Secrets Manager secreta correta.

• Armazenou suas credenciais de autenticação Amazon FSx (Windows) em um AWS Secrets Manager segredo e, se estiver usando a API, anotou o ARN do segredo.

#### **G** Note

Recomendamos que você atualize ou alterne regularmente as credenciais e as senhas. Forneça somente o nível de acesso necessário para sua própria segurança. Não recomendamos que você reutilize credenciais e senhas nas fontes de dados e nas versões 1.0 e 2.0 do conector (quando for aplicável).

Se você não tiver uma IAM função ou segredo existente, poderá usar o console para criar uma nova IAM função e um novo Secrets Manager segredo ao conectar sua fonte de dados Amazon FSx (Windows) Amazon Kendra a. Se você estiver usando a API, deverá fornecer o ARN de uma IAM função e Secrets Manager segredo existentes e um ID de índice.

#### <span id="page-653-0"></span>Instruções de conexão

Para se conectar Amazon Kendra à sua fonte de dados Amazon FSx (Windows), você deve fornecer os detalhes necessários da sua fonte de dados Amazon FSx (Windows) para que Amazon Kendra possa acessar seus dados. Se você ainda não configurou Amazon FSx (Windows) para Amazon Kendra, consulte[Pré-requisitos.](#page-651-1)

#### **Console**

Para se conectar Amazon Kendra ao seu sistema de arquivos Amazon FSx (Windows)

- 1. Faça login no AWS Management Console e abra o [Amazon Kendra console.](https://console.aws.amazon.com/kendra/)
- 2. No painel de navegação esquerdo, escolha Índices e, em seguida, escolha o índice que deseja usar na lista de índices.

#### **G** Note

Você pode escolher definir ou editar as configurações de Controle de acesso do usuário em Configurações do índice.

- 3. Na página Introdução, escolha Adicionar fonte de dados.
- 4. Na página Adicionar fonte de dados, escolha conector Amazon FSx (Windows) e, em seguida, escolha Adicionar conector.
- 5. Na página Especar detalhes da fonte de dados, insira as seguintes informações:
	- a. Em Nome e descrição, em Nome da fonte de dados: insira um nome para a fonte de dados. Você pode incluir hífens, mas não espaços.
	- b. (Opcional) Descrição: insira uma descrição opcional para a fonte de dados.
	- c. Em Idioma padrão Escolha um idioma para filtrar seus documentos para o índice. A menos que você especifique o contrário, o idioma padrão é o inglês. O idioma especificado nos metadados do documento substitui o idioma selecionado.
	- d. Em Tags, em Adicionar nova tag Inclua tags opcionais para pesquisar e filtrar seus recursos ou monitorar seus AWS custos.
	- e. Escolha Próximo.
- 6. Na página Definir seção e segurança, insira as informações a seguir:
- a. Amazon FSx ID do sistema de arquivos (Windows) Selecione na lista suspensa sua ID do sistema de arquivos existente, obtida Amazon FSx em (Windows). Ou crie um [sistema de arquivos Amazon FSx \(Windows\).](https://console.aws.amazon.com/fsx/) Você pode encontrar o ID do sistema de arquivos no painel Sistemas de arquivos no console Amazon FSx (Windows).
- b. Autorização Ative ou desative as informações da lista de controle de acesso (ACL) para seus documentos, se você tiver uma ACL e quiser usá-la para controle de acesso. A ACL especifica quais documentos os usuários e grupos podem acessar. As informações da ACL são usadas para filtrar os resultados da pesquisa com base no acesso do usuário ou do grupo aos documentos. Para obter mais informações, consulte [Filtrar o contexto do usuário.](https://docs.aws.amazon.com/kendra/latest/dg/user-context-filter.html#context-filter-user-incl-datasources)
- c. Autenticação escolha um AWS Secrets Manager segredo existente ou crie um novo segredo para armazenar suas credenciais do sistema de arquivos. Se optar por criar uma nova senha, uma janela secreta do AWS Secrets Manager será aberta.

Forneça um segredo que armazene suas credenciais de autenticação do seu nome de usuário e senha. O nome de usuário deve incluir seu nome de domínio DNS. Por exemplo, user@corp.example.com.

Salve e adicione seu segredo.

- d. Virtual Private Cloud (VPC) Você deve selecionar um Amazon VPC local onde seu Amazon FSx (Windows) reside. Você inclui a sub-rede e os grupos de segurança da VPC. Consulte [Configurando um Amazon VPC](https://docs.aws.amazon.com/kendra/latest/dg/vpc-configuration.html).
- e. IAM função Escolha uma IAM função existente ou crie uma nova IAM função para acessar as credenciais do repositório e indexar o conteúdo.

## **a** Note

IAM as funções usadas para índices não podem ser usadas para fontes de dados. Se você não tiver certeza se uma função existente é usada para um índice ou perguntas frequentes, escolha Criar uma nova função para evitar erros.

- f. Escolha Próximo.
- 7. Na página Configurar configurações de sincronização, insira as seguintes informações:
	- a. Escopo de sincronização, padrões Regex adicione padrões de expressão regular para incluir ou excluir determinados arquivos.
- b. Modo de sincronização: escolha como você deseja atualizar o índice quando o conteúdo da fonte de dados for alterado. Quando você sincroniza sua fonte de dados Amazon Kendra pela primeira vez, todo o conteúdo é rastreado e indexado por padrão. Você deve executar uma sincronização completa dos seus dados se a sincronização inicial falhar, mesmo que você não escolha a sincronização completa como opção de modo de sincronização.
	- Sincronização completa: indexe todo o conteúdo de forma atualizada, substituindo o conteúdo existente sempre que sua fonte de dados for sincronizada com seu índice.
	- Sincronização nova, modificada e excluída: indexe somente conteúdo novo, modificado e excluído sempre que sua fonte de dados for sincronizada com seu índice. Amazon Kendra pode usar o mecanismo da sua fonte de dados para rastrear alterações no conteúdo e indexar o conteúdo que foi alterado desde a última sincronização.
- c. Cronograma de execução da sincronização em Frequência, escolha com que frequência sincronizar o conteúdo da fonte de dados e atualize seu índice.
- d. Escolha Próximo.
- 8. Na página Definir mapeamentos de campo, insira as seguintes informações:
	- a. Selecione entre os campos padrão Amazon Kendra gerados dos seus arquivos que você deseja mapear para o seu índice. Para adicionar campos de fonte de dados personalizados, crie um nome de campo de índice para mapear e o tipo de dados do campo.
	- b. Escolha Próximo.
- 9. Na página Revisar e criar, verifique se as informações inseridas estão corretas e selecione Adicionar fonte de dados. Você também pode optar por editar as informações a partir desta página. Sua fonte de dados aparecerá na página Fontes de dados depois que a fonte de dados for adicionada com sucesso.

#### API

Para se conectar Amazon Kendra ao seu sistema de arquivos Amazon FSx (Windows)

Você deve especificar um JSON do [esquema da fonte de dados](https://docs.aws.amazon.com/kendra/latest/dg/ds-schemas.html#ds-fsx-schema) usando a API [TemplateConfiguration](https://docs.aws.amazon.com/kendra/latest/dg/API_TemplateConfiguration.html). Você deve fornecer as seguintes informações:

- Fonte de dados especifique o tipo de fonte de dados como FSX quando você usa o esquema [TemplateConfiguration](https://docs.aws.amazon.com/kendra/latest/dg/API_TemplateConfiguration.html)JSON. Também especifique a fonte de dados como TEMPLATE quando você chama a [CreateDataSource](https://docs.aws.amazon.com/kendra/latest/dg/API_CreateDataSource.html)API.
- ID do sistema de arquivos O identificador do sistema de arquivos Amazon FSx (Windows). Você pode encontrar o ID do sistema de arquivos no painel Sistemas de arquivos no console Amazon FSx (Windows).
- Tipo de sistema de arquivos: especifique o tipo de sistema de arquivos como WINDOWS.
- Nuvem privada virtual (VPC): especifique a VpcConfiguration quando ao chamar CreateDataSource. Para ter mais informações, consulte [Configurando Amazon Kendra para](#page-1048-0) [usar um Amazon VPC.](#page-1048-0)

Você deve selecionar um Amazon VPC local onde seu Amazon FSx (Windows) resida. Você inclui a sub-rede e os grupos de segurança da VPC.

- Modo de sincronização especifique como Amazon Kendra você deve atualizar seu índice quando o conteúdo da fonte de dados for alterado. Quando você sincroniza sua fonte de dados Amazon Kendra pela primeira vez, todo o conteúdo é rastreado e indexado por padrão. Você deve executar uma sincronização completa dos seus dados se a sincronização inicial falhar, mesmo que você não escolha a sincronização completa como opção de modo de sincronização. Escolha uma das seguintes opções:
	- FORCED\_FULL\_CRAWLpara indexar todo o conteúdo de forma atualizada, substituindo o conteúdo existente sempre que sua fonte de dados é sincronizada com seu índice.
	- FULL CRAWLpara indexar somente conteúdo novo, modificado e excluído sempre que sua fonte de dados for sincronizada com seu índice. Amazon Kendra pode usar o mecanismo da sua fonte de dados para rastrear alterações no conteúdo e indexar o conteúdo que foi alterado desde a última sincronização.
- Rastreador de identidade especifique se deseja ativar o rastreador Amazon Kendra de identidade. O rastreador de identidade usa as informações da lista de controle de acesso (ACL) dos seus documentos para filtrar os resultados da pesquisa com base no acesso do usuário ou do grupo aos documentos. Se você tiver uma ACL para seus documentos e optar por usá-la, também poderá optar por ativar o rastreador de identidade para configurar a [filtragem](https://docs.aws.amazon.com/kendra/latest/dg/user-context-filter.html#context-filter-user-incl-datasources)  [de contexto Amazon Kendra do usuário](https://docs.aws.amazon.com/kendra/latest/dg/user-context-filter.html#context-filter-user-incl-datasources) dos resultados da pesquisa. Caso contrário, se o rastreador de identidade estiver desativado, todos os documentos poderão ser pesquisados publicamente. Se você quiser usar o controle de acesso para seus documentos e o rastreador

de identidade estiver desativado, você também pode usar a [PutPrincipalMappingA](https://docs.aws.amazon.com/kendra/latest/APIReference/API_PutPrincipalMapping.html)PI para carregar informações de acesso de usuários e grupos para filtragem de contexto do usuário.

• Nome de recurso secreto da Amazon (ARN) — Forneça o nome de recurso da Amazon (ARN) de um Secrets Manager segredo que contenha as credenciais de autenticação da sua conta (Windows). Amazon FSx A senha deve conter uma estrutura JSON com as seguintes chaves:

```
{ 
     "username": "user@corp.example.com", 
     "password": "password"
}
```
• IAM role — Especifique RoleArn quando você chama CreateDataSource para fornecer uma IAM função com permissões para acessar seu Secrets Manager segredo e chamar as APIs públicas necessárias para o conector Amazon FSx (Windows) e. Amazon Kendra Para obter mais informações, consulte [IAM funções para fontes de dados Amazon FSx \(Windows\).](https://docs.aws.amazon.com/kendra/latest/dg/iam-roles.html#iam-roles-ds)

Você também pode adicionar os seguintes recursos opcionais:

• Filtros de inclusão e exclusão: especifique se deseja incluir ou excluir determinadas arquivos.

## **a** Note

A maioria das fontes de dados usa padrões de expressão regular, que são padrões de inclusão ou exclusão chamados de filtros. Se você especificar um filtro de inclusão, somente o conteúdo que corresponda ao filtro de inclusão será indexado. Qualquer documento que não corresponda ao filtro de inclusão não é indexado. Se especificar um filtro de inclusão e exclusão, os documentos que corresponderem ao filtro de exclusão não serão indexados, mesmo que correspondam ao filtro de inclusão.

• Lista de controle de acesso (ACL) — Especifique se deseja rastrear as informações da ACL para seus documentos, se você tiver uma ACL e quiser usá-la para controle de acesso. A ACL especifica quais documentos os usuários e grupos podem acessar. As informações da ACL são usadas para filtrar os resultados da pesquisa com base no acesso do usuário ou do grupo aos documentos. Para obter mais informações, consulte [Filtrar o contexto do usuário.](https://docs.aws.amazon.com/kendra/latest/dg/user-context-filter.html#context-filter-user-incl-datasources)

Para testar a filtragem de contexto de usuário em um usuário, você deve incluir o nome de domínio DNS como parte do nome de usuário ao realizar a consulta. Você deve ter permissões administrativas do domínio do Active Directory. Você também pode testar a filtragem de contexto do usuário no nome de um grupo.

• Mapeamentos de campo — Escolha mapear seus campos de fonte de dados Amazon FSx (Windows) para seus Amazon Kendra campos de índice. Para obter mais informações, consulte [Mapear campos de fonte de dados](https://docs.aws.amazon.com/kendra/latest/dg/field-mapping.html).

#### **a** Note

O campo do corpo do documento ou o corpo do documento equivalente para seus documentos é obrigatório Amazon Kendra para pesquisar seus documentos. Você deve mapear o nome do campo do corpo do documento na fonte de dados para o nome do campo de índice\_document\_body. Todos os demais campos são opcionais.

Para obter uma lista de outras chaves JSON importantes a serem configuradas, consulte [Esquema de modelo Amazon FSx \(Windows\).](https://docs.aws.amazon.com/kendra/latest/dg/ds-schemas.html#ds-fsx-windows-schema)

## <span id="page-658-0"></span>Saiba mais

Para saber mais sobre a integração Amazon Kendra com sua fonte de dados Amazon FSx (Windows), consulte:

• [Pesquise com segurança dados não estruturados em sistemas de arquivos Windows com o](https://aws.amazon.com/blogs/machine-learning/securely-search-unstructured-data-on-windows-file-systems-with-amazon-kendra-connector-for-amazon-fsx-for-windows-file-server/)  [Amazon Kendra conector para Amazon FSx \(Windows\) para.](https://aws.amazon.com/blogs/machine-learning/securely-search-unstructured-data-on-windows-file-systems-with-amazon-kendra-connector-for-amazon-fsx-for-windows-file-server/) Windows File Server

# Amazon FSx (EM UM NetApp TOQUE)

Amazon FSx (NetApp ONTAP) é um sistema de servidor de arquivos baseado em nuvem totalmente gerenciado que oferece recursos de armazenamento compartilhado. Se você for um usuário Amazon FSx (NetApp ONTAP), você pode usar Amazon Kendra para indexar sua fonte de dados Amazon FSx (NetApp ONTAP).

Você pode se conectar Amazon Kendra à sua fonte de dados Amazon FSx (NetApp ONTAP) usando o [Amazon Kendra console](https://console.aws.amazon.com/kendra/) ou a [TemplateConfigurationA](https://docs.aws.amazon.com/kendra/latest/dg/API_TemplateConfiguration.html)PI.

Para solucionar problemas do conector da fonte de dados Amazon Kendra Amazon FSx (NetApp ONTAP), consulte[Solucionar problemas de origens de dados.](#page-1361-0)

Tópicos

- [Atributos compatíveis](#page-659-0)
- [Pré-requisitos](#page-659-1)
- [Instruções de conexão](#page-661-0)

## <span id="page-659-0"></span>Atributos compatíveis

Amazon Kendra Amazon FSx O conector de fonte de dados (NetApp ONTAP) oferece suporte aos seguintes recursos:

- Mapeamentos de campos
- Controle de acesso do usuário
- Filtros de inclusão e exclusão
- Sincronizações de conteúdo completas e incrementais
- Nuvem privada virtual (VPC)

## <span id="page-659-1"></span>Pré-requisitos

Antes de usar Amazon Kendra para indexar sua fonte de dados Amazon FSx (NetApp ONTAP), verifique os detalhes de sua Amazon FSx (NetApp ONTAP) e. Contas da AWS

Para Amazon FSx (NetApp ONTAP), verifique se você tem:

- Configure Amazon FSx (NetApp ONTAP) com permissões de leitura e montagem.
- Anotou seu ID do sistema de arquivos. Você pode encontrar o ID do sistema de arquivos no painel Sistemas de arquivos no console Amazon FSx (NetApp ONTAP).
- Anotou a ID da máquina virtual de armazenamento (SVM) usada com seu sistema de arquivos. Você pode encontrar sua ID SVM acessando o painel Sistemas de arquivos no console Amazon FSx (NetApp ONTAP), selecionando a ID do sistema de arquivos e, em seguida, selecionando Máquinas virtuais de armazenamento.
- Configurou uma nuvem privada virtual usando Amazon VPC onde seu sistema de arquivos Amazon FSx (NetApp ONTAP) reside.
- Anotou suas credenciais de autenticação Amazon FSx (NetApp ONTAP) para uma conta de Active Directory usuário. Isso inclui seu nome de usuário do Active Directory com seu nome de domínio DNS (por exemplo, user@corp.example.com) e senha. Se você usa o protocolo Network File System (NFS) para seu sistema de arquivos Amazon FSx (NetApp ONTAP), as credenciais de autenticação incluem uma ID esquerda, uma ID direita e uma chave pré-compartilhada.

Use somente as credenciais necessárias para que o conector funcione. Não use credenciais privilegiadas, como administrador de domínio.

• Verifique se cada documento é exclusivo no Amazon FSx (NetApp ONTAP) e em outras fontes de dados que você planeja usar para o mesmo índice. Cada fonte de dados que você deseja usar para um índice não deve conter o mesmo documento em todas as fontes de dados. Os IDs de documentos são globais para um índice e devem ser exclusivos por índice.

No seu Conta da AWS, verifique se você tem:

- [Criou um Amazon Kendra índice](https://docs.aws.amazon.com/kendra/latest/dg/create-index.html) e, se estiver usando a API, anotei o ID do índice.
- [Criou uma IAM função](https://docs.aws.amazon.com/kendra/latest/dg/iam-roles.html#iam-roles-ds) para sua fonte de dados e, se estiver usando a API, anotei o ARN da IAM função.

#### **G** Note

Se você alterar o tipo de autenticação e as credenciais, deverá atualizar sua IAM função para acessar a ID AWS Secrets Manager secreta correta.

• Armazenou suas credenciais de autenticação Amazon FSx (NetApp ONTAP) em um AWS Secrets Manager segredo e, se estiver usando a API, anotou o ARN do segredo.

#### **a** Note

Recomendamos que você atualize ou alterne regularmente as credenciais e as senhas. Forneça somente o nível de acesso necessário para sua própria segurança. Não

recomendamos que você reutilize credenciais e senhas nas fontes de dados e nas versões 1.0 e 2.0 do conector (quando for aplicável).

Se você não tiver uma IAM função ou segredo existente, poderá usar o console para criar uma nova IAM função e um novo Secrets Manager segredo ao conectar sua fonte de dados Amazon FSx (NetApp ONTAP) a. Amazon Kendra Se você estiver usando a API, deverá fornecer o ARN de uma IAM função e Secrets Manager segredo existentes e um ID de índice.

## <span id="page-661-0"></span>Instruções de conexão

Para se conectar Amazon Kendra à sua fonte de dados Amazon FSx (NetApp ONTAP), você deve fornecer os detalhes necessários da sua fonte de dados Amazon FSx (NetApp ONTAP) para que Amazon Kendra possa acessar seus dados. Se você ainda não configurou Amazon FSx (NetApp ONTAP) para Amazon Kendra, consult[ePré-requisitos](#page-659-1).

#### **Console**

Para se conectar Amazon Kendra ao seu sistema de arquivos Amazon FSx (NetApp ONTAP)

- 1. Faça login no AWS Management Console e abra o [Amazon Kendra console.](https://console.aws.amazon.com/kendra/)
- 2. No painel de navegação esquerdo, escolha Índices e, em seguida, escolha o índice que deseja usar na lista de índices.

#### **a** Note

Você pode escolher definir ou editar as configurações de Controle de acesso do usuário em Configurações do índice.

- 3. Na página Introdução, escolha Adicionar fonte de dados.
- 4. Na página Adicionar fonte de dados, escolha conector Amazon FSx (NetApp ONTAP) e, em seguida, escolha Adicionar conector.
- 5. Na página Especar detalhes da fonte de dados, insira as seguintes informações:
	- a. Em Nome e descrição, em Nome da fonte de dados: insira um nome para a fonte de dados. Você pode incluir hífens, mas não espaços.
	- b. (Opcional) Descrição: insira uma descrição opcional para a fonte de dados.
- c. Em Idioma padrão Escolha um idioma para filtrar seus documentos para o índice. A menos que você especifique o contrário, o idioma padrão é o inglês. O idioma especificado nos metadados do documento substitui o idioma selecionado.
- d. Em Tags, em Adicionar nova tag Inclua tags opcionais para pesquisar e filtrar seus recursos ou monitorar seus AWS custos.
- e. Escolha Próximo.
- 6. Na página Definir seção e segurança, insira as informações a seguir:
	- a. Fonte Forneça as informações do seu sistema de arquivos.
		- Protocolo do sistema de arquivos Escolha o protocolo do seu sistema de arquivos Amazon FSx (NetApp ONTAP). Você pode escolher o protocolo Common Internet File System (CIFS) ou o protocolo Network File System (NFS) para Linux.
		- Amazon FSx ID do sistema de arquivos (NetApp ONTAP) Selecione na lista suspensa sua ID do sistema de arquivos existente, obtida de (ONTAP). Amazon FSx NetApp Ou crie um [sistema de arquivos Amazon FSx \(NetApp ONTAP\).](https://console.aws.amazon.com/fsx/) Você pode encontrar o ID do sistema de arquivos no painel Sistemas de arquivos no console Amazon FSx (NetApp ONTAP).
		- ID SVMAmazon FSx (NetApp ONTAPsomente para NetApp ONTAP) Forneça a ID da máquina virtual de armazenamento (SVM) da sua Amazon FSx (ONTAP). NetApp NetApp ONTAP Você pode encontrar sua ID SVM acessando o painel Sistemas de arquivos no console Amazon FSx (NetApp ONTAP), selecionando a ID do sistema de arquivos e selecionando Máquinas virtuais de armazenamento.
	- b. Autorização Ative ou desative as informações da lista de controle de acesso (ACL) para seus documentos, se você tiver uma ACL e quiser usá-la para controle de acesso. A ACL especifica quais documentos os usuários e grupos podem acessar. As informações da ACL são usadas para filtrar os resultados da pesquisa com base no acesso do usuário ou do grupo aos documentos. Para obter mais informações, consulte [Filtrar o contexto do usuário.](https://docs.aws.amazon.com/kendra/latest/dg/user-context-filter.html#context-filter-user-incl-datasources)
	- c. Autenticação escolha um AWS Secrets Manager segredo existente ou crie um novo segredo para armazenar suas credenciais do sistema de arquivos. Se optar por criar uma nova senha, uma janela secreta do AWS Secrets Manager será aberta.

Forneça um segredo que armazene suas credenciais de autenticação do seu nome de usuário e senha. O nome de usuário deve incluir seu nome de domínio DNS. Por exemplo, user@corp.example.com.

Se você usa o protocolo NFS para seu sistema de arquivos Amazon FSx (NetApp ONTAP), forneça um segredo que armazene suas credenciais de autenticação da ID esquerda, da ID da direita e da chave pré-compartilhada.

Salve e adicione seu segredo.

- d. Virtual Private Cloud (VPC) Você deve selecionar um Amazon VPC local onde seu Amazon FSx (ONTAP) reside. NetApp Você inclui a sub-rede e os grupos de segurança da VPC. Consulte [Configurando um Amazon VPC.](https://docs.aws.amazon.com/kendra/latest/dg/vpc-configuration.html)
- e. IAM função Escolha uma IAM função existente ou crie uma nova IAM função para acessar as credenciais do repositório e indexar o conteúdo.

#### **a** Note

IAM as funções usadas para índices não podem ser usadas para fontes de dados. Se você não tiver certeza se uma função existente é usada para um índice ou perguntas frequentes, escolha Criar uma nova função para evitar erros.

- f. Escolha Próximo.
- 7. Na página Configurar configurações de sincronização, insira as seguintes informações:
	- a. Escopo de sincronização, padrões Regex adicione padrões de expressão regular para incluir ou excluir determinados arquivos.
	- b. Modo de sincronização: escolha como você deseja atualizar o índice quando o conteúdo da fonte de dados for alterado. Quando você sincroniza sua fonte de dados Amazon Kendra pela primeira vez, todo o conteúdo é rastreado e indexado por padrão. Você deve executar uma sincronização completa dos seus dados se a sincronização inicial falhar, mesmo que você não escolha a sincronização completa como opção de modo de sincronização.
		- Sincronização completa: indexe todo o conteúdo de forma atualizada, substituindo o conteúdo existente sempre que sua fonte de dados for sincronizada com seu índice.
		- Sincronização nova, modificada e excluída: indexe somente conteúdo novo, modificado e excluído sempre que sua fonte de dados for sincronizada com seu índice. Amazon Kendra pode usar o mecanismo da sua fonte de dados para rastrear alterações no conteúdo e indexar o conteúdo que foi alterado desde a última sincronização.
- c. Cronograma de execução da sincronização em Frequência, escolha com que frequência sincronizar o conteúdo da fonte de dados e atualize seu índice.
- d. Escolha Próximo.
- 8. Na página Definir mapeamentos de campo, insira as seguintes informações:
	- a. Selecione entre os campos padrão Amazon Kendra gerados dos seus arquivos que você deseja mapear para o seu índice. Para adicionar campos de fonte de dados personalizados, crie um nome de campo de índice para mapear e o tipo de dados do campo.
	- b. Escolha Próximo.
- 9. Na página Revisar e criar, verifique se as informações inseridas estão corretas e selecione Adicionar fonte de dados. Você também pode optar por editar as informações a partir desta página. Sua fonte de dados aparecerá na página Fontes de dados depois que a fonte de dados for adicionada com sucesso.

#### API

Para se conectar Amazon Kendra ao seu sistema de arquivos Amazon FSx (NetApp ONTAP)

Você deve especificar um JSON do [esquema da fonte de dados](https://docs.aws.amazon.com/kendra/latest/dg/ds-schemas.html#ds-fsx-ontap-schema) usando a API [TemplateConfiguration](https://docs.aws.amazon.com/kendra/latest/dg/API_TemplateConfiguration.html). Você deve fornecer as seguintes informações:

- Fonte de dados especifique o tipo de fonte de dados como FSXONTAP quando você usa o esquema [TemplateConfigurationJ](https://docs.aws.amazon.com/kendra/latest/dg/API_TemplateConfiguration.html)SON. Também especifique a fonte de dados como TEMPLATE quando você chama a [CreateDataSourceA](https://docs.aws.amazon.com/kendra/latest/dg/API_CreateDataSource.html)PI.
- ID do sistema de arquivos O identificador do sistema de arquivos Amazon FSx (NetApp ONTAP). Você pode encontrar o ID do sistema de arquivos no painel Sistemas de arquivos no console Amazon FSx (NetApp ONTAP).
- ID SVM A ID da máquina virtual de armazenamento (SVM) usada com seu sistema de arquivos. Você pode encontrar sua ID SVM acessando o painel Sistemas de arquivos no console Amazon FSx (NetApp ONTAP), selecionando a ID do sistema de arquivos e, em seguida, selecionando Máquinas virtuais de armazenamento.
- Tipo de protocolo Especifique se você usa o protocolo Common Internet File System (CIFS) ou o protocolo Network File System (NFS) para Linux.
- Tipo de sistema de arquivos especifique o tipo de sistema de arquivos como qualquer um. FSXONTAP

• Nuvem privada virtual (VPC): especifique a VpcConfiguration quando ao chamar CreateDataSource. Para ter mais informações, consulte [Configurando Amazon Kendra para](#page-1048-0) [usar um Amazon VPC.](#page-1048-0)

## **a** Note

Você deve selecionar um Amazon VPC local onde seu Amazon FSx (NetApp ONTAP) reside. Você inclui a sub-rede e os grupos de segurança da VPC.

• Nome de recurso secreto da Amazon (ARN) — Forneça o nome de recurso da Amazon (ARN) de um Secrets Manager segredo que contenha as credenciais de autenticação da sua conta (ONTAP). Amazon FSx NetApp A senha deve conter uma estrutura JSON com as seguintes chaves:

```
{ 
     "username": "user@corp.example.com", 
     "password": "password"
}
```
Se você usa o protocolo NFS para seu sistema de arquivos Amazon FSx (NetApp ONTAP), o segredo é armazenado em uma estrutura JSON com as seguintes chaves:

```
{ 
     "leftId": "left ID", 
     "rightId": "right ID", 
     "preSharedKey": "pre-shared key"
}
```
• IAM role — Especifique RoleArn quando você chama CreateDataSource para fornecer uma IAM função com permissões para acessar seu Secrets Manager segredo e chamar as APIs públicas necessárias para o NetApp conector Amazon FSx (ONTAP) e. Amazon Kendra Para obter mais informações, consulte [IAM funções para fontes de dados Amazon FSx \(NetApp](https://docs.aws.amazon.com/kendra/latest/dg/iam-roles.html#iam-roles-ds)  [ONTAP\)](https://docs.aws.amazon.com/kendra/latest/dg/iam-roles.html#iam-roles-ds).

Você também pode adicionar os seguintes recursos opcionais:

• Modo de sincronização — especifique como Amazon Kendra você deve atualizar seu índice quando o conteúdo da fonte de dados for alterado. Quando você sincroniza sua fonte de dados Amazon Kendra pela primeira vez, todo o conteúdo é rastreado e indexado por padrão.

Você deve executar uma sincronização completa dos seus dados se a sincronização inicial falhar, mesmo que você não escolha a sincronização completa como opção de modo de sincronização. Escolha uma das seguintes opções:

- FORCED\_FULL\_CRAWLpara indexar todo o conteúdo de forma atualizada, substituindo o conteúdo existente sempre que sua fonte de dados é sincronizada com seu índice.
- FULL\_CRAWLpara indexar somente conteúdo novo, modificado e excluído sempre que sua fonte de dados for sincronizada com seu índice. Amazon Kendra pode usar o mecanismo da sua fonte de dados para rastrear alterações no conteúdo e indexar o conteúdo que foi alterado desde a última sincronização.
- Filtros de inclusão e exclusão: especifique se deseja incluir ou excluir determinadas arquivos.

#### **a** Note

A maioria das fontes de dados usa padrões de expressão regular, que são padrões de inclusão ou exclusão chamados de filtros. Se você especificar um filtro de inclusão, somente o conteúdo que corresponda ao filtro de inclusão será indexado. Qualquer documento que não corresponda ao filtro de inclusão não é indexado. Se especificar um filtro de inclusão e exclusão, os documentos que corresponderem ao filtro de exclusão não serão indexados, mesmo que correspondam ao filtro de inclusão.

• Lista de controle de acesso (ACL) — Especifique se deseja rastrear as informações da ACL para seus documentos, se você tiver uma ACL e quiser usá-la para controle de acesso. A ACL especifica quais documentos os usuários e grupos podem acessar. As informações da ACL são usadas para filtrar os resultados da pesquisa com base no acesso do usuário ou do grupo aos documentos. Para obter mais informações, consulte [Filtrar o contexto do usuário.](https://docs.aws.amazon.com/kendra/latest/dg/user-context-filter.html#context-filter-user-incl-datasources)

#### **a** Note

Para testar a filtragem de contexto de usuário em um usuário, você deve incluir o nome de domínio DNS como parte do nome de usuário ao realizar a consulta. Você deve ter permissões administrativas do domínio do Active Directory. Você também pode testar a filtragem de contexto do usuário no nome de um grupo.

• Mapeamentos de campo — Escolha mapear seus campos de fonte de dados Amazon FSx (NetApp ONTAP) para seus campos de índice. Amazon Kendra Para obter mais informações, consulte [Mapear campos de fonte de dados](https://docs.aws.amazon.com/kendra/latest/dg/field-mapping.html).

O campo do corpo do documento ou o corpo do documento equivalente para seus documentos é obrigatório Amazon Kendra para pesquisar seus documentos. Você deve mapear o nome do campo do corpo do documento na fonte de dados para o nome do campo de índice\_document\_body. Todos os demais campos são opcionais.

Para obter uma lista de outras chaves JSON importantes a serem configuradas, consulte Esquema de [modelo Amazon FSx \(NetApp ONTAP\).](https://docs.aws.amazon.com/kendra/latest/dg/ds-schemas.html#ds-fsx-ontap-schema)

## Amazon RDS/Aurora

Você pode indexar documentos armazenados em um banco de dados usando uma fonte de dados do banco de dados. Depois de fornecer as informações de conexão para o banco de dados, Amazon Kendra conecta e indexa documentos.

Amazon Kendra suporta os seguintes bancos de dados:

- Amazon Aurora MySQL
- Amazon Aurora PostgreSQL
- Amazon RDS para MySQL
- Amazon RDS para PostgreSQL

#### **a** Note

Não há suporte para bancos de dados do Aurora com tecnologia sem servidor.

**A** Important

Esse conector Amazon RDS/Aurora está programado para ser descontinuado até o final de 2023.

Amazon Kendra agora oferece suporte a novos conectores de fonte de dados de banco de dados. Para uma experiência aprimorada, recomendamos escolher entre os seguintes novos conectores para seu caso de uso:

- [Aurora \(MySQL\)](https://docs.aws.amazon.com/kendra/latest/dg/data-source-aurora-mysql.html)
- [Aurora \(PostgreSQL\)](https://docs.aws.amazon.com/kendra/latest/dg/data-source-aurora-postgresql.html)
- [Amazon RDS \(MySQL\)](https://docs.aws.amazon.com/kendra/latest/dg/data-source-rds-mysql.html)
- [Amazon RDS \(Microsoft SQL Server\)](https://docs.aws.amazon.com/kendra/latest/dg/data-source-rds-ms-sql-server.html)
- [Amazon RDS \(Oráculo\)](https://docs.aws.amazon.com/kendra/latest/dg/data-source-rds-oracle.html)
- [Amazon RDS \(PostgreSQL\)](https://docs.aws.amazon.com/kendra/latest/dg/data-source-rds-postgresql.html)
- [IBM DB2](https://docs.aws.amazon.com/kendra/latest/dg/data-source-ibm-db2.html)
- [Microsoft SQL Server](https://docs.aws.amazon.com/kendra/latest/dg/data-source-ms-sql-server.html)
- [MySQL](https://docs.aws.amazon.com/kendra/latest/dg/data-source-mysql.html)
- [Oracle Database](https://docs.aws.amazon.com/kendra/latest/dg/data-source-oracle-database.html)
- [PostgreSQL](https://docs.aws.amazon.com/kendra/latest/dg/data-source-postgresql.html)

Você pode se conectar Amazon Kendra à sua fonte de dados do banco de dados usando o [Amazon](https://console.aws.amazon.com/kendra/)  [Kendra console](https://console.aws.amazon.com/kendra/) e a [DatabaseConfiguration](https://docs.aws.amazon.com/kendra/latest/APIReference/API_DatabaseConfiguration.html)API.

Para solucionar problemas do conector da fonte de dados do Amazon Kendra banco de dados, consulte[Solucionar problemas de origens de dados.](#page-1361-0)

Tópicos

- [Atributos compatíveis](#page-668-0)
- [Pré-requisitos](#page-669-0)
- [Instruções de conexão](#page-670-0)

## <span id="page-668-0"></span>Atributos compatíveis

Amazon Kendra o conector de fonte de dados do banco de dados oferece suporte aos seguintes recursos:

- Mapeamentos de campos
- Filtragem de contexto do usuário
- Nuvem privada virtual (VPC)

## <span id="page-669-0"></span>Pré-requisitos

Antes de poder usar Amazon Kendra para indexar sua fonte de dados do banco de dados, faça essas alterações no banco de dados e AWS nas contas.

No banco de dados, verifique se você:

- Anotou as credenciais básicas de autenticação do nome de usuário e senha no banco de dados.
- Copiou o nome do host, o número da porta, o endereço do host, o nome do banco de dados e o nome da tabela de dados que contém os dados do documento. Para o PostgreSQL, a tabela de dados deve ser uma tabela pública ou um esquema público.

#### **a** Note

O host e a porta informam Amazon Kendra onde encontrar o servidor de banco de dados na Internet. O nome do banco de dados e o nome da tabela informam Amazon Kendra onde encontrar os dados do documento no servidor do banco de dados.

- Copiou os nomes das colunas na tabela de dados que contêm os dados do documento. Inclua o ID do documento, o corpo do documento, as colunas para detectar se um documento foi alterado (por exemplo, a última coluna atualizada) e as colunas opcionais da tabela de dados que foram mapeadas para campos de índice personalizados. Você também pode mapear qualquer [nome de](https://docs.aws.amazon.com/kendra/latest/dg/hiw-document-attributes.html#index-reserved-fields) [campo reservado do Amazon Kendra](https://docs.aws.amazon.com/kendra/latest/dg/hiw-document-attributes.html#index-reserved-fields) para uma coluna da tabela.
- Copiou as informações do tipo de mecanismo de banco de dados, como se você usa Amazon RDS para MySQL ou outro tipo.
- Verificou se cada documento é exclusivo no banco de dados e em outras fontes de dados que você planeja usar para o mesmo índice. Cada fonte de dados que você deseja usar para um índice não deve conter o mesmo documento em todas as fontes de dados. Os IDs de documentos são globais para um índice e devem ser exclusivos por índice.

No seu Conta da AWS, verifique se você tem:

- [Criou um Amazon Kendra índice](https://docs.aws.amazon.com/kendra/latest/dg/create-index.html) e, se estiver usando a API, anotei o ID do índice.
- [Criou uma IAM função](https://docs.aws.amazon.com/kendra/latest/dg/iam-roles.html#iam-roles-ds) para sua fonte de dados e, se estiver usando a API, anotei o ARN da IAM função.

Se você alterar o tipo de autenticação e as credenciais, deverá atualizar sua IAM função para acessar a ID AWS Secrets Manager secreta correta.

• Armazenou suas credenciais de autenticação do banco de dados em uma senha do AWS Secrets Manager e, se estiver usando a API, anotou o ARN da senha.

**a** Note

Recomendamos que você atualize ou alterne regularmente as credenciais e as senhas. Forneça somente o nível de acesso necessário para sua própria segurança. Não recomendamos que você reutilize credenciais e senhas nas fontes de dados e nas versões 1.0 e 2.0 do conector (quando for aplicável).

Se você não tiver uma IAM função ou segredo existente, poderá usar o console para criar uma nova IAM função e Secrets Manager segredo ao conectar sua fonte de dados do banco de dados Amazon Kendra a. Se você estiver usando a API, deverá fornecer o ARN de uma IAM função e Secrets Manager segredo existentes e um ID de índice.

#### <span id="page-670-0"></span>Instruções de conexão

Para se conectar Amazon Kendra à fonte de dados do banco de dados, você deve fornecer os detalhes necessários da fonte de dados do banco de dados para que Amazon Kendra possa acessar seus dados. Se você ainda não configurou o banco de dados para Amazon Kendra, consult[ePré](#page-669-0)[requisitos](#page-669-0).

#### **Console**

Para se conectar Amazon Kendra a um banco de dados

- 1. Faça login no AWS Management Console e abra o [Amazon Kendra console.](https://console.aws.amazon.com/kendra/)
- 2. No painel de navegação esquerdo, escolha Índices e, em seguida, escolha o índice que deseja usar na lista de índices.

Você pode escolher definir ou editar as configurações de Controle de acesso do usuário em Configurações do índice.

- 3. Na página Introdução, escolha Adicionar fonte de dados.
- 4. Na página Adicionar fonte de dados, escolha conector de banco de dados e, em seguida, escolha Adicionar conector.
- 5. Na página Especar detalhes da fonte de dados, insira as seguintes informações:
	- a. Em Nome e descrição, em Nome da fonte de dados: insira um nome para a fonte de dados. Você pode incluir hífens, mas não espaços.
	- b. (Opcional) Descrição: insira uma descrição opcional para a fonte de dados.
	- c. Em Idioma padrão Escolha um idioma para filtrar seus documentos para o índice. A menos que você especifique o contrário, o idioma padrão é o inglês. O idioma especificado nos metadados do documento substitui o idioma selecionado.
	- d. Em Tags, em Adicionar nova tag Inclua tags opcionais para pesquisar e filtrar seus recursos ou monitorar seus AWS custos.
	- e. Escolha Próximo.
- 6. Na página Definir seção e segurança, insira as informações a seguir:
	- a. Endpoint: um nome de host DNS, um endereço IPv4 ou um endereço IPv6.
	- b. Porta: um número de porta.
	- c. Banco de dados: nome do banco de dados.
	- d. Nome da tabela: nome da tabela.
	- e. Em Tipo de autenticação, escolha entre Existente e Novo para armazenar as credenciais de autenticação do banco de dados. Se optar por criar uma nova senha, uma janela secreta do AWS Secrets Manager será aberta.
		- Insira as seguintes informações em Criar uma janela de senha do AWS Secrets Manager :
			- A. Senha: um nome para sua senha. O prefixo 'AmazonKendra-database-' é adicionado automaticamente ao seu nome secreto.
- B. Em Nome de usuário e Senha, insira os valores da credencial de autenticação que você copiou do banco de dados.
- C. Escolha Salvar autenticação.
- f. Nuvem privada virtual (VPC): você pode escolher usar uma VPC. Nesse caso, você deve adicionar sub-redes e grupos de segurança da VPC.

Você deve usar uma sub-rede privada. Se sua instância do RDS estiver em uma sub-rede pública na VPC, crie uma sub-rede privada que tenha acesso de saída a um gateway NAT na sub-rede pública. As sub-redes fornecidas na configuração da VPC devem estar nas regiões Oeste dos EUA (Oregon), Leste dos EUA (N. da Virgínia), Leste dos EUA (N. da Virgínia) e UE (Irlanda).

g. IAM função — Escolha uma IAM função existente ou crie uma nova IAM função para acessar as credenciais do repositório e indexar o conteúdo.

#### **a** Note

IAM as funções usadas para índices não podem ser usadas para fontes de dados. Se você não tiver certeza se uma função existente é usada para um índice ou perguntas frequentes, escolha Criar uma nova função para evitar erros.

- h. Escolha Próximo.
- 7. Na página Configurar configurações de sincronização, insira as seguintes informações:
	- a. Selecione entre Aurora MySQL, MySQL, Aurora PostgreSQL e PostgreSQL com base no seu caso de uso.
	- b. Coloque os identificadores SQL entre aspas duplas: selecione para colocar os identificadores SQL entre aspas duplas. Por exemplo, "ColumnName".
	- c. Coluna ACL e colunas de detecção de alterações Configure as colunas Amazon Kendra usadas para detecção de alterações (por exemplo, a última coluna atualizada) e sua lista de controle de acesso.
	- d. Em Cronograma de execução da sincronização, em Frequência Escolha com que frequência Amazon Kendra será sincronizada com sua fonte de dados.
	- e. Escolha Próximo.
- 8. Na página Definir mapeamentos de campo, insira as seguintes informações:
	- a. Amazon Kendra mapeamentos de campo padrão Selecione entre os campos de fonte de dados padrão Amazon Kendra gerados que você deseja mapear para o seu índice. Você deve adicionar os valores da coluna Banco de dados para document\_id e document\_body
	- b. Mapeamentos de campo personalizados: para adicionar campos de fonte de dados personalizados, crie um nome de campo de índice para mapear e o tipo de dados do campo.
	- c. Escolha Próximo.
- 9. Na página Revisar e criar, verifique se as informações inseridas estão corretas e selecione Adicionar fonte de dados. Você também pode optar por editar as informações a partir desta página. Sua fonte de dados aparecerá na página Fontes de dados depois que a fonte de dados for adicionada com sucesso.

#### API

Para se conectar Amazon Kendra a um banco de dados

Você deve especificar o seguinte na [DatabaseConfigurationA](https://docs.aws.amazon.com/kendra/latest/APIReference/API_DatabaseConfiguration.html)PI:

• ColumnConfiguration—Informações sobre onde o índice deve obter as informações do documento do banco de dados. Para obter mais detalhes, consulte [ColumnConfiguration](https://docs.aws.amazon.com/kendra/latest/APIReference/API_ColumnConfiguration.html). Você deve especificar os campos DocumentDataColumnName (corpo do documento ou texto principal), DocumentIdColumnName e ChangeDetectingColumn (por exemplo, última coluna atualizada). A coluna mapeada para o campo DocumentIdColumnName deve ser uma coluna inteira. O exemplo a seguir mostra uma configuração de colunas simples para uma fonte de dados de banco de dados:

```
"ColumnConfiguration": { 
     "ChangeDetectingColumns": [ 
         "LastUpdateDate", 
         "LastUpdateTime" 
     ], 
     "DocumentDataColumnName": "TextColumn", 
     "DocumentIdColumnName": "IdentifierColumn", 
     "DocoumentTitleColumnName": "TitleColumn", 
     "FieldMappings": [ 
         {
```

```
 "DataSourceFieldName": "AbstractColumn", 
               "IndexFieldName": "Abstract" 
          } 
    \mathbf{I}}
```
- ConnectionConfiguration— Informações de configuração necessárias para se conectar a um banco de dados. Para obter mais detalhes, consulte [ConnectionConfiguration](https://docs.aws.amazon.com/kendra/latest/APIReference/API_ConnectionConfiguration.html).
- DatabaseEngineType— O tipo de mecanismo de banco de dados que executa o banco de dados. O DatabaseHost campo para ConnectionConfiguration deve ser o endpoint da instância Amazon Relational Database Service (Amazon RDS) do banco de dados. Não use o endpoint do cluster.
- Nome de recurso secreto da Amazon (ARN) Forneça o nome de recurso da Amazon (ARN) de um Secrets Manager segredo que contenha as credenciais de autenticação da sua conta de banco de dados. A senha deve conter uma estrutura JSON com as seguintes chaves:

```
{ 
     "username": "user name", 
     "password": "password"
}
```
O exemplo a seguir mostra uma configuração de banco de dados, incluindo o ARN secreto.

```
"DatabaseConfiguration": {
"ConnectionConfiguration": {
"DatabaseHost": "host.subdomain.domain.tld", 
         "DatabaseName": "DocumentDatabase", 
         "DatabasePort": 3306, 
         "SecretArn": "arn:aws:secretmanager:region:account ID:secret/secret name", 
         "TableName": "DocumentTable" 
     }
}
```
#### **a** Note

Recomendamos que você atualize ou alterne regularmente as credenciais e as senhas. Forneça somente o nível de acesso necessário para sua própria segurança. Não

recomendamos que você reutilize credenciais e senhas nas fontes de dados e nas versões 1.0 e 2.0 do conector (quando for aplicável).

• IAM role — Especifique RoleArn quando você chama CreateDataSource para fornecer uma IAM função com permissões para acessar seu Secrets Manager segredo e chamar as APIs públicas necessárias para o conector do banco de dados e. Amazon Kendra Para obter mais informações, consulte [Funções do IAM para as fontes de dados do banco de dados](https://docs.aws.amazon.com/kendra/latest/dg/iam-roles.html#iam-roles-ds).

Você também pode adicionar os seguintes recursos opcionais:

• Nuvem privada virtual (VPC): especifique VpcConfiguration como parte da configuração da fonte de dados. Consulte [Configuração do Amazon Kendra para usar uma VPC.](https://docs.aws.amazon.com/kendra/latest/dg/vpc-configuration.html)

## **a** Note

Você deve usar somente uma sub-rede privada. Se sua instância do RDS estiver em uma sub-rede pública na VPC, crie uma sub-rede privada que tenha acesso de saída a um gateway NAT na sub-rede pública. As sub-redes fornecidas na configuração da VPC devem estar nas regiões Oeste dos EUA (Oregon), Leste dos EUA (N. da Virgínia), Leste dos EUA (N. da Virgínia) e UE (Irlanda).

• Mapeamentos de campo: escolha mapear os campos de fonte de dados do para os campos de índice do Amazon Kendra . Para obter mais informações, consulte [Mapear campos de fonte de](https://docs.aws.amazon.com/kendra/latest/dg/field-mapping.html) [dados.](https://docs.aws.amazon.com/kendra/latest/dg/field-mapping.html)

## **a** Note

O campo do corpo do documento ou o corpo do documento equivalente para seus documentos é obrigatório Amazon Kendra para pesquisar seus documentos. Você deve mapear o nome do campo do corpo do documento na fonte de dados para o nome do campo de índice\_document\_body. Todos os demais campos são opcionais.

• Filtragem de contexto do usuário e controle de acesso —Amazon Kendra rastreia a lista de controle de acesso (ACL) de seus documentos, se você tiver uma ACL para seus documentos. As informações da ACL são usadas para filtrar os resultados da pesquisa com base no acesso do usuário ou do grupo aos documentos. Para obter mais informações, consulte [Filtrar o](https://docs.aws.amazon.com/kendra/latest/dg/user-context-filter.html#datasource-context-filter)  [contexto do usuário.](https://docs.aws.amazon.com/kendra/latest/dg/user-context-filter.html#datasource-context-filter)

# Amazon RDS (Microsoft SQL Server)

O SQL Server é um sistema de gerenciamento de banco de dados desenvolvido pela Microsoft. Amazon RDS for SQL Server facilita a configuração, a operação e a escalabilidade das implantações do SQL Server na nuvem. Se você for um usuário Amazon RDS (Microsoft SQL Server), você pode usar Amazon Kendra para indexar sua fonte de dados Amazon RDS (Microsoft SQL Server). O conector da fonte de dados Amazon Kendra JDBC oferece suporte ao Microsoft SQL Server 2019.

Você pode se conectar Amazon Kendra à sua fonte de dados Amazon RDS (Microsoft SQL Server) usando o [Amazon Kendra console](https://console.aws.amazon.com/kendra/) e a [TemplateConfiguration](https://docs.aws.amazon.com/kendra/latest/dg/API_TemplateConfiguration.html)API.

Para solucionar problemas do conector da fonte de dados Amazon Kendra Amazon RDS (Microsoft SQL Server), consulte[Solucionar problemas de origens de dados.](#page-1361-0)

#### Tópicos

- [Atributos compatíveis](#page-676-0)
- [Pré-requisitos](#page-676-1)
- [Instruções de conexão](#page-678-0)
- **[Observações](#page-684-0)**

## <span id="page-676-0"></span>Atributos compatíveis

- Mapeamentos de campos
- Filtragem de contexto do usuário
- Filtros de inclusão/exclusão
- Sincronizações de conteúdo completas e incrementais
- Nuvem privada virtual (VPC)

## <span id="page-676-1"></span>Pré-requisitos

Antes de poder usar Amazon Kendra para indexar sua fonte de dados Amazon RDS (Microsoft SQL Server), faça essas alterações na sua Amazon RDS (Microsoft SQL Server) e AWS nas contas.

No Amazon RDS (Microsoft SQL Server), verifique se você tem:

• Anotou o nome de usuário e senha do banco de dados

#### **A** Important

Como prática recomendada, forneça credenciais de banco Amazon Kendra de dados somente para leitura.

- Copiou a URL, a porta e a instância do host do banco de dados.
- Verificado se cada documento é exclusivo no Amazon RDS (Microsoft SQL Server) e em outras fontes de dados que você planeja usar para o mesmo índice. Cada fonte de dados que você deseja usar para um índice não deve conter o mesmo documento em todas as fontes de dados. Os IDs de documentos são globais para um índice e devem ser exclusivos por índice.

No seu Conta da AWS, verifique se você tem:

- [Criou um Amazon Kendra índice](https://docs.aws.amazon.com/kendra/latest/dg/create-index.html) e, se estiver usando a API, anotei o ID do índice.
- [Criou uma IAM função](https://docs.aws.amazon.com/kendra/latest/dg/iam-roles.html#iam-roles-ds) para sua fonte de dados e, se estiver usando a API, anotei o ARN da IAM função.

#### **G** Note

Se você alterar o tipo de autenticação e as credenciais, deverá atualizar sua IAM função para acessar a ID AWS Secrets Manager secreta correta.

• Armazenou suas credenciais de autenticação Amazon RDS (Microsoft SQL Server) em um AWS Secrets Manager segredo e, se estiver usando a API, anotou o ARN do segredo.

#### **a** Note

Recomendamos que você atualize ou alterne regularmente as credenciais e as senhas. Forneça somente o nível de acesso necessário para sua própria segurança. Não recomendamos que você reutilize credenciais e senhas nas fontes de dados e nas versões 1.0 e 2.0 do conector (quando for aplicável).

Se você não tiver uma IAM função ou segredo existente, poderá usar o console para criar uma nova IAM função e um novo Secrets Manager segredo ao conectar sua fonte de dados Amazon RDS

(Microsoft SQL Server) Amazon Kendra a. Se você estiver usando a API, deverá fornecer o ARN de uma IAM função e Secrets Manager segredo existentes e um ID de índice.

## <span id="page-678-0"></span>Instruções de conexão

Para se conectar Amazon Kendra à sua fonte de dados Amazon RDS (Microsoft SQL Server), você deve fornecer detalhes de suas credenciais Amazon RDS (Microsoft SQL Server) para que Amazon Kendra possa acessar seus dados. Se você ainda não configurou Amazon RDS (Microsoft SQL Server), Amazon Kendra consulte[Pré-requisitos.](#page-676-1)

#### Console

Para se conectar Amazon Kendra ao Amazon RDS (Microsoft SQL Server)

- 1. Faça login no AWS Management Console e abra o [Amazon Kendra console.](https://console.aws.amazon.com/kendra/)
- 2. No painel de navegação esquerdo, escolha Índices e, em seguida, escolha o índice que deseja usar na lista de índices.

## **a** Note

Você pode escolher definir ou editar as configurações de Controle de acesso do usuário em Configurações do índice.

- 3. Na página Introdução, escolha Adicionar fonte de dados.
- 4. Na página Adicionar fonte de dados, escolha conector Amazon RDS (Microsoft SQL Server) e, em seguida, escolha Adicionar conector.
- 5. Na página Especar detalhes da fonte de dados, insira as seguintes informações:
	- a. Em Nome e descrição, em Nome da fonte de dados: insira um nome para a fonte de dados. Você pode incluir hífens, mas não espaços.
	- b. (Opcional) Descrição: insira uma descrição opcional para a fonte de dados.
	- c. Em Idioma padrão Escolha um idioma para filtrar seus documentos para o índice. A menos que você especifique o contrário, o idioma padrão é o inglês. O idioma especificado nos metadados do documento substitui o idioma selecionado.
	- d. Em Tags, em Adicionar nova tag Inclua tags opcionais para pesquisar e filtrar seus recursos ou monitorar seus AWS custos.
	- e. Escolha Próximo.
- 6. Na página Definir seção e segurança, insira as informações a seguir:
- a. Em Fonte, insira o seguinte:
- b. Host: insira o nome do host do banco de dados.
- c. Port: insira a porta do banco de dados.
- d. Instância: insira a instância do banco de dados.
- e. Ativar localização do certificado SSL Escolha inserir o Amazon S3 caminho para seu arquivo de certificado SSL.
- f. Em Autenticação: insira as seguintes informações:
	- AWS Secrets Manager segredo Escolha um segredo existente ou crie um novo Secrets Manager segredo para armazenar suas credenciais de autenticação Amazon RDS (Microsoft SQL Server). Se optar por criar uma nova senha, uma janela secreta do AWS Secrets Manager será aberta.
		- A. Insira as seguintes informações em Criar uma janela de senha do AWS Secrets Manager :
			- I. Senha: um nome para sua senha. O prefixo 'AmazonKendra-Amazon RDS (Microsoft SQL Server) -' é adicionado automaticamente ao seu nome secreto.
			- II. Em Nome de usuário do banco de dados e Senha, insira os valores da credencial de autenticação que você copiou do banco de dados.
		- B. Escolha Salvar.
- g. Nuvem privada virtual (VPC): você pode escolher usar uma VPC. Nesse caso, você deve adicionar sub-redes e grupos de segurança da VPC.
- h. IAM função Escolha uma IAM função existente ou crie uma nova IAM função para acessar as credenciais do repositório e indexar o conteúdo.

IAM as funções usadas para índices não podem ser usadas para fontes de dados. Se você não tiver certeza se uma função existente é usada para um índice ou perguntas frequentes, escolha Criar uma nova função para evitar erros.

- i. Escolha Próximo.
- 7. Na página Configurar configurações de sincronização, insira as seguintes informações:
- a. Em Sincronizar escopo, escolha uma das opções a seguir:
	- Consulta SQL: insira instruções de consulta SQL, como as operações SELECT e JOIN. As consultas SQL devem ser inferiores a 32 KB. O Amazon Kendra rastreará todo o conteúdo do banco de dados correspondente à sua consulta.

Se o nome de uma tabela incluir caracteres especiais (não alfanuméricos) no nome, você deverá usar colchetes ao redor do nome da tabela. Por exemplo, *selecione \* em [my-database-table]*

- Coluna da chave primária: forneça a chave primária da tabela do banco de dados. Isso identifica uma tabela no banco de dados.
- Coluna de título: forneça o nome da coluna do título do documento na tabela do banco de dados.
- Coluna do corpo Forneça o nome da coluna do corpo do documento na tabela do banco de dados.
- b. Em Configuração adicional: opcional, escolha entre as seguintes opções para sincronizar um conteúdo específico em vez de sincronizar todos os arquivos:
	- Colunas de detecção de alterações insira os nomes das colunas que Amazon Kendra serão usadas para detectar alterações no conteúdo. Amazon Kendra reindexará o conteúdo quando houver uma alteração em qualquer uma dessas colunas.
	- Coluna de IDs dos usuários: insira o nome da coluna que contém os IDs de usuário para ter acesso ao conteúdo.
	- Coluna de grupos: insira o nome da coluna que contém os IDs de usuário para ter acesso ao conteúdo.
	- Coluna de URLs de origem: insira o nome da coluna que contém os URLs de origem a serem indexados.
	- Coluna de carimbos de data e hora Insira o nome da coluna que contém carimbos de data e hora. Amazon Kendra usa informações de data e hora para detectar alterações em seu conteúdo e sincronizar somente o conteúdo alterado.
- Coluna de fusos horários: insira o nome da coluna que contém os fusos horários para o conteúdo a ser rastreado.
- Formato de carimbos de data/hora: insira o nome da coluna que contém carimbos de data e hora para usar para detectar alterações de conteúdo e sincronizar novamente o conteúdo.
- c. Modo de sincronização: escolha como você deseja atualizar o índice quando o conteúdo da fonte de dados for alterado. Quando você sincroniza sua fonte de dados Amazon Kendra pela primeira vez, todo o conteúdo é rastreado e indexado por padrão. Você deve executar uma sincronização completa dos seus dados se a sincronização inicial falhar, mesmo que você não escolha a sincronização completa como opção de modo de sincronização.
	- Sincronização completa: indexe todo o conteúdo de forma atualizada, substituindo o conteúdo existente sempre que sua fonte de dados for sincronizada com seu índice.
	- Sincronização nova e modificada: indexe somente conteúdo novo e modificado sempre que sua fonte de dados for sincronizada com seu índice. Amazon Kendra pode usar o mecanismo da sua fonte de dados para rastrear alterações no conteúdo e indexar o conteúdo que foi alterado desde a última sincronização.
	- Sincronização nova, modificada e excluída: indexe somente conteúdo novo, modificado e excluído sempre que sua fonte de dados for sincronizada com seu índice. Amazon Kendra pode usar o mecanismo da sua fonte de dados para rastrear alterações no conteúdo e indexar o conteúdo que foi alterado desde a última sincronização.
- d. Em Cronograma de execução da sincronização, em Frequência, escolha com que frequência o Amazon Kendra será sincronizado com a fonte de dados.
- e. Escolha Próximo.
- 8. Na página Definir mapeamentos de campo, insira as seguintes informações:
	- a. Selecione entre os campos de fonte de dados padrão gerados IDs de documentos, títulos de documentos e URLs de origem — que você deseja mapear para indexar Amazon Kendra .
	- b. Adicionar campo: para adicionar campos de fonte de dados personalizados, crie um nome de campo de índice para mapear e o tipo de dados do campo.
	- c. Escolha Próximo.

9. Na página Revisar e criar, verifique se as informações inseridas estão corretas e selecione Adicionar fonte de dados. Você também pode optar por editar as informações a partir desta página. Sua fonte de dados aparecerá na página Fontes de dados depois que a fonte de dados for adicionada com sucesso.

#### API

Para se conectar Amazon Kendra ao Amazon RDS (Microsoft SQL Server)

Você deve especificar o seguinte usando a [TemplateConfiguration](https://docs.aws.amazon.com/kendra/latest/dg/API_TemplateConfiguration.html)API:

- Fonte de dados especifique o tipo de fonte de dados como JDBC quando você usa o esquema [TemplateConfiguration](https://docs.aws.amazon.com/kendra/latest/dg/API_TemplateConfiguration.html)JSON. Também especifique a fonte de dados como TEMPLATE quando você chama a [CreateDataSourceA](https://docs.aws.amazon.com/kendra/latest/dg/API_CreateDataSource.html)PI.
- Tipo de banco de dados: especifique o tipo de banco de dados como sqlserver.
- Consulta SQL especifique instruções de consulta SQL, como operações SELECT e JOIN. As consultas SQL devem ser inferiores a 32 KB. O Amazon Kendra rastreará todo o conteúdo do banco de dados correspondente à sua consulta.

#### **a** Note

Se o nome de uma tabela incluir caracteres especiais (não alfanuméricos) no nome, você deverá usar colchetes ao redor do nome da tabela. Por exemplo, *selecione \* em [my-database-table]*

- Modo de sincronização especifique como Amazon Kendra você deve atualizar seu índice quando o conteúdo da fonte de dados for alterado. Quando você sincroniza sua fonte de dados Amazon Kendra pela primeira vez, todo o conteúdo é rastreado e indexado por padrão. Você deve executar uma sincronização completa dos seus dados se a sincronização inicial falhar, mesmo que você não escolha a sincronização completa como opção de modo de sincronização. Escolha uma das seguintes opções:
	- FORCED\_FULL\_CRAWLpara indexar todo o conteúdo de forma atualizada, substituindo o conteúdo existente sempre que sua fonte de dados é sincronizada com seu índice.
	- FULL\_CRAWLpara indexar somente conteúdo novo, modificado e excluído sempre que sua fonte de dados for sincronizada com seu índice. Amazon Kendra pode usar o mecanismo da sua fonte de dados para rastrear alterações no conteúdo e indexar o conteúdo que foi alterado desde a última sincronização.
- CHANGE LOGpara indexar somente conteúdo novo e modificado sempre que sua fonte de dados for sincronizada com seu índice. Amazon Kendra pode usar o mecanismo da sua fonte de dados para rastrear alterações no conteúdo e indexar o conteúdo que foi alterado desde a última sincronização.
- Nome de recurso secreto da Amazon (ARN) Forneça o nome de recurso da Amazon (ARN) de um Secrets Manager segredo que contenha as credenciais de autenticação que você criou em sua conta ( Amazon RDS Microsoft SQL Server). A senha deve conter uma estrutura JSON com as seguintes chaves:

```
{ 
     "user name": "database user name", 
     "password": "password"
}
```
Recomendamos que você atualize ou alterne regularmente as credenciais e as senhas. Forneça somente o nível de acesso necessário para sua própria segurança. Não recomendamos que você reutilize credenciais e senhas nas fontes de dados e nas versões 1.0 e 2.0 do conector (quando for aplicável).

• IAM role — Especifique RoleArn quando você chama CreateDataSource para fornecer uma IAM função com permissões para acessar seu Secrets Manager segredo e chamar as APIs públicas necessárias para o conector ( Amazon RDS Microsoft SQL Server) e. Amazon Kendra Para obter mais informações, consulte [IAM funções para fontes de dados Amazon RDS](https://docs.aws.amazon.com/kendra/latest/dg/iam-roles.html#iam-roles-ds)  [\(Microsoft SQL Server\).](https://docs.aws.amazon.com/kendra/latest/dg/iam-roles.html#iam-roles-ds)

Você também pode adicionar os seguintes recursos opcionais:

- Nuvem privada virtual (VPC): especifique a VpcConfiguration quando ao chamar CreateDataSource. Para ter mais informações, consulte [Configurando Amazon Kendra para](#page-1048-0) [usar um Amazon VPC.](#page-1048-0)
- Filtros de inclusão e exclusão: especifique se deseja incluir conteúdo específico usando IDs de usuário, grupos, URLs de origem, carimbos de data e hora e fusos horários.
- Filtragem de contexto do usuário e controle de acesso —Amazon Kendra rastreia a lista de controle de acesso (ACL) de seus documentos, se você tiver uma ACL para seus documentos.
As informações da ACL são usadas para filtrar os resultados da pesquisa com base no acesso do usuário ou do grupo aos documentos. Para obter mais informações, consulte [Filtrar o](https://docs.aws.amazon.com/kendra/latest/dg/user-context-filter.html#datasource-context-filter)  [contexto do usuário.](https://docs.aws.amazon.com/kendra/latest/dg/user-context-filter.html#datasource-context-filter)

• Mapeamentos de campo — Escolha mapear seus campos de fonte de dados ( Amazon RDS Microsoft SQL Server) para seus Amazon Kendra campos de índice. Para obter mais informações, consulte [Mapear campos de fonte de dados](https://docs.aws.amazon.com/kendra/latest/dg/field-mapping.html).

**a** Note

O campo do corpo do documento ou o corpo do documento equivalente para seus documentos é obrigatório Amazon Kendra para pesquisar seus documentos. Você deve mapear o nome do campo do corpo do documento na fonte de dados para o nome do campo de índice\_document\_body. Todos os demais campos são opcionais.

Para ver uma lista de outras chaves JSON importantes a serem configuradas, consulte [Amazon](#page-298-0)  [RDS Esquema de modelo \(Microsoft SQL Server\).](#page-298-0)

## Observações

- As linhas excluídas do banco de dados não serão rastreadas durante a Amazon Kendra verificação do conteúdo atualizado.
- O tamanho dos nomes e valores dos campos em uma linha do banco de dados não pode exceder 400 KB.
- Se você tiver uma grande quantidade de dados na fonte de dados do banco de dados e não quiser Amazon Kendra indexar todo o conteúdo do banco de dados após a primeira sincronização, poderá optar por sincronizar somente documentos novos, modificados ou excluídos.
- Como prática recomendada, forneça credenciais de banco Amazon Kendra de dados somente para leitura.
- Como prática recomendada, evite adicionar tabelas com dados confidenciais ou informações pessoais identificáveis (PII).

# Amazon RDS (MySQL)

Amazon RDS (Amazon Relational Database Service) é um serviço web que facilita a configuração, a operação e a escalabilidade de um banco de dados relacional na AWS nuvem. Se você for um Amazon RDS usuário, poderá usar Amazon Kendra para indexar sua fonte Amazon RDS (MySQL) de dados. O conector da fonte de Amazon Kendra dados é compatível com Amazon RDS MySql 5.6, 5.7 e 8.0.

Você pode se conectar Amazon Kendra à sua fonte de Amazon RDS (MySQL) dados usando o [Amazon Kendra console](https://console.aws.amazon.com/kendra/) e a [TemplateConfiguration](https://docs.aws.amazon.com/kendra/latest/dg/API_TemplateConfiguration.html)API.

Para solucionar problemas do conector da fonte de Amazon Kendra Amazon RDS (MySQL) dados, consulte[Solucionar problemas de origens de dados.](#page-1361-0)

### Tópicos

- [Atributos compatíveis](#page-685-0)
- [Pré-requisitos](#page-685-1)
- [Instruções de conexão](#page-687-0)
- [Observações](#page-693-0)

# <span id="page-685-0"></span>Atributos compatíveis

- Mapeamentos de campos
- Filtragem de contexto do usuário
- Filtros de inclusão/exclusão
- Sincronizações de conteúdo completas e incrementais
- Nuvem privada virtual (VPC)

# <span id="page-685-1"></span>Pré-requisitos

Antes de poder usar Amazon Kendra para indexar sua fonte de Amazon RDS (MySQL) dados, faça essas alterações em suas Amazon RDS (MySQL) AWS contas.

Em Amazon RDS (MySQL), verifique se você:

• Anotou o nome de usuário e senha do banco de dados

#### **A** Important

Como prática recomendada, forneça credenciais de banco Amazon Kendra de dados somente para leitura.

- Copiou a URL, a porta e a instância do host do banco de dados. Você pode encontrar essas informações no Amazon RDS console.
- Verifique se cada documento é exclusivo em Amazon RDS (MySQL) e outras fontes de dados que você planeja usar para o mesmo índice. Cada fonte de dados que você deseja usar para um índice não deve conter o mesmo documento em todas as fontes de dados. Os IDs de documentos são globais para um índice e devem ser exclusivos por índice.

No seu Conta da AWS, verifique se você tem:

- [Criou um Amazon Kendra índice](https://docs.aws.amazon.com/kendra/latest/dg/create-index.html) e, se estiver usando a API, anotei o ID do índice.
- [Criou uma IAM função](https://docs.aws.amazon.com/kendra/latest/dg/iam-roles.html#iam-roles-ds) para sua fonte de dados e, se estiver usando a API, anotei o ARN da IAM função.

#### **a** Note

Se você alterar o tipo de autenticação e as credenciais, deverá atualizar sua IAM função para acessar a ID AWS Secrets Manager secreta correta.

• Armazenou suas credenciais de autenticação de Amazon RDS (MySQL) em um AWS Secrets Manager senha e, se estiver usando a API, anotou o ARN da senha.

### **a** Note

Recomendamos que você atualize ou alterne regularmente as credenciais e as senhas. Forneça somente o nível de acesso necessário para sua própria segurança. Não recomendamos que você reutilize credenciais e senhas nas fontes de dados e nas versões 1.0 e 2.0 do conector (quando for aplicável).

Se você não tiver uma IAM função ou segredo existente, poderá usar o console para criar uma nova IAM função e um novo Secrets Manager segredo ao conectar sua fonte de Amazon RDS (MySQL)

dados Amazon Kendra a. Se você estiver usando a API, deverá fornecer o ARN de uma IAM função e Secrets Manager segredo existentes e um ID de índice.

# <span id="page-687-0"></span>Instruções de conexão

Para se conectar Amazon Kendra à sua fonte de Amazon RDS (MySQL) dados, você deve fornecer detalhes de suas Amazon RDS (MySQL) credenciais para que Amazon Kendra possa acessar seus dados. Se você ainda não configurou Amazon RDS (MySQL) para Amazon Kendra ver[Pré-requisitos.](#page-685-1)

### **Console**

Para se conectar Amazon Kendra a Amazon RDS (MySQL)

- 1. Faça login no AWS Management Console e abra o [Amazon Kendra console.](https://console.aws.amazon.com/kendra/)
- 2. No painel de navegação esquerdo, escolha Índices e, em seguida, escolha o índice que deseja usar na lista de índices.

### **a** Note

Você pode escolher definir ou editar as configurações de Controle de acesso do usuário em Configurações do índice.

- 3. Na página Introdução, escolha Adicionar fonte de dados.
- 4. Na página Adicionar fonte de dados, escolha Amazon RDS (MySQL)conector e, em seguida, escolha Adicionar conector.
- 5. Na página Especar detalhes da fonte de dados, insira as seguintes informações:
	- a. Em Nome e descrição, em Nome da fonte de dados: insira um nome para a fonte de dados. Você pode incluir hífens, mas não espaços.
	- b. (Opcional) Descrição: insira uma descrição opcional para a fonte de dados.
	- c. Em Idioma padrão Escolha um idioma para filtrar seus documentos para o índice. A menos que você especifique o contrário, o idioma padrão é o inglês. O idioma especificado nos metadados do documento substitui o idioma selecionado.
	- d. Em Tags, em Adicionar nova tag Inclua tags opcionais para pesquisar e filtrar seus recursos ou monitorar seus AWS custos.
	- e. Escolha Próximo.
- 6. Na página Definir seção e segurança, insira as informações a seguir:
- a. Em Fonte, insira o seguinte:
- b. Host: insira o URL do host do banco de dados; por exemplo: http://*instance URL*.*region*.rds.amazonaws.com.
- c. Porta: insira a porta do banco de dados; por exemplo, 5432.
- d. Instância: insira a instância do banco de dados; por exemplo, postgres.
- e. Ativar localização do certificado SSL Escolha inserir o Amazon S3 caminho para seu arquivo de certificado SSL.
- f. Em Autenticação: insira as seguintes informações:
	- AWS Secrets Manager segredo Escolha um segredo existente ou crie um novo Secrets Manager segredo para armazenar suas credenciais de Amazon RDS (MySQL) autenticação. Se optar por criar uma nova senha, uma janela secreta do AWS Secrets Manager será aberta.
		- A. Insira as seguintes informações em Criar uma janela de senha do AWS Secrets Manager :
			- I. Senha: um nome para sua senha. O prefixo 'AmazonKendra- Amazon RDS (MySQL) -' é adicionado automaticamente ao seu nome secreto.
			- II. Em Nome de usuário do banco de dados e Senha, insira os valores da credencial de autenticação que você copiou do banco de dados.
		- B. Escolha Salvar.
- g. Nuvem privada virtual (VPC): você pode escolher usar uma VPC. Nesse caso, você deve adicionar sub-redes e grupos de segurança da VPC.
- h. IAM função Escolha uma IAM função existente ou crie uma nova IAM função para acessar as credenciais do repositório e indexar o conteúdo.

IAM as funções usadas para índices não podem ser usadas para fontes de dados. Se você não tiver certeza se uma função existente é usada para um índice ou perguntas frequentes, escolha Criar uma nova função para evitar erros.

- i. Escolha Próximo.
- 7. Na página Configurar configurações de sincronização, insira as seguintes informações:
- a. Em Sincronizar escopo, escolha uma das opções a seguir:
	- Consulta SQL: insira instruções de consulta SQL, como as operações SELECT e JOIN. As consultas SQL devem ter menos de 32 KB As consultas SQL devem ter menos de 32 KB e não conter ponto e vírgula (;). Amazon Kendra rastreará todo o conteúdo do banco de dados que corresponda à sua consulta.
	- Coluna da chave primária: forneça a chave primária da tabela do banco de dados. Isso identifica uma tabela no banco de dados.
	- Coluna de título: forneça o nome da coluna do título do documento na tabela do banco de dados.
	- Coluna do corpo Forneça o nome da coluna do corpo do documento na tabela do banco de dados.
- b. Em Configuração adicional: opcional, escolha entre as seguintes opções para sincronizar um conteúdo específico em vez de sincronizar todos os arquivos:
	- Colunas de detecção de alterações insira os nomes das colunas que Amazon Kendra serão usadas para detectar alterações no conteúdo. Amazon Kendra reindexará o conteúdo quando houver uma alteração em qualquer uma dessas colunas.
	- Coluna de IDs dos usuários: insira o nome da coluna que contém os IDs de usuário para ter acesso ao conteúdo.
	- Coluna de grupos: insira o nome da coluna que contém os IDs de usuário para ter acesso ao conteúdo.
	- Coluna de URLs de origem: insira o nome da coluna que contém os URLs de origem a serem indexados.
	- Coluna de carimbos de data e hora Insira o nome da coluna que contém carimbos de data e hora. Amazon Kendra usa informações de data e hora para detectar alterações em seu conteúdo e sincronizar somente o conteúdo alterado.
	- Coluna de fusos horários: insira o nome da coluna que contém os fusos horários para o conteúdo a ser rastreado.
	- Formato de carimbos de data/hora: insira o nome da coluna que contém carimbos de data e hora para usar para detectar alterações de conteúdo e sincronizar novamente o conteúdo.
- c. Modo de sincronização: escolha como você deseja atualizar o índice quando o conteúdo da fonte de dados for alterado. Quando você sincroniza sua fonte de dados Amazon Kendra pela primeira vez, todo o conteúdo é rastreado e indexado por padrão. Você deve executar uma sincronização completa dos seus dados se a sincronização inicial falhar, mesmo que você não escolha a sincronização completa como opção de modo de sincronização.
	- Sincronização completa: indexe todo o conteúdo de forma atualizada, substituindo o conteúdo existente sempre que sua fonte de dados for sincronizada com seu índice.
	- Sincronização nova e modificada: indexe somente conteúdo novo e modificado sempre que sua fonte de dados for sincronizada com seu índice. Amazon Kendra pode usar o mecanismo da sua fonte de dados para rastrear alterações no conteúdo e indexar o conteúdo que foi alterado desde a última sincronização.
	- Sincronização nova, modificada e excluída: indexe somente conteúdo novo, modificado e excluído sempre que sua fonte de dados for sincronizada com seu índice. Amazon Kendra pode usar o mecanismo da sua fonte de dados para rastrear alterações no conteúdo e indexar o conteúdo que foi alterado desde a última sincronização.
- d. Em Cronograma de execução da sincronização, em Frequência, escolha com que frequência o Amazon Kendra será sincronizado com a fonte de dados.
- e. Escolha Próximo.
- 8. Na página Definir mapeamentos de campo, insira as seguintes informações:
	- a. Selecione entre os campos de fonte de dados padrão gerados IDs de documentos, títulos de documentos e URLs de origem — que você deseja mapear para indexar Amazon Kendra .
	- b. Adicionar campo: para adicionar campos de fonte de dados personalizados, crie um nome de campo de índice para mapear e o tipo de dados do campo.
	- c. Escolha Próximo.
- 9. Na página Revisar e criar, verifique se as informações inseridas estão corretas e selecione Adicionar fonte de dados. Você também pode optar por editar as informações a partir desta página. Sua fonte de dados aparecerá na página Fontes de dados depois que a fonte de dados for adicionada com sucesso.

API

Para se conectar Amazon Kendra a Amazon RDS (MySQL)

Você deve especificar o seguinte usando a [TemplateConfiguration](https://docs.aws.amazon.com/kendra/latest/dg/API_TemplateConfiguration.html)API:

- Fonte de dados especifique o tipo de fonte de dados como JDBC quando você usa o esquema [TemplateConfiguration](https://docs.aws.amazon.com/kendra/latest/dg/API_TemplateConfiguration.html)JSON. Também especifique a fonte de dados como TEMPLATE quando você chama a [CreateDataSourceA](https://docs.aws.amazon.com/kendra/latest/dg/API_CreateDataSource.html)PI.
- Tipo de banco de dados: especifique o tipo de banco de dados como mySql.
- Consulta SQL especifique instruções de consulta SQL, como operações SELECT e JOIN. As consultas SQL devem ser inferiores a 32 KB. O Amazon Kendra rastreará todo o conteúdo do banco de dados correspondente à sua consulta.
- Modo de sincronização especifique como Amazon Kendra você deve atualizar seu índice quando o conteúdo da fonte de dados for alterado. Quando você sincroniza sua fonte de dados Amazon Kendra pela primeira vez, todo o conteúdo é rastreado e indexado por padrão. Você deve executar uma sincronização completa dos seus dados se a sincronização inicial falhar, mesmo que você não escolha a sincronização completa como opção de modo de sincronização. Escolha uma das seguintes opções:
	- FORCED\_FULL\_CRAWLpara indexar todo o conteúdo de forma atualizada, substituindo o conteúdo existente sempre que sua fonte de dados é sincronizada com seu índice.
	- FULL\_CRAWLpara indexar somente conteúdo novo, modificado e excluído sempre que sua fonte de dados for sincronizada com seu índice. Amazon Kendra pode usar o mecanismo da sua fonte de dados para rastrear alterações no conteúdo e indexar o conteúdo que foi alterado desde a última sincronização.
	- CHANGE\_LOGpara indexar somente conteúdo novo e modificado sempre que sua fonte de dados for sincronizada com seu índice. Amazon Kendra pode usar o mecanismo da sua fonte de dados para rastrear alterações no conteúdo e indexar o conteúdo que foi alterado desde a última sincronização.
- Nome de recurso secreto da Amazon (ARN) Forneça o nome de recurso da Amazon (ARN) de um Secrets Manager segredo que contenha as credenciais de autenticação que você criou em sua conta. Amazon RDS (MySQL) A senha deve conter uma estrutura JSON com as seguintes chaves:

```
 "user name": "database user name", 
 "password": "password"
```
{

}

### **a** Note

Recomendamos que você atualize ou alterne regularmente as credenciais e as senhas. Forneça somente o nível de acesso necessário para sua própria segurança. Não recomendamos que você reutilize credenciais e senhas nas fontes de dados e nas versões 1.0 e 2.0 do conector (quando for aplicável).

• IAM role — Especifique RoleArn quando você liga CreateDataSource para fornecer uma IAM função com permissões para acessar seu Secrets Manager segredo e chamar as APIs públicas necessárias para o Amazon RDS (MySQL) conector e. Amazon Kendra Para obter mais informações, consulte [Funções para o IAM das fontes de dados do Amazon RDS](https://docs.aws.amazon.com/kendra/latest/dg/iam-roles.html#iam-roles-ds) [\(MySQL\).](https://docs.aws.amazon.com/kendra/latest/dg/iam-roles.html#iam-roles-ds)

Você também pode adicionar os seguintes recursos opcionais:

- Nuvem privada virtual (VPC): especifique a VpcConfiguration quando ao chamar CreateDataSource. Para ter mais informações, consulte [Configurando Amazon Kendra para](#page-1048-0) [usar um Amazon VPC.](#page-1048-0)
- Filtros de inclusão e exclusão: especifique se deseja incluir conteúdo específico usando IDs de usuário, grupos, URLs de origem, carimbos de data e hora e fusos horários.
- Mapeamentos de campo: escolha mapear os campos de fonte de dados do Amazon RDS (MySQL) para os campos de índice do Amazon Kendra . Para obter mais informações, consulte [Mapear campos de fonte de dados](https://docs.aws.amazon.com/kendra/latest/dg/field-mapping.html).

### **a** Note

O campo do corpo do documento ou o corpo do documento equivalente para seus documentos é obrigatório Amazon Kendra para pesquisar seus documentos. Você deve mapear o nome do campo do corpo do documento na fonte de dados para o nome do campo de índice\_document\_body. Todos os demais campos são opcionais.

• Filtragem de contexto do usuário e controle de acesso —Amazon Kendra rastreia a lista de controle de acesso (ACL) de seus documentos, se você tiver uma ACL para seus documentos. As informações da ACL são usadas para filtrar os resultados da pesquisa com base no acesso

do usuário ou do grupo aos documentos. Para obter mais informações, consulte [Filtrar o](https://docs.aws.amazon.com/kendra/latest/dg/user-context-filter.html#datasource-context-filter)  [contexto do usuário.](https://docs.aws.amazon.com/kendra/latest/dg/user-context-filter.html#datasource-context-filter)

Para ver uma lista de outras chaves JSON importantes a serem configuradas, consulte [Amazon](#page-306-0)  [RDS Esquema de modelo \(MySQL\).](#page-306-0)

# <span id="page-693-0"></span>Observações

- As linhas excluídas do banco de dados não serão rastreadas durante a Amazon Kendra verificação do conteúdo atualizado.
- O tamanho dos nomes e valores dos campos em uma linha do banco de dados não pode exceder 400 KB.
- Se você tiver uma grande quantidade de dados na fonte de dados do banco de dados e não quiser Amazon Kendra indexar todo o conteúdo do banco de dados após a primeira sincronização, poderá optar por sincronizar somente documentos novos, modificados ou excluídos.
- Como prática recomendada, forneça credenciais de banco Amazon Kendra de dados somente para leitura.
- Como prática recomendada, evite adicionar tabelas com dados confidenciais ou informações pessoais identificáveis (PII).

# Amazon RDS (Oracle)

Amazon RDS (Amazon Relational Database Service) é um serviço web que facilita a configuração, a operação e a escalabilidade de um banco de dados relacional na AWS nuvem. Se você for um Amazon RDS (Oracle) usuário, poderá usar Amazon Kendra para indexar sua fonte Amazon RDS (Oracle) de dados. O conector da fonte de Amazon Kendra Amazon RDS (Oracle) dados é compatível com Amazon RDS Oracle Database 21c, Oracle Database 19c, Oracle Database 12c.

Você pode se conectar Amazon Kendra à sua fonte de Amazon RDS (Oracle) dados usando o [Amazon Kendra console](https://console.aws.amazon.com/kendra/) e a [TemplateConfiguration](https://docs.aws.amazon.com/kendra/latest/dg/API_TemplateConfiguration.html)API.

Para solucionar problemas do conector da fonte de Amazon Kendra Amazon RDS (Oracle) dados, consulte[Solucionar problemas de origens de dados.](#page-1361-0)

### Tópicos

• [Atributos compatíveis](#page-694-0)

- [Pré-requisitos](#page-694-1)
- [Instruções de conexão](#page-695-0)
- **[Observações](#page-701-0)**

### <span id="page-694-0"></span>Atributos compatíveis

- Mapeamentos de campos
- Filtragem de contexto do usuário
- Filtros de inclusão/exclusão
- Sincronizações de conteúdo completas e incrementais
- Nuvem privada virtual (VPC)

### <span id="page-694-1"></span>Pré-requisitos

Antes de poder usar Amazon Kendra para indexar sua fonte de Amazon RDS (Oracle) dados, faça essas alterações em suas Amazon RDS (Oracle) AWS contas.

Em Amazon RDS (Oracle), verifique se você:

• Anotou o nome de usuário e senha do banco de dados

### **A** Important

Como prática recomendada, forneça credenciais de banco Amazon Kendra de dados somente para leitura.

- Copiou a URL, a porta e a instância do host do banco de dados.
- Verifique se cada documento é exclusivo em Amazon RDS (Oracle) e outras fontes de dados que você planeja usar para o mesmo índice. Cada fonte de dados que você deseja usar para um índice não deve conter o mesmo documento em todas as fontes de dados. Os IDs de documentos são globais para um índice e devem ser exclusivos por índice.

No seu Conta da AWS, verifique se você tem:

• [Criou um Amazon Kendra índice](https://docs.aws.amazon.com/kendra/latest/dg/create-index.html) e, se estiver usando a API, anotei o ID do índice.

• [Criou uma IAM função](https://docs.aws.amazon.com/kendra/latest/dg/iam-roles.html#iam-roles-ds) para sua fonte de dados e, se estiver usando a API, anotei o ARN da IAM função.

### **a** Note

Se você alterar o tipo de autenticação e as credenciais, deverá atualizar sua IAM função para acessar a ID AWS Secrets Manager secreta correta.

• Armazenou suas credenciais de autenticação de Amazon RDS (Oracle) em um AWS Secrets Manager senha e, se estiver usando a API, anotou o ARN da senha.

### **a** Note

Recomendamos que você atualize ou alterne regularmente as credenciais e as senhas. Forneça somente o nível de acesso necessário para sua própria segurança. Não recomendamos que você reutilize credenciais e senhas nas fontes de dados e nas versões 1.0 e 2.0 do conector (quando for aplicável).

Se você não tiver uma IAM função ou segredo existente, poderá usar o console para criar uma nova IAM função e um novo Secrets Manager segredo ao conectar sua fonte de Amazon RDS (Oracle) dados Amazon Kendra a. Se você estiver usando a API, deverá fornecer o ARN de uma IAM função e Secrets Manager segredo existentes e um ID de índice.

# <span id="page-695-0"></span>Instruções de conexão

Para se conectar Amazon Kendra à sua fonte de Amazon RDS (Oracle) dados, você deve fornecer detalhes de suas Amazon RDS (Oracle) credenciais para que Amazon Kendra possa acessar seus dados. Se você ainda não configurou Amazon RDS (Oracle) para Amazon Kendra ve[rPré-requisitos](#page-694-1).

### Console

Para se conectar Amazon Kendra a Amazon RDS (Oracle)

- 1. Faça login no AWS Management Console e abra o [Amazon Kendra console.](https://console.aws.amazon.com/kendra/)
- 2. No painel de navegação esquerdo, escolha Índices e, em seguida, escolha o índice que deseja usar na lista de índices.

Você pode escolher definir ou editar as configurações de Controle de acesso do usuário em Configurações do índice.

- 3. Na página Introdução, escolha Adicionar fonte de dados.
- 4. Na página Adicionar fonte de dados, escolha Amazon RDS (Oracle)conector e, em seguida, escolha Adicionar conector.
- 5. Na página Especar detalhes da fonte de dados, insira as seguintes informações:
	- a. Em Nome e descrição, em Nome da fonte de dados: insira um nome para a fonte de dados. Você pode incluir hífens, mas não espaços.
	- b. (Opcional) Descrição: insira uma descrição opcional para a fonte de dados.
	- c. Em Idioma padrão Escolha um idioma para filtrar seus documentos para o índice. A menos que você especifique o contrário, o idioma padrão é o inglês. O idioma especificado nos metadados do documento substitui o idioma selecionado.
	- d. Em Tags, em Adicionar nova tag Inclua tags opcionais para pesquisar e filtrar seus recursos ou monitorar seus AWS custos.
	- e. Escolha Próximo.
- 6. Na página Definir seção e segurança, insira as informações a seguir:
	- a. Em Fonte, insira o seguinte:
	- b. Host: insira o nome do host do banco de dados.
	- c. Port: insira a porta do banco de dados.
	- d. Instância: insira a instância do banco de dados.
	- e. Ativar localização do certificado SSL Escolha inserir o Amazon S3 caminho para seu arquivo de certificado SSL.
	- f. Em Autenticação: insira as seguintes informações:
		- AWS Secrets Manager segredo Escolha um segredo existente ou crie um novo Secrets Manager segredo para armazenar suas credenciais de Amazon RDS (Oracle) autenticação. Se optar por criar uma nova senha, uma janela secreta do AWS Secrets Manager será aberta.
- A. Insira as seguintes informações em Criar uma janela de senha do AWS Secrets Manager :
	- I. Senha: um nome para sua senha. O prefixo 'AmazonKendra- Amazon RDS (Oracle) -' é adicionado automaticamente ao seu nome secreto.
	- II. Em Nome de usuário do banco de dados e Senha, insira os valores da credencial de autenticação que você copiou do banco de dados.
- B. Escolha Salvar.
- g. Nuvem privada virtual (VPC): você pode escolher usar uma VPC. Nesse caso, você deve adicionar sub-redes e grupos de segurança da VPC.
- h. IAM função Escolha uma IAM função existente ou crie uma nova IAM função para acessar as credenciais do repositório e indexar o conteúdo.

IAM as funções usadas para índices não podem ser usadas para fontes de dados. Se você não tiver certeza se uma função existente é usada para um índice ou perguntas frequentes, escolha Criar uma nova função para evitar erros.

- i. Escolha Próximo.
- 7. Na página Configurar configurações de sincronização, insira as seguintes informações:
	- a. Em Sincronizar escopo, escolha uma das opções a seguir:
		- Consulta SQL: insira instruções de consulta SQL, como as operações SELECT e JOIN. As consultas SQL devem ser inferiores a 32 KB. O Amazon Kendra rastreará todo o conteúdo do banco de dados correspondente à sua consulta.
		- Coluna da chave primária: forneça a chave primária da tabela do banco de dados. Isso identifica uma tabela no banco de dados.
		- Coluna de título: forneça o nome da coluna do título do documento na tabela do banco de dados.
		- Coluna do corpo Forneça o nome da coluna do corpo do documento na tabela do banco de dados.
	- b. Em Configuração adicional: opcional, escolha entre as seguintes opções para sincronizar um conteúdo específico em vez de sincronizar todos os arquivos:
- Colunas de detecção de alterações insira os nomes das colunas que Amazon Kendra serão usadas para detectar alterações no conteúdo. Amazon Kendra reindexará o conteúdo quando houver uma alteração em qualquer uma dessas colunas.
- Coluna de IDs dos usuários: insira o nome da coluna que contém os IDs de usuário para ter acesso ao conteúdo.
- Coluna de grupos: insira o nome da coluna que contém os IDs de usuário para ter acesso ao conteúdo.
- Coluna de URLs de origem: insira o nome da coluna que contém os URLs de origem a serem indexados.
- Coluna de carimbos de data e hora Insira o nome da coluna que contém carimbos de data e hora. Amazon Kendra usa informações de data e hora para detectar alterações em seu conteúdo e sincronizar somente o conteúdo alterado.
- Coluna de fusos horários: insira o nome da coluna que contém os fusos horários para o conteúdo a ser rastreado.
- Formato de carimbos de data/hora: insira o nome da coluna que contém carimbos de data e hora para usar para detectar alterações de conteúdo e sincronizar novamente o conteúdo.
- c. Modo de sincronização: escolha como você deseja atualizar o índice quando o conteúdo da fonte de dados for alterado. Quando você sincroniza sua fonte de dados Amazon Kendra pela primeira vez, todo o conteúdo é rastreado e indexado por padrão. Você deve executar uma sincronização completa dos seus dados se a sincronização inicial falhar, mesmo que você não escolha a sincronização completa como opção de modo de sincronização.
	- Sincronização completa: indexe todo o conteúdo de forma atualizada, substituindo o conteúdo existente sempre que sua fonte de dados for sincronizada com seu índice.
	- Sincronização nova e modificada: indexe somente conteúdo novo e modificado sempre que sua fonte de dados for sincronizada com seu índice. Amazon Kendra pode usar o mecanismo da sua fonte de dados para rastrear alterações no conteúdo e indexar o conteúdo que foi alterado desde a última sincronização.
	- Sincronização nova, modificada e excluída: indexe somente conteúdo novo, modificado e excluído sempre que sua fonte de dados for sincronizada com seu índice. Amazon Kendra pode usar o mecanismo da sua fonte de dados para rastrear

alterações no conteúdo e indexar o conteúdo que foi alterado desde a última sincronização.

- d. Em Cronograma de execução da sincronização, em Frequência, escolha com que frequência o Amazon Kendra será sincronizado com a fonte de dados.
- e. Escolha Próximo.
- 8. Na página Definir mapeamentos de campo, insira as seguintes informações:
	- a. Selecione entre os campos de fonte de dados padrão gerados IDs de documentos, títulos de documentos e URLs de origem — que você deseja mapear para indexar Amazon Kendra .
	- b. Adicionar campo: para adicionar campos de fonte de dados personalizados, crie um nome de campo de índice para mapear e o tipo de dados do campo.
	- c. Escolha Próximo.
- 9. Na página Revisar e criar, verifique se as informações inseridas estão corretas e selecione Adicionar fonte de dados. Você também pode optar por editar as informações a partir desta página. Sua fonte de dados aparecerá na página Fontes de dados depois que a fonte de dados for adicionada com sucesso.

### API

Para se conectar Amazon Kendra a Amazon RDS (Oracle)

Você deve especificar o seguinte usando a [TemplateConfiguration](https://docs.aws.amazon.com/kendra/latest/dg/API_TemplateConfiguration.html)API:

- Fonte de dados especifique o tipo de fonte de dados como JDBC quando você usa o esquema [TemplateConfiguration](https://docs.aws.amazon.com/kendra/latest/dg/API_TemplateConfiguration.html)JSON. Também especifique a fonte de dados como TEMPLATE quando você chama a [CreateDataSourceA](https://docs.aws.amazon.com/kendra/latest/dg/API_CreateDataSource.html)PI.
- Tipo de banco de dados: especifique o tipo de banco de dados como oracle.
- Consulta SQL especifique instruções de consulta SQL, como operações SELECT e JOIN. As consultas SQL devem ser inferiores a 32 KB. O Amazon Kendra rastreará todo o conteúdo do banco de dados correspondente à sua consulta.
- Modo de sincronização Amazon Kendra especifique como atualizar seu índice quando o conteúdo da fonte de dados for alterado. Quando você sincroniza sua fonte de dados Amazon Kendra pela primeira vez, todo o conteúdo é rastreado e indexado por padrão. Você deve executar uma sincronização completa dos seus dados se a sincronização inicial falhar, mesmo

que você não escolha a sincronização completa como opção de modo de sincronização. Escolha uma das seguintes opções:

- FORCED\_FULL\_CRAWLpara indexar todo o conteúdo de forma atualizada, substituindo o conteúdo existente sempre que sua fonte de dados é sincronizada com seu índice.
- FULL\_CRAWLpara indexar somente conteúdo novo, modificado e excluído sempre que sua fonte de dados for sincronizada com seu índice. Amazon Kendra pode usar o mecanismo da sua fonte de dados para rastrear alterações no conteúdo e indexar o conteúdo que foi alterado desde a última sincronização.
- CHANGE\_LOGpara indexar somente conteúdo novo e modificado sempre que sua fonte de dados for sincronizada com seu índice. Amazon Kendra pode usar o mecanismo da sua fonte de dados para rastrear alterações no conteúdo e indexar o conteúdo que foi alterado desde a última sincronização.
- Nome de recurso secreto da Amazon (ARN) Forneça o nome de recurso da Amazon (ARN) de um Secrets Manager segredo que contenha as credenciais de autenticação que você criou em sua conta. Amazon RDS (Oracle) A senha deve conter uma estrutura JSON com as seguintes chaves:

```
{ 
     "user name": "database user name", 
     "password": "password"
}
```
### **a** Note

Recomendamos que você atualize ou alterne regularmente as credenciais e as senhas. Forneça somente o nível de acesso necessário para sua própria segurança. Não recomendamos que você reutilize credenciais e senhas nas fontes de dados e nas versões 1.0 e 2.0 do conector (quando for aplicável).

• IAM role — Especifique RoleArn quando você liga CreateDataSource para fornecer uma IAM função com permissões para acessar seu Secrets Manager segredo e chamar as APIs públicas necessárias para o Amazon RDS (Oracle) conector e. Amazon Kendra Para obter mais informações, consulte [Funções para o IAM das fontes de dados do Amazon RDS](https://docs.aws.amazon.com/kendra/latest/dg/iam-roles.html#iam-roles-ds) [\(Oracle\)](https://docs.aws.amazon.com/kendra/latest/dg/iam-roles.html#iam-roles-ds).

Você também pode adicionar os seguintes recursos opcionais:

- Nuvem privada virtual (VPC): especifique a VpcConfiguration quando ao chamar CreateDataSource. Para ter mais informações, consulte [Configurando Amazon Kendra para](#page-1048-0) [usar um Amazon VPC.](#page-1048-0)
- Filtros de inclusão e exclusão: especifique se deseja incluir conteúdo específico usando IDs de usuário, grupos, URLs de origem, carimbos de data e hora e fusos horários.
- Filtragem de contexto do usuário e controle de acesso —Amazon Kendra rastreia a lista de controle de acesso (ACL) de seus documentos, se você tiver uma ACL para seus documentos. As informações da ACL são usadas para filtrar os resultados da pesquisa com base no acesso do usuário ou do grupo aos documentos. Para obter mais informações, consulte [Filtrar o](https://docs.aws.amazon.com/kendra/latest/dg/user-context-filter.html#datasource-context-filter)  [contexto do usuário.](https://docs.aws.amazon.com/kendra/latest/dg/user-context-filter.html#datasource-context-filter)
- Mapeamentos de campo: escolha mapear os campos de fonte de dados do Amazon RDS (Oracle) para os campos de índice do Amazon Kendra . Para obter mais informações, consulte [Mapear campos de fonte de dados](https://docs.aws.amazon.com/kendra/latest/dg/field-mapping.html).

O campo do corpo do documento ou o corpo do documento equivalente para seus documentos é obrigatório Amazon Kendra para pesquisar seus documentos. Você deve mapear o nome do campo do corpo do documento na fonte de dados para o nome do campo de índice\_document\_body. Todos os demais campos são opcionais.

Para ver uma lista de outras chaves JSON importantes a serem configuradas, consulte [Amazon](#page-314-0)  [RDS Esquema de modelo \(Oracle\)](#page-314-0).

# <span id="page-701-0"></span>Observações

- As linhas excluídas do banco de dados não serão rastreadas ao Amazon Kendra verificar o conteúdo atualizado.
- O tamanho dos nomes e valores dos campos em uma linha do banco de dados não pode exceder 400 KB.
- Se você tiver uma grande quantidade de dados na fonte de dados do banco de dados e não quiser Amazon Kendra indexar todo o conteúdo do banco de dados após a primeira sincronização, poderá optar por sincronizar somente documentos novos, modificados ou excluídos.
- Como prática recomendada, forneça credenciais de banco Amazon Kendra de dados somente para leitura.
- Como prática recomendada, evite adicionar tabelas com dados confidenciais ou informações pessoais identificáveis (PII).

# Amazon RDS (PostgreSQL)

Amazon RDS é um serviço web que facilita a configuração, a operação e a escalabilidade de um banco de dados relacional na AWS nuvem. Se você for um Amazon RDS usuário, poderá usar Amazon Kendra para indexar sua fonte Amazon RDS (PostgreSQL) de dados. O conector da fonte de Amazon Kendra Amazon RDS (PostgreSQL) dados é compatível com o PostgreSQL 9.6.

Você pode se conectar Amazon Kendra à sua fonte de Amazon RDS (PostgreSQL) dados usando o [Amazon Kendra console](https://console.aws.amazon.com/kendra/) e a [TemplateConfiguration](https://docs.aws.amazon.com/kendra/latest/dg/API_TemplateConfiguration.html)API.

Para solucionar problemas do conector da fonte de Amazon Kendra Amazon RDS (PostgreSQL) dados, consult[eSolucionar problemas de origens de dados](#page-1361-0).

# Tópicos

- [Atributos compatíveis](#page-702-0)
- [Pré-requisitos](#page-702-1)
- [Instruções de conexão](#page-704-0)
- [Observações](#page-710-0)

# <span id="page-702-0"></span>Atributos compatíveis

- Mapeamentos de campos
- Filtragem de contexto do usuário
- Filtros de inclusão/exclusão
- Sincronizações de conteúdo completas e incrementais
- Nuvem privada virtual (VPC)

# <span id="page-702-1"></span>Pré-requisitos

Antes de poder usar Amazon Kendra para indexar sua fonte de Amazon RDS (PostgreSQL) dados, faça essas alterações em suas Amazon RDS (PostgreSQL) AWS contas.

Em Amazon RDS (PostgreSQL), verifique se você:

• Anotou o nome de usuário e senha do banco de dados

### **A** Important

Como prática recomendada, forneça credenciais de banco Amazon Kendra de dados somente para leitura.

- Copiou a URL, a porta e a instância do host do banco de dados. Você pode encontrar essas informações no Amazon RDS console.
- Verifique se cada documento é exclusivo em Amazon RDS (PostgreSQL) e outras fontes de dados que você planeja usar para o mesmo índice. Cada fonte de dados que você deseja usar para um índice não deve conter o mesmo documento em todas as fontes de dados. Os IDs de documentos são globais para um índice e devem ser exclusivos por índice.

No seu Conta da AWS, verifique se você tem:

- [Criou um Amazon Kendra índice](https://docs.aws.amazon.com/kendra/latest/dg/create-index.html) e, se estiver usando a API, anotei o ID do índice.
- [Criou uma IAM função](https://docs.aws.amazon.com/kendra/latest/dg/iam-roles.html#iam-roles-ds) para sua fonte de dados e, se estiver usando a API, anotei o ARN da IAM função.

### **a** Note

Se você alterar o tipo de autenticação e as credenciais, deverá atualizar sua IAM função para acessar a ID AWS Secrets Manager secreta correta.

• Armazenou suas credenciais de autenticação de Amazon RDS (PostgreSQL) em um AWS Secrets Manager senha e, se estiver usando a API, anotou o ARN da senha.

### **G** Note

Recomendamos que você atualize ou alterne regularmente as credenciais e as senhas. Forneça somente o nível de acesso necessário para sua própria segurança. Não recomendamos que você reutilize credenciais e senhas nas fontes de dados e nas versões 1.0 e 2.0 do conector (quando for aplicável).

Se você não tiver uma IAM função ou segredo existente, poderá usar o console para criar uma nova IAM função e um novo Secrets Manager segredo ao conectar sua fonte de Amazon RDS (PostgreSQL) dados Amazon Kendra a. Se você estiver usando a API, deverá fornecer o ARN de uma IAM função e Secrets Manager segredo existentes e um ID de índice.

# <span id="page-704-0"></span>Instruções de conexão

Para se conectar Amazon Kendra à sua fonte de Amazon RDS (PostgreSQL) dados, você deve fornecer detalhes de suas Amazon RDS (PostgreSQL) credenciais para que Amazon Kendra possa acessar seus dados. Se você ainda não configurou Amazon RDS (PostgreSQL) para Amazon Kendra ver[Pré-requisitos.](#page-702-1)

### Console

Para se conectar Amazon Kendra a Amazon RDS (PostgreSQL)

- 1. Faça login no AWS Management Console e abra o [Amazon Kendra console.](https://console.aws.amazon.com/kendra/)
- 2. No painel de navegação esquerdo, escolha Índices e, em seguida, escolha o índice que deseja usar na lista de índices.

# **a** Note

Você pode escolher definir ou editar as configurações de Controle de acesso do usuário em Configurações do índice.

- 3. Na página Introdução, escolha Adicionar fonte de dados.
- 4. Na página Adicionar fonte de dados, escolha Amazon RDS (PostgreSQL)conector e, em seguida, escolha Adicionar conector.
- 5. Na página Especar detalhes da fonte de dados, insira as seguintes informações:
	- a. Em Nome e descrição, em Nome da fonte de dados: insira um nome para a fonte de dados. Você pode incluir hífens, mas não espaços.
	- b. (Opcional) Descrição: insira uma descrição opcional para a fonte de dados.
	- c. Em Idioma padrão Escolha um idioma para filtrar seus documentos para o índice. A menos que você especifique o contrário, o idioma padrão é o inglês. O idioma especificado nos metadados do documento substitui o idioma selecionado.
	- d. Em Tags, em Adicionar nova tag Inclua tags opcionais para pesquisar e filtrar seus recursos ou monitorar seus AWS custos.
- e. Escolha Próximo.
- 6. Na página Definir seção e segurança, insira as informações a seguir:
	- a. Em Fonte, insira o seguinte:
	- b. Host: insira o URL do host do banco de dados; por exemplo: http://*instance URL*.*region*.rds.amazonaws.com.
	- c. Porta: insira a porta do banco de dados; por exemplo, 5432.
	- d. Instância: insira a instância do banco de dados; por exemplo, postgres.
	- e. Ativar localização do certificado SSL Escolha inserir o Amazon S3 caminho para seu arquivo de certificado SSL.
	- f. Em Autenticação: insira as seguintes informações:
		- AWS Secrets Manager segredo Escolha um segredo existente ou crie um novo Secrets Manager segredo para armazenar suas credenciais de Amazon RDS (PostgreSQL) autenticação. Se optar por criar uma nova senha, uma janela secreta do AWS Secrets Manager será aberta.
			- A. Insira as seguintes informações em Criar uma janela de senha do AWS Secrets Manager :
				- I. Senha: um nome para sua senha. O prefixo 'AmazonKendra- Amazon RDS (PostgreSQL) -' é adicionado automaticamente ao seu nome secreto.
				- II. Em Nome de usuário do banco de dados e Senha, insira os valores da credencial de autenticação que você copiou do banco de dados.
			- B. Escolha Salvar.
	- g. Nuvem privada virtual (VPC): você pode escolher usar uma VPC. Nesse caso, você deve adicionar sub-redes e grupos de segurança da VPC.
	- h. IAM função Escolha uma IAM função existente ou crie uma nova IAM função para acessar as credenciais do repositório e indexar o conteúdo.

IAM as funções usadas para índices não podem ser usadas para fontes de dados. Se você não tiver certeza se uma função existente é usada para um índice ou perguntas frequentes, escolha Criar uma nova função para evitar erros.

- i. Escolha Próximo.
- 7. Na página Configurar configurações de sincronização, insira as seguintes informações:
	- a. Em Sincronizar escopo, escolha uma das opções a seguir:
		- Consulta SQL: insira instruções de consulta SQL, como as operações SELECT e JOIN. As consultas SQL devem ter menos de 32 KB As consultas SQL devem ter menos de 32 KB e não conter ponto e vírgula (;). Amazon Kendra rastreará todo o conteúdo do banco de dados que corresponda à sua consulta.
		- Coluna da chave primária: forneça a chave primária da tabela do banco de dados. Isso identifica uma tabela no banco de dados.
		- Coluna de título: forneça o nome da coluna do título do documento na tabela do banco de dados.
		- Coluna do corpo Forneça o nome da coluna do corpo do documento na tabela do banco de dados.
	- b. Em Configuração adicional: opcional, escolha entre as seguintes opções para sincronizar um conteúdo específico em vez de sincronizar todos os arquivos:
		- Colunas de detecção de alterações insira os nomes das colunas que Amazon Kendra serão usadas para detectar alterações no conteúdo. Amazon Kendra reindexará o conteúdo quando houver uma alteração em qualquer uma dessas colunas.
		- Coluna de IDs dos usuários: insira o nome da coluna que contém os IDs de usuário para ter acesso ao conteúdo.
		- Coluna de grupos: insira o nome da coluna que contém os IDs de usuário para ter acesso ao conteúdo.
		- Coluna de URLs de origem: insira o nome da coluna que contém os URLs de origem a serem indexados.
		- Coluna de carimbos de data e hora Insira o nome da coluna que contém carimbos de data e hora. Amazon Kendra usa informações de registro de data e hora para detectar alterações em seu conteúdo e sincronizar somente o conteúdo alterado.
		- Coluna de fusos horários: insira o nome da coluna que contém os fusos horários para o conteúdo a ser rastreado.
- Formato de carimbos de data/hora: insira o nome da coluna que contém carimbos de data e hora para usar para detectar alterações de conteúdo e sincronizar novamente o conteúdo.
- c. Modo de sincronização: escolha como você deseja atualizar o índice quando o conteúdo da fonte de dados for alterado. Quando você sincroniza sua fonte de dados Amazon Kendra pela primeira vez, todo o conteúdo é rastreado e indexado por padrão. Você deve executar uma sincronização completa dos seus dados se a sincronização inicial falhar, mesmo que você não escolha a sincronização completa como opção de modo de sincronização.
	- Sincronização completa: indexe todo o conteúdo de forma atualizada, substituindo o conteúdo existente sempre que sua fonte de dados for sincronizada com seu índice.
	- Sincronização nova e modificada: indexe somente conteúdo novo e modificado sempre que sua fonte de dados for sincronizada com seu índice. Amazon Kendra pode usar o mecanismo da sua fonte de dados para rastrear alterações no conteúdo e indexar o conteúdo que foi alterado desde a última sincronização.
	- Sincronização nova, modificada e excluída: indexe somente conteúdo novo, modificado e excluído sempre que sua fonte de dados for sincronizada com seu índice. Amazon Kendra pode usar o mecanismo da sua fonte de dados para rastrear alterações no conteúdo e indexar o conteúdo que foi alterado desde a última sincronização.
- d. Em Cronograma de execução da sincronização, em Frequência, escolha com que frequência o Amazon Kendra será sincronizado com a fonte de dados.
- e. Escolha Próximo.
- 8. Na página Definir mapeamentos de campo, insira as seguintes informações:
	- a. Selecione entre os campos de fonte de dados padrão gerados IDs de documentos, títulos de documentos e URLs de origem — que você deseja mapear para indexar Amazon Kendra .
	- b. Adicionar campo: para adicionar campos de fonte de dados personalizados, crie um nome de campo de índice para mapear e o tipo de dados do campo.
	- c. Escolha Próximo.
- 9. Na página Revisar e criar, verifique se as informações inseridas estão corretas e selecione Adicionar fonte de dados. Você também pode optar por editar as informações a partir desta

página. Sua fonte de dados aparecerá na página Fontes de dados depois que a fonte de dados for adicionada com sucesso.

### API

Para se conectar Amazon Kendra a Amazon RDS (PostgreSQL)

Você deve especificar o seguinte usando a [TemplateConfiguration](https://docs.aws.amazon.com/kendra/latest/dg/API_TemplateConfiguration.html)API:

- Fonte de dados especifique o tipo de fonte de dados como JDBC quando você usa o esquema [TemplateConfiguration](https://docs.aws.amazon.com/kendra/latest/dg/API_TemplateConfiguration.html)JSON. Além disso, especifique a fonte de dados como TEMPLATE quando você chama a [CreateDataSourceA](https://docs.aws.amazon.com/kendra/latest/dg/API_CreateDataSource.html)PI.
- Tipo de banco de dados: especifique o tipo de banco de dados como postgresql.
- Consulta SQL especifique instruções de consulta SQL, como operações SELECT e JOIN. As consultas SQL devem ser inferiores a 32 KB. O Amazon Kendra rastreará todo o conteúdo do banco de dados correspondente à sua consulta.
- Modo de sincronização especifique como Amazon Kendra você deve atualizar seu índice quando o conteúdo da fonte de dados for alterado. Quando você sincroniza sua fonte de dados Amazon Kendra pela primeira vez, todo o conteúdo é rastreado e indexado por padrão. Você deve executar uma sincronização completa dos seus dados se a sincronização inicial falhar, mesmo que você não escolha a sincronização completa como opção de modo de sincronização. Escolha uma das seguintes opções:
	- FORCED\_FULL\_CRAWLpara indexar todo o conteúdo de forma atualizada, substituindo o conteúdo existente sempre que sua fonte de dados é sincronizada com seu índice.
	- FULL CRAWLpara indexar somente conteúdo novo, modificado e excluído sempre que sua fonte de dados for sincronizada com seu índice. Amazon Kendra pode usar o mecanismo da sua fonte de dados para rastrear alterações no conteúdo e indexar o conteúdo que foi alterado desde a última sincronização.
	- CHANGE LOGpara indexar somente conteúdo novo e modificado sempre que sua fonte de dados for sincronizada com seu índice. Amazon Kendra pode usar o mecanismo da sua fonte de dados para rastrear alterações no conteúdo e indexar o conteúdo que foi alterado desde a última sincronização.
- Nome de recurso secreto da Amazon (ARN) Forneça o nome de recurso da Amazon (ARN) de um Secrets Manager segredo que contenha as credenciais de autenticação que você criou em sua conta. Amazon RDS (PostgreSQL) A senha deve conter uma estrutura JSON com as seguintes chaves:

{

}

```
 "user name": "database user name", 
 "password": "password"
```
### **a** Note

Recomendamos que você atualize ou alterne regularmente as credenciais e as senhas. Forneça somente o nível de acesso necessário para sua própria segurança. Não recomendamos que você reutilize credenciais e senhas nas fontes de dados e nas versões 1.0 e 2.0 do conector (quando for aplicável).

• IAM role — Especifique RoleArn quando você liga CreateDataSource para fornecer uma IAM função com permissões para acessar seu Secrets Manager segredo e chamar as APIs públicas necessárias para o Amazon RDS (PostgreSQL) conector e. Amazon Kendra Para obter mais informações, consulte [Funções para o IAM das fontes de dados do Amazon RDS](https://docs.aws.amazon.com/kendra/latest/dg/iam-roles.html#iam-roles-ds) [\(PostgreSQL\)](https://docs.aws.amazon.com/kendra/latest/dg/iam-roles.html#iam-roles-ds).

Você também pode adicionar os seguintes recursos opcionais:

- Nuvem privada virtual (VPC): especifique a VpcConfiguration quando ao chamar CreateDataSource. Para ter mais informações, consulte [Configurando Amazon Kendra para](#page-1048-0) [usar um Amazon VPC.](#page-1048-0)
- Filtros de inclusão e exclusão: especifique se deseja incluir conteúdo específico usando IDs de usuário, grupos, URLs de origem, carimbos de data e hora e fusos horários.
- Filtragem de contexto do usuário e controle de acesso —Amazon Kendra rastreia a lista de controle de acesso (ACL) de seus documentos, se você tiver uma ACL para seus documentos. As informações da ACL são usadas para filtrar os resultados da pesquisa com base no acesso do usuário ou do grupo aos documentos. Para obter mais informações, consulte [Filtrar o](https://docs.aws.amazon.com/kendra/latest/dg/user-context-filter.html#datasource-context-filter)  [contexto do usuário.](https://docs.aws.amazon.com/kendra/latest/dg/user-context-filter.html#datasource-context-filter)
- Mapeamentos de campo: escolha mapear os campos de fonte de dados do Amazon RDS (PostgreSQL) para os campos de índice do Amazon Kendra . Para obter mais informações, consulte [Mapear campos de fonte de dados](https://docs.aws.amazon.com/kendra/latest/dg/field-mapping.html).

O campo do corpo do documento ou o corpo do documento equivalente para seus documentos é obrigatório Amazon Kendra para pesquisar seus documentos. Você deve mapear o nome do campo do corpo do documento na fonte de dados para o nome do campo de índice\_document\_body. Todos os demais campos são opcionais.

Para ver uma lista de outras chaves JSON importantes a serem configuradas, consulte [Amazon](#page-322-0)  [RDS Esquema de modelo \(PostgreSQL\)](#page-322-0).

# <span id="page-710-0"></span>Observações

- As linhas excluídas do banco de dados não serão rastreadas durante a Amazon Kendra verificação do conteúdo atualizado.
- O tamanho dos nomes e valores dos campos em uma linha do banco de dados não pode exceder 400 KB.
- Se você tiver uma grande quantidade de dados na fonte de dados do banco de dados e não quiser Amazon Kendra indexar todo o conteúdo do banco de dados após a primeira sincronização, poderá optar por sincronizar somente documentos novos, modificados ou excluídos.
- Como prática recomendada, forneça credenciais de banco Amazon Kendra de dados somente para leitura.
- Como prática recomendada, evite adicionar tabelas com dados confidenciais ou informações pessoais identificáveis (PII).

# Amazon S3

Amazon S3 é um serviço de armazenamento de objetos que armazena dados como objetos dentro de buckets. Você pode usar Amazon Kendra para indexar seu repositório de documentos em Amazon S3 bucket.

# **A** Warning

Amazon Kendra não usa uma política de bucket que conceda permissões a um Amazon Kendra principal para interagir com um bucket do S3. Em vez disso, ele usa IAM funções.

Certifique-se de que isso Amazon Kendra não esteja incluído como membro confiável em sua política de bucket para evitar problemas de segurança de dados ao conceder permissões acidentalmente a diretores arbitrários. No entanto, você pode adicionar uma política de bucket para usar um bucket do Amazon S3 em contas diferentes. Para obter mais informações, consulte [Políticas para uso do Amazon S3 em todas as contas](https://docs.aws.amazon.com/kendra/latest/dg/iam-roles.html#iam-roles-ds-s3-cross-accounts) (na guia Funções do IAM S3, em Funções para fontes de dados do IAM ). Para obter informações sobre IAM funções para fontes de dados do S3, consulte [IAM funções.](https://docs.aws.amazon.com/kendra/latest/dg/iam-roles.html#iam-roles-ds-s3)

#### **a** Note

Amazon Kendra agora suporta um Amazon S3 conector atualizado.

O console foi atualizado automaticamente para você. Todos os novos conectores que você criar no console usarão a arquitetura atualizada. Se você usa a API, agora deve usar o [TemplateConfiguration](https://docs.aws.amazon.com/kendra/latest/APIReference/API_TemplateConfiguration.html)objeto em vez do S3DataSourceConfiguration objeto para configurar seu conector.

Os conectores configurados usando o console antigo e a arquitetura de API continuarão funcionando conforme configurados. No entanto, você não poderá editá-los ou atualizá-los. Se quiser editar ou atualizar a configuração do conector, você deve criar um novo conector. Recomendamos migrar o fluxo de trabalho do conector para a versão atualizada. O suporte para conectores configurados usando a arquitetura mais antiga está programado para terminar em junho de 2024.

Você pode se conectar à sua fonte de Amazon S3 dados usando o [Amazon Kendra console](https://console.aws.amazon.com/kendra/) ou a [TemplateConfiguration](https://docs.aws.amazon.com/kendra/latest/APIReference/API_TemplateConfiguration.html)API.

### **a** Note

Para gerar um relatório de status de sincronização para sua fonte de Amazon S3 dados, consulte [Solução de problemas com fontes de dados](https://docs.aws.amazon.com/kendra/latest/dg/troubleshooting-data-sources.html#troubleshooting-data-sources-sync-status-manifest).

Para solucionar problemas do conector da fonte de dados Amazon Kendra S3, consulte[Solucionar](#page-1361-0) [problemas de origens de dados](#page-1361-0).

### Tópicos

- [Atributos compatíveis](#page-712-0)
- [Pré-requisitos](#page-712-1)
- [Instruções de conexão](#page-713-0)
- [Criação de uma fonte Amazon S3 de dados](#page-718-0)
- [Amazon S3 metadados do documento](#page-720-0)
- [Controle de acesso para fontes Amazon S3 de dados](#page-722-0)
- [Usando Amazon VPC com uma fonte Amazon S3 de dados](#page-724-0)

### <span id="page-712-0"></span>Atributos compatíveis

- Mapeamentos de campos
- Filtragem de contexto do usuário
- Filtros de inclusão/exclusão
- Sincronizações de conteúdo completas e incrementais
- Nuvem privada virtual (VPC)

### <span id="page-712-1"></span>Pré-requisitos

Antes de poder usar Amazon Kendra para indexar sua fonte de dados do S3, faça essas alterações no S3 e AWS nas contas.

No S3, verifique se você:

- Copiou o nome do seu Amazon S3 bucket.
	- **a** Note

Seu bucket deve estar na mesma região do seu Amazon Kendra índice e seu índice deve ter permissão para acessar o bucket que contém seus documentos.

• Verifique se cada documento é exclusivo no S3 e outras fontes de dados que você planeja usar para o mesmo índice. Cada fonte de dados que você deseja usar para um índice não deve conter o mesmo documento em todas as fontes de dados. Os IDs de documentos são globais para um índice e devem ser exclusivos por índice.

Em sua AWS conta, verifique se você tem:

- [Criou um Amazon Kendra índice](https://docs.aws.amazon.com/kendra/latest/dg/create-index.html) e, se estiver usando a API, anotei o ID do índice.
- [Criou uma IAM função](https://docs.aws.amazon.com/kendra/latest/dg/iam-roles.html#iam-roles-ds) para sua fonte de dados e, se estiver usando a API, anotei o ARN da IAM função.

Se você não tiver uma IAM função existente, poderá usar o console para criar uma nova IAM função ao conectar sua fonte de dados do S3 a. Amazon Kendra Se você estiver usando a API, deverá fornecer o ARN de uma IAM função existente e um ID de índice.

# <span id="page-713-0"></span>Instruções de conexão

Para se conectar Amazon Kendra à sua fonte de dados do S3, você deve fornecer os detalhes necessários da sua fonte de dados do S3 para que Amazon Kendra possa acessar seus dados. Se você ainda não configurou o S3 para Amazon Kendra, consulte[Pré-requisitos.](#page-712-1)

### Console

Para se conectar Amazon Kendra a Amazon S3

- 1. Faça login no AWS Management Console e abra o [Amazon Kendra console.](https://console.aws.amazon.com/kendra/)
- 2. No painel de navegação esquerdo, escolha Índices e, em seguida, escolha o índice que deseja usar na lista de índices.

# **a** Note

Você pode escolher definir ou editar as configurações de Controle de acesso do usuário em Configurações do índice.

- 3. Na página Introdução, escolha Adicionar fonte de dados.
- 4. Na página Adicionar fonte de dados, escolha Conector S3 e, em seguida, escolha Adicionar conector.
- 5. Na página Especar detalhes da fonte de dados, insira as seguintes informações:
	- a. Em Nome e descrição, em Nome da fonte de dados: insira um nome para a fonte de dados. Você pode incluir hífens, mas não espaços.
	- b. (Opcional) Descrição: insira uma descrição opcional para a fonte de dados.
- c. Em Idioma padrão Escolha um idioma para filtrar seus documentos para o índice. A menos que você especifique o contrário, o idioma padrão é o inglês. O idioma especificado nos metadados do documento substitui o idioma selecionado.
- d. Em Tags, em Adicionar nova tag Inclua tags opcionais para pesquisar e filtrar seus recursos ou monitorar seus AWS custos.
- e. Escolha Próximo.
- 6. Na página Definir seção e segurança, insira as informações opcionais a seguir:
	- a. IAM função Escolha uma IAM função existente ou crie uma nova IAM função para acessar as credenciais do repositório e indexar o conteúdo.

IAM as funções usadas para índices não podem ser usadas para fontes de dados. Se você não tiver certeza se uma função existente é usada para um índice ou perguntas frequentes, escolha Criar uma nova função para evitar erros.

b. Virtual Private Cloud (VPC) — Você pode optar por usar um Amazon VPC em seu Amazon S3 bucket se ele não estiver acessível pela Internet pública. Nesse caso, você deve adicionar sub-redes e grupos de Amazon VPC segurança.

# **A** Important

Verifique se você:

- Adicionou um Amazon S3 endpoint ao seu de Amazon VPC acordo com as etapas em [endpoints do Gateway](https://docs.aws.amazon.com/vpc/latest/privatelink/vpc-endpoints-s3.html) para. Amazon S3
- Escolheu uma sub-rede privada em uma zona de disponibilidade Amazon Kendra compatível. Consulte [Configurando Amazon Kendra para usar um](https://docs.aws.amazon.com/kendra/latest/dg/vpc-configuration.html)  [Amazon VPC](https://docs.aws.amazon.com/kendra/latest/dg/vpc-configuration.html) para obter mais detalhes.
- Configure o grupo de segurança para permitir que o Amazon Kendra acesse o endpoint do Amazon S3 . Consulte [Configurando Amazon Kendra para usar](https://docs.aws.amazon.com/kendra/latest/dg/vpc-configuration.html)  [Amazon VPC](https://docs.aws.amazon.com/kendra/latest/dg/vpc-configuration.html) para obter mais detalhes.
- c. Escolha Próximo.
- 7. Na página Configurações de sincronização, insira as seguintes informações:
- a. Em Escopo de sincronização, para a Localização da fonte de dados: o caminho para o bucket do Amazon S3 em que os dados são armazenados. Escolha Procurar no S3 para escolher um bucket.
- b. (Opcional) Os arquivos de metadados prefixam a localização da pasta: o caminho para a pasta na qual os metadados estão armazenados. Selecione Procurar no S3 para localizar a pasta de metadados.
- c. (Opcional) Localização do arquivo de configuração da lista de controle de acesso: o caminho para a localização de um arquivo contendo uma estrutura JSON que especifica as configurações de acesso para os arquivos armazenados na fonte de dados do S3. Selecione Procurar S3 para localizar o arquivo ACL.
- d. (Opcional) Selecione a chave de decodificação: selecione para usar uma chave de decodificação. Você pode optar por usar uma AWS KMS chave existente.
- e. (Opcional) Em Configuração adicional, para Padrões, adicione padrões para incluir ou excluir documentos do seu índice. Todos os caminhos são relativos ao bucket S3 da localização da fonte de dados. Você pode adicionar até 100 padrões.
- f. Modo de sincronização: escolha como você deseja atualizar o índice quando o conteúdo da fonte de dados for alterado. Quando você sincroniza sua fonte de dados Amazon Kendra pela primeira vez, todo o conteúdo é rastreado e indexado por padrão. Você deve executar uma sincronização completa dos seus dados se a sincronização inicial falhar, mesmo que você não escolha a sincronização completa como opção de modo de sincronização.
	- Sincronização completa: indexe todo o conteúdo de forma atualizada, substituindo o conteúdo existente sempre que sua fonte de dados for sincronizada com seu índice.
	- Sincronização nova, modificada e excluída: indexe somente conteúdo novo, modificado e excluído sempre que sua fonte de dados for sincronizada com seu índice. Amazon Kendra pode usar o mecanismo da sua fonte de dados para rastrear alterações no conteúdo e indexar o conteúdo que foi alterado desde a última sincronização.
- g. Em Cronograma de execução da sincronização, em Frequência Escolha com que frequência Amazon Kendra será sincronizada com sua fonte de dados.
- h. Escolha Próximo.
- 8. Na página Definir mapeamentos de campo, insira as seguintes informações opcionais:
- a. Mapeamento de campo do S3 Selecione entre os campos de fonte de dados padrão Amazon Kendra gerados que você deseja mapear para o seu índice.
- b. Adicionar campo: para adicionar campos de fonte de dados personalizados, crie um nome de campo de índice para mapear e o tipo de dados do campo.
- c. Escolha Próximo.
- 9. Na página Revisar e criar, verifique se as informações inseridas estão corretas e selecione Adicionar fonte de dados. Você também pode optar por editar as informações a partir desta página. Sua fonte de dados aparecerá na página Fontes de dados depois que a fonte de dados for adicionada com sucesso.

### API

Para se conectar Amazon Kendra a Amazon S3

Você deve especificar um JSON do [esquema da fonte de dados](https://docs.aws.amazon.com/kendra/latest/dg/ds-schemas.html) usando a [TemplateConfiguration](https://docs.aws.amazon.com/kendra/latest/APIReference/API_TemplateConfiguration.html)API. Você deve fornecer as seguintes informações:

- BucketName— O nome do bucket que contém os documentos.
- Modo de sincronização especifique como Amazon Kendra você deve atualizar seu índice quando o conteúdo da fonte de dados for alterado. Quando você sincroniza sua fonte de dados Amazon Kendra pela primeira vez, todo o conteúdo é rastreado e indexado por padrão. Você deve executar uma sincronização completa dos seus dados se a sincronização inicial falhar, mesmo que você não escolha a sincronização completa como opção de modo de sincronização. Escolha uma das seguintes opções:
	- FORCED\_FULL\_CRAWLpara indexar todo o conteúdo de forma atualizada, substituindo o conteúdo existente sempre que sua fonte de dados é sincronizada com seu índice.
	- FULL\_CRAWLpara indexar somente conteúdo novo, modificado e excluído sempre que sua fonte de dados for sincronizada com seu índice. Amazon Kendra pode usar o mecanismo da sua fonte de dados para rastrear alterações no conteúdo e indexar o conteúdo que foi alterado desde a última sincronização.
- IAM role Especifique RoleArn quando você chama CreateDataSource para fornecer uma IAM função com permissões para acessar seu Secrets Manager segredo e chamar as APIs públicas necessárias para o conector S3 e. Amazon Kendra Para obter mais informações, consulte [Funções para o IAM das fontes de dados do S3.](https://docs.aws.amazon.com/kendra/latest/dg/iam-roles.html#iam-roles-ds)

Você também pode adicionar os seguintes recursos opcionais:

- Nuvem privada virtual (VPC): especifique a VpcConfiguration quando ao chamar CreateDataSource. Para ter mais informações, consulte [Configurando Amazon Kendra para](#page-1048-0) [usar um Amazon VPC.](#page-1048-0)
- Filtros de inclusão e exclusão especifique se deseja incluir ou excluir determinados nomes de arquivo, tipos de arquivo e caminhos de arquivo. Você usa padrões globais (padrões que podem expandir um padrão curinga em uma lista de nomes de caminhos que correspondem ao padrão fornecido). Para ver exemplos, consulte [Uso de filtros de exclusão e inclusão](https://docs.aws.amazon.com/cli/latest/reference/s3/#use-of-exclude-and-include-filters) na referência de comandos da AWS CLI.
- Configuração de metadados do documento: adicione arquivos de metadados do documento que contêm informações como de controle de acesso ao documento, URI de origem, autor do documento e atributos personalizados. Cada arquivo de metadados contém metadados sobre um único documento.
- Mapeamentos de campo: escolha mapear os campos de fonte de dados do S3 para os campos de índice do Amazon Kendra . Para obter mais informações, consulte [Mapear campos de fonte](https://docs.aws.amazon.com/kendra/latest/dg/field-mapping.html) [de dados](https://docs.aws.amazon.com/kendra/latest/dg/field-mapping.html).

### **a** Note

O campo do corpo do documento ou o corpo do documento equivalente para seus documentos é obrigatório Amazon Kendra para pesquisar seus documentos. Você deve mapear o nome do campo do corpo do documento na fonte de dados para o nome do campo de índice\_document\_body. Todos os demais campos são opcionais.

Para ver uma lista de outras chaves JSON importantes a serem configuradas, consulte [Amazon](#page-330-0)  [S3 esquema de modelo.](#page-330-0)

### Saiba mais

Para saber mais sobre a integração Amazon Kendra com sua fonte de dados do S3, consulte:

• [Pesquise respostas com precisão usando o Amazon Kendra S3 Connector com suporte a VPC](https://aws.amazon.com/blogs/machine-learning/search-for-answers-accurately-using-amazon-kendra-s3-connector-with-vpc-support/)

# <span id="page-718-0"></span>Criação de uma fonte Amazon S3 de dados

Os exemplos a seguir demonstram a criação de uma fonte de Amazon S3 dados. Os exemplos pressupõem que você já tenha criado um índice e uma IAM função com permissão para ler os dados do índice. Para obter mais informações sobre a IAM função, consulte [funções de IAM acesso](https://docs.aws.amazon.com/kendra/latest/dg/iam-roles.html#iam-roles-ds). Para obter mais informações sobre como criar um índice, consulte [Como criar um índice](https://docs.aws.amazon.com/kendra/latest/dg/create-index.html).

CLI

```
aws kendra create-data-source \ 
  --index-id index ID \ 
  --name example-data-source \ 
 -type S3 \
  --configuration '{"S3Configuration":{"BucketName":"bucket name"}}' 
  --role-arn 'arn:aws:iam::account id:role:/role name
```
Python

O trecho de código Python a seguir cria uma fonte de dados. Amazon S3 Para um exemplo completo, consulte [Conceitos básicos \(AWS SDK for Python \(Boto3\)\).](#page-175-0)

```
print("Create an Amazon S3 data source.") 
     # Provide a name for the data source 
     name = "getting-started-data-source" 
     # Provide an optional description for the data source 
     description = "Getting started data source." 
     # Provide the IAM role ARN required for data sources 
     role_arn = "arn:aws:iam::${accountID}:role/${roleName}" 
     # Provide the data soource connection information 
     s3_bucket_name = "S3-bucket-name" 
    type = "S3" # Configure the data source 
     configuration = {"S3DataSourceConfiguration": 
         { 
              "BucketName": s3_bucket_name 
         } 
     } 
     data_source_response = kendra.create_data_source( 
         Configuration = configuration, 
        Name = name,
         Description = description,
```

```
 RoleArn = role_arn, 
    Type = type,
     IndexId = index_id 
 )
```
Pode levar algum tempo para criar sua fonte de dados. Você pode monitorar o progresso usando a [DescribeDataSourceA](https://docs.aws.amazon.com/kendra/latest/APIReference/API_DescribeDataSource.html)PI. Quando o status da fonte de dados é ACTIVE, a fonte de dados está pronta para uso.

Os exemplos a seguir demonstram como obter o status de uma fonte de dados.

CLI

```
aws kendra describe-data-source \ 
  --index-id index ID \ 
  --id data source ID
```
Python

O trecho de código Python a seguir obtém informações sobre uma fonte de dados do S3. Para um exemplo completo, consulte [Conceitos básicos \(AWS SDK for Python \(Boto3\)\).](#page-175-0)

```
print("Wait for Amazon Kendra to create the data source.") 
     while True: 
         data_source_description = kendra.describe_data_source( 
              Id = "data-source-id", 
              IndexId = "index-id" 
        \lambda status = data_source_description["Status"] 
         print(" Creating data source. Status: "+status) 
         time.sleep(60) 
         if status != "CREATING": 
              break
```
Essa fonte de dados não tem um agendamento e, portanto, não é executada automaticamente. Para indexar a fonte de dados, você chama [StartDataSourceSyncJob](https://docs.aws.amazon.com/kendra/latest/APIReference/API_StartDataSourceSyncJob.html)para sincronizar o índice com a fonte de dados.

Os exemplos a seguir demonstram a sincronização de uma fonte de dados.
CLI

```
aws kendra start-data-source-sync-job \ 
  --index-id index ID \ 
  --id data source ID
```
Python

O trecho de código Python a seguir sincroniza uma fonte de dados do Amazon S3 . Para um exemplo completo, consulte [Conceitos básicos \(AWS SDK for Python \(Boto3\)\).](#page-175-0)

```
print("Synchronize the data source.") 
     sync_response = kendra.start_data_source_sync_job( 
         Id = "data-source-id", 
         IndexId = "index-id" 
     )
```
## Amazon S3 metadados do documento

Você pode adicionar metadados, informações adicionais sobre um documento, aos documentos em um bucket do Amazon S3 usando um arquivo de metadados. Cada arquivo de metadados está associado a um documento indexado.

Os arquivos de metadados devem ser armazenados no mesmo bucket dos arquivos indexados. Você pode especificar um local dentro do bucket para seus arquivos de metadados usando o console ou o S3Prefix campo do DocumentsMetadataConfiguration parâmetro ao criar uma fonte de Amazon S3 dados. Se você não especificar um prefixo do Amazon S3 , os arquivos de metadados deverão ser armazenados no mesmo local dos documentos indexados.

Se você especificar um Amazon S3 prefixo para seus arquivos de metadados, eles estarão em uma estrutura de diretórios paralela aos seus documentos indexados. Amazon Kendra procura seus metadados somente no diretório especificado. Se os metadados não forem lidos, verifique se a localização do diretório corresponde à localização dos metadados.

Os seguintes exemplos mostram como a localização do documento indexado é mapeada para a localização do arquivo de metadados: Observe que a Amazon S3 chave do documento é anexada ao Amazon S3 prefixo dos metadados e depois sufixada com .metadata.json para formar o caminho do arquivo de metadados. Amazon S3 A Amazon S3 chave combinada, com o Amazon S3 prefixo e

o .metadata.json sufixo dos metadados, não deve ter mais do que um total de 1024 caracteres. É recomendável que você mantenha sua Amazon S3 chave abaixo de 1000 caracteres para considerar caracteres adicionais ao combinar sua chave com o prefixo e o sufixo.

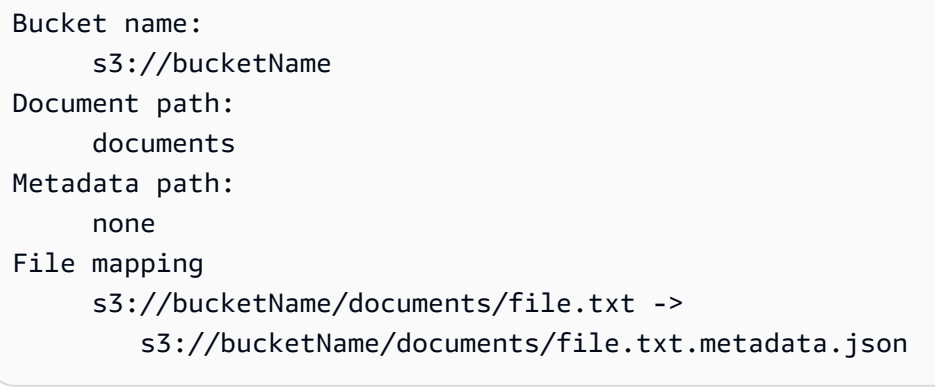

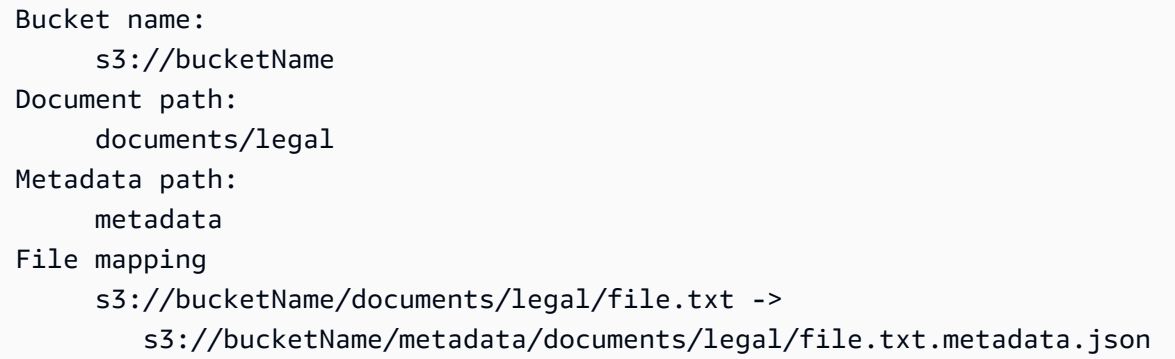

Os metadados do documento são definidos em um arquivo JSON. O arquivo deve ser um arquivo de texto UTF-8 sem um marcador BOM. O nome do arquivo JSON deve ser <document>.<extension>.metadata.json. Neste exemplo, o "documento" é o nome do documento ao qual os metadados se aplicam e a "extensão" é a extensão do arquivo do documento. O ID do documento deve ser exclusivo na <document>.<extension>.metadata.json.

O conteúdo do arquivo JSON segue esse modelo. Todos os atributos/campos são opcionais, portanto, não é necessário incluir todos os atributos. Você deve fornecer um valor para cada atributo que deseja incluir; o valor não pode estar vazio. Se você não especificar o\_source\_uri, os links retornados Amazon Kendra nos resultados da pesquisa apontarão para o Amazon S3 bucket que contém o documento. DocumentIdé mapeado para o campo s3\_document\_id e é o caminho absoluto para o documento no S3.

```
{ 
     "DocumentId": "S3 document ID, the S3 path to doc", 
     "Attributes": {
```

```
 "_category": "document category", 
          "_created_at": "ISO 8601 encoded string", 
          "_last_updated_at": "ISO 8601 encoded string", 
          "_source_uri": "document URI", 
          "_version": "file version", 
          "_view_count": number of times document has been viewed, 
          "custom attribute key": "custom attribute value", 
          additional custom attributes
     }, 
     "AccessControlList": [ 
          \mathcal{L} "Name": "user name", 
               "Type": "GROUP | USER", 
               "Access": "ALLOW | DENY" 
          } 
     ], 
     "Title": "document title", 
     "ContentType": "For example HTML | PDF. For supported content types, see Types of 
 documents."
}
```
Os campos de metadados \_created\_at e \_last\_updated\_at são datas codificadas no ISO 8601. Por exemplo, 2012-03-25T12:30:10+01:00 é o formato de data e hora do ISO 8601 para 25 de março de 2012 às 12h30 (mais 10 segundos) no horário da Europa Central.

Você pode adicionar informações adicionais ao campo Attributes sobre um documento que você usa para filtrar consultas ou agrupar respostas de consultas. Para ter mais informações, consulte [Criação de campos de documentos personalizados.](#page-209-0)

Você pode usar o campo AccessControlList para filtrar a resposta de uma consulta. Dessa forma, somente determinados usuários e grupos têm acesso aos documentos. Para ter mais informações, consulte [Filtragem no contexto do usuário.](#page-1143-0)

## Controle de acesso para fontes Amazon S3 de dados

Você pode controlar o acesso aos documentos em uma fonte Amazon S3 de dados usando um arquivo de configuração. Você especifica o arquivo no console ou como AccessControlListConfiguration parâmetro ao chamar a [UpdateDataSource](https://docs.aws.amazon.com/kendra/latest/APIReference/API_UpdateDataSource.html)API [CreateDataSource](https://docs.aws.amazon.com/kendra/latest/APIReference/API_CreateDataSource.html)ou.

O arquivo de configuração contém uma estrutura JSON que identifica um prefixo S3 e lista as configurações de acesso para o prefixo. O prefixo pode ser um caminho ou um arquivo individual. Se o prefixo for um caminho, as configurações de acesso se aplicarão a todos os arquivos nesse caminho. Há um número máximo de prefixos S3 no arquivo de configuração JSON e um tamanho máximo de arquivo padrão. Para mais informações, consulte [Cotas para Amazon Kendra.](#page-1350-0)

Você pode especificar usuários e grupos nas configurações de acesso. Ao consultar o índice, especifique informações do usuário e do grupo. Para ter mais informações, consulte [Filtrando por](#page-1146-0)  [atributo do usuário](#page-1146-0).

A estrutura JSON do arquivo de configuração deve estar no seguinte formato:

```
\Gamma { 
           "keyPrefix": "s3://BUCKETNAME/prefix1/", 
           "aclEntries": [ 
               { 
                    "Name": "user1", 
                    "Type": "USER", 
                    "Access": "ALLOW" 
               }, 
               { 
                    "Name": "group1", 
                    "Type": "GROUP", 
                    "Access": "DENY" 
               } 
          ] 
     }, 
      { 
           "keyPrefix": "s3://prefix2", 
           "aclEntries": [ 
\{\hspace{.1cm} \} "Name": "user2", 
                    "Type": "USER", 
                    "Access": "ALLOW" 
               }, 
               { 
                    "Name": "user1", 
                    "Type": "USER", 
                    "Access": "DENY" 
               }, 
               { 
                    "Name": "group1", 
                    "Type": "GROUP", 
                    "Access": "DENY"
```
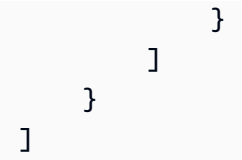

## Usando Amazon VPC com uma fonte Amazon S3 de dados

Este tópico fornece um step-by-step exemplo que mostra como se conectar a um bucket do Amazon S3 usando um conector do Amazon S3 por meio do Amazon VPC. O exemplo pressupõe que você esteja começando com um bucket S3 existente. Recomendamos que você faça upload de apenas alguns documentos em seu bucket do S3 para testar o exemplo.

Você pode se conectar Amazon Kendra ao seu Amazon S3 bucket por meio de Amazon VPC. Para fazer isso, você deve especificar a Amazon VPC sub-rede e os grupos de Amazon VPC segurança ao criar seu conector de fonte de Amazon S3 dados.

## **A** Important

Para que um Amazon Kendra Amazon S3 conector possa acessar seu Amazon S3 bucket, certifique-se de ter atribuído um Amazon S3 endpoint à sua nuvem privada virtual (VPC).

Amazon Kendra Para sincronizar documentos do seu Amazon S3 bucket Amazon VPC, você deve concluir as seguintes etapas:

- Configure um Amazon S3 endpoint para Amazon VPC. Para obter mais informações sobre como configurar um Amazon S3 endpoint, consulte [Endpoints do Gateway Amazon S3](https://docs.aws.amazon.com/vpc/latest/privatelink/vpc-endpoints-s3.html) no AWS PrivateLink Guia.
- (Opcional) Verificou suas políticas Amazon S3 de bucket para garantir que o Amazon S3 bucket seja acessível a partir da nuvem privada virtual (VPC) à qual você atribuiu. Amazon KendraPara obter mais informações, consulte Como [controlar o acesso de VPC endpoints com políticas de](https://docs.aws.amazon.com/AmazonS3/latest/userguide/example-bucket-policies-vpc-endpoint.html)  [bucket](https://docs.aws.amazon.com/AmazonS3/latest/userguide/example-bucket-policies-vpc-endpoint.html) no Guia do usuário do Amazon S3

## Etapas

- [Etapa 1: configurar um Amazon VPC](#page-725-0)
- [\(Opcional\) Etapa 2: configurar a política Amazon S3 de bucket](#page-726-0)
- [Etapa 3: criar um conector de fonte Amazon S3 de dados de teste](#page-727-0)

## <span id="page-725-0"></span>Etapa 1: configurar um Amazon VPC

Crie uma rede VPC, incluindo uma sub-rede privada com um endpoint de Amazon S3 gateway e um grupo de segurança para Amazon Kendra uso posterior.

Para configurar uma VPC com uma sub-rede privada, um endpoint S3 e um grupo de segurança

- 1. Faça login no AWS Management Console e abra o Amazon VPC console em[https://](https://console.aws.amazon.com/vpc/)  [console.aws.amazon.com/vpc/](https://console.aws.amazon.com/vpc/).
- 2. Crie uma VPC com uma sub-rede privada e um endpoint S3 para usar: Amazon Kendra

No painel de navegação, escolha Suas VPCs e, em seguida, escolha Criar VPC.

- a. Em Resources to create (Recursos a serem criados), escolha VPC and more (VPC e mais).
- b. Em Etiqueta de nome, ative Geração automática e, em seguida, insira**kendra-s3 example**.
- c. Para o bloco CIDR IPv4/IPv6, mantenha os valores padrão.
- d. Em Número de zonas de disponibilidade (AZs), escolha o número 1.
- e. Selecione Personalizar AZs e, em seguida, selecione uma zona de disponibilidade na lista Primeira zona de disponibilidade.

Amazon Kendra só oferece suporte a um conjunto específico de zonas de disponibilidade.

- f. Em Número de sub-redes públicas, escolha o número 0.
- g. Em Número de sub-redes privadas, escolha o número 1.
- h. Em NAT gateways (Gateways NAT), escolha None (Nenhum).
- i. Para VPC endpoints, escolha gateway.Amazon S3 .
- j. Deixe o resto dos valores em suas configurações padrão.
- k. Selecione Create VPC (Criar VPC).

Espere até que o fluxo de trabalho Create VPC termine. Em seguida, escolha Exibir VPC para verificar a VPC que você acabou de criar.

Agora você criou uma rede VPC com uma sub-rede privada, que não tem acesso à Internet pública.

- 3. Copie o ID do endpoint VPC do seu endpoint Amazon S3:
	- a. No painel de navegação, escolha Endpoints.
- b. Na lista de endpoints, encontre o kendra-s3-example-vpce-s3 endpoint Amazon S3 que você acabou de criar junto com sua VPC.
- c. Anote o ID do VPC endpoint.

Agora você criou um endpoint de gateway do Amazon S3 para acessar seu bucket do Amazon S3 por meio de uma sub-rede.

- 4. Crie um grupo de segurança Amazon Kendra para usar:
	- a. No painel de navegação, escolha Grupos de segurança e, em seguida, selecione Criar grupo de segurança.
	- b. Em Nome do grupo de segurança, insira **s3-data-source-security-group**.
	- c. Escolha sua VPC na Amazon VPClista.
	- d. Deixe as regras de entrada e de saída como padrão.
	- e. Escolha Create security group (Criar grupo de segurança).

Agora você criou um grupo de segurança de VPC.

Você atribui a sub-rede e o grupo de segurança que você criou ao seu conector de fonte de dados do Amazon Kendra Amazon S3 durante o processo de configuração do conector.

<span id="page-726-0"></span>(Opcional) Etapa 2: configurar a política Amazon S3 de bucket

Nesta etapa opcional, aprenda a configurar uma política de bucket do Amazon S3 para que seu bucket do Amazon S3 só possa ser acessado a partir da VPC à qual você atribui. Amazon Kendra

Amazon Kendra usa funções do IAM para acessar seu bucket do Amazon S3 e não exige que você configure uma política de bucket do Amazon S3. No entanto, talvez seja útil criar uma política de bucket se quiser configurar um Amazon S3 conector usando um bucket do Amazon S3 que tenha políticas existentes que restringem o acesso a ele pela Internet pública.

Para configurar sua política Amazon S3 de bucket

- 1. Abra o console do Amazon S3 em [https://console.aws.amazon.com/s3/.](https://console.aws.amazon.com/s3/)
- 2. No painel de navegação, escolha Buckets.
- 3. Escolha o nome do bucket do Amazon S3 com o qual você deseja sincronizar. Amazon Kendra
- 4. Escolha a guia Permissões, role para baixo até a política do Bucket e clique em Editar.

5. Adicione ou modifique sua política de bucket para permitir acesso somente do VPC endpoint que você criou.

A seguir há um exemplo de política de bucket. Substitua *bucket-name*e *vpce-id*pelo nome do bucket do Amazon S3 e pelo ID do endpoint do Amazon S3 que você anotou anteriormente.

```
{ 
   "Version": "2012-10-17", 
   "Statement": [ 
    \{ "Effect": "Deny", 
        "Principal": "*", 
        "Action": "s3:*", 
        "Resource": "arn:aws:s3:::bucket-name/*", 
        "Condition": { 
          "StringNotEquals": { 
             "aws:SourceVpce": "vpce-id" 
          } 
        } 
     } 
   ]
}
```
6. Selecione Save Changes (Salvar alterações).

Seu bucket do S3 agora está acessível somente a partir da VPC específica que você criou.

<span id="page-727-0"></span>Etapa 3: criar um conector de fonte Amazon S3 de dados de teste

Para testar sua Amazon VPC configuração, crie um Amazon S3 conector. Em seguida, configure-a com a VPC que você criou seguindo as etapas descritas em. [Amazon S3](https://docs.aws.amazon.com/kendra/latest/dg/data-source-s3.html)

Para valores de Amazon VPC configuração, escolha os valores que você criou durante este exemplo:

- Amazon VPC(VPC) kendra-s3-example-vpc
- Sub-redes kendra-s3-example-subnet-private1-[availability zone]
- Grupos de segurança s3-data-source-security-group

Aguarde a conclusão da criação do conector. Depois que o Amazon S3 conector for criado, escolha Sincronizar agora para iniciar uma sincronização.

Pode levar de alguns minutos a várias horas para concluir a sincronização, dependendo de quantos documentos estão em seu Amazon S3 bucket. Para testar o exemplo, recomendamos que você faça upload de apenas alguns documentos em seu bucket do S3. Se sua configuração estiver correta, você eventualmente verá o status de Sincronização de Concluída.

Se você encontrar algum erro, consulte [Solução de problemas de Amazon VPC conexão.](https://docs.aws.amazon.com/kendra/latest/dg/vpc-connector-troubleshoot.html)

# Amazon Kendra Rastreador da Web

Você pode usar o Amazon Kendra Web Crawler para rastrear e indexar páginas da Web.

Você só pode rastrear sites públicos ou internos de empresas que usam o protocolo de comunicação segura do Hypertext Transfer Protocol Secure (HTTPS). Um erro recebido durante o crawling pode indicar que o site está bloqueado para crawling. Para rastrear sites internos, você pode configurar um proxy da web. O proxy da web deve estar voltado para o público. Você também pode usar a autenticação para acessar e rastrear sites.

Ao selecionar sites para indexar, você precisa aderir à [Política de uso aceitável da Amazon](https://aws.amazon.com/aup/) e a todos os outros termos da Amazon. Lembre-se de que você só deve usar o Amazon Kendra Web Crawler para indexar suas próprias páginas da Web ou páginas da Web que você tenha autorização para indexar. Para saber como impedir que o Amazon Kendra Web Crawler indexe seu (s) site (s), consulte. Configurando o arquivo do *robots.txt* [para o Web Crawler do Amazon Kendra](#page-748-0)

### **a** Note

Abusar do Amazon Kendra Web Crawler para rastrear agressivamente sites ou páginas da web que você não possui não é considerado uso aceitável.

Amazon Kendra tem duas versões do web crawler conector. Os recursos suportados de cada versão incluem:

Amazon Kendra Conector Web Crawler v1.0/API [WebCrawlerConfiguration](https://docs.aws.amazon.com/kendra/latest/dg/API_WebCrawlerConfiguration.html)

- Proxy da Web
- Filtros de inclusão/exclusão

## Amazon Kendra Conector Web Crawler v2.0/API [TemplateConfiguration](https://docs.aws.amazon.com/kendra/latest/dg/API_TemplateConfiguration.html)

- Mapeamentos de campos
- Filtros de inclusão/exclusão
- Sincronizações de conteúdo completas e incrementais
- Proxy da Web
- Autenticação básica, NTLM/Kerberos, SAML e de formulários para os sites
- Nuvem privada virtual (VPC)

## **A** Important

A criação do conector Web Crawler v2.0 não é suportada pelo. AWS CloudFormation Use o conector Web Crawler v1.0 se precisar de suporte. AWS CloudFormation

Para solucionar problemas do conector da fonte de dados do Amazon Kendra web crawler, consulte. [Solucionar problemas de origens de dados](#page-1361-0)

## Tópicos

- [Amazon Kendra Conector Web Crawler v1.0](#page-729-0)
- [Amazon Kendra Conector Web Crawler v2.0](#page-736-0)
- [Configurando o arquivo do robots.txt para o Web Crawler do Amazon Kendra](#page-748-0)

## <span id="page-729-0"></span>Amazon Kendra Conector Web Crawler v1.0

Você pode usar o Amazon Kendra Web Crawler para rastrear e indexar páginas da Web.

Você só pode rastrear sites públicos e sites que usam o protocolo de comunicação segura do Hypertext Transfer Protocol Secure (HTTPS). Um erro recebido durante o crawling pode indicar que o site está bloqueado para crawling. Para rastrear sites internos, você pode configurar um proxy da web. O proxy da web deve estar voltado para o público.

Ao selecionar sites para indexar, você precisa aderir à [Política de uso aceitável da Amazon](https://aws.amazon.com/aup/) e a todos os outros termos da Amazon. Lembre-se de que você só deve usar o Amazon Kendra Web Crawler para indexar suas próprias páginas da Web ou páginas da Web que você tenha autorização para indexar. Para saber como impedir que o Amazon Kendra Web Crawler indexe seu (s) site (s), consulte. Configurando o arquivo do *robots.txt* [para o Web Crawler do Amazon Kendra](#page-748-0)

### **a** Note

Abusar do Amazon Kendra Web Crawler para rastrear agressivamente sites ou páginas da web que você não possui não é considerado uso aceitável.

Para solucionar problemas do conector da fonte de dados do Amazon Kendra web crawler, consulte. [Solucionar problemas de origens de dados](#page-1361-0)

Tópicos

- [Atributos compatíveis](#page-730-0)
- [Pré-requisitos](#page-730-1)
- [Instruções de conexão](#page-731-0)
- [Saiba mais](#page-736-1)

### <span id="page-730-0"></span>Atributos compatíveis

- Proxy da Web
- Filtros de inclusão/exclusão

#### <span id="page-730-1"></span>Pré-requisitos

Antes de usar Amazon Kendra para indexar seus sites, verifique os detalhes de seus sites e AWS contas.

Para os sites, verifique se você tem:

- Copiou os URLs semente ou mapa dos sites nos quais você deseja fazer o crawling.
- Para sites que exigem autenticação básica: anotou o nome de usuário e a senha e copiou o nome do host do site e o número da porta.
- Opcional: copiou o nome do host do site e o número da porta se quiser usar um proxy da web para se conectar aos sites internos que você deseja rastrear. O proxy da web deve estar voltado para o público. O Amazon Kendra suporta a conexão com servidores proxy da web que são apoiados pela autenticação básica ou você pode se conectar sem autenticação.

• Verificou se cada documento de página da Web que você deseja indexar é único e em outras fontes de dados que você planeja usar para o mesmo índice. Cada fonte de dados que você deseja usar para um índice não deve conter o mesmo documento em todas as fontes de dados. Os IDs de documentos são globais para um índice e devem ser exclusivos por índice.

Em sua AWS conta, verifique se você tem:

- [Criou um Amazon Kendra índice](https://docs.aws.amazon.com/kendra/latest/dg/create-index.html) e, se estiver usando a API, anotei o ID do índice.
- [Criou uma IAM função](https://docs.aws.amazon.com/kendra/latest/dg/iam-roles.html#iam-roles-ds) para sua fonte de dados e, se estiver usando a API, anotei o ARN da IAM função.

## **a** Note

Se você alterar o tipo de autenticação e as credenciais, deverá atualizar sua IAM função para acessar a ID AWS Secrets Manager secreta correta.

• Para sites que exigem autenticação, ou se estiverem usando um proxy da web com autenticação, armazenaram suas credenciais de autenticação em um AWS Secrets Manager segredo e, se estiverem usando a API, anotaram o ARN do segredo.

## **a** Note

Recomendamos que você atualize ou alterne regularmente as credenciais e as senhas. Forneça somente o nível de acesso necessário para sua própria segurança. Não recomendamos que você reutilize credenciais e senhas nas fontes de dados e nas versões 1.0 e 2.0 do conector (quando for aplicável).

Se você não tiver uma IAM função ou segredo existente, poderá usar o console para criar uma nova IAM função e um novo Secrets Manager segredo ao conectar sua fonte de web crawler dados Amazon Kendra a. Se você estiver usando a API, deverá fornecer o ARN de uma IAM função e Secrets Manager segredo existentes e um ID de índice.

## <span id="page-731-0"></span>Instruções de conexão

Para se conectar Amazon Kendra à sua fonte de web crawler dados, você deve fornecer os detalhes necessários da sua fonte de web crawler dados para que Amazon Kendra possa acessar seus dados. Se você ainda não configurou web crawler para Amazon Kendra ver[Pré-requisitos.](#page-730-1)

#### **Console**

Para se conectar Amazon Kendra a web crawler

- 1. Faça login no AWS Management Console e abra o [Amazon Kendra console.](https://console.aws.amazon.com/kendra/)
- 2. No painel de navegação esquerdo, escolha Índices e, em seguida, escolha o índice que deseja usar na lista de índices.

## **a** Note

Você pode escolher definir ou editar as configurações de Controle de acesso do usuário em Configurações do índice.

- 3. Na página Introdução, escolha Adicionar fonte de dados.
- 4. Na página Adicionar fonte de dados, escolha conector do web crawler e, em seguida, escolha Adicionar conector.
- 5. Na página Especar detalhes da fonte de dados, insira as seguintes informações:
	- a. Em Nome e descrição, em Nome da fonte de dados: insira um nome para a fonte de dados. Você pode incluir hífens, mas não espaços.
	- b. (Opcional) Descrição: insira uma descrição opcional para a fonte de dados.
	- c. Em Idioma padrão Escolha um idioma para filtrar seus documentos para o índice. A menos que você especifique o contrário, o idioma padrão é o inglês. O idioma especificado nos metadados do documento substitui o idioma selecionado.
	- d. Em Tags, em Adicionar nova tag Inclua tags opcionais para pesquisar e filtrar seus recursos ou monitorar seus AWS custos.
	- e. Escolha Próximo.
- 6. Na página Definir seção e segurança, insira as informações a seguir:
	- a. Em Fonte, escolha entre URLs de origem e mapas de sites de origem, dependendo do caso de uso, e insira os valores de cada um.

Você pode adicionar até 10 URLs de origem e 3 mapas de sites.

## **a** Note

Se quiser rastrear um sitemap, verifique se o URL base ou raiz é o mesmo que os URLs listados na página do mapa do site. Por exemplo, se o URL do mapa do site para https://example.com/sitemap-page.html, os URLs listados nessa página do mapa do site também devem usar o URL base "https://example.com/".

- b. (Opcional) Para o proxy da Web, insira as seguintes informações:
	- i. Nome do host: o nome do host em que o proxy da web é necessário.
	- ii. Número da porta: o número da porta usado pelo protocolo de transporte de URL do host. O número da porta deve ser um valor numérico entre 0 e 65535.
	- iii. Para credenciais de proxy da Web: se a conexão do proxy da Web exigir autenticação, escolha uma senha existente ou crie uma nova senha para armazenar as credenciais de autenticação. Se optar por criar uma nova senha, uma janela secreta do AWS Secrets Manager será aberta.
	- iv. Insira as seguintes informações em Criar uma janela de senha do AWS Secrets Manager Secrets Manager :
		- A. Senha: um nome para sua senha. O prefixo "AmazonKendra-WebCrawler-" é adicionado automaticamente à senha.
		- B. Em Nome de usuário e senha, insira essas credenciais básicas de autenticação para seus sites.
		- C. Escolha Salvar.
- c. (Opcional) Hosts com autenticação: selecione para adicionar outros hosts com autenticação.
- d. IAM função Escolha uma IAM função existente ou crie uma nova IAM função para acessar as credenciais do repositório e indexar o conteúdo.
	- **a** Note

IAM as funções usadas para índices não podem ser usadas para fontes de dados. Se você não tiver certeza se uma função existente é usada para um índice ou perguntas frequentes, escolha Criar uma nova função para evitar erros.

- e. Escolha Próximo.
- 7. Na página Configurações de sincronização, insira as seguintes informações:
	- a. Intervalo de rastreamento: escolha o tipo de página da Web que você deseja rastrear.
- b. Profundidade do rastreamento Selecione o número de níveis do URL inicial que Amazon Kendra devem ser rastreados.
- c. As configurações avançadas de rastreamento e a configuração adicional inserem as seguintes informações:
	- i. Tamanho máximo do arquivo: o tamanho máximo da página da Web ou do anexo a ser rastreado. Mínimo de 0,000001 MB (1 byte). Máximo de 50 MB.
	- ii. Máximo de links por página: o número máximo de links rastreados por página. Os links passam pelo crawling por ordem de exibição. Mínimo de 1 link/página. Máximo de 1000 links/página.
	- iii. Controle de utilização máxima: o número máximo de URLs que o crawling percorre por nome de host por minuto. Mínimo de 1 URL/nome do host/minuto. Máximo de 300 URLs/nome do host/minuto.
	- iv. Padrões Regex: adicionar padrões de expressão regular para incluir ou excluir determinados URL. Você pode adicionar até 100 padrões.
- d. Em Cronograma de execução da sincronização, em Frequência Escolha com que frequência Amazon Kendra será sincronizada com sua fonte de dados.
- e. Escolha Próximo.
- 8. Na página Revisar e criar, verifique se as informações inseridas estão corretas e selecione Adicionar fonte de dados. Você também pode optar por editar as informações a partir desta página. Sua fonte de dados aparecerá na página Fontes de dados depois que a fonte de dados for adicionada com sucesso.

## API

Para se conectar Amazon Kendra a web crawler

Você deve especificar o seguinte usando a [WebCrawlerConfiguration](https://docs.aws.amazon.com/kendra/latest/dg/API_WebCrawlerConfiguration.html)API:

• URLs: especifica os URLs semente, ou de partida, ou os URLs de mapa dos sites nos quais você deseja fazer o crawling usando [SeedUrlConfiguration](https://docs.aws.amazon.com/kendra/latest/dg/API_SeedUrlConfiguration.html) e [SiteMapsConfiguration.](https://docs.aws.amazon.com/kendra/latest/dg/API_SiteMapsConfiguration.html)

## **a** Note

Se quiser rastrear um sitemap, verifique se o URL base ou raiz é o mesmo que os URLs listados na página do mapa do site. Por exemplo, se o URL do mapa do site para https://example.com/sitemap-page.html, os URLs listados nessa página do mapa do site também devem usar o URL base "https://example.com/".

• Nome do recurso da Amazon (ARN) da senha: se for necessário usar a autenticação básica do site, forneça o nome do host, o número da porta e uma senha que armazena as credenciais básicas de autenticação do seu nome de usuário e senha. Você fornece o ARN secreto usando a API [AuthenticationConfiguration.](https://docs.aws.amazon.com/kendra/latest/dg/API_AuthenticationConfiguration.html) A senha deve conter uma estrutura JSON com as seguintes chaves:

```
{ 
     "username": "user name", 
     "password": "password"
}
```
Você também pode fornecer credenciais de proxy da web usando uma senha do AWS Secrets Manager . Você usa a API [ProxyConfiguration](https://docs.aws.amazon.com/kendra/latest/dg/API_ProxyConfiguration.html) para fornecer o nome do host e o número da porta do site e, opcionalmente, a senha que armazena as credenciais de proxy da web.

• IAM role — Especifique RoleArn quando você liga CreateDataSource para fornecer uma IAM função com permissões para acessar seu Secrets Manager segredo e chamar as APIs públicas necessárias para o conector do web crawler e. Amazon Kendra Para obter mais informações, consulte [Funções do IAM para as fontes de dados do web crawler](https://docs.aws.amazon.com/kendra/latest/dg/iam-roles.html#iam-roles-ds).

Você também pode adicionar os seguintes recursos opcionais:

- Modo de rastreamento: escolha se deseja rastrear somente nomes de host de sites ou nomes de host com subdomínios ou também rastrear outros domínios aos quais as páginas da Web estão vinculadas.
- A "profundidade" ou número de níveis do nível semente para crawling. Por exemplo, a página de URL semente tem profundidade 1 e todos os hiperlinks nessa página que também são rastreados têm profundidade 2.
- O número máximo de URLs em uma página da Web a serem incluídos no crawling.
- O tamanho máximo (em MB) de uma página da Web para crawling.
- O número máximo de URLs que o crawling percorre por host de site por minuto.
- O host do proxy da web e o número da porta para se conectar e rastrear sites internos. Por exemplo, o nome do host https://a.example.com/page1.html é "a.example.com" e o número

da porta é 443, a porta padrão para HTTPS. Se o proxy da Web exigir credenciais para se conectar ao host de um site, crie um AWS Secrets Manager que armazene as credenciais.

- As informações de autenticação para acessar e fazer o crawling de sites que exigem autenticação do usuário.
- Você pode extrair metatags HTML como campos usando a ferramenta de Enriquecimento de documentos personalizados. Para obter mais informações, consulte [Personalização de](https://docs.aws.amazon.com/kendra/latest/dg/custom-document-enrichment.html) [metadados de documentos durante o processo de ingestão](https://docs.aws.amazon.com/kendra/latest/dg/custom-document-enrichment.html). Para obter um exemplo de extração de metatags HTML, consulte [exemplos de CDE.](https://github.com/aws-samples/amazon-kendra-cde-examples)
- Filtros de inclusão e exclusão: especifique se deseja incluir ou excluir determinados URLs..

## **a** Note

A maioria das fontes de dados usa padrões de expressão regular, que são padrões de inclusão ou exclusão chamados de filtros. Se você especificar um filtro de inclusão, somente o conteúdo que corresponda ao filtro de inclusão será indexado. Qualquer documento que não corresponda ao filtro de inclusão não é indexado. Se especificar um filtro de inclusão e exclusão, os documentos que corresponderem ao filtro de exclusão não serão indexados, mesmo que correspondam ao filtro de inclusão.

## <span id="page-736-1"></span>Saiba mais

Para saber mais sobre a integração Amazon Kendra com sua fonte web crawler de dados, consulte:

• [Reimagine a descoberta de conhecimento usando o Web Amazon Kendra Crawler](https://aws.amazon.com/blogs/machine-learning/reimagine-knowledge-discovery-using-amazon-kendras-web-crawler/)

## <span id="page-736-0"></span>Amazon Kendra Conector Web Crawler v2.0

Você pode usar o Amazon Kendra Web Crawler para rastrear e indexar páginas da Web.

Você só pode rastrear sites públicos ou internos de empresas que usam o protocolo de comunicação segura do Hypertext Transfer Protocol Secure (HTTPS). Um erro recebido durante o crawling pode indicar que o site está bloqueado para crawling. Para rastrear sites internos, você pode configurar um proxy da web. O proxy da web deve estar voltado para o público. Você também pode usar a autenticação para acessar e rastrear sites.

Amazon Kendra O Web Crawler v2.0 usa o pacote Selenium web crawler e um driver Chromium. Amazon Kendra atualiza automaticamente a versão do Selenium e do driver Chromium usando a Integração Contínua (CI).

Ao selecionar sites para indexar, você precisa aderir à [Política de uso aceitável da Amazon](https://aws.amazon.com/aup/) e a todos os outros termos da Amazon. Lembre-se de que você só deve usar o Amazon Kendra Web Crawler para indexar suas próprias páginas da Web ou páginas da Web que você tenha autorização para indexar. Para saber como impedir que o Amazon Kendra Web Crawler indexe seu (s) site (s), consulte. Configurando o arquivo do *robots.txt* para o Web Crawler do Amazon Kendra. Abusar do Amazon Kendra Web Crawler para rastrear agressivamente sites ou páginas da web que você não possui não é considerado uso aceitável.

Para solucionar problemas do conector da fonte de dados do Amazon Kendra web crawler, consulte. [Solucionar problemas de origens de dados](#page-1361-0)

#### **G** Note

O conector Web Crawler v2.0 não suporta o rastreamento de listas de sites da Web a partir de buckets criptografados. AWS KMS Amazon S3 Ele suporta somente criptografia do lado do servidor com chaves gerenciadas Amazon S3 .

#### **A** Important

A criação do conector Web Crawler v2.0 não é suportada pelo. AWS CloudFormation Use o conector Web Crawler v1.0 se precisar de suporte. AWS CloudFormation

#### Tópicos

- [Atributos compatíveis](#page-737-0)
- [Pré-requisitos](#page-738-0)
- [Instruções de conexão](#page-740-0)

#### <span id="page-737-0"></span>Atributos compatíveis

- Mapeamentos de campos
- Filtros de inclusão/exclusão
- Sincronizações de conteúdo completas e incrementais
- Proxy da Web
- Autenticação básica, NTLM/Kerberos, SAML e de formulários para os sites
- Nuvem privada virtual (VPC)

## <span id="page-738-0"></span>Pré-requisitos

Antes de usar Amazon Kendra para indexar seus sites, verifique os detalhes de seus sites e AWS contas.

Para os sites, verifique se você tem:

• Copiou os URLs semente ou mapa dos sites nos quais você deseja fazer o crawling. Você pode armazenar os URLs em um arquivo de texto e enviá-los para um bucket do Amazon S3 . Cada URL no arquivo de texto deve ser formatado em uma linha separada. Se você quiser armazenar seus sitemaps em um Amazon S3 bucket, certifique-se de ter copiado o XML do sitemap e salvado em um arquivo XML. Você também pode agrupar vários arquivos XML de mapa do site em um arquivo ZIP.

## **a** Note

(Local/servidor) Amazon Kendra verifica se as informações do endpoint incluídas são as mesmas especificadas nos AWS Secrets Manager detalhes de configuração da fonte de dados. Isso ajuda a proteger contra o [problema de assistência confusa](https://docs.aws.amazon.com/IAM/latest/UserGuide/confused-deputy.html), que é um problema de segurança em que um usuário não tem permissão para realizar uma ação, mas usa o Amazon Kendra como proxy para acessar a senha configurada e realizar a ação. Se você alterar posteriormente as informações do endpoint, crie uma nova senha para sincronizar essas informações.

- Para sites que exigem autenticação básica, NTLM ou Kerberos:
	- Anote suas credenciais de autenticação do site, que incluem um nome de usuário e senha.

## **a** Note

Amazon Kendra O Web Crawler v2.0 suporta o protocolo de autenticação NTLM, que inclui hash de senha, e o protocolo de autenticação Kerberos, que inclui criptografia de senha.

- Para sites que exigem autenticação por SAML ou formulário de login:
	- Anote suas credenciais de autenticação do site, que incluem um nome de usuário e senha.
	- Copiou o XPaths (XML Path Language) do campo do nome do usuário (e o botão do nome do usuário se estiver usando SAML), do campo e do botão da senha e copiou o URL da página de login. Você pode encontrar os XPaths dos elementos usando as ferramentas de desenvolvedor do navegador da Web. Os XPaths geralmente seguem este formato:// tagname[@Attribute='Value'].

Amazon Kendra O Web Crawler v2.0 usa um navegador Chrome sem cabeçalho e as informações do formulário para autenticar e autorizar o acesso com um URL protegido pelo OAuth 2.0.

- Opcional: copiou o nome do host e o número da porta se quiser usar um servidor do proxy da web para se conectar aos sites internos que você deseja rastrear. O proxy da web deve estar voltado para o público. Amazon Kendra suporta a conexão com servidores proxy da web que são apoiados pela autenticação básica ou você pode se conectar sem autenticação.
- Opcional: copiou o ID da sub-rede da nuvem privada virtual (VPC) se você quiser usar uma VPC para se conectar aos sites internos que deseja rastrear. Para obter mais informações, consulte [Configurando um Amazon VPC](https://docs.aws.amazon.com/kendra/latest/dg/vpc-configuration.html).
- Verificou se cada documento de página da Web que você deseja indexar é único e em outras fontes de dados que você planeja usar para o mesmo índice. Cada fonte de dados que você deseja usar para um índice não deve conter o mesmo documento em todas as fontes de dados. Os IDs de documentos são globais para um índice e devem ser exclusivos por índice.

Em sua AWS conta, verifique se você tem:

- [Criou um Amazon Kendra índice](https://docs.aws.amazon.com/kendra/latest/dg/create-index.html) e, se estiver usando a API, anotei o ID do índice.
- [Criou uma IAM função](https://docs.aws.amazon.com/kendra/latest/dg/iam-roles.html#iam-roles-ds) para sua fonte de dados e, se estiver usando a API, anotei o ARN da IAM função.

#### **a** Note

Se você alterar o tipo de autenticação e as credenciais, deverá atualizar sua IAM função para acessar a ID AWS Secrets Manager secreta correta.

• Para sites que exigem autenticação, ou se estiverem usando um proxy da web com autenticação, armazenaram suas credenciais de autenticação em um AWS Secrets Manager segredo e, se estiverem usando a API, anotaram o ARN do segredo.

### **a** Note

Recomendamos que você atualize ou alterne regularmente as credenciais e as senhas. Forneça somente o nível de acesso necessário para sua própria segurança. Não recomendamos que você reutilize credenciais e senhas nas fontes de dados e nas versões 1.0 e 2.0 do conector (quando for aplicável).

Se você não tiver uma IAM função ou segredo existente, poderá usar o console para criar uma nova IAM função e um novo Secrets Manager segredo ao conectar sua fonte de web crawler dados Amazon Kendra a. Se você estiver usando a API, deverá fornecer o ARN de uma IAM função e Secrets Manager segredo existentes e um ID de índice.

### <span id="page-740-0"></span>Instruções de conexão

Para se conectar Amazon Kendra à sua fonte de web crawler dados, você deve fornecer os detalhes necessários da sua fonte de web crawler dados para que Amazon Kendra possa acessar seus dados. Se você ainda não configurou web crawler para Amazon Kendra ver[Pré-requisitos.](#page-738-0)

## **Console**

Para se conectar Amazon Kendra a web crawler

- 1. Faça login no AWS Management Console e abra o [Amazon Kendra console.](https://console.aws.amazon.com/kendra/)
- 2. No painel de navegação esquerdo, escolha Índices e, em seguida, escolha o índice que deseja usar na lista de índices.

## **a** Note

Você pode escolher definir ou editar as configurações de Controle de acesso do usuário em Configurações do índice.

- 3. Na página Introdução, escolha Adicionar fonte de dados.
- 4. Na página Adicionar fonte de dados, escolha conector do web crawler e, em seguida, escolha Adicionar conector.
- 5. Na página Especar detalhes da fonte de dados, insira as seguintes informações:
	- a. Em Nome e descrição, em Nome da fonte de dados: insira um nome para a fonte de dados. Você pode incluir hífens, mas não espaços.
	- b. (Opcional) Descrição: insira uma descrição opcional para a fonte de dados.
	- c. Em Idioma padrão Escolha um idioma para filtrar seus documentos para o índice. A menos que você especifique o contrário, o idioma padrão é o inglês. O idioma especificado nos metadados do documento substitui o idioma selecionado.
	- d. Em Tags, em Adicionar nova tag Inclua tags opcionais para pesquisar e filtrar seus recursos ou monitorar seus AWS custos.
	- e. Escolha Próximo.
- 6. Na página Definir seção e segurança, insira as informações a seguir:
	- a. Fonte : escolha os URLs de fonte, mapas de sites de fonte, arquivo de URLs de fonte e arquivo de mapas de site de fonte. Se você optar por usar um arquivo de texto que inclua uma lista de até 100 URLs iniciais, especifique o caminho para o Amazon S3 bucket em que seu arquivo está armazenado. Se você optar por usar um arquivo XML de mapa do site, especifique o caminho para o bucket do Amazon S3 em que o arquivo está armazenado. Você também pode agrupar vários arquivos XML de mapa do site em um arquivo ZIP. Caso contrário, você pode inserir manualmente até 10 URLs semente ou de partida e até 3 URLs de mapa.

Se quiser rastrear um sitemap, verifique se o URL base ou raiz é o mesmo que os URLs listados na página do mapa do site. Por exemplo, se o URL do mapa do site para https://example.com/sitemap-page.html, os URLs listados nessa página do mapa do site também devem usar o URL base "https://example.com/".

Se os sites precisarem de autenticação para acessar os sites, você poderá escolher a autenticação básica, NTLM/Kerberos, SAML ou de formulário. Caso contrário, escolha a opção sem autenticação.

Se você quiser editar posteriormente a fonte de dados para alterar os URLs iniciais com autenticação em mapas de site, você deve crie uma nova fonte de dados. O Amazon Kendra configura a fonte de dados usando as informações do endpoint dos URLs iniciais na senha do Secrets Manager para autenticação e, portanto, não pode reconfigurar a fonte de dados ao mudar para os mapas do site.

• AWS Secrets Manager segredo — Se seus sites precisarem da mesma autenticação para acessar os sites, escolha um segredo existente ou crie um novo Secrets Manager segredo para armazenar as credenciais do seu site. Se você optar por criar um novo segredo, uma janela AWS Secrets Manager secreta será aberta.

Se escolher a Autenticação básica ou NTML/Kerberos, insira um nome para o segredo o nome de usuário e a senha. O protocolo de autenticação NTLM inclui hash de senha e o protocolo de autenticação Kerberos inclui criptografia de senha.

Se escolher a Autenticação Formulário ou SAML, insira um nome para o segredo o nome de usuário e a senha. Use XPath para o campo de nome de usuário (e XPath para o botão de nome de usuário se estiver usando SAML). Use XPaths para o campo e botão de senha e URL da página de login. Você pode encontrar os XPaths (XML Path Language) dos elementos usando as ferramentas de desenvolvedor do navegador. Os XPaths geralmente seguem este formato: // tagname[@Attribute='Value'].

- b. (Opcional) Proxy da Web: insira o nome do host e o número da porta do servidor proxy que deseja usar para se conectar aos sites internos. Por exemplo, o nome do host https://a.example.com/page1.html é "a.example.com" e o número da porta é 443, a porta padrão para HTTPS. Se forem necessárias credenciais de proxy da web para se conectar a um host de site, você poderá criar uma AWS Secrets Manager que armazene as credenciais.
- c. Nuvem privada virtual (VPC): você pode escolher usar uma VPC. Nesse caso, você deve adicionar sub-redes e grupos de segurança da VPC.
- d. IAM função Escolha uma IAM função existente ou crie uma nova IAM função para acessar as credenciais do repositório e indexar o conteúdo.

IAM as funções usadas para índices não podem ser usadas para fontes de dados. Se você não tiver certeza se uma função existente é usada para um índice ou perguntas frequentes, escolha Criar uma nova função para evitar erros.

- e. Escolha Próximo.
- 7. Na página Configurações de sincronização, insira as seguintes informações:
	- a. Escopo de sincronização: defina limites para rastrear páginas da Web, incluindo domínios, tamanhos de arquivo e links, e filtre URLs usando padrões de regex.
		- i. (Opcional) Intervalo de domínios de rastreamento: escolha se deseja rastrear somente domínios de sites, domínios com subdomínios ou também rastrear outros domínios aos quais as páginas da Web estão vinculadas. Por padrão, rastreia Amazon Kendra apenas os domínios dos sites que você deseja rastrear.
		- ii. (Opcional) Configurações adicionais: defina as seguintes configurações opcionais:
			- Profundidade do crawling: a "profundidade" ou número de níveis do nível semente para crawling. Por exemplo, a página de URL semente tem profundidade 1 e todos os hiperlinks nessa página que também são rastreados têm profundidade 2.
			- Tamanho máximo do arquivo: o tamanho máximo em MB da página da Web ou do anexo a ser rastreado.
			- Máximo de links por página: o número máximo de URLs em uma página da Web a serem incluídos no crawling.
			- Controle de utilização e velociade de crawling máximos: o número máximo de URLs que o crawling percorre por nome de host por minuto.
			- Arquivos: escolha para rastrear arquivos aos quais as páginas da web estão vinculadas.
			- URLs para indexar e rastrear: uma lista de padrões de expressão regular que inclui o crawling de determinados URLs e a indexação de quaisquer hiperlinks nessas páginas da Web com URL.
	- b. Modo de sincronização: escolha como você deseja atualizar o índice quando o conteúdo da fonte de dados for alterado. Quando você sincroniza sua fonte de dados Amazon Kendra pela primeira vez, todo o conteúdo é rastreado e indexado por padrão. Você

deve executar uma sincronização completa dos seus dados se a sincronização inicial falhar, mesmo que você não escolha a sincronização completa como opção de modo de sincronização.

- Sincronização completa: indexe todo o conteúdo de forma atualizada, substituindo o conteúdo existente sempre que sua fonte de dados for sincronizada com seu índice.
- Sincronização nova, modificada e excluída: indexe somente conteúdo novo, modificado e excluído sempre que sua fonte de dados for sincronizada com seu índice. Amazon Kendra pode usar o mecanismo da sua fonte de dados para rastrear alterações no conteúdo e indexar o conteúdo que foi alterado desde a última sincronização.
- c. Cronograma de execução da sincronização: em Frequência, escolha com que frequência o Amazon Kendra será sincronizado com a fonte de dados.
- d. Escolha Próximo.
- 8. Na página Definir mapeamentos de campo, insira as seguintes informações:
	- a. Selecione entre os campos padrão Amazon Kendra gerados de páginas da Web e arquivos que você deseja mapear para o seu índice.
	- b. Escolha Próximo.
- 9. Na página Revisar e criar, verifique se as informações inseridas estão corretas e selecione Adicionar fonte de dados. Você também pode optar por editar as informações a partir desta página. Sua fonte de dados aparecerá na página Fontes de dados depois que a fonte de dados for adicionada com sucesso.

## API

Para se conectar Amazon Kendra a web crawler

Você deve especificar um JSON do [esquema da fonte de dados](https://docs.aws.amazon.com/kendra/latest/dg/ds-schemas.html#ds-web-crawler-schema) usando a API [TemplateConfiguration](https://docs.aws.amazon.com/kendra/latest/dg/API_TemplateConfiguration.html). Você deve fornecer as seguintes informações:

- Fonte de dados especifique o tipo de fonte de dados como WEBCRAWLERV2 quando você usa o esquema [TemplateConfigurationJ](https://docs.aws.amazon.com/kendra/latest/dg/API_TemplateConfiguration.html)SON. Também especifique a fonte de dados como TEMPLATE quando você chama a [CreateDataSourceA](https://docs.aws.amazon.com/kendra/latest/dg/API_CreateDataSource.html)PI.
- URLs: especifica os URLs semente, ou de partida, ou os URLs de mapa dos sites nos quais você deseja fazer o crawling usando e . Você pode especificar o caminho para um Amazon S3 bucket que armazena sua lista de URLs iniciais. Cada URL no arquivo de texto para os

URLS semente deve ser formatado em uma linha separada. Você também pode especificar o caminho para um Amazon S3 bucket que armazena seus arquivos XML do sitemap. Você pode agrupar vários arquivos do mapa do site em um arquivo ZIP e armazená-lo em seu bucket do Amazon S3 .

## **a** Note

Se quiser rastrear um sitemap, verifique se o URL base ou raiz é o mesmo que os URLs listados na página do mapa do site. Por exemplo, se o URL do mapa do site para https://example.com/sitemap-page.html, os URLs listados nessa página do mapa do site também devem usar o URL base "https://example.com/".

- Modo de sincronização Amazon Kendra especifique como atualizar seu índice quando o conteúdo da fonte de dados for alterado. Quando você sincroniza sua fonte de dados Amazon Kendra pela primeira vez, todo o conteúdo é rastreado e indexado por padrão. Você deve executar uma sincronização completa dos seus dados se a sincronização inicial falhar, mesmo que você não escolha a sincronização completa como opção de modo de sincronização. Escolha uma das seguintes opções:
	- FORCED FULL CRAWLpara indexar todo o conteúdo de forma atualizada, substituindo o conteúdo existente sempre que sua fonte de dados é sincronizada com seu índice.
	- FULL\_CRAWLpara indexar somente conteúdo novo, modificado e excluído sempre que sua fonte de dados for sincronizada com seu índice. Amazon Kendra pode usar o mecanismo da sua fonte de dados para rastrear alterações no conteúdo e indexar o conteúdo que foi alterado desde a última sincronização.
- Autenticação: se os sites exigirem a mesma autenticação, especifique a autenticação BasicAuth, NTLM\_Kerberos, SAML ou Form. Se os sites não precisarem de autenticação, especifique NoAuthentication.
- Nome do recurso da Amazon (ARN) da senha: se os sites exigirem autenticação básica, NTLM ou Kerberos, você fornecerá uma senha que armazena as credenciais de autenticação de nome de usuário e senha. Forneça o nome do recurso da Amazon (ARN) da senha do AWS Secrets Manager . A senha deve conter uma estrutura JSON com as seguintes chaves:

```
{ 
     "seedUrlsHash": "Hash representation of all seed URLs", 
     "userName": "user name", 
     "password": "password"
```
}

Se o site precisar de uma autenticação OAuth2, a senha deverá conter uma estrutura JSON com as seguintes chaves:

```
{ 
     "seedUrlsHash": "Hash representation of all seed URLs", 
     "userName": "user name", 
     "password": "password", 
     "userNameFieldXpath": "XPath for user name field", 
     "userNameButtonXpath": "XPath for user name button", 
     "passwordFieldXpath": "XPath for password field", 
     "passwordButtonXpath": "XPath for password button", 
     "loginPageUrl": "Full URL for website login page"
}
```
Se o site precisar de uma autenticação, a senha deverá conter uma estrutura JSON com as seguintes chaves:

```
{ 
     "seedUrlsHash": "Hash representation of all seed URLs", 
     "userName": "user name", 
     "password": "password", 
     "userNameFieldXpath": "XPath for user name field", 
     "passwordFieldXpath": "XPath for password field", 
     "passwordButtonXpath": "XPath for password button", 
     "loginPageUrl": "Full URL for website login page"
}
```
Você pode encontrar os XPaths (XML Path Language) dos elementos usando as ferramentas de desenvolvedor do navegador. Os XPaths geralmente seguem este formato: // tagname[@Attribute='Value'].

Você também pode fornecer credenciais de proxy da web usando uma senha do AWS Secrets Manager .

• IAM role — Especifique RoleArn quando você liga CreateDataSource para fornecer uma IAM função com permissões para acessar seu Secrets Manager segredo e chamar as APIs públicas necessárias para o conector do web crawler e. Amazon Kendra Para obter mais informações, consulte [Funções do IAM para as fontes de dados do web crawler](https://docs.aws.amazon.com/kendra/latest/dg/iam-roles.html#iam-roles-ds).

Você também pode adicionar os seguintes recursos opcionais:

- Nuvem privada virtual (VPC): especifique a VpcConfiguration quando ao chamar CreateDataSource. Para ter mais informações, consulte [Configurando Amazon Kendra para](#page-1048-0) [usar um Amazon VPC.](#page-1048-0)
- Faixa de domínio: escolha se deseja rastrear somente domínios de sites, domínios com subdomínios ou também rastrear outros domínios aos quais as páginas da Web estão vinculadas. Por padrão, rastreia Amazon Kendra apenas os domínios dos sites que você deseja rastrear.
- A "profundidade" ou número de níveis do nível semente para crawling. Por exemplo, a página de URL semente tem profundidade 1 e todos os hiperlinks nessa página que também são rastreados têm profundidade 2.
- O número máximo de URLs em uma página da Web a serem incluídos no crawling.
- O tamanho máximo em MB de uma página da Web ou anexo para crawling.
- O número máximo de URLs que o crawling percorre por host de site por minuto.
- O host do proxy da web e o número da porta para se conectar e rastrear sites internos. Por exemplo, o nome do host https://a.example.com/page1.html é "a.example.com" e o número da porta é 443, a porta padrão para HTTPS. Se o proxy da Web exigir credenciais para se conectar ao host de um site, crie um AWS Secrets Manager que armazene as credenciais.
- Filtros de inclusão e exclusão: especifique se deseja incluir ou excluir o rastreamento de determinados URLs e a indexação de quaisquer hiperlinks nessas páginas da Web com URL.

## **a** Note

A maioria das fontes de dados usa padrões de expressão regular, que são padrões de inclusão ou exclusão chamados de filtros. Se você especificar um filtro de inclusão, somente o conteúdo que corresponda ao filtro de inclusão será indexado. Qualquer documento que não corresponda ao filtro de inclusão não é indexado. Se especificar um filtro de inclusão e exclusão, os documentos que corresponderem ao filtro de exclusão não serão indexados, mesmo que correspondam ao filtro de inclusão.

• Mapeamentos de campo — Escolha mapear os campos de páginas da Web e arquivos de páginas da Web para seus Amazon Kendra campos de índice. Para obter mais informações, consulte [Mapear campos de fonte de dados](https://docs.aws.amazon.com/kendra/latest/dg/field-mapping.html).

Para ver uma lista de outras chaves JSON importantes a serem configuradas, consulte o [Esquema do modelo do Web Crawler do Amazon Kendra](https://docs.aws.amazon.com/kendra/latest/dg/ds-schemas.html#ds-schema-web-crawler).

## <span id="page-748-0"></span>Configurando o arquivo do **robots.txt** para o Web Crawler do Amazon Kendra

Amazon Kendra é um serviço de pesquisa inteligente que AWS os clientes usam para indexar e pesquisar documentos de sua escolha. Para indexar documentos na web, os clientes podem usar o Amazon Kendra Web Crawler, indicando quais URLs devem ser indexados e outros parâmetros operacionais. Amazon Kendra os clientes precisam obter autorização antes de indexar qualquer site específico.

Amazon Kendra O Web Crawler respeita as diretivas padrão do robots.txt, como e. Allow Disallow Você pode modificar o robots.txt arquivo do seu site para controlar como o Amazon Kendra Web Crawler rastreia seu site.

Configurando como o Amazon Kendra Web Crawler acessa seu site

Você pode controlar como o Amazon Kendra Web Crawler indexa o uso Allow e as diretrizes do seu site. Disallow Você também pode controlar quais páginas da Web são indexadas e quais páginas da Web não são rastreadas.

Para permitir que o Amazon Kendra Web Crawler rastreie todas as páginas da Web, exceto páginas da Web não permitidas, use a seguinte diretiva:

```
User-agent: amazon-kendra # Amazon Kendra Web Crawler
Disallow: /credential-pages/ # disallow access to specific pages
```
Para permitir que o Amazon Kendra Web Crawler rastreie somente páginas da Web específicas, use a seguinte diretiva:

```
User-agent: amazon-kendra # Amazon Kendra Web Crawler
Allow: /pages/ # allow access to specific pages
```
Para permitir que o Amazon Kendra Web Crawler rastreie todo o conteúdo do site e proibir o rastreamento de outros robôs, use a seguinte diretiva:

```
User-agent: amazon-kendra # Amazon Kendra Web Crawler
Allow: / # allow access to all pages
User-agent: * # any (other) robot
```
Disallow: / # disallow access to any pages

Impedindo que o Amazon Kendra Web Crawler rastreie seu site

Você pode impedir que o Amazon Kendra Web Crawler indexe seu site usando a diretiva. Disallow Você também pode controlar quais páginas da Web são rastreadas ou não.

Para impedir que o Amazon Kendra Web Crawler rastreie o site, use a seguinte diretiva:

```
User-agent: amazon-kendra # Amazon Kendra Web Crawler
Disallow: / # disallow access to any pages
```
Amazon Kendra O Web Crawler também suporta robôs noindex e nofollow diretivas em metatags em páginas HTML. Essas diretivas impedem que o rastreador da Web indexe uma página da Web e pare de seguir qualquer link na página da Web. Você coloca as metatags na seção do documento para especificar as regras das regras dos robôs.

Por exemplo, a página da web abaixo inclui as diretivas robôs noindex enofollow:

```
 <html> 
             <head> 
                 <meta name="robots" content="noindex, nofollow"/> 
 ... 
             </head> 
             <body>...</body> 
             </html>
```
Se você tiver alguma dúvida ou preocupação em relação ao Amazon Kendra Web Crawler, entre em contato com a equipe de [AWS suporte](https://aws.amazon.com/contact-us/?nc1=f_m).

## Amazon WorkDocs

Amazon WorkDocs é um serviço seguro de colaboração de conteúdo para criar, editar, armazenar e compartilhar conteúdo. Você pode usar Amazon Kendra para indexar sua fonte Amazon WorkDocs de dados.

Você pode se conectar Amazon Kendra à sua fonte de Amazon WorkDocs dados usando o [Amazon](https://console.aws.amazon.com/kendra/) [Kendra console](https://console.aws.amazon.com/kendra/) e a [WorkDocsConfiguration](https://docs.aws.amazon.com/kendra/latest/APIReference/API_WorkDocsConfiguration.html)API.

Amazon WorkDocs está disponível nas regiões de Oregon, Virgínia do Norte, Sydney, Cingapura e Irlanda.

Para solucionar problemas do conector da fonte de Amazon Kendra WorkDocs dados, consulte[Solucionar problemas de origens de dados.](#page-1361-0)

## Tópicos

- [Atributos compatíveis](#page-750-0)
- [Pré-requisitos](#page-750-1)
- [Instruções de conexão](#page-751-0)
- [Saiba mais](#page-754-0)

## <span id="page-750-0"></span>Atributos compatíveis

Amazon Kendra WorkDocs o conector de fonte de dados oferece suporte aos seguintes recursos:

- Log de alterações
- Mapeamentos de campos
- Filtragem de contexto do usuário
- Filtros de inclusão/exclusão

# <span id="page-750-1"></span>Pré-requisitos

Antes de poder usar Amazon Kendra para indexar sua fonte de WorkDocs dados, faça essas alterações em suas WorkDocs AWS contas.

Em WorkDocs, verifique se você tem:

- Anote o ID do Amazon WorkDocs diretório (ID da organização) do seu Amazon WorkDocs repositório.
- Verifique se cada documento é exclusivo em WorkDocs e entre outras fontes de dados que você planeja usar para o mesmo índice. Cada fonte de dados que você deseja usar para um índice não deve conter o mesmo documento em todas as fontes de dados. Os IDs de documentos são globais para um índice e devem ser exclusivos por índice.

Em sua AWS conta, verifique se você tem:

- [Criou um Amazon Kendra índice](https://docs.aws.amazon.com/kendra/latest/dg/create-index.html) e, se estiver usando a API, anotei o ID do índice.
- [Criou uma IAM função](https://docs.aws.amazon.com/kendra/latest/dg/iam-roles.html#iam-roles-ds) para sua fonte de dados e, se estiver usando a API, anotei o ARN da IAM função.

Se você não tiver uma IAM função existente, poderá usar o console para criar uma nova IAM função ao conectar sua fonte de WorkDocs dados Amazon Kendra a. Se você estiver usando a API, deverá fornecer o ARN de uma IAM função existente e um ID de índice.

## <span id="page-751-0"></span>Instruções de conexão

Para se conectar Amazon Kendra à sua fonte de WorkDocs dados, você deve fornecer os detalhes necessários da sua fonte de WorkDocs dados para que Amazon Kendra possa acessar seus dados. Se você ainda não configurou WorkDocs para Amazon Kendra, consult[ePré-requisitos](#page-750-1).

## Console

Para se conectar Amazon Kendra a Amazon WorkDocs

- 1. Faça login no AWS Management Console e abra o [Amazon Kendra console.](https://console.aws.amazon.com/kendra/)
- 2. No painel de navegação esquerdo, escolha Índices e, em seguida, escolha o índice que deseja usar na lista de índices.

## **a** Note

Você pode escolher definir ou editar as configurações de Controle de acesso do usuário em Configurações do índice.

- 3. Na página Introdução, escolha Adicionar fonte de dados.
- 4. Na página Adicionar fonte de dados, escolha WorkDocs conector e, em seguida, escolha Adicionar conector.
- 5. Na página Especar detalhes da fonte de dados, insira as seguintes informações:
	- a. Em Nome e descrição, em Nome da fonte de dados: insira um nome para a fonte de dados. Você pode incluir hífens, mas não espaços.
	- b. (Opcional) Descrição: insira uma descrição opcional para a fonte de dados.
	- c. Em Idioma padrão Escolha um idioma para filtrar seus documentos para o índice. A menos que você especifique o contrário, o idioma padrão é o inglês. O idioma especificado nos metadados do documento substitui o idioma selecionado.
- d. Em Tags, em Adicionar nova tag Inclua tags opcionais para pesquisar e filtrar seus recursos ou monitorar seus AWS custos.
- e. Escolha Próximo.
- 6. Na página Definir seção e segurança, insira as informações a seguir:
	- a. ID da organização específica Amazon WorkDocs do seu site Selecione o ID do Amazon WorkDocs site que você deseja indexar. Você já deve ter criado um site.
	- b. IAM função Escolha uma IAM função existente ou crie uma nova IAM função para acessar as credenciais do repositório e indexar o conteúdo.

IAM as funções usadas para índices não podem ser usadas para fontes de dados. Se você não tiver certeza se uma função existente é usada para um índice ou perguntas frequentes, escolha Criar uma nova função para evitar erros.

- c. Escolha Próximo.
- 7. Na página Configurações de sincronização, insira as seguintes informações:
	- a. Rastrear comentários do documento: as entidades do Amazon WorkDocs ou tipos de conteúdo que você deseja rastrear.
	- b. Usar registros de alterações Selecione para atualizar seu índice somente com conteúdo novo ou modificado, em vez de sincronizar todos os seus arquivos.
	- c. Padrões Regex: os padrões de expressão regular para incluir ou excluir determinados arquivos. Você pode adicionar até 100 padrões.
	- d. Em Sincronização, cronograma de execução para frequência Escolha com Amazon Kendra que frequência será sincronizado com sua fonte de dados.
	- e. Escolha Próximo.
- 8. Na página Definir mapeamentos de campo, insira as seguintes informações:
	- a. Campos de fonte de dados padrão Selecione entre os campos de fonte de dados padrão Amazon Kendra gerados que você deseja mapear para o seu índice.
	- b. Adicionar campo: para adicionar campos de fonte de dados personalizados, crie um nome de campo de índice para mapear e o tipo de dados do campo.
	- c. Escolha Próximo.

9. Na página Revisar e criar, verifique se as informações inseridas estão corretas e selecione Adicionar fonte de dados. Você também pode optar por editar as informações a partir desta página. Sua fonte de dados aparecerá na página Fontes de dados depois que a fonte de dados for adicionada com sucesso.

API

Para se conectar Amazon Kendra a Amazon WorkDocs

Você deve especificar o seguinte usando a [WorkDocsConfigurationA](https://docs.aws.amazon.com/kendra/latest/APIReference/API_WorkDocsConfiguration.html)PI:

- Amazon WorkDocs ID do diretório Especifique o ID da organização do seu Amazon WorkDocs diretório. Você pode encontrar o ID da organização no AWS Directory Service: vá para Active Directory e, em seguida, para Diretórios.
- Função do IAM especifique RoleArn quando você chama CreateDataSource para fornecer uma IAM função com permissões para acessar o WorkDocs diretório e chamar as APIs públicas necessárias para o conector e. WorkDocs Amazon Kendra Para obter mais informações, consulte [Funções do IAM para fontes de WorkDocs dados.](https://docs.aws.amazon.com/kendra/latest/dg/iam-roles.html#iam-roles-ds)

Você também pode adicionar os seguintes recursos opcionais:

• Registro de alterações — Se Amazon Kendra deve usar o mecanismo de registro de alterações da fonte de WorkDocs dados para determinar se um documento deve ser atualizado no índice.

## **a** Note

Use o log de alterações se o Amazon Kendra não quiser digitalizar todos os documentos. Se o registro de alterações for grande, talvez leve Amazon Kendra menos tempo para digitalizar os documentos na fonte de WorkDocs dados do que para processar o registro de alterações. Se você estiver sincronizando sua fonte de WorkDocs dados com seu índice pela primeira vez, todos os documentos serão digitalizados.

• Filtros de inclusão e exclusão: especifique se deseja incluir ou excluir determinados documentos e comentários de documentos. Cada comentário é indexado como um documento separado.

A maioria das fontes de dados usa padrões de expressão regular, que são padrões de inclusão ou exclusão chamados de filtros. Se você especificar um filtro de inclusão, somente o conteúdo que corresponda ao filtro de inclusão será indexado. Qualquer documento que não corresponda ao filtro de inclusão não é indexado. Se especificar um filtro de inclusão e exclusão, os documentos que corresponderem ao filtro de exclusão não serão indexados, mesmo que correspondam ao filtro de inclusão.

- Filtragem de contexto do usuário e controle de acesso —Amazon Kendra rastreia a lista de controle de acesso (ACL) de seus documentos, se você tiver uma ACL para seus documentos. As informações da ACL são usadas para filtrar os resultados da pesquisa com base no acesso do usuário ou do grupo aos documentos. Para obter mais informações, consulte [Filtrar o](https://docs.aws.amazon.com/kendra/latest/dg/user-context-filter.html#datasource-context-filter)  [contexto do usuário.](https://docs.aws.amazon.com/kendra/latest/dg/user-context-filter.html#datasource-context-filter)
- Mapeamentos de campo Escolha mapear os campos da fonte de WorkDocs dados para os Amazon Kendra campos de índice. Para obter mais informações, consulte [Mapear campos de](https://docs.aws.amazon.com/kendra/latest/dg/field-mapping.html)  [fonte de dados](https://docs.aws.amazon.com/kendra/latest/dg/field-mapping.html).

## **a** Note

O campo do corpo do documento ou o corpo do documento equivalente para seus documentos é obrigatório Amazon Kendra para pesquisar seus documentos. Você deve mapear o nome do campo do corpo do documento na fonte de dados para o nome do campo de índice\_document\_body. Todos os demais campos são opcionais.

## <span id="page-754-0"></span>Saiba mais

Para saber mais sobre a integração Amazon Kendra com sua fonte WorkDocs de dados, consulte:

• [Comece a usar o WorkDocs conector Amazon Kendra Amazon](https://aws.amazon.com/blogs/machine-learning/get-started-with-the-amazon-kendra-amazon-workdocs-connector/)

# Box

O Box é um serviço de armazenamento em nuvem que oferece recursos de hospedagem de arquivos. Você pode usar Amazon Kendra para indexar o conteúdo do seu Box, incluindo comentários, tarefas e links da web.

Você pode se conectar Amazon Kendra à sua fonte de dados do Box usando o [Amazon Kendra](https://console.aws.amazon.com/kendra/) [console](https://console.aws.amazon.com/kendra/) e a [BoxConfigurationA](https://docs.aws.amazon.com/kendra/latest/APIReference/API_BoxConfiguration.html)PI.

Para solucionar problemas do conector da fonte de dados do Amazon Kendra Box, consulte[Solucionar problemas de origens de dados.](#page-1361-0)

Tópicos

- [Atributos compatíveis](#page-755-0)
- [Pré-requisitos](#page-755-1)
- [Instruções de conexão](#page-757-0)
- [Saiba mais](#page-762-0)

## <span id="page-755-0"></span>Atributos compatíveis

Amazon Kendra O conector de fonte de dados Box oferece suporte aos seguintes recursos:

- Log de alterações
- Mapeamentos de campos
- Filtragem de contexto do usuário
- Filtros de inclusão/exclusão
- Nuvem privada virtual (VPC)

## <span id="page-755-1"></span>Pré-requisitos

Antes de poder usar Amazon Kendra para indexar sua fonte de dados do Box, faça essas alterações no Box e AWS nas contas.

No Box, verifique se você:

• Tem uma conta Box Enterprise ou Box Enterprise Plus.
- Criou um aplicativo personalizado do Box no Box Developer Console e o configurou para usar a Autenticação do servidor (com JWT).
- Definiu seu nível de acesso ao Aplicativo e ao Enterprise Access e permita que ele Faça chamadas de API usando o cabeçalho como usuário.
- Usou o usuário administrador para adicionar os seguintes Escopos de aplicativo no aplicativo Box:
	- Gravou todos os arquivos e pastas armazenados no Box
	- Gerenciar usuários
	- Gerenciar grupos
	- Gerenciar propriedades corporativas
- Par de chaves pública/privada gerado e baixado, incluindo um ID do cliente, uma senha do cliente, um ID de chave pública, um ID de chave privada, uma frase secreta e um ID corporativo como credenciais de autenticação. Consulte [Par de chaves públicas e privadas](https://developer.box.com/guides/authentication/jwt/jwt-setup/#public-and-private-key-pair) para obter mais detalhes.
- Copiou a ID do Enterprise do Box das configurações do Box Developer Console ou do aplicativo Box. Por exemplo, *801234567*.
- Verifique se cada documento é exclusivo no Box e outras fontes de dados que você planeja usar para o mesmo índice. Cada fonte de dados que você deseja usar para um índice não deve conter o mesmo documento em todas as fontes de dados. Os IDs de documentos são globais para um índice e devem ser exclusivos por índice.

No seu Conta da AWS, verifique se você tem:

- [Criou um Amazon Kendra índice](https://docs.aws.amazon.com/kendra/latest/dg/create-index.html) e, se estiver usando a API, anotei o ID do índice.
- [Criou uma IAM função](https://docs.aws.amazon.com/kendra/latest/dg/iam-roles.html#iam-roles-ds) para sua fonte de dados e, se estiver usando a API, anotei o ARN da IAM função.

### **a** Note

Se você alterar o tipo de autenticação e as credenciais, deverá atualizar sua IAM função para acessar a ID AWS Secrets Manager secreta correta.

• Armazenou suas credenciais de autenticação do Box em uma senha do AWS Secrets Manager e, se estiver usando a API, anotou o ARN da senha.

Recomendamos que você atualize ou alterne regularmente as credenciais e as senhas. Forneça somente o nível de acesso necessário para sua própria segurança. Não recomendamos que você reutilize credenciais e senhas nas fontes de dados e nas versões 1.0 e 2.0 do conector (quando for aplicável).

Se você não tiver uma IAM função ou segredo existente, poderá usar o console para criar uma nova IAM função e Secrets Manager segredo ao conectar sua fonte de dados do Box Amazon Kendra a. Se você estiver usando a API, deverá fornecer o ARN de uma IAM função e Secrets Manager segredo existentes e um ID de índice.

# Instruções de conexão

Para se conectar Amazon Kendra à sua fonte de dados do Box, você deve fornecer os detalhes necessários da fonte de dados do Box para que Amazon Kendra possa acessar seus dados. Se você ainda não configurou o Box para Amazon Kendra, consult[ePré-requisitos.](#page-755-0)

#### Console

Para se conectar Amazon Kendra ao Box

- 1. Faça login no AWS Management Console e abra o [Amazon Kendra console.](https://console.aws.amazon.com/kendra/)
- 2. No painel de navegação esquerdo, escolha Índices e, em seguida, escolha o índice que deseja usar na lista de índices.

### **a** Note

Você pode escolher definir ou editar as configurações de Controle de acesso do usuário em Configurações do índice.

- 3. Na página Introdução, escolha Adicionar fonte de dados.
- 4. Na página Adicionar fonte de dados, escolha Conector Box e, em seguida, escolha Adicionar conector.
- 5. Na página Especar detalhes da fonte de dados, insira as seguintes informações:
- a. Em Nome e descrição, em Nome da fonte de dados: insira um nome para a fonte de dados. Você pode incluir hífens, mas não espaços.
- b. (Opcional) Descrição: insira uma descrição opcional para a fonte de dados.
- c. Em Idioma padrão Escolha um idioma para filtrar seus documentos para o índice. A menos que você especifique o contrário, o idioma padrão é o inglês. O idioma especificado nos metadados do documento substitui o idioma selecionado.
- d. Em Tags, em Adicionar nova tag Inclua tags opcionais para pesquisar e filtrar seus recursos ou monitorar seus AWS custos.
- e. Escolha Próximo.
- 6. Na página Definir seção e segurança, insira as informações a seguir:
	- a. ID do Box Enterprise: insira seu ID do Box Enterprise.
	- b. AWS Secrets Manager segredo Escolha um segredo existente ou crie um novo Secrets Manager segredo para armazenar suas credenciais de autenticação do Box. Se optar por criar uma nova senha, uma janela secreta do AWS Secrets Manager será aberta.
		- i. Senha: um nome para sua senha. O prefixo 'AmazonKendra-Box-' é adicionado automaticamente ao seu nome secreto.
		- ii. Para ID do cliente, senha do cliente, ID da chave pública, ID da chave privada e frase secreta, insira os valores da chave pública/privada gerados existentes e baixados da sua conta do Box.
		- iii. Escolha Salvar.
	- c. Nuvem privada virtual (VPC): você pode escolher usar uma VPC. Nesse caso, você deve adicionar sub-redes e grupos de segurança da VPC.
	- d. IAM função Escolha uma IAM função existente ou crie uma nova IAM função para acessar as credenciais do repositório e indexar o conteúdo.

IAM as funções usadas para índices não podem ser usadas para fontes de dados. Se você não tiver certeza se uma função existente é usada para um índice ou perguntas frequentes, escolha Criar uma nova função para evitar erros.

e. Escolha Próximo.

- 7. Na página Configurar configurações de sincronização, insira as seguintes informações:
	- a. Selecionar entidades ou tipos de conteúdo: as entidades ou tipos de conteúdo da caixa que você deseja rastrear. Cada comentário é indexado como um documento separado.
	- b. Registro de alterações Selecione para atualizar seu índice somente para conteúdo novo ou modificado, em vez de sincronizar todos os seus arquivos.
	- c. Padrões Regex: os padrões de expressão regular para incluir ou excluir determinados arquivos. Você pode adicionar até 100 padrões.
	- d. Em Cronograma de execução da sincronização, em Frequência Escolha com que frequência Amazon Kendra será sincronizada com sua fonte de dados.
	- e. Escolha Próximo.
- 8. Na página Definir mapeamentos de campo, insira as seguintes informações:
	- a. Para arquivos e pastas, comentários, tarefas e links da Web Selecione entre os campos de fonte de dados padrão Amazon Kendra gerados que você deseja mapear para o seu índice.
	- b. Adicionar campo: para adicionar campos de fonte de dados personalizados, crie um nome de campo de índice para mapear e o tipo de dados do campo.
	- c. Escolha Próximo.
- 9. Na página Revisar e criar, verifique se as informações inseridas estão corretas e selecione Adicionar fonte de dados. Você também pode optar por editar as informações a partir desta página. Sua fonte de dados aparecerá na página Fontes de dados depois que a fonte de dados for adicionada com sucesso.

#### API

Para se conectar Amazon Kendra ao Box

Você deve especificar o seguinte usando a [BoxConfiguration](https://docs.aws.amazon.com/kendra/latest/APIReference/API_BoxConfiguration.html)API:

ID do Box Enterprise: insira seu ID do Box Enterprise. Você pode encontrar a ID do Enterprise nas configurações do Box Developer Console ou ao criar um aplicativo no Box.

• Nome de recurso secreto da Amazon (ARN) — Forneça o nome de recurso da Amazon (ARN) de um Secrets Manager segredo que contenha as credenciais de autenticação da sua conta Box. A senha deve conter uma estrutura JSON com as seguintes chaves:

{

}

```
 "clientID": "client-id", 
 "clientSecret": "client-secret", 
 "publicKeyID": "public-key-id", 
 "privateKey": "private-key", 
 "passphrase": "pass-phrase"
```
### **a** Note

Recomendamos que você atualize ou alterne regularmente as credenciais e as senhas. Forneça somente o nível de acesso necessário para sua própria segurança. Não recomendamos que você reutilize credenciais e senhas nas fontes de dados e nas versões 1.0 e 2.0 do conector (quando for aplicável).

• IAM role — Especifique RoleArn quando você liga CreateDataSource para fornecer uma IAM função com permissões para acessar seu Secrets Manager segredo e chamar as APIs públicas necessárias para o conector Box e. Amazon Kendra Para obter mais informações, consulte [Funções do IAM para fontes de dados do Box.](https://docs.aws.amazon.com/kendra/latest/dg/iam-roles.html#iam-roles-ds)

Você também pode adicionar os seguintes recursos opcionais:

- Nuvem privada virtual (VPC): especifique VpcConfiguration como parte da configuração da fonte de dados. Consulte [Configuração do Amazon Kendra para usar uma VPC.](https://docs.aws.amazon.com/kendra/latest/dg/vpc-configuration.html)
- Registro de alterações Se Amazon Kendra deve usar o mecanismo de registro de alterações da fonte de dados Box para determinar se um documento deve ser atualizado no índice.

#### **a** Note

Use o log de alterações se o Amazon Kendra não quiser digitalizar todos os documentos. Se o registro de alterações for grande, talvez leve Amazon Kendra menos tempo para digitalizar os documentos na fonte de dados do Box do que para processar o registro de alterações. Se estiver sincronizando a fonte de dados do Box com o índice pela primeira vez, todos os documentos serão digitalizados.

• Comentários, tarefas, links da web — especifique se esses tipos de conteúdo devem ser rastreados.

A maioria das fontes de dados usa padrões de expressão regular, que são padrões de inclusão ou exclusão chamados de filtros. Se você especificar um filtro de inclusão, somente o conteúdo que corresponda ao filtro de inclusão será indexado. Qualquer documento que não corresponda ao filtro de inclusão não é indexado. Se especificar um filtro de inclusão e exclusão, os documentos que corresponderem ao filtro de exclusão não serão indexados, mesmo que correspondam ao filtro de inclusão.

• Filtros de inclusão e exclusão — especifique se deseja incluir ou excluir determinados arquivos e pastas do Box.

## **a** Note

A maioria das fontes de dados usa padrões de expressão regular, que são padrões de inclusão ou exclusão chamados de filtros. Se você especificar um filtro de inclusão, somente o conteúdo que corresponda ao filtro de inclusão será indexado. Qualquer documento que não corresponda ao filtro de inclusão não é indexado. Se especificar um filtro de inclusão e exclusão, os documentos que corresponderem ao filtro de exclusão não serão indexados, mesmo que correspondam ao filtro de inclusão.

- Filtragem de contexto do usuário e controle de acesso —Amazon Kendra rastreia a lista de controle de acesso (ACL) de seus documentos, se você tiver uma ACL para seus documentos. As informações da ACL são usadas para filtrar os resultados da pesquisa com base no acesso do usuário ou do grupo aos documentos. Para obter mais informações, consulte [Filtrar o](https://docs.aws.amazon.com/kendra/latest/dg/user-context-filter.html#datasource-context-filter)  [contexto do usuário.](https://docs.aws.amazon.com/kendra/latest/dg/user-context-filter.html#datasource-context-filter)
- Mapeamentos de campo: escolha mapear os campos de fonte de dados do Box para os campos de índice do Amazon Kendra . Para obter mais informações, consulte [Mapear campos](https://docs.aws.amazon.com/kendra/latest/dg/field-mapping.html)  [de fonte de dados](https://docs.aws.amazon.com/kendra/latest/dg/field-mapping.html).

# **a** Note

O campo do corpo do documento ou o corpo do documento equivalente para seus documentos é obrigatório Amazon Kendra para pesquisar seus documentos. Você deve mapear o nome do campo do corpo do documento na fonte de dados para o nome do campo de índice\_document\_body. Todos os demais campos são opcionais.

## Saiba mais

Para saber mais sobre a integração Amazon Kendra com sua fonte de dados do Box, consulte:

• [Introdução ao conector Amazon Kendra Box](https://aws.amazon.com/blogs/machine-learning/getting-started-with-the-amazon-kendra-box-connector/)

# **Confluence**

O Confluence é uma ferramenta colaborativa de gerenciamento de trabalho projetada para compartilhar, armazenar e trabalhar no planejamento de projetos, no desenvolvimento de software e no gerenciamento de produtos. Você pode usar Amazon Kendra para indexar seus espaços, páginas (incluindo páginas aninhadas), blogs e comentários e anexos em páginas e blogs indexados.

Amazon Kendra é compatível com o Confluence Server e o Confluence Cloud.

**a** Note

Por padrão, Amazon Kendra não indexa arquivos e espaços pessoais do Confluence. Você pode optar por indexá-los ao criar a fonte de dados. Se você não quiser Amazon Kendra indexar um espaço, marque-o como privado no Confluence.

Você pode se conectar Amazon Kendra à sua fonte de dados do Confluence usando o [Amazon](https://console.aws.amazon.com/kendra/) [Kendra console](https://console.aws.amazon.com/kendra/), a [TemplateConfiguration](https://docs.aws.amazon.com/kendra/latest/APIReference/API_TemplateConfiguration.html)API ou a [ConfluenceConfigurationA](https://docs.aws.amazon.com/kendra/latest/APIReference/API_ConfluenceConfiguration.html)PI.

Amazon Kendra tem duas versões do conector Confluence. Os recursos suportados de cada versão incluem:

Conector Confluence V1.0/API [ConfluenceConfiguration](https://docs.aws.amazon.com/kendra/latest/APIReference/API_ConfluenceConfiguration.html)

- Mapeamentos de campos
- Filtragem de contexto do usuário
- Filtros de inclusão/exclusão
- (Somente para o Confluence Server) Nuvem privada virtual (VPC)

Conector Confluence V2.0/API [TemplateConfiguration](https://docs.aws.amazon.com/kendra/latest/APIReference/API_TemplateConfiguration.html)

• Mapeamentos de campos

- Filtragem de contexto do usuário
- Nuvem privada virtual (VPC)
- Sincronize todos os documentos/Sincronize somente documentos novos, modificados ou excluídos
- Padrões de inclusão/exclusão

O suporte para o conector V1.0 ConfluenceConfiguration /API do Confluence está programado para terminar em 2023. Recomendamos migrar ou usar o conector V2.0/API do Confluence. TemplateConfiguration

Para solucionar problemas do conector da fonte de dados do Amazon Kendra Confluence, consulte. [Solucionar problemas de origens de dados](#page-1361-0)

#### Tópicos

- [Conector o Confluence v1.0](#page-763-0)
- [Conector Confluence v2.0](#page-771-0)

### <span id="page-763-0"></span>Conector o Confluence v1.0

O Confluence é uma ferramenta colaborativa de gerenciamento de trabalho projetada para compartilhar, armazenar e trabalhar no planejamento de projetos, no desenvolvimento de software e no gerenciamento de produtos. Você pode usar o Amazon Kendra para indexar espaços, páginas (incluindo páginas aninhadas), blogs e comentários e anexos em páginas e blogs indexados.

#### **a** Note

O suporte para o conector V1.0 ConfluenceConfiguration /API do Confluence está programado para terminar em 2023. Recomendamos migrar ou usar o conector V2.0/API do Confluence. TemplateConfiguration

Para solucionar problemas do conector da fonte de dados do Amazon Kendra Confluence, consulte. [Solucionar problemas de origens de dados](#page-1361-0)

#### Tópicos

- [Atributos compatíveis](#page-764-0)
- [Pré-requisitos](#page-764-1)
- [Instruções de conexão](#page-766-0)
- [Saiba mais](#page-771-1)

#### <span id="page-764-0"></span>Atributos compatíveis

Amazon Kendra O conector de fonte de dados do Confluence é compatível com os seguintes recursos:

- Mapeamentos de campos
- Filtragem de contexto do usuário
- Filtros de inclusão/exclusão
- (Somente para o Confluence Server) Nuvem privada virtual (VPC)

#### <span id="page-764-1"></span>Pré-requisitos

Antes de poder usar Amazon Kendra para indexar sua fonte de dados do Confluence, faça essas alterações no Confluence e nas contas. AWS

No Confluence, verifique se você tem:

- Amazon Kendra Permissões concedidas para visualizar todo o conteúdo em sua instância do Confluence por meio de:
	- Tornando Amazon Kendra um membro do confluence-administrators grupo.
	- Conceder permissões de administrador do site para todos os espaços, blogs e páginas existentes.
- Copiar o URL da sua instância do Confluence.
- Para usuários de SSO (autenticação única): ative Exibir na página de login para o nome de usuário e a senha ao configurar os Métodos de autenticação do Confluence no Confluence Data Center.
- Para o Confluence Server
	- Anote suas credenciais básicas de autenticação contendo o nome de usuário e a senha da conta administrativa do Confluence para se conectar ao Amazon Kendra.
- Opcional: gerou um token de acesso pessoal na sua conta do Confluence para se conectar ao Amazon Kendra. Para obter mais informações, consulte a [documentação do Confluence sobre a](https://confluence.atlassian.com/enterprise/using-personal-access-tokens-1026032365.html) [geração de tokens de acesso pessoal](https://confluence.atlassian.com/enterprise/using-personal-access-tokens-1026032365.html).
- Para o Confluence Cloud
	- Anote suas credenciais básicas de autenticação contendo o nome de usuário e a senha da conta administrativa do Confluence para se conectar ao Amazon Kendra.
- Verifique se cada documento é exclusivo no Confluence e outras fontes de dados que você planeja usar para o mesmo índice. Cada fonte de dados que você deseja usar para um índice não deve conter o mesmo documento em todas as fontes de dados. Os IDs de documentos são globais para um índice e devem ser exclusivos por índice.

No seu Conta da AWS, verifique se você tem:

- [Criou um Amazon Kendra índice](https://docs.aws.amazon.com/kendra/latest/dg/create-index.html) e, se estiver usando a API, anotei o ID do índice.
- [Criou uma IAM função](https://docs.aws.amazon.com/kendra/latest/dg/iam-roles.html#iam-roles-ds) para sua fonte de dados e, se estiver usando a API, anotei o ARN da IAM função.

#### **a** Note

Se você alterar o tipo de autenticação e as credenciais, deverá atualizar sua IAM função para acessar a ID AWS Secrets Manager secreta correta.

• Armazenou suas credenciais de autenticação do Confluence em uma senha do AWS Secrets Manager e, se estiver usando a API, anotou o ARN da senha.

#### **a** Note

Recomendamos que você atualize ou alterne regularmente as credenciais e as senhas. Forneça somente o nível de acesso necessário para sua própria segurança. Não recomendamos que você reutilize credenciais e senhas nas fontes de dados e nas versões 1.0 e 2.0 do conector (quando for aplicável).

Se você não tiver uma IAM função ou segredo existente, poderá usar o console para criar uma nova IAM função e um novo Secrets Manager segredo ao conectar sua fonte de dados do Confluence a.

Amazon Kendra Se você estiver usando a API, deverá fornecer o ARN de uma IAM função e Secrets Manager segredo existentes e um ID de índice.

#### <span id="page-766-0"></span>Instruções de conexão

Para se conectar Amazon Kendra à sua fonte de dados do Confluence, você deve fornecer detalhes das suas credenciais do Confluence para que Amazon Kendra possa acessar seus dados. Se você ainda não configurou o Confluence para Amazon Kendra ver. [Pré-requisitos](#page-764-1)

#### **Console**

Para se conectar Amazon Kendra ao Confluence

- 1. Faça login no AWS Management Console e abra o [Amazon Kendra console.](https://console.aws.amazon.com/kendra/)
- 2. No painel de navegação esquerdo, escolha Índices e, em seguida, escolha o índice que deseja usar na lista de índices.

## **a** Note

Você pode escolher definir ou editar as configurações de Controle de acesso do usuário em Configurações do índice.

- 3. Na página Introdução, escolha Adicionar fonte de dados.
- 4. Na página Adicionar fonte de dados, escolha o Conector do Confluence V1.0 e, em seguida, escolha Adicionar fonte de .dados.
- 5. Na página Especar detalhes da fonte de dados, insira as seguintes informações:
	- a. Em Nome e descrição, em Nome da fonte de dados: insira um nome para a fonte de dados. Você pode incluir hífens, mas não espaços.
	- b. (Opcional) Descrição: insira uma descrição opcional para a fonte de dados.
	- c. Em Idioma padrão Escolha um idioma para filtrar seus documentos para o índice. A menos que você especifique o contrário, o idioma padrão é o inglês. O idioma especificado nos metadados do documento substitui o idioma selecionado.
	- d. Em Tags, em Adicionar nova tag Inclua tags opcionais para pesquisar e filtrar seus recursos ou monitorar seus AWS custos.
	- e. Escolha Próximo.
- 6. Na página Definir seção e segurança, insira as informações a seguir:
- a. Escolha entre a nuvem do Confluence e o servidor do Confluence com base no caso de uso.
- b. Se escolher a nuvem do Confluence, insira as seguintes informações:
	- i. URL do Confluence: seu URL do Confluence.
	- ii. AWS Secrets Manager segredo Escolha um segredo existente ou crie um novo Secrets Manager segredo para armazenar suas credenciais de autenticação do Confluence. Se optar por criar uma nova senha, uma janela secreta do AWS Secrets Manager será aberta.
		- Insira as seguintes informações em Criar uma janela de senha do AWS Secrets Manager :
			- I. Senha: um nome para sua senha. O prefixo 'AmazonKendra-Confluence-' é adicionado automaticamente ao seu nome secreto.
			- II. Em Nome de usuário e senha, insira seu nome de usuário do Confluence e o token da API do Confluence como senha.
			- III. Escolha Salvar autenticação.
- c. Se escolher o servidor do Confluence, insira as seguintes informações:
	- i. URL do Confluence: seu nome de usuário e senha do Confluence.
	- ii. (Opcional) Para o proxy da Web, insira as seguintes informações:
		- A. Nome do hos: nome do host da sua conta do Confluence.
		- B. número da porta: o número da publicação usado pelo protocolo de transporte de URL do host.
	- iii. Escolha entre autenticação básica e token de acesso pessoal.
	- iv. AWS Secrets Manager segredo Escolha um segredo existente ou crie um novo Secrets Manager segredo para armazenar suas credenciais de autenticação do Confluence. Se optar por criar uma nova senha, uma janela secreta do AWS Secrets Manager será aberta.
		- Insira as seguintes informações em Criar uma janela de senha do AWS Secrets Manager :
- I. Senha: um nome para sua senha. O prefixo 'AmazonKendra-Confluence-' é adicionado automaticamente ao seu nome secreto.
- II. Em Nome de usuário e senha, insira os valores da credencial de autenticação gerados e baixados da sua conta do Confluence. Se estiver usando a autenticação básica, use seu nome de usuário e senha do Confluence como credencial de autenticação. Se estiver usando o token de acesso pessoal, insira os detalhes do token de acesso pessoal criados na sua conta do Confluence.
- III. Escolha Salvar autenticação.
- d. IAM função Escolha uma IAM função existente ou crie uma nova IAM função para acessar as credenciais do repositório e indexar o conteúdo.

IAM as funções usadas para índices não podem ser usadas para fontes de dados. Se você não tiver certeza se uma função existente é usada para um índice ou perguntas frequentes, escolha Criar uma nova função para evitar erros.

- e. Escolha Próximo.
- 7. Na página Configurar configurações de sincronização, insira as seguintes informações:
	- a. Em Incluir espaços pessoais e Incluir espaços arquivados, escolha os tipos de espaço opcionais a serem incluídos nessa fonte de dados.
	- b. Para configuração adicional, especifique padrões de expressão regular para incluir ou excluir determinado conteúdo. Você pode adicionar até 100 padrões.
	- c. Você também pode optar por Rastrear anexos nos espaços escolhidos.
	- d. Em Cronograma de execução da sincronização, em Frequência Escolha com que frequência Amazon Kendra será sincronizada com sua fonte de dados.
	- e. Escolha Próximo.
- 8. Na página Definir mapeamentos de campo, insira as seguintes informações:
	- a. Para Espaço, Página, Blog Selecione entre os campos de fonte de dados padrão Amazon Kendra gerados ou mapeamentos de campo adicionais sugeridos para adicionar campos de índice.
- b. Adicionar campo: para adicionar campos de fonte de dados personalizados, crie um nome de campo de índice para mapear e o tipo de dados do campo.
- c. Escolha Próximo.
- 9. Na página Revisar e criar, verifique se as informações inseridas estão corretas e selecione Adicionar fonte de dados. Você também pode optar por editar as informações a partir desta página. Sua fonte de dados aparecerá na página Fontes de dados depois que a fonte de dados for adicionada com sucesso.

API

Para se conectar Amazon Kendra ao Confluence

Você deve especificar o seguinte usando a [ConfluenceConfiguration](https://docs.aws.amazon.com/kendra/latest/APIReference/API_ConfluenceConfiguration.html)API:

- Versão do Confluence: especifique a versão da instância do Confluence usada: CLOUD ou SERVER.
- Nome de recurso secreto da Amazon (ARN) Forneça o nome de recurso da Amazon (ARN) de um Secrets Manager segredo que contém as credenciais de autenticação que você criou na sua conta do Confluence.

Se você estiver usando o Confluence Server, poderá usar o nome de usuário e a senha do Confluence ou o token de acesso pessoal como credenciais.

Ao usar seu nome de usuário e senha do Confluence como credenciais de autenticação, você armazena as seguintes credenciais como uma estrutura JSON em seu segredo: Secrets Manager

```
{ 
     "username": "user name", 
     "password": "password"
}
```
Se você estiver usando um token de acesso pessoal para se conectar ao Confluence Server Amazon Kendra, armazene as seguintes credenciais como uma estrutura JSON em seu segredo: Secrets Manager

"patToken": "*personal access token*"

{

}

Se você estiver usando o Confluence Cloud como fonte de Amazon Kendra dados, use seu nome de usuário do Confluence e um token de API gerado na sua conta do Confluence como sua senha. Você armazena as seguintes credenciais como uma estrutura JSON em seu Secrets Manager segredo:

```
{ 
     "username": "user name", 
     "password": "API token"
}
```
#### **a** Note

Recomendamos que você atualize ou alterne regularmente as credenciais e as senhas. Forneça somente o nível de acesso necessário para sua própria segurança. Não recomendamos que você reutilize credenciais e senhas nas fontes de dados e nas versões 1.0 e 2.0 do conector (quando for aplicável).

• IAM role — Especifique RoleArn quando você liga CreateDataSource para fornecer uma IAM função com permissões para acessar seu Secrets Manager segredo e chamar as APIs públicas necessárias para o conector do Confluence e. Amazon Kendra Para obter mais informações, consulte [Funções do IAM para as fontes de dados do Confluence.](https://docs.aws.amazon.com/kendra/latest/dg/iam-roles.html#iam-roles-ds)

Você também pode adicionar os seguintes recursos opcionais:

- Proxy da Web: para conectar à instância de URL do Confluence por meio de um proxy da Web. Você pode usar essa opção para o Confluence Server.
- (Apenas para o Servidor Confluence) Nuvem privada virtual (VPC): especifique o VpcConfiguration como parte da configuração da fonte de dados. Consulte [Configuração](https://docs.aws.amazon.com/kendra/latest/dg/vpc-configuration.html) [Amazon Kendra para usar uma VPC.](https://docs.aws.amazon.com/kendra/latest/dg/vpc-configuration.html)
- Filtros de inclusão e exclusão: especifique padrões de expressões regulares para incluir ou excluir determinados espaços, publicações de blog, páginas, espaços e anexos. Se você optar por indexar anexos, somente os anexos das páginas indexadas e dos blogs serão indexados.

A maioria das fontes de dados usa padrões de expressão regular, que são padrões de inclusão ou exclusão chamados de filtros. Se você especificar um filtro de inclusão, somente o conteúdo que corresponda ao filtro de inclusão será indexado. Qualquer documento que não corresponda ao filtro de inclusão não é indexado. Se especificar um filtro de inclusão e exclusão, os documentos que corresponderem ao filtro de exclusão não serão indexados, mesmo que correspondam ao filtro de inclusão.

• Mapeamentos de campo: escolha mapear os campos de fonte de dados do Confluence para os campos de índice do Amazon Kendra . Para obter mais informações, consulte [Mapear campos](https://docs.aws.amazon.com/kendra/latest/dg/field-mapping.html)  [de fonte de dados](https://docs.aws.amazon.com/kendra/latest/dg/field-mapping.html).

## **a** Note

O campo do corpo do documento ou o corpo do documento equivalente para seus documentos é obrigatório Amazon Kendra para pesquisar seus documentos. Você deve mapear o nome do campo do corpo do documento na fonte de dados para o nome do campo de índice\_document\_body. Todos os demais campos são opcionais.

• Filtragem de contexto do usuário e controle de acesso —Amazon Kendra rastreia a lista de controle de acesso (ACL) de seus documentos, se você tiver uma ACL para seus documentos. As informações da ACL são usadas para filtrar os resultados da pesquisa com base no acesso do usuário ou do grupo aos documentos. Para obter mais informações, consulte [Filtrar o](https://docs.aws.amazon.com/kendra/latest/dg/user-context-filter.html#datasource-context-filter)  [contexto do usuário.](https://docs.aws.amazon.com/kendra/latest/dg/user-context-filter.html#datasource-context-filter)

### <span id="page-771-1"></span>Saiba mais

Para saber mais sobre a integração Amazon Kendra com sua fonte de dados do Confluence, consulte:

• [Configurando seu conector do Amazon Kendra Confluence Server](https://aws.amazon.com/blogs/machine-learning/configuring-your-amazon-kendra-confluence-server-connector/)

# <span id="page-771-0"></span>Conector Confluence v2.0

O Confluence é uma ferramenta colaborativa de gerenciamento de trabalho projetada para compartilhar, armazenar e trabalhar no planejamento de projetos, no desenvolvimento de software e no gerenciamento de produtos. Você pode usar o Amazon Kendra para indexar espaços, páginas (incluindo páginas aninhadas), blogs e comentários e anexos em páginas e blogs indexados.

Para solucionar problemas do conector da fonte de dados do Amazon Kendra Confluence, consulte. [Solucionar problemas de origens de dados](#page-1361-0)

Tópicos

- [Atributos compatíveis](#page-772-0)
- [Pré-requisitos](#page-772-1)
- [Instruções de conexão](#page-774-0)

#### <span id="page-772-0"></span>Atributos compatíveis

Amazon Kendra O conector de fonte de dados do Confluence é compatível com os seguintes recursos:

- Mapeamentos de campos
- Filtragem de contexto do usuário
- Padrões de inclusão/exclusão
- Sincronizações de conteúdo completas e incrementais
- Nuvem privada virtual (VPC)

#### <span id="page-772-1"></span>Pré-requisitos

Antes de poder usar Amazon Kendra para indexar sua fonte de dados do Confluence, faça essas alterações no Confluence e nas contas. AWS

No Confluence, verifique se você tem:

• Copiar o URL da sua instância do Confluence. Por exemplo: *https:// example.confluence.com*, *https://www.example.confluence.com/* ou *https:// atlassian.net/*. O URL da instância do Confluence é necessário para se conectar ao Amazon Kendra.

Se você estiver usando o Confluence Cloud, o URL do seu host deve terminar com *atlassian.net/*.

Os seguintes formatos de URL não são compatíveis:

- *https://example.confluence.com/xyz*
- *https://www.example.confluence.com//wiki/spacekey/xxx*
- *https://atlassian.net/xyz*

#### **a** Note

(Local/servidor) Amazon Kendra verifica se as informações do endpoint incluídas são iguais às informações do endpoint especificadas nos AWS Secrets Manager detalhes de configuração da fonte de dados. Isso ajuda a proteger contra o [problema de assistência](https://docs.aws.amazon.com/IAM/latest/UserGuide/confused-deputy.html)  [confusa](https://docs.aws.amazon.com/IAM/latest/UserGuide/confused-deputy.html), que é um problema de segurança em que um usuário não tem permissão para realizar uma ação, mas usa o Amazon Kendra como proxy para acessar a senha configurada e realizar a ação. Se você alterar posteriormente as informações do endpoint, crie uma nova senha para sincronizar essas informações.

- Credenciais básicas de autenticação configuradas contendo um nome de usuário (ID de e-mail usado para fazer login no Confluence) e uma senha (senha do servidor do Confluence) Amazon Kendra para permitir a conexão com sua instância do Confluence. Para obter informações sobre como criar um token de API do Confluence, consulte [Gerenciar tokens de API para sua conta](https://support.atlassian.com/atlassian-account/docs/manage-api-tokens-for-your-atlassian-account/#Create-an-API-token)  [Atlassian.](https://support.atlassian.com/atlassian-account/docs/manage-api-tokens-for-your-atlassian-account/#Create-an-API-token)
- Opcional: credenciais do OAuth 2.0 configuradas contendo uma chave do aplicativo Confluence, um segredo do aplicativo Confluence, um token de acesso do Confluence e um token de atualização do Confluence para permitir a conexão com sua instância do Confluence. Amazon Kendra Se o token de acesso expirar, você poderá usar o token de atualização para regenerar o token de acesso e o par de tokens de atualização. Ou você pode repetir o processo de autorização. Para obter mais informações sobre tokens de acesso, consulte [Gerenciar tokens de](https://support.atlassian.com/confluence-cloud/docs/manage-oauth-access-tokens/)  [acesso OAuth](https://support.atlassian.com/confluence-cloud/docs/manage-oauth-access-tokens/).
- (Somente para o Confluence Server) Opcional: configurou um token de acesso pessoal (PAT) contendo um token do Confluence para permitir que o Amazon Kendra faça uma conexão com sua instância do Confluence. Para obter informações sobre como criar um token PAT, consulte [Usando](https://confluence.atlassian.com/enterprise/using-personal-access-tokens-1026032365.html) [tokens de acesso pessoal](https://confluence.atlassian.com/enterprise/using-personal-access-tokens-1026032365.html).

No seu Conta da AWS, verifique se você tem:

- [Criou um Amazon Kendra índice](https://docs.aws.amazon.com/kendra/latest/dg/create-index.html) e, se estiver usando a API, anotei o ID do índice.
- [Criou uma IAM função](https://docs.aws.amazon.com/kendra/latest/dg/iam-roles.html#iam-roles-ds) para sua fonte de dados e, se estiver usando a API, anotei o ARN da IAM função.

#### **a** Note

Se você alterar o tipo de autenticação e as credenciais, deverá atualizar sua IAM função para acessar a ID AWS Secrets Manager secreta correta.

• Armazenou suas credenciais de autenticação do Confluence em uma senha do AWS Secrets Manager e, se estiver usando a API, anotou o ARN da senha.

#### **a** Note

Recomendamos que você atualize ou alterne regularmente as credenciais e as senhas. Forneça somente o nível de acesso necessário para sua própria segurança. Não recomendamos que você reutilize credenciais e senhas nas fontes de dados e nas versões 1.0 e 2.0 do conector (quando for aplicável).

Se você não tiver uma IAM função ou segredo existente, poderá usar o console para criar uma nova IAM função e um novo Secrets Manager segredo ao conectar sua fonte de dados do Confluence a. Amazon Kendra Se você estiver usando a API, deverá fornecer o ARN de uma IAM função e Secrets Manager segredo existentes e um ID de índice.

#### <span id="page-774-0"></span>Instruções de conexão

Para se conectar Amazon Kendra à sua fonte de dados do Confluence, você deve fornecer detalhes das suas credenciais do Confluence para que Amazon Kendra possa acessar seus dados. Se você ainda não configurou o Confluence para Amazon Kendra ver. [Pré-requisitos](#page-772-1)

**Console** 

Para se conectar Amazon Kendra ao Confluence

1. Faça login no AWS Management Console e abra o [Amazon Kendra console.](https://console.aws.amazon.com/kendra/)

2. No painel de navegação esquerdo, escolha Índices e, em seguida, escolha o índice que deseja usar na lista de índices.

### **a** Note

Você pode escolher definir ou editar as configurações de Controle de acesso do usuário em Configurações do índice.

- 3. Na página Introdução, escolha Adicionar fonte de dados.
- 4. Na página Adicionar fonte de dados, escolha o Conector do Confluence V2.0 e, em seguida, escolha Adicionar conector.
- 5. Na página Especar detalhes da fonte de dados, insira as seguintes informações:
	- a. Em Nome e descrição, em Nome da fonte de dados: insira um nome para a fonte de dados. Você pode incluir hífens, mas não espaços.
	- b. (Opcional) Descrição: insira uma descrição opcional para a fonte de dados.
	- c. Em Idioma padrão Escolha um idioma para filtrar seus documentos para o índice. A menos que você especifique o contrário, o idioma padrão é o inglês. O idioma especificado nos metadados do documento substitui o idioma selecionado.
	- d. Em Tags, em Adicionar nova tag Inclua tags opcionais para pesquisar e filtrar seus recursos ou monitorar seus AWS custos.
	- e. Escolha Próximo.
- 6. Na página Definir seção e segurança, insira as informações a seguir:
	- a. Em Fonte, escolha entre o Confluence Cloud e o Confluence Server com base no método de hospedagem da fonte de dados do Confluence.
	- b. URL do Confluence insira o URL do host do Confluence. O formato da URL do host que você insere é *https://example.confluence.com*.
	- c. (Somente para o Confluence Server) Local do certificado SSL opcional Insira o Amazon S3 caminho para seu arquivo de certificado SSL para o Confluence Server.
	- d. (Somente para o Confluence Server) Proxy Web opcional Insira o nome do host do proxy web (sem o https:// protocolo http:// or) e o número da porta (porta usada pelo protocolo de transporte de URL do host). O número da porta deve ser um valor numérico entre 0 e 65535.
- e. (Somente para o Confluence Server) Autorização: escolha ativar a Lista de Controle de Acesso (ACL). Em seguida, escolha entre Nome de usuário e E-mail para selecionar o campo que você deseja usar para o controle de acesso.
- f. Escolha entre Autenticação básica, Autenticação Oauth 2.0 e (somente para o servidor Confluence) Autenticação do token de acesso pessoal com base no seu caso de uso.
- g. Senha do AWS Secrets Manager : escolha uma senha existente ou crie uma nova senha do Secrets Manager para armazenar as credenciais do Confluence. Se optar por criar uma nova senha, uma janela secreta do AWS Secrets Manager será aberta. Insira as seguintes informações na janela:
	- i. Senha: um nome para sua senha. O prefixo 'AmazonKendra-Confluence-' é adicionado automaticamente ao seu nome secreto.
	- ii. Se estiver usando a Autenticação básica, insira a senha, o nome de usuário e a senha (senha do Confluence Server) gerados e baixados da sua conta do Confluence.

Se estiver usando a Autenticação OAuth2.0, insira a senha, a chave do aplicativo, a senha do aplicativo, o token de acesso e o token de atualização que você criou na sua conta do Confluence.

(Somente para o servidor do Confluence) Se estiver usando a autenticação do token de acesso pessoal, insira a senha e o token do Confluence criada na sua conta do Confluence.

- iii. Selecione Salvar e adicionar senha.
- h. Em Configurar VPC e grupo de segurança: opcional, para a nuvem privada virtual (VPC), você pode escolher usar uma VPC. Nesse caso, você deve adicionar sub-redes e grupos de segurança da VPC.
- i. Rastreador de identidade especifique se deseja ativar o rastreador Amazon Kendra de identidade. O rastreador de identidade usa as informações da lista de controle de acesso (ACL) dos seus documentos para filtrar os resultados da pesquisa com base no acesso do usuário ou do grupo aos documentos. Se você tiver uma ACL para seus documentos e optar por usá-la, também poderá optar por ativar o rastreador de identidade para configurar a [filtragem de contexto Amazon Kendra do usuário](https://docs.aws.amazon.com/kendra/latest/dg/user-context-filter.html#context-filter-user-incl-datasources) dos resultados da pesquisa. Caso contrário, se o rastreador de identidade estiver desativado, todos os documentos poderão ser pesquisados publicamente. Se você quiser usar o controle de acesso para seus documentos e o rastreador de identidade

estiver desativado, você também pode usar a [PutPrincipalMapping](https://docs.aws.amazon.com/kendra/latest/APIReference/API_PutPrincipalMapping.html)API para carregar informações de acesso de usuários e grupos para filtragem de contexto do usuário.

j. IAM função — Escolha uma IAM função existente ou crie uma nova IAM função para acessar as credenciais do repositório e indexar o conteúdo.

### **a** Note

IAM as funções usadas para índices não podem ser usadas para fontes de dados. Se você não tiver certeza se uma função existente é usada para um índice ou perguntas frequentes, escolha Criar uma nova função para evitar erros.

- k. Escolha Próximo.
- 7. Na página Configurar configurações de sincronização, insira as seguintes informações:
	- a. No escopo de sincronização, para sincronizar conteúdos, escolha sincronizar entre os seguintes tipos de entidade: Páginas, Comentários da página, Anexos da página, Blogs, Comentários do blog, Anexos do blog, Espaços pessoais e Espaços arquivados.

## **a** Note

Os Comentários da página e os Anexos da página só podem ser selecionados se você optar por sincronizar as Páginas. Os Comentários do blog e os Anexos do blog só podem ser selecionados se você optar por sincronizar os Blogs.

# **A** Important

Se você não especificar um padrão de regex de chave de espaço na Configuração adicional, todas as páginas e todos os blogs serão rastreados por padrão.

- b. Em Configuração adicional para Padrões regex de espaços, especifique se deseja incluir ou excluir espaços específicos no índice usando:
	- Tecla de espaço: por exemplo, *my-space-123*.

Se você não especificar um padrão de regex de chave de espaço na Configuração adicional, todas as páginas e todos os blogs serão rastreados por padrão.

- URL  *Por exemplo,. \*//MySiteMyDocuments/*.
- Tipo de arquivo: por exemplo, *.\*\.pdf, .\*\.txt*.
- Para Tamanho máximo do arquivo Especifique o limite de tamanho do arquivo em MBs que o Amazon Kendra rastreará. O Amazon Kendra rastreará somente os arquivos dentro do limite de tamanho que você definir. O tamanho padrão do arquivo é 50 MB. O tamanho máximo do arquivo deve ser maior que 0MB e menor ou igual a 50MB.
- Para os padrões de regex de títulos de entidades, especifique padrões de expressão regular para incluir ou excluir determinados Blogs, Páginas, Comentários e Anexos por títulos.

#### **a** Note

Para rastrear uma página ou subpágina específica, use padrões de regex do título da página para incluir ou excluir essa página.

- c. Modo de sincronização: escolha como você deseja atualizar o índice quando o conteúdo da fonte de dados for alterado. Quando você sincroniza sua fonte de dados Amazon Kendra pela primeira vez, todo o conteúdo é rastreado e indexado por padrão. Você deve executar uma sincronização completa dos seus dados se a sincronização inicial falhar, mesmo que você não escolha a sincronização completa como opção de modo de sincronização.
	- Sincronização completa: indexe todo o conteúdo de forma atualizada, substituindo o conteúdo existente sempre que sua fonte de dados for sincronizada com seu índice.
	- Sincronização nova, modificada e excluída: indexe somente conteúdo novo, modificado e excluído sempre que sua fonte de dados for sincronizada com seu

índice. Amazon Kendra pode usar o mecanismo da sua fonte de dados para rastrear alterações no conteúdo e indexar o conteúdo que foi alterado desde a última sincronização.

- d. Em Cronograma de execução da sincronização, para Frequência Com Amazon Kendra que frequência será sincronizada com sua fonte de dados.
- e. Escolha Próximo.
- 8. Na página Definir mapeamentos de campo, insira as seguintes informações:
	- a. Para Espaço, Página, Blog, Comentário e Anexo Selecione entre os campos de fonte de dados padrão Amazon Kendra gerados que você deseja mapear para o seu índice.
	- b. Adicionar campo: para adicionar campos de fonte de dados personalizados, crie um nome de campo de índice para mapear e o tipo de dados do campo.
	- c. Escolha Próximo.
- 9. Na página Revisar e criar, verifique se as informações inseridas estão corretas e selecione Adicionar fonte de dados. Você também pode optar por editar as informações a partir desta página. Sua fonte de dados aparecerá na página Fontes de dados depois que a fonte de dados for adicionada com sucesso.

### API

Para se conectar Amazon Kendra ao Confluence

Você deve especificar um JSON do [esquema da fonte de dados](https://docs.aws.amazon.com/kendra/latest/dg/ds-schemas.html) usando a [TemplateConfiguration](https://docs.aws.amazon.com/kendra/latest/APIReference/API_TemplateConfiguration.html)API. Você deve fornecer as seguintes informações:

- Fonte de dados especifique o tipo de fonte de dados como CONFLUENCEV2 quando você usa o esquema [TemplateConfigurationJ](https://docs.aws.amazon.com/kendra/latest/dg/API_TemplateConfiguration.html)SON. Também especifique a fonte de dados como TEMPLATE quando você chama a [CreateDataSourceA](https://docs.aws.amazon.com/kendra/latest/dg/API_CreateDataSource.html)PI.
- URL do host: especifique a versão da instância do host do Confluence. Por exemplo, *https://example.confluence.com*.
- Modo de sincronização especifique como Amazon Kendra você deve atualizar seu índice quando o conteúdo da fonte de dados for alterado. Quando você sincroniza sua fonte de dados Amazon Kendra pela primeira vez, todo o conteúdo é rastreado e indexado por padrão. Você deve executar uma sincronização completa dos seus dados se a sincronização inicial falhar, mesmo que você não escolha a sincronização completa como opção de modo de sincronização. Escolha uma das seguintes opções:
- FORCED FULL CRAWLpara indexar todo o conteúdo de forma atualizada, substituindo o conteúdo existente sempre que sua fonte de dados é sincronizada com seu índice.
- FULL\_CRAWLpara indexar somente conteúdo novo, modificado e excluído sempre que sua fonte de dados for sincronizada com seu índice. Amazon Kendra pode usar o mecanismo da sua fonte de dados para rastrear alterações no conteúdo e indexar o conteúdo que foi alterado desde a última sincronização.
- Tipo de autenticação: especifique o tipo de autenticação, se ele for Basic, OAuth2, Personal-token para sua instância do Confluence.
- (Opcional: somente para o Confluence Server) Local do certificado SSL: especifique o S3bucketName e s3certificateName usados para armazenar o certificado SSL.
- Nome de recurso secreto da Amazon (ARN) Forneça o nome de recurso da Amazon (ARN) de um Secrets Manager segredo que contém as credenciais de autenticação que você criou na sua conta do Confluence. Se você usar uma autenticação básica, a senha deverá conter uma estrutura JSON com as seguintes chaves:

```
{ 
     "username": "Confluence account user name", 
     "password": "Confluence API token"
}
```
Para usar a autenticação OAuth 2.0, a senha é armazenada em uma estrutura JSON com as seguintes chaves:

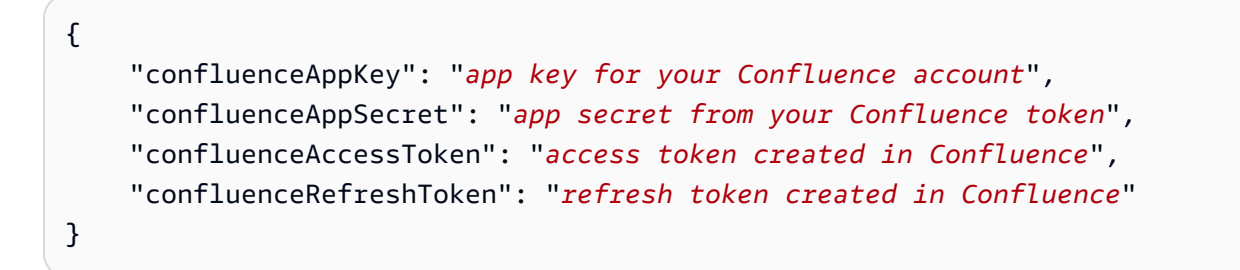

Somente para Servidor Confluence) Se você usar uma autenticação básica, a senha deverá ser armazenada em uma estrutura JSON com as seguintes chaves:

```
 "hostUrl": "Confluence Server host URL", 
 "username": "Confluence Server user name", 
 "password": "Confluence Server password"
```
{

#### }

{

}

Somente para Servidor Confluence) Se você usar a autenticação de token de acesso pessoal, a senha será armazenada em uma estrutura JSON com as seguintes chaves:

```
 "hostUrl": "Confluence Server host URL", 
 "patToken": "Confluence token"
```
#### **a** Note

Recomendamos que você atualize ou alterne regularmente as credenciais e as senhas. Forneça somente o nível de acesso necessário para sua própria segurança. Não recomendamos que você reutilize credenciais e senhas nas fontes de dados e nas versões 1.0 e 2.0 do conector (quando for aplicável).

• IAM role — Especifique RoleArn quando você liga CreateDataSource para fornecer uma IAM função com permissões para acessar seu Secrets Manager segredo e chamar as APIs públicas necessárias para o conector do Confluence e. Amazon Kendra Para obter mais informações, consulte [Funções do IAM para as fontes de dados do Confluence.](https://docs.aws.amazon.com/kendra/latest/dg/iam-roles.html#iam-roles-ds)

Você também pode adicionar os seguintes recursos opcionais:

- Nuvem privada virtual (VPC): especifique a VpcConfiguration quando ao chamar CreateDataSource. Para ter mais informações, consulte [Configurando Amazon Kendra para](#page-1048-0) [usar um Amazon VPC.](#page-1048-0)
- Filtros de inclusão e exclusão: especifique se deseja incluir ou excluir determinados espaços, páginas, blogs e seus comentários e anexos.

#### **a** Note

A maioria das fontes de dados usa padrões de expressão regular, que são padrões de inclusão ou exclusão chamados de filtros. Se você especificar um filtro de inclusão, somente o conteúdo que corresponda ao filtro de inclusão será indexado. Qualquer documento que não corresponda ao filtro de inclusão não é indexado. Se especificar

um filtro de inclusão e exclusão, os documentos que corresponderem ao filtro de exclusão não serão indexados, mesmo que correspondam ao filtro de inclusão.

- Rastreador de identidade especifique se deseja ativar o rastreador Amazon Kendra de identidade. O rastreador de identidade usa as informações da lista de controle de acesso (ACL) dos seus documentos para filtrar os resultados da pesquisa com base no acesso do usuário ou do grupo aos documentos. Se você tiver uma ACL para seus documentos e optar por usá-la, também poderá optar por ativar o rastreador de identidade para configurar a [filtragem](https://docs.aws.amazon.com/kendra/latest/dg/user-context-filter.html#context-filter-user-incl-datasources)  [de contexto Amazon Kendra do usuário](https://docs.aws.amazon.com/kendra/latest/dg/user-context-filter.html#context-filter-user-incl-datasources) dos resultados da pesquisa. Caso contrário, se o rastreador de identidade estiver desativado, todos os documentos poderão ser pesquisados publicamente. Se você quiser usar o controle de acesso para seus documentos e o rastreador de identidade estiver desativado, você também pode usar a [PutPrincipalMappingA](https://docs.aws.amazon.com/kendra/latest/APIReference/API_PutPrincipalMapping.html)PI para carregar informações de acesso de usuários e grupos para filtragem de contexto do usuário.
- Mapeamentos de campo: escolha mapear os campos de fonte de dados do Confluence para os campos de índice do Amazon Kendra . Para obter mais informações, consulte [Mapear campos](https://docs.aws.amazon.com/kendra/latest/dg/field-mapping.html)  [de fonte de dados](https://docs.aws.amazon.com/kendra/latest/dg/field-mapping.html).

### **a** Note

O campo do corpo do documento ou o corpo do documento equivalente para seus documentos é obrigatório Amazon Kendra para pesquisar seus documentos. Você deve mapear o nome do campo do corpo do documento na fonte de dados para o nome do campo de índice\_document\_body. Todos os demais campos são opcionais.

Para ver uma lista de outras chaves JSON importantes a serem configuradas, consulte [Esquema](#page-349-0)  [do modelo do Confluence.](#page-349-0)

### Observações

• O token de acesso pessoal (PAT) não está disponível para o Confluence Cloud.

# Conectores de fontes de dados personalizados

Use uma fonte de dados personalizada quando você tiver um repositório que o Amazon Kendra ainda não fornece um conector de fonte de dados para ele. Você pode usá-lo para ver as mesmas

métricas de histórico de execução que as fontes de dados do Amazon Kendra fornecem, mesmo quando não é possível usar as fontes de dados do Amazon Kendra para sincronizar os repositórios. Use isso para criar uma experiência consistente de monitoramento de sincronização entre fontes de dados do Amazon Kendra e fontes personalizadas. Especificamente, use uma fonte de dados personalizada para ver as métricas de sincronização de um conector de fonte de dados que você criou usando as [BatchDeleteDocument](https://docs.aws.amazon.com/kendra/latest/APIReference/API_BatchDeleteDocument.html)APIs [BatchPutDocumente](https://docs.aws.amazon.com/kendra/latest/APIReference/API_BatchPutDocument.html).

Para solucionar problemas do conector da fonte de dados do Amazon Kendra, consulte [Solucionar](#page-1361-0) [problemas de origens de dados](#page-1361-0).

Ao criar uma fonte de dados personalizada, você tem controle total sobre como os documento indexados são selecionados. O Amazon Kendra fornece apenas informações métricas sobre o que pode ser usado para monitorar as tarefas de sincronização da origem dos dados. Você deve criar e executar o crawler que determina os documentos indexados pela fonte de dados.

Você deve especificar o título principal de seus documentos usando o objeto [Documento](https://docs.aws.amazon.com/kendra/latest/APIReference/API_Document.html) DocumentTitle e para DocumentURI incluí-lo na resposta do Query resultado. \_source\_uri **[DocumentAttribute](https://docs.aws.amazon.com/kendra/latest/APIReference/API_DocumentAttribute.html)** 

Você cria um identificador para sua fonte de dados personalizada usando o console ou usando a [CreateDataSource](https://docs.aws.amazon.com/kendra/latest/APIReference/API_CreateDataSource.html)API. Para usar o console, dê um nome à sua fonte de dados e, opcionalmente, uma descrição e tags de recursos. Depois que a fonte de dados é criada, um ID da fonte de dados é exibida. Copie esse ID para usar ao sincronizar a fonte de dados com o índice.

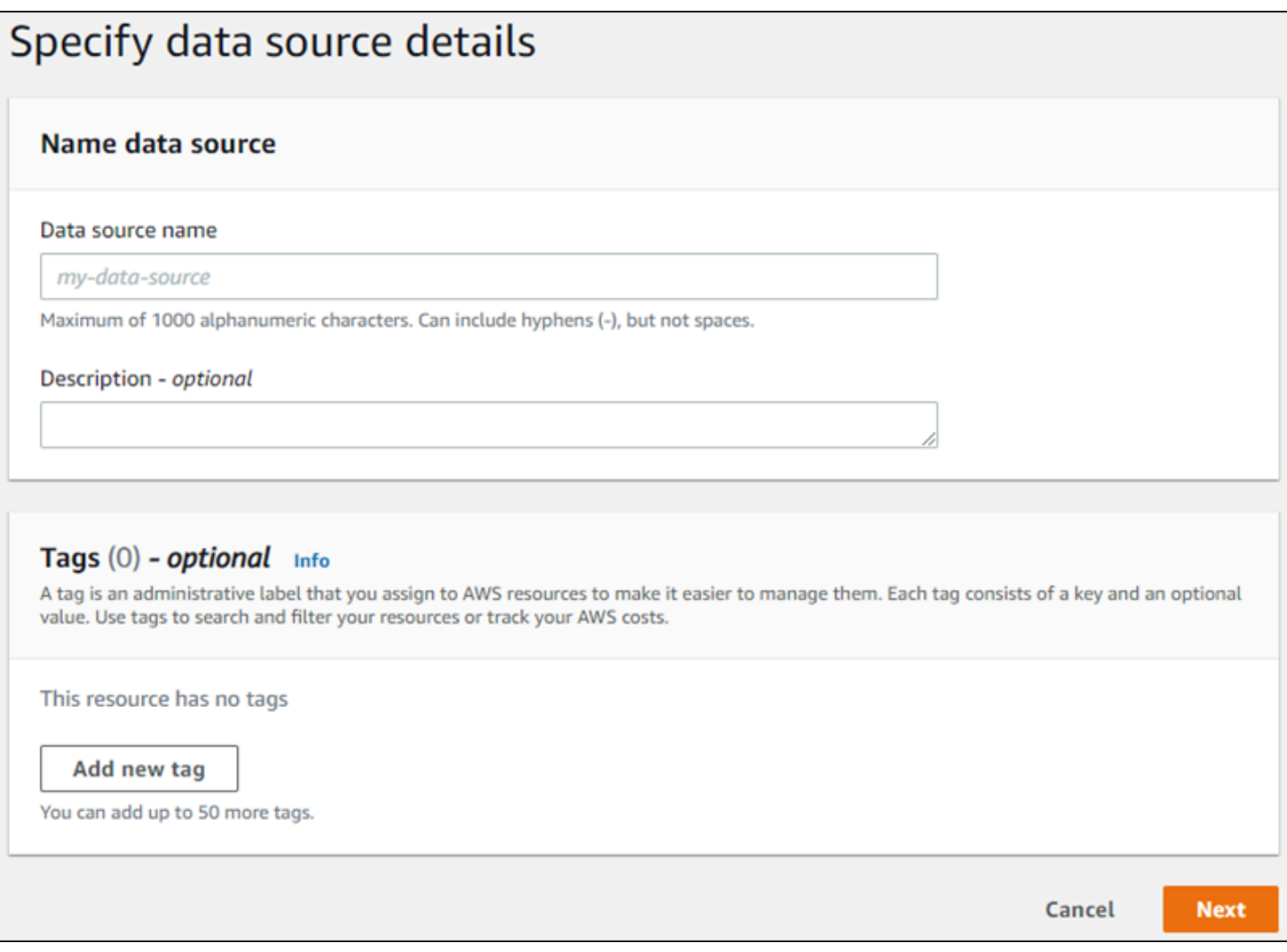

Também é possível criar uma fonte de dados personalizada usando a API CreateDataSource. A API retorna um ID para ser usado quando ao sincronizar a fonte de dados. Ao usar a API CreateDataSource para criar uma fonte de dados personalizada, não é possível definir os parâmetros Configuration, RoleArn ou Schedule. Se você definir esses parâmetros, Amazon Kendra retornará uma exceção do ValidationException.

Para usar uma fonte de dados personalizada, crie um aplicativo responsável pela atualização do índice do Amazon Kendra. O aplicativo depende de um crawler criado por você. O crawler lê os documentos em seu repositório e determina quais devem ser enviados para Amazon Kendra. O aplicativo deve executar as seguintes etapas:

1. Rastreie o repositório e faça uma lista dos documentos no repositório que foram adicionados, atualizados ou excluídos.

- 2. Chame a [StartDataSourceSyncJob](https://docs.aws.amazon.com/kendra/latest/APIReference/API_StartDataSourceSyncJob.html)API para sinalizar que um trabalho de sincronização está começando. Forneça um ID da fonte de dados para identificar a fonte de dados que está sincronizando. o Amazon Kendra retorna um ID de execução para identificar um trabalho de sincronização específico.
- 3. Chame a [BatchDeleteDocument](https://docs.aws.amazon.com/kendra/latest/APIReference/API_BatchDeleteDocument.html)API para remover documentos do índice. Forneça o ID da fonte de dados e o ID de execução para identificar a fonte de dados que está sendo sincronizada e o trabalho ao qual essa atualização está associada.
- 4. Chame a [StopDataSourceSyncJob](https://docs.aws.amazon.com/kendra/latest/APIReference/API_StopDataSourceSyncJob.html)API para sinalizar o fim do trabalho de sincronização. Depois de chamar a API StopDataSourceSyncJob, o ID de execução associado não é mais válido.
- 5. Chame a [ListDataSourceSyncJobs](https://docs.aws.amazon.com/kendra/latest/APIReference/API_ListDataSourceSyncJobs.html)API com os identificadores de índice e fonte de dados para listar os trabalhos de sincronização da fonte de dados e ver as métricas dos trabalhos de sincronização.

Depois de finalizar um trabalho de sincronização, você pode iniciar um novo trabalho de sincronização. Pode haver um período de tempo até que todos os documentos enviados sejam adicionados ao índice. Use a API ListDataSourceSyncJobs para ver o status da tarefa de sincronização. Se o Status retornado para o trabalho de sincronização for SYNCING\_INDEXING, alguns documentos ainda estão sendo indexados. Você pode iniciar um novo trabalho de sincronização quando o status do trabalho anterior for FAILED ouSUCCEEDED.

Depois de chamar a API StopDataSourceSyncJob, você não pode usar um identificador de trabalho de sincronização em uma chamada para as APIs BatchPutDocument ou BatchDeleteDocument. Se você fizer isso, todos os documentos enviados serão retornados na mensagem de resposta FailedDocuments da API.

# Atributos obrigatórios

Quando você envia um documento para Amazon Kendra usar a API BatchPutDocument, cada documento exige dois atributos para identificar a fonte de dados e a execução de sincronização à qual ela pertence. Você deve fornecer os dois seguintes atributos para mapear documentos da sua fonte de dados personalizada corretamente para um índice do Amazon Kendra:

- \_data\_source\_id: o identificador da fonte de dados. Ele é retornado quando você cria a fonte de dados com o console ou a API CreateDataSource.
- \_data\_source\_sync\_job\_execution\_id: o identificador da execução da sincronização. Ele é retornado quando você inicia a sincronização do índice com a API StartDataSourceSyncJob.

Veja a seguir o JSON necessário para indexar um documento usando uma fonte de dados personalizada.

```
{ 
     "Documents": [ 
         { 
             "Attributes": [ 
\overline{a} "Key": "_data_source_id", 
                     "Value": { 
                         "StringValue": "data source identifier" 
1 1 1 1 1 1 1
                 }, 
\overline{a} "Key": "_data_source_sync_job_execution_id", 
                     "Value": { 
                         "StringValue": "sync job identifier" 
1 1 1 1 1 1 1
 } 
             ], 
             "Blob": "document content", 
             "ContentType": "content type", 
             "Id": "document identifier", 
             "Title": "document title" 
         } 
     ], 
     "IndexId": "index identifier", 
     "RoleArn": "IAM role ARN"
}
```
Ao remover um documento do índice usando a API BatchDeleteDocument, especifique os dois campos a seguir no parâmetro DataSourceSyncJobMetricTarget:

- DataSourceId: o identificador da fonte de dados. Ele é retornado quando você cria a fonte de dados com o console ou a API CreateDataSource.
- DataSourceSyncJobId: o identificador da execução da sincronização. Ele é retornado quando você inicia a sincronização do índice com a API StartDataSourceSyncJob.

Veja a seguir o JSON necessário para excluir um documento do índice usando API BatchDeleteDocument.

```
{ 
     "DataSourceSyncJobMetricTarget": { 
          "DataSourceId": "data source identifier", 
          "DataSourceSyncJobId": "sync job identifier" 
     }, 
     "DocumentIdList": [ 
          "document identifier" 
     ], 
     "IndexId": "index identifier"
}
```
## Visualizar métricas

Depois que um trabalho de sincronização for concluído, você poderá usar a [DataSourceSyncJobMetricsA](https://docs.aws.amazon.com/kendra/latest/APIReference/API_DataSourceSyncJobMetrics.html)PI para obter as métricas associadas ao trabalho de sincronização. Use ela para monitorar as sincronizações de fontes de dados personalizadas.

Se você enviar o mesmo documento várias vezes, seja como parte da API BatchPutDocument, da BatchDeleteDocument API ou se o documento for enviado para adição e exclusão, o documento será contado apenas uma vez nas métricas.

- DocumentsAdded: o número de documentos enviados usando a API BatchPutDocument associada a esse trabalho de sincronização adicionados ao índice pela primeira vez. Se um documento for enviado para adição mais de uma vez em uma sincronização, ele será contabilizado apenas uma vez nas métricas.
- DocumentsDeleted: o número de documentos enviados usando a API BatchDeleteDocument associada a esse trabalho de sincronização excluídos pelo índice.. Se um documento for enviado para exclusão mais de uma vez em uma sincronização, ele será contabilizado apenas uma vez nas métricas.
- DocumentsFailed: o número de documentos associados a essa tarefa de sincronização que falharam na indexação. Esses são documentos que foram aceitos por Amazon Kendra para indexação, mas que não puderam ser indexados ou excluídos. Se um documento não for aceito por Amazon Kendra, o identificador do documento será retornado na propriedade de resposta FailedDocuments das APIs BatchPutDocument e BatchDeleteDocument.
- DocumentsModified: o número de documentos modificados e enviados usando a API BatchPutDocument associada a esse trabalho de sincronização modificados no índice Amazon Kendra.

O Amazon Kendra também emite métricas do Amazon CloudWatch ao indexar documentos. Para obter mais informações, consulte [Monitoramento do Amazon Kendra com o Amazon CloudWatch](https://docs.aws.amazon.com/kendra/latest/dg/cloudwatch-metrics.html).

O Amazon Kendra não retorna a métrica DocumentsScanned para fontes de dados personalizadas. Ele também emite as métricas CloudWatch listadas no documento [Métricas para fontes de dados do](https://docs.aws.amazon.com/kendra/latest/dg/cloudwatch-metrics.html#cloudwatch-metrics-data-source)  [Amazon Kendra](https://docs.aws.amazon.com/kendra/latest/dg/cloudwatch-metrics.html#cloudwatch-metrics-data-source).

### Saiba mais

Para saber mais sobre a integração do Amazon Kendra com a fonte de dados, consulte:

• [Adicionar fontes de dados personalizadas ao Amazon Kendra](https://aws.amazon.com/blogs/machine-learning/adding-custom-data-sources-to-amazon-kendra/)

### Fontes de dados personalizadas (Java)

O código a seguir fornece um exemplo de implementação de uma fonte de dados personalizada usando Java. Primeiro, o programa cria uma fonte de dados personalizada e depois sincroniza os documentos recém-adicionados ao índice com a fonte de dados personalizada.

O código a seguir demonstra a criação e o uso de uma fonte de dados personalizada. Ao usar uma fonte de dados personalizada no aplicativo, não é necessário criar uma nova fonte de dados (processo único) toda vez que o índice é sincronizado com a fonte de dados. Você usa o ID do índice e o ID da fonte de dados para sincronizar os dados.

```
package com.amazonaws.kendra;
import java.util.concurrent.TimeUnit;
import software.amazon.awssdk.services.kendra.KendraClient;
import csoftware.amazon.awssdk.services.kendra.model.BatchPutDocumentRequest;
import csoftware.amazon.awssdk.services.kendra.model.BatchPutDocumentResponse;
import software.amazon.awssdk.services.kendra.model.CreateDataSourceRequest;
import software.amazon.awssdk.services.kendra.model.CreateDataSourceResponse;
import software.amazon.awssdk.services.kendra.model.DataSourceType;
import software.amazon.awssdk.services.kendra.model.Document;
import software.amazon.awssdk.services.kendra.model.ListDataSourceSyncJobsRequest;
import software.amazon.awssdk.services.kendra.model.ListDataSourceSyncJobsResponse;
import software.amazon.awssdk.services.kendra.model.StartDataSourceSyncJobRequest;
import software.amazon.awssdk.services.kendra.model.StartDataSourceSyncJobResponse;
import software.amazon.awssdk.services.kendra.model.StopDataSourceSyncJobRequest;
import software.amazon.awssdk.services.kendra.model.StopDataSourceSyncJobResponse;
```
public class SampleSyncForCustomDataSource {

```
 public static void main(String[] args) { 
    KendraClient kendra = KendraClient.builder().build(); 
    String myIndexId = "yourIndexId"; 
    String dataSourceName = "custom data source"; 
    String dataSourceDescription = "Amazon Kendra custom data source connector" 
    // Create custom data source 
    CreateDataSourceRequest createDataSourceRequest = CreateDataSourceRequest 
        .builder() 
        .indexId(myIndexId) 
        .name(dataSourceName) 
        .description(dataSourceDescription) 
        .type(DataSourceType.CUSTOM) 
       .build();
    CreateDataSourceResponse createDataSourceResponse = 
 kendra.createDataSource(createDataSourceRequest); 
    System.out.println(String.format("Response of creating data source: %s", 
 createDataSourceResponse)); 
    // Get the data source ID from createDataSourceResponse 
    String dataSourceId = createDataSourceResponse.Id(); 
    // Wait for the custom data source to become active 
    System.out.println(String.format("Waiting for Amazon Kendra to create the data 
 source %s", dataSourceId)); 
    // You can use the DescribeDataSource API to check the status 
    DescribeDataSourceRequest describeDataSourceRequest = DescribeDataSourceRequest 
        .builder() 
        .indexId(myIndexId) 
        .id(dataSourceId) 
       .build();
    while (true) { 
        DescribeDataSourceResponse describeDataSourceResponse = 
 kendra.describeDataSource(describeDataSourceRequest); 
        DataSourceStatus status = describeDataSourceResponse.status(); 
        System.out.println(String.format("Creating data source. Status: %s", status)); 
        if (status != DataSourceStatus.CREATING) { 
            break; 
        }
```

```
Conectores de fontes de dados personalizados 777
```

```
 TimeUnit.SECONDS.sleep(60); 
    } 
    // Start syncing yor data source by calling StartDataSourceSyncJob and providing 
 your index ID 
    // and your custom data source ID 
    System.out.println(String.format("Synchronize the data source %s", dataSourceId)); 
    StartDataSourceSyncJobRequest startDataSourceSyncJobRequest = 
 StartDataSourceSyncJobRequest 
        .builder() 
        .indexId(myIndexId) 
        .id(dataSourceId) 
        .build(); 
    StartDataSourceSyncJobResponse startDataSourceSyncJobResponse = 
 kendra.startDataSourceSyncJob(startDataSourceSyncJobRequest); 
    // Get the sync job execution ID from startDataSourceSyncJobResponse 
    String executionId = startDataSourceSyncJobResponse.ExecutionId(); 
    // Add 2 documents uploaded to S3 bucket to your index using the BatchPutDocument 
 API 
    // The added documents should sync with your custom data source 
    Document pollyDoc = Document 
        .builder() 
        .s3Path( 
            S3Path.builder() 
             .bucket("s3-test-bucket") 
             .key("what_is_Amazon_Polly.docx") 
            .build() .title("What is Amazon Polly?") 
        .id("polly_doc_1") 
        .build(); 
    Document rekognitionDoc = Document 
        .builder() 
        .s3Path( 
             S3Path.builder() 
             .bucket("s3-test-bucket") 
             .key("what_is_amazon_rekognition.docx") 
            .build() .title("What is Amazon rekognition?") 
        .id("rekognition_doc_1") 
       .build();
```

```
 BatchPutDocumentRequest batchPutDocumentRequest = BatchPutDocumentRequest 
         .builder() 
         .indexId(myIndexId) 
         .documents(pollyDoc, rekognitionDoc) 
        .build();
     BatchPutDocumentResponse result = kendra.batchPutDocument(batchPutDocumentRequest); 
    System.out.println(String.format("BatchPutDocument result: %s", result));
    // Wait for the sync job status to succeed 
    // If the sync job status is SYNCING_INDEXING, documents are still being indexed 
    // If the sync job status is SYNCING, sync job has started 
     System.out.println(String.format("Waiting for the data 
 source to sync with the index %s for execution ID %s", indexId, 
 startDataSourceSyncJobResponse.executionId())); 
     ListDataSourceSyncJobsRequest listDataSourceSyncJobsRequest = 
 ListDataSourceSyncJobsRequest 
         .builder() 
         .indexId(myIndexId) 
         .id(dataSourceId) 
         .build(); 
    while (true) { 
         ListDataSourceSyncJobsResponse listDataSourceSyncJobsResponse = 
 kendra.listDataSourceSyncJobs(listDataSourceSyncJobsRequest); 
         DataSourceSyncJob job = listDataSourceSyncJobsResponse.history().get(0); 
         System.out.println(String.format("Syncing data source. Status: %s", 
 job.status())); 
         if (job.status() != DataSourceSyncJobStatus.SYNCING) { 
             break; 
 } 
         TimeUnit.SECONDS.sleep(60); 
    } 
    // Once custom data source synced, stop the sync job using the 
 StopDataSourceSyncJob API 
     StopDataSourceSyncJobResponse stopDataSourceSyncJobResponse = 
 kendra.stopDataSourceSyncJob( 
         StopDataSourceSyncJobRequest() 
             .indexId(myIndexId) 
             .id(dataSourceId)
```
); } }

# Dropbox

O Dropbox é um serviço de hospedagem de arquivos que oferece armazenamento em nuvem, organização de documentos e serviços de modelagem de documentos. Se você for usuário do Dropbox, você pode usar Amazon Kendra para indexar seus arquivos do Dropbox, Dropbox Paper, modelos do Dropbox Paper e atalhos armazenados para páginas da web. Você também pode configurar Amazon Kendra para indexar arquivos específicos do Dropbox, Dropbox Paper, modelos do Dropbox Paper e atalhos armazenados em páginas da web.

Amazon Kendra é compatível com o Dropbox e o Dropbox Advanced para o Dropbox Business.

Você pode se conectar Amazon Kendra à sua fonte de dados do Dropbox usando o [Amazon Kendra](https://console.aws.amazon.com/kendra/)  [console](https://console.aws.amazon.com/kendra/) e a [TemplateConfiguration](https://docs.aws.amazon.com/kendra/latest/APIReference/API_TemplateConfiguration.html)API.

Para solucionar problemas do conector da fonte de dados Amazon Kendra do Dropbox, consulte[Solucionar problemas de origens de dados.](#page-1361-0)

#### Tópicos

- [Atributos compatíveis](#page-792-0)
- [Pré-requisitos](#page-793-0)
- [Instruções de conexão](#page-794-0)
- [Saiba mais](#page-799-0)

# <span id="page-792-0"></span>Atributos compatíveis

Amazon Kendra O conector de fonte de dados do Dropbox é compatível com os seguintes recursos:

- Log de alterações
- Mapeamentos de campos
- Filtragem de contexto do usuário
- Filtros de inclusão/exclusão
- Nuvem privada virtual (VPC)

# <span id="page-793-0"></span>Pré-requisitos

Antes de poder usar Amazon Kendra para indexar sua fonte de dados do Dropbox, faça essas alterações em seu Dropbox e AWS em suas contas.

No Dropbox, verifique se você:

- Criou uma conta do Dropbox Advanced e configurou um usuário administrador.
- Criou um aplicativo do Dropbox com um nome de aplicativo exclusivo e ativou o Scoped Access. Consulte a [Documentação do Dropbox sobre a criação de um aplicativo](https://www.dropbox.com/developers/reference/getting-started#app%20console).
- Ativou as permissões completas do Dropbox no console do Dropbox e adicionou as seguintes permissões:
	- files.content.read
	- files.metadata.read
	- sharing.read
	- file\_requests.read
	- groups.read
	- team info.read
	- team\_data.content.read
- Anote a chave do aplicativo do Dropbox, a senha do aplicativo do Dropbox e o token de acesso do Dropbox para credenciais básicas de autenticação.
- Gerou e copiou um token de acesso temporário do Oauth 2.0 para o aplicativo do Dropbox. Esse token é temporário e expira após 4 horas. Consulte a [Documentação do Dropbox sobre](https://developers.dropbox.com/oauth-guide) [autenticação OAuth](https://developers.dropbox.com/oauth-guide).

#### **a** Note

É recomendável criar um token de acesso de atualização que nunca expire no Dropbox, em vez de confiar em um token de acesso único que expira após quatro horas. Um token de acesso de atualização é permanente e nunca expira, para que você possa continuar sincronizando a fonte de dados no futuro.

• Recomendado: configurou um token de atualização permanente do Dropbox que nunca expira Amazon Kendra para permitir que você continue sincronizando sua fonte de dados sem interrupções. Consulte a [Documentação do Dropbox sobre tokens de atualização.](https://developers.dropbox.com/oauth-guide)

• Verificou se cada documento é exclusivo no banco de dados e em outras fontes de dados que você planeja usar para o mesmo índice. Cada fonte de dados que você deseja usar para um índice não deve conter o mesmo documento em todas as fontes de dados. Os IDs de documentos são globais para um índice e devem ser exclusivos por índice.

No seu Conta da AWS, verifique se você tem:

- [Criou um Amazon Kendra índice](https://docs.aws.amazon.com/kendra/latest/dg/create-index.html) e, se estiver usando a API, anotei o ID do índice.
- [Criou uma IAM função](https://docs.aws.amazon.com/kendra/latest/dg/iam-roles.html#iam-roles-ds) para sua fonte de dados e, se estiver usando a API, anotei o ARN da IAM função.

#### **a** Note

Se você alterar o tipo de autenticação e as credenciais, deverá atualizar sua IAM função para acessar a ID AWS Secrets Manager secreta correta.

• Armazenou suas credenciais de autenticação do Dropbox em uma senha do AWS Secrets Manager e, se estiver usando a API, anotou o ARN da senha.

#### **a** Note

Recomendamos que você atualize ou alterne regularmente as credenciais e as senhas. Forneça somente o nível de acesso necessário para sua própria segurança. Não recomendamos que você reutilize credenciais e senhas nas fontes de dados e nas versões 1.0 e 2.0 do conector (quando for aplicável).

Se você não tiver uma IAM função ou segredo existente, poderá usar o console para criar uma nova IAM função e Secrets Manager segredo ao conectar sua fonte de dados do Dropbox a. Amazon Kendra Se você estiver usando a API, deverá fornecer o ARN de uma IAM função e Secrets Manager segredo existentes e um ID de índice.

# <span id="page-794-0"></span>Instruções de conexão

Para se conectar Amazon Kendra à sua fonte de dados do Dropbox, você deve fornecer os detalhes necessários da sua fonte de dados do Dropbox para que Amazon Kendra possa acessar seus dados. Se você ainda não configurou o Dropbox para Amazon Kendra, consulte[Pré-requisitos.](#page-793-0)

#### **Console**

Para se conectar Amazon Kendra ao Dropbox

- 1. Faça login no AWS Management Console e abra o [Amazon Kendra console.](https://console.aws.amazon.com/kendra/)
- 2. No painel de navegação esquerdo, escolha Índices e, em seguida, escolha o índice que deseja usar na lista de índices.

## **a** Note

Você pode escolher definir ou editar as configurações de Controle de acesso do usuário em Configurações do índice.

- 3. Na página Introdução, escolha Adicionar fonte de dados.
- 4. Na página Adicionar fonte de dados, escolha Conector do Dropbox e, em seguida, escolha Adicionar conector.
- 5. Na página Especar detalhes da fonte de dados, insira as seguintes informações:
	- a. Em Nome e descrição, em Nome da fonte de dados: insira um nome para a fonte de dados. Você pode incluir hífens, mas não espaços.
	- b. (Opcional) Descrição: insira uma descrição opcional para a fonte de dados.
	- c. Em Idioma padrão Escolha um idioma para filtrar seus documentos para o índice. A menos que você especifique o contrário, o idioma padrão é o inglês. O idioma especificado nos metadados do documento substitui o idioma selecionado.
	- d. Em Tags, em Adicionar nova tag Inclua tags opcionais para pesquisar e filtrar seus recursos ou monitorar seus AWS custos.
	- e. Escolha Próximo.
- 6. Na página Definir seção e segurança, insira as informações a seguir:
	- a. Tipo de token de autenticação: escolha entre Token permanente (recomendado) e Token de acesso (uso temporário) com base no caso de uso.
	- b. AWS Secrets Manager segredo Escolha um segredo existente ou crie um novo Secrets Manager segredo para armazenar suas credenciais de autenticação do Dropbox. Se optar por criar uma nova senha, uma janela secreta do AWS Secrets Manager será aberta.
- i. Insira as seguintes informações em Criar uma janela de senha do AWS Secrets Manager :
	- A. Senha: um nome para sua senha. O prefixo 'AmazonKendra-Dropbox' é adicionado automaticamente ao seu nome secreto.
	- B. Para informações de chave do aplicativo, senha do aplicativo e token (permanentes ou temporárias), insira os valores da credencial de autenticação gerada na conta do Dropbox.
- ii. Escolha Salvar.
- c. Nuvem privada virtual (VPC): você pode escolher usar uma VPC. Nesse caso, você deve adicionar sub-redes e grupos de segurança da VPC.
- d. IAM função Escolha uma IAM função existente ou crie uma nova IAM função para acessar as credenciais do repositório e indexar o conteúdo.

IAM as funções usadas para índices não podem ser usadas para fontes de dados. Se você não tiver certeza se uma função existente é usada para um índice ou perguntas frequentes, escolha Criar uma nova função para evitar erros.

- e. Escolha Próximo.
- 7. Na página Configurar configurações de sincronização, insira as seguintes informações:
	- a. Em Selecionar entidades ou tipos de conteúdo, selecione as entidades ou tipos de conteúdo da caixa que você deseja rastrear.
	- b. Alterar modo de registro escolha atualizar seu índice somente com conteúdo novo e modificado, em vez de sincronizar todos os arquivos.
	- c. Em Configurações adicionais para Padrões Regex: adicione os padrões de expressão regular para incluir ou excluir determinados arquivos.
	- d. Em Cronograma de execução da sincronização, em Frequência Escolha com Amazon Kendra que frequência será sincronizada com sua fonte de dados.
	- e. Escolha Próximo.
- 8. Na página Definir mapeamentos de campo, insira as seguintes informações:
- a. Arquivos, Dropbox Paper e modelos do Dropbox Paper Selecione entre os campos de fonte de dados padrão Amazon Kendra gerados que você deseja mapear para o seu índice.
- b. Adicionar campo: para adicionar campos de fonte de dados personalizados, crie um nome de campo de índice para mapear e o tipo de dados do campo.
- c. Escolha Próximo.
- 9. Na página Revisar e criar, verifique se as informações inseridas estão corretas e selecione Adicionar fonte de dados. Você também pode optar por editar as informações a partir desta página. Sua fonte de dados aparecerá na página Fontes de dados depois que a fonte de dados for adicionada com sucesso.

#### API

Para se conectar Amazon Kendra ao Dropbox

Você deve especificar um JSON do [esquema da fonte de dados](https://docs.aws.amazon.com/kendra/latest/dg/ds-schemas.html) usando a [TemplateConfiguration](https://docs.aws.amazon.com/kendra/latest/APIReference/API_TemplateConfiguration.html)API. Você deve fornecer as seguintes informações:

- Fonte de dados especifique o tipo de fonte de dados como DROPBOX quando você usa o esquema [TemplateConfiguration](https://docs.aws.amazon.com/kendra/latest/dg/API_TemplateConfiguration.html)JSON. Também especifique a fonte de dados como TEMPLATE quando você chama a [CreateDataSourceA](https://docs.aws.amazon.com/kendra/latest/dg/API_CreateDataSource.html)PI.
- Registro de alterações Se Amazon Kendra deve usar o mecanismo de registro de alterações da fonte de dados do Dropbox para determinar se um documento deve ser atualizado no índice.

#### **a** Note

Use o log de alterações se o Amazon Kendra não quiser digitalizar todos os documentos. Se o seu registro de alterações for grande, talvez leve Amazon Kendra menos tempo para digitalizar os documentos na fonte de dados do Dropbox do que para processar o registro de alterações. Se estiver sincronizando a fonte de dados do Dropbox com o índice pela primeira vez, todos os documentos serão digitalizados.

• Nome de recurso secreto da Amazon (ARN) — Forneça o nome de recurso da Amazon (ARN) de um Secrets Manager segredo que contenha as credenciais de autenticação da sua conta do Dropbox. A senha deve conter uma estrutura JSON com as seguintes chaves:

{

}

```
 "appKey": "Dropbox app key", 
 "appSecret": "Dropbox app secret", 
 "accesstoken": "temporary access token or refresh access token"
```
#### **a** Note

Recomendamos que você atualize ou alterne regularmente as credenciais e as senhas. Forneça somente o nível de acesso necessário para sua própria segurança. Não recomendamos que você reutilize credenciais e senhas nas fontes de dados e nas versões 1.0 e 2.0 do conector (quando for aplicável).

• IAM função — Especifique RoleArn quando você liga CreateDataSource para fornecer uma IAM função com permissões para acessar seu Secrets Manager segredo e para chamar as APIs públicas necessárias para o conector do Dropbox e. Amazon Kendra Para obter mais informações, consulte [Funções do IAM para fontes de dados do Dropbox.](https://docs.aws.amazon.com/kendra/latest/dg/iam-roles.html#iam-roles-ds)

Você também pode adicionar os seguintes recursos opcionais:

- Nuvem privada virtual (VPC): especifique a VpcConfiguration quando ao chamar CreateDataSource. Para ter mais informações, consulte [Configurando Amazon Kendra para](#page-1048-0) [usar um Amazon VPC.](#page-1048-0)
- Filtros de inclusão e exclusão: especifique se deseja incluir ou excluir determinadas arquivos.

#### **a** Note

A maioria das fontes de dados usa padrões de expressão regular, que são padrões de inclusão ou exclusão chamados de filtros. Se você especificar um filtro de inclusão, somente o conteúdo que corresponda ao filtro de inclusão será indexado. Qualquer documento que não corresponda ao filtro de inclusão não é indexado. Se especificar um filtro de inclusão e exclusão, os documentos que corresponderem ao filtro de exclusão não serão indexados, mesmo que correspondam ao filtro de inclusão.

• Filtragem de contexto do usuário e controle de acesso —Amazon Kendra rastreia a lista de controle de acesso (ACL) de seus documentos, se você tiver uma ACL para seus documentos. As informações da ACL são usadas para filtrar os resultados da pesquisa com base no acesso

do usuário ou do grupo aos documentos. Para obter mais informações, consulte [Filtrar o](https://docs.aws.amazon.com/kendra/latest/dg/user-context-filter.html#datasource-context-filter)  [contexto do usuário.](https://docs.aws.amazon.com/kendra/latest/dg/user-context-filter.html#datasource-context-filter)

• Mapeamentos de campo: escolha mapear os campos de fonte de dados do Dropbox para os campos de índice do Amazon Kendra . Para obter mais informações, consulte [Mapear campos](https://docs.aws.amazon.com/kendra/latest/dg/field-mapping.html)  [de fonte de dados](https://docs.aws.amazon.com/kendra/latest/dg/field-mapping.html).

## **a** Note

O campo do corpo do documento ou o corpo do documento equivalente para seus documentos é obrigatório Amazon Kendra para pesquisar seus documentos. Você deve mapear o nome do campo do corpo do documento na fonte de dados para o nome do campo de índice\_document\_body. Todos os demais campos são opcionais.

Para ver uma lista de outras chaves JSON importantes a serem configuradas, consulte [Esquema](#page-363-0)  [de modelos do Dropbox](#page-363-0).

# <span id="page-799-0"></span>Saiba mais

Para saber mais sobre a integração do Amazon Kendra com a fonte de dados do Box, consulte:

• [Indexe o conteúdo do Dropbox usando o conector do Dropbox para o Amazon Kendra](https://aws.amazon.com/blogs/machine-learning/index-your-dropbox-content-using-the-dropbox-connector-for-amazon-kendra/)

# Drupal

O Drupal é um sistema de gerenciamento de conteúdo de código aberto (CMS) que pode ser usado para criar sites e aplicativos da Web. Você pode usar Amazon Kendra para indexar o seguinte no Drupal:

- Conteúdo: artigos, páginas básicas, blocos básicos, tipos de conteúdo definidos pelo usuário, tipos de blocos definidos pelo usuário, tipos de conteúdo personalizados e tipos de blocos personalizados
- Comentário: para qualquer tipo de conteúdo e tipo de bloco
- Anexos: para qualquer tipo de conteúdo e tipo de bloco

Você pode se conectar Amazon Kendra à sua fonte de dados do Drupal usando o [Amazon Kendra](https://console.aws.amazon.com/kendra/)  [console](https://console.aws.amazon.com/kendra/) ou a [TemplateConfigurationA](https://docs.aws.amazon.com/kendra/latest/dg/API_TemplateConfiguration.html)PI.

Para solucionar problemas do conector da fonte de dados do Amazon Kendra Drupal, consulte. [Solucionar problemas de origens de dados](#page-1361-0)

Tópicos

- [Atributos compatíveis](#page-800-0)
- [Pré-requisitos](#page-800-1)
- [Instruções de conexão](#page-802-0)
- [Observações](#page-809-0)

# <span id="page-800-0"></span>Atributos compatíveis

Amazon Kendra O conector de fonte de dados Drupal oferece suporte aos seguintes recursos:

- Mapeamentos de campos
- Filtragem de contexto do usuário
- Filtros de inclusão/exclusão
- Sincronizações de conteúdo completas e incrementais
- Nuvem privada virtual (VPC)

# <span id="page-800-1"></span>Pré-requisitos

Antes de poder usar Amazon Kendra para indexar sua fonte de dados do Drupal, faça essas alterações no Drupal e nas contas. AWS

No Drupal, verifique se você:

- Criou uma conta do Drupal (Standard) Suite e um usuário com função de administrador.
- Copiou o nome do site do Drupal e configurou um URL de host. Por exemplo, *https:///*<hostname><drupalsitename>.
- Credenciais básicas de autenticação configuradas contendo um nome de usuário (nome de usuário de login do site do Drupal) e senha (senha do site do Drupal).
- Recomendado: configurou um token de credencial do OAuth 2.0. Use esse token junto com a concessão de senha do Drupal, o ID do cliente, a senha do cliente, o nome de usuário (nome de

usuário de login do site do Drupal) e senha (senha do site do Drupal) para se conectar ao Amazon Kendra.

- As seguintes permissões foram adicionadas à sua conta do Drupal usando uma função de administrador:
	- administrar blocos
	- administrar blocos\_exibição de conteúdo
	- administrar blocos\_campos de conteúdo
	- administrar blocos\_exibição de formulário de conteúdo
	- administrar visualizações
	- visualizar endereços de e-mail do usuário
	- ver conteúdo próprio não publicado
	- ver revisões da página
	- ver revisões do artigo
	- ver todas as revisões
	- ver o tema de administração
	- acessar conteúdo
	- visão geral do conteúdo do acesso
	- acessar comentários
	- pesquisar conteúdo
	- visão geral dos arquivos de acesso
	- acessar links contextuais

#### **a** Note

Se houver tipos de conteúdo definidos pelo usuário, tipos de blocos definidos pelo usuário ou se quaisquer visualizações e blocos forem adicionados ao site do Drupal, eles deverão receber acesso de administrador.

No seu Conta da AWS, verifique se você tem:

• [Criou um Amazon Kendra índice](https://docs.aws.amazon.com/kendra/latest/dg/create-index.html) e, se estiver usando a API, anotei o ID do índice.

• [Criou uma IAM função](https://docs.aws.amazon.com/kendra/latest/dg/iam-roles.html#iam-roles-ds) para sua fonte de dados e, se estiver usando a API, anotei o ARN da IAM função.

#### **a** Note

Se você alterar o tipo de autenticação e as credenciais, deverá atualizar sua IAM função para acessar a ID AWS Secrets Manager secreta correta.

• Armazenou suas credenciais de autenticação do Drupal em uma senha do AWS Secrets Manager e, se estiver usando a API, anotou o ARN da senha.

## **a** Note

Recomendamos que você atualize ou alterne regularmente as credenciais e as senhas. Forneça somente o nível de acesso necessário para sua própria segurança. Não recomendamos que você reutilize credenciais e senhas nas fontes de dados e nas versões 1.0 e 2.0 do conector (quando for aplicável).

Se você não tiver uma IAM função ou segredo existente, poderá usar o console para criar uma nova IAM função e Secrets Manager segredo ao conectar sua fonte de dados do Drupal a. Amazon Kendra Se você estiver usando a API, deverá fornecer o ARN de uma IAM função e Secrets Manager segredo existentes e um ID de índice.

# <span id="page-802-0"></span>Instruções de conexão

Para se conectar Amazon Kendra à sua fonte de dados do Drupal, você deve fornecer detalhes de suas credenciais do Drupal para que Amazon Kendra possa acessar seus dados. Se você ainda não configurou o Drupal para Amazon Kendra ver. [Pré-requisitos](#page-800-1)

#### Console

Para se conectar Amazon Kendra ao Drupal

- 1. Faça login no AWS Management Console e abra o [Amazon Kendra console.](https://console.aws.amazon.com/kendra/)
- 2. No painel de navegação esquerdo, escolha Índices e, em seguida, escolha o índice que deseja usar na lista de índices.

Você pode escolher definir ou editar as configurações de Controle de acesso do usuário em Configurações do índice.

- 3. Na página Introdução, escolha Adicionar fonte de dados.
- 4. Na página Adicionar fonte de dados, escolha Conector Drupal e, em seguida, escolha Adicionar conector.
- 5. Na página Especar detalhes da fonte de dados, insira as seguintes informações:
	- a. Em Nome e descrição, em Nome da fonte de dados: insira um nome para a fonte de dados. Você pode incluir hífens, mas não espaços.
	- b. (Opcional) Descrição: insira uma descrição opcional para a fonte de dados.
	- c. Em Idioma padrão Escolha um idioma para filtrar seus documentos para o índice. A menos que você especifique o contrário, o idioma padrão é o inglês. O idioma especificado nos metadados do documento substitui o idioma selecionado.
	- d. Em Tags, em Adicionar nova tag Inclua tags opcionais para pesquisar e filtrar seus recursos ou monitorar seus AWS custos.
	- e. Escolha Próximo.
- 6. Na página Definir seção e segurança, insira as informações a seguir:
	- a. Em Fonte, para URL do host: o URL do host do site do Drupal. Por exemplo, *https:///*<hostname><drupalsitename>.
	- b. Para o Local do certificado SSL, insira o caminho para o certificado SSL armazenado em um bucket do Amazon S3 .
	- c. Autorização Ative ou desative as informações da lista de controle de acesso (ACL) para seus documentos, se você tiver uma ACL e quiser usá-la para controle de acesso. A ACL especifica quais documentos os usuários e grupos podem acessar. As informações da ACL são usadas para filtrar os resultados da pesquisa com base no acesso do usuário ou do grupo aos documentos. Para obter mais informações, consulte [Filtrar o contexto do usuário.](https://docs.aws.amazon.com/kendra/latest/dg/user-context-filter.html#context-filter-user-incl-datasources)
	- d. Para a Autenticação, escolha entre Autenticação básica e Autenticação Oauth 2.0 com base no seu caso de uso.
- e. AWS Secrets Manager segredo Escolha um segredo existente ou crie um novo Secrets Manager segredo para armazenar suas credenciais de autenticação do Drupal. Se optar por criar uma nova senha, uma janela secreta do AWS Secrets Manager será aberta.
	- i. Insira as seguintes informações em Criar uma janela de senha do AWS Secrets Manager :
		- A. Se você escolher a Autenticação básica, digite uma senha, o Nome de usuário (nome de usuário do site do Drupal) e a Senha (senha do site do Drupal) que você copiou e escolha Salvar e adicionar senha.
		- B. Se você escolheu a Autenticação OAuth 2.0, insira uma senha, Nome de usuário (nome de usuário do site do Drupal), Senha (senha do site do Drupal), ID do cliente e Senha do cliente gerados na conta do Drupal e escolha Salvar e adicionar senha.
	- ii. Escolha Salvar.
- f. Nuvem privada virtual (VPC): você pode escolher usar uma VPC. Nesse caso, você deve adicionar sub-redes e grupos de segurança da VPC.
- g. Rastreador de identidade especifique se deseja ativar o rastreador Amazon Kendra de identidade. O rastreador de identidade usa as informações da lista de controle de acesso (ACL) dos seus documentos para filtrar os resultados da pesquisa com base no acesso do usuário ou do grupo aos documentos. Se você tiver uma ACL para seus documentos e optar por usá-la, também poderá optar por ativar o rastreador de identidade para configurar a [filtragem de contexto Amazon Kendra do usuário](https://docs.aws.amazon.com/kendra/latest/dg/user-context-filter.html#context-filter-user-incl-datasources) dos resultados da pesquisa. Caso contrário, se o rastreador de identidade estiver desativado, todos os documentos poderão ser pesquisados publicamente. Se você quiser usar o controle de acesso para seus documentos e o rastreador de identidade estiver desativado, você também pode usar a [PutPrincipalMapping](https://docs.aws.amazon.com/kendra/latest/APIReference/API_PutPrincipalMapping.html)API para carregar informações de acesso de usuários e grupos para filtragem de contexto do usuário.
- h. IAM função Escolha uma IAM função existente ou crie uma nova IAM função para acessar as credenciais do repositório e indexar o conteúdo.

IAM as funções usadas para índices não podem ser usadas para fontes de dados. Se você não tiver certeza se uma função existente é usada para um índice ou perguntas frequentes, escolha Criar uma nova função para evitar erros.

- i. Escolha Próximo.
- 7. Na página Configurar configurações de sincronização, insira as seguintes informações:
	- a. Em Sincronizar escopo, escolha uma das opções a seguir:

#### **a** Note

Ao escolher rastrear Artigos, Páginas básicas e Blocos básicos, os campos padrão serão sincronizados automaticamente. Você também pode optar por sincronizar comentários, anexos, campos personalizados e outras entidades personalizadas.

- Para Selecionar entidades:
	- Artigos: escolha se deseja rastrear Artigos, seus comentários em Comentários e Anexos.
	- Páginas básicas: escolha se deseja rastrear as Páginas básicas, seus comentários em Comentários e Anexos.
	- Blocos básicos: escolha se deseja rastrear os Blocos básicos, seus comentários em Comentários e Anexos.
	- Também é possível adicionar Tipos de conteúdo personalizados e Blocos personalizados.
- b. Para Opções de configuração opcionais:
	- Para o padrão Regex, adicione padrões de expressão regular para incluir ou excluir títulos de entidades e nomes de arquivos específicos. Você pode adicionar até 100 padrões.
- c. Modo de sincronização: escolha como você deseja atualizar o índice quando o conteúdo da fonte de dados for alterado. Quando você sincroniza sua fonte de dados Amazon

Kendra pela primeira vez, todo o conteúdo é rastreado e indexado por padrão. Você deve executar uma sincronização completa dos seus dados se a sincronização inicial falhar, mesmo que você não escolha a sincronização completa como opção de modo de sincronização.

- Sincronização completa: indexe todo o conteúdo de forma atualizada, substituindo o conteúdo existente sempre que sua fonte de dados for sincronizada com seu índice.
- Sincronização nova, modificada e excluída: indexe somente conteúdo novo, modificado e excluído sempre que sua fonte de dados for sincronizada com seu índice. Amazon Kendra pode usar o mecanismo da sua fonte de dados para rastrear alterações no conteúdo e indexar o conteúdo que foi alterado desde a última sincronização.
- d. Em Cronograma de execução da sincronização, em Frequência, escolha com que frequência o Amazon Kendra será sincronizado com a fonte de dados.
- e. Escolha Próximo.
- 8. Na página Definir mapeamentos de campo, insira as seguintes informações:
	- a. Para Conteúdo, Comentários e Anexos Selecione entre os campos da fonte de dados padrão Amazon Kendra gerados que você deseja mapear para o seu índice.
	- b. Adicionar campo: para adicionar campos de fonte de dados personalizados, crie um nome de campo de índice para mapear e o tipo de dados do campo.
	- c. Escolha Próximo.
- 9. Na página Revisar e criar, verifique se as informações inseridas estão corretas e selecione Adicionar fonte de dados. Você também pode optar por editar as informações a partir desta página. Sua fonte de dados aparecerá na página Fontes de dados depois que a fonte de dados for adicionada com sucesso.

# API

Para se conectar Amazon Kendra ao Drupal

Você deve especificar um JSON do [esquema da fonte de dados](https://docs.aws.amazon.com/kendra/latest/dg/ds-schemas.html#ds-drupal-schema) usando a API [TemplateConfiguration](https://docs.aws.amazon.com/kendra/latest/dg/API_TemplateConfiguration.html). Você deve fornecer as seguintes informações:

• Fonte de dados — especifique o tipo de fonte de dados como DRUPAL quando você usa o esquema [TemplateConfiguration](https://docs.aws.amazon.com/kendra/latest/dg/API_TemplateConfiguration.html)JSON. Também especifique a fonte de dados como TEMPLATE quando você chama a [CreateDataSourceA](https://docs.aws.amazon.com/kendra/latest/dg/API_CreateDataSource.html)PI.

- Modo de sincronização especifique como Amazon Kendra você deve atualizar seu índice quando o conteúdo da fonte de dados for alterado. Quando você sincroniza sua fonte de dados Amazon Kendra pela primeira vez, todo o conteúdo é rastreado e indexado por padrão. Você deve executar uma sincronização completa dos seus dados se a sincronização inicial falhar, mesmo que você não escolha a sincronização completa como opção de modo de sincronização. Escolha uma das seguintes opções:
	- FORCED\_FULL\_CRAWLpara indexar todo o conteúdo de forma atualizada, substituindo o conteúdo existente sempre que sua fonte de dados é sincronizada com seu índice.
	- FULL\_CRAWLpara indexar somente conteúdo novo, modificado e excluído sempre que sua fonte de dados for sincronizada com seu índice. Amazon Kendra pode usar o mecanismo da sua fonte de dados para rastrear alterações no conteúdo e indexar o conteúdo que foi alterado desde a última sincronização.
	- CHANGE\_LOGpara indexar somente conteúdo novo e modificado sempre que sua fonte de dados for sincronizada com seu índice. Amazon Kendra pode usar o mecanismo da sua fonte de dados para rastrear alterações no conteúdo e indexar o conteúdo que foi alterado desde a última sincronização.
- Nome de recurso secreto da Amazon (ARN) Forneça o nome de recurso da Amazon (ARN) de um Secrets Manager segredo que contenha as credenciais de autenticação que você criou na sua conta do Drupal.

Se você usar uma autenticação básica, a senha deverá conter uma estrutura JSON com as seguintes chaves:

```
{ 
     "username": "user name", 
     "password": "password"
}
```
Para usar a autenticação OAuth 2.0, a senha é armazenada em uma estrutura JSON com as seguintes chaves:

```
{ 
     "username": "user name", 
     "password": "password", 
     "clientId": "client id", 
     "clientSecret": "client secret"
}
```
#### **a** Note

Recomendamos que você atualize ou alterne regularmente as credenciais e as senhas. Forneça somente o nível de acesso necessário para sua própria segurança. Não recomendamos que você reutilize credenciais e senhas nas fontes de dados e nas versões 1.0 e 2.0 do conector (quando for aplicável).

• IAM role — Especifique RoleArn quando você liga CreateDataSource para fornecer uma IAM função com permissões para acessar seu Secrets Manager segredo e chamar as APIs públicas necessárias para o conector Drupal e. Amazon Kendra Para obter mais informações, consulte [Funções do IAM para fontes de dados do Drupal.](https://docs.aws.amazon.com/kendra/latest/dg/iam-roles.html#iam-roles-ds)

Você também pode adicionar os seguintes recursos opcionais:

- Nuvem privada virtual (VPC): especifique a VpcConfiguration quando ao chamar CreateDataSource. Para ter mais informações, consulte [Configurando Amazon Kendra para](#page-1048-0) [usar um Amazon VPC.](#page-1048-0)
- Filtros de inclusão e exclusão: você pode especificar se deseja incluir conteúdo, comentários e anexos. Você também pode especificar padrões de expressão regular para incluir ou excluir conteúdos, comentários e anexos.

#### **a** Note

A maioria das fontes de dados usa padrões de expressão regular, que são padrões de inclusão ou exclusão chamados de filtros. Se você especificar um filtro de inclusão, somente o conteúdo que corresponda ao filtro de inclusão será indexado. Qualquer documento que não corresponda ao filtro de inclusão não é indexado. Se especificar um filtro de inclusão e exclusão, os documentos que corresponderem ao filtro de exclusão não serão indexados, mesmo que correspondam ao filtro de inclusão.

• Rastreador de identidade — especifique se deseja ativar o rastreador Amazon Kendra de identidade. O rastreador de identidade usa as informações da lista de controle de acesso (ACL) dos seus documentos para filtrar os resultados da pesquisa com base no acesso do usuário

ou do grupo aos documentos. Se você tiver uma ACL para seus documentos e optar por usá-la, também poderá optar por ativar o rastreador de identidade para configurar a [filtragem](https://docs.aws.amazon.com/kendra/latest/dg/user-context-filter.html#context-filter-user-incl-datasources)  [de contexto Amazon Kendra do usuário](https://docs.aws.amazon.com/kendra/latest/dg/user-context-filter.html#context-filter-user-incl-datasources) dos resultados da pesquisa. Caso contrário, se o rastreador de identidade estiver desativado, todos os documentos poderão ser pesquisados publicamente. Se você quiser usar o controle de acesso para seus documentos e o rastreador de identidade estiver desativado, você também pode usar a [PutPrincipalMappingA](https://docs.aws.amazon.com/kendra/latest/APIReference/API_PutPrincipalMapping.html)PI para carregar informações de acesso de usuários e grupos para filtragem de contexto do usuário.

• Mapeamentos de campo: escolha mapear os campos de fonte de dados do Drupal para os campos de índice do Amazon Kendra . Para obter mais informações, consulte [Mapear campos](https://docs.aws.amazon.com/kendra/latest/dg/field-mapping.html)  [de fonte de dados](https://docs.aws.amazon.com/kendra/latest/dg/field-mapping.html).

#### **a** Note

O campo do corpo do documento ou o corpo do documento equivalente para seus documentos é obrigatório Amazon Kendra para pesquisar seus documentos. Você deve mapear o nome do campo do corpo do documento na fonte de dados para o nome do campo de índice\_document\_body. Todos os demais campos são opcionais.

Para ver uma lista de outras chaves JSON importantes a serem configuradas, consulte [Esquema](#page-372-0)  [de modelos do Drupal](#page-372-0).

# <span id="page-809-0"></span>Observações

- As APIs do Drupal não têm limites oficiais de controle de utilização.
- Os SDKs Java não estão disponíveis para o Drupal.
- Os dados do Drupal só podem ser obtidos usando as APIs JSON nativas.
- Os tipos de conteúdo não associados a nenhuma visualização do Drupal não podem ser rastreados.
- Você precisa de acesso de administrador para rastrear dados do dos Blocos do Drupal.
- Não há API JSON disponível para criar o tipo de conteúdo definido pelo usuário usando verbos HTTP.
- O corpo do documento e os comentários para Artigos, Páginas básicas, Blocos básicos, tipo de conteúdo definido pelo usuário e tipo de bloco definido pelo usuário são exibidos no formato HTML. Se o conteúdo HTML não estiver bem formado, as tags relacionadas ao HTML aparecerão

no corpo do documento e nos comentários e ficarão visíveis nos resultados da pesquisa do Amazon Kendra .

• Os tipos de conteúdo e os tipos de bloco sem descrição ou corpo não serão Amazon Kendra incorporados. Somente comentários e anexos desses tipos de conteúdo ou bloco serão inseridos em seu índice. Amazon Kendra

# **GitHub**

GitHub é um serviço de hospedagem baseado na web para desenvolvimento de software que fornece serviços de armazenamento e gerenciamento de código com controle de versão. Você pode usar Amazon Kendra para indexar seus arquivos de repositório GitHub Enterprise Cloud (SaaS) e GitHub Enterprise Server (On Prem), solicitações de problemas e pull, comentários de problemas e pull requests e anexos de comentários de problemas e pull requests. Você também pode optar por incluir ou excluir determinados arquivos.

#### **a** Note

Amazon Kendra agora suporta um GitHub conector atualizado.

O console foi atualizado automaticamente para você. Todos os novos conectores que você criar no console usarão a arquitetura atualizada. Se você usa a API, agora deve usar o [TemplateConfiguration](https://docs.aws.amazon.com/kendra/latest/APIReference/API_TemplateConfiguration.html)objeto em vez do GitHubConfiguration objeto para configurar seu conector.

Os conectores configurados usando o console antigo e a arquitetura de API continuarão funcionando conforme configurados. No entanto, você não poderá editá-los ou atualizá-los. Se você quiser editar ou atualizar a configuração do conector, deverá criar um novo conector. Recomendamos migrar o fluxo de trabalho do conector para a versão atualizada. O suporte para conectores configurados usando a arquitetura mais antiga está programado para terminar em junho de 2024.

Você pode se conectar Amazon Kendra à sua fonte de GitHub dados usando o [Amazon Kendra](https://console.aws.amazon.com/kendra/)  [console](https://console.aws.amazon.com/kendra/) e a [TemplateConfiguration](https://docs.aws.amazon.com/kendra/latest/APIReference/API_TemplateConfiguration.html)API.

Para solucionar problemas do conector da fonte de Amazon Kendra GitHub dados, consulte[Solucionar problemas de origens de dados.](#page-1361-0)

Tópicos

- [Atributos compatíveis](#page-811-0)
- [Pré-requisitos](#page-811-1)
- [Instruções de conexão](#page-813-0)
- [Saiba mais](#page-820-0)

#### <span id="page-811-0"></span>Atributos compatíveis

Amazon Kendra GitHub o conector de fonte de dados oferece suporte aos seguintes recursos:

- Mapeamentos de campos
- Filtragem de contexto do usuário
- Rastreamento de identidade do usuário
- Filtros de inclusão/exclusão
- Sincronizações de conteúdo completas e incrementais
- Nuvem privada virtual (VPC)

#### <span id="page-811-1"></span>Pré-requisitos

Antes de poder usar Amazon Kendra para indexar sua fonte de GitHub dados, faça essas alterações em suas GitHub AWS contas.

Em GitHub, verifique se você tem:

- Criou um GitHub usuário com permissões administrativas para a GitHub organização.
- Criou um token de acesso pessoal clássico para credenciais de autenticação. Consulte a [GitHub](https://docs.github.com/en/authentication/keeping-your-account-and-data-secure/creating-a-personal-access-token)  [documentação sobre como criar um token de acesso pessoal.](https://docs.github.com/en/authentication/keeping-your-account-and-data-secure/creating-a-personal-access-token)
- Recomendação: criar um token OAuth para credenciais de autenticação. Use o token OAuth para melhorar os limites de controle de utilização da API e o desempenho do conector. Consulte a [GitHub documentação sobre autorização do OAuth.](https://docs.github.com/en/rest/apps/oauth-applications?apiVersion=2022-11-28#about-oauth-apps-and-oauth-authorizations-of-github-apps)
- Anote o URL do GitHub host para o tipo de GitHub serviço que você usa. Por exemplo, a URL do host da GitHub nuvem pode ser *https://api.github.com* e a URL do host do GitHub servidor pode ser *https://on-prem-host-url/api/v3/*.
- Anote o nome da sua organização para GitHub a conta do GitHub Enterprise Cloud (SaaS) ou da conta do GitHub Enterprise Server (local) à qual você deseja se conectar. Você pode encontrar o

nome da sua organização fazendo login no GitHub desktop e selecionando Suas organizações na lista suspensa da foto do perfil.

- Opcional (somente servidor): gerou um certificado SSL e copiou o caminho para o certificado armazenado em um Amazon S3 bucket. Você usa isso para GitHub se conectar se precisar de uma conexão SSL segura. Você pode simplesmente gerar um certificado autoassinado X509 em qualquer computador usando o OpenSSL. Para ver um exemplo de uso do OpenSSL para criar um certificado X509, consulte [Criar e assinar um certificado X509.](https://docs.aws.amazon.com/elasticbeanstalk/latest/dg/configuring-https-ssl.html)
- Adicionou as seguintes permissões:

Para nuvem GitHub corporativa (SaaS)

- repo:status
- public\_repo
- repo:invite
- read:org
- user:email
- read:user

Para servidor GitHub corporativo (no local)

- repo:status
- public\_repo
- repo:invite
- read:org
- user:email
- read:user
- site admin
- Verifique se cada documento é exclusivo em GitHub e entre outras fontes de dados que você planeja usar para o mesmo índice. Cada fonte de dados que você deseja usar para um índice não deve conter o mesmo documento em todas as fontes de dados. Os IDs de documentos são globais para um índice e devem ser exclusivos por índice.

No seu Conta da AWS, verifique se você tem:

• [Criou um Amazon Kendra índice](https://docs.aws.amazon.com/kendra/latest/dg/create-index.html) e, se estiver usando a API, anotei o ID do índice.

• [Criou uma IAM função](https://docs.aws.amazon.com/kendra/latest/dg/iam-roles.html#iam-roles-ds) para sua fonte de dados e, se estiver usando a API, anotei o ARN da IAM função.

#### **a** Note

Se você alterar o tipo de autenticação e as credenciais, deverá atualizar sua IAM função para acessar a ID AWS Secrets Manager secreta correta.

• Armazenou suas credenciais de GitHub autenticação em um AWS Secrets Manager segredo e, se estiver usando a API, anotou o ARN do segredo.

## **a** Note

Recomendamos que você atualize ou alterne regularmente as credenciais e as senhas. Forneça somente o nível de acesso necessário para sua própria segurança. Não recomendamos que você reutilize credenciais e senhas nas fontes de dados e nas versões 1.0 e 2.0 do conector (quando for aplicável).

Se você não tiver uma IAM função ou segredo existente, poderá usar o console para criar uma nova IAM função e um novo Secrets Manager segredo ao conectar sua fonte de GitHub dados Amazon Kendra a. Se você estiver usando a API, deverá fornecer o ARN de uma IAM função e Secrets Manager segredo existentes e um ID de índice.

# <span id="page-813-0"></span>Instruções de conexão

Para se conectar Amazon Kendra à sua fonte de GitHub dados, você deve fornecer os detalhes necessários da sua fonte de GitHub dados para que Amazon Kendra possa acessar seus dados. Se você ainda não configurou GitHub para Amazon Kendra, consult[ePré-requisitos](#page-811-1).

#### Console

Para se conectar Amazon Kendra a GitHub

- 1. Faça login no AWS Management Console e abra o [Amazon Kendra console.](https://console.aws.amazon.com/kendra/)
- 2. No painel de navegação esquerdo, escolha Índices e, em seguida, escolha o índice que deseja usar na lista de índices.

Você pode escolher definir ou editar as configurações de Controle de acesso do usuário em Configurações do índice.

- 3. Na página Introdução, escolha Adicionar fonte de dados.
- 4. Na página Adicionar fonte de dados, escolha GitHub conector e, em seguida, escolha Adicionar conector.
- 5. Na página Especar detalhes da fonte de dados, insira as seguintes informações:
	- a. Em Nome e descrição, em Nome da fonte de dados: insira um nome para a fonte de dados. Você pode incluir hífens, mas não espaços.
	- b. (Opcional) Descrição: insira uma descrição opcional para a fonte de dados.
	- c. Em Idioma padrão Escolha um idioma para filtrar seus documentos para o índice. A menos que você especifique o contrário, o idioma padrão é o inglês. O idioma especificado nos metadados do documento substitui o idioma selecionado.
	- d. Em Tags, em Adicionar nova tag Inclua tags opcionais para pesquisar e filtrar seus recursos ou monitorar seus AWS custos.
	- e. Escolha Próximo.
- 6. Na página Definir seção e segurança, insira as informações a seguir:
	- a. GitHubfonte Escolha entre GitHub Enterprise Cloud e GitHubEnterprise Server.
	- b. GitHub URL do host Insira o nome do seu GitHub host.
	- c. GitHub nome da organização Insira o nome GitHub da sua organização. Você pode encontrar as informações da sua organização em sua GitHub conta.
	- d. Autorização Ative ou desative as informações da lista de controle de acesso (ACL) para seus documentos, se você tiver uma ACL e quiser usá-la para controle de acesso. A ACL especifica quais documentos os usuários e grupos podem acessar. As informações da ACL são usadas para filtrar os resultados da pesquisa com base no acesso do usuário ou do grupo aos documentos. Para obter mais informações, consulte [Filtrar o contexto do usuário.](https://docs.aws.amazon.com/kendra/latest/dg/user-context-filter.html#context-filter-user-incl-datasources)
	- e. AWS Secrets Manager segredo Escolha um segredo existente ou crie um novo Secrets Manager segredo para armazenar suas credenciais de GitHub autenticação.

Se optar por criar uma nova senha, uma janela secreta do AWS Secrets Manager será aberta.

- i. Insira as seguintes informações em Criar uma janela de senha do AWS Secrets Manager :
	- A. Senha: um nome para sua senha. O prefixo 'AmazonKendra- GitHub -' é adicionado automaticamente ao seu nome secreto.
	- B. Para GitHubtoken insira os valores da credencial de autenticação que você criou em sua conta. GitHub
- ii. Escolha Salvar.
- f. Nuvem privada virtual (VPC): você pode escolher usar uma VPC. Nesse caso, você deve adicionar sub-redes e grupos de segurança da VPC.
- g. Rastreador de identidade especifique se deseja ativar o rastreador Amazon Kendra de identidade. O rastreador de identidade usa as informações da lista de controle de acesso (ACL) dos seus documentos para filtrar os resultados da pesquisa com base no acesso do usuário ou do grupo aos documentos. Se você tiver uma ACL para seus documentos e optar por usá-la, também poderá optar por ativar o rastreador de identidade para configurar a [filtragem de contexto Amazon Kendra do usuário](https://docs.aws.amazon.com/kendra/latest/dg/user-context-filter.html#context-filter-user-incl-datasources) dos resultados da pesquisa. Caso contrário, se o rastreador de identidade estiver desativado, todos os documentos poderão ser pesquisados publicamente. Se você quiser usar o controle de acesso para seus documentos e o rastreador de identidade estiver desativado, você também pode usar a [PutPrincipalMapping](https://docs.aws.amazon.com/kendra/latest/APIReference/API_PutPrincipalMapping.html)API para carregar informações de acesso de usuários e grupos para filtragem de contexto do usuário.
- h. IAM função Escolha uma IAM função existente ou crie uma nova IAM função para acessar as credenciais do repositório e indexar o conteúdo.

#### **a** Note

IAM as funções usadas para índices não podem ser usadas para fontes de dados. Se você não tiver certeza se uma função existente é usada para um índice ou perguntas frequentes, escolha Criar uma nova função para evitar erros.

- i. Escolha Próximo.
- 7. Na página Configurar configurações de sincronização, insira as seguintes informações:

a. Selecionar repositórios a serem rastreados — Selecione entre rastrear Todos os repositórios ou Selecionar repositórios.

Se você escolher Selecionar repositórios, adicione nomes para os repositórios em Nome do repositório e, opcionalmente, o nome de qualquer ramificação específica em Nome da ramificação.

- b. Tipos de conteúdo Selecione os tipos de conteúdo que você deseja incluir.
- c. Padrões Regex: os padrões de expressão regular para incluir ou excluir determinados arquivos. Você pode adicionar até 100 padrões.
- d. Em Cronograma de execução da sincronização, em Frequência, escolha com que frequência o Amazon Kendra será sincronizado com a fonte de dados.
- e. Escolha Próximo.
- 8. Modo de sincronização: escolha como você deseja atualizar o índice quando o conteúdo da fonte de dados for alterado. Quando você sincroniza sua fonte de dados Amazon Kendra pela primeira vez, todo o conteúdo é rastreado e indexado por padrão. Você deve executar uma sincronização completa dos seus dados se a sincronização inicial falhar, mesmo que você não escolha a sincronização completa como opção de modo de sincronização.
	- Sincronização completa: indexe todo o conteúdo de forma atualizada, substituindo o conteúdo existente sempre que sua fonte de dados for sincronizada com seu índice.
	- Sincronização nova e modificada: indexe somente conteúdo novo e modificado sempre que sua fonte de dados for sincronizada com seu índice. Amazon Kendra pode usar o mecanismo da sua fonte de dados para rastrear alterações no conteúdo e indexar o conteúdo que foi alterado desde a última sincronização.
	- Sincronização nova, modificada e excluída: indexe somente conteúdo novo, modificado e excluído sempre que sua fonte de dados for sincronizada com seu índice. Amazon Kendra pode usar o mecanismo da sua fonte de dados para rastrear alterações no conteúdo e indexar o conteúdo que foi alterado desde a última sincronização.
- 9. Em Cronograma de execução da sincronização, em Frequência, escolha com que frequência o Amazon Kendra será sincronizado com a fonte de dados.
- 10. Escolha Próximo.
- 11. Na página Definir mapeamentos de campo, insira as seguintes informações:
	- a. Para repositório, confirmação de repositório, documento de emissão, comentário de problema, anexo de problema, comentário de pull request, documento de pull request,

anexo de pull request — selecione entre os campos de fonte de dados padrão Amazon Kendra gerados que você deseja mapear para o seu índice.

- b. Adicionar campo: para adicionar campos de fonte de dados personalizados, crie um nome de campo de índice para mapear e o tipo de dados do campo.
- c. Escolha Próximo.
- 12. Na página Revisar e criar, verifique se as informações inseridas estão corretas e selecione Adicionar fonte de dados. Você também pode optar por editar as informações a partir desta página. Sua fonte de dados aparecerá na página Fontes de dados depois que a fonte de dados for adicionada com sucesso.

## API

Para se conectar Amazon Kendra a GitHub

Você deve especificar um JSON do [esquema da fonte de dados](https://docs.aws.amazon.com/kendra/latest/dg/ds-schemas.html#ds-github-schema) usando a API [TemplateConfiguration](https://docs.aws.amazon.com/kendra/latest/dg/API_TemplateConfiguration.html). Você deve fornecer as seguintes informações:

- Fonte de dados especifique o tipo de fonte de dados como GITHUB quando você usa o esquema [TemplateConfiguration](https://docs.aws.amazon.com/kendra/latest/dg/API_TemplateConfiguration.html)JSON. Também especifique a fonte de dados como TEMPLATE quando você chama a [CreateDataSourceA](https://docs.aws.amazon.com/kendra/latest/dg/API_CreateDataSource.html)PI.
- GitHubtipo Especifique o tipo como SAAS ouON\_PREMISE.
- URL do host especifique o URL do GitHub host ou o URL do endpoint da API. Por exemplo, se você usa GitHub SaaS/Enterprise Cloud, o URL do host pode ser ehttps:// api.github.com, para o servidor GitHub local/corporativo, o URL do host pode ser. https://on-prem-host-url/api/v3/
- Nome da organização Especifique o nome da organização da GitHub conta. Você pode encontrar o nome da sua organização fazendo login no GitHub desktop e selecionando Suas organizações na lista suspensa da foto do perfil.
- Modo de sincronização especifique como Amazon Kendra você deve atualizar seu índice quando o conteúdo da fonte de dados for alterado. Quando você sincroniza sua fonte de dados Amazon Kendra pela primeira vez, todo o conteúdo é rastreado e indexado por padrão. Você deve executar uma sincronização completa dos seus dados se a sincronização inicial falhar, mesmo que você não escolha a sincronização completa como opção de modo de sincronização. Escolha uma das seguintes opções:
	- FORCED\_FULL\_CRAWLpara indexar todo o conteúdo de forma atualizada, substituindo o conteúdo existente sempre que sua fonte de dados é sincronizada com seu índice.
- FULL CRAWLpara indexar somente conteúdo novo, modificado e excluído sempre que sua fonte de dados for sincronizada com seu índice. Amazon Kendra pode usar o mecanismo da sua fonte de dados para rastrear alterações no conteúdo e indexar o conteúdo que foi alterado desde a última sincronização.
- CHANGE LOGpara indexar somente conteúdo novo e modificado sempre que sua fonte de dados for sincronizada com seu índice. Amazon Kendra pode usar o mecanismo da sua fonte de dados para rastrear alterações no conteúdo e indexar o conteúdo que foi alterado desde a última sincronização.
- Rastreador de identidade especifique se deseja ativar o rastreador Amazon Kendra de identidade. O rastreador de identidade usa as informações da lista de controle de acesso (ACL) dos seus documentos para filtrar os resultados da pesquisa com base no acesso do usuário ou do grupo aos documentos. Se você tiver uma ACL para seus documentos e optar por usá-la, também poderá optar por ativar o rastreador de identidade para configurar a [filtragem](https://docs.aws.amazon.com/kendra/latest/dg/user-context-filter.html#context-filter-user-incl-datasources)  [de contexto Amazon Kendra do usuário](https://docs.aws.amazon.com/kendra/latest/dg/user-context-filter.html#context-filter-user-incl-datasources) dos resultados da pesquisa. Caso contrário, se o rastreador de identidade estiver desativado, todos os documentos poderão ser pesquisados publicamente. Se você quiser usar o controle de acesso para seus documentos e o rastreador de identidade estiver desativado, você também pode usar a [PutPrincipalMappingA](https://docs.aws.amazon.com/kendra/latest/APIReference/API_PutPrincipalMapping.html)PI para carregar informações de acesso de usuários e grupos para filtragem de contexto do usuário.
- Nome de recurso secreto da Amazon (ARN) Forneça o nome de recurso da Amazon (ARN) de um Secrets Manager segredo que contenha as credenciais de autenticação da sua conta. GitHub A senha deve conter uma estrutura JSON com as seguintes chaves:

```
{ 
     "personalToken": "token"
}
```
Recomendamos que você atualize ou alterne regularmente as credenciais e as senhas. Forneça somente o nível de acesso necessário para sua própria segurança. Não recomendamos que você reutilize credenciais e senhas nas fontes de dados e nas versões 1.0 e 2.0 do conector (quando for aplicável).

• IAM role — Especifique RoleArn quando você liga CreateDataSource para fornecer uma IAM função com permissões para acessar seu Secrets Manager segredo e chamar as APIs

públicas necessárias para o GitHub conector e. Amazon Kendra Para obter mais informações, consulte [IAM funções para fontes GitHub de dados](https://docs.aws.amazon.com/kendra/latest/dg/iam-roles.html#iam-roles-ds).

Você também pode adicionar os seguintes recursos opcionais:

• Nuvem privada virtual (VPC): especifique a VpcConfiguration quando ao chamar CreateDataSource. Para ter mais informações, consulte [Configurando Amazon Kendra para](#page-1048-0) [usar um Amazon VPC.](#page-1048-0)

# **a** Note

Se você usa GitHub servidor, você deve usar um Amazon VPC para se conectar ao seu GitHub servidor.

- Filtro de repositório filtra repositórios por seus nomes e nomes de ramificações.
- Tipos de documento/conteúdo especifique se deseja rastrear documentos do repositório, problemas, comentários de problemas, anexos de comentários de problemas, pull requests, comentários de pull request, anexos de comentários de pull request.
- Filtros de inclusão e exclusão especifique se deseja incluir ou excluir determinados arquivos e pastas.

# **a** Note

A maioria das fontes de dados usa padrões de expressão regular, que são padrões de inclusão ou exclusão chamados de filtros. Se você especificar um filtro de inclusão, somente o conteúdo que corresponda ao filtro de inclusão será indexado. Qualquer documento que não corresponda ao filtro de inclusão não é indexado. Se especificar um filtro de inclusão e exclusão, os documentos que corresponderem ao filtro de exclusão não serão indexados, mesmo que correspondam ao filtro de inclusão.

- Lista de controle de acesso (ACL) Especifique se deseja rastrear as informações da ACL para seus documentos, se você tiver uma ACL e quiser usá-la para controle de acesso. A ACL especifica quais documentos os usuários e grupos podem acessar. As informações da ACL são usadas para filtrar os resultados da pesquisa com base no acesso do usuário ou do grupo aos documentos. Para obter mais informações, consulte [Filtrar o contexto do usuário.](https://docs.aws.amazon.com/kendra/latest/dg/user-context-filter.html#context-filter-user-incl-datasources)
- Mapeamentos de campo Escolha mapear os campos da fonte de GitHub dados para os Amazon Kendra campos de índice. Você pode incluir campos de documentos, confirmações,

problemas, anexos de problemas, comentários de problemas, pull requests, anexos de pull request, comentários de pull request. Para obter mais informações, consulte [Mapear campos](https://docs.aws.amazon.com/kendra/latest/dg/field-mapping.html)  [de fonte de dados](https://docs.aws.amazon.com/kendra/latest/dg/field-mapping.html).

### **a** Note

O campo do corpo do documento ou o corpo do documento equivalente para seus documentos é necessário para que a Amazon Kendra pesquise seus documentos. Você deve mapear o nome do campo do corpo do documento na fonte de dados para o nome do campo de índice document body. Todos os demais campos são opcionais.

Para ver uma lista de outras chaves JSON importantes a serem configuradas, consulte o [Esquema do modelo do GitHub](https://docs.aws.amazon.com/kendra/latest/dg/ds-schemas.html#ds-github-schema).

# <span id="page-820-0"></span>Saiba mais

Para saber mais sobre a integração Amazon Kendra com sua fonte GitHub de dados, consulte:

• [Reinvente a pesquisa em GitHub repositórios com a potência do conector Amazon Kendra GitHub](https://aws.amazon.com/blogs/machine-learning/reimagine-search-on-github-repositories-with-the-power-of-the-amazon-kendra-github-connector/)

# **Gmail**

O Gmail é um cliente de e-mail desenvolvido pelo Google em que você pode enviar mensagens de e-mail com anexos de arquivos. As mensagens do Gmail podem ser classificadas e armazenadas na caixa de entrada do e-mail usando pastas e marcadores. Você pode usar Amazon Kendra para indexar suas mensagens de e-mail e anexos de mensagens. Você também pode configurar Amazon Kendra para incluir ou excluir mensagens de e-mail, anexos de mensagens e rótulos específicos para indexação.

Você pode se conectar Amazon Kendra à sua fonte de dados do Gmail usando o [Amazon Kendra](https://console.aws.amazon.com/kendra/)  [console](https://console.aws.amazon.com/kendra/) e a [TemplateConfiguration](https://docs.aws.amazon.com/kendra/latest/APIReference/API_TemplateConfiguration.html)API.

Para solucionar problemas do conector da fonte de dados do Amazon Kendra Gmail, consulte[Solucionar problemas de origens de dados.](#page-1361-0)

#### Tópicos

• [Atributos compatíveis](#page-821-0)

- [Pré-requisitos](#page-821-1)
- [Instruções de conexão](#page-822-0)
- [Saiba mais](#page-829-0)
- **[Observações](#page-829-1)**

## <span id="page-821-0"></span>Atributos compatíveis

- Mapeamentos de campos
- Filtragem de contexto do usuário
- Filtros de inclusão/exclusão
- Sincronizações de conteúdo completas e incrementais
- Nuvem privada virtual (VPC)

# <span id="page-821-1"></span>Pré-requisitos

Antes de poder usar Amazon Kendra para indexar sua fonte de dados do Gmail, faça essas alterações no Gmail e AWS nas contas.

No Gmail, verifique se você:

- Criou uma conta de administrador do Google Cloud Platform e um projeto do Google Cloud.
- Ativou a API do Gmail e a API do SDK Admin na conta de administrador.
- Criou uma conta de serviço e baixou uma chave privada JSON para o Gmail. Para obter informações sobre como criar e acessar a chave privada, consulte a documentação do Google Cloud sobre como [criar uma chave de conta de serviço](https://cloud.google.com/iam/docs/keys-create-delete#creating) e as [credenciais da conta de serviço.](https://cloud.google.com/iam/docs/service-account-creds#key-types)
- Copiou o e-mail da conta de administrador, o e-mail da conta de serviço e a chave privada para usar na autenticação.
- Foram adicionados os seguintes escopos do Oauth (usando uma função de administrador) para o usuário e os diretórios compartilhados que você deseja indexar:
	- https://www.googleapis.com/auth/admin.directory.user.readonly
	- https://www.googleapis.com/auth/gmail.readonly
- Verifique se cada documento é exclusivo no Gmail e em outras fontes de dados que você planeja usar para o mesmo índice. Cada fonte de dados que você deseja usar para um índice não deve

conter o mesmo documento em todas as fontes de dados. Os IDs de documentos são globais para um índice e devem ser exclusivos por índice.

No seu Conta da AWS, verifique se você tem:

- [Criou um Amazon Kendra índice](https://docs.aws.amazon.com/kendra/latest/dg/create-index.html) e, se estiver usando a API, anotei o ID do índice.
- [Criou uma IAM função](https://docs.aws.amazon.com/kendra/latest/dg/iam-roles.html#iam-roles-ds) para sua fonte de dados e, se estiver usando a API, anotei o ARN da IAM função.

## **a** Note

Se você alterar o tipo de autenticação e as credenciais, deverá atualizar sua IAM função para acessar a ID AWS Secrets Manager secreta correta.

• Armazenou suas credenciais de autenticação do Gmail em uma senha do AWS Secrets Manager e, se estiver usando a API, anotou o ARN da senha.

#### **G** Note

Recomendamos que você atualize ou alterne regularmente as credenciais e as senhas. Forneça somente o nível de acesso necessário para sua própria segurança. Não recomendamos que você reutilize credenciais e senhas nas fontes de dados e nas versões 1.0 e 2.0 do conector (quando for aplicável).

Se você não tiver uma IAM função ou segredo existente, poderá usar o console para criar uma nova IAM função e um novo Secrets Manager segredo ao conectar sua fonte de dados do Gmail a. Amazon Kendra Se você estiver usando a API, deverá fornecer o ARN de uma IAM função e Secrets Manager segredo existentes e um ID de índice.

# <span id="page-822-0"></span>Instruções de conexão

Para se conectar Amazon Kendra à sua fonte de dados do Gmail, você deve fornecer detalhes das suas credenciais do Gmail para que Amazon Kendra possa acessar seus dados. Se você ainda não configurou o Gmail para Amazon Kendra, consulte[Pré-requisitos.](#page-821-1)

# **Console**

Para se conectar Amazon Kendra ao Gmail

- 1. Faça login no AWS Management Console e abra o [Amazon Kendra console.](https://console.aws.amazon.com/kendra/)
- 2. No painel de navegação esquerdo, escolha Índices e, em seguida, escolha o índice que deseja usar na lista de índices.

Você pode escolher definir ou editar as configurações de Controle de acesso do usuário em Configurações do índice.

- 3. Na página Introdução, escolha Adicionar fonte de dados.
- 4. Na página Adicionar fonte de dados, escolha Conector do Gmail e, em seguida, escolha Adicionar conector.
- 5. Na página Especar detalhes da fonte de dados, insira as seguintes informações:
	- a. Em Nome e descrição, em Nome da fonte de dados: insira um nome para a fonte de dados. Você pode incluir hífens, mas não espaços.
	- b. (Opcional) Descrição: insira uma descrição opcional para a fonte de dados.
	- c. Em Idioma padrão Escolha um idioma para filtrar seus documentos para o índice. A menos que você especifique o contrário, o idioma padrão é o inglês. O idioma especificado nos metadados do documento substitui o idioma selecionado.
	- d. Em Tags, em Adicionar nova tag Inclua tags opcionais para pesquisar e filtrar seus recursos ou monitorar seus AWS custos.
	- e. Escolha Próximo.
- 6. Na página Definir seção e segurança, insira as informações a seguir:
	- a. Em Autenticação por AWS Secrets Manager segredo Escolha um segredo existente ou crie um novo Secrets Manager segredo para armazenar suas credenciais de autenticação do Gmail. Se você optar por criar um novo segredo, uma janela AWS Secrets Manager secreta será aberta.
		- Insira as seguintes informações em Criar uma janela de senha do AWS Secrets Manager :
			- A. Senha: um nome para sua senha.
			- B. E-mail do cliente: o e-mail do cliente copiado da conta de serviço do Google.
- C. E-mail da conta do administrador: o e-mail da conta do administrador que você gostaria de usar.
- D. Chave privada: a chave privada que você copiou da conta de serviço do Google.
- E. Escolha Salvar.
- b. Nuvem privada virtual (VPC): você pode escolher usar uma VPC. Nesse caso, você deve adicionar sub-redes e grupos de segurança da VPC.
- c. IAM função Escolha uma IAM função existente ou crie uma nova IAM função para acessar as credenciais do repositório e indexar o conteúdo.

IAM as funções usadas para índices não podem ser usadas para fontes de dados. Se você não tiver certeza se uma função existente é usada para um índice ou perguntas frequentes, escolha Criar uma nova função para evitar erros.

- d. Escolha Próximo.
- 7. Na página Configurar configurações de sincronização, insira as seguintes informações:
	- a. Em Escopo de sincronização, para Tipos de entidade, selecione os Anexos de mensagens para sincronizar anexos de mensagens. As mensagens serão sincronizadas por padrão.
	- b. (Opcional) Em Configurações adicionais, insira as seguintes informações:
		- i. Intervalo de datas: insira um intervalo de datas para especificar a data de início e término dos e-mails a serem rastreados.
		- ii. Domínios de e-mail: inclua ou exclua e-mails com base em domínios.
		- iii. Palavras-chave nos assuntos: inclua ou exclua e-mails com base nas palavraschave nos assuntos.

#### **a** Note

Você também pode optar por incluir qualquer documento que corresponda a todas as palavras-chave do assunto inseridas

- iv. Rótulos: adicione padrões de expressão regular para incluir ou excluir rótulos específicos. Você pode adicionar até 100 padrões.
- v. Anexos: adicione padrões de expressão regular para incluir ou excluir anexos específicos. Você pode adicionar até 100 padrões.
- c. Modo de sincronização: escolha como você deseja atualizar o índice quando o conteúdo da fonte de dados for alterado. Quando você sincroniza sua fonte de dados Amazon Kendra pela primeira vez, todo o conteúdo é rastreado e indexado por padrão. Você deve executar uma sincronização completa dos seus dados se a sincronização inicial falhar, mesmo que você não escolha a sincronização completa como opção de modo de sincronização.
	- Sincronização completa: indexe todo o conteúdo de forma atualizada, substituindo o conteúdo existente sempre que sua fonte de dados for sincronizada com seu índice.
	- Sincronização nova, modificada e excluída: indexe somente conteúdo novo, modificado e excluído sempre que sua fonte de dados for sincronizada com seu índice. Amazon Kendra pode usar o mecanismo da sua fonte de dados para rastrear alterações no conteúdo e indexar o conteúdo que foi alterado desde a última sincronização.

# **A** Important

Como não há uma API para atualizar mensagens do Gmail excluídas permanentemente, sincronize conteúdo novo, modificado ou excluído:

- Não removerá mensagens que foram excluídas permanentemente do Gmail do seu índice Amazon Kendra
- Não sincronizará alterações nas etiquetas de e-mail do Gmail

Para sincronizar as alterações no rótulo da fonte de dados do Gmail e as mensagens de e-mail excluídas permanentemente com o índice do Amazon Kendra , execute rastreamentos completos periodicamente.

- d. Em Cronograma de execução da sincronização, em Frequência, escolha com que frequência o Amazon Kendra será sincronizado com a fonte de dados.
- e. Escolha Próximo.
- 8. Na página Definir mapeamentos de campo, insira as seguintes informações:
	- a. Para mensagens e anexos de mensagens Selecione entre os campos de fonte de dados padrão Amazon Kendra gerados que você deseja mapear para o seu índice.
		- **a** Note

Amazon Kendra O conector de fonte de dados do Gmail não é compatível com a criação de campos de índice personalizados devido às limitações da API.

- b. Escolha Próximo.
- 9. Na página Revisar e criar, verifique se as informações inseridas estão corretas e selecione Adicionar fonte de dados. Você também pode optar por editar as informações a partir desta página. Sua fonte de dados aparecerá na página Fontes de dados depois que a fonte de dados for adicionada com sucesso.

#### API

Para se conectar Amazon Kendra ao Gmail

Você deve especificar um JSON do [esquema da fonte de dados](https://docs.aws.amazon.com/kendra/latest/dg/ds-schemas.html#ds-gmail-schema) usando a API [TemplateConfiguration](https://docs.aws.amazon.com/kendra/latest/dg/API_TemplateConfiguration.html). Você deve fornecer as seguintes informações:

- Fonte de dados especifique o tipo de fonte de dados como GMAIL quando você usa o esquema [TemplateConfiguration](https://docs.aws.amazon.com/kendra/latest/dg/API_TemplateConfiguration.html)JSON. Além disso, especifique a fonte de dados como TEMPLATE quando você chama a [CreateDataSourceA](https://docs.aws.amazon.com/kendra/latest/dg/API_CreateDataSource.html)PI.
- Modo de sincronização especifique como Amazon Kendra você deve atualizar seu índice quando o conteúdo da fonte de dados for alterado. Quando você sincroniza sua fonte de dados Amazon Kendra pela primeira vez, todo o conteúdo é rastreado e indexado por padrão. Você deve executar uma sincronização completa dos seus dados se a sincronização inicial falhar, mesmo que você não escolha a sincronização completa como opção de modo de sincronização. Escolha uma das seguintes opções:
	- FORCED FULL CRAWLpara indexar todo o conteúdo de forma atualizada, substituindo o conteúdo existente sempre que sua fonte de dados é sincronizada com seu índice.
	- FULL\_CRAWLpara indexar somente conteúdo novo, modificado e excluído sempre que sua fonte de dados for sincronizada com seu índice. Amazon Kendra pode usar o mecanismo

da sua fonte de dados para rastrear alterações no conteúdo e indexar o conteúdo que foi alterado desde a última sincronização.

#### **A** Important

Como não há uma API para atualizar mensagens do Gmail excluídas permanentemente, sincronize conteúdo novo, modificado ou excluído:

• Não removerá mensagens que foram excluídas permanentemente do Gmail do seu índice Amazon Kendra

• Não sincronizará alterações nas etiquetas de e-mail do Gmail Para sincronizar as alterações no rótulo da fonte de dados do Gmail e as mensagens de e-mail excluídas permanentemente com seu Amazon Kendra índice, você deve executar rastreamentos completos periodicamente.

• Nome de recurso secreto da Amazon (ARN) — Forneça o nome de recurso da Amazon (ARN) de um Secrets Manager segredo que contenha as credenciais de autenticação da sua conta do Gmail. A senha deve conter uma estrutura JSON com as seguintes chaves:

```
{ 
     "adminAccountEmailId": "service account email", 
     "clientEmailId": "user account email", 
     "privateKey": "private key"
}
```
#### **a** Note

Recomendamos que você atualize ou alterne regularmente as credenciais e as senhas. Forneça somente o nível de acesso necessário para sua própria segurança. Não recomendamos que você reutilize credenciais e senhas nas fontes de dados e nas versões 1.0 e 2.0 do conector (quando for aplicável).

• IAM role — Especifique RoleArn quando você liga CreateDataSource para fornecer uma IAM função com permissões para acessar seu Secrets Manager segredo e chamar as APIs públicas necessárias para o conector do Gmail e. Amazon Kendra Para obter mais informações, consulte [Funções do IAM para fontes de dados do Gmail.](https://docs.aws.amazon.com/kendra/latest/dg/iam-roles.html#iam-roles-ds)

Você também pode adicionar os seguintes recursos opcionais:
- Nuvem privada virtual (VPC): especifique a VpcConfiguration quando ao chamar CreateDataSource. Para ter mais informações, consulte [Configurando Amazon Kendra para](#page-1048-0) [usar um Amazon VPC.](#page-1048-0)
- Filtros de inclusão e exclusão: você pode especificar se deseja incluir ou excluir mensagens e anexos.

A maioria das fontes de dados usa padrões de expressão regular, que são padrões de inclusão ou exclusão chamados de filtros. Se você especificar um filtro de inclusão, somente o conteúdo que corresponda ao filtro de inclusão será indexado. Qualquer documento que não corresponda ao filtro de inclusão não é indexado. Se especificar um filtro de inclusão e exclusão, os documentos que corresponderem ao filtro de exclusão não serão indexados, mesmo que correspondam ao filtro de inclusão.

- Filtragem de contexto do usuário e controle de acesso —Amazon Kendra rastreia a lista de controle de acesso (ACL) de seus documentos, se você tiver uma ACL para seus documentos. As informações da ACL são usadas para filtrar os resultados da pesquisa com base no acesso do usuário ou do grupo aos documentos. Para obter mais informações, consulte [Filtrar o](https://docs.aws.amazon.com/kendra/latest/dg/user-context-filter.html#datasource-context-filter)  [contexto do usuário.](https://docs.aws.amazon.com/kendra/latest/dg/user-context-filter.html#datasource-context-filter)
- Mapeamentos de campo: escolha mapear os campos de fonte de dados do Gmail para os campos de índice do Amazon Kendra . Para obter mais informações, consulte [Mapear campos](https://docs.aws.amazon.com/kendra/latest/dg/field-mapping.html)  [de fonte de dados](https://docs.aws.amazon.com/kendra/latest/dg/field-mapping.html).

## **a** Note

O campo do corpo do documento ou o corpo do documento equivalente para seus documentos é obrigatório Amazon Kendra para pesquisar seus documentos. Você deve mapear o nome do campo do corpo do documento na fonte de dados para o nome do campo de índice\_document\_body. Todos os demais campos são opcionais.

## **a** Note

Amazon Kendra O conector de fonte de dados do Gmail não é compatível com a criação de campos de índice personalizados devido às limitações da API.

## Saiba mais

Para saber mais sobre a integração Amazon Kendra com sua fonte de dados do Gmail, consulte:

• [Faça pesquisas inteligentes em e-mails no seu espaço de trabalho do Google usando o conector](https://aws.amazon.com/blogs/machine-learning/perform-intelligent-search-across-emails-in-your-google-workspace-using-the-gmail-connector-for-amazon-kendra/) [do Gmail para o Amazon Kendra.](https://aws.amazon.com/blogs/machine-learning/perform-intelligent-search-across-emails-in-your-google-workspace-using-the-gmail-connector-for-amazon-kendra/)

## Observações

- Como não há uma API para atualizar mensagens do Gmail excluídas permanentemente, uma FULL\_CRAWL/Sincronização de conteúdo novo, modificado ou excluído:
	- Não removerá mensagens que foram excluídas permanentemente do Gmail do seu índice Amazon Kendra
	- Não sincronize alterações nas etiquetas de e-mail do Gmail

Para sincronizar as alterações no rótulo da fonte de dados do Gmail e as mensagens de e-mail excluídas permanentemente com seu Amazon Kendra índice, você deve executar rastreamentos completos periodicamente.

• Amazon Kendra O conector de fonte de dados do Gmail não é compatível com a criação de campos de índice personalizados devido às limitações da API.

# Google Drive

O Google Drive é um serviço de armazenamento de arquivos baseado em nuvem. Você pode usar o Amazon Kendra para indexar documentos armazenados nos drives compartilhados, Meus Drives e Compartilhado comigo na fonte de dados do Google Drive. Você pode indexar os documentos do Google Workspace e os documentos listados em [Tipos de documentação.](https://docs.aws.amazon.com/kendra/latest/dg/index-document-types.html) Você também pode usar filtros de inclusão e exclusão para indexar o conteúdo por nome, tipo e caminho do arquivo.

Você pode se conectar Amazon Kendra à sua fonte de dados do Google Drive usando o [Amazon](https://console.aws.amazon.com/kendra/) [Kendra console](https://console.aws.amazon.com/kendra/), a [TemplateConfiguration](https://docs.aws.amazon.com/kendra/latest/APIReference/API_TemplateConfiguration.html)API ou a [GoogleDriveConfigurationA](https://docs.aws.amazon.com/kendra/latest/APIReference/API_GoogleDriveConfiguration.html)PI.

Amazon Kendra tem duas versões do conector do Google Drive. Os recursos suportados de cada versão incluem:

Conector do Google Drive V1.0/API [GoogleDriveConfiguration](https://docs.aws.amazon.com/kendra/latest/APIReference/API_GoogleDriveConfiguration.html)

• Mapeamentos de campos

- Controle de acesso do usuário
- Filtros de inclusão/exclusão

Conector do Google Drive V2.0/API [TemplateConfiguration](https://docs.aws.amazon.com/kendra/latest/APIReference/API_TemplateConfiguration.html)

- Mapeamentos de campos
- Controle de acesso do usuário
- Filtros de inclusão/exclusão
- Sincronizações de conteúdo completas e incrementais
- Nuvem privada virtual (VPC)

#### **a** Note

O suporte para o conector do Google Drive V1.0 DriveConfiguration /API do Google está programado para terminar em 2023. Recomendamos migrar ou usar o conector V2.0 TemplateConfiguration /API do Google Drive.

Para solucionar problemas do conector da fonte de dados do Amazon Kendra Google Drive, consulte[Solucionar problemas de origens de dados.](#page-1361-0)

#### Tópicos

- [Conector Google Drive V1.0](#page-830-0)
- [Conector Google Drive V2.0](#page-837-0)

## <span id="page-830-0"></span>Conector Google Drive V1.0

O Google Drive é um serviço de armazenamento de arquivos baseado em nuvem. Você pode usar Amazon Kendra para indexar documentos e comentários armazenados nas pastas Drives compartilhados, Meus Drives e Compartilhado comigo na sua fonte de dados do Google Drive. Você pode indexar os documentos do Google Workspace e os documentos listados em [Tipos de](https://docs.aws.amazon.com/kendra/latest/dg/index-document-types.html)  [documentação.](https://docs.aws.amazon.com/kendra/latest/dg/index-document-types.html) Você também pode usar filtros de inclusão e exclusão para indexar o conteúdo por nome, tipo e caminho do arquivo.

O suporte para o conector do Google Drive V1.0 DriveConfiguration /API do Google está programado para terminar em 2023. Recomendamos migrar ou usar o conector V2.0 TemplateConfiguration /API do Google Drive.

Para solucionar problemas do conector da fonte de dados do Amazon Kendra Google Drive, consulte[Solucionar problemas de origens de dados.](#page-1361-0)

#### Tópicos

- [Atributos compatíveis](#page-831-0)
- [Pré-requisitos](#page-831-1)
- [Instruções de conexão](#page-833-0)
- [Saiba mais](#page-837-1)

#### <span id="page-831-0"></span>Atributos compatíveis

- Mapeamentos de campos
- Controle de acesso do usuário
- Filtros de inclusão/exclusão

#### <span id="page-831-1"></span>Pré-requisitos

Antes de usar Amazon Kendra para indexar sua fonte de dados do Google Drive, faça essas alterações no Google Drive e AWS nas contas.

No Google Drive, verifique se você:

- Recebeu acesso para uma função de superadministrador ou é um usuário com privilégios administrativos. Você não precisa de uma função de superadministrador para você se tiver recebido acesso de uma função de superadministrador.
- Criou uma conta de serviço com a opção Ativar a delegação em todo o domínio do G Suite ativada e uma chave JSON como chave privada usando a conta.
- Copiou o e-mail da conta de usuário e o e-mail da conta de serviço. Ao se conectar, Amazon Kendra você insere o e-mail da sua conta de usuário como e-mail da conta de administrador e o email da sua conta de serviço como e-mail do cliente em seu Secrets Manager segredo.
- A API Admin SDK e a API do Google Drive foram adicionadas à sua conta.
- Adicionou (ou solicitou que um usuário com uma função de superadministrador adicionasse) as seguintes permissões à conta de serviço usando uma função de superadministrador:
	- https://www.googleapis.com/auth/drive.readonly
	- https://www.googleapis.com/auth/drive.metadata.readonly
	- https://www.googleapis.com/auth/admin.directory.user.readonly
	- https://www.googleapis.com/auth/admin.directory.group.readonly
- Verificou se cada documento é exclusivo no Google Drive e em outras fontes de dados que você planeja usar para o mesmo índice. Cada fonte de dados que você deseja usar para um índice não deve conter o mesmo documento em todas as fontes de dados. Os IDs de documentos são globais para um índice e devem ser exclusivos por índice.

No seu Conta da AWS, verifique se você tem:

- [Criou um Amazon Kendra índice](https://docs.aws.amazon.com/kendra/latest/dg/create-index.html) e, se estiver usando a API, anotei o ID do índice.
- [Criou uma IAM função](https://docs.aws.amazon.com/kendra/latest/dg/iam-roles.html#iam-roles-ds) para sua fonte de dados e, se estiver usando a API, anotei o ARN da IAM função.

#### **a** Note

Se você alterar o tipo de autenticação e as credenciais, deverá atualizar sua IAM função para acessar a ID AWS Secrets Manager secreta correta.

• Armazenou suas credenciais de autenticação do Google Drive em uma senha do AWS Secrets Manager e, se estiver usando a API, anotou o ARN da senha.

#### **a** Note

Recomendamos que você atualize ou alterne regularmente as credenciais e as senhas. Forneça somente o nível de acesso necessário para sua própria segurança. Não recomendamos que você reutilize credenciais e senhas nas fontes de dados e nas versões 1.0 e 2.0 do conector (quando for aplicável).

Se você não tiver uma IAM função ou segredo existente, poderá usar o console para criar uma nova IAM função e Secrets Manager segredo ao conectar sua fonte de dados do Google Drive Amazon Kendra a. Se você estiver usando a API, deverá fornecer o ARN de uma IAM função e Secrets Manager segredo existentes e um ID de índice.

#### <span id="page-833-0"></span>Instruções de conexão

Para se conectar Amazon Kendra à sua fonte de dados do Google Drive, você deve fornecer os detalhes necessários da sua fonte de dados do Google Drive para que Amazon Kendra possa acessar seus dados. Se você ainda não configurou o Google Drive para Amazon Kendra ver[Pré](#page-831-1)[requisitos](#page-831-1).

#### Console

Para se conectar Amazon Kendra ao Google Drive

- 1. Faça login no AWS Management Console e abra o [Amazon Kendra console.](https://console.aws.amazon.com/kendra/)
- 2. No painel de navegação esquerdo, escolha Índices e, em seguida, escolha o índice que deseja usar na lista de índices.

## **a** Note

Você pode escolher definir ou editar as configurações de Controle de acesso do usuário em Configurações do índice.

- 3. Na página Introdução, escolha Adicionar fonte de dados.
- 4. Na página Adicionar fonte de dados, escolha o Conector do Google Drive V1.0 e, em seguida, escolha Adicionar conector.
- 5. Na página Especar detalhes da fonte de dados, insira as seguintes informações:
	- a. Em Nome e descrição, em Nome da fonte de dados: insira um nome para a fonte de dados. Você pode incluir hífens, mas não espaços.
	- b. (Opcional) Descrição: insira uma descrição opcional para a fonte de dados.
	- c. Em Idioma padrão Escolha um idioma para filtrar seus documentos para o índice. A menos que você especifique o contrário, o idioma padrão é o inglês. O idioma especificado nos metadados do documento substitui o idioma selecionado.
	- d. Em Tags, em Adicionar nova tag Inclua tags opcionais para pesquisar e filtrar seus recursos ou monitorar seus AWS custos.
- e. Escolha Próximo.
- 6. Na página Definir seção e segurança, insira as informações a seguir:
	- a. Para Tipo de autenticação: escolha entre Existente e Novo. Se você optar por usar um segredo existente, use Selecionar senha para escolher a senha.
	- b. Se optar por criar uma nova senha, uma janela secreta do AWS Secrets Manager será aberta.
		- Insira as seguintes informações em Criar uma janela de senha do AWS Secrets Manager :
			- A. Senha: um nome para sua senha. O prefixo 'AmazonKendra-Google Drive-' é adicionado automaticamente ao seu nome secreto.
			- B. Para o e-mail da conta de administrador, o e-mail do cliente e a chave privada, insira os valores da credencial de autenticação que você gerou e baixou da conta do Google Drive.
			- C. Escolha Salvar autenticação.
	- c. IAM função Escolha uma IAM função existente ou crie uma nova IAM função para acessar as credenciais do repositório e indexar o conteúdo.

IAM as funções usadas para índices não podem ser usadas para fontes de dados. Se você não tiver certeza se uma função existente é usada para um índice ou perguntas frequentes, escolha Criar uma nova função para evitar erros.

- d. Escolha Próximo.
- 7. Na página Configurar configurações de sincronização, insira as seguintes informações:
	- a. Excluir contas de usuário: os usuários do Google Drive que você deseja excluir do índice. Você pode adicionar até 100 contas de usuário.
	- b. Excluir drives compartilhados: os drives compartilhados do Google Drive que você deseja excluir do índice. Você pode adicionar até 100 drives compartilhados.
	- c. Excluir drives de tipos de arquivos: os drives compartilhados do Google Drive que você deseja excluir do índice. Você também pode optar por editar as seleções do tipo MIME.
- d. Configurações adicionais: especifique padrões de expressão regular para incluir ou excluir determinado conteúdo. Você pode adicionar até 100 padrões.
- e. Frequência: escolha com que frequência o Amazon Kendra será sincronizado com a fonte de dados.
- f. Escolha Próximo.
- 8. Na página Definir mapeamentos de campo, insira as seguintes informações:
	- a. Para nome do GoogleDrive campo e mapeamentos adicionais de campo sugeridos Selecione entre os campos da fonte de dados padrão Amazon Kendra gerados que você deseja mapear para o seu índice.
	- b. Adicionar campo: para adicionar campos de fonte de dados personalizados, crie um nome de campo de índice para mapear e o tipo de dados do campo.
	- c. Escolha Próximo.
- 9. Na página Revisar e criar, verifique se as informações inseridas estão corretas e selecione Adicionar fonte de dados. Você também pode optar por editar as informações a partir desta página. Sua fonte de dados aparecerá na página Fontes de dados depois que a fonte de dados for adicionada com sucesso.

#### API

Para se conectar Amazon Kendra ao Google Drive

Você deve especificar o seguinte usando a [GoogleDriveConfiguration](https://docs.aws.amazon.com/kendra/latest/APIReference/API_GoogleDriveConfiguration.html)API:

• Nome de recurso secreto da Amazon (ARN) — Forneça o nome de recurso da Amazon (ARN) de um Secrets Manager segredo que contenha as credenciais de autenticação da sua conta do Google Drive. A senha deve conter uma estrutura JSON com as seguintes chaves:

```
{ 
     "clientAccount": "service account email", 
     "adminAccount": "user account email"", 
     "privateKey": "private key"
}
```
Recomendamos que você atualize ou alterne regularmente as credenciais e as senhas. Forneça somente o nível de acesso necessário para sua própria segurança. Não recomendamos que você reutilize credenciais e senhas nas fontes de dados e nas versões 1.0 e 2.0 do conector (quando for aplicável).

• IAM role — Especifique RoleArn quando você liga CreateDataSource para fornecer um IAM papel com permissões para acessar seu Secrets Manager segredo e chamar as APIs públicas necessárias para o conector do Google Drive e. Amazon Kendra Para obter mais informações, consulte [Funções do IAM para fontes de dados do Google Drive](https://docs.aws.amazon.com/kendra/latest/dg/iam-roles.html#iam-roles-ds).

Você também pode adicionar os seguintes recursos opcionais:

• Filtros de inclusão e exclusão, por padrão, o Amazon Kendra indexa todos os documentos no Google Drive. Você pode especificar se deseja incluir ou excluir determinados conteúdos em drives compartilhados, contas de usuário, tipos MIME de documentos e arquivos. Se você optar por excluir contas de usuário, nenhum dos arquivos no My Drive pertencentes à conta será indexado. Os arquivos compartilhados com o usuário são indexados, a menos que o proprietário do arquivo também seja excluído.

## **a** Note

A maioria das fontes de dados usa padrões de expressão regular, que são padrões de inclusão ou exclusão chamados de filtros. Se você especificar um filtro de inclusão, somente o conteúdo que corresponda ao filtro de inclusão será indexado. Qualquer documento que não corresponda ao filtro de inclusão não é indexado. Se especificar um filtro de inclusão e exclusão, os documentos que corresponderem ao filtro de exclusão não serão indexados, mesmo que correspondam ao filtro de inclusão.

• Mapeamentos de campo: escolha mapear os campos de fonte de dados do Google Drive para os campos de índice do Amazon Kendra . Para obter mais informações, consulte [Mapear](https://docs.aws.amazon.com/kendra/latest/dg/field-mapping.html)  [campos de fonte de dados](https://docs.aws.amazon.com/kendra/latest/dg/field-mapping.html).

O campo do corpo do documento ou o corpo do documento equivalente para seus documentos é obrigatório Amazon Kendra para pesquisar seus documentos. Você deve mapear o nome do campo do corpo do documento na fonte de dados para o nome do campo de índice\_document\_body. Todos os demais campos são opcionais.

• Filtragem de contexto do usuário e controle de acesso —Amazon Kendra rastreia a lista de controle de acesso (ACL) de seus documentos, se você tiver uma ACL para seus documentos. As informações da ACL são usadas para filtrar os resultados da pesquisa com base no acesso do usuário ou do grupo aos documentos. Para obter mais informações, consulte [Filtrar o](https://docs.aws.amazon.com/kendra/latest/dg/user-context-filter.html#datasource-context-filter)  [contexto do usuário.](https://docs.aws.amazon.com/kendra/latest/dg/user-context-filter.html#datasource-context-filter)

#### <span id="page-837-1"></span>Saiba mais

Para saber mais sobre a integração Amazon Kendra com sua fonte de dados do Google Drive, consulte:

• [Introdução ao conector do Amazon Kendra Google Drive](https://aws.amazon.com/blogs/machine-learning/getting-started-with-the-amazon-kendra-google-drive-connector/)

## <span id="page-837-0"></span>Conector Google Drive V2.0

O Google Drive é um serviço de armazenamento de arquivos baseado em nuvem. Você pode usar Amazon Kendra para indexar documentos e comentários armazenados nas pastas Drives compartilhados, Meus Drives e Compartilhado comigo na sua fonte de dados do Google Drive. Você pode indexar os documentos do Google Workspace e os documentos listados em [Tipos de](https://docs.aws.amazon.com/kendra/latest/dg/index-document-types.html)  [documentação.](https://docs.aws.amazon.com/kendra/latest/dg/index-document-types.html) Você também pode usar filtros de inclusão e exclusão para indexar o conteúdo por nome, tipo e caminho do arquivo.

#### **a** Note

O suporte para o conector do Google Drive V1.0 DriveConfiguration /API do Google está programado para terminar em 2023. Recomendamos migrar ou usar o conector V2.0 TemplateConfiguration /API do Google Drive.

Para solucionar problemas do conector da fonte de dados do Amazon Kendra Google Drive, consulte[Solucionar problemas de origens de dados.](#page-1361-0)

### Tópicos

- [Atributos compatíveis](#page-838-0)
- [Pré-requisitos](#page-838-1)
- [Instruções de conexão](#page-840-0)
- **[Observações](#page-848-0)**

## <span id="page-838-0"></span>Atributos compatíveis

- Mapeamentos de campos
- Controle de acesso do usuário
- Filtros de inclusão/exclusão
- Sincronizações de conteúdo completas e incrementais
- Nuvem privada virtual (VPC)

## <span id="page-838-1"></span>Pré-requisitos

Antes de usar Amazon Kendra para indexar sua fonte de dados do Google Drive, faça essas alterações no Google Drive e AWS nas contas.

No Google Drive, verifique se você:

- Recebeu acesso para uma função de superadministrador ou é um usuário com privilégios administrativos. Você não precisa de uma função de superadministrador para você se tiver recebido acesso de uma função de superadministrador.
- Credenciais de conexão da conta de serviço do Google Drive configuradas contendo o e-mail da conta de administrador, e-mail do cliente (e-mail da conta de serviço) e chave privada. Consulte a [documentação do Google Cloud sobre como criar e excluir chaves de contas de serviço](https://cloud.google.com/iam/docs/keys-create-delete).
- Criou uma conta de serviço do Google Cloud (uma conta com autoridade delegada para assumir a identidade do usuário) com a ativação da Delegação em todo o domínio do G Suite para server-toserver autenticação e, em seguida, gerou uma chave privada JSON usando a conta.

A chave privada deve ser gerada após a criação da conta de serviço.

- A API Admin SDK e a API do Google Drive foram adicionadas à sua conta de usuário.
- Opcional: configurou as credenciais de conexão do Google Drive OAuth 2.0 com o ID do cliente, a senha do cliente e o token de atualização como credenciais de conexão para um usuário específico. Você precisa disso para rastrear dados de contas individuais. Consulte a [documentação do Google sobre como usar o OAuth 2.0 para acessar as APIs.](https://developers.google.com/identity/protocols/oauth2)
- Adicionou (ou solicitou que um usuário com uma função de superadministrador adicionasse) os seguintes escopos do OAuth à conta de serviço usando uma função de superadministrador: Esses escopos de API são necessários para rastrear todos os documentos e as informações de controle de acesso (ACL) de todos os usuários em um domínio do Google Workspace:
	- https://www.googleapis.com/auth/drive.readonly: visualize e baixe todos os arquivos do Google **Drive**
	- https://www.googleapis.com/auth/drive.readonly: visualize e baixe todos os arquivos do Google Drive
	- https://www.googleapis.com/auth/admin.directory.group.readonly: escopo para recuperar somente informações sobre grupos, alias de grupos e membros. Isso é necessário para o Amazon Kendra Identity Crawler.
	- https://www.googleapis.com/auth/admin.directory.user.readonly: escopo para recuperar somente usuários ou aliases de usuários. Isso é necessário para listar usuários no Amazon Kendra Identity Crawler e para definir ACLs.
	- https://www.googleapis.com/auth/cloud-platform: escopo para gerar token de acesso para buscar conteúdo de arquivos grandes do Google Drive.
	- https://www.googleapis.com/auth/forms.body.readonly: escopo para buscar dados do Google Forms.

Para oferecer suporte à API de formulários, adicione o seguinte escopo adicional:

- https://www.googleapis.com/auth/forms.body.readonly
- Verificou se cada documento é exclusivo no Google Drive e em outras fontes de dados que você planeja usar para o mesmo índice. Cada fonte de dados que você deseja usar para um índice não deve conter o mesmo documento em todas as fontes de dados. Os IDs de documentos são globais para um índice e devem ser exclusivos por índice.

No seu Conta da AWS, verifique se você tem:

- [Criou um Amazon Kendra índice](https://docs.aws.amazon.com/kendra/latest/dg/create-index.html) e, se estiver usando a API, anotei o ID do índice.
- [Criou uma IAM função](https://docs.aws.amazon.com/kendra/latest/dg/iam-roles.html#iam-roles-ds) para sua fonte de dados e, se estiver usando a API, anotei o ARN da IAM função.

#### **a** Note

Se você alterar o tipo de autenticação e as credenciais, deverá atualizar sua IAM função para acessar a ID AWS Secrets Manager secreta correta.

• Armazenou suas credenciais de autenticação do Google Drive em uma senha do AWS Secrets Manager e, se estiver usando a API, anotou o ARN da senha.

#### **a** Note

Recomendamos que você atualize ou alterne regularmente as credenciais e as senhas. Forneça somente o nível de acesso necessário para sua própria segurança. Não recomendamos que você reutilize credenciais e senhas nas fontes de dados e nas versões 1.0 e 2.0 do conector (quando for aplicável).

Se você não tiver uma IAM função ou segredo existente, poderá usar o console para criar uma nova IAM função e Secrets Manager segredo ao conectar sua fonte de dados do Google Drive Amazon Kendra a. Se você estiver usando a API, deverá fornecer o ARN de uma IAM função e Secrets Manager segredo existentes e um ID de índice.

#### <span id="page-840-0"></span>Instruções de conexão

Para se conectar Amazon Kendra à sua fonte de dados do Google Drive, você deve fornecer os detalhes necessários da sua fonte de dados do Google Drive para que Amazon Kendra possa acessar seus dados. Se você ainda não configurou o Google Drive para Amazon Kendra ver[Pré](#page-838-1)[requisitos](#page-838-1).

#### **Console**

Para se conectar Amazon Kendra ao Google Drive

1. Faça login no AWS Management Console e abra o [Amazon Kendra console.](https://console.aws.amazon.com/kendra/)

2. No painel de navegação esquerdo, escolha Índices e, em seguida, escolha o índice que deseja usar na lista de índices.

## **a** Note

Você pode escolher definir ou editar as configurações de Controle de acesso do usuário em Configurações do índice.

- 3. Na página Introdução, escolha Adicionar fonte de dados.
- 4. Na página Adicionar fonte de dados, escolha Conector do Google Drive e, em seguida, escolha Adicionar conector.
- 5. Na página Especar detalhes da fonte de dados, insira as seguintes informações:
	- a. Em Nome e descrição, em Nome da fonte de dados: insira um nome para a fonte de dados. Você pode incluir hífens, mas não espaços.
	- b. (Opcional) Descrição: insira uma descrição opcional para a fonte de dados.
	- c. Em Idioma padrão Escolha um idioma para filtrar seus documentos para o índice. A menos que você especifique o contrário, o idioma padrão é o inglês. O idioma especificado nos metadados do documento substitui o idioma selecionado.
	- d. Em Tags, em Adicionar nova tag Inclua tags opcionais para pesquisar e filtrar seus recursos ou monitorar seus AWS custos.
	- e. Escolha Próximo.
- 6. Na página Definir seção e segurança, insira as informações a seguir:
	- a. Autorização Ative ou desative as informações da lista de controle de acesso (ACL) para seus documentos, se você tiver uma ACL e quiser usá-la para controle de acesso. A ACL especifica quais documentos os usuários e grupos podem acessar. As informações da ACL são usadas para filtrar os resultados da pesquisa com base no acesso do usuário ou do grupo aos documentos. Para obter mais informações, consulte [Filtrar o contexto do usuário.](https://docs.aws.amazon.com/kendra/latest/dg/user-context-filter.html#context-filter-user-incl-datasources)
	- b. Para a Autenticação, escolha entre Conta de serviço do Google e Autenticação Oauth 2.0 com base no seu caso de uso.
	- c. AWS Secrets Manager segredo Escolha um segredo existente ou crie um novo Secrets Manager segredo para armazenar suas credenciais de autenticação do Google Drive. Se optar por criar uma nova senha, uma janela secreta do AWS Secrets Manager será aberta.

i. Se você escolheu a conta de serviço do Google, insira um nome para seu segredo, o ID de e-mail do usuário administrador ou "Usuário da conta de serviço" na configuração da sua conta de serviço (e-mail do administrador), o ID de e-mail da conta do serviço (e-mail do cliente) e a chave privada que você criou na sua conta de serviço.

Salve e adicione seu segredo

ii. Se você escolheu a autenticação OAuth 2.0, insira um nome para seu segredo, ID do cliente, segredo do cliente e token de atualização que você criou na sua conta OAuth.

Salve e adicione seu segredo.

- d. Nuvem privada virtual (VPC): você pode escolher usar uma VPC. Nesse caso, você deve adicionar sub-redes e grupos de segurança da VPC.
- e. (Somente para usuários de autenticação da conta de serviço do Google)

Rastreador de identidade — especifique se deseja ativar o rastreador Amazon Kendra de identidade. O rastreador de identidade usa as informações da lista de controle de acesso (ACL) dos seus documentos para filtrar os resultados da pesquisa com base no acesso do usuário ou do grupo aos documentos. Se você tiver uma ACL para seus documentos e optar por usá-la, também poderá optar por ativar o rastreador de identidade para configurar a [filtragem de contexto Amazon Kendra do usuário](https://docs.aws.amazon.com/kendra/latest/dg/user-context-filter.html#context-filter-user-incl-datasources) dos resultados da pesquisa. Caso contrário, se o rastreador de identidade estiver desativado, todos os documentos poderão ser pesquisados publicamente. Se você quiser usar o controle de acesso para seus documentos e o rastreador de identidade estiver desativado, você também pode usar a [PutPrincipalMapping](https://docs.aws.amazon.com/kendra/latest/APIReference/API_PutPrincipalMapping.html)API para carregar informações de acesso de usuários e grupos para filtragem de contexto do usuário.

f. IAM função — Escolha uma IAM função existente ou crie uma nova IAM função para acessar as credenciais do repositório e indexar o conteúdo.

#### **a** Note

IAM as funções usadas para índices não podem ser usadas para fontes de dados. Se você não tiver certeza se uma função existente é usada para um índice ou perguntas frequentes, escolha Criar uma nova função para evitar erros.

- g. Escolha Próximo.
- 7. Na página Configurar configurações de sincronização, insira as seguintes informações:
	- a. Sincronizar conteúdo Selecione quais opções ou o conteúdo que você deseja rastrear. Você pode escolher rastrear Meu Drive (pastas pessoais), Drive compartilhado (pastas compartilhadas com você) ou ambos. Você também pode incluir comentários no arquivo.
	- b. Em Configuração adicional opcional Você também pode inserir as seguintes informações opcionais:
		- i. Públicos-alvo adicione públicos-alvo específicos para os documentos que você deseja rastrear.
		- ii. Tamanho máximo do arquivo Defina o limite máximo de tamanho em MBs de arquivos a serem rastreados.
		- iii. E-mail do usuário Adicione e-mails do usuário que você deseja incluir ou excluir.
		- iv. Drives compartilhados adicione os nomes dos drives compartilhados que você deseja incluir ou excluir.
		- v. Tipos MIME Adicione os tipos de MIME que você deseja incluir ou excluir.
		- vi. Padrões de expressão regular de entidades adicione padrões de expressão regular para incluir ou excluir determinados anexos de todas as entidades suportadas. Você pode adicionar até 100 padrões.
	- c. Modo de sincronização: escolha como você deseja atualizar o índice quando o conteúdo da fonte de dados for alterado. Quando você sincroniza sua fonte de dados Amazon Kendra pela primeira vez, todo o conteúdo é rastreado e indexado por padrão. Você deve executar uma sincronização completa dos seus dados se a sincronização inicial falhar, mesmo que você não escolha a sincronização completa como opção de modo de sincronização.
		- Sincronização completa: indexe todo o conteúdo de forma atualizada, substituindo o conteúdo existente sempre que sua fonte de dados for sincronizada com seu índice.
		- Sincronização nova e modificada: indexe somente conteúdo novo e modificado sempre que sua fonte de dados for sincronizada com seu índice. Amazon Kendra pode usar o mecanismo da sua fonte de dados para rastrear alterações no conteúdo e indexar o conteúdo que foi alterado desde a última sincronização.

• Sincronização nova, modificada e excluída: indexe somente conteúdo novo, modificado e excluído sempre que sua fonte de dados for sincronizada com seu índice. Amazon Kendra pode usar o mecanismo da sua fonte de dados para rastrear alterações no conteúdo e indexar o conteúdo que foi alterado desde a última sincronização.

## **A** Important

A API do Google Drive não é compatível com a recuperação de comentários de um arquivo excluído permanentemente. Os comentários dos arquivos descartados podem ser recuperados. Quando um arquivo é descartado, o conector exclui os comentários do Amazon Kendra índice.

- d. Em Cronograma de execução da sincronização, em Frequência, escolha com que frequência sincronizar o conteúdo da fonte de dados e atualizar seu índice.
- e. Em Histórico de execução da sincronização, escolha armazenar relatórios gerados automaticamente em um Amazon S3 ao sincronizar sua fonte de dados. Isso é útil para rastrear problemas ao sincronizar sua fonte de dados.
- f. Escolha Próximo.
- 8. Na página Definir mapeamentos de campo, insira as seguintes informações:
	- a. Para arquivos Selecione entre os campos de fonte de dados padrão Amazon Kendra gerados que você deseja mapear para o seu índice.

## **a** Note

A API do Google Drive não é compatível com a criação de campos personalizados. O mapeamento de campo personalizado não está disponível para o conector do Google Drive.

- b. Escolha Próximo.
- 9. Na página Revisar e criar, verifique se as informações inseridas estão corretas e selecione Adicionar fonte de dados. Você também pode optar por editar as informações a partir desta página. Sua fonte de dados aparecerá na página Fontes de dados depois que a fonte de dados for adicionada com sucesso.

#### API

Para se conectar Amazon Kendra ao Google Drive

Você deve especificar um JSON do [esquema da fonte de dados](https://docs.aws.amazon.com/kendra/latest/dg/ds-schemas.html) usando a [TemplateConfiguration](https://docs.aws.amazon.com/kendra/latest/APIReference/API_TemplateConfiguration.html)API. Você deve fornecer as seguintes informações:

- Fonte de dados especifique o tipo de fonte de dados como GOOGLEDRIVEV2 quando você usa o esquema [TemplateConfigurationJ](https://docs.aws.amazon.com/kendra/latest/dg/API_TemplateConfiguration.html)SON. Também especifique a fonte de dados como TEMPLATE quando você chama a [CreateDataSourceA](https://docs.aws.amazon.com/kendra/latest/dg/API_CreateDataSource.html)PI.
- Tipo de autenticação especifique se deseja usar a autenticação da conta de serviço ou a autenticação OAuth 2.0.
- Modo de sincronização especifique como Amazon Kendra você deve atualizar seu índice quando o conteúdo da fonte de dados for alterado. Quando você sincroniza sua fonte de dados Amazon Kendra pela primeira vez, todo o conteúdo é rastreado e indexado por padrão. Você deve executar uma sincronização completa dos seus dados se a sincronização inicial falhar, mesmo que você não escolha a sincronização completa como opção de modo de sincronização. Escolha uma das seguintes opções:
	- FORCED\_FULL\_CRAWLpara indexar todo o conteúdo de forma atualizada, substituindo o conteúdo existente sempre que sua fonte de dados é sincronizada com seu índice.
	- FULL\_CRAWLpara indexar somente conteúdo novo, modificado e excluído sempre que sua fonte de dados for sincronizada com seu índice. Amazon Kendra pode usar o mecanismo da sua fonte de dados para rastrear alterações no conteúdo e indexar o conteúdo que foi alterado desde a última sincronização.
	- CHANGE\_LOGpara indexar somente conteúdo novo e modificado sempre que sua fonte de dados for sincronizada com seu índice. Amazon Kendra pode usar o mecanismo da sua fonte de dados para rastrear alterações no conteúdo e indexar o conteúdo que foi alterado desde a última sincronização.

## **A** Important

A API do Google Drive não é compatível com a recuperação de comentários de um arquivo excluído permanentemente. Os comentários dos arquivos descartados podem ser recuperados. Quando um arquivo é descartado, o conector exclui os comentários do Amazon Kendra índice.

• Nome de recurso secreto da Amazon (ARN) — Forneça o nome de recurso da Amazon (ARN) de um Secrets Manager segredo que contém as credenciais de autenticação que você criou na sua conta do Google Drive. Se você usar uma autenticação da conta de serviço do Google, a senha deverá conter uma estrutura JSON com as seguintes chaves:

```
{ 
     "clientEmail": "user account email", 
     "adminAccountEmail": "service account email", 
     "privateKey": "private key"
}
```
Para usar a autenticação OAuth 2.0, a senha é armazenada em uma estrutura JSON com as seguintes chaves:

```
{ 
     "clientID": "OAuth client ID", 
     "clientSecret": "client secret", 
     "refreshToken": "refresh token"
}
```
#### **a** Note

Recomendamos que você atualize ou alterne regularmente as credenciais e as senhas. Forneça somente o nível de acesso necessário para sua própria segurança. Não recomendamos que você reutilize credenciais e senhas nas fontes de dados e nas versões 1.0 e 2.0 do conector (quando for aplicável).

• IAM role — Especifique RoleArn quando você liga CreateDataSource para fornecer um IAM papel com permissões para acessar seu Secrets Manager segredo e chamar as APIs públicas necessárias para o conector do Google Drive e. Amazon Kendra Para obter mais informações, consulte [Funções do IAM para fontes de dados do Google Drive](https://docs.aws.amazon.com/kendra/latest/dg/iam-roles.html#iam-roles-ds).

Você também pode adicionar os seguintes recursos opcionais:

• Nuvem privada virtual (VPC): especifique a VpcConfiguration quando ao chamar CreateDataSource. Para ter mais informações, consulte [Configurando Amazon Kendra para](#page-1048-0) [usar um Amazon VPC.](#page-1048-0)

- Meus drives, drives compartilhados, comentários você pode especificar se deseja rastrear esses tipos de conteúdo.
- Filtros de inclusão e exclusão você pode especificar se deseja incluir ou excluir determinadas contas de usuário, drives compartilhados e tipos de MIME.

A maioria das fontes de dados usa padrões de expressão regular, que são padrões de inclusão ou exclusão chamados de filtros. Se você especificar um filtro de inclusão, somente o conteúdo que corresponda ao filtro de inclusão será indexado. Qualquer documento que não corresponda ao filtro de inclusão não é indexado. Se especificar um filtro de inclusão e exclusão, os documentos que corresponderem ao filtro de exclusão não serão indexados, mesmo que correspondam ao filtro de inclusão.

- Lista de controle de acesso (ACL) Especifique se deseja rastrear as informações da ACL para seus documentos, se você tiver uma ACL e quiser usá-la para controle de acesso. A ACL especifica quais documentos os usuários e grupos podem acessar. As informações da ACL são usadas para filtrar os resultados da pesquisa com base no acesso do usuário ou do grupo aos documentos. Para obter mais informações, consulte [Filtrar o contexto do usuário.](https://docs.aws.amazon.com/kendra/latest/dg/user-context-filter.html#context-filter-user-incl-datasources)
- Rastreador de identidade especifique se deseja ativar o rastreador Amazon Kendra de identidade. O rastreador de identidade usa as informações da lista de controle de acesso (ACL) dos seus documentos para filtrar os resultados da pesquisa com base no acesso do usuário ou do grupo aos documentos. Se você tiver uma ACL para seus documentos e optar por usá-la, também poderá optar por ativar o rastreador de identidade para configurar a [filtragem](https://docs.aws.amazon.com/kendra/latest/dg/user-context-filter.html#context-filter-user-incl-datasources)  [de contexto Amazon Kendra do usuário](https://docs.aws.amazon.com/kendra/latest/dg/user-context-filter.html#context-filter-user-incl-datasources) dos resultados da pesquisa. Caso contrário, se o rastreador de identidade estiver desativado, todos os documentos poderão ser pesquisados publicamente. Se você quiser usar o controle de acesso para seus documentos e o rastreador de identidade estiver desativado, você também pode usar a [PutPrincipalMappingA](https://docs.aws.amazon.com/kendra/latest/APIReference/API_PutPrincipalMapping.html)PI para carregar informações de acesso de usuários e grupos para filtragem de contexto do usuário.
- Mapeamentos de campo: escolha mapear os campos de fonte de dados do Google Drive para os campos de índice do Amazon Kendra . Para obter mais informações, consulte [Mapear](https://docs.aws.amazon.com/kendra/latest/dg/field-mapping.html)  [campos de fonte de dados](https://docs.aws.amazon.com/kendra/latest/dg/field-mapping.html).

#### **a** Note

O campo do corpo do documento ou o corpo do documento equivalente para seus documentos é obrigatório Amazon Kendra para pesquisar seus documentos. Você deve mapear o nome do campo do corpo do documento na fonte de dados para o nome do campo de índice document body. Todos os demais campos são opcionais.

Para ver uma lista de outras chaves JSON importantes a serem configuradas, consulte o [Esquema do modelo do Google Drive](https://docs.aws.amazon.com/kendra/latest/dg/ds-schemas.html#ds-google-drive-schema).

### <span id="page-848-0"></span>**Observações**

- O mapeamento de campo personalizado não está disponível para o conector do Google Drive, pois a interface do usuário do Google Drive não é compatível com a criação de campos personalizados.
- A API do Google Drive não é compatível com a recuperação de comentários de um arquivo excluído permanentemente. Os comentários dos arquivos na lixeira podem ser recuperados. Quando um arquivo é descartado, o Amazon Kendra conector exclui os comentários do Amazon Kendra índice.
- A API do Google Drive não retorna comentários presentes em um arquivo.docx.

# IBM DB2

O IBM DB2 é um sistema de gerenciamento de banco de dados relacional desenvolvido pelo IBM. Se você for um usuário do IBM DB2, poderá usar o Amazon Kendra para indexar a fonte de dados do IBM DB2. O conector da fonte de Amazon Kendra IBM DB2 dados oferece suporte ao DB2 11.5.7.

Você pode se conectar Amazon Kendra à sua fonte de IBM DB2 dados usando o [Amazon Kendra](https://console.aws.amazon.com/kendra/)  [console](https://console.aws.amazon.com/kendra/) e a [TemplateConfiguration](https://docs.aws.amazon.com/kendra/latest/dg/API_TemplateConfiguration.html)API.

Para solucionar problemas do conector da fonte de Amazon Kendra IBM DB2 dados, consulte[Solucionar problemas de origens de dados.](#page-1361-0)

## Tópicos

- [Atributos compatíveis](#page-849-0)
- [Pré-requisitos](#page-849-1)
- [Instruções de conexão](#page-850-0)
- **[Observações](#page-856-0)**

### <span id="page-849-0"></span>Atributos compatíveis

- Mapeamentos de campos
- Filtragem de contexto do usuário
- Filtros de inclusão/exclusão
- Sincronizações de conteúdo completas e incrementais
- Nuvem privada virtual (VPC)

## <span id="page-849-1"></span>Pré-requisitos

Antes de poder usar Amazon Kendra para indexar sua fonte de IBM DB2 dados, faça essas alterações em suas IBM DB2 AWS contas.

Em IBM DB2, verifique se você:

• Anotou o nome de usuário e senha do banco de dados

#### **A** Important

Como prática recomendada, forneça credenciais de banco Amazon Kendra de dados somente para leitura.

- Copiou a URL, a porta e a instância do host do banco de dados.
- Verifique se cada documento é exclusivo em IBM DB2 e outras fontes de dados que você planeja usar para o mesmo índice. Cada fonte de dados que você deseja usar para um índice não deve conter o mesmo documento em todas as fontes de dados. Os IDs de documentos são globais para um índice e devem ser exclusivos por índice.

No seu Conta da AWS, verifique se você tem:

- [Criou um Amazon Kendra índice](https://docs.aws.amazon.com/kendra/latest/dg/create-index.html) e, se estiver usando a API, anotei o ID do índice.
- [Criou uma IAM função](https://docs.aws.amazon.com/kendra/latest/dg/iam-roles.html#iam-roles-ds) para sua fonte de dados e, se estiver usando a API, anotei o ARN da IAM função.

Se você alterar o tipo de autenticação e as credenciais, deverá atualizar sua IAM função para acessar a ID AWS Secrets Manager secreta correta.

• Armazenou suas credenciais de autenticação de IBM DB2 em um AWS Secrets Manager senha e, se estiver usando a API, anotou o ARN da senha.

**a** Note

Recomendamos que você atualize ou alterne regularmente as credenciais e as senhas. Forneça somente o nível de acesso necessário para sua própria segurança. Não recomendamos que você reutilize credenciais e senhas nas fontes de dados e nas versões 1.0 e 2.0 do conector (quando for aplicável).

Se você não tiver uma IAM função ou segredo existente, poderá usar o console para criar uma nova IAM função e um novo Secrets Manager segredo ao conectar sua fonte de IBM DB2 dados Amazon Kendra a. Se você estiver usando a API, deverá fornecer o ARN de uma IAM função e Secrets Manager segredo existentes e um ID de índice.

## <span id="page-850-0"></span>Instruções de conexão

Para se conectar Amazon Kendra à sua fonte de IBM DB2 dados, você deve fornecer detalhes de suas IBM DB2 credenciais para que Amazon Kendra possa acessar seus dados. Se você ainda não configurou IBM DB2 para Amazon Kendra ver[Pré-requisitos.](#page-849-1)

#### Console

Para se conectar Amazon Kendra a IBM DB2

- 1. Faça login no AWS Management Console e abra o [Amazon Kendra console.](https://console.aws.amazon.com/kendra/)
- 2. No painel de navegação esquerdo, escolha Índices e, em seguida, escolha o índice que deseja usar na lista de índices.

Você pode escolher definir ou editar as configurações de Controle de acesso do usuário em Configurações do índice.

- 3. Na página Introdução, escolha Adicionar fonte de dados.
- 4. Na página Adicionar fonte de dados, escolha IBM DB2conector e, em seguida, escolha Adicionar conector.
- 5. Na página Especar detalhes da fonte de dados, insira as seguintes informações:
	- a. Em Nome e descrição, em Nome da fonte de dados: insira um nome para a fonte de dados. Você pode incluir hífens, mas não espaços.
	- b. (Opcional) Descrição: insira uma descrição opcional para a fonte de dados.
	- c. Em Idioma padrão Escolha um idioma para filtrar seus documentos para o índice. A menos que você especifique o contrário, o idioma padrão é o inglês. O idioma especificado nos metadados do documento substitui o idioma selecionado.
	- d. Em Tags, em Adicionar nova tag Inclua tags opcionais para pesquisar e filtrar seus recursos ou monitorar seus AWS custos.
	- e. Escolha Próximo.
- 6. Na página Definir seção e segurança, insira as informações a seguir:
	- a. Em Fonte, insira o seguinte:
	- b. Host: insira o nome do host do banco de dados.
	- c. Port: insira a porta do banco de dados.
	- d. Instância: insira a instância do banco de dados.
	- e. Ativar localização do certificado SSL Escolha inserir o Amazon S3 caminho para seu arquivo de certificado SSL.
	- f. Em Autenticação: insira as seguintes informações:
		- AWS Secrets Manager segredo Escolha um segredo existente ou crie um novo Secrets Manager segredo para armazenar suas credenciais de IBM DB2 autenticação. Se optar por criar uma nova senha, uma janela secreta do AWS Secrets Manager será aberta.
- A. Insira as seguintes informações em Criar uma janela de senha do AWS Secrets Manager :
	- I. Senha: um nome para sua senha. O prefixo 'AmazonKendra- IBM DB2 -' é adicionado automaticamente ao seu nome secreto.
	- II. Em Nome de usuário do banco de dados e Senha, insira os valores da credencial de autenticação que você copiou do banco de dados.
- B. Escolha Salvar.
- g. Nuvem privada virtual (VPC): você pode escolher usar uma VPC. Nesse caso, você deve adicionar sub-redes e grupos de segurança da VPC.
- h. IAM função Escolha uma IAM função existente ou crie uma nova IAM função para acessar as credenciais do repositório e indexar o conteúdo.

IAM as funções usadas para índices não podem ser usadas para fontes de dados. Se você não tiver certeza se uma função existente é usada para um índice ou perguntas frequentes, escolha Criar uma nova função para evitar erros.

- i. Escolha Próximo.
- 7. Na página Configurar configurações de sincronização, insira as seguintes informações:
	- a. Em Sincronizar escopo, escolha uma das opções a seguir:
		- Consulta SQL: insira instruções de consulta SQL, como as operações SELECT e JOIN. As consultas SQL devem ser inferiores a 32 KB. O Amazon Kendra rastreará todo o conteúdo do banco de dados correspondente à sua consulta.
		- Coluna da chave primária: forneça a chave primária da tabela do banco de dados. Isso identifica uma tabela no banco de dados.
		- Coluna de título: forneça o nome da coluna do título do documento na tabela do banco de dados.
		- Coluna do corpo Forneça o nome da coluna do corpo do documento na tabela do banco de dados.
	- b. Em Configuração adicional: opcional, escolha entre as seguintes opções para sincronizar um conteúdo específico em vez de sincronizar todos os arquivos:
- Colunas de detecção de alterações insira os nomes das colunas que Amazon Kendra serão usadas para detectar alterações no conteúdo. Amazon Kendra reindexará o conteúdo quando houver uma alteração em qualquer uma dessas colunas.
- Coluna de IDs dos usuários: insira o nome da coluna que contém os IDs de usuário para ter acesso ao conteúdo.
- Coluna de grupos: insira o nome da coluna que contém os IDs de usuário para ter acesso ao conteúdo.
- Coluna de URLs de origem: insira o nome da coluna que contém os URLs de origem a serem indexados.
- Coluna de carimbos de data e hora Insira o nome da coluna que contém carimbos de data e hora. Amazon Kendra usa informações de data e hora para detectar alterações em seu conteúdo e sincronizar somente o conteúdo alterado.
- Coluna de fusos horários: insira o nome da coluna que contém os fusos horários para o conteúdo a ser rastreado.
- Formato de carimbos de data/hora: insira o nome da coluna que contém carimbos de data e hora para usar para detectar alterações de conteúdo e sincronizar novamente o conteúdo.
- c. Modo de sincronização: escolha como você deseja atualizar o índice quando o conteúdo da fonte de dados for alterado. Quando você sincroniza sua fonte de dados Amazon Kendra pela primeira vez, todo o conteúdo é rastreado e indexado por padrão. Você deve executar uma sincronização completa dos seus dados se a sincronização inicial falhar, mesmo que você não escolha a sincronização completa como opção de modo de sincronização.
	- Sincronização completa: indexe todo o conteúdo de forma atualizada, substituindo o conteúdo existente sempre que sua fonte de dados for sincronizada com seu índice.
	- Sincronização nova e modificada: indexe somente conteúdo novo e modificado sempre que sua fonte de dados for sincronizada com seu índice. Amazon Kendra pode usar o mecanismo da sua fonte de dados para rastrear alterações no conteúdo e indexar o conteúdo que foi alterado desde a última sincronização.
	- Sincronização nova, modificada e excluída: indexe somente conteúdo novo, modificado e excluído sempre que sua fonte de dados for sincronizada com seu índice. Amazon Kendra pode usar o mecanismo da sua fonte de dados para rastrear

alterações no conteúdo e indexar o conteúdo que foi alterado desde a última sincronização.

- d. Em Cronograma de execução da sincronização, em Frequência, escolha com que frequência o Amazon Kendra será sincronizado com a fonte de dados.
- e. Escolha Próximo.
- 8. Na página Definir mapeamentos de campo, insira as seguintes informações:
	- a. Selecione entre os campos de fonte de dados padrão gerados IDs de documentos, títulos de documentos e URLs de origem — que você deseja mapear para indexar Amazon Kendra .
	- b. Adicionar campo: para adicionar campos de fonte de dados personalizados, crie um nome de campo de índice para mapear e o tipo de dados do campo.
	- c. Escolha Próximo.
- 9. Na página Revisar e criar, verifique se as informações inseridas estão corretas e selecione Adicionar fonte de dados. Você também pode optar por editar as informações a partir desta página. Sua fonte de dados aparecerá na página Fontes de dados depois que a fonte de dados for adicionada com sucesso.

## API

Para se conectar Amazon Kendra a IBM DB2

Você deve especificar o seguinte usando a [TemplateConfiguration](https://docs.aws.amazon.com/kendra/latest/dg/API_TemplateConfiguration.html)API:

- Fonte de dados especifique o tipo de fonte de dados como JDBC quando você usa o esquema [TemplateConfiguration](https://docs.aws.amazon.com/kendra/latest/dg/API_TemplateConfiguration.html)JSON. Também especifique a fonte de dados como TEMPLATE quando você chama a [CreateDataSourceA](https://docs.aws.amazon.com/kendra/latest/dg/API_CreateDataSource.html)PI.
- Tipo de banco de dados: especifique o tipo de banco de dados como db2.
- Consulta SQL especifique instruções de consulta SQL, como operações SELECT e JOIN. As consultas SQL devem ser inferiores a 32 KB. O Amazon Kendra rastreará todo o conteúdo do banco de dados correspondente à sua consulta.
- Modo de sincronização especifique como Amazon Kendra você deve atualizar seu índice quando o conteúdo da fonte de dados for alterado. Quando você sincroniza sua fonte de dados Amazon Kendra pela primeira vez, todo o conteúdo é rastreado e indexado por padrão. Você deve executar uma sincronização completa dos seus dados se a sincronização inicial

falhar, mesmo que você não escolha a sincronização completa como opção de modo de sincronização. Escolha uma das seguintes opções:

- FORCED\_FULL\_CRAWLpara indexar todo o conteúdo de forma atualizada, substituindo o conteúdo existente sempre que sua fonte de dados é sincronizada com seu índice.
- FULL\_CRAWLpara indexar somente conteúdo novo, modificado e excluído sempre que sua fonte de dados for sincronizada com seu índice. Amazon Kendra pode usar o mecanismo da sua fonte de dados para rastrear alterações no conteúdo e indexar o conteúdo que foi alterado desde a última sincronização.
- CHANGE\_LOGpara indexar somente conteúdo novo e modificado sempre que sua fonte de dados for sincronizada com seu índice. Amazon Kendra pode usar o mecanismo da sua fonte de dados para rastrear alterações no conteúdo e indexar o conteúdo que foi alterado desde a última sincronização.
- Nome de recurso secreto da Amazon (ARN) Forneça o nome de recurso da Amazon (ARN) de um Secrets Manager segredo que contenha as credenciais de autenticação que você criou em sua conta. IBM DB2 A senha deve conter uma estrutura JSON com as seguintes chaves:

```
{ 
     "user name": "database user name", 
     "password": "password"
}
```
## **a** Note

Recomendamos que você atualize ou alterne regularmente as credenciais e as senhas. Forneça somente o nível de acesso necessário para sua própria segurança. Não recomendamos que você reutilize credenciais e senhas nas fontes de dados e nas versões 1.0 e 2.0 do conector (quando for aplicável).

• IAM role — Especifique RoleArn quando você liga CreateDataSource para fornecer uma IAM função com permissões para acessar seu Secrets Manager segredo e chamar as APIs públicas necessárias para o IBM DB2 conector e. Amazon Kendra Para obter mais informações, consulte [Funções para o IAM das fontes de dados do IBM DB2](https://docs.aws.amazon.com/kendra/latest/dg/iam-roles.html#iam-roles-ds).

Você também pode adicionar os seguintes recursos opcionais:

- Nuvem privada virtual (VPC): especifique a VpcConfiguration quando ao chamar CreateDataSource. Para ter mais informações, consulte [Configurando Amazon Kendra para](#page-1048-0) [usar um Amazon VPC.](#page-1048-0)
- Filtros de inclusão e exclusão: especifique se deseja incluir conteúdo específico usando IDs de usuário, grupos, URLs de origem, carimbos de data e hora e fusos horários.
- Filtragem de contexto do usuário e controle de acesso —Amazon Kendra rastreia a lista de controle de acesso (ACL) de seus documentos, se você tiver uma ACL para seus documentos. As informações da ACL são usadas para filtrar os resultados da pesquisa com base no acesso do usuário ou do grupo aos documentos. Para obter mais informações, consulte [Filtrar o](https://docs.aws.amazon.com/kendra/latest/dg/user-context-filter.html#datasource-context-filter)  [contexto do usuário.](https://docs.aws.amazon.com/kendra/latest/dg/user-context-filter.html#datasource-context-filter)
- Mapeamentos de campo: escolha mapear os campos de fonte de dados do IBM DB2 para os campos de índice do Amazon Kendra . Para obter mais informações, consulte [Mapear campos](https://docs.aws.amazon.com/kendra/latest/dg/field-mapping.html)  [de fonte de dados](https://docs.aws.amazon.com/kendra/latest/dg/field-mapping.html).

O campo do corpo do documento ou o corpo do documento equivalente para seus documentos é obrigatório Amazon Kendra para pesquisar seus documentos. Você deve mapear o nome do campo do corpo do documento na fonte de dados para o nome do campo de índice\_document\_body. Todos os demais campos são opcionais.

Para ver uma lista de outras chaves JSON importantes a serem configuradas, consulte [Esquema](#page-422-0)  [de modelo do IBM DB2.](#page-422-0)

## <span id="page-856-0"></span>Observações

- As linhas excluídas do banco de dados não serão rastreadas durante a Amazon Kendra verificação do conteúdo atualizado.
- O tamanho dos nomes e valores dos campos em uma linha do banco de dados não pode exceder 400 KB.
- Se você tiver uma grande quantidade de dados na fonte de dados do banco de dados e não quiser Amazon Kendra indexar todo o conteúdo do banco de dados após a primeira sincronização, poderá optar por sincronizar somente documentos novos, modificados ou excluídos.
- Como prática recomendada, forneça credenciais de banco Amazon Kendra de dados somente para leitura.
- Como prática recomendada, evite adicionar tabelas com dados confidenciais ou informações pessoais identificáveis (PII).

## Jira

O Jira é uma ferramenta de gerenciamento de projetos para desenvolvimento de software, gerenciamento de produtos e rastreamento de bugs. Você pode usar Amazon Kendra para indexar seus projetos, problemas, comentários, anexos, registros de trabalho e status do Jira.

Amazon Kendra atualmente só é compatível com o Jira Cloud.

Você pode se conectar Amazon Kendra à sua fonte de dados do Jira usando o [Amazon Kendra](https://console.aws.amazon.com/kendra/)  [console](https://console.aws.amazon.com/kendra/) ou a [JiraConfiguration](https://docs.aws.amazon.com/kendra/latest/APIReference/API_JiraConfiguration.html) API. Para obter uma lista de recursos compatíveis por cada um, consulte [Atributos compatíveis.](#page-857-0)

Para solucionar problemas do conector da fonte de dados do Amazon Kendra Jira, consulte[Solucionar problemas de origens de dados.](#page-1361-0)

## Tópicos

- [Atributos compatíveis](#page-857-0)
- [Pré-requisitos](#page-858-0)
- [Instruções de conexão](#page-859-0)
- [Saiba mais](#page-863-0)

## <span id="page-857-0"></span>Atributos compatíveis

Amazon Kendra O conector de fonte de dados do Jira é compatível com os seguintes recursos:

- Log de alterações
- Mapeamentos de campos
- Filtragem de contexto do usuário
- Filtros de inclusão/exclusão
- Nuvem privada virtual (VPC)

## <span id="page-858-0"></span>Pré-requisitos

Antes de poder usar Amazon Kendra para indexar sua fonte de dados do Jira, faça essas alterações no Jira e AWS nas contas.

No Jira, verifique se você:

- Criou credenciais de autenticação de token da API do Jira que incluem um ID do Jira (nome de usuário ou e-mail) e uma credencial do Jira (token do API do Jira). Consulte a [documentação da](https://support.atlassian.com/atlassian-account/docs/manage-api-tokens-for-your-atlassian-account/)  [Atlassian sobre o gerenciamento de tokens de API](https://support.atlassian.com/atlassian-account/docs/manage-api-tokens-for-your-atlassian-account/).
- Anote o URL da conta do Jira nas configurações da sua conta do Jira. Por exemplo, *https:// company.atlassian.net/*.
- Verifique se cada documento é exclusivo no Jira e outras fontes de dados que você planeja usar para o mesmo índice. Cada fonte de dados que você deseja usar para um índice não deve conter o mesmo documento em todas as fontes de dados. Os IDs de documentos são globais para um índice e devem ser exclusivos por índice.

No seu Conta da AWS, verifique se você tem:

- [Criou um Amazon Kendra índice](https://docs.aws.amazon.com/kendra/latest/dg/create-index.html) e, se estiver usando a API, anotei o ID do índice.
- [Criou uma IAM função](https://docs.aws.amazon.com/kendra/latest/dg/iam-roles.html#iam-roles-ds) para sua fonte de dados e, se estiver usando a API, anotei o ARN da IAM função.

#### **a** Note

Se você alterar o tipo de autenticação e as credenciais, deverá atualizar sua IAM função para acessar a ID AWS Secrets Manager secreta correta.

• Armazenou suas credenciais de autenticação do Jira em uma senha do AWS Secrets Manager e, se estiver usando a API, anotou o ARN da senha.

#### **a** Note

Recomendamos que você atualize ou alterne regularmente as credenciais e as senhas. Forneça somente o nível de acesso necessário para sua própria segurança. Não recomendamos que você reutilize credenciais e senhas nas fontes de dados e nas versões 1.0 e 2.0 do conector (quando for aplicável).

Se você não tiver uma IAM função ou segredo existente, poderá usar o console para criar uma nova IAM função e um novo Secrets Manager segredo ao conectar sua fonte de dados do Jira a. Amazon Kendra Se você estiver usando a API, deverá fornecer o ARN de uma IAM função e Secrets Manager segredo existentes e um ID de índice.

## <span id="page-859-0"></span>Instruções de conexão

Para se conectar Amazon Kendra à sua fonte de dados do Jira, você deve fornecer os detalhes necessários da sua fonte de dados do Jira para que Amazon Kendra possa acessar seus dados. Se você ainda não configurou o Jira para Amazon Kendra, consult[ePré-requisitos](#page-858-0).

## **Console**

Para se conectar Amazon Kendra ao Jira

- 1. Faça login no AWS Management Console e abra o [Amazon Kendra console.](https://console.aws.amazon.com/kendra/)
- 2. No painel de navegação esquerdo, escolha Índices e, em seguida, escolha o índice que deseja usar na lista de índices.

## **a** Note

Você pode escolher definir ou editar as configurações de Controle de acesso do usuário em Configurações do índice.

- 3. Na página Introdução, escolha Adicionar fonte de dados.
- 4. Na página Adicionar fonte de dados, escolha Conector Jira e, em seguida, escolha Adicionar conector.
- 5. Na página Especar detalhes da fonte de dados, insira as seguintes informações:
	- a. Em Nome e descrição, em Nome da fonte de dados: insira um nome para a fonte de dados. Você pode incluir hífens, mas não espaços.
	- b. (Opcional) Descrição: insira uma descrição opcional para a fonte de dados.
	- c. Em Idioma padrão Escolha um idioma para filtrar seus documentos para o índice. A menos que você especifique o contrário, o idioma padrão é o inglês. O idioma especificado nos metadados do documento substitui o idioma selecionado.
	- d. Em Tags, em Adicionar nova tag Inclua tags opcionais para pesquisar e filtrar seus recursos ou monitorar seus AWS custos.
	- e. Escolha Próximo.
- 6. Na página Definir seção e segurança, insira as informações a seguir:
	- a. URL da conta do Jira: insira a URL da sua conta do Jira. Por exemplo, *https:// company.atlassian.net/*.
	- b. AWS Secrets Manager segredo Escolha um segredo existente ou crie um novo Secrets Manager segredo para armazenar suas credenciais de autenticação do Jira. Se optar por criar uma nova senha, uma janela secreta do AWS Secrets Manager será aberta.
		- i. Insira as seguintes informações em Criar uma janela de senha do AWS Secrets Manager :
			- A. Senha: um nome para sua senha. O prefixo 'AmazonKendra-Jira-' é adicionado automaticamente ao seu nome secreto.
			- B. Para Jira ID: insira o nome de usuário ou e-mail do Jira.
			- C. Para Senha/Token: insira o token da API do Jira que você criou na conta do Jira.
		- ii. Escolha Salvar.
	- c. Nuvem privada virtual (VPC): você pode escolher usar uma VPC. Nesse caso, você deve adicionar sub-redes e grupos de segurança da VPC.
	- d. IAM função Escolha uma IAM função existente ou crie uma nova IAM função para acessar as credenciais do repositório e indexar o conteúdo.

IAM as funções usadas para índices não podem ser usadas para fontes de dados. Se você não tiver certeza se uma função existente é usada para um índice ou perguntas frequentes, escolha Criar uma nova função para evitar erros.

- e. Escolha Próximo.
- 7. Na página Configurar configurações de sincronização, insira as seguintes informações:
	- a. Selecione quais projetos do Jira indexar: as entidades ou tipos de conteúdo do Jira que você deseja rastrear.
	- b. Status, Elementos adicionais e Tipos de problemas: selecione o conteúdo para refinar o escopo do seu índice.
- c. Registro de alterações Selecione para atualizar seu índice somente com conteúdo novo ou modificado, em vez de sincronizar todos os seus arquivos.
- d. Padrões Regex: os padrões de expressão regular para incluir ou excluir determinados arquivos. Você pode adicionar até 100 padrões.
- e. Em Cronograma de execução da sincronização, em Frequência, escolha com que frequência o Amazon Kendra será sincronizado com a fonte de dados.
- f. Escolha Próximo.
- 8. Na página Definir mapeamentos de campo, insira as seguintes informações:
	- a. Em Projeto, Problema, Comentário, Anexo e Log de trabalho: selecione entre os campos de fonte de dados padrão gerados pelo Amazon Kendra que você deseja mapear para o índice.
	- b. Adicionar campo: para adicionar campos de fonte de dados personalizados, crie um nome de campo de índice para mapear e o tipo de dados do campo.
	- c. Escolha Próximo.
- 9. Na página Revisar e criar, verifique se as informações inseridas estão corretas e selecione Adicionar fonte de dados. Você também pode optar por editar as informações a partir desta página. Sua fonte de dados aparecerá na página Fontes de dados depois que a fonte de dados for adicionada com sucesso.

## API

Para se conectar Amazon Kendra ao Jira

Você deve especificar o seguinte usando a [JiraConfiguration](https://docs.aws.amazon.com/kendra/latest/APIReference/API_JiraConfiguration.html) API:

- URL da fonte de dados: especifique o URL da conta do Jira. Por exemplo, *https:// company.atlassian.net/*.
- Nome de recurso secreto da Amazon (ARN) Forneça o nome de recurso da Amazon (ARN) de um Secrets Manager segredo que contenha as credenciais de autenticação da sua conta do Jira. A senha deve conter uma estrutura JSON com as seguintes chaves:

```
{ 
     "jiraId": "Jira user name or email", 
     "jiraCredential": "Jira API token"
}
```
Recomendamos que você atualize ou alterne regularmente as credenciais e as senhas. Forneça somente o nível de acesso necessário para sua própria segurança. Não recomendamos que você reutilize credenciais e senhas nas fontes de dados e nas versões 1.0 e 2.0 do conector (quando for aplicável).

• IAM role — Especifique RoleArn quando você chama CreateDataSource para fornecer uma IAM função com permissões para acessar seu Secrets Manager segredo e chamar as APIs públicas necessárias para o conector Jira e. Amazon Kendra Para obter mais informações, consulte [Funções do IAM para a fontes de dados do Jira.](https://docs.aws.amazon.com/kendra/latest/dg/iam-roles.html#iam-roles-ds)

Você também pode adicionar os seguintes recursos opcionais:

- Nuvem privada virtual (VPC): especifique VpcConfiguration como parte da configuração da fonte de dados. Consulte [Configuração do Amazon Kendra para usar uma VPC.](https://docs.aws.amazon.com/kendra/latest/dg/vpc-configuration.html)
- Registro de alterações Se Amazon Kendra deve usar o mecanismo de registro de alterações da fonte de dados do Jira para determinar se um documento deve ser atualizado no índice.

#### **a** Note

Use o log de alterações se o Amazon Kendra não quiser digitalizar todos os documentos. Se o registro de alterações for grande, talvez leve Amazon Kendra menos tempo para digitalizar os documentos na fonte de dados do Jira do que para processar o registro de alterações. Se estiver sincronizando a fonte de dados do Jira com o índice pela primeira vez, todos os documentos serão digitalizados.

• Filtros de inclusão e exclusão — Você pode especificar se deseja incluir ou excluir determinados arquivos.

## **a** Note

A maioria das fontes de dados usa padrões de expressão regular, que são padrões de inclusão ou exclusão chamados de filtros. Se você especificar um filtro de inclusão, somente o conteúdo que corresponda ao filtro de inclusão será indexado. Qualquer documento que não corresponda ao filtro de inclusão não é indexado. Se especificar

um filtro de inclusão e exclusão, os documentos que corresponderem ao filtro de exclusão não serão indexados, mesmo que correspondam ao filtro de inclusão.

- Comentários, anexos e registros de trabalho você pode especificar se deseja rastrear determinados comentários, anexos e registros de trabalho de problemas.
- Projetos, problemas, status você pode especificar se deseja rastrear determinados IDs de projetos, tipos de problemas e status.
- Filtragem de contexto do usuário e controle de acesso —Amazon Kendra rastreia a lista de controle de acesso (ACL) de seus documentos, se você tiver uma ACL para seus documentos. As informações da ACL são usadas para filtrar os resultados da pesquisa com base no acesso do usuário ou do grupo aos documentos. Para obter mais informações, consulte [Filtrar o](https://docs.aws.amazon.com/kendra/latest/dg/user-context-filter.html#datasource-context-filter)  [contexto do usuário.](https://docs.aws.amazon.com/kendra/latest/dg/user-context-filter.html#datasource-context-filter)
- Mapeamentos de campo: escolha mapear os campos de fonte de dados do Jira para os campos de índice do Amazon Kendra . Para obter mais informações, consulte [Mapear campos](https://docs.aws.amazon.com/kendra/latest/dg/field-mapping.html)  [de fonte de dados](https://docs.aws.amazon.com/kendra/latest/dg/field-mapping.html).

## **a** Note

O campo do corpo do documento ou o corpo do documento equivalente para seus documentos é obrigatório Amazon Kendra para pesquisar seus documentos. Você deve mapear o nome do campo do corpo do documento na fonte de dados para o nome do campo de índice\_document\_body. Todos os demais campos são opcionais.

## <span id="page-863-0"></span>Saiba mais

Para saber mais sobre a integração Amazon Kendra com sua fonte de dados do Jira, consulte:

• [Pesquise de forma inteligente seus projetos do Jira com o conector Amazon Kendra Jira Cloud](https://aws.amazon.com/blogs/machine-learning/intelligently-search-your-jira-projects-with-amazon-kendra-jira-cloud-connector/)

# Microsoft Exchange

O Microsoft Exchange é uma ferramenta de colaboração corporativa para mensagens, reuniões e compartilhamento de arquivos. Se você for um usuário do Microsoft Exchange, poderá usar Amazon Kendra para indexar sua fonte de dados do Microsoft Exchange.
Você pode se conectar Amazon Kendra à sua fonte de dados do Microsoft Exchange usando o [Amazon Kendra console](https://console.aws.amazon.com/kendra/) e a [TemplateConfiguration](https://docs.aws.amazon.com/kendra/latest/APIReference/API_TemplateConfiguration.html)API.

Para solucionar problemas do conector da fonte de dados do Amazon Kendra Microsoft Exchange, consulte[Solucionar problemas de origens de dados.](#page-1361-0)

Atributos compatíveis

- Mapeamentos de campos
- Filtragem de contexto do usuário
- Filtros de inclusão/exclusão
- Sincronizações de conteúdo completas e incrementais
- Nuvem privada virtual (VPC)

# <span id="page-864-0"></span>Pré-requisitos

Antes de poder usar Amazon Kendra para indexar sua fonte de dados do Microsoft Exchange, faça essas alterações no Microsoft Exchange e AWS nas contas.

No Microsoft Exchange, verifique se você:

- Criou uma conta do Microsoft Exchange no Office 365.
- Anotou o ID de inquilino do Microsoft 365. Encontre o ID de inquilino nas propriedades do portal do Azure Active Directory ou no aplicativo OAuth.
- Criou um aplicativo OAuth no portal do Azure e anotou o ID do cliente, a senha do cliente ou as credenciais do cliente. Consulte o [tutorial da Microsoft](https://learn.microsoft.com/en-us/power-apps/developer/data-platform/walkthrough-register-app-azure-active-directory) e o [exemplo de aplicativo registrado](https://learn.microsoft.com/en-us/azure/healthcare-apis/register-application) para obter mais informações.

#### **a** Note

Quando você cria ou registra um aplicativo no portal do Azure, a ID secreta representa o valor secreto real. Você deve anotar ou salvar o valor real do segredo imediatamente ao criar o segredo e o aplicativo. Você pode acessar seu segredo selecionando o nome do seu aplicativo no portal do Azure e navegando até a opção de menu sobre certificados e segredos.

Você pode acessar sua ID de cliente selecionando o nome do seu aplicativo no portal do Azure e navegando até a página de visão geral. O ID do aplicativo (cliente) é o ID do cliente.

• Foram adicionadas as seguintes permissões para o aplicativo conector:

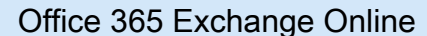

full\_access\_as\_app (Aplicativo)

- Mail.Read (Aplicativo)
- Correio. ReadBasic (Aplicação)
- Correio. ReadBasic.All (Aplicativo)

Microsoft Graph

- Calendars.Read (Aplicativo)
- User.Read.All (Aplicativo)
- Contacts.Read (Aplicativo)
- Notes.Read.All (Aplicativo)
- Directory.Read.All (Aplicativo)
- NOTÍCIAS. AccessAsUser.Tudo (delegado)
- Verifique se cada documento é exclusivo no Microsoft Exchange e outras fontes de dados que você planeja usar para o mesmo índice. Cada fonte de dados que você deseja usar para um índice não deve conter o mesmo documento em todas as fontes de dados. Os IDs de documentos são globais para um índice e devem ser exclusivos por índice.

No seu Conta da AWS, verifique se você tem:

- [Criou um Amazon Kendra índice](https://docs.aws.amazon.com/kendra/latest/dg/create-index.html) e, se estiver usando a API, anotei o ID do índice.
- [Criou uma IAM função](https://docs.aws.amazon.com/kendra/latest/dg/iam-roles.html#iam-roles-ds) para sua fonte de dados e, se estiver usando a API, anotei o ARN da IAM função.

#### **a** Note

Se você alterar o tipo de autenticação e as credenciais, deverá atualizar sua IAM função para acessar a ID AWS Secrets Manager secreta correta.

• Armazenou suas credenciais de autenticação do Microsoft Exchange em uma senha do AWS Secrets Manager e, se estiver usando a API, anotou o ARN da senha.

Recomendamos que você atualize ou alterne regularmente as credenciais e as senhas. Forneça somente o nível de acesso necessário para sua própria segurança. Não recomendamos que você reutilize credenciais e senhas nas fontes de dados e nas versões 1.0 e 2.0 do conector (quando for aplicável).

Se você não tiver uma IAM função ou segredo existente, poderá usar o console para criar uma nova IAM função e Secrets Manager segredo ao conectar sua fonte de dados do Microsoft Exchange Amazon Kendra a. Se você estiver usando a API, deverá fornecer o ARN de uma IAM função e Secrets Manager segredo existentes e um ID de índice.

# Instruções de conexão

Para se conectar Amazon Kendra à sua fonte de dados do Microsoft Exchange, você deve fornecer os detalhes necessários da fonte de dados do Microsoft Exchange para que Amazon Kendra possa acessar seus dados. Se você ainda não configurou o Microsoft Exchange para Amazon Kendra, consulte[Pré-requisitos.](#page-864-0)

## Console

Para se conectar Amazon Kendra ao Microsoft Exchange

- 1. Faça login no AWS Management Console e abra o [Amazon Kendra console.](https://console.aws.amazon.com/kendra/)
- 2. No painel de navegação esquerdo, escolha Índices e, em seguida, escolha o índice que deseja usar na lista de índices.

#### **G** Note

Você pode escolher definir ou editar as configurações de Controle de acesso do usuário em Configurações do índice.

- 3. Na página Introdução, escolha Adicionar fonte de dados.
- 4. Na página Adicionar fonte de dados, escolha Conector do Microsoft Exchange e, em seguida, escolha Adicionar conector.
- 5. Na página Especar detalhes da fonte de dados, insira as seguintes informações:
- a. Em Nome e descrição, em Nome da fonte de dados: insira um nome para a fonte de dados. Você pode incluir hífens, mas não espaços.
- b. (Opcional) Descrição: insira uma descrição opcional para a fonte de dados.
- c. Em Idioma padrão Escolha um idioma para filtrar seus documentos para o índice. A menos que você especifique o contrário, o idioma padrão é o inglês. O idioma especificado nos metadados do documento substitui o idioma selecionado.
- d. Em Tags, em Adicionar nova tag Inclua tags opcionais para pesquisar e filtrar seus recursos ou monitorar seus AWS custos.
- e. Escolha Próximo.
- 6. Na página Definir seção e segurança, insira as informações a seguir:
	- a. Fonte: insira o ID de inquilino do Microsoft 365. Encontre o ID de inquilino nas propriedades do portal do Azure Active Directory ou no aplicativo OAuth.
	- b. Autorização Ative ou desative as informações da lista de controle de acesso (ACL) para seus documentos, se você tiver uma ACL e quiser usá-la para controle de acesso. A ACL especifica quais documentos os usuários e grupos podem acessar. As informações da ACL são usadas para filtrar os resultados da pesquisa com base no acesso do usuário ou do grupo aos documentos. Para obter mais informações, consulte [Filtrar o contexto do usuário.](https://docs.aws.amazon.com/kendra/latest/dg/user-context-filter.html#context-filter-user-incl-datasources)
	- c. AWS Secrets Manager segredo Escolha um segredo existente ou crie um novo Secrets Manager segredo para armazenar suas credenciais de autenticação do Microsoft Exchange. Se optar por criar uma nova senha, uma janela secreta do AWS Secrets Manager será aberta.
		- i. Insira as seguintes informações em Criar uma janela de senha do AWS Secrets Manager :
			- A. Senha: um nome para sua senha. O prefixo 'AmazonKendra-Microsoft **Exchange**
			- B. Para ID do cliente insira o ID do cliente.
			- C. Para Client Secret Insira os valores da credencial de autenticação que você criou em sua conta do Microsoft Exchange no portal do Azure.
		- ii. Escolha Salvar.
	- d. Nuvem privada virtual (VPC): você pode escolher usar uma VPC. Nesse caso, você deve adicionar sub-redes e grupos de segurança da VPC.

e. IAM função — Escolha uma IAM função existente ou crie uma nova IAM função para acessar as credenciais do repositório e indexar o conteúdo.

### a Note

IAM as funções usadas para índices não podem ser usadas para fontes de dados. Se você não tiver certeza se uma função existente é usada para um índice ou perguntas frequentes, escolha Criar uma nova função para evitar erros.

- f. Escolha Próximo.
- 7. Na página Configurar configurações de sincronização, insira as seguintes informações:
	- a. Sincronizar conteúdo: selecione o conteúdo a ser sincronizado.
	- b. Configuração adicional: opcionalmente, você pode indexar o conteúdo a seguir em vez de sincronizar todos os documentos.
		- Tipos de entidade: escolha as entidades que você deseja sincronizar. Você pode escolher entre Calendário OneNotese Contatos.
		- Crawling do calendário: insira as datas de início e término para a sincronização do calendário.
		- Incluir e-mail: insira os domínios E-mail de e o E-mail para e quaisquer linhas de Assunto que você deseja incluir ou excluir em seu índice.
		- Regex para domínios: adicione padrões para incluir e excluir determinados domínios de e-mail do seu índice.
		- Padrões Regex: adicionar padrões de expressão regular para incluir ou excluir determinados arquivos. Você pode adicionar até 100 padrões.
	- c. Modo de sincronização: escolha como você deseja atualizar o índice quando o conteúdo da fonte de dados for alterado. Quando você sincroniza sua fonte de dados Amazon Kendra pela primeira vez, todo o conteúdo é rastreado e indexado por padrão. Você deve executar uma sincronização completa dos seus dados se a sincronização inicial falhar, mesmo que você não escolha a sincronização completa como opção de modo de sincronização.
		- Sincronização completa: indexe todo o conteúdo de forma atualizada, substituindo o conteúdo existente sempre que sua fonte de dados for sincronizada com seu índice.
- Sincronização nova e modificada: indexe somente conteúdo novo e modificado sempre que sua fonte de dados for sincronizada com seu índice. Amazon Kendra pode usar o mecanismo da sua fonte de dados para rastrear alterações no conteúdo e indexar o conteúdo que foi alterado desde a última sincronização.
- Sincronização nova, modificada e excluída: indexe somente conteúdo novo, modificado e excluído sempre que sua fonte de dados for sincronizada com seu índice. Amazon Kendra pode usar o mecanismo da sua fonte de dados para rastrear alterações no conteúdo e indexar o conteúdo que foi alterado desde a última sincronização.
- 8. Na página Definir mapeamentos de campo, insira as seguintes informações:
	- a. Campos de fonte de dados padrão Selecione entre os campos de fonte de dados padrão Amazon Kendra gerados que você deseja mapear para o seu índice.

O conector da fonte de dados do Amazon Kendra Microsoft Exchange não oferece suporte a mapeamentos de campo personalizados.

- b. Escolha Próximo.
- 9. Na página Revisar e criar, verifique se as informações inseridas estão corretas e selecione Adicionar fonte de dados. Você também pode optar por editar as informações a partir desta página. Sua fonte de dados aparecerá na página Fontes de dados depois que a fonte de dados for adicionada com sucesso.

## API

Para se conectar Amazon Kendra ao Microsoft Exchange

Você deve especificar um JSON do [esquema da fonte de dados](https://docs.aws.amazon.com/kendra/latest/dg/ds-schemas.html#ds-msexchange-schema.html) usando a [TemplateConfiguration](https://docs.aws.amazon.com/kendra/latest/APIReference/API_TemplateConfiguration.html)API. Você deve fornecer as seguintes informações:

- Fonte de dados especifique o tipo de fonte de dados como MSEXCHANGE quando você usa o esquema [TemplateConfigurationJ](https://docs.aws.amazon.com/kendra/latest/dg/API_TemplateConfiguration.html)SON. Também especifique a fonte de dados como TEMPLATE quando você chama a [CreateDataSourceA](https://docs.aws.amazon.com/kendra/latest/dg/API_CreateDataSource.html)PI.
- ID do inquilino: encontre o ID de inquilino nas propriedades do portal do Azure Active Directory ou no aplicativo OAuth.
- Modo de sincronização especifique como Amazon Kendra você deve atualizar seu índice quando o conteúdo da fonte de dados for alterado. Quando você sincroniza sua fonte de dados Amazon Kendra pela primeira vez, todo o conteúdo é rastreado e indexado por padrão. Você deve executar uma sincronização completa dos seus dados se a sincronização inicial falhar, mesmo que você não escolha a sincronização completa como opção de modo de sincronização. Escolha uma das seguintes opções:
	- FORCED\_FULL\_CRAWLpara indexar todo o conteúdo de forma atualizada, substituindo o conteúdo existente sempre que sua fonte de dados é sincronizada com seu índice.
	- FULL\_CRAWLpara indexar somente conteúdo novo, modificado e excluído sempre que sua fonte de dados for sincronizada com seu índice. Amazon Kendra pode usar o mecanismo da sua fonte de dados para rastrear alterações no conteúdo e indexar o conteúdo que foi alterado desde a última sincronização.
	- CHANGE\_LOGpara indexar somente conteúdo novo e modificado sempre que sua fonte de dados for sincronizada com seu índice. Amazon Kendra pode usar o mecanismo da sua fonte de dados para rastrear alterações no conteúdo e indexar o conteúdo que foi alterado desde a última sincronização.
- Nome de recurso secreto da Amazon (ARN) Forneça o nome de recurso da Amazon (ARN) de um Secrets Manager segredo que contenha as credenciais de autenticação da sua conta do Microsoft Exchange. A senha deve conter uma estrutura JSON com as seguintes chaves:

```
{ 
     "clientId": "client ID", 
     "clientSecret": "client secret"
}
```
Recomendamos que você atualize ou alterne regularmente as credenciais e as senhas. Forneça somente o nível de acesso necessário para sua própria segurança. Não recomendamos que você reutilize credenciais e senhas nas fontes de dados e nas versões 1.0 e 2.0 do conector (quando for aplicável).

• IAM role — Especifique RoleArn quando você liga CreateDataSource para fornecer uma IAM função com permissões para acessar seu Secrets Manager segredo e chamar as APIs públicas necessárias para o conector do Microsoft Exchange e. Amazon Kendra Para obter mais informações, consulte [Funções do IAM para as fontes de dados do Microsoft Exchange](https://docs.aws.amazon.com/kendra/latest/dg/iam-roles.html#iam-roles-ds). Você também pode adicionar os seguintes recursos opcionais:

- Nuvem privada virtual (VPC): especifique a VpcConfiguration quando ao chamar CreateDataSource. Para ter mais informações, consulte [Configurando Amazon Kendra para](#page-1048-0) [usar um Amazon VPC.](#page-1048-0)
- Filtros de inclusão e exclusão: especifique se deseja incluir ou excluir determinadas páginas e ativos.

# **a** Note

A maioria das fontes de dados usa padrões de expressão regular, que são padrões de inclusão ou exclusão chamados de filtros. Se você especificar um filtro de inclusão, somente o conteúdo que corresponda ao filtro de inclusão será indexado. Qualquer documento que não corresponda ao filtro de inclusão não é indexado. Se especificar um filtro de inclusão e exclusão, os documentos que corresponderem ao filtro de exclusão não serão indexados, mesmo que correspondam ao filtro de inclusão.

- Filtragem de contexto do usuário e controle de acesso —Amazon Kendra rastreia a lista de controle de acesso (ACL) de seus documentos, se você tiver uma ACL para seus documentos. As informações da ACL são usadas para filtrar os resultados da pesquisa com base no acesso do usuário ou do grupo aos documentos. Para obter mais informações, consulte [Filtrar o](https://docs.aws.amazon.com/kendra/latest/dg/user-context-filter.html#datasource-context-filter)  [contexto do usuário.](https://docs.aws.amazon.com/kendra/latest/dg/user-context-filter.html#datasource-context-filter)
- Mapeamentos de campo: escolha mapear os campos de fonte de dados do Microsoft Exchange para os campos de índice do Amazon Kendra . Para obter mais informações, consulte [Mapear campos de fonte de dados](https://docs.aws.amazon.com/kendra/latest/dg/field-mapping.html).

#### **a** Note

O campo do corpo do documento ou o corpo do documento equivalente para seus documentos é obrigatório Amazon Kendra para pesquisar seus documentos. Você deve mapear o nome do campo do corpo do documento na fonte de dados para o nome do campo de índice\_document\_body. Todos os demais campos são opcionais.

# Saiba mais

Para saber mais sobre a integração Amazon Kendra com sua fonte de dados do Microsoft Exchange, consulte:

• [Indexe o conteúdo do Microsoft Exchange usando o conector do Exchange para o Amazon Kendra](https://aws.amazon.com/blogs/machine-learning/index-your-microsoft-exchange-content-using-the-exchange-connector-for-amazon-kendra/)

# Microsoft OneDrive

A Microsoft OneDrive é um serviço de armazenamento baseado em nuvem que você pode usar para armazenar, compartilhar e hospedar seu conteúdo. Você pode usar Amazon Kendra para indexar sua fonte OneDrive de dados.

Você pode se conectar Amazon Kendra à sua fonte de OneDrive dados usando o [Amazon Kendra](https://console.aws.amazon.com/kendra/) [console](https://console.aws.amazon.com/kendra/) e a [OneDriveConfigurationA](https://docs.aws.amazon.com/kendra/latest/APIReference/API_OneDriveConfiguration.html)PI.

Amazon Kendra tem duas versões do OneDrive conector. Os recursos suportados de cada versão incluem:

OneDrive Conector Microsoft V1.0/API [OneDriveConfiguration](https://docs.aws.amazon.com/kendra/latest/APIReference/API_OneDriveConfiguration.html)

- Mapeamentos de campos
- Filtros de inclusão/exclusão

OneDrive Conector Microsoft V2.0/API [TemplateConfiguration](https://docs.aws.amazon.com/kendra/latest/APIReference/API_TemplateConfiguration.html)

- Filtragem de contexto do usuário
- Rastreador de identidade de usuário
- Filtros de inclusão/exclusão
- Sincronizações de conteúdo completas e incrementais
- Nuvem privada virtual (VPC)

#### **a** Note

O suporte para o OneDrive conector V1.0 OneDriveConfiguration /API está programado para terminar em junho de 2023. Recomendamos usar o OneDrive conector V2.0/ TemplateConfigurationAPI.

Para solucionar problemas do conector da fonte de Amazon Kendra OneDrive dados, consulte[Solucionar problemas de origens de dados.](#page-1361-0)

#### Tópicos

- [OneDrive Conector Microsoft V1.0](#page-873-0)
- [OneDrive Conector Microsoft V2.0](#page-880-0)
- [Saiba mais](#page-888-0)

# <span id="page-873-0"></span>OneDrive Conector Microsoft V1.0

A Microsoft OneDrive é um serviço de armazenamento baseado em nuvem que você pode usar para armazenar, compartilhar e hospedar seu conteúdo. Você pode usar Amazon Kendra para indexar sua fonte de OneDrive dados da Microsoft.

## **a** Note

O suporte para o OneDrive conector V1.0 OneDrive /API da Microsft está programado para terminar em junho de 2023. Recomendamos usar o OneDrive conector V2.0/ TemplateConfiguration API.

Para solucionar problemas do conector da fonte de Amazon Kendra OneDrive dados, consulte[Solucionar problemas de origens de dados.](#page-1361-0)

#### Tópicos

- [Atributos compatíveis](#page-873-1)
- [Pré-requisitos](#page-874-0)
- [Instruções de conexão](#page-875-0)

#### <span id="page-873-1"></span>Atributos compatíveis

- Mapeamentos de campos
- Filtros de inclusão/exclusão

#### <span id="page-874-0"></span>Pré-requisitos

Antes de poder usar Amazon Kendra para indexar sua fonte de OneDrive dados, faça essas alterações em suas OneDrive AWS contas.

No Azure Active Directory (AD), verifique se você:

- Criou um aplicativo Azure Active Directory (AD).
- Usou o ID do aplicativo AD para registrar uma chave secreta para o aplicativo no site do AD. A chave secreta deve conter o ID do aplicativo e uma chave secreta.
- Copiou o domínio AD da organização.
- As seguintes permissões de aplicativo foram adicionadas ao seu aplicativo AD na opção Microsoft Graph:
	- Leia arquivos em todos os conjuntos de sites (File.Read.All)
	- Leia o perfil completo de todos os usuários (User.Read.All)
	- Leia os dados do diretório (Directory.Read.All)
	- Leia todos os grupos (Group.Read.All)
	- Leia itens em todos os conjuntos de sites (Site.Read.All)
- Copiou a lista de usuários cujos documentos devem ser indexados. Você pode optar por fornecer uma lista de nomes de usuário ou pode fornecer os nomes de usuário em um arquivo armazenado em um Amazon S3. Depois de criar a fonte de dados, você poderá:
	- Modifique a lista de usuários.
	- Mude de uma lista de usuários para uma lista armazenada em um Amazon S3 bucket.
	- Altere a localização do Amazon S3 bucket de uma lista de usuários. Se você alterar a localização do bucket, também deverá atualizar a IAM função da fonte de dados para que ela tenha acesso ao bucket.

## **a** Note

Se você armazenar a lista de nomes de usuário em um Amazon S3 bucket, a IAM política da fonte de dados deverá fornecer acesso ao bucket e acesso à chave com a qual o bucket foi criptografado, se houver.

• Verifique se cada documento é exclusivo em OneDrive e entre outras fontes de dados que você planeja usar para o mesmo índice. Cada fonte de dados que você deseja usar para um índice não Microsoft OneDrive 862 deve conter o mesmo documento em todas as fontes de dados. Os IDs de documentos são globais para um índice e devem ser exclusivos por índice.

No seu Conta da AWS, verifique se você tem:

- [Criou um Amazon Kendra índice](https://docs.aws.amazon.com/kendra/latest/dg/create-index.html) e, se estiver usando a API, anotei o ID do índice.
- [Criou uma IAM função](https://docs.aws.amazon.com/kendra/latest/dg/iam-roles.html#iam-roles-ds) para sua fonte de dados e, se estiver usando a API, anotei o ARN da IAM função.

#### **a** Note

Se você alterar o tipo de autenticação e as credenciais, deverá atualizar sua IAM função para acessar a ID AWS Secrets Manager secreta correta.

• Armazenou suas credenciais de OneDrive autenticação em um AWS Secrets Manager segredo e, se estiver usando a API, anotou o ARN do segredo.

#### **a** Note

Recomendamos que você atualize ou alterne regularmente as credenciais e as senhas. Forneça somente o nível de acesso necessário para sua própria segurança. Não recomendamos que você reutilize credenciais e senhas nas fontes de dados e nas versões 1.0 e 2.0 do conector (quando for aplicável).

Se você não tiver uma IAM função ou segredo existente, poderá usar o console para criar uma nova IAM função e um novo Secrets Manager segredo ao conectar sua fonte de OneDrive dados Amazon Kendra a. Se você estiver usando a API, deverá fornecer o ARN de uma IAM função e Secrets Manager segredo existentes e um ID de índice.

#### <span id="page-875-0"></span>Instruções de conexão

Para se conectar Amazon Kendra à sua fonte de OneDrive dados, você deve fornecer detalhes de suas OneDrive credenciais para que Amazon Kendra possa acessar seus dados. Se você ainda não configurou OneDrive para Amazon Kendra ver[Pré-requisitos.](#page-874-0)

#### Console

Para se conectar Amazon Kendra a OneDrive

- 1. Faça login no AWS Management Console e abra o [Amazon Kendra console.](https://console.aws.amazon.com/kendra/)
- 2. No painel de navegação esquerdo, escolha Índices e, em seguida, escolha o índice que deseja usar na lista de índices.

Você pode escolher definir ou editar as configurações de Controle de acesso do usuário em Configurações do índice.

- 3. Na página Introdução, escolha Adicionar fonte de dados.
- 4. Na página Adicionar fonte de dados, escolha OneDrive conector e, em seguida, escolha Adicionar conector.
- 5. Na página Especar detalhes da fonte de dados, insira as seguintes informações:
	- a. Em Nome e descrição, em Nome da fonte de dados: insira um nome para a fonte de dados. Você pode incluir hífens, mas não espaços.
	- b. (Opcional) Descrição: insira uma descrição opcional para a fonte de dados.
	- c. Em Idioma padrão Escolha um idioma para filtrar seus documentos para o índice. A menos que você especifique o contrário, o idioma padrão é o inglês. O idioma especificado nos metadados do documento substitui o idioma selecionado.
	- d. Em Tags, em Adicionar nova tag Inclua tags opcionais para pesquisar e filtrar seus recursos ou monitorar seus AWS custos.
	- e. Escolha Próximo.
- 6. Na página Definir seção e segurança, insira as informações a seguir:
	- a. OneDrive ID do inquilino Insira o ID do OneDrive inquilino sem o protocolo.
	- b. Tipo de autenticação: escolha entre Novo e Existente.
	- c. i. Se você escolher Existente, selecione uma senha existente em Selecionar senha.
		- ii. Se você escolher Novo, insira as seguintes informações na seção Nova senha AWS Secrets Manager :
			- A. Senha: um nome para sua senha. O prefixo 'AmazonKendra- OneDrive -' é adicionado automaticamente ao seu nome secreto.
			- B. Para ID do aplicativo e senha do aplicativo insira os valores da credencial de autenticação da sua OneDrive conta e escolha Salvar autenticação.

d. IAM função — Escolha uma IAM função existente ou crie uma nova IAM função para acessar as credenciais do repositório e indexar o conteúdo.

#### a Note

IAM as funções usadas para índices não podem ser usadas para fontes de dados. Se você não tiver certeza se uma função existente é usada para um índice ou perguntas frequentes, escolha Criar uma nova função para evitar erros.

- e. Escolha Próximo.
- 7. Na página Configurar configurações de sincronização, insira as seguintes informações:
	- a. Escolha entre Arquivo da lista e Lista de nomes com base no caso de uso.
		- i. Se você escolher o Arquivo da lista, insira as seguintes informações:
			- Selecione o local e insira o caminho para o bucket do Amazon S3 .

Adicionar arquivo de lista de usuários a Amazon S3 —Selecione para adicionar seus arquivos de lista de usuários ao seu Amazon S3 bucket.

Mapeamentos de grupos locais de usuários: selecione para usar o mapeamento de grupos locais para filtrar seu conteúdo.

- ii. Se você escolher o Lista de nomes, insira as seguintes informações:
	- Nome de usuário: insira até 10 drives de usuário para indexar. Para adicionar mais de 10 usuários, crie um arquivo que contenha os nomes.

Selecione Adicionar outro: escolha adicionar mais usuários.

Mapeamentos de grupos locais de usuários: selecione para usar o mapeamento de grupos locais para filtrar seu conteúdo.

- b. Para configuração adicional, especifique padrões de expressão regular para incluir ou excluir determinados arquivos. Você pode adicionar até 100 padrões.
- c. Em Cronograma de execução da sincronização, em Frequência Escolha com que frequência Amazon Kendra será sincronizada com sua fonte de dados.
- d. Escolha Próximo.
- 8. Na página Definir mapeamentos de campo, insira as seguintes informações:
- a. Para Campos de fonte de dados padrão e mapeamentos de campo adicionais sugeridos, selecione entre os campos de fonte de dados padrão Amazon Kendra gerados que você deseja mapear para o seu índice.
- b. Escolha Próximo.
- 9. Na página Revisar e criar, verifique se as informações inseridas estão corretas e selecione Adicionar fonte de dados. Você também pode optar por editar as informações a partir desta página. Sua fonte de dados aparecerá na página Fontes de dados depois que a fonte de dados for adicionada com sucesso.

## API

Para se conectar Amazon Kendra a OneDrive

Você deve especificar o seguinte usando a [OneDriveConfiguration](https://docs.aws.amazon.com/kendra/latest/APIReference/API_OneDriveConfiguration.html)API:

- ID do inquilino: o domínio do Azure Active Directory da organização.
- OneDrive Usuários especifique a lista de contas de usuário cujos documentos devem ser indexados.
- Nome de recurso secreto da Amazon (ARN) Forneça o nome de recurso da Amazon (ARN) de um Secrets Manager segredo que contenha as credenciais de autenticação da sua conta. OneDrive A senha deve conter uma estrutura JSON com as seguintes chaves:

```
{ 
     "username": "OAuth client ID", 
     "password": "client secret"
}
```
## **a** Note

Recomendamos que você atualize ou alterne regularmente as credenciais e as senhas. Forneça somente o nível de acesso necessário para sua própria segurança. Não recomendamos que você reutilize credenciais e senhas nas fontes de dados e nas versões 1.0 e 2.0 do conector (quando for aplicável).

• IAM role — Especifique RoleArn quando você liga CreateDataSource para fornecer uma IAM função com permissões para acessar seu Secrets Manager segredo e chamar as APIs públicas necessárias para o OneDrive conector e. Amazon Kendra Para obter mais informações, consulte [IAM funções para fontes OneDrive de dados.](https://docs.aws.amazon.com/kendra/latest/dg/iam-roles.html#iam-roles-ds)

Você também pode adicionar os seguintes recursos opcionais:

• Filtros de inclusão e exclusão: especifique se deseja incluir ou excluir determinados documentos.

# **a** Note

A maioria das fontes de dados usa padrões de expressão regular, que são padrões de inclusão ou exclusão chamados de filtros. Se você especificar um filtro de inclusão, somente o conteúdo que corresponda ao filtro de inclusão será indexado. Qualquer documento que não corresponda ao filtro de inclusão não é indexado. Se especificar um filtro de inclusão e exclusão, os documentos que corresponderem ao filtro de exclusão não serão indexados, mesmo que correspondam ao filtro de inclusão.

• Mapeamentos de campo — Escolha mapear os campos da fonte de OneDrive dados para os Amazon Kendra campos de índice. Para obter mais informações, consulte [Mapear campos de](https://docs.aws.amazon.com/kendra/latest/dg/field-mapping.html)  [fonte de dados](https://docs.aws.amazon.com/kendra/latest/dg/field-mapping.html).

## **a** Note

O campo do corpo do documento ou o corpo do documento equivalente para seus documentos é obrigatório Amazon Kendra para pesquisar seus documentos. Você deve mapear o nome do campo do corpo do documento na fonte de dados para o nome do campo de índice\_document\_body. Todos os demais campos são opcionais.

• Filtragem de contexto do usuário e controle de acesso —Amazon Kendra rastreia a lista de controle de acesso (ACL) de seus documentos, se você tiver uma ACL para seus documentos. As informações da ACL são usadas para filtrar os resultados da pesquisa com base no acesso do usuário ou do grupo aos documentos. Para obter mais informações, consulte [Filtrar o](https://docs.aws.amazon.com/kendra/latest/dg/user-context-filter.html#datasource-context-filter)  [contexto do usuário.](https://docs.aws.amazon.com/kendra/latest/dg/user-context-filter.html#datasource-context-filter)

# <span id="page-880-0"></span>OneDrive Conector Microsoft V2.0

A Microsoft OneDrive é um serviço de armazenamento baseado em nuvem que você pode usar para armazenar, compartilhar e hospedar seu conteúdo. Você pode usar Amazon Kendra para indexar sua fonte OneDrive de dados.

Você pode se conectar Amazon Kendra à sua fonte de OneDrive dados usando o [Amazon Kendra](https://console.aws.amazon.com/kendra/) [console](https://console.aws.amazon.com/kendra/) e a [OneDriveConfigurationA](https://docs.aws.amazon.com/kendra/latest/dg/OneDriveConfiguration.html)PI.

#### **a** Note

O suporte para o OneDrive Connector V1.0/ OneDriveConfiguration API está programado para terminar em junho de 2023. Recomendamos usar o OneDrive Connector V2.0/ TemplateConfiguration API. A versão 2.0 fornece ACLs adicionais e funcionalidade de crawler de identidade.

Para solucionar problemas do conector da fonte de Amazon Kendra OneDrive dados, consulte[Solucionar problemas de origens de dados.](#page-1361-0)

#### Tópicos

- [Atributos compatíveis](#page-880-1)
- [Pré-requisitos](#page-881-0)
- [Instruções de conexão](#page-882-0)

#### <span id="page-880-1"></span>Atributos compatíveis

Amazon Kendra OneDrive o conector de fonte de dados oferece suporte aos seguintes recursos:

- Mapeamentos de campos
- Filtragem de contexto do usuário
- Rastreador de identidade de usuário
- Filtros de inclusão/exclusão
- Sincronizações de conteúdo completas e incrementais
- Nuvem privada virtual (VPC)

#### <span id="page-881-0"></span>Pré-requisitos

Antes de poder usar Amazon Kendra para indexar sua fonte de OneDrive dados, faça essas alterações em suas OneDrive AWS contas.

Em OneDrive, verifique se você tem:

- Criou uma OneDrive conta no Office 365.
- Anotou o ID de inquilino do Microsoft 365. Encontre o ID de inquilino nas propriedades do portal do Azure Active Directory ou no aplicativo OAuth.
- Criou um aplicativo OAuth no portal do Azure e anotou o ID do cliente, a senha do cliente ou as credenciais do cliente. Consulte o [tutorial da Microsoft](https://learn.microsoft.com/en-us/power-apps/developer/data-platform/walkthrough-register-app-azure-active-directory) e o [exemplo de aplicativo registrado](https://learn.microsoft.com/en-us/azure/healthcare-apis/register-application) para obter mais informações.

#### **a** Note

Quando você cria ou registra um aplicativo no portal do Azure, a ID secreta representa o valor secreto real. Você deve anotar ou salvar o valor real do segredo imediatamente ao criar o segredo e o aplicativo. Você pode acessar seu segredo selecionando o nome do seu aplicativo no portal do Azure e navegando até a opção de menu sobre certificados e segredos.

Você pode acessar sua ID de cliente selecionando o nome do seu aplicativo no portal do Azure e navegando até a página de visão geral. O ID do aplicativo (cliente) é o ID do cliente.

- Usou o ID do aplicativo AD para registrar uma chave secreta para o aplicativo no site do AD. A chave secreta deve conter o ID do aplicativo e uma chave secreta.
- Copiou o domínio AD da organização.
- As seguintes permissões foram adicionadas ao seu aplicativo AD na opção Microsoft Graph:
	- Leia arquivos em todos os conjuntos de sites (File.Read.All)
	- Leia o perfil completo de todos os usuários (User.Read.All)
	- Leia todos os grupos (Group.Read.All)
	- Leia todas as notas (Notes.Read.All)
- Copiou a lista de usuários cujos documentos devem ser indexados. Você pode optar por fornecer uma lista de nomes de usuário ou pode fornecer os nomes de usuário em um arquivo armazenado em um Amazon S3. Depois de criar a fonte de dados, você poderá:
- Modifique a lista de usuários.
- Mude de uma lista de usuários para uma lista armazenada em um Amazon S3 bucket.
- Altere a localização do Amazon S3 bucket de uma lista de usuários. Se você alterar a localização do bucket, também deverá atualizar a IAM função da fonte de dados para que ela tenha acesso ao bucket.

Se você armazenar a lista de nomes de usuário em um Amazon S3 bucket, a IAM política da fonte de dados deverá fornecer acesso ao bucket e acesso à chave com a qual o bucket foi criptografado, se houver.

O OneDrive conector usa e-mail das informações de contato presentes nas propriedades do usuário do Onedrive. Certifique-se de que o usuário cujos dados você deseja rastrear tenha o campo de e-mail configurado na página Informações de contato, pois para novos usuários, isso pode estar em branco.

Em sua AWS conta, verifique se você tem:

- Criou um Amazon Kendra índice e, se estiver usando a API, anotei o ID do índice.
- Criou uma IAM função para sua fonte de dados e, se estiver usando a API, anotei o ARN da IAM função.
- Armazenou suas credenciais de OneDrive autenticação em um AWS Secrets Manager segredo e, se estiver usando a API, anotou o ARN do segredo.

Se você não tiver uma IAM função ou segredo existente, poderá usar o console para criar uma nova IAM função e um novo Secrets Manager segredo ao conectar sua fonte de OneDrive dados Amazon Kendra a. Se você estiver usando a API, deverá fornecer o ARN de uma IAM função e Secrets Manager segredo existentes e um ID de índice.

#### <span id="page-882-0"></span>Instruções de conexão

Para se conectar Amazon Kendra à sua fonte de OneDrive dados, você deve fornecer detalhes de suas OneDrive credenciais para que Amazon Kendra possa acessar seus dados. Se você ainda não configurou OneDrive para Amazon Kendra, consulte[Pré-requisitos.](#page-881-0)

#### **Console**

Para se conectar Amazon Kendra a OneDrive

- 1. Faça login no AWS Management Console e abra o [Amazon Kendra console.](https://console.aws.amazon.com/kendra/)
- 2. No painel de navegação esquerdo, escolha Índices e, em seguida, escolha o índice que deseja usar na lista de índices.

#### **a** Note

Você pode escolher definir ou editar as configurações de Controle de acesso do usuário em Configurações do índice.

- 3. Na página Introdução, escolha Adicionar fonte de dados.
- 4. Na página Adicionar fonte de dados, escolha OneDrive conector e, em seguida, escolha Adicionar conector.
- 5. Na página Especar detalhes da fonte de dados, insira as seguintes informações:
	- a. Em Nome e descrição, em Nome da fonte de dados: insira um nome para a fonte de dados. Você pode incluir hífens, mas não espaços.
	- b. (Opcional) Descrição: insira uma descrição opcional para a fonte de dados.
	- c. Em Idioma padrão Escolha um idioma para filtrar seus documentos para o índice. A menos que você especifique o contrário, o idioma padrão é o inglês. O idioma especificado nos metadados do documento substitui o idioma selecionado.
	- d. Em Tags, em Adicionar nova tag Inclua tags opcionais para pesquisar e filtrar seus recursos ou monitorar seus AWS custos.
	- e. Escolha Próximo.
- 6. Na página Definir seção e segurança, insira as informações a seguir:
	- a. OneDrive ID do inquilino Insira o ID do OneDrive inquilino sem o protocolo.
	- b. Autorização Ative ou desative as informações da lista de controle de acesso (ACL) para seus documentos, se você tiver uma ACL e quiser usá-la para controle de acesso. A ACL especifica quais documentos os usuários e grupos podem acessar. As informações da ACL são usadas para filtrar os resultados da pesquisa com base no acesso do usuário ou do grupo aos documentos. Para obter mais informações, consulte [Filtrar o contexto do usuário.](https://docs.aws.amazon.com/kendra/latest/dg/user-context-filter.html#context-filter-user-incl-datasources)
- c. Em Autenticação: escolha entre Novo e Existente..
- d. i. Se você escolher Existente, selecione uma senha existente em Selecionar senha.
	- ii. Se você escolher Novo, insira as seguintes informações na seção Nova senha AWS Secrets Manager :
		- A. Senha: um nome para sua senha. O prefixo 'AmazonKendra- OneDrive -' é adicionado automaticamente ao seu nome secreto.
		- B. Para ID do cliente e senha do cliente, insira o ID do cliente e a senha do cliente e selecione Salvar autenticação.
- e. Em Configurar VPC e grupo de segurança: opcional, para a nuvem privada virtual (VPC), você pode escolher usar uma VPC. Nesse caso, você deve adicionar sub-redes e grupos de segurança da VPC.
- f. Rastreador de identidade especifique se deseja ativar o rastreador Amazon Kendra de identidade. O rastreador de identidade usa as informações da lista de controle de acesso (ACL) dos seus documentos para filtrar os resultados da pesquisa com base no acesso do usuário ou do grupo aos documentos. Se você tiver uma ACL para seus documentos e optar por usá-la, também poderá optar por ativar o rastreador de identidade para configurar a [filtragem de contexto Amazon Kendra do usuário](https://docs.aws.amazon.com/kendra/latest/dg/user-context-filter.html#context-filter-user-incl-datasources) dos resultados da pesquisa. Caso contrário, se o rastreador de identidade estiver desativado, todos os documentos poderão ser pesquisados publicamente. Se você quiser usar o controle de acesso para seus documentos e o rastreador de identidade estiver desativado, você também pode usar a [PutPrincipalMapping](https://docs.aws.amazon.com/kendra/latest/APIReference/API_PutPrincipalMapping.html)API para carregar informações de acesso de usuários e grupos para filtragem de contexto do usuário.
- g. IAM função Escolha uma IAM função existente ou crie uma nova IAM função para acessar as credenciais do repositório e indexar o conteúdo.

IAM as funções usadas para índices não podem ser usadas para fontes de dados. Se você não tiver certeza se uma função existente é usada para um índice ou perguntas frequentes, escolha Criar uma nova função para evitar erros.

- h. Escolha Próximo.
- 7. Na página Configurar configurações de sincronização, insira as seguintes informações:
- 8. a. Para Escopo de sincronização Escolha quais OneDrive dados dos usuários serão indexados. Você pode adicionar no máximo 10 usuários manualmente.
	- b. Para as Configurações adicionais, adicione padrões de expressão regular para incluir ou excluir determinados arquivos. Você pode adicionar até 100 padrões.
	- c. Modo de sincronização: escolha como você deseja atualizar o índice quando o conteúdo da fonte de dados for alterado. Quando você sincroniza sua fonte de dados Amazon Kendra pela primeira vez, todo o conteúdo é rastreado e indexado por padrão. Você deve executar uma sincronização completa dos seus dados se a sincronização inicial falhar, mesmo que você não escolha a sincronização completa como opção de modo de sincronização.
		- Sincronização completa: indexe todo o conteúdo de forma atualizada, substituindo o conteúdo existente sempre que sua fonte de dados for sincronizada com seu índice.
		- Sincronização nova e modificada: indexe somente conteúdo novo e modificado sempre que sua fonte de dados for sincronizada com seu índice. Amazon Kendra pode usar o mecanismo da sua fonte de dados para rastrear alterações no conteúdo e indexar o conteúdo que foi alterado desde a última sincronização.
		- Sincronização nova, modificada e excluída: indexe somente conteúdo novo, modificado e excluído sempre que sua fonte de dados for sincronizada com seu índice. Amazon Kendra pode usar o mecanismo da sua fonte de dados para rastrear alterações no conteúdo e indexar o conteúdo que foi alterado desde a última sincronização.
	- d. Em Cronograma de execução da sincronização, em Frequência Escolha com que frequência Amazon Kendra será sincronizada com sua fonte de dados.
	- e. Escolha Próximo.
- 9. Na página Definir mapeamentos de campo, insira as seguintes informações:
	- a. Para Campos de fonte de dados padrão e mapeamentos de campo adicionais sugeridos, selecione entre os campos de fonte de dados padrão Amazon Kendra gerados que você deseja mapear para o seu índice.
	- b. Escolha Próximo.
- 10. Na página Revisar e criar, verifique se as informações inseridas estão corretas e selecione Adicionar fonte de dados. Você também pode optar por editar as informações a partir desta página. Sua fonte de dados aparecerá na página Fontes de dados depois que a fonte de dados for adicionada com sucesso.

#### API

#### Para se conectar Amazon Kendra a OneDrive

Você deve especificar um JSON do [esquema da fonte de dados](https://docs.aws.amazon.com/kendra/latest/dg/ds-schemas.html#ds-onedrive-schema) usando a [TemplateConfiguration](https://docs.aws.amazon.com/kendra/latest/APIReference/API_TemplateConfiguration.html)API. Você deve fornecer as seguintes informações:

- Fonte de dados especifique o tipo de fonte de dados como ONEDRIVEV2 quando você usa o esquema [TemplateConfigurationJ](https://docs.aws.amazon.com/kendra/latest/dg/API_TemplateConfiguration.html)SON. Também especifique a fonte de dados como TEMPLATE quando você chama a [CreateDataSourceA](https://docs.aws.amazon.com/kendra/latest/dg/API_CreateDataSource.html)PI.
- ID do inquilino: especifique o ID do inquilino do Microsoft 365. Encontre o ID de inquilino nas propriedades do portal do Azure Active Directory ou no aplicativo OAuth.
- Modo de sincronização especifique como Amazon Kendra você deve atualizar seu índice quando o conteúdo da fonte de dados for alterado. Quando você sincroniza sua fonte de dados Amazon Kendra pela primeira vez, todo o conteúdo é rastreado e indexado por padrão. Você deve executar uma sincronização completa dos seus dados se a sincronização inicial falhar, mesmo que você não escolha a sincronização completa como opção de modo de sincronização. Escolha uma das seguintes opções:
	- FORCED\_FULL\_CRAWLpara indexar todo o conteúdo de forma atualizada, substituindo o conteúdo existente sempre que sua fonte de dados é sincronizada com seu índice.
	- FULL\_CRAWLpara indexar somente conteúdo novo, modificado e excluído sempre que sua fonte de dados for sincronizada com seu índice. Amazon Kendra pode usar o mecanismo da sua fonte de dados para rastrear alterações no conteúdo e indexar o conteúdo que foi alterado desde a última sincronização.
	- CHANGE\_LOGpara indexar somente conteúdo novo e modificado sempre que sua fonte de dados for sincronizada com seu índice. Amazon Kendra pode usar o mecanismo da sua fonte de dados para rastrear alterações no conteúdo e indexar o conteúdo que foi alterado desde a última sincronização.
- Nome de recurso secreto da Amazon (ARN) Forneça o nome de recurso da Amazon (ARN) de um Secrets Manager segredo que contenha as credenciais de autenticação que você criou em sua conta. OneDrive

Para usar a autenticação OAuth 2.0, a senha é armazenada em uma estrutura JSON com as seguintes chaves:

{

 <sup>&</sup>quot;clientId": "*client ID*",

}

#### "clientSecret": "*client secret*"

#### **a** Note

Recomendamos que você atualize ou alterne regularmente as credenciais e as senhas. Forneça somente o nível de acesso necessário para sua própria segurança. Não recomendamos que você reutilize credenciais e senhas nas fontes de dados e nas versões 1.0 e 2.0 do conector (quando for aplicável).

• IAM role — Especifique RoleArn quando você liga CreateDataSource para fornecer uma IAM função com permissões para acessar seu Secrets Manager segredo e chamar as APIs públicas necessárias para o OneDrive conector e. Amazon Kendra Para obter mais informações, consulte [IAM funções para fontes OneDrive de dados.](https://docs.aws.amazon.com/kendra/latest/dg/iam-roles.html#iam-roles-ds)

Você também pode adicionar os seguintes recursos opcionais:

- Nuvem privada virtual (VPC): especifique a VpcConfiguration quando ao chamar CreateDataSource. Para ter mais informações, consulte [Configurando Amazon Kendra para](#page-1048-0) [usar um Amazon VPC.](#page-1048-0)
- Filtros de inclusão e exclusão você pode especificar se deseja incluir ou excluir determinados arquivos, OneNote seções e OneNote páginas.

#### **a** Note

A maioria das fontes de dados usa padrões de expressão regular, que são padrões de inclusão ou exclusão chamados de filtros. Se você especificar um filtro de inclusão, somente o conteúdo que corresponda ao filtro de inclusão será indexado. Qualquer documento que não corresponda ao filtro de inclusão não é indexado. Se especificar um filtro de inclusão e exclusão, os documentos que corresponderem ao filtro de exclusão não serão indexados, mesmo que correspondam ao filtro de inclusão.

• Rastreador de identidade — especifique se deseja ativar o rastreador Amazon Kendra de identidade. O rastreador de identidade usa as informações da lista de controle de acesso (ACL) dos seus documentos para filtrar os resultados da pesquisa com base no acesso do usuário ou do grupo aos documentos. Se você tiver uma ACL para seus documentos e optar por usá-la, também poderá optar por ativar o rastreador de identidade para configurar a [filtragem](https://docs.aws.amazon.com/kendra/latest/dg/user-context-filter.html#context-filter-user-incl-datasources) 

[de contexto Amazon Kendra do usuário](https://docs.aws.amazon.com/kendra/latest/dg/user-context-filter.html#context-filter-user-incl-datasources) dos resultados da pesquisa. Caso contrário, se o rastreador de identidade estiver desativado, todos os documentos poderão ser pesquisados publicamente. Se você quiser usar o controle de acesso para seus documentos e o rastreador de identidade estiver desativado, você também pode usar a [PutPrincipalMappingA](https://docs.aws.amazon.com/kendra/latest/APIReference/API_PutPrincipalMapping.html)PI para carregar informações de acesso de usuários e grupos para filtragem de contexto do usuário.

• Mapeamentos de campo — Você só pode mapear campos de índice incorporados ou comuns para o conector. Amazon Kendra OneDrive O mapeamento de campo personalizado não está disponível para o OneDrive conector devido às limitações da API. Para obter mais informações, consulte [Mapear campos de fonte de dados](https://docs.aws.amazon.com/kendra/latest/dg/field-mapping.html).

Para ver uma lista de outras chaves JSON importantes a serem configuradas, consulte [Esquema](#page-444-0)  [OneDrive de modelos da Microsoft.](#page-444-0)

# <span id="page-888-0"></span>Saiba mais

Para saber mais sobre a integração Amazon Kendra com sua fonte OneDrive de dados, consulte:

• [Anunciando o OneDrive conector Microsoft atualizado \(V2\)](https://aws.amazon.com/blogs/machine-learning/announcing-the-updated-microsoft-onedrive-connector-v2-for-amazon-kendra/) para o. Amazon Kendra

# Microsoft SharePoint

SharePoint é um serviço colaborativo de criação de sites que você pode usar para personalizar o conteúdo da Web e criar páginas, sites, bibliotecas de documentos e listas. Você pode usar Amazon Kendra para indexar sua fonte SharePoint de dados.

Amazon Kendra atualmente suporta SharePoint Online e SharePoint Server (versões 2013, 2016, 2019 e Subscription Edition).

Você pode se conectar Amazon Kendra à sua fonte de SharePoint dados usando o [Amazon Kendra](https://console.aws.amazon.com/kendra/)  [console](https://console.aws.amazon.com/kendra/), a [TemplateConfiguration](https://docs.aws.amazon.com/kendra/latest/APIReference/API_TemplateConfiguration.html)API ou a [SharePointConfiguration](https://docs.aws.amazon.com/kendra/latest/APIReference/API_SharePointConfiguration.html)API.

Amazon Kendra tem duas versões do SharePoint conector. Os recursos suportados de cada versão incluem:

SharePoint Conector V1.0/API [SharePointConfiguration](https://docs.aws.amazon.com/kendra/latest/APIReference/API_SharePointConfiguration.html)

• Log de alterações

- Mapeamentos de campos
- Filtragem de contexto do usuário
- Filtros de inclusão/exclusão
- Nuvem privada virtual (VPC)

SharePoint Conector V2.0/API [TemplateConfiguration](https://docs.aws.amazon.com/kendra/latest/APIReference/API_TemplateConfiguration.html)

- Mapeamentos de campos
- Filtragem de contexto do usuário
- Rastreamento de identidade do usuário
- Filtros de inclusão/exclusão
- Sincronizações de conteúdo completas e incrementais
- Nuvem privada virtual (VPC)

#### **a** Note

O suporte para o SharePoint conector V1.0 SharePointConfiguration /API está programado para terminar em 2023. Recomendamos migrar ou usar o SharePoint conector V2.0/ TemplateConfiguration API.

Para solucionar problemas do conector da fonte de Amazon Kendra SharePoint dados, consulte[Solucionar problemas de origens de dados.](#page-1361-0)

#### Tópicos

- [SharePoint conector V1.0](#page-889-0)
- [SharePoint conector V2.0](#page-900-0)

# <span id="page-889-0"></span>SharePoint conector V1.0

SharePoint é um serviço colaborativo de criação de sites que você pode usar para personalizar o conteúdo da Web e criar páginas, sites, bibliotecas de documentos e listas. Se você for um SharePoint usuário, poderá usar Amazon Kendra para indexar sua fonte SharePoint de dados.

O suporte para o SharePoint conector V1.0 SharePointConfiguration /API está programado para terminar em 2023. Recomendamos migrar ou usar o SharePoint conector V2.0/ TemplateConfiguration API.

Para solucionar problemas do conector da fonte de Amazon Kendra SharePoint dados, consulte[Solucionar problemas de origens de dados.](#page-1361-0)

#### Tópicos

- [Atributos compatíveis](#page-890-0)
- [Pré-requisitos](#page-890-1)
- [Instruções de conexão](#page-893-0)
- [Saiba mais](#page-900-1)

#### <span id="page-890-0"></span>Atributos compatíveis

- Log de alterações
- Mapeamentos de campos
- Filtragem de contexto do usuário
- Filtros de inclusão/exclusão
- Nuvem privada virtual (VPC)

#### <span id="page-890-1"></span>Pré-requisitos

Antes de poder usar Amazon Kendra para indexar sua fonte de SharePoint dados, faça essas alterações em suas SharePoint AWS contas.

Em SharePoint, verifique se você tem:

- Anote o URL dos SharePoint sites que você deseja indexar.
- Para SharePoint online:
	- Anotou as credenciais de autenticação básicas, que incluem um nome de usuário e uma senha com no mínimo permissão de administrador
- Opcional: gerou credenciais do OAuth 2.0 como nome de usuário, senha, ID do cliente e senha do cliente.
- Padrões de segurança desativados no portal do Azure usando um usuário administrativo. Para obter mais informações sobre como gerenciar as configurações padrão de segurança no portal do Azure, consulte a [documentação da Microsoft sobre como habilitar/desabilitar padrões de](https://learn.microsoft.com/en-us/microsoft-365/business-premium/m365bp-conditional-access?view=o365-worldwide&tabs=secdefaults#security-defaults-1)  [segurança](https://learn.microsoft.com/en-us/microsoft-365/business-premium/m365bp-conditional-access?view=o365-worldwide&tabs=secdefaults#security-defaults-1).
- Para SharePoint servidor:
	- Anote o nome de domínio do seu SharePoint servidor (o nome NetBIOS no seu Active Directory). Você usa isso, junto com seu nome de usuário e senha de autenticação SharePoint básica, para conectar o SharePoint Servidor Amazon Kendra a.

Se você usa o SharePoint Servidor e precisa converter sua Lista de Controle de Acesso (ACL) para o formato de e-mail para filtragem no contexto do usuário, forneça a URL do servidor LDAP e a base de pesquisa LDAP. Ou você pode usar a substituição de domínio do diretório. O URL do servidor LDAP é o nome completo do domínio e o número da porta (por exemplo, ldap://example.com:389). A base de pesquisa do LDAP são os controladores de domínio "example" e "com". Com a substituição do domínio do diretório, você pode usar o domínio de e-mail em vez de usar o URL do servidor LDAP e a base de pesquisa LDAP. Por exemplo, o domínio do e-mail de username@example.com é "exemplo.com". Você pode usar essa substituição se não estiver preocupado em validar o domínio e simplesmente quiser usar seu domínio de e-mail.

• As seguintes permissões foram adicionadas à sua SharePoint conta:

## Para SharePoint listas

- Itens abertos: visualize a origem dos documentos com manipuladores de arquivos do lado do servidor.
- Exibir páginas do aplicativo: visualize formulários, visualizações e páginas do aplicativo. Enumere as listas.
- Exibir itens: visualize itens em listas e documentos na bibliotecas de documentos.
- Exibir versões: visualize versões anteriores de um item de lista ou documento.

#### Para SharePoint sites

- Procurar diretórios Enumere arquivos e pastas em um site usando o Designer e a interface Web DAV. SharePoint
- Procurar informações do usuário: visualize informações sobre os usuários do site.
- Enumerar permissões: enumere as permissões no site, na lista, na pasta, no documento ou no item da lista.
- Abrir: abra um site, lista ou pasta para acessar itens dentro do contêiner.
- Use os recursos de integração do cliente Use SOAP, WebDAV, o modelo de objeto do cliente ou SharePoint as interfaces do Designer para acessar o site.
- Use interfaces remotas: use recursos que iniciam aplicativos cliente.
- Exibir páginas: exibir páginas em um site.
- Verifique se cada documento é exclusivo em SharePoint e entre outras fontes de dados que você planeja usar para o mesmo índice. Cada fonte de dados que você deseja usar para um índice não deve conter o mesmo documento em todas as fontes de dados. Os IDs de documentos são globais para um índice e devem ser exclusivos por índice.

No seu Conta da AWS, verifique se você tem:

- [Criou um Amazon Kendra índice](https://docs.aws.amazon.com/kendra/latest/dg/create-index.html) e, se estiver usando a API, anotei o ID do índice.
- [Criou uma IAM função](https://docs.aws.amazon.com/kendra/latest/dg/iam-roles.html#iam-roles-ds) para sua fonte de dados e, se estiver usando a API, anotei o ARN da IAM função.

#### **a** Note

Se você alterar o tipo de autenticação e as credenciais, deverá atualizar sua IAM função para acessar a ID AWS Secrets Manager secreta correta.

• Armazenou suas credenciais de SharePoint autenticação em um AWS Secrets Manager segredo e, se estiver usando a API, anotou o ARN do segredo.

#### **a** Note

Recomendamos que você atualize ou alterne regularmente as credenciais e as senhas. Forneça somente o nível de acesso necessário para sua própria segurança. Não recomendamos que você reutilize credenciais e senhas nas fontes de dados e nas versões 1.0 e 2.0 do conector (quando for aplicável).

Se você não tiver uma IAM função ou segredo existente, poderá usar o console para criar uma nova IAM função e um novo Secrets Manager segredo ao conectar sua fonte de SharePoint dados Amazon Kendra a. Se você estiver usando a API, deverá fornecer o ARN de uma IAM função e Secrets Manager segredo existentes e um ID de índice.

#### <span id="page-893-0"></span>Instruções de conexão

Para se conectar Amazon Kendra à sua fonte de SharePoint dados, você deve fornecer detalhes de suas SharePoint credenciais para que Amazon Kendra possa acessar seus dados. Se você ainda não configurou SharePoint para Amazon Kendra ver[Pré-requisitos.](#page-890-1)

#### **Console**

Para se conectar Amazon Kendra a SharePoint

- 1. Faça login no AWS Management Console e abra o [Amazon Kendra console.](https://console.aws.amazon.com/kendra/)
- 2. No painel de navegação esquerdo, escolha Índices e, em seguida, escolha o índice que deseja usar na lista de índices.

## **a** Note

Você pode escolher definir ou editar as configurações de Controle de acesso do usuário em Configurações do índice.

- 3. Na página Introdução, escolha Adicionar fonte de dados.
- 4. Na página Adicionar fonte de dados, escolha SharePoint conector v1.0 e, em seguida, escolha Adicionar fonte de dados.
- 5. Na página Especar detalhes da fonte de dados, insira as seguintes informações:
	- a. Em Nome e descrição, em Nome da fonte de dados: insira um nome para a fonte de dados. Você pode incluir hífens, mas não espaços.
	- b. (Opcional) Descrição: insira uma descrição opcional para a fonte de dados.
	- c. Em Idioma padrão Escolha um idioma para filtrar seus documentos para o índice. A menos que você especifique o contrário, o idioma padrão é o inglês. O idioma especificado nos metadados do documento substitui o idioma selecionado.
	- d. Em Tags, em Adicionar nova tag Inclua tags opcionais para pesquisar e filtrar seus recursos ou monitorar seus AWS custos.
	- e. Escolha Próximo.
- 6. Na página Definir seção e segurança, insira as informações a seguir:
	- a. Para o método de hospedagem Escolha entre SharePoint Online e SharePointServidor.
		- i. Para SharePointon-line insira os URLs do site específicos do seu SharePoint repositório.
		- ii. Para SharePointServidor Escolha sua SharePoint versão, insira URLs de sites específicos para seu SharePoint repositório e insira o Amazon S3 caminho para a localização do seu certificado SSL.
	- b. (Somente SharePoint servidor) Para proxy da Web insira o nome do host e o número da porta da sua SharePoint instância interna. O número da porta deve ser um valor numérico entre 0 e 65535.
	- c. Para autenticação, escolha entre as seguintes opções com base no caso de uso:
		- i. Para SharePoint Online—Escolha entre a autenticação básica e a autenticação OAuth 2.0.
		- ii. Para SharePoint Servidor Escolha entre Nenhum, LDAP e Manual.
	- d. Por AWS Secrets Manager segredo Escolha um segredo existente ou crie um novo Secrets Manager segredo para armazenar suas credenciais de SharePoint autenticação. Se optar por criar uma nova senha, uma janela secreta do AWS Secrets Manager será aberta. Você deve inserir uma Senha. O prefixo 'AmazonKendra- SharePoint -' é adicionado automaticamente ao seu nome secreto.
	- e. Insira as seguintes informações em Criar uma janela de senha do AWS Secrets Manager :
		- i. Escolha entre as seguintes opções de autenticação SharePoint na nuvem, com base no seu caso de uso:
			- A. Autenticação básica insira o nome de usuário SharePoint da sua conta como Nome de usuário e a senha SharePoint da conta como Senha.
			- B. Autenticação OAuth 2.0 Insira o nome de usuário da sua SharePoint conta como Nome de usuário, a senha da SharePoint conta como Senha, seu SharePoint ID exclusivo gerado automaticamente como ID do cliente e a string secreta compartilhada usada por ambos SharePoint e Amazon Kendra como segredo do cliente.
- ii. Escolha entre as seguintes opções de autenticação SharePoint do servidor, com base no seu caso de uso:
	- A. Nenhuma Insira o nome de usuário SharePoint da conta como Nome de usuário, a senha SharePoint da conta como Senha e o nome de domínio do servidor.
	- B. LDAP  *Insira o nome de usuário da SharePoint conta como Nome de usuário, a senha da SharePoint conta como Senha, o endpoint do servidor LDAP (incluindo o protocolo e o número da porta, por exemplo, ldap: //example.com:389) e sua base de pesquisa LDAP (por exemplo, dc=example, dc=com).*
	- C. Manual Insira o nome de usuário da SharePoint conta como nome de usuário, a senha SharePoint da conta como senha e a substituição do domínio de e-mail (domínio de e-mail do usuário ou grupo do diretório).
- iii. Escolha Salvar.
- f. nuvem privada virtual (VPC): adicione também sub-redes e grupos de segurança de VPC.
	- **a**) Note

Você deve usar uma VPC se usar SharePoint o Server. Amazon VPC é opcional para outras SharePoint versões.

- g. IAM função Escolha uma IAM função existente ou crie uma nova IAM função para acessar as credenciais do repositório e indexar o conteúdo.
	- **a** Note

IAM as funções usadas para índices não podem ser usadas para fontes de dados. Se você não tiver certeza se uma função existente é usada para um índice ou perguntas frequentes, escolha Criar uma nova função para evitar erros.

- h. Escolha Próximo.
- 7. Na página Configurações de sincronização, insira as seguintes informações:
	- a. Usar log de alterações: selecione para atualizar o índice em vez de sincronizar todos os arquivos.
- b. Rastrear anexos: selecione para rastrear anexos.
- c. Usar mapeamentos de grupos locais: selecione para garantir que os documentos sejam filtrados adequadamente.
- d. Configuração adicional: adicione padrões de expressão regular para incluir ou excluir determinados arquivos. Você pode adicionar até 100 padrões.
- e. Em Cronograma de execução da sincronização, em Frequência, escolha com que frequência o Amazon Kendra será sincronizado com a fonte de dados.
- f. Escolha Próximo.
- 8. Na página Definir mapeamentos de campo, insira as seguintes informações:
	- a. Amazon Kendra mapeamentos de campo padrão Selecione entre os campos de fonte de dados padrão Amazon Kendra gerados que você deseja mapear para o seu índice.
	- b. Para Mapeamentos de campo personalizados, adicione campos de fonte de dados personalizados, crie um nome de campo de índice para mapear e o tipo de dados do campo.
	- c. Escolha Próximo.
- 9. Na página Revisar e criar, verifique se as informações inseridas estão corretas e selecione Adicionar fonte de dados. Você também pode optar por editar as informações a partir desta página. Sua fonte de dados aparecerá na página Fontes de dados depois que a fonte de dados for adicionada com sucesso.

#### API

Para se conectar Amazon Kendra a SharePoint

Você deve especificar o seguinte usando a [SharePointConfigurationA](https://docs.aws.amazon.com/kendra/latest/APIReference/API_SharePointConfiguration.html)PI:

- SharePointVersão especifique a SharePoint versão que você usa ao configurar SharePoint. Esse é o caso, não importa se você usa o SharePoint Server 2013, o SharePoint Server 2016, o SharePoint Server 2019 ou o SharePoint Online.
- Nome de recurso secreto da Amazon (ARN) Forneça o nome de recurso da Amazon (ARN) de um Secrets Manager segredo que contém as credenciais de autenticação que você criou em sua SharePoint conta. O segredo é armazenado em uma estrutura JSON.

Para a autenticação básica SharePoint on-line, a seguinte é a estrutura JSON mínima que deve estar em seu segredo:

```
{ 
     "userName": "user name", 
     "password": "password"
}
```
Para a autenticação SharePoint online do OAuth 2.0, a seguinte é a estrutura JSON mínima que deve estar em seu segredo:

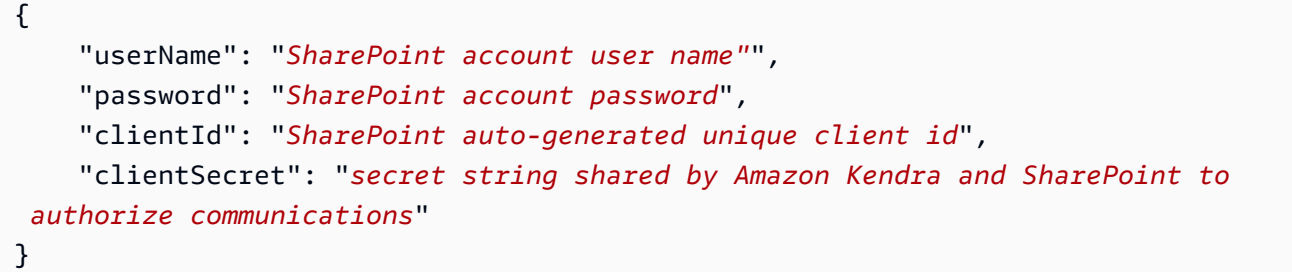

Para a autenticação básica do SharePoint servidor, a seguinte é a estrutura JSON mínima que deve estar em seu segredo:

```
{ 
     "userName": "user name", 
     "password": "password", 
     "domain": "server domain name"
}
```
Para a autenticação LDAP SharePoint do servidor (se você precisar converter sua lista de controle de acesso (ACL) para o formato de e-mail para filtrar no contexto do usuário, você pode incluir a URL do servidor LDAP e a base de pesquisa LDAP em seu segredo), a seguir está a estrutura JSON mínima que deve estar em seu segredo:

```
{ 
     "userName": "user name", 
     "password": "password", 
     "domain": "server domain name" 
     "ldapServerUrl": "ldap://example.com:389", 
     "ldapSearchBase": "dc=example,dc=com"
}
```
Para a autenticação manual do SharePoint servidor, a seguinte é a estrutura JSON mínima que deve estar em seu segredo:

```
{ 
     "userName": "user name", 
     "password": "password", 
     "domain": "server domain name", 
     "emailDomainOverride": "example.com"
}
```
#### **a** Note

Recomendamos que você atualize ou alterne regularmente as credenciais e as senhas. Forneça somente o nível de acesso necessário para sua própria segurança. Não recomendamos que você reutilize credenciais e senhas nas fontes de dados e nas versões 1.0 e 2.0 do conector (quando for aplicável).

- IAM role Especifique RoleArn quando você liga CreateDataSource para fornecer uma IAM função com permissões para acessar seu Secrets Manager segredo e chamar as APIs públicas necessárias para o SharePoint conector e. Amazon Kendra Para obter mais informações, consulte [IAM funções para fontes SharePoint de dados](https://docs.aws.amazon.com/kendra/latest/dg/iam-roles.html#iam-roles-ds).
- Amazon VPC—Se você usa o SharePoint Server, especifique VpcConfiguration como parte da configuração da fonte de dados. Consulte [Configuração Amazon Kendra para usar](https://docs.aws.amazon.com/kendra/latest/dg/vpc-configuration.html) [uma VPC](https://docs.aws.amazon.com/kendra/latest/dg/vpc-configuration.html).

Você também pode adicionar os seguintes recursos opcionais:

- Proxy da Web Se você deve se conectar aos URLs SharePoint do seu site por meio de um proxy da Web. Você pode usar essa opção somente para o SharePoint Servidor.
- Listas de indexação Se Amazon Kendra deve indexar o conteúdo dos anexos aos itens da lista. SharePoint
- Registro de alterações Se Amazon Kendra deve usar o mecanismo de registro de alterações da fonte de SharePoint dados para determinar se um documento deve ser atualizado no índice.

Use o log de alterações se o Amazon Kendra não quiser digitalizar todos os documentos. Se o registro de alterações for grande, talvez leve Amazon Kendra menos tempo para digitalizar os documentos na fonte de SharePoint dados do que para processar o registro de alterações. Se você estiver sincronizando sua fonte de SharePoint dados com seu índice pela primeira vez, todos os documentos serão digitalizados.

• Filtros de inclusão e exclusão: especifique se deseja incluir ou excluir determinados tipos de conteúdo.

## **a** Note

A maioria das fontes de dados usa padrões de expressão regular, que são padrões de inclusão ou exclusão chamados de filtros. Se você especificar um filtro de inclusão, somente o conteúdo que corresponda ao filtro de inclusão será indexado. Qualquer documento que não corresponda ao filtro de inclusão não é indexado. Se especificar um filtro de inclusão e exclusão, os documentos que corresponderem ao filtro de exclusão não serão indexados, mesmo que correspondam ao filtro de inclusão.

• Mapeamentos de campo — Escolha mapear os campos da fonte de SharePoint dados para os Amazon Kendra campos de índice. Para obter mais informações, consulte [Mapear campos de](https://docs.aws.amazon.com/kendra/latest/dg/field-mapping.html)  [fonte de dados](https://docs.aws.amazon.com/kendra/latest/dg/field-mapping.html).

# **a** Note

O campo do corpo do documento ou o corpo do documento equivalente para seus documentos é obrigatório Amazon Kendra para pesquisar seus documentos. Você deve mapear o nome do campo do corpo do documento na fonte de dados para o nome do campo de índice\_document\_body. Todos os demais campos são opcionais.

• Filtragem de contexto do usuário e controle de acesso —Amazon Kendra rastreia a lista de controle de acesso (ACL) de seus documentos, se você tiver uma ACL para seus documentos. As informações da ACL são usadas para filtrar os resultados da pesquisa com base no acesso do usuário ou do grupo aos documentos. Para obter mais informações, consulte [Filtrar o](https://docs.aws.amazon.com/kendra/latest/dg/user-context-filter.html#datasource-context-filter)  [contexto do usuário.](https://docs.aws.amazon.com/kendra/latest/dg/user-context-filter.html#datasource-context-filter)
#### Saiba mais

Para saber mais sobre a integração Amazon Kendra com sua fonte SharePoint de dados, consulte:

• [Introdução ao conector Amazon Kendra SharePoint online](https://aws.amazon.com/blogs/machine-learning/getting-started-with-the-amazon-kendra-sharepoint-online-connector/)

# SharePoint conector V2.0

SharePoint é um serviço colaborativo de criação de sites que você pode usar para personalizar o conteúdo da Web e criar páginas, sites, bibliotecas de documentos e listas. Você pode usar Amazon Kendra para indexar sua fonte SharePoint de dados.

Amazon Kendra atualmente suporta SharePoint Online e SharePoint Server (2013, 2016, 2019 e Subscription Edition).

#### **a** Note

O suporte para o SharePoint conector V1.0 SharePointConfiguration /API está programado para terminar em 2023. Recomendamos migrar ou usar o SharePoint conector V2.0/ TemplateConfiguration API.

Para solucionar problemas do conector da fonte de Amazon Kendra SharePoint dados, consulte[Solucionar problemas de origens de dados.](#page-1361-0)

### Tópicos

- [Atributos compatíveis](#page-900-0)
- [Pré-requisitos](#page-901-0)
- [Instruções de conexão](#page-908-0)
- [Observações](#page-924-0)

#### <span id="page-900-0"></span>Atributos compatíveis

Amazon Kendra SharePoint o conector de fonte de dados oferece suporte aos seguintes recursos:

- Mapeamentos de campos
- Filtragem de contexto do usuário
- Rastreamento de identidade do usuário
- Padrões de inclusão/exclusão
- Sincronizações de conteúdo completas e incrementais
- Nuvem privada virtual (VPC)

#### <span id="page-901-0"></span>Pré-requisitos

Antes de poder usar Amazon Kendra para indexar sua fonte de SharePoint dados, faça essas alterações em suas SharePoint AWS contas.

No SharePoint Online, verifique se você tem:

- Copiou os URLs da sua SharePoint instância. O formato do URL do host que você insere é *https://yourdomain.sharepoint.com/sites/mysite*. O URL deve começar com https e conter sharepoint.com.
- Copiou o nome de domínio do URL da sua SharePoint instância.
- Anote suas credenciais básicas de autenticação contendo o nome de usuário e a senha com permissões de administrador do site para se conectar ao SharePoint Online.
- Padrões de segurança desativados no portal do Azure usando um usuário administrativo. Para obter mais informações sobre como gerenciar as configurações padrão de segurança no portal do Azure, consulte a [documentação da Microsoft sobre como habilitar/desabilitar padrões de](https://learn.microsoft.com/en-us/microsoft-365/business-premium/m365bp-conditional-access?view=o365-worldwide&tabs=secdefaults#security-defaults-1)  [segurança](https://learn.microsoft.com/en-us/microsoft-365/business-premium/m365bp-conditional-access?view=o365-worldwide&tabs=secdefaults#security-defaults-1).
- Autenticação multifator (MFA) desativada em sua SharePoint conta, para que ela não Amazon Kendra seja impedida de rastrear seu conteúdo. SharePoint
- Se estiver usando um tipo de autenticação diferente da autenticação básica: copiou o ID do locatário da sua SharePoint instância. Para obter detalhes sobre como encontrar o ID de inquilino, consulte [Encontre o ID de inquilino do Microsoft 365](https://learn.microsoft.com/en-us/sharepoint/find-your-office-365-tenant-id).
- Se você precisar migrar para a autenticação de usuário na nuvem com o Microsoft Entra, consulte a [documentação da Microsoft sobre autenticação na nuvem](https://learn.microsoft.com/en-us/entra/identity/hybrid/connect/migrate-from-federation-to-cloud-authentication).
- Para autenticação OAuth 2.0 e autenticação de token de atualização do OAuth 2.0: anote suas credenciais de autenticação básica contendo o nome de usuário e a senha que você usa para se conectar ao SharePoint Online e o ID do cliente e o segredo do cliente gerados após o registro no Azure AD. SharePoint
	- Se não estiver usando a ACL, adicione as seguintes permissões:

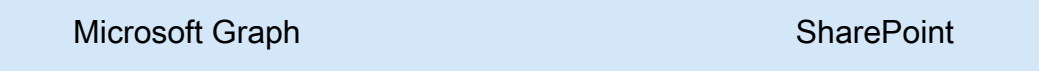

- Notes.Read.All (Aplicativo) Leia todos os cadernos OneNote
- Sites.Read.All (Application): leia itens em todos os conjuntos de sites (Site.Read.All)
- AllSites.Ler (delegado) Leia itens em todos os conjuntos de sites

Note.Read.All e Sites.Read.All são necessários somente se você quiser rastrear documentos. OneNote

Se você quiser rastrear sites específicos, a permissão pode ser restrita a sites específicos, em vez de a todos os sites disponíveis no domínio. Você configura a permissão Sites.Selected (Aplicativo). Com essa permissão de API, você precisa definir explicitamente a permissão de acesso em cada site por meio da API do Microsoft Graph. Para obter mais informações, consulte o [blog da Microsoft em Sites.Selected](https://techcommunity.microsoft.com/t5/microsoft-sharepoint-blog/develop-applications-that-use-sites-selected-permissions-for-spo/ba-p/3790476) [permissions.](https://techcommunity.microsoft.com/t5/microsoft-sharepoint-blog/develop-applications-that-use-sites-selected-permissions-for-spo/ba-p/3790476)

• Se não estiver usando a ACL, adicione as seguintes permissões:

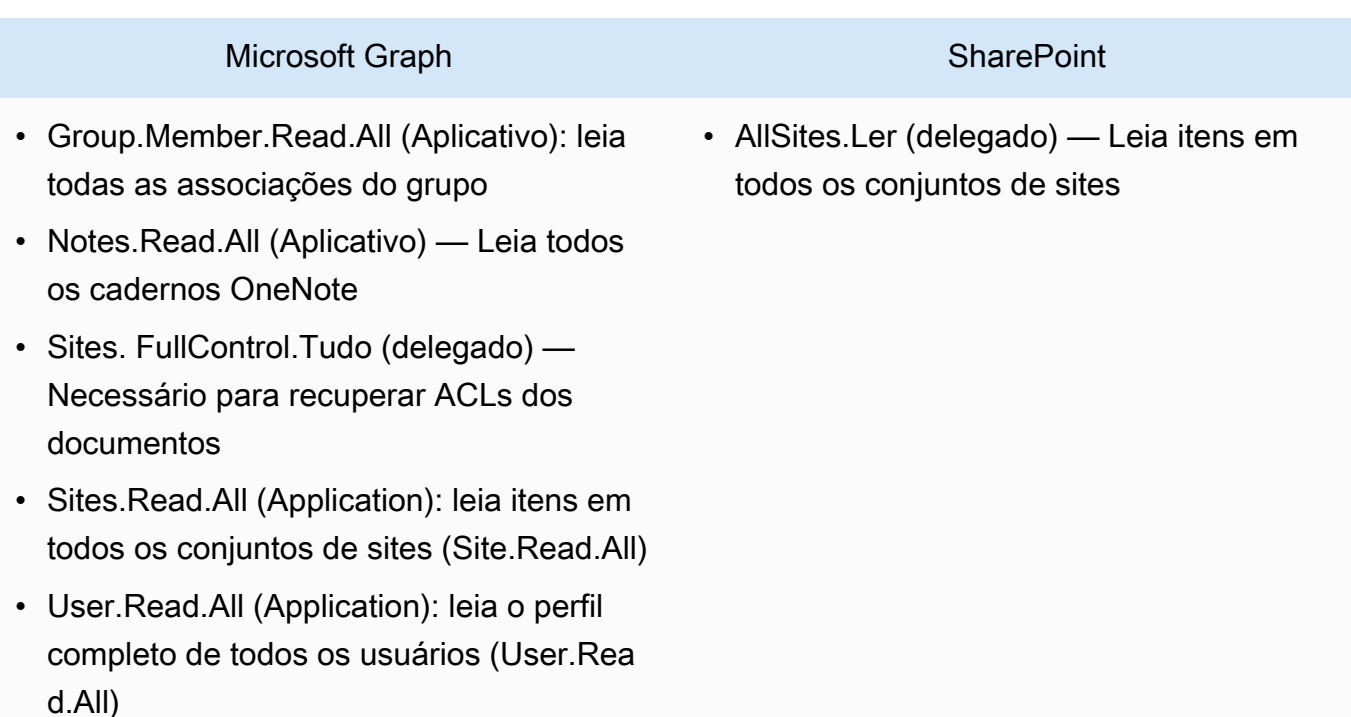

GroupMember.Read.All e User.Read.All são necessários somente se o Identity Crawler estiver ativado.

Se você quiser rastrear sites específicos, a permissão pode ser restrita a sites específicos, em vez de a todos os sites disponíveis no domínio. Você configura a permissão Sites.Selected (Aplicativo). Com essa permissão de API, você precisa definir explicitamente a permissão de acesso em cada site por meio da API do Microsoft Graph. Para obter mais informações, consulte o [blog da Microsoft em Sites.Selected](https://techcommunity.microsoft.com/t5/microsoft-sharepoint-blog/develop-applications-that-use-sites-selected-permissions-for-spo/ba-p/3790476) [permissions.](https://techcommunity.microsoft.com/t5/microsoft-sharepoint-blog/develop-applications-that-use-sites-selected-permissions-for-spo/ba-p/3790476)

- Para autenticação somente do aplicativo Azure AD: chave privada e a ID do cliente que você gerou após se registrar SharePoint no Azure AD. Observe também o certificado X.509.
	- Se não estiver usando a ACL, adicione as seguintes permissões:

#### **SharePoint**

• Sites.Read.All (Aplicativo) — Obrigatório para acessar itens e listas em todos os conjuntos de sites

## **a** Note

Se você quiser rastrear sites específicos, a permissão pode ser restrita a sites específicos, em vez de a todos os sites disponíveis no domínio. Você configura a permissão Sites.Selected (Aplicativo). Com essa permissão de API, você precisa definir explicitamente a permissão de acesso em cada site por meio da API do Microsoft Graph. Para obter mais informações, consulte o [blog da Microsoft em Sites.Selected](https://techcommunity.microsoft.com/t5/microsoft-sharepoint-blog/develop-applications-that-use-sites-selected-permissions-for-spo/ba-p/3790476) [permissions.](https://techcommunity.microsoft.com/t5/microsoft-sharepoint-blog/develop-applications-that-use-sites-selected-permissions-for-spo/ba-p/3790476)

• Se não estiver usando a ACL, adicione as seguintes permissões:

#### **SharePoint**

• Sites. FullControl.All (Aplicativo) — Necessário para recuperar ACLs dos documentos

# **a** Note

Se você quiser rastrear sites específicos, a permissão pode ser restrita a sites específicos, em vez de a todos os sites disponíveis no domínio. Você configura a permissão Sites.Selected (Aplicativo). Com essa permissão de API, você precisa definir explicitamente a permissão de acesso em cada site por meio da API do Microsoft Graph. Para obter mais informações, consulte o [blog da Microsoft em Sites.Selected](https://techcommunity.microsoft.com/t5/microsoft-sharepoint-blog/develop-applications-that-use-sites-selected-permissions-for-spo/ba-p/3790476) [permissions.](https://techcommunity.microsoft.com/t5/microsoft-sharepoint-blog/develop-applications-that-use-sites-selected-permissions-for-spo/ba-p/3790476)

• Para autenticação SharePoint somente do aplicativo: anote sua ID SharePoint do cliente e segredo do cliente gerados ao conceder permissão somente ao SharePoint aplicativo, e sua ID do cliente e segredo do cliente gerados quando você registrou seu SharePoint aplicativo no Azure AD.

### **a** Note

SharePoint A autenticação somente de aplicativos não é compatível com a versão SharePoint 2013.

• (Opcional) Se você estiver rastreando OneNote documentos e usando o Identity Crawler, adicione as seguintes permissões:

### Microsoft Graph

- GroupMember.Read.All (Aplicativo) Leia todas as associações do grupo
- Notes.Read.All (Aplicativo) Leia todos os cadernos OneNote
- Sites.Read.All (Application): leia itens em todos os conjuntos de sites (Site.Read.All)
- User.Read.All (Application): leia o perfil completo de todos os usuários (User.Rea d.All)

#### **a** Note

Nenhuma permissão de API é necessária para rastrear entidades usando a autenticação básica e a autenticação somente do SharePoint aplicativo.

No SharePoint Servidor, verifique se você tem:

• Copiou seus URLs de SharePoint instância e o nome de domínio de seus SharePoint URLs. O formato do URL do host que você insere é *https://yourcompany/sites/mysite*. O URL deve começar com https.

(Local/servidor) Amazon Kendra verifica se as informações do endpoint incluídas são iguais às informações do endpoint especificadas nos AWS Secrets Manager detalhes de configuração da fonte de dados. Isso ajuda a proteger contra o [problema de assistência](https://docs.aws.amazon.com/IAM/latest/UserGuide/confused-deputy.html)  [confusa](https://docs.aws.amazon.com/IAM/latest/UserGuide/confused-deputy.html), que é um problema de segurança em que um usuário não tem permissão para realizar uma ação, mas usa o Amazon Kendra como proxy para acessar a senha configurada e realizar a ação. Se você alterar posteriormente as informações do endpoint, crie uma nova senha para sincronizar essas informações.

- Autenticação multifator (MFA) desativada em sua SharePoint conta, para que ela não Amazon Kendra seja impedida de rastrear seu conteúdo. SharePoint
- Se estiver usando a autenticação SharePoint somente de aplicativos para controle de acesso:
	- Copiou o ID SharePoint do cliente gerado quando você registrou o aplicativo somente no nível do site. O formato da ID do cliente é ClientId @TenantId. Por exemplo, *ffa956f3-8f89-44e7-b0e4-49670756342c @888d0b57 -69f1-4fb8-957fe1f0bedf82fe*.
	- Copiou o segredo SharePoint do cliente gerado quando você registrou o aplicativo somente no nível do site.

Observação: como os IDs e segredos do cliente são gerados para sites únicos somente quando você registra a autenticação SharePoint Server for App Only, somente um URL do site é suportado para a autenticação SharePoint App Only.

### **a** Note

SharePoint A autenticação somente de aplicativos não é compatível com a versão SharePoint 2013.

- Se estiver usando o ID de e-mail com domínio personalizado para controle de acesso:
	- Anote o valor do domínio de e-mail personalizado, por exemplo: *"amazon.com"*.
- Se estiver usando o ID de e-mail com domínio a partir da autorização do IDP, faça uma cópia:
	- Endpoint do servidor LDAP (endpoint do servidor LDAP, incluindo protocolo e número da porta). Por exemplo: *ldap://example.com:389*.
- Base de pesquisa LDAP (base de pesquisa do usuário LDAP). Por exemplo: *CN=Users,DC=sharepoint,DC=com*.
- Nome de usuário e senha LDAP.
- Credenciais de autenticação NTLM configuradas ou credenciais de autenticação Kerberos configuradas contendo um nome de usuário (nome de usuário da SharePoint conta) e senha (senha da conta). SharePoint

No seu Conta da AWS, verifique se você tem:

- [Criou um Amazon Kendra índice](https://docs.aws.amazon.com/kendra/latest/dg/create-index.html) e, se estiver usando a API, anotei o ID do índice.
- [Criou uma IAM função](https://docs.aws.amazon.com/kendra/latest/dg/iam-roles.html#iam-roles-ds) para sua fonte de dados e, se estiver usando a API, anotei o ARN da IAM função.

#### **a** Note

Se você alterar o tipo de autenticação e as credenciais, deverá atualizar sua IAM função para acessar a ID AWS Secrets Manager secreta correta.

• Armazenou suas credenciais de SharePoint autenticação em um AWS Secrets Manager segredo e, se estiver usando a API, anotou o ARN do segredo.

#### **a** Note

Recomendamos que você atualize ou alterne regularmente as credenciais e as senhas. Forneça somente o nível de acesso necessário para sua própria segurança. Não recomendamos que você reutilize credenciais e senhas nas fontes de dados e nas versões 1.0 e 2.0 do conector (quando for aplicável).

Se você não tiver uma IAM função ou segredo existente, poderá usar o console para criar uma nova IAM função e um novo Secrets Manager segredo ao conectar sua fonte de SharePoint dados Amazon Kendra a. Se você estiver usando a API, deverá fornecer o ARN de uma IAM função e Secrets Manager segredo existentes e um ID de índice.

#### <span id="page-908-0"></span>Instruções de conexão

Para se conectar Amazon Kendra à sua fonte de SharePoint dados, você deve fornecer detalhes de suas SharePoint credenciais para que Amazon Kendra possa acessar seus dados. Se você ainda não configurou SharePoint para Amazon Kendra ver[Pré-requisitos.](#page-901-0)

#### Console: SharePoint Online

Para se conectar Amazon Kendra ao SharePoint Online

- 1. Faça login no AWS Management Console e abra o [Amazon Kendra console.](https://console.aws.amazon.com/kendra/)
- 2. No painel de navegação esquerdo, escolha Índices e, em seguida, escolha o índice que deseja usar na lista de índices.
	- **a** Note

Você pode escolher definir ou editar as configurações de Controle de acesso do usuário em Configurações do índice.

- 3. Na página Introdução, escolha Adicionar fonte de dados.
- 4. Na página Adicionar fonte de dados, escolha SharePoint conector V2.0 e, em seguida, escolha Adicionar fonte de dados.
- 5. Na página Especar detalhes da fonte de dados, insira as seguintes informações:
	- a. Em Nome e descrição, em Nome da fonte de dados: insira um nome para a fonte de dados. Você pode incluir hífens, mas não espaços.
	- b. (Opcional) Descrição: insira uma descrição opcional para a fonte de dados.
	- c. Em Idioma padrão Escolha um idioma para filtrar seus documentos para o índice. A menos que você especifique o contrário, o idioma padrão é o inglês. O idioma especificado nos metadados do documento substitui o idioma selecionado.
	- d. Em Tags, em Adicionar nova tag Inclua tags opcionais para pesquisar e filtrar seus recursos ou monitorar seus AWS custos.
	- e. Escolha Próximo.
- 6. Na página Definir seção e segurança, insira as informações a seguir:
	- a. Na fonte, para o método de hospedagem escolha SharePointOnline.
- b. URLs do site específicos do seu SharePoint repositório insira os URLs do SharePoint host. O formato do URL do host que você insere é *https:// yourdomain.sharepoint.com/sites/mysite*. O URL deve começar com o protocolo https. Separe os URLs com uma nova linha. Você pode adicionar até 100 URLs.
- c. Domínio insira o SharePoint domínio. Por exemplo, o domínio no URL *https:// yourdomain.sharepoint.com/sites/mysite* é *yourdomain*.
- d. Para autorização, é possível escolher entre as opções de ACL:
	- Nome da entidade principal do usuário: o controle de acesso será baseado no nome da entidade principal do usuário obtido no Portal do Azure.
	- E-mail: o controle de acesso será baseado em IDs de e-mail obtidos no Portal do Azure.

Se você não especificar um valor, E-mail será considerado o valor padrão.

- e. Para Autenticação, escolha entre Basic, OAuth 2.0, autenticação somente de aplicativo do Azure AD, autenticação somente de SharePoint aplicativo e autenticação de token de atualização do OAuth 2.0 com base no seu caso de uso.
	- i. Em Autenticação básica: insira as seguintes informações:
		- Por AWS Secrets Manager segredo Escolha um segredo existente ou crie um novo Secrets Manager segredo para armazenar suas credenciais de SharePoint autenticação. Se optar por criar uma nova senha, uma janela secreta do AWS Secrets Manager será aberta. Insira as seguintes informações na janela:
			- Senha: um nome para sua senha. O prefixo 'AmazonKendra- SharePoint -' é adicionado automaticamente ao seu nome secreto.
			- Nome de usuário Nome de usuário da sua SharePoint conta.
			- Senha Senha da sua SharePoint conta.
	- ii. Em Autenticação OAuth 2.0, insira as seguintes informações:
		- ID do inquilino ID do inquilino da sua conta. SharePoint
- Por AWS Secrets Manager segredo Escolha um segredo existente ou crie um novo Secrets Manager segredo para armazenar suas credenciais de SharePoint autenticação. Se optar por criar uma nova senha, uma janela secreta do AWS Secrets Manager será aberta. Insira as seguintes informações na janela:
	- Senha: um nome para sua senha. O prefixo 'AmazonKendra- SharePoint -' é adicionado automaticamente ao seu nome secreto.
	- Nome de usuário Nome de usuário da sua SharePoint conta.
	- Senha Senha da sua SharePoint conta.
	- ID do cliente A ID do cliente do Azure AD gerada quando você se registra SharePoint no Azure AD.
	- Segredo do cliente O segredo do cliente do Azure AD gerado quando você se registra SharePoint no Azure AD.
- iii. Em Autenticação básica somente para aplicativo do Azure AD: insira as seguintes informações:
	- ID do inquilino ID do inquilino da sua conta. SharePoint
	- Certificado X.509 autoassinado do Azure AD: certificado para autenticar o conector para o Azure AD.
	- Por AWS Secrets Manager segredo Escolha um segredo existente ou crie um novo Secrets Manager segredo para armazenar suas credenciais de SharePoint autenticação. Se optar por criar uma nova senha, uma janela secreta do AWS Secrets Manager será aberta. Insira as seguintes informações na janela:
		- Senha: um nome para sua senha. O prefixo 'AmazonKendra- SharePoint -' é adicionado automaticamente ao seu nome secreto.
		- ID do cliente A ID do cliente do Azure AD gerada quando você se registra SharePoint no Azure AD.
		- Chave privada: uma chave privada para autenticar o conector para o Azure AD.
- iv. Se estiver usando a autenticação SharePoint somente de aplicativo, insira as seguintes informações:
	- ID do inquilino ID do inquilino da sua conta. SharePoint
	- Por AWS Secrets Manager segredo Escolha um segredo existente ou crie um novo Secrets Manager segredo para armazenar suas credenciais de SharePoint

autenticação. Se optar por criar uma nova senha, uma janela secreta do AWS Secrets Manager será aberta. Insira as seguintes informações na janela:

- Senha: um nome para sua senha. O prefixo 'AmazonKendra- SharePoint -' é adicionado automaticamente ao seu nome secreto.
- SharePoint ID do cliente A ID SharePoint do cliente que você gerou ao registrar o aplicativo somente no nível do locatário. *O formato ClientID é ClientID@. TenantId* Por exemplo, *ffa956f3-8f89-44e7 b0e4-49670756342c @888d0b57 -69f1-4fb8-957f-e1f0bedf82fe*.
- SharePoint segredo do cliente O segredo SharePoint do cliente gerado quando você se registra no aplicativo somente no nível do locatário.
- ID do cliente A ID do cliente do Azure AD gerada quando você se registra SharePoint no Azure AD.
- Segredo do cliente O segredo do cliente do Azure AD gerado quando você se SharePoint registra no Azure AD.
- v. Em Autenticação de token de atualização OAuth 2.0, insira as seguintes informações:
	- ID do inquilino ID do inquilino da sua conta. SharePoint
	- Por AWS Secrets Manager segredo Escolha um segredo existente ou crie um novo Secrets Manager segredo para armazenar suas credenciais de SharePoint autenticação. Se optar por criar uma nova senha, uma janela secreta do AWS Secrets Manager será aberta. Insira as seguintes informações na janela:
		- Senha: um nome para sua senha. O prefixo 'AmazonKendra- SharePoint -' é adicionado automaticamente ao seu nome secreto.
		- ID do cliente A ID de cliente exclusiva do Azure AD gerada quando você se registra SharePoint no Azure AD.
		- Segredo do cliente O segredo do cliente do Azure AD gerado quando você se SharePoint registra no Azure AD.
		- Token de atualização O token de atualização gerado para conexão Amazon Kendra . SharePoint
- f. Identity Crawler: (ativado somente quando a ACL está habilitada) escolha ativar o crawler de identidade do Amazon Kendra para sincronizar informações de identidade. Se você optar por desativar o rastreador de identidade, deverá fazer o upload das informações principais usando a [PutPrincipalMapping](https://docs.aws.amazon.com/kendra/latest/APIReference/API_PutPrincipalMapping.html)API.

Você também pode escolher:

- i. Mapeamento de grupos locais de rastreamento ative para rastrear o mapeamento de grupos locais.
- ii. Rastrear mapeamento de grupos do AD: ative para rastrear o mapeamento de grupos do Azure Active Directory.

**a** Note

O rastreamento de mapeamento de grupos do AD está disponível somente para OAuth 2.0, token de atualização do OAuth 2.0 e autenticação somente de aplicativo. SharePoint

- g. (Opcional) Configurar a VPC e o grupo de segurança Selecione uma VPC para usar com sua instância. SharePoint Nesse caso, você deve adicionar sub-redes e grupos de segurança da VPC.
- h. IAM função Escolha uma IAM função existente ou crie uma nova IAM função para acessar as credenciais do repositório e indexar o conteúdo.

### **a** Note

IAM as funções usadas para índices não podem ser usadas para fontes de dados. Se você não tiver certeza se uma função existente é usada para um índice ou perguntas frequentes, escolha Criar uma nova função para evitar erros.

- i. Escolha Próximo.
- 7. Na página Configurar configurações de sincronização, insira as seguintes informações:
	- a. Em Sincronizar escopo, escolha uma das opções a seguir:
		- i. Selecionar entidades: escolha as entidades que você deseja rastrear. Você pode optar por rastrear todas as entidades ou qualquer combinação de arquivos, anexos, páginas de links, eventos, comentários e dados da lista.
		- ii. Em Configuração adicional, para padrões de Regex de entidades, adicione padrões de expressão regular para links, páginas e eventos para incluir entidades específicas em vez de sincronizar todos os documentos.

iii. Padrões Regex — Adicione padrões de expressão regular para incluir ou excluir arquivos por caminho do arquivo, nome do arquivo, tipo de arquivo, nome da OneNote seção e nome da OneNote página, em vez de sincronizar todos os seus documentos. Você pode adicionar até 100.

## **a** Note

OneNote o rastreamento está disponível somente para OAuth 2.0, token de atualização do OAuth 2.0 e autenticação somente de aplicativo. SharePoint

- b. No Modo de sincronização, escolha como você deseja atualizar o índice quando o conteúdo da fonte de dados for alterado. Ao sincronizar a fonte de dados do Amazon Kendra pela primeira vez, todo o conteúdo é sincronizado por padrão.
	- Sincronização completa: sincronize todo o conteúdo, independentemente do status de sincronização anterior.
	- Sincronização de documentos novos ou modificados: sincronize somente documentos novos e modificados.
	- Sincronização de documentos novos, modificados ou excluídos: sincronize somente documentos novos, modificados e excluídos.
- c. Em Cronograma de execução da sincronização, em Frequência, escolha com que frequência o Amazon Kendra será sincronizado com a fonte de dados.
- d. Escolha Próximo.
- 8. Na página Definir mapeamentos de campo, insira as seguintes informações:
	- a. Para páginas de eventos, arquivos, links, anexos e comentários Selecione entre os campos de fonte de dados padrão Amazon Kendra gerados que você deseja mapear para o seu índice.
	- b. Adicionar campo: para adicionar campos de fonte de dados personalizados, crie um nome de campo de índice para mapear e o tipo de dados do campo.
	- c. Escolha Próximo.
- 9. Na página Revisar e criar, verifique se as informações inseridas estão corretas e selecione Adicionar fonte de dados. Você também pode optar por editar as informações a partir desta página. Sua fonte de dados aparecerá na página Fontes de dados depois que a fonte de dados for adicionada com sucesso.

#### Console: SharePoint Server

#### Para se conectar Amazon Kendra a SharePoint

- 1. Faça login no AWS Management Console e abra o [Amazon Kendra console.](https://console.aws.amazon.com/kendra/)
- 2. No painel de navegação esquerdo, escolha Índices e, em seguida, escolha o índice que deseja usar na lista de índices.

### **a** Note

Você pode escolher definir ou editar as configurações de Controle de acesso do usuário em Configurações do índice.

- 3. Na página Introdução, escolha Adicionar fonte de dados.
- 4. Na página Adicionar fonte de dados, escolha SharePoint conector V2.0 e, em seguida, escolha Adicionar fonte de dados.
- 5. Na página Especar detalhes da fonte de dados, insira as seguintes informações:
	- a. Em Nome e descrição, em Nome da fonte de dados: insira um nome para a fonte de dados. Você pode incluir hífens, mas não espaços.
	- b. (Opcional) Descrição: insira uma descrição opcional para a fonte de dados.
	- c. Em Idioma padrão Escolha um idioma para filtrar seus documentos para o índice. A menos que você especifique o contrário, o idioma padrão é o inglês. O idioma especificado nos metadados do documento substitui o idioma selecionado.
	- d. Em Tags, em Adicionar nova tag Inclua tags opcionais para pesquisar e filtrar seus recursos ou monitorar seus AWS custos.
	- e. Escolha Próximo.
- 6. Na página Definir seção e segurança, insira as informações a seguir:
	- a. Em Fonte, para Método de Hospedagem Escolha SharePointServidor.
	- b. Escolha a SharePoint versão Escolha entre SharePoint 2013, SharePoint 2016, SharePoint 2019 e SharePoint (Edição por assinatura).
	- c. URLs do site específicos do seu SharePoint repositório insira os URLs do SharePoint host. O formato do URL do host que você insere é *https://yourcompany/sites/ mysite*. O URL deve começar com o protocolo https. Separe os URLs com uma nova linha. Você pode adicionar até 100 URLs.
- d. Domínio insira o SharePoint domínio. Por exemplo, o domínio no URL *https:// yourcompany/sites/mysite* é *yourcompany*
- e. Local do certificado SSL Insira o Amazon S3 caminho para o arquivo do certificado SSL.
- f. (Opcional) Proxy Web: insira o nome do host (sem o protocolo http:// ou https://) e o número da porta usada pelo protocolo de transporte de URL do host. O número da porta deve ser um valor numérico entre 0 e 65535.
- g. Autorização Ative ou desative as informações da lista de controle de acesso (ACL) para seus documentos, se você tiver uma ACL e quiser usá-la para controle de acesso. A ACL especifica quais documentos os usuários e grupos podem acessar. As informações da ACL são usadas para filtrar os resultados da pesquisa com base no acesso do usuário ou do grupo aos documentos. Para obter mais informações, consulte [Filtrar o contexto do usuário.](https://docs.aws.amazon.com/kendra/latest/dg/user-context-filter.html#context-filter-user-incl-datasources)

Para SharePoint Servidor, você pode escolher entre as seguintes opções de ACL:

- i. ID de e-mail com domínio do IDP: o controle de acesso será baseado em IDs de email extraídos de domínios de e-mail obtidos do provedor de identidade subjacente (IDP). Você fornece os detalhes da conexão do IDP em seu Secrets Manager segredo durante a Autenticação.
- ii. ID de e-mail com domínio personalizado: o controle de acesso será baseado em IDs de e-mail. Você deseja fornecer o valor do domínio de e-mail. Por exemplo, *"amazon.com"*. O domínio de e-mail será usado para criar o ID de e-mail para controle de acesso. Você deve inserir o domínio de e-mail usando Adicionar domínio de e-mail.
- iii. Domínio\Usuário com domínio: o controle de acesso será estruturado usando o formato Domínio\ ID de usuário. Você precisa fornecer um nome de domínio válido. Por exemplo: *"sharepoint2019"* para construir o controle de acesso.
- h. Para Autenticação, escolha entre autenticação SharePoint somente de aplicativo, autenticação NTLM e autenticação Kerberos com base no seu caso de uso.
	- i. Insira as seguintes informações para a Autenticação NTLM e a Autenticação Kerberos:

Por AWS Secrets Manager segredo — Escolha um segredo existente ou crie um novo Secrets Manager segredo para armazenar suas credenciais de SharePoint

autenticação. Se optar por criar uma nova senha, uma janela secreta do AWS Secrets Manager será aberta. Insira as seguintes informações na janela:

- Senha: um nome para sua senha. O prefixo 'AmazonKendra- SharePoint -' é adicionado automaticamente ao seu nome secreto.
- Nome de usuário Nome de usuário da sua SharePoint conta.
- Senha Senha da sua SharePoint conta.

Se estiver usando o ID de e-mail com o domínio do IDP, insira também:

- Endpoint do servidor LDAP: endpoint do servidor LDAP, incluindo protocolo e número da porta. Por exemplo: *ldap://example.com:389*.
- Base de pesquisa LDAP Base de pesquisa do usuário LDAP. Por exemplo: *CN=Users,DC=sharepoint,DC=com*.
- Nome de usuário do LDAP: o nome de usuário do LDAP.
- Senha LDAP: a senha LDAP.
- ii. Insira as informações a seguir para a autenticação SharePoint somente do aplicativo.

Por AWS Secrets Manager segredo — Escolha um segredo existente ou crie um novo Secrets Manager segredo para armazenar suas credenciais de SharePoint autenticação. Se optar por criar uma nova senha, uma janela secreta do AWS Secrets Manager será aberta. Insira as seguintes informações na janela:

- Senha: um nome para sua senha. O prefixo 'AmazonKendra- SharePoint -' é adicionado automaticamente ao seu nome secreto.
- ID do SharePoint cliente A ID do cliente que você gerou ao registrar o aplicativo somente no nível do site. O formato ClientID é ClientID@. TenantId Por exemplo, *ffa956f3-8f89-44e7-b0e4-49670756342c @888d0b57 -69f1-4fb8-957f-e1f0bedf82fe*.
- SharePoint segredo do cliente O segredo SharePoint do cliente gerado quando você se registra somente no aplicativo no nível do site.

Observação: como os IDs e segredos do cliente são gerados para sites únicos somente quando você registra a autenticação SharePoint Server for App Only, somente um URL do site é suportado para a autenticação SharePoint App Only. Se estiver usando o ID de e-mail com o domínio do IDP, insira também:

- Endpoint do servidor LDAP: endpoint do servidor LDAP, incluindo protocolo e número da porta. Por exemplo: *ldap://example.com:389*.
- Base de pesquisa LDAP Base de pesquisa do usuário LDAP. Por exemplo: *CN=Users,DC=sharepoint,DC=com*.
- Nome de usuário do LDAP: o nome de usuário do LDAP.
- Senha LDAP: a senha LDAP.
- i. Rastreador de identidade especifique se deseja ativar o rastreador Amazon Kendra de identidade. O rastreador de identidade usa as informações da lista de controle de acesso (ACL) dos seus documentos para filtrar os resultados da pesquisa com base no acesso do usuário ou do grupo aos documentos. Se você tiver uma ACL para seus documentos e optar por usá-la, também poderá optar por ativar o rastreador de identidade para configurar a [filtragem de contexto Amazon Kendra do usuário](https://docs.aws.amazon.com/kendra/latest/dg/user-context-filter.html#context-filter-user-incl-datasources) dos resultados da pesquisa. Caso contrário, se o rastreador de identidade estiver desativado, todos os documentos poderão ser pesquisados publicamente. Se você quiser usar o controle de acesso para seus documentos e o rastreador de identidade estiver desativado, você também pode usar a [PutPrincipalMapping](https://docs.aws.amazon.com/kendra/latest/APIReference/API_PutPrincipalMapping.html)API para carregar informações de acesso de usuários e grupos para filtragem de contexto do usuário.
	- i. Mapeamento de grupos locais de rastreamento ative para rastrear o mapeamento de grupos locais.
	- ii. (Somente para o ID de e-mail com domínio do IDP) Rastrear mapeamento de grupos do AD: ative para rastrear o mapeamento do Active Directory.

### **a** Note

O rastreamento de mapeamento de grupos do AD está disponível somente na autenticação SharePoint App Only.

- j. (Opcional) Configurar a VPC e o grupo de segurança Selecione uma VPC para usar com sua instância. SharePoint Nesse caso, você deve adicionar sub-redes e grupos de segurança da VPC.
- k. IAM função Escolha uma IAM função existente ou crie uma nova IAM função para acessar as credenciais do repositório e indexar o conteúdo.

IAM as funções usadas para índices não podem ser usadas para fontes de dados. Se você não tiver certeza se uma função existente é usada para um índice ou perguntas frequentes, escolha Criar uma nova função para evitar erros.

- l. Escolha Próximo.
- 7. Na página Configurar configurações de sincronização, insira as seguintes informações:
	- a. Em Sincronizar escopo, escolha uma das opções a seguir:
		- i. Selecionar entidades: escolha as entidades que você deseja rastrear. Você pode optar por rastrear todas as entidades ou qualquer combinação de arquivos, anexos, páginas de links, eventos e dados da lista.
		- ii. Em Configuração adicional, para padrões de Regex de entidades, adicione padrões de expressão regular para links, páginas e eventos para incluir entidades específicas em vez de sincronizar todos os documentos.
		- iii. Padrões Regex Adicione padrões de expressão regular para incluir ou excluir arquivos por caminho do arquivo Nome do arquivo Tipo de arquivo, nome da OneNoteseção e nome da OneNotepágina em vez de sincronizar todos os seus documentos. Você pode adicionar até 100.

### **a** Note

OneNote o rastreamento está disponível somente para autenticação somente de SharePoint aplicativos.

- b. Modo de sincronização: escolha como você deseja atualizar o índice quando o conteúdo da fonte de dados for alterado. Quando você sincroniza sua fonte de dados Amazon Kendra pela primeira vez, todo o conteúdo é rastreado e indexado por padrão. Você deve executar uma sincronização completa dos seus dados se a sincronização inicial falhar, mesmo que você não escolha a sincronização completa como opção de modo de sincronização.
	- Sincronização completa: indexe todo o conteúdo de forma atualizada, substituindo o conteúdo existente sempre que sua fonte de dados for sincronizada com seu índice.
- Sincronização nova e modificada: indexe somente conteúdo novo e modificado sempre que sua fonte de dados for sincronizada com seu índice. Amazon Kendra pode usar o mecanismo da sua fonte de dados para rastrear alterações no conteúdo e indexar o conteúdo que foi alterado desde a última sincronização.
- Sincronização nova, modificada e excluída: indexe somente conteúdo novo, modificado e excluído sempre que sua fonte de dados for sincronizada com seu índice. Amazon Kendra pode usar o mecanismo da sua fonte de dados para rastrear alterações no conteúdo e indexar o conteúdo que foi alterado desde a última sincronização.
- c. Em Cronograma de execução da sincronização, em Frequência, escolha com que frequência o Amazon Kendra será sincronizado com a fonte de dados.
- d. Escolha Próximo.
- 8. Na página Definir mapeamentos de campo, insira as seguintes informações:
	- a. Para páginas de eventos, arquivos, links, anexos e dados da lista, selecione entre os campos de fonte de dados padrão Amazon Kendra gerados que você deseja mapear para o seu índice.
	- b. Adicionar campo: para adicionar campos de fonte de dados personalizados, crie um nome de campo de índice para mapear e o tipo de dados do campo.
	- c. Escolha Próximo.
- 9. Na página Revisar e criar, verifique se as informações inseridas estão corretas e selecione Adicionar fonte de dados. Você também pode optar por editar as informações a partir desta página. Sua fonte de dados aparecerá na página Fontes de dados depois que a fonte de dados for adicionada com sucesso.

# API

Para se conectar Amazon Kendra a SharePoint

Você deve especificar um JSON do [esquema da fonte de dados](https://docs.aws.amazon.com/kendra/latest/dg/ds-schemas.html) usando a [TemplateConfiguration](https://docs.aws.amazon.com/kendra/latest/APIReference/API_TemplateConfiguration.html)API. Você deve fornecer as seguintes informações:

• Fonte de dados — especifique o tipo de fonte de dados como SHAREPOINTV2 quando você usa o esquema [TemplateConfigurationJ](https://docs.aws.amazon.com/kendra/latest/dg/API_TemplateConfiguration.html)SON. Também especifique a fonte de dados como TEMPLATE quando você chama a [CreateDataSourceA](https://docs.aws.amazon.com/kendra/latest/dg/API_CreateDataSource.html)PI.

- Metadados do endpoint do repositório especifique o fim da tenantID domain sua instância. siteUrls SharePoint
- Modo de sincronização Amazon Kendra especifique como atualizar seu índice quando o conteúdo da fonte de dados for alterado. Quando você sincroniza sua fonte de dados Amazon Kendra pela primeira vez, todo o conteúdo é rastreado e indexado por padrão. Você deve executar uma sincronização completa dos seus dados se a sincronização inicial falhar, mesmo que você não escolha a sincronização completa como opção de modo de sincronização. Escolha uma das seguintes opções:
	- FORCED\_FULL\_CRAWLpara indexar todo o conteúdo de forma atualizada, substituindo o conteúdo existente sempre que sua fonte de dados é sincronizada com seu índice.
	- FULL\_CRAWLpara indexar somente conteúdo novo, modificado e excluído sempre que sua fonte de dados for sincronizada com seu índice. Amazon Kendra pode usar o mecanismo da sua fonte de dados para rastrear alterações no conteúdo e indexar o conteúdo que foi alterado desde a última sincronização.
	- CHANGE LOGpara indexar somente conteúdo novo e modificado sempre que sua fonte de dados for sincronizada com seu índice. Amazon Kendra pode usar o mecanismo da sua fonte de dados para rastrear alterações no conteúdo e indexar o conteúdo que foi alterado desde a última sincronização.
- Rastreador de identidade especifique se deseja ativar o rastreador Amazon Kendra de identidade. O rastreador de identidade usa as informações da lista de controle de acesso (ACL) dos seus documentos para filtrar os resultados da pesquisa com base no acesso do usuário ou do grupo aos documentos. Se você tiver uma ACL para seus documentos e optar por usá-la, também poderá optar por ativar o rastreador de identidade para configurar a [filtragem](https://docs.aws.amazon.com/kendra/latest/dg/user-context-filter.html#context-filter-user-incl-datasources)  [de contexto Amazon Kendra do usuário](https://docs.aws.amazon.com/kendra/latest/dg/user-context-filter.html#context-filter-user-incl-datasources) dos resultados da pesquisa. Caso contrário, se o rastreador de identidade estiver desativado, todos os documentos poderão ser pesquisados publicamente. Se você quiser usar o controle de acesso para seus documentos e o rastreador de identidade estiver desativado, você também pode usar a [PutPrincipalMappingA](https://docs.aws.amazon.com/kendra/latest/APIReference/API_PutPrincipalMapping.html)PI para carregar informações de acesso de usuários e grupos para filtragem de contexto do usuário.

O rastreador de identidade está disponível somente quando você define comocrawlAcl. true

• Propriedades adicionais do repositório, especifique:

- (Para Azure AD) s3bucketName e s3certificateName você usa para armazenar seu certificado X.509 autoassinado do Azure AD.
- Tipo de autenticação (auth\_Type) que você usa OAuth2OAuth2App, se OAuth2CertificateBasic,OAuth2\_RefreshToken,NTLM,, Kerberos e.
- Versão (version) que você usa, seja Server ouOnline. Se você usar Server, poderá especificar ainda mais onPremVersion como 2013, 2016, 2019 ou SubscriptionEdition.
- Nome de recurso secreto da Amazon (ARN) Forneça o nome de recurso da Amazon (ARN) de um Secrets Manager segredo que contenha as credenciais de autenticação que você criou em sua conta. SharePoint

Se você usa SharePoint Online, pode escolher entre a autenticação Básica, OAuth 2.0, Somente Aplicativo do Azure AD e SharePoint Somente Aplicativo. Veja a seguir a estrutura JSON mínima que deve estar presente em sua senhao para cada opção de autenticação:

• Autenticação básica

```
{ 
     "userName": "SharePoint account user name", 
     "password": "SharePoint account password"
}
```
• Autenticação OAuth 2.0:

```
{ 
     "clientId": "client id generated when registering SharePoint with Azure AD", 
     "clientSecret": "client secret generated when registering SharePoint with 
 Azure AD", 
     "userName": "SharePoint account user name", 
     "password": "SharePoint account password"
}
```
• Autenticação somente para aplicativo do Azure AD

```
{ 
     "clientId": "client id generated when registering SharePoint with Azure AD", 
     "privateKey": "private key to authorize connection with Azure AD"
}
```
• SharePoint Autenticação somente por aplicativo

```
{ 
     "clientId": "client id generated when registering SharePoint for App Only at 
  Tenant Level", 
     "clientSecret": "client secret generated when registering SharePoint for App 
  Only at Tenant Level", 
     "adClientId": "client id generated while registering SharePoint with Azure 
 AD", 
     "adClientSecret": "client secret generated while registering SharePoint with 
 Azure AD"
}
```
• Autenticação de token de atualização OAuth 2.0

```
{ 
     "clientId": "client id generated when registering SharePoint with Azure AD", 
     "clientSecret": "client secret generated when registering SharePoint with 
 Azure AD", 
     "refreshToken": "refresh token generated to connect to SharePoint"
}
```
Se você usa o SharePoint Server, pode escolher entre autenticação SharePoint somente de aplicativo, autenticação NTLM e autenticação Kerberos. Veja a seguir a estrutura JSON mínima que deve estar presente em sua senhao para cada opção de autenticação:

• SharePoint Autenticação somente por aplicativo

```
{ 
     "siteUrlsHash": "Hash representation of SharePoint site URLs", 
     "clientId": "client id generated when registering SharePoint for App Only at 
  Site Level", 
     "clientSecret": "client secret generated when registering SharePoint for App 
  Only at Site Level" 
}
```
• SharePoint Autenticação somente de aplicativo com domínio a partir da autorização do IDP

```
{ 
     "siteUrlsHash": "Hash representation of SharePoint site URLs", 
     "clientId": "client id generated when registering SharePoint for App Only at 
  Site Level", 
     "clientSecret": "client secret generated when registering SharePoint for App 
  Only at Site Level",
```
}

```
 "ldapUrl": "LDAP Account url eg. ldap://example.com:389", 
 "baseDn": "LDAP Account base dn eg. CN=Users,DC=sharepoint,DC=com", 
 "ldapUser": "LDAP account user name", 
 "ldapPassword": "LDAP account password"
```
• (Somente servidor) Autenticação NTLM ou Kerberos

```
{ 
     "siteUrlsHash": "Hash representation of SharePoint site URLs", 
     "userName": "SharePoint account user name", 
     "password": "SharePoint account password"
}
```
• (Somente servidor) Autenticação NTLM ou Kerberos com domínio a partir da autorização do IDP

```
{ 
     "siteUrlsHash": "Hash representation of SharePoint site URLs", 
     "userName": "SharePoint account user name", 
     "password": "SharePoint account password", 
     "ldapUrl": "ldap://example.com:389", 
     "baseDn": "CN=Users,DC=sharepoint,DC=com", 
     "ldapUser": "LDAP account user name", 
     "ldapPassword": "LDAP account password"
}
```
# **a** Note

Recomendamos que você atualize ou alterne regularmente as credenciais e as senhas. Forneça somente o nível de acesso necessário para sua própria segurança. Não recomendamos que você reutilize credenciais e senhas nas fontes de dados e nas versões 1.0 e 2.0 do conector (quando for aplicável).

• IAM role — Especifique RoleArn quando você liga CreateDataSource para fornecer uma IAM função com permissões para acessar seu Secrets Manager segredo e chamar as APIs públicas necessárias para o SharePoint conector e. Amazon Kendra Para obter mais informações, consulte [IAM funções para fontes SharePoint de dados](https://docs.aws.amazon.com/kendra/latest/dg/iam-roles.html#iam-roles-ds).

Você também pode adicionar os seguintes recursos opcionais:

- Nuvem privada virtual (VPC): especifique a VpcConfiguration quando ao chamar CreateDataSource. Para ter mais informações, consulte [Configurando Amazon Kendra para](#page-1048-0) [usar um Amazon VPC.](#page-1048-0)
- Filtros de inclusão e exclusão você pode especificar se deseja incluir ou excluir determinados arquivos e outros conteúdos. OneNotes

A maioria das fontes de dados usa padrões de expressão regular, que são padrões de inclusão ou exclusão chamados de filtros. Se você especificar um filtro de inclusão, somente o conteúdo que corresponda ao filtro de inclusão será indexado. Qualquer documento que não corresponda ao filtro de inclusão não é indexado. Se especificar um filtro de inclusão e exclusão, os documentos que corresponderem ao filtro de exclusão não serão indexados, mesmo que correspondam ao filtro de inclusão.

• Mapeamentos de campo — Escolha mapear os campos da fonte de SharePoint dados para os Amazon Kendra campos de índice. Para obter mais informações, consulte [Mapear campos de](https://docs.aws.amazon.com/kendra/latest/dg/field-mapping.html)  [fonte de dados](https://docs.aws.amazon.com/kendra/latest/dg/field-mapping.html).

# **a** Note

O campo do corpo do documento ou o corpo do documento equivalente para seus documentos é obrigatório Amazon Kendra para pesquisar seus documentos. Você deve mapear o nome do campo do corpo do documento na fonte de dados para o nome do campo de índice\_document\_body. Todos os demais campos são opcionais.

Para ver uma lista de outras chaves JSON importantes a serem configuradas, consulte [Esquema](#page-452-0)  [SharePoint de modelos da Microsoft](#page-452-0).

# <span id="page-924-0"></span>Observações

- O conector oferece suporte a mapeamentos de campo personalizados somente para a entidade Arquivos.
- Para todas as versões SharePoint do servidor, o token ACL deve estar em minúsculas. *Para eEmail com domínio do IDP e ID de e-mail com ACL de domínio personalizado*

*como, por exemplo: user@sharepoint2019.com.* Para Domínio\Usuário com ACL de domínio como , por exemplo: *sharepoint2013\user*.

- O conector não suporta o modo de registro de alterações/sincronização de conteúdo novo ou modificado para SharePoint 2013.
- Se o nome de uma entidade tiver um caractere % em seu nome, o conector ignorará esses arquivos devido às limitações da API.
- OneNote só pode ser rastreado pelo conector usando uma ID de locatário e com o OAuth 2.0, o token de atualização do OAuth 2.0 ou a autenticação somente do aplicativo ativada para o Online. SharePoint SharePoint
- O conector rastreia a primeira seção de um OneNote documento usando somente o nome padrão, mesmo que o documento seja renomeado.
- O conector rastreia links na edição SharePoint 2019, SharePoint on-line e por assinatura, somente se as páginas e os arquivos forem selecionados como entidades a serem rastreadas, além dos links.
- O conector rastreia links em SharePoint 2013 e SharePoint 2016 se Links for selecionado como uma entidade a ser rastreada.
- O conector rastreia os anexos e os comentários da lista somente quando os Dados da Lista também são selecionados como uma entidade a ser rastreada.
- O conector rastreia os anexos de eventos somente quando os Eventos também são selecionados como uma entidade a ser rastreada.
- Para a versão SharePoint online, o token ACL estará em minúsculas. Por exemplo, se o nome principal do usuário for *MaryMajor@domain .com* no portal do Azure, o token ACL no SharePoint Conector será *marymajor@domain.com.*
- No Identity Crawler for SharePoint Online and Server, se você quiser rastrear grupos aninhados, precisará ativar o rastreamento local e o rastreamento de grupos do AD.
- Se você estiver usando SharePoint Online e o Nome Principal do Usuário em seu Portal do Azure for uma combinação de maiúsculas e minúsculas, a SharePoint API o converterá internamente em minúsculas. Por esse motivo, o Amazon Kendra SharePoint conector define a ACL em letras minúsculas.

# Microsoft SQL Server

O Microsoft SQL Server é um sistema de gerenciamento de banco de dados relacional (RDBMS) desenvolvido pela Microsoft. Se você for um Microsoft SQL Server usuário, poderá usar Amazon

Kendra para indexar sua fonte Microsoft SQL Server de dados. O conector da fonte de Amazon Kendra Microsoft SQL Server dados é compatível com o MS SQL Server 2019.

Você pode se conectar Amazon Kendra à sua fonte de Microsoft SQL Server dados usando o [Amazon Kendra console](https://console.aws.amazon.com/kendra/) e a [TemplateConfiguration](https://docs.aws.amazon.com/kendra/latest/dg/API_TemplateConfiguration.html)API.

Para solucionar problemas do conector da fonte de Amazon Kendra Microsoft SQL Server dados, consulte[Solucionar problemas de origens de dados.](#page-1361-0)

## Tópicos

- [Atributos compatíveis](#page-926-0)
- [Pré-requisitos](#page-926-1)
- [Instruções de conexão](#page-927-0)
- [Observações](#page-934-0)

# <span id="page-926-0"></span>Atributos compatíveis

- Mapeamentos de campos
- Filtragem de contexto do usuário
- Filtros de inclusão/exclusão
- Sincronizações de conteúdo completas e incrementais
- Nuvem privada virtual (VPC)

# <span id="page-926-1"></span>Pré-requisitos

Antes de poder usar Amazon Kendra para indexar sua fonte de Microsoft SQL Server dados, faça essas alterações em suas Microsoft SQL Server AWS contas.

Em Microsoft SQL Server, verifique se você:

• Anotou o nome de usuário e senha do banco de dados

# **A** Important

Como prática recomendada, forneça credenciais de banco Amazon Kendra de dados somente para leitura.

- Copiou a URL, a porta e a instância do host do banco de dados.
- Verifique se cada documento é exclusivo em Microsoft SQL Server e outras fontes de dados que você planeja usar para o mesmo índice. Cada fonte de dados que você deseja usar para um índice não deve conter o mesmo documento em todas as fontes de dados. Os IDs de documentos são globais para um índice e devem ser exclusivos por índice.

No seu Conta da AWS, verifique se você tem:

- [Criou um Amazon Kendra índice](https://docs.aws.amazon.com/kendra/latest/dg/create-index.html) e, se estiver usando a API, anotei o ID do índice.
- [Criou uma IAM função](https://docs.aws.amazon.com/kendra/latest/dg/iam-roles.html#iam-roles-ds) para sua fonte de dados e, se estiver usando a API, anotei o ARN da IAM função.

#### **a** Note

Se você alterar o tipo de autenticação e as credenciais, deverá atualizar sua IAM função para acessar a ID AWS Secrets Manager secreta correta.

• Armazenou suas credenciais de autenticação de Microsoft SQL Server em um AWS Secrets Manager senha e, se estiver usando a API, anotou o ARN da senha.

## **a** Note

Recomendamos que você atualize ou alterne regularmente as credenciais e as senhas. Forneça somente o nível de acesso necessário para sua própria segurança. Não recomendamos que você reutilize credenciais e senhas nas fontes de dados e nas versões 1.0 e 2.0 do conector (quando for aplicável).

Se você não tiver uma IAM função ou segredo existente, poderá usar o console para criar uma nova IAM função e um novo Secrets Manager segredo ao conectar sua fonte de Microsoft SQL Server dados Amazon Kendra a. Se você estiver usando a API, deverá fornecer o ARN de uma IAM função e Secrets Manager segredo existentes e um ID de índice.

# <span id="page-927-0"></span>Instruções de conexão

Para se conectar Amazon Kendra à sua fonte de Microsoft SQL Server dados, você deve fornecer detalhes de suas Microsoft SQL Server credenciais para que Amazon Kendra possa acessar seus dados. Se você ainda não configurou Microsoft SQL Server para Amazon Kendra ver[Pré-requisitos.](#page-926-1)

#### **Console**

Para se conectar Amazon Kendra a Microsoft SQL Server

- 1. Faça login no AWS Management Console e abra o [Amazon Kendra console.](https://console.aws.amazon.com/kendra/)
- 2. No painel de navegação esquerdo, escolha Índices e, em seguida, escolha o índice que deseja usar na lista de índices.

## **a** Note

Você pode escolher definir ou editar as configurações de Controle de acesso do usuário em Configurações do índice.

- 3. Na página Introdução, escolha Adicionar fonte de dados.
- 4. Na página Adicionar fonte de dados, escolha Microsoft SQL Serverconector e, em seguida, escolha Adicionar conector.
- 5. Na página Especar detalhes da fonte de dados, insira as seguintes informações:
	- a. Em Nome e descrição, em Nome da fonte de dados: insira um nome para a fonte de dados. Você pode incluir hífens, mas não espaços.
	- b. (Opcional) Descrição: insira uma descrição opcional para a fonte de dados.
	- c. Em Idioma padrão Escolha um idioma para filtrar seus documentos para o índice. A menos que você especifique o contrário, o idioma padrão é o inglês. O idioma especificado nos metadados do documento substitui o idioma selecionado.
	- d. Em Tags, em Adicionar nova tag Inclua tags opcionais para pesquisar e filtrar seus recursos ou monitorar seus AWS custos.
	- e. Escolha Próximo.
- 6. Na página Definir seção e segurança, insira as informações a seguir:
	- a. Em Fonte, insira o seguinte:
	- b. Host: insira o nome do host do banco de dados.
	- c. Port: insira a porta do banco de dados.
	- d. Instância: insira a instância do banco de dados.
	- e. Ativar localização do certificado SSL Escolha inserir o Amazon S3 caminho para seu arquivo de certificado SSL.
	- f. Em Autenticação: insira as seguintes informações:
- AWS Secrets Manager segredo Escolha um segredo existente ou crie um novo Secrets Manager segredo para armazenar suas credenciais de Microsoft SQL Server autenticação. Se optar por criar uma nova senha, uma janela secreta do AWS Secrets Manager será aberta.
	- A. Insira as seguintes informações em Criar uma janela de senha do AWS Secrets Manager :
		- I. Senha: um nome para sua senha. O prefixo 'AmazonKendra- Microsoft SQL Server -' é adicionado automaticamente ao seu nome secreto.
		- II. Em Nome de usuário do banco de dados e Senha, insira os valores da credencial de autenticação que você copiou do banco de dados.
	- B. Escolha Salvar.
- g. Nuvem privada virtual (VPC): você pode escolher usar uma VPC. Nesse caso, você deve adicionar sub-redes e grupos de segurança da VPC.
- h. IAM função Escolha uma IAM função existente ou crie uma nova IAM função para acessar as credenciais do repositório e indexar o conteúdo.

IAM as funções usadas para índices não podem ser usadas para fontes de dados. Se você não tiver certeza se uma função existente é usada para um índice ou perguntas frequentes, escolha Criar uma nova função para evitar erros.

- i. Escolha Próximo.
- 7. Na página Configurar configurações de sincronização, insira as seguintes informações:
	- a. Em Sincronizar escopo, escolha uma das opções a seguir:
		- Consulta SQL: insira instruções de consulta SQL, como as operações SELECT e JOIN. As consultas SQL devem ser inferiores a 32 KB. O Amazon Kendra rastreará todo o conteúdo do banco de dados correspondente à sua consulta.

Se o nome de uma tabela incluir caracteres especiais (não alfanuméricos) no nome, você deverá usar colchetes ao redor do nome da tabela. Por exemplo, *selecione \* em [my-database-table]*

- Coluna da chave primária: forneça a chave primária da tabela do banco de dados. Isso identifica uma tabela no banco de dados.
- Coluna de título: forneça o nome da coluna do título do documento na tabela do banco de dados.
- Coluna do corpo Forneça o nome da coluna do corpo do documento na tabela do banco de dados.
- b. Em Configuração adicional: opcional, escolha entre as seguintes opções para sincronizar um conteúdo específico em vez de sincronizar todos os arquivos:
	- Colunas de detecção de alterações insira os nomes das colunas que Amazon Kendra serão usadas para detectar alterações no conteúdo. Amazon Kendra reindexará o conteúdo quando houver uma alteração em qualquer uma dessas colunas.
	- Coluna de IDs dos usuários: insira o nome da coluna que contém os IDs de usuário para ter acesso ao conteúdo.
	- Coluna de grupos: insira o nome da coluna que contém os IDs de usuário para ter acesso ao conteúdo.
	- Coluna de URLs de origem: insira o nome da coluna que contém os URLs de origem a serem indexados.
	- Coluna de carimbos de data e hora Insira o nome da coluna que contém carimbos de data e hora. Amazon Kendra usa informações de data e hora para detectar alterações em seu conteúdo e sincronizar somente o conteúdo alterado.
	- Coluna de fusos horários: insira o nome da coluna que contém os fusos horários para o conteúdo a ser rastreado.
	- Formato de carimbos de data/hora: insira o nome da coluna que contém carimbos de data e hora para usar para detectar alterações de conteúdo e sincronizar novamente o conteúdo.
- c. Modo de sincronização: escolha como você deseja atualizar o índice quando o conteúdo da fonte de dados for alterado. Quando você sincroniza sua fonte de dados Amazon Kendra pela primeira vez, todo o conteúdo é rastreado e indexado por padrão. Você deve executar uma sincronização completa dos seus dados se a sincronização inicial falhar, mesmo que você não escolha a sincronização completa como opção de modo de sincronização.
	- Sincronização completa: indexe todo o conteúdo de forma atualizada, substituindo o conteúdo existente sempre que sua fonte de dados for sincronizada com seu índice.
	- Sincronização nova e modificada: indexe somente conteúdo novo e modificado sempre que sua fonte de dados for sincronizada com seu índice. Amazon Kendra pode usar o mecanismo da sua fonte de dados para rastrear alterações no conteúdo e indexar o conteúdo que foi alterado desde a última sincronização.
	- Sincronização nova, modificada e excluída: indexe somente conteúdo novo, modificado e excluído sempre que sua fonte de dados for sincronizada com seu índice. Amazon Kendra pode usar o mecanismo da sua fonte de dados para rastrear alterações no conteúdo e indexar o conteúdo que foi alterado desde a última sincronização.
- d. Em Cronograma de execução da sincronização, em Frequência, escolha com que frequência o Amazon Kendra será sincronizado com a fonte de dados.
- e. Escolha Próximo.
- 8. Na página Definir mapeamentos de campo, insira as seguintes informações:
	- a. Selecione entre os campos de fonte de dados padrão gerados IDs de documentos, títulos de documentos e URLs de origem — que você deseja mapear para indexar Amazon Kendra .
	- b. Adicionar campo: para adicionar campos de fonte de dados personalizados, crie um nome de campo de índice para mapear e o tipo de dados do campo.
	- c. Escolha Próximo.
- 9. Na página Revisar e criar, verifique se as informações inseridas estão corretas e selecione Adicionar fonte de dados. Você também pode optar por editar as informações a partir desta página. Sua fonte de dados aparecerá na página Fontes de dados depois que a fonte de dados for adicionada com sucesso.

#### API

Para se conectar Amazon Kendra a Microsoft SQL Server

Você deve especificar o seguinte usando a [TemplateConfiguration](https://docs.aws.amazon.com/kendra/latest/dg/API_TemplateConfiguration.html)API:

- Fonte de dados especifique o tipo de fonte de dados como JDBC quando você usa o esquema [TemplateConfiguration](https://docs.aws.amazon.com/kendra/latest/dg/API_TemplateConfiguration.html)JSON. Também especifique a fonte de dados como TEMPLATE quando você chama a [CreateDataSourceA](https://docs.aws.amazon.com/kendra/latest/dg/API_CreateDataSource.html)PI.
- Tipo de banco de dados: especifique o tipo de banco de dados como sqlserver.
- Consulta SQL especifique instruções de consulta SQL, como operações SELECT e JOIN. As consultas SQL devem ser inferiores a 32 KB. O Amazon Kendra rastreará todo o conteúdo do banco de dados correspondente à sua consulta.

# **a** Note

Se o nome de uma tabela incluir caracteres especiais (não alfanuméricos) no nome, você deverá usar colchetes ao redor do nome da tabela. Por exemplo, *selecione \* em [my-database-table]*

- Modo de sincronização especifique como Amazon Kendra você deve atualizar seu índice quando o conteúdo da fonte de dados for alterado. Quando você sincroniza sua fonte de dados Amazon Kendra pela primeira vez, todo o conteúdo é rastreado e indexado por padrão. Você deve executar uma sincronização completa dos seus dados se a sincronização inicial falhar, mesmo que você não escolha a sincronização completa como opção de modo de sincronização. Escolha uma das seguintes opções:
	- FORCED\_FULL\_CRAWLpara indexar todo o conteúdo de forma atualizada, substituindo o conteúdo existente sempre que sua fonte de dados é sincronizada com seu índice.
	- FULL CRAWLpara indexar somente conteúdo novo, modificado e excluído sempre que sua fonte de dados for sincronizada com seu índice. Amazon Kendra pode usar o mecanismo da sua fonte de dados para rastrear alterações no conteúdo e indexar o conteúdo que foi alterado desde a última sincronização.
	- CHANGE LOGpara indexar somente conteúdo novo e modificado sempre que sua fonte de dados for sincronizada com seu índice. Amazon Kendra pode usar o mecanismo da sua fonte de dados para rastrear alterações no conteúdo e indexar o conteúdo que foi alterado desde a última sincronização.

• Nome de recurso secreto da Amazon (ARN) — Forneça o nome de recurso da Amazon (ARN) de um Secrets Manager segredo que contenha as credenciais de autenticação que você criou em sua conta. Microsoft SQL Server A senha deve conter uma estrutura JSON com as seguintes chaves:

```
{ 
     "user name": "database user name", 
     "password": "password"
}
```
## **a** Note

Recomendamos que você atualize ou alterne regularmente as credenciais e as senhas. Forneça somente o nível de acesso necessário para sua própria segurança. Não recomendamos que você reutilize credenciais e senhas nas fontes de dados e nas versões 1.0 e 2.0 do conector (quando for aplicável).

• IAM role — Especifique RoleArn quando você liga CreateDataSource para fornecer uma IAM função com permissões para acessar seu Secrets Manager segredo e chamar as APIs públicas necessárias para o Microsoft SQL Server conector e. Amazon Kendra Para obter mais informações, consulte [Funções para o IAM das fontes de dados do Microsoft SQL Server.](https://docs.aws.amazon.com/kendra/latest/dg/iam-roles.html#iam-roles-ds)

Você também pode adicionar os seguintes recursos opcionais:

- Nuvem privada virtual (VPC): especifique a VpcConfiguration quando ao chamar CreateDataSource. Para ter mais informações, consulte [Configurando Amazon Kendra para](#page-1048-0) [usar um Amazon VPC.](#page-1048-0)
- Filtros de inclusão e exclusão: especifique se deseja incluir conteúdo específico usando IDs de usuário, grupos, URLs de origem, carimbos de data e hora e fusos horários.
- Filtragem de contexto do usuário e controle de acesso —Amazon Kendra rastreia a lista de controle de acesso (ACL) de seus documentos, se você tiver uma ACL para seus documentos. As informações da ACL são usadas para filtrar os resultados da pesquisa com base no acesso do usuário ou do grupo aos documentos. Para obter mais informações, consulte [Filtrar o](https://docs.aws.amazon.com/kendra/latest/dg/user-context-filter.html#datasource-context-filter)  [contexto do usuário.](https://docs.aws.amazon.com/kendra/latest/dg/user-context-filter.html#datasource-context-filter)
- Mapeamentos de campo: escolha mapear os campos de fonte de dados do Microsoft SQL Server para os campos de índice do Amazon Kendra . Para obter mais informações, consulte [Mapear campos de fonte de dados](https://docs.aws.amazon.com/kendra/latest/dg/field-mapping.html).

O campo do corpo do documento ou o corpo do documento equivalente para seus documentos é obrigatório Amazon Kendra para pesquisar seus documentos. Você deve mapear o nome do campo do corpo do documento na fonte de dados para o nome do campo de índice\_document\_body. Todos os demais campos são opcionais.

Para ver uma lista de outras chaves JSON importantes a serem configuradas, consulte [Esquema](#page-469-0)  [de modelo do Microsoft SQL Server.](#page-469-0)

# <span id="page-934-0"></span>Observações

- As linhas excluídas do banco de dados não serão rastreadas durante a Amazon Kendra verificação do conteúdo atualizado.
- O tamanho dos nomes e valores dos campos em uma linha do banco de dados não pode exceder 400 KB.
- Se você tiver uma grande quantidade de dados na fonte de dados do banco de dados e não quiser Amazon Kendra indexar todo o conteúdo do banco de dados após a primeira sincronização, poderá optar por sincronizar somente documentos novos, modificados ou excluídos.
- Como prática recomendada, forneça credenciais de banco Amazon Kendra de dados somente para leitura.
- Como prática recomendada, evite adicionar tabelas com dados confidenciais ou informações pessoais identificáveis (PII).

# Microsoft Teams

O Microsoft Teams é uma ferramenta de colaboração corporativa para mensagens, reuniões e compartilhamento de arquivos. Se você for um usuário do Microsoft Teams, poderá usar Amazon Kendra para indexar sua fonte de dados do Microsoft Teams.

Você pode se conectar Amazon Kendra à sua fonte de dados do Microsoft Teams usando o [Amazon](https://console.aws.amazon.com/kendra/)  [Kendra console](https://console.aws.amazon.com/kendra/) e a [TemplateConfiguration](https://docs.aws.amazon.com/kendra/latest/APIReference/API_TemplateConfiguration.html)API.

Para solucionar problemas do conector da fonte de dados do Amazon Kendra Microsoft Teams, consulte[Solucionar problemas de origens de dados.](#page-1361-0)

# Tópicos

- [Atributos compatíveis](#page-935-0)
- [Pré-requisitos](#page-935-1)
- [Instruções de conexão](#page-939-0)
- [Saiba mais](#page-944-0)

# <span id="page-935-0"></span>Atributos compatíveis

- Mapeamentos de campos
- Filtragem de contexto do usuário
- Rastreamento de identidade do usuário
- Filtros de inclusão/exclusão
- Sincronizações de conteúdo completas e incrementais
- Nuvem privada virtual (VPC)

# <span id="page-935-1"></span>Pré-requisitos

Antes de usar Amazon Kendra para indexar sua fonte de dados do Microsoft Teams, faça essas alterações nas suas AWS contas e no Microsoft Teams.

No Microsoft Exchange, verifique se você:

- Criou uma conta do Microsoft Teams no Office 365.
- Anotou o ID de inquilino do Microsoft 365. Encontre o ID de inquilino nas propriedades do portal do Azure Active Directory ou no aplicativo OAuth.
- Criou um aplicativo OAuth no portal do Azure e anotou o ID do cliente, a senha do cliente ou as credenciais do cliente. Consulte o [tutorial da Microsoft](https://learn.microsoft.com/en-us/power-apps/developer/data-platform/walkthrough-register-app-azure-active-directory) e o [exemplo de aplicativo registrado](https://learn.microsoft.com/en-us/azure/healthcare-apis/register-application) para obter mais informações.

### **a** Note

Quando você cria ou registra um aplicativo no portal do Azure, a ID secreta representa o valor secreto real. Você deve anotar ou salvar o valor real do segredo imediatamente ao criar o segredo e o aplicativo. Você pode acessar seu segredo selecionando o nome do
seu aplicativo no portal do Azure e navegando até a opção de menu sobre certificados e segredos.

Você pode acessar sua ID de cliente selecionando o nome do seu aplicativo no portal do Azure e navegando até a página de visão geral. O ID do aplicativo (cliente) é o ID do cliente.

• Permissões necessárias adicionadas. Você pode optar por adicionar todas as permissões ou limitar o escopo selecionando menos permissões com base nas entidades que deseja rastrear. A tabela a seguir lista as permissões no nível do aplicativo por entidade correspondente:

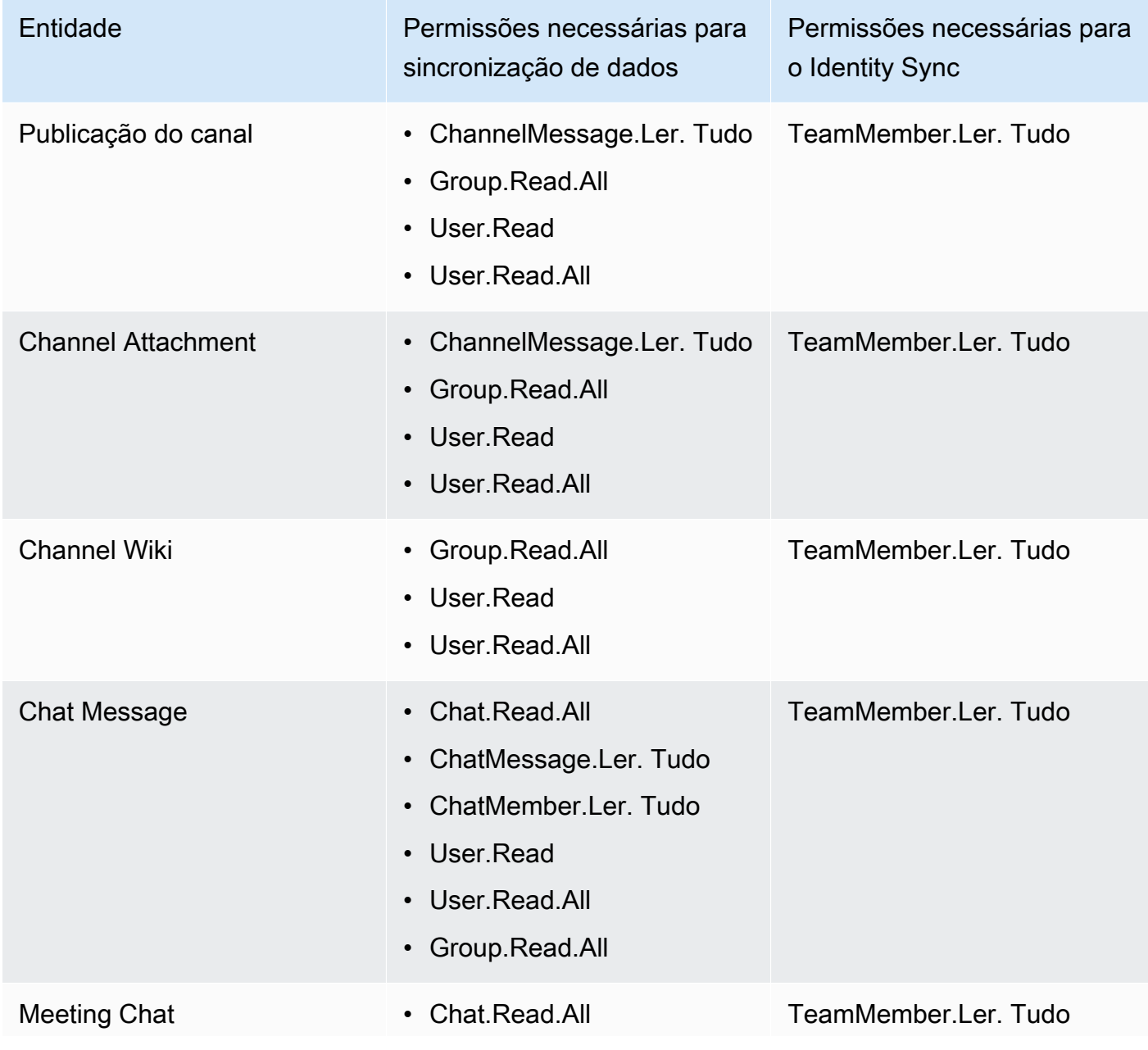

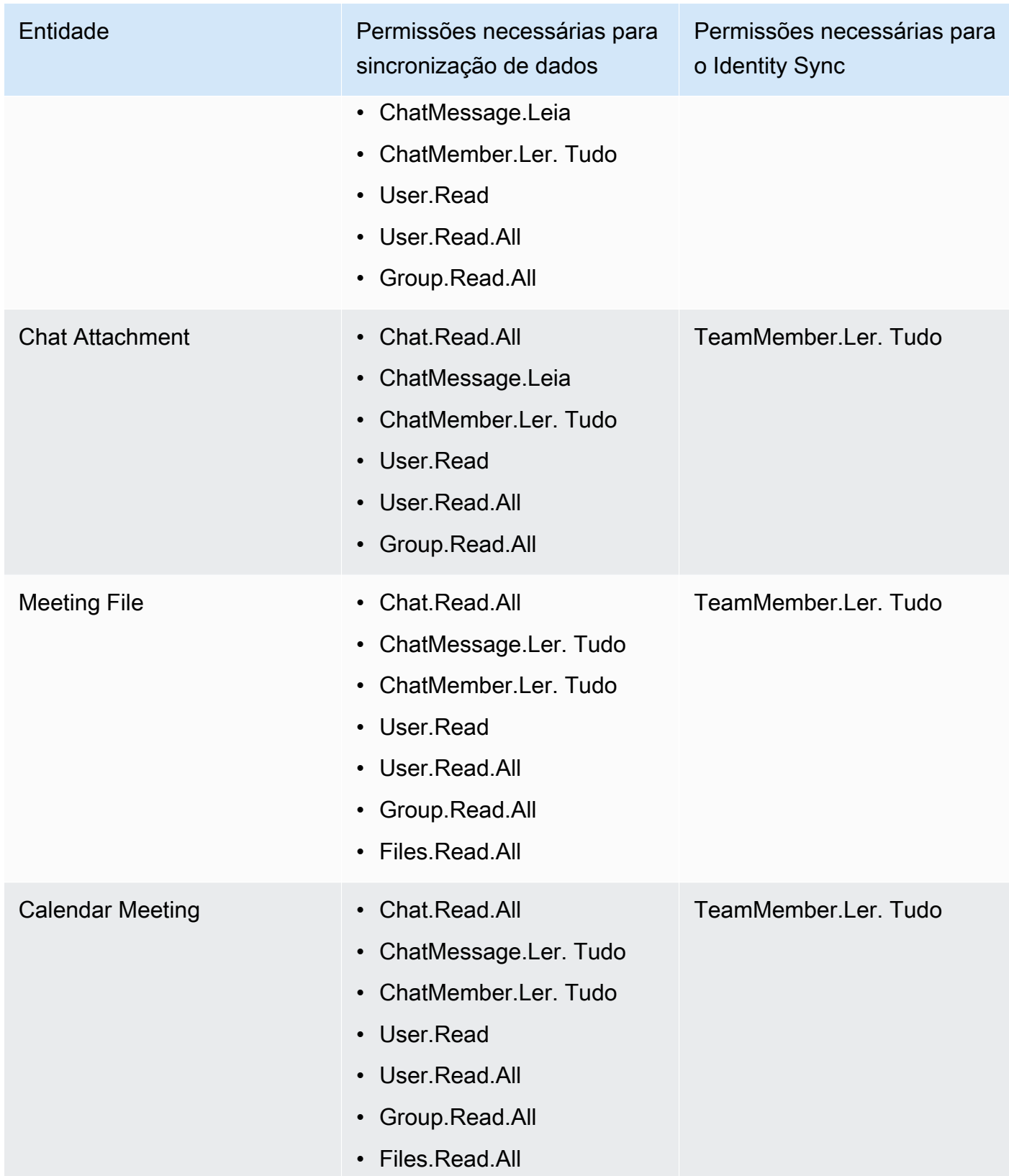

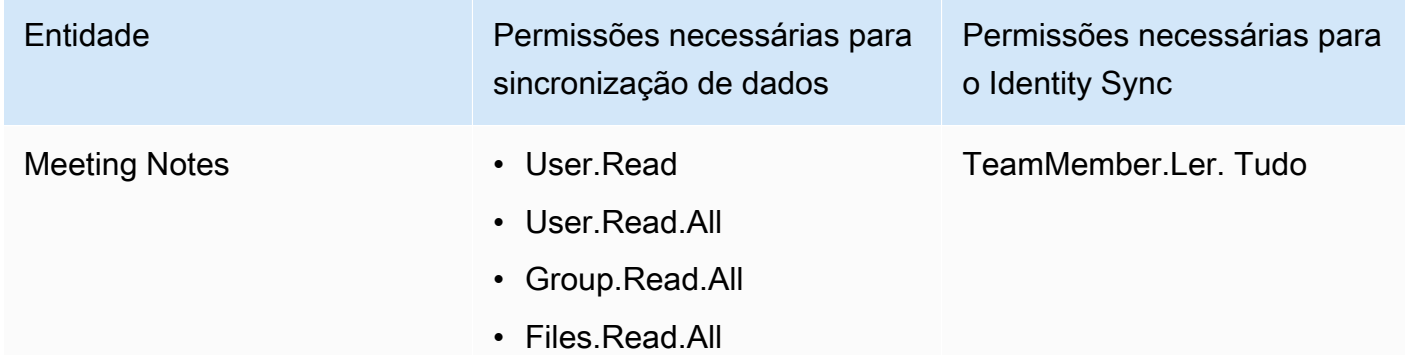

• Verifique se cada documento é exclusivo no Microsoft Teams e em outras fontes de dados que você planeja usar para o mesmo índice. Cada fonte de dados que você deseja usar para um índice não deve conter o mesmo documento em todas as fontes de dados. Os IDs de documentos são globais para um índice e devem ser exclusivos por índice.

No seu Conta da AWS, verifique se você tem:

- [Criou um Amazon Kendra índice](https://docs.aws.amazon.com/kendra/latest/dg/create-index.html) e, se estiver usando a API, anotei o ID do índice.
- [Criou uma IAM função](https://docs.aws.amazon.com/kendra/latest/dg/iam-roles.html#iam-roles-ds) para sua fonte de dados e, se estiver usando a API, anotei o ARN da IAM função.

#### **a** Note

Se você alterar o tipo de autenticação e as credenciais, deverá atualizar sua IAM função para acessar a ID AWS Secrets Manager secreta correta.

• Armazenou suas credenciais de autenticação do Microsoft Teams em uma senha do AWS Secrets Manager e, se estiver usando a API, anotou o ARN da senha.

#### **a** Note

Recomendamos que você atualize ou alterne regularmente as credenciais e as senhas. Forneça somente o nível de acesso necessário para sua própria segurança. Não recomendamos que você reutilize credenciais e senhas nas fontes de dados e nas versões 1.0 e 2.0 do conector (quando for aplicável).

Se você não tiver uma IAM função ou segredo existente, poderá usar o console para criar uma nova IAM função e Secrets Manager segredo ao conectar sua fonte de dados do Microsoft Teams Amazon Kendra a. Se você estiver usando a API, deverá fornecer o ARN de uma IAM função e Secrets Manager segredo existentes e um ID de índice.

### Instruções de conexão

Para se conectar Amazon Kendra à sua fonte de dados do Microsoft Teams, você deve fornecer os detalhes necessários da sua fonte de dados do Microsoft Teams para que Amazon Kendra possa acessar seus dados. Se você ainda não configurou o Microsoft Teams para Amazon Kendra, consulte[Pré-requisitos.](#page-935-0)

#### Console

Para se conectar Amazon Kendra ao Microsoft Teams

- 1. Faça login no AWS Management Console e abra o [Amazon Kendra console.](https://console.aws.amazon.com/kendra/)
- 2. No painel de navegação esquerdo, escolha Índices e, em seguida, escolha o índice que deseja usar na lista de índices.

### **a** Note

Você pode escolher definir ou editar as configurações de Controle de acesso do usuário em Configurações do índice.

- 3. Na página Introdução, escolha Adicionar fonte de dados.
- 4. Na página Adicionar fonte de dados, escolha Conector Microsoft Teams e, em seguida, escolha Adicionar conector.
- 5. Na página Especar detalhes da fonte de dados, insira as seguintes informações:
	- a. Em Nome e descrição, em Nome da fonte de dados: insira um nome para a fonte de dados. Você pode incluir hífens, mas não espaços.
	- b. (Opcional) Descrição: insira uma descrição opcional para a fonte de dados.
	- c. Em Idioma padrão Escolha um idioma para filtrar seus documentos para o índice. A menos que você especifique o contrário, o idioma padrão é o inglês. O idioma especificado nos metadados do documento substitui o idioma selecionado.
	- d. Em Tags, em Adicionar nova tag Inclua tags opcionais para pesquisar e filtrar seus recursos ou monitorar seus AWS custos.
	- e. Escolha Próximo.
- 6. Na página Definir seção e segurança, insira as informações a seguir:
- a. Fonte: insira o ID de inquilino do Microsoft 365. Encontre o ID de inquilino nas propriedades do portal do Azure Active Directory ou no aplicativo OAuth.
- b. AWS Secrets Manager segredo Escolha um segredo existente ou crie um novo Secrets Manager segredo para armazenar suas credenciais de autenticação do Microsoft Teams. Se optar por criar uma nova senha, uma janela secreta do AWS Secrets Manager será aberta.
	- i. Insira as seguintes informações em Criar uma janela de senha do AWS Secrets Manager :
		- A. Senha: um nome para sua senha. O prefixo 'AmazonKendra-Microsoft Teams-' é adicionado automaticamente ao seu nome secreto.
		- B. Para ID do cliente e senha do cliente: insira os valores da credencial de autenticação que você criou na conta do Microsoft Teams no portal do Azure.
	- ii. Escolha Salvar.
- c. Modelo de pagamento: você pode escolher um modelo de licenciamento e pagamento para sua conta do Microsoft Teams. Os modelos de pagamento do modelo A são restritos aos modelos de licenciamento e pagamento que exigem conformidade de segurança. Os modelos de pagamento do modelo A são restritos aos modelos de licenciamento e pagamento que exigem conformidade de segurança.
- d. Nuvem privada virtual (VPC): você pode escolher usar uma VPC. Nesse caso, você deve adicionar sub-redes e grupos de segurança da VPC.
- e. Rastreador de identidade especifique se deseja ativar o rastreador Amazon Kendra de identidade. O rastreador de identidade usa as informações da lista de controle de acesso (ACL) dos seus documentos para filtrar os resultados da pesquisa com base no acesso do usuário ou do grupo aos documentos. Se você tiver uma ACL para seus documentos e optar por usá-la, também poderá optar por ativar o rastreador de identidade para configurar a [filtragem de contexto Amazon Kendra do usuário](https://docs.aws.amazon.com/kendra/latest/dg/user-context-filter.html#context-filter-user-incl-datasources) dos resultados da pesquisa. Caso contrário, se o rastreador de identidade estiver desativado, todos os documentos poderão ser pesquisados publicamente. Se você quiser usar o controle de acesso para seus documentos e o rastreador de identidade estiver desativado, você também pode usar a [PutPrincipalMapping](https://docs.aws.amazon.com/kendra/latest/APIReference/API_PutPrincipalMapping.html)API para carregar informações de acesso de usuários e grupos para filtragem de contexto do usuário.
- f. IAM função Escolha uma IAM função existente ou crie uma nova IAM função para acessar as credenciais do repositório e indexar o conteúdo.

#### **a** Note

IAM as funções usadas para índices não podem ser usadas para fontes de dados. Se você não tiver certeza se uma função existente é usada para um índice ou perguntas frequentes, escolha Criar uma nova função para evitar erros.

- g. Escolha Próximo.
- 7. Na página Configurar configurações de sincronização, insira as seguintes informações:
	- a. Sincronizar conteúdo: selecione o conteúdo a ser sincronizado.
	- b. Configuração adicional: opcionalmente, você pode indexar o conteúdo a seguir em vez de sincronizar todos os documentos.
	- c. Modo de sincronização: escolha como você deseja atualizar o índice quando o conteúdo da fonte de dados for alterado. Quando você sincroniza sua fonte de dados Amazon Kendra pela primeira vez, todo o conteúdo é rastreado e indexado por padrão. Você deve executar uma sincronização completa dos seus dados se a sincronização inicial falhar, mesmo que você não escolha a sincronização completa como opção de modo de sincronização.
		- Sincronização completa: indexe todo o conteúdo de forma atualizada, substituindo o conteúdo existente sempre que sua fonte de dados for sincronizada com seu índice.
		- Sincronização nova e modificada: indexe somente conteúdo novo e modificado sempre que sua fonte de dados for sincronizada com seu índice. Amazon Kendra pode usar o mecanismo da sua fonte de dados para rastrear alterações no conteúdo e indexar o conteúdo que foi alterado desde a última sincronização.
		- Sincronização nova, modificada e excluída: indexe somente conteúdo novo, modificado e excluído sempre que sua fonte de dados for sincronizada com seu índice. Amazon Kendra pode usar o mecanismo da sua fonte de dados para rastrear alterações no conteúdo e indexar o conteúdo que foi alterado desde a última sincronização.
- 8. Na página Definir mapeamentos de campo, insira as seguintes informações:
	- a. Campos de fonte de dados padrão Selecione entre os campos de fonte de dados padrão Amazon Kendra gerados que você deseja mapear para o seu índice.
	- b. Adicionar campo: para adicionar campos de fonte de dados personalizados, crie um nome de campo de índice para mapear e o tipo de dados do campo.
- c. Escolha Próximo.
- 9. Na página Revisar e criar, verifique se as informações inseridas estão corretas e selecione Adicionar fonte de dados. Você também pode optar por editar as informações a partir desta página. Sua fonte de dados aparecerá na página Fontes de dados depois que a fonte de dados for adicionada com sucesso.

API

Para se conectar Amazon Kendra ao Microsoft Teams

Você deve especificar um JSON do [esquema da fonte de dados](https://docs.aws.amazon.com/kendra/latest/dg/ds-schemas.html) usando a [TemplateConfiguration](https://docs.aws.amazon.com/kendra/latest/APIReference/API_TemplateConfiguration.html)API. Você deve fornecer as seguintes informações:

- Fonte de dados especifique o tipo de fonte de dados como MSTEAMS quando você usa o esquema [TemplateConfiguration](https://docs.aws.amazon.com/kendra/latest/dg/API_TemplateConfiguration.html)JSON. Além disso, especifique a fonte de dados como TEMPLATE quando você chama a [CreateDataSourceA](https://docs.aws.amazon.com/kendra/latest/dg/API_CreateDataSource.html)PI.
- ID do inquilino: encontre o ID de inquilino nas propriedades do portal do Azure Active Directory ou no aplicativo OAuth.
- Modo de sincronização especifique como Amazon Kendra você deve atualizar seu índice quando o conteúdo da fonte de dados for alterado. Quando você sincroniza sua fonte de dados Amazon Kendra pela primeira vez, todo o conteúdo é rastreado e indexado por padrão. Você deve executar uma sincronização completa dos seus dados se a sincronização inicial falhar, mesmo que você não escolha a sincronização completa como opção de modo de sincronização. Escolha uma das seguintes opções:
	- FORCED\_FULL\_CRAWLpara indexar todo o conteúdo de forma atualizada, substituindo o conteúdo existente sempre que sua fonte de dados é sincronizada com seu índice.
	- FULL CRAWLpara indexar somente conteúdo novo, modificado e excluído sempre que sua fonte de dados for sincronizada com seu índice. Amazon Kendra pode usar o mecanismo da sua fonte de dados para rastrear alterações no conteúdo e indexar o conteúdo que foi alterado desde a última sincronização.
	- CHANGE\_LOGpara indexar somente conteúdo novo e modificado sempre que sua fonte de dados for sincronizada com seu índice. Amazon Kendra pode usar o mecanismo da sua fonte de dados para rastrear alterações no conteúdo e indexar o conteúdo que foi alterado desde a última sincronização.

{

• Nome de recurso secreto da Amazon (ARN) — Forneça o nome de recurso da Amazon (ARN) de um Secrets Manager segredo que contém as credenciais de autenticação da sua conta do Microsoft Teams. A senha deve conter uma estrutura JSON com as seguintes chaves:

```
 "clientId": "client ID", 
     "clientSecret": "client secret"
}
```
# **a** Note

Recomendamos que você atualize ou alterne regularmente as credenciais e as senhas. Forneça somente o nível de acesso necessário para sua própria segurança. Não recomendamos que você reutilize credenciais e senhas nas fontes de dados e nas versões 1.0 e 2.0 do conector (quando for aplicável).

• IAM role — Especifique RoleArn quando você liga CreateDataSource para fornecer uma IAM função com permissões para acessar seu Secrets Manager segredo e chamar as APIs públicas necessárias para o conector do Microsoft Teams e. Amazon Kendra Para obter mais informações, consulte [Funções do IAM para as fontes de dados do Microsoft Teams.](https://docs.aws.amazon.com/kendra/latest/dg/iam-roles.html#iam-roles-ds)

Você também pode adicionar os seguintes recursos opcionais:

- Nuvem privada virtual (VPC): especifique a VpcConfiguration quando ao chamar CreateDataSource. Para ter mais informações, consulte [Configurando Amazon Kendra para](#page-1048-0) [usar um Amazon VPC.](#page-1048-0)
- Filtros de inclusão e exclusão: especifique se deseja incluir ou excluir determinados tipos de conteúdo no Microsoft Teams. Você pode incluir ou excluir nomes de equipes, nomes de canais, nomes e tipos de arquivos, e-mails de usuários, OneNote seções e OneNote páginas. Você também pode especificar se deseja indexar mensagens e anexos de batepapo, publicações e anexos de canais, wikis de canais, conteúdo do calendário, bate-papos de reuniões, arquivos e notas.

#### **a** Note

A maioria das fontes de dados usa padrões de expressão regular, que são padrões de inclusão ou exclusão chamados de filtros. Se você especificar um filtro de inclusão, somente o conteúdo que corresponda ao filtro de inclusão será indexado. Qualquer documento que não corresponda ao filtro de inclusão não é indexado. Se especificar um filtro de inclusão e exclusão, os documentos que corresponderem ao filtro de exclusão não serão indexados, mesmo que correspondam ao filtro de inclusão.

- Rastreador de identidade especifique se deseja ativar o rastreador Amazon Kendra de identidade. O rastreador de identidade usa as informações da lista de controle de acesso (ACL) dos seus documentos para filtrar os resultados da pesquisa com base no acesso do usuário ou do grupo aos documentos. Se você tiver uma ACL para seus documentos e optar por usá-la, também poderá optar por ativar o rastreador de identidade para configurar a [filtragem](https://docs.aws.amazon.com/kendra/latest/dg/user-context-filter.html#context-filter-user-incl-datasources)  [de contexto Amazon Kendra do usuário](https://docs.aws.amazon.com/kendra/latest/dg/user-context-filter.html#context-filter-user-incl-datasources) dos resultados da pesquisa. Caso contrário, se o rastreador de identidade estiver desativado, todos os documentos poderão ser pesquisados publicamente. Se você quiser usar o controle de acesso para seus documentos e o rastreador de identidade estiver desativado, você também pode usar a [PutPrincipalMappingA](https://docs.aws.amazon.com/kendra/latest/APIReference/API_PutPrincipalMapping.html)PI para carregar informações de acesso de usuários e grupos para filtragem de contexto do usuário.
- Mapeamentos de campo: escolha mapear os campos de fonte de dados do Microsoft Teams para os campos de índice do Amazon Kendra . Para obter mais informações, consulte [Mapear](https://docs.aws.amazon.com/kendra/latest/dg/field-mapping.html)  [campos de fonte de dados](https://docs.aws.amazon.com/kendra/latest/dg/field-mapping.html).

#### **a** Note

O campo do corpo do documento ou o corpo do documento equivalente para seus documentos é obrigatório Amazon Kendra para pesquisar seus documentos. Você deve mapear o nome do campo do corpo do documento na fonte de dados para o nome do campo de índice\_document\_body. Todos os demais campos são opcionais.

Para ver uma lista de outras chaves JSON importantes a serem configuradas, consulte [Esquema](#page-478-0)  [de modelo do Microsoft Teams.](#page-478-0)

#### Saiba mais

Para saber mais sobre a integração Amazon Kendra com sua fonte de dados do Microsoft Teams, consulte:

• [Pesquise de forma inteligente a fonte de dados do Microsoft Teams da sua organização com o](https://aws.amazon.com/blogs/machine-learning/intelligently-search-your-organizations-microsoft-teams-data-source-with-the-amazon-kendra-connector-for-microsoft-teams/) [Amazon Kendra conector do Microsoft Teams](https://aws.amazon.com/blogs/machine-learning/intelligently-search-your-organizations-microsoft-teams-data-source-with-the-amazon-kendra-connector-for-microsoft-teams/)

# Microsoft Yammer

O Microsoft Yammer é uma ferramenta de colaboração corporativa para mensagens, reuniões e compartilhamento de arquivos. Se você for um usuário do Microsoft Yammer, poderá usar Amazon Kendra para indexar sua fonte de dados do Microsoft Yammer.

Você pode se conectar Amazon Kendra à sua fonte de dados do Microsoft Yammer usando o [Amazon Kendra console](https://console.aws.amazon.com/kendra/) e a [TemplateConfiguration](https://docs.aws.amazon.com/kendra/latest/APIReference/API_TemplateConfiguration.html)API.

Para solucionar problemas do conector da fonte de dados do Amazon Kendra Microsoft Yammer, consulte[Solucionar problemas de origens de dados.](#page-1361-0)

# Atributos compatíveis

- Mapeamentos de campos
- Filtros de inclusão/exclusão
- Sincronizações de conteúdo completas e incrementais
- Nuvem privada virtual (VPC)

# <span id="page-945-0"></span>Pré-requisitos

Antes de usar Amazon Kendra para indexar sua fonte de dados do Microsoft Yammer, faça essas alterações no Microsoft Yammer e AWS nas contas.

No Microsoft Yammer, verifique se você:

- Criou uma conta administrativa do Microsoft Yammer no Office 365.
- Anotou o nome de usuário e a respectiva senha do Microsoft Yammer.
- Anotou o ID de inquilino do Microsoft 365. Encontre o ID de inquilino nas propriedades do portal do Azure Active Directory ou no aplicativo OAuth.
- Criou um aplicativo OAuth no portal do Azure e anotou o ID do cliente, a senha do cliente ou as credenciais do cliente. Consulte o [tutorial da Microsoft](https://learn.microsoft.com/en-us/power-apps/developer/data-platform/walkthrough-register-app-azure-active-directory) e o [exemplo de aplicativo registrado](https://learn.microsoft.com/en-us/azure/healthcare-apis/register-application) para obter mais informações.

#### **a** Note

Quando você cria ou registra um aplicativo no portal do Azure, a ID secreta representa o valor secreto real. Você deve anotar ou salvar o valor real do segredo imediatamente ao criar o segredo e o aplicativo. Você pode acessar seu segredo selecionando o nome do seu aplicativo no portal do Azure e navegando até a opção de menu sobre certificados e segredos.

Você pode acessar sua ID de cliente selecionando o nome do seu aplicativo no portal do Azure e navegando até a página de visão geral. O ID do aplicativo (cliente) é o ID do cliente.

• Verifique se cada documento é exclusivo no Microsoft Yammer e em outras fontes de dados que você planeja usar para o mesmo índice. Cada fonte de dados que você deseja usar para um índice não deve conter o mesmo documento em todas as fontes de dados. Os IDs de documentos são globais para um índice e devem ser exclusivos por índice.

No seu Conta da AWS, verifique se você tem:

- [Criou um Amazon Kendra índice](https://docs.aws.amazon.com/kendra/latest/dg/create-index.html) e, se estiver usando a API, anotei o ID do índice.
- [Criou uma IAM função](https://docs.aws.amazon.com/kendra/latest/dg/iam-roles.html#iam-roles-ds) para sua fonte de dados e, se estiver usando a API, anotei o ARN da IAM função.

#### **a** Note

Se você alterar o tipo de autenticação e as credenciais, deverá atualizar sua IAM função para acessar a ID AWS Secrets Manager secreta correta.

• Armazenou suas credenciais de autenticação do Microsoft Yammer em uma senha do AWS Secrets Manager e, se estiver usando a API, anotou o ARN da senha.

#### **a** Note

Recomendamos que você atualize ou alterne regularmente as credenciais e as senhas. Forneça somente o nível de acesso necessário para sua própria segurança. Não recomendamos que você reutilize credenciais e senhas nas fontes de dados e nas versões 1.0 e 2.0 do conector (quando for aplicável).

Se você não tiver uma IAM função ou segredo existente, poderá usar o console para criar uma nova IAM função e Secrets Manager segredo ao conectar sua fonte de dados do Microsoft Yammer a.

Amazon Kendra Se você estiver usando a API, deverá fornecer o ARN de uma IAM função e Secrets Manager segredo existentes e um ID de índice.

### Instruções de conexão

Para se conectar Amazon Kendra à sua fonte de dados do Microsoft Yammer, você deve fornecer os detalhes necessários da sua fonte de dados do Microsoft Yammer para que Amazon Kendra possa acessar seus dados. Se você ainda não configurou o Microsoft Yammer para Amazon Kendra, consulte[Pré-requisitos.](#page-945-0)

#### Console

Para se conectar Amazon Kendra ao Microsoft Yammer

- 1. Faça login no AWS Management Console e abra o [Amazon Kendra console.](https://console.aws.amazon.com/kendra/)
- 2. No painel de navegação esquerdo, escolha Índices e, em seguida, escolha o índice que deseja usar na lista de índices.

### **a** Note

Você pode escolher definir ou editar as configurações de Controle de acesso do usuário em Configurações do índice.

- 3. Na página Introdução, escolha Adicionar fonte de dados.
- 4. Na página Adicionar fonte de dados, escolha Conector Microsoft Yammer e, em seguida, escolha Adicionar conector.
- 5. Na página Especar detalhes da fonte de dados, insira as seguintes informações:
	- a. Em Nome e descrição, em Nome da fonte de dados: insira um nome para a fonte de dados. Você pode incluir hífens, mas não espaços.
	- b. (Opcional) Descrição: insira uma descrição opcional para a fonte de dados.
	- c. Em Idioma padrão Escolha um idioma para filtrar seus documentos para o índice. A menos que você especifique o contrário, o idioma padrão é o inglês. O idioma especificado nos metadados do documento substitui o idioma selecionado.
	- d. Em Tags, em Adicionar nova tag Inclua tags opcionais para pesquisar e filtrar seus recursos ou monitorar seus AWS custos.
	- e. Escolha Próximo.
- 6. Na página Definir seção e segurança, insira as informações a seguir:
- a. Fonte: use o URL do Microsoft Yammer.
- b. AWS Secrets Manager segredo Escolha um segredo existente ou crie um novo Secrets Manager segredo para armazenar suas credenciais de autenticação do Microsoft Yammer. Se optar por criar uma nova senha, uma janela secreta do AWS Secrets Manager será aberta.
	- i. Insira as seguintes informações em Criar uma janela de senha do AWS Secrets Manager :
		- A. Senha: um nome para sua senha. O prefixo 'AmazonKendra-Microsoft Yammer-' é adicionado automaticamente ao seu nome secreto.
		- B. Em Nome de usuário, Senha: digite o nome de usuário e senha do Microsoft Yammer.
		- C. Para ID do cliente e senha do cliente: insira os valores da credencial de autenticação que você criou na conta do Microsoft Yammer no portal do Azure.
	- ii. Escolha Salvar.
- c. Nuvem privada virtual (VPC): você pode escolher usar uma VPC. Nesse caso, você deve adicionar sub-redes e grupos de segurança da VPC.
- d. Rastreador de identidade especifique se deseja ativar o rastreador Amazon Kendra de identidade. O rastreador de identidade usa as informações da lista de controle de acesso (ACL) dos seus documentos para filtrar os resultados da pesquisa com base no acesso do usuário ou do grupo aos documentos. Se você tiver uma ACL para seus documentos e optar por usá-la, também poderá optar por ativar o rastreador de identidade para configurar a [filtragem de contexto Amazon Kendra do usuário](https://docs.aws.amazon.com/kendra/latest/dg/user-context-filter.html#context-filter-user-incl-datasources) dos resultados da pesquisa. Caso contrário, se o rastreador de identidade estiver desativado, todos os documentos poderão ser pesquisados publicamente. Se você quiser usar o controle de acesso para seus documentos e o rastreador de identidade estiver desativado, você também pode usar a [PutPrincipalMapping](https://docs.aws.amazon.com/kendra/latest/APIReference/API_PutPrincipalMapping.html)API para carregar informações de acesso de usuários e grupos para filtragem de contexto do usuário.
- e. IAM função Escolha uma IAM função existente ou crie uma nova IAM função para acessar as credenciais do repositório e indexar o conteúdo.

#### **a** Note

IAM as funções usadas para índices não podem ser usadas para fontes de dados. Se você não tiver certeza se uma função existente é usada para um índice ou perguntas frequentes, escolha Criar uma nova função para evitar erros.

- f. Escolha Próximo.
- 7. Na página Configurações de sincronização, insira as seguintes informações:
	- a. Desde a data: especifique a data para começar a rastrear os dados no Microsoft Yammer.
	- b. Sincronizar conteúdo: selecione o tipo de conteúdo que você deseja indexar. Por exemplo, mensagem pública, mensagens privadas e anexos.
	- c. Configuração adicional: opcionalmente, você pode indexar o conteúdo a seguir em vez de sincronizar todos os documentos. Por exemplo, você pode indexar nomes de comunidades específicos e usar padrões de expressão regular para incluir ou excluir determinados arquivos.
	- d. Modo de sincronização: escolha como você deseja atualizar o índice quando o conteúdo da fonte de dados for alterado. Quando você sincroniza sua fonte de dados Amazon Kendra pela primeira vez, todo o conteúdo é rastreado e indexado por padrão. Você deve executar uma sincronização completa dos seus dados se a sincronização inicial falhar, mesmo que você não escolha a sincronização completa como opção de modo de sincronização.
		- Sincronização completa: indexe todo o conteúdo de forma atualizada, substituindo o conteúdo existente sempre que sua fonte de dados for sincronizada com seu índice.
		- Sincronização nova e modificada: indexe somente conteúdo novo e modificado sempre que sua fonte de dados for sincronizada com seu índice. Amazon Kendra pode usar o mecanismo da sua fonte de dados para rastrear alterações no conteúdo e indexar o conteúdo que foi alterado desde a última sincronização.
		- Sincronização nova, modificada e excluída: indexe somente conteúdo novo, modificado e excluído sempre que sua fonte de dados for sincronizada com seu índice. Amazon Kendra pode usar o mecanismo da sua fonte de dados para rastrear alterações no conteúdo e indexar o conteúdo que foi alterado desde a última sincronização.
- 8. Na página Definir mapeamentos de campo, insira as seguintes informações:
	- a. Campos de fonte de dados padrão Selecione entre os campos de fonte de dados padrão Amazon Kendra gerados que você deseja mapear para o seu índice.
	- b. Adicionar campo: para adicionar campos de fonte de dados personalizados, crie um nome de campo de índice para mapear e o tipo de dados do campo.
	- c. Escolha Próximo.
- 9. Na página Revisar e criar, verifique se as informações inseridas estão corretas e selecione Adicionar fonte de dados. Você também pode optar por editar as informações a partir desta página. Sua fonte de dados aparecerá na página Fontes de dados depois que a fonte de dados for adicionada com sucesso.

#### API

Para se conectar Amazon Kendra ao Microsoft Yammer

Você deve especificar um JSON do [esquema da fonte de dados](https://docs.aws.amazon.com/kendra/latest/dg/ds-schemas.html) usando a [TemplateConfiguration](https://docs.aws.amazon.com/kendra/latest/APIReference/API_TemplateConfiguration.html)API. Você deve fornecer as seguintes informações:

- Fonte de dados especifique o tipo de fonte de dados como YAMMER quando você usa o esquema [TemplateConfiguration](https://docs.aws.amazon.com/kendra/latest/dg/API_TemplateConfiguration.html)JSON. Além disso, especifique a fonte de dados como TEMPLATE quando você chama a [CreateDataSourceA](https://docs.aws.amazon.com/kendra/latest/dg/API_CreateDataSource.html)PI.
- Modo de sincronização especifique como Amazon Kendra você deve atualizar seu índice quando o conteúdo da fonte de dados for alterado. Quando você sincroniza sua fonte de dados Amazon Kendra pela primeira vez, todo o conteúdo é rastreado e indexado por padrão. Você deve executar uma sincronização completa dos seus dados se a sincronização inicial falhar, mesmo que você não escolha a sincronização completa como opção de modo de sincronização. Escolha uma das seguintes opções:
	- FORCED\_FULL\_CRAWLpara indexar todo o conteúdo de forma atualizada, substituindo o conteúdo existente sempre que sua fonte de dados é sincronizada com seu índice.
	- FULL\_CRAWLpara indexar somente conteúdo novo, modificado e excluído sempre que sua fonte de dados for sincronizada com seu índice. Amazon Kendra pode usar o mecanismo da sua fonte de dados para rastrear alterações no conteúdo e indexar o conteúdo que foi alterado desde a última sincronização.
	- CHANGE\_LOGpara indexar somente conteúdo novo e modificado sempre que sua fonte de dados for sincronizada com seu índice. Amazon Kendra pode usar o mecanismo da sua fonte

de dados para rastrear alterações no conteúdo e indexar o conteúdo que foi alterado desde a última sincronização.

• Nome de recurso secreto da Amazon (ARN) — Forneça o nome de recurso da Amazon (ARN) de um Secrets Manager segredo que contenha as credenciais de autenticação da sua conta do Microsoft Yammer. A senha deve conter uma estrutura JSON com as seguintes chaves:

```
{ 
     "username": "user name", 
     "password": "password", 
     "clientId": "client ID", 
     "clientSecret": "client secret"
}
```
#### **a** Note

Recomendamos que você atualize ou alterne regularmente as credenciais e as senhas. Forneça somente o nível de acesso necessário para sua própria segurança. Não recomendamos que você reutilize credenciais e senhas nas fontes de dados e nas versões 1.0 e 2.0 do conector (quando for aplicável).

• IAM role — Especifique RoleArn quando você chama CreateDataSource para fornecer uma IAM função com permissões para acessar seu Secrets Manager segredo e chamar as APIs públicas necessárias para o conector Microsoft Yammer e. Amazon Kendra Para obter mais informações, consulte [Funções do IAM para as fontes de dados do Microsoft Yammer](https://docs.aws.amazon.com/kendra/latest/dg/iam-roles.html#iam-roles-ds).

Você também pode adicionar os seguintes recursos opcionais:

- Nuvem privada virtual (VPC): especifique a VpcConfiguration quando ao chamar CreateDataSource. Para ter mais informações, consulte [Configurando Amazon Kendra para](#page-1048-0) [usar um Amazon VPC.](#page-1048-0)
- Filtros de inclusão e exclusão: especifique se deseja incluir ou excluir determinados tipos de conteúdo.

#### **a** Note

A maioria das fontes de dados usa padrões de expressão regular, que são padrões de inclusão ou exclusão chamados de filtros. Se você especificar um filtro de inclusão, somente o conteúdo que corresponda ao filtro de inclusão será indexado. Qualquer documento que não corresponda ao filtro de inclusão não é indexado. Se especificar um filtro de inclusão e exclusão, os documentos que corresponderem ao filtro de exclusão não serão indexados, mesmo que correspondam ao filtro de inclusão.

- Rastreador de identidade especifique se deseja ativar o rastreador Amazon Kendra de identidade. O rastreador de identidade usa as informações da lista de controle de acesso (ACL) dos seus documentos para filtrar os resultados da pesquisa com base no acesso do usuário ou do grupo aos documentos. Se você tiver uma ACL para seus documentos e optar por usá-la, também poderá optar por ativar o rastreador de identidade para configurar a [filtragem](https://docs.aws.amazon.com/kendra/latest/dg/user-context-filter.html#context-filter-user-incl-datasources)  [de contexto Amazon Kendra do usuário](https://docs.aws.amazon.com/kendra/latest/dg/user-context-filter.html#context-filter-user-incl-datasources) dos resultados da pesquisa. Caso contrário, se o rastreador de identidade estiver desativado, todos os documentos poderão ser pesquisados publicamente. Se você quiser usar o controle de acesso para seus documentos e o rastreador de identidade estiver desativado, você também pode usar a [PutPrincipalMappingA](https://docs.aws.amazon.com/kendra/latest/APIReference/API_PutPrincipalMapping.html)PI para carregar informações de acesso de usuários e grupos para filtragem de contexto do usuário.
- Mapeamentos de campo: escolha mapear os campos de fonte de dados do Microsoft Yammer para os campos de índice do Amazon Kendra . Para obter mais informações, consulte [Mapear](https://docs.aws.amazon.com/kendra/latest/dg/field-mapping.html)  [campos de fonte de dados](https://docs.aws.amazon.com/kendra/latest/dg/field-mapping.html).

#### **a** Note

O campo do corpo do documento ou o corpo do documento equivalente para seus documentos é obrigatório Amazon Kendra para pesquisar seus documentos. Você deve mapear o nome do campo do corpo do documento na fonte de dados para o nome do campo de índice\_document\_body. Todos os demais campos são opcionais.

#### Saiba mais

Para saber mais sobre a integração Amazon Kendra com sua fonte de dados do Microsoft Yammer, consulte:

• [Anunciando o conector do Yammer para Amazon Kendra](https://aws.amazon.com/blogs/machine-learning/announcing-the-yammer-connector-for-amazon-kendra/)

# **MySQL**

O MySQL é um sistema de gerenciamento de banco de dados relacional de código aberto. Se você for um MySQL usuário, poderá usar Amazon Kendra para indexar sua fonte MySQL de dados. O conector da fonte de Amazon Kendra MySQL dados é compatível com o MySQL 8.0. 21.

Você pode se conectar Amazon Kendra à sua fonte de MySQL dados usando o [Amazon Kendra](https://console.aws.amazon.com/kendra/)  [console](https://console.aws.amazon.com/kendra/) e a [TemplateConfiguration](https://docs.aws.amazon.com/kendra/latest/dg/API_TemplateConfiguration.html)API.

Para solucionar problemas do conector da fonte de Amazon Kendra MySQL dados, consulte[Solucionar problemas de origens de dados.](#page-1361-0)

Tópicos

- [Atributos compatíveis](#page-953-0)
- [Pré-requisitos](#page-953-1)
- [Instruções de conexão](#page-955-0)
- **[Observações](#page-960-0)**

# <span id="page-953-0"></span>Atributos compatíveis

- Mapeamentos de campos
- Filtragem de contexto do usuário
- Filtros de inclusão/exclusão
- Sincronizações de conteúdo completas e incrementais
- Nuvem privada virtual (VPC)

# <span id="page-953-1"></span>Pré-requisitos

Antes de poder usar Amazon Kendra para indexar sua fonte de MySQL dados, faça essas alterações em suas MySQL AWS contas.

Em MySQL, verifique se você:

• Anotou o nome de usuário e senha do banco de dados

#### **A** Important

Como prática recomendada, forneça credenciais de banco Amazon Kendra de dados somente para leitura.

- Copiou a URL, a porta e a instância do host do banco de dados.
- Verifique se cada documento é exclusivo em MySQL e outras fontes de dados que você planeja usar para o mesmo índice. Cada fonte de dados que você deseja usar para um índice não deve conter o mesmo documento em todas as fontes de dados. Os IDs de documentos são globais para um índice e devem ser exclusivos por índice.

No seu Conta da AWS, verifique se você tem:

- [Criou um Amazon Kendra índice](https://docs.aws.amazon.com/kendra/latest/dg/create-index.html) e, se estiver usando a API, anotei o ID do índice.
- [Criou uma IAM função](https://docs.aws.amazon.com/kendra/latest/dg/iam-roles.html#iam-roles-ds) para sua fonte de dados e, se estiver usando a API, anotei o ARN da IAM função.

#### **a** Note

Se você alterar o tipo de autenticação e as credenciais, deverá atualizar sua IAM função para acessar a ID AWS Secrets Manager secreta correta.

• Armazenou suas credenciais de autenticação de MySQL em um AWS Secrets Manager senha e, se estiver usando a API, anotou o ARN da senha.

#### **a** Note

Recomendamos que você atualize ou alterne regularmente as credenciais e as senhas. Forneça somente o nível de acesso necessário para sua própria segurança. Não recomendamos que você reutilize credenciais e senhas nas fontes de dados e nas versões 1.0 e 2.0 do conector (quando for aplicável).

Se você não tiver uma IAM função ou segredo existente, poderá usar o console para criar uma nova IAM função e um novo Secrets Manager segredo ao conectar sua fonte de MySQL dados Amazon

Kendra a. Se você estiver usando a API, deverá fornecer o ARN de uma IAM função e Secrets Manager segredo existentes e um ID de índice.

# <span id="page-955-0"></span>Instruções de conexão

Para se conectar Amazon Kendra à sua fonte de MySQL dados, você deve fornecer detalhes de suas MySQL credenciais para que Amazon Kendra possa acessar seus dados. Se você ainda não configurou MySQL para Amazon Kendra ver[Pré-requisitos.](#page-953-1)

#### **Console**

Para se conectar Amazon Kendra a MySQL

- 1. Faça login no AWS Management Console e abra o [Amazon Kendra console.](https://console.aws.amazon.com/kendra/)
- 2. No painel de navegação esquerdo, escolha Índices e, em seguida, escolha o índice que deseja usar na lista de índices.

### **a** Note

Você pode escolher definir ou editar as configurações de Controle de acesso do usuário em Configurações do índice.

- 3. Na página Introdução, escolha Adicionar fonte de dados.
- 4. Na página Adicionar fonte de dados, escolha MySQLconector e, em seguida, escolha Adicionar conector.
- 5. Na página Especar detalhes da fonte de dados, insira as seguintes informações:
	- a. Em Nome e descrição, em Nome da fonte de dados: insira um nome para a fonte de dados. Você pode incluir hífens, mas não espaços.
	- b. (Opcional) Descrição: insira uma descrição opcional para a fonte de dados.
	- c. Em Idioma padrão Escolha um idioma para filtrar seus documentos para o índice. A menos que você especifique o contrário, o idioma padrão é o inglês. O idioma especificado nos metadados do documento substitui o idioma selecionado.
	- d. Em Tags, em Adicionar nova tag Inclua tags opcionais para pesquisar e filtrar seus recursos ou monitorar seus AWS custos.
	- e. Escolha Próximo.
- 6. Na página Definir seção e segurança, insira as informações a seguir:
- a. Em Fonte, insira o seguinte:
- b. Host: insira o nome do host do banco de dados.
- c. Port: insira a porta do banco de dados.
- d. Instância: insira a instância do banco de dados.
- e. Ativar localização do certificado SSL Escolha inserir o Amazon S3 caminho para seu arquivo de certificado SSL.
- f. Em Autenticação: insira as seguintes informações:
	- AWS Secrets Manager segredo Escolha um segredo existente ou crie um novo Secrets Manager segredo para armazenar suas credenciais de MySQL autenticação. Se optar por criar uma nova senha, uma janela secreta do AWS Secrets Manager será aberta.
		- A. Insira as seguintes informações em Criar uma janela de senha do AWS Secrets Manager :
			- I. Senha: um nome para sua senha. O prefixo 'AmazonKendra- MySQL -' é adicionado automaticamente ao seu nome secreto.
			- II. Em Nome de usuário do banco de dados e Senha, insira os valores da credencial de autenticação que você copiou do banco de dados.
		- B. Escolha Salvar.
- g. Nuvem privada virtual (VPC): você pode escolher usar uma VPC. Nesse caso, você deve adicionar sub-redes e grupos de segurança da VPC.
- h. IAM função Escolha uma IAM função existente ou crie uma nova IAM função para acessar as credenciais do repositório e indexar o conteúdo.

#### **a** Note

IAM as funções usadas para índices não podem ser usadas para fontes de dados. Se você não tiver certeza se uma função existente é usada para um índice ou perguntas frequentes, escolha Criar uma nova função para evitar erros.

- i. Escolha Próximo.
- 7. Na página Configurar configurações de sincronização, insira as seguintes informações:
	- a. Em Sincronizar escopo, escolha uma das opções a seguir:
- Consulta SQL: insira instruções de consulta SQL, como as operações SELECT e JOIN. As consultas SQL devem ser inferiores a 32 KB. O Amazon Kendra rastreará todo o conteúdo do banco de dados correspondente à sua consulta.
- Coluna da chave primária: forneça a chave primária da tabela do banco de dados. Isso identifica uma tabela no banco de dados.
- Coluna de título: forneça o nome da coluna do título do documento na tabela do banco de dados.
- Coluna do corpo Forneça o nome da coluna do corpo do documento na tabela do banco de dados.
- b. Em Configuração adicional: opcional, escolha entre as seguintes opções para sincronizar um conteúdo específico em vez de sincronizar todos os arquivos:
	- Colunas de detecção de alterações insira os nomes das colunas que Amazon Kendra serão usadas para detectar alterações no conteúdo. Amazon Kendra reindexará o conteúdo quando houver uma alteração em qualquer uma dessas colunas.
	- Coluna de IDs dos usuários: insira o nome da coluna que contém os IDs de usuário para ter acesso ao conteúdo.
	- Coluna de grupos: insira o nome da coluna que contém os IDs de usuário para ter acesso ao conteúdo.
	- Coluna de URLs de origem: insira o nome da coluna que contém os URLs de origem a serem indexados.
	- Coluna de carimbos de data e hora Insira o nome da coluna que contém carimbos de data e hora. Amazon Kendra usa informações de registro de data e hora para detectar alterações em seu conteúdo e sincronizar somente o conteúdo alterado.
	- Coluna de fusos horários: insira o nome da coluna que contém os fusos horários para o conteúdo a ser rastreado.
	- Formato de carimbos de data/hora: insira o nome da coluna que contém carimbos de data e hora para usar para detectar alterações de conteúdo e sincronizar novamente o conteúdo.
- c. Modo de sincronização: escolha como você deseja atualizar o índice quando o conteúdo da fonte de dados for alterado. Quando você sincroniza sua fonte de dados Amazon Kendra pela primeira vez, todo o conteúdo é rastreado e indexado por padrão. Você deve executar uma sincronização completa dos seus dados se a sincronização inicial

falhar, mesmo que você não escolha a sincronização completa como opção de modo de sincronização.

- Sincronização completa: indexe todo o conteúdo de forma atualizada, substituindo o conteúdo existente sempre que sua fonte de dados for sincronizada com seu índice.
- Sincronização nova e modificada: indexe somente conteúdo novo e modificado sempre que sua fonte de dados for sincronizada com seu índice. Amazon Kendra pode usar o mecanismo da sua fonte de dados para rastrear alterações no conteúdo e indexar o conteúdo que foi alterado desde a última sincronização.
- Sincronização nova, modificada e excluída: indexe somente conteúdo novo, modificado e excluído sempre que sua fonte de dados for sincronizada com seu índice. Amazon Kendra pode usar o mecanismo da sua fonte de dados para rastrear alterações no conteúdo e indexar o conteúdo que foi alterado desde a última sincronização.
- d. Em Cronograma de execução da sincronização, em Frequência, escolha com que frequência o Amazon Kendra será sincronizado com a fonte de dados.
- e. Escolha Próximo.
- 8. Na página Definir mapeamentos de campo, insira as seguintes informações:
	- a. Selecione entre os campos de fonte de dados padrão gerados IDs de documentos, títulos de documentos e URLs de origem — que você deseja mapear para indexar Amazon Kendra .
	- b. Adicionar campo: para adicionar campos de fonte de dados personalizados, crie um nome de campo de índice para mapear e o tipo de dados do campo.
	- c. Escolha Próximo.
- 9. Na página Revisar e criar, verifique se as informações inseridas estão corretas e selecione Adicionar fonte de dados. Você também pode optar por editar as informações a partir desta página. Sua fonte de dados aparecerá na página Fontes de dados depois que a fonte de dados for adicionada com sucesso.

# API

Para se conectar Amazon Kendra a MySQL

Você deve especificar o seguinte usando a [TemplateConfiguration](https://docs.aws.amazon.com/kendra/latest/dg/API_TemplateConfiguration.html)API:

- Fonte de dados especifique o tipo de fonte de dados como JDBC quando você usa o esquema [TemplateConfiguration](https://docs.aws.amazon.com/kendra/latest/dg/API_TemplateConfiguration.html)JSON. Além disso, especifique a fonte de dados como TEMPLATE quando você chama a [CreateDataSourceA](https://docs.aws.amazon.com/kendra/latest/dg/API_CreateDataSource.html)PI.
- Tipo de banco de dados: especifique o tipo de banco de dados como mySql.
- Consulta SQL especifique instruções de consulta SQL, como operações SELECT e JOIN. As consultas SQL devem ser inferiores a 32 KB. O Amazon Kendra rastreará todo o conteúdo do banco de dados correspondente à sua consulta.
- Modo de sincronização especifique como Amazon Kendra você deve atualizar seu índice quando o conteúdo da fonte de dados for alterado. Quando você sincroniza sua fonte de dados Amazon Kendra pela primeira vez, todo o conteúdo é rastreado e indexado por padrão. Você deve executar uma sincronização completa dos seus dados se a sincronização inicial falhar, mesmo que você não escolha a sincronização completa como opção de modo de sincronização. Escolha uma das seguintes opções:
	- FORCED\_FULL\_CRAWLpara indexar todo o conteúdo de forma atualizada, substituindo o conteúdo existente sempre que sua fonte de dados é sincronizada com seu índice.
	- FULL\_CRAWLpara indexar somente conteúdo novo, modificado e excluído sempre que sua fonte de dados for sincronizada com seu índice. Amazon Kendra pode usar o mecanismo da sua fonte de dados para rastrear alterações no conteúdo e indexar o conteúdo que foi alterado desde a última sincronização.
	- CHANGE\_LOGpara indexar somente conteúdo novo e modificado sempre que sua fonte de dados for sincronizada com seu índice. Amazon Kendra pode usar o mecanismo da sua fonte de dados para rastrear alterações no conteúdo e indexar o conteúdo que foi alterado desde a última sincronização.
- Nome de recurso secreto da Amazon (ARN) Forneça o nome de recurso da Amazon (ARN) de um Secrets Manager segredo que contenha as credenciais de autenticação que você criou em sua conta. MySQL A senha deve conter uma estrutura JSON com as seguintes chaves:

```
{ 
     "user name": "database user name", 
     "password": "password"
}
```
# **a** Note

Recomendamos que você atualize ou alterne regularmente as credenciais e as senhas. Forneça somente o nível de acesso necessário para sua própria segurança. Não

recomendamos que você reutilize credenciais e senhas nas fontes de dados e nas versões 1.0 e 2.0 do conector (quando for aplicável).

• IAM role — Especifique RoleArn quando você liga CreateDataSource para fornecer uma IAM função com permissões para acessar seu Secrets Manager segredo e chamar as APIs públicas necessárias para o MySQL conector e. Amazon Kendra Para obter mais informações, consulte [Funções para o IAM das fontes de dados do MySQL](https://docs.aws.amazon.com/kendra/latest/dg/iam-roles.html#iam-roles-ds).

Você também pode adicionar os seguintes recursos opcionais:

- Nuvem privada virtual (VPC): especifique a VpcConfiguration quando ao chamar CreateDataSource. Para ter mais informações, consulte [Configurando Amazon Kendra para](#page-1048-0) [usar um Amazon VPC.](#page-1048-0)
- Filtros de inclusão e exclusão: especifique se deseja incluir conteúdo específico usando IDs de usuário, grupos, URLs de origem, carimbos de data e hora e fusos horários.
- Filtragem de contexto do usuário e controle de acesso —Amazon Kendra rastreia a lista de controle de acesso (ACL) de seus documentos, se você tiver uma ACL para seus documentos. As informações da ACL são usadas para filtrar os resultados da pesquisa com base no acesso do usuário ou do grupo aos documentos. Para obter mais informações, consulte [Filtrar o](https://docs.aws.amazon.com/kendra/latest/dg/user-context-filter.html#datasource-context-filter)  [contexto do usuário.](https://docs.aws.amazon.com/kendra/latest/dg/user-context-filter.html#datasource-context-filter)
- Mapeamentos de campo: escolha mapear os campos de fonte de dados do MySQL para os campos de índice do Amazon Kendra . Para obter mais informações, consulte [Mapear campos](https://docs.aws.amazon.com/kendra/latest/dg/field-mapping.html)  [de fonte de dados](https://docs.aws.amazon.com/kendra/latest/dg/field-mapping.html).

#### **a** Note

O campo do corpo do documento ou o corpo do documento equivalente para seus documentos é obrigatório Amazon Kendra para pesquisar seus documentos. Você deve mapear o nome do campo do corpo do documento na fonte de dados para o nome do campo de índice\_document\_body. Todos os demais campos são opcionais.

# <span id="page-960-0"></span>Observações

• As linhas excluídas do banco de dados não serão rastreadas durante a Amazon Kendra verificação do conteúdo atualizado.

- O tamanho dos nomes e valores dos campos em uma linha do banco de dados não pode exceder 400 KB.
- Se você tiver uma grande quantidade de dados na fonte de dados do banco de dados e não quiser Amazon Kendra indexar todo o conteúdo do banco de dados após a primeira sincronização, poderá optar por sincronizar somente documentos novos, modificados ou excluídos.
- Como prática recomendada, forneça credenciais de banco Amazon Kendra de dados somente para leitura.
- Como prática recomendada, evite adicionar tabelas com dados confidenciais ou informações pessoais identificáveis (PII).

# Oracle Database

O Oracle Database é um sistema de gerenciamento de banco de dados. Se você for um Oracle Database usuário, poderá usar Amazon Kendra para indexar sua fonte Oracle Database de dados. O conector da fonte de Amazon Kendra Oracle Database dados é compatível com o Oracle Database 18c, 19c e 21c.

Você pode se conectar Amazon Kendra à sua fonte de Oracle Database dados usando o [Amazon](https://console.aws.amazon.com/kendra/)  [Kendra console](https://console.aws.amazon.com/kendra/) e a [TemplateConfiguration](https://docs.aws.amazon.com/kendra/latest/dg/API_TemplateConfiguration.html)API.

Para solucionar problemas do conector da fonte de Amazon Kendra Oracle Database dados, consulte[Solucionar problemas de origens de dados.](#page-1361-0)

#### Tópicos

- [Atributos compatíveis](#page-961-0)
- [Pré-requisitos](#page-962-0)
- [Instruções de conexão](#page-963-0)
- [Observações](#page-969-0)

# <span id="page-961-0"></span>Atributos compatíveis

- Mapeamentos de campos
- Filtragem de contexto do usuário
- Filtros de inclusão/exclusão
- Sincronizações de conteúdo completas e incrementais

• Nuvem privada virtual (VPC)

#### <span id="page-962-0"></span>Pré-requisitos

Antes de poder usar Amazon Kendra para indexar sua fonte de Oracle Database dados, faça essas alterações em suas Oracle Database AWS contas.

Em Oracle Database, verifique se você:

• Anotou o nome de usuário e senha do banco de dados

#### **A** Important

Como prática recomendada, forneça credenciais de banco Amazon Kendra de dados somente para leitura.

- Copiou a URL, a porta e a instância do host do banco de dados.
- Verifique se cada documento é exclusivo em Oracle Database e outras fontes de dados que você planeja usar para o mesmo índice. Cada fonte de dados que você deseja usar para um índice não deve conter o mesmo documento em todas as fontes de dados. Os IDs de documentos são globais para um índice e devem ser exclusivos por índice.

No seu Conta da AWS, verifique se você tem:

- [Criou um Amazon Kendra índice](https://docs.aws.amazon.com/kendra/latest/dg/create-index.html) e, se estiver usando a API, anotei o ID do índice.
- [Criou uma IAM função](https://docs.aws.amazon.com/kendra/latest/dg/iam-roles.html#iam-roles-ds) para sua fonte de dados e, se estiver usando a API, anotei o ARN da IAM função.

#### **a** Note

Se você alterar o tipo de autenticação e as credenciais, deverá atualizar sua IAM função para acessar a ID AWS Secrets Manager secreta correta.

• Armazenou suas credenciais de autenticação de Oracle Database em um AWS Secrets Manager senha e, se estiver usando a API, anotou o ARN da senha.

#### **a** Note

Recomendamos que você atualize ou alterne regularmente as credenciais e as senhas. Forneça somente o nível de acesso necessário para sua própria segurança. Não recomendamos que você reutilize credenciais e senhas nas fontes de dados e nas versões 1.0 e 2.0 do conector (quando for aplicável).

Se você não tiver uma IAM função ou segredo existente, poderá usar o console para criar uma nova IAM função e um novo Secrets Manager segredo ao conectar sua fonte de Oracle Database dados Amazon Kendra a. Se você estiver usando a API, deverá fornecer o ARN de uma IAM função e Secrets Manager segredo existentes e um ID de índice.

# <span id="page-963-0"></span>Instruções de conexão

Para se conectar Amazon Kendra à sua fonte de Oracle Database dados, você deve fornecer detalhes de suas Oracle Database credenciais para que Amazon Kendra possa acessar seus dados. Se você ainda não configurou Oracle Database para Amazon Kendra ver[Pré-requisitos.](#page-962-0)

#### Console

Para se conectar Amazon Kendra a Oracle Database

- 1. Faça login no AWS Management Console e abra o [Amazon Kendra console.](https://console.aws.amazon.com/kendra/)
- 2. No painel de navegação esquerdo, escolha Índices e, em seguida, escolha o índice que deseja usar na lista de índices.

#### **a** Note

Você pode escolher definir ou editar as configurações de Controle de acesso do usuário em Configurações do índice.

- 3. Na página Introdução, escolha Adicionar fonte de dados.
- 4. Na página Adicionar fonte de dados, escolha Oracle Databaseconector e, em seguida, escolha Adicionar conector.
- 5. Na página Especar detalhes da fonte de dados, insira as seguintes informações:
- a. Em Nome e descrição, em Nome da fonte de dados: insira um nome para a fonte de dados. Você pode incluir hífens, mas não espaços.
- b. (Opcional) Descrição: insira uma descrição opcional para a fonte de dados.
- c. Em Idioma padrão Escolha um idioma para filtrar seus documentos para o índice. A menos que você especifique o contrário, o idioma padrão é o inglês. O idioma especificado nos metadados do documento substitui o idioma selecionado.
- d. Em Tags, em Adicionar nova tag Inclua tags opcionais para pesquisar e filtrar seus recursos ou monitorar seus AWS custos.
- e. Escolha Próximo.
- 6. Na página Definir seção e segurança, insira as informações a seguir:
	- a. Em Fonte, insira o seguinte:
	- b. Host: insira o nome do host do banco de dados.
	- c. Port: insira a porta do banco de dados.
	- d. Instância: insira a instância do banco de dados.
	- e. Ativar localização do certificado SSL Escolha inserir o Amazon S3 caminho para seu arquivo de certificado SSL.
	- f. Em Autenticação: insira as seguintes informações:
		- AWS Secrets Manager segredo Escolha um segredo existente ou crie um novo Secrets Manager segredo para armazenar suas credenciais de Oracle Database autenticação. Se optar por criar uma nova senha, uma janela secreta do AWS Secrets Manager será aberta.
			- A. Insira as seguintes informações em Criar uma janela de senha do AWS Secrets Manager :
				- I. Senha: um nome para sua senha. O prefixo 'AmazonKendra- Oracle Database -' é adicionado automaticamente ao seu nome secreto.
				- II. Em Nome de usuário do banco de dados e Senha, insira os valores da credencial de autenticação que você copiou do banco de dados.
			- B. Escolha Salvar.
	- g. Nuvem privada virtual (VPC): você pode escolher usar uma VPC. Nesse caso, você deve adicionar sub-redes e grupos de segurança da VPC.

h. IAM função — Escolha uma IAM função existente ou crie uma nova IAM função para acessar as credenciais do repositório e indexar o conteúdo.

#### a Note

IAM as funções usadas para índices não podem ser usadas para fontes de dados. Se você não tiver certeza se uma função existente é usada para um índice ou perguntas frequentes, escolha Criar uma nova função para evitar erros.

- i. Escolha Próximo.
- 7. Na página Configurar configurações de sincronização, insira as seguintes informações:
	- a. Em Sincronizar escopo, escolha uma das opções a seguir:
		- Consulta SQL: insira instruções de consulta SQL, como as operações SELECT e JOIN. As consultas SQL devem ser inferiores a 32 KB. O Amazon Kendra rastreará todo o conteúdo do banco de dados correspondente à sua consulta.
		- Coluna da chave primária: forneça a chave primária da tabela do banco de dados. Isso identifica uma tabela no banco de dados.
		- Coluna de título: forneça o nome da coluna do título do documento na tabela do banco de dados.
		- Coluna do corpo Forneça o nome da coluna do corpo do documento na tabela do banco de dados.
	- b. Em Configuração adicional: opcional, escolha entre as seguintes opções para sincronizar um conteúdo específico em vez de sincronizar todos os arquivos:
		- Colunas de detecção de alterações insira os nomes das colunas que Amazon Kendra serão usadas para detectar alterações no conteúdo. Amazon Kendra reindexará o conteúdo quando houver uma alteração em qualquer uma dessas colunas.
		- Coluna de IDs dos usuários: insira o nome da coluna que contém os IDs de usuário para ter acesso ao conteúdo.
		- Coluna de grupos: insira o nome da coluna que contém os IDs de usuário para ter acesso ao conteúdo.
		- Coluna de URLs de origem: insira o nome da coluna que contém os URLs de origem a serem indexados.
- Coluna de carimbos de data e hora Insira o nome da coluna que contém carimbos de data e hora. Amazon Kendra usa informações de data e hora para detectar alterações em seu conteúdo e sincronizar somente o conteúdo alterado.
- Coluna de fusos horários: insira o nome da coluna que contém os fusos horários para o conteúdo a ser rastreado.
- Formato de carimbos de data/hora: insira o nome da coluna que contém carimbos de data e hora para usar para detectar alterações de conteúdo e sincronizar novamente o conteúdo.
- c. Modo de sincronização: escolha como você deseja atualizar o índice quando o conteúdo da fonte de dados for alterado. Quando você sincroniza sua fonte de dados Amazon Kendra pela primeira vez, todo o conteúdo é rastreado e indexado por padrão. Você deve executar uma sincronização completa dos seus dados se a sincronização inicial falhar, mesmo que você não escolha a sincronização completa como opção de modo de sincronização.
	- Sincronização completa: indexe todo o conteúdo de forma atualizada, substituindo o conteúdo existente sempre que sua fonte de dados for sincronizada com seu índice.
	- Sincronização nova e modificada: indexe somente conteúdo novo e modificado sempre que sua fonte de dados for sincronizada com seu índice. Amazon Kendra pode usar o mecanismo da sua fonte de dados para rastrear alterações no conteúdo e indexar o conteúdo que foi alterado desde a última sincronização.
	- Sincronização nova, modificada e excluída: indexe somente conteúdo novo, modificado e excluído sempre que sua fonte de dados for sincronizada com seu índice. Amazon Kendra pode usar o mecanismo da sua fonte de dados para rastrear alterações no conteúdo e indexar o conteúdo que foi alterado desde a última sincronização.
- d. Em Cronograma de execução da sincronização, em Frequência, escolha com que frequência o Amazon Kendra será sincronizado com a fonte de dados.
- e. Escolha Próximo.
- 8. Na página Definir mapeamentos de campo, insira as seguintes informações:
	- a. Selecione entre os campos de fonte de dados padrão gerados IDs de documentos, títulos de documentos e URLs de origem — que você deseja mapear para indexar Amazon Kendra .
- b. Adicionar campo: para adicionar campos de fonte de dados personalizados, crie um nome de campo de índice para mapear e o tipo de dados do campo.
- c. Escolha Próximo.
- 9. Na página Revisar e criar, verifique se as informações inseridas estão corretas e selecione Adicionar fonte de dados. Você também pode optar por editar as informações a partir desta página. Sua fonte de dados aparecerá na página Fontes de dados depois que a fonte de dados for adicionada com sucesso.

#### API

Para se conectar Amazon Kendra a Oracle Database

Você deve especificar o seguinte usando a [TemplateConfiguration](https://docs.aws.amazon.com/kendra/latest/dg/API_TemplateConfiguration.html)API:

- Fonte de dados especifique o tipo de fonte de dados como JDBC quando você usa o esquema [TemplateConfiguration](https://docs.aws.amazon.com/kendra/latest/dg/API_TemplateConfiguration.html)JSON. Além disso, especifique a fonte de dados como TEMPLATE quando você chama a [CreateDataSourceA](https://docs.aws.amazon.com/kendra/latest/dg/API_CreateDataSource.html)PI.
- Tipo de banco de dados: especifique o tipo de banco de dados como oracle.
- Consulta SQL especifique instruções de consulta SQL, como operações SELECT e JOIN. As consultas SQL devem ser inferiores a 32 KB. O Amazon Kendra rastreará todo o conteúdo do banco de dados correspondente à sua consulta.
- Modo de sincronização especifique como Amazon Kendra você deve atualizar seu índice quando o conteúdo da fonte de dados for alterado. Quando você sincroniza sua fonte de dados Amazon Kendra pela primeira vez, todo o conteúdo é rastreado e indexado por padrão. Você deve executar uma sincronização completa dos seus dados se a sincronização inicial falhar, mesmo que você não escolha a sincronização completa como opção de modo de sincronização. Escolha uma das seguintes opções:
	- FORCED\_FULL\_CRAWLpara indexar todo o conteúdo de forma atualizada, substituindo o conteúdo existente sempre que sua fonte de dados é sincronizada com seu índice.
	- FULL CRAWLpara indexar somente conteúdo novo, modificado e excluído sempre que sua fonte de dados for sincronizada com seu índice. Amazon Kendra pode usar o mecanismo da sua fonte de dados para rastrear alterações no conteúdo e indexar o conteúdo que foi alterado desde a última sincronização.
	- CHANGE\_LOGpara indexar somente conteúdo novo e modificado sempre que sua fonte de dados for sincronizada com seu índice. Amazon Kendra pode usar o mecanismo da sua fonte

de dados para rastrear alterações no conteúdo e indexar o conteúdo que foi alterado desde a última sincronização.

• Nome de recurso secreto da Amazon (ARN) — Forneça o nome de recurso da Amazon (ARN) de um Secrets Manager segredo que contenha as credenciais de autenticação que você criou em sua conta. Oracle Database A senha deve conter uma estrutura JSON com as seguintes chaves:

```
{ 
     "user name": "database user name", 
     "password": "password"
}
```
#### **a** Note

Recomendamos que você atualize ou alterne regularmente as credenciais e as senhas. Forneça somente o nível de acesso necessário para sua própria segurança. Não recomendamos que você reutilize credenciais e senhas nas fontes de dados e nas versões 1.0 e 2.0 do conector (quando for aplicável).

• IAM role — Especifique RoleArn quando você liga CreateDataSource para fornecer uma IAM função com permissões para acessar seu Secrets Manager segredo e chamar as APIs públicas necessárias para o Oracle Database conector e. Amazon Kendra Para obter mais informações, consulte [Funções para o IAM das fontes de dados do Oracle Database](https://docs.aws.amazon.com/kendra/latest/dg/iam-roles.html#iam-roles-ds).

Você também pode adicionar os seguintes recursos opcionais:

- Nuvem privada virtual (VPC): especifique a VpcConfiguration quando ao chamar CreateDataSource. Para ter mais informações, consulte [Configurando Amazon Kendra para](#page-1048-0) [usar um Amazon VPC.](#page-1048-0)
- Filtros de inclusão e exclusão: especifique se deseja incluir conteúdo específico usando IDs de usuário, grupos, URLs de origem, carimbos de data e hora e fusos horários.
- Filtragem de contexto do usuário e controle de acesso —Amazon Kendra rastreia a lista de controle de acesso (ACL) de seus documentos, se você tiver uma ACL para seus documentos. As informações da ACL são usadas para filtrar os resultados da pesquisa com base no acesso do usuário ou do grupo aos documentos. Para obter mais informações, consulte [Filtrar o](https://docs.aws.amazon.com/kendra/latest/dg/user-context-filter.html#datasource-context-filter)  [contexto do usuário.](https://docs.aws.amazon.com/kendra/latest/dg/user-context-filter.html#datasource-context-filter)

• Mapeamentos de campo: escolha mapear os campos de fonte de dados do Oracle Database para os campos de índice do Amazon Kendra . Para obter mais informações, consulte [Mapear](https://docs.aws.amazon.com/kendra/latest/dg/field-mapping.html)  [campos de fonte de dados](https://docs.aws.amazon.com/kendra/latest/dg/field-mapping.html).

# **a** Note

O campo do corpo do documento ou o corpo do documento equivalente para seus documentos é obrigatório Amazon Kendra para pesquisar seus documentos. Você deve mapear o nome do campo do corpo do documento na fonte de dados para o nome do campo de índice\_document\_body. Todos os demais campos são opcionais.

Para ver uma lista de outras chaves JSON importantes a serem configuradas, consulte [Esquema](#page-515-0)  [de modelos do Oracle Database](#page-515-0).

# <span id="page-969-0"></span>Observações

- As linhas excluídas do banco de dados não serão rastreadas durante a Amazon Kendra verificação do conteúdo atualizado.
- O tamanho dos nomes e valores dos campos em uma linha do banco de dados não pode exceder 400 KB.
- Se você tiver uma grande quantidade de dados na fonte de dados do banco de dados e não quiser Amazon Kendra indexar todo o conteúdo do banco de dados após a primeira sincronização, poderá optar por sincronizar somente documentos novos, modificados ou excluídos.
- Como prática recomendada, forneça credenciais de banco Amazon Kendra de dados somente para leitura.
- Como prática recomendada, evite adicionar tabelas com dados confidenciais ou informações pessoais identificáveis (PII).

# PostgreSQL

O PostgreSQL é um sistema de gerenciamento de banco de dados relacional de código aberto. Se você for um PostgreSQL usuário, poderá usar Amazon Kendra para indexar sua fonte PostgreSQL de dados. O conector da fonte de Amazon Kendra PostgreSQL dados é compatível com o PostgreSQL 9.6.

Você pode se conectar Amazon Kendra à sua fonte de PostgreSQL dados usando o [Amazon Kendra](https://console.aws.amazon.com/kendra/)  [console](https://console.aws.amazon.com/kendra/) e a [TemplateConfiguration](https://docs.aws.amazon.com/kendra/latest/dg/API_TemplateConfiguration.html)API.

Para solucionar problemas do conector da fonte de Amazon Kendra PostgreSQL dados, consulte[Solucionar problemas de origens de dados.](#page-1361-0)

Tópicos

- [Atributos compatíveis](#page-970-0)
- [Pré-requisitos](#page-970-1)
- [Instruções de conexão](#page-971-0)
- **[Observações](#page-977-0)**

# <span id="page-970-0"></span>Atributos compatíveis

- Mapeamentos de campos
- Filtragem de contexto do usuário
- Filtros de inclusão/exclusão
- Sincronizações de conteúdo completas e incrementais
- Nuvem privada virtual (VPC)

# <span id="page-970-1"></span>Pré-requisitos

Antes de poder usar Amazon Kendra para indexar sua fonte de PostgreSQL dados, faça essas alterações em suas PostgreSQL AWS contas.

Em PostgreSQL, verifique se você:

• Anotou o nome de usuário e senha do banco de dados

#### **A** Important

Como prática recomendada, forneça credenciais de banco Amazon Kendra de dados somente para leitura.

- Copiou a URL, a porta e a instância do host do banco de dados.
- Verifique se cada documento é exclusivo em PostgreSQL e outras fontes de dados que você planeja usar para o mesmo índice. Cada fonte de dados que você deseja usar para um índice não

deve conter o mesmo documento em todas as fontes de dados. Os IDs de documentos são globais para um índice e devem ser exclusivos por índice.

No seu Conta da AWS, verifique se você tem:

- [Criou um Amazon Kendra índice](https://docs.aws.amazon.com/kendra/latest/dg/create-index.html) e, se estiver usando a API, anotei o ID do índice.
- [Criou uma IAM função](https://docs.aws.amazon.com/kendra/latest/dg/iam-roles.html#iam-roles-ds) para sua fonte de dados e, se estiver usando a API, anotei o ARN da IAM função.

#### **a** Note

Se você alterar o tipo de autenticação e as credenciais, deverá atualizar sua IAM função para acessar a ID AWS Secrets Manager secreta correta.

• Armazenou suas credenciais de autenticação de PostgreSQL em um AWS Secrets Manager senha e, se estiver usando a API, anotou o ARN da senha.

#### **a** Note

Recomendamos que você atualize ou alterne regularmente as credenciais e as senhas. Forneça somente o nível de acesso necessário para sua própria segurança. Não recomendamos que você reutilize credenciais e senhas nas fontes de dados e nas versões 1.0 e 2.0 do conector (quando for aplicável).

Se você não tiver uma IAM função ou segredo existente, poderá usar o console para criar uma nova IAM função e um novo Secrets Manager segredo ao conectar sua fonte de PostgreSQL dados Amazon Kendra a. Se você estiver usando a API, deverá fornecer o ARN de uma IAM função e Secrets Manager segredo existentes e um ID de índice.

#### <span id="page-971-0"></span>Instruções de conexão

Para se conectar Amazon Kendra à sua fonte de PostgreSQL dados, você deve fornecer detalhes de suas PostgreSQL credenciais para que Amazon Kendra possa acessar seus dados. Se você ainda não configurou PostgreSQL para Amazon Kendra ver[Pré-requisitos.](#page-970-1)

#### **Console**

Para se conectar Amazon Kendra a PostgreSQL
- 1. Faça login no AWS Management Console e abra o [Amazon Kendra console.](https://console.aws.amazon.com/kendra/)
- 2. No painel de navegação esquerdo, escolha Índices e, em seguida, escolha o índice que deseja usar na lista de índices.

Você pode escolher definir ou editar as configurações de Controle de acesso do usuário em Configurações do índice.

- 3. Na página Introdução, escolha Adicionar fonte de dados.
- 4. Na página Adicionar fonte de dados, escolha PostgreSQLconector e, em seguida, escolha Adicionar conector.
- 5. Na página Especar detalhes da fonte de dados, insira as seguintes informações:
	- a. Em Nome e descrição, em Nome da fonte de dados: insira um nome para a fonte de dados. Você pode incluir hífens, mas não espaços.
	- b. (Opcional) Descrição: insira uma descrição opcional para a fonte de dados.
	- c. Em Idioma padrão Escolha um idioma para filtrar seus documentos para o índice. A menos que você especifique o contrário, o idioma padrão é o inglês. O idioma especificado nos metadados do documento substitui o idioma selecionado.
	- d. Em Tags, em Adicionar nova tag Inclua tags opcionais para pesquisar e filtrar seus recursos ou monitorar seus AWS custos.
	- e. Escolha Próximo.
- 6. Na página Definir seção e segurança, insira as informações a seguir:
	- a. Em Fonte, insira o seguinte:
	- b. Host: insira o nome do host do banco de dados.
	- c. Port: insira a porta do banco de dados.
	- d. Instância: insira a instância do banco de dados.
	- e. Ativar localização do certificado SSL Escolha inserir o Amazon S3 caminho para seu arquivo de certificado SSL.
	- f. Em Autenticação: insira as seguintes informações:
		- AWS Secrets Manager segredo Escolha um segredo existente ou crie um novo Secrets Manager segredo para armazenar suas credenciais de PostgreSQL

autenticação. Se optar por criar uma nova senha, uma janela secreta do AWS Secrets Manager será aberta.

- A. Insira as seguintes informações em Criar uma janela de senha do AWS Secrets Manager :
	- I. Senha: um nome para sua senha. O prefixo 'AmazonKendra- PostgreSQL -' é adicionado automaticamente ao seu nome secreto.
	- II. Em Nome de usuário do banco de dados e Senha, insira os valores da credencial de autenticação que você copiou do banco de dados.
- B. Escolha Salvar.
- g. Nuvem privada virtual (VPC): você pode escolher usar uma VPC. Nesse caso, você deve adicionar sub-redes e grupos de segurança da VPC.
- h. IAM função Escolha uma IAM função existente ou crie uma nova IAM função para acessar as credenciais do repositório e indexar o conteúdo.

# **a** Note

IAM as funções usadas para índices não podem ser usadas para fontes de dados. Se você não tiver certeza se uma função existente é usada para um índice ou perguntas frequentes, escolha Criar uma nova função para evitar erros.

- i. Escolha Próximo.
- 7. Na página Configurar configurações de sincronização, insira as seguintes informações:
	- a. Em Sincronizar escopo, escolha uma das opções a seguir:
		- Consulta SQL: insira instruções de consulta SQL, como as operações SELECT e JOIN. As consultas SQL devem ser inferiores a 32 KB. O Amazon Kendra rastreará todo o conteúdo do banco de dados correspondente à sua consulta.
		- Coluna da chave primária: forneça a chave primária da tabela do banco de dados. Isso identifica uma tabela no banco de dados.
		- Coluna de título: forneça o nome da coluna do título do documento na tabela do banco de dados.
		- Coluna do corpo Forneça o nome da coluna do corpo do documento na tabela do banco de dados.
- b. Em Configuração adicional: opcional, escolha entre as seguintes opções para sincronizar um conteúdo específico em vez de sincronizar todos os arquivos:
	- Colunas de detecção de alterações insira os nomes das colunas que Amazon Kendra serão usadas para detectar alterações no conteúdo. Amazon Kendra reindexará o conteúdo quando houver uma alteração em qualquer uma dessas colunas.
	- Coluna de IDs dos usuários: insira o nome da coluna que contém os IDs de usuário para ter acesso ao conteúdo.
	- Coluna de grupos: insira o nome da coluna que contém os IDs de usuário para ter acesso ao conteúdo.
	- Coluna de URLs de origem: insira o nome da coluna que contém os URLs de origem a serem indexados.
	- Coluna de carimbos de data e hora Insira o nome da coluna que contém carimbos de data e hora. Amazon Kendra usa informações de data e hora para detectar alterações em seu conteúdo e sincronizar somente o conteúdo alterado.
	- Coluna de fusos horários: insira o nome da coluna que contém os fusos horários para o conteúdo a ser rastreado.
	- Formato de carimbos de data/hora: insira o nome da coluna que contém carimbos de data e hora para usar para detectar alterações de conteúdo e sincronizar novamente o conteúdo.
- c. Modo de sincronização: escolha como você deseja atualizar o índice quando o conteúdo da fonte de dados for alterado. Quando você sincroniza sua fonte de dados Amazon Kendra pela primeira vez, todo o conteúdo é rastreado e indexado por padrão. Você deve executar uma sincronização completa dos seus dados se a sincronização inicial falhar, mesmo que você não escolha a sincronização completa como opção de modo de sincronização.
	- Sincronização completa: indexe todo o conteúdo de forma atualizada, substituindo o conteúdo existente sempre que sua fonte de dados for sincronizada com seu índice.
	- Sincronização nova e modificada: indexe somente conteúdo novo e modificado sempre que sua fonte de dados for sincronizada com seu índice. Amazon Kendra pode usar o mecanismo da sua fonte de dados para rastrear alterações no conteúdo e indexar o conteúdo que foi alterado desde a última sincronização.
- Sincronização nova, modificada e excluída: indexe somente conteúdo novo, modificado e excluído sempre que sua fonte de dados for sincronizada com seu índice. Amazon Kendra pode usar o mecanismo da sua fonte de dados para rastrear alterações no conteúdo e indexar o conteúdo que foi alterado desde a última sincronização.
- d. Em Cronograma de execução da sincronização, em Frequência, escolha com que frequência o Amazon Kendra será sincronizado com a fonte de dados.
- e. Escolha Próximo.
- 8. Na página Definir mapeamentos de campo, insira as seguintes informações:
	- a. Selecione entre os campos de fonte de dados padrão gerados IDs de documentos, títulos de documentos e URLs de origem — que você deseja mapear para indexar Amazon Kendra .
	- b. Adicionar campo: para adicionar campos de fonte de dados personalizados, crie um nome de campo de índice para mapear e o tipo de dados do campo.
	- c. Escolha Próximo.
- 9. Na página Revisar e criar, verifique se as informações inseridas estão corretas e selecione Adicionar fonte de dados. Você também pode optar por editar as informações a partir desta página. Sua fonte de dados aparecerá na página Fontes de dados depois que a fonte de dados for adicionada com sucesso.

# API

Para se conectar Amazon Kendra a PostgreSQL

Você deve especificar o seguinte usando a [TemplateConfiguration](https://docs.aws.amazon.com/kendra/latest/dg/API_TemplateConfiguration.html)API:

- Fonte de dados especifique o tipo de fonte de dados como JDBC quando você usa o esquema [TemplateConfiguration](https://docs.aws.amazon.com/kendra/latest/dg/API_TemplateConfiguration.html)JSON. Além disso, especifique a fonte de dados como TEMPLATE quando você chama a [CreateDataSourceA](https://docs.aws.amazon.com/kendra/latest/dg/API_CreateDataSource.html)PI.
- Tipo de banco de dados: especifique o tipo de banco de dados como postgresql.
- Consulta SQL especifique instruções de consulta SQL, como operações SELECT e JOIN. As consultas SQL devem ser inferiores a 32 KB. O Amazon Kendra rastreará todo o conteúdo do banco de dados correspondente à sua consulta.
- Modo de sincronização especifique como Amazon Kendra você deve atualizar seu índice quando o conteúdo da fonte de dados for alterado. Quando você sincroniza sua fonte de

dados Amazon Kendra pela primeira vez, todo o conteúdo é rastreado e indexado por padrão. Você deve executar uma sincronização completa dos seus dados se a sincronização inicial falhar, mesmo que você não escolha a sincronização completa como opção de modo de sincronização. Escolha uma das seguintes opções:

- FORCED FULL CRAWLpara indexar todo o conteúdo de forma atualizada, substituindo o conteúdo existente sempre que sua fonte de dados é sincronizada com seu índice.
- FULL\_CRAWLpara indexar somente conteúdo novo, modificado e excluído sempre que sua fonte de dados for sincronizada com seu índice. Amazon Kendra pode usar o mecanismo da sua fonte de dados para rastrear alterações no conteúdo e indexar o conteúdo que foi alterado desde a última sincronização.
- CHANGE\_LOGpara indexar somente conteúdo novo e modificado sempre que sua fonte de dados for sincronizada com seu índice. Amazon Kendra pode usar o mecanismo da sua fonte de dados para rastrear alterações no conteúdo e indexar o conteúdo que foi alterado desde a última sincronização.
- Nome de recurso secreto da Amazon (ARN) Forneça o nome de recurso da Amazon (ARN) de um Secrets Manager segredo que contenha as credenciais de autenticação que você criou em sua conta. PostgreSQL A senha deve conter uma estrutura JSON com as seguintes chaves:

```
{ 
     "user name": "database user name", 
     "password": "password"
}
```
### **a** Note

Recomendamos que você atualize ou alterne regularmente as credenciais e as senhas. Forneça somente o nível de acesso necessário para sua própria segurança. Não recomendamos que você reutilize credenciais e senhas nas fontes de dados e nas versões 1.0 e 2.0 do conector (quando for aplicável).

• IAM role — Especifique RoleArn quando você liga CreateDataSource para fornecer uma IAM função com permissões para acessar seu Secrets Manager segredo e chamar as APIs públicas necessárias para o PostgreSQL conector e. Amazon Kendra Para obter mais informações, consulte [Funções para o IAM das fontes de dados do PostgreSQL.](https://docs.aws.amazon.com/kendra/latest/dg/iam-roles.html#iam-roles-ds)

Você também pode adicionar os seguintes recursos opcionais:

- Nuvem privada virtual (VPC): especifique a VpcConfiguration quando ao chamar CreateDataSource. Para ter mais informações, consulte [Configurando Amazon Kendra para](#page-1048-0) [usar um Amazon VPC.](#page-1048-0)
- Filtros de inclusão e exclusão: especifique se deseja incluir conteúdo específico usando IDs de usuário, grupos, URLs de origem, carimbos de data e hora e fusos horários.
- Filtragem de contexto do usuário e controle de acesso —Amazon Kendra rastreia a lista de controle de acesso (ACL) de seus documentos, se você tiver uma ACL para seus documentos. As informações da ACL são usadas para filtrar os resultados da pesquisa com base no acesso do usuário ou do grupo aos documentos. Para obter mais informações, consulte [Filtrar o](https://docs.aws.amazon.com/kendra/latest/dg/user-context-filter.html#datasource-context-filter)  [contexto do usuário.](https://docs.aws.amazon.com/kendra/latest/dg/user-context-filter.html#datasource-context-filter)
- Mapeamentos de campo: escolha mapear os campos de fonte de dados do PostgreSQL para os campos de índice do Amazon Kendra . Para obter mais informações, consulte [Mapear](https://docs.aws.amazon.com/kendra/latest/dg/field-mapping.html)  [campos de fonte de dados](https://docs.aws.amazon.com/kendra/latest/dg/field-mapping.html).

## **a** Note

O campo do corpo do documento ou o corpo do documento equivalente para seus documentos é obrigatório Amazon Kendra para pesquisar seus documentos. Você deve mapear o nome do campo do corpo do documento na fonte de dados para o nome do campo de índice\_document\_body. Todos os demais campos são opcionais.

Para ver uma lista de outras chaves JSON importantes a serem configuradas, consulte [Esquema](#page-523-0)  [de modelo do \(PostgreSQL](#page-523-0).

# Observações

- As linhas excluídas do banco de dados não serão rastreadas durante a Amazon Kendra verificação do conteúdo atualizado.
- O tamanho dos nomes e valores dos campos em uma linha do banco de dados não pode exceder 400 KB.
- Se você tiver uma grande quantidade de dados na fonte de dados do banco de dados e não quiser Amazon Kendra indexar todo o conteúdo do banco de dados após a primeira sincronização, poderá optar por sincronizar somente documentos novos, modificados ou excluídos.
- Como prática recomendada, forneça credenciais de banco Amazon Kendra de dados somente para leitura.
- Como prática recomendada, evite adicionar tabelas com dados confidenciais ou informações pessoais identificáveis (PII).

# Quip

O Quip é um software colaborativo de produtividade que oferece recursos de criação de documentos em tempo real. Você pode usar Amazon Kendra para indexar suas pastas, arquivos, comentários de arquivos, salas de bate-papo e anexos do Quip.

Você pode se conectar Amazon Kendra à sua fonte de dados do Quip usando o [Amazon Kendra](https://console.aws.amazon.com/kendra/)  [console](https://console.aws.amazon.com/kendra/) e a [QuipConfiguration](https://docs.aws.amazon.com/kendra/latest/APIReference/API_QuipConfiguration.html)API.

Para solucionar problemas do conector da fonte de dados do Amazon Kendra Quip, consulte[Solucionar problemas de origens de dados.](#page-1361-0)

# Tópicos

- [Atributos compatíveis](#page-978-0)
- [Pré-requisitos](#page-978-1)
- [Instruções de conexão](#page-980-0)
- [Saiba mais](#page-984-0)

# <span id="page-978-0"></span>Atributos compatíveis

Amazon Kendra O conector de fonte de dados do Quip oferece suporte aos seguintes recursos:

- Mapeamentos de campos
- Filtragem de contexto do usuário
- Filtros de inclusão/exclusão
- Nuvem privada virtual (VPC)

# <span id="page-978-1"></span>Pré-requisitos

Antes de poder usar Amazon Kendra para indexar sua fonte de dados do Quip, faça essas alterações no Quip e AWS nas contas.

No Quip, verifique se você:

- Tem uma conta do Quip com permissões administrativas.
- Criou credenciais de autenticação do Quip que incluem um token de acesso pessoal. Consulte a [documentação do Quip sobre autenticação](https://quip.com/dev/admin/documentation/current#section/Authentication) para obter mais informações.
- Copiou o domínio do site do Quip. Por exemplo, *https://quip-company.quipdomain.com/ browse* em que *quipdomain* é o domínio.
- Verifique se cada documento é exclusivo no Quip e em outras fontes de dados que você planeja usar para o mesmo índice. Cada fonte de dados que você deseja usar para um índice não deve conter o mesmo documento em todas as fontes de dados. Os IDs de documentos são globais para um índice e devem ser exclusivos por índice.

No seu Conta da AWS, verifique se você tem:

- [Criou um Amazon Kendra índice](https://docs.aws.amazon.com/kendra/latest/dg/create-index.html) e, se estiver usando a API, anotei o ID do índice.
- [Criou uma IAM função](https://docs.aws.amazon.com/kendra/latest/dg/iam-roles.html#iam-roles-ds) para sua fonte de dados e, se estiver usando a API, anotei o ARN da IAM função.

#### **a** Note

Se você alterar o tipo de autenticação e as credenciais, deverá atualizar sua IAM função para acessar a ID AWS Secrets Manager secreta correta.

• Armazenou suas credenciais de autenticação do Quip em uma senha do AWS Secrets Manager e, se estiver usando a API, anotou o ARN da senha.

### **a** Note

Recomendamos que você atualize ou alterne regularmente as credenciais e as senhas. Forneça somente o nível de acesso necessário para sua própria segurança. Não recomendamos que você reutilize credenciais e senhas nas fontes de dados e nas versões 1.0 e 2.0 do conector (quando for aplicável).

Se você não tiver uma IAM função ou segredo existente, poderá usar o console para criar uma nova IAM função e Secrets Manager segredo ao conectar sua fonte de dados do Quip a. Amazon Kendra

Se você estiver usando a API, deverá fornecer o ARN de uma IAM função e Secrets Manager segredo existentes e um ID de índice.

# <span id="page-980-0"></span>Instruções de conexão

Para se conectar Amazon Kendra à sua fonte de dados do Quip, você deve fornecer os detalhes necessários da sua fonte de dados do Quip para que Amazon Kendra possa acessar seus dados. Se você ainda não configurou o Quip para Amazon Kendra, consult[ePré-requisitos](#page-978-1).

## **Console**

Para se conectar Amazon Kendra ao Quip

- 1. Faça login no AWS Management Console e abra o [Amazon Kendra console.](https://console.aws.amazon.com/kendra/)
- 2. No painel de navegação esquerdo, escolha Índices e, em seguida, escolha o índice que deseja usar na lista de índices.

# **a** Note

Você pode escolher definir ou editar as configurações de Controle de acesso do usuário em Configurações do índice.

- 3. Na página Introdução, escolha Adicionar fonte de dados.
- 4. Na página Adicionar fonte de dados, escolha Conector Quip e, em seguida, escolha Adicionar conector.
- 5. Na página Especar detalhes da fonte de dados, insira as seguintes informações:
	- a. Em Nome e descrição, em Nome da fonte de dados: insira um nome para a fonte de dados. Você pode incluir hífens, mas não espaços.
	- b. (Opcional) Descrição: insira uma descrição opcional para a fonte de dados.
	- c. Em Idioma padrão Escolha um idioma para filtrar seus documentos para o índice. A menos que você especifique o contrário, o idioma padrão é o inglês. O idioma especificado nos metadados do documento substitui o idioma selecionado.
	- d. Em Tags, em Adicionar nova tag Inclua tags opcionais para pesquisar e filtrar seus recursos ou monitorar seus AWS custos.
	- e. Escolha Próximo.
- 6. Na página Definir seção e segurança, insira as informações a seguir:
- a. Nome de domínio do Quip: insira o Quip que você copiou da conta do Quip.
- b. AWS Secrets Manager segredo Escolha um segredo existente ou crie um novo Secrets Manager segredo para armazenar suas credenciais de autenticação do Quip. Se optar por criar uma nova senha, uma janela secreta do AWS Secrets Manager será aberta.
	- i. Insira as seguintes informações em Criar uma janela de senha do AWS Secrets Manager :
		- A. Senha: um nome para sua senha. O prefixo 'AmazonKendra-Quip-' é adicionado automaticamente ao seu nome secreto.
		- B. Token do Quip: insira o token de acesso pessoal do Quip que você criou na sua conta do Quip.
	- ii. Escolha Salvar.
- c. Nuvem privada virtual (VPC): você pode escolher usar uma VPC. Nesse caso, você deve adicionar sub-redes e grupos de segurança da VPC.
- d. IAM função Escolha uma IAM função existente ou crie uma nova IAM função para acessar as credenciais do repositório e indexar o conteúdo.

IAM as funções usadas para índices não podem ser usadas para fontes de dados. Se você não tiver certeza se uma função existente é usada para um índice ou perguntas frequentes, escolha Criar uma nova função para evitar erros.

- e. Escolha Próximo.
- 7. Na página Configurar configurações de sincronização, insira as seguintes informações:
	- a. Adicionar IDs de pasta do Quip para rastrear: os IDs da pasta do Quip que você deseja rastrear.

# **a** Note

Para rastrear uma pasta raiz, incluindo todas as subpastas e documentos dentro dela, insira o ID da pasta raiz. Para rastrear subpastas específicas, adicione as IDs de subpastas específicas.

- b. Configuração adicional (tipos de conteúdo): insira os tipos de conteúdo que você deseja rastrear.
- c. Padrões Regex: os padrões de expressão regular para incluir ou excluir determinados arquivos. Você pode adicionar até 100 padrões.
- d. Em Cronograma de execução da sincronização, em Frequência, escolha com que frequência o Amazon Kendra será sincronizado com a fonte de dados.
- e. Escolha Próximo.
- 8. Na página Definir mapeamentos de campo, insira as seguintes informações:
	- a. Selecione entre os campos da fonte de dados padrão gerados que você deseja mapear para Amazon Kendra indexar.
	- b. Adicionar campo: para adicionar campos de fonte de dados personalizados, crie um nome de campo de índice para mapear e o tipo de dados do campo.
	- c. Escolha Próximo.
- 9. Na página Revisar e criar, verifique se as informações inseridas estão corretas e selecione Adicionar fonte de dados. Você também pode optar por editar as informações a partir desta página. Sua fonte de dados aparecerá na página Fontes de dados depois que a fonte de dados for adicionada com sucesso.

# API

Para se conectar Amazon Kendra ao Quip

Você deve especificar o seguinte usando a [QuipConfiguration](https://docs.aws.amazon.com/kendra/latest/APIReference/API_QuipConfiguration.html) API:

- Domínio do site do Quip: por exemplo, *https://quip-company.quipdomain.com/ browse* em que *quipdomain* é o domínio.
- Nome de recurso secreto da Amazon (ARN) Forneça o nome de recurso da Amazon (ARN) de um Secrets Manager segredo que contenha as credenciais de autenticação da sua conta do Quip. A senha deve conter uma estrutura JSON com as seguintes chaves:

```
{ 
     "accessToken": "token"
}
```
Recomendamos que você atualize ou alterne regularmente as credenciais e as senhas. Forneça somente o nível de acesso necessário para sua própria segurança. Não recomendamos que você reutilize credenciais e senhas nas fontes de dados e nas versões 1.0 e 2.0 do conector (quando for aplicável).

• IAM role — Especifique RoleArn quando você liga CreateDataSource para fornecer uma IAM função com permissões para acessar seu Secrets Manager segredo e chamar as APIs públicas necessárias para o conector Quip e. Amazon Kendra Para obter mais informações, consulte [Funções do IAM para as fontes de dados do Quip.](https://docs.aws.amazon.com/kendra/latest/dg/iam-roles.html#iam-roles-ds)

Você também pode adicionar os seguintes recursos opcionais:

- Nuvem privada virtual (VPC): especifique VpcConfiguration como parte da configuração da fonte de dados. Consulte [Configuração do Amazon Kendra para usar uma VPC.](https://docs.aws.amazon.com/kendra/latest/dg/vpc-configuration.html)
- Filtros de inclusão e exclusão: especifique se deseja incluir ou excluir determinadas arquivos.

### **a** Note

A maioria das fontes de dados usa padrões de expressão regular, que são padrões de inclusão ou exclusão chamados de filtros. Se você especificar um filtro de inclusão, somente o conteúdo que corresponda ao filtro de inclusão será indexado. Qualquer documento que não corresponda ao filtro de inclusão não é indexado. Se especificar um filtro de inclusão e exclusão, os documentos que corresponderem ao filtro de exclusão não serão indexados, mesmo que correspondam ao filtro de inclusão.

• Pastas — Especifique as pastas e subpastas do Quip que você deseja indexar

### **a** Note

Para rastrear uma pasta raiz, incluindo todas as subpastas e documentos dentro dela, insira o ID da pasta raiz. Para rastrear subpastas específicas, adicione as IDs de subpastas específicas.

• Anexos, salas de bate-papo, comentários de arquivos — Escolha se deseja incluir rastreamento de anexos, conteúdo de salas de bate-papo e comentários de arquivos. • Mapeamentos de campo: escolha mapear os campos de fonte de dados do Quip para os campos de índice do Amazon Kendra . Para obter mais informações, consulte [Mapear campos](https://docs.aws.amazon.com/kendra/latest/dg/field-mapping.html)  [de fonte de dados](https://docs.aws.amazon.com/kendra/latest/dg/field-mapping.html).

## **a** Note

O campo do corpo do documento ou o corpo do documento equivalente para seus documentos é obrigatório Amazon Kendra para pesquisar seus documentos. Você deve mapear o nome do campo do corpo do documento na fonte de dados para o nome do campo de índice\_document\_body. Todos os demais campos são opcionais.

• Filtragem de contexto do usuário e controle de acesso —Amazon Kendra rastreia a lista de controle de acesso (ACL) de seus documentos, se você tiver uma ACL para seus documentos. As informações da ACL são usadas para filtrar os resultados da pesquisa com base no acesso do usuário ou do grupo aos documentos. Para obter mais informações, consulte [Filtrar o](https://docs.aws.amazon.com/kendra/latest/dg/user-context-filter.html#datasource-context-filter)  [contexto do usuário.](https://docs.aws.amazon.com/kendra/latest/dg/user-context-filter.html#datasource-context-filter)

# <span id="page-984-0"></span>Saiba mais

Para saber mais sobre a integração Amazon Kendra com sua fonte de dados do Quip, consulte:

• [Pesquise conhecimento em documentos do Quip com a pesquisa inteligente usando o conector do](https://aws.amazon.com/blogs/machine-learning/search-for-knowledge-in-quip-documents-with-intelligent-search-using-the-quip-connector-for-amazon-kendra/) [Quip para Amazon Kendra](https://aws.amazon.com/blogs/machine-learning/search-for-knowledge-in-quip-documents-with-intelligent-search-using-the-quip-connector-for-amazon-kendra/)

# **Salesforce**

O Salesforce é uma ferramenta de gerenciamento de relacionamento com o cliente (CRM) para gerenciar equipes de suporte, vendas e marketing. Você pode usar Amazon Kendra para indexar seus objetos padrão do Salesforce e até mesmo objetos personalizados.

Você pode se conectar Amazon Kendra à sua fonte de dados do Salesforce usando o [Amazon](https://console.aws.amazon.com/kendra/) [Kendra console](https://console.aws.amazon.com/kendra/), a [TemplateConfiguration](https://docs.aws.amazon.com/kendra/latest/APIReference/API_TemplateConfiguration.html)API ou a [SalesforceConfigurationA](https://docs.aws.amazon.com/kendra/latest/APIReference/API_SalesforceConfiguration.html)PI.

Amazon Kendra tem duas versões do conector Salesforce. Os recursos suportados de cada versão incluem:

Conector Salesforce V1.0/API [SalesforceConfiguration](https://docs.aws.amazon.com/kendra/latest/APIReference/API_SalesforceConfiguration.html)

• Mapeamentos de campos

- Filtragem de contexto do usuário
- Filtros de inclusão/exclusão

Conector Salesforce V2.0/API [TemplateConfiguration](https://docs.aws.amazon.com/kendra/latest/APIReference/API_TemplateConfiguration.html)

- Mapeamentos de campos
- Filtragem de contexto do usuário
- Rastreamento de identidade do usuário
- Filtros de inclusão/exclusão
- Sincronizações de conteúdo completas e incrementais
- Rastreamento de anexos de entidades
- Nuvem privada virtual (VPC)

### **a** Note

O suporte para o conector Salesforce V1.0 SalesforceConfiguration /API está programado para terminar em 2023. Recomendamos migrar ou usar o conector V2.0/API do Salesforce. TemplateConfiguration

Para solucionar problemas do conector da fonte de dados Amazon Kendra do Salesforce, consulte. [Solucionar problemas de origens de dados](#page-1361-0)

#### Tópicos

- [Connector V1.0 do Salesforce](#page-985-0)
- [Connector V2.0 do Salesforce](#page-993-0)

# <span id="page-985-0"></span>Connector V1.0 do Salesforce

O Salesforce é uma ferramenta de gerenciamento de relacionamento com o cliente (CRM) para gerenciar equipes de suporte, vendas e marketing. Você pode usar Amazon Kendra para indexar seus objetos padrão do Salesforce e até mesmo objetos personalizados.

#### **A** Important

Amazon Kendra usa a API Salesforce versão 48. A API do Salesforce limita o número de solicitações que podem ser feitas por dia. Se o Salesforce exceder essas solicitações, ele tentará novamente até conseguir continuar.

#### **a** Note

O suporte para o conector Salesforce V1.0 SalesforceConfiguration /API está programado para terminar em 2023. Recomendamos migrar ou usar o conector V2.0/API do Salesforce. TemplateConfiguration

Para solucionar problemas do conector da fonte de dados Amazon Kendra do Salesforce, consulte. [Solucionar problemas de origens de dados](#page-1361-0)

#### Tópicos

- [Atributos compatíveis](#page-986-0)
- [Pré-requisitos](#page-986-1)
- [Instruções de conexão](#page-988-0)

#### <span id="page-986-0"></span>Atributos compatíveis

Amazon Kendra O conector de fonte de dados do Salesforce oferece suporte aos seguintes recursos:

- Mapeamentos de campos
- Filtragem de contexto do usuário
- Filtros de inclusão/exclusão

#### <span id="page-986-1"></span>Pré-requisitos

Antes de poder usar Amazon Kendra para indexar sua fonte de dados do Salesforce, faça essas alterações em seu Salesforce e em suas contas. AWS

No Salesforce, verifique se você:

- Criou uma conta do Salesforce e anotou o nome de usuário e a senha que você usa para se conectar ao Salesforce.
- Criou uma conta do Salesforce Connected App com o OAuth ativado e copiou a chave do consumidor (ID do cliente) e a senha do consumidor (senha do cliente) atribuídos ao Salesforce Connected App. Consulte a [Documentação do Salesforce sobre aplicativos conectados](https://help.salesforce.com/s/articleView?id=sf.connected_app_overview.htm&type=5) para obter mais informações.
- Copiou o token de segurança do Salesforce associado à conta usada para se conectar ao Salesforce.
- Copiou o URL da instância do Salesforce que você deseja indexar. Normalmente, ele é *https://.salesforce.com/*<company>. O servidor deve estar executando um aplicativo conectado ao Salesforce.
- Adicionou credenciais ao seu servidor Salesforce para um usuário com acesso somente de leitura ao Salesforce clonando o ReadOnly perfil e adicionando as permissões Exibir todos os dados e Gerenciar artigos. Essas credenciais identificam o usuário que está fazendo a conexão e o aplicativo conectado ao Salesforce ao qual Amazon Kendra se conecta.
- Verifique se cada documento é exclusivo no Salesforce e outras fontes de dados que você planeja usar para o mesmo índice. Cada fonte de dados que você deseja usar para um índice não deve conter o mesmo documento em todas as fontes de dados. Os IDs de documentos são globais para um índice e devem ser exclusivos por índice.

No seu Conta da AWS, verifique se você tem:

- [Criou um Amazon Kendra índice](https://docs.aws.amazon.com/kendra/latest/dg/create-index.html) e, se estiver usando a API, anotei o ID do índice.
- [Criou uma IAM função](https://docs.aws.amazon.com/kendra/latest/dg/iam-roles.html#iam-roles-ds) para sua fonte de dados e, se estiver usando a API, anotei o ARN da IAM função.

#### **a** Note

Se você alterar o tipo de autenticação e as credenciais, deverá atualizar sua IAM função para acessar a ID AWS Secrets Manager secreta correta.

• Armazenou suas credenciais de autenticação do Salesforce em uma senha do AWS Secrets Manager e, se estiver usando a API, anotou o ARN da senha.

Recomendamos que você atualize ou alterne regularmente as credenciais e as senhas. Forneça somente o nível de acesso necessário para sua própria segurança. Não recomendamos que você reutilize credenciais e senhas nas fontes de dados e nas versões 1.0 e 2.0 do conector (quando for aplicável).

Se você não tiver uma IAM função ou segredo existente, poderá usar o console para criar uma nova IAM função e um novo Secrets Manager segredo ao conectar sua fonte de dados do Salesforce a. Amazon Kendra Se você estiver usando a API, deverá fornecer o ARN de uma IAM função e Secrets Manager segredo existentes e um ID de índice.

### <span id="page-988-0"></span>Instruções de conexão

Para se conectar Amazon Kendra à sua fonte de dados do Salesforce, você deve fornecer os detalhes necessários da sua fonte de dados do Salesforce para que Amazon Kendra possa acessar seus dados. Se você ainda não configurou o Salesforce para Amazon Kendra ver. [Pré-requisitos](#page-986-1)

### Console

Para se conectar Amazon Kendra ao Salesforce

- 1. Faça login no AWS Management Console e abra o [Amazon Kendra console.](https://console.aws.amazon.com/kendra/)
- 2. No painel de navegação esquerdo, escolha Índices e, em seguida, escolha o índice que deseja usar na lista de índices.

### **a** Note

Você pode escolher definir ou editar as configurações de Controle de acesso do usuário em Configurações do índice.

- 3. Na página Introdução, escolha Adicionar fonte de dados.
- 4. Na página Adicionar fonte de dados, escolha o Conector do Salesforce V1.0 e, em seguida, escolha Adicionar conector.
- 5. Na página Especar detalhes da fonte de dados, insira as seguintes informações:
- a. Nome da fonte de dados: digite um nome para sua fonte de dados. Você pode incluir hífens, mas não espaços.
- b. (Opcional) Descrição: insira uma descrição opcional para a fonte de dados.
- c. Idioma padrão: um idioma para filtrar os documentos para o índice. A menos que você especifique o contrário, o idioma padrão é o inglês. O idioma especificado nos metadados do documento substitui o idioma selecionado.
- d. Adicionar nova tag: tags para pesquisar e filtrar os recursos ou monitorar os custos compartilhados.
- e. Escolha Próximo.
- 6. Na página Definir seção e segurança, insira as informações a seguir:
	- a. URL do Salesforce: insira o URL da instância do site do Salesforce que você deseja indexar.
	- b. Em Tipo de autenticação, escolha entre Existente e Novo para armazenar as credenciais de autenticação do Salesforce. Se você optar por criar um novo segredo, uma janela AWS Secrets Manager secreta será aberta.
		- Insira as seguintes informações em Criar uma janela de senha do AWS Secrets Manager :
			- A. Senha: um nome para sua senha. O prefixo 'AmazonKendra-Salesforce-' é adicionado automaticamente ao seu nome secreto.
			- B. Em Nome de usuário, senha, token de segurança, chave do consumidor, senha do consumidor e URL de autenticação, insira os valores da credencial de autenticação criados na conta do Salesforce.
			- C. Escolha Salvar autenticação.
	- c. IAM função Escolha uma IAM função existente ou crie uma nova IAM função para acessar as credenciais do repositório e indexar o conteúdo.

IAM as funções usadas para índices não podem ser usadas para fontes de dados. Se você não tiver certeza se uma função existente é usada para um índice ou perguntas frequentes, escolha Criar uma nova função para evitar erros.

- d. Escolha Próximo.
- 7. Na página Configurações de sincronização, insira as seguintes informações:
	- a. Para Rastrear anexos: selecione para rastrear todos os objetos, os artigos e os feeds anexados.
	- b. Para Objetos padrão, Artigos do conhecimento e Feeds do Chatter, selecione as entidades do Salesforce ou tipos de conteúdo que deseja rastrear.
		- **a** Note

Você deve fornecer informações de configuração para indexar pelo menos um dos objetos padrão, artigos de conhecimento ou feeds do Chatter. Se optar por rastrear Artigos de conhecimento, especifique os tipos de artigos de conhecimento a serem indexados, o nome dos artigos e se deseja indexar os campos padrão de todos os artigos de conhecimento ou somente os campos de um tipo de artigo personalizado. Se optar por indexar artigos personalizados, deverá especificar o nome interno do tipo de artigo. Você pode especificar até 10 tipos de artigos.

- c. Frequência Com que frequência Amazon Kendra será sincronizada com sua fonte de dados.
- d. Escolha Próximo.
- 8. Na página Definir mapeamentos de campo, insira as seguintes informações:
	- a. Para artigos de conhecimento padrão, anexos de objetos padrão e mapeamentos de campo adicionais sugeridos, selecione entre os campos de fonte de dados padrão Amazon Kendra gerados que você deseja mapear para seu índice.
		- **a** Note

É necessário um mapeamento de \_document\_body. Você não pode alterar o mapeamento entre o campo Salesforce ID e o campo Amazon Kendra \_document\_id .

- b. Adicionar campo: para adicionar campos de fonte de dados personalizados, crie um nome de campo de índice para mapear e o tipo de dados do campo.
- c. Escolha Próximo.

9. Na página Revisar e criar, verifique se as informações inseridas estão corretas e selecione Adicionar fonte de dados. Você também pode optar por editar as informações a partir desta página. Sua fonte de dados aparecerá na página Fontes de dados depois que a fonte de dados for adicionada com sucesso.

API

Para se conectar Amazon Kendra ao Salesforce

Você deve especificar o seguinte na [SalesforceConfiguration](https://docs.aws.amazon.com/kendra/latest/APIReference/API_SalesforceConfiguration.html)API:

- URL do servidor: o URL da instância do site do Salesforce que você deseja indexar.
- Nome de recurso secreto da Amazon (ARN) Forneça o nome de recurso da Amazon (ARN) de um Secrets Manager segredo que contenha as credenciais de autenticação da sua conta do Salesforce. A senha deve conter uma estrutura JSON com as seguintes chaves:

```
\{ "authenticationUrl": "OAUTH endpoint that Amazon Kendra connects to get an 
  OAUTH token", 
     "consumerKey": "Application public key generated when you created your 
 Salesforce application", 
     "consumerSecret": "Application private key generated when you created your 
 Salesforce application.", 
     "password": "Password associated with the user logging in to the Salesforce 
 instance", 
     "securityToken": "Token associated with the user account logging in to the 
 Salesforce instance", 
     "username": "User name of the user logging in to the Salesforce instance"
}
```
# **G** Note

Recomendamos que você atualize ou alterne regularmente as credenciais e as senhas. Forneça somente o nível de acesso necessário para sua própria segurança. Não recomendamos que você reutilize credenciais e senhas nas fontes de dados e nas versões 1.0 e 2.0 do conector (quando for aplicável).

• IAM role — Especifique RoleArn quando você liga CreateDataSource para fornecer uma IAM função com permissões para acessar seu Secrets Manager segredo e chamar as APIs públicas necessárias para o conector Salesforce e. Amazon Kendra Para obter mais informações, [consulte Funções do IAM para as fontes de dados do Salesforce.](https://docs.aws.amazon.com/kendra/latest/dg/iam-roles.html#iam-roles-ds)

- Você deve fornecer informações de configuração para indexar pelo menos um dos objetos padrão, artigos de conhecimento ou feeds do Chatter.
	- Objetos padrão: se você optar por rastrear Objetos padrão, deverá especificar o nome do objeto padrão e o nome do campo na tabela de objetos padrão que contém o conteúdo do documento.
	- Artigos de conhecimento: se optar por rastrear Artigos de conhecimento, especifique os tipos de artigos de conhecimento a serem indexados, os estados dos artigos de conhecimento a serem indexados e se deseja indexar os campos padrão de todos os artigos de conhecimento ou somente os campos de um tipo de artigo personalizado.
	- Feeds do Chatter Se você optar por rastrear os feeds do Chatter, deverá especificar o nome da coluna na tabela do Salesforce FeedItem que contém o conteúdo a ser indexado.

Você também pode adicionar os seguintes recursos opcionais:

• Filtros de inclusão e exclusão: especifique se deseja incluir ou excluir determinados anexos de arquivos.

# **a** Note

A maioria das fontes de dados usa padrões de expressão regular, que são padrões de inclusão ou exclusão chamados de filtros. Se você especificar um filtro de inclusão, somente o conteúdo que corresponda ao filtro de inclusão será indexado. Qualquer documento que não corresponda ao filtro de inclusão não é indexado. Se especificar um filtro de inclusão e exclusão, os documentos que corresponderem ao filtro de exclusão não serão indexados, mesmo que correspondam ao filtro de inclusão.

• Mapeamentos de campo: escolha mapear os campos de fonte de dados do Salesforce para os campos de índice do Amazon Kendra . Para obter mais informações, consulte [Mapear campos](https://docs.aws.amazon.com/kendra/latest/dg/field-mapping.html)  [de fonte de dados](https://docs.aws.amazon.com/kendra/latest/dg/field-mapping.html).

# **a** Note

O campo do corpo do documento ou o corpo do documento equivalente para seus documentos é obrigatório Amazon Kendra para pesquisar seus documentos. Você deve mapear o nome do campo do corpo do documento na fonte de dados para o nome do campo de índice document body. Todos os demais campos são opcionais.

• Filtragem de contexto do usuário e controle de acesso —Amazon Kendra rastreia a lista de controle de acesso (ACL) de seus documentos, se você tiver uma ACL para seus documentos. As informações da ACL são usadas para filtrar os resultados da pesquisa com base no acesso do usuário ou do grupo aos documentos. Para obter mais informações, consulte [Filtrar o](https://docs.aws.amazon.com/kendra/latest/dg/user-context-filter.html#datasource-context-filter)  [contexto do usuário.](https://docs.aws.amazon.com/kendra/latest/dg/user-context-filter.html#datasource-context-filter)

# <span id="page-993-0"></span>Connector V2.0 do Salesforce

O Salesforce é uma ferramenta de gerenciamento de relacionamento com o cliente (CRM) para gerenciar equipes de suporte, vendas e marketing. Você pode usar Amazon Kendra para indexar seus objetos padrão do Salesforce e até mesmo objetos personalizados.

O conector da fonte de dados Amazon Kendra do Salesforce é compatível com as seguintes edições do Salesforce: Developer Edition e Enterprise Edition.

## **a** Note

O suporte para o conector Salesforce V1.0 SalesforceConfiguration /API está programado para terminar em 2023. Recomendamos migrar ou usar o conector V2.0/API do Salesforce. TemplateConfiguration

Para solucionar problemas do conector da fonte de dados Amazon Kendra do Salesforce, consulte. [Solucionar problemas de origens de dados](#page-1361-0)

### Tópicos

- [Atributos compatíveis](#page-994-0)
- [Pré-requisitos](#page-994-1)
- [Instruções de conexão](#page-995-0)
- [Saiba mais](#page-1002-0)

#### <span id="page-994-0"></span>Atributos compatíveis

Amazon Kendra O conector de fonte de dados do Salesforce oferece suporte aos seguintes recursos:

- Mapeamentos de campos
- Filtragem de contexto do usuário
- Rastreamento de identidade do usuário
- Filtros de inclusão/exclusão
- Sincronizações de conteúdo completas e incrementais
- Rastreamento de anexos de entidades
- Nuvem privada virtual (VPC)

#### <span id="page-994-1"></span>Pré-requisitos

Antes de poder usar Amazon Kendra para indexar sua fonte de dados do Salesforce, faça essas alterações em seu Salesforce e em suas contas. AWS

No Salesforce, verifique se você:

- Criou uma conta administrativa do Salesforce e anotou o nome de usuário e a senha que você usa para se conectar ao Salesforce.
- Copiou o token de segurança do Salesforce associado à conta usada para se conectar ao Salesforce.
- Criou uma conta do Salesforce Connected App com o OAuth ativado e copiou a chave do consumidor (ID do cliente) e a senha do consumidor (senha do cliente) atribuídos ao Salesforce Connected App. Consulte a [Documentação do Salesforce sobre aplicativos conectados](https://help.salesforce.com/s/articleView?id=sf.connected_app_overview.htm&type=5) para obter mais informações.
- Copiou o URL da instância do Salesforce que você deseja indexar. Normalmente, ele é *https://.salesforce.com/*<company>. O servidor deve estar executando um aplicativo conectado ao Salesforce.
- Adicionou credenciais ao seu servidor Salesforce para um usuário com acesso somente de leitura ao Salesforce clonando o ReadOnly perfil e adicionando as permissões Exibir todos os dados e Gerenciar artigos. Essas credenciais identificam o usuário que está fazendo a conexão e o aplicativo conectado ao Salesforce ao qual Amazon Kendra se conecta.

• Verifique se cada documento é exclusivo no Salesforce e outras fontes de dados que você planeja usar para o mesmo índice. Cada fonte de dados que você deseja usar para um índice não deve conter o mesmo documento em todas as fontes de dados. Os IDs de documentos são globais para um índice e devem ser exclusivos por índice.

No seu Conta da AWS, verifique se você tem:

- [Criou um Amazon Kendra índice](https://docs.aws.amazon.com/kendra/latest/dg/create-index.html) e, se estiver usando a API, anotei o ID do índice.
- [Criou uma IAM função](https://docs.aws.amazon.com/kendra/latest/dg/iam-roles.html#iam-roles-ds) para sua fonte de dados e, se estiver usando a API, anotei o ARN da IAM função.

### **a** Note

Se você alterar o tipo de autenticação e as credenciais, deverá atualizar sua IAM função para acessar a ID AWS Secrets Manager secreta correta.

• Armazenou suas credenciais de autenticação do Salesforce em uma senha do AWS Secrets Manager e, se estiver usando a API, anotou o ARN da senha.

### **a** Note

Recomendamos que você atualize ou alterne regularmente as credenciais e as senhas. Forneça somente o nível de acesso necessário para sua própria segurança. Não recomendamos que você reutilize credenciais e senhas nas fontes de dados e nas versões 1.0 e 2.0 do conector (quando for aplicável).

Se você não tiver uma IAM função ou segredo existente, poderá usar o console para criar uma nova IAM função e um novo Secrets Manager segredo ao conectar sua fonte de dados do Salesforce a. Amazon Kendra Se você estiver usando a API, deverá fornecer o ARN de uma IAM função e Secrets Manager segredo existentes e um ID de índice.

### <span id="page-995-0"></span>Instruções de conexão

Para se conectar Amazon Kendra à sua fonte de dados do Salesforce, você deve fornecer os detalhes necessários da sua fonte de dados do Salesforce para que Amazon Kendra possa acessar seus dados. Se você ainda não configurou o Salesforce para Amazon Kendra ver. [Pré-requisitos](#page-994-1)

#### **Console**

Para se conectar Amazon Kendra ao Salesforce:

- 1. Faça login no AWS Management Console e abra o [Amazon Kendra console.](https://console.aws.amazon.com/kendra/)
- 2. No painel de navegação esquerdo, escolha Índices e, em seguida, escolha o índice que deseja usar na lista de índices.

### **a** Note

Você pode escolher definir ou editar as configurações de Controle de acesso do usuário em Configurações do índice.

- 3. Na página Introdução, escolha Adicionar fonte de dados.
- 4. Na página Adicionar fonte de dados, escolha o Conector do Salesforce V2.0 e, em seguida, escolha Adicionar conector.
- 5. Na página Especar detalhes da fonte de dados, insira as seguintes informações:
	- a. Nome da fonte de dados: digite um nome para sua fonte de dados. Você pode incluir hífens, mas não espaços.
	- b. (Opcional) Descrição: insira uma descrição opcional para a fonte de dados.
	- c. Idioma padrão: um idioma para filtrar os documentos para o índice. A menos que você especifique o contrário, o idioma padrão é o inglês. O idioma especificado nos metadados do documento substitui o idioma selecionado.
	- d. Escolha Próximo.
- 6. Na página Definir seção e segurança, insira as informações a seguir:
	- a. URL do Salesforce: insira o URL da instância do site do Salesforce que você deseja indexar.
	- b. Autorização Ative ou desative as informações da lista de controle de acesso (ACL) para seus documentos, se você tiver uma ACL e quiser usá-la para controle de acesso. A ACL especifica quais documentos os usuários e grupos podem acessar. As informações da ACL são usadas para filtrar os resultados da pesquisa com base no acesso do usuário ou do grupo aos documentos. Para obter mais informações, consulte [Filtrar o contexto do usuário.](https://docs.aws.amazon.com/kendra/latest/dg/user-context-filter.html#context-filter-user-incl-datasources)
	- c. Insira uma senha existente ou, se você criar uma nova senha, uma janela secreta da AWS Secrets Manager será aberta.
- Autenticação insira as seguintes informações na janela Criar um AWS Secrets Manager segredo:
	- A. Senha: um nome para sua senha. O prefixo 'AmazonKendra-Salesforce-' é adicionado automaticamente ao seu nome secreto.
	- B. Em Nome de usuário, senha, token de segurança, chave do consumidor, senha do consumidor e URL de autenticação, insira os valores das credenciais de autenticação que você gerou e baixou da conta do Salesforce.
	- C. Escolha Salvar autenticação.
- d. Nuvem privada virtual (VPC): você pode escolher usar uma VPC. Nesse caso, você deve adicionar sub-redes e grupos de segurança da VPC.
- e. Rastreador de identidade especifique se deseja ativar o rastreador Amazon Kendra de identidade. O rastreador de identidade usa as informações da lista de controle de acesso (ACL) dos seus documentos para filtrar os resultados da pesquisa com base no acesso do usuário ou do grupo aos documentos. Se você tiver uma ACL para seus documentos e optar por usá-la, também poderá optar por ativar o rastreador de identidade para configurar a [filtragem de contexto Amazon Kendra do usuário](https://docs.aws.amazon.com/kendra/latest/dg/user-context-filter.html#context-filter-user-incl-datasources) dos resultados da pesquisa. Caso contrário, se o rastreador de identidade estiver desativado, todos os documentos poderão ser pesquisados publicamente. Se você quiser usar o controle de acesso para seus documentos e o rastreador de identidade estiver desativado, você também pode usar a [PutPrincipalMapping](https://docs.aws.amazon.com/kendra/latest/APIReference/API_PutPrincipalMapping.html)API para carregar informações de acesso de usuários e grupos para filtragem de contexto do usuário.
- f. IAM função Escolha uma IAM função existente ou crie uma nova IAM função para acessar as credenciais do repositório e indexar o conteúdo.

IAM as funções usadas para índices não podem ser usadas para fontes de dados. Se você não tiver certeza se uma função existente é usada para um índice ou perguntas frequentes, escolha Criar uma nova função para evitar erros.

- g. Escolha Próximo.
- 7. Na página Configurações de sincronização, insira as seguintes informações:
	- a. Para Rastrear anexos: selecione para rastrear todos os objetos do Salesforce.
- b. Para Objetos padrão, Objetos padrão com anexo e Objeto padrão sem anexo e Artigos de conhecimento, selecione entidades do Salesforce ou tipos de conteúdo que você deseja rastrear.
- c. Você deve fornecer informações de configuração para indexar pelo menos um dos objetos padrão, artigos de conhecimento ou feeds do Chatter. Se você optar por rastrear Artigos de conhecimento, deverá especificar os tipos de artigos de conhecimento a serem indexados. Você pode escolher textos publicados, arquivados, rascunhos e anexos.

Filtro Regex: especifique um padrão regex para incluir itens específicos do catálogo.

- 8. Para Configuração adicional:
	- Informações sobre ACL: todas as listas de controle de acesso são incluídas por padrão. Desmarcar uma lista de controle de acesso tornará públicos todos os arquivos dessa categoria.
	- Padrões Regex: adicionar padrões de expressão regular para incluir ou excluir determinados arquivos. Você pode adicionar até 100 padrões.

Modo de sincronização: escolha como você deseja atualizar o índice quando o conteúdo da fonte de dados for alterado. Quando você sincroniza sua fonte de dados Amazon Kendra pela primeira vez, todo o conteúdo é rastreado e indexado por padrão. Você deve executar uma sincronização completa dos seus dados se a sincronização inicial falhar, mesmo que você não escolha a sincronização completa como opção de modo de sincronização.

- Sincronização completa: indexe todo o conteúdo de forma atualizada, substituindo o conteúdo existente sempre que sua fonte de dados for sincronizada com seu índice.
- Sincronização nova e modificada: indexe somente conteúdo novo e modificado sempre que sua fonte de dados for sincronizada com seu índice. Amazon Kendra pode usar o mecanismo da sua fonte de dados para rastrear alterações no conteúdo e indexar o conteúdo que foi alterado desde a última sincronização.
- Sincronização nova, modificada e excluída: indexe somente conteúdo novo, modificado e excluído sempre que sua fonte de dados for sincronizada com seu índice. Amazon Kendra pode usar o mecanismo da sua fonte de dados para rastrear alterações no conteúdo e indexar o conteúdo que foi alterado desde a última sincronização.
- 9. Escolha Próximo.
- 10. Na página Definir mapeamentos de campo, insira as seguintes informações:

a. Para artigos de conhecimento padrão, anexos de objetos padrão e mapeamentos de campo adicionais sugeridos, selecione entre os campos de fonte de dados padrão Amazon Kendra gerados que você deseja mapear para seu índice.

# **a** Note

É necessário um mapeamento de \_document\_body. Você não pode alterar o mapeamento entre o campo Salesforce ID e o campo Amazon Kendra \_document\_id . Você pode mapear qualquer campo do Salesforce para os campos de índice reservados/padrão do título ou corpo do documento Amazon Kendra.

- b. Adicionar campo: para adicionar campos de fonte de dados personalizados, crie um nome de campo de índice para mapear e o tipo de dados do campo.
- c. Escolha Próximo.
- 11. Na página Revisar e criar, verifique se as informações inseridas estão corretas e selecione Adicionar fonte de dados. Você também pode optar por editar as informações a partir desta página. Sua fonte de dados aparecerá na página Fontes de dados depois que a fonte de dados for adicionada com sucesso.

# API

Para se conectar Amazon Kendra ao Salesforce

Você deve especificar um JSON do [esquema da fonte de dados](https://docs.aws.amazon.com/kendra/latest/dg/ds-schemas.html) usando a [TemplateConfiguration](https://docs.aws.amazon.com/kendra/latest/APIReference/API_TemplateConfiguration.html)API. Você deve fornecer as seguintes informações:

- Fonte de dados especifique o tipo de fonte de dados como SALESFORCEV2 quando você usa o esquema [TemplateConfigurationJ](https://docs.aws.amazon.com/kendra/latest/dg/API_TemplateConfiguration.html)SON. Também especifique a fonte de dados como TEMPLATE quando você chama a [CreateDataSourceA](https://docs.aws.amazon.com/kendra/latest/dg/API_CreateDataSource.html)PI.
- URL do host: especifique o URL do host da instância do Salesforce.
- Modo de sincronização especifique como Amazon Kendra você deve atualizar seu índice quando o conteúdo da fonte de dados for alterado. Quando você sincroniza sua fonte de dados Amazon Kendra pela primeira vez, todo o conteúdo é rastreado e indexado por padrão. Você deve executar uma sincronização completa dos seus dados se a sincronização inicial

falhar, mesmo que você não escolha a sincronização completa como opção de modo de sincronização. Escolha uma das seguintes opções:

- FORCED FULL CRAWLpara indexar todo o conteúdo de forma atualizada, substituindo o conteúdo existente sempre que sua fonte de dados é sincronizada com seu índice.
- FULL\_CRAWLpara indexar somente conteúdo novo, modificado e excluído sempre que sua fonte de dados for sincronizada com seu índice. Amazon Kendra pode usar o mecanismo da sua fonte de dados para rastrear alterações no conteúdo e indexar o conteúdo que foi alterado desde a última sincronização.
- CHANGE\_LOGpara indexar somente conteúdo novo e modificado sempre que sua fonte de dados for sincronizada com seu índice. Amazon Kendra pode usar o mecanismo da sua fonte de dados para rastrear alterações no conteúdo e indexar o conteúdo que foi alterado desde a última sincronização.
- Nome de recurso secreto da Amazon (ARN) Forneça o nome de recurso da Amazon (ARN) de um Secrets Manager segredo que contenha as credenciais de autenticação da sua conta do Salesforce. A senha deve conter uma estrutura JSON com as seguintes chaves:

```
{ 
     "authenticationUrl": "OAUTH endpoint that Amazon Kendra connects to get an 
  OAUTH token", 
     "consumerKey": "Application public key generated when you created your 
 Salesforce application", 
     "consumerSecret": "Application private key generated when you created your 
 Salesforce application", 
     "password": "Password associated with the user logging in to the Salesforce 
 instance", 
     "securityToken": "Token associated with the user account logging in to the 
 Salesforce instance", 
     "username": "User name of the user logging in to the Salesforce instance"
```
}

### **a** Note

Recomendamos que você atualize ou alterne regularmente as credenciais e as senhas. Forneça somente o nível de acesso necessário para sua própria segurança. Não recomendamos que você reutilize credenciais e senhas nas fontes de dados e nas versões 1.0 e 2.0 do conector (quando for aplicável).

• IAM role — Especifique RoleArn quando você liga CreateDataSource para fornecer uma IAM função com permissões para acessar seu Secrets Manager segredo e chamar as APIs públicas necessárias para o conector Salesforce e. Amazon Kendra Para obter mais informações, [consulte Funções do IAM para as fontes de dados do Salesforce.](https://docs.aws.amazon.com/kendra/latest/dg/iam-roles.html#iam-roles-ds)

Você também pode adicionar os seguintes recursos opcionais:

- Nuvem privada virtual (VPC): especifique a VpcConfiguration quando ao chamar CreateDataSource. Para ter mais informações, consulte [Configurando Amazon Kendra para](#page-1048-0) [usar um Amazon VPC.](#page-1048-0)
- Filtros de inclusão e exclusão você pode especificar se deseja incluir ou excluir determinados documentos, contas, campanhas, casos, contatos, leads, oportunidades, soluções, tarefas, grupos, conversas e arquivos de entidades personalizadas.

# **a** Note

A maioria das fontes de dados usa padrões de expressão regular, que são padrões de inclusão ou exclusão chamados de filtros. Se você especificar um filtro de inclusão, somente o conteúdo que corresponda ao filtro de inclusão será indexado. Qualquer documento que não corresponda ao filtro de inclusão não é indexado. Se especificar um filtro de inclusão e exclusão, os documentos que corresponderem ao filtro de exclusão não serão indexados, mesmo que correspondam ao filtro de inclusão.

- Rastreador de identidade especifique se deseja ativar o rastreador Amazon Kendra de identidade. O rastreador de identidade usa as informações da lista de controle de acesso (ACL) dos seus documentos para filtrar os resultados da pesquisa com base no acesso do usuário ou do grupo aos documentos. Se você tiver uma ACL para seus documentos e optar por usá-la, também poderá optar por ativar o rastreador de identidade para configurar a [filtragem](https://docs.aws.amazon.com/kendra/latest/dg/user-context-filter.html#context-filter-user-incl-datasources)  [de contexto Amazon Kendra do usuário](https://docs.aws.amazon.com/kendra/latest/dg/user-context-filter.html#context-filter-user-incl-datasources) dos resultados da pesquisa. Caso contrário, se o rastreador de identidade estiver desativado, todos os documentos poderão ser pesquisados publicamente. Se você quiser usar o controle de acesso para seus documentos e o rastreador de identidade estiver desativado, você também pode usar a [PutPrincipalMappingA](https://docs.aws.amazon.com/kendra/latest/APIReference/API_PutPrincipalMapping.html)PI para carregar informações de acesso de usuários e grupos para filtragem de contexto do usuário.
- Mapeamentos de campo: escolha mapear os campos de fonte de dados do Salesforce para os campos de índice do Amazon Kendra . Para obter mais informações, consulte [Mapear campos](https://docs.aws.amazon.com/kendra/latest/dg/field-mapping.html)  [de fonte de dados](https://docs.aws.amazon.com/kendra/latest/dg/field-mapping.html).

O campo do corpo do documento ou o corpo do documento equivalente para seus documentos é obrigatório Amazon Kendra para pesquisar seus documentos. Você deve mapear o nome do campo do corpo do documento na fonte de dados para o nome do campo de índice\_document\_body. Todos os demais campos são opcionais.

Para ver uma lista de outras chaves JSON importantes a serem configuradas, consulte [Esquema](#page-531-0)  [de modelo do Salesforce.](#page-531-0)

### <span id="page-1002-0"></span>Saiba mais

Para saber mais sobre a integração Amazon Kendra com sua fonte de dados do Salesforce, consulte:

• [Anunciando o conector Salesforce atualizado \(V2\) para Amazon Kendra](https://aws.amazon.com/blogs/machine-learning/announcing-the-updated-salesforce-connector-v2-for-amazon-kendra/)

# **ServiceNow**

ServiceNow fornece um sistema de gerenciamento de serviços baseado em nuvem para criar e gerenciar fluxos de trabalho em nível organizacional, como serviços de TI, sistemas de emissão de bilhetes e suporte. Você pode usar Amazon Kendra para indexar seus ServiceNow catálogos, artigos de conhecimento, incidentes e seus anexos.

Você pode se conectar Amazon Kendra à sua fonte de ServiceNow dados usando o [Amazon Kendra](https://console.aws.amazon.com/kendra/)  [console](https://console.aws.amazon.com/kendra/), a [TemplateConfiguration](https://docs.aws.amazon.com/kendra/latest/APIReference/API_TemplateConfiguration.html)API ou a [ServiceNowConfigurationA](https://docs.aws.amazon.com/kendra/latest/APIReference/API_ServiceNowConfiguration.html)PI.

Amazon Kendra tem duas versões do ServiceNow conector. Os recursos suportados de cada versão incluem:

ServiceNow conector V1.0/API [ServiceNowConfiguration](https://docs.aws.amazon.com/kendra/latest/APIReference/API_ServiceNowConfiguration.html)

- Mapeamentos de campos
- ServiceNow versões de instância: Londres, outras
- Padrões de inclusão/exclusão: catálogos de serviços, artigos de conhecimento, anexos

ServiceNow conector V2.0/API [TemplateConfiguration](https://docs.aws.amazon.com/kendra/latest/APIReference/API_TemplateConfiguration.html)

- Mapeamentos de campos
- Filtragem de contexto do usuário
- Filtros de inclusão/exclusão
- Sincronizações de conteúdo completas e incrementais
- ServiceNow versões de instância: Roma, Sandiego, Tóquio, outras
- Nuvem privada virtual (VPC)

# **a** Note

O suporte para o ServiceNow conector V1.0 ServiceNowConfiguration /API está programado para terminar em 2023. Recomendamos migrar ou usar o ServiceNow conector V2.0/ TemplateConfiguration API.

Para solucionar problemas do conector da fonte de Amazon Kendra ServiceNow dados, consulte[Solucionar problemas de origens de dados.](#page-1361-0)

# Tópicos

- [ServiceNow conector V1.0](#page-1003-0)
- [ServiceNow conector V2.0](#page-1011-0)
- [Especificando documentos para indexar com uma consulta](#page-1022-0)

# <span id="page-1003-0"></span>ServiceNow conector V1.0

ServiceNow fornece um sistema de gerenciamento de serviços baseado em nuvem para criar e gerenciar fluxos de trabalho em nível organizacional, como serviços de TI, sistemas de emissão de bilhetes e suporte. Você pode usar Amazon Kendra para indexar seus ServiceNow catálogos, artigos de conhecimento e seus anexos.

### **G** Note

O suporte para o ServiceNow conector V1.0 ServiceNowConfiguration /API está programado para terminar em 2023. Recomendamos migrar ou usar o ServiceNow conector V2.0/ TemplateConfiguration API.

Para solucionar problemas do conector da fonte de Amazon Kendra ServiceNow dados, consulte[Solucionar problemas de origens de dados.](#page-1361-0)

### Tópicos

- [Atributos compatíveis](#page-1004-0)
- [Pré-requisitos](#page-1004-1)
- [Instruções de conexão](#page-1006-0)
- [Saiba mais](#page-1011-1)

## <span id="page-1004-0"></span>Atributos compatíveis

Amazon Kendra ServiceNow o conector de fonte de dados oferece suporte aos seguintes recursos:

- ServiceNow versões de instância: Londres, outras
- Padrões de inclusão/exclusão: catálogos de serviços, artigos de conhecimento e anexos

### <span id="page-1004-1"></span>Pré-requisitos

Antes de poder usar Amazon Kendra para indexar sua fonte de ServiceNow dados, faça essas alterações em suas ServiceNow AWS contas.

Em ServiceNow, verifique se você tem:

- Criei uma conta de ServiceNow administrador e criei uma ServiceNow instância.
- Copiou o host do URL da sua ServiceNow instância. Por exemplo, se o URL da instância for *https://your-domain.service-now.com*, o formato do URL do host inserido será *yourdomain.service-now.com*.
- Anote suas credenciais básicas de autenticação contendo um nome de usuário e uma senha para permitir Amazon Kendra a conexão com sua ServiceNow instância.
- Opcional: configurou um token de credencial do OAuth 2.0 que pode identificar Amazon Kendra e gerar um nome de usuário, senha, ID do cliente e segredo do cliente. O nome de usuário e a senha devem fornecer acesso à base de ServiceNow conhecimento e ao catálogo de serviços. Consulte a [ServiceNow documentação sobre a autenticação OAuth 2.0](https://docs.servicenow.com/en-US/bundle/utah-platform-security/page/integrate/single-sign-on/concept/c_Authentication.html) para obter mais informações.
- Adicionou as seguintes permissões:
	- kb\_category
	- kb knowledge
	- kb\_knowledge\_base
	- kb\_uc\_cannot\_read\_mtom
	- kb uc can read mtom
	- sc\_catalog
	- sc category
	- sc\_cat\_item
	- sys\_attachment
	- sys attachment doc
	- sys\_user\_role
- Verifique se cada documento é exclusivo em ServiceNow e entre outras fontes de dados que você planeja usar para o mesmo índice. Cada fonte de dados que você deseja usar para um índice não deve conter o mesmo documento em todas as fontes de dados. Os IDs de documentos são globais para um índice e devem ser exclusivos por índice.

No seu Conta da AWS, verifique se você tem:

- [Criou um Amazon Kendra índice](https://docs.aws.amazon.com/kendra/latest/dg/create-index.html) e, se estiver usando a API, anotei o ID do índice.
- [Criou uma IAM função](https://docs.aws.amazon.com/kendra/latest/dg/iam-roles.html#iam-roles-ds) para sua fonte de dados e, se estiver usando a API, anotei o ARN da IAM função.

### **a** Note

Se você alterar o tipo de autenticação e as credenciais, deverá atualizar sua IAM função para acessar a ID AWS Secrets Manager secreta correta.

• Armazenou suas credenciais de ServiceNow autenticação em um AWS Secrets Manager segredo e, se estiver usando a API, anotou o ARN do segredo.

#### **a** Note

Recomendamos que você atualize ou alterne regularmente as credenciais e as senhas. Forneça somente o nível de acesso necessário para sua própria segurança. Não recomendamos que você reutilize credenciais e senhas nas fontes de dados e nas versões 1.0 e 2.0 do conector (quando for aplicável).

Se você não tiver uma IAM função ou segredo existente, poderá usar o console para criar uma nova IAM função e um novo Secrets Manager segredo ao conectar sua fonte de ServiceNow dados Amazon Kendra a. Se você estiver usando a API, deverá fornecer o ARN de uma IAM função e Secrets Manager segredo existentes e um ID de índice.

### <span id="page-1006-0"></span>Instruções de conexão

Para se conectar Amazon Kendra à sua fonte de ServiceNow dados, você deve fornecer os detalhes necessários da sua fonte de ServiceNow dados para que Amazon Kendra possa acessar seus dados. Se você ainda não configurou ServiceNow para Amazon Kendra ver[Pré-requisitos.](#page-1004-1)

#### **Console**

Para se conectar Amazon Kendra a ServiceNow

- 1. Faça login no AWS Management Console e abra o [Amazon Kendra console.](https://console.aws.amazon.com/kendra/)
- 2. No painel de navegação esquerdo, escolha Índices e, em seguida, escolha o índice que deseja usar na lista de índices.

#### **a** Note

Você pode escolher definir ou editar as configurações de Controle de acesso do usuário em Configurações do índice.

- 3. Na página Introdução, escolha Adicionar fonte de dados.
- 4. Na página Adicionar fonte de dados, escolha ServiceNowconector V1.0 e, em seguida, escolha Adicionar fonte de dados.
- 5. Na página Especar detalhes da fonte de dados, insira as seguintes informações:
- a. Em Nome e descrição, em Nome da fonte de dados: insira um nome para a fonte de dados. Você pode incluir hífens, mas não espaços.
- b. (Opcional) Descrição: insira uma descrição opcional para a fonte de dados.
- c. Em Idioma padrão Escolha um idioma para filtrar seus documentos para o índice. A menos que você especifique o contrário, o idioma padrão é o inglês. O idioma especificado nos metadados do documento substitui o idioma selecionado.
- d. Em Tags, em Adicionar nova tag Inclua tags opcionais para pesquisar e filtrar seus recursos ou monitorar seus AWS custos.
- e. Escolha Próximo.
- 6. Na página Definir seção e segurança, insira as informações a seguir:
	- a. ServiceNow host Insira a URL do ServiceNow host.
	- b. ServiceNow versão Selecione sua ServiceNow versão.
	- c. Escolha entre Autenticação básica e Autenticação Oauth 2.0 com base no seu caso de uso.
	- d. AWS Secrets Manager segredo Escolha um segredo existente ou crie um novo Secrets Manager segredo para armazenar suas credenciais de ServiceNow autenticação. Se optar por criar uma nova senha, uma janela secreta do AWS Secrets Manager será aberta.
		- i. Senha: um nome para sua senha. O prefixo 'AmazonKendra- ServiceNow -' é adicionado automaticamente ao seu nome secreto.
		- ii. Se estiver usando a Autenticação Básica, insira o nome secreto, o nome de usuário e a senha da sua conta. ServiceNow

Se estiver usando a autenticação OAuth2, insira o nome secreto, nome de usuário, senha, ID do cliente e segredo do cliente que você criou na sua conta. ServiceNow

- iii. Selecione Salvar e adicionar senha.
- e. IAM função Escolha uma IAM função existente ou crie uma nova IAM função para acessar as credenciais do repositório e indexar o conteúdo.
IAM as funções usadas para índices não podem ser usadas para fontes de dados. Se você não tiver certeza se uma função existente é usada para um índice ou perguntas frequentes, escolha Criar uma nova função para evitar erros.

- f. Escolha Próximo.
- 7. Na página Configurações de sincronização, insira as seguintes informações:
	- a. Inclua artigos de conhecimento: escolha indexar artigos de conhecimento.
	- b. Tipo de artigos de conhecimento Escolha entre Incluir somente artigos públicos e Incluir artigos com base na consulta de ServiceNow filtro com base em seu caso de uso. Se você selecionar Incluir artigos com base na consulta de ServiceNow filtro, deverá inserir uma consulta de filtro copiada da sua ServiceNow conta.
	- c. Inclua anexos de artigos de conhecimento: escolha indexar anexos de artigos de conhecimento. Você também pode selecionar tipos de arquivo específicos para indexar.
	- d. Incluir itens do catálogo: escolha indexar os itens do catálogo.
	- e. Incluir anexos de itens de catálogo: escolha indexar anexos de itens de catálogo. Você também pode selecionar tipos de arquivo específicos para indexar.
	- f. Frequência Com que frequência Amazon Kendra será sincronizada com sua fonte de dados.
	- g. Escolha Próximo.
- 8. Na página Definir mapeamentos de campo, insira as seguintes informações:
	- a. Artigos do Knowledge e catálogo de serviços Selecione entre os campos da fonte de dados padrão Amazon Kendra gerados e os mapeamentos de campo adicionais sugeridos que você deseja mapear para o seu índice.
	- b. Adicionar campo: para adicionar campos de fonte de dados personalizados, crie um nome de campo de índice para mapear e o tipo de dados do campo.
	- c. Escolha Próximo.
- 9. Na página Revisar e criar, verifique se as informações inseridas estão corretas e selecione Adicionar fonte de dados. Você também pode optar por editar as informações a partir desta página. Sua fonte de dados aparecerá na página Fontes de dados depois que a fonte de dados for adicionada com sucesso.

#### API

Para se conectar Amazon Kendra a ServiceNow

Você deve especificar o seguinte usando a [ServiceNowConfiguration API:](https://docs.aws.amazon.com/kendra/latest/APIReference/API_ServiceNowConfiguration.html)

- URL da fonte de dados especifique o ServiceNow URL. O endpoint do host deve ser semelhante a: *your-domain.service-now.com*.
- Instância do host da fonte de dados especifique a versão da instância do ServiceNow host como LONDON ouOTHERS.
- Nome de recurso secreto da Amazon (ARN) Forneça o nome de recurso da Amazon (ARN) de um Secrets Manager segredo que contenha as credenciais de autenticação que você criou em sua conta. ServiceNow

Se você usar uma autenticação básica, a senha deverá conter uma estrutura JSON com as seguintes chaves:

```
{ 
     "username": "user name", 
     "password": "password"
}
```
Se você usar uma autenticação OAuth2, a senha deverá conter uma estrutura JSON com as seguintes chaves:

```
{ 
     "username": "user name", 
     "password": "password", 
     "clientId": "client id", 
     "clientSecret": "client secret"
}
```
## **a** Note

Recomendamos que você atualize ou alterne regularmente as credenciais e as senhas. Forneça somente o nível de acesso necessário para sua própria segurança. Não recomendamos que você reutilize credenciais e senhas nas fontes de dados e nas versões 1.0 e 2.0 do conector (quando for aplicável).

• IAM role — Especifique RoleArn quando você liga CreateDataSource para fornecer uma IAM função com permissões para acessar seu Secrets Manager segredo e chamar as APIs públicas necessárias para o ServiceNow conector e. Amazon Kendra Para obter mais informações, consulte [IAM funções para fontes ServiceNow de dados.](https://docs.aws.amazon.com/kendra/latest/dg/iam-roles.html#iam-roles-ds)

Você também pode adicionar os seguintes recursos opcionais:

• Mapeamentos de campo — Escolha mapear os campos da fonte de ServiceNow dados para os Amazon Kendra campos de índice. Para obter mais informações, consulte [Mapear campos de](https://docs.aws.amazon.com/kendra/latest/dg/field-mapping.html)  [fonte de dados](https://docs.aws.amazon.com/kendra/latest/dg/field-mapping.html).

#### **G** Note

O campo do corpo do documento ou o corpo do documento equivalente para seus documentos é obrigatório Amazon Kendra para pesquisar seus documentos. Você deve mapear o nome do campo do corpo do documento na fonte de dados para o nome do campo de índice\_document\_body. Todos os demais campos são opcionais.

• Filtros de inclusão e exclusão: especifique se deseja incluir ou excluir determinados anexos de arquivos de catálogos e artigos de conhecimento.

#### **a** Note

A maioria das fontes de dados usa padrões de expressão regular, que são padrões de inclusão ou exclusão chamados de filtros. Se você especificar um filtro de inclusão, somente o conteúdo que corresponda ao filtro de inclusão será indexado. Qualquer documento que não corresponda ao filtro de inclusão não é indexado. Se especificar um filtro de inclusão e exclusão, os documentos que corresponderem ao filtro de exclusão não serão indexados, mesmo que correspondam ao filtro de inclusão.

- Parâmetros de indexação: você também pode optar por especificar se deseja:
	- Indexar artigos de conhecimento, catálogos de serviços ou os dois Se você optar por indexar artigos de conhecimento e itens do catálogo de serviços, deverá fornecer o nome do ServiceNow campo mapeado para o campo de conteúdo do documento de Amazon Kendra índice no índice.
	- Indexar anexos a artigos de conhecimento e itens de catálogo.

• Use uma ServiceNow consulta que selecione documentos de uma ou mais bases de conhecimento. As bases de conhecimento podem ser públicas ou privadas. Para obter mais informações, consulte [Como especificar documentos para indexar com uma consulta.](https://docs.aws.amazon.com/kendra/latest/dg/servicenow-query.html)

#### Saiba mais

Para saber mais sobre a integração Amazon Kendra com sua fonte ServiceNow de dados, consulte:

• [Introdução ao conector Amazon Kendra ServiceNow online](https://aws.amazon.com/blogs/machine-learning/getting-started-with-amazon-kendra-servicenow-online-connector/)

# ServiceNow conector V2.0

ServiceNow fornece um sistema de gerenciamento de serviços baseado em nuvem para criar e gerenciar fluxos de trabalho em nível organizacional, como serviços de TI, sistemas de emissão de bilhetes e suporte. Você pode usar Amazon Kendra para indexar seus ServiceNow catálogos, artigos de conhecimento, incidentes e seus anexos.

Para solucionar problemas do conector da fonte de Amazon Kendra ServiceNow dados, consulte[Solucionar problemas de origens de dados.](#page-1361-0)

#### Tópicos

- [Atributos compatíveis](#page-1011-0)
- [Pré-requisitos](#page-1012-0)
- [Instruções de conexão](#page-1013-0)
- [Saiba mais](#page-1021-0)

#### <span id="page-1011-0"></span>Atributos compatíveis

Amazon Kendra ServiceNow o conector de fonte de dados oferece suporte aos seguintes recursos:

- Mapeamentos de campos
- Filtragem de contexto do usuário
- Filtros de inclusão/exclusão
- Sincronizações de conteúdo completas e incrementais
- ServiceNow versões de instância: Roma, Sandiego, Tóquio, outras
- Nuvem privada virtual (VPC)

#### <span id="page-1012-0"></span>Pré-requisitos

Antes de poder usar Amazon Kendra para indexar sua fonte de ServiceNow dados, faça essas alterações em suas ServiceNow AWS contas.

Em ServiceNow, verifique se você tem:

- Crie uma instância de desenvolvedor pessoal ou empresarial e tenha uma ServiceNow instância com uma função administrativa.
- Copiou o host do URL da sua ServiceNow instância. O formato do URL do host que você insere é *your-domain.service-now.com*. Você precisa do URL da sua ServiceNow instância para se conectar Amazon Kendra.
- Anote suas credenciais básicas de autenticação de um nome de usuário e senha para permitir Amazon Kendra a conexão com sua ServiceNow instância.
- Opcional: credenciais de cliente OAuth 2.0 configuradas que podem ser identificadas Amazon Kendra usando um nome de usuário, senha, um ID de cliente gerado e um segredo do cliente. Consulte a [ServiceNow documentação sobre a autenticação OAuth 2.0](https://docs.servicenow.com/en-US/bundle/utah-platform-security/page/integrate/single-sign-on/concept/c_Authentication.html) para obter mais informações.
- Verifique se cada documento é exclusivo em ServiceNow e entre outras fontes de dados que você planeja usar para o mesmo índice. Cada fonte de dados que você deseja usar para um índice não deve conter o mesmo documento em todas as fontes de dados. Os IDs de documentos são globais para um índice e devem ser exclusivos por índice.

No seu Conta da AWS, verifique se você tem:

- [Criou um Amazon Kendra índice](https://docs.aws.amazon.com/kendra/latest/dg/create-index.html) e, se estiver usando a API, anotei o ID do índice.
- [Criou uma IAM função](https://docs.aws.amazon.com/kendra/latest/dg/iam-roles.html#iam-roles-ds) para sua fonte de dados e, se estiver usando a API, anotei o ARN da IAM função.

**a** Note

Se você alterar o tipo de autenticação e as credenciais, deverá atualizar sua IAM função para acessar a ID AWS Secrets Manager secreta correta.

• Armazenou suas credenciais de ServiceNow autenticação em um AWS Secrets Manager segredo e, se estiver usando a API, anotou o ARN do segredo.

Recomendamos que você atualize ou alterne regularmente as credenciais e as senhas. Forneça somente o nível de acesso necessário para sua própria segurança. Não recomendamos que você reutilize credenciais e senhas nas fontes de dados e nas versões 1.0 e 2.0 do conector (quando for aplicável).

Se você não tiver uma IAM função ou segredo existente, poderá usar o console para criar uma nova IAM função e um novo Secrets Manager segredo ao conectar sua fonte de ServiceNow dados Amazon Kendra a. Se você estiver usando a API, deverá fornecer o ARN de uma IAM função e Secrets Manager segredo existentes e um ID de índice.

#### <span id="page-1013-0"></span>Instruções de conexão

Para se conectar Amazon Kendra à sua fonte de ServiceNow dados, você deve fornecer os detalhes necessários da sua fonte de ServiceNow dados para que Amazon Kendra possa acessar seus dados. Se você ainda não configurou ServiceNow para Amazon Kendra ver[Pré-requisitos.](#page-1012-0)

#### Console

Para se conectar Amazon Kendra a ServiceNow

- 1. Faça login no AWS Management Console e abra o [Amazon Kendra console.](https://console.aws.amazon.com/kendra/)
- 2. No painel de navegação esquerdo, escolha Índices e, em seguida, escolha o índice que deseja usar na lista de índices.

#### **a** Note

Você pode escolher definir ou editar as configurações de Controle de acesso do usuário em Configurações do índice.

- 3. Na página Introdução, escolha Adicionar fonte de dados.
- 4. Na página Adicionar fonte de dados, escolha ServiceNowconector V2.0 e, em seguida, escolha Adicionar fonte de dados.
- 5. Na página Especar detalhes da fonte de dados, insira as seguintes informações:
- a. Em Nome e descrição, em Nome da fonte de dados: insira um nome para a fonte de dados. Você pode incluir hífens, mas não espaços.
- b. (Opcional) Descrição: insira uma descrição opcional para a fonte de dados.
- c. Em Idioma padrão Escolha um idioma para filtrar seus documentos para o índice. A menos que você especifique o contrário, o idioma padrão é o inglês. O idioma especificado nos metadados do documento substitui o idioma selecionado.
- d. Em Tags, em Adicionar nova tag Inclua tags opcionais para pesquisar e filtrar seus recursos ou monitorar seus AWS custos.
- e. Escolha Próximo.
- 6. Na página Definir seção e segurança, insira as informações a seguir:
	- a. ServiceNow host Insira a URL do ServiceNow host. O formato do URL do host que você insere é *your-domain.service-now.com*.
	- b. ServiceNow versão Selecione a versão da sua ServiceNow instância. Você pode selecionar entre Roma, Sandiego, Tóquio ou outros.
	- c. Autorização Ative ou desative as informações da lista de controle de acesso (ACL) para seus documentos, se você tiver uma ACL e quiser usá-la para controle de acesso. A ACL especifica quais documentos os usuários e grupos podem acessar. As informações da ACL são usadas para filtrar os resultados da pesquisa com base no acesso do usuário ou do grupo aos documentos. Para obter mais informações, consulte [Filtrar o contexto do usuário.](https://docs.aws.amazon.com/kendra/latest/dg/user-context-filter.html#context-filter-user-incl-datasources)
	- d. Autenticação Escolha entre a autenticação básica e a autenticação Oauth 2.0.
	- e. AWS Secrets Manager segredo Escolha um segredo existente ou crie um novo Secrets Manager segredo para armazenar suas credenciais de ServiceNow autenticação. Se optar por criar uma nova senha, uma janela secreta do AWS Secrets Manager será aberta. Insira as seguintes informações na janela:
		- i. Senha: um nome para sua senha. O prefixo 'AmazonKendra- ServiceNow -' é adicionado automaticamente ao seu nome secreto.
		- ii. Se estiver usando a Autenticação Básica, insira o nome secreto, o nome de usuário e a senha da sua conta. ServiceNow

Se estiver usando a autenticação OAuth2.0, insira o nome secreto, nome de usuário, senha, ID do cliente e segredo do cliente que você criou na sua conta. **ServiceNow** 

- iii. Selecione Salvar e adicionar senha.
- f. Nuvem privada virtual (VPC): você pode escolher usar uma VPC. Nesse caso, você deve adicionar sub-redes e grupos de segurança da VPC.
- g. Rastreador de identidade especifique se deseja ativar o rastreador Amazon Kendra de identidade. O rastreador de identidade usa as informações da lista de controle de acesso (ACL) dos seus documentos para filtrar os resultados da pesquisa com base no acesso do usuário ou do grupo aos documentos. Se você tiver uma ACL para seus documentos e optar por usá-la, também poderá optar por ativar o rastreador de identidade para configurar a [filtragem de contexto Amazon Kendra do usuário](https://docs.aws.amazon.com/kendra/latest/dg/user-context-filter.html#context-filter-user-incl-datasources) dos resultados da pesquisa. Caso contrário, se o rastreador de identidade estiver desativado, todos os documentos poderão ser pesquisados publicamente. Se você quiser usar o controle de acesso para seus documentos e o rastreador de identidade estiver desativado, você também pode usar a [PutPrincipalMapping](https://docs.aws.amazon.com/kendra/latest/APIReference/API_PutPrincipalMapping.html)API para carregar informações de acesso de usuários e grupos para filtragem de contexto do usuário.
- h. IAM função Escolha uma IAM função existente ou crie uma nova IAM função para acessar as credenciais do repositório e indexar o conteúdo.

IAM as funções usadas para índices não podem ser usadas para fontes de dados. Se você não tiver certeza se uma função existente é usada para um índice ou perguntas frequentes, escolha Criar uma nova função para evitar erros.

- i. Escolha Próximo.
- 7. Na página Configurações de sincronização, insira as seguintes informações:
	- a. Para artigos de conhecimento, escolha entre as seguintes opções:
		- Artigos de conhecimento: escolha indexar artigos de conhecimento.
		- Anexos de artigos de conhecimento: escolha indexar anexos de artigos de conhecimento.
		- Tipo de artigos de conhecimento Escolha entre Somente artigos públicos e artigos de conhecimento com base na consulta de ServiceNow filtro com base em seu caso de uso. Se você selecionar Incluir artigos com base na consulta de ServiceNow filtro, deverá inserir uma consulta de filtro copiada da sua ServiceNow conta. *Exemplos de consultas de filtro incluem: workflow\_state=draft^EQ,*

# *kb\_knowledge\_base=dfc19531bf2021003f07e2c1ac0739ab^text ISNOTEMPTY^EQ, article\_type=text^active=true^EQ*.

# **A** Important

Se você optar por rastrear Somente artigos públicos, Amazon Kendra rastreia somente artigos de conhecimento aos quais tenha sido atribuída uma função de acesso público em. ServiceNow

- Incluir artigos com base em um filtro de descrição curta: especifique padrões de expressão regular para incluir ou excluir artigos específicos.
- b. Para Itens do catálogo de serviços:
	- Itens do catálogo de serviço: escolha indexar os itens do catálogo de serviço.
	- Anexos de itens de catálogo de serviço: escolha indexar anexos de itens de catálogo.
	- Itens do catálogo de serviço ativos: escolha indexar os itens do catálogo de serviço ativos.
	- Itens do catálogo de serviço inativos: escolha indexar os itens do catálogo de serviço inativos.
	- Consulta de filtro Escolha incluir itens do catálogo de serviços com base em um filtro definido na sua ServiceNow instância. *Exemplos de consultas de filtro incluem: short\_descriptionLIKEAccess^category=2809952237b1300054b6a3549dbe5dd4^EQ, nameSTARTSWITHService^active=true^EQ*.
	- Incluir itens do catálogo de serviços com base no filtro de descrição resumida: especifique um padrão regex para incluir itens específicos do catálogo.
- c. Para incidentes:
	- Incidentes: escolha indexar incidentes de serviço.
	- Anexos de incidentes: opte por indexar anexos de incidentes.
	- Incidentes ativos: escolha indexar incidentes ativos.
	- Incidentes inativos: escolha indexar incidentes inativos.
	- Tipo de incidente ativo: escolha entre Todos os incidentes, Incidentes abertos, Aberto: incidentes não atribuídos e Incidentes resolvidos, dependendo do caso de uso.
- Consulta de filtro Escolha incluir incidentes com base em um filtro definido na sua ServiceNow instância. *Exemplos de consultas de filtro incluem: short\_descriptionLIKETest^urgency=3^state=1^EQ, priority=2^category=software^EQ* .
- Incluir incidentes com base em um filtro de descrição resumida: especifique um padrão de regex para incluir incidentes específicos.
- d. Para Configuração adicional:
	- Informações de ACL: as listas de controle de acesso para entidades que você selecionou são incluídas por padrão. Desmarcar uma lista de controle de acesso tornará públicos todos os arquivos dessa categoria. As opções de ACL são automaticamente desativadas para entidades não selecionadas. Para artigos públicos, a ACL não é aplicada.
	- Para Tamanho máximo do arquivo Especifique o limite de tamanho do arquivo em MBs que o Amazon Kendra rastreará. O Amazon Kendra rastreará somente os arquivos dentro do limite de tamanho que você definir. O tamanho padrão do arquivo é 50 MB. O tamanho máximo do arquivo deve ser maior que 0MB e menor ou igual a 50MB.
	- Padrões de regex de anexos: adicione padrões de expressão regular para incluir ou excluir determinados arquivos anexados de catálogos, artigos de conhecimento e incidentes. Você pode adicionar até 100 padrões.
- e. Modo de sincronização: escolha como você deseja atualizar o índice quando o conteúdo da fonte de dados for alterado. Quando você sincroniza sua fonte de dados Amazon Kendra pela primeira vez, todo o conteúdo é rastreado e indexado por padrão. Você deve executar uma sincronização completa dos seus dados se a sincronização inicial falhar, mesmo que você não escolha a sincronização completa como opção de modo de sincronização.
	- Sincronização completa: indexe todo o conteúdo de forma atualizada, substituindo o conteúdo existente sempre que sua fonte de dados for sincronizada com seu índice.
	- Sincronização nova, modificada e excluída: indexe somente conteúdo novo, modificado e excluído sempre que sua fonte de dados for sincronizada com seu índice. Amazon Kendra pode usar o mecanismo da sua fonte de dados para rastrear alterações no conteúdo e indexar o conteúdo que foi alterado desde a última sincronização.
- f. Em Cronograma de execução da sincronização, para Frequência Com Amazon Kendra que frequência será sincronizada com sua fonte de dados.
- g. Escolha Próximo.
- 8. Na página Definir mapeamentos de campo, insira as seguintes informações:
	- a. Artigos do Knowledge, catálogo de serviços, anexos e incidentes Selecione entre os campos de fonte de dados padrão Amazon Kendra gerados que você deseja mapear para o seu índice.
	- b. Adicionar campo: para adicionar campos de fonte de dados personalizados, crie um nome de campo de índice para mapear e o tipo de dados do campo.
	- c. Escolha Próximo.
- 9. Na página Revisar e criar, verifique se as informações inseridas estão corretas e selecione Adicionar fonte de dados. Você também pode optar por editar as informações a partir desta página. Sua fonte de dados aparecerá na página Fontes de dados depois que a fonte de dados for adicionada com sucesso.

# API

Para se conectar Amazon Kendra a ServiceNow

Você deve especificar um JSON do [esquema da fonte de dados](https://docs.aws.amazon.com/kendra/latest/dg/ds-schemas.html) usando a [TemplateConfiguration](https://docs.aws.amazon.com/kendra/latest/APIReference/API_TemplateConfiguration.html)API. Você deve fornecer as seguintes informações:

- Fonte de dados especifique o tipo de fonte de dados como SERVICENOWV2 quando você usa o esquema [TemplateConfigurationJ](https://docs.aws.amazon.com/kendra/latest/dg/API_TemplateConfiguration.html)SON. Também especifique a fonte de dados como TEMPLATE quando você chama a [CreateDataSourceA](https://docs.aws.amazon.com/kendra/latest/dg/API_CreateDataSource.html)PI.
- URL do host especifique a versão da instância do ServiceNow host. Por exemplo, *yourdomain.service-now.com*.
- Tipo de autenticação especifique o tipo de autenticação que você usa, seja basicAuth ou OAuth2 para sua ServiceNow instância.
- ServiceNow versão da instância Especifique a ServiceNow instância que você usa, seTokyo, SandiegoRome, ouOthers.
- Modo de sincronização especifique como Amazon Kendra você deve atualizar seu índice quando o conteúdo da fonte de dados for alterado. Quando você sincroniza sua fonte de dados Amazon Kendra pela primeira vez, todo o conteúdo é rastreado e indexado por padrão.

Você deve executar uma sincronização completa dos seus dados se a sincronização inicial falhar, mesmo que você não escolha a sincronização completa como opção de modo de sincronização. Escolha uma das seguintes opções:

- FORCED\_FULL\_CRAWLpara indexar todo o conteúdo de forma atualizada, substituindo o conteúdo existente sempre que sua fonte de dados é sincronizada com seu índice.
- FULL\_CRAWLpara indexar somente conteúdo novo, modificado e excluído sempre que sua fonte de dados for sincronizada com seu índice. Amazon Kendra pode usar o mecanismo da sua fonte de dados para rastrear alterações no conteúdo e indexar o conteúdo que foi alterado desde a última sincronização.
- Nome de recurso secreto da Amazon (ARN) Forneça o nome de recurso da Amazon (ARN) de um Secrets Manager segredo que contenha as credenciais de autenticação que você criou em sua conta. ServiceNow

Se você usar uma autenticação básica, a senha deverá conter uma estrutura JSON com as seguintes chaves:

```
{ 
     "username": "user name", 
     "password": "password"
}
```
## **G** Note

Recomendamos que você atualize ou alterne regularmente as credenciais e as senhas. Forneça somente o nível de acesso necessário para sua própria segurança. Não recomendamos que você reutilize credenciais e senhas nas fontes de dados e nas versões 1.0 e 2.0 do conector (quando for aplicável).

• Se você usar as credenciais do cliente OAuth2, o segredo será armazenado em uma estrutura JSON com as seguintes chaves:

```
{ 
     "username": "user name", 
     "password": "password", 
     "clientId": "client id", 
     "clientSecret": "client secret"
}
```
• IAM role — Especifique RoleArn quando você liga CreateDataSource para fornecer uma IAM função com permissões para acessar seu Secrets Manager segredo e chamar as APIs públicas necessárias para o ServiceNow conector e. Amazon Kendra Para obter mais informações, consulte [IAM funções para fontes ServiceNow de dados.](https://docs.aws.amazon.com/kendra/latest/dg/iam-roles.html#iam-roles-ds)

Você também pode adicionar os seguintes recursos opcionais:

- Nuvem privada virtual (VPC): especifique a VpcConfiguration quando ao chamar CreateDataSource. Para ter mais informações, consulte [Configurando Amazon Kendra para](#page-1048-0) [usar um Amazon VPC.](#page-1048-0)
- Filtros de inclusão e exclusão: especifique se deseja incluir ou excluir determinados arquivos anexados usando os nomes dos arquivos e os tipos de arquivo de artigos de conhecimento, catálogos de serviços e incidentes.

# **G** Note

A maioria das fontes de dados usa padrões de expressão regular, que são padrões de inclusão ou exclusão chamados de filtros. Se você especificar um filtro de inclusão, somente o conteúdo que corresponda ao filtro de inclusão será indexado. Qualquer documento que não corresponda ao filtro de inclusão não é indexado. Se especificar um filtro de inclusão e exclusão, os documentos que corresponderem ao filtro de exclusão não serão indexados, mesmo que correspondam ao filtro de inclusão.

- Documentos específicos para indexar Você pode usar uma ServiceNow consulta para especificar os documentos que deseja de uma ou mais bases de conhecimento, incluindo bases de conhecimento privadas. O acesso às bases de conhecimento é determinado pelo usuário que você usa para se conectar à ServiceNow instância. Para obter mais informações, consulte [Como especificar documentos para indexar com uma consulta](https://docs.aws.amazon.com/kendra/latest/dg/servicenow-query.html).
- Parâmetros de indexação: você também pode optar por especificar se deseja:
	- Indexar artigos de conhecimento, catálogos de serviços ou os dois Se você optar por indexar artigos de conhecimento, itens do catálogo de serviços e incidentes, deverá fornecer o nome do ServiceNow campo mapeado para o campo de conteúdo do documento de índice no Amazon Kendra índice.
	- Indexar anexos a artigos de conhecimento e itens de catálogo de serviço e incidentes.
	- Inclua artigos de conhecimento, itens do catálogo de serviços e incidentes com base no padrão de filtro short description.
- Escolha filtrar itens e incidentes do catálogo de serviços ativos e inativos.
- Escolha filtrar incidentes com base no tipo de incidente.
- Escolha quais entidades devem ter a ACL rastreada.
- Você pode usar uma ServiceNow consulta para especificar os documentos que deseja de uma ou mais bases de conhecimento, incluindo bases de conhecimento privadas. O acesso às bases de conhecimento é determinado pelo usuário que você usa para se conectar à ServiceNow instância. Para obter mais informações, consulte [Como especificar documentos](https://docs.aws.amazon.com/kendra/latest/dg/servicenow-query.html)  [para indexar com uma consulta](https://docs.aws.amazon.com/kendra/latest/dg/servicenow-query.html).
- Rastreador de identidade especifique se deseja ativar o rastreador Amazon Kendra de identidade. O rastreador de identidade usa as informações da lista de controle de acesso (ACL) dos seus documentos para filtrar os resultados da pesquisa com base no acesso do usuário ou do grupo aos documentos. Se você tiver uma ACL para seus documentos e optar por usá-la, também poderá optar por ativar o rastreador de identidade para configurar a [filtragem](https://docs.aws.amazon.com/kendra/latest/dg/user-context-filter.html#context-filter-user-incl-datasources)  [de contexto Amazon Kendra do usuário](https://docs.aws.amazon.com/kendra/latest/dg/user-context-filter.html#context-filter-user-incl-datasources) dos resultados da pesquisa. Caso contrário, se o rastreador de identidade estiver desativado, todos os documentos poderão ser pesquisados publicamente. Se você quiser usar o controle de acesso para seus documentos e o rastreador de identidade estiver desativado, você também pode usar a [PutPrincipalMappingA](https://docs.aws.amazon.com/kendra/latest/APIReference/API_PutPrincipalMapping.html)PI para carregar informações de acesso de usuários e grupos para filtragem de contexto do usuário.
- Mapeamentos de campo Escolha mapear os campos da fonte de ServiceNow dados para os Amazon Kendra campos de índice. Para obter mais informações, consulte [Mapear campos de](https://docs.aws.amazon.com/kendra/latest/dg/field-mapping.html)  [fonte de dados](https://docs.aws.amazon.com/kendra/latest/dg/field-mapping.html).

O campo do corpo do documento ou o corpo do documento equivalente para seus documentos é obrigatório Amazon Kendra para pesquisar seus documentos. Você deve mapear o nome do campo do corpo do documento na fonte de dados para o nome do campo de índice\_document\_body. Todos os demais campos são opcionais.

Para ver uma lista de outras chaves JSON importantes a serem configuradas, consulte [ServiceNow esquema de modelo](#page-581-0).

## <span id="page-1021-0"></span>Saiba mais

Para saber mais sobre a integração Amazon Kendra com sua fonte ServiceNow de dados, consulte:

• [Introdução ao Amazon Kendra anúncio do ServiceNow conector atualizado \(V2\) para Amazon](https://aws.amazon.com/blogs/machine-learning/announcing-the-updated-servicenow-connector-v2-for-amazon-kendra/)  **[Kendra](https://aws.amazon.com/blogs/machine-learning/announcing-the-updated-servicenow-connector-v2-for-amazon-kendra/)** 

# Especificando documentos para indexar com uma consulta

Você pode usar uma ServiceNow consulta para especificar os documentos que deseja incluir em um Amazon Kendra índice. Ao usar uma consulta, você pode especificar várias bases de conhecimento, incluindo bases de conhecimento privadas. O acesso às bases de conhecimento é determinado pelo usuário que você usa para se conectar à ServiceNow instância.

Para criar uma consulta, você usa o construtor de ServiceNow consultas. Você pode usar o construtor para criar a consulta e testar se a consulta retorna a lista correta de documentos.

Para criar uma consulta usando o ServiceNow console

- 1. Faça login no ServiceNow console.
- 2. No menu à esquerda, escolha Conhecimento, em seguida, Artigos e Tudo.
- 3. Na parte superior da página, selecione o ícone de filtro.
- 4. Use o criador de consultas para criar a consulta.
- 5. Quando a consulta estiver concluída, clique com o botão direito do mouse na consulta e escolha Copiar consulta para copiar a consulta do criador de consultas. Salve essa consulta para usar em Amazon Kendra.

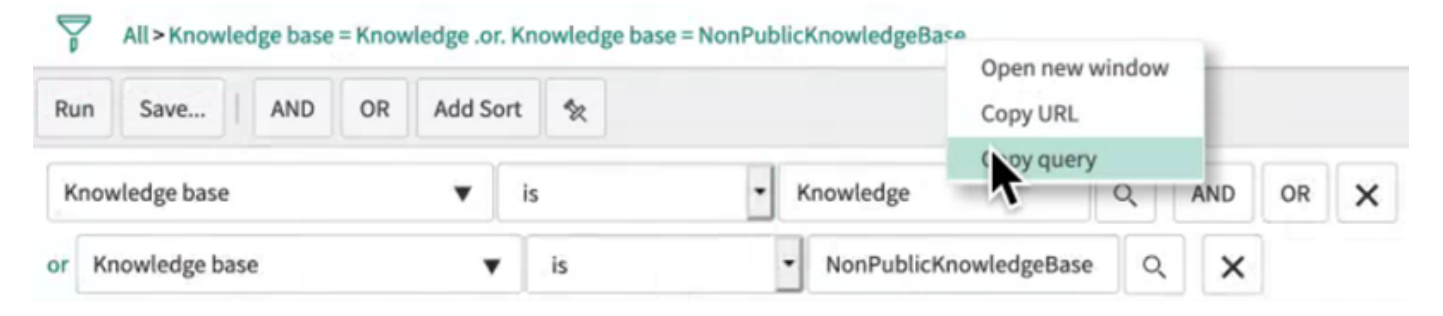

Certifique-se de não alterar nenhum parâmetro de consulta ao copiar a consulta. Se algum dos parâmetros da consulta não for reconhecido, ServiceNow tratará o parâmetro como vazio e não o usará para filtrar os resultados.

# **Slack**

O Slack é um aplicativo de comunicação empresarial que permite aos usuários enviar mensagens e anexos por meio de vários canais públicos e privados. Você pode usar Amazon Kendra para indexar seus canais públicos e privados do Slack, enviar bots e arquivar mensagens, arquivos e anexos, mensagens diretas e em grupo. Também é possível selecionar conteúdo específico para filtrar.

#### **a** Note

Amazon Kendra agora suporta um conector Slack atualizado.

O console foi atualizado automaticamente para você. Todos os novos conectores que você criar no console usarão a arquitetura atualizada. Se você usa a API, agora deve usar o [TemplateConfiguration](https://docs.aws.amazon.com/kendra/latest/APIReference/API_TemplateConfiguration.html)objeto em vez do SlackConfiguration objeto para configurar seu conector.

Os conectores configurados usando o console antigo e a arquitetura de API continuarão funcionando conforme configurados. No entanto, você não poderá editá-los ou atualizá-los. Se quiser editar ou atualizar a configuração do conector, você deve criar um novo conector. Recomendamos migrar o fluxo de trabalho do conector para a versão atualizada. O suporte para conectores configurados usando a arquitetura mais antiga está programado para terminar em junho de 2024.

Você pode se conectar Amazon Kendra à sua fonte de dados do Slack usando o [Amazon Kendra](https://console.aws.amazon.com/kendra/)  [console](https://console.aws.amazon.com/kendra/) ou a [TemplateConfigurationA](https://docs.aws.amazon.com/kendra/latest/APIReference/API_TemplateConfiguration.html)PI.

Para solucionar problemas do conector da fonte Amazon Kendra de dados do Slack, consulte[Solucionar problemas de origens de dados.](#page-1361-0)

#### Tópicos

- [Atributos compatíveis](#page-1023-0)
- [Pré-requisitos](#page-1024-0)
- [Instruções de conexão](#page-1026-0)
- [Saiba mais](#page-1033-0)

# <span id="page-1023-0"></span>Atributos compatíveis

Amazon Kendra O conector de fonte de dados do Slack é compatível com os seguintes recursos:

- Mapeamentos de campos
- Filtragem de contexto do usuário
- Rastreamento de identidade do usuário
- Filtros de inclusão/exclusão
- Sincronizações de conteúdo completas e incrementais
- Nuvem privada virtual (VPC)

#### <span id="page-1024-0"></span>Pré-requisitos

Antes de usar Amazon Kendra para indexar sua fonte de dados do Slack, faça essas alterações no Slack e AWS nas contas.

No Slack, verifique se você:

• Criou um token OAuth do usuário do Slack Bot ou token OAuth do usuário do Slack. Você pode escolher qualquer um dos tokens para se conectar Amazon Kendra à sua fonte de dados do Slack. Consulte a [documentação do Slack sobre tokens de acesso](https://api.slack.com/authentication/token-types) para obter mais informações.

#### **a** Note

Se você usar o token do bot como parte das credenciais do Slack, não poderá indexar mensagens diretas, mensagens de grupo e deverá adicionar o token do bot ao canal que deseja indexar.

- Anotou o ID da equipe do Slack Workspace a partir do URL da página principal do Slack Workspace. Por exemplo, *https://app.slack.com/client/T0123456789/...* e que *T0123456789* é o ID da equipe.
- Foram adicionados os seguintes escopos/permissões do Oauth:

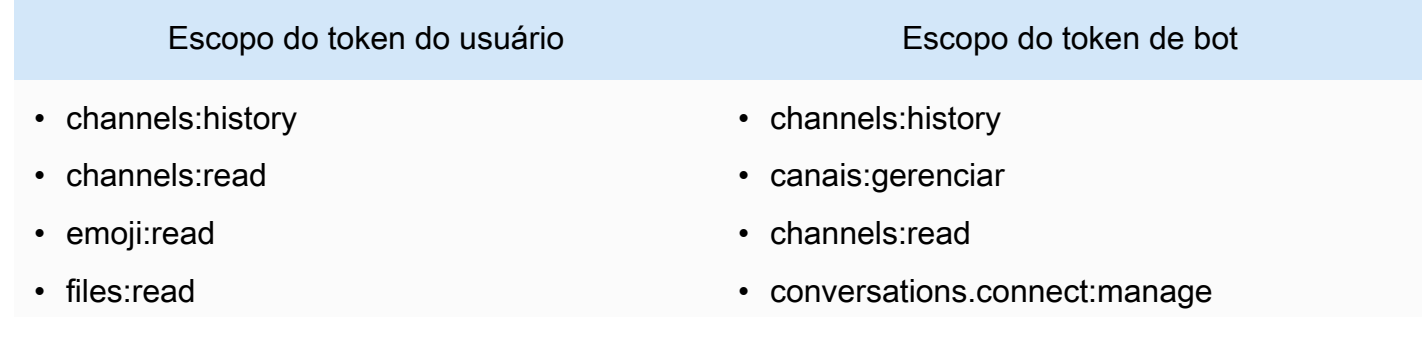

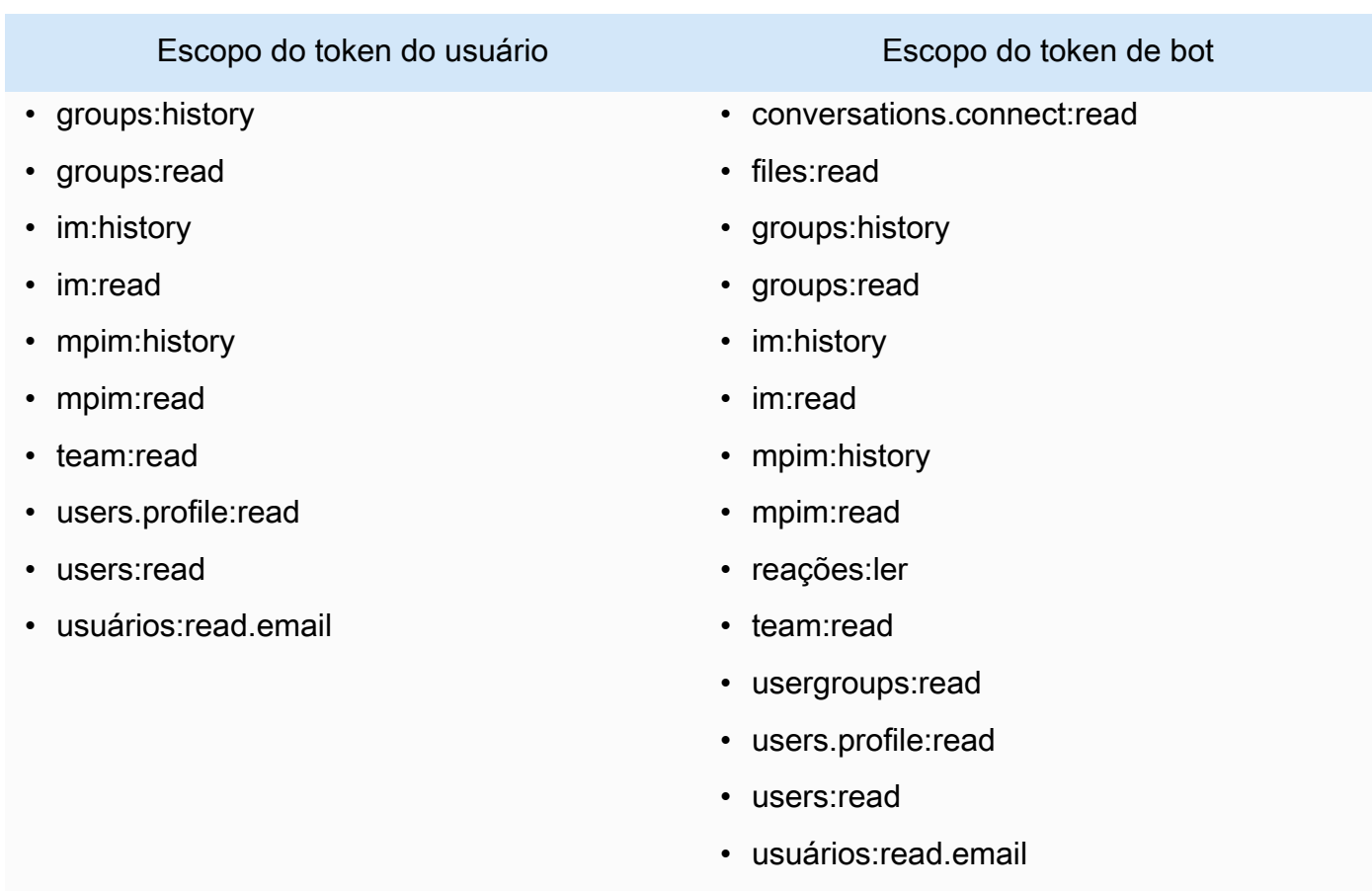

• Verifique se cada documento é exclusivo no Slack e outras fontes de dados que você planeja usar para o mesmo índice. Cada fonte de dados que você deseja usar para um índice não deve conter o mesmo documento em todas as fontes de dados. Os IDs de documentos são globais para um índice e devem ser exclusivos por índice.

No seu Conta da AWS, verifique se você tem:

- [Criou um Amazon Kendra índice](https://docs.aws.amazon.com/kendra/latest/dg/create-index.html) e, se estiver usando a API, anotei o ID do índice.
- [Criou uma IAM função](https://docs.aws.amazon.com/kendra/latest/dg/iam-roles.html#iam-roles-ds) para sua fonte de dados e, se estiver usando a API, anotei o ARN da IAM função.

**a** Note

Se você alterar o tipo de autenticação e as credenciais, deverá atualizar sua IAM função para acessar a ID AWS Secrets Manager secreta correta.

• Armazenou suas credenciais de autenticação do Slack em uma senha do AWS Secrets Manager e, se estiver usando a API, anotou o ARN da senha.

Recomendamos que você atualize ou alterne regularmente as credenciais e as senhas. Forneça somente o nível de acesso necessário para sua própria segurança. Não recomendamos que você reutilize credenciais e senhas nas fontes de dados e nas versões 1.0 e 2.0 do conector (quando for aplicável).

Se você não tiver uma IAM função ou segredo existente, poderá usar o console para criar uma nova IAM função e um novo Secrets Manager segredo ao conectar sua fonte de dados do Slack a. Amazon Kendra Se você estiver usando a API, deverá fornecer o ARN de uma IAM função e Secrets Manager segredo existentes e um ID de índice.

# <span id="page-1026-0"></span>Instruções de conexão

Para se conectar Amazon Kendra à sua fonte de dados do Slack, você deve fornecer os detalhes necessários da sua fonte de dados do Slack para que Amazon Kendra possa acessar seus dados. Se você ainda não configurou o Slack para Amazon Kendra, consult[ePré-requisitos](#page-1024-0).

#### Console

Para se conectar Amazon Kendra ao Slack

- 1. Faça login no AWS Management Console e abra o [Amazon Kendra console.](https://console.aws.amazon.com/kendra/)
- 2. No painel de navegação esquerdo, escolha Índices e, em seguida, escolha o índice que deseja usar na lista de índices.

## **a** Note

Você pode escolher definir ou editar as configurações de Controle de acesso do usuário em Configurações do índice.

- 3. Na página Introdução, escolha Adicionar fonte de dados.
- 4. Na página Adicionar fonte de dados, escolha Conector Slack e, em seguida, escolha Adicionar conector.
- 5. Na página Especar detalhes da fonte de dados, insira as seguintes informações:
- a. Em Nome e descrição, em Nome da fonte de dados: insira um nome para a fonte de dados. Você pode incluir hífens, mas não espaços.
- b. (Opcional) Descrição: insira uma descrição opcional para a fonte de dados.
- c. Em Idioma padrão Escolha um idioma para filtrar seus documentos para o índice. A menos que você especifique o contrário, o idioma padrão é o inglês. O idioma especificado nos metadados do documento substitui o idioma selecionado.
- d. Em Tags, em Adicionar nova tag Inclua tags opcionais para pesquisar e filtrar seus recursos ou monitorar seus AWS custos.
- e. Escolha Próximo.
- 6. Na página Definir seção e segurança, insira as informações a seguir:
	- a. Em Source, para Slack Workspace, ID da equipe: o ID da equipe do seu workspace Slack.
	- b. AWS Secrets Manager segredo Escolha um segredo existente ou crie um novo Secrets Manager segredo para armazenar suas credenciais de autenticação do Slack. Se optar por criar uma nova senha, uma janela secreta do AWS Secrets Manager será aberta.
		- i. Insira as seguintes informações em Criar uma janela de senha do AWS Secrets Manager :
			- A. Senha: um nome para sua senha. O prefixo 'AmazonKendra-Slack-' é adicionado automaticamente ao seu nome secreto.
			- B. Para token do Slack: insira os valores da credencial de autenticação que você criou na sua conta do GitHub.
		- ii. Escolha Salvar.
	- c. Nuvem privada virtual (VPC): você pode escolher usar uma VPC. Nesse caso, você deve adicionar sub-redes e grupos de segurança da VPC.
	- d. Rastreador de identidade especifique se deseja ativar o rastreador Amazon Kendra de identidade. O rastreador de identidade usa as informações da lista de controle de acesso (ACL) dos seus documentos para filtrar os resultados da pesquisa com base no acesso do usuário ou do grupo aos documentos. Se você tiver uma ACL para seus documentos e optar por usá-la, também poderá optar por ativar o rastreador de identidade para configurar a [filtragem de contexto Amazon Kendra do usuário](https://docs.aws.amazon.com/kendra/latest/dg/user-context-filter.html#context-filter-user-incl-datasources) dos resultados da pesquisa. Caso contrário, se o rastreador de identidade estiver

desativado, todos os documentos poderão ser pesquisados publicamente. Se você quiser usar o controle de acesso para seus documentos e o rastreador de identidade estiver desativado, você também pode usar a [PutPrincipalMapping](https://docs.aws.amazon.com/kendra/latest/APIReference/API_PutPrincipalMapping.html)API para carregar informações de acesso de usuários e grupos para filtragem de contexto do usuário.

e. IAM função — Escolha uma IAM função existente ou crie uma nova IAM função para acessar as credenciais do repositório e indexar o conteúdo.

#### **a** Note

IAM as funções usadas para índices não podem ser usadas para fontes de dados. Se você não tiver certeza se uma função existente é usada para um índice ou perguntas frequentes, escolha Criar uma nova função para evitar erros.

- f. Escolha Próximo.
- 7. Na página Configurações de sincronização, insira as seguintes informações:
	- a. Selecionar entidades ou tipos de conteúdo: as entidades ou tipos de conteúdo do Slack que você deseja rastrear. Você pode escolher entre Todos os canais, Canais públicos, Canais privados, Mensagens em grupo e Mensagens privadas.
	- b. Selecione a data de início do rastreamento insira a data a partir da qual Amazon Kendra seu conteúdo do Slack será rastreado.
	- c. Para Configuração adicional opcional, insira as seguintes informações:
		- (Opcional) ID/nome do canal Se você optou por sincronizar conteúdo de canais, pode incluir conteúdo para sincronizar de canais específicos fornecendo IDs e nomes de canais.
		- Mensagens escolha se deseja incluir mensagens de bots, mensagens arquivadas ou mensagens de bots e mensagens arquivadas.

# **a** Note

Se você optar por configurar filtros para o ID do canal e o nome do canal, o conector do Amazon Kendra Slack priorizará os IDs dos canais em vez dos nomes dos canais.

Se você optar por configurar filtros para o ID do canal ou o nome do canal, o conector do Amazon Kendra Slack ignorará as mensagens privadas e de grupo, mesmo que você tenha optado por rastrear mensagens privadas e de grupo no escopo do Sync.

- Padrões Regex: os padrões de expressão regular para incluir ou excluir determinados arquivos. Você pode adicionar até 100 padrões. Exemplos de padrões de regex incluem:
	- Tipo de arquivo .pdf, .docx
	- Nome do arquivo Olá\*.txt,. TestFile \*
- d. Modo de sincronização: escolha como você deseja atualizar o índice quando o conteúdo da fonte de dados for alterado. Quando você sincroniza sua fonte de dados Amazon Kendra pela primeira vez, todo o conteúdo é rastreado e indexado por padrão. Você deve executar uma sincronização completa dos seus dados se a sincronização inicial falhar, mesmo que você não escolha a sincronização completa como opção de modo de sincronização.
	- Sincronização completa: indexe todo o conteúdo de forma atualizada, substituindo o conteúdo existente sempre que sua fonte de dados for sincronizada com seu índice.
	- Sincronização nova, modificada e excluída: indexe somente conteúdo novo, modificado e excluído sempre que sua fonte de dados for sincronizada com seu índice. Amazon Kendra pode usar o mecanismo da sua fonte de dados para rastrear alterações no conteúdo e indexar o conteúdo que foi alterado desde a última sincronização.
- e. Em Cronograma de execução da sincronização, em Frequência, escolha com que frequência o Amazon Kendra será sincronizado com a fonte de dados.
- f. Escolha Próximo.
- 8. Na página Definir mapeamentos de campo, insira as seguintes informações:
	- a. Para mapeamentos de campo do Slack Selecione entre os campos da fonte de dados padrão Amazon Kendra gerados que você deseja mapear para o seu índice.
	- b. Adicionar campo: para adicionar campos de fonte de dados personalizados, crie um nome de campo de índice para mapear e o tipo de dados do campo.
	- c. Escolha Próximo.
- 9. Na página Revisar e criar, verifique se as informações inseridas estão corretas e selecione Adicionar fonte de dados. Você também pode optar por editar as informações a partir desta

página. Sua fonte de dados aparecerá na página Fontes de dados depois que a fonte de dados for adicionada com sucesso.

#### API

Para se conectar Amazon Kendra ao Slack

Você deve especificar um JSON do [esquema da fonte de dados](https://docs.aws.amazon.com/kendra/latest/dg/ds-schemas.html#ds-schema-slack) usando a API [TemplateConfiguration](https://docs.aws.amazon.com/kendra/latest/dg/API_TemplateConfiguration.html). Você deve fornecer as seguintes informações:

- Fonte de dados especifique o tipo de fonte de dados como SLACK quando você usa o esquema [TemplateConfiguration](https://docs.aws.amazon.com/kendra/latest/dg/API_TemplateConfiguration.html)JSON. Também especifique a fonte de dados como TEMPLATE quando você chama a [CreateDataSourceA](https://docs.aws.amazon.com/kendra/latest/dg/API_CreateDataSource.html)PI.
- ID da equipe do espaço de trabalho do Slack: o ID da equipe do Slack que você copiou do URL da página principal do Slack.
- Desde a data a data para começar a rastrear seus dados da equipe do Slack Workspace. A data deve seguir este formato: yyyy-mm-dd.
- Modo de sincronização Amazon Kendra especifique como atualizar seu índice quando o conteúdo da fonte de dados for alterado. Quando você sincroniza sua fonte de dados Amazon Kendra pela primeira vez, todo o conteúdo é rastreado e indexado por padrão. Você deve executar uma sincronização completa dos seus dados se a sincronização inicial falhar, mesmo que você não escolha a sincronização completa como opção de modo de sincronização. Escolha uma das seguintes opções:
	- FORCED\_FULL\_CRAWLpara indexar todo o conteúdo de forma atualizada, substituindo o conteúdo existente sempre que sua fonte de dados é sincronizada com seu índice.
	- FULL\_CRAWLpara indexar somente conteúdo novo, modificado e excluído sempre que sua fonte de dados for sincronizada com seu índice. Amazon Kendra pode usar o mecanismo da sua fonte de dados para rastrear alterações no conteúdo e indexar o conteúdo que foi alterado desde a última sincronização.
	- CHANGE\_LOGpara indexar somente conteúdo novo e modificado sempre que sua fonte de dados for sincronizada com seu índice. Amazon Kendra pode usar o mecanismo da sua fonte de dados para rastrear alterações no conteúdo e indexar o conteúdo que foi alterado desde a última sincronização.
- Rastreador de identidade especifique se deseja ativar o rastreador Amazon Kendra de identidade. O rastreador de identidade usa as informações da lista de controle de acesso (ACL) dos seus documentos para filtrar os resultados da pesquisa com base no acesso do usuário

ou do grupo aos documentos. Se você tiver uma ACL para seus documentos e optar por usá-la, também poderá optar por ativar o rastreador de identidade para configurar a [filtragem](https://docs.aws.amazon.com/kendra/latest/dg/user-context-filter.html#context-filter-user-incl-datasources)  [de contexto Amazon Kendra do usuário](https://docs.aws.amazon.com/kendra/latest/dg/user-context-filter.html#context-filter-user-incl-datasources) dos resultados da pesquisa. Caso contrário, se o rastreador de identidade estiver desativado, todos os documentos poderão ser pesquisados publicamente. Se você quiser usar o controle de acesso para seus documentos e o rastreador de identidade estiver desativado, você também pode usar a [PutPrincipalMappingA](https://docs.aws.amazon.com/kendra/latest/APIReference/API_PutPrincipalMapping.html)PI para carregar informações de acesso de usuários e grupos para filtragem de contexto do usuário.

• Nome de recurso secreto da Amazon (ARN) — Forneça o nome de recurso da Amazon (ARN) de um Secrets Manager segredo que contenha as credenciais de autenticação da sua conta do Slack. A senha deve conter uma estrutura JSON com as seguintes chaves:

"slackToken": "*token*"

**a** Note

{

}

Recomendamos que você atualize ou alterne regularmente as credenciais e as senhas. Forneça somente o nível de acesso necessário para sua própria segurança. Não recomendamos que você reutilize credenciais e senhas nas fontes de dados e nas versões 1.0 e 2.0 do conector (quando for aplicável).

• IAM role — Especifique RoleArn quando você liga CreateDataSource para fornecer uma IAM função com permissões para acessar seu Secrets Manager segredo e chamar as APIs públicas necessárias para o conector Slack e. Amazon Kendra Para obter mais informações, consulte [Funções para o IAM das fontes de dados do Slack.](https://docs.aws.amazon.com/kendra/latest/dg/iam-roles.html#iam-roles-ds)

Você também pode adicionar os seguintes recursos opcionais:

- Nuvem privada virtual (VPC): especifique a VpcConfiguration quando ao chamar CreateDataSource. Para ter mais informações, consulte [Configurando Amazon Kendra para](#page-1048-0) [usar um Amazon VPC.](#page-1048-0)
- Canais específicos filtre por canais públicos ou privados e especifique determinados canais pelo ID.
- Tipos de canais e mensagens Se você Amazon Kendra deve indexar seus canais públicos e privados, suas mensagens diretas e de grupo e suas mensagens de bot e arquivadas. Se você

usar o token do bot como parte das credenciais do Slack, adicione o token do bot ao canal que deseja indexar. Você não pode indexar mensagens diretas e mensagens de grupo usando um token de bot.

- Retrospectiva: você pode escolher configurar um lookBack parâmetro para que o conector do Slack rastreie o conteúdo atualizado ou excluído até um número específico de horas antes da última sincronização do conector.
- Filtros de inclusão e exclusão especifique se deseja incluir ou excluir determinado conteúdo do Slack. Se você usar o token do bot como parte das credenciais do Slack, adicione o token do bot ao canal que deseja indexar. Você não pode indexar mensagens diretas e mensagens de grupo usando um token de bot.

# **G** Note

A maioria das fontes de dados usa padrões de expressão regular, que são padrões de inclusão ou exclusão chamados de filtros. Se você especificar um filtro de inclusão, somente o conteúdo que corresponda ao filtro de inclusão será indexado. Qualquer documento que não corresponda ao filtro de inclusão não é indexado. Se especificar um filtro de inclusão e exclusão, os documentos que corresponderem ao filtro de exclusão não serão indexados, mesmo que correspondam ao filtro de inclusão.

• Mapeamentos de campo: escolha mapear os campos de fonte de dados do Slack para os campos de índice do Amazon Kendra . Para obter mais informações, consulte [Mapear campos](https://docs.aws.amazon.com/kendra/latest/dg/field-mapping.html)  [de fonte de dados](https://docs.aws.amazon.com/kendra/latest/dg/field-mapping.html).

# **G** Note

O campo do corpo do documento ou o corpo do documento equivalente para seus documentos é obrigatório Amazon Kendra para pesquisar seus documentos. Você deve mapear o nome do campo do corpo do documento na fonte de dados para o nome do campo de índice\_document\_body. Todos os demais campos são opcionais.

Para ver uma lista de outras chaves JSON importantes a serem configuradas, consulte o [Esquema do modelo do Slack](https://docs.aws.amazon.com/kendra/latest/dg/ds-schemas.html#ds-schema-slack).

# <span id="page-1033-0"></span>Saiba mais

Para saber mais sobre a integração Amazon Kendra com sua fonte de dados do Slack, consulte:

• [Descubra o conhecimento nos espaços de trabalho do Slack com a pesquisa inteligente usando o](https://aws.amazon.com/blogs/machine-learning/unravel-the-knowledge-in-slack-workspaces-with-intelligent-search-using-the-amazon-kendra-slack-connector/)  [conector do Slack Amazon Kendra](https://aws.amazon.com/blogs/machine-learning/unravel-the-knowledge-in-slack-workspaces-with-intelligent-search-using-the-amazon-kendra-slack-connector/)

# Zendesk

O Zendesk é um sistema de gerenciamento de relacionamento com o cliente que ajuda as empresas a automatizar e aprimorar as interações de suporte ao cliente. Você pode usar Amazon Kendra para indexar seus tickets de suporte do Zendesk, comentários do ticket, anexos do ticket, artigos da central de ajuda, comentários de artigos, anexos de comentários de artigos, tópicos da comunidade do Guide, publicações da comunidade e comentários de publicações da comunidade.

Você pode filtrar pelo nome da organização se quiser indexar tickets que estejam somente dentro de uma organização específica. Você também pode escolher definir uma data de rastreamento para quando quiser começar a rastrear dados do Zendesk.

Você pode se conectar Amazon Kendra à sua fonte de dados do Zendesk usando o [Amazon Kendra](https://console.aws.amazon.com/kendra/) [console](https://console.aws.amazon.com/kendra/) e a [TemplateConfiguration](https://docs.aws.amazon.com/kendra/latest/APIReference/API_TemplateConfiguration.html)API.

Para solucionar problemas do conector da fonte de dados do Amazon Kendra Zendesk, consulte[Solucionar problemas de origens de dados.](#page-1361-0)

## Tópicos

- [Atributos compatíveis](#page-1033-1)
- [Pré-requisitos](#page-1034-0)
- [Instruções de conexão](#page-1035-0)
- [Saiba mais](#page-1040-0)

# <span id="page-1033-1"></span>Atributos compatíveis

Amazon Kendra O conector de fonte de dados do Zendesk é compatível com os seguintes recursos:

- Log de alterações
- Mapeamentos de campos
- Filtragem de contexto do usuário
- Filtros de inclusão/exclusão
- Nuvem privada virtual (VPC)

#### <span id="page-1034-0"></span>Pré-requisitos

Antes de poder Amazon Kendra indexar sua fonte de dados do Zendesk, faça essas alterações em seu Zendesk e AWS em suas contas.

No , verifique se você:

- Criou uma conta administrativa da Zendesk Suite (Profissional/Empresarial).
- Anotou o URL de host do Zendesk. Por exemplo, *https://{sub-domain (https:// {host/)}.zendesk.com/*.

#### **G** Note

(Local/servidor) Amazon Kendra verifica se as informações do endpoint incluídas são as mesmas especificadas nos AWS Secrets Manager detalhes de configuração da fonte de dados. Isso ajuda a proteger contra o [problema de assistência confusa](https://docs.aws.amazon.com/IAM/latest/UserGuide/confused-deputy.html), que é um problema de segurança em que um usuário não tem permissão para realizar uma ação, mas usa o Amazon Kendra como proxy para acessar a senha configurada e realizar a ação. Se você alterar posteriormente as informações do endpoint, crie uma nova senha para sincronizar essas informações.

- Gerou credenciais do OAuth 2.0 como nome de usuário, senha, ID do cliente e senha do cliente. Consulte a [documentação do Zendesk sobre a geração de tokens OAuth 2.0](https://developer.zendesk.com/documentation/ticketing/working-with-oauth/creating-and-using-oauth-tokens-with-the-api/) para obter mais informações.
- O seguinte escopo OAuth 2.0 foi adicionado:
	- leitura
- Opcional: instalou um certificado SSL para permitir a conexão ao Amazon Kendra .
- Verificou se cada documento é exclusivo no Zendesk e outras fontes de dados que você planeja usar para o mesmo índice. Cada fonte de dados que você deseja usar para um índice não deve conter o mesmo documento em todas as fontes de dados. Os IDs de documentos são globais para um índice e devem ser exclusivos por índice.

No seu Conta da AWS, verifique se você tem:

- [Criou um Amazon Kendra índice](https://docs.aws.amazon.com/kendra/latest/dg/create-index.html) e, se estiver usando a API, anotei o ID do índice.
- [Criou uma IAM função](https://docs.aws.amazon.com/kendra/latest/dg/iam-roles.html#iam-roles-ds) para sua fonte de dados e, se estiver usando a API, anotei o ARN da IAM função.

Se você alterar o tipo de autenticação e as credenciais, deverá atualizar sua IAM função para acessar a ID AWS Secrets Manager secreta correta.

• Armazenou suas credenciais de autenticação de em uma senha do AWS Secrets Manager e, se estiver usando a API, anotou o ARN da senha.

## **a** Note

Recomendamos que você atualize ou alterne regularmente as credenciais e as senhas. Forneça somente o nível de acesso necessário para sua própria segurança. Não recomendamos que você reutilize credenciais e senhas nas fontes de dados e nas versões 1.0 e 2.0 do conector (quando for aplicável).

Se você não tiver uma IAM função ou segredo existente, poderá usar o console para criar uma nova IAM função e um Secrets Manager segredo ao conectar sua fonte de dados do Zendesk a. Amazon Kendra Se você estiver usando a API, deverá fornecer o ARN de uma IAM função e Secrets Manager segredo existentes e um ID de índice.

# <span id="page-1035-0"></span>Instruções de conexão

Para se conectar Amazon Kendra à sua fonte de dados do Zendesk, você deve fornecer os detalhes necessários da sua fonte de dados do Zendesk para que Amazon Kendra possa acessar seus dados. Se você ainda não configurou o Zendesk para Amazon Kendra, consult[ePré-requisitos](#page-1034-0).

## Console

Para se conectar Amazon Kendra ao Zendesk

- 1. Faça login no AWS Management Console e abra o [Amazon Kendra console.](https://console.aws.amazon.com/kendra/)
- 2. No painel de navegação esquerdo, escolha Índices e, em seguida, escolha o índice que deseja usar na lista de índices.

Você pode escolher definir ou editar as configurações de Controle de acesso do usuário em Configurações do índice.

- 3. Na página Introdução, escolha Adicionar fonte de dados.
- 4. Na página Adicionar fonte de dados, escolha Conector Zendesk e, em seguida, escolha Adicionar conector.
- 5. Na página Especar detalhes da fonte de dados, insira as seguintes informações:
	- a. Em Nome e descrição, em Nome da fonte de dados: insira um nome para a fonte de dados. Você pode incluir hífens, mas não espaços.
	- b. (Opcional) Descrição: insira uma descrição opcional para a fonte de dados.
	- c. Em Idioma padrão Escolha um idioma para filtrar seus documentos para o índice. A menos que você especifique o contrário, o idioma padrão é o inglês. O idioma especificado nos metadados do documento substitui o idioma selecionado.
	- d. Em Tags, em Adicionar nova tag Inclua tags opcionais para pesquisar e filtrar seus recursos ou monitorar seus AWS custos.
	- e. Escolha Próximo.
- 6. Na página Definir seção e segurança, insira as informações a seguir:
	- a. URL do Zendesk: insira o URL do Zendesk.
	- b. AWS Secrets Manager segredo Escolha um segredo existente ou crie um novo Secrets Manager segredo para armazenar suas credenciais de autenticação do Zendesk. Se optar por criar uma nova senha, uma janela secreta do AWS Secrets Manager será aberta.
		- i. Insira as seguintes informações em Criar uma janela de senha do AWS Secrets Manager :
			- A. Senha: um nome para sua senha. O prefixo 'AmazonKendra-Zendesk' é adicionado automaticamente ao seu nome secreto.
			- B. Para ID do cliente, segredo do cliente, nome de usuário, senha: insira os valores da credencial de autenticação criada na conta do Zendesk.
		- ii. Escolha Salvar.
- c. Nuvem privada virtual (VPC): você pode escolher usar uma VPC. Nesse caso, você deve adicionar sub-redes e grupos de segurança da VPC.
- d. IAM função Escolha uma IAM função existente ou crie uma nova IAM função para acessar as credenciais do repositório e indexar o conteúdo.

IAM as funções usadas para índices não podem ser usadas para fontes de dados. Se você não tiver certeza se uma função existente é usada para um índice ou perguntas frequentes, escolha Criar uma nova função para evitar erros.

- e. Escolha Próximo.
- 7. Na página Configurações de sincronização, insira as seguintes informações:
	- a. Selecionar entidades ou tipos de conteúdo: as entidades ou tipos de conteúdo do Zendesk que você deseja rastrear.
	- b. Registro de alterações Selecione para atualizar seu índice somente com conteúdo novo e modificado, em vez de sincronizar todos os seus arquivos.
	- c. Nome da organização: insira os nomes da organização do Zendesk para filtrar sua sincronização.
	- d. Data de início da sincronização a data a partir da qual você deseja indexar o conteúdo.
	- e. Padrões Regex: os padrões de expressão regular para incluir ou excluir determinados arquivos. Você pode adicionar até 100 padrões.
	- f. Em Cronograma de execução da sincronização, em Frequência, escolha com que frequência o Amazon Kendra será sincronizado com a fonte de dados.
	- g. Escolha Próximo.
- 8. Na página Definir mapeamentos de campo, insira as seguintes informações:
	- a. Para tickets, comentário do ticket, anexo do comentário do ticket, artigo, comentário do artigo, anexo do comentário do artigo, tópico da comunidade, publicação da comunidade, comentário da publicação da comunidade — selecione entre os campos da fonte de dados padrão Amazon Kendra gerados que você deseja mapear para o seu índice.
	- b. Adicionar campo: para adicionar campos de fonte de dados personalizados, crie um nome de campo de índice para mapear e o tipo de dados do campo.
- c. Escolha Próximo.
- 9. Na página Revisar e criar, verifique se as informações inseridas estão corretas e selecione Adicionar fonte de dados. Você também pode optar por editar as informações a partir desta página. Sua fonte de dados aparecerá na página Fontes de dados depois que a fonte de dados for adicionada com sucesso.

#### API

Para se conectar Amazon Kendra ao Zendesk

Você deve especificar um JSON do [esquema da fonte de dados](https://docs.aws.amazon.com/kendra/latest/dg/ds-schemas.html) usando a [TemplateConfiguration](https://docs.aws.amazon.com/kendra/latest/APIReference/API_TemplateConfiguration.html)API. Você deve fornecer as seguintes informações:

- Fonte de dados especifique o tipo de fonte de dados como ZENDESK quando você usa o esquema [TemplateConfiguration](https://docs.aws.amazon.com/kendra/latest/dg/API_TemplateConfiguration.html)JSON. Também especifique a fonte de dados como TEMPLATE quando você chama a [CreateDataSourceA](https://docs.aws.amazon.com/kendra/latest/dg/API_CreateDataSource.html)PI.
- URL do host: forneça o URL do host como parte da configuração da conexão ou dos detalhes do endpoint do repositório. Por exemplo, *https://yoursubdomain.zendesk.com*.
- Registro de alterações Se Amazon Kendra deve usar o mecanismo de registro de alterações da fonte de dados do Zendesk para determinar se um documento deve ser atualizado no índice.

#### **a** Note

Use o log de alterações se o Amazon Kendra não quiser digitalizar todos os documentos. Se seu registro de alterações for grande, talvez leve Amazon Kendra menos tempo para digitalizar os documentos na fonte de dados do Zendesk do que para processar o registro de alterações. Se estiver sincronizando a fonte de dados do Zendesk com o índice pela primeira vez, todos os documentos serão digitalizados.

• Nome de recurso secreto da Amazon (ARN) — Forneça o nome de recurso da Amazon (ARN) de um Secrets Manager segredo que contenha as credenciais de autenticação da sua conta do Zendesk. A senha deve conter uma estrutura JSON com as seguintes chaves:

```
 "hostUrl": "https://yoursubdomain.zendesk.com", 
 "clientId": "client ID", 
 "clientSecret": "Zendesk client secret",
```
{

}

```
 "userName": "Zendesk user name", 
 "password": "Zendesk password"
```
#### **a** Note

Recomendamos que você atualize ou alterne regularmente as credenciais e as senhas. Forneça somente o nível de acesso necessário para sua própria segurança. Não recomendamos que você reutilize credenciais e senhas nas fontes de dados e nas versões 1.0 e 2.0 do conector (quando for aplicável).

• IAM função — Especifique RoleArn quando você liga CreateDataSource para fornecer uma IAM função com permissões para acessar seu Secrets Manager segredo e para chamar as APIs públicas necessárias para o conector Zendesk e. Amazon Kendra Para obter mais informações, consulte [Funções do IAM para as fontes de dados do Zendesk](https://docs.aws.amazon.com/kendra/latest/dg/iam-roles.html#iam-roles-ds).

Você também pode adicionar os seguintes recursos opcionais:

- Nuvem privada virtual (VPC): especifique a VpcConfiguration quando ao chamar CreateDataSource. Para ter mais informações, consulte [Configurando Amazon Kendra para](#page-1048-0) [usar um Amazon VPC.](#page-1048-0)
- Filtros de inclusão e exclusão: especifique se deseja incluir ou excluir determinadas arquivos.
	- Tíquetes de suporte, comentários de tíquetes e/ou anexos de comentários de tickets
	- Artigos da central de ajuda, anexos de artigos e comentários de artigos
	- Tópicos, publicações ou comentários da comunidade do guia

## **a** Note

A maioria das fontes de dados usa padrões de expressão regular, que são padrões de inclusão ou exclusão chamados de filtros. Se você especificar um filtro de inclusão, somente o conteúdo que corresponda ao filtro de inclusão será indexado. Qualquer documento que não corresponda ao filtro de inclusão não é indexado. Se especificar um filtro de inclusão e exclusão, os documentos que corresponderem ao filtro de exclusão não serão indexados, mesmo que correspondam ao filtro de inclusão.

• Filtragem de contexto do usuário e controle de acesso —Amazon Kendra rastreia a lista de controle de acesso (ACL) de seus documentos, se você tiver uma ACL para seus documentos. As informações da ACL são usadas para filtrar os resultados da pesquisa com base no acesso do usuário ou do grupo aos documentos. Para obter mais informações, consulte [Filtrar o](https://docs.aws.amazon.com/kendra/latest/dg/user-context-filter.html#datasource-context-filter)  [contexto do usuário.](https://docs.aws.amazon.com/kendra/latest/dg/user-context-filter.html#datasource-context-filter)

• Mapeamentos de campo: escolha mapear os campos de fonte de dados do Zendesk para os campos de índice do Amazon Kendra . Para obter mais informações, consulte [Mapear campos](https://docs.aws.amazon.com/kendra/latest/dg/field-mapping.html)  [de fonte de dados](https://docs.aws.amazon.com/kendra/latest/dg/field-mapping.html).

## **a** Note

O campo do corpo do documento ou o corpo do documento equivalente para seus documentos é obrigatório Amazon Kendra para pesquisar seus documentos. Você deve mapear o nome do campo do corpo do documento na fonte de dados para o nome do campo de índice\_document\_body. Todos os demais campos são opcionais.

Para ver uma lista de outras chaves JSON importantes a serem configuradas, consulte [Esquema](#page-601-0)  [do modelo do Zendesk](#page-601-0).

# <span id="page-1040-0"></span>Saiba mais

Para saber mais sobre a integração Amazon Kendra com sua fonte de dados do Zendesk, consulte:

• [Descubra os insights do Zendesk com a pesquisa Amazon Kendra inteligente](https://aws.amazon.com/blogs/machine-learning/discover-insights-from-zendesk-with-amazon-kendra-intelligent-search/)

# Mapeando campos de fontes de dados

Amazon Kendra conectores de fonte de dados podem mapear campos de documentos ou de conteúdo da sua fonte de dados para campos no seu Amazon Kendra índice. Por padrão, todo conector é projetado para rastrear campos específicos da fonte de dados. Os campos padrão da fonte de dados e suas propriedades não podem ser alterados nem personalizados. No Amazon Kendra console, os campos padrão e as propriedades do campo padrão que não podem ser editados ficam esmaecidos.

Amazon Kendra os conectores também permitem que você mapeie campos personalizados de documentos ou conteúdos de sua fonte de dados para campos personalizados em seu índice. Por exemplo, se você tiver um campo na fonte de dados chamado "departamento" que contém

informações do departamento de um documento, ele pode ser mapeado para um campo de índice chamado "Departamento". Dessa forma, você pode usar o campo ao consultar documentos.

Você também pode mapear campos Amazon Kendra reservados ou comuns, como\_created\_at. Se sua fonte de dados tiver um campo chamado "creation\_date", você poderá mapeá-lo para o campo Amazon Kendra reservado equivalente chamado. \_created\_at Para obter mais informações sobre campos Amazon Kendra reservados, consulte [Atributos ou campos do](https://docs.aws.amazon.com/kendra/latest/dg/hiw-document-attributes.html)  [documento](https://docs.aws.amazon.com/kendra/latest/dg/hiw-document-attributes.html).

Você pode mapear campos para a maioria das fontes de dados. Você pode criar mapeamentos de campo para as seguintes fontes de dados:

- Adobe Experience Manager
- Alfresco
- Aurora (MySQL)
- Aurora (PostgreSQL)
- Amazon FSx (Windows)
- Amazon FSx (EM UM NetApp TOQUE)
- Amazon RDS/Aurora
- Amazon RDS (Microsoft SQL Server)
- Amazon RDS (MySQL)
- Amazon RDS (Oracle)
- Amazon RDS (PostgreSQL)
- Amazon Kendra Rastreador da Web
- Amazon WorkDocs
- Box
- Confluence
- Dropbox
- Drupal
- GitHub
- Google Workspace Drives
- Gmail
- IBM DB2
- Jira
- Microsoft Exchange
- Microsoft OneDrive
- Microsoft SharePoint
- Microsoft Teams
- Microsoft SQL Server
- Microsoft Yammer
- MySQL
- Oracle Database
- PostareSQL
- Quip
- Salesforce
- ServiceNow
- Slack
- Zendesk

Ao armazenar os documentos em um bucket do S3 ou fonte de dados do S3, especifique os campos usando um arquivo de metadados JSON. Para obter mais informações, consulte [conectores de fonte](https://docs.aws.amazon.com/kendra/latest/dg/data-source-s3.html)  [de dados do S3](https://docs.aws.amazon.com/kendra/latest/dg/data-source-s3.html).

O mapeamento dos campos da fonte de dados para um campo de índice é um processo de três etapas:

- 1. Crie um índice. Para obter mais informações, consulte [Criar um índice.](https://docs.aws.amazon.com/kendra/latest/dg/create-index.html)
- 2. Atualize o índice para adicionar campos.
- 3. Crie uma fonte de dados e inclua mapeamentos de campo para mapear campos reservados e quaisquer campos personalizados para Amazon Kendra indexar campos.

Para atualizar o índice para adicionar campos personalizados, use o console para editar os mapeamentos dos campos da fonte de dados e adicionar um campo personalizado ou usar a [UpdateIndex](https://docs.aws.amazon.com/kendra/latest/APIReference/API_UpdateIndex.html)API. Você pode adicionar um total de 500 campos personalizados ao seu índice. Para fontes de dados do banco de dados, se o nome da coluna do banco de dados corresponder ao nome de um campo reservado, o campo e a coluna serão mapeados automaticamente.

Com a [UpdateIndexA](https://docs.aws.amazon.com/kendra/latest/APIReference/API_UpdateIndex.html)PI, você adiciona campos reservados e personalizados usandoDocumentMetadataConfigurationUpdates.

O exemplo de JSON a seguir usa DocumentMetadataConfigurationUpdates para adicionar um campo chamado "Departamento" ao índice.

```
"DocumentmetadataConfigurationUpdates": [ 
    { 
         "Name": "Department", 
         "Type": "STRING_VALUE" 
    }
]
```
Ao criar o campo, você tem a opção de definir como o campo é usado para pesquisa. Você pode escolher entre as seguintes opções:

- Exibível: determina se o campo é retornado na resposta da consulta. O padrão é true.
- Facetável: indica que o campo pode ser usado para criar facetas. O padrão é false.
- Pesquisável: determina se o campo é usado na pesquisa. O padrão é true para campos de string e false para campos de número e data.
- Classificável: indica que o campo pode ser usado para classificar os resultados da pesquisa. Ele só pode ser definido para campos de data, número e sequência de caracteres. Ele não pode ser definido para campos de lista de strings.

O exemplo de JSON a seguir usa DocumentMetadataConfigurationUpdates para adicionar um campo chamado "Departamento" ao índice.

```
"DocumentMetadataConfigurationUpdates": [ 
    { 
         "Name": "Department", 
         "Type": "STRING_VALUE", 
         "Search": { 
              "Facetable": true 
         } 
    }
]
```
# Usando campos de documentos Amazon Kendra reservados ou comuns

Com a [UpdateIndex API](https://docs.aws.amazon.com/kendra/latest/APIReference/API_UpdateIndex.html), você pode criar campos reservados ou comuns usando DocumentMetadataConfigurationUpdates e especificando o nome do campo de índice Amazon Kendra reservado para mapear para seu atributo de documento/nome de campo equivalente. Você também pode criar campos personalizadas. Se você usa um conector de fonte de dados, a maioria inclui mapeamentos de campo que mapeiam os campos do documento da fonte de dados para campos de Amazon Kendra índice. Se usar o console, atualize os campos selecionando a fonte de dados, a ação de edição e, em seguida, prosseguindo para a seção de mapeamentos de campo para configurar a fonte de dados.

Você pode configurar o objeto Search para definir um campo como exibível, facetável, pesquisável e classificável. Configure o objeto Relevance para definir a ordem de classificação, a duração do aumento ou o período de tempo de um campo a ser aplicado ao aumento, à atualização, ao valor de importância e aos valores de importância mapeados para valores de campo específicos. Se usar o console, defina as configurações de pesquisa de um campo selecionando a opção de faceta no menu de navegação. Para definir o ajuste de relevância, selecione a opção de pesquisar o índice no menu de navegação, insira uma consulta e use as opções do painel lateral para ajustar a relevância da pesquisa. Você não pode alterar o tipo de campo depois de criar o campo.

Amazon Kendra tem os seguintes campos de documento reservados ou comuns que você pode usar:

- \_authors: uma lista de um ou mais autores responsáveis pelo conteúdo do documento.
- \_category: uma categoria que coloca um documento em um grupo específico.
- \_created\_at: a data e a hora no formato ISO 8601 em que o documento foi criado. Por exemplo, 2012-03-25T12:30:10+01:00 é o formato de data e hora ISO 8601 para 25 de março de 2012 às 12h30 (mais 10 segundos) no horário da Europa Central.
- data source id: o identificador da fonte de dados que contém o documento.
- \_document\_body: o conteúdo do documento de trabalho.
- \_document\_id: o identificador exclusivo de cada documento.
- \_document\_title: o título do documento.
- \_excerpt\_page\_number: o número da página em um arquivo PDF em que o trecho do documento aparece. Se o índice foi criado antes de 8 de setembro de 2020, você deve reindexar os documentos antes de poder usar esse atributo.
- fag id: se for um documento do tipo pergunta e resposta (Perguntas frequentes), um identificador exclusivo para as Perguntas frequentes.
- \_file\_type: o tipo de arquivo do documento, como pdf ou doc.
- last updated at: a data e a hora no formato ISO 8601 em que o documento foi atualizado pela última vez. Por exemplo, 2012-03-25T12:30:10+01:00 é o formato de data e hora ISO 8601 para 25 de março de 2012 às 12h30 (mais 10 segundos) no horário da Europa Central.
- \_source\_uri: o URI em que o documento está disponível. Por exemplo, o URI do documento no site da empresa.
- \_version: um identificador para a versão específica de um documento.
- \_view\_count: o número de vezes que o documento foi visualizado.
- \_language\_code(String): o código de um idioma que se aplica ao documento. O padrão é inglês se você não especificar um idioma. Para obter mais informações sobre os idiomas suportados, incluindo os códigos, consulte [Adicionar documentos em outros idiomas além do inglês](https://docs.aws.amazon.com/kendra/latest/dg/in-adding-languages.html).

# Para campos personalizados, você cria esses campos usando

DocumentMetadataConfigurationUpdates com a API UpdateIndex, assim como faz ao criar um campo reservado ou comum. Você deve definir o tipo de dados apropriado para o campo personalizado. Se usar o console, atualize os campos selecionando a fonte de dados, a ação de edição e, em seguida, prosseguindo para a seção de mapeamentos de campo para configurar a fonte de dados. Algumas fontes de dados não oferecem suporte à adição de novos campos ou campos personalizados. Você não pode alterar o tipo de campo depois de criar o campo.

Estes são os tipos que podem ser definidos em campos personalizados:

- Data
- Número
- String
- Lista de strings

Se você adicionou documentos ao índice usando a [BatchPutDocument](https://docs.aws.amazon.com/kendra/latest/APIReference/API_BatchPutDocument.html)API, Attributes lista os campos/atributos dos seus documentos e cria campos usando o objeto. DocumentAttribute

Para documentos indexados de uma fonte de Amazon S3 dados, você cria campos usando um [arquivo de metadados JSON](https://docs.aws.amazon.com/kendra/latest/dg/s3-metadata.html) que inclui as informações dos campos.

Ao usar um banco de dados compatível como fonte de dados, poderá configura os campos usando a [opção de mapeamentos de campo.](https://docs.aws.amazon.com/kendra/latest/dg/data-source-database.html#data-source-procedure-database)

# Adicionar documentos em outros idiomas além do inglês

Você pode indexar documentos em vários idiomas. Se não especificar um idioma, o Amazon Kendra indexa documentos em uma fonte de dados em inglês por padrão. Inclua o código do idioma de um documento nos metadados do documento como um campo. Consulte [Mapeamentos de campo](https://docs.aws.amazon.com/kendra/latest/dg/field-mapping.html) e [Atributos personalizados](https://docs.aws.amazon.com/kendra/latest/dg/custom-attributes.html) para obter mais informações sobre o campo \_language\_code de um documento.

Você pode especificar o código do idioma para todos os seus documentos em sua fonte de dados ao ligar [CreateDataSource.](https://docs.aws.amazon.com/kendra/latest/APIReference/API_CreateDataSource.html) Se um documento não tiver um código de idioma especificado em um campo de metadados, o documento será indexado usando o código de idioma especificado para todos os documentos no nível da fonte de dados. No console, indexe os documentos em um idioma compatível somente no nível da fonte de dados. Acesse as Fontes de dados, em seguida, a página Especificar detalhes da fonte de dados e escolha um idioma no menu suspenso Idioma.

Você também pode pesquisar ou consultar documentos em um idioma compatível. Para obter mais informações, consulte [Pesquisar em idiomas.](https://docs.aws.amazon.com/kendra/latest/dg/searching-example.html#searching-index-languages)

Os seguintes idiomas e os códigos são suportados (inglês ou en por padrão, se você não especificar um idioma). Essa tabela inclui idiomas que oferecem Amazon Kendra suporte à pesquisa semântica completa, bem como idiomas que oferecem suporte apenas à correspondência simples de palavraschave. Os idiomas que oferecem suporte à pesquisa semântica completa são marcados com um asterisco e estão em negrito na tabela a seguir. O inglês (idioma padrão) também é suportado com a pesquisa semântica completa.

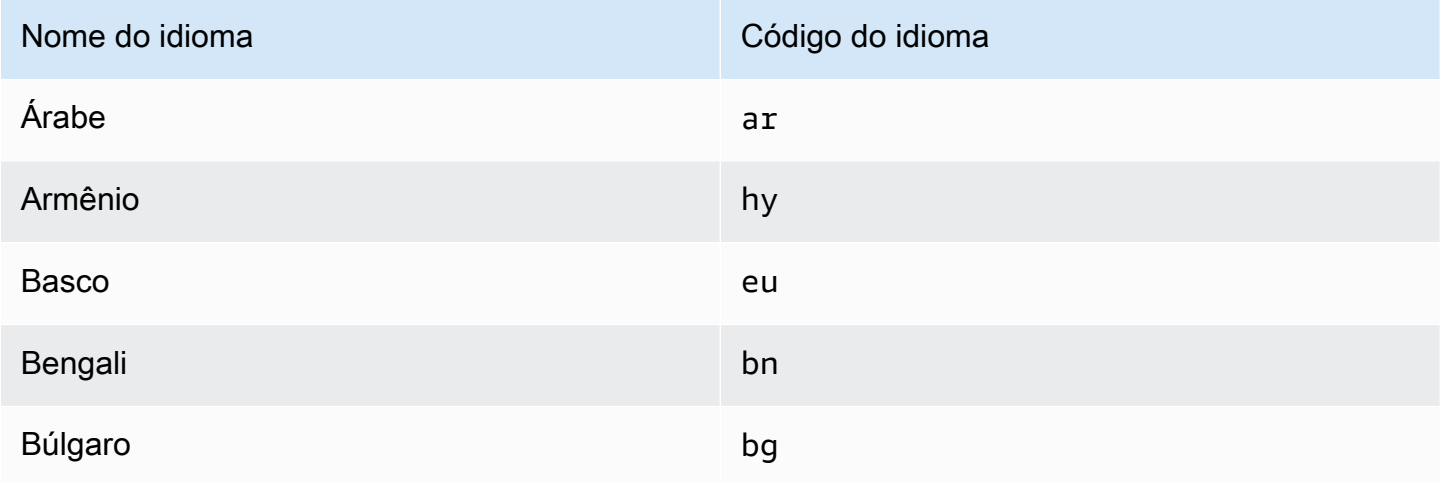

Adicionar documentos em outros idiomas além do inglês 1034

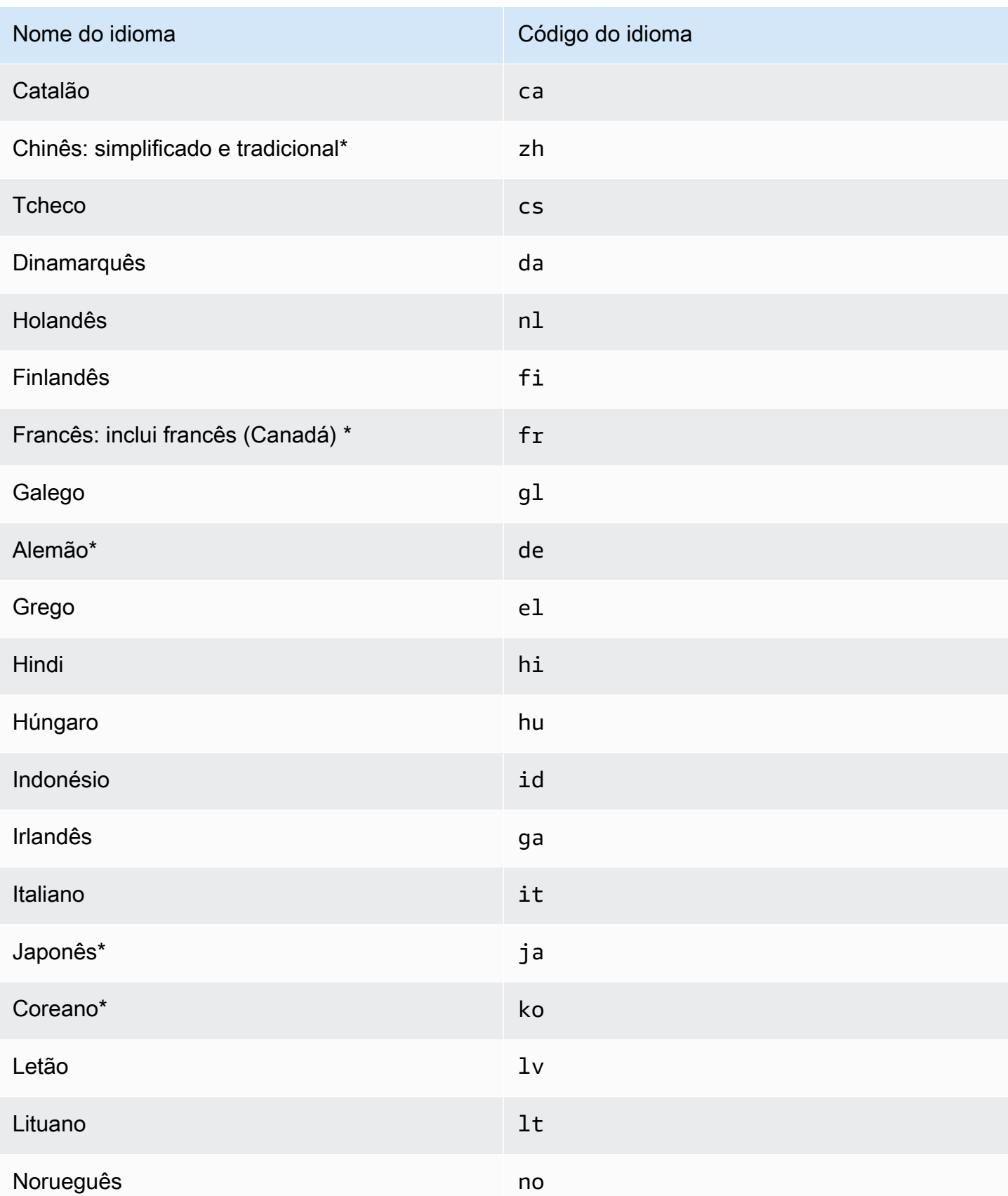

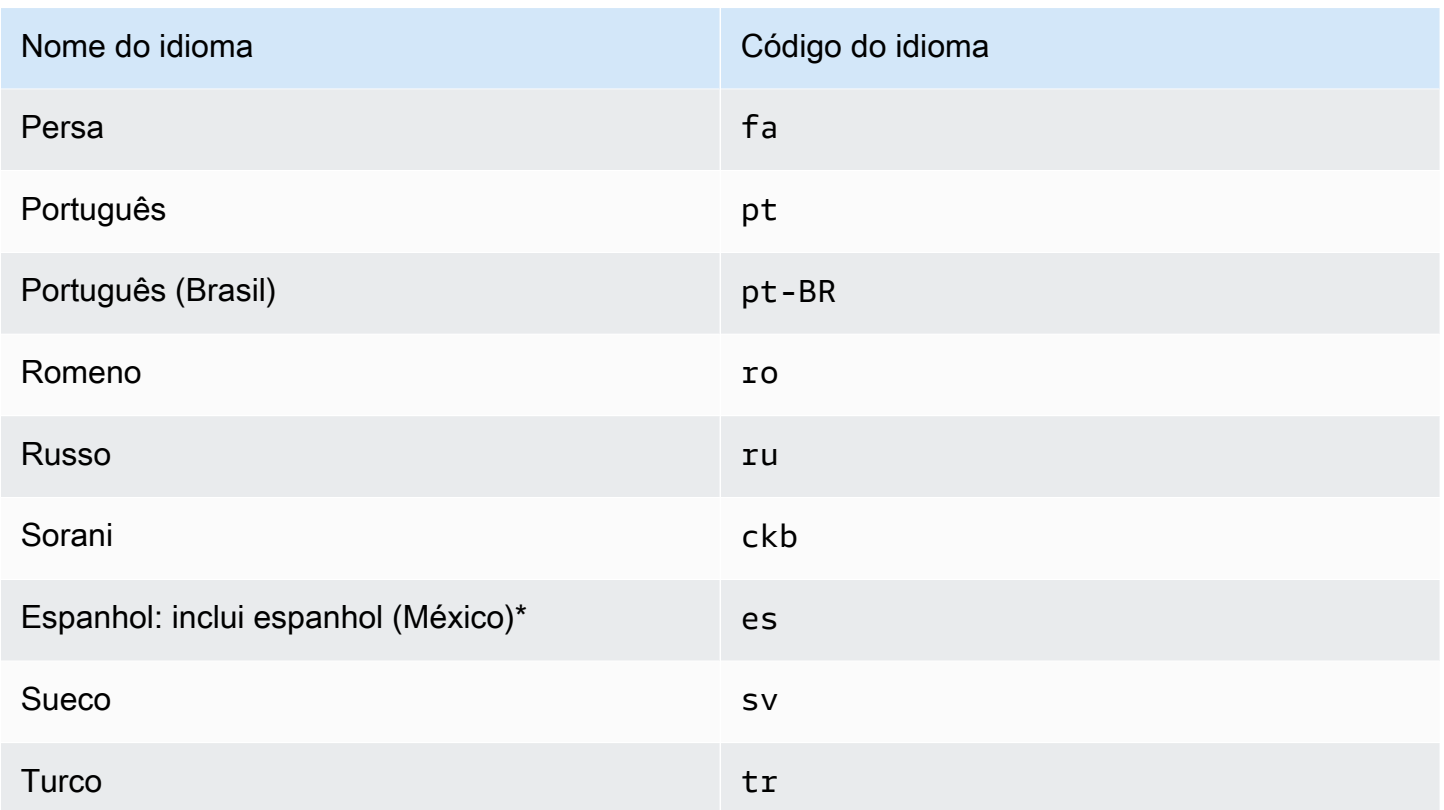

\*A pesquisa semântica é suportada para o idioma.

Para idiomas que oferecem suporte à pesquisa semântica, os seguintes recursos são suportados.

- Relevância do documento além da simples correspondência de palavras-chave.
- Perguntas frequentes além da simples correspondência de palavras-chave.
- Extraindo respostas de documentos com base na compreensão Amazon Kendra de leitura.
- Buckets de confiança (muito alto, alto, médio e baixo) dos resultados da pesquisa.

Para idiomas que não oferecem suporte à pesquisa semântica, a correspondência simples de palavras-chave é suportada para relevância do documento e perguntas frequentes.

[Sinônimos](https://docs.aws.amazon.com/kendra/latest/dg/index-synonyms.html) (incluindo sinônimos personalizados), [aprendizado e feedback incrementais](https://docs.aws.amazon.com/kendra/latest/dg/submitting-feedback.html) e [sugestões](https://docs.aws.amazon.com/kendra/latest/dg/query-suggestions.html) [de consulta](https://docs.aws.amazon.com/kendra/latest/dg/query-suggestions.html) são compatíveis somente no inglês (idioma padrão).

# Configurando Amazon Kendra para usar um Amazon VPC

Amazon Kendra pode se conectar a uma nuvem privada virtual (VPC) que você criou Amazon Virtual Private Cloud para indexar o conteúdo armazenado em fontes de dados executadas em sua nuvem

privada. Ao criar um conector de fonte de dados, você pode fornecer identificadores de grupo de segurança e sub-rede para a sub-rede que contém sua fonte de dados. Com essas informações, Amazon Kendra cria uma interface de rede elástica que é usada para se comunicar com segurança com sua fonte de dados na sua VPC.

Para configurar um conector de fonte de Amazon Kendra dados com Amazon VPC, você pode usar a operação AWS Management Console ou a [CreateDataSourceA](https://docs.aws.amazon.com/kendra/latest/APIReference/API_CreateDataSource.html)PI. Se você usa o console, conecta uma VPC durante o processo de configuração do conector.

#### **a** Note

O Amazon VPC recurso é opcional ao configurar um conector Amazon Kendra de fonte de dados. Se sua fonte de dados estiver acessível pela Internet pública, você não precisará ativar o Amazon VPC recurso. Nem todos os conectores Amazon Kendra de fonte de dados são compatíveis Amazon VPC.

Se sua fonte de dados não estiver em execução Amazon VPC e não estiver acessível pela Internet pública, primeiro conecte sua fonte de dados à sua VPC usando uma rede privada virtual (VPN). Em seguida, você pode conectar sua fonte de dados Amazon Kendra usando uma combinação de Amazon VPC AWS Virtual Private Network e. Para obter informações sobre como configurar uma VPN, consulte a [AWS VPN documentação.](https://docs.aws.amazon.com/vpn/)

### Tópicos

- [Configurando o Amazon VPC suporte para conectores Amazon Kendra](#page-1049-0)
- [Configurar uma fonte Amazon Kendra de dados à qual se conectar Amazon VPC](#page-1052-0)
- [Conectar um banco de dados em uma VPC](#page-1053-0)
- [Solução de problemas de conexão VPC](#page-1056-0)

# <span id="page-1049-0"></span>Configurando o Amazon VPC suporte para conectores Amazon Kendra

Para configurar Amazon VPC para uso com seus Amazon Kendra conectores, siga as etapas a seguir.

#### Etapas

- [Etapa 1. Crie Amazon VPC sub-redes para Amazon Kendra](#page-1050-0)
- [Etapa 2. Crie grupos Amazon VPC de segurança para Amazon Kendra](#page-1050-1)

### • [Etapa 3. Configure sua fonte de dados externa e Amazon VPC](#page-1051-0)

# <span id="page-1050-0"></span>Etapa 1. Crie Amazon VPC sub-redes para Amazon Kendra

Crie ou escolha uma Amazon VPC sub-rede existente que Amazon Kendra possa ser usada para acessar sua fonte de dados. As sub-redes preparadas devem estar em uma das seguintes zonas Regiões da AWS de disponibilidade:

- Oeste dos EUA (Oregon) /us-west-2 —usw2-az1, usw2-az2, usw2-az3
- Leste dos EUA (Norte da Virgínia) /us-east-1—use1-az1, use1-az2, use1-az4
- Leste dos EUA (Ohio) /us-east-2—use2-az1, use2-az2, use2-az3
- Ásia-Pacífico (Tóquio) /ap-northeast-1—apne1-az1, apne1-az2, apne1-az4
- Ásia-Pacífico (Mumbai) /ap-south—aps1-az1, aps1-az2, aps1-az3
- Ásia-Pacífico (Singapura) /ap-southeast-1—apse1-az1, apse1-az2, apse1-az3
- Ásia-Pacífico (Sydney) /ap-southeast-2—apse2-az1, apse2-az2, apse2-az3
- Canadá (Central) /ca-central-1—cac1-az1, cac1-az2, cac1-az4
- Europa (Irlanda) /eu-west-1-1-az1euw1-az1, uew1-az2, euw1-az3
- Europa (Londres) /eu-west-2—usw2-az1, usw2-az2, usw2-az3

Sua fonte de dados deve estar acessível a partir das sub-redes que você forneceu ao Amazon Kendra conector.

Para obter mais informações sobre como configurar Amazon VPC sub-redes, consulte [Sub-redes](https://docs.aws.amazon.com/vpc/latest/userguide/configure-subnets.html)  [para você no](https://docs.aws.amazon.com/vpc/latest/userguide/configure-subnets.html) Guia do usuário Amazon VPC da Amazon VPC.

Se for Amazon Kendra necessário rotear a conexão entre duas ou mais sub-redes, você poderá preparar várias sub-redes. Por exemplo, a sub-rede que contém sua fonte de dados está sem endereços IP. Nesse caso, você pode fornecer uma sub-rede adicional Amazon Kendra com endereços IP suficientes e conectada à primeira sub-rede. Se você listar várias sub-redes, as subredes devem conseguir se comunicar entre si.

# <span id="page-1050-1"></span>Etapa 2. Crie grupos Amazon VPC de segurança para Amazon Kendra

Para conectar seu conector de fonte de Amazon Kendra dados Amazon VPC, você deve preparar um ou mais grupos de segurança da sua VPC para atribuir. Amazon Kendra Os grupos de segurança serão associados à interface de rede elástica criada por Amazon Kendra. Essa interface de rede controla o tráfego de entrada e saída de e para o Amazon VPC acesso às Amazon Kendra subredes.

Certifique-se de que as regras de saída do seu grupo de segurança permitam que o tráfego dos conectores da fonte de Amazon Kendra dados acesse as sub-redes e a fonte de dados com a qual você vai sincronizar. Por exemplo, você pode usar um MySQL conector para sincronizar a partir de um MySQL banco de dados. Se você estiver usando a porta padrão, os grupos de segurança devem permitir o acesso Amazon Kendra à porta 3306 no host que executa o banco de dados.

Recomendamos que você configure um grupo de segurança padrão com os seguintes valores Amazon Kendra para uso:

- Regras de entrada Se você optar por deixar isso vazio, todo o tráfego de entrada será bloqueado.
- Regras de saída adicione uma regra para permitir que todo o tráfego de saída Amazon Kendra possa iniciar as solicitações de sincronização da sua fonte de dados.
	- Versão IP IPv4
	- Tipo Todo o tráfego
	- Protocolo Todo o tráfego
	- Alcance de portas Todos
	- Destino 0.0.0.0/0

Para obter mais informações sobre como configurar grupos Amazon VPC de segurança, consulte [Regras de grupos de segurança](https://docs.aws.amazon.com/vpc/latest/userguide/security-group-rules.html) no Guia do usuário da Amazon VPC.

# <span id="page-1051-0"></span>Etapa 3. Configure sua fonte de dados externa e Amazon VPC

Certifique-se de que sua fonte de dados externa tenha as configurações de permissões e de rede corretas Amazon Kendra para acessá-la. Você pode encontrar instruções detalhadas sobre como configurar suas fontes de dados na seção de pré-requisitos de cada página do conector.

Além disso, verifique suas Amazon VPC configurações e certifique-se de que sua fonte de dados externa possa ser acessada pela sub-rede à qual você atribuirá. Amazon Kendra Para fazer isso, recomendamos que você crie uma Amazon EC2 instância na mesma sub-rede com os mesmos grupos de segurança e teste o acesso à sua fonte de dados a partir dessa Amazon EC2 instância. Para obter mais informações, consulte [Solução de problemas de Amazon VPC conexão.](https://docs.aws.amazon.com/kendra/latest/dg/vpc-connector-troubleshoot.html)

# <span id="page-1052-0"></span>Configurar uma fonte Amazon Kendra de dados à qual se conectar Amazon VPC

Ao adicionar uma nova fonte de dados Amazon Kendra, você pode usar o Amazon VPC recurso se o conector da fonte de dados selecionado suportar esse recurso.

Você pode configurar uma nova fonte de Amazon Kendra dados Amazon VPC ativada usando a AWS Management Console ou a Amazon Kendra API. Especificamente, use a operação de [CreateDataSource](https://docs.aws.amazon.com/kendra/latest/APIReference/API_CreateDataSource.html)API e, em seguida, use o VpcConfiguration parâmetro para fornecer as seguintes informações:

- SubnetIds— Uma lista de identificadores de sub-redes Amazon VPC
- SecurityGroupIds— Uma lista de identificadores de grupos de Amazon VPC segurança

Se você usa o console, fornece as Amazon VPC informações necessárias durante a configuração do conector. Para usar o console para habilitar o recurso Amazon VPC para um conector, primeiro você escolhe um Amazon VPC. Em seguida, você fornece identificadores de todas as sub-redes da Amazon VPC e identificadores de qualquer grupo de segurança da Amazon VPC. Você pode escolher as sub-redes da Amazon VPC e os grupos de segurança da Amazon VPC que você criou em Configurar a [Amazon VPC](https://docs.aws.amazon.com/kendra/latest/dg/connector-vpc-steps.html) ou usar qualquer um existente.

### Tópicos

- [Visualizando Amazon VPC identificadores](#page-1052-1)
- [Verificando sua IAM função de fonte de dados](#page-1053-1)

<span id="page-1052-1"></span>Visualizando Amazon VPC identificadores

Os identificadores para sub-redes e grupos de segurança são configurados no console. Amazon VPC Para visualizar os identificadores, use os procedimentos a seguir.

Para visualizar identificadores de sub-rede

- 1. [Faça login AWS Management Console e abra o console da Amazon VPC em https://](https://console.aws.amazon.com/vpc/) [console.aws.amazon.com/vpc/.](https://console.aws.amazon.com/vpc/)
- 2. No painel de navegação, escolha Sub-redes.
- 3. Na lista Sub-redes, escolha a sub-rede que contém seu servidor de banco de dados.

4. Na guia Detalhes, anote o identificador no campo ID da sub-rede.

### Para visualizar identificadores de grupos de segurança

- 1. [Faça login AWS Management Console e abra o console da Amazon VPC em https://](https://console.aws.amazon.com/vpc/) [console.aws.amazon.com/vpc/.](https://console.aws.amazon.com/vpc/)
- 2. No painel de navegação, escolha Grupos de segurança.
- 3. Na lista de grupo de segurança, escolha o grupo para o qual você deseja obter o identificador.
- 4. Na guia Detalhes, anote o identificador no campo ID do grupo de segurança.

# <span id="page-1053-1"></span>Verificando sua IAM função de fonte de dados

Certifique-se de que sua função de fonte de dados AWS Identity and Access Management IAM (conector) contenha permissões para acessar seu Amazon VPC.

Se você usar o console para criar uma nova função para sua IAM função, Amazon Kendra adicionará automaticamente as permissões corretas à sua IAM função em seu nome. Se você usa a API ou usa uma IAM função existente, verifique se sua função contém permissões de acesso Amazon VPC. Para verificar se você tem as permissões corretas, consulte [IAM papéis para VPC.](https://docs.aws.amazon.com/kendra/latest/dg/iam-roles.html#iam-roles-vpc)

Você pode modificar uma fonte de dados existente para usar uma Amazon VPC sub-rede diferente. No entanto, verifique a IAM função da fonte de dados e, se necessário, modifique-a para refletir a alteração para que o conector da fonte de Amazon Kendra dados funcione corretamente.

# <span id="page-1053-0"></span>Conectar um banco de dados em uma VPC

O exemplo a seguir mostra como conectar um MySQL banco de dados executado em uma nuvem privada virtual (VPC). O exemplo pressupõe que você esteja começando com sua VPC padrão e que precise criar um MySQL banco de dados. Se você já tem uma VPC, verifique se ela está configurada conforme mostrado. Se você tiver um MySQL banco de dados, poderá usá-lo em vez de criar um novo.

### Etapas

- [Etapa 1: Configurar uma VPC](#page-1054-0)
- [Etapa 2: criar e configurar grupos de segurança](#page-1054-1)
- [Etapa 3: criar um banco de dados](#page-1055-0)

### • [Etapa 4: criar um conector de fonte de dados](#page-1055-1)

# <span id="page-1054-0"></span>Etapa 1: Configurar uma VPC

Configure sua VPC para que você tenha uma sub-rede privada e um grupo de segurança Amazon Kendra para acessar um MySQL banco de dados em execução na sub-rede. As sub-redes fornecidas na configuração da VPC devem estar na região Oeste dos EUA (Oregon), na região Leste dos EUA (Norte da Virgínia) ou na região Europa (Irlanda).

Para configurar uma VPC usando Amazon VPC

- 1. [Faça login AWS Management Console e abra o console da Amazon VPC em https://](https://console.aws.amazon.com/vpc/) [console.aws.amazon.com/vpc/.](https://console.aws.amazon.com/vpc/)
- 2. No painel de navegação, escolha Tabelas de rotas e selecione Criar tabela de rotas.
- 3. Para o campo Nome, insira**Private subnet route table**. No menu suspenso VPC, selecione sua VPC e escolha Criar tabela de rotas. Para retornar à lista de tabelas, escolha Fechar.
- 4. No painel de navegação, escolha Gateways NAT e, em seguida, escolha Criar gateway NAT.
- 5. No menu suspenso Sub-rede, escolha a sub-rede que é a sub-rede pública. Anote o ID da subrede.
- 6. Se você não tiver um endereço IP elástico, escolha Criar novo EIP, Criar um gateway NAT e, em seguida, escolha Fechar.
- 7. No painel de navegação, escolha Tabelas de rotas.
- 8. Na lista da tabela de rotas, escolha a tabela de rotas de sub-rede privada que você criou na etapa 3. Em Ações, escolha Editar rotas.
- 9. Escolha Adicionar rota. Para o destino, insira **0.0.0.0/0** para permitir todo o tráfego de saída para a Internet. Em Destino, escolha Gateway NAT e, em seguida, escolha o gateway criado na etapa 4. Escolha Salvar alterações e, em seguida, escolha Fechar.
- 10. No menu Ações, escolha Editar associações de sub-redes.
- 11. Escolha as sub-redes que você deseja que sejam privadas. Não escolha a sub-rede com o gateway NAT que você anotou anteriormente. Escolha Salvar associações quando terminar.

# <span id="page-1054-1"></span>Etapa 2: criar e configurar grupos de segurança

Em seguida, configure os grupos de segurança para o banco de dados

#### Para criar e configurar grupos de segurança

- 1. [Faça login AWS Management Console e abra o console da Amazon VPC em https://](https://console.aws.amazon.com/vpc/) [console.aws.amazon.com/vpc/.](https://console.aws.amazon.com/vpc/)
- 2. Na descrição da VPC, observe o CIDR IPv4.
- 3. No painel de navegação, escolha Grupos de segurança e, em seguida, escolha Criar grupo de segurança.
- 4. Em Nome do grupo de segurança, insira **DataSourceInboundSecurityGroup**. Forneça uma descrição e escolha a VPC na lista. Escolha Criar grupo de segurança e, em seguida, escolha Fechar.
- 5. Escolha a guia Regras de entrada.
- 6. Escolha Editar regras de entrada e, em seguida, escolha Adicionar regra
- 7. Para um banco de dados, insira o número da porta para o intervalo de portas. Por exemplo, para MySQL é e**3306**, para HTTPS, é**443**. Em Fonte, insira o Encaminhamento Entre Domínios Sem Classificação (CIDR) da VPC. Escolha Salvar regras e escolha Fechar.

O grupo de segurança permite que qualquer pessoa dentro da VPC se conecte ao banco de dados e permite conexões de saída com a internet.

<span id="page-1055-0"></span>Etapa 3: criar um banco de dados

Crie um banco de dados para armazenar os documentos ou use o banco de dados existente.

<span id="page-1055-1"></span>Para obter instruções sobre como criar um MySQL banco de dados, consulte [MySQL](https://docs.aws.amazon.com/kendra/latest/dg/data-source-mysql.html).

Etapa 4: criar um conector de fonte de dados

Depois de configurar sua VPC e criar seu banco de dados, você pode criar um conector de fonte de dados para o banco de dados. Para obter informações sobre conectores de banco de dados Amazon Kendra compatíveis, consulte [Conectores compatíveis](https://docs.aws.amazon.com/kendra/latest/dg/data-sources.html).

Para seu banco de dados, certifique-se de configurar sua VPC, as sub-redes privadas que você criou em sua VPC e o grupo de segurança que você criou em sua VPC.

# <span id="page-1056-0"></span>Solução de problemas de conexão VPC

Se você encontrar algum problema com sua conexão de nuvem privada virtual (VPC), verifique se IAM as permissões, as configurações do grupo de segurança e as tabelas de rotas da sub-rede estão configuradas corretamente.

Uma causa potencial de falha na sincronização do conector da fonte de dados é que a fonte de dados pode estar inacessível a partir da sub-rede à qual você atribuiu. Amazon Kendra Para solucionar esse problema, recomendamos que você crie uma Amazon EC2 instância com as mesmas Amazon VPC configurações. Em seguida, tente acessar a fonte de dados dessa Amazon EC2 instância usando chamadas da API REST ou outros métodos (com base no tipo específico da sua fonte de dados).

Se você acessar com êxito a fonte de dados da Amazon EC2 instância que você criou, isso significa que sua fonte de dados pode ser acessada por essa sub-rede. Portanto, seu problema de sincronização não está relacionado ao fato de sua fonte de dados estar inacessível pelo Amazon VPC.

Se você não conseguir acessar sua Amazon EC2 instância a partir da configuração da VPC e validá-la com a Amazon EC2 instância que você criou, precisará solucionar mais problemas. Por exemplo, se você tiver um Amazon S3 conector cuja sincronização falhou com erros sobre problemas de conexão, você pode configurar uma Amazon EC2 instância com a mesma Amazon VPC configuração que você atribuiu ao seu Amazon S3 conector. Em seguida, use essa instância do Amazon EC2 para testar se a sua Amazon VPC foi configurada corretamente.

Veja a seguir um exemplo de configuração de uma Amazon EC2 instância para solucionar problemas de Amazon VPC conexão com uma fonte de Amazon S3 dados.

Tópicos

- [Etapa 1: executar uma Amazon EC2 instância](#page-1056-1)
- [Etapa 2: conectar-se à Amazon EC2 instância](#page-1057-0)
- [Etapa 3: testar o Amazon S3 acesso](#page-1057-1)

# <span id="page-1056-1"></span>Etapa 1: executar uma Amazon EC2 instância

- 1. [Faça login no AWS Management Console e abra o console do Amazon EC2 em https://](https://console.aws.amazon.com/ec2/) [console.aws.amazon.com/ec2/.](https://console.aws.amazon.com/ec2/)
- 2. Selecione Executar uma instância.
- 3. Escolha Configurações de rede, escolha Editar e faça o seguinte:
	- a. Escolha a mesma VPC e sub-rede às quais você atribuiu. Amazon Kendra
	- b. Para Firewall (grupos de segurança), escolha Selecionar grupo de segurança existente. Em seguida, selecione o grupo de segurança ao qual você atribuiu Amazon Kendra.

#### **a** Note

O grupo de segurança deve permitir o tráfego de saída para o. Amazon S3

- c. Defina Atribuição automática de IP público como Desabilitar.
- d. Em Detalhes avançados, faça o seguinte:
	- Em Perfil de instância do IAM, selecione Criar novo perfil do IAM para criar e anexar um perfil de IAM instância à sua instância. Certifique-se de que o perfil tenha permissões de acesso Amazon S3. Para obter mais informações, consulte [Como posso conceder acesso](https://repost.aws/knowledge-center/ec2-instance-access-s3-bucket) [à minha Amazon EC2 instância a um Amazon S3 bucket?](https://repost.aws/knowledge-center/ec2-instance-access-s3-bucket) em AWS re:Post.
	- Deixe todas as outras configurações como padrão.
- e. Analise e execute a Amazon EC2 instância.

# <span id="page-1057-0"></span>Etapa 2: conectar-se à Amazon EC2 instância

Depois que sua Amazon EC2 instância estiver em execução, acesse a página de detalhes da instância e conecte-se à sua instância. Para fazer isso, use as etapas em [Conecte-se às suas](https://docs.aws.amazon.com/AWSEC2/latest/UserGuide/connect-with-ec2-instance-connect-endpoint.html)  [instâncias sem exigir um endereço IPv4 público usando o EC2 Instance Connect Endpoint](https://docs.aws.amazon.com/AWSEC2/latest/UserGuide/connect-with-ec2-instance-connect-endpoint.html) no Guia do Amazon EC2 usuário para instâncias Linux.

### <span id="page-1057-1"></span>Etapa 3: testar o Amazon S3 acesso

Depois de se conectar ao terminal da Amazon EC2 instância, execute um AWS CLI comando para testar a conexão dessa sub-rede privada com seu Amazon S3 bucket.

Para testar o Amazon S3 acesso, digite o seguinte AWS CLI comando no AWS CLI: aws s3 1s

Depois que o AWS CLI comando for executado, analise o seguinte:

• Se você configurou IAM as permissões necessárias corretamente e sua Amazon S3 configuração está correta, você deve ver uma lista dos seus Amazon S3 buckets.

• Se você ver erros de permissãoAccess Denied, como, é provável que sua configuração de VPC esteja correta, mas algo esteja errado com suas IAM permissões ou com sua política Amazon S3 de bucket.

Se o comando estiver atingindo o tempo limite, é provável que sua conexão esteja expirando porque a configuração da VPC está incorreta e a instância do Amazon EC2 não pode acessar o Amazon S3 a partir da sua sub-rede. Reconfigure sua VPC e tente novamente.

# Excluindo um índice, uma fonte de dados ou documentos carregados em lote

Esta seção mostra como excluir um índice, um repositório de fontes de dados de documentos em seu índice ou documentos no índice que você carregou em lote.

Tópicos

- [Excluir um índice](#page-1059-0)
- [Excluir uma fonte de dados](#page-1060-0)
- [Excluindo documentos carregados em lote](#page-1062-0)

# <span id="page-1059-0"></span>Excluir um índice

Você pode excluir um índice do Amazon Kendra quando não estiver mais usando o índice. Por exemplo, exclua um índice quando:

- Você não está mais usando o índice e deseja reduzir as cobranças em sua conta AWS. Um índice do Amazon Kendra acumula cobranças enquanto está em execução, independentemente de você fazer consultas no índice ou não.
- Você deseja reconfigurar o índice para uma edição diferente do Amazon Kendra. Exclua o índice existente e crie um novo com a edição diferente.
- Você atingiu o número máximo de índices em sua conta e não deseja exceder sua cota. Exclua um índice existente e adicione um novo. Para obter informações sobre o número máximo de índices que podem ser criados, consulte [Cotas.](https://docs.aws.amazon.com/kendra/latest/dg/quotas.html)

Para excluir um índice, use o console, o AWS Command Line Interface, o script AWS CloudFormation ou a API DeleteIndex. A exclusão de um índice remove o índice e todas as fontes de dados e dados do documento associados. A exclusão de um índice não remove os documentos originais do seu armazenamento.

A exclusão de um índice é uma operação assíncrona. Quando você começa a excluir um índice, o status do índice muda par aDELETING. Ele permanece no estado DELETING até que todas as informações relacionadas ao índice sejam removidas. Depois que o índice é excluído, ele não aparece mais nos resultados de uma chamada para a API [ListIndices.](https://docs.aws.amazon.com/kendra/latest/APIReference/API_ListIndices.html) Se você chamar a API [DescribeIndex](https://docs.aws.amazon.com/kendra/latest/APIReference/API_DescribeIndex.html) com o identificador do índice excluído, receberá uma exceçãoResourceNotFound. Para excluir um índice (console)

- 1. Faça login no AWS Management Console e abra o console Amazon Kendra em [https://](https://console.aws.amazon.com/kendra/)  [console.aws.amazon.com/kendra/](https://console.aws.amazon.com/kendra/).
- 2. No painel de navegação, escolha Índices e depois escolha o índice a ser excluído.
- 3. Selecione Excluir para excluir o índice selecionada.

Para excluir um índice (CLI)

• Na AWS CLI, use o comando a seguir. O comando a seguir é formatado para Linux e macOS. Para Windows, substitua o caractere de continuação de linha do Unix (\) pelo circunflexo (^).

```
aws kendra delete-index \ 
    --id index-id
```
# <span id="page-1060-0"></span>Excluir uma fonte de dados

Você exclui uma fonte de dados quando deseja remover as informações contidas na fonte de dados do índice do Amazon Kendra. Por exemplo, exclua uma fonte de dados quando:

- Uma fonte de dados está configurada incorretamente. Exclua a fonte de dados, aguarde a conclusão da exclusão da fonte de dados e, em seguida, recrie-a.
- Você migrou documentos de uma fonte de dados para outra. Exclua a fonte de dados original e recrie-a no novo local.
- Você atingiu o limite de fontes de dados para um índice. Exclua uma das fontes de dados existentes e adicione uma nova. Para obter mais informações sobre o número de fontes de dados que você pode criar, consulte [Cotas](#page-1350-0).

Para excluir uma fonte de dados, use o console, o AWS Command Line Interface (AWS CLI), a API DeleteDataSource ou um script AWS CloudFormation. A exclusão de uma fonte de dados remove todas as informações sobre a fonte de dados do índice. Se você quiser apenas interromper a sincronização da fonte de dados, altere a programação de sincronização da fonte de dados para "executar sob demanda".

A exclusão de uma fonte de dados é uma operação assíncrona. Quando você começa a excluir uma fonte de dados, o status da fonte de dados muda para DELETING. Ele permanece no estado DELETING até que todas as informações relacionadas à fonte de dados sejam removidas. Depois que a fonte de dados é excluída, ela não aparece mais nos resultados de uma chamada para a API [ListIndices.](https://docs.aws.amazon.com/kendra/latest/APIReference/API_ListDataSources.html) Se você chamar a API [DescribeIndex](https://docs.aws.amazon.com/kendra/latest/APIReference/API_DescribeDataSource.html) com a fonte de dados excluída, receberá uma exceção ResourceNotFound.

#### **a** Note

Excluir uma fonte de dados inteira ou ressincronizar o índice após excluir documentos específicos de uma fonte de dados pode levar até uma hora ou mais, dependendo do número de documentos que você deseja excluir.

Como excluir uma fonte de dados (console)

- 1. Faça login no AWS Management Console e abra o console Amazon Kendra em [https://](https://console.aws.amazon.com/kendra/)  [console.aws.amazon.com/kendra/](https://console.aws.amazon.com/kendra/).
- 2. No painel de navegação, escolha Índices e, em seguida, escolha o índice que contém a fonte de dados a ser excluída.
- 3. No painel de navegação, escolha Fontes dos dados.
- 4. Escolha a fonte de dados para remover.
- 5. Escolha Excluir para excluir a fonte de dados.

Como excluir uma fonte de dados (CLI)

• Na AWS Command Line Interface, use o comando a seguir. O comando a seguir é formatado para Linux e macOS. Para Windows, substitua o caractere de continuação de linha do Unix (\) pelo circunflexo (^).

```
aws kendra delete-data-source \ 
    --id data-source-id \ 
    --index-id index-id
```
Ao excluir uma fonte de dados, o Amazon Kendra remove todas as informações armazenadas sobre a fonte de dados. O Amazon Kendra remove todos os dados do documento armazenados no índice e todos os históricos e métricas de execução associados à fonte de dados. A exclusão de uma fonte de dados não remove os documentos originais de armazenamento.

Os documentos na fonte de dados podem ser incluídos na contagem de documentos retornada pela API DescribeIndex enquanto o Amazon Kendra exclui uma fonte de dados. Documentos da fonte de dados podem aparecer nos resultados da pesquisa enquanto o Amazon Kendra exclui a fonte de dados.

O Amazon Kendra libera os recursos de uma fonte de dados quando você chama a API DeleteDataSourceou opta por excluir a fonte de dados no console. Se estiver excluindo a fonte de dados para reduzir o número de fontes de dados para abaixo do limite, poderá criar uma nova fonte de dados imediatamente.

Se estiver excluindo uma fonte de dados e depois criando outra fonte de dados para os dados do documento, aguarde até que a primeira fonte de dados seja excluída antes de sincronizar a nova fonte de dados.

Você pode excluir uma fonte de dados que está em processo de sincronização com o Amazon Kendra. A sincronização é interrompida e a fonte de dados é removida. Se você tentar iniciar uma sincronização quando a fonte de dados estiver sendo excluída, você receberá uma exceção ConflictException.

Você não pode excluir uma fonte de dados se o índice associado estiver no estado DELETING. A exclusão de um índice exclui todas as fontes de dados do índice. Você pode começar a excluir um índice enquanto a fonte de dados desse índice estiver no estado DELETING.

Se você tiver duas fontes de dados apontando para os mesmos documentos, como duas fontes de dados apontando para o mesmo bucket do Amazon S3, os documentos no índice podem ficar inconsistentes quando uma das fontes de dados for excluída. Quando duas fontes de dados fazem referência aos mesmos documentos, somente uma cópia dos dados do documento é armazenada no índice. A remoção de uma fonte de dados remove os dados de índice dos documentos. A outra fonte de dados não sabe que os documentos foram removidos, então Amazon Kendra não os reindexará corretamente na próxima vez em que for sincronizado. Quando você tem duas fontes de dados apontando para o mesmo local do documento, exclua as duas fontes de dados e recrie uma.

# <span id="page-1062-0"></span>Excluindo documentos carregados em lote

Você pode excluir documentos diretamente de um índice usando a API [BatchDeleteDocument](https://docs.aws.amazon.com/kendra/latest/APIReference/API_BatchDeleteDocument.html). Você não pode excluir documentos diretamente usando o console. Se usar o console, é possível excluir documentos específicos do repositório de fontes de dados e sincronizar novamente com o índice ou excluir todo o conector da fonte de dados.

A exclusão de um índice usando BatchDeleteDocument é uma operação assíncrona. Depois de chamar a API BatchDeleteDocument, use API [BatchGetDocumentStatus](https://docs.aws.amazon.com/kendra/latest/APIReference/API_BatchGetDocumentStatus.html) para monitorar o progresso da exclusão dos documentos. Quando um documento é excluído do índice, Amazon Kendra retorna NOT\_FOUND como status.

### **a** Note

A exclusão de documentos de um índice usando BatchDeleteDocument pode levar até uma hora ou mais, dependendo do número de documentos excluídos.

Para excluir documentos carregados em lote de um índice (CLI)

• Na AWS Command Line Interface, use o comando a seguir. O comando a seguir é formatado para Linux e macOS. Para Windows, substitua o caractere de continuação de linha do Unix (\) pelo circunflexo (^).

```
aws kendra batch-delete-document \ 
    --index-id index-id \ 
    --document-id-list 'doc-id-1' 'doc-id-2'
```
# Enriquecendo seus documentos durante a absorção

Você pode alterar os campos ou atributos de metadados do conteúdo e do documento durante o processo de absorção de documentos. Com o atributo do Amazon Kendra de Enriquecimento personalizado de documentos, você pode criar, modificar ou excluir atributos e conteúdo do documento ao absorver os documentos. Amazon Kendra Isso significa que você pode manipular e absorver os dados conforme necessário.

Esse atributo oferece controle sobre como os documentos são tratados e absorvidos. Amazon Kendra Por exemplo, você pode limpar as informações de identificação pessoal nos metadados do documento ao absorver os documentos. Amazon Kendra

Outra forma de usar esse atributo é invocar uma função do Lambda no AWS Lambda para executar o reconhecimento óptico de caracteres (OCR) em imagens, tradução em texto e outras tarefas para preparar os dados para pesquisa ou análise. Por exemplo, você pode invocar uma função para executar o OCR em imagens. A função pode interpretar texto de imagens e tratar cada imagem como um documento textual. Uma empresa que recebe pesquisas de clientes enviadas por e-mail e as armazena como imagens pode gerar essas imagens como documentos de texto no Amazon Kendra. A empresa pode então pesquisar informações valiosas sobre pesquisas com clientes no Amazon Kendra.

Você pode usar operações básicas para aplicar como a primeira análise dos dados e, em seguida, usar uma função do Lambda para aplicar operações mais complexas nos dados. Por exemplo, use uma operação básica para simplesmente remover todos os valores no campo de metadados do documento 'Customer\_ID' e depois aplicar uma função do Lambda para extrair texto das imagens do texto nos documentos.

# Como funciona o enriquecimento personalizado de documentos

O processo geral de enriquecimento personalizado de documentos é o seguinte:

- 1. Configure o enriquecimento personalizado de documentos ao criar ou atualizar a fonte de dados ou ao indexar os documentos diretamente no Amazon Kendra.
- 2. O Amazon Kendra aplica configurações em linha ou lógica básica para alterar os dados. Para obter mais informações, consulte [the section called "Operações básicas para alterar metadados".](#page-1065-0)
- 3. Se optar por configurar a manipulação avançada de dados, Amazon Kendra poderá aplicá-la nos documentos originais brutos ou nos documentos estruturados e analisados. Para obter mais

informações, consulte [the section called "Funções do Lambda: extrair e alterar metadados ou](#page-1073-0) [conteúdo".](#page-1073-0)

4. Os documentos alterados são inseridos em Amazon Kendra

Em qualquer momento desse processo, se a configuração não for válida, Amazon Kendra gerará um erro.

[Ao escolher as APIs](https://docs.aws.amazon.com/kendra/latest/APIReference/API_BatchPutDocument.html) [CreateDataSource](https://docs.aws.amazon.com/kendra/latest/APIReference/API_CreateDataSource.html)[,](https://docs.aws.amazon.com/kendra/latest/APIReference/API_BatchPutDocument.html) [UpdateDataSource ou BatchputDocument,](https://docs.aws.amazon.com/kendra/latest/APIReference/API_UpdateDataSource.html) [você fornece a](https://docs.aws.amazon.com/kendra/latest/APIReference/API_BatchPutDocument.html)  [configuração personalizada de enriquecimento de documentos.](https://docs.aws.amazon.com/kendra/latest/APIReference/API_BatchPutDocument.html) Se escolher BatchPutDocument, deverá configurar o enriquecimento personalizado de documentos com cada solicitação. Se você usa o console, seleciona o índice e, em seguida, selecione Enriquecimentos de documentos para configurar o enriquecimento personalizado de documentos.

Se você usar o enriquecimentos de documentos no console, poderá optar por configurar somente as operações básicas, somente as funções do Lambda ou as duas, como ao usar a API. Selecione Avançar nas etapas do console para optar por não configurar operações básicas e somente as funções do Lambda, incluindo se deseja aplicar aos dados originais (pré-extração) ou estruturados (pós-extração). Você só pode salvar as configurações ao concluir todas as etapas no console. As configurações do documento não serão salvas se você não concluir todas as etapas.

# <span id="page-1065-0"></span>Operações básicas para alterar metadados

Você pode manipular os campos e o conteúdo do documento usando a lógica básica. Isso inclui remover valores em um campo, modificar valores em um campo usando uma condição ou criar um campo. Para manipulações avançadas que vão além do que você pode manipular usando a lógica básica, invoque uma função do Lambda. Para obter mais informações, consulte [the section called](#page-1073-0)  ["Funções do Lambda: extrair e alterar metadados ou conteúdo".](#page-1073-0)

Para aplicar a lógica básica, especifique o campo de destino que deseja manipular usando o objeto [DocumentAttributeTarget.](https://docs.aws.amazon.com/kendra/latest/APIReference/API_DocumentAttributeTarget.html) Forneça a chave de atributo. Por exemplo, a chave "Departamento" é um campo ou atributo que contém todos os nomes de departamentos associados aos documentos. Você também pode especificar um valor a ser usado no campo de destino se uma determinada condição for atendida. Defina a condição usando o objeto [DocumentAttributeCondition.](https://docs.aws.amazon.com/kendra/latest/APIReference/API_DocumentAttributeCondition.html) por exemplo, se o campo "Source\_URI" contiver "financeiro" como valor de URI, o campo de destino "Departmento" será preenchido previamente com o valor de destino "Financeiro" para o documento. Você também pode excluir os valores do atributo do documento de destino.

Para aplicar a lógica básica usando o console, selecione o índice e, em seguida, selecione Enriquecimentos de documentos no menu de navegação. Acesse Configurar operações básicas para aplicar manipulações básicas aos campos e ao conteúdo do documento.

O exemplo a seguir é do uso da lógica básica para remover todos os números de identificação do cliente no campo "Customer\_ID".

Exemplo 1: remoção dos números de identificação do cliente associados aos documentos

Dados antes da aplicação da manipulação básica.

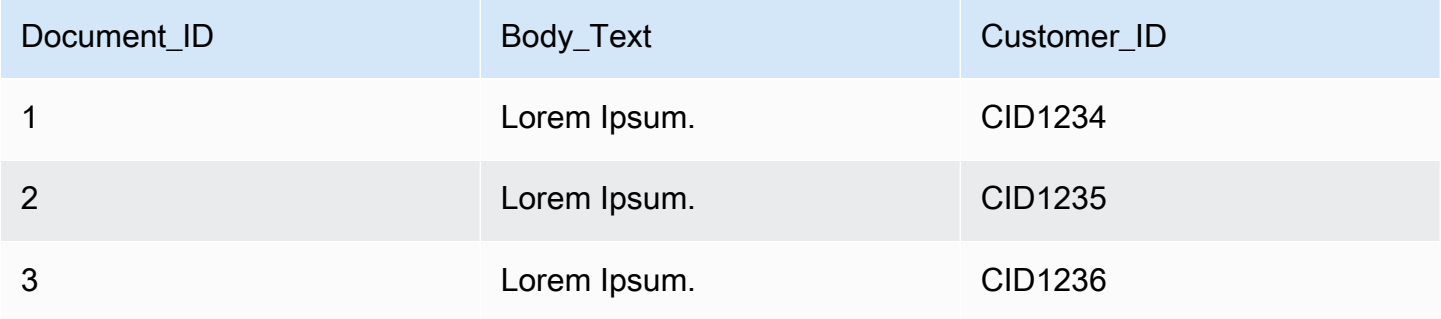

Dados antes da aplicação da manipulação básica.

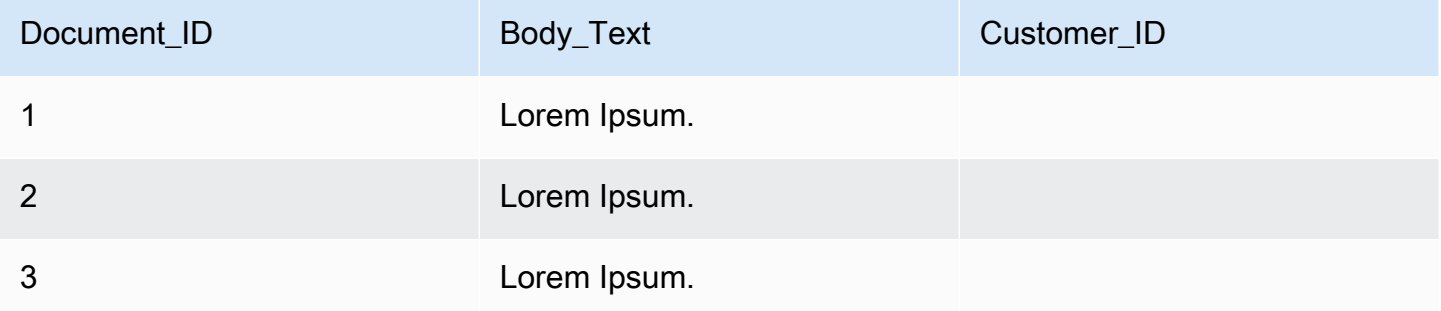

Veja a seguir um exemplo do uso da lógica básica para criar um campo chamado "Departamento" e preencher previamente esse campo com os nomes dos departamentos com base nas informações do campo do "Source\_URI". Isso define a condição estabelecendo que, se o campo "Source\_URI" contiver "financial" (financeiro) como valor de URI, o campo de destino "Department" (Departamento) será preenchido previamente com o valor de destino "Financeiro" para o documento.

Exemplo 2: criar o campo "Departamento" e preenchê-lo previamente com os nomes dos departamentos associados aos documentos usando uma condição.

Dados antes da aplicação da manipulação básica.

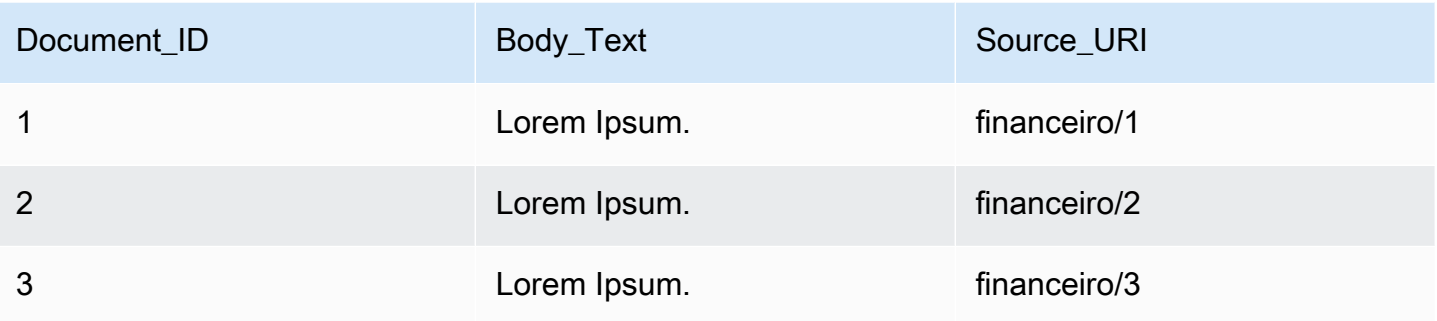

Dados antes da aplicação da manipulação básica.

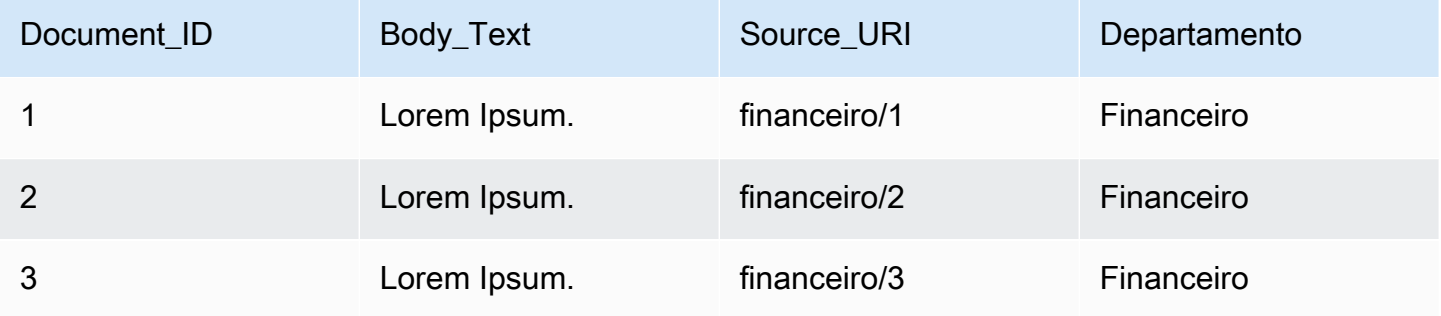

### **a** Note

O Amazon Kendra não poderá criar um campo de documento de destino se ele ainda não tiver sido criado como um campo de índice. Depois de criar o campo de índice, você poderá criar um campo de documento usandoDocumentAttributeTarget. Em seguida, o Amazon Kendra mapeia o campo de metadados do documento recém-criado para o campo de índice.

O código a seguir é um exemplo de como configurar a manipulação básica de dados para remover os números de identificação do cliente associados aos documentos.

### Console

Para configurar a manipulação básica de dados para remover números de identificação do cliente

1. No painel de navegação esquerdo, em Índices, selecione Enriquecimentos de documentos e, em seguida, selecione Adicionar enriquecimento de documentos.

2. Na página Configurar operações básicas, escolha na lista suspensa a fonte de dados que você deseja alterar os campos e o conteúdo do documento. Em seguida, escolha no menu suspenso o nome do campo do documento "Customer\_ID", selecione no menu suspenso o nome do campo do índice "Customer\_ID" e selecione no menu suspenso a ação de destino Excluir. Em seguida, selecione Adicionar operação básica.

### CLI

Para configurar a manipulação básica de dados para remover números de identificação do cliente

```
aws kendra create-data-source \ 
  --name data-source-name \ 
  --index-id index-id \ 
  --role-arn arn:aws:iam::account-id:role/role-name \ 
 -type S3 \
  --configuration '{"S3Configuration":{"BucketName":"S3-bucket-name"}}' \ 
  --custom-document-enrichment-configuration '{"InlineConfigurations":[{"Target":
{"TargetDocumentAttributeKey":"Customer_ID", "TargetDocumentAttributeValueDeletion": 
  true}}]}'
```
### Python

Para configurar a manipulação básica de dados para remover números de identificação do cliente

```
import boto3 
from botocore.exceptions import ClientError 
import pprint 
import time 
kendra = boto3.client("kendra") 
print("Create a data source with customizations") 
# Provide the name of the data source 
name = "data-source-name" 
# Provide the index ID for the data source 
index_id = "index-id" 
# Provide the IAM role ARN required for data sources 
role_arn = "arn:aws:iam::${account-id}:role/${role-name}" 
# Provide the data source connection information 
data_source_type = "S3" 
S3_bucket_name = "S3-bucket-name"
```

```
# Configure the data source with Custom Document Enrichment 
configuration = {"S3Configuration": 
         { 
              "BucketName": S3_bucket_name 
         } 
     } 
custom_document_enrichment_configuration = {"InlineConfigurations":[ 
         { 
              "Target":{"TargetDocumentAttributeKey":"Customer_ID", 
                          "TargetDocumentAttributeValueDeletion": True} 
         }] 
     } 
try: 
     data_source_response = kendra.create_data_source( 
        Name = name,
        IndexId = index_id, RoleArn = role_arn, 
         Type = data_source_type 
         Configuration = configuration 
         CustomDocumentEnrichmentConfiguration = 
  custom_document_enrichment_configuration 
    \lambda pprint.pprint(data_source_response) 
     data_source_id = data_source_response["Id"] 
     print("Wait for Amazon Kendra to create the data source with your 
  customizations.") 
     while True: 
         # Get the details of the data source, such as the status 
         data_source_description = kendra.describe_data_source( 
              Id = data_source_id, 
             IndexId = index_id ) 
         status = data_source_description["Status"] 
         print(" Creating data source. Status: "+status) 
         time.sleep(60) 
         if status != "CREATING": 
              break 
     print("Synchronize the data source.")
```

```
 sync_response = kendra.start_data_source_sync_job( 
          Id = data_source_id, 
         IndexId = index_id 
    \lambda pprint.pprint(sync_response) 
     print("Wait for the data source to sync with the index.") 
     while True: 
          jobs = kendra.list_data_source_sync_jobs( 
              Id= data_source_id, 
              IndexId= index_id 
          ) 
         # For this example, there should be one job 
         status = jobs["History"][0]["Status"] 
         print(" Syncing data source. Status: "+status) 
         time.sleep(60) 
         if status != "SYNCING": 
              break 
except ClientError as e: 
         print("%s" % e) 
print("Program ends.")
```
#### Java

Para configurar a manipulação básica de dados para remover números de identificação do cliente

```
package com.amazonaws.kendra;
import java.util.concurrent.TimeUnit;
import software.amazon.awssdk.services.kendra.KendraClient;
import software.amazon.awssdk.services.kendra.model.CreateDataSourceRequest;
import software.amazon.awssdk.services.kendra.model.CreateDataSourceResponse;
import software.amazon.awssdk.services.kendra.model.CreateIndexRequest;
import software.amazon.awssdk.services.kendra.model.CreateIndexResponse;
import software.amazon.awssdk.services.kendra.model.DataSourceConfiguration;
import software.amazon.awssdk.services.kendra.model.DataSourceStatus;
```

```
import software.amazon.awssdk.services.kendra.model.DataSourceSyncJob;
import software.amazon.awssdk.services.kendra.model.DataSourceSyncJobStatus;
import software.amazon.awssdk.services.kendra.model.DataSourceType;
import software.amazon.awssdk.services.kendra.model.DescribeDataSourceRequest;
import software.amazon.awssdk.services.kendra.model.DescribeDataSourceResponse;
import software.amazon.awssdk.services.kendra.model.DescribeIndexRequest;
import software.amazon.awssdk.services.kendra.model.DescribeIndexResponse;
import software.amazon.awssdk.services.kendra.model.IndexStatus;
import software.amazon.awssdk.services.kendra.model.ListDataSourceSyncJobsRequest;
import software.amazon.awssdk.services.kendra.model.ListDataSourceSyncJobsResponse;
import software.amazon.awssdk.services.kendra.model.S3DataSourceConfiguration;
import software.amazon.awssdk.services.kendra.model.StartDataSourceSyncJobRequest;
import software.amazon.awssdk.services.kendra.model.StartDataSourceSyncJobResponse;
public class CreateDataSourceWithCustomizationsExample { 
     public static void main(String[] args) throws InterruptedException { 
         System.out.println("Create a data source with customizations"); 
         String dataSourceName = "data-source-name"; 
         String indexId = "index-id"; 
         String dataSourceRoleArn = "arn:aws:iam::account-id:role/role-name"; 
         String s3BucketName = "S3-bucket-name" 
        KendraClient kendra = KendraClient.builder().build();
         CreateDataSourceRequest createDataSourceRequest = CreateDataSourceRequest 
             .builder() 
             .name(dataSourceName) 
             .description(experienceDescription) 
             .roleArn(experienceRoleArn) 
             .type(DataSourceType.S3) 
             .configuration( 
                 DataSourceConfiguration 
                      .builder() 
                     .s3Configuration( 
                         S3DataSourceConfiguration 
                              .builder() 
                              .bucketName(s3BucketName) 
                              .build() 
                     ).build() 
) .customDocumentEnrichmentConfiguration( 
                 CustomDocumentEnrichmentConfiguration
```

```
Operações básicas para alterar metadados 1059
```

```
 .builder() 
                      .inlineConfigurations(Arrays.asList( 
                          InlineCustomDocumentEnrichmentConfiguration 
                               .builder() 
                               .target( 
                                   DocumentAttributeTarget 
                                       .builder() 
                                       .targetDocumentAttributeKey("Customer_ID") 
                                       .targetDocumentAttributeValueDeletion(true) 
                                      .buid() .build() 
                      )).build(); 
         CreateDataSourceResponse createDataSourceResponse = 
 kendra.createDataSource(createDataSourceRequest); 
         System.out.println(String.format("Response of creating data source: %s", 
 createDataSourceResponse)); 
         String dataSourceId = createDataSourceResponse.id(); 
         System.out.println(String.format("Waiting for Kendra to create the data 
 source %s", dataSourceId)); 
         DescribeDataSourceRequest describeDataSourceRequest = 
 DescribeDataSourceRequest 
             .builder() 
             .indexId(indexId) 
             .id(dataSourceId) 
            .build();
         while (true) { 
             DescribeDataSourceResponse describeDataSourceResponse = 
 kendra.describeDataSource(describeDataSourceRequest); 
             DataSourceStatus status = describeDataSourceResponse.status(); 
             System.out.println(String.format("Creating data source. Status: %s", 
 status)); 
             TimeUnit.SECONDS.sleep(60); 
             if (status != DataSourceStatus.CREATING) { 
                 break; 
 } 
         } 
         System.out.println(String.format("Synchronize the data source %s", 
 dataSourceId));
```

```
 StartDataSourceSyncJobRequest startDataSourceSyncJobRequest = 
  StartDataSourceSyncJobRequest 
             .builder() 
             .indexId(indexId) 
             .id(dataSourceId) 
            .build();
         StartDataSourceSyncJobResponse startDataSourceSyncJobResponse = 
  kendra.startDataSourceSyncJob(startDataSourceSyncJobRequest); 
         System.out.println(String.format("Waiting for the data 
  source to sync with the index %s for execution ID %s", indexId, 
  startDataSourceSyncJobResponse.executionId())); 
         // For this example, there should be one job 
         ListDataSourceSyncJobsRequest listDataSourceSyncJobsRequest = 
  ListDataSourceSyncJobsRequest 
             .builder() 
             .indexId(indexId) 
             .id(dataSourceId) 
            .build();
         while (true) { 
             ListDataSourceSyncJobsResponse listDataSourceSyncJobsResponse = 
  kendra.listDataSourceSyncJobs(listDataSourceSyncJobsRequest); 
            DataSourceSyncJob job = listDataSourceSyncJobsResponse.history().get(0);
             System.out.println(String.format("Syncing data source. Status: %s", 
  job.status())); 
             TimeUnit.SECONDS.sleep(60); 
             if (job.status() != DataSourceSyncJobStatus.SYNCING) { 
                 break; 
 } 
         } 
         System.out.println("Data source creation with customizations is complete"); 
     }
}
```
# <span id="page-1073-0"></span>Funções do Lambda: extrair e alterar metadados ou conteúdo

Você pode manipular os campos e o conteúdo do documento usando as funções do Lambda. Isso é útil se você quiser ir além da lógica básica e aplicar manipulações avançadas de dados. Por

exemplo, ao usar o reconhecimento óptico de caracteres (OCR), que interpreta texto de imagens e trata cada imagem como um documento de texto. Ou recuperando a data e hora atual em um determinado fuso horário e inserindo a data e hora em que há um valor vazio para um campo de data.

Você pode aplicar a lógica básica primeiro e depois usar uma função do Lambda para manipular ainda mais os dados, ou vice-versa. Você também pode optar por aplicar somente uma função do Lambda.

O Amazon Kendra pode invocar uma função do Lambda para aplicar manipulações avançadas de dados durante o processo de absorção como parte do [CustomDocumentEnrichmentConfiguration.](https://docs.aws.amazon.com/kendra/latest/APIReference/API_CustomDocumentEnrichmentConfiguration.html) Você pode especificar uma função que inclui permissão para executar a função do Lambda e acessar o bucket do Amazon S3 para armazenar a saída de suas manipulações de dados: [consulte](https://docs.aws.amazon.com/kendra/latest/dg/iam-roles.html) [funções de acesso do IAM](https://docs.aws.amazon.com/kendra/latest/dg/iam-roles.html).

O Amazon Kendra pode aplicar uma função do Lambda em seus documentos originais ou brutos ou nos documentos estruturados e analisados. Você pode configurar uma função do Lambda que pegue os dados originais ou brutos e aplique as manipulações de dados usando o [PreExtractionHookConfiguration.](https://docs.aws.amazon.com/kendra/latest/APIReference/API_CustomDocumentEnrichmentConfiguration.html) Você também pode configurar uma função do Lambda que usa os documentos estruturados e aplica suas manipulações de dados usando o [PostExtractionHookConfiguration.](https://docs.aws.amazon.com/kendra/latest/APIReference/API_CustomDocumentEnrichmentConfiguration.html) O Amazon Kendra extrai os metadados e o texto do documento para estruturar os documentos. As funções do Lambda devem seguir as estruturas obrigatórias de solicitação e resposta. Para obter mais informações, consulte [the section called "Contratos de dados](#page-1082-0)  [para funções do Lambda".](#page-1082-0)

Para aplicar a função do Lambda usando o console, selecione o índice e, em seguida, selecione Enriquecimentos de documentos no menu de navegação. Acesse Configurar funções do Lambda para configurar uma função do Lambda.

Você pode configurar somente uma função do Lambda para PreExtractionHookConfiguration e somente mais uma função do Lambda para PostExtractionHookConfiguration. No entanto, essa função do Lambda pode invocar outras funções necessárias. Você pode configurar PreExtractionHookConfiguration e PostExtractionHookConfiguration e/ou um só deles. A função do Lambda para PreExtractionHookConfiguration não deve exceder um tempo de execução de 5 minutos e a função do Lambda para PostExtractionHookConfiguration não deve exceder o tempo de execução de 1 minuto. A configuração do enriquecimento personalizado de documentos naturalmente leva mais tempo para absorver os documentos no Amazon Kendra do que se a opção não estiver configurada.

Você pode configurar o Amazon Kendra para invocar uma função do Lambda somente se uma condição for atendida. Por exemplo, você pode especificar uma condição determinando que, se houver valores de data e hora vazios, o Amazon Kendra deverá invocar uma função para inserir a data e hora atuais.

Veja a seguir um exemplo do uso de uma função do Lambda para executar o OCR para interpretar texto de imagens e armazenar esse texto em um campo chamado "Document\_Image\_Text".

Exemplo 1: extraindo texto de imagens para criar documentos textuais

Dados antes da aplicação da manipulação avançada.

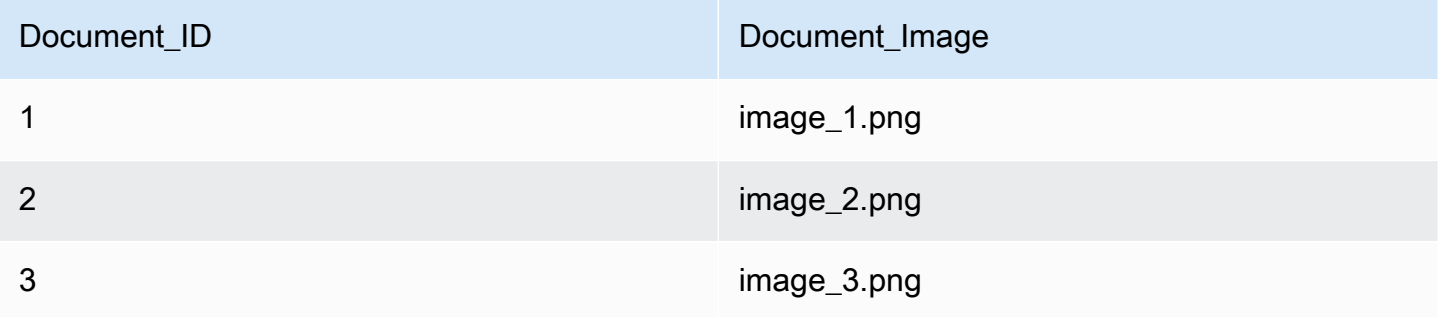

Dados depois da aplicação da manipulação avançada.

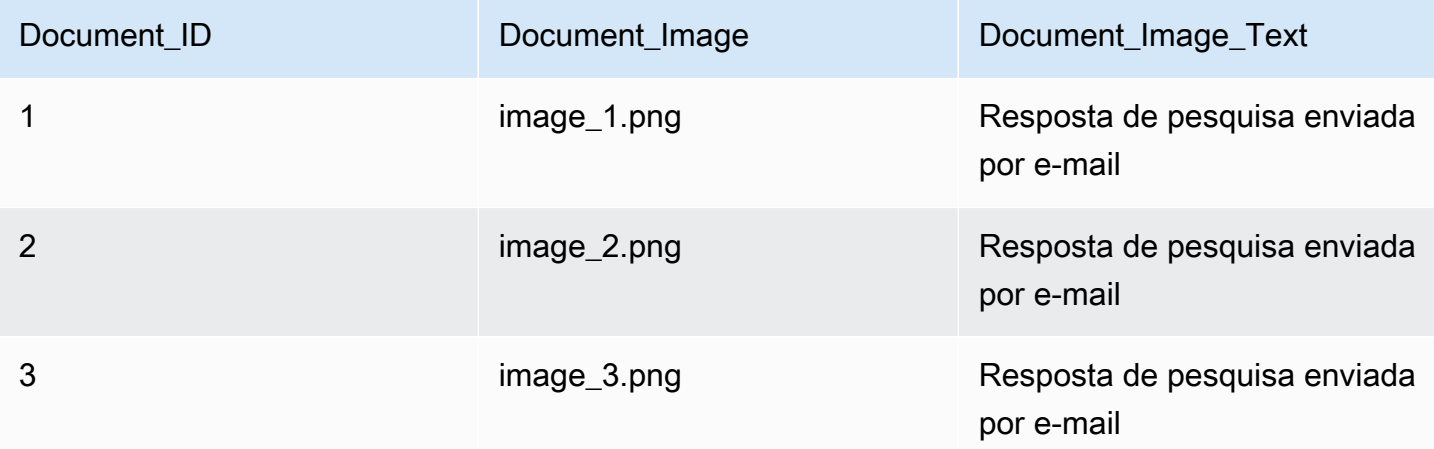

Veja a seguir um exemplo do uso de uma função do Lambda para inserir a data e hora atual para valores de data vazios. Isso usa a condição de que, se o valor do campo de data for "nulo", ele deve ser substituído pela data e hora atual.

Exemplo 2: substituindo valores vazios no campo Last\_Updated pela data e hora atual.

#### Dados antes da aplicação da manipulação avançada.

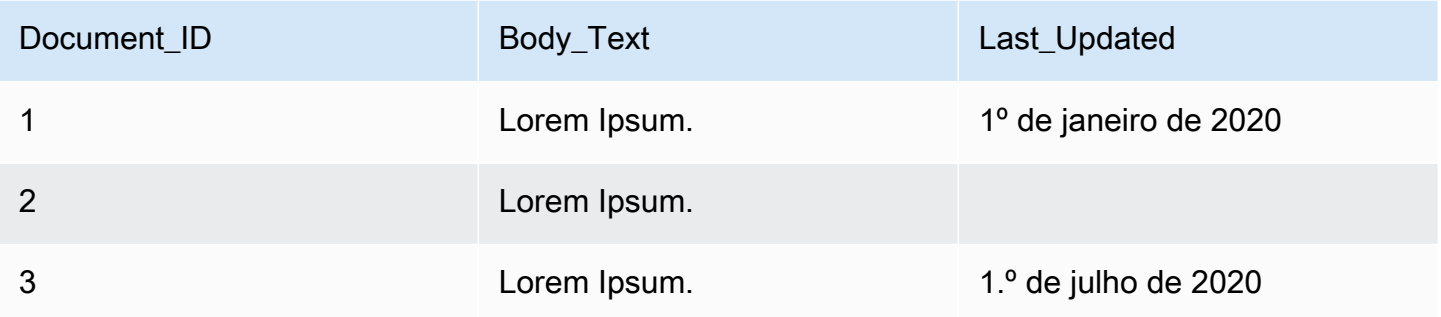

Dados depois da aplicação da manipulação avançada.

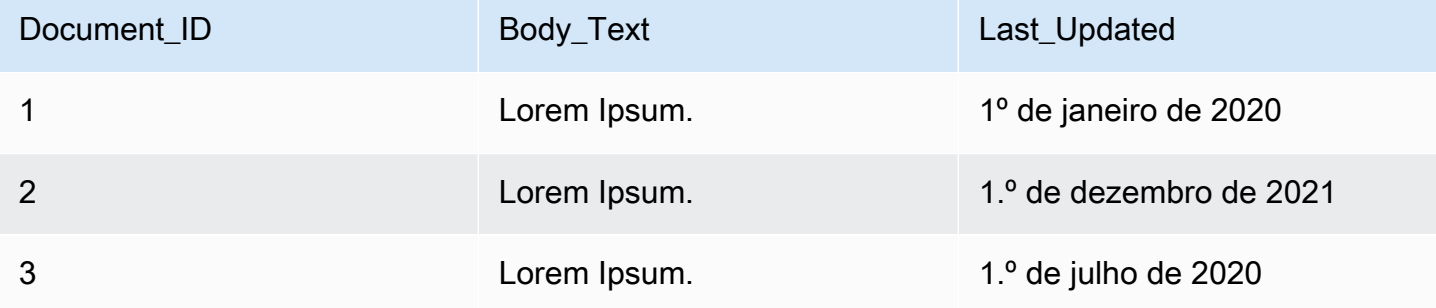

O código a seguir é um exemplo de configuração de uma função do Lambda para manipulação avançada de dados nos dados originais brutos.

### **Console**

Para configurar uma função do Lambda para manipulação avançada de dados nos dados originais brutos

- 1. No painel de navegação esquerdo, em Índices, selecione Enriquecimentos de documentos e, em seguida, selecione Adicionar enriquecimento de documentos.
- 2. Na página Configurar funções do Lambda, na seção Lambda para pré-extração, selecione nos menus suspensos o ARN da função do Lambda e o bucket do Amazon S3. Adicione a função de acesso do IAM ao selecionar a opção de criar uma nova função no menu suspenso. Isso cria as permissões necessárias do Amazon Kendra para criar o enriquecimento do documento.

#### CLI

Para configurar uma função do Lambda para manipulação avançada de dados nos dados originais brutos

```
aws kendra create-data-source \ 
  --name data-source-name \ 
  --index-id index-id \ 
  --role-arn arn:aws:iam::account-id:role/role-name \ 
 -type S3 \
  --configuration '{"S3Configuration":{"BucketName":"S3-bucket-name"}}' \ 
  --custom-document-enrichment-configuration '{"PreExtractionHookConfiguration":
{"LambdaArn":"arn:aws:iam::account-id:function/function-name", "S3Bucket":"S3-
bucket-name"}, "RoleArn": "arn:aws:iam:account-id:role/cde-role-name"}'
```
#### Python

Para configurar uma função do Lambda para manipulação avançada de dados nos dados originais brutos

```
import boto3 
from botocore.exceptions import ClientError 
import pprint 
import time 
kendra = boto3.client("kendra") 
print("Create a data source with customizations.") 
# Provide the name of the data source 
name = "data-source-name" 
# Provide the index ID for the data source 
index_id = "index-id" 
# Provide the IAM role ARN required for data sources 
role_arn = "arn:aws:iam::${account-id}:role/${role-name}" 
# Provide the data source connection information 
data_source_type = "S3" 
S3_bucket_name = "S3-bucket-name" 
# Configure the data source with Custom Document Enrichment 
configuration = {"S3Configuration": 
         { 
             "BucketName": S3_bucket_name 
         }
```

```
 } 
custom_document_enrichment_configuration = {"PreExtractionHookConfiguration": 
         { 
              "LambdaArn":"arn:aws:iam::account-id:function/function-name", 
              "S3Bucket":"S3-bucket-name" 
         } 
     "RoleArn":"arn:aws:iam::account-id:role/cde-role-name" 
     } 
try: 
     data_source_response = kendra.create_data_source( 
        Name = name,
         IndexId = index_id, 
         RoleArn = role_arn, 
         Type = data_source_type 
         Configuration = configuration 
         CustomDocumentEnrichmentConfiguration = 
  custom_document_enrichment_configuration 
     ) 
     pprint.pprint(data_source_response) 
     data_source_id = data_source_response["Id"] 
     print("Wait for Amazon Kendra to create the data source with your 
  customizations.") 
     while True: 
         # Get the details of the data source, such as the status 
         data_source_description = kendra.describe_data_source( 
              Id = data_source_id, 
             IndexId = index_id ) 
         status = data_source_description["Status"] 
         print(" Creating data source. Status: "+status) 
         time.sleep(60) 
         if status != "CREATING": 
              break 
     print("Synchronize the data source.") 
     sync_response = kendra.start_data_source_sync_job( 
         Id = data_source_id, 
        IndexId = index_id
```
)

```
 pprint.pprint(sync_response) 
     print("Wait for the data source to sync with the index.") 
     while True: 
         jobs = kendra.list_data_source_sync_jobs( 
              Id = data_source_id, 
              IndexId = index_id 
         ) 
         # For this example, there should be one job 
         status = jobs["History"][0]["Status"] 
         print(" Syncing data source. Status: "+status) 
         time.sleep(60) 
         if status != "SYNCING": 
              break 
except ClientError as e: 
         print("%s" % e) 
print("Program ends.")
```
#### Java

Para configurar uma função do Lambda para manipulação avançada de dados nos dados originais brutos

```
package com.amazonaws.kendra;
import java.util.concurrent.TimeUnit;
import software.amazon.awssdk.services.kendra.KendraClient;
import software.amazon.awssdk.services.kendra.model.CreateDataSourceRequest;
import software.amazon.awssdk.services.kendra.model.CreateDataSourceResponse;
import software.amazon.awssdk.services.kendra.model.CreateIndexRequest;
import software.amazon.awssdk.services.kendra.model.CreateIndexResponse;
import software.amazon.awssdk.services.kendra.model.DataSourceConfiguration;
import software.amazon.awssdk.services.kendra.model.DataSourceStatus;
import software.amazon.awssdk.services.kendra.model.DataSourceSyncJob;
import software.amazon.awssdk.services.kendra.model.DataSourceSyncJobStatus;
```
```
import software.amazon.awssdk.services.kendra.model.DataSourceType;
import software.amazon.awssdk.services.kendra.model.DescribeDataSourceRequest;
import software.amazon.awssdk.services.kendra.model.DescribeDataSourceResponse;
import software.amazon.awssdk.services.kendra.model.DescribeIndexRequest;
import software.amazon.awssdk.services.kendra.model.DescribeIndexResponse;
import software.amazon.awssdk.services.kendra.model.IndexStatus;
import software.amazon.awssdk.services.kendra.model.ListDataSourceSyncJobsRequest;
import software.amazon.awssdk.services.kendra.model.ListDataSourceSyncJobsResponse;
import software.amazon.awssdk.services.kendra.model.S3DataSourceConfiguration;
import software.amazon.awssdk.services.kendra.model.StartDataSourceSyncJobRequest;
import software.amazon.awssdk.services.kendra.model.StartDataSourceSyncJobResponse;
public class CreateDataSourceWithCustomizationsExample { 
     public static void main(String[] args) throws InterruptedException { 
         System.out.println("Create a data source with customizations"); 
         String dataSourceName = "data-source-name"; 
         String indexId = "index-id"; 
         String dataSourceRoleArn = "arn:aws:iam::account-id:role/role-name"; 
         String s3BucketName = "S3-bucket-name" 
         KendraClient kendra = KendraClient.builder().build(); 
         CreateDataSourceRequest createDataSourceRequest = CreateDataSourceRequest 
             .builder() 
             .name(dataSourceName) 
             .description(experienceDescription) 
             .roleArn(experienceRoleArn) 
             .type(DataSourceType.S3) 
             .configuration( 
                 DataSourceConfiguration 
                      .builder() 
                      .s3Configuration( 
                          S3DataSourceConfiguration 
                              .builder() 
                              .bucketName(s3BucketName) 
                              .build() 
                      ).build() 
) .customDocumentEnrichmentConfiguration( 
                 CustomDocumentEnrichmentConfiguration 
                      .builder()
```

```
 .preExtractionHookConfiguration( 
                          HookConfiguration 
                               .builder() 
                               .lambdaArn("arn:aws:iam::account-id:function/function-
name") 
                               .s3Bucket("S3-bucket-name") 
                              .buid() .roleArn("arn:aws:iam::account-id:role/cde-role-name") 
                     .build();
         CreateDataSourceResponse createDataSourceResponse = 
  kendra.createDataSource(createDataSourceRequest); 
         System.out.println(String.format("Response of creating data source: %s", 
  createDataSourceResponse)); 
         String dataSourceId = createDataSourceResponse.id(); 
         System.out.println(String.format("Waiting for Kendra to create the data 
  source %s", dataSourceId)); 
         DescribeDataSourceRequest describeDataSourceRequest = 
  DescribeDataSourceRequest 
              .builder() 
              .indexId(indexId) 
              .id(dataSourceId) 
              .build(); 
         while (true) { 
             DescribeDataSourceResponse describeDataSourceResponse = 
  kendra.describeDataSource(describeDataSourceRequest); 
             DataSourceStatus status = describeDataSourceResponse.status(); 
             System.out.println(String.format("Creating data source. Status: %s", 
  status)); 
             TimeUnit.SECONDS.sleep(60); 
             if (status != DataSourceStatus.CREATING) { 
                  break; 
 } 
         } 
         System.out.println(String.format("Synchronize the data source %s", 
  dataSourceId)); 
         StartDataSourceSyncJobRequest startDataSourceSyncJobRequest = 
  StartDataSourceSyncJobRequest 
              .builder() 
              .indexId(indexId)
```

```
 .id(dataSourceId) 
            .build();
         StartDataSourceSyncJobResponse startDataSourceSyncJobResponse = 
  kendra.startDataSourceSyncJob(startDataSourceSyncJobRequest); 
         System.out.println(String.format("Waiting for the data 
  source to sync with the index %s for execution ID %s", indexId, 
  startDataSourceSyncJobResponse.executionId())); 
         // For this example, there should be one job 
         ListDataSourceSyncJobsRequest listDataSourceSyncJobsRequest = 
  ListDataSourceSyncJobsRequest 
             .builder() 
             .indexId(indexId) 
             .id(dataSourceId) 
            .build();
         while (true) { 
             ListDataSourceSyncJobsResponse listDataSourceSyncJobsResponse = 
  kendra.listDataSourceSyncJobs(listDataSourceSyncJobsRequest); 
            DataSourceSyncJob job = listDataSourceSyncJobsResponse.history().get(0);
             System.out.println(String.format("Syncing data source. Status: %s", 
  job.status())); 
             TimeUnit.SECONDS.sleep(60); 
             if (job.status() != DataSourceSyncJobStatus.SYNCING) { 
                 break; 
 } 
         } 
         System.out.println("Data source creation with customizations is complete"); 
     }
}
```
# Contratos de dados para funções do Lambda

As funções do Lambda para manipulação avançada de dados interagem com os contratos de dados do Amazon Kendra. Os contratos são as estruturas obrigatórias de solicitação e resposta das funções do Lambda. Se as funções do Lambda não seguirem essas estruturas, o Amazon Kendra gerará um erro.

A função do Lambda para PreExtractionHookConfiguration deve esperar a seguinte estrutura de solicitação:

```
{ 
     "version": <str>, 
     "dataBlobStringEncodedInBase64": <str>, //In the case of a data blob 
     "s3Bucket": <str>, //In the case of an S3 bucket 
     "s3ObjectKey": <str>, //In the case of an S3 bucket 
     "metadata": <Metadata>
}
```
A estrutura metadata, que inclui a estrutura CustomDocumentAttribute, é a seguinte:

```
{ 
     "attributes": [<CustomDocumentAttribute<]
}
CustomDocumentAttribute
{ 
     "name": <str>, 
     "value": <CustomDocumentAttributeValue>
}
CustomDocumentAttributeValue
{ 
     "stringValue": <str>, 
     "integerValue": <int>, 
     "longValue": <long>, 
     "stringListValue": list<str>, 
     "dateValue": <str>
}
```
A função do Lambda para PreExtractionHookConfiguration deve seguir a seguinte estrutura de resposta:

```
{ 
     "version": <str>, 
     "dataBlobStringEncodedInBase64": <str>, //In the case of a data blob 
     "s3ObjectKey": <str>, //In the case of an S3 bucket 
     "metadataUpdates": [<CustomDocumentAttribute>]
}
```
A função do Lambda para PostExtractionHookConfiguration deve esperar a seguinte estrutura de solicitação:

```
{ 
     "version": <str>, 
     "s3Bucket": <str>, 
     "s3ObjectKey": <str>, 
     "metadata": <Metadata>
}
```
A função do Lambda para PostExtractionHookConfiguration deve seguir a seguinte estrutura de resposta:

```
PostExtractionHookConfiguration Lambda Response
{ 
     "version": <str>, 
     "s3ObjectKey": <str>, 
     "metadataUpdates": [<CustomDocumentAttribute>]
}
```
O documento alterado é enviado para o bucket do Amazon S3. O documento alterado deve seguir o formato mostrado em [the section called "Formato de documento estruturado"](#page-1084-0).

# <span id="page-1084-0"></span>Formato de documento estruturado

O Amazon Kendra carrega o documento estruturado em um determinado bucket do Amazon S3. O documento estruturado segue esse formato:

```
Kendra document
{ 
    "textContent": <TextContent>
}
TextContent
{ 
   "documentBodyText": <str>
}
```
# Exemplo de uma função do Lambda que adere aos contratos de dados

O código Python a seguir é um exemplo de uma função do Lambda que aplica manipulação avançada dos campos de metadados \_authors, \_document\_title e do conteúdo do corpo nos documentos brutos ou originais.

No caso do conteúdo corporal estiver em um bucket do Amazon S3

```
import json 
import boto3 
s3 = boto3.client("s3") 
# Lambda function for advanced data manipulation 
def lambda_handler(event, context): 
     # Get the value of "S3Bucket" key name or item from the given event input 
     s3_bucket = event.get("s3Bucket") 
     # Get the value of "S3ObjectKey" key name or item from the given event input 
     s3_object_key = event.get("s3ObjectKey") 
     content_object_before_CDE = s3.get_object(Bucket = s3_bucket, Key = s3_object_key) 
     content_before_CDE = content_object_before_CDE["Body"].read().decode("utf-8"); 
     content_after_CDE = "CDEInvolved " + content_before_CDE 
     # Get the value of "metadata" key name or item from the given event input 
     metadata = event.get("metadata") 
     # Get the document "attributes" from the metadata 
     document_attributes = metadata.get("attributes") 
     s3.put_object(Bucket = s3_bucket, Key = "dummy_updated_kendra_document", 
  Body=json.dumps(content_after_CDE)) 
     return { 
         "version": "v0", 
         "s3ObjectKey": "dummy_updated_kendra_document", 
         "metadataUpdates": [ 
             {"name":"_document_title", "value":
{"stringValue":"title_from_pre_extraction_lambda"}}, 
             {"name":"_authors", "value":{"stringListValue":["author1", "author2"]}} 
         ] 
     }
```
No caso do conteúdo corporal estiver em um bucket do blob de dados

```
import json 
import boto3 
import base64 
# Lambda function for advanced data manipulation 
def lambda_handler(event, context): 
     # Get the value of "dataBlobStringEncodedInBase64" key name or item from the given 
  event input 
     data_blob_string_encoded_in_base64 = event.get("dataBlobStringEncodedInBase64") 
     # Decode the data blob string in UTF-8 
    data blob string =
  base64.b64decode(data_blob_string_encoded_in_base64).decode("utf-8") 
     # Get the value of "metadata" key name or item from the given event input 
     metadata = event.get("metadata") 
     # Get the document "attributes" from the metadata 
     document_attributes = metadata.get("attributes") 
     new_data_blob = "This should be the modified data in the document by pre processing 
  lambda ".encode("utf-8") 
     return { 
         "version": "v0", 
         "dataBlobStringEncodedInBase64": 
  base64.b64encode(new_data_blob).decode("utf-8"), 
         "metadataUpdates": [ 
             {"name":"_document_title", "value":
{"stringValue":"title_from_pre_extraction_lambda"}}, 
             {"name":"_authors", "value":{"stringListValue":["author1", "author2"]}} 
        \mathbf{I} }
```
O código Python a seguir é um exemplo de uma função do Lambda que aplica manipulação avançada dos campos de metadados \_authors, \_document\_title e do conteúdo do corpo nos documentos estruturados ou analisados.

```
import json 
import boto3 
import time 
s3 = boto3.client("s3") 
# Lambda function for advanced data manipulation
```

```
def lambda_handler(event, context): 
     # Get the value of "S3Bucket" key name or item from the given event input 
     s3_bucket = event.get("s3Bucket") 
     # Get the value of "S3ObjectKey" key name or item from the given event input 
    s3 key = event.get("s3ObjectKey")
     # Get the value of "metadata" key name or item from the given event input 
     metadata = event.get("metadata") 
     # Get the document "attributes" from the metadata 
     document_attributes = metadata.get("attributes") 
     kendra_document_object = s3.get_object(Bucket = s3_bucket, Key = s3_key) 
     kendra_document_string = kendra_document_object['Body'].read().decode('utf-8') 
    kendra document = json.loads(kendra document string)
     kendra_document["textContent"]["documentBodyText"] = "Changing document body to a 
  short sentence." 
     s3.put_object(Bucket = s3_bucket, Key = "dummy_updated_kendra_document", 
  Body=json.dumps(kendra_document)) 
     return { 
         "version" : "v0", 
         "s3ObjectKey": "dummy_updated_kendra_document", 
         "metadataUpdates": [ 
             {"name": "_document_title", "value":{"stringValue": 
  "title_from_post_extraction_lambda"}}, 
             {"name": "_authors", "value":{"stringListValue":["author1", "author2"]}} 
        \mathbf{I} }
```
# Pesquisando um índice

Para pesquisar um Amazon Kendra índice, você usa a API de [consulta](https://docs.aws.amazon.com/kendra/latest/APIReference/API_Query.html). A API de Query retorna informações sobre os documentos indexados que você usa no aplicativo. Esta seção mostra como fazer uma consulta, realizar filtros e interpretar a resposta que recebe da API de Query.

Para pesquisar documentos com os quais você indexou Amazon Lex, use Amazon Kendra a [AMAZON. KendraSearchIntent.](https://docs.aws.amazon.com/lexv2/latest/APIReference/API_KendraConfiguration.html) Para ver um exemplo de configuração Amazon Kendra com Amazon Lex, consulte [Criação de um bot de perguntas frequentes para um Amazon Kendra índice](https://docs.aws.amazon.com/lexv2/latest/dg/faq-bot-kendra-search.html).

Tópicos

- [Consultar um índice](#page-1088-0)
- [Navegar em um índice](#page-1106-0)
- [Apresentar resultados da pesquisa](#page-1109-0)
- [Pesquisa tabular de HTML](#page-1113-0)
- [Sugestões de consulta](#page-1117-0)
- [Corretor ortográfico de consulta](#page-1134-0)
- [Filtragem e pesquisa de facetas](#page-1136-0)
- [Filtragem no contexto do usuário](#page-1143-0)
- [Respostas de consulta e tipos de resposta](#page-1167-0)
- [Ajuste e classificação de respostas](#page-1175-0)
- [Reduzir/expandir os resultados da consulta](#page-1179-0)

# <span id="page-1088-0"></span>Consultar um índice

Ao pesquisar seu índice, Amazon Kendra usa todas as informações fornecidas sobre seus documentos para determinar os documentos mais relevantes para os termos de pesquisa inseridos. Alguns dos itens Amazon Kendra considerados são:

- O texto ou o corpo do documento.
- O título do documento.
- Campos de texto personalizados que você marcou como pesquisáveis.
- O campo de data que você indicou deve ser usado para determinar a "atualização" de um documento.
- Qualquer outro campo que possa fornecer informações relevantes.

Amazon Kendra também pode filtrar a resposta com base em qualquer filtro de campo/atributo que você possa ter definido para a pesquisa. Por exemplo, se tiver um campo personalizado chamado "departamento", poderá filtrar a resposta para retornar somente documentos de um departamento chamado "jurídico". Para obter mais informações, consulte [Campos ou atributos personalizados.](https://docs.aws.amazon.com/kendra/latest/dg/custom-attributes.html)

Os resultados da pesquisa retornados são classificados pela relevância que Amazon Kendra determina cada documento. Os resultados são paginados para que você possa mostrar uma página por vez para o usuário.

Para pesquisar documentos com os quais você indexou Amazon Lex, use Amazon Kendra a [AMAZON. KendraSearchIntent.](https://docs.aws.amazon.com/lexv2/latest/APIReference/API_KendraConfiguration.html) Para ver um exemplo de configuração Amazon Kendra com Amazon Lex, consulte [Criação de um bot de perguntas frequentes para um Amazon Kendra índice](https://docs.aws.amazon.com/lexv2/latest/dg/faq-bot-kendra-search.html).

O exemplo a seguir mostra como pesquisar um índice. Amazon Kendra determina o tipo de resultado da pesquisa (resposta, documento, pergunta-resposta) que é mais adequado para a consulta. Você não pode configurar Amazon Kendra para retornar um tipo específico de resposta de pesquisa (resposta, documento, pergunta-resposta) a uma consulta.

Para obter informações sobre as respostas de consulta, consulte [Respostas de consulta e tipos de](#page-1167-0) [resposta](#page-1167-0).

# Pré-requisitos

Antes de usar a API de [consulta](https://docs.aws.amazon.com/kendra/latest/APIReference/API_Query.html) para consultar um índice:

- Configure as permissões necessárias para um índice e conecte-se à sua fonte de dados ou carregue seus documentos em lote. Para obter mais informações, consulte [Funções do IAM](https://docs.aws.amazon.com/kendra/latest/dg/iam-roles.html). Use o nome de recurso da Amazon da função ao chamar a API para criar um conector de índice e fonte de dados ou fazer upload em lote de documentos.
- Configure o AWS Command Line Interface, um SDK ou acesse o Amazon Kendra console. Para obter mais informações, consulte [Configurar Amazon Kendra.](https://docs.aws.amazon.com/kendra/latest/dg/setup.html)
- Crie um índice e conecte-se a uma fonte de dados de documentos ou faça upload de documentos em lote. Para obter mais informações, consulte [Criar um índice](https://docs.aws.amazon.com/kendra/latest/dg/create-index.html) e [Criar de um conector de fonte de](https://docs.aws.amazon.com/kendra/latest/dg/data-source.html)  [dados.](https://docs.aws.amazon.com/kendra/latest/dg/data-source.html)

# Pesquisar um índice (console)

Você pode usar o Amazon Kendra console para pesquisar e testar seu índice. Faça consultas e visualize os resultados.

Para pesquisar um índice com o console

- 1. Faça login no AWS Management Console e abra o Amazon Kendra console em [http://](https://console.aws.amazon.com/kendra) [console.aws.amazon.com/kendra/](https://console.aws.amazon.com/kendra).
- 2. No painel de navegação, escolha Índices.
- 3. Escolha seu índice.
- 4. No menu de navegação, escolha a opção de pesquisar no índice.
- 5. Na caixa de texto Filtro, insira uma consulta e, depois, pressione Enter.
- 6. Amazon Kendra retorna os resultados da pesquisa.

Você também poderá obter o ID da consulta para a pesquisa selecionando o ícone de lâmpada no painel lateral.

## Pesquisar um índice (SDK)

Para pesquisar um índice com Python ou Java

• O exemplo a seguir pesquisa um índice. Altere o valor de query para sua consulta de pesquisa index\_id e/ou indexId para o identificador do índice que você deseja pesquisar.

Você também poderá obter o ID da consulta para a pesquisa como parte dos elementos de resposta ao chamar a API de [consulta](https://docs.aws.amazon.com/kendra/latest/APIReference/API_Query.html).

Python

```
import boto3
import pprint
kendra = boto3.client("kendra")
# Provide the index ID
index_id = "index-id"
# Provide the query text
query = "query text"
```

```
response = kendra.query( 
        QuervText = query,
        IndexId = index_id)print("\nSearch results for query: " + query + "\n")
for query_result in response["ResultItems"]: 
     print("-------------------") 
     print("Type: " + str(query_result["Type"])) 
     if query_result["Type"]=="ANSWER" or 
 query result["Type"]=="QUESTION ANSWER":
         answer_text = query_result["DocumentExcerpt"]["Text"] 
         print(answer_text) 
     if query_result["Type"]=="DOCUMENT": 
         if "DocumentTitle" in query_result: 
             document_title = query_result["DocumentTitle"]["Text"] 
             print("Title: " + document_title) 
         document_text = query_result["DocumentExcerpt"]["Text"] 
         print(document_text) 
     print("------------------\n\n")
```
Java

```
package com.amazonaws.kendra;
import software.amazon.awssdk.services.kendra.KendraClient;
import software.amazon.awssdk.services.kendra.model.QueryRequest;
import software.amazon.awssdk.services.kendra.model.QueryResponse;
import software.amazon.awssdk.services.kendra.model.QueryResultItem;
public class SearchIndexExample { 
     public static void main(String[] args) { 
         KendraClient kendra = KendraClient.builder().build(); 
         String query = "query text"; 
         String indexId = "index-id";
```

```
 QueryRequest queryRequest = QueryRequest 
              .builder() 
              .queryText(query) 
              .indexId(indexId) 
             .buid(): QueryResponse queryResponse = kendra.query(queryRequest); 
         System.out.println(String.format("\nSearch results for query: %s", 
  query)); 
         for(QueryResultItem item: queryResponse.resultItems()) { 
             System.out.println("----------------------"); 
             System.out.println(String.format("Type: %s", item.type())); 
             switch(item.type()) { 
                  case QUESTION_ANSWER: 
                  case ANSWER: 
                     String answerText = item.documentExcerpt().text();
                      System.out.println(answerText); 
                      break; 
                  case DOCUMENT: 
                      String documentTitle = item.documentTitle().text(); 
                      System.out.println(String.format("Title: %s", 
  documentTitle)); 
                      String documentExcerpt = item.documentExcerpt().text(); 
                      System.out.println(String.format("Excerpt: %s", 
  documentExcerpt)); 
                      break; 
                  default: 
                      System.out.println(String.format("Unknown query result type: 
 \Ss", item.type());
 } 
             System.out.println("-----------------------\n"); 
         } 
     }
}
```
# Pesquisar um índice (Postman)

Você pode usar o [Postman](https://www.postman.com/) para consultar e testar seu Amazon Kendra índice.

Para pesquisar um índice usando o Postman

- 1. Crie uma nova coleção no Postman e defina o tipo de solicitação como POST.
- 2. Insira o URL do endpoint. Por exemplo, https://kendra.<region>.amazonaws.com.
- 3. Selecione a guia Autorização e insira as seguintes informações:
	- Tipo Selecione a Assinatura da AWS .
	- AccessKey—Insira a chave de acesso gerada ao criar um IAM usuário.
	- SecretKey—Insira a chave secreta gerada ao criar um IAM usuário.
	- AWS Região Insira a região do seu índice. Por exemplo, Oeste-EUA-2.
	- Nome do serviço Insira kendra. Isso diferencia maiúsculas de minúsculas, então deve ser minúsculo.

#### **A** Warning

Se digitar o nome do serviço incorreto ou não usar letras minúsculas, um erro será gerado ao selecionar Enviar para enviar a solicitação: "A credencial deve ter como escopo o serviço correto 'kendra'."

Você também deverá verificar se inseriu a chave de acesso e a chave secreta corretas.

- 4. Selecione a guia Cabeçalhos e insira as seguintes informações de chave e valor:
	- Chave: X-Amz-Target

Valor: com.amazonaws.kendra. AWSKendraFrontendService.Consulta

• Chave: Codificação de conteúdo

Valor: amz-1.0

- 5. Selecione a guia Corpo e faça o seguinte:
	- Escolha o tipo JSON bruto para o corpo da solicitação.
	- Insira um JSON que inclua seu ID de índice e o texto da consulta.

```
{ 
     "IndexId": "index-id", 
     "QueryText": "enter a query here"
```
}

### **A** Warning

Se seu JSON não usar a indentação correta, um erro será gerado: "". SerializationException Verifique o recuo em seu JSON.

6. Selecione Enviar (próximo ao canto superior direito).

# Pesquisar com sintaxe de consulta avançada

Crie consultas mais específicas do que consultas simples de palavra-chave ou linguagem natural usando sintaxe ou operadores de consulta avançados. Isso inclui intervalos, booleanos, curingas e muito mais. Ao usar operadores, poderá dar mais contexto à sua consulta e refinar ainda mais os resultados da pesquisa.

Amazon Kendra suporta os seguintes operadores.

- Booleano: lógica para limitar ou ampliar a pesquisa. Por exemplo, limita a pesquisa do amazon AND sports, a pesquisar somente documentos que contenham os dois termos.
- Parênteses: lê termos de consulta aninhados em ordem de precedência. Por exemplo, (amazon AND sports) NOT rainforest lê (amazon AND sports) antes NOT rainforest.
- Intervalos: valores de data ou intervalo numérico. Os intervalos podem ser inclusivos, exclusivos ou ilimitados. Por exemplo, pesquise documentos que foram atualizados pela última vez entre 1º de janeiro de 2020 e 31 de dezembro de 2020, incluindo essas datas.
- Campos: usa um campo específico para limitar a pesquisa. Por exemplo, pesquisar documentos que tenham "Estados Unidos" no campo "localização".
- Curingas: correspondem parcialmente a uma sequência de caracteres de texto. Por exemplo, Cloud\* poderia corresponder CloudFormation. Amazon Kendra atualmente só suporta curingas finais.
- Citações exatas: corresponde exatamente a uma sequência de caracteres de texto. Por exemplo, documentos que contêm o "Amazon Kendra" "pricing".

Use uma combinação de qualquer um dos operadores acima.

Pesquisar com sintaxe de consulta avançada 1082

Observe que o uso excessivo de operadores ou consultas altamente complexas pode afetar a latência da consulta. Os curingas são algumas das operadoras mais caras em termos de latência. Uma regra geral é que quanto mais termos e operadores você usa, maior o impacto potencial na latência. Outros fatores que afetam a latência incluem o tamanho médio dos documentos indexados, o tamanho do seu índice, qualquer filtragem nos resultados da pesquisa e a carga geral do seu índice. Amazon Kendra

### Booleano

Combine ou exclua palavras usando os operadores booleanos AND, OR e NOT.

Veja a seguir exemplos do uso de operadores booleanos.

### **amazon AND sports**

Retorna resultados de pesquisa que contêm os termos "amazon" e "sports"v no texto, como Amazon Prime Video Sports ou outro conteúdo similar.

### **sports OR recreation**

Retorna resultados da pesquisa que contêm os termos "esportes" ou "entretenimento", ou ambos, no texto.

### **amazon NOT rainforest**

Retorna resultados da pesquisa que contêm o termo "amazônia", mas não o termo "floresta tropical" no texto. Isso é para pesquisar documentos sobre a empresa Amazon, não sobre a Floresta Amazônica.

### Parênteses

Consulte palavras aninhadas em ordem de precedência usando parênteses. Os parênteses indicam Amazon Kendra como uma consulta deve ser lida.

Veja a seguir exemplos do uso de operadores de parênteses.

### **(amazon AND sports) NOT rainforest**

Retorna documentos que contêm os termos "amazônia" e "esportes" no texto, mas não o termo "floresta tropical". Isso serve para pesquisar vídeos esportivos do Amazon Prime ou outro conteúdo similar, não esportes de aventura na Floresta Amazônica. Os parênteses ajudam a indicar que o amazon AND sports deve ser lido antes de NOT rainforest. A consulta não deve ser lida como amazon AND (sports NOT rainforest).

### **(amazon AND (sports OR recreation)) NOT rainforest**

Retorna documentos que contêm os termos "esportes" ou "entretenimento", ou ambos, e o termo "amazon". Mas isso não inclui o termo "floresta tropical". Isso serve para pesquisar vídeos esportivos ou entretenimentos no Amazon Prime, não esportes de aventura na Floresta Amazônica. Os parênteses ajudam a indicar que os sports OR recreation deve ser lido antes de combinar com 'amazon', que é lido antes de NOT rainforest. A consulta não deve ser lida como amazon AND (sports OR (recreation NOT rainforest)).

### Intervalos

Use uma faixa de valores para filtrar os resultados da pesquisa. Você especifica um atributo e os valores do intervalo. Isso pode ser data ou tipo numérico.

Os intervalos de datas devem estar nos seguintes formatos:

- Epoch
- YYYY
- mm-AAAA
- dd-mm-AAAA
- dd-mm-AAAA'T'HH

Você também poderá especificar se deseja incluir ou excluir os valores mais baixos e mais altos do intervalo.

Veja a seguir exemplos do uso de operadores de alcance.

#### **\_processed\_date:>2019-12-31 AND \_processed\_date:<2021-01-01**

Retorna documentos que foram processados em 2020 – maiores que 31 de dezembro de 2019 e menos de 1º de janeiro de 2021.

#### **\_processed\_date:>=2020-01-01 AND \_processed\_date:<=2020-12-31**

Retorna documentos que foram processados em 2020 – maiores ou iguais a 1º de janeiro de 2020 e menores ou iguais a 31 de dezembro de 2020.

#### **\_document\_likes:<1**

Retorna documentos com zero curtidas ou sem feedback do usuário – menos de 1 curtida.

Especifique se um intervalo deve ser tratado como inclusivo ou exclusivo dos valores de intervalo fornecidos.

### Inclusive

### **\_last\_updated\_at:[2020-01-01 TO 2020-12-31]**

Documentos de devolução atualizados pela última vez em 2020, inclusive os dias 1º de dezembro de 2020 e 31 de dezembro de 2020.

### **Exclusive**

### **\_last\_updated\_at:{2019-12-31 TO 2021-01-01}**

Os documentos de devolução foram atualizados pela última vez em 2020, inclusive os dias 31 de dezembro de 2019 e 1º de janeiro de 2021.

Para intervalos ilimitados que não são inclusivos nem exclusivos, basta usar os operadores.< and >. Por exemplo, \_last\_updated\_at:>2019-12-31 AND \_last\_updated\_at:<2021-01-01.

### Campos

Limite sua pesquisa para retornar somente documentos que atendam a um valor em um campo específico. O campo pode ser de qualquer tipo.

Veja a seguir exemplos do uso de operadores de contexto em nível de campo.

### **status:"Incomplete" AND financial\_year:2021**

Retorna documentos do exercício financeiro de 2021 com o status de incompleto.

### **(sports OR recreation) AND country:"United States" AND level:"professional"**

Retorna documentos que discutem esportes profissionais ou entretenimento nos Estados Unidos.

### **Curingas**

Amplie sua pesquisa para considerar variantes de palavras e frases usando o operador curinga. Isso é útil ao pesquisar variantes de nome. Amazon Kendra atualmente só suporta curingas finais. O número de caracteres de prefixo para um curinga à direita deve ser maior que dois.

Veja a seguir exemplos do uso de operadores curinga.

### **Cloud\***

Pesquisar com sintaxe de consulta avançada 1085

Retorna documentos que contêm variantes como CloudFormation CloudWatch e.

#### **kendra\*aws**

Retorna documentos que contêm variantes, como kendra.amazonaws.

#### **kendra\*aws\***

Retorna documentos que contêm variantes, como kendra.amazonaws.com

#### Cotações exatas

Use aspas para pesquisar uma correspondência exata de uma parte do texto.

Veja a seguir exemplos do uso de aspas.

#### **"Amazon Kendra" "pricing"**

Retorna documentos que contêm a frase do "Amazon Kendra" e o termo "preços". Os documentos devem conter o "Amazon Kendra" e os "preços" para que os resultados sejam retornados.

#### **"Amazon Kendra" "pricing" cost**

Retorna documentos que contêm a frase do "Amazon Kendra" e o termo "preço" e, opcionalmente, o termo "custo". Os documentos devem conter o "Amazon Kendra" e "preços" para retornar aos resultados, mas podem não necessariamente incluir "custo".

#### Sintaxe de consulta inválida

Amazon Kendra emite um aviso se houver problemas com a sintaxe da consulta ou se ela não for suportada atualmente pelo Amazon Kendra. Para obter mais informações, consulte a [Documentação](https://docs.aws.amazon.com/kendra/latest/APIReference/API_Warning.html)  [da API para avisos de consulta](https://docs.aws.amazon.com/kendra/latest/APIReference/API_Warning.html).

As consultas a seguir são exemplos de sintaxe de consulta inválida.

#### **\_last\_updated\_at:<2021-12-32**

Data inválida. O dia 32 não existe no calendário gregoriano, que é usado pelo Amazon Kendra.

#### **\_view\_count:ten**

Valor numérico inválido. Os dígitos devem ser usados para representar valores numéricos.

### **nonExistentField:123**

Pesquisar com sintaxe de consulta avançada 1086

Pesquisa de campo inválida. O campo deve existir para usar a pesquisa de campo.

### **Product:[A TO D]**

Intervalo inválido. Valores numéricos ou datas devem ser usados para intervalos.

### **OR Hello**

Booleano inválido. Os operadores devem ser usados com termos e colocados entre termos.

## Pesquisando em idiomas

Pesquise documentos em um idioma com suporte. Você passa o código do idioma no [AttributeFilter](https://docs.aws.amazon.com/kendra/latest/APIReference/API_AttributeFilter.html)para retornar documentos filtrados no idioma escolhido. Digite a consulta em um idioma com suporte.

Se você não especificar um idioma, Amazon Kendra consulta documentos em inglês por padrão. Para obter mais informações sobre os idiomas com suporte, inclusive seus códigos, consulte [Adicionar documentos em outros idiomas além do inglês.](https://docs.aws.amazon.com/kendra/latest/dg/in-adding-languages.html)

Para pesquisar documentos em um idioma com suporte pelo console, selecione seu índice e, em seguida, selecione a opção de pesquisar seu índice no menu de navegação. Escolha o idioma para o qual você deseja devolver os documentos selecionando as configurações de pesquisa e, em seguida, selecionando um idioma no menu suspenso Idioma.

Os exemplos a seguir mostram como pesquisar documentos em espanhol.

Para pesquisar um índice em espanhol no console

- 1. Faça login no AWS Management Console e abra o Amazon Kendra console em [http://](https://console.aws.amazon.com/kendra) [console.aws.amazon.com/kendra/](https://console.aws.amazon.com/kendra).
- 2. No menu de navegação, escolha Índices e escolha seu índice.
- 3. No menu de navegação, escolha a opção de pesquisar no índice.
- 4. Nas configurações de pesquisa, selecione o menu suspenso Idiomas e escolha Espanhol.
- 5. Insira uma consulta na caixa de texto e pressione enter.
- 6. Amazon Kendra retorna os resultados da pesquisa em espanhol.

Para pesquisar um índice em espanhol usando a CLI, Python ou Java

• O exemplo a seguir pesquisa um índice em espanhol. Altere o valor searchString da sua consulta de pesquisa e o valor indexID do identificador do índice a ser pesquisado. O código do idioma para o espanhol é es. É possível substituí-lo pelo seu próprio código de idioma.

CLI

```
{ 
   "EqualsTo":{ 
     "Key": "_language_code", 
     "Value": { 
      "StringValue": "es" 
     } 
   }
}
```
Python

```
import boto3 
import pprint 
kendra = boto3.client("kendra") 
# Provide the index ID 
index_id = "index-id" 
# Provide the query text 
query = "search-string" 
# Includes the index ID, query text, and language attribute filter 
response = kendra.query( 
         QueryText = query, 
        IndexId = index_id, AttributeFilter = { 
             "EqualsTo": { 
                 "Key": "_language_code", 
                 "Value": { 
                     "StringValue": "es" 
 } 
 } 
             })
```

```
print ("\nSearch results|Resultados de la búsqueda: " + query + "\n") 
for query result in response["ResultItems"]:
     print("-------------------") 
     print("Type: " + str(query_result["Type"])) 
     if query_result["Type"]=="ANSWER" or 
  query_result["Type"]=="QUESTION_ANSWER": 
         answer_text = query_result["DocumentExcerpt"]["Text"] 
         print(answer_text) 
    if query result["Type"]=="DOCUMENT":
         if "DocumentTitle" in query_result: 
             document_title = query_result["DocumentTitle"]["Text"] 
             print("Title: " + document_title) 
         document_text = query_result["DocumentExcerpt"]["Text"] 
         print(document_text) 
     print("------------------\n\n")
```
#### Java

```
package com.amazonaws.kendra;
import software.amazon.awssdk.services.kendra.KendraClient;
import software.amazon.awssdk.services.kendra.model.QueryRequest;
import software.amazon.awssdk.services.kendra.model.QueryResponse;
import software.amazon.awssdk.services.kendra.model.QueryResultItem;
public class SearchIndexExample { 
     public static void main(String[] args) { 
         KendraClient kendra = KendraClient.builder().build(); 
         String query = "searchString"; 
         String indexId = "indexID"; 
         QueryRequest queryRequest = QueryRequest.builder() 
             .queryText(query) 
             .indexId(indexId) 
             .attributeFilter(
```

```
 AttributeFilter.builder() 
                       .withEqualsTo( 
                           DocumentAttribute.builder() 
                                .withKey("_language_code") 
                                .withValue("es") 
                               .buid().build().build();
         QueryResponse queryResponse = kendra.query(queryRequest); 
         System.out.println(String.format("\nSearch results| 
                                             Resultados de la búsqueda: %s", 
  query)); 
         for(QueryResultItem item: queryResponse.resultItems()) { 
             System.out.println("----------------------"); 
             System.out.println(String.format("Type: %s", item.type())); 
             switch(item.type()) { 
                  case QUESTION_ANSWER: 
                  case ANSWER: 
                     String answerText = item.documentExcerpt().text();
                      System.out.println(answerText); 
                      break; 
                  case DOCUMENT: 
                      String documentTitle = item.documentTitle().text(); 
                      System.out.println(String.format("Title: %s", 
  documentTitle)); 
                      String documentExcerpt = item.documentExcerpt().text(); 
                      System.out.println(String.format("Excerpt: %s", 
  documentExcerpt)); 
                      break; 
                  default: 
                      System.out.println(String.format("Unknown query result type: 
 s'', item.type()));
 } 
             System.out.println("-----------------------\n"); 
         } 
     }
}
```
## Recuperar passagens

Use a API de [Retrieve](https://docs.aws.amazon.com/kendra/latest/APIReference/API_Retrieve.html) como um recuperador para sistemas de RAG (geração aumentada de recuperação).

Os sistemas de RAG usam inteligência artificial generativa para criar aplicativos de resposta a perguntas. Os sistemas de RAG consistem em um recuperador e LLM (grandes modelos de linguagem). Dada uma consulta, o recuperador identifica os trechos de texto mais relevantes de um acervo de documentos e os envia ao LLM para fornecer a resposta mais útil. Em seguida, o LLM analisa os trechos ou passagens de texto relevantes e gera uma resposta abrangente para a consulta.

A API de Retrieve analisa trechos de texto ou trechos chamados de passagens e retorna as principais passagens que são mais relevantes para a consulta.

Assim como a API de [Query,](https://docs.aws.amazon.com/kendra/latest/APIReference/API_Query.html) a API de Retrieve também busca informações relevantes usando a pesquisa semântica. A pesquisa semântica leva em conta o contexto da consulta de pesquisa, além de todas as informações disponíveis dos documentos indexados. No entanto, por padrão, a API de Query retorna apenas trechos de até 100 palavras simbólicas. Com a API de Retrieve, recupere passagens mais longas de até 200 palavras simbólicas e até 100 passagens semanticamente relevantes. Isso não inclui respostas do tipo pergunta-resposta ou perguntas frequentes do índice. As passagens são trechos de texto que podem ser extraídos semanticamente de vários documentos e de várias partes do mesmo documento. Se, em casos extremos, seus documentos não produzirem nenhuma passagem usando a API de Retrieve, você também poderá usar a API de Query e seus tipos de respostas.

Você também poderá fazer o seguinte com a API de Retrieve:

- Substitua o aumento no nível do índice
- Filtrar com base nos campos ou atributos do documento
- Filtrar com base no acesso do usuário ou do grupo aos documentos
- Veja o bucket de pontuação de confiança para obter um resultado de passagem recuperado. O bucket de confiança fornece uma classificação relativa que indica o grau de confiança do Amazon Kendra de que a resposta é relevante para a consulta.

#### **a** Note

No momento, os compartimentos de pontuação de confiança estão disponíveis somente em inglês.

Você também poderá incluir certos campos na resposta que podem fornecer informações adicionais úteis.

Atualmente, a API de Retrieve não oferece suporte a todos os recursos com suporte pela API de Query. Os seguintes recursos não têm suporte: consulta usando [sintaxe de consulta avançada](https://docs.aws.amazon.com/kendra/latest/dg/searching-example.html#searching-index-query-syntax), [correções ortográficas sugeridas](https://docs.aws.amazon.com/kendra/latest/dg/query-spell-check.html) para consultas, [facetagem](https://docs.aws.amazon.com/kendra/latest/dg/filtering.html#search-facets), [sugestões de consultas](https://docs.aws.amazon.com/kendra/latest/dg/query-suggestions.html) para preencher automaticamente consultas de pesquisa e [aprendizado incremental.](https://docs.aws.amazon.com/kendra/latest/dg/submitting-feedback.html) Observe que nem todos os recursos se aplicam à Retrieve API. Todos os lançamentos futuros da Retrieve API serão documentados neste guia.

A API de Retrieve compartilha o número de [unidades de capacidade de consulta](https://docs.aws.amazon.com/kendra/latest/APIReference/API_CapacityUnitsConfiguration.html) que definida para seu índice. Para obter mais informações sobre o que está incluído em uma única unidade de capacidade e a capacidade base padrão de um índice, consulte [Como ajustar a capacidade.](https://docs.aws.amazon.com/kendra/latest/dg/adjusting-capacity.html)

#### **a** Note

Você não pode adicionar capacidade se estiver usando a Amazon Kendra Developer Edition; você só pode adicionar capacidade ao usar a Amazon Kendra Enterprise Edition. Para obter mais informações sobre o que está incluído nas edições do Desenvolvedor e Enterprise, consulte [Edições do Amazon Kendra.](https://docs.aws.amazon.com/kendra/latest/dg/what-is-kendra.html#kendra-editions)

Veja a seguir um exemplo do uso da API de Retrieve para recuperar as 100 passagens mais relevantes dos documentos em um índice para a consulta de "how does amazon kendra work?"

Python

```
import boto3
import pprint
kendra = boto3.client("kendra")
```

```
# Provide the index ID
index_id = "index-id"
# Provide the query text
query = "how does amazon kendra work?"
# You can retrieve up to 100 relevant passages
# You can paginate 100 passages across 10 pages, for example
page_size = 10
page_number = 10
result = kendra.retrieve( 
        IndexId = index_id, QueryText = query, 
         PageSize = page_size, 
         PageNumber = page_number)
print("\nRetrieved passage results for query: " + query + "\n") 
for retrieve_result in result["ResultItems"]: 
     print("-------------------") 
    print("Title: " + str(retrieve result["DocumentTitle"]))
     print("URI: " + str(retrieve_result["DocumentURI"])) 
     print("Passage content: " + str(retrieve_result["Content"])) 
     print("------------------\n\n")
```
Java

```
package com.amazonaws.kendra;
import software.amazon.awssdk.services.kendra.KendraClient;
import software.amazon.awssdk.services.kendra.model.RetrieveRequest;
import software.amazon.awssdk.services.kendra.model.RetrieveResult;
import software.amazon.awssdk.services.kendra.model.RetrieveResultItem;
public class RetrievePassageExample { 
     public static void main(String[] args) { 
         KendraClient kendra = KendraClient.builder().build(); 
         String indxId = "index-id"; 
         String query = "how does amazon kendra work?"; 
         Integer pgSize = 10; 
         Integer pgNumber = 10;
```

```
 RetrieveRequest retrieveRequest = retrieveRequest 
              .builder() 
              .indexId(indxId) 
              .queryText(query) 
              .pageSize(pgSize) 
              .pageNumber(pgNumber) 
              .build(); 
        RetrieveResult retrieveResult = kendra.retrieve(retrieveRequest);
         System.out.println(String.format("\nRetrieved passage results for query: 
  %s", query)); 
         for(RetrieveResultItem item: retrieveResult.resultItems()) { 
             System.out.println("----------------------"); 
             System.out.println(String.format("Title: %s", documentTitle)); 
             System.out.println(String.format("URI: %s", documentURI)); 
             System.out.println(String.format("Passage content: %s", content)); 
             System.out.println("-----------------------\n"); 
         } 
     }
}
```
# <span id="page-1106-0"></span>Navegar em um índice

Você pode procurar documentos por seus atributos ou facetas sem precisar digitar uma consulta de pesquisa. Amazon Kendra O Navegar do índice pode ajudar seus usuários a descobrir documentos navegando livremente em um índice sem uma consulta específica em mente. Isso também ajuda seus usuários a navegar amplamente em um índice como ponto de partida em suas pesquisas.

O Navegar do índice só pode ser usado para pesquisar por atributo ou faceta do documento com um tipo de classificação. Não é possível pesquisar um índice inteiro usando o Navegar do índice. Se o texto da consulta estiver ausente, Amazon Kendra solicitará um filtro de atributo do documento ou uma faceta e um tipo de classificação.

Para permitir a navegação no índice usando a API de [consulta,](https://docs.aws.amazon.com/kendra/latest/APIReference/API_Query.html) você deve incluir [AttributeFilter](https://docs.aws.amazon.com/kendra/latest/APIReference/API_AttributeFilter.html)ou [Facet](https://docs.aws.amazon.com/kendra/latest/APIReference/API_Facet.html) e. [SortingConfiguration](https://docs.aws.amazon.com/kendra/latest/APIReference/API_SortingConfiguration.html) Para permitir a navegação pelo índice no console, selecione seu índice em Índices no menu de navegação e, em seguida, selecione a opção de pesquisar seu índice. Na caixa de pesquisa, pressione a tecla Enter duas vezes. Selecione o menu suspenso Filtrar resultados da pesquisa para escolher um filtro e selecione o menu suspenso Classificar para escolher um tipo de classificação.

Veja a seguir um exemplo de navegação em um índice de documentos no idioma espanhol em ordem decrescente da data de criação do documento.

CLI

```
aws kendra query \
--index-id "index-id" \
--attribute-filter '{ 
     "EqualsTo":{ 
       "Key": "_language_code", 
       "Value": { 
         "StringValue": "es" 
       } 
     } 
  \}' \
--sorting-configuration '{ 
     "DocumentAttributeKey": "_created_at", 
     "SortOrder": "DESC" 
   }'
```
#### Python

```
import boto3 
kendra = boto3.client("kendra") 
# Must include the index ID, the attribute filter, and sorting configuration 
response = kendra.query( 
        IndexId = "index-id", 
        AttributeFilter = { 
             "EqualsTo": { 
                 "Key": "_language_code", 
                 "Value": { 
                     "StringValue": "es" 
 } 
 } 
             }, 
         SortingConfiguration = { 
             "DocumentAttributeKey": "_created_at", 
             "SortOrder": "DESC"}) 
print("\nSearch results|Resultados de la búsqueda: \n")
```

```
for query_result in response["ResultItems"]: 
     print("-------------------") 
     print("Type: " + str(query_result["Type"])) 
    if query result["Type"]=="ANSWER" or query result["Type"]=="OUESTION ANSWER":
         answer_text = query_result["DocumentExcerpt"]["Text"] 
         print(answer_text) 
    if query result["Type"]=="DOCUMENT":
         if "DocumentTitle" in query_result: 
             document_title = query_result["DocumentTitle"]["Text"] 
             print("Title: " + document_title) 
         document_text = query_result["DocumentExcerpt"]["Text"] 
         print(document_text) 
     print("------------------\n\n")
```
#### Java

```
package com.amazonaws.kendra;
import software.amazon.awssdk.services.kendra.KendraClient;
import software.amazon.awssdk.services.kendra.model.QueryRequest;
import software.amazon.awssdk.services.kendra.model.OueryResult;
import software.amazon.awssdk.services.kendra.model.QueryResultItem;
public class SearchIndexExample { 
     public static void main(String[] args) { 
         KendraClient kendra = KendraClient.builder().build(); 
         QueryRequest queryRequest = QueryRequest.builder() 
             .withIndexId("index-id") 
             .withAttributeFilter(AttributeFilter.builder() 
                  .withEqualsTo(DocumentAttribute.builder() 
                      .withKey("_language_code") 
                      .withValue(DocumentAttributeValue.builder() 
                          .withStringValue("es") 
                         .build().buid().buid() .withSortingConfiguration(SortingConfiguration.builder() 
                  .withDocumentAttributeKey("_created_at") 
                  .withSortOrder("DESC")
```

```
.build().build();
         QueryResult queryResult = kendra.query(queryRequest); 
         for (QueryResultItem item : queryResult.getResultItems()) { 
             System.out.println("----------------------"); 
             System.out.println(String.format("Type: %s", item.getType())); 
             switch (item.getType()) { 
                 case QueryResultType.QUESTION_ANSWER: 
                 case QueryResultType.ANSWER: 
                      String answerText = item.getDocumentExcerpt().getText(); 
                      System.out.println(answerText); 
                      break; 
                 case QueryResultType.DOCUMENT: 
                      String documentTitle = item.getDocumentTitle().getText(); 
                      System.out.println(String.format("Title: %s", documentTitle)); 
                      String documentExcerpt = item.getDocumentExcerpt().getText(); 
                      System.out.println(String.format("Excerpt: %s", 
  documentExcerpt)); 
                      break; 
                 default: 
                      System.out.println(String.format("Unknown query result type: 
  %s", item.getType())); 
 } 
             System.out.println("-----------------------\n"); 
         } 
     }
}
```
# <span id="page-1109-0"></span>Apresentar resultados da pesquisa

Destaque determinados documentos nos resultados da pesquisa quando seus usuários fazem determinadas consultas. Isso ajuda a tornar os resultados mais visíveis e proeminentes para seus usuários. Os resultados em destaque são separados da lista normal de resultados e exibidos na parte superior da página de pesquisa. Experimente apresentar documentos diferentes para consultas diferentes ou garantir que determinados documentos tenham a visibilidade que merecem.

Você mapeia consultas específicas para documentos específicos para serem exibidas nos resultados. Se uma consulta contiver uma correspondência exata, um ou mais documentos específicos aparecerão nos resultados da pesquisa.

Por exemplo, especifique que, se seus usuários emitirem a consulta "novos produtos 2023", selecione os documentos intitulados "Novidades" e "Em breve" para aparecer na parte superior da página de resultados da pesquisa. Isso ajuda a garantir que esses documentos sobre novos produtos tenham a visibilidade que merecem.

Amazon Kendra não duplica os resultados da pesquisa se um resultado já estiver selecionado para ser exibido na parte superior da página de resultados da pesquisa. Um resultado em destaque não é novamente classificado como o primeiro resultado se já estiver acima de todos os outros resultados.

Para destacar determinados resultados, especifique uma correspondência exata de uma consulta de texto completo, não uma correspondência parcial de uma consulta usando uma palavra-chave ou frase contida em uma consulta. Por exemplo, se especificar apenas a consulta "Kendra" em um conjunto de resultados em destaque, consultas como: "Como a Kendra classifica semanticamente os resultados?" não renderizará os resultados em destaque. Os resultados em destaque são projetados para consultas específicas, em vez de consultas com escopo muito amplo. Amazon Kendra naturalmente lida com consultas de tipo de palavra-chave para classificar os documentos mais úteis nos resultados da pesquisa, evitando a apresentação excessiva de resultados com base em palavras-chave simples.

Se houver determinadas consultas que seus usuários usam com frequência, especifique essas consultas para obter resultados em destaque. Por exemplo, se analisar suas principais consultas usando a [Análise do Amazon Kendra](https://docs.aws.amazon.com/kendra/latest/dg/search-analytics.html) e encontrar essas consultas específicas, como: "Como o Kendra classifica semanticamente os resultados?" e 'pesquisa semântica kendra', são usadas com frequência, então essas consultas podem ser úteis para especificar o documento intitulado 'pesquisa 101'.Amazon Kendra

Amazon Kendra trata as consultas de resultados em destaque como não diferenciando maiúsculas de minúsculas. Amazon Kendra converte uma consulta em minúsculas e substitui os caracteres de espaço em branco à direita por um único espaço. Amazon Kendra corresponde a todos os outros caracteres como estão quando você especifica suas consultas para resultados em destaque.

Você cria um conjunto de resultados em destaque que você mapeia para determinadas consultas usando a [CreateFeaturedResultsSetA](https://docs.aws.amazon.com/kendra/latest/APIReference/API_CreateFeaturedResultsSet.html)PI. Se usa o console, seleciona seu índice e, em seguida, seleciona Resultados em destaque no menu de navegação para criar um conjunto de resultados em destaque. Crie até 50 conjuntos de resultados em destaque por índice, até quatro documentos a serem apresentados por conjunto e até 49 textos de consulta por conjunto de resultados em destaque. Solicite o aumento desses limites entrando em contato com o [Suporte.](https://aws.amazon.com/contact-us/)

Selecionar o mesmo documento em vários conjuntos de resultados em destaque. No entanto, você não deve usar o mesmo texto de consulta de correspondência exata em vários conjuntos. As consultas que você especifica para resultados em destaque devem ser exclusivas por conjunto de resultados em destaque para cada índice.

Organize a ordem dos documentos ao selecionar até quatro documentos em destaque. Se usa a API, a ordem em que você lista os documentos em destaque é a mesma exibida nos resultados em destaque. Se usa o console, pode simplesmente arrastar e soltar a ordem dos documentos ao selecionar documentos para serem exibidos nos resultados.

O controle de acesso, em que determinados usuários e grupos têm acesso a determinados documentos e outros não, ainda é respeitado ao configurar os resultados em destaque. Isso também vale para a filtragem de contexto do usuário. Por exemplo, o usuário A pertence ao grupo de empresas "Estagiários", que não deve acessar documentos sobre segredos da empresa. Se o usuário A inserir uma consulta que contenha um documento secreto da empresa, o usuário A não verá esse documento em destaque nos resultados. Isso também vale para qualquer outro resultado na página de resultados da pesquisa. Você também poderá usar tags para controlar o acesso a um conjunto de resultados em destaque, que é um recurso do Amazon Kendra para o qual você controla o acesso.

Veja a seguir um exemplo de criação de um conjunto de resultados em destaque com as consultas "novos produtos 2023", "novos produtos disponíveis" mapeadas para os documentos intitulados "Nocidades" (doc-id-1) e "Em breve" (doc-id-2).

CLI

```
aws kendra create-featured-results-set \ 
  --featured-results-set-name 'New product docs to feature' \ 
  --description "Featuring What's new and Coming soon docs" \ 
  --index-id index-id \ 
  --query-texts 'new products 2023' 'new products available' \ 
  --featured-documents '{"Id":"doc-id-1", "Id":"doc-id-2"}'
```
Python

```
import boto3
from botocore.exceptions import ClientError
import pprint
import time
```

```
kendra = boto3.client("kendra")
print("Create a featured results set.")
# Provide a name for the featured results set
featured_results_name = "New product docs to feature"
# Provide an optional decription for the featured results set
description = "Featuring What's new and Coming soon docs"
# Provide the index ID for the featured results set
index = "index-id"
# Provide a list of query texts for the featured results set
queries = ['new products 2023', 'new products available']
# Provide a list of document IDs for the featured results set
featured doc ids = [f''Id''':''doc-id-1''\}, f''Id''':''doc-id-2''\}]
try: 
     featured_results_set_response = kendra.create_featured_results_set( 
         FeaturedResultsSetName = featured_results_name, 
         Decription = description, 
        Index = index, QueryTexts = queries, 
         FeaturedDocuments = featured_doc_ids 
    \lambda pprint.pprint(featured_results_set_response) 
     featured_results_set_id = featured_results_set_response["FeaturedResultsSetId"] 
     while True: 
         # Get the details of the featured results set, such as the status 
         featured_results_set_description = kendra.describe_featured_results_set( 
             Id = featured_results_set_id 
         ) 
         status = featured_results_set_description["Status"] 
         print(" Featured results set status: "+status) 
except ClientError as e: 
         print("%s" % e)
print("Program ends.")
```
# <span id="page-1113-0"></span>Pesquisa tabular de HTML

O recurso de pesquisa tabular do Amazon Kendra pode pesquisar e extrair respostas de tabelas incorporadas em documentos HTML. Ao pesquisar seu índice, Amazon Kendra inclua um trecho de uma tabela se for relevante para a consulta e forneça informações úteis.

Amazon Kendra examina todas as informações no corpo do texto de um documento, incluindo informações úteis em tabelas. Por exemplo, um índice contém relatórios comerciais com tabelas sobre custos operacionais, receitas e outras informações financeiras. Para a consulta, "qual é o custo operacional anual de 2020-2022?" , Amazon Kendra pode retornar um trecho de uma tabela que contém as colunas relevantes "Operações (milhões de dólares)" e "Exercício financeiro" e linhas da tabela contendo valores de renda para 2020, 2021 e 2022. O trecho da tabela é incluído no resultado, junto com o título do documento, um link para o documento completo e quaisquer outros campos do documento que você escolher incluir.

Trechos da tabela podem ser exibidos nos resultados da pesquisa, independentemente de as informações serem encontradas em uma célula de uma tabela ou em várias células. Por exemplo, Amazon Kendra pode exibir um trecho de tabela personalizado para cada um desses tipos de consultas:

- "cartão de crédito com maior taxa de juros em 2020"
- "cartão de crédito com maior taxa de juros de 2020 a 2022"
- "os 3 cartões de crédito com maior taxa de juros em 2020 a 2022"
- "cartões de crédito com taxas de juros inferiores a 10%"
- "todos os cartões de crédito com juros baixos disponíveis"

Amazon Kendra destaca a célula ou células da tabela que são mais relevantes para a consulta. As células mais relevantes com suas linhas, colunas e nomes de colunas correspondentes são exibidas no resultado da pesquisa. O trecho da tabela exibe até cinco colunas e três linhas, dependendo de quantas células da tabela são relevantes para a consulta e quantas colunas estão disponíveis na tabela original. A célula mais relevante é exibida no trecho da tabela, junto com as próximas células mais relevantes.

A resposta inclui o bucket de confiança (MEDIUM, HIGH e VERY\_HIGH) para mostrar a relevância da resposta da tabela para a consulta. Se o valor de uma célula da tabela for VERY\_HIGH em confidência, ele se tornará a "resposta principal" e será destacado. Para valores de células de tabela que são HIGH confiáveis, eles são destacados. Para valores de células de tabela que são

MEDIUM confiáveis, eles não são destacados. A confiança geral da resposta da tabela é retornada na resposta. Por exemplo, se uma tabela contém principalmente células da tabela com confiança HIGH, a confiança geral retornada na resposta para a resposta da tabela é confiança HIGH.

Por padrão, as tabelas não recebem um nível mais alto de importância ou mais peso do que outros componentes de um documento. Em um documento, se uma tabela for apenas ligeiramente relevante para uma consulta, mas houver um parágrafo altamente relevante, Amazon Kendra retornará um trecho do parágrafo. Os resultados da pesquisa exibem o conteúdo que fornece a melhor resposta possível e as informações mais úteis, no mesmo documento ou em outros documentos. Se a confiança de uma tabela ficar abaixo da confiança MEDIUM, o trecho da tabela não será retornado na resposta.

Para usar a pesquisa tabular em um índice existente, reindexe seu conteúdo.

Amazon Kendra a pesquisa tabular suporta [sinônimos](https://docs.aws.amazon.com/kendra/latest/dg/index-synonyms.html) (incluindo sinônimos personalizados). Amazon Kendra só oferece suporte a documentos em inglês com tabelas HTML que estejam dentro da tag da tabela.

O exemplo a seguir mostra um trecho da tabela incluído no resultado da consulta. Para visualizar um exemplo de JSON com respostas de consulta, incluindo trechos de tabelas, consulte [Respostas e](https://docs.aws.amazon.com/kendra/latest/dg/query-responses-types.html)  [tipos de consulta](https://docs.aws.amazon.com/kendra/latest/dg/query-responses-types.html).

Python

```
import boto3
import pprint
kendra = boto3.client("kendra")
# Provide the index ID
index_id = <index-id>
# Provide the query text
query = "search string"
response = kendra.query( 
         QueryText = query, 
         IndexId = index_id)
print("\nSearch results for query: " + query + "\n") 
for query_result in response["ResultItems"]:
```

```
 print("-------------------") 
 print("Type: " + str(query_result["Type"])) 
 print("Type: " + str(query_result["Format"])) 
 if query_result["Type"]=="ANSWER" and query_result["Format"]=="TABLE": 
    answer table = query result["TableExcerpt"]
     print(answer_table) 
 if query_result["Type"]=="ANSWER" and query_result["Format"]=="TEXT": 
     answer_text = query_result["DocumentExcerpt"] 
     print(answer_text) 
 if query_result["Type"]=="QUESTION_ANSWER": 
     question_answer_text = query_result["DocumentExcerpt"]["Text"] 
     print(question_answer_text) 
 if query_result["Type"]=="DOCUMENT": 
     if "DocumentTitle" in query_result: 
         document_title = query_result["DocumentTitle"]["Text"] 
         print("Title: " + document_title) 
     document_text = query_result["DocumentExcerpt"]["Text"] 
     print(document_text) 
 print("------------------\n\n")
```
#### Java

```
package com.amazonaws.kendra;
import software.amazon.awssdk.services.kendra.KendraClient;
import software.amazon.awssdk.services.kendra.model.QueryRequest;
import software.amazon.awssdk.services.kendra.model.QueryResponse;
import software.amazon.awssdk.services.kendra.model.QueryResultItem;
public class SearchIndexExample { 
     public static void main(String[] args) { 
         KendraClient kendra = KendraClient.builder().build(); 
         String query = "search string"; 
         String indexId = "index-id"; 
         QueryRequest queryRequest = QueryRequest 
             .builder()
```
```
 .queryText(query) 
             .indexId(indexId) 
            .build();
         QueryResponse queryResponse = kendra.query(queryRequest); 
         System.out.println(String.format("\nSearch results for query: %s", query)); 
         for(QueryResultItem item: queryResponse.resultItems()) { 
             System.out.println("----------------------"); 
             System.out.println(String.format("Type: %s", item.type())); 
             System.out.println(String.format("Format: %s", item.format())); 
             switch(item.format()) { 
                 case TABLE: 
                     String answerTable = item.TableExcerpt(); 
                     System.out.println(answerTable); 
                     break; 
 } 
             switch(item.format()) { 
                 case TEXT: 
                     String answerText = item.DocumentExcerpt(); 
                     System.out.println(answerText); 
                     break; 
 } 
             switch(item.type()) { 
                 case QUESTION_ANSWER: 
                    String questionAnswerText = item.documentExcerpt().text();
                     System.out.println(questionAnswerText); 
                     break; 
                 case DOCUMENT: 
                     String documentTitle = item.documentTitle().text(); 
                     System.out.println(String.format("Title: %s", documentTitle)); 
                     String documentExcerpt = item.documentExcerpt().text(); 
                     System.out.println(String.format("Excerpt: %s", 
 documentExcerpt)); 
                     break; 
                 default: 
                     System.out.println(String.format("Unknown query result type: 
\Ss", item.type());
 }
```
}

```
 System.out.println("-----------------------\n"); 
     } 
 }
```
# Sugestões de consulta

As sugestões de consulta do Amazon Kendra podem ajudar seus usuários a digitar suas consultas de pesquisa com mais rapidez e orientar suas pesquisas.

Amazon Kendra sugere consultas relevantes para seus usuários com base em uma das seguintes opções:

- Consultas populares no histórico de consultas ou no log de consultas
- O conteúdo dos campos/atributos do documento

Defina sua preferência para usar o histórico de consultas ou os campos do documento definindo os SuggestionTypes como QUERY ou DOCUMENT\_ATTRIBUTES e chamando [GetQuerySuggestions.](https://docs.aws.amazon.com/kendra/latest/APIReference/API_GetQuerySuggestions.html) Por padrão, Amazon Kendra usa o histórico de consultas para basear sugestões. Se o histórico da consulta e os campos do documento estiverem ativados quando você ligar [UpdateQuerySuggestionsConfig](https://docs.aws.amazon.com/kendra/latest/APIReference/API_UpdateQuerySuggestionsConfig.html)e você não tiver definido sua SuggestionTypes preferência para usar os campos do documento, Amazon Kendra use o histórico da consulta.

Se usa o console, pode basear as sugestões de consulta no histórico da consulta ou nos campos do documento. Primeiro, selecione seu índice e, em seguida, selecione Sugestões de consulta em Enriquecimentos no menu de navegação. Em seguida, selecione Configurar sugestões de consulta. Depois de configurar as sugestões de consulta, você é direcionado para um console de pesquisa onde pode selecionar os campos Histórico da consulta ou Documento no painel direito e inserir uma consulta de pesquisa na barra de pesquisa.

Por padrão, as sugestões de consulta usando o histórico de consultas e os campos do documento são ativadas sem custo adicional. Desative esses tipos de sugestões de consulta a qualquer momento usando a API de UpdateQuerySuggestionsConfig. Para desativar as sugestões de consulta com base no histórico de consultas, defina Mode como DISABLED ao chamar UpdateQuerySuggestionsConfig. Para desativar as sugestões de consulta com base nos campos do documento, defina AttributeSuggestionsMode como INACTIVE na configuração

dos campos do documento e, em seguida, chame UpdateQuerySuggestionsConfig>. Se usa o console, pode desativar as sugestões de consulta nas Configurações de sugestões de consulta.

As sugestões de consulta não diferenciam maiúsculas de minúsculas. Amazon Kendra converte o prefixo da consulta e a consulta sugerida em minúsculas, ignora todas as aspas simples e duplas e substitui vários caracteres de espaço em branco por um único espaço. Amazon Kendra corresponde a todos os outros caracteres especiais do jeito que estão. Amazon Kendra não mostra nenhuma sugestão se um usuário digitar menos de dois caracteres ou mais de 60 caracteres.

#### Tópicos

- [Sugestões de consulta usando o histórico de consultas](#page-1118-0)
- [Sugestões de consulta usando campos do documento](#page-1124-0)
- [Bloqueie determinadas consultas ou conteúdos de campos do documento de sugestões](#page-1129-0)

### <span id="page-1118-0"></span>Sugestões de consulta usando o histórico de consultas

### Tópicos

- [Configurações para selecionar consultas para sugestões](#page-1119-0)
- [Sugestões claras, mantendo o histórico de consultas](#page-1123-0)
- [Não há sugestões disponíveis](#page-1124-1)

Você pode optar por sugerir consultas relevantes para seus usuários com base em consultas populares no histórico de consultas ou no registro de consultas. Amazon Kendra usa todas as consultas que seus usuários pesquisam e aprendem com essas consultas para fazer sugestões aos usuários. Amazon Kendra sugere consultas populares aos usuários quando eles começam a digitar a consulta. Amazon Kendra sugere uma consulta se o prefixo ou os primeiros caracteres da consulta corresponderem ao que o usuário começa a digitar como consulta.

Por exemplo, um usuário começa a digitar a consulta "próximos eventos". O Amazon Kendra aprendeu com o histórico de consultas que muitos usuários pesquisaram "próximos eventos 2050" várias vezes. O usuário observa os "próximos eventos 2050" aparecerem diretamente abaixo da barra de pesquisa, preenchendo automaticamente a consulta de pesquisa. O usuário seleciona essa sugestão de consulta e o documento "Novos eventos: o que está acontecendo em 2050" é retornado nos resultados da pesquisa.

Você pode especificar como Amazon Kendra seleciona consultas qualificadas para sugerir aos seus usuários. Por exemplo, você pode especificar que uma sugestão de consulta deve ter sido pesquisada por pelo menos 10 usuários exclusivos (o padrão é três), ter sido pesquisada nos últimos 30 dias e não conter nenhuma palavra ou frase da sua [lista de bloqueio.](https://docs.aws.amazon.com/kendra/latest/dg/query-suggestions.html#query-suggestions-blocklist) Amazon Kendra exige que uma consulta tenha pelo menos um resultado de pesquisa e contenha pelo menos uma palavra com mais de quatro caracteres.

### <span id="page-1119-0"></span>Configurações para selecionar consultas para sugestões

Defina as seguintes configurações para selecionar consultas para sugestões usando a API de [UpdateQuerySuggestionsConfig](https://docs.aws.amazon.com/kendra/latest/APIReference/API_UpdateQuerySuggestionsConfig.html):

- Modo As sugestões de consulta usando o histórico de consultas são ENABLED ou LEARN\_ONLY. O Amazon Kendra ativa as sugestões de consulta por padrão. O modo LEARN\_ONLY desativa as sugestões de consulta. Se desativado, Amazon Kendra continua aprendendo sugestões, mas não faz sugestões de consulta aos usuários.
- Janela de tempo do log de consultas Quão recentes são suas consultas na janela de tempo do log de consultas. A janela de tempo é um valor inteiro para o número de dias do dia atual até os dias anteriores.
- Consultas sem informações do usuário Defina TRUE para incluir todas as consultas ou FALSE para incluir somente consultas com informações do usuário. Use essa configuração se seu aplicativo de pesquisa incluir informações do usuário, como a ID do usuário, quando um usuário fizer uma consulta. Por padrão, essa configuração não filtra as consultas se não houver informações específicas do usuário associadas às consultas. No entanto, você poderá usar essa configuração para fazer sugestões somente com base em consultas que incluam informações do usuário.
- Usuários exclusivos O número mínimo de usuários exclusivos que precisam pesquisar uma consulta para que a consulta se qualifique para sugerir aos seus usuários. Esse número é um valor inteiro.
- Contagem de consultas O número mínimo de vezes que uma consulta deve ser pesquisada para que ela esteja qualificada para ser sugerida aos seus usuários. Esse número é um valor inteiro.

Essas configurações afetam a forma como as consultas são selecionadas como consultas populares para sugerir aos seus usuários. A forma como você ajusta suas configurações dependerá de suas necessidades específicas, por exemplo:

- Se seus usuários costumam pesquisar uma vez por mês, em média, você poderá definir o número de dias na janela de tempo do log de consultas para 30 dias. Ao usar essa configuração, você captura a maioria das consultas recentes de seus usuários antes que elas se tornem desatualizadas na janela de tempo.
- Se apenas um pequeno número de suas consultas incluir informações do usuário e você não quiser sugerir consultas com base em uma amostra pequena, defina as consultas para incluir todos os usuários.
- Se definir consultas populares como sendo pesquisadas por pelo menos 10 usuários exclusivos e pesquisadas pelo menos 100 vezes, defina os usuários exclusivos como 10 e a contagem de consultas como 100.

#### **A** Warning

Suas alterações nas configurações podem não entrar em vigor imediatamente. Acompanhe as alterações nas configurações usando a API de [DescribeQuerySuggestionsConfig](https://docs.aws.amazon.com/kendra/latest/APIReference/API_DescribeQuerySuggestionsConfig.html). O tempo para que suas configurações atualizadas entrem em vigor depende das atualizações que você fizer e do número de consultas de pesquisa em seu índice. O Amazon Kendra atualiza automaticamente as sugestões a cada 24 horas, depois de alterar uma configuração ou depois de aplicar uma [lista de bloqueio](https://docs.aws.amazon.com/kendra/latest/dg/query-suggestions.html#query-suggestions-blocklist).

#### CLI

Para recuperar sugestões de consulta

```
aws kendra get-query-suggestions \ 
  --index-id index-id \ 
  --query-text "query-text" \ 
  --suggestion-types '["QUERY"]' \ 
  --max-suggestions-count 1 // If you want to limit the number of suggestions
```
Para atualizar as sugestões de consulta

Por exemplo, para alterar a janela de tempo do log de consultas e o número mínimo de vezes que uma consulta deve ser pesquisada:

```
aws kendra update-query-suggestions-config \
```

```
 --index-id index-id \ 
 --query-log-look-back-window-in-days 30 \ 
 --minimum-query-count 100
```
#### Python

Para recuperar sugestões de consulta

```
import boto3
from botocore.exceptions import ClientError
kendra = boto3.client("kendra")
print("Get query suggestions.")
# Provide the index ID
index_id = "index-id"
# Provide the query text
query_text = "query"
# Provide the query suggestions type
query_suggestions_type = "QUERY"
# If you want to limit the number of suggestions
num_suggestions = 1 
try: 
     query_suggestions_response = kendra.get_query_suggestions( 
        IndexId = index_id, QueryText = query_text, 
         SuggestionTypes = query_suggestions_type, 
         MaxSuggestionsCount = num_suggestions 
     ) 
     # Print out the suggestions you received 
     if ("Suggestions" in query_suggestions_response.keys()) { 
         for (suggestion: query_suggestions_response["Suggestions"]) { 
             print(suggestion["Value"]["Text"]["Text"]); 
         } 
     } 
except ClientError as e:
```

```
 print("%s" % e)
```

```
print("Program ends.")
```
Para atualizar as sugestões de consulta

Por exemplo, para alterar a janela de tempo do log de consultas e o número mínimo de vezes que uma consulta deve ser pesquisada:

```
import boto3
from botocore.exceptions import ClientError
import pprint
import time
kendra = boto3.client("kendra")
print("Updating query suggestions settings/configuration for an index.")
# Provide the index ID
index_id = "index-id"
# Configure the settings you want to update
minimum_query_count = 100
query_log_look_back_window_in_days = 30
try: 
     kendra.update_query_suggestions_config( 
        IndexId = index_id, MinimumQueryCount = minimum_query_count, 
         QueryLogLookBackWindowInDays = query_log_look_back_window_in_days 
     ) 
     print("Wait for Amazon Kendra to update the query suggestions.") 
     while True: 
         # Get query suggestions description of settings/configuration 
         query_sugg_config_response = kendra.describe_query_suggestions_config( 
             IndexId = index_id 
\overline{\phantom{a}} # If status is not UPDATING, then quit 
         status = query_sugg_config_response["Status"] 
         print(" Updating query suggestions config. Status: " + status)
```

```
 if status != "UPDATING": 
              break 
         time.sleep(60)
except ClientError as e: 
         print("%s" % e)
print("Program ends.")
```
<span id="page-1123-0"></span>Sugestões claras, mantendo o histórico de consultas

Esclareça as sugestões de consulta usando a API de [ClearQuerySuggestions.](https://docs.aws.amazon.com/kendra/latest/APIReference/API_DescribeQuerySuggestionsConfig.html) A limpeza de sugestões exclui somente as sugestões de consulta existentes, não as consultas no histórico de consultas. Quando você limpa as sugestões, Amazon Kendra aprende novas sugestões com base nas novas consultas adicionadas ao registro de consultas a partir do momento em que você apagou as sugestões.

CLI

Para limpar as sugestões de consulta

```
aws kendra clear-query-suggestions \ 
  --index-id index-id
```
#### Python

Para limpar as sugestões de consulta

```
import boto3
from botocore.exceptions import ClientError
kendra = boto3.client("kendra")
print("Clearing out query suggestions for an index.")
# Provide the index ID
index_id = "index-id"
try: 
     kendra.clear_query_suggestions( 
        IndexId = index_id
```
)

```
 # Confirm last cleared date-time and that there are no suggestions 
     query_sugg_config_response = kendra.describe_query_suggestions_config( 
        IndexId = index_id\lambda print("Query Suggestions last cleared at: " + 
  str(query_sugg_config_response["LastClearTime"])); 
     print("Number of suggestions available from the time of clearing: " + 
  str(query_sugg_config_response["TotalSuggestionsCount"])); 
except ClientError as e: 
         print("%s" % e)
print("Program ends.")
```
### <span id="page-1124-1"></span>Não há sugestões disponíveis

Se não vê sugestões de consulta, talvez por um dos seguintes motivos:

- Não há consultas suficientes em seu índice com as quais você Amazon Kendra possa aprender.
- Suas configurações de sugestões de consulta são muito rígidas, fazendo com que a maioria das consultas seja filtrada das sugestões.
- Você apagou sugestões recentemente e Amazon Kendra ainda precisa de tempo para que novas consultas se acumulem a fim de aprender novas sugestões.

Verifique suas configurações atuais usando a API de [DescribeQuerySuggestionsConfig](https://docs.aws.amazon.com/kendra/latest/APIReference/API_DescribeQuerySuggestionsConfig.html).

### <span id="page-1124-0"></span>Sugestões de consulta usando campos do documento

#### Tópicos

- [Configurações para selecionar campos para sugestões](#page-1125-0)
- [Controle do usuário nos campos do documento](#page-1129-1)

Opte por sugerir consultas relevantes para seus usuários com base no conteúdo dos campos do documento. Em vez de usar o histórico de consultas para sugerir outras consultas relevantes populares, você pode usar as informações contidas em um campo do documento que são úteis para o preenchimento automático da consulta. Amazon Kendra procura conteúdo relevante em

campos definidos como Suggestable e que estejam estreitamente alinhados com a consulta do seu usuário. Em seguida, Amazon Kendra sugere esse conteúdo para seu usuário quando ele começar a digitar sua consulta.

Por exemplo, se você especificar o campo de título no qual basear as sugestões e um usuário começar a digitar a consulta "Como a Amazon Ken... ', o título mais relevante 'Como Amazon Kendra funciona' pode ser sugerido para completar automaticamente a pesquisa. O usuário vê "Como Amazon Kendra funciona" aparecer diretamente abaixo da barra de pesquisa, preenchendo automaticamente a consulta de pesquisa. O usuário seleciona essa sugestão de consulta e o documento "Como Amazon Kendra funciona" é retornado nos resultados da pesquisa.

Use o conteúdo de qualquer campo de String e tipo de documento StringList, para sugerir uma consulta definindo o campo Suggestable como parte da configuração de seus campos para sugestões de consulta. Você também poderá usar uma [lista de bloqueios](https://docs.aws.amazon.com/kendra/latest/dg/query-suggestions.html#query-suggestions-blocklist) para que os campos de documentos sugeridos que contenham determinadas palavras ou frases não sejam exibidos aos seus usuários. Use uma lista de bloqueio. A lista de bloqueios se aplica se você definir sugestões de consulta para usar o histórico de consultas ou os campos do documento.

### <span id="page-1125-0"></span>Configurações para selecionar campos para sugestões

Defina as seguintes configurações para selecionar campos do documento para sugestões de uso do [AttributeSuggestionsConfig](https://docs.aws.amazon.com/kendra/latest/APIReference/API_AttributeSuggestionsConfig.html) e chamada da API de[UpdateQuerySuggestionsConfig](https://docs.aws.amazon.com/kendra/latest/APIReference/API_UpdateQuerySuggestionsConfig.html) para atualizar as configurações no nível do índice:

- Modo de sugestões de campos/atributos As sugestões de consulta usando campos de documentos são ou. ACTIVE INACTIVE Amazon Kendra ativa as sugestões de consulta por padrão.
- Campos/atributos sugestionáveis Os nomes de campo ou chaves de campo nos quais basear sugestões. Esses campos devem ser definidos como TRUE para Suggestable, como parte da configuração dos campos. Substitua a configuração dos campos no nível da consulta e, ao mesmo tempo, manter a configuração no nível do índice. Use a [GetQuerySuggestionsA](https://docs.aws.amazon.com/kendra/latest/APIReference/API_GetQuerySuggestions.html)PI para alterar AttributeSuggestionConfig no nível da consulta. Essa configuração no nível da consulta pode ser útil para experimentar rapidamente o uso de diferentes campos do documento sem precisar atualizar a configuração no nível do índice.
- Campos/atributos adicionais Os campos adicionais que você deseja incluir na resposta para uma sugestão de consulta. Esses campos são usados para fornecer informações adicionais na resposta; no entanto, eles não são usados para basear sugestões.

#### **A** Warning

Suas alterações nas configurações podem não entrar em vigor imediatamente. Acompanhe as alterações nas configurações usando a API de [DescribeQuerySuggestionsConfig](https://docs.aws.amazon.com/kendra/latest/APIReference/API_DescribeQuerySuggestionsConfig.html). O tempo para que suas configurações atualizadas entrem em vigor depende das atualizações que você fizer. Amazon Kendra atualiza automaticamente as sugestões a cada 24 horas, depois de alterar uma configuração ou depois de aplicar uma [lista de bloqueio](https://docs.aws.amazon.com/kendra/latest/dg/query-suggestions.html#query-suggestions-blocklist).

### CLI

Para recuperar sugestões de consulta e substituir a configuração dos campos do documento no nível da consulta, em vez de precisar alterar a configuração no nível do índice.

```
aws kendra get-query-suggestions \ 
  --index-id index-id \ 
  --query-text "query-text" \ 
  --suggestion-types '["DOCUMENT_ATTRIBUTES"]' \ 
  --attribute-suggestions-config '{"SuggestionAttributes":'["field/attribute key 
  1", "field/attribute key 2"]', "AdditionalResponseAttributes":'["response field/
attribute key 1", "response field/attribute key 2"]'}' \
  --max-suggestions-count 1 // If you want to limit the number of suggestions
```
Para atualizar as sugestões de consulta

Por exemplo, para alterar a configuração dos campos do documento no nível do índice:

```
aws kendra update-query-suggestions-config \ 
  --index-id index-id \ 
  --attribute-suggestions-config '{"SuggestableConfigList": '[{"SuggestableConfig": 
  "_document_title", "Suggestable": true}]', "AttributeSuggestionsMode": "ACTIVE"}'
```
#### Python

Para recuperar sugestões de consulta e substituir a configuração dos campos do documento no nível da consulta, em vez de precisar alterar a configuração no nível do índice.

```
import boto3
from botocore.exceptions import ClientError
kendra = boto3.client("kendra")
```

```
print("Get query suggestions.")
# Provide the index ID
index_id = "index-id"
# Provide the query text
query_text = "query"
# Provide the query suggestions type
query_suggestions_type = "DOCUMENT_ATTRIBUTES"
# Override fields/attributes configuration at query level
configuration = {"SuggestionAttributes": 
     '["field/attribute key 1", "field/attribute key 2"]', 
       "AdditionalResponseAttributes": 
           '["response field/attribute key 1", "response field/attribute key 2"]' 
 }
# If you want to limit the number of suggestions
num_suggestions = 1
try: 
     query_suggestions_response = kendra.get_query_suggestions( 
        IndexId = index id,
         QueryText = query_text, 
         SuggestionTypes = [query_suggestions_type], 
         AttributeSuggestionsConfig = configuration, 
         MaxSuggestionsCount = num_suggestions 
    \lambda # Print out the suggestions you received 
     if ("Suggestions" in query_suggestions_response.keys()) { 
         for (suggestion: query_suggestions_response["Suggestions"]) { 
             print(suggestion["Value"]["Text"]["Text"]); 
         } 
     } 
except ClientError as e: 
         print("%s" % e)
print("Program ends.")
```
Para atualizar as sugestões de consulta

Por exemplo, para alterar a configuração dos campos do documento no nível do índice:

```
import boto3
from botocore.exceptions import ClientError
import pprint
import time
kendra = boto3.client("kendra")
print("Updating query suggestions settings/configuration for an index.")
# Provide the index ID
index_id = "index-id"
# Configure the settings you want to update at the index level
configuration = {"SuggestableConfigList": 
     '[{"SuggestableConfig": "_document_title", "Suggestable": true}]', 
        "AttributeSuggestionsMode": "ACTIVE" 
        }
try: 
     kendra.update_query_suggestions_config( 
        IndexId = index_id, AttributeSuggestionsConfig = configuration 
     ) 
     print("Wait for Amazon Kendra to update the query suggestions.") 
     while True: 
         # Get query suggestions description of settings/configuration 
         query_sugg_config_response = kendra.describe_query_suggestions_config( 
             IndexId = index_id 
\overline{\phantom{a}} # If status is not UPDATING, then quit 
         status = query_sugg_config_response["Status"] 
         print(" Updating query suggestions config. Status: " + status) 
         if status != "UPDATING": 
             break 
         time.sleep(60)
except ClientError as e:
```

```
 print("%s" % e)
```
print("Program ends.")

### <span id="page-1129-1"></span>Controle do usuário nos campos do documento

Aplique a filtragem de contexto do usuário aos campos do documento nos quais deseja basear as sugestões de consulta. Isso filtra as informações do campo do documento com base no acesso do usuário ou do grupo aos documentos. Por exemplo, um estagiário pesquisa no portal da empresa e não tem acesso a um documento ultrassecreto da empresa. Portanto, as consultas sugeridas com base no título do documento ultrassecreto, ou em qualquer outro campo sugestionável, não são mostradas ao estagiário.

Indexe seus documentos com uma lista de controle de acesso (ACL), definindo quais usuários e grupos têm acesso a quais documentos. Em seguida, aplique a filtragem de contexto do usuário aos campos do seu documento para sugestões de consulta. A filtragem de contexto de usuário atualmente definida para seu índice é a mesma filtragem de contexto de usuário aplicada à configuração dos campos do documento para sugestões de consulta. A filtragem de contexto do usuário faz parte da configuração dos campos do documento. Você usa o [AttributeSuggestionsGetConfig](https://docs.aws.amazon.com/kendra/latest/APIReference/API_AttributeSuggestionsConfig.html) e chama o [GetQuerySuggestions](https://docs.aws.amazon.com/kendra/latest/APIReference/API_GetQuerySuggestions.html).

# <span id="page-1129-0"></span>Bloqueie determinadas consultas ou conteúdos de campos do documento de sugestões

Uma lista de bloqueio Amazon Kendra impede de sugerir determinadas consultas aos seus usuários. Uma lista de bloqueio é uma lista de palavras ou frases que você deseja excluir das sugestões de consulta. Amazon Kendra exclui consultas que contêm uma correspondência exata das palavras ou frases na lista de bloqueio.

Use uma lista de bloqueio para se proteger contra palavras ou frases ofensivas que geralmente aparecem no histórico de consultas ou nos campos do documento e que o Amazon Kendra pode selecionar como sugestões. Uma lista de bloqueio também pode Amazon Kendra impedir a sugestão de consultas que contenham informações que não estão prontas para serem divulgadas ou anunciadas publicamente. Por exemplo, seus usuários frequentemente consultam sobre uma próxima versão de um possível novo produto. No entanto, você não quer sugerir o produto porque não está pronto para lançá-lo. Você poderá bloquear as consultas que contêm o nome do produto e as informações do produto das sugestões.

Crie uma lista de bloqueio para consultas usando a API de [CreateQuerySuggestionsBlockList.](https://docs.aws.amazon.com/kendra/latest/APIReference/API_CreateQuerySuggestionsBlockList.html) Você coloca cada palavra ou frase de bloco em uma linha separada em um arquivo de texto. Em seguida, você carrega o arquivo de texto no seu bucket do Amazon S3 e fornece o caminho ou a localização do arquivo. Amazon S3 Amazon Kendra atualmente suporta a criação de apenas uma lista de bloqueio.

Você pode substituir o arquivo de texto das palavras e frases bloqueadas no seu Amazon S3 bucket. Para atualizar a lista de bloqueios Amazon Kendra, use a [UpdateQuerySuggestionsBlockListA](https://docs.aws.amazon.com/kendra/latest/APIReference/API_UpdateQuerySuggestionsBlockList.html)PI.

Use a API de [DescribeQuerySuggestionsBlockList](https://docs.aws.amazon.com/kendra/latest/APIReference/API_DescribeQuerySuggestionsBlockList.html) para obter o status da sua lista de bloqueios. O DescribeQuerySuggestionsBlockList também poderá fornecer outras informações úteis, como:

- Quando sua lista de bloqueios foi atualizada pela última vez
- Quantas palavras ou frases estão na sua lista de bloqueio atual
- Mensagens de erro úteis ao criar uma lista de bloqueio

Você também poderá usar a API de [ListQuerySuggestionsBlockLists](https://docs.aws.amazon.com/kendra/latest/APIReference/API_ListQuerySuggestionsBlockLists.html) para obter uma lista dos resumos da lista de bloqueios para um índice.

Para excluir sua lista de bloqueios, use a [DeleteQuerySuggestionsBlockListA](https://docs.aws.amazon.com/kendra/latest/APIReference/API_DeleteQuerySuggestionsBlockList.html)PI.

Suas atualizações na lista de bloqueios podem não entrar em vigor imediatamente. Acompanhar as atualizações usando a API DescribeQuerySuggestionsBlockList.

CLI

Para criar uma lista de bloqueios

```
aws kendra create-query-suggestions-block-list \ 
  --index-id index-id \ 
  --name "block-list-name" \ 
  --description "block-list-description" \ 
 --source-s3-path "Bucket=bucket-name, Key=query-suggestions/block_list.txt" \
  --role-arn role-arn
```
Para atualizar uma lista de bloqueios

```
aws kendra update-query-suggestions-block-list \ 
  --index-id index-id \
```

```
 --name "new-block-list-name" \ 
 --description "new-block-list-description" \ 
--source-s3-path "Bucket=bucket-name, Key=query-suggestions/new_block_list.txt" \
 --role-arn role-arn
```
Para excluir uma lista de bloqueio

```
aws kendra delete-query-suggestions-block-list \ 
  --index-id index-id \ 
  --id block-list-id
```
#### Python

Para criar uma lista de bloqueios

```
import boto3
from botocore.exceptions import ClientError
import pprint
import time
kendra = boto3.client("kendra")
print("Create a query suggestions block list.")
# Provide a name for the block list
block_list_name = "block-list-name"
# Provide an optional description for the block list
block_list_description = "block-list-description"
# Provide the IAM role ARN required for query suggestions block lists
block_list_role_arn = "role-arn"
# Provide the index ID
index_id = "index-id"
s3_bucket_name = "bucket-name"
s3_key = "query-suggestions/block_list.txt"
source_s3_path = \{ 'Bucket': s3_bucket_name, 
     'Key': s3_key
}
try: 
     block_list_response = kendra.create_query_suggestions_block_list(
```

```
 Description = block_list_description, 
         Name = block_list_name, 
        RoleArn = block list role arn,
        IndexId = index_id, SourceS3Path = source_s3_path 
    \lambda print(block_list_response) 
     block_list_id = block_list_response["Id"] 
     print("Wait for Amazon Kendra to create the block list.") 
     while True: 
         # Get block list description 
         block_list_description = kendra.describe_query_suggestions_block_list( 
              Id = block_list_id, 
             IndexId = index_id ) 
         # If status is not CREATING, then quit 
         status = block_list_description["Status"] 
         print("Creating block list. Status: " + status) 
         if status != "CREATING": 
              break 
         time.sleep(60) 
except ClientError as e: 
         print("%s" % e)
print("Program ends.")
```
Para atualizar uma lista de bloqueios

```
import boto3
from botocore.exceptions import ClientError
import pprint
import time 
kendra = boto3.client("kendra") 
print("Update a block list for query suggestions.")
# Provide the block list name you want to update
```

```
block_list_name = "new-block-list-name"
# Provide the block list description you want to update
block list description = "new-block-list-description"
# Provide the IAM role ARN required for query suggestions block lists
block_list_role_arn = "role-arn"
# Provide the block list ID
block_list_id = "block-list-id"
# Provide the index ID
index_id = "index-id" 
s3 bucket name = "bucket-name"
s3_key = "query-suggestions/new_block_list.txt"
source_s3_path = \{'Bucket': s3_bucket_name,
'Key': s3_key
} 
try: 
     kendra.update_query_suggestions_block_list( 
         Id = block_list_id, 
        IndexId = index_id, Description = block_list_description, 
         Name = block_list_name, 
         RoleArn = block_list_role_arn, 
         SourceS3Path = source_s3_path 
    \lambda print("Wait for Amazon Kendra to update the block list.") 
     while True: 
         # Get block list description 
         block_list_description = kendra.describe_query_suggestions_block_list( 
             Id = block_list_id, 
            IndexId = index_id\lambda # If status is not UPDATING, then the update has finished 
         status = block_list_description["Status"] 
         print("Updating block list. Status: " + status) 
         if status != "UPDATING": 
             break 
         time.sleep(60) 
except ClientError as e:
```

```
print("%s" % e)
```

```
print("Program ends.")
```
Para excluir uma lista de bloqueio

```
import boto3
from botocore.exceptions import ClientError
kendra = boto3.client("kendra")
print("Delete a block list for query suggestions.")
# provide the block list ID
query_suggestions_block_list_id = "query-suggestions-block-list-id"
# Provide the index ID
index_id = "index-id"
try: 
     kendra.delete_query_suggestions_block_list( 
         Id = query_suggestions_block_list_id, 
        IndexId = index_id )
except ClientError as e: 
         print("%s" % e)
print("Program ends.")
```
## Corretor ortográfico de consulta

O Corretor ortográfico do Amazon Kendra sugere correções ortográficas para uma consulta. Isso pode ajudar você a reduzir ao mínimo as ocorrências de zero resultados de pesquisa e a retornar resultados relevantes. Seus usuários podem receber [zero resultados de pesquisa](https://docs.aws.amazon.com/kendra/latest/dg/search-analytics.html#search-analytics-metrics) de consultas com ortografia incorreta, sem resultados correspondentes ou sem documentos retornados. Ou seus usuários podem receber [resultados de pesquisa irrelevantes](https://docs.aws.amazon.com/kendra/latest/dg/search-analytics.html#search-analytics-metrics) de consultas com erros ortográficos.

O corretor ortográfico foi projetado para sugerir correções para palavras com erros ortográficos com base nas palavras que aparecem em seus documentos indexados e na proximidade com que uma palavra corrigida corresponde a uma palavra com ortografia incorreta. Por exemplo, se a palavra

"statements" ("demonstrações") aparecer em seus documentos indexados, isso pode ser semelhante à palavra incorreta "statments" ("colocações") na consulta "statments (colocações") financeiras de fim de ano".

O verificador ortográfico retorna as palavras pretendidas ou corrigidas que substituem as palavras com erros ortográficos no texto da consulta original. Por exemplo, "implantar a pesquisa do kendre" pode retornar "implantar a pesquisa Kendra". Você também pode usar os locais de deslocamento fornecidos na API para destacar ou colocar em itálico as palavras corrigidas retornadas em uma consulta em seu aplicativo de front-end. No console, as palavras corrigidas são destacadas ou em itálico por padrão. Por exemplo, "implantar a pesquisa Kendra".

Para termos específicos de negócios ou especializados que aparecem em seus documentos indexados, o verificador ortográfico não interpreta esses termos como erros de ortografia na consulta. Por exemplo, 'amazon macie' não é corrigido para 'amazon mace'.

Para palavras com hífen, como "fim-de-ano", o corretor ortográfico as trata como palavras individuais para sugerir correções para essas palavras. Por exemplo, a correção sugerida para "final de ano" pode ser "fim de ano".

Para os DOCUMENT e tipos de resposta de consulta de QUESTION\_ANSWER, o corretor ortográfico sugere correções para palavras com ortografia incorreta com base nas palavras no corpo do documento. O corpo do documento é mais confiável do que o título para sugerir correções que se aproximam das palavras escritas incorretamente. Para tipos de resposta de consulta de ANSWER, o corretor ortográfico sugere correções com base nas palavras do documento padrão de perguntas e respostas em seu índice.

Você pode ativar o Corretor Ortográfico usando o [SpellCorrectionConfiguration](https://docs.aws.amazon.com/kendra/latest/APIReference/API_SpellCorrectionConfiguration.html)objeto. Você define IncludeQuerySpellCheckSuggestions como TRUE. O Corretor ortográfico é ativado por padrão no console. Ele é incorporado ao console por padrão.

O Corretor ortográfico também pode sugerir correções ortográficas para consultas em vários idiomas, não apenas em inglês. Para obter uma lista dos idiomas com suporte pelo Corretor Ortográfico, consulte os idiomas [Suportados pelo Amazon Kendra](https://docs.aws.amazon.com/kendra/latest/dg/in-adding-languages.html).

## Usar o corretor ortográfico de consulta com limites padrão

O corretor ortográfico foi projetado com certos padrões ou limites. A seguir está uma lista dos limites atuais que se aplicam quando você ativa sugestões de correção ortográfica.

- As correções ortográficas sugeridas não podem ser retornadas para palavras com menos de três caracteres ou mais de 30 caracteres. Para permitir mais de 30 caracteres ou menos de três caracteres, entre em contato com o [Suporte.](https://aws.amazon.com/contact-us/)
- As correções ortográficas sugeridas não podem restringir as sugestões com base no controle de acesso do usuário ou na sua lista de controle de acesso para [filtragem de contexto do](https://docs.aws.amazon.com/kendra/latest/dg/user-context-filter.html)  [usuário](https://docs.aws.amazon.com/kendra/latest/dg/user-context-filter.html). As correções ortográficas são baseadas em todas as palavras em seus documentos indexados, sejam elas restritas a determinados usuários ou não. Se quiser evitar que certas palavras apareçam nas correções ortográficas sugeridas para consultas, não ative o SpellCorrectionConfiguration.
- As correções ortográficas sugeridas não podem ser retornadas para palavras que incluam números. Por exemplo, ''como 2 não br8k ubun2".
- As correções ortográficas sugeridas não podem usar palavras que não aparecem em seus documentos indexados.
- As correções ortográficas sugeridas não podem usar palavras com menos de 0,01% de frequência em seus documentos indexados. Para alterar o limite de 0,01%, entre em contato com o [Suporte.](https://aws.amazon.com/contact-us/)

# Filtragem e pesquisa de facetas

Melhore os resultados da pesquisa ou a resposta da API de [consulta](https://docs.aws.amazon.com/kendra/latest/APIReference/API_Query.html) usando filtros. Os filtros restringem os documentos na resposta aos que se aplicam diretamente à consulta. Para criar sugestões de pesquisa facetada, use a lógica booleana para filtrar atributos específicos do documento da resposta ou documentos que não correspondem a critérios específicos. Especifique as facetas usando o parâmetro Facets na API de Query.

Para pesquisar documentos com os quais você indexou Amazon Lex, use Amazon Kendra a [AMAZON. KendraSearchIntent.](https://docs.aws.amazon.com/lexv2/latest/APIReference/API_KendraConfiguration.html) Para ver um exemplo de configuração Amazon Kendra com Amazon Lex, consulte [Criação de um bot de perguntas frequentes para um Amazon Kendra índice](https://docs.aws.amazon.com/lexv2/latest/dg/faq-bot-kendra-search.html). Você também pode fornecer um filtro para a resposta usando [AttributeFilter.](https://docs.aws.amazon.com/kendra/latest/APIReference/API_AttributeFilter.html) Esse é o filtro de consulta em JSON durante a configuração do AMAZON.KendraSearchIntent. Para fornecer um filtro de atributo ao configurar uma intenção de pesquisa no console, acesse o editor de intenção e escolha a consulta no Amazon Kendra para fornecer um filtro de consulta em JSON. Para obter mais informações sobre o AMAZON.KendraSearchIntent, consulte o [guia de documentação do](https://docs.aws.amazon.com/lexv2/latest/dg/built-in-intent-kendra-search.html) [Amazon Lex.](https://docs.aws.amazon.com/lexv2/latest/dg/built-in-intent-kendra-search.html)

### Facetas

As facetas são visualizações com escopo de um conjunto de resultados de pesquisa. Por exemplo, forneça resultados de pesquisa para cidades em todo o mundo, onde os documentos são filtrados por uma cidade específica à qual estão associados. Ou crie facetas para exibir os resultados de um autor específico.

Use um atributo de documento ou campo de metadados associado a um documento como uma faceta para que seus usuários possam pesquisar por categorias ou valores dentro dessa faceta. Você também poderá exibir facetas aninhadas nos resultados da pesquisa para que seus usuários possam pesquisar não apenas por uma categoria ou campo, mas também por uma subcategoria ou subcampo.

O exemplo a seguir mostra como obter informações de faceta do atributo personalizado "Cidade".

```
response=kendra.query( 
         QueryText = query, 
        IndexId = index,
        Facets = [
\{\hspace{.1cm} \} "DocumentAttributeKey" : "City" 
 } 
         ] 
         )
```
Use facetas aninhadas para restringir ainda mais a pesquisa. Por exemplo, o atributo do documento ou a faceta "Cidade" inclui um valor chamado "Seattle". Além disso, o atributo ou faceta do documento "CityRegion" inclui os valores "Norte" e "Sul" para documentos atribuídos a "Seattle". Exiba facetas aninhadas com suas contagens nos resultados da pesquisa para que os documentos possam ser pesquisados não apenas por cidade, mas também por uma região dentro de uma cidade.

Observe que facetas aninhadas podem afetar a latência da consulta. Uma regra geral é que quanto mais facetas aninhadas você usa, maior o impacto potencial na latência. Outros fatores que afetam a latência incluem o tamanho médio dos documentos indexados, o tamanho do seu índice, consultas altamente complexas e a carga geral do seu índice do Amazon Kendra .

O exemplo a seguir mostra como obter informações de facetas para o atributo personalizado CityRegion "", como uma faceta aninhada em "Cidade".

```
response=kendra.query( 
       QueryText = query,IndexId = index,
       Facets = \Gamma\{\hspace{.1cm} \} "DocumentAttributeKey" : "City", 
               "Facets": [ 
\{ "DocumentAttributeKey" : "CityRegion" 
1 1 1 1 1 1 1
 ] 
 } 
       \overline{1} )
```
As informações de facetas, como a contagem de documentos, são retornadas na matriz de respostas dos FacetResults. Você usa o conteúdo para exibir sugestões de pesquisa facetada em seu aplicativo. Por exemplo, se o atributo do documento "Cidade" contiver a cidade à qual uma pesquisa pode ser aplicada, use essas informações para exibir uma lista de pesquisas de cidades. Os usuários podem escolher uma cidade para filtrar os resultados da pesquisa. Para fazer a pesquisa facetada, chame a API de [consulta](https://docs.aws.amazon.com/kendra/latest/APIReference/API_Query.html) e use o atributo de documento escolhido para filtrar os resultados.

Exiba até 10 valores de faceta por faceta para uma consulta e somente uma faceta aninhada dentro de uma faceta. Se você deseja aumentar esses limites, entre em contato com o [Suporte.](https://aws.amazon.com/contact-us/) Se você quiser limitar o número de valores de faceta por faceta a menos de 10, especifique isso no objeto Facet.

O exemplo de resposta do JSON a seguir mostra facetas com escopo definido no atributo do documento "Cidade". A resposta inclui a contagem de documentos para o valor da faceta.

```
{ 
     'FacetResults': [ 
        { 
             'DocumentAttributeKey': 'City', 
             'DocumentAttributeValueCountPairs': [ 
\overline{a} 'Count': 3, 
                    'DocumentAttributeValue': { 
                        'StringValue': 'Dubai' 
 }
```

```
 }, 
\overline{a} 'Count': 3, 
                   'DocumentAttributeValue': { 
                       'StringValue': 'Seattle' 
1 1 1 1 1 1 1
\qquad \qquad \text{ }\overline{a} 'Count': 1, 
                   'DocumentAttributeValue': { 
                       'StringValue': 'Paris' 
1 1 1 1 1 1 1
 } 
 ] 
        } 
   \mathbf{I}
```
Você também poderá exibir informações de facetas de uma faceta aninhada, como uma região dentro de uma cidade, para filtrar ainda mais os resultados da pesquisa.

O exemplo de resposta JSON a seguir mostra facetas com escopo no atributo de documento "CityRegion", como uma faceta aninhada em "Cidade". A resposta inclui a contagem de documentos para os valores das facetas aninhadas.

```
{ 
       'FacetResults': [ 
            { 
                  'DocumentAttributeKey': 'City', 
                  'DocumentAttributeValueCountPairs': [ 
\overline{a} 'Count': 3, 
                             'DocumentAttributeValue': { 
                                   'StringValue': 'Dubai' 
\mathbb{R}, \mathbb{R}, \mathbb{R}, \mathbb{R}, \mathbb{R}, \mathbb{R}, \mathbb{R}, \mathbb{R}, \mathbb{R}, \mathbb{R}, \mathbb{R}, \mathbb{R}, \mathbb{R}, \mathbb{R}, \mathbb{R}, \mathbb{R}, \mathbb{R}, \mathbb{R}, \mathbb{R}, \mathbb{R}, \mathbb{R}, \mathbb{R},  'FacetResults': [ 
 { 
                                         'DocumentAttributeKey': 'CityRegion', 
                                         'DocumentAttributeValueCountPairs': [ 
\{ 'Count': 2, 
                                                     'DocumentAttributeValue': { 
                                                           'StringValue': 'Bur Dubai' 
 }
```

```
, and the contract of \mathbb{R} , \mathbb{R}\{ 'Count': 1, 
                                         'DocumentAttributeValue': { 
                                              'StringValue': 'Deira' 
 } 
 } 
) and the contract of the contract \mathbf{J} } 
\sim 100 \sim 100 \sim 100 \sim 100 \sim 100 \sim 100 \sim 100 \sim 100 \sim 100 \sim 100 \sim 100 \sim 100 \sim 100 \sim 100 \sim 100 \sim 100 \sim 100 \sim 100 \sim 100 \sim 100 \sim 100 \sim 100 \sim 100 \sim 100 \sim 
                  }, 
\overline{a} 'Count': 3, 
                      'DocumentAttributeValue': { 
                           'StringValue': 'Seattle' 
\}, \{ 'FacetResults': [ 
 { 
                               'DocumentAttributeKey': 'CityRegion', 
                               'DocumentAttributeValueCountPairs': [ 
\{ 'Count': 1, 
                                         'DocumentAttributeValue': { 
                                             'StringValue': 'North' 
 } 
, and the contract of \mathbb{R} , \mathbb{R}\{ 'Count': 2, 
                                         'DocumentAttributeValue': { 
                                              'StringValue': 'South' 
 } 
 } 
) and the contract of the contract \mathbf{J} } 
\sim 100 \sim 100 \sim 100 \sim 100 \sim 100 \sim 100 \sim 100 \sim 100 \sim 100 \sim 100 \sim 100 \sim 100 \sim 100 \sim 100 \sim 100 \sim 100 \sim 100 \sim 100 \sim 100 \sim 100 \sim 100 \sim 100 \sim 100 \sim 100 \sim 
                  }, 
\overline{a} 'Count': 1, 
                      'DocumentAttributeValue': { 
                           'StringValue': 'Paris' 
\}, \{ 'FacetResults': [ 
 { 
                               'DocumentAttributeKey': 'CityRegion',
```
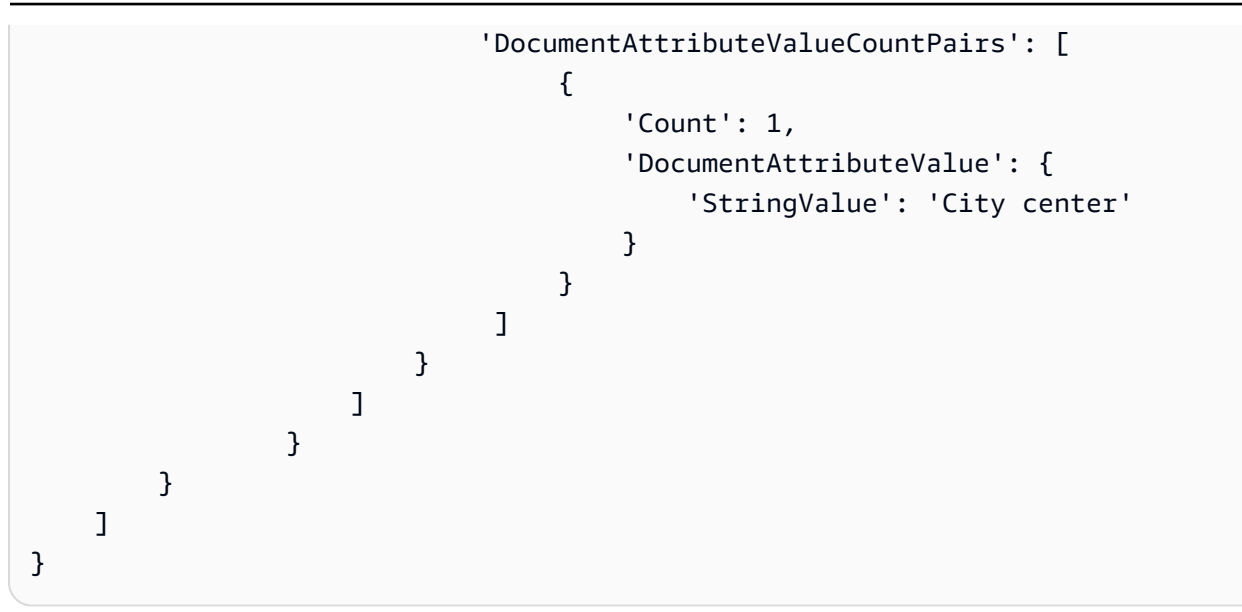

Ao usar um campo de lista de sequência de caracteres para criar facetas, os resultados de facetas retornados são baseados no conteúdo da lista de sequência de caracteres. Por exemplo, se você tiver um campo de lista de sequência de caracteres que contém dois itens, um com a lista "bassê", "cachorro salsicha" e outro com o valor "husky", você receberá três facetas do FacetResults.

Para ter mais informações, consulte [Respostas de consulta e tipos de resposta.](#page-1167-0)

## Usando atributos do documento para filtrar os resultados da pesquisa

Por padrão, a Query retorna todos os resultados da pesquisa. Para filtrar as respostas, realize operações lógicas nos atributos do documento. Por exemplo, se quiser documentos apenas para uma cidade específica, poderá filtrar os atributos personalizados do documento "Cidade" e "Estado". Você usa [AttributeFilterp](https://docs.aws.amazon.com/kendra/latest/APIReference/API_AttributeFilter.html)ara criar uma operação booleana nos filtros que você fornece.

A maioria dos atributos pode ser usada para filtrar respostas para todos os [tipos de resposta.](https://docs.aws.amazon.com/kendra/latest/dg/query-responses-types.html) No entanto, o atributo \_excerpt\_page\_number só é aplicável aos tipos de resposta ANSWER ao filtrar respostas.

O exemplo a seguir mostra como realizar uma operação E lógica filtrando em uma cidade específica, Seattle, e estado, Washington.

```
response=kendra.query( 
         QueryText = query, 
        IndexId = index,
         AttributeFilter = {'AndAllFilters': 
 [ 
                 {"EqualsTo": {"Key": "City","Value": {"StringValue": "Seattle"}}},
```

```
 {"EqualsTo": {"Key": "State","Value": {"StringValue": "Washington"}}} 
 ] 
 } 
       )
```
O exemplo a seguir mostra como realizar uma operação OU lógica para quando qualquer uma das chaves Fileformat, Author ou SourceURI corresponder aos valores especificados.

```
response=kendra.query( 
        QueryText = query, 
       IndexId = index,
        AttributeFilter = {'OrAllFilters': 
 [ 
                {"EqualsTo": {"Key": "Fileformat","Value": {"StringValue": 
  "AUTO_DETECT"}}}, 
                {"EqualsTo": {"Key": "Author","Value": {"StringValue": "Ana 
 Carolina"}}}, 
                {"EqualsTo": {"Key": "SourceURI","Value": {"StringValue": "https://
aws.amazonaws.com/234234242342"}}} 
 ] 
 } 
        )
```
Para campos de StringList, use os filtros de atributos ContainsAny ou ContainsAll para retornar documentos com a sequência de caracteres especificada. O exemplo a seguir mostra como retornar todos os documentos que têm os valores "Seattle" ou "Portland" em seu atributo de Locations personalizado.

```
response=kendra.query( 
         QueryText = query, 
        IndexId = index,
         AttributeFilter = { 
                 "ContainsAny": { "Key": "Locations", "Value": { "StringListValue": 
  [ "Seattle", "Portland"] }} 
 } 
         )
```
## Filtrando os atributos de cada documento nos resultados da pesquisa

Amazon Kendra retorna os atributos do documento para cada documento nos resultados da pesquisa. Filtre determinados atributos do documento que deseja incluir na resposta como parte dos resultados da pesquisa. Por padrão, todos os atributos do documento atribuídos a um documento são retornados na resposta.

No exemplo a seguir, somente os atributos \_source\_uri e \_author do documento são incluídos na resposta de um documento.

```
response=kendra.query( 
         QueryText = query, 
        IndexId = index,
         RequestedDocumentAttributes = ["_source_uri", "_author"] 
         )
```
# Filtragem no contexto do usuário

Filtre os resultados da pesquisa de um usuário com base no acesso do usuário ou do grupo aos documentos. Use um token de usuário, ID de usuário ou atributo de usuário para filtrar documentos. O Amazon Kendra também pode mapear usuários para seus grupos. Opte por usar o AWS IAM Identity Center como sua armazenamento/fonte de identidade.

A filtragem de contexto do usuário é um tipo de pesquisa personalizada com o benefício de controlar o acesso aos documentos. Por exemplo, nem todas as equipes que pesquisam informações no portal da empresa devem acessar documentos ultrassecretos da empresa, nem esses documentos são relevantes para todos os usuários. Somente usuários específicos ou grupos de equipes com acesso a documentos ultrassecretos devem ver esses documentos nos resultados de pesquisa.

Quando um documento é indexado Amazon Kendra, uma lista de controle de acesso (ACL) correspondente é ingerida para a maioria dos documentos. A ACL especifica quais nomes de usuário e grupos têm acesso permitido ou negado ao documento. Documentos sem uma ACL são documentos públicos.

Amazon Kendra pode extrair as informações do usuário ou do grupo associadas a cada documento para a maioria das fontes de dados. Por exemplo, um documento no Quip pode incluir uma lista de "compartilhamento" de usuários selecionados que têm acesso ao documento. Use um bucket do S3 como fonte de dados, forneça um [arquivo JSON](https://docs.aws.amazon.com/kendra/latest/dg/s3-acl.html) para sua ACL e inclua o caminho do S3 para esse arquivo como parte da configuração da fonte de dados. Se você adicionar documentos diretamente a um índice, você especifica a ACL no objeto [Principal](https://docs.aws.amazon.com/kendra/latest/APIReference/API_Principal.html) como parte do objeto de documento na [BatchPutDocument](https://docs.aws.amazon.com/kendra/latest/APIReference/API_BatchPutDocument.html)API.

Você pode usar a [CreateAccessControlConfiguration](https://docs.aws.amazon.com/kendra/latest/APIReference/API_CreateAccessControlConfiguration.html)API para reconfigurar seu controle de acesso existente em nível de documento sem indexar todos os seus documentos novamente. Por exemplo, seu índice contém documentos ultrassecretos da empresa que somente determinados funcionários ou usuários devem acessar. Um desses usuários deixa a empresa ou muda para uma equipe que deveria ser impedida de acessar documentos ultrassecretos. O usuário ainda tem acesso a documentos ultrassecretos porque o usuário teve acesso quando seus documentos foram indexados anteriormente. Crie uma configuração específica de controle de acesso para o usuário com acesso negado. Posteriormente, atualize a configuração do controle de acesso para permitir o acesso caso o usuário retorne à empresa e se junte novamente à equipe "ultrassecreta". Configure novamente o controle de acesso para seus documentos conforme as circunstâncias mudarem.

Para aplicar sua configuração de controle de acesso a determinados documentos, você chama a [BatchPutDocument](https://docs.aws.amazon.com/kendra/latest/APIReference/API_BatchPutDocument.html)API com o AccessControlConfigurationId incluído no objeto [Document.](https://docs.aws.amazon.com/kendra/latest/APIReference/API_Document.html) Se você usar um bucket do S3 como fonte de dados, atualize o .metadata.json com o AccessControlConfigurationId e sincronize sua fonte de dados. Amazon Kendra atualmente só oferece suporte à configuração de controle de acesso para fontes de dados e documentos do S3 indexados usando a BatchPutDocument API.

## Filtragem por token de usuário

Ao consultar um índice, você poderá usar um token de usuário para filtrar os resultados da pesquisa com base no acesso do usuário ou do grupo aos documentos. Quando você emite uma consulta, Amazon Kendra extrai e valida o token, extrai e verifica as informações do usuário e do grupo e executa a consulta. Todos os documentos aos quais o usuário tem acesso, incluindo documentos públicos, são devolvidos. Para obter mais informações, consulte [Controle de acesso de usuário](https://docs.aws.amazon.com/kendra/latest/dg/create-index-access-control.html) [baseado em token.](https://docs.aws.amazon.com/kendra/latest/dg/create-index-access-control.html)

Você fornece o token do usuário no [UserContext](https://docs.aws.amazon.com/kendra/latest/APIReference/API_UserContext.html)objeto e o passa na API de [consulta](https://docs.aws.amazon.com/kendra/latest/APIReference/API_Query.html).

Veja a seguir como incluir um token de usuário.

```
response = kendra.query( 
     QueryText = query, 
    IndexId = index,
     UserToken = { 
         Token = "token" 
     })
```
Você poderá mapear usuários para grupos. Ao usar a filtragem de contexto de usuário, não é necessário incluir todos os grupos aos quais um usuário pertence ao emitir a consulta. Com a

[PutPrincipalMapping](https://docs.aws.amazon.com/kendra/latest/APIReference/API_PutPrincipalMapping.html)API, você pode mapear usuários para seus grupos. Se não quiser usar a API de PutPrincipalMapping, deverá fornecer o nome do usuário e todos os grupos aos quais o usuário pertence ao emitir uma consulta. Você também pode obter níveis de acesso de grupos e usuários na sua fonte de identidade do IAM Identity Center usando o [UserGroupResolutionConfigurationo](https://docs.aws.amazon.com/kendra/latest/APIReference/API_UserGroupResolutionConfiguration.html)bjeto.

## Filtragem por ID de usuário e grupo

Ao consultar um índice, você pode usar o ID do usuário e o grupo para filtrar os resultados da pesquisa com base no acesso do usuário ou do grupo aos documentos. Quando você emite uma consulta, Amazon Kendra verifica as informações do usuário e do grupo e executa a consulta. Todos os documentos relevantes para a consulta à qual o usuário tem acesso, inclusive documentos públicos, são retornados.

Você também poderá filtrar os resultados da pesquisa por fontes de dados às quais usuários e grupos têm acesso. Especificar uma fonte de dados é útil se um grupo estiver vinculado a várias fontes de dados, mas você desejar que o grupo acesse apenas documentos de uma determinada fonte de dados. Por exemplo, os grupos "Pesquisa", "Engenharia" e "Vendas e Marketing" estão todos vinculados aos documentos da empresa armazenados nas fontes de dados do Confluence e Salesforce. No entanto, a equipe de "Vendas e Marketing" só precisa acessar documentos relacionados ao cliente armazenados no Salesforce. Assim, quando usuários de vendas e marketing pesquisam documentos relacionados ao cliente, eles podem visualizar documentos da Salesforce em seus resultados. Usuários que não trabalham em vendas e marketing não veem documentos do Salesforce em seus resultados de pesquisa.

Você fornece as informações do usuário, dos grupos e das fontes de dados no [UserContexto](https://docs.aws.amazon.com/kendra/latest/APIReference/API_UserContext.html)bjeto e as transmite na API de [consulta](https://docs.aws.amazon.com/kendra/latest/APIReference/API_Query.html). O ID do usuário e a lista de grupos e fontes de dados devem corresponder ao nome especificado no objeto [Entidade principal](https://docs.aws.amazon.com/kendra/latest/APIReference/API_Principal.html) para identificar o usuário, os grupos e as fontes de dados. Com o objeto Principal, adicione um usuário, grupo ou fonte de dados a uma lista de permissões ou a uma lista de negação para acessar um documento.

Se desejar, especifique um dos seguintes itens:

- Informações de usuários e grupos e informações de fontes de dados (opcionais).
- Somente as informações do usuário se você mapear seus usuários para grupos e fontes de dados usando a [PutPrincipalMapping](https://docs.aws.amazon.com/kendra/latest/APIReference/API_PutPrincipalMapping.html)API. Você também pode obter níveis de acesso de grupos e usuários na sua fonte de identidade do IAM Identity Center usando o [UserGroupResolutionConfigurationo](https://docs.aws.amazon.com/kendra/latest/APIReference/API_UserGroupResolutionConfiguration.html)bjeto.

Se essas informações não estiverem incluídas na consulta, Amazon Kendra retornará todos os documentos. Se você fornecer essas informações, somente documentos com IDs de usuário, grupos e fontes de dados correspondentes serão retornados.

Veja a seguir como incluir ID de usuário, grupos e fontes de dados.

```
response = kendra.query( 
     QueryText = query, 
    IndexId = index,
    UserId = \{ UserId = "user1" 
     }, 
    Groups = \{ Groups = ["Sales and Marketing"] 
     }, 
     DataSourceGroups = { 
         DataSourceGroups = [{"DataSourceId" : "SalesforceCustomerDocsGroup", "GroupId": 
  "Sales and Marketing"}] 
     })
```
### Filtrando por atributo do usuário

Ao consultar um índice, use os atributos integrados \_user\_id e \_group\_id para filtrar os resultados da pesquisa com base no acesso do usuário e do grupo aos documentos. Configure até 100 identificadores de grupo. Quando você emite uma consulta, Amazon Kendra verifica as informações do usuário e do grupo e executa a consulta. Todos os documentos relevantes para a consulta à qual o usuário tem acesso, incluindo documentos públicos, são retornados.

Você fornece os atributos de usuário e grupo no [AttributeFiltero](https://docs.aws.amazon.com/kendra/latest/APIReference/API_AttributeFilter.html)bjeto e os transmite na API de [consulta.](https://docs.aws.amazon.com/kendra/latest/APIReference/API_Query.html)

O exemplo a seguir mostra uma solicitação que filtra a resposta da consulta com base na ID do usuário e nos grupos "RH" e "TI" aos quais o usuário pertence. A consulta retornará qualquer documento que tenha o usuário ou os grupos "RH" ou "TI" na lista de permissões. Se o usuário ou qualquer um dos grupos estiver na lista de negação de um documento, o documento não será retornado.

```
response = kendra.query( 
         QueryText = query, 
        IndexId = index,
```

```
 AttributeFilter = { 
          "OrAllFilters": [ 
\overline{a} "EqualsTo": { 
                    "Key": "_user_id", 
                    "Value": { 
                        "StringValue": "user1" 
 } 
 } 
              }, 
\overline{a} "EqualsTo": { 
                    "Key": "_group_ids", 
                    "Value": { 
                        "StringListValue": ["HR", "IT"] 
 } 
1 1 1 1 1 1 1
 } 
 ] 
       } 
\overline{\phantom{a}}
```
Você também poderá especificar qual fonte de dados um grupo pode acessar no objeto Principal.

#### **a** Note

A filtragem de contexto do usuário não é um controle de autenticação ou autorização para seu conteúdo. Ele não faz autenticação de usuário no usuário e nos grupos enviados para a API de Query. Cabe ao seu aplicativo garantir que as informações do usuário e do grupo enviadas à API de Query sejam autenticadas e autorizadas.

Há uma implementação da filtragem de contexto do usuário para cada fonte de dados. A seção a seguir descreve cada implementação.

#### Tópicos

- [Filtragem de contexto do usuário para documentos adicionados diretamente a um índice](#page-1148-0)
- [Filtragem de contexto do usuário para perguntas frequentes](#page-1148-1)
- [Filtragem de contexto do usuário para fontes de dados](#page-1148-2)

# <span id="page-1148-0"></span>Filtragem de contexto do usuário para documentos adicionados diretamente a um índice

Quando você adiciona documentos diretamente a um índice usando a [BatchPutDocument](https://docs.aws.amazon.com/kendra/latest/APIReference/API_BatchPutDocument.html)API, Amazon Kendra obtém informações do usuário e do grupo do AccessControlList campo do documento. Você fornece uma lista de controle de acesso (ACL) para seus documentos e a ACL é ingerida com seus documentos.

Você especifica a ACL no objeto [Principal](https://docs.aws.amazon.com/kendra/latest/APIReference/API_Principal.html) como parte do objeto [Documento](https://docs.aws.amazon.com/kendra/latest/APIReference/API_Document.html) na API de BatchPutDocument . Você fornece as seguintes informações:

- O acesso que o usuário ou grupo deve ter. Você poderá dizer ALLOW ou DENY.
- O tipo de entidade. Você poderá dizer USER ou GROUP.
- O nome do usuário ou grupo.

<span id="page-1148-1"></span>Adicionar até 200 entradas no campo AccessControlList.

## Filtragem de contexto do usuário para perguntas frequentes

Quando você [adiciona uma FAQ](https://docs.aws.amazon.com/kendra/latest/APIReference/API_CreateFaq.html) a um índice, Amazon Kendra obtém informações do usuário e do grupo do AccessControlList objeto/campo do arquivo JSON da FAQ. Você também poderá usar um arquivo CSV de perguntas frequentes com campos ou atributos personalizados para controle de acesso.

Você fornece as seguintes informações:

- O acesso que o usuário ou grupo deve ter. Você poderá dizer ALLOW ou DENY.
- O tipo de entidade. Você poderá dizer USER ou GROUP.
- O nome do usuário ou grupo.

Para obter mais informações, consulte [Arquivos de perguntas frequentes.](https://docs.aws.amazon.com/kendra/latest/dg/in-creating-faq.html)

## <span id="page-1148-2"></span>Filtragem de contexto do usuário para fontes de dados

Amazon Kendra também rastreia as informações da lista de controle de acesso (ACL) de usuários e grupos de conectores de fonte de dados compatíveis. Isso é útil para a filtragem de contexto do

usuário, em que os resultados da pesquisa são filtrados com base no acesso do usuário ou do grupo aos documentos.

### Tópicos

- [Filtragem de contexto do usuário para as fontes de dados do Gerenciador de experiência da](#page-1150-0)  [Adobe](#page-1150-0)
- [Filtragem de contexto do usuário para as fontes de dados do Alfresco](#page-1150-1)
- [Filtragem de contexto do usuário para fontes de dados Aurora \(MySQL\)](#page-1151-0)
- [Filtragem de contexto do usuário para fontes de dados \(PostgreSQL\) do Aurora](#page-1151-1)
- [Filtragem de contexto do usuário para fontes Amazon FSx de dados](#page-1152-0)
- [Filtragem de contexto do usuário para fontes de dados do banco de dados](#page-1152-1)
- [Filtragem de contexto do usuário para fontes de dados \(Microsoft SQL Server\) do Amazon RDS](#page-1152-2)
- [Filtragem de contexto do usuário para fontes de dados Amazon RDS \(MySQL\)](#page-1153-0)
- [Filtragem de contexto do usuário para Amazon RDS fontes de dados \(Oracle\)](#page-1153-1)
- [Filtragem de contexto do usuário para fontes de dados \(PostgreSQL\) do Amazon RDS](#page-1154-0)
- [Filtragem de contexto do usuário para fontes de dados do Amazon S3](#page-1154-1)
- [Filtragem de contexto do usuário para fontes Amazon WorkDocs de dados](#page-1154-2)
- [Filtragem de contexto do usuário para fontes de dados do Box](#page-1155-0)
- [Filtragem de contexto do usuário para fontes de dados do Confluence](#page-1155-1)
- [Filtragem de contexto do usuário para fontes de dados do Dropbox](#page-1156-0)
- [Filtragem de contexto do usuário para fontes de dados do Drupal](#page-1157-0)
- [Filtragem de contexto do usuário para fontes GitHub de dados](#page-1157-1)
- [Filtragem de contexto do usuário para fontes de dados do Gmail](#page-1157-2)
- [Filtragem de contexto do usuário para fontes de dados do Google Drive](#page-1158-0)
- [Filtragem de contexto do usuário para fontes de dados do IBM DB2](#page-1159-0)
- [Filtragem de contexto do usuário para fontes de dados do Jira](#page-1159-1)
- [Filtragem de contexto de usuário para fontes de dados do Microsoft Exchange](#page-1159-2)
- [Filtragem de contexto de usuário para fontes de OneDrive dados da Microsoft](#page-1160-0)
- [Filtragem de contexto de usuário para fontes de dados Microsoft OneDrive v2.0](#page-1161-0)
- [Filtragem de contexto de usuário para fontes de SharePoint dados da Microsoft](#page-1161-1)
- [Filtragem de contexto de usuário para fontes de dados do Microsoft SQL Server](#page-1163-0)
- [Filtragem de contexto do usuário para fontes de dados do Microsoft Teams](#page-1163-1)
- [Filtragem de contexto do usuário para fontes de dados do Microsoft Yammer](#page-1163-2)
- [Filtragem de contexto do usuário para fontes de dados MySQL](#page-1164-0)
- [Filtragem de contexto do usuário para fontes de dados do Oracle Database](#page-1164-1)
- [Filtragem de contexto do usuário para fontes de dados do PostgreSQL](#page-1164-2)
- [Filtragem de contexto do usuário para fontes de dados do Quip](#page-1165-0)
- [Filtragem de contexto do usuário para fontes de dados do Salesforce](#page-1165-1)
- [Filtragem de contexto do usuário para fontes de dados do ServiceNow](#page-1166-0)
- [Filtragem de contexto do usuário para fontes de dados do Slack](#page-1166-1)
- [Filtragem de contexto do usuário para fontes de dados do Zendesk](#page-1167-1)

<span id="page-1150-0"></span>Filtragem de contexto do usuário para as fontes de dados do Gerenciador de experiência da Adobe

Quando você usa uma fonte de dados do Adobe Experience Manager, Amazon Kendra obtém as informações do usuário e do grupo da instância do Adobe Experience Manager.

Os IDs do grupo e do usuário são mapeados da seguinte forma:

- \_group\_ids Os IDs de grupo existem no conteúdo do Gerenciador de experiência da Adobe onde há permissões de acesso definidas. Eles são mapeados a partir dos nomes dos grupos no Gerenciador de experiência da Adobe.
- \_user\_id Os IDs de usuário existem no conteúdo do Gerenciador de experiência da Adobe onde há permissões de acesso definidas. Eles são mapeados dos e-mails do usuário como IDs no Gerenciador de experiência da Adobe.

Adicionar até 200 entradas no campo AccessControlList.

<span id="page-1150-1"></span>Filtragem de contexto do usuário para as fontes de dados do Alfresco

Quando você usa uma fonte de dados do Alfresco, Amazon Kendra obtém as informações do usuário e do grupo da instância do Alfresco.

Os IDs do grupo e do usuário são mapeados da seguinte forma:

- group ids Existem IDs de grupo no Alfresco em arquivos nos quais há permissões de acesso definidas. Eles são mapeados a partir dos nomes do sistema dos grupos (não dos nomes de exibição) no Alfresco.
- \_user\_id Existem IDs de usuário no Alfresco em arquivos nos quais há permissões de acesso definidas. Eles são mapeados a partir dos e-mails do usuário como IDs no Alfresco.

Adicionar até 200 entradas no campo AccessControlList.

<span id="page-1151-0"></span>Filtragem de contexto do usuário para fontes de dados Aurora (MySQL)

Quando você usa uma fonte de dados Aurora (MySQL), Amazon Kendra obtém informações do usuário e do grupo de uma coluna na tabela de origem. Você especifica essa coluna no console ou usa o [TemplateConfigurationo](https://docs.aws.amazon.com/kendra/latest/APIReference/API_TemplateConfiguration.html)bjeto como parte da [CreateDataSource](https://docs.aws.amazon.com/kendra/latest/APIReference/API_CreateDataSource.html)API.

Uma Aurora fonte de dados de banco de dados (MySQL) tem as seguintes limitações:

- Você poderá apenas especificar uma lista de permissões para uma fonte de dados do banco de dados. Se desejar, especifique uma lista de negação.
- Você poderá apenas especificar grupos. Não é possível especificar usuários individuais para a lista de permissões.
- A coluna do banco de dados deve ser uma sequência de caracteres contendo uma lista de grupos delimitada por ponto e vírgula.

<span id="page-1151-1"></span>Filtragem de contexto do usuário para fontes de dados (PostgreSQL) do Aurora

Quando você usa uma fonte de dados Aurora (PostgreSQL) Amazon Kendra , obtém informações do usuário e do grupo de uma coluna na tabela de origem. Você especifica essa coluna no console ou usa o [TemplateConfigurationo](https://docs.aws.amazon.com/kendra/latest/APIReference/API_TemplateConfiguration.html)bjeto como parte da [CreateDataSource](https://docs.aws.amazon.com/kendra/latest/APIReference/API_CreateDataSource.html)API.

Uma fonte de dados de banco de dados Aurora (PostgreSQL) tem as seguintes limitações:

- Você poderá apenas especificar uma lista de permissões para uma fonte de dados do banco de dados. Se desejar, especifique uma lista de negação.
- Você poderá apenas especificar grupos. Não é possível especificar usuários individuais para a lista de permissões.
- A coluna do banco de dados deve ser uma sequência de caracteres contendo uma lista de grupos delimitada por ponto e vírgula.
#### Filtragem de contexto do usuário para fontes Amazon FSx de dados

Quando você usa uma fonte de Amazon FSx dados, Amazon Kendra obtém informações de usuários e grupos do serviço de diretório da Amazon FSx instância.

As IDs do Amazon FSx grupo e do usuário são mapeadas da seguinte forma:

- \_group\_ids Há IDs de grupo no Amazon FSx em arquivos nos quais há permissões de acesso definidas. Eles são mapeados a partir dos nomes dos grupos do sistema no serviço de diretório do Amazon FSx.
- \_user\_id—As IDs de usuário existem Amazon FSx em arquivos nos quais há permissões de acesso definidas. Eles são mapeados a partir dos nomes de usuário do sistema no serviço de diretório do Amazon FSx.

Adicionar até 200 entradas no campo AccessControlList.

Filtragem de contexto do usuário para fontes de dados do banco de dados

Quando você usa uma fonte de dados de banco de dados Amazon Aurora PostgreSQL, como, Amazon Kendra obtém informações do usuário e do grupo de uma coluna na tabela de origem. Você especifica essa coluna no [AclConfigurationo](https://docs.aws.amazon.com/kendra/latest/APIReference/API_AclConfiguration.html)bjeto como parte do [DatabaseConfiguration](https://docs.aws.amazon.com/kendra/latest/APIReference/API_DatabaseConfiguration.html)objeto na [CreateDataSource](https://docs.aws.amazon.com/kendra/latest/APIReference/API_CreateDataSource.html)API.

Uma fonte de dados de banco de dados tem as seguintes limitações:

- Você poderá apenas especificar uma lista de permissões para uma fonte de dados do banco de dados. Se desejar, especifique uma lista de negação.
- Você poderá apenas especificar grupos. Não é possível especificar usuários individuais para a lista de permissões.
- A coluna do banco de dados deve ser uma sequência de caracteres contendo uma lista de grupos delimitada por ponto e vírgula.

Filtragem de contexto do usuário para fontes de dados (Microsoft SQL Server) do Amazon RDS

Quando você usa uma fonte de dados Amazon RDS (Microsoft SQL Server), Amazon Kendra obtém informações do usuário e do grupo de uma coluna na tabela de origem. Você especifica essa coluna no console ou usa o [TemplateConfiguration](https://docs.aws.amazon.com/kendra/latest/APIReference/API_TemplateConfiguration.html)objeto como parte da [CreateDataSource](https://docs.aws.amazon.com/kendra/latest/APIReference/API_CreateDataSource.html)API.

Uma fonte de dados de banco de dados Amazon RDS (Microsoft SQL Server) tem as seguintes limitações:

- Você poderá apenas especificar uma lista de permissões para uma fonte de dados do banco de dados. Se desejar, especifique uma lista de negação.
- Você poderá apenas especificar grupos. Não é possível especificar usuários individuais para a lista de permissões.
- A coluna do banco de dados deve ser uma sequência de caracteres contendo uma lista de grupos delimitada por ponto e vírgula.

Filtragem de contexto do usuário para fontes de dados Amazon RDS (MySQL)

Quando você usa uma fonte de dados Amazon RDS (MySQL), Amazon Kendra obtém informações do usuário e do grupo de uma coluna na tabela de origem. Você especifica essa coluna no console ou usa o [TemplateConfigurationo](https://docs.aws.amazon.com/kendra/latest/APIReference/API_TemplateConfiguration.html)bjeto como parte da [CreateDataSourceA](https://docs.aws.amazon.com/kendra/latest/APIReference/API_CreateDataSource.html)PI.

Uma Amazon RDS fonte de dados de banco de dados (MySQL) tem as seguintes limitações:

- Você poderá apenas especificar uma lista de permissões para uma fonte de dados do banco de dados. Se desejar, especifique uma lista de negação.
- Você poderá apenas especificar grupos. Não é possível especificar usuários individuais para a lista de permissões.
- A coluna do banco de dados deve ser uma sequência de caracteres contendo uma lista de grupos delimitada por ponto e vírgula.

Filtragem de contexto do usuário para Amazon RDS fontes de dados (Oracle)

Quando você usa uma fonte de dados Amazon RDS (Oracle), Amazon Kendra obtém informações do usuário e do grupo de uma coluna na tabela de origem. Você especifica essa coluna no console ou usa o [TemplateConfigurationo](https://docs.aws.amazon.com/kendra/latest/APIReference/API_TemplateConfiguration.html)bjeto como parte da [CreateDataSourceA](https://docs.aws.amazon.com/kendra/latest/APIReference/API_CreateDataSource.html)PI.

Uma fonte de dados de banco de dados Amazon RDS (Oracle) tem as seguintes limitações:

- Você poderá apenas especificar uma lista de permissões para uma fonte de dados do banco de dados. Se desejar, especifique uma lista de negação.
- Você poderá apenas especificar grupos. Não é possível especificar usuários individuais para a lista de permissões.

• A coluna do banco de dados deve ser uma sequência de caracteres contendo uma lista de grupos delimitada por ponto e vírgula.

Filtragem de contexto do usuário para fontes de dados (PostgreSQL) do Amazon RDS

Quando você usa uma fonte de dados Amazon RDS (PostgreSQL) Amazon Kendra , obtém informações do usuário e do grupo de uma coluna na tabela de origem. Você especifica essa coluna no console ou usa o [TemplateConfiguration](https://docs.aws.amazon.com/kendra/latest/APIReference/API_TemplateConfiguration.html)objeto como parte da [CreateDataSource](https://docs.aws.amazon.com/kendra/latest/APIReference/API_CreateDataSource.html)API.

Uma fonte de dados de banco de dados Amazon RDS (PostgreSQL) tem as seguintes limitações:

- Você poderá apenas especificar uma lista de permissões para uma fonte de dados do banco de dados. Se desejar, especifique uma lista de negação.
- Você poderá apenas especificar grupos. Não é possível especificar usuários individuais para a lista de permissões.
- A coluna do banco de dados deve ser uma sequência de caracteres contendo uma lista de grupos delimitada por ponto e vírgula.

### Filtragem de contexto do usuário para fontes de dados do Amazon S3

Você adiciona a filtragem de contexto do usuário a um documento em uma fonte de Amazon S3 dados usando um arquivo de metadados associado ao documento. Você adiciona as informações a campo AccessControlList no documento do JSON. Para obter mais informações sobre como adicionar metadados aos documentos indexados de uma fonte de dados do Amazon S3 , consulte [Metadados do documento do S3](https://docs.aws.amazon.com/kendra/latest/dg/s3-metadata.html).

Você fornece três informações:

- O acesso que a entidade deve ter. Você poderá dizer ALLOW ou DENY.
- O tipo de entidade. Você poderá dizer USER ou GROUP.
- O nome da entidade.

Adicionar até 200 entradas no campo AccessControlList.

Filtragem de contexto do usuário para fontes Amazon WorkDocs de dados

Quando você usa uma fonte Amazon WorkDocs de dados, Amazon Kendra obtém informações do usuário e do grupo da Amazon WorkDocs instância.

As IDs do Amazon WorkDocs grupo e do usuário são mapeadas da seguinte forma:

- \_group\_ids—Os IDs de grupo existem Amazon WorkDocs em arquivos nos quais há permissões de acesso definidas. Eles são mapeados a partir dos nomes dos grupos em Amazon WorkDocs.
- Luser\_id—As IDs de usuário existem Amazon WorkDocs em arquivos nos quais há permissões de acesso definidas. Eles são mapeados a partir dos nomes de usuário em Amazon WorkDocs.

Adicionar até 200 entradas no campo AccessControlList.

Filtragem de contexto do usuário para fontes de dados do Box

Quando você usa uma fonte de dados do Box, Amazon Kendra obtém informações do usuário e do grupo da instância do Box.

O grupo Box e os IDs de usuário são mapeados da seguinte forma:

- \_group\_ids Há IDs de grupo no Box em arquivos em que há permissões de acesso definidas. Eles são mapeados a partir dos nomes dos grupos no Box.
- \_user\_id Há IDs de usuário no Box em arquivos em que há permissões de acesso definidas. Eles são mapeados a partir dos e-mails do usuário como IDs de usuário no Box.

Adicionar até 200 entradas no campo AccessControlList.

Filtragem de contexto do usuário para fontes de dados do Confluence

Quando você usa uma fonte de dados do Confluence, Amazon Kendra obtém informações de usuários e grupos da instância do Confluence.

Você configura o acesso de usuários e grupos aos espaços usando a página de permissões de espaço. Para páginas e blogs, você usa a página de restrições. Para obter mais informações sobre permissões de espaço, consulte [Visão geral das permissões de espaço](https://confluence.atlassian.com/doc/space-permissions-overview-139521.html) no site de suporte do Confluence. Para obter mais informações sobre restrições de páginas e blogs, consulte [Restrições](https://confluence.atlassian.com/doc/page-restrictions-139414.html)  [de página](https://confluence.atlassian.com/doc/page-restrictions-139414.html) no site de suporte do Confluence.

O grupo e os nomes de usuário do Confluence são mapeados da seguinte forma:

• \_group\_ids – Os nomes dos grupos estão presentes em espaços, páginas e blogs onde há restrições. Eles são mapeados a partir do nome do grupo no Confluence. Os nomes dos grupos estão sempre em minúsculas.

• user id – Os nomes de usuário estão presentes no espaço, na página ou no blog em que há restrições. Eles são mapeados de acordo com o tipo de instância do Confluence que você está usando.

Para o conector do Confluence v1.0

- Servidor O \_user\_id é o nome do usuário. O nome de usuário é sempre minúsculo.
- Nuvem O \_user\_id é o ID da conta do usuário.

Para o conector do Confluence v2.0

- Servidor O \_user\_id é o nome do usuário. O nome de usuário é sempre minúsculo.
- Nuvem O\_user\_id é o ID de e-mail do usuário.

#### **A** Important

Para que a filtragem de contexto do usuário funcione corretamente no seu conector do Confluence, você precisa garantir que a visibilidade de um usuário com acesso a uma página do Confluence esteja definida como Qualquer pessoa. Para obter mais informações, consulte [Definir a visibilidade do seu e-mail](https://support.atlassian.com/confluence-cloud/docs/configure-user-email-visibility/) na documentação do desenvolvedor da Atlassian.

Adicionar até 200 entradas no campo AccessControlList.

Filtragem de contexto do usuário para fontes de dados do Dropbox

Quando você usa uma fonte de dados do Dropbox, Amazon Kendra obtém as informações do usuário e do grupo da instância do Dropbox.

Os IDs do grupo e do usuário são mapeados da seguinte forma:

- \_group\_ids Há IDs de grupo no Dropbox em arquivos nos quais há permissões de acesso definidas. Eles são mapeados a partir dos nomes dos grupos no Dropbox.
- Luser\_id Há IDs de usuário no Dropbox em arquivos nos quais há permissões de acesso definidas. Eles são mapeados a partir dos e-mails do usuário como IDs no Dropbox.

Adicionar até 200 entradas no campo AccessControlList.

#### Filtragem de contexto do usuário para fontes de dados do Drupal

Quando você usa uma fonte de dados do Drupal, Amazon Kendra obtém as informações do usuário e do grupo da instância do Drupal.

Os IDs do grupo e do usuário são mapeados da seguinte forma:

- \_group\_ids Há IDs de grupo no Drupal em arquivos em que há permissões de acesso definidas. Eles são mapeados a partir dos nomes dos grupos no Drupal.
- Luser\_id Há IDs de usuário no Drupal em arquivos onde há permissões de acesso definidas. Eles são mapeados a partir dos e-mails do usuário como IDs no Drupal.

Adicionar até 200 entradas no campo AccessControlList.

Filtragem de contexto do usuário para fontes GitHub de dados

Quando você usa uma fonte de GitHub dados, Amazon Kendra obtém informações do usuário da GitHub instância.

As IDs de GitHub usuário são mapeadas da seguinte forma:

• \_user\_id—As IDs de usuário existem GitHub em arquivos nos quais há permissões de acesso definidas. Eles são mapeados a partir dos e-mails do usuário como os IDs em GitHub.

Adicionar até 200 entradas no campo AccessControlList.

Filtragem de contexto do usuário para fontes de dados do Gmail

Quando você usa uma fonte de dados do Gmail, Amazon Kendra obtém as informações do usuário da instância do Gmail.

Os IDs de usuário são mapeadas da seguinte forma:

• \_user\_id – Há IDs de usuário no Gmail em arquivos nos quais há permissões de acesso definidas. Eles são mapeados a partir dos e-mails do usuário como IDs no Gmail.

Adicionar até 200 entradas no campo AccessControlList.

Filtragem de contexto do usuário para fontes de dados do Google Drive

Uma fonte de dados do Google Workspace Drive retorna informações de usuários e grupos para usuários e grupos do Google Drive. A associação ao grupo e ao domínio é mapeada para o campo de índice de \_group\_ids. O nome de usuário do Google Drive é mapeado para o campo do \_user\_id.

Ao fornecer um ou mais endereços de e-mail de usuário na API de Query, somente os documentos que foram compartilhados com esses endereços de e-mail são retornados. O parâmetro AttributeFilter a seguir retorna somente documentos compartilhados com "martha@example.com".

```
"AttributeFilter": { 
                "EqualsTo":{ 
                   "Key": "_user_id", 
                   "Value": { 
                       "StringValue": "martha@example.com" 
1996 1996 1996 1996 1997
 } 
 }
```
Se fornecer um ou mais endereços de e-mail de grupo na consulta, somente os documentos compartilhados com os grupos serão retornados. O parâmetro AttributeFilter a seguir retorna somente documentos compartilhados com o grupo "hr@example.com".

```
"AttributeFilter": { 
              "EqualsTo":{ 
                "Key": "_group_ids", 
                "Value": { 
                   "StringListValue": ["hr@example.com"] 
 } 
 } 
 }
```
Se fornecer o domínio na consulta, todos os documentos compartilhados com o domínio serão retornados. O parâmetro AttributeFilter a seguir retorna documentos compartilhados com o domínio "exemplo.com".

```
"AttributeFilter": { 
                   "EqualsTo":{ 
                      "Key": "_group_ids",
```

```
 "Value": { 
               "StringListValue": ["example.com"] 
 } 
 } 
 }
```
Adicionar até 200 entradas no campo AccessControlList.

### Filtragem de contexto do usuário para fontes de dados do IBM DB2

Quando você usa uma fonte de dados IBM DB2, Amazon Kendra obtém informações do usuário e do grupo de uma coluna na tabela de origem. Você especifica essa coluna no console ou usa o [TemplateConfiguration](https://docs.aws.amazon.com/kendra/latest/APIReference/API_TemplateConfiguration.html)objeto como parte da [CreateDataSourceA](https://docs.aws.amazon.com/kendra/latest/APIReference/API_CreateDataSource.html)PI.

Uma fonte de dados de banco de dados do IBM DB2 tem as seguintes limitações:

- Você poderá apenas especificar uma lista de permissões para uma fonte de dados do banco de dados. Se desejar, especifique uma lista de negação.
- Você poderá apenas especificar grupos. Não é possível especificar usuários individuais para a lista de permissões.
- A coluna do banco de dados deve ser uma sequência de caracteres contendo uma lista de grupos delimitada por ponto e vírgula.

#### Filtragem de contexto do usuário para fontes de dados do Jira

Quando você usa uma fonte de dados do Jira, Amazon Kendra obtém informações de usuários e grupos da instância do Jira.

Os IDs de usuário do Jira são mapeados da seguinte forma:

• \_user\_id – Há IDs de usuário no Jira em arquivos nos quais há permissões de acesso definidas. Eles são mapeados a partir dos e-mails do usuário como IDs de usuário no Jira.

Adicionar até 200 entradas no campo AccessControlList.

Filtragem de contexto de usuário para fontes de dados do Microsoft Exchange

Quando você usa uma fonte de dados do Microsoft Exchange, Amazon Kendra obtém as informações do usuário da instância do Microsoft Exchange.

As IDs de usuário do Microsoft Exchange são mapeadas da seguinte forma:

• \_user\_id—Existem IDs de usuário nas permissões do Microsoft Exchange para que os usuários acessem determinados conteúdos. Eles são mapeados a partir dos nomes de usuário como IDs no Microsoft Exchange.

Adicionar até 200 entradas no campo AccessControlList.

Filtragem de contexto de usuário para fontes de OneDrive dados da Microsoft

Amazon Kendra recupera informações de usuários e grupos da Microsoft OneDrive ao indexar os documentos no site. As informações do usuário e do grupo são obtidas do SharePoint site subjacente da Microsoft que hospeda OneDrive.

Ao usar um OneDrive usuário ou grupo para filtrar os resultados da pesquisa, calcule o ID da seguinte forma:

- 1. Obter o nome do site. Por exemplo, https://host.onmicrosoft.com/sites/siteName..
- 2. Pegue o hash MD5 do nome do site. Por exemplo, 430a6b90503eef95c89295c8999c7981.
- 3. Crie o e-mail do usuário ou o ID do grupo concatenando o hash MD5 com uma barra vertical (|) e o ID. Por exemplo, se o nome de um grupo for "localGroupName", o ID do grupo seria:

"430a6b90503eef95c89295c8999c7981 | localGroupName"

#### **a** Note

Inclua um espaço antes e depois da barra vertical. A barra vertical é usada para se identificar localGroupName com seu hash MD5.

Para o nome de usuário "someone@host.onmicrosoft.com", o ID do usuário seria o seguinte:

```
"430a6b90503eef95c89295c8999c7981 | someone@host.onmicrosoft.com"
```
Envie o ID do usuário ou do grupo Amazon Kendra como o \_group\_id atributo \_user\_id or ao chamar a API de [consulta](https://docs.aws.amazon.com/kendra/latest/APIReference/API_Query.html). Por exemplo, o AWS CLI comando que usa um grupo para filtrar os resultados da pesquisa tem a seguinte aparência:

```
aws kendra query \ 
                  --index-id index ID 
                  --query-text "query text" 
                  --attribute-filter '{ 
                      "EqualsTo":{ 
                        "Key": "_group_id", 
                        "Value": {"StringValue": "430a6b90503eef95c89295c8999c7981 | 
 localGroupName"} 
                    }}'
```
Adicionar até 200 entradas no campo AccessControlList.

Filtragem de contexto de usuário para fontes de dados Microsoft OneDrive v2.0

Uma fonte de dados Microsoft OneDrive v2.0 retorna informações de seção e página de entidades da lista de controle de OneDrive acesso (ACL). Amazon Kendra usa o domínio do OneDrive locatário para se conectar à OneDrive instância e, em seguida, pode filtrar os resultados da pesquisa com base no acesso do usuário ou do grupo às seções e nomes dos arquivos.

Para objetos padrão, os \_user\_id e \_group\_id são usados da seguinte forma:

- \_user\_id— Seu ID de e-mail de OneDrive usuário da Microsoft é mapeado para o \_user\_id campo.
- group id— Seu e-mail de OneDrive grupo da Microsoft é mapeado para o group id campo.

Adicionar até 200 entradas no campo AccessControlList.

Filtragem de contexto de usuário para fontes de SharePoint dados da Microsoft

Amazon Kendra recupera informações de usuários e grupos da Microsoft SharePoint ao indexar os documentos do site. Para filtrar os resultados da pesquisa com base no acesso do usuário ou do grupo, forneça informações do usuário e do grupo ao chamar a Query API.

Para filtrar usando um nome de usuário, use o endereço de e-mail do usuário. Por exemplo, johnstiles@example.com.

Ao usar um SharePoint grupo para filtrar os resultados da pesquisa, calcule a ID do grupo da seguinte forma:

#### Para grupos locais

Filtragem de contexto do usuário para fontes de dados entre a extensión de 1149 en 1149.

- 1. Obter o nome do site. Por exemplo, https://host.onmicrosoft.com/sites/siteName..
- 2. Pegue o hash SHA256 do nome do site. Por exemplo, 430a6b90503eef95c89295c8999c7981.
- 3. Crie o ID do grupo concatenando o hash SHA256 com uma barra vertical (|) e o nome do grupo. Por exemplo, se o nome do grupo for "localGroupName", o ID do grupo seria:

```
"430a6b90503eef95c89295c8999c7981 | localGroupName"
```
#### **a** Note

Inclua um espaço antes e depois da barra vertical. A barra vertical é usada para se identificar localGroupName com seu hash SHA256.

Envie o ID do grupo Amazon Kendra como \_group\_id atributo ao chamar a [API de consulta.](https://docs.aws.amazon.com/kendra/latest/APIReference/API_Query.html) Por exemplo, o AWS CLI comando tem a seguinte aparência:

```
aws kendra query \ 
                  --index-id index ID 
                  --query-text "query text" 
                  --attribute-filter '{ 
                      "EqualsTo":{ 
                        "Key": "_group_id", 
                        "Value": {"StringValue": "430a6b90503eef95c89295c8999c7981 | 
 localGroupName"} 
                    }}'
```
Para grupos do AD

1. Use o ID do grupo AD para configurar a filtragem dos resultados da pesquisa.

Envie o ID do grupo Amazon Kendra como \_group\_id atributo ao chamar a API de [consulta.](https://docs.aws.amazon.com/kendra/latest/APIReference/API_Query.html) Por exemplo, o AWS CLI comando tem a seguinte aparência:

```
aws kendra query \ 
                  --index-id index ID 
                  --query-text "query text" 
                  --attribute-filter '{ 
                      "EqualsTo":{ 
                        "Key": "_group_id",
```
 "Value": {"StringValue": "AD group"} }}'

Adicionar até 200 entradas no campo AccessControlList.

Filtragem de contexto de usuário para fontes de dados do Microsoft SQL Server

Quando você usa uma fonte de dados do Microsoft SQL Server, Amazon Kendra obtém informações do usuário e do grupo de uma coluna na tabela de origem. Você especifica essa coluna no console ou usa o [TemplateConfigurationo](https://docs.aws.amazon.com/kendra/latest/APIReference/API_TemplateConfiguration.html)bjeto como parte da [CreateDataSourceA](https://docs.aws.amazon.com/kendra/latest/APIReference/API_CreateDataSource.html)PI.

Uma fonte de dados do banco de dados do Microsoft SQL Server tem as seguintes limitações:

- Você poderá apenas especificar uma lista de permissões para uma fonte de dados do banco de dados. Se desejar, especifique uma lista de negação.
- Você poderá apenas especificar grupos. Não é possível especificar usuários individuais para a lista de permissões.
- A coluna do banco de dados deve ser uma sequência de caracteres contendo uma lista de grupos delimitada por ponto e vírgula.

Filtragem de contexto do usuário para fontes de dados do Microsoft Teams

Amazon Kendra recupera informações do usuário do Microsoft Teams ao indexar os documentos. As informações do usuário são obtidas da instância subjacente do Microsoft Teams.

Adicionar até 200 entradas no campo AccessControlList.

Filtragem de contexto do usuário para fontes de dados do Microsoft Yammer

Amazon Kendra recupera informações do usuário do Microsoft Yammer ao indexar os documentos. As informações do usuário e do grupo são obtidas da instância subjacente do Microsoft Yammer.

Os IDs de usuário do Microsoft Yammer são mapeadas da seguinte forma:

• \_email\_id— O ID de e-mail da Microsoft mapeado para o \_user\_id campo.

Adicionar até 200 entradas no campo AccessControlList.

### Filtragem de contexto do usuário para fontes de dados MySQL

Quando você usa uma fonte de dados MySQL, Amazon Kendra obtém informações do usuário e do grupo de uma coluna na tabela de origem. Você especifica essa coluna no console ou usa o [TemplateConfiguration](https://docs.aws.amazon.com/kendra/latest/APIReference/API_TemplateConfiguration.html)objeto como parte da [CreateDataSourceA](https://docs.aws.amazon.com/kendra/latest/APIReference/API_CreateDataSource.html)PI.

Uma fonte de dados de banco de dados do MySQL tem as seguintes limitações:

- Você poderá apenas especificar uma lista de permissões para uma fonte de dados do banco de dados. Se desejar, especifique uma lista de negação.
- Você poderá apenas especificar grupos. Não é possível especificar usuários individuais para a lista de permissões.
- A coluna do banco de dados deve ser uma sequência de caracteres contendo uma lista de grupos delimitada por ponto e vírgula.

### Filtragem de contexto do usuário para fontes de dados do Oracle Database

Quando você usa uma fonte de dados do Oracle Database, Amazon Kendra obtém informações do usuário e do grupo de uma coluna na tabela de origem. Você especifica essa coluna no console ou usa o [TemplateConfigurationo](https://docs.aws.amazon.com/kendra/latest/APIReference/API_TemplateConfiguration.html)bjeto como parte da [CreateDataSource](https://docs.aws.amazon.com/kendra/latest/APIReference/API_CreateDataSource.html)API.

Uma fonte de dados do banco de dados Oracle Database tem as seguintes limitações:

- Você poderá apenas especificar uma lista de permissões para uma fonte de dados do banco de dados. Se desejar, especifique uma lista de negação.
- Você poderá apenas especificar grupos. Não é possível especificar usuários individuais para a lista de permissões.
- A coluna do banco de dados deve ser uma sequência de caracteres contendo uma lista de grupos delimitada por ponto e vírgula.

Filtragem de contexto do usuário para fontes de dados do PostgreSQL

Quando você usa uma fonte de dados do PostgreSQL Amazon Kendra , obtém informações do usuário e do grupo de uma coluna na tabela de origem. Você especifica essa coluna no console ou usa o [TemplateConfigurationo](https://docs.aws.amazon.com/kendra/latest/APIReference/API_TemplateConfiguration.html)bjeto como parte da [CreateDataSource](https://docs.aws.amazon.com/kendra/latest/APIReference/API_CreateDataSource.html)API.

Uma fonte de dados de banco de dados do PostgreSQL tem as seguintes limitações:

- Você poderá apenas especificar uma lista de permissões para uma fonte de dados do banco de dados. Se desejar, especifique uma lista de negação.
- Você poderá apenas especificar grupos. Não é possível especificar usuários individuais para a lista de permissões.
- A coluna do banco de dados deve ser uma sequência de caracteres contendo uma lista de grupos delimitada por ponto e vírgula.

Filtragem de contexto do usuário para fontes de dados do Quip

Quando você usa uma fonte de dados do Quip, Amazon Kendra obtém as informações do usuário da instância do Quip.

Os IDs de usuário do Quip são mapeados da seguinte forma:

• \_user\_id – Os IDs de usuário existem no Quip em arquivos nos quais há permissões de acesso definidas. Eles são mapeados a partir dos e-mails do usuário como IDs no Quip.

Adicionar até 200 entradas no campo AccessControlList.

Filtragem de contexto do usuário para fontes de dados do Salesforce

Uma fonte de dados do Salesforce retorna informações de usuários e grupos de entidades da lista de controle de acesso (ACL) do Salesforce. Aplique a filtragem de contexto do usuário aos objetos padrão e aos feeds de bate-papo do Salesforce. A filtragem de contexto do usuário não está disponível para artigos de conhecimento do Salesforce.

Para objetos padrão, os \_user\_id e \_group\_ids são usados da seguinte forma:

- \_user\_id O nome de usuário do Salesforce.
- \_group\_ids—
	- Nome do Salesforce Profile
	- Nome do Salesforce Group
	- Nome do Salesforce UserRole
	- Nome do Salesforce PermissionSet

Para feeds de bate-papo, os \_user\_id e \_group\_ids são usados da seguinte forma:

- user id O nome de usuário do Salesforce. Disponível somente se o item for publicado no feed do usuário.
- group ids Os IDs de grupo são usados da seguinte forma: Disponível somente se o item do feed for publicado em um bate-papo ou em um grupo de colaboração.
	- O nome da conversa ou grupo de colaboração.
	- Se o grupo for público, PUBLIC:ALL.

Adicionar até 200 entradas no campo AccessControlList.

Filtragem de contexto do usuário para fontes de dados do ServiceNow

A filtragem de contexto do usuário ServiceNow é compatível somente com a TemplateConfiguration API e o ServiceNow Connector v2.0. ServiceNowConfigurationA API e o ServiceNow Connector v1.0. não oferecem suporte à filtragem de contexto do usuário.

Quando você usa uma fonte de ServiceNow dados, Amazon Kendra obtém as informações do usuário e do grupo da ServiceNow instância.

Os IDs do grupo e do usuário são mapeados da seguinte forma:

- \_group\_ids—Os IDs de grupo existem ServiceNow em arquivos nos quais há permissões de acesso definidas. Eles são mapeados a partir dos nomes das funções de sys\_ids in ServiceNow.
- Luser  $id$ —As IDs de usuário existem ServiceNow em arquivos nos quais há permissões de acesso definidas. Eles são mapeados a partir dos e-mails do usuário como os IDs em ServiceNow.

Adicionar até 200 entradas no campo AccessControlList.

Filtragem de contexto do usuário para fontes de dados do Slack

Quando você usa uma fonte de dados do Slack, Amazon Kendra obtém as informações do usuário da instância do Slack.

Os IDs de usuário do Slack são mapeados da seguinte forma:

• \_user\_id – Há IDs de usuário no Slack em mensagens e canais em que há permissões de acesso definidas. Eles são mapeados a partir dos e-mails do usuário como IDs no Slack.

Adicionar até 200 entradas no campo AccessControlList.

#### Filtragem de contexto do usuário para fontes de dados do Zendesk

Quando você usa uma fonte de dados do Zendesk, Amazon Kendra obtém as informações do usuário e do grupo da instância do Zendesk.

Os IDs do grupo e do usuário são mapeados da seguinte forma:

- \_group\_ids Há IDs de grupo nos tickets e artigos do Zendesk em que há permissões de acesso definidas. Eles são mapeados a partir dos nomes dos grupos no Zendesk.
- \_user\_id Há IDs de grupo nos tickets e artigos do Zendesk em que há permissões de acesso definidas. Eles são mapeados a partir dos emails do usuário como IDs no Zendesk.

Adicionar até 200 entradas no campo AccessControlList.

# <span id="page-1167-0"></span>Respostas de consulta e tipos de resposta

Amazon Kendra oferece suporte a diferentes respostas de consulta e tipos de resposta.

### Respostas de consulta

Uma chamada para a API de [consulta](https://docs.aws.amazon.com/kendra/latest/APIReference/API_Query.html) retorna informações sobre os resultados de uma pesquisa. Os resultados estão em uma matriz de [QueryResultItem](https://docs.aws.amazon.com/kendra/latest/APIReference/API_QueryResultItem.html)objetos (ResultItems). Cada um do QueryResultItem inclui um resumo do resultado. Os atributos do documento associados ao resultado da consulta estão incluídos.

### Informações resumidas

As informações de resumo variam de acordo com o tipo de resultado. Em cada caso, ele inclui o texto do documento que corresponde ao termo de pesquisa. Também inclui informações de destaque que você poderá usar para destacar o texto de pesquisa na saída do seu aplicativo. Por exemplo, se o termo de pesquisa for qual é a altura do Space Needle? , as informações resumidas incluem a localização do texto para as palavras altura e agulha de espaço. Para obter mais informações sobre tipos de resposta, consulte [Respostas de consulta e tipos de resposta.](#page-1167-0)

#### Atributos do documento

Cada resultado contém atributos de documento para o documento que correspondem a uma consulta. Alguns dos atributos são predefinidos, como DocumentId, DocumentTitle e DocumentUri. Outros são atributos personalizados que você define. Use os atributos do documento para filtrar a resposta da API de Query. Por exemplo, talvez você queira somente os documentos

escritos por um autor específico ou por uma versão específica de um documento. Para ter mais informações, consulte [Filtragem e pesquisa de facetas.](#page-1136-0) Você especifica os atributos do documento ao adicionar documentos a um índice. Para obter mais informações, consulte [Campos ou atributos](https://docs.aws.amazon.com/kendra/latest/dg/custom-attributes.html)  [personalizados.](https://docs.aws.amazon.com/kendra/latest/dg/custom-attributes.html)

Veja a seguir um exemplo de código JSON para o resultado de uma consulta. Observe os atributos do documento em DocumentAttributes e AdditionalAttributes.

```
{ 
    "QueryId": "query-id", 
    "ResultItems": [ 
        { 
            "Id": "result-id", 
            "Type": "ANSWER", 
            "AdditionalAttributes": [ 
\overline{a} "Key": "AnswerText", 
                   "ValueType": "TEXT_WITH_HIGHLIGHTS_VALUE", 
                   "Value": { 
                       "TextWithHighlightsValue": { 
                           "Text": "text", 
                           "Highlights": [ 
\{ "BeginOffset": 55, 
                                  "EndOffset": 90, 
                                  "TopAnswer": false 
 } 
\mathbf{J} , and the contract of the contract \mathbf{J} } 
 } 
 } 
            ], 
            "DocumentId": "document-id", 
            "DocumentTitle": { 
               "Text": "title" 
            }, 
            "DocumentExcerpt": { 
                "Text": "text", 
                "Highlights": [ 
\{ \} "BeginOffset": 0, 
                       "EndOffset": 300, 
                       "TopAnswer": false
```
{

```
1 1 1 1 1 1 1
 ] 
              }, 
              "DocumentURI": "uri", 
              "DocumentAttributes": [], 
              "ScoreAttributes": "score", 
              "FeedbackToken": "token" 
         }, 
              "Id": "result-id", 
              "Type": "ANSWER", 
              "Format": "TABLE", 
              "DocumentId": "document-id", 
              "DocumentTitle": { 
                  "Text": "title" 
              }, 
              "TableExcerpt": { 
                  "Rows": [{ 
                       "Cells": [{ 
                           "Header": true, 
                           "Highlighted": false, 
                           "TopAnswer": false, 
                           "Value": "value" 
                       }, { 
                           "Header": true, 
                           "Highlighted": false, 
                           "TopAnswer": false, 
                           "Value": "value" 
                       }, { 
                           "Header": true, 
                           "Highlighted": false, 
                           "TopAnswer": false, 
                           "Value": "value" 
                       }, { 
                           "Header": true, 
                           "Highlighted": false, 
                           "TopAnswer": false, 
                           "Value": "value" 
                      }] 
                  }, { 
                       "Cells": [{ 
                           "Header": false, 
                           "Highlighted": false, 
                           "TopAnswer": false,
```

```
 "Value": "value" 
                      }, { 
                          "Header": false, 
                          "Highlighted": false, 
                          "TopAnswer": false, 
                          "Value": "value" 
                      }, { 
                          "Header": false, 
                          "Highlighted": true, 
                          "TopAnswer": true, 
                          "Value": "value" 
                      }, { 
                          "Header": false, 
                          "Highlighted": false, 
                          "TopAnswer": false, 
                          "Value": "value" 
                      ]} 
                    }], 
                      "TotalNumberofRows": number
   }, 
             "DocumentURI": "uri", 
             "ScoreAttributes": "score", 
             "FeedbackToken": "token" 
         }, 
         { 
             "Id": "result-id", 
             "Type": "DOCUMENT", 
             "AdditionalAttributes": [], 
             "DocumentId": "document-id", 
             "DocumentTitle": { 
                  "Text": "title", 
                  "Highlights": [] 
             }, 
             "DocumentExcerpt": { 
                  "Text": "text", 
                  "Highlights": [ 
\{ "BeginOffset": 74, 
                          "EndOffset": 77, 
                          "TopAnswer": false 
1 1 1 1 1 1 1
 ] 
             }, 
             "DocumentURI": "uri",
```

```
 "DocumentAttributes": [ 
\overline{a}"Key": " source uri",
                     "Value": { 
                         "StringValue": "uri" 
1 1 1 1 1 1 1
 } 
             ], 
             "ScoreAttributes": "score", 
             "FeedbackToken": "token", 
         } 
     ], 
     "FacetResults": [], 
     "TotalNumberOfResults": number
}
```
## Tipos de resposta

Amazon Kendra retorna três tipos de resposta de consulta.

- Resposta (inclui resposta da tabela)
- Documento
- Perguntas e respostas

O tipo da resposta é retornado no campo de Type resposta do [QueryResultItemo](https://docs.aws.amazon.com/kendra/latest/APIReference/API_QueryResultItem.html)bjeto.

### Resposta

Amazon Kendra detectou uma ou mais respostas de pergunta na resposta. Um factóide é a resposta a uma pergunta sobre quem, o quê, quando ou onde, como Onde fica o centro de serviço mais próximo de mim?, o Amazon Kendra retorna o texto no índice que melhor corresponde à consulta. O texto está no campo AnswerText e contém informações de destaque para o termo de pesquisa no texto da resposta. A AnswerText inclui o trecho completo do documento com texto destacado, enquanto o DocumentExcerpt inclui o trecho do documento truncado (290 caracteres) com texto destacado.

Amazon Kendra retorna apenas uma resposta por documento, e essa é a resposta com a maior confiança. Para retornar várias respostas de um documento, divida o documento em vários documentos.

{

```
 'AnswerText': { 
          'TextWithHighlights': [ 
\{\hspace{.1cm} \} 'BeginOffset': 271, 
                  'EndOffset': 279, 
                  'TopAnswer': False 
              }, 
\{\hspace{.1cm} \} 'BeginOffset': 481, 
                  'EndOffset': 489, 
                  'TopAnswer': False 
             }, 
\{\hspace{.1cm} \} 'BeginOffset': 547, 
                  'EndOffset': 555, 
                  'TopAnswer': False 
             }, 
\{\hspace{.1cm} \} 'BeginOffset': 764, 
                  'EndOffset': 772, 
                  'TopAnswer': False 
 } 
         ], 
         'Text': 'Asynchronousoperationscan\n''alsoprocess
\n''documentsthatareinPDF''format.UsingPDFformatfilesallowsyoutoprocess''multi-
page\n''documents.\n''Forinformationabouthow''AmazonTextractrepresents
\n''documentsasBlockobjects, 
         ''seeDocumentsandBlockObjects.
\n''\n''\n''\n''Forinformationaboutdocument''limits, 
         seeLimitsinAmazonTextract.
\n''\n''\n''\n''TheAmazonTextractsynchronous''operationscanprocessdocumentsstoredinanAmazon
\n''S3Bucketoryoucanpass''base64encodedimagebytes.\n''Formoreinformation, 
  see''CallingAmazonTextractSynchronousOperations.''Asynchronousoperationsrequireinputdocuments
\n''tobesuppliedinanAmazon''S3Bucket.' 
     }, 
     'DocumentExcerpt': { 
          'Highlights': [ 
\{\hspace{.1cm} \} 'BeginOffset': 0, 
                  'EndOffset': 300,
```

```
 'TopAnswer': False
```

```
 } 
         ], 
         'Text': 'Asynchronousoperationscan\n''alsoprocess
\n''documentsthatareinPDF''format.UsingPDFformatfilesallowsyoutoprocess''multi-page
\n''documents.\n''ForinformationabouthowAmazon''Textractrepresents\n''' 
     }, 
     'Type': 'ANSWER'
}
```
### Documento

Amazon Kendra retorna documentos classificados para aqueles que correspondem ao termo de pesquisa. A classificação é baseada na confiança que Amazon Kendra se tem na precisão do resultado da pesquisa. As informações sobre o documento correspondente são retornadas no [QueryResultItem.](https://docs.aws.amazon.com/kendra/latest/APIReference/API_QueryResultItem.html) Inclui o título do documento. O trecho inclui informações de destaque para o texto de pesquisa e a seção de texto correspondente no documento. O URI para documentos correspondentes está no atributo SourceURI do documento. O exemplo de JSON a seguir mostra o resumo do documento correspondente.

```
{ 
     'DocumentTitle': { 
          'Highlights': [ 
\{\hspace{.1cm} \} 'BeginOffset': 7, 
                   'EndOffset': 15, 
                   'TopAnswer': False 
              }, 
\{\hspace{.1cm} \} 'BeginOffset': 97, 
                   'EndOffset': 105, 
                   'TopAnswer': False 
 } 
          ], 
          'Text': 'AmazonTextractAPIPermissions: Actions, 
          \n''Permissions, 
          andResourcesReference-''AmazonTextract' 
     }, 
     'DocumentExcerpt': { 
          'Highlights': [ 
\{\hspace{.1cm} \} 'BeginOffset': 68, 
                   'EndOffset': 76,
```

```
 'TopAnswer': False 
             }, 
\{\hspace{.1cm} \} 'BeginOffset': 121, 
                  'EndOffset': 129, 
                  'TopAnswer': False 
 } 
         ], 
         'Text': '...LoggingandMonitoring\tMonitoring
\n''\tCloudWatchMetricsforAmazonTextract
\n''\tLoggingAmazonTextractAPICallswithAWSCloudTrail\n''\tAPIReference\tActions
\tAnalyzeDocument\n''\tDetectDocumentText\n''\tGetDocumentAnalysis...' 
     }, 
     'Type': 'DOCUMENT'
}
```
### Perguntas e respostas

Uma resposta de pergunta e resposta é retornada quando uma pergunta Amazon Kendra corresponde a uma das perguntas mais frequentes em seu índice. A resposta inclui a pergunta e a resposta correspondentes no [QueryResultItemc](https://docs.aws.amazon.com/kendra/latest/APIReference/API_QueryResultItem.html)ampo. Também inclui informações de destaque para termos de consulta detectados na sequência de caracteres de consulta. O JSON a seguir mostra uma resposta de pergunta e resposta. Observe que a resposta inclui o texto da pergunta.

```
{ 
      'AnswerText': { 
          'TextWithHighlights': [ 
          ], 
          'Text': '605feet' 
     }, 
      'DocumentExcerpt': { 
          'Highlights': [ 
\{\hspace{.1cm} \} 'BeginOffset': 0, 
                   'EndOffset': 8, 
                    'TopAnswer': False 
 } 
          ], 
          'Text': '605feet' 
     }, 
      'Type': 'QUESTION_ANSWER', 
      'QuestionText': {
```

```
 'Highlights': [ 
\{\hspace{.1cm} \} 'BeginOffset': 12, 
                    'EndOffset': 18, 
                    'TopAnswer': False 
               }, 
\{\hspace{.1cm} \} 'BeginOffset': 26, 
                    'EndOffset': 31, 
                    'TopAnswer': False 
              }, 
\{\hspace{.1cm} \} 'BeginOffset': 32, 
                    'EndOffset': 38, 
                    'TopAnswer': False 
 } 
          ], 
          'Text': 'whatistheheightoftheSpaceNeedle?' 
     }
}
```
Para obter informações sobre como adicionar texto de perguntas e respostas a um índice, consulte [Criação de perguntas frequentes.](https://docs.aws.amazon.com/kendra/latest/dg/in-creating-faq.html)

# Ajuste e classificação de respostas

Modifique o efeito de um campo ou atributo na relevância da pesquisa por meio do ajuste de relevância. Você também poderá classificar os resultados da pesquisa por um determinado atributo ou campo.

Tópicos

- [Ajuste de respostas](#page-1175-0)
- [Classificando respostas](#page-1177-0)

# <span id="page-1175-0"></span>Ajuste de respostas

Modifique o efeito de um campo ou atributo na relevância da pesquisa por meio do ajuste de relevância. Para testar rapidamente o ajuste de relevância, use a API de [consulta](https://docs.aws.amazon.com/kendra/latest/APIReference/API_Query.html) para transmitir configurações de ajuste na consulta. Em seguida, visualize os diferentes resultados de pesquisa

obtidos em diferentes configurações. O ajuste de relevância no nível da consulta não tem suporte no console. Você também poderá ajustar campos ou atributos que são do tipo StringListsomente no nível do índice. Para obter mais informações, consulte [Ajustar a relevância da pesquisa](https://docs.aws.amazon.com/kendra/latest/dg/tuning.html).

Por padrão, as respostas da consulta são classificadas pela pontuação de relevância que Amazon Kendra determina cada resultado na resposta.

Ajuste os resultados para qualquer atributo/campo incorporado ou personalizado dos seguintes tipos:

- Valor da data
- Valor longo
- Valor da sequência de caracteres

Não é possível classificar atributos do seguinte tipo:

• Valores da lista de sequência de caracteres

Classifique e ajuste os resultados do documento (AWS SDK)

Defina o parâmetro Searchable como verdadeiro para aumentar a configuração dos metadados do documento.

Para ajustar um atributo em uma consulta, defina o parâmetro DocumentRelevanceOverrideConfigurations da API de Query e especifique o nome do atributo a ser ajustado.

O exemplo de JSON a seguir mostra um objeto DocumentRelevanceOverrideConfigurations que substitui o ajuste do atributo chamado "departamento" no índice.

```
"DocumentRelevanceOverrideConfigurations" : [ 
     "Name": "department", 
     "Relevance": { 
          "Importance": 1, 
          "ValueImportanceMap": { 
               "IT": 3, 
               "HR": 7 
          } 
     }
]
```
### <span id="page-1177-0"></span>Classificando respostas

Amazon Kendra usa o atributo ou campo de classificação como parte dos critérios para os documentos retornados pela consulta. Por exemplo, os resultados retornados por uma consulta classificada por "\_created\_at" podem não conter os mesmos resultados de uma consulta classificada por "\_version".

Por padrão, as respostas da consulta são classificadas pela pontuação de relevância que Amazon Kendra determina cada resultado na resposta. Para alterar a ordem de classificação, torne um atributo do documento classificável e configure Amazon Kendra para usar esse atributo para classificar as respostas.

Classifique os resultados em qualquer atributo/campo incorporado ou personalizado dos seguintes tipos:

- Valor da data
- Valor longo
- Valor da sequência de caracteres

Não é possível classificar atributos do seguinte tipo:

• Valores da lista de sequência de caracteres

Classifique em um ou mais atributos do documento em cada consulta. As consultas retornam 100 resultados. Se houver menos de 100 documentos com o conjunto de atributos de classificação, os documentos sem um valor para o atributo de classificação serão retornados no final dos resultados, classificados por relevância para a consulta.

Para classificar os resultados do documento (AWS SDK)

1. Para usar a [UpdateIndex](https://docs.aws.amazon.com/kendra/latest/APIReference/API_UpdateIndex.html)API para tornar um atributo classificável, defina o Sortable parâmetro como. true O exemplo de JSON a seguir é usado o DocumentMetadataConfigurationUpdates, para adicionar um atributo chamado "Departamento" ao índice e torná-lo classificável.

```
"DocumentMetadataConfigurationUpdates": [ 
    { 
        "Name": "Department",
```
]

```
 "Type": "STRING_VALUE", 
      "Search": { 
          "Sortable": "true" 
     } 
 }
```
2. Para usar um atributo classificável em uma consulta, defina o parâmetro SortingConfiguration da API de [consulta.](https://docs.aws.amazon.com/kendra/latest/APIReference/API_Query.html) Especifique o nome do atributo a ser classificado e se a resposta deve ser classificada em ordem crescente ou decrescente.

O exemplo de JSON a seguir mostra o parâmetro SortingConfiguration a ser usado para classificar os resultados de uma consulta pelo atributo "Departamento" em ordem crescente.

```
 "SortingConfiguration": { 
    "DocumentAttributeKey": "Department", 
    "SortOrder": "ASC" 
 }
```
3. Para usar mais de um atributo classificável em uma consulta, defina o parâmetro SortingConfigurations da API de [consulta](https://docs.aws.amazon.com/kendra/latest/APIReference/API_Query.html). Configure até 3 campos que o Amazon Kendra deve classificar os resultados. Você também poderá especificar se os resultados devem ser classificados em ordem crescente ou decrescente. A cota do campo de classificação pode ser aumentada.

Se você não fornecer uma configuração de classificação, os resultados serão classificados pela relevância que Amazon Kendra determina o resultado. No caso de empates na classificação dos resultados, os resultados são classificados por relevância.

O exemplo de JSON a seguir mostra o parâmetro SortingConfigurations a ser usado para classificar os resultados de uma consulta pelos atributos "Nome" e "Preço" em ordem crescente.

```
"CollapseConfiguration" : { 
     "DocumentAttributeKey": "Name", 
     "SortingConfigurations": [ 
          { 
              "DocumentAttributeKey": "Price", 
              "SortOrder": "ASC" 
         } 
     ], 
     "MissingAttributeKeyStrategy": "IGNORE"
```
Para classificar resultados do documento (console)

#### **G** Note

Atualmente, a classificação de vários atributos não tem suporte pelo AWS Management Console.

- 1. Para tornar um atributo classificável no console, escolha Classificável na definição do atributo. Torne um atributo classificável ao criar o atributo ou modificá-lo posteriormente.
- 2. Para classificar uma resposta de consulta no console, escolha o atributo para classificar a resposta no menu Classificar. Somente os atributos marcados como classificáveis durante a configuração da fonte de dados aparecem na lista.

## Reduzir/expandir os resultados da consulta

Quando você se conecta Amazon Kendra aos seus dados, ele rastreia os [atributos de metadados do](https://docs.aws.amazon.com/kendra/latest/dg/hiw-document-attributes.html)  [documento](https://docs.aws.amazon.com/kendra/latest/dg/hiw-document-attributes.html)\_document\_title, como, e\_created\_at, e \_document\_id usa esses atributos ou campos para fornecer recursos avançados de pesquisa durante o tempo de consulta.

O recurso de Reduzir e expandir os resultados da consulta do Amazon Kendra. permite agrupar os resultados da pesquisa usando um atributo de documento comum e exibi-los, reduzidos ou parcialmente expandidos, em um documento primário designado.

#### **a** Note

Atualmente, o recurso de reduzir e expandir os resultados da consulta está disponível somente por meio da [API do Amazon Kendra](https://docs.aws.amazon.com/kendra/latest/APIReference/welcome.html).

Isso é útil nos seguintes tipos de situações de pesquisa:

• Existem várias versões do conteúdo nos documentos do seu índice. Quando seu usuário final consulta o índice, você quer que ele veja a versão mais relevante do documento com duplicatas ocultas/reduzidas. Por exemplo, se seu índice contém várias versões de um documento chamado

"Política de licença de Nova York", você pode optar por recolher os documentos dos grupos específicos "RH" e "Jurídico" usando o atributo/campo "Tipo".

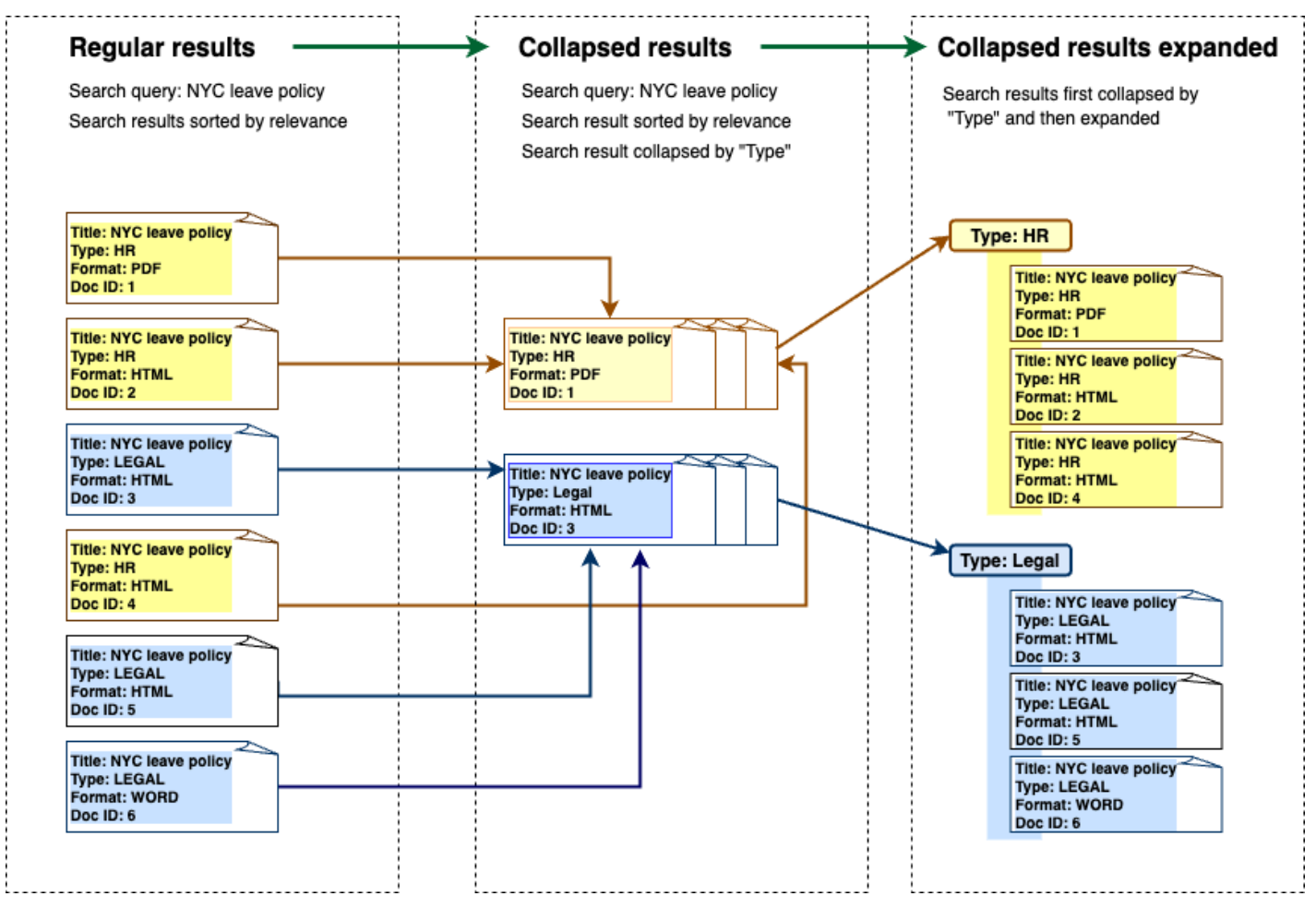

• Seu índice contém vários documentos com informações exclusivas sobre um tipo de item ou objeto, como um inventário de produtos, por exemplo. Para capturar e classificar as informações do item de forma conveniente, você deseja que os usuários finais acessem todos os documentos vinculados por um item ou objeto como um resultado de pesquisa. No exemplo abaixo, uma pesquisa de um cliente por "camisetas com estampa animal" retorna resultados agrupados por nome e classificados por ordem de preço crescente.

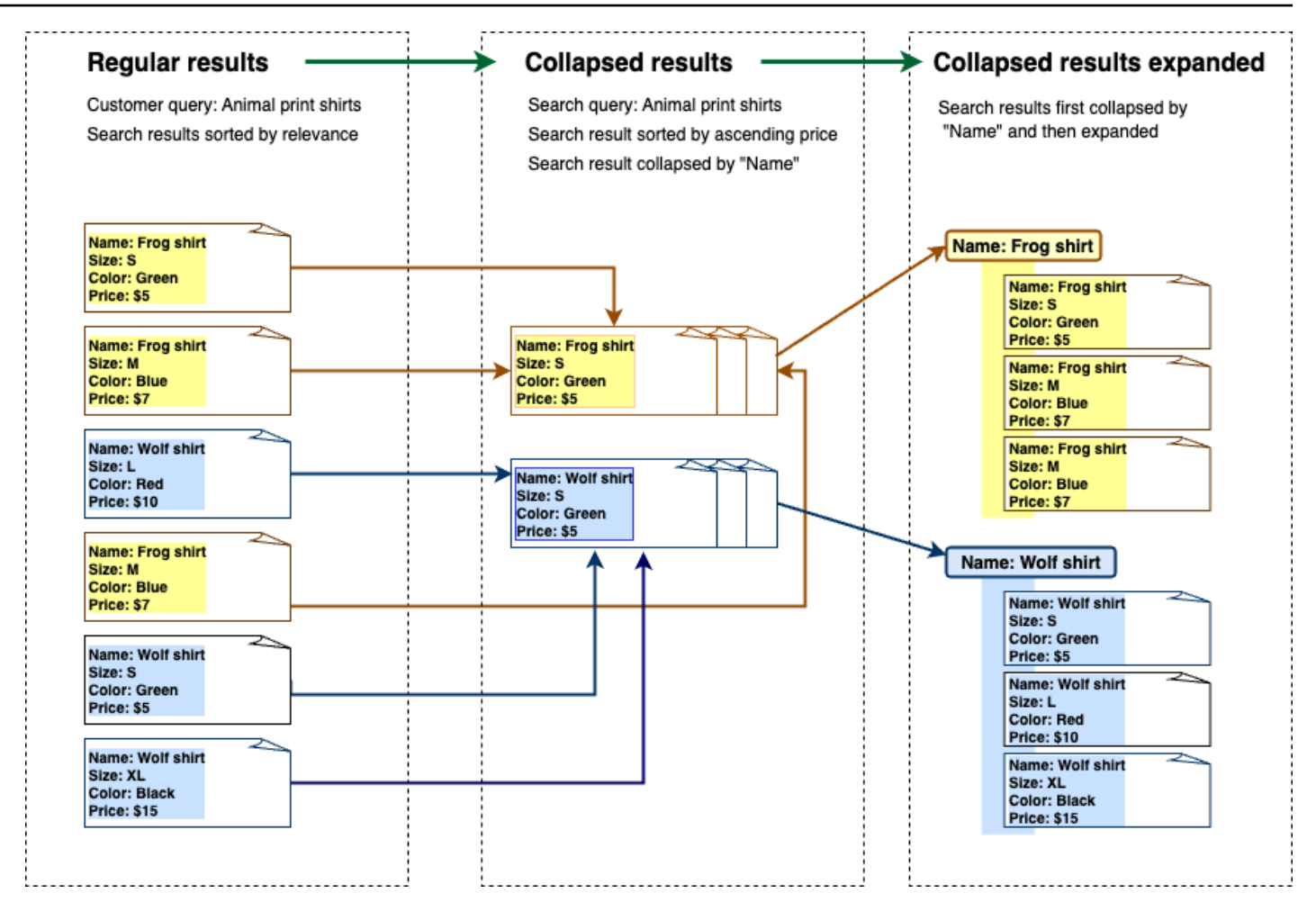

## Reduzir os resultados

Para agrupar documentos semelhantes ou relacionados, você deve especificar o atributo para recolher (por exemplo, você pode recolher/agrupar documentos por). \_category Para fazer isso, chame a [API de consulta](https://docs.aws.amazon.com/kendra/latest/APIReference/API_Query.html) e use o [CollapseConfiguration](https://docs.aws.amazon.com/kendra/latest/APIReference/API_CollapseConfiguration.html)objeto para especificar o DocumentAttributeKey a ser retraído. Os controles de DocumentAttributeKey sobre os quais os resultados da pesquisa de campo serão reduzidos. Os campos de chave de atributo com suporte incluem String e Number. Os tipos String list e Date não têm suporte.

### Escolher um documento primário usando a ordem de classificação

Para configurar o documento principal para ser exibido em um grupo reduzido, use o SortingConfigurations parâmetro abaixo [CollapseConfiguration](https://docs.aws.amazon.com/kendra/latest/APIReference/API_CollapseConfiguration.html). Por exemplo, para obter a versão mais recente de um documento, você classificaria cada grupo reduzido por\_version. Especifique até 3 atributos/campos para classificar e uma ordem de classificação para cada atributo/ campo usando as SortingConfigurations. Solicite um aumento de cota para o número de atributos de classificação.

Por padrão, Amazon Kendra classifica as respostas da consulta pela pontuação de relevância que ela determina para cada resultado na resposta. Para alterar a ordem de classificação padrão, torne os atributos do documento classificáveis e configure Amazon Kendra para usar esses atributos para classificar as respostas. Para obter mais informações, consulte [Classificar respostas](https://docs.aws.amazon.com/kendra/latest/dg/tuning-sorting-responses.html#sorting-responses).

### Estratégia-chave do documento ausente

Se seu documento não tiver um valor de atributo de colapso, o Amazon Kendra oferece três opções de personalização:

- Escolha entre COLLAPSE todos os documentos com valores nulos ou ausentes em um grupo. Essa é a configuração padrão.
- Escolha IGNORE os documentos com valores nulos ou ausentes. Documentos ignorados não aparecerão nos resultados da consulta.
- Escolha EXPAND cada documento com um valor nulo ou ausente em um grupo próprio.

## Expandir os resultados

Você pode escolher se os grupos de resultados de pesquisa reduzidos se expandem usando o Expand parâmetro no [CollapseConfiguration](https://docs.aws.amazon.com/kendra/latest/APIReference/API_CollapseConfiguration.html)objeto. Os resultados expandidos mantêm a mesma ordem de classificação usada para selecionar o documento principal para o grupo.

Para configurar o número de grupos de resultados de pesquisa reduzidos a serem expandidos, use o MaxResultItemstoExpand parâmetro no [ExpandConfiguration](https://docs.aws.amazon.com/kendra/latest/APIReference/API_ExpandConfiguration.html)objeto. Se definir esse valor como 10, por exemplo, somente os primeiros 10 dos 100 grupos de resultados terão a funcionalidade de expansão.

Para configurar o número de resultados expandidos a serem exibidos por documento primário reduzido, use o parâmetro MaxExpandResultsPerItem. Por exemplo, se definir esse valor como 3, no máximo 3 resultados por grupo reduzido serão exibidos.

## Interações com outros Amazon Kendra recursos

• Reduzir e expandir os resultados não altera o número de facetas nem afeta o número total de resultados exibidos.

- Os [resultados da pesquisa em destaque](https://docs.aws.amazon.com/kendra/latest/dg/featured-results.html) no Amazon Kendra não serão reduzidos, mesmo que tenham o mesmo valor de campo que o campo de recolhimento configurado.
- A redução e a expansão dos resultados só se aplicam a resultados do tipoDOCUMENT.

# Ajuste de consulta

Amazon Kendra as consultas produzem resultados de pesquisa classificados por sua relevância. Todos os campos ou atributos pesquisáveis no índice contribuem para essa classificação.

Você poderá modificar o efeito de um campo ou atributo na relevância da pesquisa por meio do ajuste de relevância. O ajuste da relevância da pesquisa pode ser feito manualmente no nível do índice, onde você define as configurações de ajuste para o índice, ou no nível da consulta, substituindo as configurações definidas no nível do índice.

Ao usar o ajuste de relevância, um resultado recebe um impulso na resposta quando a consulta inclui termos que correspondem ao campo ou ao atributo. especifique também quanto impulso o documento recebe quando há uma correspondência. O ajuste de relevância não faz Amazon Kendra com que um documento seja incluído na resposta da consulta, é apenas um dos fatores Amazon Kendra usados para determinar a relevância de um documento.

Aumente campos ou atributos específicos no índice para atribuir mais importância a respostas específicas. Por exemplo, quando alguém pesquisa por "Quando é re:Inventar?" você poderia aumentar a relevância da atualização de documentos no \_last\_update\_at campo. Ou, em um índice de relatórios de pesquisa, você poderá impulsionar uma fonte de dados específica no campo "fonte".

Você também poderá melhorar documentos com base em votos ou contagens de visualizações, o que é comum em fóruns e outras bases de conhecimento de suporte. Você poderá combinar melhorias, por exemplo, para aprimorar documentos que são mais vistos e mais recentes.

Você define a quantidade de impulso que um documento recebe usando o parâmetro Importance. Quanto maior a Importance, mais o campo ou atributo aumenta a relevância de um documento. Ao ajustar seu índice ou ajustar no nível da consulta, aumente o valor do parâmetro Importance em pequenos incrementos até obter o efeito desejado. Para determinar se você está melhorando os resultados da pesquisa, realize a pesquisa e compare os resultados com as consultas anteriores.

Você poderá especificar atributos de data, número ou sequência de caracteres para ajustar um índice ou ajuste no nível da consulta. Você poderá ajustar campos ou atributos que são do tipo StringList somente no nível do índice. Cada campo ou atributo tem critérios específicos para quando ele impulsiona um resultado.

• Campos ou atributos de data – Há três critérios específicos para campos de data, Duration, Freshness e. RankOrder

- A Duration especifica o período ao qual o impulso se aplica. Por exemplo, se definir o período de tempo para 86400 segundos (ou seja, um dia), o aumento começará a diminuir após um dia. Quanto maior a importância, mais rápido o efeito de impulso diminui.
- O Freshness determina o quão recente um documento é quando aplicado a um campo ou atributo. Se aplicar o Freshness para o campo da data de criação ou da data da última atualização, um documento criado ou atualizado mais recentemente será considerado "mais recente" do que um documento mais antigo. Por exemplo, se o documento 1 foi criado em 14 de novembro e o documento 2 foi criado em 5 de novembro, o documento 1 é "mais novo" que o documento 2. E se o documento 1 foi atualizado pela última vez em 14 de novembro e o documento 2 foi atualizado pela última vez em 20 de novembro, o documento 2 é "mais novo" que o documento 1. Quanto mais recente o documento, mais esse impulso é aplicado. Você poderá ter somente um campo Freshness em seu índice.
- O RankOrder aplica o impulso em ordem crescente ou decrescente. Se você especificar ASCENDING, datas posteriores terão precedência. Se você especificar DESCENDING, datas anteriores têm precedência.
- Campos ou atributos numéricos Para campos ou atributos numéricos, você pode especificar a ordem de classificação que Amazon Kendra deve ser usada ao determinar a relevância do campo ou atributo. Se você especificar ASCENDING, os números mais altos terão precedência. Se você especificar DESCENDING, os números menores terão precedência.
- Campos ou atributos de sequência de caracteres Para campos ou atributos de sequência de caracteres, crie categorias de um campo para dar a cada categoria um impulso diferente. Por exemplo, se você melhorar um campo ou atributo chamado "Departamento", poderá dar um impulso diferente aos documentos de "RH" do que aos documentos de "Jurídico". Você poderá aumentar um campo ou atributo do tipo String. Você poderá aumentar a StringList os campos somente no nível do índice.

# Ajuste de relevância no nível do índice

Você ajusta a relevância de um campo ou atributo no nível do índice usando o [console](https://console.aws.amazon.com/kendra/) para definir o ajuste nos detalhes do índice ou a [UpdateIndex](https://docs.aws.amazon.com/kendra/latest/APIReference/API_UpdateIndex.html)API.

O exemplo a seguir define o \_last\_updated\_at campo como o Freshness campo de um documento.

```
"DocumentMetadataConfigurationUpdates" : [ 
     {
```

```
 "Name": "_last_updated_at", 
          "Type": "DATE_VALUE", 
          "Relevance": { 
               "Freshness": TRUE, 
               "Importance": 2 
          } 
     }
]
```
O exemplo a seguir dá importância diferente às diferentes categorias no campo "departamento".

```
"DocumentMetadataConfigurationUpdates" : [ 
     { 
         "Name": "department", 
         "Type": "STRING_VALUE", 
         "Relevance": { 
              "Importance": 2, 
              "ValueImportanceMap": { 
                  "HR": 3, 
                  "Legal": 1 
 } 
         } 
     }
]
```
# Ajuste de relevância no nível da consulta

Você ajusta a relevância de um campo ou atributo no nível da consulta usando a API de [consulta.](https://docs.aws.amazon.com/kendra/latest/APIReference/API_Query.html)

O ajuste de relevância no nível da consulta não tem suporte no console.

O ajuste no nível da consulta pode acelerar o processo de teste do ajuste de relevância porque você não precisa atualizar manualmente as configurações de ajuste no índice para cada teste. Você poderá ajustar a relevância de um documento passando configurações de ajuste na consulta. Em seguida, você poderá visualizar os diferentes resultados obtidos em diferentes configurações. Uma configuração passada na consulta substitui a configuração definida no nível do índice.

O exemplo a seguir substitui a importância aplicada ao campo "departamento" e a cada categoria de departamento definida no nível do índice, mostrado no exemplo acima. Quando um usuário insere sua consulta de pesquisa, o campo "departamento" tem um nível razoável de importância e o departamento jurídico tem mais importância do que o departamento de RH.

```
"DocumentRelevanceOverrideConfigurations" : [ 
     { 
          "Name": "department", 
          "Type": "STRING_VALUE", 
          "Relevance": { 
              "Importance": 2, 
              "ValueImportanceMap": { 
                   "HR": 2, 
                   "Legal": 8 
              } 
          } 
     }
]
```
# Obter informações com a análise de pesquisa

Você pode usar o Amazon Kendra Search Analytics para obter informações sobre como seu aplicativo de pesquisa está ajudando ou não seus usuários a encontrar informações.

Amazon Kendra O Analytics fornece uma visão geral de como seus usuários interagem com seu aplicativo de pesquisa e da eficácia da configuração do aplicativo de pesquisa. Você pode visualizar os dados de métricas usando a [GetSnapshots](https://docs.aws.amazon.com/kendra/latest/APIReference/API_GetSnapshots.html)API ou selecionando Analytics no painel de navegação no console.

É possível renderizar os dados gerados do GetSnapshots em seu próprio painel personalizado. Ou use o painel de métricas fornecido no console, que inclui gráficos visuais. Com um painel visual, é possível procurar por tendências ou padrões no comportamento do usuário ao longo do tempo ou detectar problemas com a configuração do seu aplicativo de pesquisa. Por exemplo, um gráfico de linhas que mostra um número consistente de consultas por dia e um aumento constante pode indicar maior adoção e uso. Por outro lado, uma queda abrupta pode indicar que há um problema que precisa ser investigado.

Use as métricas para fazer conexões entre diferentes pontos de dados para resolver problemas com a forma como os usuários consultam informações ou descobrem oportunidades de negócios. Por exemplo, o documento "Como a IA funciona?" é o documento mais clicado nos resultados da pesquisa, e a consulta mais pesquisada é "Como funciona o machine learning?". Isso informa sobre os termos e o idioma preferidos que seus usuários usam. Integre esses termos em seus documentos ou use sinônimos personalizados para esses termos para tornar seus documentos mais pesquisáveis para seus usuários.

# Métricas para pesquisa

Há 10 métricas para analisar o desempenho do seu aplicativo de pesquisa ou quais informações seus usuários estão procurando. Para recuperar os dados de métricas, você especifica o nome da cadeia de caracteres dos dados métricos a ser recuperado ao chamar o GetSnapshots.

Forneça também um intervalo de tempo ou uma janela de tempo para visualizar os dados das métricas. O intervalo de tempo usa o fuso horário do seu índice. Visualize os dados nas seguintes janelas de tempo:

- THIS\_WEEK: a semana atual, começando no domingo e terminando no dia anterior à data atual.
- ONE\_WEEK\_AGO: na semana anterior, começando no domingo e terminando no sábado seguinte.
- TWO\_WEEKS\_AGO: na semana anterior à semana anterior, começando no domingo e terminando no sábado seguinte.
- THIS MONTH: no mês atual, começando no primeiro dia do mês e terminando no dia anterior à data atual.
- ONE MONTH AGO: no mês anterior, começando no primeiro dia do mês e terminando no último dia do mês.
- TWO\_MONTHS\_AGO: no mês anterior ao mês anterior, começando no primeiro dia do mês e terminando no último dia do mês.

No console, as janelas de tempo com suporte são Esta semana, Semana anterior, Este mês, Mês anterior.

### Taxa de cliques

A proporção de consultas que levam ao clique em um documento nos resultados da pesquisa. Isso ajuda você a entender se a configuração do aplicativo de pesquisa ajuda seus usuários a encontrar informações relevantes para suas consultas. Para consultas que retornam respostas instantâneas, talvez os usuários não precisem clicar em um documento para obter mais informações. Para ter mais informações, consulte [the section called "Taxa de resposta instantânea".](#page-1190-0) Você deve ligar [SubmitFeedback](https://docs.aws.amazon.com/kendra/latest/APIReference/API_SubmitFeedback.html)para garantir que o feedback clicado seja coletado.

Para recuperar dados sobre a taxa de cliques usando a API de GetSnapshots, especifique o metricType como AGG\_QUERY\_DOC\_METRICS. Visualize também essa métrica no console selecionando Análise no painel de navegação.

## Taxa de cliques zero

A proporção de consultas que levam a zero cliques nos resultados da pesquisa. Isso ajuda você a entender as lacunas no conteúdo, fornecendo resultados de pesquisa irrelevantes. Para consultas que retornam respostas instantâneas, talvez os usuários não precisem clicar em um documento para obter mais informações. Para ter mais informações, consulte [the section called "Taxa de resposta](#page-1190-0)  [instantânea"](#page-1190-0). Além disso, suas configurações de pesquisa, como configurações de ajuste, podem ter um impacto na forma como os documentos são retornados nos resultados da pesquisa.

Para recuperar dados com taxa de clique zero usando a API de GetSnapshots, especifique o metricType como AGG\_QUERY\_DOC\_METRICS. Visualize também essa métrica no console selecionando Análise no painel de navegação.

# Taxa de resultados da pesquisa

A proporção de consultas que levam a zero resultados de pesquisa. Isso ajuda você a entender as lacunas em seu conteúdo, não fornecendo resultados de pesquisa relevantes.

Para recuperar dados com taxa zero de resultados de pesquisa usando a API de GetSnapshots, especifique o metricType como AGG\_QUERY\_DOC\_METRICS. Visualize também essa métrica no console selecionando Análise no painel de navegação.

### <span id="page-1190-0"></span>Taxa de resposta instantânea

A proporção de consultas com uma resposta instantânea ou perguntas frequentes retornadas. Isso ajuda você a entender o papel das respostas instantâneas no fornecimento de informações.

Para recuperar dados sobre a taxa de resposta instantânea usando a API de GetSnapshots, especifique o metricType como AGG\_QUERY\_DOC\_METRICS. Visualize também essa métrica no console selecionando Análise no painel de navegação.

### Principais consultas

As 100 principais consultas pesquisadas por seus usuários. Isso ajuda você a entender quais consultas são populares e o tipo de informação em que seus usuários estão mais interessados.

As métricas incluem o número de vezes que a consulta é pesquisada, a proporção de cliques em um documento, a proporção de nenhum clique em um documento, a profundidade média de cliques nos resultados da pesquisa, a proporção de respostas instantâneas para a consulta e a confiança média dos 10 primeiros resultados de pesquisa de uma consulta.

Para recuperar dados das principais consultas usando a API de GetSnapshots, especifique o metricType como QUERIES BY COUNT. Visualize também essa métrica no console selecionando Análise no painel de navegação no console e selecionando Principais consultas em Listas de consultas.

### Principais consultas com zero cliques

As 100 principais consultas que levam a zero cliques nos resultados da pesquisa. Isso ajuda você a entender quaisquer lacunas no conteúdo, onde há falta de documentos relevantes para algumas consultas ou a configuração do aplicativo de pesquisa está retornando resultados de pesquisa irrelevantes. Para consultas que retornam respostas instantâneas, talvez os usuários não precisem clicar em um documento para obter mais informações. Para ter mais informações, consulte [the](#page-1190-0)  [section called "Taxa de resposta instantânea".](#page-1190-0)

As métricas incluem o número de vezes que a consulta leva a zero cliques, a proporção de zero cliques para a consulta, a proporção de respostas instantâneas para a consulta e a confiança média dos primeiros 10 resultados de pesquisa de uma consulta.

Para recuperar dados das principais consultas com zero cliques usando a API de GetSnapshots, especifique o metricType como QUERIES\_BY\_ZERO\_CLICK\_RATE. Visualize também essa métrica no console selecionando Análise no painel de navegação no console e selecionando Principais consultas com zero clique em Listas de consultas.

#### Principais consultas com zero resultados de pesquisa

As 100 principais consultas que levam a zero resultados de pesquisa. Isso ajuda você a entender quaisquer lacunas no conteúdo, onde não há documentos relevantes para algumas consultas. Ou os usuários podem consultar com termos especializados que possivelmente não resultam em resultados de pesquisa, solicitando que você crie [sinônimos personalizados](https://docs.aws.amazon.com/kendra/latest/dg/index-synonyms.html) para resolver isso.

As métricas incluem o número de vezes que a consulta leva a zero resultados de pesquisa, a proporção de zero resultados de pesquisa para a consulta e a proporção de vezes que a consulta é pesquisada em comparação com todas as consultas.

Para recuperar dados das principais consultas com zero resultados de pesquisa usando a API de GetSnapshots, especifique o metricType como QUERIES\_BY\_ZERO\_RESULT\_RATE. Visualize também essa métrica no console selecionando Análise no painel de navegação no console e selecionando Principais consultas de zero resultados em Listas de consultas.

### Documentos mais clicados

Os 100 documentos mais clicados nos resultados da pesquisa. Isso ajuda você a entender quais documentos ou resultados de pesquisa são mais relevantes para os usuários quando eles consultam informações.

As métricas incluem o número de vezes que o documento é clicado, o número de curtidas que um documento recebe dos usuários (polegares para cima) e o número de não curtidas que um documento recebe dos usuários (polegares para baixo).

Para recuperar dados nos documentos mais clicados usando a API de GetSnapshots, especifique o metricType como DOCS\_BY\_CLICK\_COUNT. Visualize também essa métrica no console

selecionando Análise no painel de navegação no console e selecionando Documentos mais clicados em Listas de consultas.

### Total de consultas

O número total de consultas pesquisadas pelos usuários. Isso ajuda você a entender o quanto os usuários estão engajados com o aplicativo de pesquisa.

Para recuperar dados sobre o total de consultas usando a API de GetSnapshots, especifique o metricType como AGG\_QUERY\_DOC\_METRICS. Visualize também essa métrica no console selecionando Análise no painel de navegação.

### Total de documentos

O número total de documentos em seu índice. Isso ajuda você a comparar o tamanho do índice com o número total de consultas para verificar se há um número adequado de documentos para o volume de consultas.

Para recuperar dados sobre o total de documentos usando a API de GetSnapshots, especifique o metricType como AGG\_QUERY\_DOC\_METRICS. Visualize também essa métrica no console selecionando Análise no painel de navegação.

### Exemplo de recuperação de dados métricos

O código a seguir é um exemplo de recuperação de dados nas principais consultas do mês anterior.

**Console** 

Para recuperar as principais consultas do mês anterior

- 1. No painel de navegação esquerdo, em Índices, selecione o índice e, em seguida, selecione Análise.
- 2. Na página Análise, selecione o botão Esta semana para alterar a janela de tempo para recuperar os dados para o Mês anterior.
- 3. Na página Análise, em Listas de consultas, selecione Principais consultas.

CLI

Para recuperar as principais consultas do mês anterior

```
aws kendra get-snapshots \
--index-id index-id \
--interval "ONE MONTH AGO" \
--metric-type "QUERIES_BY_COUNT"
```
Python

Para recuperar as principais consultas do mês anterior

```
import boto3 
kendra = boto3.client("kendra") 
index_id = "index-id" 
interval = "ONE_MONTH_AGO" 
metric_type = "QUERIES_BY_COUNT" 
snapshots_response = kendra.get_snapshots( 
    IndexId = index_id, Interval = interval, 
     MetricType = metric_type 
) 
print("Top queries data: " + snapshots_response["snapshotsData"])
```
Java

Para recuperar as principais consultas do mês anterior

```
package com.amazonaws.kendra;
import software.amazon.awssdk.services.kendra.KendraClient;
import software.amazon.awssdk.services.kendra.model.GetSnapshotsRequest;
import software.amazon.awssdk.services.kendra.model.GetSnapshotsResponse;
public class TopQueriesExample { 
     public static void main(String[] args) { 
         KendraClient kendra = KendraClient.builder().build(); 
         String indexId = "indexID"; 
         String interval = "ONE_MONTH_AGO"; 
         String metricType = "QUERIES_BY_COUNT";
```

```
 GetSnapshotsRequest getSnapshotsRequest = GetSnapshotsRequest 
             .builder() 
             .indexId(indexId) 
             .interval(interval) 
             .metricType(metricType) 
            .build();
        GetSnapshotsResponse getSnapshotsResponse = 
 kendra.getSnapshots(GetSnapshotsRequest); 
        System.out.println(String.format("Top queries data: ", 
 getSnapshotsResponse.snapshotsData()))
```
# De métricas a informações acionáveis

Informações acionáveis são informações significativas extraídas de dados brutos e usadas para orientar suas ações ou decisões. Para extrair significado das métricas e usá-las para gerar informações acionáveis, é importante não apenas analisar as métricas isoladamente, mas também fazer conexões entre elas.

Por exemplo, a consulta principal com zero cliques é "Quais regiões estão disponíveis atualmente?". No entanto, ele também tem uma taxa de resposta instantânea de 100%. Isso sugere que seus usuários recebam a resposta para essa pergunta sem precisar clicar em um resultado de pesquisa ou documento que forneça informações sobre as regiões disponíveis. Se você analisasse apenas zero cliques, não entenderia a história completa e possivelmente tiraria conclusões erradas sobre o sucesso da configuração do aplicativo de pesquisa ao tratar com essa consulta.

Outro exemplo de uma visão acionável é descobrir uma oportunidade de negócio. As empresas geralmente buscam oportunidades de aumentar seus clientes analisando as métricas de pesquisa. O documento mais clicado é "Regiões disponíveis". Além disso, a maioria das consultas mais pesquisadas está relacionada a perguntas sobre a disponibilidade de produtos na região oceânica, com taxas de resposta instantânea de 100% e uma alta taxa de cliques para obter mais informações sobre as regiões disponíveis como parte da resposta. Isso sugere que há interesse e demanda por seu produto ou serviço nessa região.

# Visualizar e relatar as análises de pesquisa

Há cinco métricas que incluem dados de tendências para você visualizar e procurar tendências ou padrões ao longo do tempo. Se usa o console, gráficos dos dados de tendências são fornecidos.

Se usar as APIs, poderá recuperar os dados de tendências para criar seus próprios gráficos ou visualizações. A maioria dos gráficos no console traça os pontos de dados diários na janela de tempo escolhida.

O console fornece um painel de métricas em que é possível selecionar um gráfico e uma lista principal que você tem interesse em visualizar. Exporte as métricas mostradas em seu painel no formato CSV selecionando Exportar na página inicial da Análise. Inclua esses relatórios em seus documentos comerciais ou apresentações.

Você poderá visualizar as seguintes métricas:

### Gráfico de consultas totais

Um gráfico de linhas do número de consultas emitidas por dia. O gráfico ajuda a visualizar padrões no engajamento diário do usuário. Alguns exemplos incluem um aumento ou diminuição constante no engajamento do usuário ou uma queda drástica para 0 consultas devido a uma falha no aplicativo de pesquisa ou problemas com o site.

Se usar a API, poderá recuperar esses dados especificando o TREND\_QUERY\_DOC\_METRICS. Use os dados para criar seus próprios gráficos ou use os gráficos fornecidos no console.

### Gráfico de taxas de cliques

Um gráfico de linhas das proporções de cliques por dia. O gráfico ajuda você a visualizar padrões na taxa de cliques diária. Alguns exemplos incluem um aumento ou diminuição constante na taxa de cliques ou uma diminuição nas respostas instantâneas que possivelmente influenciam um aumento no número de cliques.

Se usar a API, poderá recuperar esses dados especificando o TREND\_QUERY\_DOC\_METRICS. Use os dados para criar seus próprios gráficos ou use os gráficos fornecidos no console.

### Gráfico de taxa de zero cliques

Um gráfico de linhas da proporção de zero cliques por dia. O gráfico ajuda a visualizar padrões na taxa diária de zero cliques. Alguns exemplos incluem um aumento ou diminuição constante na taxa de zero cliques ou um aumento nas respostas instantâneas possivelmente influenciando um aumento em zero cliques.

Se usar a API, poderá recuperar esses dados especificando o TREND\_QUERY\_DOC\_METRICS. Use os dados para criar seus próprios gráficos ou use os gráficos fornecidos no console.

### Gráfico de taxa de resultados de pesquisa zero

Um gráfico de linhas da proporção de zero resultados de pesquisa por dia. O gráfico ajuda você a visualizar padrões na taxa diária de resultados de pesquisa zero. Alguns exemplos incluem um aumento ou diminuição constante na taxa de zero resultados de pesquisa ou uma diminuição acentuada no número de documentos em seu índice, possivelmente influenciando um aumento em zero resultados de pesquisa.

Se usar a API, poderá recuperar esses dados especificando o TREND\_QUERY\_DOC\_METRICS. Use os dados para criar seus próprios gráficos ou use os gráficos fornecidos no console.

### Gráfico de taxa de resposta instantânea

Um gráfico de linhas da proporção de consultas com uma resposta instantânea ou perguntas frequentes retornadas. O gráfico ajuda a visualizar padrões na taxa de resposta instantânea diária. Alguns exemplos incluem aumento ou diminuição constante nas consultas do tipo perguntaresposta ou uma diminuição nos cliques, possivelmente influenciando um aumento nas respostas instantâneas.

Se usar a API, poderá recuperar esses dados especificando o TREND\_QUERY\_DOC\_METRICS. Use os dados para criar seus próprios gráficos ou use os gráficos fornecidos no console.

# Envio de feedback para aprendizado incremental

Amazon Kendra usa aprendizado incremental para melhorar os resultados da pesquisa. Usando o feedback das consultas, o aprendizado incremental melhora os algoritmos de classificação e otimiza os resultados da pesquisa para obter maior precisão.

Por exemplo, suponha que os usuários pesquisam a frase "benefícios de assistência médica". Se os usuários escolherem consistentemente o segundo resultado da lista, com o tempo, o Amazon Kendra aumentará esse resultado para o primeiro lugar. O aumento diminui com o tempo, portanto, se os usuários pararem de selecionar um resultado, Amazon Kendra eventualmente o removerá e mostrará outro resultado mais popular. Isso ajuda a Amazon Kendra priorizar os resultados com base na relevância, idade e conteúdo.

O aprendizado incremental é ativado para todos os índices e para todos os tipos de [documentos com](https://docs.aws.amazon.com/kendra/latest/dg/index-document-types.html) [suporte](https://docs.aws.amazon.com/kendra/latest/dg/index-document-types.html).

Amazon Kendra começa a aprender assim que você fornece feedback, embora possa levar mais de 24 horas para ver os resultados do feedback. Amazon Kendra fornece três métodos para você enviar feedback: o AWS console, uma JavaScript biblioteca que você pode incluir na sua página de resultados de pesquisa e uma API que você pode usar.

Amazon Kendra aceita dois tipos de feedback do usuário:

• Cliques – Informações sobre quais resultados de consulta o usuário escolheu. O feedback inclui o ID do resultado e a marcação de tempo do UNIX, da data e hora em que o resultado da pesquisa foi escolhido.

Para enviar o feedback de cliques, o aplicativo deve coletar informações de cliques das atividades dos usuários e, em seguida, enviar essas informações para o Amazon Kendra. Você pode coletar informações de cliques com o console, a JavaScript biblioteca e a Amazon Kendra API.

• Relevância – Informações sobre a relevância de um resultado de pesquisa, que o usuário normalmente fornece. O feedback contém o ID do resultado e um indicador de relevância (RELEVANT ouNOT\_RELEVANT). O usuário determina as informações relevantes.

Para enviar o feedback de relevância, o aplicativo deve fornecer um mecanismo de feedback que permita ao usuário escolher a relevância apropriada para o resultado de uma consulta e, em seguida, enviar essas informações para o Amazon Kendra. Você só pode coletar informações relevantes com o console e a Amazon Kendra API.

O feedback é usado enquanto o índice está ativo. O feedback afeta apenas o índice ao qual é enviado, não pode ser usado em vários índices ou em contas diferentes.

Você deve fornecer contexto de usuário adicional ao consultar seu Amazon Kendra índice. Quando você fornece o contexto do usuário, Amazon Kendra é capaz de saber se o feedback é fornecido por um único usuário ou por vários usuários e ajustar os resultados da pesquisa adequadamente.

Ao fornecer o contexto do usuário, o feedback da consulta é associado ao usuário específico fornecido no contexto. Se não especificar o contexto do usuário, poderá fornecer um ID de visitante usado para agrupar e agregar consultas.

Se não fornecer o contexto do usuário ou um ID de visitante, o feedback será anônimo e agregado a outros comentários anônimos.

O código a seguir mostra como incluir o contexto do usuário como token ou ID do visitante.

```
response = kendra.query( 
     QueryText = query, 
    IndexId = index, UserToken = { 
         Token = "token" 
     }) 
     OR 
     response = kendra.query( 
    QueryText = query,IndexId = index, VisitorId = "visitor-id")
```
Para aplicativos da web, use cookies, localizações ou usuários do navegador para gerar um ID de visitante para cada usuário.

Para consultas principais, o maior volume de consultas, fornecer feedback por clique fornece informações suficientes para melhorar a precisão geral. Para consultas finais, aquelas que são raras, os especialistas no assunto devem enviar feedback relevante e não relevante para melhorar a precisão dessas consultas.

Além do console, você pode usar um dos dois métodos: uma JavaScript biblioteca ou a [SubmitFeedback](https://docs.aws.amazon.com/kendra/latest/APIReference/API_SubmitFeedback.html)API. Você só deverá usar um método de coleta de feedback. Para obter melhores resultados, envie feedback dentro de 24 horas após fazer a consulta.

#### Tópicos

- [Usando a Amazon Kendra JavaScript biblioteca para enviar feedback](#page-1199-0)
- [Usando a Amazon Kendra API para enviar feedback](#page-1202-0)

# <span id="page-1199-0"></span>Usando a Amazon Kendra JavaScript biblioteca para enviar feedback

Amazon Kendra fornece uma JavaScript biblioteca que você pode usar para adicionar feedback de cliques à sua página de resultados de pesquisa. Para usar a biblioteca, você insere uma tag de script no código do cliente que exibe o resultado da pesquisa e, em seguida, adiciona informações a cada um dos links do documento na sua lista de resultados. Quando um usuário escolhe um link para visualizar um documento, as informações de clique são enviadas para o Amazon Kendra.

A biblioteca funciona com navegadores compatíveis com a JavaScript versão ES6/ES2015.

# Etapa 1: inserir uma tag de script em seu aplicativo Amazon Kendra de pesquisa

No código do cliente que renderiza os resultados da Amazon Kendra pesquisa, insira uma <script>tag e adicione uma referência à JavaScript biblioteca:

```
<script> 
 (function(w, d, s, c, g, n) if(!w[n]) { 
     w[n] = w[n] || function () {
           (w[n].q = w[n].q || []).push(arguments);
      } 
     w[n].st = new Date().getTime();
     w[n].ep = g;var e = document.createElement(s),
          j = document.getElementsByTagName(s)[0]; 
     e.async = 1;
     e.src = c; e.type = 'module'; 
      j.parentNode.insertBefore(e, j); 
    } 
 })(window, document, 'script', 
  'library download URL', 
  'feedback endpoint',
```

```
 'kendraFeedback');
</script>
```
O script baixa de forma assíncrona a JavaScript biblioteca de uma CDN Amazon Kendra hospedada e inicializa uma variável global chamada kendraFeedback que permite definir parâmetros opcionais.

Substitua *o URL de download da biblioteca* e o *endpoint de feedback* por um identificador da tabela a seguir com base na região que hospeda seu Amazon Kendra índice.

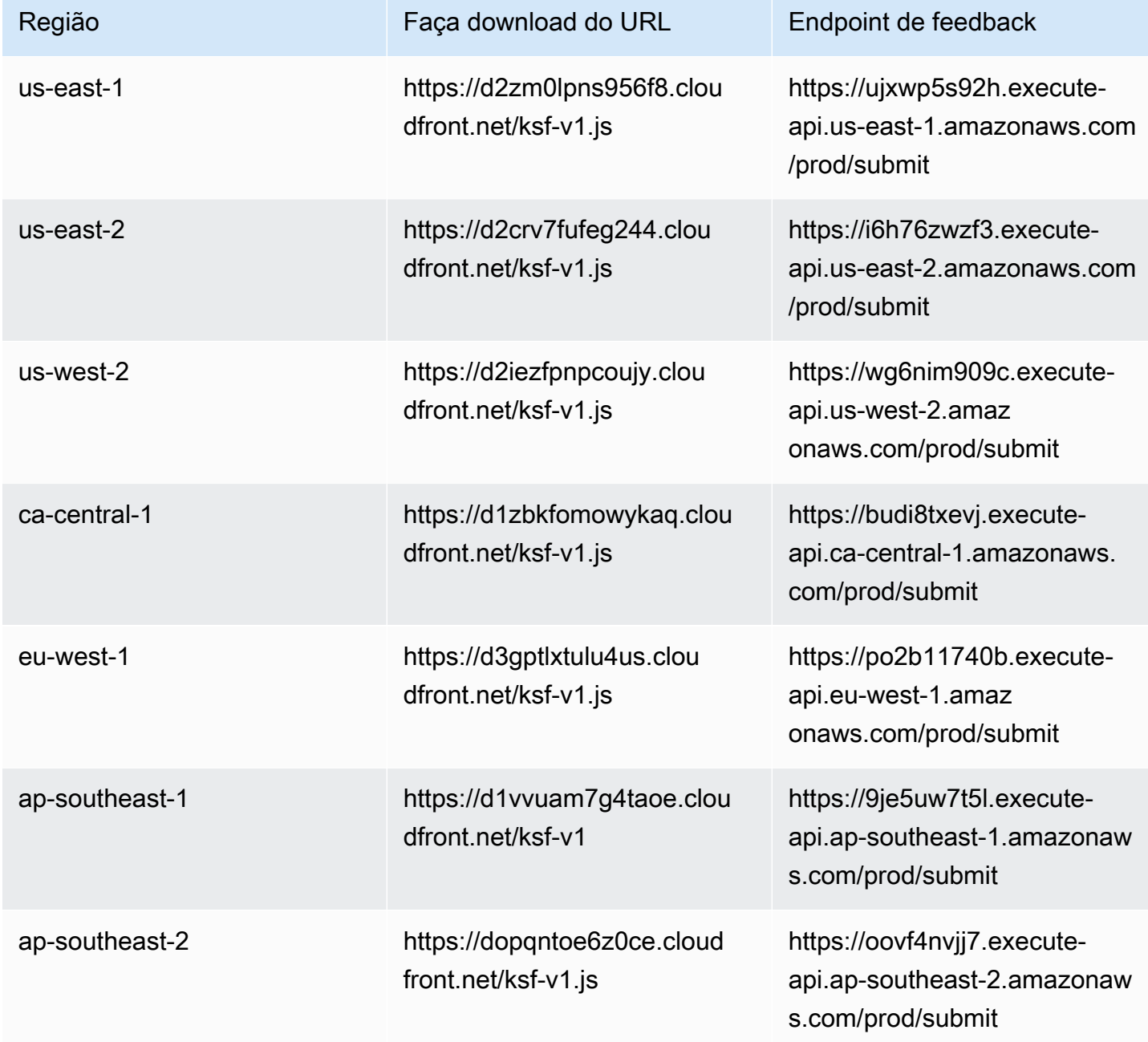

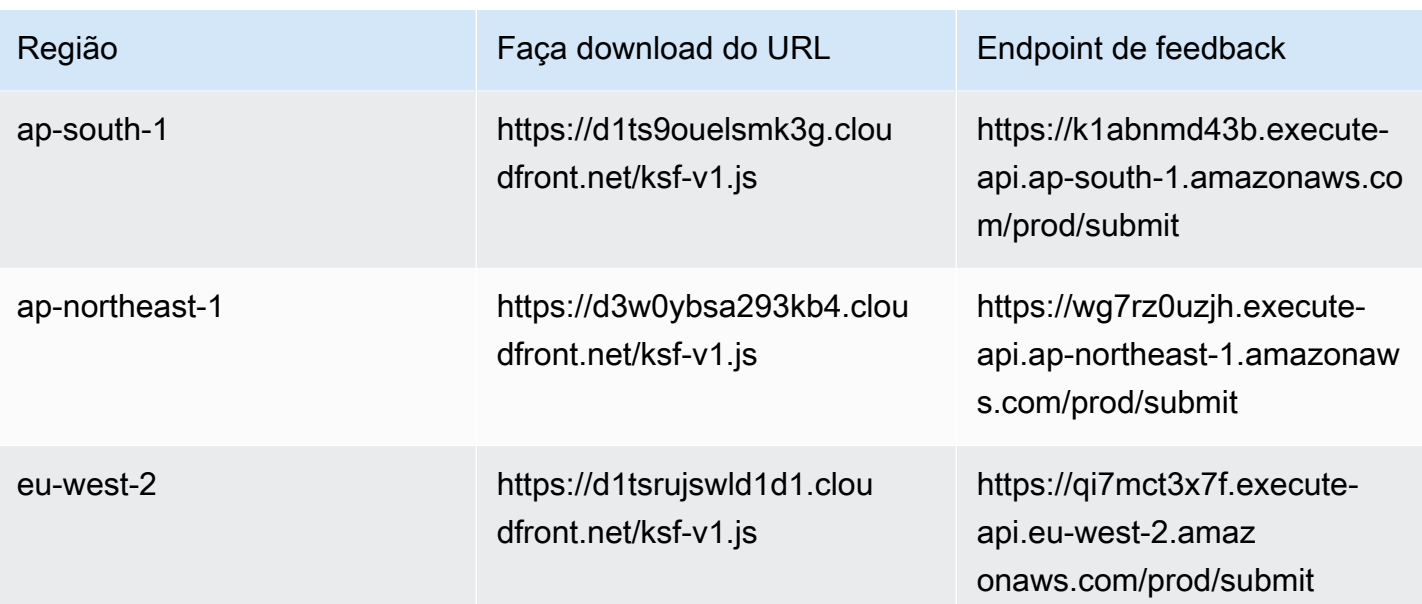

Por exemplo, se seu índice estiver no Leste dos EUA (Norte da Virgínia), o *URL de download da biblioteca* é https://d2zm0lpns956f8.cloudfront.net/ksf-v1.js e o *endpoint de feedback* é https://ujxwp5s92h.execute-api.us-east-1.amazonaws.com/prod/ submit.

Há duas configurações opcionais que você pode fazer para a Amazon Kendra JavaScript biblioteca:

• disableCookies— Por padrão, Amazon Kendra define um cookie que identifica o usuário de forma exclusiva. Defina isso como true para desativar o cookie.

kendraFeedback('disableCookie', '*true* | *false*');

searchDivClassName – Por padrão, o Amazon Kendra monitora todos os links na página de resultados de pesquisa em busca de cliques. Defina isso como um nome de classe <div> para monitorar somente os links na classe especificada.

kendraFeedback('searchDivClassName', '*class name*');

#### Etapa 2: adicionar o token de comentários aos resultados da pesquisa

Na sua página de resultados, adicione um atributo do HTML chamado data-kendra-token à tag âncora ou à tag div primária imediata que contém um link para o documento a partir da resposta da consulta. Por exemplo: .

```
<a href="document location" data-kendra-token="feedback token value"></a>
OR
<div data-url="document location" data-kendra-token="feedback token value"></div>
```
Uma resposta de consulta contém um token no campo de feedbackToken. O token identifica a resposta de forma exclusiva se o usuário a escolher. Atribua o valor do token ao atributo de datakendra-token. A Amazon Kendra JavaScript biblioteca procura esse token quando o usuário escolhe o resultado e o envia para um Amazon Kendra endpoint como feedback.

A Amazon Kendra JavaScript biblioteca envia apenas o token de feedback e outros metadados, como a hora em que o resultado foi escolhido e um ID de visitante exclusivo.

### Etapa 3: testar o script de comentários

Para garantir que a JavaScript biblioteca esteja configurada corretamente e enviando feedback para o endpoint correto, faça o seguinte. Este exemplo usa o navegador do Chrome.

- 1. Abra as ferramentas para desenvolvedores da Web no navegador. No Chrome, abra o menu do Chrome no canto superior direito do navegador, escolha Mais ferramentas e escolha Ferramentas para desenvolvedores.
- 2. Verifique se não há erros relacionados à Amazon Kendra JavaScript biblioteca na guia do console.
- 3. Faça uma pesquisa e escolha qualquer resultado. Na guia Rede das ferramentas do desenvolvedor. Visualize uma solicitação enviada ao endpoint de comentários, o token do resultado e um status de 200 OK.

### <span id="page-1202-0"></span>Usando a Amazon Kendra API para enviar feedback

Para usar a Amazon Kendra API para enviar feedback de consulta, use a [SubmitFeedback](https://docs.aws.amazon.com/kendra/latest/APIReference/API_SubmitFeedback.html)API. Para identificar a consulta, você fornece o ID do índice ao qual a consulta se aplica e o ID da consulta retornado na resposta da API de [consulta](https://docs.aws.amazon.com/kendra/latest/APIReference/API_Query.html).

O exemplo a seguir mostra como enviar feedback de cliques e relevância usando a API Amazon Kendra . Envie vários conjuntos de comentários por meio das matrizes RelevanceFeedbackItems e ClickFeedbackItems. Este exemplo envia um único clique e um único item de comentários de relevância. O envio dos comentários usa a hora atual.

Para enviar feedback para uma pesquisa (AWS SDK)

- 1. Você pode usar o código de exemplo a seguir com os valores necessários:
	- a. index id— O ID do índice ao qual a consulta se aplica.
	- b. query id— A consulta sobre a qual você deseja fornecer feedback.
	- c. result id— O ID do resultado da consulta sobre o qual você deseja fornecer feedback. A resposta da consulta contém o ID do resultado.
	- d. relevance value—Ou RELEVANT (o resultado da consulta é relevante) ou NOT\_RELEVANT (o resultado da consulta não é relevante).

Python

```
import boto3
import time
kendra = boto3.client("kendra")
# Provide the index ID
index_id = "index-id"
# Provide the query ID
query_id = "query-id"
# Provide the search result ID
result_id = "result-id"
# Configure the feedback item
feedback_item = {"ClickTime": int(time.time()), 
     "ResultId":result_id}
# Configure the relevance value
relevance_value = "RELEVANT"
relevance_item = {"RelevanceValue": relevance_value, 
     "ResultId": result_id 
     }
response = kendra.submit_feedback( 
    QueryId = query_id,IndexId = index_id, ClickFeedbackItems = [feedback_item], 
     RelevanceFeedbackItems = [relevance_item]
)
```

```
print("Submitted feedback for query: " + query_id)
```
Java

```
package com.amazonaws.kendra;
import java.time.Instant;
import software.amazon.awssdk.services.kendra.KendraClient;
import software.amazon.awssdk.services.kendra.model.ClickFeedback;
import software.amazon.awssdk.services.kendra.model.RelevanceFeedback;
import software.amazon.awssdk.services.kendra.model.RelevanceType;
import software.amazon.awssdk.services.kendra.model.SubmitFeedbackRequest;
import software.amazon.awssdk.services.kendra.model.SubmitFeedbackResponse;
public class SubmitFeedbackExample { 
     public static void main(String[] args) { 
         KendraClient kendra = KendraClient.builder().build(); 
         SubmitFeedbackRequest submitFeedbackRequest = SubmitFeedbackRequest 
             .builder() 
             .indexId("IndexId") 
             .queryId("QueryId") 
             .clickFeedbackItems( 
                 ClickFeedback 
                 .builder() 
                 .clickTime(Instant.now()) 
                 .resultId("ResultId") 
                 .buid() .relevanceFeedbackItems( 
                 RelevanceFeedback 
                 .builder() 
                  .relevanceValue(RelevanceType.RELEVANT) 
                 .resultId("ResultId") 
                .buid() .build();
```

```
 SubmitFeedbackResponse response = 
 kendra.submitFeedback(submitFeedbackRequest); 
         System.out.println("Feedback is submitted"); 
     }
}
```
2. Execute o código. Depois que os comentários forem enviados, o código exibirá uma mensagem.

# Adicionar sinônimos personalizados a um índice

Para adicionar sinônimos personalizados a um índice, você os especifica em um arquivo de dicionário de sinônimos. Você pode incluir termos específicos ou especializados da empresa ao Amazon Kendra usar sinônimos. Sinônimos genéricos em inglês, comoleader, head, são incorporados Amazon Kendra e não devem ser incluídos em um arquivo de dicionário de sinônimos, incluindo sinônimos genéricos que usam hífens. Amazon Kendra suporta sinônimos para todos os tipos de resposta, que incluem tipos de DOCUMENT resposta QUESTION\_ANSWER e/ou tipos de ANSWER resposta. Amazon Kendra atualmente não suporta a adição de sinônimos marcados como palavras irrelevantes. Esse sinalizador será incluído em um release futuro.

Amazon Kendra faz correlações entre sinônimos. Por exemplo, usando o par sinônimoDynamo, Amazon DynamoDB, Amazon Kendra correlaciona o Dynamo com. Amazon DynamoDB A consulta "O que é dínamo?" em seguida, retorna um documento como "O que é Amazon DynamoDB?". Com sinônimos, Amazon Kendra é mais fácil captar a correlação.

O arquivo de dicionário de sinônimos é um arquivo de texto armazenado em um Amazon S3 bucket. Consulte [Adicionar um dicionário de sinônimos a um índice.](#page-1210-0)

O arquivo de dicionário de sinônimos usa o formato de sinônimo [Solr.](https://lucene.apache.org/solr/guide/6_6/filter-descriptions.html#FilterDescriptions-SynonymGraphFilter) Amazon Kendra tem um limite no número de dicionários de sinônimos por índice. Consulte [Cotas](https://docs.aws.amazon.com/kendra/latest/dg/quotas.html).

Os sinônimos podem ser úteis nos seguintes cenários:

- Termos especializados que não são sinônimos tradicionais do idioma inglês, como NLP, Natural Language Processing.
- Substantivos próprios com associações semânticas complexas. Esses são substantivos que são improváveis que o público em geral entenda como, por exemplo, no machine learning, cost, loss, model performance.
- Diferentes formas de nomes de produtos como, por exemplo, Elastic Compute Cloud, EC2.
- Termos específicos do domínio ou da empresa, como nomes de produtos. Por exemplo, Route53, DNS.

Não use sinônimos nos seguintes cenários:

• Sinônimos genéricos do idioma inglês, como leader, head. Esses sinônimos não são específicos do domínio, e o uso de sinônimos nesses cenários pode ter efeitos indesejados.

- Erros tipográficos, como teh => the.
- Variantes morfológicas como os plurais e os possessivos dos substantivos, a forma comparativa e superlativa dos adjetivos e o pretérito, o particípio passado e a forma progressiva dos verbos. Um exemplo de adjetivos comparativos e superlativos é good, better, best.
- Unigram (palavra única) interrompe palavras como WHO. Palavras-limite do Unigram não são permitidas no dicionário de sinônimos e são excluídas da pesquisa. Por exemplo, WHO => World Health Organization é rejeitado. No entanto, você pode usar W.H.O. como um termo sinônimo e pode usar palavras irregulares como parte de um sinônimo de várias palavras. Por exemplo, of não é permitido, mas United States of America é.

Os sinônimos personalizados facilitam a compreensão Amazon Kendra da terminologia específica da sua empresa, expandindo suas consultas para abranger os sinônimos específicos da sua empresa. Embora os sinônimos possam melhorar a precisão da pesquisa, é importante entender como os sinônimos afetam a latência para que você possa otimizar isso.

Uma regra geral para sinônimos é: quanto mais termos em sua consulta forem combinados e expandidos com sinônimos, maior será o impacto potencial na latência. Outros fatores que afetam a latência incluem o tamanho médio dos documentos indexados, o tamanho do seu índice, qualquer filtragem nos resultados da pesquisa e a carga geral do seu índice. Amazon Kendra As consultas que não correspondem a nenhum sinônimo não são afetadas.

Uma diretriz geral sobre como os sinônimos afetam a latência:

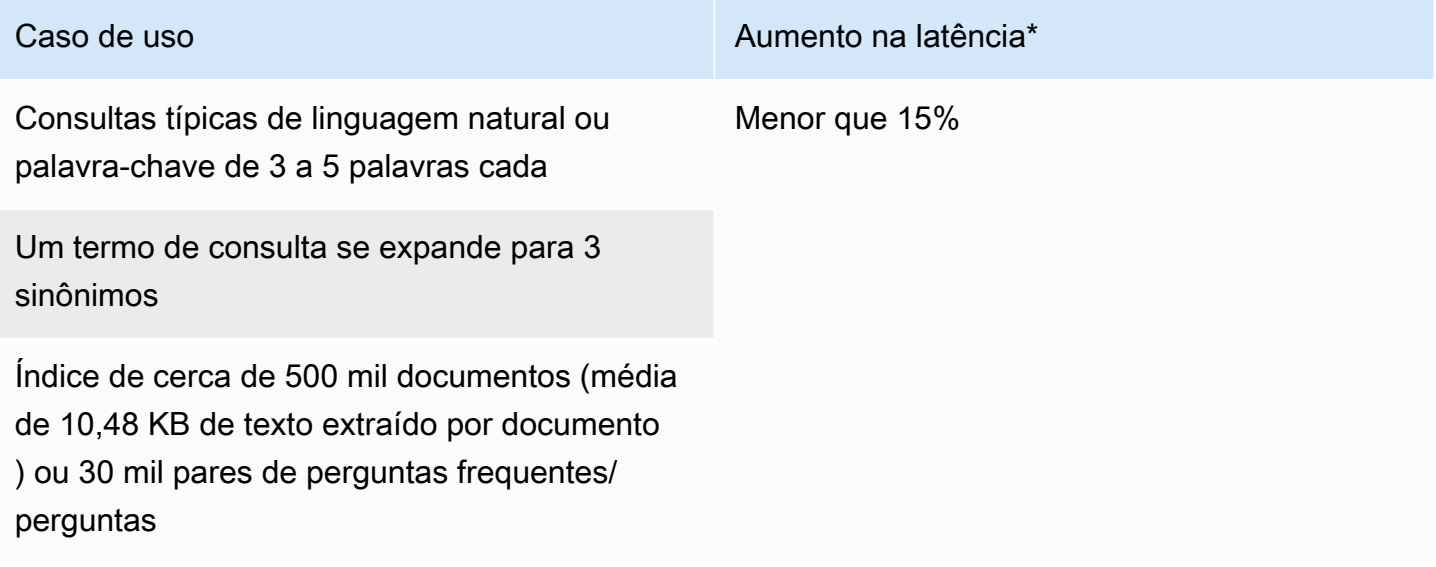

\*O desempenho varia com base no uso específico de sinônimos e configurações no índice. É melhor testar o desempenho da pesquisa para obter referências mais precisas para o caso de uso específico.

Se o dicionário de sinônimos for grande, tiver uma alta taxa de expansão de prazo e o aumento de latência não estiver dentro dos limites aceitáveis, você pode tentar uma ou as duas opções a seguir:

- Corte o dicionário de sinônimos para reduzir a taxa de expansão (número de sinônimos por termo).
- Reduza a cobertura geral dos termos (número de linhas no dicionário de sinônimos).

Como alternativa, você pode aumentar a capacidade de provisionamento (unidades de armazenamento virtual) para compensar o aumento da latência.

#### Tópicos

- [Criando um arquivo de dicionário de sinônimos](#page-1208-0)
- [Adicionar um dicionário de sinônimos a um índice](#page-1210-0)
- [Atualizando um dicionário de sinônimos](#page-1215-0)
- [Atualizando um dicionário de sinônimos](#page-1219-0)
- [Destaques nos resultados da pesquisa](#page-1221-0)

# <span id="page-1208-0"></span>Criando um arquivo de dicionário de sinônimos

Um arquivo de Amazon Kendra dicionário de sinônimos é um arquivo codificado em UTF-8 contendo uma lista de sinônimos no formato de lista de sinônimos Solr. O arquivo .zip deve ter menos de 5 MB.

Há duas maneiras de especificar mapeamentos de sinônimos:

- Os sinônimos bidirecionais são especificados como uma lista de termos separados por vírgulas. Se o usuário consultar qualquer um dos termos, todos os termos da lista serão usados para pesquisar documentos, o que inclui o termo original consultado.
- Sinônimos unidirecionais são especificados como termos separados pelo símbolo "=>" entre eles para mapear termos para seus sinônimos. Se o usuário consultar um termo à esquerda do símbolo "=>", ele será mapeado para um termo à direita para pesquisar documentos usando o sinônimo. Não é mapeado vice-versa, o que o torna unidirecional.

Os sinônimos em si diferenciam maiúsculas de minúsculas, mas os termos para os quais eles são mapeados não fazem distinção entre maiúsculas e minúsculas. Por exemplo, ML => Machine Learning significa que se so usuário consultar "ML", "ml" ou usar algum outro caso, ele será mapeado para "Machine Learning". Se você mapeasse isso vice-versa, Machine Learning => ML, "Machine Learning", "machine learning" ou algum outro caso seria mapeado para "ML".

Um sinônimo não busca uma correspondência exata em caracteres especiais. Por exemplo, se você pesquisar por "dead-letter-queue", Amazon Kendra poderá retornar documentos que correspondam à "fila de letras mortas" (sem hífen). Se seus documentos contiverem hífens, como "dead-letter-queue", Amazon Kendra processará os documentos durante a pesquisa para remover hífens. Para termos de sinônimos genéricos em inglês que estão incorporados Amazon Kendra e não devem ser incluídos em um arquivo de dicionário de sinônimos, é Amazon Kendra possível pesquisar tanto a versão com hífen do termo quanto a versão sem hífen do termo. Por exemplo, se você pesquisar "terceiros" e "terceiros", Amazon Kendra retornará documentos que correspondam a qualquer uma das versões desses termos.

Para sinônimos que contêm palavras irrelevantes ou palavras comumente usadas, Amazon Kendra retorna documentos que correspondem a termos, incluindo palavras irrelevantes. Por exemplo, você pode criar uma regra de sinônimo para mapear "integração" e "integração". Você não pode usar apenas palavras irrelevantes para sinônimos. Por exemplo, se você pesquisar por "ativado", Amazon Kendra não poderá retornar todos os documentos que contenham "ativado".

Algumas regras de sinônimos são ignoradas. Por exemplo, a => b é uma regra, mas a => a é ignorada e não conta como regra.

A contagem de termos é o número de termos exclusivos no arquivo de sinônimos. O arquivo de exemplo abaixo inclui termosAWS CodeStar,ML,Machine Learning, autoscaling groupASG, e muito mais.

Há uma quantidade máxima de regras de sinônimos por dicionário de sinônimos e uma quantidade máxima de sinônimos por termo. Para ter mais informações, consulte [Cotas para Amazon Kendra.](#page-1350-0)

O exemplo a seguir mostra um arquivo de dicionário de sinônimos com regras de sinônimos. Cada linha contém uma única regra de sinônimo. Linhas em branco e comentários são ignorados.

- # Lines starting with pound are comments and blank lines are ignored.
- # Synonym relationships can be defined as unidirectional or bidirectional relationships.

```
# Unidirection relationships are represented by any term sequence 
# on the left hand side (LHS) of "=>" followed by synonyms on the right hand side (RHS)
CodeStar => AWS CodeStar
# This will map CodeStar to AWS CodeStar, but not vice-versa
# To map terms vice versa
ML => Machine Learning
Machine Learning => ML
# Multiple synonym relationships may be defined in one line as well by comma 
 seperation.
autoscaling group, ASG => Auto Scaling group, autoscaling
# The above is equivalent to:
# autoscaling group => Auto Scaling group, autoscaling
# ASG => Auto Scaling group, autoscaling
# Bi-directional synonyms are comma separated terms with no "=>"
DNS, Route53, Route 53
# DNS, Route53, and Route 53 map to one another and are interchangeable at match time
# The above is equivalent to:
# DNS => Route53, Route 53
# Route53 => DNS, Route 53
# Route 53 => DNS, Route53
# Overlapping LHS terms will be merged
Beta => Alpha
Beta => Gamma
Beta, Delta
# is equivalent to:
# Beta => Alpha, Gamma, Delta
# Delta => Beta
# Each line contains a single synonym rule.
# Synonym rule count is the total number of lines defining synonym relationships
# Term count is the total number of unique terms for all rules. 
# Comments and blanks lines do not count.
```
## <span id="page-1210-0"></span>Adicionar um dicionário de sinônimos a um índice

Os procedimentos a seguir mostram como adicionar um arquivo de dicionário de sinônimos a um índice. Pode levar até 30 minutos para ver os efeitos do arquivo de sinônimos atualizado. Para

obter mais informações sobre o arquivo de sinônimos, consulte [Criando um arquivo de dicionário de](#page-1208-0)  [sinônimos](#page-1208-0):

#### **Console**

Para adicionar um dicionário de sinônimos

- 1. No painel de navegação esquerdo, abaixo do índice em que você deseja adicionar uma lista de sinônimos, o dicionário de sinônimos, escolha Sinônimos.
- 2. Na página Sinônimo, escolha Adicionar dicionário de sinônimos.
- 3. Em Definir dicionário de sinônimos, dê um nome ao seu dicionário de sinônimos e uma descrição opcional.
- 4. Nas configurações do dicionário de sinônimos, forneça o Amazon S3 caminho para o arquivo do dicionário de sinônimos. O arquivo deve ter menos de 5 MB.
- 5. Para a função do IAM, selecione uma função ou selecione Criar uma nova função e especifique um nome de função para criar uma nova função. Amazon Kendra usa essa função para acessar o Amazon S3 recurso em seu nome. A função do IAM tem o prefixo "AmazonKendra-".
- 6. Escolha Salvar para salvar a configuração e adicionar o dicionário de sinônimos. Depois que o dicionário de sinônimos é ingerido, ele fica ativo e os sinônimos são destacados nos resultados. Pode levar até 30 minutos para ver os efeitos do arquivo de sinônimos atualizado.

#### $CLI$

Para adicionar um dicionário de títulos a um índice com o AWS CLI, chamecreate-thesaurus:

```
aws kendra create-thesaurus \
--index-id index-id \
--name "thesaurus-name" \
--description "thesaurus-description" \
--source-s3-path "Bucket=bucket-name,Key=thesaurus/synonyms.txt" \
--role-arn role-arn
```
Chame list-thesauri para ver uma lista de dicionários de sinônimos:

```
aws kendra list-thesauri \
--index-id index-id
```
Para ver os detalhes de um dicionário de sinônimos, chame describe-thesaurus:

```
aws kendra describe-thesaurus \
--index-id index-id \
--index-id thesaurus-id
```
Pode levar até 30 minutos para ver os efeitos do arquivo de sinônimos atualizado.

#### Python

```
import boto3
from botocore.exceptions import ClientError
import pprint
import time
kendra = boto3.client("kendra")
print("Create a thesaurus")
thesaurus_name = "thesaurus-name"
thesaurus_description = "thesaurus-description"
thesaurus_role_arn = "role-arn"
index_id = "index-id"
s3_bucket_name = "bucket-name"
s3_key = "thesaurus-file"
source_s3_path= { 
     'Bucket': s3_bucket_name, 
     'Key': s3_key
}
try: 
     thesaurus_response = kendra.create_thesaurus( 
         Description = thesaurus_description, 
         Name = thesaurus_name, 
         RoleArn = thesaurus_role_arn, 
        IndexId = index_id, SourceS3Path = source_s3_path 
     ) 
     pprint.pprint(thesaurus_response) 
     thesaurus_id = thesaurus_response["Id"]
```

```
 print("Wait for Kendra to create the thesaurus.") 
     while True: 
         # Get thesaurus description 
         thesaurus_description = kendra.describe_thesaurus( 
              Id = thesaurus_id, 
             IndexId = index_id\lambda # If status is not CREATING quit 
         status = thesaurus_description["Status"] 
         print("Creating thesaurus. Status: " + status) 
         if status != "CREATING": 
              break 
         time.sleep(60)
except ClientError as e: 
         print("%s" % e)
print("Program ends.")
```
#### Java

```
package com.amazonaws.kendra;
import software.amazon.awssdk.services.kendra.KendraClient;
import software.amazon.awssdk.services.kendra.model.CreateThesaurusRequest;
import software.amazon.awssdk.services.kendra.model.CreateThesaurusResponse;
import software.amazon.awssdk.services.kendra.model.DescribeThesaurusRequest;
import software.amazon.awssdk.services.kendra.model.DescribeThesaurusResponse;
import software.amazon.awssdk.services.kendra.model.S3Path;
import software.amazon.awssdk.services.kendra.model.ThesaurusStatus;
public class CreateThesaurusExample { 
   public static void main(String[] args) throws InterruptedException { 
     KendraClient kendra = KendraClient.builder().build(); 
     String thesaurusName = "thesaurus-name"; 
     String thesaurusDescription = "thesaurus-description"; 
     String thesaurusRoleArn = "role-arn";
```

```
 String s3BucketName = "bucket-name"; 
    String s3Key = "thesaurus-file"; 
    String indexId = "index-id"; 
    System.out.println(String.format("Creating a thesaurus named %s", 
 thesaurusName)); 
    CreateThesaurusRequest createThesaurusRequest = CreateThesaurusRequest 
        .builder() 
        .name(thesaurusName) 
        .indexId(indexId) 
        .description(thesaurusDescription) 
        .roleArn(thesaurusRoleArn) 
        .sourceS3Path(S3Path.builder() 
             .bucket(s3BucketName) 
             .key(s3Key) 
            .buid().build();
    CreateThesaurusResponse createThesaurusResponse = 
 kendra.createThesaurus(createThesaurusRequest); 
    System.out.println(String.format("Thesaurus response %s", 
 createThesaurusResponse)); 
   String thesaurusId = createThesaurusResponse.id();
    System.out.println(String.format("Waiting until the thesaurus with ID %s is 
 created.", thesaurusId)); 
    while (true) { 
      DescribeThesaurusRequest describeThesaurusRequest = 
 DescribeThesaurusRequest.builder() 
          .id(thesaurusId) 
          .indexId(indexId) 
         .build();
      DescribeThesaurusResponse describeThesaurusResponse = 
 kendra.describeThesaurus(describeThesaurusRequest); 
      ThesaurusStatus status = describeThesaurusResponse.status(); 
      if (status != ThesaurusStatus.CREATING) { 
        break; 
      } 
      TimeUnit.SECONDS.sleep(60); 
    } 
    System.out.println("Thesaurus creation is complete.");
```
}

# <span id="page-1215-0"></span>Atualizando um dicionário de sinônimos

Não é possível alterar a configuração de um dicionário de sinônimos depois que ele é criado. Você pode alterar detalhes como nome do dicionário de sinônimos e informações do IAM. Você também pode alterar a localização do caminho do arquivo de dicionário de sinônimos no Amazon S3. Se você alterar o caminho para o arquivo do dicionário de sinônimos, Amazon Kendra substituirá o dicionário de sinônimos existente pelo dicionário de sinônimos especificado no caminho atualizado.

Pode levar até 30 minutos para ver os efeitos do arquivo de sinônimos atualizado.

#### **a** Note

Se houver erros de validação ou de sintaxe no arquivo de dicionário de sinônimos, o arquivo de dicionário de sinônimos carregado anteriormente será retido.

Os procedimentos a seguir mostram como modificar os detalhes do dicionário de sinônimos.

#### **Console**

Como modificar detalhes do dicionário de sinônimos

- 1. No painel de navegação à esquerda, no índice que deseja modificar, escolha Sinônimos.
- 2. Na página Sinônimo, selecione o dicionário de sinônimos que você deseja modificar e escolha Editar.
- 3. Na página Atualizar dicionário de sinônimos, atualize os detalhes do dicionário de sinônimos.
- 4. (Opcional) Escolha Alterar o caminho do arquivo do dicionário de sinônimos e, em seguida, especifique um Amazon S3 caminho para o novo arquivo do dicionário de sinônimos. O arquivo de dicionário de sinônimos existente é substituído pelo arquivo que você especificar. Se você não alterar o caminho, Amazon Kendra recarrega o dicionário de sinônimos a partir do caminho existente.

Se você selecionar Manter o arquivo de dicionário de sinônimos atual, Amazon Kendra não recarregará o arquivo de dicionário de sinônimos.

5. Escolha Salvar para salvar a nova configuração.

Você também pode recarregar o dicionário de sinônimos a partir do caminho do dicionário de sinônimos existente.

Para recarregar um dicionário de sinônimos a partir de um caminho existente

- 1. No painel de navegação à esquerda, no índice que deseja modificar, escolha Sinônimos.
- 2. Na página Sinônimo, selecione o dicionário de sinônimos que você deseja recarregar e escolha Atualizar.
- 3. Na página Recarregar arquivo de dicionário de sinônimos, confirme que você deseja atualizar o arquivo do dicionário de sinônimos.

#### CLI

Para atualizar um dicionário de sinônimos, chame update-thesaurus.

```
aws kendra update-thesaurus \
--index-id index-id \
--name "thesaurus-name" \
--description "thesaurus-description" \
--source-s3-path "Bucket=bucket-name,Key=thesaurus/synonyms.txt" \
--role-arn role-arn
```
Python

```
import boto3
from botocore.exceptions import ClientError
import pprint
import time
kendra = boto3.client("kendra")
print("Update a thesaurus")
thesaurus_name = "thesaurus-name"
thesaurus_description = "thesaurus-description"
thesaurus_role_arn = "role-arn"
thesaurus_id = "thesaurus-id"
index_id = "index-id"
s3_bucket_name = "bucket-name"
```

```
s3_key = "thesaurus-file"
source_s3_path= { 
     'Bucket': s3_bucket_name, 
     'Key': s3_key
}
try: 
     kendra.update_thesaurus( 
        Id = thesaurus id,IndexId = index id, Description = thesaurus_description, 
         Name = thesaurus_name, 
         RoleArn = thesaurus_role_arn, 
         SourceS3Path = source_s3_path 
     ) 
     print("Wait for Kendra to update the thesaurus.") 
     while True: 
          # Get thesaurus description 
         thesaurus_description = kendra.describe_thesaurus( 
              Id = thesaurus_id, 
             IndexId = index_id\lambda # If status is not UPDATING quit 
         status = thesaurus_description["Status"] 
         print("Updating thesaurus. Status: " + status) 
         if status != "UPDATING": 
              break 
         time.sleep(60)
except ClientError as e: 
          print("%s" % e)
print("Program ends.")
```
#### Java

```
package com.amazonaws.kendra;
import software.amazon.awssdk.services.kendra.KendraClient;
import software.amazon.awssdk.services.kendra.model.UpdateThesaurusRequest;
import software.amazon.awssdk.services.kendra.model.DescribeThesaurusRequest;
```

```
import software.amazon.awssdk.services.kendra.model.DescribeThesaurusResponse;
import software.amazon.awssdk.services.kendra.model.S3Path;
import software.amazon.awssdk.services.kendra.model.ThesaurusStatus;
public class UpdateThesaurusExample { 
   public static void main(String[] args) throws InterruptedException { 
     KendraClient kendra = KendraClient.builder().build(); 
     String thesaurusName = "thesaurus-name"; 
     String thesaurusDescription = "thesaurus-description"; 
     String thesaurusRoleArn = "role-arn"; 
     String s3BucketName = "bucket-name"; 
     String s3Key = "thesaurus-file"; 
     String thesaurusId = "thesaurus-id"; 
     String indexId = "index-id"; 
     UpdateThesaurusRequest updateThesaurusRequest = UpdateThesaurusRequest 
         .builder() 
         .id(thesaurusId) 
         .indexId(indexId) 
         .name(thesaurusName) 
         .description(thesaurusDescription) 
         .roleArn(thesaurusRoleArn) 
         .sourceS3Path(S3Path.builder() 
              .bucket(s3BucketName) 
              .key(s3Key) 
             .build().build();
     kendra.updateThesaurus(updateThesaurusRequest); 
     System.out.println(String.format("Waiting until the thesaurus with ID %s is 
  updated.", thesaurusId)); 
     // a new source s3 path requires re-consumption by Kendra 
     // and so can take as long as a Create Thesaurus operation 
     while (true) { 
       DescribeThesaurusRequest describeThesaurusRequest = 
  DescribeThesaurusRequest.builder() 
           .id(thesaurusId) 
           .indexId(indexId)
```

```
.build();
       DescribeThesaurusResponse describeThesaurusResponse = 
  kendra.describeThesaurus(describeThesaurusRequest); 
       ThesaurusStatus status = describeThesaurusResponse.status(); 
       if (status != ThesaurusStatus.UPDATING) { 
         break; 
       } 
       TimeUnit.SECONDS.sleep(60); 
     } 
     System.out.println("Thesaurus update is complete."); 
   }
}
```
## <span id="page-1219-0"></span>Atualizando um dicionário de sinônimos

Os procedimentos a seguir mostram como excluir um dicionário de sinônimos.

Console

- 1. No painel de navegação à esquerda, no índice que deseja modificar, escolha Sinônimos.
- 2. Na página Sinônimo, selecione o dicionário de sinônimos que deseja excluir.
- 3. Na página de Detalhes do dicionário de sinônimos, selecione Excluir e, em seguida, confirme para excluir.

#### CLI

Para excluir um dicionário de sinônimos de um índice com o AWS CLI, chamedeletethesaurus:

```
aws kendra delete-thesaurus \
--index-id index-id \
--id thesaurus-id
```
#### Python

import boto3 from botocore.exceptions import ClientError

```
kendra = boto3.client("kendra")
print("Delete a thesaurus")
thesaurus_id = "thesaurus-id"
index_id = "index-id"
try: 
     kendra.delete_thesaurus( 
         Id = thesaurus_id, 
        IndexId = indexid )
except ClientError as e: 
         print("%s" % e)
print("Program ends.")
```
Java

```
package com.amazonaws.kendra;
import software.amazon.awssdk.services.kendra.KendraClient;
import software.amazon.awssdk.services.kendra.model.DeleteThesaurusRequest;
public class DeleteThesaurusExample { 
   public static void main(String[] args) throws InterruptedException { 
     KendraClient kendra = KendraClient.builder().build(); 
     String thesaurusId = "thesaurus-id"; 
     String indexId = "index-id"; 
     DeleteThesaurusRequest updateThesaurusRequest = DeleteThesaurusRequest 
         .builder() 
         .id(thesaurusId) 
         .indexId(indexId) 
        .build();
     kendra.deleteThesaurus(updateThesaurusRequest); 
   }
}
```
# <span id="page-1221-0"></span>Destaques nos resultados da pesquisa

O destaque de sinônimos está ativado por padrão. As informações de destaque estão incluídas nos resultados da consulta do Amazon Kendra SDK e da CLI. Se você interagir Amazon Kendra usando o SDK ou a CLI, determinará como exibir os resultados.

Os destaques de sinônimos terão o tipo de destaque THESAURUS\_SYNONYM. Para obter mais informações sobre destaques, consulte o objeto [Destaque](https://docs.aws.amazon.com/kendra/latest/APIReference/API_Highlight.html).

# Tutorial: criando uma solução de pesquisa inteligente e enriquecida com metadados com o Amazon Kendra

[Este tutorial mostra como criar uma solução de pesquisa inteligente enriquecida com metadados,](https://aws.amazon.com/s3/) [baseada em linguagem natural, para os dados corporativos usando o Amazon Kendra](https://aws.amazon.com/s3/)[, o Amazon](https://aws.amazon.com/kendra/)  [Comprehend, o Amazon Simple](https://aws.amazon.com/kendra/) [Storage Service \(S](https://aws.amazon.com/s3/)[3\) e.](https://aws.amazon.com/comprehend/) [AWS CloudShell](https://aws.amazon.com/cloudshell/)

O Amazon Kendra é um serviço de pesquisa inteligente que pode criar um índice de pesquisa para seus repositórios de dados não estruturados em linguagem natural. Para facilitar que o clientes encontrem e filtrem respostas relevantes, use o Amazon Comprehend para extrair metadados dosdados e inseri-los no índice de pesquisa do Amazon Kendra.

O Amazon Comprehend é um serviço gerenciado de processamento de linguagem natural (PLN) capaz de identificar entidades. Entidades são referências a pessoas, lugares, locais, organizações e objetos nos dados.

Este tutorial usa um conjunto de dados de amostra de artigos de notícias para extrair entidades, convertê-las em metadados e inseri-las no índice do Amazon Kendra para realizar pesquisas. Os metadados adicionados permitem filtrar os resultados da pesquisa usando qualquer subconjunto dessas entidades e melhoram a precisão da pesquisa. Ao seguir este tutorial, você aprenderá como criar uma solução de pesquisa para seus dados corporativos sem nenhum conhecimento especializado em machine learning.

Este tutorial mostra como criar sua solução de pesquisa usando as seguintes etapas:

- 1. Armazenar um conjunto de dados de amostra de artigos de notícias no Amazon S3.
- 2. Usar o Amazon Comprehend para extrair entidades dos dados.
- 3. Executar um script Python 3 para converter as entidades no formato de metadados do índice Amazon Kendra e armazenar esses metadados no S3.
- 4. Criar um índice de pesquisa do Amazon Kendra e ingerir os dados e os metadados.
- 5. O índice de pesquisa da consulta.

O diagrama mostra o seguinte fluxo de trabalho:

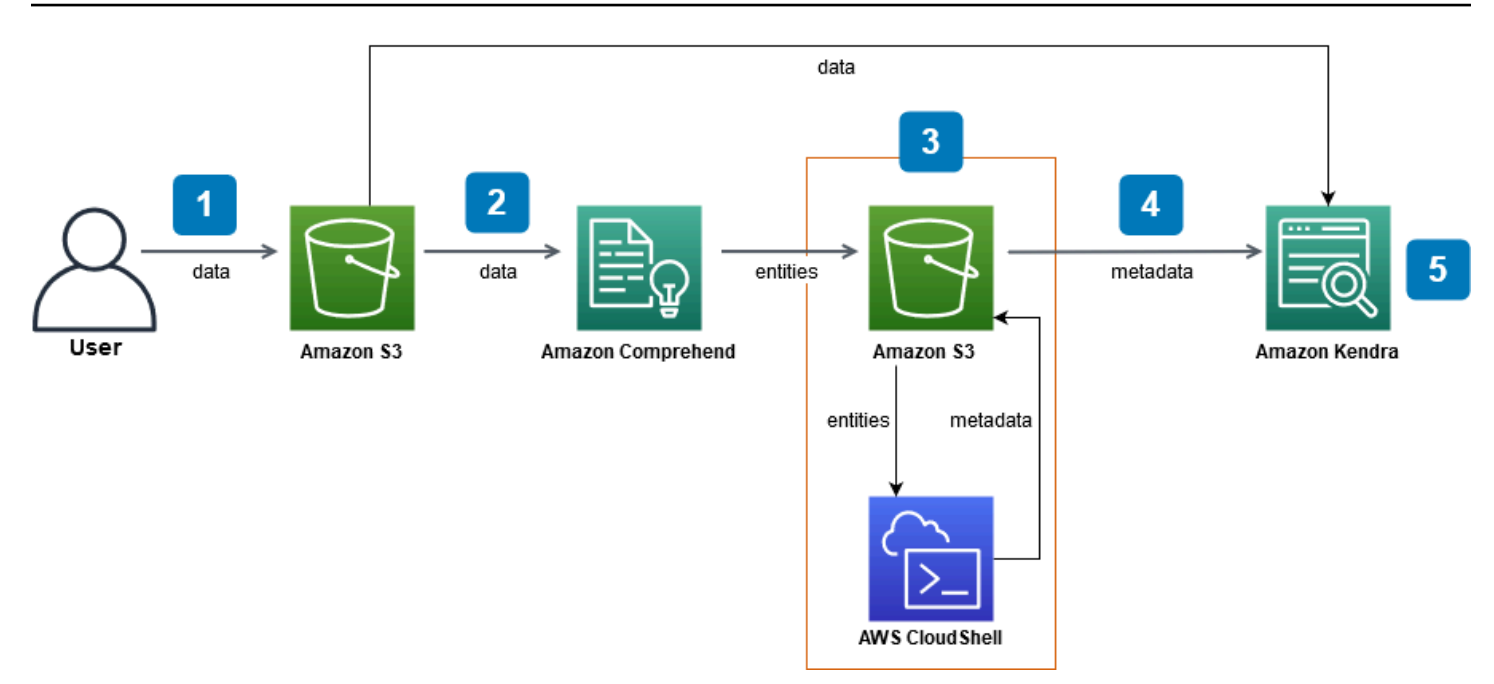

Tempo estimado para concluir este tutorial: 1 hora

Custo estimado: algumas das ações deste tutorial geram cobranças na sua conta AWS. [Para obter](https://aws.amazon.com/kendra/pricing/)  [mais informações sobre o custo de cada serviço, consulte as páginas de preços do](https://aws.amazon.com/kendra/pricing/) [Amazon S](https://aws.amazon.com/s3/pricing/)[3, do](https://aws.amazon.com/kendra/pricing/) [Amazon](https://aws.amazon.com/kendra/pricing/) [Comprehend e do Amazon Kendra](https://aws.amazon.com/comprehend/pricing/) [AWS CloudShell](https://aws.amazon.com/cloudshell/pricing/)[.](https://aws.amazon.com/kendra/pricing/)

#### Tópicos

- [Pré-requisitos](#page-1223-0)
- [Etapa 1: adicionando documentos ao Amazon S3](#page-1224-0)
- [Etapa 2: executar um trabalho de análise de entidades no Amazon Comprehend](#page-1234-0)
- [Etapa 3: formatar a saída da análise de entidades como metadados do Amazon Kendra](#page-1243-0)
- [Etapa 4: criar um índice de pesquisa do Amazon Kendra e ingerir os metadados.](#page-1256-0)
- [Etapa 5: consultar o índice do Amazon Kendra](#page-1280-0)
- [Etapa 5: limpar](#page-1291-0)

# <span id="page-1223-0"></span>Pré-requisitos

Para concluir este tutorial, você precisará dos seguintes recursos:

• Uma conta da AWS. Se não tiver uma conta da AWS, siga as etapas em [Configurar o Amazon](https://docs.aws.amazon.com/kendra/latest/dg/setup.html#aws-kendra-set-up-aws-account) [Kendra](https://docs.aws.amazon.com/kendra/latest/dg/setup.html#aws-kendra-set-up-aws-account) para configurar sua conta da AWS.
- Um computador de desenvolvimento que executa Windows, macOS, Linux ou Unix para acessar o console de gerenciamento da AWS. Para obter mais informações, consulte [Configurar o console](https://docs.aws.amazon.com/awsconsolehelpdocs/latest/gsg/working-with-console.html) [de gerenciamento da AWS](https://docs.aws.amazon.com/awsconsolehelpdocs/latest/gsg/working-with-console.html).
- Um usuário do IAM [AWS Identity and Access Management](https://aws.amazon.com/iam/) Para saber como configurar usuários e grupos para sua conta, consulte o tutorial de [Conceitos básicos](https://docs.aws.amazon.com/IAM/latest/UserGuide/getting-started.html) no Guia do usuário do IAM.

Se você estiver usando o AWS Command Line Interface, também precisará anexar a política a seguir ao usuário do IAM para conceder a ele as permissões básicas necessárias para concluir este tutorial.

Para obter mais informações, consulte [Criar políticas do IAM](https://docs.aws.amazon.com/IAM/latest/UserGuide/access_policies_create.html) em [Adicionar e remover permissões](https://docs.aws.amazon.com/IAM/latest/UserGuide/access_policies_manage-attach-detach.html)  [de identidade do IAM..](https://docs.aws.amazon.com/IAM/latest/UserGuide/access_policies_manage-attach-detach.html)

- A [Lista de serviços regionais da AWS.](https://aws.amazon.com/about-aws/global-infrastructure/regional-product-services/) Para reduzir a latência, escolha a região AWS mais próxima da sua localização geográfica que seja compatível com o Amazon Comprehend e o Amazon Kendra.
- (Opcional) Um [AWS Key Management Service.](https://docs.aws.amazon.com/kms/latest/developerguide/overview.html) Embora este tutorial não use criptografia, talvez você queira usar as melhores práticas de criptografia para o caso de uso específico.
- (Opcional) Uma [Amazon Virtual Private Cloud.](https://docs.aws.amazon.com/vpc/latest/userguide/what-is-amazon-vpc.html) Embora este tutorial não use VCP, talvez você queira usar as melhores práticas de VCP para garantir a segurança dos dados do caso de uso específico.

# Etapa 1: adicionando documentos ao Amazon S3

Antes de executar um trabalho de análise de entidades do Amazon Comprehend no conjunto de dados, você cria um bucket do Amazon S3 para hospedar os dados, os metadados e a saída da análise de entidades do Amazon Comprehend.

# Tópicos

- [Baixar o conjunto de dados de amostra](#page-1225-0)
- [Criar um bucket do Amazon S3](#page-1226-0)
- [Criação de pastas de dados e metadados no bucket do S3](#page-1229-0)
- [Carregue os dados de entrada](#page-1232-0)

# <span id="page-1225-0"></span>Baixar o conjunto de dados de amostra

Antes que o Amazon Comprehend possa executar um trabalho de análise de entidades em seus dados, você deve baixar e extrair o conjunto de dados e carregá-lo em um bucket do S3.

Para baixar e extrair o conjunto de dados (console)

- 1. Baixe a pasta [tutorial-dataset.zip](https://docs.aws.amazon.com/kendra/latest/dg/samples/tutorial-dataset.zip) em seu dispositivo.
- 2. Extraia a pasta tutorial-dataset para acessar a pasta data.

Para baixar e extrair o conjunto de dados (terminal)

1. Faça o download de tutorial-dataset, execute o seguinte comando na janela do terminal:

Linux

```
curl -o path/tutorial-dataset.zip https://docs.aws.amazon.com/kendra/latest/dg/
samples/tutorial-dataset.zip
```
Onde:

• *path/* é o caminho do arquivo local para o local em que você deseja salvar a pasta zip.

# macOS

```
curl -o path/tutorial-dataset.zip https://docs.aws.amazon.com/kendra/latest/dg/
samples/tutorial-dataset.zip
```
# Onde:

• *path/* é o caminho do arquivo local para o local em que você deseja salvar a pasta zip.

# **Windows**

curl -o *path/*tutorial-dataset.zip https://docs.aws.amazon.com/kendra/latest/dg/ samples/tutorial-dataset.zip

- *path/* é o caminho do arquivo local para o local em que você deseja salvar a pasta zip.
- 2. Para extrair os dados da pasta zip, execute o seguinte comando na janela do terminal:

Linux

unzip *path/*tutorial-dataset.zip -d *path/*

Onde:

• *path/* é o caminho do arquivo local para sua pasta zip salva.

# macOS

unzip *path/*tutorial-dataset.zip -d *path/*

Onde:

• *path/* é o caminho do arquivo local para sua pasta zip salva.

Windows

tar -xf *path/*tutorial-dataset.zip -C *path/*

Onde:

• *path/* é o caminho do arquivo local para sua pasta zip salva.

No final desta etapa, você deve ter os arquivos extraídos em uma pasta descompactada chamada tutorial-dataset. Essa pasta contém um arquivo README com uma atribuição de código aberto do Apache 2.0 e uma pasta chamada data contendo o conjunto de dados deste tutorial. O conjunto de dados consiste em 100 arquivos com .story extensões.

# <span id="page-1226-0"></span>Criar um bucket do Amazon S3

Depois de baixar e extrair a pasta de dados de amostra, você a armazena em um bucket do Amazon S3.

### **A** Important

O nome do bucket do Amazon S3 deve ser exclusivo em todos os AWS.

Para criar um bucket do S3 (console)

- 1. Faça login no AWS Management Console e abra o console do Amazon S3 em https:// [console.aws.amazon.com/s3/](https://console.aws.amazon.com/s3/).
- 2. Em Buckets, escolha Criar bucket.
- 3. Em Bucket name (Nome do bucket), insira um nome exclusivo.
- 4. Para Região, escolha a região da AWS onde você deseja criar o bucket.

**a** Note

Você deve escolher uma região que ofereça suporte ao Amazon Comprehend e ao Amazon Kendra. Não é possível alterar a região de um bucket após sua criação.

- 5. Deixe as configurações padrão para Propriedade do objeto, Configurações de bucket para bloquear acesso público, Versionamento de bucket e Tags.
- 6. Em Criptografia padrão, escolha Desabilitar.
- 7. Mantenha as configurações padrão para as Configurações avançadas.
- 8. Revise as configurações do bucket e escolha Criar bucket.

Para criar um bucket do S3 (AWS CLI)

1. Para criar um bucket do S3 com a , use o comando create-bucket no AWS CLI:

Linux

```
aws s3api create-bucket \ 
         --bucket DOC-EXAMPLE-BUCKET \ 
         --region aws-region \ 
         --create-bucket-configuration LocationConstraint=aws-region
```
- *DOC-EXAMPLE-BUCKET* é o nome do bucket.
- *aws-region* é a região na qual você deseja criar o bucket.

#### macOS

```
aws s3api create-bucket \ 
         --bucket DOC-EXAMPLE-BUCKET \ 
         --region aws-region \ 
         --create-bucket-configuration LocationConstraint=aws-region
```
# Onde:

- *DOC-EXAMPLE-BUCKET* é o nome do bucket.
- *aws-region* é a região na qual você deseja criar o bucket.

## Windows

```
aws s3api create-bucket ^ 
         --bucket DOC-EXAMPLE-BUCKET ^ 
         --region aws-region ^ 
         --create-bucket-configuration LocationConstraint=aws-region
```
#### Onde:

- *DOC-EXAMPLE-BUCKET* é o nome do bucket.
- *aws-region* é a região na qual você deseja criar o bucket.

# **a** Note

Você deve escolher uma região que ofereça suporte ao Amazon Comprehend e ao Amazon Kendra. Não é possível alterar a região de um bucket após sua criação.

2. Para garantir que o bucket foi criado com êxito, execute o comando [lista:](https://awscli.amazonaws.com/v2/documentation/api/latest/reference/s3/ls.html)

#### Linux

aws s3 ls

## macOS

aws s3 ls

# Windows

aws s3 ls

# <span id="page-1229-0"></span>Criação de pastas de dados e metadados no bucket do S3

Depois de criar o bucket do S3, crie pastas de dados e metadados nele.

Para criar pastas no bucket do S3 (console)

- 1. Abra o console do Amazon S3 em [https://console.aws.amazon.com/s3/.](https://console.aws.amazon.com/s3/)
- 2. Em Buckets, clique no nome do bucket na lista de buckets.
- 3. Na guia Objetos, escolha Criar pasta.
- 4. Para o novo nome da pasta, insira **data**.
- 5. Para a configuração de criptografia, escolha Desabilitar.
- 6. Selecione Create folder (Criar pasta).
- 7. Repita as etapas 3 a 6 para criar outra pasta para armazenar os metadados do Amazon Kendra e nomeie a pasta criada na etapa 4. **metadata**

Para criar pastas no bucket do S3 (AWS CLI)

1. Para criar a pasta data n bucket do S3, use o comando [put-object](https://awscli.amazonaws.com/v2/documentation/api/latest/reference/s3api/put-object.html) no AWS CLI:

Linux

```
aws s3api put-object \ 
         --bucket DOC-EXAMPLE-BUCKET \
```
--key data/

#### Onde:

• *DOC-EXAMPLE-BUCKET* é o nome do bucket.

# macOS

```
aws s3api put-object \ 
         --bucket DOC-EXAMPLE-BUCKET \ 
         --key data/
```
# Onde:

• *DOC-EXAMPLE-BUCKET* é o nome do bucket.

# Windows

```
aws s3api put-object ^ 
         --bucket DOC-EXAMPLE-BUCKET ^ 
         --key data/
```
Onde:

- *DOC-EXAMPLE-BUCKET* é o nome do bucket.
- 2. Para criar a pasta metadata n bucket do S3, use o comando [put-object](https://awscli.amazonaws.com/v2/documentation/api/latest/reference/s3api/put-object.html) no AWS CLI:

Linux

```
aws s3api put-object \ 
         --bucket DOC-EXAMPLE-BUCKET \ 
         --key metadata/
```
Onde:

• *DOC-EXAMPLE-BUCKET* é o nome do bucket.

#### macOS

```
aws s3api put-object \ 
         --bucket DOC-EXAMPLE-BUCKET \ 
         --key metadata/
```
### Onde:

• *DOC-EXAMPLE-BUCKET* é o nome do bucket.

# **Windows**

```
aws s3api put-object ^ 
         --bucket DOC-EXAMPLE-BUCKET ^ 
         --key metadata/
```
#### Onde:

- *DOC-EXAMPLE-BUCKET* é o nome do bucket.
- 3. Para garantir que as pastas tenham sido criadas com sucesso, verifique o conteúdo do bucket usando o comando [lista:](https://awscli.amazonaws.com/v2/documentation/api/latest/reference/s3/ls.html)

Linux

```
aws s3 ls s3://DOC-EXAMPLE-BUCKET/
```
Onde:

• *DOC-EXAMPLE-BUCKET* é o nome do bucket.

# macOS

aws s3 ls s3://*DOC-EXAMPLE-BUCKET*/

Onde:

• *DOC-EXAMPLE-BUCKET* é o nome do bucket.

#### **Windows**

aws s3 ls s3://*DOC-EXAMPLE-BUCKET*/

Onde:

• *DOC-EXAMPLE-BUCKET* é o nome do bucket.

# <span id="page-1232-0"></span>Carregue os dados de entrada

Depois de criar pastas de dados e metadados, carregue o conjunto de dados de amostra na pasta data.

Para carregar o conjunto de dados de amostra na pasta de dados (Console)

- 1. Abra o console do Amazon S3 em [https://console.aws.amazon.com/s3/.](https://console.aws.amazon.com/s3/)
- 2. Em Buckets, clique no nome do bucket na lista de buckets e, em seguida, escolha.
- 3. Selecione Adicionar arquivo e clique em Carregar arquivo.
- 4. Na caixa de diálogo, navegue até a pasta data dentro da pasta tutorial-dataset em seu dispositivo local, selecione todos os arquivos e escolha Abrir.
- 5. Mantenha as configurações padrão para Destino, Permissões e Propriedades.
- 6. Escolha Carregar.

Para carregar o conjunto de dados de amostra na pasta de dados (AWS CLI)

1. Para carregar os dados de amostra na pasta, use o comando data [copiar](https://awscli.amazonaws.com/v2/documentation/api/latest/reference/s3/cp.html) em AWS CLI:

Linux

aws s3 cp *path/*tutorial-dataset/data s3://*DOC-EXAMPLE-BUCKET*/data/ --recursive

- *path/* é o caminho do arquivo para a pasta tutorial-dataset no seu dispositivo,
- *DOC-EXAMPLE-BUCKET* é o nome do bucket.

#### macOS

aws s3 cp *path/*tutorial-dataset/data s3://*DOC-EXAMPLE-BUCKET*/data/ --recursive

#### Onde:

- *path/* é o caminho do arquivo para a pasta tutorial-dataset no seu dispositivo,
- *DOC-EXAMPLE-BUCKET* é o nome do bucket.

# Windows

aws s3 cp *path/*tutorial-dataset/data s3://*DOC-EXAMPLE-BUCKET*/data/ --recursive

# Onde:

- *path/* é o caminho do arquivo para a pasta tutorial-dataset no seu dispositivo,
- *DOC-EXAMPLE-BUCKET* é o nome do bucket.
- 2. Para garantir que os arquivos do conjunto de dados tenham sido enviados com sucesso para a pasta data, use o comando [list](https://awscli.amazonaws.com/v2/documentation/api/latest/reference/s3/ls.html) na AWS CLI:

Linux

aws s3 ls s3://*DOC-EXAMPLE-BUCKET*/data/

Onde:

• *DOC-EXAMPLE-BUCKET* é o nome do bucket.

# macOS

aws s3 ls s3://*DOC-EXAMPLE-BUCKET*/data/

Onde:

• *DOC-EXAMPLE-BUCKET* é o nome do bucket.

#### **Windows**

aws s3 ls s3://*DOC-EXAMPLE-BUCKET*/data/

Onde:

• *DOC-EXAMPLE-BUCKET* é o nome do bucket.

Ao final desta etapa, você terá um bucket do S3 com o conjunto de dados armazenado dentro da pasta data e uma pasta metadata vazia, que armazenará os metadados do Amazon Kendra.

# <span id="page-1234-1"></span>Etapa 2: executar um trabalho de análise de entidades no Amazon **Comprehend**

Depois de armazenar o conjunto de dados de amostra no bucket do S3, execute um trabalho de análise de entidades do Amazon Comprehend para extrair entidades dos documentos. Essas entidades formarão atributos personalizados do Amazon Kendra e ajudarão você a filtrar os resultados da pesquisa no índice. Para obter mais informações, consulte [Detectar eventos.](https://docs.aws.amazon.com/comprehend/latest/dg/how-entities.html)

Tópicos

• [executando um trabalho de análise de entidades no Amazon Comprehend](#page-1234-0)

# <span id="page-1234-0"></span>executando um trabalho de análise de entidades no Amazon Comprehend

Depois de armazenar o conjunto de dados,, execute um trabalho de análise de entidades do Amazon Comprehend.

Se estiver usando a CLI AWS nesta etapa, primeiro crie e anexe uma função e um perfil do IAM da AWS para o Amazon Comprehend e, em seguida, execute um trabalho de análise de entidades. Para executar um trabalho de análise de entidades dos dados de amostra, o Amazon Comprehend precisa de:

- um perfil do IAM da AWS Identity and Access Management que a reconhece como uma entidade confiável
- uma política do IAM da AWS que tenha permissões suficientes para acessar o bucket do S3.

Para obter mais informações, consulte [Como o Amazon Comprehend funciona com o IAM](https://docs.aws.amazon.com/comprehend/latest/dg/security_iam_service-with-iam.html) e [Políticas](https://docs.aws.amazon.com/comprehend/latest/dg/security_iam_id-based-policy-examples.html)  [baseadas em identidade para o Amazon Comprehend](https://docs.aws.amazon.com/comprehend/latest/dg/security_iam_id-based-policy-examples.html).

Para executar um trabalho de análise de entidades no Amazon Comprehend (console)

1. Abra o console do Amazon Comprehend em <https://console.aws.amazon.com/comprehend/>.

# **A** Important

Certifique-se de que você esteja na mesma região em que você criou o bucket do Amazon S3. Se estiver em outra região, escolha a região da AWS na qual você criou o bucket do S3 no Seletor de Regiões na barra de navegação na parte superior.

- 2. Escolha Executar o Amazon Comprehend).
- 3. No painel de navegação à esquerda, escolha Trabalhos de análise.
- 4. Escolha Criar trabalho.
- 5. Na seção Configurações de trabalho, faça o seguinte:
	- a. Em Nome, insira **data-entities-analysis**.
	- b. Em Tipo de análise, escolha Entidades.
	- c. Em Idioma, escolha Inglês.
	- d. Mantenha a Criptografia do trabalho desativada.
- 6. Na seção Dados de entrada, faça o seguinte:
	- a. Em Fonte de dados, escolha Meus documentos.
	- b. Para a Localização do S3, escolha Procurar no S3.
	- c. Em Escolher recursos, clique no nome do bucket na lista de buckets.
	- d. Em Objetos, selecione o botão de opção para data e escolha Escolher.
	- e. Em Formato de entrada, escolha Um documento por linha.
- 7. Na seção Dados de saída, faça o seguinte:
	- a. Para a Localização do S3, escolha Procurar no S3 e, em seguida, escolha a caixa de opção para o bucket na lista de buckets e escolha Escolher.
	- b. Mantenha a Criptografia desativada.
- 8. Na seção Permissões de acesso, faça o seguinte:
- a. Em Perfil do IAM), escolha Criar um perfil do IAM).
- b. Em Permissões para acessar, escolha Buckets do S3 de entrada e saída.
- c. Em Sufixo do nome, insira **comprehend-role**. Essa função fornece acesso ao bucket do Amazon S3.
- 9. Mantenha a Configuração da VPC padrão.
- 10. Escolha Criar trabalho.

Para executar um trabalho de análise de entidades no Amazon Comprehend (AWS CLI)

- 1. Para criar e anexar um perfil do IAM para a Amazon Comprehend que a reconheça como uma entidade confiável, faça o seguinte:
	- a. Salve a política de confiança a seguir como um arquivo JSON chamado comprehendtrust-policy.json em um editor ou texto em seu computador.

```
{ 
   "Version": "2012-10-17", 
   "Statement": [ 
     { 
        "Effect": "Allow", 
        "Principal": { 
          "Service": "comprehend.amazonaws.com" 
        }, 
        "Action": "sts:AssumeRole" 
     } 
  \mathbf{I}}
```
b. Para criar um perfil do IAM chamado comprehend-role e anexar o arquivo comprehendtrust-policy.json salvo para ele, use o comando [create-role:](https://awscli.amazonaws.com/v2/documentation/api/latest/reference/iam/create-role.html)

Linux

```
aws iam create-role \ 
           --role-name comprehend-role \ 
           --assume-role-policy-document file://path/comprehend-trust-
policy.json
```
Onde:

• *path*/ é o caminho do arquivo para a pasta comprehend-trust-policy.json no dispositivo local.

macOS

```
aws iam create-role \ 
           --role-name comprehend-role \ 
           --assume-role-policy-document file://path/comprehend-trust-
policy.json
```
Onde:

• *path/* é o caminho do arquivo para a pasta comprehend-trust-policy.json no dispositivo local.

Windows

```
aws iam create-role ^ 
           --role-name comprehend-role ^ 
           --assume-role-policy-document file://path/comprehend-trust-
policy.json
```
Onde:

- *path/* é o caminho do arquivo para a pasta comprehend-trust-policy.json no dispositivo local.
- c. Copie o nome do recurso da Amazon (ARN) no editor de texto e salve-o localmente como comprehend-role-arn.

**a** Note

O ARN tem um formato semelhante a *arn:aws:iam::123456789012:role/ comprehend-role*. Você precisa do ARN no qual você salvou comprehendrole-arn para executar o trabalho de análise do Amazon Comprehend.

executando um trabalho de análise de entidades no Amazon Comprehend 1225

- 2. Para criar e anexar uma política do IAM ao seu perfil do IAM do IAM que conceda permissões para acessar seu bucket do S3, faça o seguinte:
	- a. Salve a política de confiança a seguir como um arquivo JSON chamado comprehend-S3 access-policy.json em um editor ou texto em seu computador.

```
{ 
     "Version": "2012-10-17", 
     "Statement": [ 
          { 
               "Action": [ 
                    "s3:GetObject" 
               ], 
               "Resource": [ 
                    "arn:aws:s3:::DOC-EXAMPLE-BUCKET/*" 
               ], 
               "Effect": "Allow" 
          }, 
          { 
               "Action": [ 
                    "s3:ListBucket" 
               ], 
               "Resource": [ 
                    "arn:aws:s3:::DOC-EXAMPLE-BUCKET" 
               ], 
               "Effect": "Allow" 
          }, 
          { 
               "Action": [ 
                    "s3:PutObject" 
               ], 
               "Resource": [ 
                    "arn:aws:s3:::DOC-EXAMPLE-BUCKET/*" 
               ], 
               "Effect": "Allow" 
          } 
     ]
}
```
b. Para criar uma política do IAM chamada comprehend-S3-access-policy para acessar o bucket do S3, use o comando [create-policy:](https://awscli.amazonaws.com/v2/documentation/api/latest/reference/iam/create-policy.html)

Linux

```
aws iam create-policy \ 
           --policy-name comprehend-S3-access-policy \ 
           --policy-document file://path/comprehend-S3-access-policy.json
```
Onde:

• *path/* é o caminho do arquivo para a pasta comprehend-S3-accesspolicy.json no dispositivo local.

macOS

```
aws iam create-policy \ 
           --policy-name comprehend-S3-access-policy \ 
           --policy-document file://path/comprehend-S3-access-policy.json
```
Onde:

• *path/* é o caminho do arquivo para a pasta comprehend-S3-accesspolicy.json no dispositivo local.

Windows

```
aws iam create-policy ^ 
           --policy-name comprehend-S3-access-policy ^ 
           --policy-document file://path/comprehend-S3-access-policy.json
```
- *path/* é o caminho do arquivo para a pasta comprehend-S3-accesspolicy.json no dispositivo local.
- c. Copie o nome do recurso da Amazon (ARN) no editor de texto e salve-o localmente como comprehend-S3-access-arn.

# **a** Note

O ARN tem um formato semelhante a *arn:aws:iam::123456789012:role/ comprehend-S3-access-policy*. Você precisa do ARN em que salvou comprehend-S3-access-arn para anexar comprehend-S3-access-policy ao perfil do IAM.

d. Use o comando [attach-role-policy](https://awscli.amazonaws.com/v2/documentation/api/latest/reference/iam/attach-role-policy.html) para anexar comprehend-S3-access-policy ao perfil do IAM:

Linux

```
aws iam attach-role-policy \ 
           --policy-arn policy-arn \ 
           --role-name comprehend-role
```
Onde:

• *policy-arn* é o ARN com o qual você salvou comprehend-S3-access-arn.

macOS

```
aws iam attach-role-policy \ 
           --policy-arn policy-arn \ 
           --role-name comprehend-role
```
Onde:

• *policy-arn* é o ARN com o qual você salvou comprehend-S3-access-arn.

Windows

```
aws iam attach-role-policy ^ 
           --policy-arn policy-arn ^ 
           --role-name comprehend-role
```
- *policy-arn* é o ARN com o qual você salvou comprehend-S3-access-arn.
- 3. [Para executar um trabalho de análise de entidades do Amazon Comprehend, use o comando](https://awscli.amazonaws.com/v2/documentation/api/latest/reference/comprehend/start-entities-detection-job.html)  [start-entities-detection-job:](https://awscli.amazonaws.com/v2/documentation/api/latest/reference/comprehend/start-entities-detection-job.html)

#### Linux

```
aws comprehend start-entities-detection-job \ 
         --input-data-config S3Uri=s3://DOC-EXAMPLE-BUCKET/
data/,InputFormat=ONE_DOC_PER_FILE \ 
         --output-data-config S3Uri=s3://DOC-EXAMPLE-BUCKET/ \ 
         --data-access-role-arn role-arn \ 
         --job-name data-entities-analysis \ 
         --language-code en \ 
         --region aws-region
```
Onde:

- *DOC-EXAMPLE-BUCKET* é o nome do bucket do S3.
- *policy-arn* é o ARN com o qual você salvou comprehend-role-arn.
- *aws-region* é sua região da AWS.

# macOS

```
aws comprehend start-entities-detection-job \ 
         --input-data-config S3Uri=s3://DOC-EXAMPLE-BUCKET/
data/,InputFormat=ONE_DOC_PER_FILE \ 
         --output-data-config S3Uri=s3://DOC-EXAMPLE-BUCKET/ \ 
         --data-access-role-arn role-arn \ 
         --job-name data-entities-analysis \ 
         --language-code en \ 
         --region aws-region
```
- *DOC-EXAMPLE-BUCKET* é o nome do bucket do S3.
- *policy-arn* é o ARN com o qual você salvou comprehend-role-arn.
- *aws-region* é sua região da AWS.

#### **Windows**

```
aws comprehend start-entities-detection-job ^
         --input-data-config S3Uri=s3://DOC-EXAMPLE-BUCKET/
data/, InputFormat=ONE_DOC_PER_FILE ^
         --output-data-config S3Uri=s3://DOC-EXAMPLE-BUCKET/ ^ 
         --data-access-role-arn role-arn ^ 
         --job-name data-entities-analysis ^ 
         --language-code en ^ 
         --region aws-region
```
Onde:

- *DOC-EXAMPLE-BUCKET* é o nome do bucket do S3.
- *policy-arn* é o ARN com o qual você salvou comprehend-role-arn.
- *aws-region* é sua região da AWS.
- 4. Copie a análise das entidades JobId e salve-a em um editor de texto como comprehend-jobid. JobId ajuda a rastrear o status do trabalho de análise de entidades.
- 5. Para acompanhar o progresso do trabalho de análise de entidades, use o comando [describe](https://awscli.amazonaws.com/v2/documentation/api/latest/reference/comprehend/describe-entities-detection-job.html)[entities-detection-job:](https://awscli.amazonaws.com/v2/documentation/api/latest/reference/comprehend/describe-entities-detection-job.html)

Linux

```
aws comprehend describe-entities-detection-job \ 
         --job-id entities-job-id \ 
         --region aws-region
```
Onde:

- *entities-job-id* é o comprehend-job-id salvo
- *aws-region* é sua região da AWS.

macOS

```
aws comprehend describe-entities-detection-job \ 
         --job-id entities-job-id \
```
#### --region *aws-region*

#### Onde:

- *entities-job-id* é o comprehend-job-id salvo
- *aws-region* é sua região da AWS.

# Windows

```
aws comprehend describe-entities-detection-job ^
         --job-id entities-job-id ^ 
         --region aws-region
```
Onde:

- *entities-job-id* é o comprehend-job-id salvo
- *aws-region* é sua região da AWS.

Pode levar vários minutos para que JobStatus seja alterado para COMPLETED.

Ao final dessa etapa, o Amazon Comprehend armazena os resultados da análise de entidades como um arquivo output.tar.gz compactado dentro de uma pasta dentro de output uma pasta gerada automaticamente no bucket do S3. O status do trabalho de análise deve estar concluído antes de passar para a próxima etapa.

# Etapa 3: formatar a saída da análise de entidades como metadados do Amazon Kendra

Para converter as entidades extraídas pelo Amazon Comprehend para o formato de metadados exigido por um índice do Amazon Kendra, execute um script Python 3. Os resultados da conversão são armazenados na pasta metadata do bucket da Amazon S3.

Para obter mais informações sobre o formato e a estrutura dos metadados do Amazon Kendra, consulte [Metadados do documento do S3.](https://docs.aws.amazon.com/kendra/latest/dg/s3-metadata.html)

#### Tópicos

• [Baixando e extraindo a saída do Amazon Comprehend](#page-1244-0)

- [Carregando a saída no bucket do S3](#page-1247-0)
- [Conversão da saída para o formato de metadados do Amazon Kendra](#page-1249-0)
- [Como limpar o bucket do Amazon S3](#page-1254-0)

# <span id="page-1244-0"></span>Baixando e extraindo a saída do Amazon Comprehend

Para formatar a saída da análise de entidades do Amazon Comprehend, você deve primeiro baixar o arquivo de análise de entidades do Amazon Comprehend do output.tar.gz e extrair o arquivo de análise de entidades.

Para baixar e extrair os arquivos de saída (console)

- 1. No console do Amazon Comprehend, no painel de navegação, acesse às Tarefas de análise..
- 2. Escolha sua tarefa de análise de entidades data-entities-analysis.
- 3. Em Saída, escolha o link exibido ao lado do Local dos dados de saída. Isso redireciona você para o arquivo de output.tar.gz em seu bucket do S3.
- 4. Na página Visão geral selecione Fazer download.

# **G** Tip

A saída de todos os trabalhos de análise do Amazon Comprehend tem o mesmo nome. Renomear p arquivo ajudará você a rastreá-lo com mais facilidade.

5. Descompacte e extraia o arquivo do Amazon Comprehend baixado para o seu dispositivo.

Para baixar e extrair os arquivos de saída (AWS CLI)

1. Para acessar o nome da pasta gerada automaticamente pelo Amazon Comprehend no bucket do S3 que contém os resultados do trabalho de análise de entidades, use o comando [describe](https://awscli.amazonaws.com/v2/documentation/api/latest/reference/comprehend/describe-entities-detection-job.html)[entities-detection-job:](https://awscli.amazonaws.com/v2/documentation/api/latest/reference/comprehend/describe-entities-detection-job.html)

Linux

```
aws comprehend describe-entities-detection-job \ 
           --job-id entities-job-id \ 
           --region aws-region
```
#### Onde:

- *entities-job-id* é o comprehend-job-id salvo de [the section called "Etapa 2:](#page-1234-1)  [detectar entidades",](#page-1234-1)
- *aws-region* é sua região da AWS.

#### macO<sub>S</sub>

```
aws comprehend describe-entities-detection-job \ 
           --job-id entities-job-id \ 
           --region aws-region
```
Onde:

- *entities-job-id* é o comprehend-job-id salvo de [the section called "Etapa 2:](#page-1234-1)  [detectar entidades",](#page-1234-1)
- *aws-region* é sua região da AWS.

# Windows

```
aws comprehend describe-entities-detection-job ^
           --job-id entities-job-id ^ 
           --region aws-region
```
Onde:

- *entities-job-id* é o comprehend-job-id salvo de [the section called "Etapa 2:](#page-1234-1)  [detectar entidades",](#page-1234-1)
- *aws-region* é sua região da AWS.
- 2. Do objeto OutputDataConfig na descrição do cargo de sua entidade, copie e salve o valor S3Uri como comprehend-S3uri em um editor de texto.

# **a** Note

O valor S3Uri tem um formato semelhante a *s3://DOC-EXAMPLE-BUCKET/.../ output/output.tar.gz*.

3. Para baixar o arquivo de saída das entidades, use o comando [copiar](https://awscli.amazonaws.com/v2/documentation/api/latest/reference/s3/cp.html):

#### Linux

aws s3 cp *s3://DOC-EXAMPLE-BUCKET/.../output/output.tar.gz path/*output.tar.gz

Onde:

- *s3://DOC-EXAMPLE-BUCKET/.../output/output.tar.gz* é o valor S3Uri que você salvou como comprehend-S3uri
- *path/* é o diretório local em que você deseja salvar a saída.

#### macOS

aws s3 cp *s3://DOC-EXAMPLE-BUCKET/.../output/output.tar.gz path/*output.tar.gz

#### Onde:

- *s3://DOC-EXAMPLE-BUCKET/.../output/output.tar.gz* é o valor S3Uri que você salvou como comprehend-S3uri
- *path/* é o diretório local em que você deseja salvar a saída.

### Windows

aws s3 cp *s3://DOC-EXAMPLE-BUCKET/.../output/output.tar.gz path/*output.tar.gz

Onde:

- *s3://DOC-EXAMPLE-BUCKET/.../output/output.tar.gz* é o valor S3Uri que você salvou como comprehend-S3uri
- *path/* é o diretório local em que você deseja salvar a saída.
- 4. Para extrair a saída das entidades, execute o seguinte comando em uma janela de terminal:

Linux

tar -xf *path/*output.tar.gz -C *path/*

#### Onde:

• *path/* é o caminho do arquivo para o arquivo output.tar.gz baixado no dispositivo local.

macOS

tar -xf *path/*output.tar.gz -C *path/*

Onde:

• *path/* é o caminho do arquivo para o arquivo output.tar.gz baixado no dispositivo local.

Windows

tar -xf *path/*output.tar.gz -C *path/*

Onde:

• *path/* é o caminho do arquivo para o arquivo output.tar.gz baixado no dispositivo local.

Ao final desta etapa, você deve ter um arquivo no dispositivo chamado output com uma lista de entidades identificadas pelo Amazon Comprehend.

# <span id="page-1247-0"></span>Carregando a saída no bucket do S3

Depois de baixar e extrair o arquivo de análise de entidades do Amazon Comprehend, carregue o arquivo extraído output no bucket do Amazon S3.

Faça upload de arquivos de saída para o Amazon Comprehend (console)

- 1. Abra o console do Amazon S3 em [https://console.aws.amazon.com/s3/.](https://console.aws.amazon.com/s3/)
- 2. Em Buckets, escolha o nome do bucket e, em seguida, escolha Carregar.
- 3. Em Arquivos e pastas, escolha Adicionar arquivos.
- 4. Na caixa de diálogo, navegue até o arquivo output extraído no dispositivo, selecione-o e escolha Abrir.
- 5. Mantenha as configurações padrão para Destino, Permissões e Propriedades.
- 6. Escolha Carregar.

Faça upload de arquivos de saída para o Amazon Comprehend (AWS CLI)

1. Para fazer o upload do arquivo extraído output para o bucket, use o comando [copiar:](https://awscli.amazonaws.com/v2/documentation/api/latest/reference/s3/cp.html)

Linux

aws s3 cp *path/*output s3://*DOC-EXAMPLE-BUCKET*/output

# Onde:

- *path/* é o caminho do arquivo local para o arquivo extraído output,
- *DOC-EXAMPLE-BUCKET* é o nome do bucket.

# macOS

aws s3 cp *path/*output s3://*DOC-EXAMPLE-BUCKET*/output

#### Onde:

- *path/* é o caminho do arquivo local para o arquivo extraído output,
- *DOC-EXAMPLE-BUCKET* é o nome do bucket.

# **Windows**

aws s3 cp *path/*output s3://*DOC-EXAMPLE-BUCKET*/output

- *path/* é o caminho do arquivo local para o arquivo extraído output,
- *DOC-EXAMPLE-BUCKET* é o nome do bucket.

2. Para garantir que o arquivo output tenha sido carregado com sucesso no bucket do S3, verifique o conteúdo usando o comando [list](https://awscli.amazonaws.com/v2/documentation/api/latest/reference/s3/ls.html):

Linux

```
aws s3 ls s3://DOC-EXAMPLE-BUCKET/
```
Onde:

• *DOC-EXAMPLE-BUCKET* é o nome do bucket.

#### macOS

aws s3 ls s3://*DOC-EXAMPLE-BUCKET*/

# Onde:

• *DOC-EXAMPLE-BUCKET* é o nome do bucket.

#### Windows

aws s3 ls s3://*DOC-EXAMPLE-BUCKET*/

#### Onde:

• *DOC-EXAMPLE-BUCKET* é o nome do bucket.

# <span id="page-1249-0"></span>Conversão da saída para o formato de metadados do Amazon Kendra

Para converter a saída do Amazon Comprehend em metadados do Amazon Kendra, execute um script Python 3. Se estiver usando o console, use AWS CloudShell para esta etapa.

Para executar o script Python 3 (Console)

- 1. Baixe o arquivo compactado [converter.py.zip](https://docs.aws.amazon.com/kendra/latest/dg/samples/converter.py.zip) em seu dispositivo.
- 2. Extraia o arquivo Python 3 converter.py.
- 3. Faça login no [Management Console do AWS](https://aws.amazon.com/console/) e certifique-se de que a região AWS esteja configurada para a mesma região do bucket do S3 e do trabalho de análise do Amazon Comprehend.
- 4. Escolha o ícone AWS CloudShell ou digite CloudShell AWS na caixa de Pesquisar na barra de navegação superior para iniciar um ambiente.

**a** Note

Quando o AWS CloudShell for iniciado em uma nova janela do navegador pela primeira vez, um painel de boas-vindas vai exibir e listar os principais recursos. O shell estará pronto para interação após você fechar esse painel e o prompt de comando for exibido.

- 5. Depois que o terminal estiver preparado, escolha Ações no painel de navegação e escolha Carregar arquivo no menu.
- 6. Na caixa de diálogo que se abre, escolha Selecionar arquivo e, em seguida, escolha o arquivo Python 3 baixado converter.py do dispositivo. Escolha Carregar.
- 7. No ambiente AWS CloudShell, insira o seguinte comando:

python3 converter.py

- 8. Quando a interface do shell solicitar que você Insira o nome do bucket do S3, insira o nome do bucket do S3 e pressione enter.
- 9. Quando a interface do shell solicitar que você Insira o caminho completo do arquivo de saída do Comprehend, digite e pressione enter **output**.
- 10. Quando a interface do shell solicitar que você Insira o caminho completo do arquivo de metadados, digite e pressione enter **metadata/**.
	- **A** Important

Para que os metadados sejam formatados corretamente, os valores de entrada nas etapas 8 a 10 devem ser exatos.

Para executar o script Python 3 (AWS CLI)

1. Faça o download do arquivo Python converter.py, execute o seguinte comando na janela do terminal:

#### Linux

```
curl -o path/converter.py.zip https://docs.aws.amazon.com/kendra/latest/dg/
samples/converter.py.zip
```
Onde:

• *path/* é o caminho do arquivo para o local em que você deseja salvar a pasta zip.

#### macOS

```
curl -o path/converter.py.zip https://docs.aws.amazon.com/kendra/latest/dg/
samples/converter.py.zip
```
## Onde:

• *path/* é o caminho do arquivo para o local em que você deseja salvar a pasta zip.

# Windows

```
curl -o path/converter.py.zip https://docs.aws.amazon.com/kendra/latest/dg/
samples/converter.py.zip
```
Onde:

- *path/* é o caminho do arquivo para o local em que você deseja salvar a pasta zip.
- 2. Para extrair o arquivo Python 3, execute o seguinte comando na janela do terminal:

Linux

```
unzip path/converter.py.zip -d path/
```
#### Onde:

• *path/* é o caminho do arquivo salvo converter.py.zip.

## macOS

unzip *path/*converter.py.zip -d *path/*

### Onde:

• *path/* é o caminho do arquivo salvo converter.py.zip.

## Windows

tar -xf *path/*converter.py.zip -C *path/*

Onde:

- *path/* é o caminho do arquivo salvo converter.py.zip.
- 3. Certifique-se de que o Boto3 esteja instalado no dispositivo executando o seguinte comando.

Linux

pip3 show boto3

# macOS

pip3 show boto3

#### Windows

pip3 show boto3

## **a** Note

Se você não tiver o Boto3 instalado, execute pip3 install boto3 para instalá-lo.

4. Para executar o script Python 3 para converter o output arquivo, execute o comando a seguir.

#### Linux

python *path/*converter.py

Onde:

• *path/* é o caminho do arquivo salvo converter.py.zip.

#### macOS

python *path/*converter.py

## Onde:

• *path/* é o caminho do arquivo salvo converter.py.zip.

#### Windows

python *path/*converter.py

Onde:

- *path/* é o caminho do arquivo salvo converter.py.zip.
- 5. Quando AWS CLI solicitar Enter the name of your S3 bucket, insira o nome do bucket do S3 e pressione enter.
- 6. Quando AWS CLI solicitar Enter the full filepath to your Comprehend output file, insira **output** e pressione enter.
- 7. Quando AWS CLI solicitar Enter the full filepath to your metadata folder, insira **metadata/** e pressione enter.

# **A** Important

Para que os metadados sejam formatados corretamente, os valores de entrada nas etapas 5 a 7 devem ser exatos.

Conversão da saída para o formato de metadados do Amazon Kendra 1241

No final dessa etapa, os metadados formatados são depositados dentro da pasta metadata no bucket do S3.

# <span id="page-1254-0"></span>Como limpar o bucket do Amazon S3

Como o índice do Amazon Kendra sincroniza todos os arquivos armazenados em um bucket, recomendamos que você limpe o bucket do Amazon S3 para evitar resultados de pesquisa redundantes.

Limpe o bucket do Amazon S3 (Console)

- 1. Abra o console do Amazon S3 em [https://console.aws.amazon.com/s3/.](https://console.aws.amazon.com/s3/)
- 2. Em Buckets, escolha o bucket e, em seguida, selecione a pasta de saída da análise de entidades do Amazon Comprehend, o arquivo de análise de entidades .temp do Amazon Comprehend e o arquivo output extraído do Amazon Comprehend.
- 3. Na guia Visão geral, escolha Excluir.
- 4. Em Excluir objetos, escolha Excluir objetos permanentemente? e insira **permanently delete** no campo de entrada de texto.
- 5. Escolha Delete objects (Excluir objetos).

Como limpar o bucket do Amazon S3 (AWS CLI)

1. Para excluir todos os arquivos e as pastas no bucket do S3, exceto as pastas data e metadata use o comando [remover](https://awscli.amazonaws.com/v2/documentation/api/latest/reference/s3/rm.html) no AWS CLI:

# Linux

aws s3 rm s3://*DOC-EXAMPLE-BUCKET*/ --recursive --exclude "data/\*" --exclude "metadata/\*"

Onde:

• *DOC-EXAMPLE-BUCKET* é o nome do bucket.

#### macOS

```
aws s3 rm s3://DOC-EXAMPLE-BUCKET/ --recursive --exclude "data/*" --exclude 
  "metadata/*"
```
Onde:

• *DOC-EXAMPLE-BUCKET* é o nome do bucket.

#### Windows

```
aws s3 rm s3://DOC-EXAMPLE-BUCKET/ --recursive --exclude "data/*" --exclude 
  "metadata/*"
```
Onde:

- *DOC-EXAMPLE-BUCKET* é o nome do bucket.
- 2. Para garantir que os objetos tenham sido carregados com sucesso no bucket do S3, verifique o conteúdo usando o comando [list:](https://awscli.amazonaws.com/v2/documentation/api/latest/reference/s3/ls.html)

Linux

aws s3 ls s3://*DOC-EXAMPLE-BUCKET*/

Onde:

• *DOC-EXAMPLE-BUCKET* é o nome do bucket.

macOS

aws s3 ls s3://*DOC-EXAMPLE-BUCKET*/

Onde:

• *DOC-EXAMPLE-BUCKET* é o nome do bucket.

#### **Windows**

aws s3 ls s3://*DOC-EXAMPLE-BUCKET*/

Onde:

• *DOC-EXAMPLE-BUCKET* é o nome do bucket.

Ao final desta etapa, você converteu a saída da análise de entidades do Amazon Comprehend em metadados do Amazon Kendra. Agora, você está pronto para criar um índice do Amazon Kendra.

# Etapa 4: criar um índice de pesquisa do Amazon Kendra e ingerir os metadados.

Para implementar a solução de pesquisa inteligente, você cria um índice do Amazon Kendra e ingere seus dados e metadados do S3 nele.

Antes de adicionar metadados ao índice do Amazon Kendra, você cria campos de índice personalizados correspondentes aos atributos personalizados do documento, que, por sua vez, correspondem aos tipos de entidade do Amazon Comprehend. O Amazon Kendra usa os campos de índice e os atributos personalizados do documento que você cria para pesquisar e filtrar os documentos.

Para obter mais informações, consulte [Índice](https://docs.aws.amazon.com/kendra/latest/dg/hiw-index.html) e [criação de atributos de documentos personalizados](https://docs.aws.amazon.com/kendra/latest/dg/custom-attributes.html).

Tópicos

- [Criar um índice do Amazon Kendra](#page-1256-0)
- [Atualizar o perfil do IAM para acessar o Amazon S3](#page-1264-0)
- [Criação de campos de índice de pesquisa personalizados do Amazon Kendra](#page-1268-0)
- [Adicionar um bucket do Amazon S3 como fonte de dados para o índice](#page-1273-0)
- [Sincronizar o índice do Amazon Kendra](#page-1277-0)

# <span id="page-1256-0"></span>Criar um índice do Amazon Kendra

Para consultar os documentos de origem, crie um índice do Amazon Kendra.

Se estiver usando o AWS CLI nesta etapa, crie e anexe uma função e um perfil do IAM AWS que permitem que a Amazon Kendra acesse os registros do CloudWatch antes de criar um índice. Para obter mais informações, consulte [Pré-requisitos](https://docs.aws.amazon.com/kendra/latest/dg/gs-prerequisites.html).

Para criar um índice do Amazon Kendra (console)

1. Abra o console do Amazon Kendra em [https://console.aws.amazon.com/kendra/.](https://console.aws.amazon.com/kendra/)

# **A** Important

Certifique-se de estar na mesma região em que você criou o trabalho de análise de entidades do Amazon Comprehend e o bucket do Amazon S3. Se estiver em outra região, escolha a região da AWS na qual você criou o bucket do Amazon S3 no Seletor de Regiões na barra de navegação na parte superior.

- 2. Escolha Criar índice.
- 3. Para Detalhes do índice na página Especificar detalhes do índice, faça o seguinte:
	- a. Em Nome do índice, insira **kendra-index**.
	- b. Mantenha o campo Descrição em branco.
	- c. Em Perfil do IAM, selecione Criar uma função. Essa função fornece acesso ao bucket do Amazon S3.
	- d. Em Nome do perfil, insira **kendra-role**. O perfil do IAM terá o prefixo AmazonKendra-.
	- e. Mantenha as configurações padrão para Criptografia e Tags e escolha Avançar.
- 4. Para Configurações de controle de acesso na página Configurar controle de acesso do usuário, escolha Não e, em seguida, escolha Avançar.
- 5. Para Edições de aprovisionamento na página de Detalhes de aprovisionamento, escolha Developer Edition e escolha Criar.

Para criar um índice do Amazon Kendra (AWS CLI)

- 1. Para criar e anexar um perfil do IAM para a Amazon Kendra que a reconheça como uma entidade confiável, faça o seguinte:
	- a. Salve a política de confiança a seguir como um arquivo JSON chamado kendra-trustpolicy.json em um editor ou texto em seu computador.

```
{ 
     "Version": "2012-10-17", 
     "Statement": { 
          "Effect": "Allow", 
          "Principal": { 
              "Service": "kendra.amazonaws.com" 
          }, 
          "Action": "sts:AssumeRole" 
     }
}
```
b. Para criar um perfil do IAM chamado kendra-role e anexar o arquivo kendra-trustpolicy.json salvo para ele, use o comando [create-role:](https://awscli.amazonaws.com/v2/documentation/api/latest/reference/iam/create-role.html)

Linux

```
aws iam create-role \ 
           --role-name kendra-role \ 
           --assume-role-policy-document file://path/kendra-trust-policy.json
```
Onde:

• *path/* é o caminho do arquivo para a pasta kendra-trust-policy.json no dispositivo local.

macOS

```
aws iam create-role \ 
           --role-name kendra-role \ 
           --assume-role-policy-document file://path/kendra-trust-policy.json
```
Onde:

• *path/* é o caminho do arquivo para a pasta kendra-trust-policy.json no dispositivo local.

Windows

aws iam create-role ^

```
 --role-name kendra-role ^ 
 --assume-role-policy-document file://path/kendra-trust-policy.json
```
Onde:

- *path/* é o caminho do arquivo para a pasta kendra-trust-policy.json no dispositivo local.
- c. Copie o nome do recurso da Amazon (ARN) no editor de texto e salve-o localmente como kendra-role-arn.

**a** Note

O ARN tem um formato semelhante a *arn:aws:iam::123456789012:role/ kendra-role*. Você precisa do ARN no qual você salvou kendra-role-arn para executar os trabalhos do Amazon Kendra.

- 2. Antes de criar um índice, forneça permissão ao kendra-role para gravar no CloudWatch Logs. Para fazer isso, conclua as seguintes etapas:
	- a. Salve a política de confiança a seguir como um arquivo JSON chamado kendracloudwatch-policy.json em um editor ou texto em seu computador.

```
{ 
    "Version":"2012-10-17", 
    "Statement":[ 
       { 
           "Effect":"Allow", 
           "Action":"cloudwatch:PutMetricData", 
           "Resource":"*", 
           "Condition":{ 
              "StringEquals":{ 
                  "cloudwatch:namespace":"Kendra" 
 } 
           } 
       }, 
       { 
           "Effect":"Allow", 
           "Action":"logs:DescribeLogGroups", 
           "Resource":"*" 
       }, 
        {
```
```
 "Effect":"Allow", 
           "Action":"logs:CreateLogGroup", 
           "Resource":"arn:aws:logs:aws-region:aws-account-id:log-group:/aws/
kendra/*" 
       }, 
       { 
           "Effect":"Allow", 
           "Action":[ 
              "logs:DescribeLogStreams", 
              "logs:CreateLogStream", 
              "logs:PutLogEvents" 
           ], 
           "Resource":"arn:aws:logs:aws-region:aws-account-id:log-group:/aws/
kendra/*:log-stream:*" 
       } 
   \mathbf{I}}
```
Substitua *aws-region* pela região AWS e *aws-account-id* pelo ID da conta de 12 dígitos AWS.

b. [Para criar uma política do IAM para acessar o CloudWatch Logs, use o comando create](https://awscli.amazonaws.com/v2/documentation/api/latest/reference/iam/create-policy.html)[policy:](https://awscli.amazonaws.com/v2/documentation/api/latest/reference/iam/create-policy.html)

Linux

```
aws iam create-policy \ 
           --policy-name kendra-cloudwatch-policy \ 
           --policy-document file://path/kendra-cloudwatch-policy.json
```
Onde:

• *path/* é o caminho do arquivo para a pasta kendra-cloudwatch-policy.json no dispositivo local.

macOS

```
aws iam create-policy \ 
           --policy-name kendra-cloudwatch-policy \ 
           --policy-document file://path/kendra-cloudwatch-policy.json
```
Onde:

• *path/* é o caminho do arquivo para a pasta kendra-cloudwatch-policy.json no dispositivo local.

Windows

```
aws iam create-policy ^ 
           --policy-name kendra-cloudwatch-policy ^ 
           --policy-document file://path/kendra-cloudwatch-policy.json
```
Onde:

- *path/* é o caminho do arquivo para a pasta kendra-cloudwatch-policy.json no dispositivo local.
- c. Copie o nome do recurso da Amazon (ARN) no editor de texto e salve-o localmente como kendra-cloudwatch-arn.

```
a Note
```
O ARN tem um formato semelhante a *arn:aws:iam::123456789012:role/ kendra-cloudwatch-policy*. Você precisa do ARN em que salvou kendracloudwatch-arn para anexar kendra-cloudwatch-policy ao perfil do IAM.

d. Use o comando [attach-role-policy](https://awscli.amazonaws.com/v2/documentation/api/latest/reference/iam/attach-role-policy.html) para anexar kendra-cloudwatch-policy ao perfil do IAM:

Linux

```
aws iam attach-role-policy \ 
           --policy-arn policy-arn \ 
           --role-name kendra-role
```
Onde:

• *policy-arn* é seu salvo kendra-cloudwatch-arn.

macOS

```
aws iam attach-role-policy \ 
           --policy-arn policy-arn \ 
           --role-name kendra-role
```
Onde:

• *policy-arn* é seu salvo kendra-cloudwatch-arn.

Windows

```
aws iam attach-role-policy ^ 
           --policy-arn policy-arn ^ 
           --role-name kendra-role
```
#### Onde:

- *policy-arn* é seu salvo kendra-cloudwatch-arn.
- 3. Para criar um índice, use o comando [create-index](https://awscli.amazonaws.com/v2/documentation/api/latest/reference/kendra/create-index.html):

Linux

```
aws kendra create-index \ 
         --name kendra-index \ 
         --edition DEVELOPER_EDITION \ 
         --role-arn role-arn \ 
         --region aws-region
```
Onde:

- *role-arn* é seu salvo kendra-role-arn,
- *aws-region* é sua região da AWS.

macOS

aws kendra create-index \

```
 --name kendra-index \ 
 --edition DEVELOPER_EDITION \ 
 --role-arn role-arn \ 
 --region aws-region
```
Onde:

- *role-arn* é seu salvo kendra-role-arn,
- *aws-region* é sua região da AWS.

#### Windows

```
aws kendra create-index ^ 
         --name kendra-index ^ 
         --edition DEVELOPER_EDITION ^ 
         --role-arn role-arn ^ 
         --region aws-region
```
Onde:

- *role-arn* é seu salvo kendra-role-arn,
- *aws-region* é sua região da AWS.
- 4. Copie o índice Id e salve-o em um editor de texto como kendra-index-id. Id ajuda a rastrear o status da criação do índice.
- 5. Para acompanhar o progresso do trabalho de criação de índice, use o comando [describe-index](https://awscli.amazonaws.com/v2/documentation/api/latest/reference/kendra/describe-index.html):

Linux

```
aws kendra describe-index \ 
         --id kendra-index-id \ 
         --region aws-region
```
- *kendra-index-id* é o kendra-index-id salvo,
- *aws-region* é sua região da AWS.

#### macOS

```
aws kendra describe-index \ 
         --id kendra-index-id \ 
         --region aws-region
```
Onde:

- *kendra-index-id* é o kendra-index-id salvo,
- *aws-region* é sua região da AWS.

#### Windows

```
aws kendra describe-index ^ 
         --id kendra-index-id ^ 
         --region aws-region
```
#### Onde:

- *kendra-index-id* é o kendra-index-id salvo,
- *aws-region* é sua região da AWS.

O processo de criação do índice leva, em média, 15 minutos, mas pode levar mais tempo. Quando o status do índice é ativo, o índice está pronto para uso. Enquanto o índice está sendo criado, você pode começar a próxima etapa.

Se você estiver usando o AWS CLI nesta etapa, crie e anexe uma política do IAM ao seu perfil do Amazon Kendra IAM que concede ao índice permissões para acessar o bucket do S3.

## Atualizar o perfil do IAM para acessar o Amazon S3

Enquanto o índice está sendo criado, você atualiza o perfil do Amazon Kendra IAM para permitir que o índice que você criou leia dados do bucket do Amazon S3. Para obter mais informações, consulte [Perfis do IAM para o Amazon Kendra.](https://docs.aws.amazon.com/kendra/latest/dg/iam-roles.html)

Para atualizar seu perfil do IAM (console)

- 1. Abra o console do IAM em [https://console.aws.amazon.com/iam/.](https://console.aws.amazon.com/iam/)
- 2. No painel de navegação esquerdo, escolha Funções e insira **kendra-role** na caixa Pesquisar acima do Nome da função.
- 3. Nas opções sugeridas, clique em kendra-role.
- 4. Em Resumo, escolha Anexar políticas.
- 5. Em Anexar permissões, na caixa Pesquisar, insira **S3** e marque a caixa de seleção ao lado da política Amazons3ReadOnlyAccess nas opções sugeridas.
- 6. Escolha Anexar política. Na página de Resumo, agora você verá duas políticas anexadas ao perfil do IAM.
- 7. Retorne ao console do Amazon Kendra em<https://console.aws.amazon.com/kendra/>e aguarde até que o status do índice mude de Criando para Ativo antes de continuar com a próxima etapa.

Para atualizar o perfil do IAM (console)

1. Salve a política de confiança a seguir como um arquivo JSON chamado kendra-S3-accesspolicy.json em um editor ou texto em seu computador.

```
{ 
    "Version":"2012-10-17", 
    "Statement":[ 
       \{ "Action":[ 
               "s3:GetObject" 
            ], 
            "Resource":[ 
               "arn:aws:s3:::DOC-EXAMPLE-BUCKET/*" 
           ], 
           "Effect":"Allow" 
        }, 
        { 
            "Action":[ 
               "s3:ListBucket" 
            ], 
            "Resource":[ 
               "arn:aws:s3:::DOC-EXAMPLE-BUCKET" 
           ], 
            "Effect":"Allow"
```

```
 }, 
        { 
           "Effect":"Allow", 
           "Action":[ 
               "kendra:BatchPutDocument", 
               "kendra:BatchDeleteDocument", 
               "kendra:ListDataSourceSyncJobs" 
           ], 
           "Resource":[ 
               "arn:aws:kendra:aws-region:aws-account-id:index/kendra-index-id" 
           ] 
        } 
   \mathbf{I}}
```
*Substitua DOC-EXAMPLE-BUCKET pelo nome do bucket do S3, aws-region pela sua região AWS, kendra-index-idcom o ID da conta de 12 dígitos AWS e kendra-index-id* com o kendra-index-id salvo.

2. Para criar uma política do IAM chamada para acessar o bucket do S3, use o comando [create](https://awscli.amazonaws.com/v2/documentation/api/latest/reference/iam/create-policy.html)[policy:](https://awscli.amazonaws.com/v2/documentation/api/latest/reference/iam/create-policy.html)

Linux

```
aws iam create-policy \ 
           --policy-name kendra-S3-access-policy \ 
           --policy-document file://path/kendra-S3-access-policy.json
```
Onde:

• *path/* é o caminho do arquivo para a pasta kendra-S3-access-policy.json no dispositivo local.

macOS

```
aws iam create-policy \ 
           --policy-name kendra-S3-access-policy \ 
           --policy-document file://path/kendra-S3-access-policy.json
```
• *path/* é o caminho do arquivo para a pasta kendra-S3-access-policy.json no dispositivo local.

#### Windows

```
aws iam create-policy ^ 
           --policy-name kendra-S3-access-policy ^ 
           --policy-document file://path/kendra-S3-access-policy.json
```
Onde:

- *path/* é o caminho do arquivo para a pasta kendra-S3-access-policy.json no dispositivo local.
- 3. Copie o nome do recurso da Amazon (ARN) no editor de texto e salve-o localmente como kendra-S3-access-arn.

**a** Note

O ARN tem um formato semelhante a *arn:aws:iam::123456789012:role/ kendra-S3-access-policy*. Você precisa do ARN em que salvou kendra-S3 access-arn para anexar kendra-S3-access-policy ao perfil do IAM.

4. Para anexar o kendra-S3-access-policy ao seu perfil do IAM do Amazon Kendra, use o comando:

Linux

```
aws iam attach-role-policy \ 
           --policy-arn policy-arn \ 
           --role-name kendra-role
```
#### Onde:

• *policy-arn* é seu salvo kendra-S3-access-arn.

#### macOS

```
aws iam attach-role-policy \ 
           --policy-arn policy-arn \ 
           --role-name kendra-role
```
Onde:

• *policy-arn* é seu salvo kendra-S3-access-arn.

#### Windows

```
aws iam attach-role-policy ^ 
           --policy-arn policy-arn ^ 
           --role-name kendra-role
```
Onde:

• *policy-arn* é seu salvo kendra-S3-access-arn.

# Criação de campos de índice de pesquisa personalizados do Amazon Kendra

Para preparar o Amazon Kendra para reconhecer os metadados como atributos personalizados do documento, crie campos personalizados correspondentes aos tipos de entidade do Amazon Comprehend. Insira os nove tipos de entidade do Amazon Comprehend a seguir como campos personalizados:

- COMMERCIAL\_ITEM
- DATE
- EVENT
- LOCATION
- ORGANIZAÇÃO
- OTHER
- PESSOA

#### • QUANTIDADE

• TITLE

#### **A** Important

Tipos de entidade com erros ortográficos não serão reconhecidos pelo índice.

Para criar campos personalizados para seu índice do Amazon Kendra (console)

- 1. Abra o console do Amazon Kendra em [https://console.aws.amazon.com/kendra/.](https://console.aws.amazon.com/kendra/)
- 2. Na lista de Índices, clique em kendra-index.
- 3. No painel de navegação esquerdo, em Gerenciamento de dados, escolha Definição de faceta.
- 4. No menu Campos do índice, escolha Adicionar campo.
- 5. Na caixa de diálogo Adicionar campo de índice, faça o seguinte:
	- a. No campo Nome, insira **COMMERCIAL\_ITEM**.
	- b. Em Tipo de dados, escolha Lista de cadeias de caracteres.
	- c. Em Tipos de uso, selecione Facetável, Pesquisável e Exibível e, em seguida, escolha Adicionar.
	- d. Repita as etapas de a a c para cada tipo de entidade do Amazon Comprehend: COMMERCIAL\_ITEM, DATE, EVENT, LOCATION, ORGANIZATION, OTHER, PERSON, QUANTITY, TITLE.

O console exibe mensagens de adição de campo bem-sucedida. Você pode optar por fechá-los antes de prosseguir para a próxima etapa.

Para criar campos personalizados para o índice do Amazon Kendra (AWS CLI)

1. Salve a política de confiança a seguir como um arquivo JSON chamado customattributes.json em um editor ou texto em seu computador.

```
\Gamma { 
         "Name": "COMMERCIAL_ITEM", 
         "Type": "STRING_LIST_VALUE", 
         "Search": {
```

```
 "Facetable": true, 
          "Searchable": true, 
          "Displayable": true 
     } 
 }, 
 { 
     "Name": "DATE", 
     "Type": "STRING_LIST_VALUE", 
     "Search": { 
          "Facetable": true, 
          "Searchable": true, 
          "Displayable": true 
     } 
 }, 
 { 
     "Name": "EVENT", 
     "Type": "STRING_LIST_VALUE", 
     "Search": { 
          "Facetable": true, 
          "Searchable": true, 
          "Displayable": true 
     } 
 }, 
 { 
     "Name": "LOCATION", 
     "Type": "STRING_LIST_VALUE", 
     "Search": { 
          "Facetable": true, 
          "Searchable": true, 
          "Displayable": true 
     } 
 }, 
 { 
     "Name": "ORGANIZATION", 
     "Type": "STRING_LIST_VALUE", 
     "Search": { 
          "Facetable": true, 
          "Searchable": true, 
          "Displayable": true 
     } 
 }, 
 { 
     "Name": "OTHER", 
     "Type": "STRING_LIST_VALUE",
```

```
 "Search": { 
              "Facetable": true, 
              "Searchable": true, 
              "Displayable": true 
         } 
    }, 
    { 
         "Name": "PERSON", 
         "Type": "STRING_LIST_VALUE", 
         "Search": { 
              "Facetable": true, 
              "Searchable": true, 
              "Displayable": true 
         } 
    }, 
    { 
         "Name": "QUANTITY", 
         "Type": "STRING_LIST_VALUE", 
         "Search": { 
              "Facetable": true, 
              "Searchable": true, 
              "Displayable": true 
         } 
    }, 
    { 
         "Name": "TITLE", 
         "Type": "STRING_LIST_VALUE", 
         "Search": { 
              "Facetable": true, 
              "Searchable": true, 
              "Displayable": true 
         } 
    }
]
```
2. Para criar campos personalizados no índice, use o comando [update-index:](https://awscli.amazonaws.com/v2/documentation/api/latest/reference/kendra/update-index.html)

Linux

```
aws kendra update-index \ 
         --id kendra-index-id \ 
         --document-metadata-configuration-updates file://path/custom-
attributes.json \
```

```
 --region aws-region
```
Onde:

- *kendra-index-id* é o kendra-index-id salvo,
- *path/* é o caminho do arquivo para custom-attributes.json no dispositivo local,
- *aws-region* é sua região da AWS.

macOS

```
aws kendra update-index \ 
         --id kendra-index-id \ 
         --document-metadata-configuration-updates file://path/custom-
attributes.json \ 
         --region aws-region
```
Onde:

- *kendra-index-id* é o kendra-index-id salvo,
- *path/* é o caminho do arquivo para custom-attributes.json no dispositivo local,
- *aws-region* é sua região da AWS.

Windows

```
aws kendra update-index ^ 
         --id kendra-index-id ^ 
         --document-metadata-configuration-updates file://path/custom-
attributes.json ^ 
         --region aws-region
```
- *kendra-index-id* é o kendra-index-id salvo,
- *path*/ é o caminho do arquivo para custom-attributes. json no dispositivo local,
- *aws-region* é sua região da AWS.
- 3. Para verificar se os atributos personalizados foram adicionados ao índice, use o comando [describe-index](https://awscli.amazonaws.com/v2/documentation/api/latest/reference/kendra/describe-index.html):

#### Linux

```
aws kendra describe-index \ 
         --id kendra-index-id \ 
         --region aws-region
```
Onde:

- *kendra-index-id* é o kendra-index-id salvo,
- *aws-region* é sua região da AWS.

#### macOS

aws kendra describe-index \ --id *kendra-index-id* \ --region *aws-region*

#### Onde:

- *kendra-index-id* é o kendra-index-id salvo,
- *aws-region* é sua região da AWS.

#### Windows

```
aws kendra describe-index ^ 
         --id kendra-index-id ^ 
         --region aws-region
```
Onde:

- *kendra-index-id* é o kendra-index-id salvo,
- *aws-region* é sua região da AWS.

### Adicionar um bucket do Amazon S3 como fonte de dados para o índice

Antes de sincronizar o índice, conecte a fonte de dados do S3 a ele.

Para conectar um bucket do S3 ao índice do Amazon Kendra (console)

- 1. Abra o console do Amazon Kendra em [https://console.aws.amazon.com/kendra/.](https://console.aws.amazon.com/kendra/)
- 2. Na lista de Índices, clique em kendra-index.
- 3. No menu de navegação à esquerda, em Gerenciamento de dados, escolha Fontes de dados.
- 4. Na seção Selecionar tipo de conector da fonte de dados, navegue até Amazon S3 e escolha Adicionar conector.
- 5. Na página Especificar detalhes da fonte de dados, faça o seguinte:
	- a. Em Nome e descrição, para Nome da fonte de dados, insira um **S3-data-source**.
	- b. Mantenha a seção Descrição em branco.
	- c. Mantenha a configuração padrão para Tags.
	- d. Escolha Próximo.
- 6. Na página Definir configurações, na seção Escopo de sincronização, faça o seguinte:
	- a. Em Inserir o local da fonte de dados, escolha Procurar no S3.
	- b. Em Escolher recursos, selecione so bucket do S3 e escolha Escolher.
	- c. Em Localização da pasta de prefixo de arquivos de metadados, escolha Procurar S3.
	- d. Em Escolher recursos, clique no nome do bucket na lista de buckets.
	- e. Em Objetos, selecione o botão de opção para metadata e escolha Escolher. O campo de localização agora deve dizer metadata/.
	- f. Mantenha as configurações padrão para a Localização do arquivo de configuração da lista de controle de acesso, Selecionar chave de descriptografia e Configuração adicional.
- 7. Para o perfil do IAM, na página Definir configurações de sincronização, escolha kendra-role.
- 8. Na página Definir configurações de sincronização, em Agenda de execução da sincronização, em Frequência, escolha Executar sob demanda e, em seguida, escolha Avançar.
- 9. Na página Revisar e criar, analise os detalhes da fonte de dados e escolha Criar fonte de dados.

Para conectar um bucket do S3 ao índice do Amazon Kendra (AWS CLI)

1. Salve a política de confiança a seguir como um arquivo JSON chamado S3-dataconnector.json em um editor ou texto em seu computador.

```
 "S3Configuration":{
```
{

```
 "BucketName":"DOC-EXAMPLE-BUCKET", 
        "DocumentsMetadataConfiguration":{ 
           "S3Prefix":"metadata" 
       } 
    }
}
```
Substitua *DOC-EXAMPLE-BUCKET* pelo nome do bucket do S3.

2. Para conectar o bucket do S3 ao seu índice, use o comando [create-data-source](https://awscli.amazonaws.com/v2/documentation/api/latest/reference/kendra/create-data-source.html):

Linux

```
aws kendra create-data-source \ 
         --index-id kendra-index-id \ 
         --name S3-data-source \ 
        -type S3 \
         --configuration file://path/S3-data-connector.json \ 
         --role-arn role-arn \ 
         --region aws-region
```
Onde:

- *kendra-index-id* é o kendra-index-id salvo,
- *path/* é o caminho do arquivo para S3-data-connector. json no dispositivo local,
- *role-arn* é seu salvo kendra-role-arn,
- *aws-region* é sua região da AWS.

macOS

```
aws kendra create-data-source \ 
         --index-id kendra-index-id \ 
         --name S3-data-source \ 
        --type S3 \setminus --configuration file://path/S3-data-connector.json \ 
         --role-arn role-arn \ 
         --region aws-region
```
- *kendra-index-id* é o kendra-index-id salvo,
- *path/* é o caminho do arquivo para S3-data-connector. json no dispositivo local,
- *role-arn* é seu salvo kendra-role-arn,
- *aws-region* é sua região da AWS.

#### Windows

```
aws kendra create-data-source ^ 
         --index-id kendra-index-id ^ 
         --name S3-data-source ^ 
        -type S3\land --configuration file://path/S3-data-connector.json ^ 
         --role-arn role-arn ^ 
         --region aws-region
```
#### Onde:

- *kendra-index-id* é o kendra-index-id salvo,
- *path/* é o caminho do arquivo para S3-data-connector. json no dispositivo local,
- *role-arn* é seu salvo kendra-role-arn,
- *aws-region* é sua região da AWS.
- 3. Copie o índice Id e salve-o em um editor de texto como S3-connector-id. Id ajuda você a rastrear o status do processo de conexão de dados.
- 4. Para garantir que a fonte de dados do S3 tenha sido conectada com êxito, use o comando [describe-data-source:](https://awscli.amazonaws.com/v2/documentation/api/latest/reference/kendra/describe-data-source.html)

#### Linux

```
aws kendra describe-data-source \ 
         --id S3-connector-id \ 
         --index-id kendra-index-id \ 
         --region aws-region
```
#### Onde:

• *O S3-Connector-ID* é seu S3-connector-id salvo,

- *kendra-index-id* é o kendra-index-id salvo,
- *aws-region* é sua região da AWS.

#### macOS

```
aws kendra describe-data-source \ 
         --id S3-connector-id \ 
         --index-id kendra-index-id \ 
         --region aws-region
```
Onde:

- *O S3-Connector-ID* é seu S3-connector-id salvo,
- *kendra-index-id* é o kendra-index-id salvo,
- *aws-region* é sua região da AWS.

#### Windows

```
aws kendra describe-data-source ^ 
         --id S3-connector-id ^ 
         --index-id kendra-index-id ^ 
         --region aws-region
```
#### Onde:

- *O S3-Connector-ID* é seu S3-connector-id salvo,
- *kendra-index-id* é o kendra-index-id salvo,
- *aws-region* é sua região da AWS.

Ao final dessa etapa, a fonte de dados do Amazon S3 é conectada ao índice.

## Sincronizar o índice do Amazon Kendra

Com a fonte de dados do Amazon S3 adicionada, agora você sincroniza o índice Amazon Kendra com ela.

Para sincronizar um índice do Amazon Kendra (console)

- 1. Abra o console do Amazon Kendra em [https://console.aws.amazon.com/kendra/.](https://console.aws.amazon.com/kendra/)
- 2. Na lista de Índices, clique em kendra-index.
- 3. No menu de navegação à esquerda, escolha Fontes de dados.
- 4. Em Fontes de dados, selecione S3-data-source.
- 5. Na barra de navegação superior, escolha Sincronizar agora.

Para sincronizar um índice do Amazon Kendra (AWS CLI)

1. Para sincronizar o índice, use o comando [start-data-source-sync-job](https://awscli.amazonaws.com/v2/documentation/api/latest/reference/kendra/start-data-source-sync-job.html):

### Linux

```
aws kendra start-data-source-sync-job \ 
         --id S3-connector-id \ 
         --index-id kendra-index-id \ 
         --region aws-region
```
Onde:

- *O S3-Connector-ID* é seu S3-connector-id salvo,
- *kendra-index-id* é o kendra-index-id salvo,
- *aws-region* é sua região da AWS.

macOS

```
aws kendra start-data-source-sync-job \ 
         --id S3-connector-id \ 
         --index-id kendra-index-id \ 
         --region aws-region
```
- *O S3-Connector-ID* é seu S3-connector-id salvo,
- *kendra-index-id* é o kendra-index-id salvo,
- *aws-region* é sua região da AWS.

#### **Windows**

```
aws kendra start-data-source-sync-job ^ 
         --id S3-connector-id ^ 
         --index-id kendra-index-id ^ 
         --region aws-region
```
Onde:

- *O S3-Connector-ID* é seu S3-connector-id salvo,
- *kendra-index-id* é o kendra-index-id salvo,
- *aws-region* é sua região da AWS.
- 2. Para verificar o status da sincronização do índice, use o comando [list-data-source-sync-jobs:](https://awscli.amazonaws.com/v2/documentation/api/latest/reference/kendra/list-data-source-sync-jobs.html)

Linux

```
aws kendra list-data-source-sync-jobs \ 
         --id S3-connector-id \ 
         --index-id kendra-index-id \ 
         --region aws-region
```
Onde:

- *O S3-Connector-ID* é seu S3-connector-id salvo,
- *kendra-index-id* é o kendra-index-id salvo,
- *aws-region* é sua região da AWS.

macOS

```
aws kendra list-data-source-sync-jobs \ 
         --id S3-connector-id \ 
         --index-id kendra-index-id \ 
         --region aws-region
```
Onde:

• *O S3-Connector-ID* é seu S3-connector-id salvo,

- *kendra-index-id* é o kendra-index-id salvo,
- *aws-region* é sua região da AWS.

#### **Windows**

```
aws kendra list-data-source-sync-jobs ^ 
         --id S3-connector-id ^ 
         --index-id kendra-index-id ^ 
         --region aws-region
```
Onde:

- *O S3-Connector-ID* é seu S3-connector-id salvo,
- *kendra-index-id* é o kendra-index-id salvo,
- *aws-region* é sua região da AWS.

Ao final desta etapa, você criou um índice Amazon Kendra pesquisável e filtrável para o conjunto de dados.

## Etapa 5: consultar o índice do Amazon Kendra

O índice do Amazon Kendra agora está pronto para consultas em linguagem natural. Ao pesquisar o índice, o Amazon Kendra usa todos os dados e metadados fornecidos para retornar as respostas mais precisas à consulta de pesquisa.

Há três tipos de consultas que a Amazon Kendra pode responder:

- Consultas factóides (perguntas sobre "quem", "o quê", "quando" ou "onde")
- Consultas descritivas (perguntas do tipo "como")
- Pesquisas por palavra-chave (perguntas cuja intenção e escopo não são claros)

#### Tópicos

- [Consulte o índice do Amazon Kendra](#page-1281-0)
- [Filtrar os resultados de pesquisa](#page-1287-0)

## <span id="page-1281-0"></span>Consulte o índice do Amazon Kendra

Você pode consultar o índice do Amazon Kendra usando perguntas que correspondem aos três tipos de consultas compatíveis com o Amazon Kendra. Para obter mais informações consulte [Consultas.](https://docs.aws.amazon.com/kendra/latest/dg/searching-example.html)

As perguntas de exemplo nesta seção foram escolhidas com base no conjunto de dados de amostra.

Para consultar um índice do Amazon Kendra (console)

- 1. Abra o console do Amazon Kendra em [https://console.aws.amazon.com/kendra/.](https://console.aws.amazon.com/kendra/)
- 2. Na lista de Índices, clique em kendra-index.
- 3. No menu de navegação à esquerda, escolha a opção de pesquisar no índice.
- 4. Para executar um exemplo de consulta de factoide, insira **Who is Lewis Hamilton?** na caixa de pesquisa e pressione enter.

O primeiro resultado retornado é a resposta sugerida pela Amazon Kendra, junto com o arquivo de dados contendo a resposta. O restante dos resultados forma o conjunto de documentos recomendados.

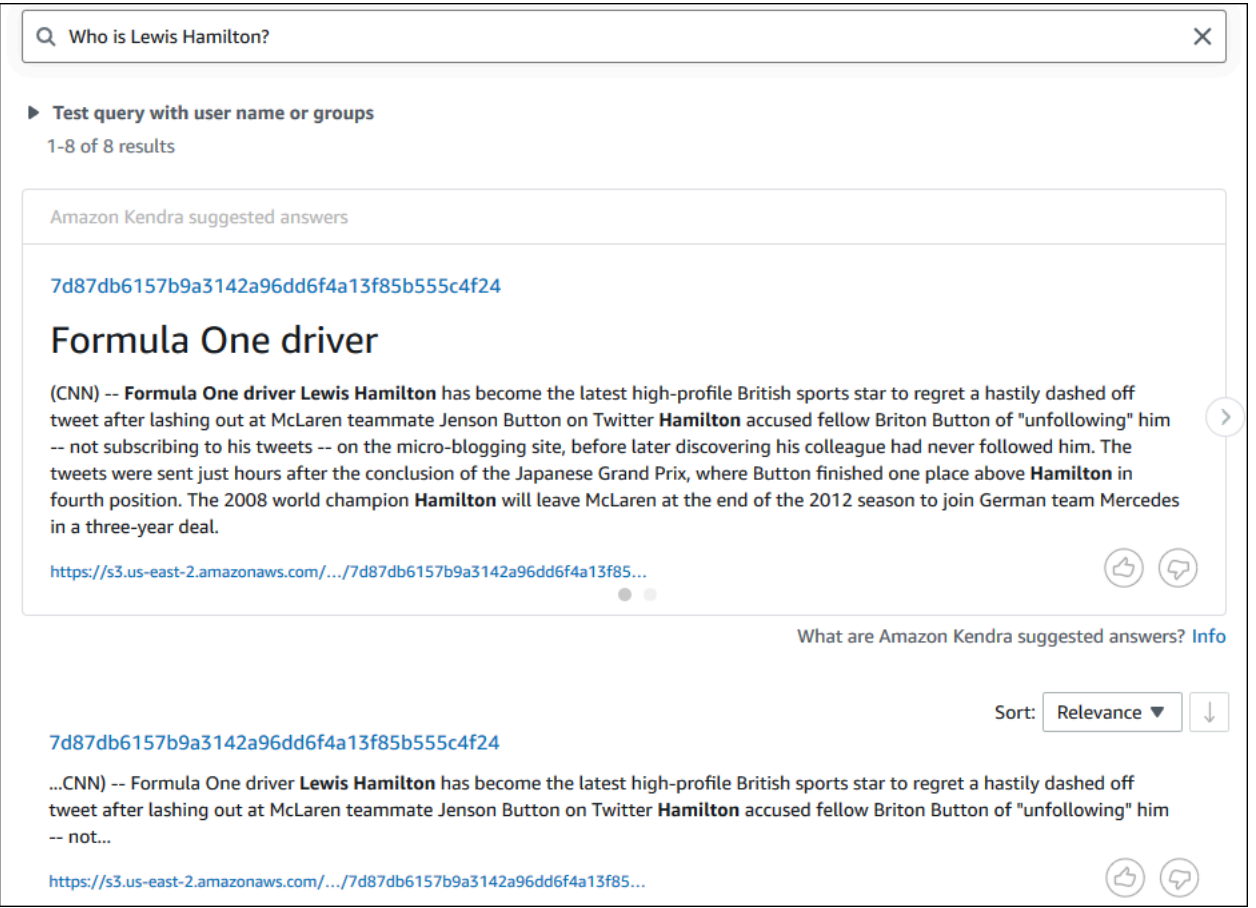

5. Para executar um exemplo de consulta, insira **How does Formula One work?** na caixa de pesquisa e pressione enter.

Você verá outro resultado retornado pelo console Amazon Kendra, desta vez com a frase relevante destacada.

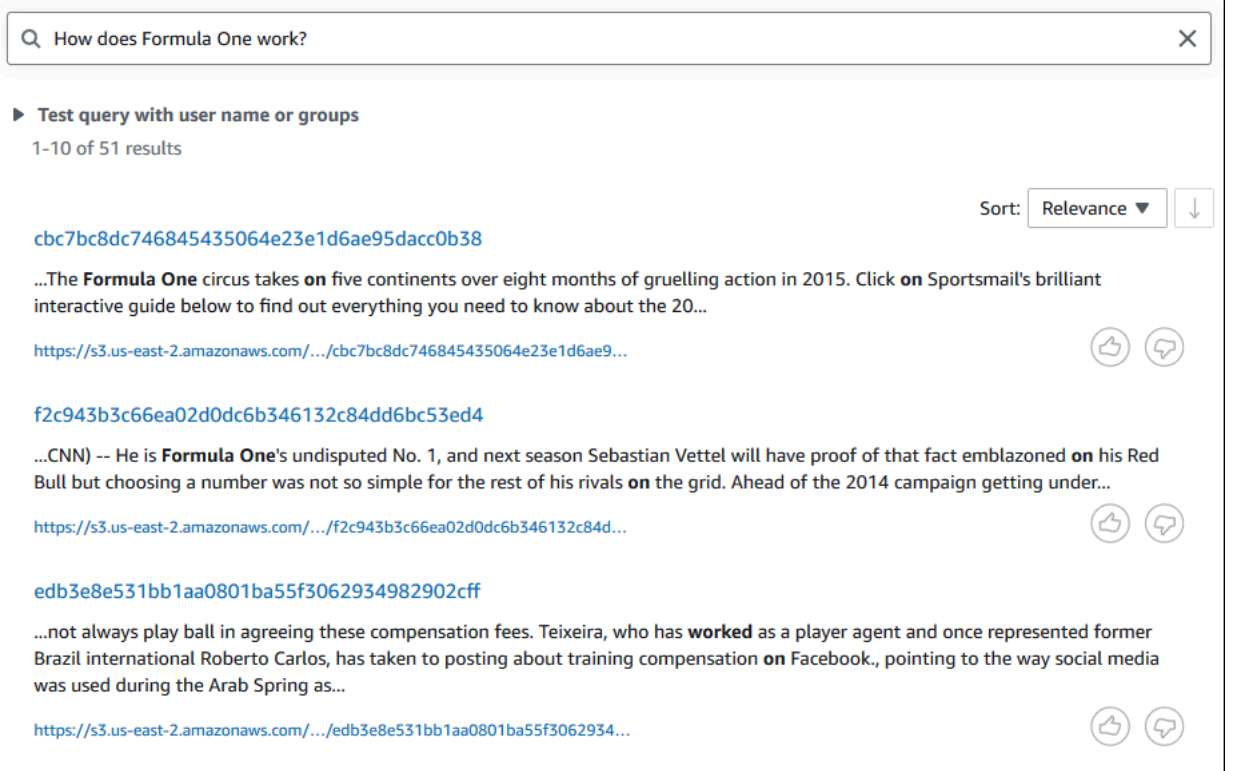

6. Para executar uma pesquisa por palavra-chave, insira **Formula One** na caixa de pesquisa e pressione enter.

Você verá outro resultado retornado pelo console do Amazon Kendra, seguido pelos resultados de todas as outras menções da frase no conjunto de dados.

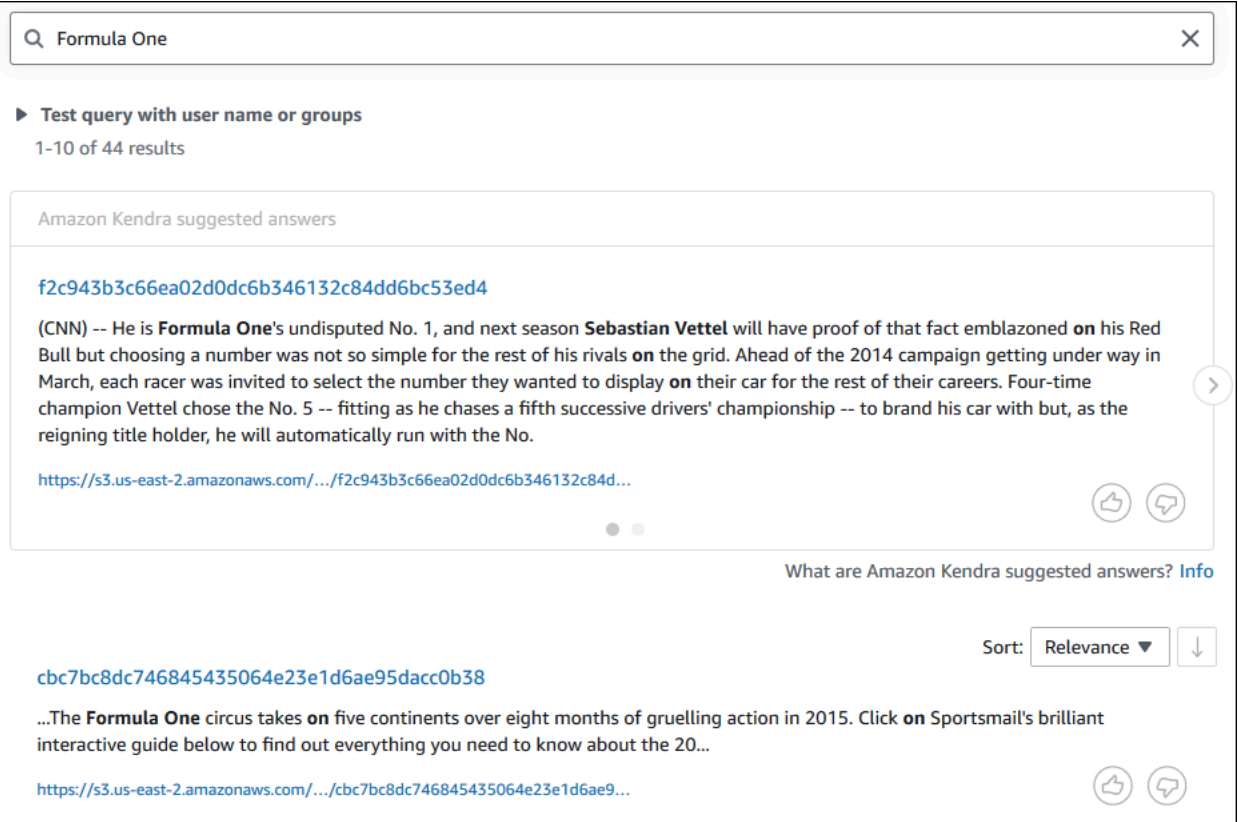

Para consultar um índice do Amazon Kendra (AWS CLI)

1. Para executar um exemplo de consulta factoide, use o comando [consulta:](https://awscli.amazonaws.com/v2/documentation/api/latest/reference/kendra/query.html)

Linux

```
aws kendra query \ 
         --index-id kendra-index-id \ 
         --query-text "Who is Lewis Hamilton?" \ 
         --region aws-region
```
- *kendra-index-id* é o kendra-index-id salvo,
- *aws-region* é sua região da AWS.

#### macOS

```
aws kendra query \ 
         --index-id kendra-index-id \ 
         --query-text "Who is Lewis Hamilton?" \ 
         --region aws-region
```
Onde:

- *kendra-index-id* é o kendra-index-id salvo,
- *aws-region* é sua região da AWS.

#### Windows

```
aws kendra query ^ 
         --index-id kendra-index-id ^ 
         --query-text "Who is Lewis Hamilton?" ^ 
         --region aws-region
```
Onde:

- *kendra-index-id* é o kendra-index-id salvo,
- *aws-region* é sua região da AWS.

Os Resultados da consulta exibem os resultados.

2. Para executar um exemplo de consulta descritiva, use o comando [consulta:](https://awscli.amazonaws.com/v2/documentation/api/latest/reference/kendra/query.html)

Linux

```
aws kendra query \ 
         --index-id kendra-index-id \ 
         --query-text "How does Formula One work?" \ 
         --region aws-region
```
Onde:

• *kendra-index-id* é o kendra-index-id salvo,

• *aws-region* é sua região da AWS.

### macOS

```
aws kendra query \ 
         --index-id kendra-index-id \ 
         --query-text "How does Formula One work?" \ 
         --region aws-region
```
#### Onde:

- *kendra-index-id* é o kendra-index-id salvo,
- *aws-region* é sua região da AWS.

#### Windows

```
aws kendra query ^ 
         --index-id kendra-index-id ^ 
         --query-text "How does Formula One work?" ^ 
         --region aws-region
```
Onde:

- *kendra-index-id* é o kendra-index-id salvo,
- *aws-region* é sua região da AWS.

O AWS CLI exibe os resultados da consulta.

3. Para executar uma amostra de pesquisa por palavra-chave, use o comando [consulta](https://awscli.amazonaws.com/v2/documentation/api/latest/reference/kendra/query.html):

### Linux

```
aws kendra query \ 
         --index-id kendra-index-id \ 
         --query-text "Formula One" \ 
         --region aws-region
```
- *kendra-index-id* é o kendra-index-id salvo,
- *aws-region* é sua região da AWS.

#### macOS

aws kendra query \ --index-id *kendra-index-id* \ --query-text **"Formula One"** \ --region *aws-region*

Onde:

- *kendra-index-id* é o kendra-index-id salvo,
- *aws-region* é sua região da AWS.

### Windows

```
aws kendra query ^ 
         --index-id kendra-index-id ^ 
         --query-text "Formula One" ^ 
         --region aws-region
```
### Onde:

- *kendra-index-id* é o kendra-index-id salvo,
- *aws-region* é sua região da AWS.

A AWS CLI exibe as respostas retornadas à sua consulta.

## <span id="page-1287-0"></span>Filtrar os resultados de pesquisa

Você pode filtrar e classificar os resultados de pesquisa usando atributos de documentos personalizados no console do Amazon Kendra. Para obter mais informações sobre como o Amazon Kendra processa consultas, consulte [Filtragem de consultas.](https://docs.aws.amazon.com/kendra/latest/dg/filtering.html)

Para filtrar os resultados da pesquisa (console)

- 1. Abra o console do Amazon Kendra em [https://console.aws.amazon.com/kendra/.](https://console.aws.amazon.com/kendra/)
- 2. Na lista de Índices, clique em kendra-index.
- 3. No menu de navegação à esquerda, escolha a opção de pesquisar no índice.
- 4. Na caixa de pesquisa, insira **Soccer matches** como uma consulta e pressione enter.
- 5. No menu de navegação à esquerda, escolha Filtrar resultados da pesquisa para ver uma lista das facetas que você pode usar para filtrar a pesquisa.
- 6. Marque a caixa de seleção "Liga dos Campeões" sob o subtítulo EVENTO, para ver os resultados da pesquisa filtrados somente pelos resultados que contêm "Liga dos Campeões".

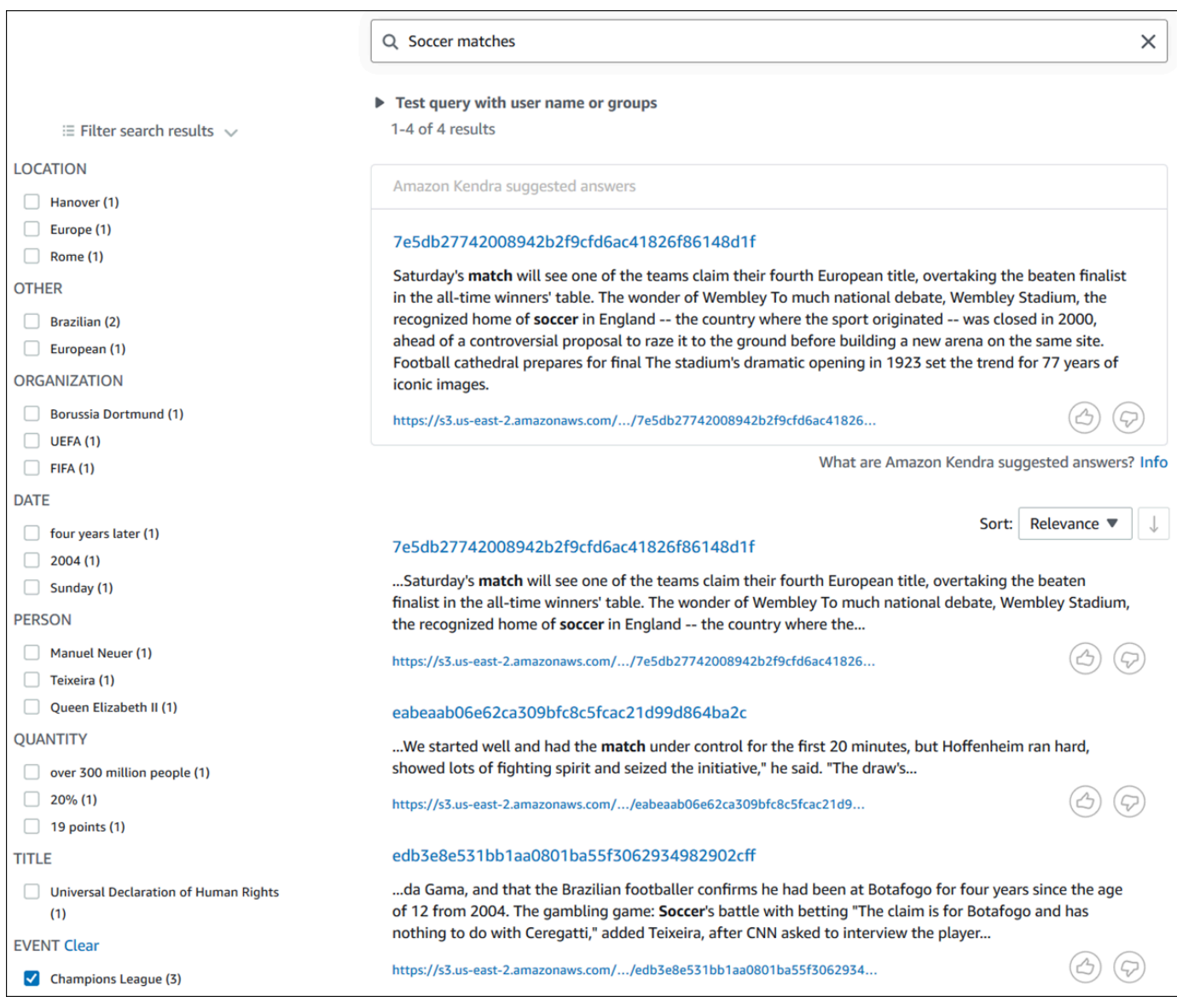

#### Para filtrar os resultados da pesquisa (console)

1. Para ver as entidades de um tipo específico (como EVENT) que estão disponíveis para uma pesquisa, use o comando [consulta:](https://awscli.amazonaws.com/v2/documentation/api/latest/reference/kendra/query.html)

Linux

```
aws kendra query \ 
         --index-id kendra-index-id \ 
         --query-text "Soccer matches" \ 
         --facets '[{"DocumentAttributeKey":"EVENT"}]' \ 
         --region aws-region
```
Onde:

- *kendra-index-id* é o kendra-index-id salvo,
- *aws-region* é sua região da AWS.

macOS

```
aws kendra query \ 
         --index-id kendra-index-id \ 
         --query-text "Soccer matches" \ 
         --facets '[{"DocumentAttributeKey":"EVENT"}]' \ 
         --region aws-region
```
Onde:

- *kendra-index-id* é o kendra-index-id salvo,
- *aws-region* é sua região da AWS.

#### **Windows**

```
aws kendra query ^ 
         --index-id kendra-index-id ^ 
         --query-text "Soccer matches" ^ 
         --facets '[{"DocumentAttributeKey":"EVENT"}]' ^ 
         --region aws-region
```
#### Onde:

- *kendra-index-id* é o kendra-index-id salvo,
- *aws-region* é sua região da AWS.

A AWS CLI exibe os resultados da pesquisa. Para obter uma lista de facetas do tipo EVENT, navegue até a seção "FacetResults" da saída da AWS CLI para ver uma lista de facetas filtráveis com as contagens. Por exemplo, uma das facetas é a "Liga dos Campeões".

#### **a** Note

Em vez de EVENT, você pode escolher qualquer um dos campos de índice que você criou em [the section called "Criar um índice do Amazon Kendra"](#page-1256-0) para o valor DocumentAttributeKey.

2. Para executar a mesma pesquisa, mas filtrar somente pelos resultados que contêm "Liga dos Campeões", use o comando de [consulta](https://awscli.amazonaws.com/v2/documentation/api/latest/reference/kendra/query.html):

Linux

```
aws kendra query \ 
         --index-id kendra-index-id \ 
         --query-text "Soccer matches" \ 
         --attribute-filter '{"ContainsAny":{"Key":"EVENT","Value":
{"StringListValue":["Champions League"]}}}' \ 
         --region aws-region
```
Onde:

- *kendra-index-id* é o kendra-index-id salvo,
- *aws-region* é sua região da AWS.

#### macOS

```
aws kendra query \ 
         --index-id kendra-index-id \ 
         --query-text "Soccer matches" \
```

```
 --attribute-filter '{"ContainsAny":{"Key":"EVENT","Value":
{"StringListValue":["Champions League"]}}}' \ 
         --region aws-region
```
Onde:

- *kendra-index-id* é o kendra-index-id salvo,
- *aws-region* é sua região da AWS.

Windows

```
aws kendra query ^ 
         --index-id kendra-index-id ^ 
         --query-text "Soccer matches" ^ 
         --attribute-filter '{"ContainsAny":{"Key":"EVENT","Value":
{"StringListValue":["Champions League"]}}}' ^ 
         --region aws-region
```
Onde:

- *kendra-index-id* é o kendra-index-id salvo,
- *aws-region* é sua região da AWS.

A AWS CLI exibe os resultados da pesquisa filtrados.

# Etapa 5: limpar

## Como limpar os arquivos

Para parar de incorrer cobranças na conta da AWS após concluir este tutorial, siga os seguintes passos:

1. Exclua o bucket do Amazon S3

Para obter informações sobre como excluir um bucket, consulte [Excluir um bucket.](https://docs.aws.amazon.com/AmazonS3/latest/userguide/delete-bucket.html)

2. Exclua o índice do Amazon Kendra

Para obter informações sobre como excluir um índice do Amazon Kendra, consulte [Excluir um](https://docs.aws.amazon.com/kendra/latest/dg/delete-index.html)  [índice](https://docs.aws.amazon.com/kendra/latest/dg/delete-index.html).

- 3. Excluir **converter.py**
	- Para console: acesse [AWS CloudShell](https://console.aws.amazon.com/cloudshell/)e verifique se a região está definida como sua região AWS. Depois que o shell bash for carregado, digite o seguinte comando no ambiente e pressione enter.

rm converter.py

• Para AWS CLI: em uma janela de terminal, execute o seguinte comando:

Linux

rm *file/*converter.py

Onde:

• *path/* é o caminho do arquivo para converter.py no dispositivo local.

macOS

rm *file/*converter.py

Onde:

• *path/* é o caminho do arquivo para converter.py no dispositivo local.

Windows

```
rm file/converter.py
```
Onde:

• *path/* é o caminho do arquivo para converter.py no dispositivo local.

### Saiba mais

Para saber mais sobre a integração do Amazon Kendra no fluxo de trabalho, você pode conferir as seguintes publicações do blog:

• [Marcação de metadados de conteúdo para pesquisa aprimorada](https://comprehend-immersionday.workshop.aws/lab8.html)

• [Crie uma solução de pesquisa inteligente com enriquecimento automatizado de conteúdo](https://aws.amazon.com/blogs/machine-learning/build-an-intelligent-search-solution-with-automated-content-enrichment/)

Para saber mais, consulte O que é o Amazon Comprehend? no [Guia do desenvolvedor do Amazon](https://docs.aws.amazon.com/comprehend/index.html)  [Comprehend](https://docs.aws.amazon.com/comprehend/index.html).

# Monitorar e registro em log para Amazon Kendra

### Tópicos

- [Como monitorar seu índice \(console\)](#page-1294-0)
- [Registro de chamadas de API do Amazon Kendra com os logs do AWS CloudTrail](#page-1298-0)
- [Registro de chamadas da API do Amazon Kendra Intelligent Ranking com logs do AWS CloudTrail](#page-1300-0)
- [Monitoramento do Amazon Kendra com o Amazon CloudWatch](#page-1303-0)
- [Monitoramento do Amazon Kendra com o Amazon CloudWatch Logs](#page-1310-0)

# <span id="page-1294-0"></span>Como monitorar seu índice (console)

Use o console do Amazon Kendra para monitorar o estado dos índices e das fontes de dados. Você pode usar essas informações para rastrear o tamanho e os requisitos de armazenamento do índice e monitorar o progresso e o sucesso da sincronização entre o índice e as fontes de dados.

Para visualizar métricas do índice (console)

- 1. Faça login no AWS Management Console e abra o console do Amazon Kendra em https:// [console.aws.amazon.com/kendra/home](https://console.aws.amazon.com/kendra/home).
- 2. Na lista de índices, escolha o índice a ser visualizado.
- 3. Role a tela para ver as métricas do índice.

Você pode ver as seguintes métricas sobre o índice.

• Contagem de documentos: o número total de documentos indexados. Isso inclui todos os documentos de todas as fontes de dados. Use essa métrica para determinar se você precisa comprar mais ou menos unidades de armazenamento para o índice.

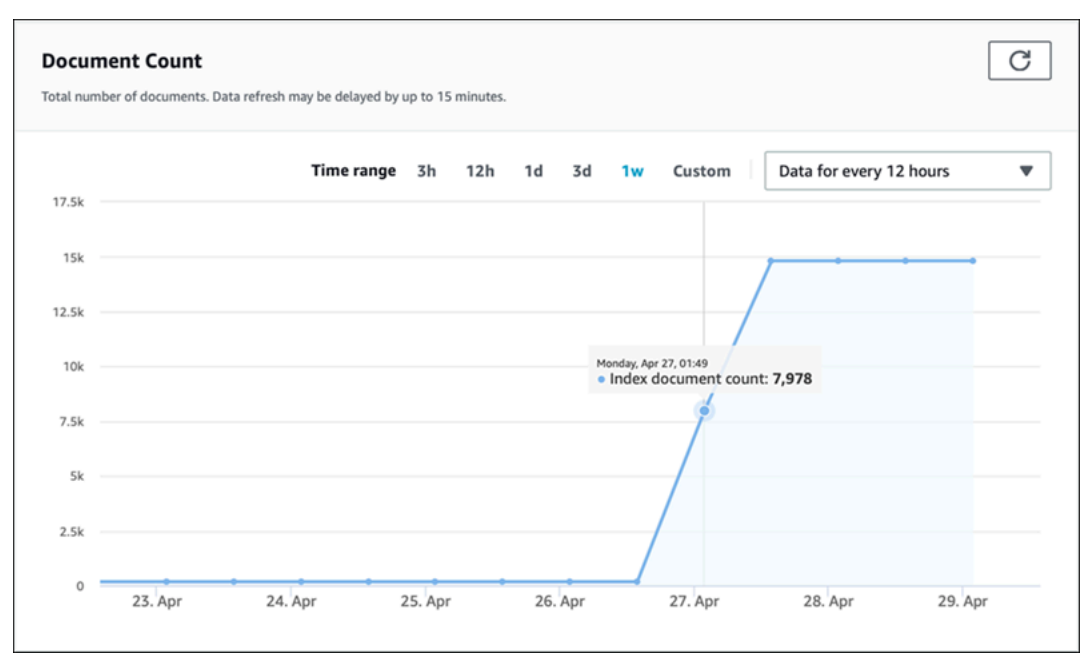

• Consultas por segundo: o número de consultas de índice que são solicitadas a cada segundo. Use essa métrica para determinar se você precisa comprar mais ou menos unidades de consulta para o índice.

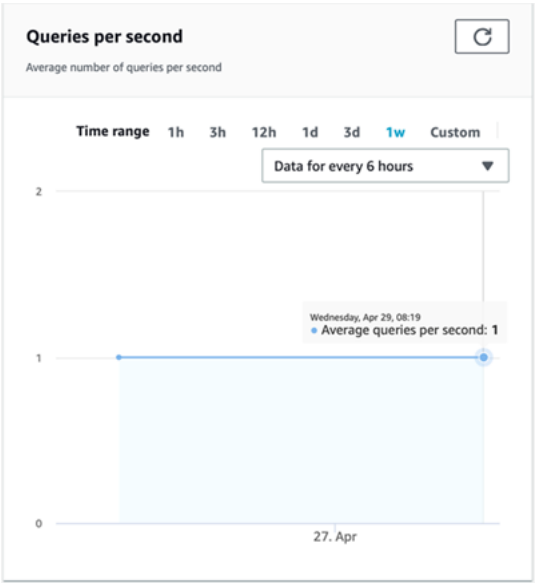

Para monitorar o progresso e o sucesso da sincronização entre o índice e uma fonte de dados, use o console Amazon Kendra. Use essas informações para ajudar a determinar a integridade da fonte de dados.
Para visualizar métricas de sincronização (console)

- 1. Faça login no AWS Management Console e abra o console do Amazon Kendra em https:// [console.aws.amazon.com/kendra/home](https://console.aws.amazon.com/kendra/home).
- 2. Na lista de índices, escolha o índice para visualizar métricas de sincronização.
- 3. No menu á esquerda, escolha Fontes de dados.
- 4. Na lista de fontes dos dados, escolha o nome da fonte de dados que deseja exibir.
- 5. Role a tela para ver as métricas de execução de sincronização.

Você pode editar as seguintes informações.

• Histórico de execução da sincronização: estatísticas sobre a execução da sincronização, incluindo a hora de início e término, o número de documentos adicionados, excluídos e que falharam. Se a execução da sincronização falhar, há um link para o CloudWatch Logs com mais informações. Escolha o ícone de configurações no canto superior esquerdo para alterar as colunas que são exibidas no histórico. Use essas informações para determinar a integridade da fonte de dados.

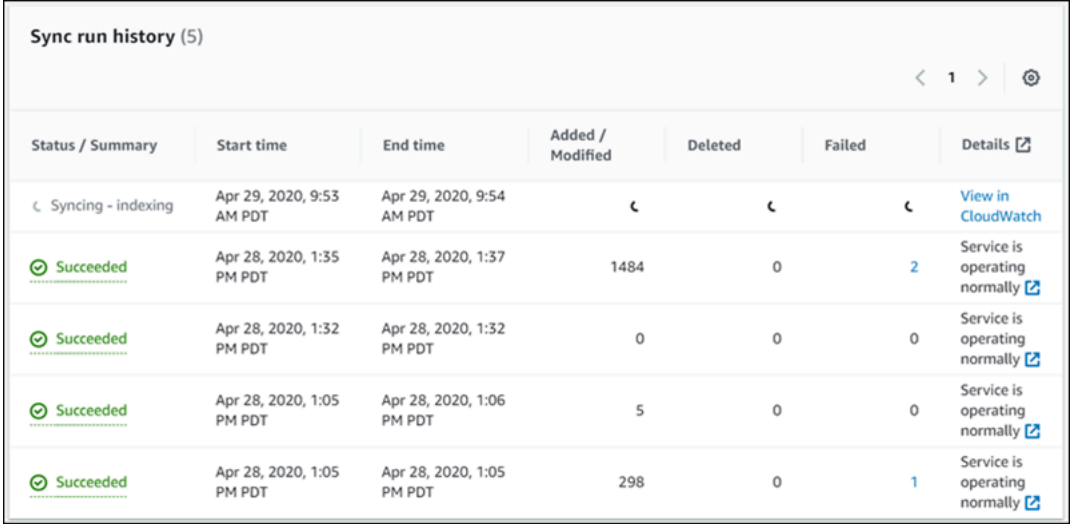

• Contagem de documentos: o número total de documentos indexados dessa fonte de dados. Esse é o total de todos os documentos adicionados à fonte de dados menos o total de todos os documentos excluídos da fonte de dados. Use essas informações para determinar quantos documentos dessa fonte de dados estão incluídos no índice.

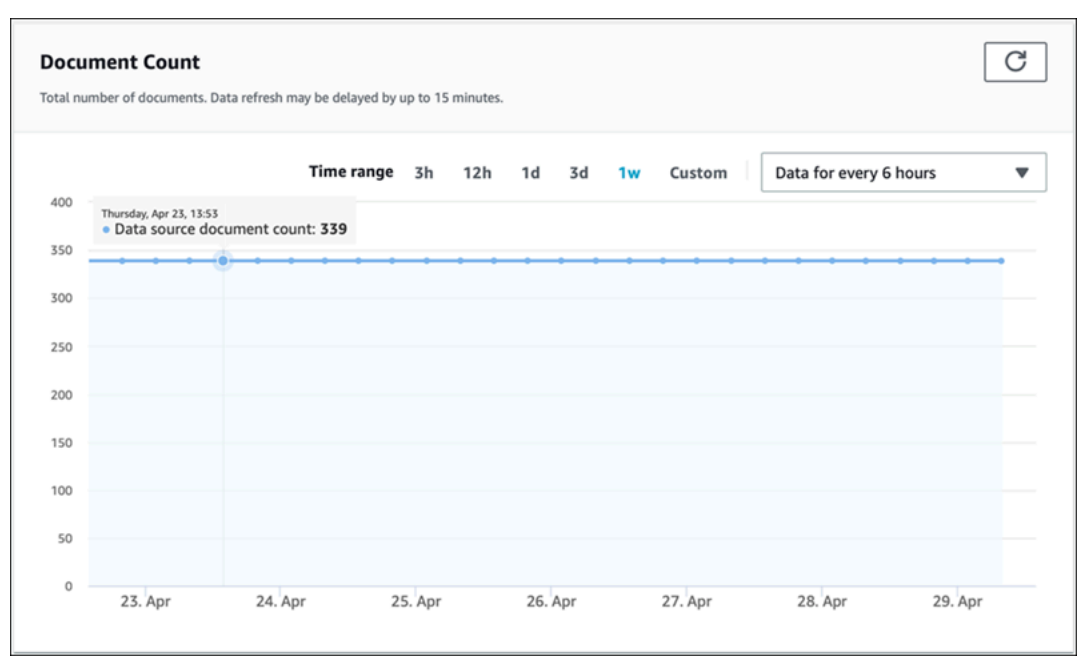

• Digitalizações de documentos: o número total de documentos digitalizados durante a execução da sincronização. Isso inclui todos os documentos na fonte de dados, incluindo aqueles adicionados, atualizados, excluídos ou inalterados. Use essas informações para determinar se o Amazon Kendra está digitalizando todos os documentos na fonte de dados. O número de documentos digitalizados afeta o valor cobrado pelo serviço.

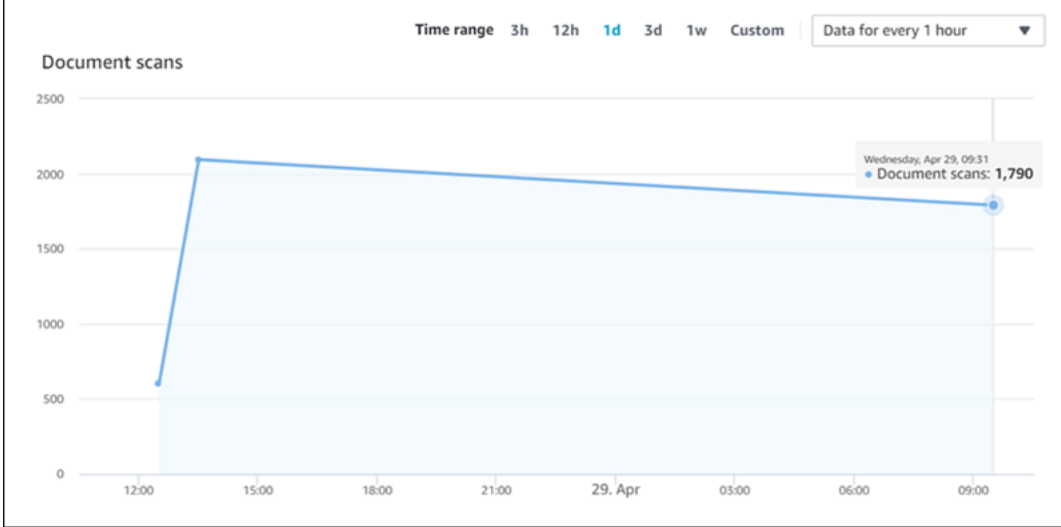

• Tempo médio de execução da sincronização em minutos: o tempo médio necessário para que uma execução de sincronização seja concluída. O tempo necessário para sincronizar uma fonte de dados afeta o valor cobrado pelo serviço.

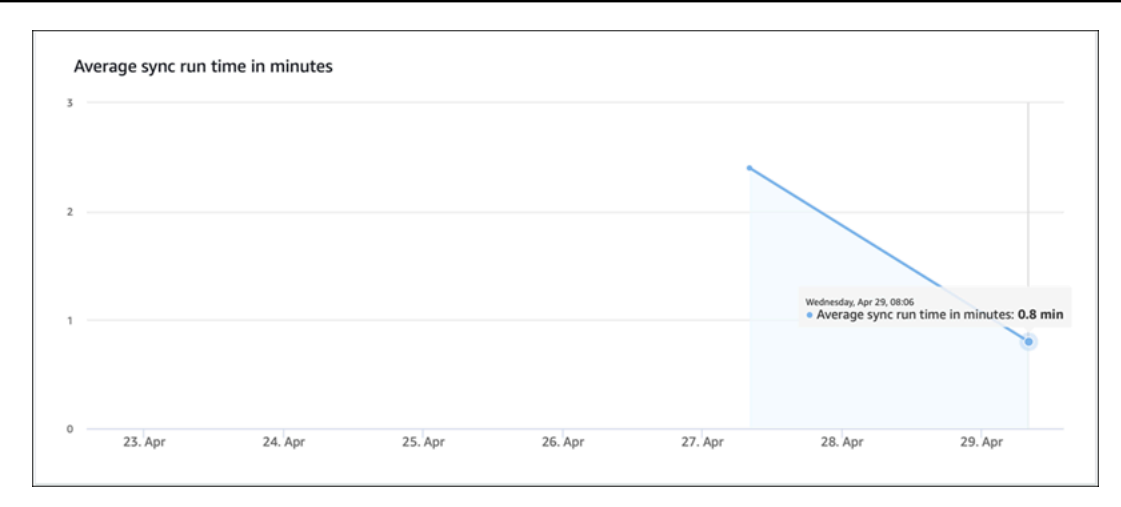

# Registro de chamadas de API do Amazon Kendra com os logs do AWS CloudTrail

O Amazon Kendra é integrado ao AWS CloudTrail, um serviço que fornece um registro das ações realizadas por um usuário, por uma função ou por um serviço da AWS no Amazon Kendra. O CloudTrail captura todas as chamadas de API do Amazon Kendra como eventos, inclusive as chamadas do console do Amazon Kendra e de chamadas de código para as APIs do Amazon Kendra. Se você criar uma trilha, poderá ativar a entrega contínua de eventos do CloudTrail para um bucket do Amazon S3, inclusive eventos para o Amazon Kendra. Se você não configurar uma trilha, ainda poderá visualizar os eventos mais recentes no console do CloudTrail em Histórico de eventos. Usando as informações coletadas pelo CloudTrail, é possível determinar a solicitação feita para o Amazon Kendra, o endereço IP do qual a solicitação foi feita, quem fez a solicitação, quando ela foi feita e detalhes adicionais.

Para saber mais sobre o CloudTrail, incluindo como configurá-lo e ativá-lo, consulte o [Guia do](https://docs.aws.amazon.com/awscloudtrail/latest/userguide/cloudtrail-user-guide.html)  [usuário do AWS CloudTrail.](https://docs.aws.amazon.com/awscloudtrail/latest/userguide/cloudtrail-user-guide.html)

# Informações sobre o Amazon Kendra no CloudTrail

O CloudTrail é ativado em sua conta da AWS quando ela é criada. Quando ocorre uma atividade no Amazon Kendra, essa atividade é registrada em um evento do CloudTrail junto com outros eventos de serviços da AWS em Histórico de eventos do CloudTrail. Você pode visualizar, pesquisar e baixar eventos recentes em sua conta da AWS. Para obter mais informações, consulte [Como visualizar](https://docs.aws.amazon.com/awscloudtrail/latest/userguide/view-cloudtrail-events.html)  [eventos com o histórico de eventos do CloudTrail.](https://docs.aws.amazon.com/awscloudtrail/latest/userguide/view-cloudtrail-events.html)

Para obter um registro de eventos em andamento na sua conta da AWS, incluindo eventos do Amazon Kendra, crie uma trilha. Uma trilha é uma configuração que permite ao CloudTrail entregar eventos como arquivos de log a um bucket do S3 especificado. Por padrão, quando você cria uma trilha no console, ela é aplicada a todas as regiões da AWS. A trilha registra eventos de todas as regiões na partição da AWS e fornece os arquivos de log ao bucket do S3 que você especificar. Além disso, é possível configurar outros serviços da AWS para analisar e agir melhor com base nos dados de eventos coletados nos logs do CloudTrail. Para obter mais informações, consulte:

- [Visão geral da criação de uma trilha](https://docs.aws.amazon.com/awscloudtrail/latest/userguide/cloudtrail-create-and-update-a-trail.html)
- [Serviços e integrações compatíveis com o CloudTrail](https://docs.aws.amazon.com/awscloudtrail/latest/userguide/cloudtrail-aws-service-specific-topics.html#cloudtrail-aws-service-specific-topics-integrations)
- [Configurar notificações do Amazon SNS para o CloudTrail](https://docs.aws.amazon.com/awscloudtrail/latest/userguide/getting_notifications_top_level.html)
- [Receber arquivos de log do CloudTrail de várias regiões](https://docs.aws.amazon.com/awscloudtrail/latest/userguide/receive-cloudtrail-log-files-from-multiple-regions.html) e [receber arquivos de log do CloudTrail](https://docs.aws.amazon.com/awscloudtrail/latest/userguide/cloudtrail-receive-logs-from-multiple-accounts.html)  [de várias contas](https://docs.aws.amazon.com/awscloudtrail/latest/userguide/cloudtrail-receive-logs-from-multiple-accounts.html)

O CloudTrail registra todas as ações do Amazon Kendra, que estão documentadas na [Referência da](https://docs.aws.amazon.com/kendra/latest/APIReference/API_Reference.html)  [API](https://docs.aws.amazon.com/kendra/latest/APIReference/API_Reference.html). Por exemplo, as chamadas para as operações CreateIndex, CreateDataSource e Query geram entradas nos arquivos de log do CloudTrail.

Cada entrada de log ou evento contém informações sobre quem gerou a solicitação. Para obter mais informações, consulte o [Elemento de identidade do usuário do CloudTrail.](https://docs.aws.amazon.com/awscloudtrail/latest/userguide/cloudtrail-event-reference-user-identity.html)

# Exemplo: entradas de arquivo de log do Amazon Kendra

Uma trilha é uma configuração que permite a entrega de eventos como arquivos de log a um bucket do S3 especificado. Os arquivos de log do CloudTrail contêm uma ou mais entradas de log. Um evento representa uma única solicitação de qualquer origem e inclui informações sobre a ação solicitada, a data e a hora da ação, os parâmetros de solicitação e assim por diante. Os arquivos de log do CloudTrail não são um rastreamento de pilha ordenada de chamadas de API pública. Dessa forma, eles não são exibidos em uma ordem específica.

As chamadas para a operação de Query criam a seguinte entrada.

```
 { 
             "eventVersion": "1.05", 
             "userIdentity": { 
                 "type": "AssumedRole | FederatedUser | IAMUser | Root | SAMLUser | 
 WebIdentityUser", 
                 "principalId": "principal ID",
```

```
 "arn": "ARN", 
                 "accountId": "account ID", 
                 "accessKeyId": "access key ID", 
                 "sessionContext": { 
                     "sessionIssuer": { 
                         "type": "Role", 
                         "principalId": "principal Id", 
                         "arn": "ARN", 
                         "accountId": "account ID", 
                         "userName": "user name" 
\}, \{ "webIdFederationData": { 
\}, \{ "attributes": { 
                         "mfaAuthenticated": false, 
                         "creationDate": "timestamp" 
1 1 1 1 1 1 1
 } 
             }, 
             "eventTime": "timestamp", 
             "eventSource": "kendra.amazonaws.com", 
             "eventName": "Query", 
             "awsRegion": "region", 
             "sourceIPAddress": "source IP address", 
             "userAgent": "user agent", 
             "requestParameters": { 
                 "indexId": "index ID" 
             }, 
             "responseElements": null, 
             "requestID": "request ID", 
             "eventID": "event ID", 
             "eventType": "AwsApiCall", 
             "recipientAccountId": "account ID" 
         },
```
# Registro de chamadas da API do Amazon Kendra Intelligent Ranking com logs do AWS CloudTrail

O AAmazon Kendra Intelligent Ranking é integrado ao AWS CloudTrail, serviço que fornece um registro das ações executadas por um usuário, uma função ou um serviço da AWS no Amazon Kendra Intelligent Ranking. O CloudTrail captura todas as chamadas de API do Amazon Kendra

Intelligent Ranking como eventos, incluindo as chamadas de código para as APIs do Amazon Kendra Intelligent Ranking. Se você criar uma trilha, poderá ativar a entrega contínua de eventos do CloudTrail para um bucket do Amazon S3, incluindo eventos para o Amazon Kendra Intelligent Ranking. Se você não configurar uma trilha, ainda poderá visualizar os eventos mais recentes no console do CloudTrail em Histórico de eventos. Usando as informações coletadas pelo CloudTrail, é possível determinar a solicitação feita para o Amazon Kendra Intelligent Ranking, o endereço IP do qual a solicitação foi feita, quem fez a solicitação, quando ela foi feita e detalhes adicionais.

Para saber mais sobre o CloudTrail, incluindo como configurá-lo e ativá-lo, consulte o [Guia do](https://docs.aws.amazon.com/awscloudtrail/latest/userguide/cloudtrail-user-guide.html)  [usuário do AWS CloudTrail.](https://docs.aws.amazon.com/awscloudtrail/latest/userguide/cloudtrail-user-guide.html)

# Informações do Amazon Kendra Intelligent Ranking no CloudTrail

O CloudTrail é ativado em sua conta da AWS quando ela é criada. Quando ocorre qualquer atividade no Amazon Kendra Intelligent Ranking, essa atividade é registrada em um evento do CloudTrail junto com outros eventos de serviços da AWS no Histórico de eventos do CloudTrail. Você pode visualizar, pesquisar e baixar eventos recentes em sua conta da AWS. Para obter mais informações, consulte [Como visualizar eventos com o histórico de eventos do CloudTrail](https://docs.aws.amazon.com/awscloudtrail/latest/userguide/view-cloudtrail-events.html).

Para obter um registro contínuo de eventos da conta da AWS, incluindo eventos do Amazon Kendra Intelligent Ranking, crie uma trilha. Uma trilha é uma configuração que permite ao CloudTrail entregar eventos como arquivos de log a um bucket do S3 especificado. Por padrão, quando você cria uma trilha no console, ela é aplicada a todas as regiões da AWS. A trilha registra eventos de todas as regiões na partição da AWS e fornece os arquivos de log ao bucket do S3 que você especificar. Além disso, é possível configurar outros serviços da AWS para analisar e agir melhor com base nos dados de eventos coletados nos logs do CloudTrail. Para obter mais informações, consulte:

- [Visão geral da criação de uma trilha](https://docs.aws.amazon.com/awscloudtrail/latest/userguide/cloudtrail-create-and-update-a-trail.html)
- [Serviços e integrações compatíveis com o CloudTrail](https://docs.aws.amazon.com/awscloudtrail/latest/userguide/cloudtrail-aws-service-specific-topics.html#cloudtrail-aws-service-specific-topics-integrations)
- [Configurar notificações do Amazon SNS para o CloudTrail](https://docs.aws.amazon.com/awscloudtrail/latest/userguide/getting_notifications_top_level.html)
- [Receber arquivos de log do CloudTrail de várias regiões](https://docs.aws.amazon.com/awscloudtrail/latest/userguide/receive-cloudtrail-log-files-from-multiple-regions.html) e [receber arquivos de log do CloudTrail](https://docs.aws.amazon.com/awscloudtrail/latest/userguide/cloudtrail-receive-logs-from-multiple-accounts.html)  [de várias contas](https://docs.aws.amazon.com/awscloudtrail/latest/userguide/cloudtrail-receive-logs-from-multiple-accounts.html)

O CloudTrail registra todas as ações do Amazon Kendra Intelligent Ranking, que estão documentadas na [Referência da API](https://docs.aws.amazon.com/kendra/latest/APIReference/API_Reference.html). Por exemplo, chamadas para o CreateRescoreExecutionPlan gerar entradas nos arquivos de log do CloudTrail. Cada entrada de log ou evento contém informações sobre quem gerou a solicitação. Para obter mais informações, consulte o [Elemento de identidade do usuário do CloudTrail.](https://docs.aws.amazon.com/awscloudtrail/latest/userguide/cloudtrail-event-reference-user-identity.html)

# Exemplo: entradas de arquivos de log do Amazon Kendra Intelligent Ranking

Uma trilha é uma configuração que permite a entrega de eventos como arquivos de log a um bucket do S3 especificado. Os arquivos de log do CloudTrail contêm uma ou mais entradas de log. Um evento representa uma única solicitação de qualquer origem e inclui informações sobre a ação solicitada, a data e a hora da ação, os parâmetros de solicitação e assim por diante. Os arquivos de log do CloudTrail não são um rastreamento de pilha ordenada de chamadas de API pública. Dessa forma, eles não são exibidos em uma ordem específica.

As chamadas para a operação de CreateRescoreExecutionPlan criam a seguinte entrada.

```
{ 
                  "eventVersion": "1.08", 
                  "userIdentity": { 
                        "type": "AssumedRole", 
                        "principalId": "principal ID", 
                       "arn": "ARN", 
                        "accountId": "account ID", 
                       "accessKeyId": "access key ID", 
                       "sessionContext": { 
                             "sessionIssuer": { 
                                   "type": "Role", 
                                   "principalId": "principal ID", 
                                   "arn": "ARN", 
                                   "accountId": "account ID", 
                                   "userName": "user name" 
\mathbb{R}, \mathbb{R}, \mathbb{R}, \mathbb{R}, \mathbb{R}, \mathbb{R}, \mathbb{R}, \mathbb{R}, \mathbb{R}, \mathbb{R}, \mathbb{R}, \mathbb{R}, \mathbb{R}, \mathbb{R}, \mathbb{R}, \mathbb{R}, \mathbb{R}, \mathbb{R}, \mathbb{R}, \mathbb{R}, \mathbb{R}, \mathbb{R},  "webIdFederationData": {}, 
                             "attributes": { 
                                   "creationDate": "yyyy-mm-ddThh:mm:ssZ", 
                                   "mfaAuthenticated": "false" 
 } 
 } 
                  }, 
                  "eventTime": "yyyy-mm-ddThh:mm:ssZ", 
                  "eventSource": "kendra-ranking.amazonaws.com", 
                  "eventName": "CreateRescoreExecutionPlan", 
                  "awsRegion": "region",
```

```
 "sourceIPAddress": "source IP address", 
              "userAgent": "user agent", 
              "requestParameters": { 
                  "name": "name", 
                  "description": "description", 
                  "clientToken": "client token" 
             }, 
              "responseElements": { 
                  "id": "rescore execution plan ID", 
                  "arn": "rescore execution plan ARN" 
             }, 
             "requestID": "request ID", 
             "eventID": "event ID", 
             "readOnly": false, 
             "eventType": "AwsApiCall", 
             "managementEvent": true, 
             "recipientAccountId": "account ID", 
             "eventCategory": "Management", 
             "tlsDetails": { 
                  "tlsVersion": "TLS version", 
                  "cipherSuite": "cipher suite", 
                  "clientProvidedHostHeader": "kendra-ranking.[region].api.aws" 
 } 
         }
```
# Monitoramento do Amazon Kendra com o Amazon CloudWatch

Para monitorar a integridade de seus índices, use o Amazon CloudWatch. Com o CloudWatch, obtenha métricas para sincronização de documentos para seu índice. Você também pode configurar os alarmes do CloudWatch para ser notificado quando uma ou mais métricas excederem um limite definido por você. Por exemplo, monitore o número de documentos enviados para serem indexados ou o número de documentos que não foram indexados.

Você deve ter as permissões do apropriadas para monitorar Amazon Kendra com o CloudWatch. Para obter mais informações, consulte [Autenticação e controle de acesso para o Amazon](https://docs.aws.amazon.com/AmazonCloudWatch/latest/monitoring/auth-and-access-control-cw.html)  [CloudWatch](https://docs.aws.amazon.com/AmazonCloudWatch/latest/monitoring/auth-and-access-control-cw.html) no Guia do usuário do Amazon CloudWatch.

### Visualizar métricas do Amazon Kendra

Visualize métricas do Amazon Kendra usando o console do CloudWatch.

#### Para visualizar métricas (console do CloudWatch)

- 1. Faça login no AWS Management Console e abra o console do CloudWatch em [https://](https://console.aws.amazon.com/cloudwatch/)  [console.aws.amazon.com/cloudwatch/.](https://console.aws.amazon.com/cloudwatch/)
- 2. Selecione Métricas, escolha Todas as métricas e, em seguida, selecione Kendra.
- 3. Escolha a dimensão, informe um nome de métrica e selecione Adicionar ao gráfico.
- 4. Escolha um valor para o intervalo de datas. A contagem da métrica para o intervalo de datas selecionado é exibida no gráfico.

### Criar um alarme

Um alarme do CloudWatch monitora uma única métrica durante um período de tempo especificado e executa uma ou mais ações: envio de uma notificação para uma parte superior do Amazon Simple Notification Service (Amazon SNS) ou política de ajuste de escala automático. As ações são baseadas no valor da métrica relativa a um limite determinado durante um número de períodos de tempo que você especificar. O CloudWatch também pode enviar uma mensagem do Amazon SNS quando o alarme muda de estado.

Os alarmes do invocam ações somente quando o estado mudar e tiver persistido pelo período que você especificada.

Para definir um alarme

- 1. Faça login no AWS Management Console e abra o console do CloudWatch em [https://](https://console.aws.amazon.com/cloudwatch/)  [console.aws.amazon.com/cloudwatch/.](https://console.aws.amazon.com/cloudwatch/)
- 2. Escolha Alarmes e depois Criar alarme.
- 3. Selecionar uma métrica. Escolha uma métrica do Kendra para seu índice e fonte de dados. Defina também a hora como um número definido de horas, dias, semanas ou personalizado.
- 4. Escolha sua estatística. Por exemplo, Média. Escolha também o período de ativação do alarme como um número definido de minutos, horas por dia ou personalizado.
- 5. Escolha seu limite para acionar o alarme, seja para usar um valor estático ou uma banda e a condição a ser cumprida para o limite.
- 6. Escolha o estado do alarme para o gatilho, independentemente de a métrica estar fora do limite definido ou de outro estado. Selecione quem/para qual e-mail enviar a notificação de alarme.
- 7. Se você estiver satisfeito com o alarme, selecione Criar alarme.

#### **a** Note

Forneça um nome para o alarme do CloudWatch.

### Métricas do CloudWatch para trabalhos de sincronização de índices

A tabela a seguir descreve as métricas do Amazon Kendra para trabalhos de sincronização de fontes de dados.

Se você usa a API ou a CLI, deverá especificar o Namespace como "AWS/Kendra" além do MetricName da sua escolha ao usar a API [GetMetricStatistics](https://docs.aws.amazon.com/AmazonCloudWatch/latest/APIReference/API_GetMetricStatistics.html).

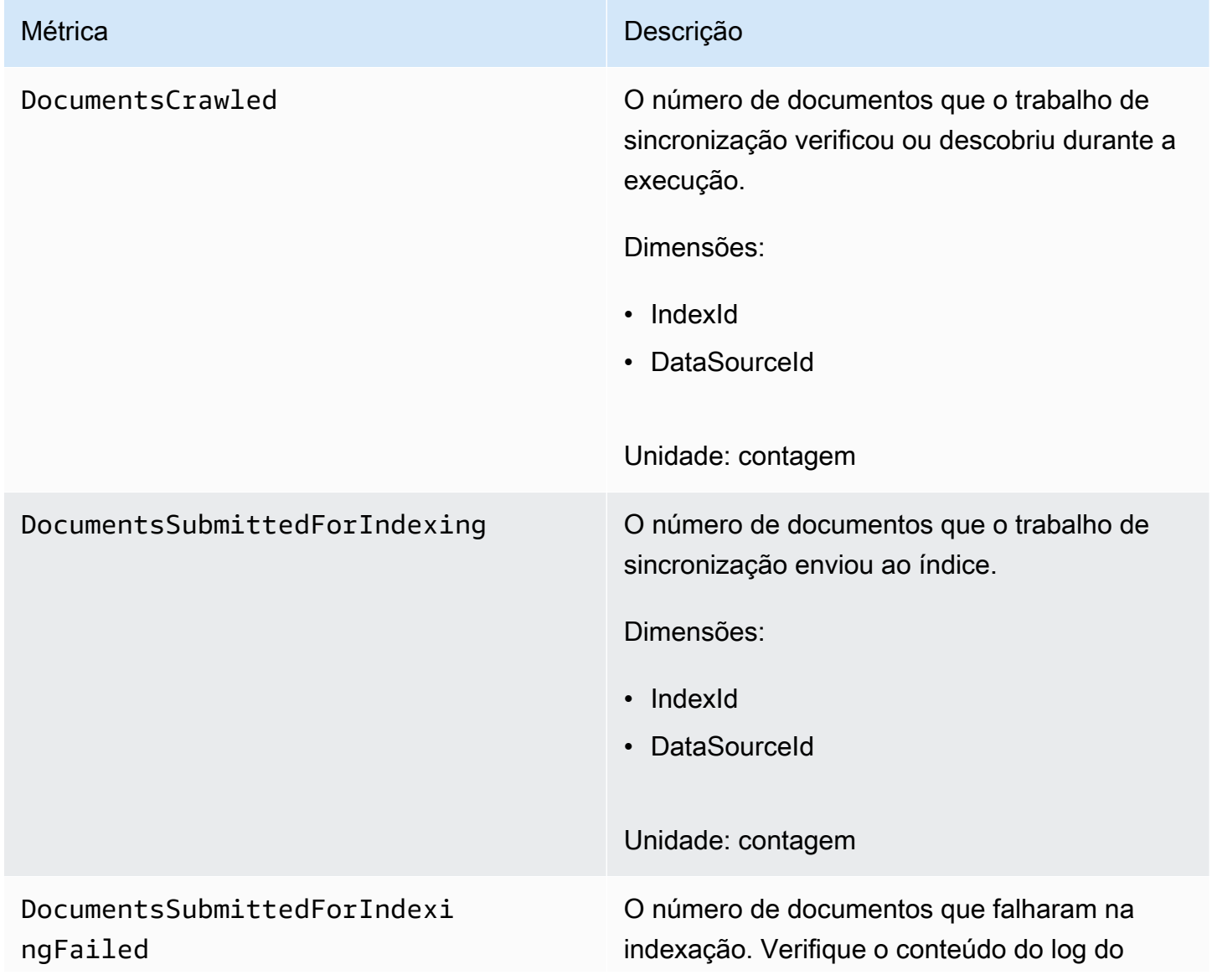

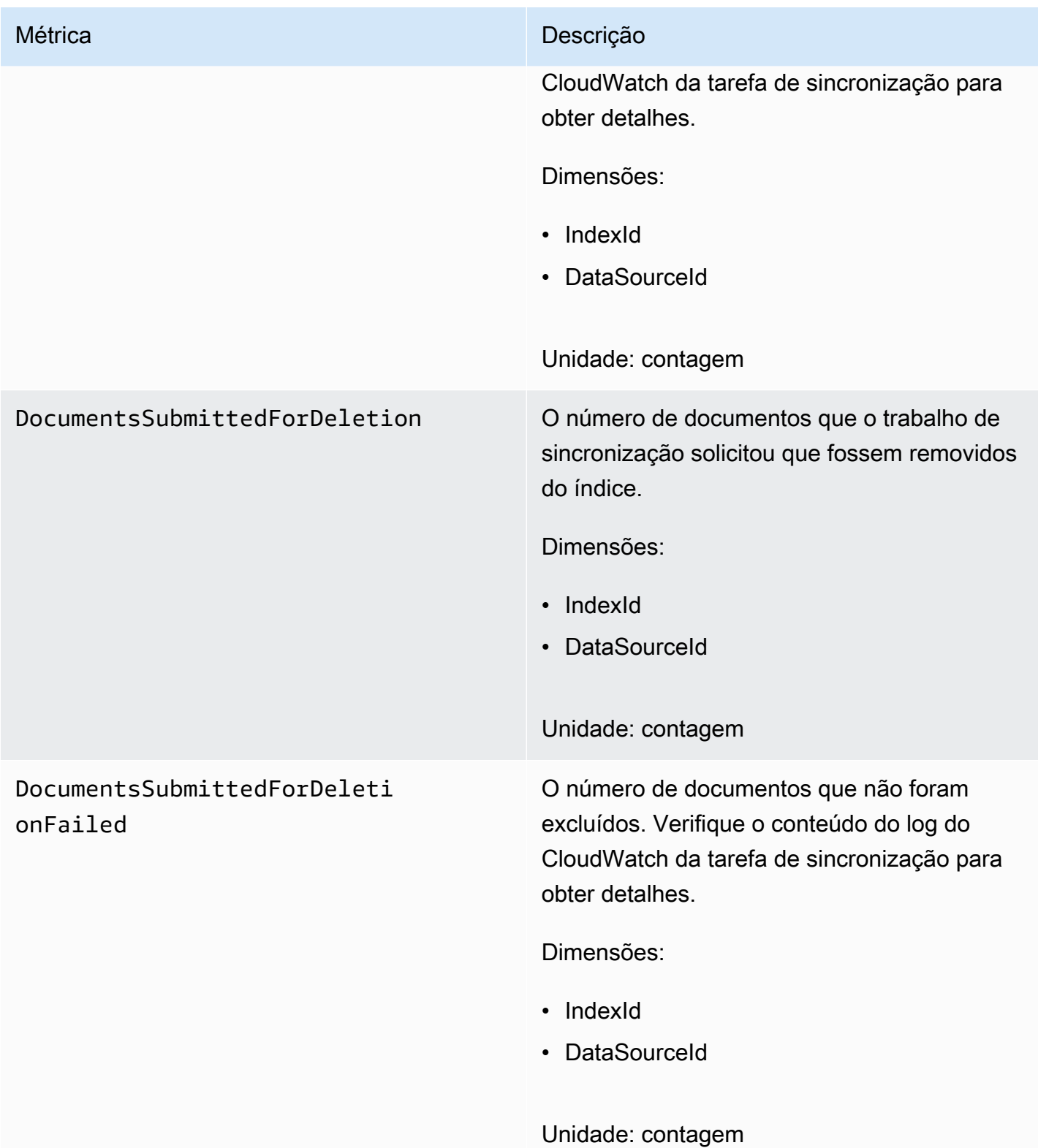

# Métricas para fontes de dados do Amazon Kendra

A tabela a seguir descreve as métricas do Amazon Kendra para trabalhos de sincronização de fontes de dados. Métricas marcadas com um asterisco (\*) são usadas apenas para fontes de dados do Amazon S3.

Se você usa a API ou a CLI, deverá especificar o Namespace como "AWS/Kendra" além do MetricName da sua escolha ao usar a API [GetMetricStatistics](https://docs.aws.amazon.com/AmazonCloudWatch/latest/APIReference/API_GetMetricStatistics.html).

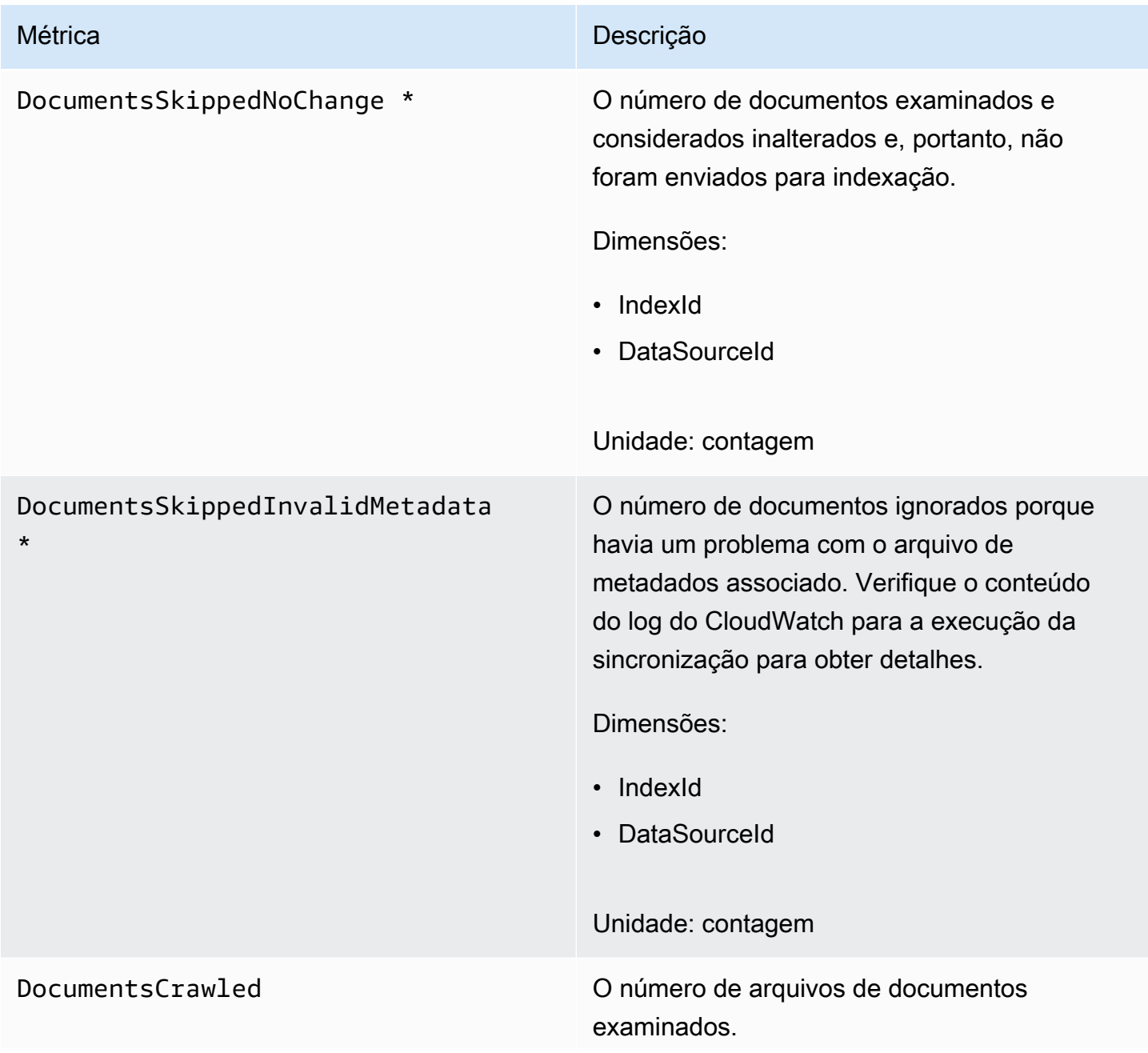

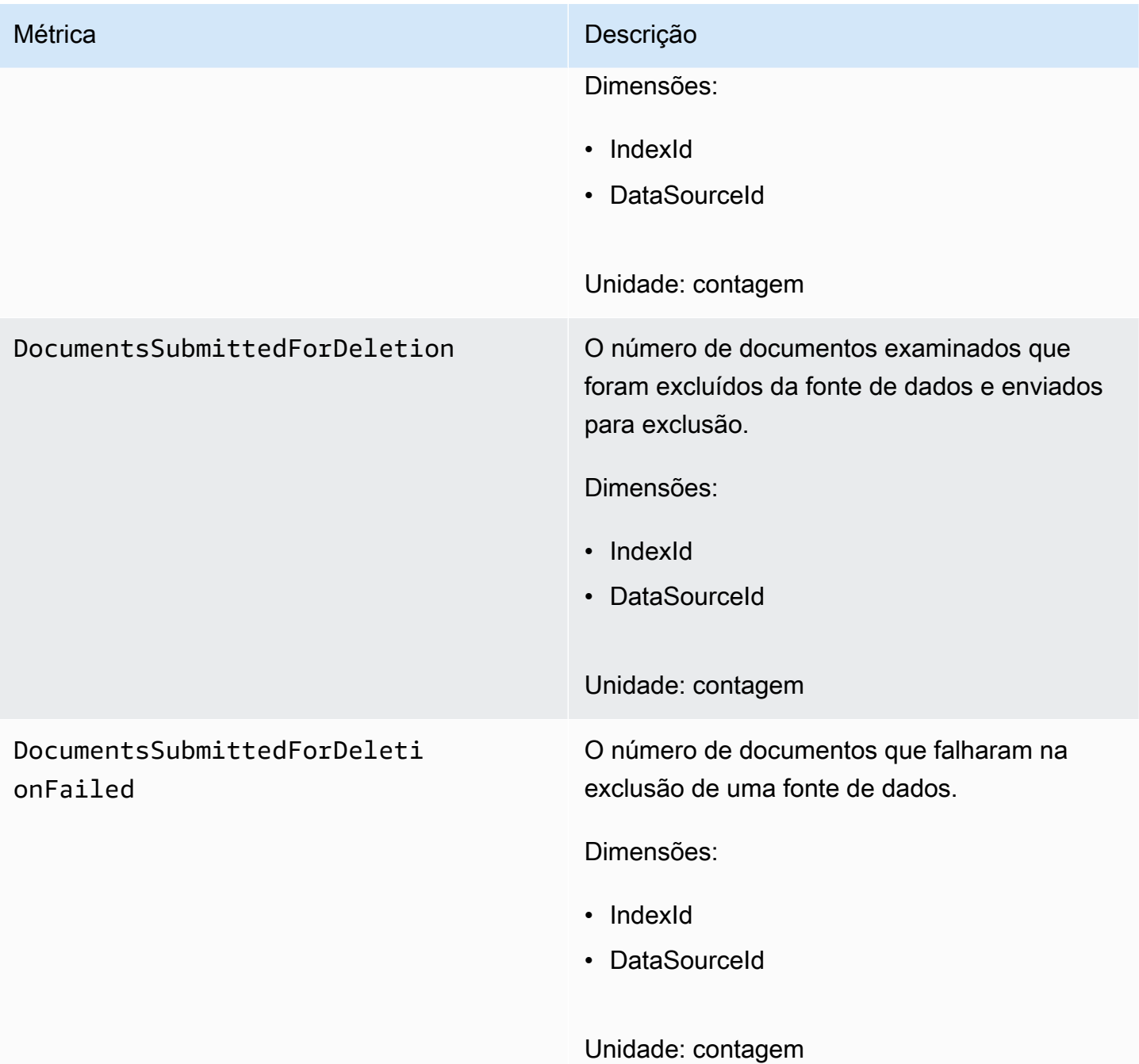

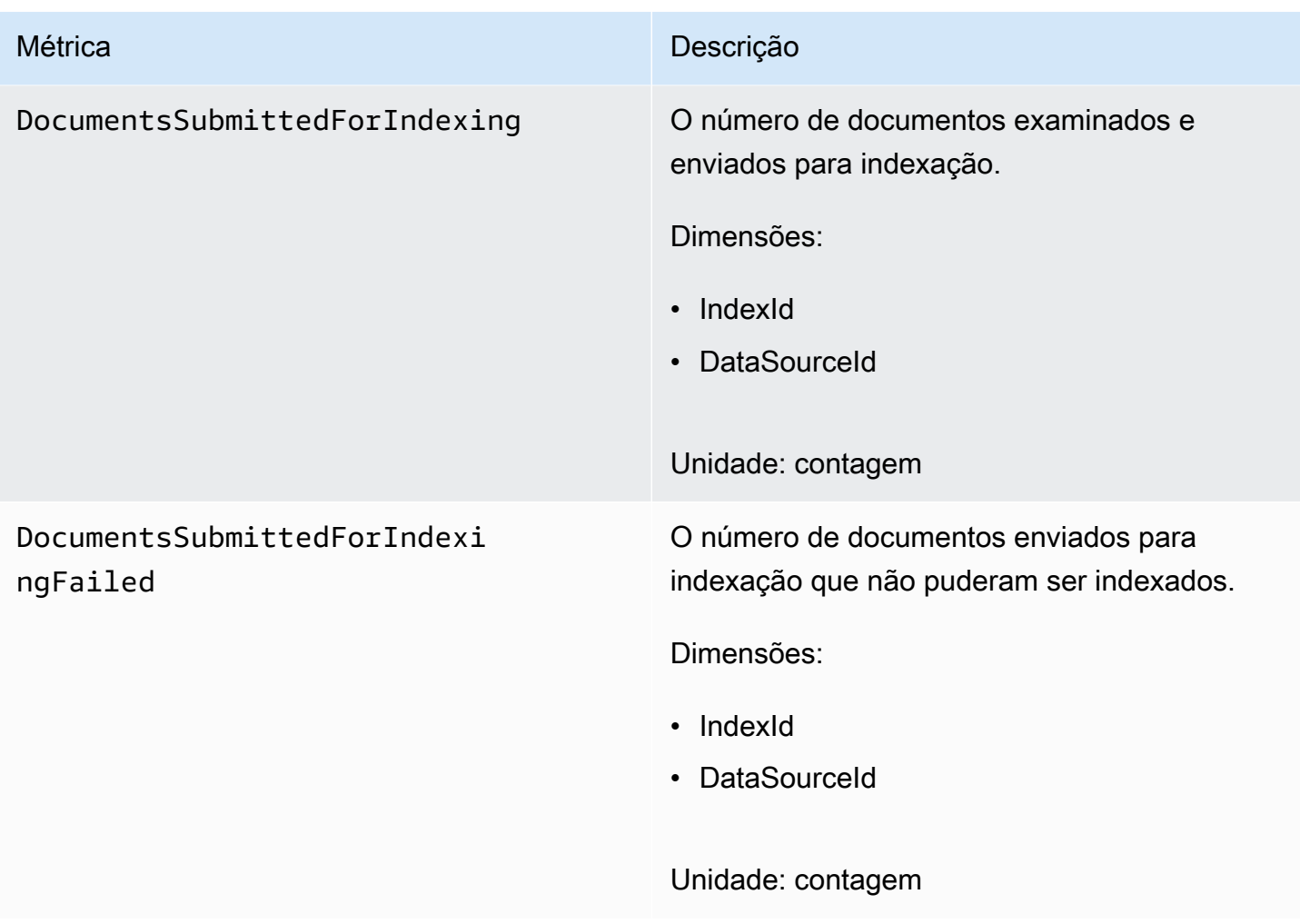

### Métricas para documentos indexados

A tabela a seguir descreve as métricas do Amazon Kendra para documentos indexados. Para documentos indexados usando a operação [BatchputDocument,](https://docs.aws.amazon.com/kendra/latest/APIReference/API_BatchPutDocument.html) tem suporte apenas a dimensão IndexId.

Se você usa a API ou a CLI, deverá especificar o Namespace como "AWS/Kendra" além do MetricName da sua escolha ao usar a API [GetMetricStatistics](https://docs.aws.amazon.com/AmazonCloudWatch/latest/APIReference/API_GetMetricStatistics.html).

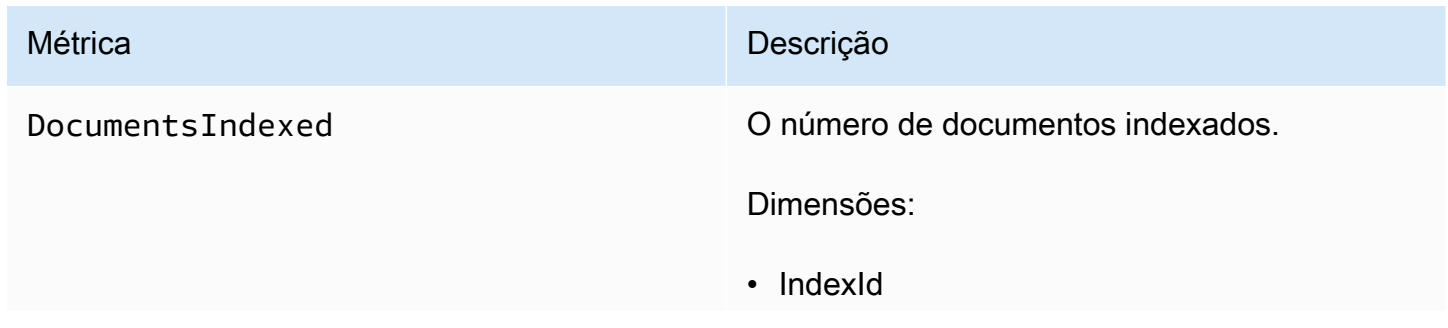

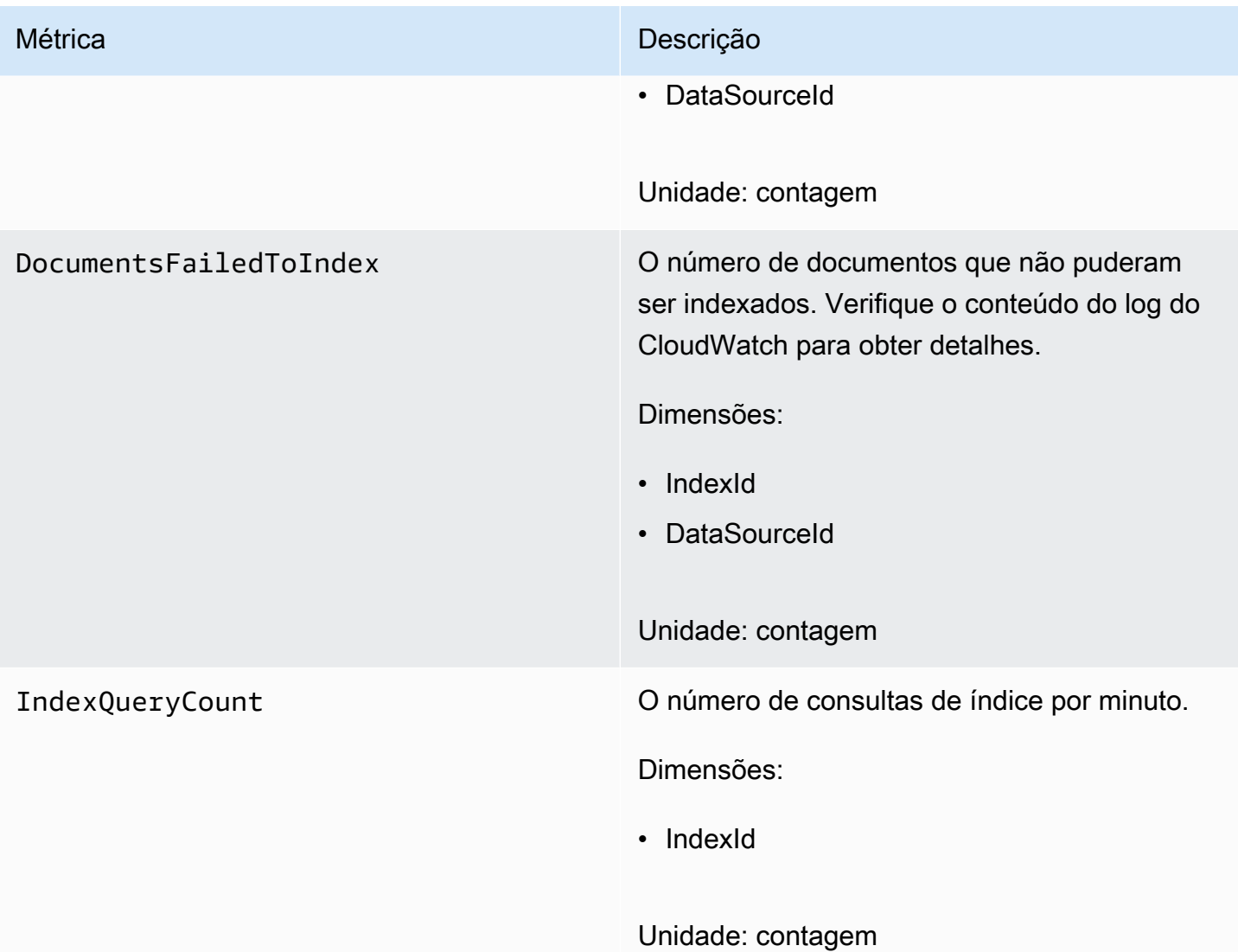

# Monitoramento do Amazon Kendra com o Amazon CloudWatch Logs

O Amazon Kendra usa o Amazon CloudWatch Logs para fornecer uma visão sobre a operação de suas fontes de dados. O Amazon Kendra registra os detalhes do processo dos documentos à medida que são indexados. Ele registra erros da sua fonte de dados que ocorrem enquanto seus documentos estão sendo indexados. Você usa o CloudWatch Logs para monitorar, armazenar e acessar os arquivos de log.

O CloudWatch Logs armazena eventos de log em um fluxo de logs que faz parte de um grupo de logs. O Amazon Kendra usa esses recursos da seguinte forma:

- Grupo de logs O Amazon Kendra armazena todos os fluxo de logs em um único grupo de logs para cada índice. O Amazon Kendra cria o grupo de logs quando o índice é criado. O identificador do grupo de logs sempre começa com "aws/kendra/".
- Fluxo de logs O Amazon Kendra cria um novo fluxo de logs da fonte de dados no grupo de logs para cada trabalho de sincronização de índice que você executa. Ele também cria um novo fluxo de logs de documentos quando um fluxo atinge aproximadamente 500 entradas.
- Entradas de log O Amazon Kendra cria uma entrada de log no fluxo de logs à medida que indexa documentos. Cada entrada fornece informações sobre o processamento do documento ou sobre quaisquer erros encontrados.

Para obter mais informações sobre como usar o CloudWatch Logs, consulte [O que é o Amazon](https://docs.aws.amazon.com/AmazonCloudWatch/latest/logs/WhatIsCloudWatchLogs.html)  [Cloud Watch Logs](https://docs.aws.amazon.com/AmazonCloudWatch/latest/logs/WhatIsCloudWatchLogs.html) no Guia do usuário do Amazon Cloud Watch Logs.

O Amazon Kendra cria dois tipos de fluxos de log:

- [Fluxos de log da fonte de dados](#page-1311-0)
- [Fluxos de log de documentos](#page-1312-0)

### <span id="page-1311-0"></span>Fluxos de log da fonte de dados

Os fluxos de log da fonte de dados publicam entradas sobre seus trabalhos de sincronização de índices. Cada tarefa de sincronização cria um novo fluxo de logs que é usado para publicar entradas. O nome do fluxo de logs é:

*data source id*/*YYYY*-*MM*-*DD*-*HH*/*data source sync job ID*

Um novo fluxo de logs é criado para cada execução de trabalho de sincronização.

Há três tipos de mensagens de log publicadas em um fluxo de logs da fonte de dados:

• Uma mensagem de log para um documento que não foi enviado para indexação. Veja a seguir um exemplo dessa mensagem para um documento em uma fonte de dados do S3:

```
{ 
     "DocumentId": "document ID", 
     "S3Path": "s3://bucket/prefix/object", 
     "Message": "Failed to ingest document via BatchPutDocument.",
```

```
 "ErrorCode": "InvalidRequest", 
     "ErrorMessage": "No document metadata configuration found for document attribute 
  key city."
}
```
• Uma mensagem de log para um documento que não foi enviado para exclusão. A seguir está um exemplo desta mensagem:

```
{ 
     "DocumentId": "document ID", 
     "Message": "Failed to delete document via BatchDeleteDocument.", 
     "ErrorCode": "InvalidRequest", 
     "ErrorMessage": "Document can't be deleted because it doesn't exist." 
}
```
• Uma mensagem de log quando um arquivo de metadados inválido para um documento em um bucket do Amazon S3 é encontrado. A seguir está um exemplo desta mensagem.

```
{ 
     "Message": "Found invalid metadata 
 file bucket/prefix/filename.extension.metadata.json."
}
```
• Para o SharePoint e os conectores de banco de dados, o Amazon Kendra só grava mensagens no fluxo de logs se um documento não puder ser indexado. Veja a seguir um exemplo da mensagem de erro registrada pelo Amazon Kendra.

```
{ 
     "DocumentID": "document ID", 
     "IndexID": "index ID", 
     "SourceURI": "", 
     "CrawlStatus": "FAILED", 
     "ErrorCode": "403", 
     "ErrorMessage": "Access Denied", 
     "DataSourceErrorCode": "403"
}
```
### <span id="page-1312-0"></span>Fluxos de log de documentos

O Amazon Kendra registra informações sobre o processamento de documentos enquanto eles estão sendo indexados. Ele registra um conjunto de mensagens para documentos armazenados em uma

fonte de dados do Amazon S3. Ele registra erros somente para documentos armazenados em um Microsoft SharePoint ou em uma fonte de dados de banco de dados.

Se os documentos foram adicionados ao índice usando a operação [BatchputDocument](https://docs.aws.amazon.com/kendra/latest/APIReference/API_BatchPutDocument.html), o fluxo de logs será nomeado da seguinte forma:

*YYYY*-*MM*-*DD*-*HH*/*UUID*

Se os documentos foram adicionados ao índice usando uma fonte de dados, o fluxo de logs será nomeado da seguinte forma:

*dataSourceId*/*YYYY*-*MM*-*DD*-*HH*/*UUID*

Cada fluxo de logs contém até 500 mensagens.

Se a indexação de um documento falhar, essa mensagem será enviada para o fluxo de logs:

```
{ 
     "DocumentId": "document ID", 
     "IndexName": "index name", 
     "IndexId": "index ID" 
     "SourceURI": "source URI" 
     "IndexingStatus": "DocumentFailedToIndex", 
     "ErrorCode": "400 | 500", 
     "ErrorMessage": "message"
}
```
# Segurança no Amazon Kendra

A segurança na nuvem AWS é a maior prioridade. Como AWS cliente, você se beneficia de uma arquitetura de data center e rede criada para atender aos requisitos das organizações mais sensíveis à segurança.

A segurança é uma responsabilidade compartilhada entre você AWS e você. O [modelo de](https://aws.amazon.com/compliance/shared-responsibility-model/)  [responsabilidade compartilhada](https://aws.amazon.com/compliance/shared-responsibility-model/) descreve isso como a segurança da nuvem e segurança na nuvem:

- Segurança da nuvem —AWS é responsável por proteger a infraestrutura que executa AWS os serviços na AWS nuvem. AWS também fornece serviços que você pode usar com segurança. Auditores terceirizados testam e verificam regularmente a eficácia de nossa segurança como parte dos Programas de Conformidade Programas de [AWS](https://aws.amazon.com/compliance/programs/) de . Para saber mais sobre os programas de conformidade que se aplicam ao Amazon Kendra, [AWS consulte Serviços no escopo do programa](https://aws.amazon.com/compliance/services-in-scope/)  [de conformidade Serviços no escopo AWS](https://aws.amazon.com/compliance/services-in-scope/) de conformidade.
- Segurança na nuvem Sua responsabilidade é determinada pelo AWS serviço que você usa. Você também é responsável por outros fatores, incluindo a confidencialidade de seus dados, os requisitos da empresa e as leis e regulamentos aplicáveis.

Esta documentação ajuda você a entender como aplicar o modelo de responsabilidade compartilhada ao usar o Amazon Kendra. Os tópicos a seguir mostram como configurar o Amazon Kendra para atender aos seus objetivos de segurança e compatibilidade. Você também aprende a usar outros AWS serviços que ajudam você a monitorar e proteger seus recursos da Amazon Kendra.

Tópicos

- [Proteção de dados no Amazon Kendra](#page-1315-0)
- [Amazon Kendra Amazon Kendra Classificação inteligente e interface VPC endpoints \(\)AWS](#page-1317-0)  **[PrivateLink](#page-1317-0)**
- [Gerenciamento de identidade e acesso para o Amazon Kendra](#page-1319-0)
- [Melhores práticas de segurança](#page-1345-0)
- [Registrar em log e monitorar no Amazon Kendra](#page-1346-0)
- [Validação de conformidade para o Amazon Kendra](#page-1346-1)
- [Resiliência no Amazon Kendra](#page-1347-0)
- [Segurança da infraestrutura no Amazon Kendra](#page-1348-0)

• [Análise de configuração e vulnerabilidade em AWS Identity and Access Management](#page-1348-1)

# <span id="page-1315-0"></span>Proteção de dados no Amazon Kendra

O [modelo de responsabilidade AWS compartilhada](https://aws.amazon.com/compliance/shared-responsibility-model/) se aplica à proteção de dados no Amazon Kendra. Conforme descrito neste modelo, AWS é responsável por proteger a infraestrutura global que executa todos os Nuvem AWS. Você é responsável por manter o controle sobre seu conteúdo hospedado nessa infraestrutura. Você também é responsável pelas tarefas de configuração e gerenciamento de segurança dos Serviços da AWS que usa. Para ter mais informações sobre a privacidade de dados, consulte as [Perguntas frequentes sobre privacidade de dados](https://aws.amazon.com/compliance/data-privacy-faq). Para ter mais informações sobre a proteção de dados na Europa, consulte a [AWS postagem do blog Shared](https://aws.amazon.com/blogs/security/the-aws-shared-responsibility-model-and-gdpr/)  [Responsibility Model and GDPR](https://aws.amazon.com/blogs/security/the-aws-shared-responsibility-model-and-gdpr/) no AWS Blog de segurança da.

Para fins de proteção de dados, recomendamos que você proteja Conta da AWS as credenciais e configure usuários individuais com AWS IAM Identity Center ou AWS Identity and Access Management (IAM). Dessa maneira, cada usuário receberá apenas as permissões necessárias para cumprir suas obrigações de trabalho. Recomendamos também que você proteja seus dados das seguintes formas:

- Use uma autenticação multifator (MFA) com cada conta.
- Use SSL/TLS para se comunicar com os recursos. AWS Exigimos TLS 1.2 e recomendamos TLS 1.3.
- Configure a API e o registro de atividades do usuário com AWS CloudTrail.
- Use soluções de AWS criptografia, juntamente com todos os controles de segurança padrão Serviços da AWS.
- Use serviços gerenciados de segurança avançada, como o Amazon Macie, que ajuda a localizar e proteger dados sigilosos armazenados no Amazon S3.
- Se você precisar de módulos criptográficos validados pelo FIPS 140-2 ao acessar AWS por meio de uma interface de linha de comando ou de uma API, use um endpoint FIPS. Para ter mais informações sobre endpoints do FIPS, consulte [Federal Information Processing Standard \(FIPS\)](https://aws.amazon.com/compliance/fips/)  [140-2.](https://aws.amazon.com/compliance/fips/)

É altamente recomendável que nunca sejam colocadas informações de identificação confidenciais, como endereços de email dos seus clientes, em marcações ou campos de formato livre, como um campo Name (Nome). Isso inclui quando você trabalha com o Amazon Kendra ou Serviços da AWS outro usando o console, a API AWS CLI ou os SDKs. AWS Quaisquer dados inseridos em tags ou

campos de texto de formato livre usados para nomes podem ser usados para logs de faturamento ou de diagnóstico. Se você fornecer um URL para um servidor externo, recomendemos fortemente que não sejam incluídas informações de credenciais no URL para validar a solicitação a esse servidor.

### Criptografia em repouso

O Amazon Kendra criptografa os dados em repouso com a chave de criptografia escolhida. Você pode escolher uma das seguintes opções:

- Uma chave AWS KMS AWS de propriedade própria. Se você não especificar uma chave de criptografia, os dados serão criptografados com essa chave por padrão.
- Uma chave KMS AWS gerenciada em sua conta. Essa chave é criada, gerenciada e usada em seu nome pelo Amazon Kendra. O nome da chave é aws/kendra.
- Uma chave gerenciada pelo cliente Você pode informar o ARN de uma chave de criptografia criada em sua conta. Ao usar uma chave KMS gerenciada pelo cliente, você deve fornecer à chave uma política de chave que permita que a Amazon Kendra use a chave. Selecione uma chave KMS de criptografia simétrica gerenciada pelo cliente. O Amazon Kendra não oferece suporte a chaves KMS assimétricas. Para ter mais informações, consulte [Gerenciamento de chaves](#page-1316-0).

# Criptografia em trânsito

O Amazon Kendra usa o protocolo HTTPS para se comunicar com o aplicativo do cliente. Ele usa HTTPS e AWS assinaturas para se comunicar com outros serviços em nome do seu aplicativo. Se você usa uma VPC, você pode usá-la AWS PrivateLink para estabelecer uma conexão privada entre sua VPC e a Amazon Kendra.

# <span id="page-1316-0"></span>Gerenciamento de chaves

O Amazon Kendra criptografa o conteúdo do índice usando um dos três tipos de chaves. Você pode escolher uma das seguintes opções:

- Um AWS AWS KMS de propriedade própria. Esse é o padrão.
- Uma chave KMS AWS gerenciada. Essa chave é criada em sua conta e é gerenciada e usada em seu nome pelo Amazon Kendra.
- Uma chave do KMS gerenciada pelo cliente Crie a chave ao criar um índice ou fonte de dados do Amazon Kendra, ou crie a chave usando o console da AWS KMS . Selecione uma chave KMS de criptografia simétrica gerenciada pelo cliente. O Amazon Kendra não oferece suporte a chaves do

KMS assimétricas. Para obter mais informações, consulte [Usar chaves simétricas e assimétricas](https://docs.aws.amazon.com/kms/latest/developerguide/symmetric-asymmetric.html) no Guia do Desenvolvedor do Key Management Service da AWS .

# <span id="page-1317-0"></span>Amazon Kendra Amazon Kendra Classificação inteligente e interface VPC endpoints ()AWS PrivateLink

É possível estabelecer uma conexão privada entre a VPC e o Amazon Kendra criando uma endpoint da VPC de interface. Os endpoints de interface são alimentados por [AWS PrivateLink](https://aws.amazon.com/privatelink)uma tecnologia que permite acessar de forma privada as APIs do Amazon Kendra sem um gateway de internet, dispositivo NAT, conexão VPN ou conexão Direct Connect. AWS As instâncias na VPC não precisam de endereços IP públicos para a comunicação com APIs do Amazon Kendra. O tráfego entre sua VPC e o Amazon Kendra não sai da rede Amazon.

Cada endpoint de interface é representado por uma ou mais [Interfaces de Rede Elástica](https://docs.aws.amazon.com/AWSEC2/latest/UserGuide/using-eni.html) nas subredes.

# Considerações sobre os endpoints VPC Amazon Kendra e Amazon Kendra Intelligent Ranking

[Antes de configurar uma interface de VPC endpoint para Amazon Kendra ou Amazon Kendra](https://docs.aws.amazon.com/vpc/latest/privatelink/create-interface-endpoint.html)  [Intelligent Ranking, certifique-se de revisar os pré-requisitos no Guia do usuário do Amazon VPC.](https://docs.aws.amazon.com/vpc/latest/privatelink/create-interface-endpoint.html)

O Amazon Kendra e o Amazon Kendra Intelligent Ranking oferecem suporte para fazer chamadas para todas as suas ações de API a partir de sua VPC.

# Criação de uma interface VPC endpoint para Amazon Kendra e Amazon Kendra Intelligent Ranking

Você pode criar um VPC endpoint para o serviço Amazon Kendra ou Amazon Kendra Intelligent Ranking usando o console Amazon VPC ou o (). AWS Command Line Interface AWS CLI

Crie uma endpoint da VPC para o Amazon Kendra usando o seguinte nome de serviço:

• com.amazonaws.*region*.kendra

Crie um VPC endpoint para o Amazon Kendra Intelligent Ranking usando o seguinte nome de serviço:

#### • aws.api.*region*.kendra-ranking

Depois de criar um VPC endpoint, você pode usar o seguinte exemplo de AWS CLI comando que usa o endpoint-url parâmetro para especificar um endpoint de interface para a API Amazon Kendra:

```
aws kendra list-indices --endpoint-url https://VPC endpoint
```
*VPC endpoint* é o nome DNS gerado quando o endpoint da interface é criado. Esse nome inclui o ID do VPC endpoint e o nome do serviço Amazon Kendra, que inclui a região. Por exemplo, vpce-1234-abcdef.kendra.us-west-2.vpce.amazonaws.com.

Se você ativar o DNS privado para o endpoint, poderá fazer solicitações de API para a Amazon Kendra usando seu nome DNS padrão para a região. Por exemplo, kendra.useast-1.amazonaws.com.

Para mais informações, consulte [Criar um endpoint de interface](https://docs.aws.amazon.com/vpc/latest/privatelink/create-interface-endpoint.html) no Guia do usuário da Amazon VPC.

# Criação de uma política de VPC endpoint para Amazon Kendra e Amazon Kendra Intelligent Ranking

Você pode anexar uma política de endpoint ao seu VPC endpoint que controla o acesso ao Amazon Kendra ou ao Amazon Kendra Intelligent Ranking.

A política do Amazon Kendra ou Amazon Kendra Intelligent Ranking especifica as seguintes informações:

- O usuário principal/autorizado que pode realizar ações.
- As ações que podem ser executadas.
- Os recursos sobre os quais as ações podem ser realizadas.

Exemplo: política de endpoint da VPC para ações do Amazon Kendra

Veja a seguir um exemplo de política de endpoint para o Amazon Kendra. Quando anexada a um endpoint, essa política concede acesso a todas as ações disponíveis do Amazon Kendra para todos os usuários/diretores autorizados em todos os recursos.

Criação de uma política de VPC endpoint para Amazon Kendra e Amazon Kendra Intelligent Ranking 1306

```
 "Statement":[ 
         { 
             "Principal":"*", 
             "Effect":"Allow", 
             "Action":[ 
                 "kendra:*" 
             ], 
             "Resource":"*" 
         } 
    ]
}
```
Exemplo: política de VPC endpoint para ações do Amazon Kendra Intelligent Ranking

Veja a seguir um exemplo de uma política de endpoint para o Amazon Kendra Intelligent Ranking. Quando anexada a um endpoint, essa política concede acesso a todas as ações disponíveis do Amazon Kendra Intelligent Ranking para todos os usuários principais/autorizados em todos os recursos.

```
{ 
     "Statement":[ 
        \{ "Principal":"*", 
             "Effect":"Allow", 
             "Action":[ 
                 "kendra-ranking:*" 
             ], 
             "Resource":"*" 
         } 
    \mathbf{I}}
```
Para obter mais informações, consulte [Controle do acesso aos endpoints da VPC usando políticas](https://docs.aws.amazon.com/vpc/latest/privatelink/vpc-endpoints-access.html)  [de endpoint no Guia do usuário](https://docs.aws.amazon.com/vpc/latest/privatelink/vpc-endpoints-access.html) da Amazon VPC.

# <span id="page-1319-0"></span>Gerenciamento de identidade e acesso para o Amazon Kendra

AWS Identity and Access Management (IAM) é uma ferramenta AWS service (Serviço da AWS) que ajuda o administrador a controlar com segurança o acesso aos AWS recursos. Os administradores do IAM controlam quem pode ser autenticado (conectado) e autorizado (ter permissões) para utilizar os recursos do Amazon Kendra. O IAM é um AWS service (Serviço da AWS) que você pode usar sem custo adicional.

#### Tópicos

- [Público](#page-1320-0)
- [Autenticando com identidades](#page-1321-0)
- [Gerenciamento do acesso usando políticas](#page-1324-0)
- [Como o Amazon Kendra funciona com o IAM](#page-1326-0)
- [Exemplos de políticas baseadas em identidade do Amazon Kendra](#page-1332-0)
- [AWS políticas gerenciadas para o Amazon Kendra](#page-1338-0)
- [Solução de problemas de identidade e acesso do Amazon Kendra](#page-1343-0)

# <span id="page-1320-0"></span>Público

A forma como você usa AWS Identity and Access Management (IAM) difere, dependendo do trabalho que você faz na Amazon Kendra.

Usuário do serviço: se você usar o serviço do Amazon Kendra para fazer seu trabalho, o administrador fornecerá as credenciais e as permissões necessárias. À medida que mais recursos do Amazon Kendra forem usados para realizar o trabalho, talvez sejam necessárias permissões adicionais. Entender como o acesso é gerenciado pode ajudá-lo a solicitar as permissões corretas ao seu administrador. Se você não conseguir acessar um atributo no Amazon Kendra, consulte [Solução](#page-1343-0)  [de problemas de identidade e acesso do Amazon Kendra](#page-1343-0).

Administrador do serviço: se você for o responsável pelos recursos do Amazon Kendra em sua empresa, você provavelmente terá acesso total ao Amazon Kendra. Cabe a você determinar quais funcionalidades e recursos do Amazon Kendra os usuários do seu serviço devem acessar. Assim, você deve enviar solicitações ao administrador do IAM para alterar as permissões dos usuários de seu serviço. Revise as informações nesta página para entender os Introdução ao IAM. Para saber mais sobre como sua empresa pode usar o IAM com o Amazon Kendra, consulte [Como o Amazon](#page-1326-0)  [Kendra funciona com o IAM.](#page-1326-0)

Administrador do IAM: se você for um administrador do IAM, talvez deseje saber detalhes sobre como escrever políticas para gerenciar o acesso ao Amazon Kendra. Para visualizar exemplos de políticas baseadas em identidade do Amazon Kendra que podem ser usadas no IAM, consulte [Exemplos de políticas baseadas em identidade do Amazon Kendra.](#page-1332-0)

### <span id="page-1321-0"></span>Autenticando com identidades

A autenticação é a forma como você faz login AWS usando suas credenciais de identidade. Você deve estar autenticado (conectado AWS) como o Usuário raiz da conta da AWS, como usuário do IAM ou assumindo uma função do IAM.

Você pode entrar AWS como uma identidade federada usando credenciais fornecidas por meio de uma fonte de identidade. AWS IAM Identity Center Usuários (IAM Identity Center), a autenticação de login único da sua empresa e suas credenciais do Google ou do Facebook são exemplos de identidades federadas. Quando você faz login como uma identidade federada, o administrador já configurou anteriormente a federação de identidades usando perfis do IAM. Ao acessar AWS usando a federação, você está assumindo indiretamente uma função.

Dependendo do tipo de usuário que você é, você pode entrar no AWS Management Console ou no portal de AWS acesso. Para obter mais informações sobre como fazer login em AWS, consulte [Como fazer login Conta da AWS](https://docs.aws.amazon.com/signin/latest/userguide/how-to-sign-in.html) no Guia do Início de Sessão da AWS usuário.

Se você acessar AWS programaticamente, AWS fornece um kit de desenvolvimento de software (SDK) e uma interface de linha de comando (CLI) para assinar criptograficamente suas solicitações usando suas credenciais. Se você não usa AWS ferramentas, você mesmo deve assinar as solicitações. Para obter mais informações sobre como usar o método recomendado para assinar solicitações por conta própria, consulte [Assinatura de solicitações de AWS API](https://docs.aws.amazon.com/IAM/latest/UserGuide/reference_aws-signing.html) no Guia do usuário do IAM.

Independentemente do método de autenticação usado, também pode ser exigido que você forneça informações adicionais de segurança. Por exemplo, AWS recomenda que você use a autenticação multifator (MFA) para aumentar a segurança da sua conta. Para saber mais, consulte [Autenticação](https://docs.aws.amazon.com/singlesignon/latest/userguide/enable-mfa.html)  [multifator](https://docs.aws.amazon.com/singlesignon/latest/userguide/enable-mfa.html) no Guia do usuário do AWS IAM Identity Center . [Usar a autenticação multifator \(MFA\) na](https://docs.aws.amazon.com/IAM/latest/UserGuide/id_credentials_mfa.html)  [AWS](https://docs.aws.amazon.com/IAM/latest/UserGuide/id_credentials_mfa.html) no Guia do usuário do IAM.

### Conta da AWS usuário root

Ao criar uma Conta da AWS, você começa com uma identidade de login que tem acesso completo a todos Serviços da AWS os recursos da conta. Essa identidade é chamada de usuário Conta da AWS raiz e é acessada fazendo login com o endereço de e-mail e a senha que você usou para criar a conta. É altamente recomendável não usar o usuário-raiz para tarefas diárias. Proteja as credenciais do usuário-raiz e use-as para executar as tarefas que somente ele pode executar. Para obter a lista completa das tarefas que exigem login como usuário-raiz, consulte [Tarefas que exigem credenciais](https://docs.aws.amazon.com/IAM/latest/UserGuide/root-user-tasks.html)  [de usuário-raiz](https://docs.aws.amazon.com/IAM/latest/UserGuide/root-user-tasks.html) no Guia do usuário do IAM.

### Grupos e usuários do IAM

Um [usuário do IAM](https://docs.aws.amazon.com/IAM/latest/UserGuide/id_users.html) é uma identidade dentro da sua Conta da AWS que tem permissões específicas para uma única pessoa ou aplicativo. Sempre que possível, recomendamos depender de credenciais temporárias em vez de criar usuários do IAM com credenciais de longo prazo, como senhas e chaves de acesso. No entanto, se você tiver casos de uso específicos que exijam credenciais de longo prazo com usuários do IAM, recomendamos alternar as chaves de acesso. Para obter mais informações, consulte [Alterne as chaves de acesso regularmente para casos de uso que exijam](https://docs.aws.amazon.com/IAM/latest/UserGuide/best-practices.html#rotate-credentials) [credenciais](https://docs.aws.amazon.com/IAM/latest/UserGuide/best-practices.html#rotate-credentials) de longo prazo no Guia do usuário do IAM.

Um [grupo do IAM](https://docs.aws.amazon.com/IAM/latest/UserGuide/id_groups.html) é uma identidade que especifica uma coleção de usuários do IAM. Não é possível fazer login como um grupo. É possível usar grupos para especificar permissões para vários usuários de uma vez. Os grupos facilitam o gerenciamento de permissões para grandes conjuntos de usuários. Por exemplo, você pode ter um grupo chamado IAMAdmins e atribuir a esse grupo permissões para administrar recursos do IAM.

Usuários são diferentes de perfis.. Um usuário é exclusivamente associado a uma pessoa ou a uma aplicação, mas um perfil pode ser assumido por qualquer pessoa que precisar dele. Os usuários têm credenciais permanentes de longo prazo, mas os perfis fornecem credenciais temporárias. Para saber mais, consulte [Quando criar um usuário do IAM \(em vez de uma função\)](https://docs.aws.amazon.com/IAM/latest/UserGuide/id.html#id_which-to-choose) no Guia do usuário do IAM.

### Perfis do IAM

Uma [função do IAM](https://docs.aws.amazon.com/IAM/latest/UserGuide/id_roles.html) é uma identidade dentro da sua Conta da AWS que tem permissões específicas. Ele é semelhante a um usuário do IAM, mas não está associado a uma pessoa específica. Você pode assumir temporariamente uma função do IAM no AWS Management Console [trocando de](https://docs.aws.amazon.com/IAM/latest/UserGuide/id_roles_use_switch-role-console.html)  [funções](https://docs.aws.amazon.com/IAM/latest/UserGuide/id_roles_use_switch-role-console.html). Você pode assumir uma função chamando uma operação de AWS API AWS CLI ou usando uma URL personalizada. Para obter mais informações sobre métodos para o uso de perfis, consulte [Usar perfis do IAM](https://docs.aws.amazon.com/IAM/latest/UserGuide/id_roles_use.html) no Guia do usuário do IAM.

Perfis do IAM com credenciais temporárias são úteis nas seguintes situações:

• Acesso de usuário federado: para atribuir permissões a identidades federadas, você pode criar um perfil e definir permissões para ele. Quando uma identidade federada é autenticada, essa identidade é associada ao perfil e recebe as permissões definidas pelo mesmo. Para obter mais informações sobre perfis para federação, consulte [Criar um perfil para um provedor de identidades](https://docs.aws.amazon.com/IAM/latest/UserGuide/id_roles_create_for-idp.html)  [de terceiros](https://docs.aws.amazon.com/IAM/latest/UserGuide/id_roles_create_for-idp.html) no Guia do usuário do IAM. Se você usar o IAM Identity Center, configure um conjunto de permissões. Para controlar o que suas identidades podem acessar após a autenticação, o IAM

Identity Center correlaciona o conjunto de permissões a um perfil no IAM. Para obter informações sobre conjuntos de permissões, consulte [Conjuntos de permissões](https://docs.aws.amazon.com/singlesignon/latest/userguide/permissionsetsconcept.html) noAWS IAM Identity Center Guia do usuário do .

- Permissões temporárias para usuários do IAM: um usuário ou um perfil do IAM pode assumir um perfil do IAM para obter temporariamente permissões diferentes para uma tarefa específica.
- Acesso entre contas: é possível usar um perfil do IAM para permitir que alguém (um principal confiável) em outra conta acesse recursos em sua conta. Os perfis são a principal forma de conceder acesso entre contas. No entanto, com alguns Serviços da AWS, você pode anexar uma política diretamente a um recurso (em vez de usar uma função como proxy). Para saber a diferença entre funções e políticas baseadas em recurso para acesso entre contas, consulte [Como](https://docs.aws.amazon.com/IAM/latest/UserGuide/id_roles_compare-resource-policies.html)  [as funções do IAM](https://docs.aws.amazon.com/IAM/latest/UserGuide/id_roles_compare-resource-policies.html)diferem das políticas baseadas em recurso no Guia do usuário do IAM.
- Acesso entre serviços Alguns Serviços da AWS usam recursos em outros Serviços da AWS. Por exemplo, quando você faz uma chamada em um serviço, é comum que esse serviço execute aplicações no Amazon EC2 ou armazene objetos no Amazon S3. Um serviço pode fazer isso usando as permissões do principal de chamada, usando um perfil de serviço ou um perfil vinculado ao serviço.
	- Sessões de acesso direto (FAS) Quando você usa um usuário ou uma função do IAM para realizar ações AWS, você é considerado o principal. Ao usar alguns serviços, você pode executar uma ação que inicia outra ação em um serviço diferente. O FAS usa as permissões do diretor chamando um AWS service (Serviço da AWS), combinadas com a solicitação AWS service (Serviço da AWS) para fazer solicitações aos serviços posteriores. As solicitações do FAS são feitas somente quando um serviço recebe uma solicitação que requer interações com outros Serviços da AWS ou com recursos para ser concluída. Nesse caso, você precisa ter permissões para executar ambas as ações. Para obter detalhes da política ao fazer solicitações de FAS, consulte [Encaminhar sessões de acesso.](https://docs.aws.amazon.com/IAM/latest/UserGuide/access_forward_access_sessions.html)
	- Função de serviço: uma função de serviço é um [perfil do IAMq](https://docs.aws.amazon.com/IAM/latest/UserGuide/id_roles.html)ue um serviço assume para realizar ações em seu nome. Um administrador do IAM pode criar, modificar e excluir um perfil de serviço do IAM. Para obter mais informações, consulte [Criar um perfil para delegar](https://docs.aws.amazon.com/IAM/latest/UserGuide/id_roles_create_for-service.html)  [permissões a um AWS service \(Serviço da AWS\)](https://docs.aws.amazon.com/IAM/latest/UserGuide/id_roles_create_for-service.html) no Guia do usuário do IAM.
	- Função vinculada ao serviço Uma função vinculada ao serviço é um tipo de função de serviço vinculada a um. AWS service (Serviço da AWS) O serviço pode assumir o perfil para executar uma ação em seu nome. As funções vinculadas ao serviço aparecem em você Conta da AWS e são de propriedade do serviço. Um administrador do IAM pode visualizar, mas não pode editar as permissões para perfis vinculados ao serviço.

• Aplicativos em execução no Amazon EC2 — Você pode usar uma função do IAM para gerenciar credenciais temporárias para aplicativos que estão sendo executados em uma instância do EC2 e fazendo AWS CLI solicitações de API. AWS É preferível fazer isso a armazenar chaves de acesso na instância do EC2. Para atribuir uma AWS função a uma instância do EC2 e disponibilizá-la para todos os seus aplicativos, você cria um perfil de instância anexado à instância. Um perfil de instância contém o perfil e permite que os programas em execução na instância do EC2 obtenham credenciais temporárias. Para mais informações, consulte [Usar uma função do IAM para conceder](https://docs.aws.amazon.com/IAM/latest/UserGuide/id_roles_use_switch-role-ec2.html)  [permissões a aplicações em execução nas instâncias do Amazon EC2](https://docs.aws.amazon.com/IAM/latest/UserGuide/id_roles_use_switch-role-ec2.html) no Guia do usuário do IAM.

Para saber se deseja usar os perfis do IAM, consulte [Quando criar uma função do IAM \(em vez de](https://docs.aws.amazon.com/IAM/latest/UserGuide/id.html#id_which-to-choose_role)  [um usuário\)](https://docs.aws.amazon.com/IAM/latest/UserGuide/id.html#id_which-to-choose_role) no Guia do usuário do IAM.

### <span id="page-1324-0"></span>Gerenciamento do acesso usando políticas

Você controla o acesso AWS criando políticas e anexando-as a AWS identidades ou recursos. Uma política é um objeto AWS que, quando associada a uma identidade ou recurso, define suas permissões. AWS avalia essas políticas quando um principal (usuário, usuário raiz ou sessão de função) faz uma solicitação. As permissões nas políticas determinam se a solicitação será permitida ou negada. A maioria das políticas é armazenada AWS como documentos JSON. Para obter mais informações sobre a estrutura e o conteúdo de documentos de políticas JSON, consulte [Visão geral](https://docs.aws.amazon.com/IAM/latest/UserGuide/access_policies.html#access_policies-json) [das políticas JSON](https://docs.aws.amazon.com/IAM/latest/UserGuide/access_policies.html#access_policies-json) no Guia do usuário do IAM.

Os administradores podem usar políticas AWS JSON para especificar quem tem acesso ao quê. Ou seja, qual entidade principal pode executar ações em quais recursos e em que condições.

Por padrão, usuários e funções não têm permissões. Para conceder aos usuários permissão para executar ações nos recursos de que eles precisam, um administrador do IAM pode criar políticas do IAM. O administrador pode então adicionar as políticas do IAM a perfis, e os usuários podem assumir os perfis.

As políticas do IAM definem permissões para uma ação, independentemente do método usado para executar a operação. Por exemplo, suponha que você tenha uma política que permite a ação iam:GetRole. Um usuário com essa política pode obter informações de função da AWS Management Console AWS CLI, da ou da AWS API.

### Políticas baseadas em identidade

As políticas baseadas em identidade são documentos de políticas de permissões JSON que você pode anexar a uma identidade, como usuário, grupo de usuários ou perfil do IAM. Essas

políticas controlam quais ações os usuários e funções podem realizar, em quais recursos e em que condições. Para saber como criar uma política baseada em identidade, consulte [Criar políticas do](https://docs.aws.amazon.com/IAM/latest/UserGuide/access_policies_create.html) [IAM](https://docs.aws.amazon.com/IAM/latest/UserGuide/access_policies_create.html) no Guia do usuário do IAM.

As políticas baseadas em identidade podem ser categorizadas ainda mais como políticas em linha ou políticas gerenciadas. As políticas embutidas são anexadas diretamente a um único usuário, grupo ou função. As políticas gerenciadas são políticas autônomas que você pode associar a vários usuários, grupos e funções em seu Conta da AWS. As políticas AWS gerenciadas incluem políticas gerenciadas e políticas gerenciadas pelo cliente. Para saber como escolher entre uma política gerenciada ou uma política em linha, consulte [Escolher entre políticas gerenciadas e políticas](https://docs.aws.amazon.com/IAM/latest/UserGuide/access_policies_managed-vs-inline.html#choosing-managed-or-inline) em linha no Guia do usuário do IAM.

### Políticas baseadas em recursos

Políticas baseadas em recurso são documentos de políticas JSON que você anexa a um recurso. São exemplos de políticas baseadas em recursos as políticas de confiança de perfil do IAM e as políticas de bucket do Amazon S3. Em serviços compatíveis com políticas baseadas em recursos, os administradores de serviço podem usá-las para controlar o acesso a um recurso específico. Para o recurso ao qual a política está anexada, a política define quais ações uma entidade principal especificada pode executar nesse recurso e em que condições. Você deve [especificar uma entidade](https://docs.aws.amazon.com/IAM/latest/UserGuide/reference_policies_elements_principal.html) [principal](https://docs.aws.amazon.com/IAM/latest/UserGuide/reference_policies_elements_principal.html) em uma política baseada em recursos. Os diretores podem incluir contas, usuários, funções, usuários federados ou. Serviços da AWS

Políticas baseadas em recursos são políticas em linha que estão localizadas nesse serviço. Você não pode usar políticas AWS gerenciadas do IAM em uma política baseada em recursos.

Listas de controle de acesso (ACLs)

As listas de controle de acesso (ACLs) controlam quais entidades principais (membros, usuários ou funções da conta) têm permissões para acessar um recurso. As ACLs são semelhantes às políticas baseadas em recursos, embora não usem o formato de documento de política JSON.

O Amazon S3 e o Amazon VPC são exemplos de serviços que oferecem suporte a ACLs. AWS WAF Para saber mais sobre ACLs, consulte [Visão geral da lista de controle de acesso \(ACL\)](https://docs.aws.amazon.com/AmazonS3/latest/dev/acl-overview.html) no Guia do desenvolvedor do Amazon Simple Storage Service.

### Outros tipos de política

AWS oferece suporte a tipos de políticas adicionais menos comuns. Esses tipos de política podem definir o máximo de permissões concedidas a você pelos tipos de política mais comuns.

- Limites de permissões: um limite de permissões é um recurso avançado no qual você define o máximo de permissões que uma política baseada em identidade pode conceder a uma entidade do IAM (usuário ou perfil do IAM). É possível definir um limite de permissões para uma entidade. As permissões resultantes são a interseção das políticas baseadas em identidade de uma entidade e dos seus limites de permissões. As políticas baseadas em recurso que especificam o usuário ou a função no campo Principal não são limitadas pelo limite de permissões. Uma negação explícita em qualquer uma dessas políticas substitui a permissão. Para obter mais informações sobre limites de permissões, consulte [Limites de permissões para identidades do IAM](https://docs.aws.amazon.com/IAM/latest/UserGuide/access_policies_boundaries.html) no Guia do usuário do IAM.
- Políticas de controle de serviço (SCPs) SCPs são políticas JSON que especificam as permissões máximas para uma organização ou unidade organizacional (OU) em. AWS Organizations AWS Organizations é um serviço para agrupar e gerenciar centralmente vários Contas da AWS que sua empresa possui. Se você habilitar todos os atributos em uma organização, poderá aplicar políticas de controle de serviço (SCPs) a qualquer uma ou a todas as contas. O SCP limita as permissões para entidades nas contas dos membros, incluindo cada uma Usuário raiz da conta da AWS. Para obter mais informações sobre o Organizações e SCPs, consulte [How SCPs work \(Como os SCPs funcionam\)](https://docs.aws.amazon.com/organizations/latest/userguide/orgs_manage_policies_about-scps.html) noAWS Organizations Guia do usuário do .
- Políticas de sessão: são políticas avançadas que você transmite como um parâmetro quando cria de forma programática uma sessão temporária para uma função ou um usuário federado. As permissões da sessão resultante são a interseção das políticas baseadas em identidade do usuário ou do perfil e das políticas de sessão. As permissões também podem ser provenientes de uma política baseada em recurso. Uma negação explícita em qualquer uma dessas políticas substitui a permissão. Para obter mais informações, consulte [Políticas de sessão](https://docs.aws.amazon.com/IAM/latest/UserGuide/access_policies.html#policies_session) no Guia do usuário do IAM.

### Vários tipos de política

Quando vários tipos de política são aplicáveis a uma solicitação, é mais complicado compreender as permissões resultantes. Para saber como AWS determinar se uma solicitação deve ser permitida quando vários tipos de políticas estão envolvidos, consulte [Lógica de avaliação de políticas](https://docs.aws.amazon.com/IAM/latest/UserGuide/reference_policies_evaluation-logic.html) no Guia do usuário do IAM.

# <span id="page-1326-0"></span>Como o Amazon Kendra funciona com o IAM

Antes de usar o IAM para gerenciar o acesso ao Amazon Kendra, você deve entender quais recursos do IAM estão disponíveis para uso com o Amazon Kendra. Para ter uma visão de alto nível de

como o Amazon Kendra AWS e outros serviços funcionam com o IAM [AWS , consulte Serviços que](https://docs.aws.amazon.com/IAM/latest/UserGuide/reference_aws-services-that-work-with-iam.html) [funcionam](https://docs.aws.amazon.com/IAM/latest/UserGuide/reference_aws-services-that-work-with-iam.html) com o IAM no Guia do usuário do IAM.

#### Tópicos

- [Políticas baseadas em identidade do Amazon Kendra](#page-1327-0)
- [Políticas baseadas em recursos do Amazon Kendra](#page-1330-0)
- [Listas de controle de acesso \(ACLs\)](#page-1330-1)
- [Autorização baseada em tags do Amazon Kendra](#page-1330-2)
- [Funções do IAM no Amazon Kendra](#page-1331-0)

### <span id="page-1327-0"></span>Políticas baseadas em identidade do Amazon Kendra

Com as políticas baseadas em identidade do IAM, é possível especificar ações ou recursos permitidos ou negados, bem como as condições sob as quais as ações são permitidas ou negadas. O Amazon Kendra oferece suporte a ações, chaves de condição e recursos específicos. Para conhecer todos os elementos usados em uma política JSON, consulte [Referência de elementos de](https://docs.aws.amazon.com/IAM/latest/UserGuide/reference_policies_elements.html)  [política JSON do IAM](https://docs.aws.amazon.com/IAM/latest/UserGuide/reference_policies_elements.html) no Guia do usuário do IAM.

#### Ações

Os administradores podem usar políticas AWS JSON para especificar quem tem acesso ao quê. Ou seja, qual entidade principal pode executar ações em quais recursos, e em que condições.

O elemento Action de uma política JSON descreve as ações que você pode usar para permitir ou negar acesso em uma política. As ações de política geralmente têm o mesmo nome da operação de AWS API associada. Existem algumas exceções, como ações somente de permissão, que não têm uma operação de API correspondente. Há também algumas operações que exigem várias ações em uma política. Essas ações adicionais são chamadas de ações dependentes.

Incluem ações em uma política para conceder permissões para executar a operação associada.

As ações de política no Amazon Kendra usam o seguinte prefixo antes da ação: kendra:. Por exemplo, para conceder permissão a alguém para listar índices do Amazon Kendra com a operação [ListIndicesd](https://docs.aws.amazon.com/kendra/latest/dg/API_ListIndices.html)a API, você inclui a ação kendra:ListIndices na política dessa pessoa. As instruções de política devem incluir um elemento Action ou NotAction. O Amazon Kendra define seu próprio conjunto de ações que descrevem as tarefas que você pode executar com esse serviço.

Para especificar várias ações em uma única instrução, separe-as com vírgulas, como segue:

```
"Action": [ 
       "kendra:action1", 
       "kendra:action2"
```
Você também pode especificar várias ações usando caracteres curinga (\*). Por exemplo, para especificar todas as ações que começam com a palavra Describe, inclua a seguinte ação:

```
"Action": "kendra:Describe*"
```
Para ver uma lista das ações do Amazon EMR, consulte [Ações definidas pelo Amazon Kendra](https://docs.aws.amazon.com/IAM/latest/UserGuide/list_kendra.html#kendra-actions-as-permissions) no Guia do usuário do IAM.

Recursos

Os administradores podem usar políticas AWS JSON para especificar quem tem acesso ao quê. Ou seja, qual entidade principal pode executar ações em quais recursos, e em que condições.

O elemento Resource de política JSON especifica o objeto ou os objetos aos quais a ação se aplica. As instruções devem incluir um elemento Resource ou um elemento NotResource. Como prática recomendada, especifique um recurso usando seu [nome do recurso da Amazon \(ARN\).](https://docs.aws.amazon.com/general/latest/gr/aws-arns-and-namespaces.html) Isso pode ser feito para ações que oferecem suporte a um tipo de recurso específico, conhecido como permissões em nível de recurso.

Para ações que não oferecem suporte a permissões em nível de recurso, como operações de listagem, use um asterisco (\*) para indicar que a instrução se aplica a todos os recursos.

"Resource": "\*"

O recurso do índice do Amazon Kendra tem o seguinte ARN:

```
arn:${Partition}:kendra:${Region}:${Account}:index/${IndexId}
```
Para obter mais informações sobre o formato dos ARNs, consulte [Amazon Resource Names \(ARNs\)](https://docs.aws.amazon.com/general/latest/gr/aws-arns-and-namespaces.html) [e AWS Service](https://docs.aws.amazon.com/general/latest/gr/aws-arns-and-namespaces.html) Namespaces.

Por exemplo, para especificar o índice em sua instrução, use o GUID do índice no seguinte ARN:

"Resource": "arn:aws:kendra:\${Region}:\${Account}:index/\${GUID}"

Para especificar todas os índices que pertencem a uma conta específica, use o caractere curinga (\*):

"Resource": "arn:aws:\${Region}:\${Account}:index/\*"

Algumas ações do Amazon Kendra, como as de criação de recursos, não podem ser executadas em um recurso específico. Nesses casos, você deve utilizar o caractere curinga (\*).

```
"Resource": "*"
```
Para ver uma lista dos tipos de recursos do Amazon Kendra e seus ARNs, consulte [Recursos](https://docs.aws.amazon.com/IAM/latest/UserGuide/list_kendra.html#kendra-resources-for-iam-policies)  [definidos pelo Amazon Kendra](https://docs.aws.amazon.com/IAM/latest/UserGuide/list_kendra.html#kendra-resources-for-iam-policies) no Manual do usuário do IAM. Para saber com quais ações você pode especificar o ARN de cada recurso, consulte [Ações definidas pelo Amazon Kendra.](https://docs.aws.amazon.com/IAM/latest/UserGuide/list_kendra.html#kendra-actions-as-permissions)

#### Chaves de condição

Os administradores podem usar políticas AWS JSON para especificar quem tem acesso ao quê. Ou seja, qual entidade principal pode executar ações em quais recursos e em que condições.

O elemento Condition (ou Condition bloco de) permite que você especifique condições nas quais uma instrução está em vigor. O elemento Condition é opcional. É possível criar expressões condicionais que usam [agentes de condição](https://docs.aws.amazon.com/IAM/latest/UserGuide/reference_policies_elements_condition_operators.html), como "igual a" ou "menor que", para fazer a condição da política corresponder aos valores na solicitação.

Se você especificar vários elementos Condition em uma instrução ou várias chaves em um único Condition elemento, a AWS os avaliará usando uma operação lógica AND. Se você especificar vários valores para uma única chave de condição, AWS avalia a condição usando uma OR operação lógica. Todas as condições devem ser atendidas para que as permissões da instrução sejam concedidas.

Você também pode usar variáveis de espaço reservado ao especificar as condições. Por exemplo, é possível conceder a um usuário do IAM permissão para acessar um recurso somente se ele estiver marcado com seu nome de usuário do IAM. Para obter mais informações, consulte [Elementos de](https://docs.aws.amazon.com/IAM/latest/UserGuide/reference_policies_variables.html) [política do IAM: variáveis e tags](https://docs.aws.amazon.com/IAM/latest/UserGuide/reference_policies_variables.html) no Guia do usuário do IAM.

AWS suporta chaves de condição globais e chaves de condição específicas do serviço. Para ver todas as chaves de condição AWS globais, consulte as [chaves de contexto de condição AWS global](https://docs.aws.amazon.com/IAM/latest/UserGuide/reference_policies_condition-keys.html) no Guia do usuário do IAM.

O Amazon Kendra não fornece nenhuma chave de condição específica ao serviço, mas oferece suporte ao uso de algumas chaves de condição globais. Para ver todas as chaves de condição AWS globais, consulte [Chaves de contexto de condição AWS global](https://docs.aws.amazon.com/IAM/latest/UserGuide/reference_policies_condition-keys.html) no Guia do usuário do IAM.

#### Exemplos

Para visualizar exemplos de políticas baseadas em identidade do Amazon Kendra, consulte [Exemplos de políticas baseadas em identidade do Amazon Kendra.](#page-1332-0)

<span id="page-1330-0"></span>Políticas baseadas em recursos do Amazon Kendra

O Amazon Kendra não oferece suporte a políticas baseadas em recursos.

<span id="page-1330-1"></span>Listas de controle de acesso (ACLs)

O Amazon Kendra não oferece suporte às listas de controle de acesso (ACLs) para acesso aos serviços e recursos da AWS .

### <span id="page-1330-2"></span>Autorização baseada em tags do Amazon Kendra

Você pode associar tags a determinados tipos de recursos do Amazon Kendra para autorizar o acesso a esses recursos. Para controlar o acesso baseado em tags, forneça informações sobre as tags no elemento de condição de uma política usando as chaves de condição aws:RequestTag/*key-name* ou aws:TagKeys.

A tabela a seguir lista as ações e os tipos de recursos correspondentes para o controle de acesso baseado em tags. Cada ação é autorizada com base nas tags associadas ao tipo de recurso correspondente.

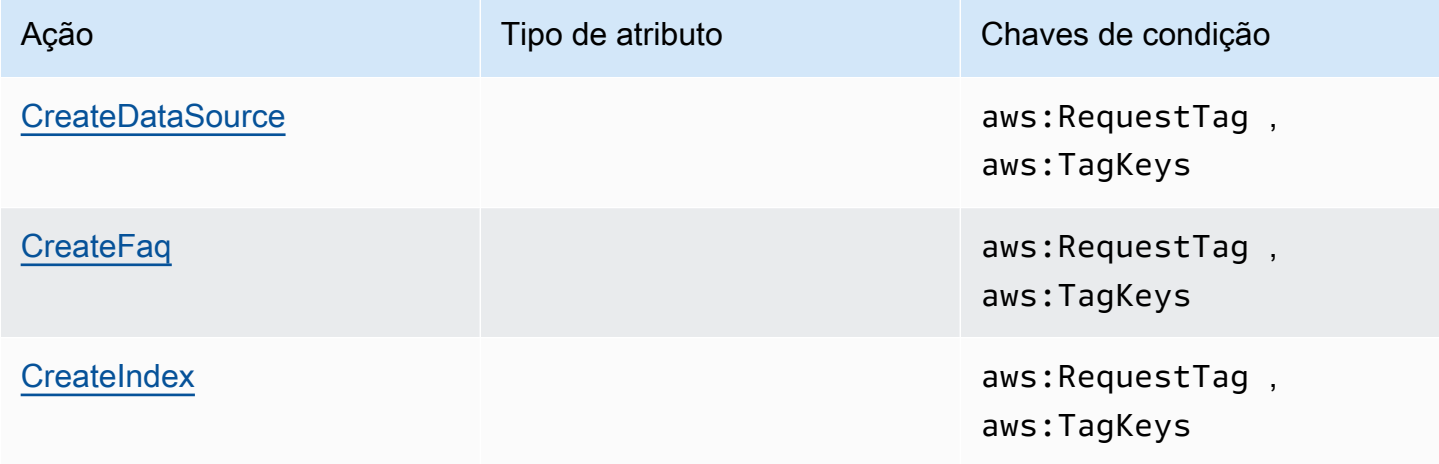

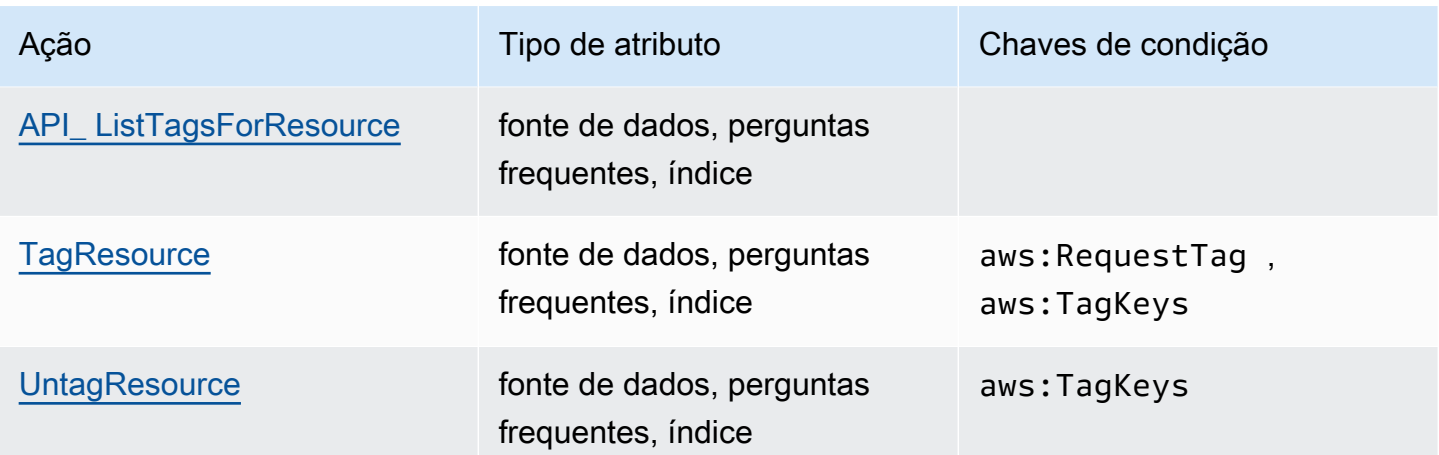

Para ter mais informações sobre recursos de marcação do Amazon Kendra, consulte [Tags.](#page-30-0) Para obter um exemplo de política baseada em identidade que limita o acesso a um recurso com base em tags de recurso, consulte [Exemplo de política baseada em tags](#page-1336-0). Para obter informações sobre como usar tags para limitar o acesso aos seus recursos, consulte [Controlar o acesso usando tags](https://docs.aws.amazon.com/IAM/latest/UserGuide/access_tags.html) no Guia do usuário do IAM.

### <span id="page-1331-0"></span>Funções do IAM no Amazon Kendra

Uma [função do IAM](https://docs.aws.amazon.com/IAM/latest/UserGuide/id_roles.html) é uma entidade dentro da sua AWS conta que tem permissões específicas.

Usar credenciais temporárias com o Amazon Kendra

É possível usar credenciais temporárias para fazer login com federação, assumir um perfil do IAM ou assumir um perfil entre contas. Você obtém credenciais de segurança temporárias chamando operações de AWS STS API, como [AssumeRoleo](https://docs.aws.amazon.com/STS/latest/APIReference/API_AssumeRole.html)u [GetFederationToken.](https://docs.aws.amazon.com/STS/latest/APIReference/API_GetFederationToken.html)

O Amazon Kendra oferece suporte ao uso de credenciais temporárias.

#### Funções de serviço

Esse atributo permite que um serviço assuma um [perfil de serviço](https://docs.aws.amazon.com/IAM/latest/UserGuide/id_roles_terms-and-concepts.html#iam-term-service-role) em seu nome. O perfil permite que o serviço acesse recursos em outros serviços para concluir uma ação em seu nome. Os perfis de serviço aparecem em sua conta do IAM e são de propriedade da conta. Isso indica que um administrador do IAM pode alterar as permissões para essa função. Porém, fazer isso pode alterar a funcionalidade do serviço.

O Amazon Kendra oferece suporte às funções de serviço.
#### Escolher uma perfil do IAM no Amazon Kendra

Ao criar um índice, chamar a operação da BatchPutDocument, criar uma fonte de dados ou uma pergunta frequente, forneça uma função de acesso do nome do recurso da Amazon (ARN) que o Amazon Kendra usa para acessar os recursos necessários em seu nome. Se você já tiver criado uma função, o Amazon Kendra fornecerá uma lista de funções da qual escolher. É importante escolher uma função que permita o acesso aos recursos necessários. Para ter mais informações, consulte [IAM funções de acesso para Amazon Kendra](#page-35-0).

#### <span id="page-1332-1"></span>Exemplos de políticas baseadas em identidade do Amazon Kendra

Por padrão, usuários e perfis não têm permissão para criar ou modificar recursos do Amazon Kendra. Eles também não podem realizar tarefas usando a AWS API AWS Management Console AWS CLI, ou. Um administrador do IAM deve criar políticas do IAM que concedam aos usuários e perfis permissão para executarem operações de API específicas nos recursos especificados de que precisam. O administrador deve anexar essas políticas aos usuários ou grupos que exigem essas permissões.

Para saber como criar uma política baseada em identidade do IAM usando esses exemplos de documentos de política JSON, consulte [Criar políticas na guia JSON](https://docs.aws.amazon.com/IAM/latest/UserGuide/access_policies_create.html#access_policies_create-json-editor) no Guia do usuário do IAM.

#### Tópicos

- [Melhores práticas de política](#page-1332-0)
- [Políticas gerenciadas pela AWS \(predefinidas\) para o Amazon Kendra](#page-1333-0)
- [Permitir que os usuários visualizem suas próprias permissões](#page-1334-0)
- [Acessando um índice do Amazon Kendra](#page-1335-0)
- [Exemplo de política baseada em tags](#page-1336-0)

#### <span id="page-1332-0"></span>Melhores práticas de política

As políticas baseadas em identidade determinam se alguém pode criar, acessar ou excluir recursos do Amazon Kendra em sua conta. Essas ações podem incorrer em custos para a Conta da AWS. Ao criar ou editar políticas baseadas em identidade, siga estas diretrizes e recomendações:

• Comece com as políticas AWS gerenciadas e avance para as permissões de privilégios mínimos — Para começar a conceder permissões aos seus usuários e cargas de trabalho, use as políticas AWS gerenciadas que concedem permissões para muitos casos de uso comuns. Eles estão

disponíveis no seu Conta da AWS. Recomendamos que você reduza ainda mais as permissões definindo políticas gerenciadas pelo AWS cliente que sejam específicas para seus casos de uso. Para obter mais informações, consulte[AWS Políticas gerenciadas](https://docs.aws.amazon.com/IAM/latest/UserGuide/access_policies_managed-vs-inline.html#aws-managed-policies) pela [AWS ou Políticas](https://docs.aws.amazon.com/IAM/latest/UserGuide/access_policies_job-functions.html) [gerenciadas pela para funções](https://docs.aws.amazon.com/IAM/latest/UserGuide/access_policies_job-functions.html) de trabalho no Guia do usuário do IAM.

- Aplique permissões de privilégio mínimo: ao definir permissões com as políticas do IAM, conceda apenas as permissões necessárias para executar uma tarefa. Você faz isso definindo as ações que podem ser executadas em recursos específicos sob condições específicas, também conhecidas como permissões de privilégio mínimo. Para obter mais informações sobre como usar o IAM para aplicar permissões, consult[e Políticas e permissões no IAM](https://docs.aws.amazon.com/IAM/latest/UserGuide/access_policies.html) no Guia do usuário do IAM.
- Use condições nas políticas do IAM para restringir ainda mais o acesso: você pode adicionar uma condição às políticas para limitar o acesso a ações e recursos. Por exemplo, você pode escrever uma condição de política para especificar que todas as solicitações devem ser enviadas usando SSL. Você também pode usar condições para conceder acesso às ações de serviço se elas forem usadas por meio de uma ação específica AWS service (Serviço da AWS), como AWS CloudFormation. Para obter mais informações, consulte [Elementos de política JSON do IAM:](https://docs.aws.amazon.com/IAM/latest/UserGuide/reference_policies_elements_condition.html)  [condições](https://docs.aws.amazon.com/IAM/latest/UserGuide/reference_policies_elements_condition.html) no Manual do usuário do IAM.
- Use o IAM Access Analyzer para validar suas políticas do IAM a fim de garantir permissões seguras e funcionais: o IAM Access Analyzer valida as políticas novas e existentes para que elas sigam a linguagem de política do IAM (JSON) e as práticas recomendadas do IAM. O IAM Access Analyzer oferece mais de cem verificações de política e recomendações acionáveis para ajudar você a criar políticas seguras e funcionais. Para obter mais informações, consulte [Validação de](https://docs.aws.amazon.com/IAM/latest/UserGuide/access-analyzer-policy-validation.html)  [políticas do IAM Access Analyzer](https://docs.aws.amazon.com/IAM/latest/UserGuide/access-analyzer-policy-validation.html) no Guia do usuário do IAM.
- Exigir autenticação multifator (MFA) Se você tiver um cenário que exija usuários do IAM ou um usuário root, ative Conta da AWS a MFA para obter segurança adicional. Para exigir a MFA quando as operações de API forem chamadas, adicione condições de MFA às suas políticas. Para obter mais informações, consulte [Configuração de acesso](https://docs.aws.amazon.com/IAM/latest/UserGuide/id_credentials_mfa_configure-api-require.html) à API protegido por MFA no Guia do usuário do IAM.

Para mais informações sobre as práticas recomendadas do IAM, consulte [Práticas recomendadas de](https://docs.aws.amazon.com/IAM/latest/UserGuide/best-practices.html)  [segurança no IAM](https://docs.aws.amazon.com/IAM/latest/UserGuide/best-practices.html) no Guia do usuário do IAM.

#### <span id="page-1333-0"></span>Políticas gerenciadas pela AWS (predefinidas) para o Amazon Kendra

AWS aborda muitos casos de uso comuns fornecendo políticas autônomas do IAM que são criadas e administradas pela AWS. Essas políticas são chamadas de políticas AWS gerenciadas. AWS as políticas gerenciadas facilitam a atribuição de permissões a usuários, grupos e funções do que se

você mesmo tivesse que escrever as políticas. Para obter mais informações, consulte [Adicionar](https://docs.aws.amazon.com/IAM/latest/UserGuide/id_users_change-permissions.html#users_change_permissions-add-console) [permissões a um usuário](https://docs.aws.amazon.com/IAM/latest/UserGuide/id_users_change-permissions.html#users_change_permissions-add-console) no Guia do usuário do IAM.

As seguintes políticas AWS gerenciadas, que você pode anexar a grupos e funções em sua conta, são específicas da Amazon Kendra:

- AmazonKendraReadOnly— Concede acesso somente para leitura aos recursos do Amazon Kendra.
- AmazonKendraFullAccess— Concede acesso total para criar, ler, atualizar, excluir, marcar e executar todos os recursos da Amazon Kendra.

Para o console, sua função também deve ter as permissões iam:CreateRole, iam:CreatePolicy, iam:AttachRolePolicy, e s3:ListBucket.

#### **a** Note

Você pode analisar essas políticas de permissões fazendo login no console do IAM e procurando políticas específicas.

Além disso, você pode criar políticas personalizadas do para conceder permissões a ações da API do Amazon Kendra. É possível anexar essas políticas personalizadas a grupos ou perfis do IAM que exijam essas permissões. Para obter exemplos de políticas do IAM do Amazon Kendra, consulte [Exemplos de políticas baseadas em identidade do Amazon Kendra.](#page-1332-1)

<span id="page-1334-0"></span>Permitir que os usuários visualizem suas próprias permissões

Este exemplo mostra como você pode criar uma política que permite que os usuários do IAM visualizem as políticas gerenciadas e em linha anexadas a sua identidade de usuário. Essa política inclui permissões para concluir essa ação no console ou programaticamente usando a API AWS CLI ou AWS .

```
{ 
     "Version": "2012-10-17", 
     "Statement": [ 
          { 
               "Sid": "ViewOwnUserInfo", 
               "Effect": "Allow", 
               "Action": [
```

```
 "iam:GetUserPolicy", 
                   "iam:ListGroupsForUser", 
                   "iam:ListAttachedUserPolicies", 
                   "iam:ListUserPolicies", 
                   "iam:GetUser" 
              ], 
               "Resource": ["arn:aws:iam::*:user/${aws:username}"] 
          }, 
          { 
               "Sid": "NavigateInConsole", 
               "Effect": "Allow", 
               "Action": [ 
                   "iam:GetGroupPolicy", 
                   "iam:GetPolicyVersion", 
                   "iam:GetPolicy", 
                   "iam:ListAttachedGroupPolicies", 
                   "iam:ListGroupPolicies", 
                   "iam:ListPolicyVersions", 
                   "iam:ListPolicies", 
                   "iam:ListUsers" 
              ], 
               "Resource": "*" 
          } 
     ]
}
```
<span id="page-1335-0"></span>Acessando um índice do Amazon Kendra

Neste exemplo, você deseja conceder a um usuário da sua AWS conta acesso para consultar um índice.

```
{ 
     "Version": "2012-10-17", 
     "Statement": [ 
          { 
               "Sid": "QueryIndex", 
               "Effect": "Allow", 
               "Action": [ 
                   "kendra:Query" 
              ], 
               "Resource": "arn:aws:kendra:${Region}:${Account}:index/${Index ID}" 
          } 
     ]
```
}

#### <span id="page-1336-0"></span>Exemplo de política baseada em tags

As políticas baseadas em tags são documentos de políticas JSON que especificam as ações que uma entidade principal pode executar em recursos com tags.

Exemplo: uso de uma tag para acessar um recurso

Este exemplo de política concede a um usuário ou função em sua AWS conta permissão para usar a Query operação com qualquer recurso marcado com a chave **department** e o valor**finance**.

```
{ 
     "Version": "2012-10-17", 
     "Statement": [ 
         { 
              "Effect": "Allow", 
              "Action": [ 
                  "kendra:Query" 
              ], 
              "Resource": "*", 
              "Condition": { 
                  "StringEquals": { 
                      "aws:ResourceTag/department": "finance" 
 } 
 } 
         } 
   \mathbf{I}}
```
Exemplo: use uma tag para ativar as operações do Amazon Kendra

Este exemplo de política concede a um usuário ou função em sua AWS conta permissão para usar qualquer operação do Amazon Kendra, TagResource exceto a operação com qualquer recurso marcado com a **department** chave e o valor. **finance**

```
{ 
     "Version": "2012-10-17", 
     "Statement": [ 
          { 
               "Effect": "Allow", 
               "Action": "kendra:*", 
               "Resource": "*"
```

```
 }, 
          { 
              "Effect": "Deny", 
              "Action": [ 
                  "kendra:TagResource" 
              ], 
              "Resource": "*", 
              "Condition": { 
                   "StringEquals": { 
                       "aws:ResourceTag/department": "finance" 
 } 
              } 
         } 
     ]
}
```
Exemplo: use uma tag para restringir o acesso a uma operação

Este exemplo de política restringe o acesso de um usuário ou função em sua AWS conta para usar a CreateIndex operação, a menos que o usuário forneça a **department** tag e ela tenha os valores permitidos **finance** e. **IT**

```
{ 
     "Version": "2012-10-17", 
     "Statement": [ 
         { 
              "Effect": "Allow", 
              "Action": "kendra:CreateIndex", 
              "Resource": "*" 
         }, 
          { 
              "Effect": "Deny", 
              "Action": "kendra:CreateIndex", 
              "Resource": "*", 
              "Condition": { 
                  "Null": { 
                       "aws:RequestTag/department": "true" 
 } 
              } 
         }, 
          { 
              "Effect": "Deny", 
              "Action": "kendra:CreateIndex",
```
Exemplos de políticas baseadas em identidade 1325

```
 "Resource": "*", 
                            "Condition": { 
                                     "ForAnyValue:StringNotEquals": { 
                                              "aws:RequestTag/department": [ 
                                                       "finance", 
                                                       "IT" 
\sim 100 \sim 100 \sim 100 \sim 100 \sim 100 \sim 100 \sim 100 \sim 100 \sim 100 \sim 100 \sim 100 \sim 100 \sim 100 \sim 100 \sim 100 \sim 100 \sim 100 \sim 100 \sim 100 \sim 100 \sim 100 \sim 100 \sim 100 \sim 100 \sim 
 } 
 } 
                  } 
         \mathbf{I}}
```
#### AWS políticas gerenciadas para o Amazon Kendra

Para adicionar permissões a usuários, grupos e funções, é mais fácil usar políticas AWS gerenciadas do que escrever políticas você mesmo. É necessário tempo e experiência para criar [políticas](https://docs.aws.amazon.com/IAM/latest/UserGuide/access_policies_create-console.html) [gerenciadas pelo cliente do IAM](https://docs.aws.amazon.com/IAM/latest/UserGuide/access_policies_create-console.html) que fornecem à sua equipe apenas as permissões de que precisam. Para começar rapidamente, você pode usar nossas políticas AWS gerenciadas. Essas políticas abrangem casos de uso comuns e estão disponíveis em sua AWS conta. Para obter mais informações sobre políticas AWS gerenciadas, consulte [políticas AWS gerenciadas](https://docs.aws.amazon.com/IAM/latest/UserGuide/access_policies_managed-vs-inline.html#aws-managed-policies) no Guia do usuário do IAM.

AWS os serviços mantêm e atualizam as políticas AWS gerenciadas. Você não pode alterar as permissões nas políticas AWS gerenciadas. Os serviços ocasionalmente acrescentam permissões adicionais a uma política gerenciada pela AWS para oferecer suporte a novos atributos. Esse tipo de atualização afeta todas as identidades (usuários, grupos e perfis) em que a política está anexada. É mais provável que os serviços atualizem uma política gerenciada pela AWS quando um novo atributo for iniciado ou novas operações se tornarem disponíveis. Os serviços não removem as permissões de uma política AWS gerenciada, portanto, as atualizações de políticas não violarão suas permissões existentes.

Além disso, AWS oferece suporte a políticas gerenciadas para funções de trabalho que abrangem vários serviços. Por exemplo, a política ReadOnlyAccess AWS gerenciada fornece acesso somente de leitura a todos os AWS serviços e recursos. Quando um serviço lança um novo recurso, AWS adiciona permissões somente de leitura para novas operações e recursos. Para obter uma lista e descrições das políticas de perfis de trabalho, consulte [Políticas gerenciadas pela AWS para perfis](https://docs.aws.amazon.com/IAM/latest/UserGuide/access_policies_job-functions.html) [de trabalho](https://docs.aws.amazon.com/IAM/latest/UserGuide/access_policies_job-functions.html) no Guia do usuário do IAM.

#### AWS política gerenciada: AmazonKendraReadOnly

Concede acesso somente leitura a recursos do Amazon Kendra. Esta política inclui as seguintes permissões:

• kendra: permite que os usuários realizem ações que retornem uma lista de itens ou detalhes sobre um item. Isso inclui operações de API que começam com Describe, List, Query, BatchGetDocumentStatus, GetQuerySuggestions ou GetSnapshots.

```
{ 
     "Version": "2012-10-17", 
     "Statement": [ 
          { 
               "Action": [ 
                    "kendra:Describe*", 
                    "kendra:List*", 
                    "kendra:Query", 
                    "kendra:BatchGetDocumentStatus", 
                    "kendra:GetQuerySuggestions", 
                    "kendra:GetSnapshots" 
               ], 
               "Effect": "Allow", 
               "Resource": "*" 
          } 
     ]
}
```
#### AWS política gerenciada: AmazonKendraFullAccess

Concede acesso total para criar, ler, atualizar, excluir e executar todos os recursos do Amazon Kendra. Esta política inclui as seguintes permissões:

- kendra: permite que os principais tenham acesso de leitura e gravação a todas as ações no Amazon Kendra.
- s3: permite que os principais obtenham a localização dos buckets do Amazon S3 e listem os buckets.
- iam: permite que os principais passem e listem as funções.
- kms—Permite que os diretores descrevam e listem AWS KMS chaves e aliases.
- secretsmanager: Permite que os principais criem, descrevam e listem as senhas.
- ec2: Permite que os principais descrevam grupos de segurança, VCPs (Virtual Private Cloud) e sub-redes.
- cloudwatch: permite que os diretores visualizem as métricas do Cloud Watch.

```
{ 
     "Version": "2012-10-17", 
     "Statement": [ 
          { 
              "Effect": "Allow", 
              "Action": "iam:PassRole", 
              "Resource": "*", 
              "Condition": { 
                   "StringEquals": { 
                        "iam:PassedToService": "kendra.amazonaws.com" 
 } 
              } 
          }, 
          { 
              "Effect": "Allow", 
              "Action": [ 
                   "iam:ListRoles" 
              ], 
              "Resource": "*" 
          }, 
          { 
              "Effect": "Allow", 
              "Action": [ 
                   "ec2:DescribeSecurityGroups", 
                   "ec2:DescribeVpcs", 
                   "ec2:DescribeSubnets" 
              ], 
              "Resource": "*" 
          }, 
          { 
              "Effect": "Allow", 
               "Action": [ 
                   "kms:ListKeys", 
                   "kms:ListAliases", 
                   "kms:DescribeKey"
```

```
 ], 
               "Resource": "*" 
          }, 
          { 
               "Effect": "Allow", 
               "Action": [ 
                    "s3:ListAllMyBuckets", 
                    "s3:GetBucketLocation" 
               ], 
               "Resource": "*" 
          }, 
          { 
               "Effect": "Allow", 
               "Action": [ 
                    "secretsmanager:ListSecrets" 
               ], 
               "Resource": "*" 
          }, 
          { 
               "Effect": "Allow", 
               "Action": [ 
                   "cloudwatch:GetMetricData" 
               ], 
               "Resource": "*" 
          }, 
          { 
               "Effect": "Allow", 
               "Action": [ 
                    "secretsmanager:CreateSecret", 
                    "secretsmanager:DescribeSecret" 
               ], 
               "Resource": "arn:aws:secretsmanager:*:*:secret:AmazonKendra-*" 
          }, 
          { 
               "Effect": "Allow", 
               "Action": "kendra:*", 
               "Resource": "*" 
          } 
     ]
}
```
#### Atualizações do Amazon Kendra para políticas gerenciadas AWS

Veja detalhes sobre as atualizações das políticas AWS gerenciadas do Amazon Kendra desde que esse serviço começou a monitorar essas mudanças. Para receber alertas automáticos sobre mudanças nesta página, assine o feed RSS na página Histórico de documentos do Amazon Kendra.

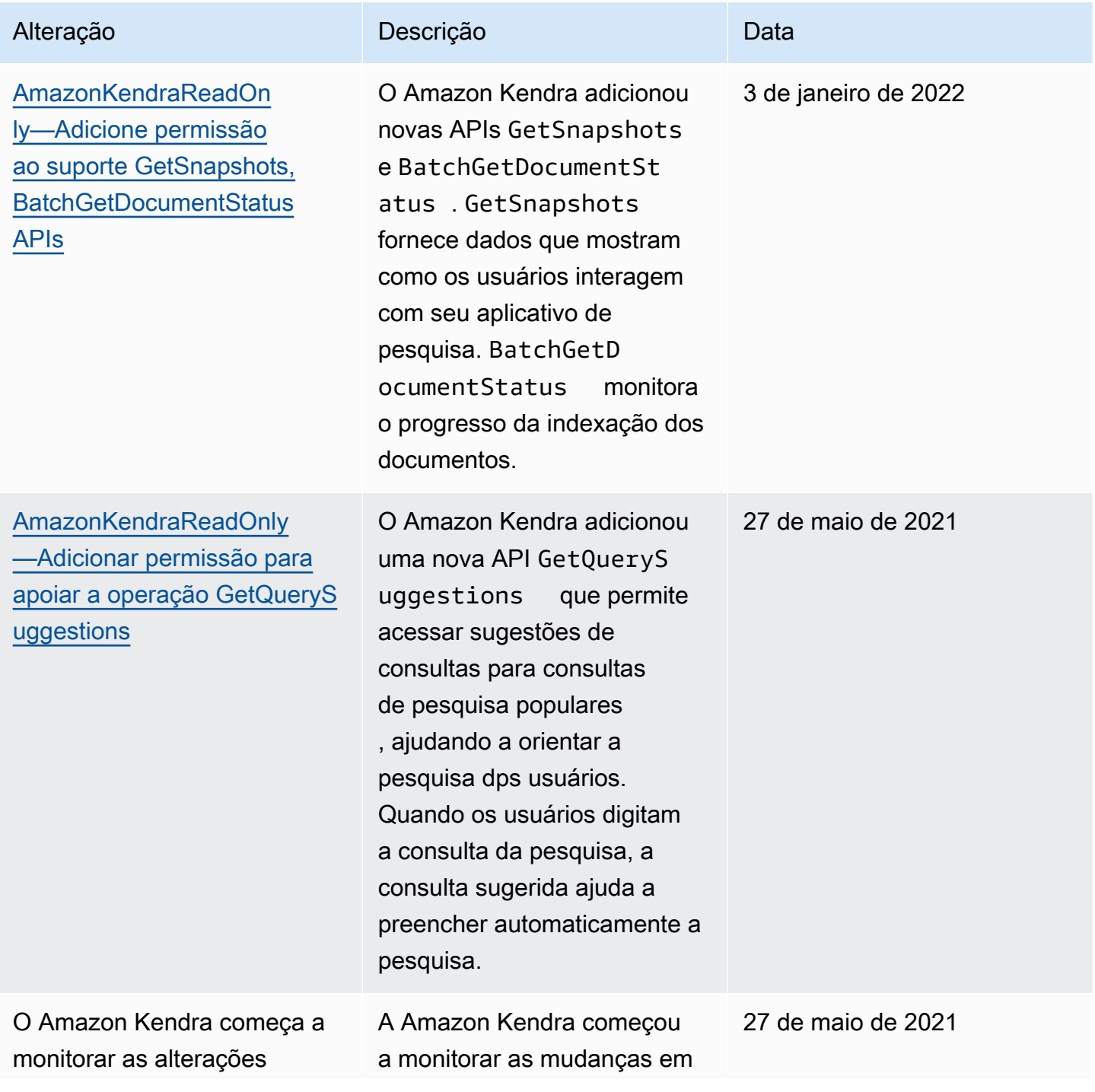

Alteração Descrição Descrição Descrição

suas políticas gerenciadas AWS .

#### Solução de problemas de identidade e acesso do Amazon Kendra

Use as informações a seguir para ajudar a diagnosticar e corrigir problemas comuns que você pode encontrar ao trabalhar com o Amazon Kendra e o IAM.

Tópicos

- [Não tenho autorização para executar uma ação no Amazon Kendra](#page-1343-0)
- [Não estou autorizado a realizar iam: PassRole](#page-1343-1)
- [Sou administrador e quero permitir que outros usuários tenham acesso ao Amazon Kendra.](#page-1344-0)
- [Quero permitir que pessoas fora da minha AWS conta acessem meus recursos do Amazon Kendra](#page-1344-1)

<span id="page-1343-0"></span>Não tenho autorização para executar uma ação no Amazon Kendra

Se isso AWS Management Console indicar que você não está autorizado a realizar uma ação, entre em contato com o administrador para obter ajuda. Caso seu administrador seja a pessoa que forneceu suas credenciais de início de sessão.

O erro do exemplo a seguir ocorre quando o usuário mateojackson tenta usar o console para visualizar detalhes sobre um índice, mas não tem as permissões do kendra:*DescribeIndex*.

```
User: arn:aws:iam::123456789012:user/mateojackson is not authorized to perform: 
  kendra:DescribeIndex on resource: index ARN
```
Neste caso, Mateo pede ao administrador para atualizar suas políticas para permitir a ele o acesso ao recurso index usando a ação kendra:*DescribeIndex*.

<span id="page-1343-1"></span>Não estou autorizado a realizar iam: PassRole

Caso receba uma mensagem de erro informando que você não tem autorização para executar a ação iam:PassRole, as políticas deverão ser atualizadas para permitir a transmissão de um perfil ao Amazon Kendra.

Alguns Serviços da AWS permitem que você passe uma função existente para esse serviço em vez de criar uma nova função de serviço ou uma função vinculada ao serviço. Para fazer isso, é preciso ter permissões para passar o perfil para o serviço.

O erro exemplificado a seguir ocorre quando um usuário do IAM chamada marymajor tenta usar o console para executar uma ação no Amazon Kendra. No entanto, a ação exige que o serviço tenha permissões concedidas por um perfil de serviço. Mary não tem permissões para passar o perfil para o serviço.

```
User: arn:aws:iam::123456789012:user/marymajor is not authorized to perform: 
  iam:PassRole
```
Nesse caso, as políticas de Mary devem ser atualizadas para permitir que ela realize a ação iam:PassRole.

Se precisar de ajuda, entre em contato com seu AWS administrador. Seu administrador é a pessoa que forneceu suas credenciais de login.

<span id="page-1344-0"></span>Sou administrador e quero permitir que outros usuários tenham acesso ao Amazon Kendra.

Para permitir que outras pessoas acessem o Amazon Kendra, é necessário criar uma entidade do IAM (usuário ou função) para a pessoa ou a aplicação que precisa do acesso. Elas usarão as credenciais dessa entidade para acessar a AWS. Você deve anexar uma política à entidade que concede a eles as permissões corretas no Amazon Kendra.

Para começar a usar imediatamente, consulte [Criar os primeiros usuário e grupo delegados pelo IAM](https://docs.aws.amazon.com/IAM/latest/UserGuide/getting-started_create-delegated-user.html) no Guia do usuário do IAM.

<span id="page-1344-1"></span>Quero permitir que pessoas fora da minha AWS conta acessem meus recursos do Amazon Kendra

Você pode criar uma função que os usuários de outras contas ou pessoas fora da sua organização podem usar para acessar seus recursos. Você pode especificar quem é confiável para assumir o perfil. Para serviços que oferecem suporte a políticas baseadas em recursos ou listas de controle de acesso (ACLs), você pode usar essas políticas para conceder às pessoas acesso aos seus recursos.

Para saber mais, consulte:

- Para saber se o Amazon Kendra é compatível com esses recursos, consulte [Como o Amazon](#page-1326-0) [Kendra funciona com o IAM.](#page-1326-0)
- Para saber como fornecer acesso aos seus recursos em todos os Contas da AWS que você possui, consulte Como [fornecer acesso a um usuário do IAM em outro Conta da AWS que você](https://docs.aws.amazon.com/IAM/latest/UserGuide/id_roles_common-scenarios_aws-accounts.html) [possui](https://docs.aws.amazon.com/IAM/latest/UserGuide/id_roles_common-scenarios_aws-accounts.html) no Guia do usuário do IAM.
- Para saber como fornecer acesso aos seus recursos a terceiros Contas da AWS, consulte Como [fornecer acesso Contas da AWS a terceiros](https://docs.aws.amazon.com/IAM/latest/UserGuide/id_roles_common-scenarios_third-party.html) no Guia do usuário do IAM.
- Para saber como conceder acesso por meio da federação de identidades, consulte [Conceder](https://docs.aws.amazon.com/IAM/latest/UserGuide/id_roles_common-scenarios_federated-users.html)  [acesso a usuários autenticados externamente \(federação de identidades\)](https://docs.aws.amazon.com/IAM/latest/UserGuide/id_roles_common-scenarios_federated-users.html) no Guia do usuário do IAM.
- Para saber a diferença entre usar perfis e políticas baseadas em recursos para acesso entre contas, consulte [Como os perfis do IAM diferem de políticas baseadas em recursos](https://docs.aws.amazon.com/IAM/latest/UserGuide/id_roles_compare-resource-policies.html) no Guia do usuário do IAM.

## Melhores práticas de segurança

O Amazon Kendra fornece uma série de recursos de segurança a serem considerados no desenvolvimento e na implementação das suas próprias políticas de segurança. As melhores práticas a seguir são diretrizes gerais e não representam uma solução completa de segurança. Como essas melhores práticas podem não ser adequadas ou suficientes para o seu ambiente, trateas como considerações úteis em vez de prescrições.

### Aplicação do princípio de privilégio mínimo

O Amazon Kendra fornece uma política de acesso granular para aplicativos que usam funções. IAM Recomendamos que os perfis recebam somente o conjunto de privilégios mínimos obrigatórios para o trabalho, como a cobertura da aplicação e o acesso ao destino do log. Também recomendamos auditar regularmente as permissões dos trabalhos e após qualquer alteração da aplicação.

### Permissões de controle de acesso por perfil (RBAC)

Os administradores devem controlar rigorosamente as permissões de controle de acesso por perfil (RBAC) para os aplicativos do Amazon Kendra.

## Registrar em log e monitorar no Amazon Kendra

O monitoramento é uma parte importante para manter a confiabilidade, a disponibilidade e o desempenho dos aplicativos do Amazon Kendra. Para monitorar as chamadas de API do Amazon Kendra, você pode usar. AWS CloudTrail Para monitorar o status de seus trabalhos, use o Amazon CloudWatch Logs.

- Amazon CloudWatch Alarms Usando CloudWatch alarmes, você observa uma única métrica durante um período de tempo especificado por você. Se a métrica exceder uma política. CloudWatch os alarmes não invocam ações quando uma métrica está em um estado específico. O estado deve ter sido alterado e mantido por uma quantidade especificada de períodos. Para ter mais informações, consulte [Monitoramento do Amazon Kendra com o Amazon CloudWatch.](#page-1303-0)
- AWS CloudTrail Registros CloudTrail fornece um registro das ações realizadas por um usuário, função ou AWS serviço no Amazon Kendra ou no Amazon Kendra Intelligent Ranking. Usando as informações coletadas por CloudTrail, você pode determinar a solicitação que foi feita à Amazon Kendra, o endereço IP a partir do qual a solicitação foi feita, quem fez a solicitação, quando ela foi feita e detalhes adicionais. Para obter mais informações, consulte [Registro de chamadas de API](#page-1298-0)  [do Amazon Kendra com os logs do AWS CloudTrail](#page-1298-0) e [Registro de chamadas da API do Amazon](#page-1300-0)  [Kendra Intelligent Ranking com logs do AWS CloudTrail](#page-1300-0).

## Validação de conformidade para o Amazon Kendra

Auditores terceirizados avaliam a segurança e a conformidade do Amazon Kendra como parte de diversos programas de conformidade do Amazon Kendra. O Amazon Kendra está em conformidade com o seguinte:

- Health Insurance Portability and Accountability Act (HIPAA)
- Controles do Sistema e da Organização (CSO) 2
- Programa de avaliadores registrados de segurança da informação (IRAP)
- Programa federal de gerenciamento de autorização e risco (FedRAMP) Moderado nas regiões Leste/Oeste dos EUA
- Programa Federal de Gerenciamento de Riscos e Autorizações (FedRAMP) em alta na região da GovCloud AWS (Oeste dos EUA)

Para obter uma lista de AWS serviços no escopo de programas de conformidade específicos, consulte [AWS Serviços no escopo do programa de conformidade AWS](https://aws.amazon.com/compliance/services-in-scope/) . Para obter informações gerais, consulte Programas de [AWS conformidade Programas AWS](https://aws.amazon.com/compliance/programs/) de .

Você pode baixar relatórios de auditoria de terceiros usando AWS Artifact. Para obter mais informações, consulte [Baixando relatórios no AWS Artifact](https://docs.aws.amazon.com/artifact/latest/ug/downloading-documents.html) .

Sua responsabilidade com relação à compatibilidade ao usar o Amazon Kendra é determinada pela confidencialidade dos seus dados, pelos objetivos de compatibilidade da sua empresa e pelos regulamentos e leis aplicáveis. A AWS fornece os seguintes recursos para ajudar com a compatibilidade:

- [Guias de início rápido](https://aws.amazon.com/quickstart/?awsf.quickstart-homepage-filter=categories%23security-identity-compliance) sobre sobre segurança e conformidade Esses guias de implantação discutem considerações arquitetônicas e fornecem etapas para a implantação de ambientes básicos com foco em segurança e conformidade em. AWS
- Documento técnico [sobre arquitetura para segurança e conformidade com a HIPAA Este](https://docs.aws.amazon.com/whitepapers/latest/architecting-hipaa-security-and-compliance-on-aws/architecting-hipaa-security-and-compliance-on-aws.html) [whitepaper](https://docs.aws.amazon.com/whitepapers/latest/architecting-hipaa-security-and-compliance-on-aws/architecting-hipaa-security-and-compliance-on-aws.html) descreve como as empresas podem usar para criar aplicativos compatíveis com a HIPAA. AWS
- AWS Recursos de<https://aws.amazon.com/compliance/resources/>de conformidade Essa coleção de pastas de trabalho e guias pode ser aplicada ao seu setor e local.
- [Avaliação de recursos com as regras](https://docs.aws.amazon.com/config/latest/developerguide/evaluate-config.html) do Guia do AWS Config Desenvolvedor O AWS Config serviço avalia se suas configurações de recursos estão em conformidade com as práticas internas, as diretrizes e os regulamentos do setor.
- [AWS Security Hub](https://docs.aws.amazon.com/securityhub/latest/userguide/what-is-securityhub.html)—Esse AWS serviço fornece uma visão abrangente do seu estado de segurança interno, AWS que ajuda você a verificar sua conformidade com os padrões e as melhores práticas do setor de segurança.

# Resiliência no Amazon Kendra

A infraestrutura AWS global é construída em torno de AWS regiões e zonas de disponibilidade. AWS As regiões fornecem várias zonas de disponibilidade fisicamente separadas e isoladas, conectadas a redes de baixa latência, alta taxa de transferência e alta redundância. Com as zonas de disponibilidade, é possível projetar e operar aplicações e bancos de dados que automaticamente executam o failover entre as zonas sem interrupção. As zonas de disponibilidade são mais altamente disponíveis, tolerantes a falhas e escaláveis que uma ou várias infraestruturas de datacenter tradicionais.

Para obter mais informações sobre AWS regiões e zonas de disponibilidade, consulte [Infraestrutura](https://aws.amazon.com/about-aws/global-infrastructure/)  [AWS global.](https://aws.amazon.com/about-aws/global-infrastructure/)

Com uma infraestrutura AWS global, o Amazon Kendra Enterprise Edition é tolerante a falhas, escalável e altamente disponível. Atualmente, não há suporte para o versionamento das versões anteriores de um índice, mas é possível atualizar ou recriar partes do índice [excluindo](https://docs.aws.amazon.com/kendra/latest/dg/API_BatchDeleteDocument.html) e [adicionando](https://docs.aws.amazon.com/kendra/latest/dg/API_BatchPutDocument.html) fontes de dados existentes novamente no índice.

## Segurança da infraestrutura no Amazon Kendra

Como um serviço gerenciado, o Amazon Kendra é protegido AWS pela segurança de rede global. Para obter informações sobre serviços AWS de segurança e como AWS proteger a infraestrutura, consulte [AWS Cloud Security.](https://aws.amazon.com/security/) Para projetar seu AWS ambiente usando as melhores práticas de segurança de infraestrutura, consulte [Proteção](https://docs.aws.amazon.com/wellarchitected/latest/security-pillar/infrastructure-protection.html) de infraestrutura no Security Pillar AWS Well‐ Architected Framework.

Você usa chamadas de API AWS publicadas para acessar o Amazon Kendra pela rede. Os clientes devem oferecer suporte para:

- Transport Layer Security (TLS). Exigimos TLS 1.2 e recomendamos TLS 1.3.
- Conjuntos de criptografia com sigilo de encaminhamento perfeito (perfect forward secrecy, ou PFS) como DHE (Ephemeral Diffie-Hellman, ou Efêmero Diffie-Hellman) ou ECDHE (Ephemeral Elliptic Curve Diffie-Hellman, ou Curva elíptica efêmera Diffie-Hellman). A maioria dos sistemas modernos, como Java 7 e versões posteriores, comporta esses modos.

Além disso, as solicitações devem ser assinadas utilizando um ID da chave de acesso e uma chave de acesso secreta associada a uma entidade principal do IAM. Ou é possível usar o [AWS](https://docs.aws.amazon.com/STS/latest/APIReference/Welcome.html)  [Security Token Service](https://docs.aws.amazon.com/STS/latest/APIReference/Welcome.html) (AWS STS) para gerar credenciais de segurança temporárias para assinar solicitações.

# Análise de configuração e vulnerabilidade em AWS Identity and Access Management

AWS lida com tarefas básicas de segurança, como sistema operacional (SO) convidado e aplicação de patches em bancos de dados, configuração de firewall e recuperação de desastres. Esses procedimentos foram revisados e certificados por terceiros certificados. Para obter mais detalhes, consulte os seguintes recursos da :

- [Modelo de responsabilidade compartilhada](https://aws.amazon.com/compliance/shared-responsibility-model/)
- AWS: [visão geral dos processos de segurança](https://d0.awsstatic.com/whitepapers/Security/AWS_Security_Whitepaper.pdf) (whitepaper)

Os recursos a seguir também abordam a configuração e a análise de vulnerabilidades em AWS Identity and Access Management (IAM):

- [Validação de conformidade para AWS Identity and Access Management](https://docs.aws.amazon.com/IAM/latest/UserGuide/iam-compliance-validation.html)
- [Melhores práticas de segurança e casos de uso em AWS Identity and Access Management.](https://docs.aws.amazon.com/IAM/latest/UserGuide/IAMBestPracticesAndUseCases.html)

# Cotas para Amazon Kendra

### Regiões compatíveis da

Para obter uma lista das AWS regiões onde Amazon Kendra está disponível, consulte [Amazon](https://docs.aws.amazon.com/general/latest/gr/kendra.html)  [Kendra regiões e endpoints](https://docs.aws.amazon.com/general/latest/gr/kendra.html) na Referência geral da Amazon Web Services.

# **Cotas**

As cotas de serviço, também chamadas de limites, são o número máximo de recursos de serviço para sua AWS conta. Para obter mais informações, consulte [Cotas de serviço da Amazon Kendra,](https://docs.aws.amazon.com/general/latest/gr/kendra.html) na Referência geral da AWS .

#### Cotas de índice

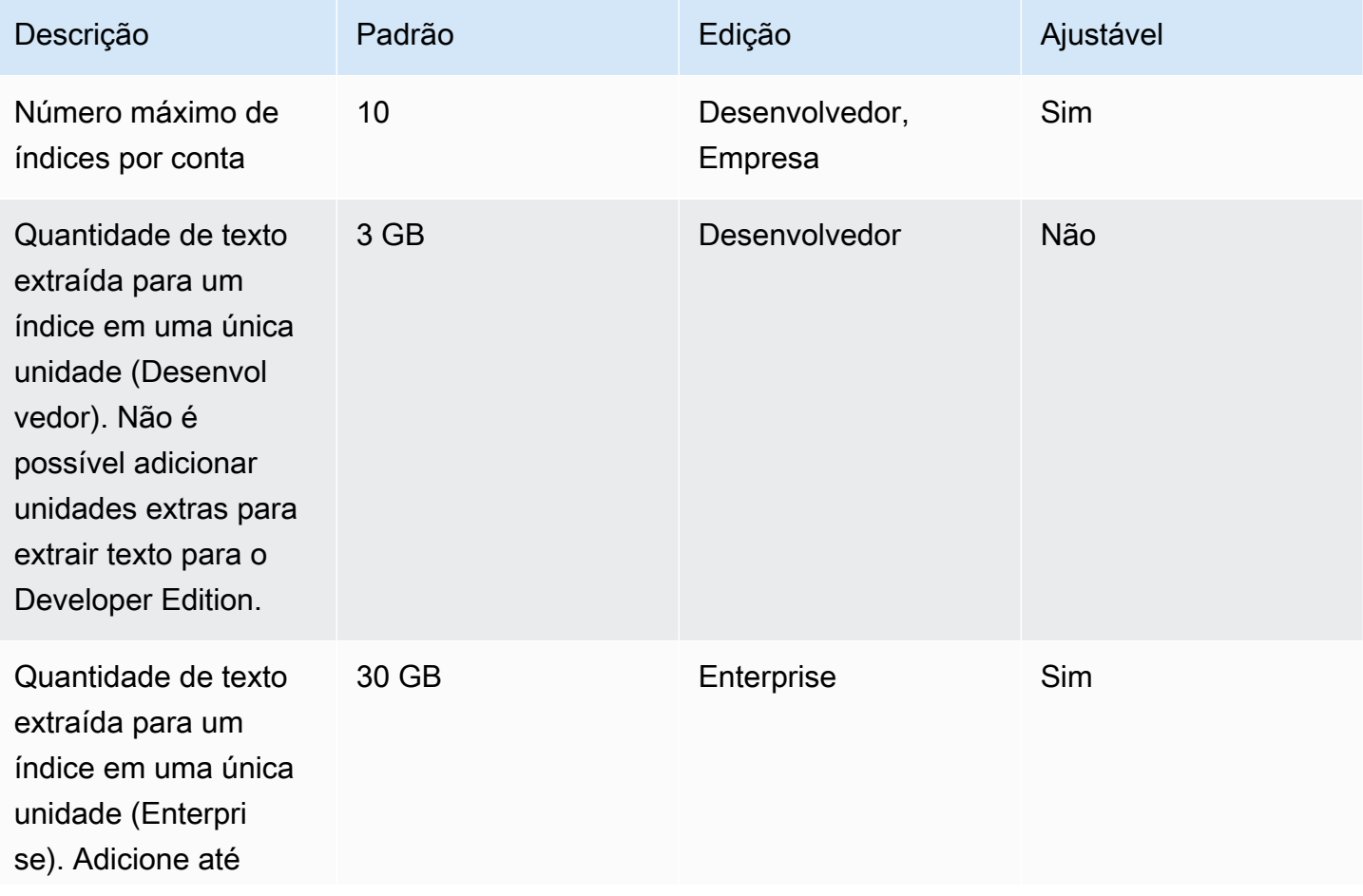

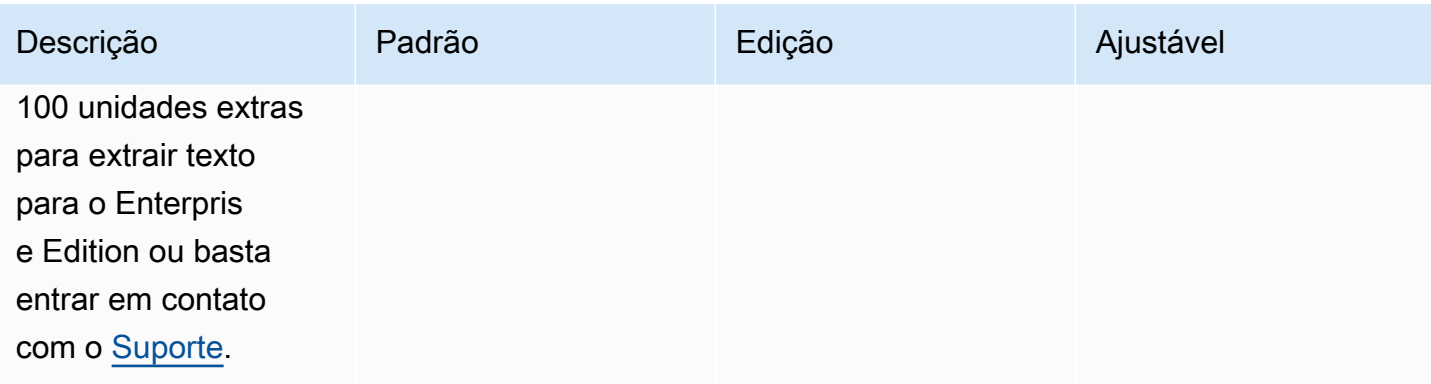

### Cotas de conectores de fonte de dados

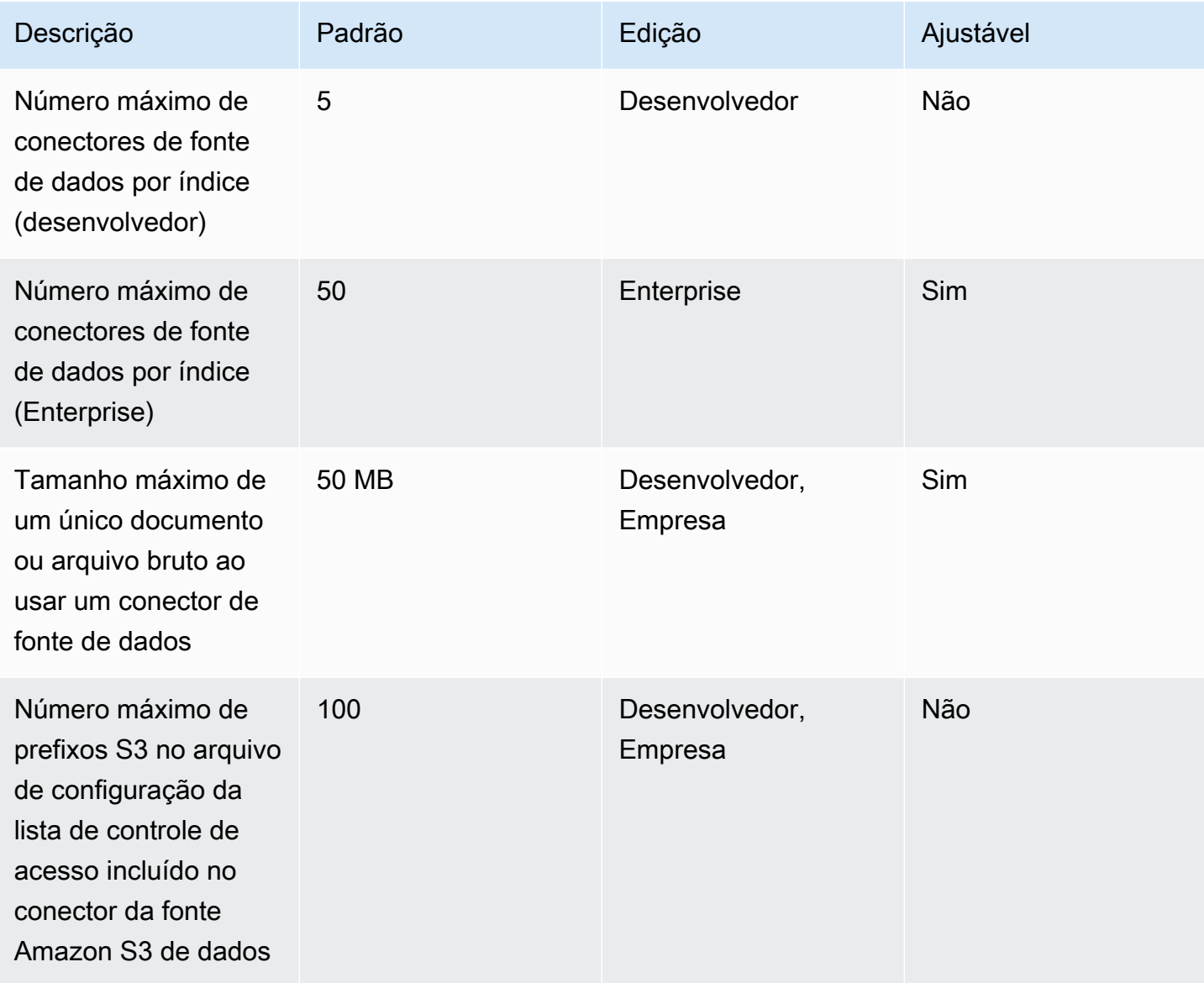

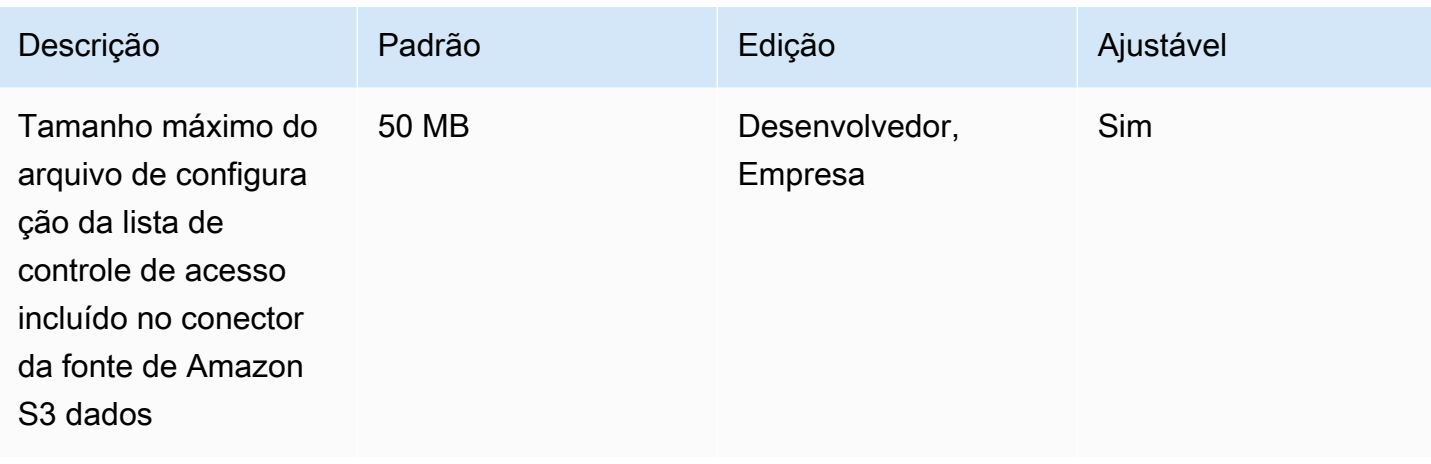

# Perguntas frequentes sobre cotas

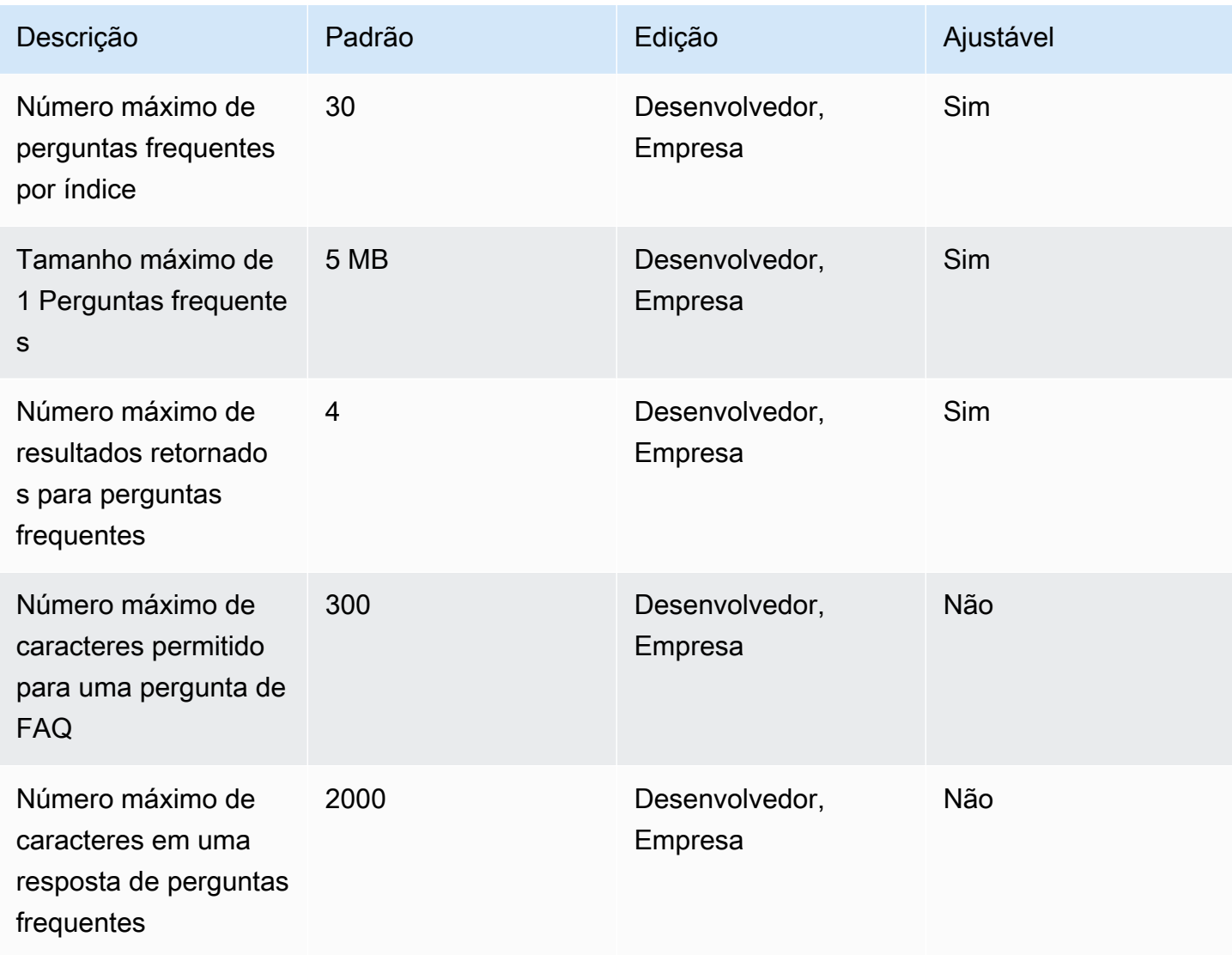

### Cotas do dicionário de sinônimos

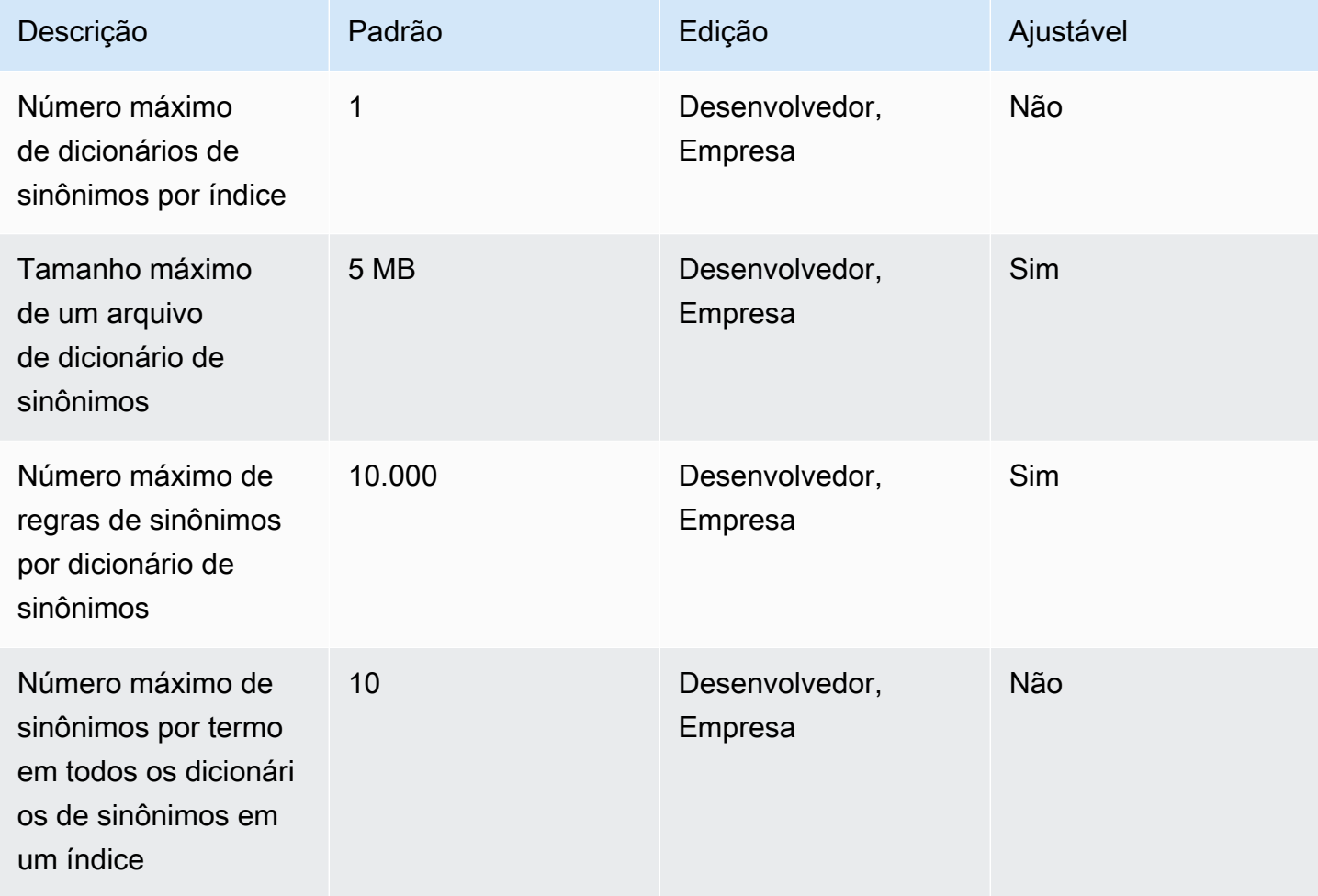

# Amazon Kendra cotas de experiência

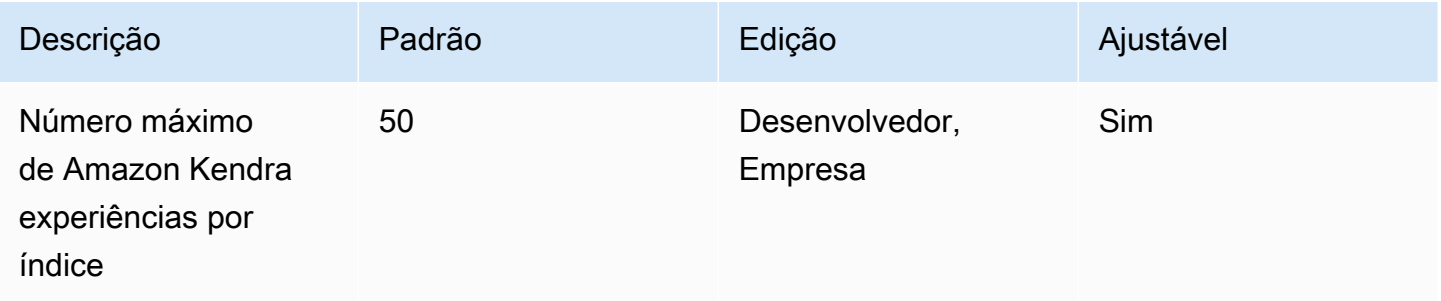

# Cotas de resultados de consulta e pesquisa

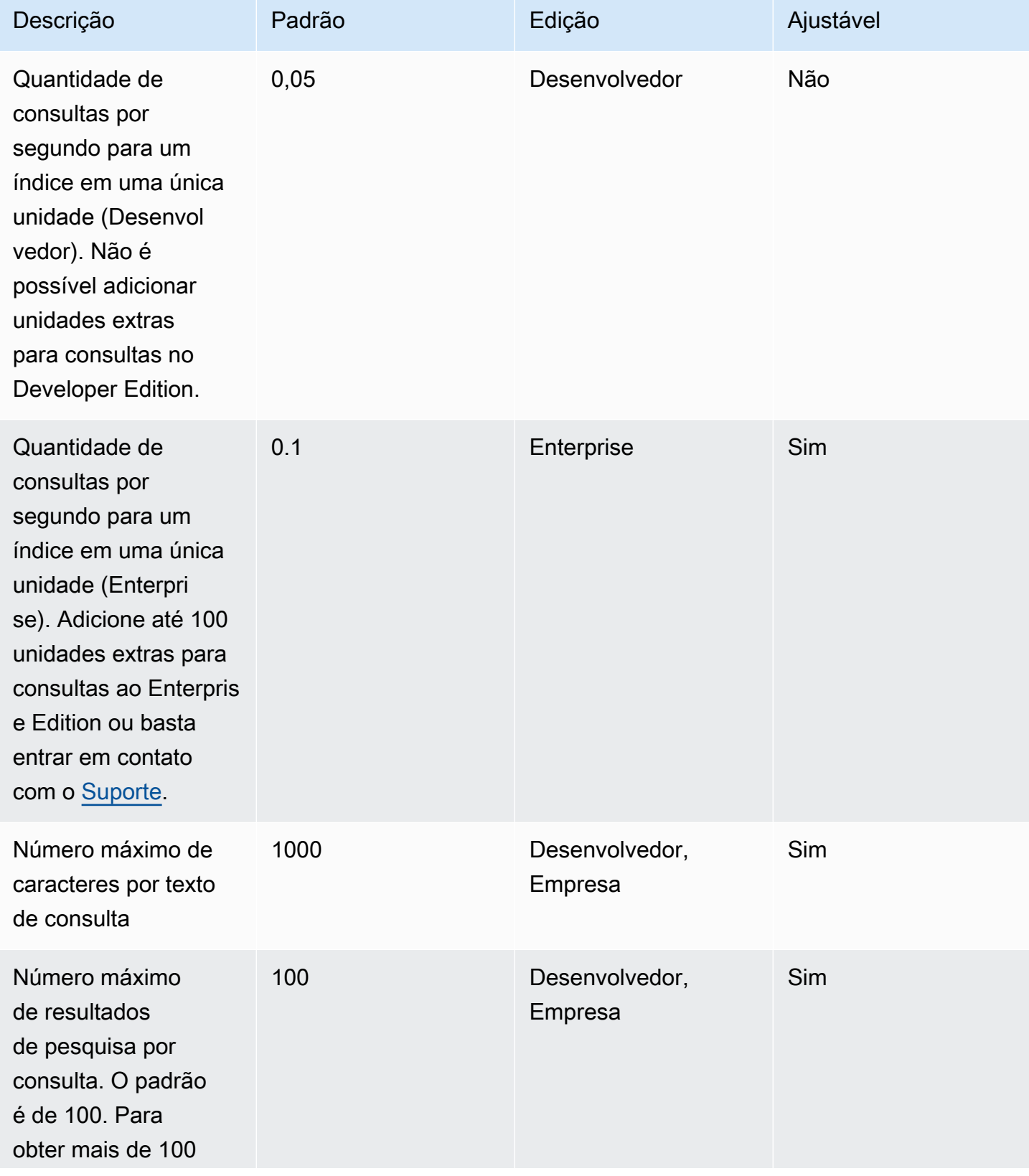

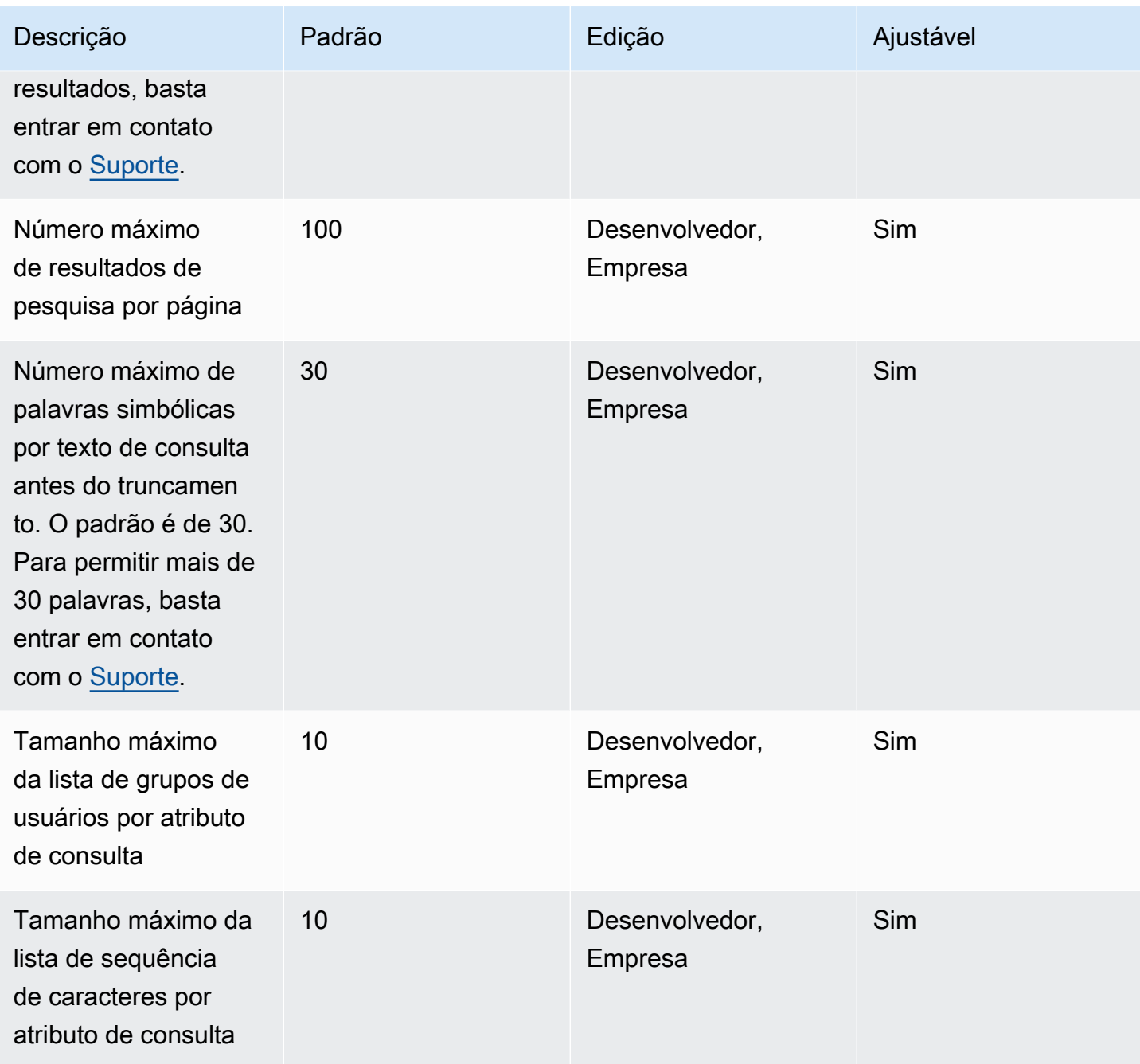

# Cotas de sugestões de consulta

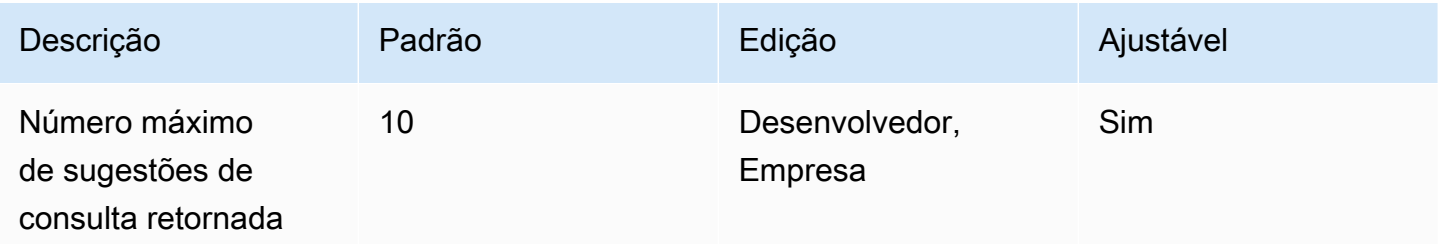

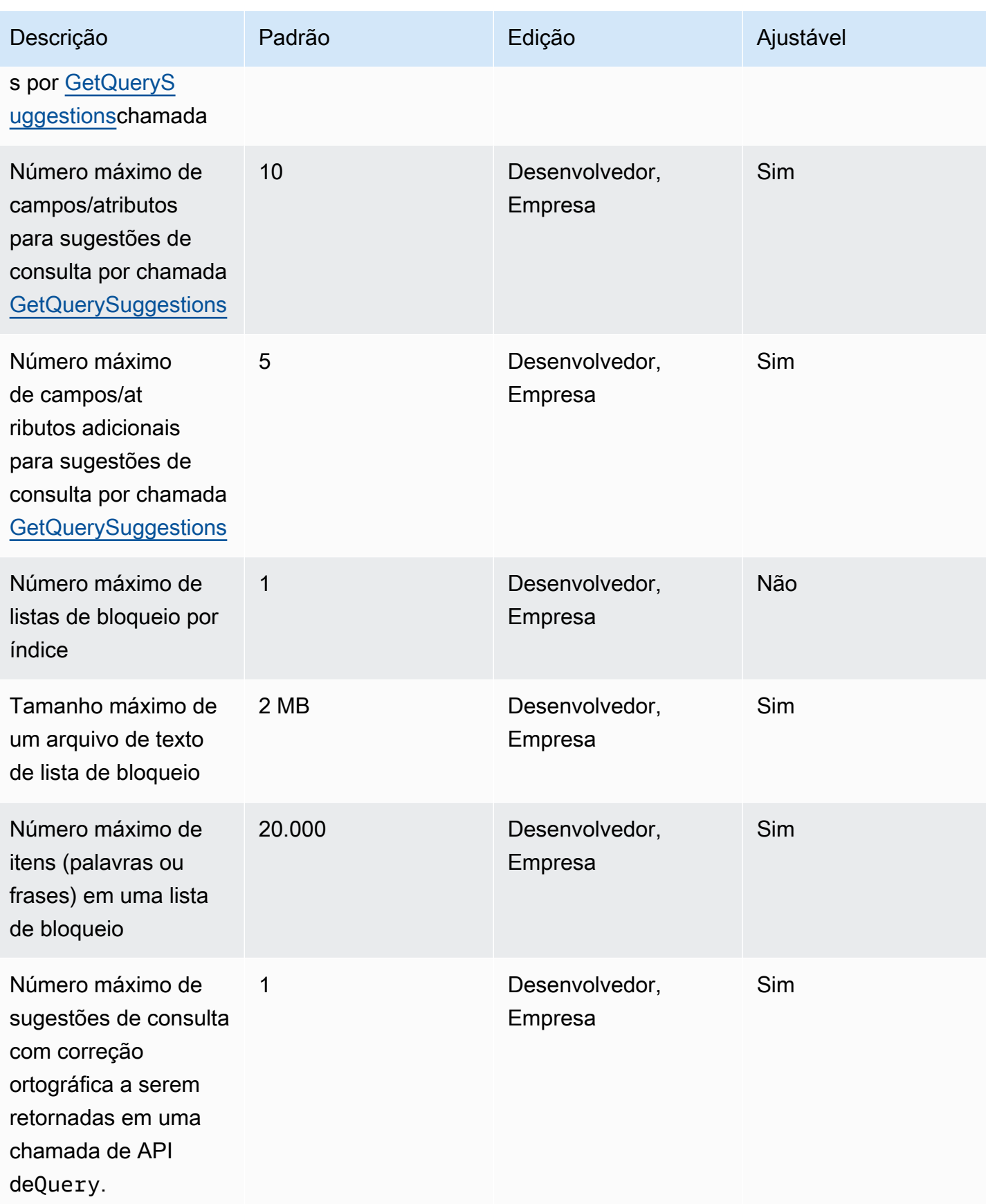

### Cotas de documentos

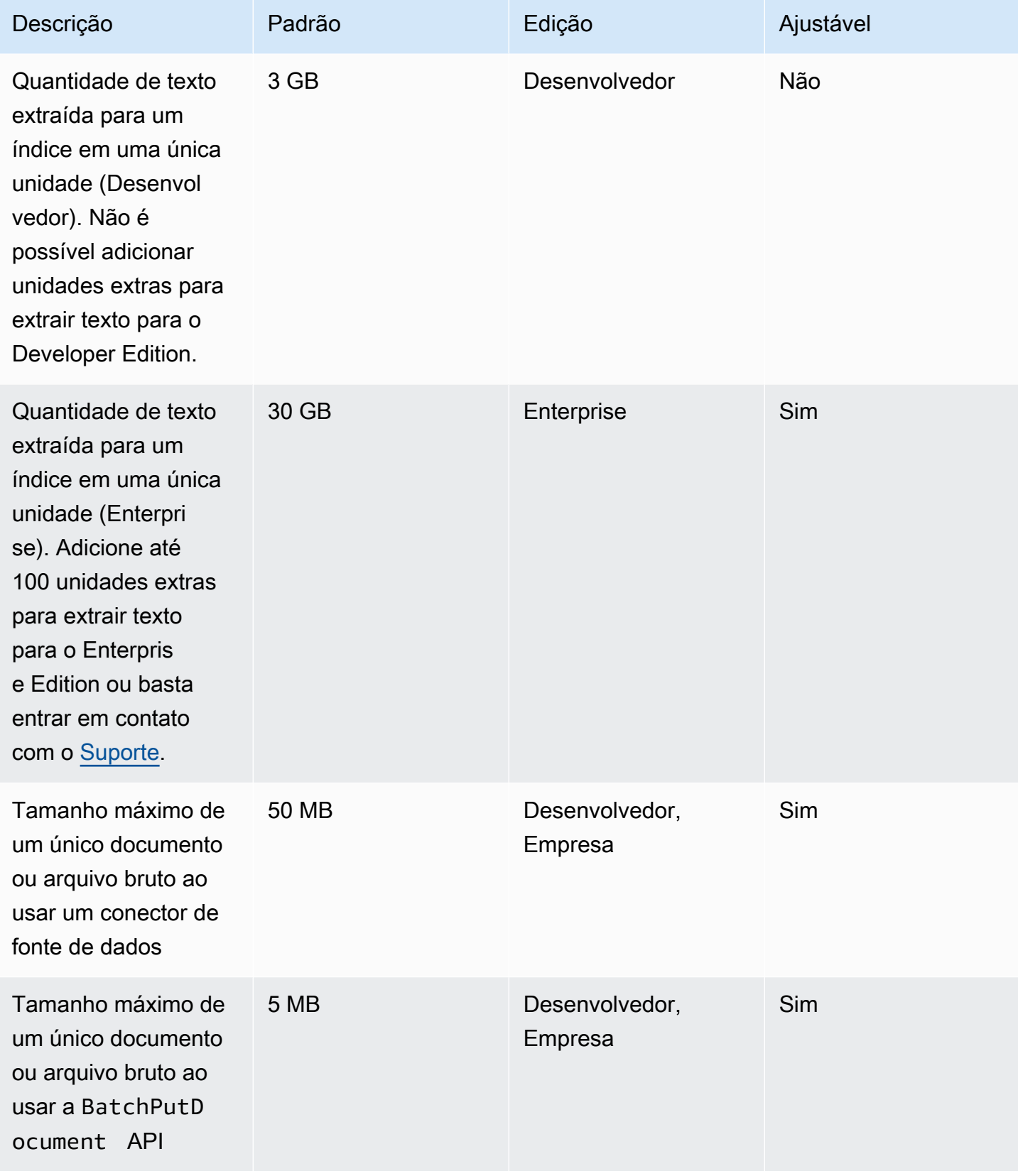

Amazon Kendra Guia do Desenvolvedor

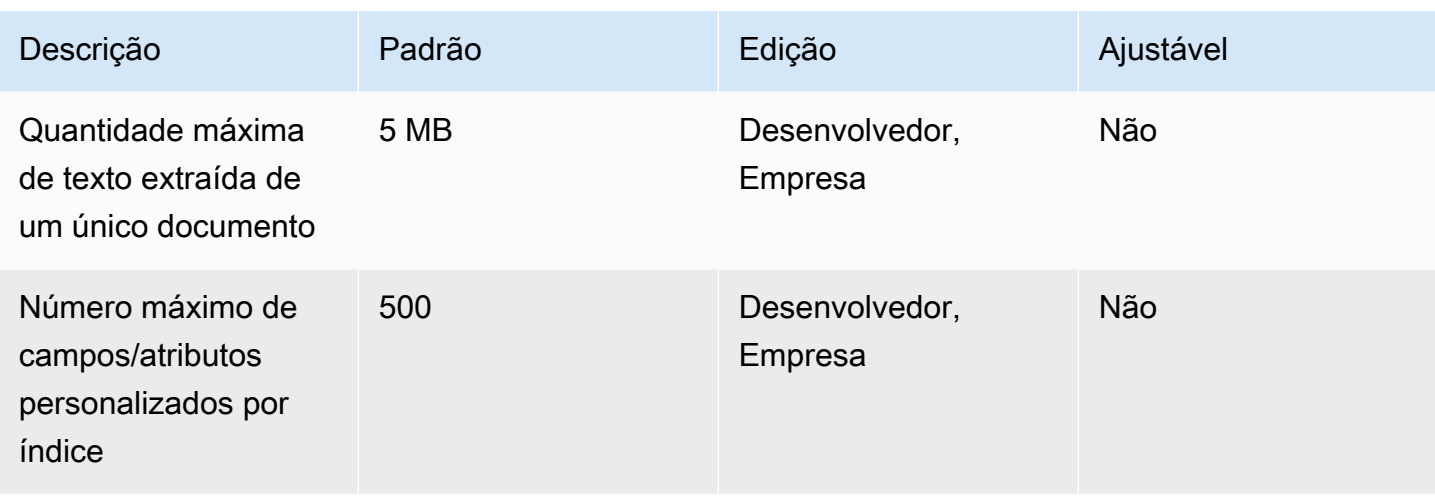

# Cotas de resultados de pesquisa em destaque

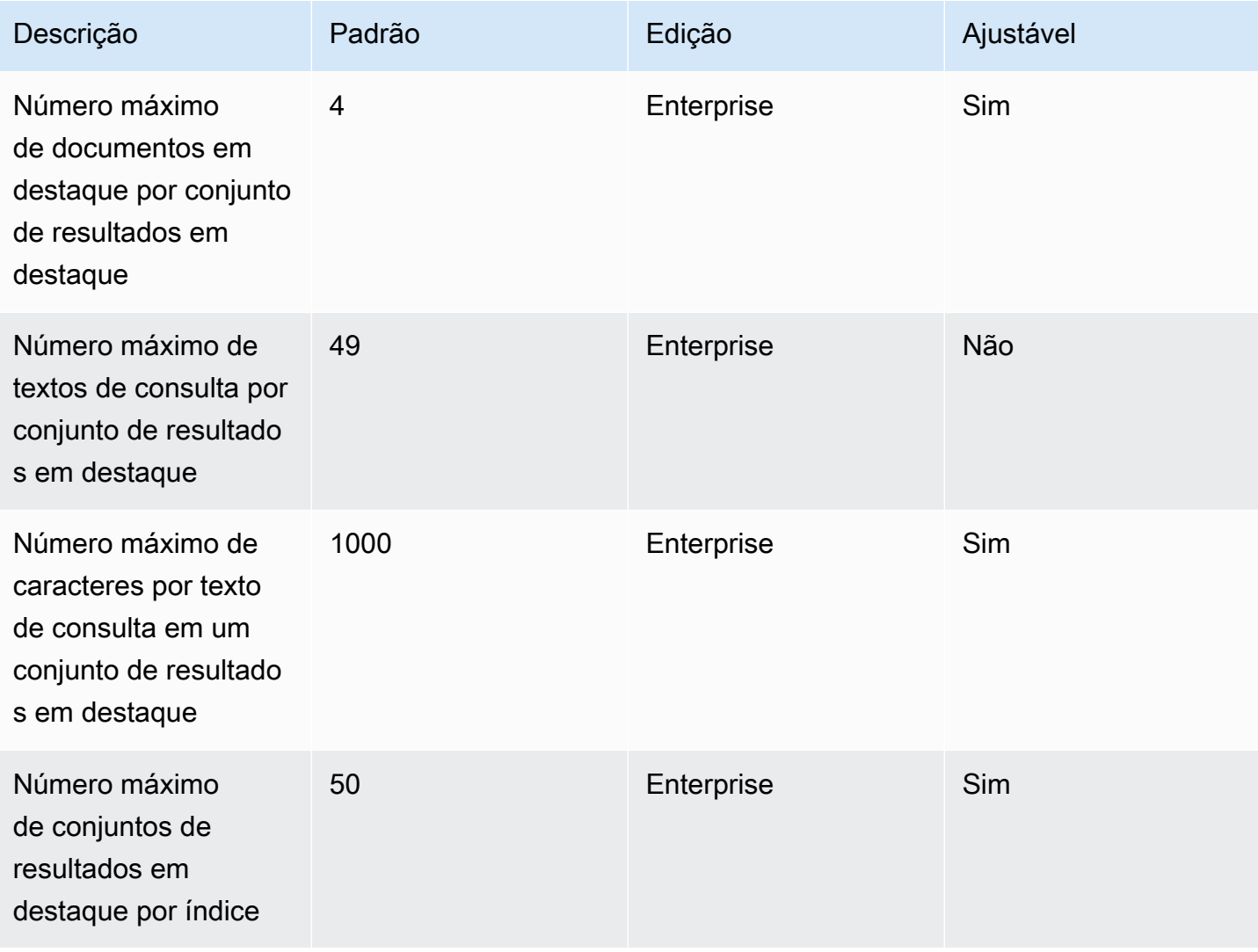

# Rescore/reclassifique as cotas dos resultados da pesquisa

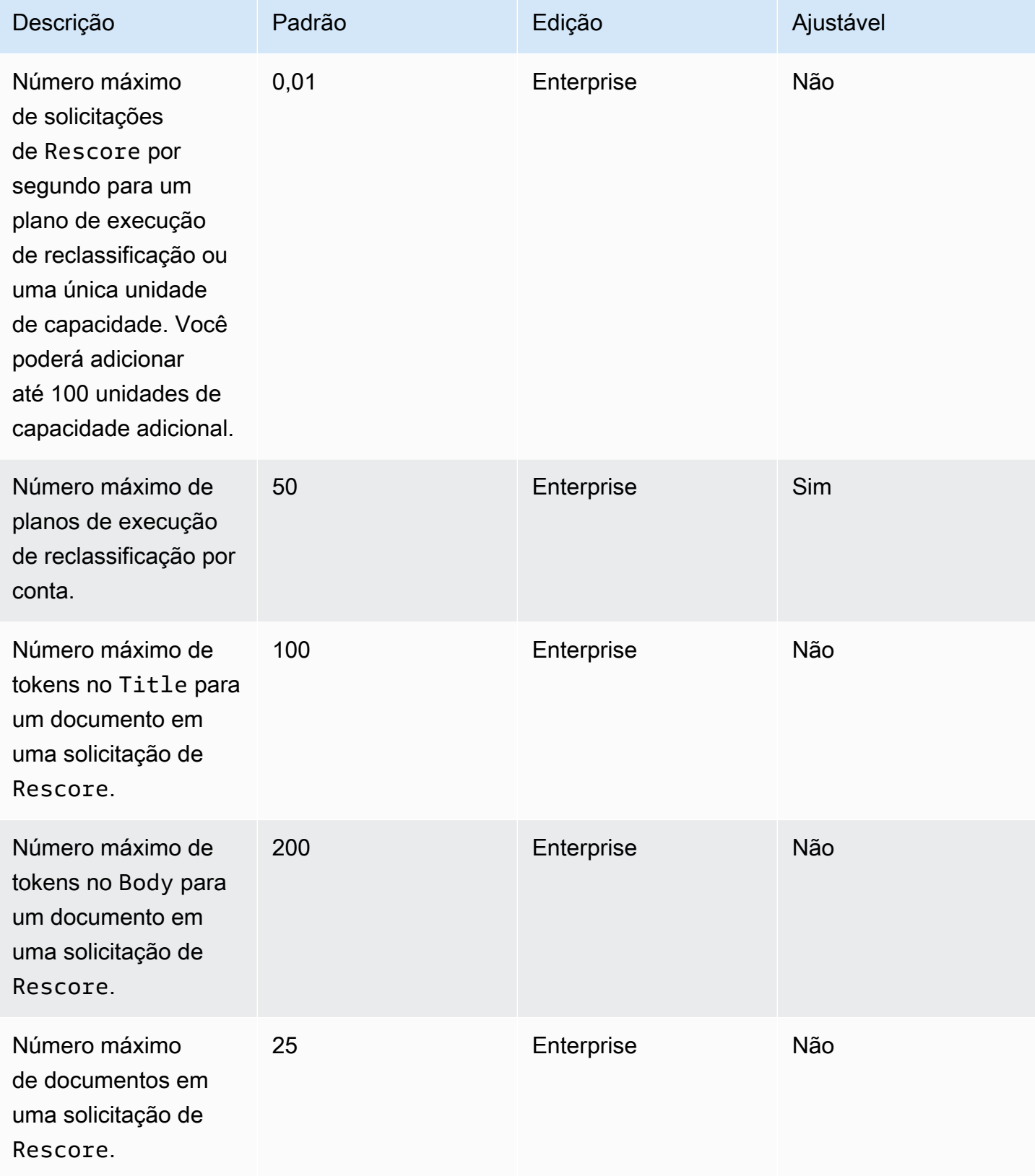

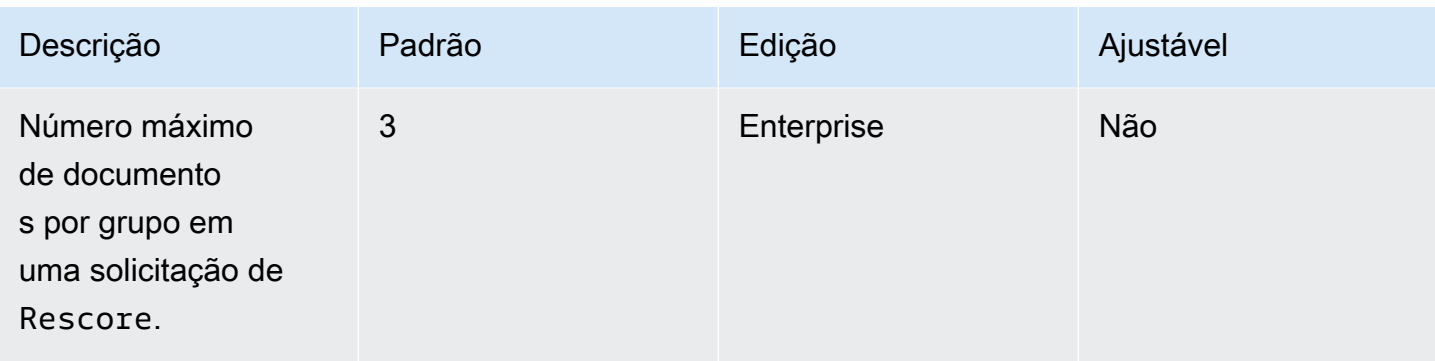

Para obter mais informações sobre cotas Amazon Kendra de serviço e para solicitar um aumento de cota, consulte [Cotas](https://docs.aws.amazon.com/general/latest/gr/kendra.html) de serviço.

# Solução de problemas

Esta seção pode ajudá-lo a resolver problemas comuns que você pode encontrar ao trabalhar com Amazon Kendra.

Tópicos

- [Solucionar problemas de origens de dados](#page-1361-0)
- [Solucionar problemas de resultados da pesquisa de documentos](#page-1367-0)
- [Solução de problemas gerais](#page-1368-0)

## <span id="page-1361-0"></span>Solucionar problemas de origens de dados

Esta seção pode ajudá-lo a resolver problemas comuns ao configurar e usar conectores de fonte Amazon Kendra de dados.

#### Meus documentos não foram indexados

Ao sincronizar seu Amazon Kendra índice com uma fonte de dados, você pode ter problemas que impedem que os documentos sejam indexados. A indexação é um processo em duas etapas. Primeiro, a fonte de dados é verificada em busca de documentos novos e atualizados para indexar e para encontrar documentos a serem removidos do índice. Segundo, no nível do documento, cada documento é acessado e indexado.

Um erro pode ocorrer em qualquer uma dessas etapas. Os erros no nível da fonte de dados são relatados no console na seção Histórico de execução da sincronização da página de detalhes da fonte de dados. O status da tarefa de sincronização pode ser Bem-sucedido, Incompleto ou Falha. Visualize também o número de documentos indexados e excluídos durante o trabalho. Se o status for Falha, uma mensagem será exibida na coluna Detalhes.

Os erros no nível do documento são relatados em Amazon CloudWatch Logs. Você pode ver os erros usando o CloudWatch console.

Para gerar um relatório de status de sincronização de documentos, consulte [Quero gerar um relatório](https://docs.aws.amazon.com/kendra/latest/dg/troubleshooting-data-sources.html#troubleshooting-data-sources-sync-status-manifest)  [de status de sincronização para meus documentos.](https://docs.aws.amazon.com/kendra/latest/dg/troubleshooting-data-sources.html#troubleshooting-data-sources-sync-status-manifest)

Solucionar problemas de origens de dados entre a serie da de serie de serie de 1349 entre a 1349 entre 1349 entre 1349 entre 1349 entre 1349 entre 1349 entre 1349 entre 1349 entre 1350 entre 1370 entre 1370 entre 1370 entr

#### Meu trabalho de sincronização falhou

Normalmente, um trabalho de sincronização falha quando há um erro de configuração no índice ou na fonte de dados. No console, encontre a mensagem de erro na seção Histórico de execução da sincronização da página de detalhes da fonte de dados, na coluna Detalhes. Os erros no nível do documento são relatados no Amazon CloudWatch Logs. A mensagem de erro fornece informações sobre o que deu errado. O problema geralmente é que o índice ou a fonte de dados não tem as IAM permissões adequadas. A mensagem de erro descreve as permissões ausentes. Aqui estão algumas das mensagens de erro que você poderá receber:

Failed to create log group for job. Please make sure that the IAM role provided has sufficient permissions.

Se sua função de índice não tiver permissão de uso CloudWatch, a fonte de dados não poderá criar um CloudWatch registro. Se você receber esse erro, deverá adicionar CloudWatch permissões à função de índice.

Failed to access Amazon S3 file prefix (*bucket name*) while trying to crawl your metadata files. Please make sure the IAM role (*ARN*) provided has sufficient permissions.

Ao usar uma fonte de Amazon S3 dados, você Amazon Kendra deve ter permissão para acessar o bucket que contém os documentos. Você precisa adicionar permissão Amazon Kendra para ler o bucket à IAM função de fonte de dados.

The provided IAM role (*ARN*) could not be assumed. Please make sure Amazon Kendra is a trusted entity that is allowed to assume the role.

Amazon Kendra precisa de permissão para assumir as IAM funções de índice e fonte de dados. Adicione uma política de confiança às funções com permissão para a ação de sts:AssumeRole.

Para as IAM políticas que Amazon Kendra precisam indexar uma fonte de dados, consulte [IAM](https://docs.aws.amazon.com/kendra/latest/dg/iam-roles.html)  [funções](https://docs.aws.amazon.com/kendra/latest/dg/iam-roles.html).

Para gerar um relatório de status de sincronização de documentos, consulte [Quero gerar um relatório](https://docs.aws.amazon.com/kendra/latest/dg/troubleshooting-data-sources.html#troubleshooting-data-sources-sync-status-manifest)  [de status de sincronização para meus documentos.](https://docs.aws.amazon.com/kendra/latest/dg/troubleshooting-data-sources.html#troubleshooting-data-sources-sync-status-manifest)

#### Meu trabalho de sincronização está incompleto

Os trabalhos geralmente ficam incompletos quando concluem o processo no nível da fonte de dados, mas apresentam alguns erros durante o processo no nível do documento. Quando um trabalho está

incompleto, alguns dos documentos podem não ter sido indexados com êxito. Para uma fonte de dados do Amazon S3 , um trabalho incompleto geralmente é causado por:

- Os metadados de um ou mais documentos eram inválidos.
- Quando os documentos são enviados para indexação, mas pelo menos um documento não foi enviado.
- Quando os documentos são enviados para exclusão do índice, mas pelo menos um documento não foi enviado.

Para solucionar um trabalho de sincronização incompleto, consulte primeiro seus CloudWatch registros.

- 1. Na coluna de detalhes, escolha Exibir detalhes em CloudWatch.
- 2. Examine as mensagens de erro para visualizar o que causou a falha do documento.

Para gerar um relatório de status de sincronização de documentos, consulte [Quero gerar um relatório](https://docs.aws.amazon.com/kendra/latest/dg/troubleshooting-data-sources.html#troubleshooting-data-sources-sync-status-manifest)  [de status de sincronização para meus documentos.](https://docs.aws.amazon.com/kendra/latest/dg/troubleshooting-data-sources.html#troubleshooting-data-sources-sync-status-manifest)

### Meu trabalho de sincronização foi bem-sucedido, mas não há documentos indexados

Ocasionalmente, a execução de uma tarefa de sincronização de índice será marcada como bemsucedida, mas não há documentos novos ou atualizados indexados conforme o esperado. Os possíveis motivos incluem:

- Verifique a CloudWatch DocumentsSubmittedForIndexingFailed métrica para ver se algum documento falhou na sincronização. Verifique seus CloudWatch registros para obter detalhes.
- Para uma fonte Amazon S3 de dados, você pode ter fornecido Amazon Kendra o nome ou prefixo incorreto do bucket. Verifique se o bucket que Amazon Kendra está usando é aquele que contém os documentos a serem indexados.
- Ao reindexar um documento que não foi indexado em um trabalho anterior, o Amazon Kendra não o indexará, a menos que você tenha alterado o documento ou o arquivo de metadados associado.

Para gerar um relatório de status de sincronização de documentos, consulte [Quero gerar um relatório](https://docs.aws.amazon.com/kendra/latest/dg/troubleshooting-data-sources.html#troubleshooting-data-sources-sync-status-manifest)  [de status de sincronização para meus documentos.](https://docs.aws.amazon.com/kendra/latest/dg/troubleshooting-data-sources.html#troubleshooting-data-sources-sync-status-manifest)

# Estou enfrentando problemas de formato de arquivo ao sincronizar minha fonte de dados

Se tiver problemas de formato de arquivo ao adicionar arquivos à sua fonte de dados ou sincronizar sua fonte de dados, verifique se os tipos de documentos têm suporte pelo Amazon Kendra . Para obter uma lista dos tipos de documentos suportados pelo, Amazon Kendra consulte [Tipos ou](https://docs.aws.amazon.com/kendra/latest/dg/index-document-types.html)  [formatos de documentos](https://docs.aws.amazon.com/kendra/latest/dg/index-document-types.html).

Se estiver usando a API de BatchPutDocument com arquivos de texto simples, especifique o PLAIN\_TEXT como tipo de conteúdo.

# Quero gerar um relatório de status de sincronização para meus documentos

Quando você sincroniza seu conector de fonte de Amazon Kendra dados, Amazon Kendra pode gerar relatórios de status de sincronização para cada documento em sua fonte de dados e copiá-los para um Amazon S3 bucket. Durante esse processo, seus dados são criptografados usando chaves do AWS KMS e só podem ser visualizados por você. O status do documento relatado pode ser um dos seguintes: Falha, Concluído ou Bem-sucedido com erros.

Antes de gerar relatórios de status de sincronização, você deverá fazer o seguinte:

• Adicione o seguinte principal Amazon Kendra de serviço à sua política de Amazon S3 acesso

```
{ 
     "Version": "2012-10-17", 
     "Statement": [ 
         \{ "Sid": "KendraS3Access", 
              "Effect": "Allow", 
              "Principal": { 
                   "Service": "kendra.amazonaws.com" 
              }, 
              "Action": "s3:PutObject", 
              "Resource": "arn:aws:s3:::your-manifest-bucket-name/*" 
          } 
     ]
}
```
• Crie um Amazon S3 bucket com permissões de acesso para Amazon Kendra

No console, para gerar um relatório de status de sincronização, opte por ativar a opção Geração do histórico de sincronização na página Detalhes da fonte de dados. Em seguida, insira a localização do Amazon S3 bucket e escolha entre as opções de configuração disponíveis. Os relatórios serão gerados na próxima sincronização depois que você ativar a geração de relatórios.

Se você excluir o Amazon S3 bucket, perderá seus dados de log e precisará configurar um novo bucket para armazenar novos relatórios de sincronização.

No momento, a geração do status de relatórios de sincronização é compatível somente com o [conector do Amazon S3.](https://docs.aws.amazon.com/kendra/latest/dg/data-source-s3.html)

#### Quanto tempo demora a sincronização de uma fonte de dados?

Se não houver atualizações nos documentos, o tempo de sincronização de um Amazon Kendra índice aumenta em proporção linear ao número de documentos. Por exemplo, 1.000 documentos sem nenhuma atualização levariam cerca de cinco minutos para serem sincronizados e 2.000 documentos sem nenhuma atualização levariam cerca de 10 minutos. Se houver alguma atualização nos documentos, o tempo de sincronização aumentará com base no número de documentos atualizados.

#### Qual é a cobrança pela sincronização de uma fonte de dados?

Quando você sincroniza seu índice, leva dois minutos para aquecer e ativar Amazon EC2 para estabelecer as conexões necessárias. Você não é cobrado durante esse processo. Seu medidor de uso começa somente após o início da tarefa de sincronização. Para obter mais informações sobre Amazon Kendra preços, consulte [Amazon Kendra preços](https://aws.amazon.com/kendra/pricing/).

#### Estou recebendo um erro Amazon EC2 de autorização

Se ocorrer um erro de operação Amazon EC2 não autorizada durante a sincronização de uma fonte de dados de nuvem privada virtual (VPC), é provável que sua função de IAM VPC não tenha as permissões necessárias. Verifique se a IAM função que você usa para sua fonte de dados tem as permissões anexadas. Para obter mais informações, consulte [IAM Função de nuvem privada virtual.](https://docs.aws.amazon.com/kendra/latest/dg/iam-roles.html#iam-roles-vpc)

# Não consigo usar links de índice de pesquisa para abrir meus Amazon S3 objetos

Seu Amazon Kendra índice só pode acessar arquivos que uma fonte de Amazon S3 dados concede permissão para acessar. Por exemplo, Amazon Kendra não é possível modificar as Amazon S3

permissões que determinam se um objeto deve ser público ou criptografado. Amazon Kendra também não tem as permissões padrão para criar ou retornar um link assinado para Amazon S3 objetos. Se você quiser ativar a vinculação assinada para Amazon S3 objetos em um Amazon Kendra índice, você tem duas opções:

- Assine os resultados da consulta de índice com o objeto URI de origem antes de retornar o resultado à página de pesquisa. Para ver um step-by-step passo a passo desse processo, consulte [Compartilhamento de objetos usando URLs pré-assinados](https://docs.aws.amazon.com/AmazonS3/latest/userguide/ShareObjectPreSignedURL.html).
- Você pode substituir o uri da fonte de metadados do Amazon S3 objeto e disponibilizar seu serviço por meio de uma rede de distribuição de CloudFront conteúdo (CDN) conectada a um bucket. Amazon S3 Ou você pode usar um endpoint de API Gateway proxy que retorna uma URL préassinada e redireciona para ela.

# Estou recebendo uma mensagem de erro AccessDenied Ao usar o arquivo de certificado SSL

Se você estiver recebendo um erro de acesso negado ao usar um certificado SSL com sua fonte de dados, certifique-se de que sua IAM função tenha permissão para acessar o arquivo do certificado SSL no local especificado. Se o certificado for criptografado com uma AWS KMS chave, sua IAM função também deverá ter permissão para descriptografar usando a chave. AWS KMS Para obter mais informações, consulte [Autenticação e controle de acesso para o AWS KMS](https://docs.aws.amazon.com/kms/latest/developerguide/control-access.html).

## Estou recebendo um erro de autorização ao usar uma fonte SharePoint de dados

Se você estiver recebendo um erro de autorização ao sincronizar seu índice com uma fonte de SharePoint dados, confirme se você tem uma função de administrador do site atribuída a você em SharePoint.

# Meu índice não rastreia documentos da minha fonte de dados do **Confluence**

Se seu Amazon Kendra índice não estiver rastreando documentos da sua fonte de dados do Confluence durante o processo de sincronização, confirme se você faz parte dos grupos de administradores no Confluence.

### <span id="page-1367-0"></span>Solucionar problemas de resultados da pesquisa de documentos

Esta seção pode ajudá-lo a corrigir problemas nos resultados Amazon Kendra da pesquisa.

# Meus resultados de pesquisa não são relevantes para minha consulta de pesquisa

Se os resultados da pesquisa parecerem irrelevantes, talvez seja pelos seguintes motivos:

- Resultados com confiança LOW são incluídos nos resultados. Você pode filtrar os resultados com LOW confiança usando [QueryResultItem](https://docs.aws.amazon.com/kendra/latest/APIReference/API_QueryResultItem.html)o ScoreAttributes campo s para excluir qualquer resultado com um valor deLOW. Amazon Kendra atribui a cada resultado um valor de intervalo de confiança de VERY\_HIGHHIGH, MEDIUM e. LOW Esses valores indicam o nível de confiança de que um resultado é relevante para uma consulta. Além disso, independentemente dos intervalos de confiança, Amazon Kendra retorna três tipos de resultados na seguinte ordem: ANSWER (trecho da resposta sugerida), (FAQ) e QUESTION\_ANSWER DOCUMENT (trecho do documento). Portanto, é possível que um resultado da QUESTION\_ANSWER de confiança LOW seja posicionado acima de um resultado do DOCUMENT de confiança VERY\_HIGH. No entanto, nem sempre é necessariamente verdade que a confiança LOW da QUESTION\_ANSWER é um resultado melhor do que a confiança VERY\_HIGH do DOCUMENT.
- Certos campos ou atributos de metadados são aumentados para um valor muito alto, afetando a classificação dos resultados. Amazon Kendra pesquisa seu índice usando vários parâmetros, como título do documento, texto, data e campos ou atributos de texto personalizados. Você poderá experimentar diferentes valores de aumento para obter os melhores resultados em todas as consultas. Você também poderá usar o [ajuste dinâmico de relevância](https://docs.aws.amazon.com/kendra/latest/dg/tuning.html) no nível da consulta para usar valores de aumento diferentes para cada consulta.
- Seus usuários estão usando termos especializados quando consultam informações e não há sinônimos personalizados configurados em seu índice para lidar com esses termos especializados. Para obter mais detalhes sobre como e quando usar sinônimos, consulte [Adicionar sinônimos](https://docs.aws.amazon.com/kendra/latest/dg/index-synonyms.html)  [personalizados a um índice](https://docs.aws.amazon.com/kendra/latest/dg/index-synonyms.html).

#### Por que eu só vejo 100 resultados?

Amazon Kendra retorna a contagem total de documentos relevantes. Por padrão, os 100 principais são retornados por consulta. Os resultados são paginados. Use o PageNumber para acessar páginas diferentes.
Você pode configurar Amazon Kendra para retornar até 1.000 documentos ou resultados de pesquisa por consulta, com até 100 resultados por página. Para retornar mais de 100 resultados, você poderá solicitar isso entrando em contato com o [Suporte a cotas](https://console.aws.amazon.com/servicequotas/). Aumentar o número de resultados da pesquisa pode afetar a latência.

### Por que os documentos que eu espero ver estão ausentes?

Amazon Kendra suporta listas de controle de acesso (ACLs) com base em usuários e grupos. Amazon Kendra ingere políticas de ACL por meio de conectores. Se um índice não configurar uma ACL, somente documentos que correspondam ao filtro de atributos para usuário e grupo serão exibidos. Se um filtro de atributo de usuário ou grupo for fornecido, os documentos sem uma ACL não serão exibidos.

Se estiver usando controle de acesso baseado em tokens, documentos sem uma política de ACL e documentos que correspondam ao usuário e aos grupos serão exibidos.

## Por que vejo documentos que têm uma política de ACL?

Se um índice não configurar uma política de controle de acesso, usuários e grupos poderão ser fornecidos pelo filtro. Se nenhum filtro de usuário e grupo for aplicado, todos os documentos relacionados serão retornados. Qualquer política de ACL será ignorada.

## Solução de problemas gerais

Amazon Kendra usa CloudWatch métricas e registros para fornecer informações sobre a sincronização de suas fontes de dados. Use as métricas e os registros para determinar o que deu errado com uma execução de sincronização e como corrigi-lo.

Para solucionar problemas gerais, comece com suas CloudWatch métricas.

- Verifique a métrica do DocumentsCrawled para visualizar quantos documentos sua fonte de dados verificou. Para um Amazon S3 intervalo, se o número for menor do que o esperado, verifique se sua fonte de dados está apontando para o intervalo certo.
- Verifique a métrica do DocumentsSkippedNoChange para visualizar quantos documentos foram ignorados porque não foram alterados desde a última sincronização. Se o número não corresponder ao esperado, verifique se o repositório foi atualizado corretamente.
- Verifique a métrica do DocumentsSkippedInvalidMetadata para visualizar quantos documentos tinham metadados inválidos. Verifique seus CloudWatch registros para ver os erros específicos que ocorreram.
- Verifique a métrica do DocumentsSubmittedForIndexingFailed para visualizar quantos documentos foram enviados da fonte de dados para o índice, mas não foram indexados. Por exemplo, se usar um atributo de metadados em uma fonte de dados do Amazon S3 que não tenha sido definida como um campo de índice personalizado, o documento não será indexado. Verifique seus CloudWatch registros para ver os erros específicos que ocorreram.
- Verifique a métrica DocumentsSubmittedForDeletionFailed para visualizar quantos documentos que a fonte de dados tentou remover do índice não foram excluídos do índice. Verifique seus CloudWatch registros para ver os erros específicos que ocorreram.

Você pode consultar os CloudWatch registros de uma execução de sincronização específica para obter detalhes dos erros que ocorreram durante a execução. Para obter mais informações sobre CloudWatch registros com Amazon Kendra, consulte [CloudWatch Logs](https://docs.aws.amazon.com/kendra/latest/dg/cloudwatch-logs.html).

# Intelligent Ranking do Amazon Kendra

O Intelligent Ranking do Amazon Kendra usa recursos de pesquisa semântica do Amazon Kendra para reclassificar de forma inteligente os resultados de um serviço de pesquisa.

#### Tópicos

- [Amazon Kendra Classificação inteligente para autogestão OpenSearch](#page-1370-0)
- [Classificando semanticamente os resultados de um serviço de pesquisa](#page-1384-0)

# <span id="page-1370-0"></span>Amazon Kendra Classificação inteligente para autogestão **OpenSearch**

Você pode aproveitar os recursos Amazon Kendra de pesquisa semântica do Apache 2.0 para melhorar os resultados de [OpenSearch](https://opensearch.org/docs/latest)pesquisa do serviço de pesquisa autogerenciado de código aberto baseado na Licença Apache 2.0. O plugin Amazon Kendra Intelligent Ranking reclassifica semanticamente os resultados OpenSearch usando. Amazon Kendra Ele faz isso entendendo o significado e o contexto de uma consulta de pesquisa usando campos específicos, como o corpo ou o título do documento, a partir dos resultados de OpenSearch pesquisa padrão.

Veja, por exemplo, esta consulta: "endereço principal da palestra". Como "endereço" tem vários significados, é Amazon Kendra possível inferir o significado por trás da consulta para retornar informações relevantes alinhadas com o significado pretendido. Nesse contexto, é um discurso de abertura da conferência. Um serviço de pesquisa mais simples pode não levar em conta a intenção e possivelmente retornar resultados para um endereço na Main Street, por exemplo.

O plug-in Intelligent Ranking para OpenSearch está disponível para a versão 2.4.0 OpenSearch (autogerenciada) e posterior. Você pode instalar o plug-in usando um script Bash de início rápido para criar uma nova imagem do Docker OpenSearch com o plug-in Intelligent Ranking incluído. Veja o [Configurando o plug-in de pesquisa inteligente.](#page-1371-0) Ele é um exemplo de configuração para você começar a trabalhar rapidamente.

## Como funciona o plug-in de pesquisa inteligente

O processo geral do plugin Intelligent Ranking para OpenSearch (autogerenciado) é o seguinte:

1. Um OpenSearch usuário emite uma consulta e OpenSearch fornece uma resposta à consulta ou uma lista de documentos que são relevantes para a consulta.

- 2. O plug-in do Intelligent Ranking pega a resposta da consulta e extrai informações dos documentos.
- 3. O plugin Intelligent Ranking faz uma chamada para a API [Rescore](https://docs.aws.amazon.com/kendra/latest/APIReference/API_Ranking_Rescore.html) do Amazon Kendra Intelligent Ranking.
- 4. A API Rescore pega as informações extraídas dos documentos e reclassifica semanticamente os resultados da pesquisa.
- 5. A API Rescore envia os resultados da pesquisa reclassificados de volta ao plug-in. O plug-in reorganiza os resultados da pesquisa na resposta da OpenSearch pesquisa para refletir a nova classificação semântica.

O plugin Intelligent Ranking reclassifica os resultados usando os campos "corpo" e "título". Esses campos de plug-in podem ser mapeados para campos em seu OpenSearch índice que melhor se ajustem à definição de corpo e título de um documento. Por exemplo, o índice contém capítulos de um livro com campos como "chapter\_title" e "chapter\_contents", mepeie primeiro para "título" e depois o "corpo" para obter os melhores resultados.

## <span id="page-1371-0"></span>Configurando o plug-in de pesquisa inteligente

A seguir, descrevemos como configurar rapidamente OpenSearch (autogerenciado) com o plug-in Intelligent Ranking.

Configuração OpenSearch (autogerenciada) com o plug-in Intelligent Ranking (configuração rápida)

Se você já estiver usando a imagem do Dockeropensearch:2.4.0, poderá usar esse [Dockerfile](https://docs.aws.amazon.com/kendra/latest/dg/opensearch-rerank.html#dockerfile-build-opensearch-example) para criar uma nova imagem da versão OpenSearch 2.4.0 com o plug-in Intelligent Ranking. Você inclui um contêiner para a nova imagem no arquivo [docker-compose.yml](https://docs.aws.amazon.com/kendra/latest/dg/opensearch-rerank.html#docker-compose-opensearch-example) ou no arquivo opensearch.yml. Você também inclui o ID do plano de execução de repontuação gerado pela criação de um plano de execução de repontuação, junto com as informações da região e do endpoint. Consulte a etapa 2 para criar um plano de execução de repontuação.

Se você já baixou uma versão da imagem do Docker opensearch anterior à 2.4.0, você deve usar a imagem do Docker opensearch:2.4.0 ou posterior e criar uma nova imagem com o plug-in do Intelligent Ranking incluído.

1. Baixe e instale o [Docker Desktop](https://docs.docker.com/get-docker/) para seu sistema operacional. O Docker Desktop inclui o Docker Compose e o Docker Engine. É recomendável verificar se o computador atende aos requisitos de sistema mencionados nos detalhes de instalação do Docker.

Você também pode aumentar os requisitos de uso de memória nas configurações do Docker Desktop. Você é responsável pelos requisitos de uso do Docker fora dos limites de uso disponíveis gratuitamente para os serviços do Docker. Consulte as [assinaturas do Docker.](https://docs.docker.com/subscription/)

Verifique se o status do Docker Desktop está "em execução".

2. Provisione o Amazon Kendra Intelligent Ranking e seus requisitos [de capacidade](https://docs.aws.amazon.com/kendra/latest/dg/adjusting-capacity.html). Depois de provisionar o Intelligent Ranking do Amazon Kendra , você é cobrado por hora com base nas unidades de capacidade definidas. Veja as [informações sobre o nível gratuito e os preços](https://aws.amazon.com/kendra/intelligent-ranking-pricing/).

Você usa a [CreateRescoreExecutionPlanA](https://docs.aws.amazon.com/kendra/latest/APIReference/API_Ranking_CreateRescoreExecutionPlan.html)PI para provisionar Rescore API o. Se não precisar de mais unidades de capacidade do que a unidade padrão, não adicione mais unidades e forneça apenas um nome para o plano de execução de repontuação. Você também pode atualizar seus requisitos de capacidade usando a [UpdateRescoreExecutionPlan](https://docs.aws.amazon.com/kendra/latest/APIReference/API_Ranking_UpdateRescoreExecutionPlan.html)API. Para obter mais informações, consulte [Classificação semântica dos resultados de um serviço de pesquisa.](https://docs.aws.amazon.com/kendra/latest/dg/search-service-rerank.html)

Opcionalmente, vá para a etapa 3 para criar um plano de execução de repontuação padrão ao executar o script Bash de início rápido.

Para a etapa 4, o ID do plano de execução de repontuação está incluído na resposta.

CLI

```
aws kendra-ranking create-rescore-execution-plan \ 
   --name MyRescoreExecutionPlan \ 
   --capacity-units '{"RescoreCapacityUnits":<integer number of additional 
  capacity units>}' 
Response: 
{ 
     "Id": "<rescore execution plan ID>", 
     "Arn": "arn:aws:kendra-ranking:<region>:<account-id>:rescore-execution-plan/
<rescore-execution-plan-id>"
}
```
Python

import boto3 from botocore.exceptions import ClientError import pprint

```
import time
kendra_ranking = boto3.client("kendra-ranking")
print("Create a rescore execution plan.")
# Provide a name for the rescore execution plan
name = "MyRescoreExecutionPlan"
# Set your required additional capacity units
# Don't set capacity units if you don't require more than 1 unit given by 
 default
capacity_units = 1
try: 
     rescore_execution_plan_response = 
  kendra_ranking.create_rescore_execution_plan( 
        Name = name,
         CapacityUnits = {"RescoreCapacityUnits":capacity_units} 
     ) 
     pprint.pprint(rescore_execution_plan_response) 
     rescore_execution_plan_id = rescore_execution_plan_response["Id"] 
     print("Wait for Amazon Kendra to create the rescore execution plan.") 
     while True: 
         # Get the details of the rescore execution plan, such as the status 
        rescore execution plan description =
  kendra_ranking.describe_rescore_execution_plan( 
             Id = rescore_execution_plan_id 
        \lambda # When status is not CREATING quit. 
         status = rescore_execution_plan_description["Status"] 
         print(" Creating rescore execution plan. Status: "+status) 
         time.sleep(60) 
         if status != "CREATING": 
             break
except ClientError as e: 
         print("%s" % e)
print("Program ends.")
```
3. Baixe o [script Bash de início rápido](https://github.com/opensearch-project/search-processor/tree/main/helpers) GitHub para sua versão do OpenSearch selecionando a ramificação da versão no menu suspenso da ramificação principal.

Esse script usa imagens do Docker OpenSearch e OpenSearch painéis usando a versão que você selecionou no GitHub repositório para o script. Ele baixa um arquivo zip para o plug-in Intelligent Ranking e gera um Dockerfile para criar uma nova imagem do Docker OpenSearch que inclua o plug-in. Ele também cria um arquivo [docker-compose.yml](https://docs.aws.amazon.com/kendra/latest/dg/opensearch-rerank.html#docker-compose-opensearch-example) que inclui contêineres OpenSearch com o plug-in e os painéis do Intelligent Ranking. OpenSearch O script adiciona o ID do plano de execução do rescore, as informações da região e o endpoint (usa a região) ao arquivo docker-compose.yml. Em seguida, o script é executado docker-compose up para iniciar os contêineres OpenSearch com o Intelligent Ranking incluído e os OpenSearch painéis. Para parar os contêineres sem removê-los, execute docker-compose stop. Para remover os contêineres, execute docker-compose down.

4. Abra o terminal e, no diretório do script Bash, execute o seguinte comando:

bash search\_processing\_kendra\_quickstart.sh -p <*execution-plan-id*> -r <*region*>

Ao executar esse comando, você fornece o ID do plano de execução de rescore que você anotou na etapa 2 ao provisionar o Amazon Kendra Intelligent Ranking, junto com as informações da sua região. Opcionalmente, você pode provisionar o Intelligent Ranking do Amazon Kendra usando a opção --create-execution-plan. Isso cria um plano de execução de repontuação com nome e capacidade padrão.

Para não perder seu índice quando o contêiner temporário padrão for removido, você pode fazer com que seu índice persista em todas as execuções fornecendo o nome do volume de dados usando a opção --volume-name. Se você criou um índice anteriormente, pode especificar o volume no arquivo docker-compose.yml ou opensearch.yml. Para deixar os volumes intactos, não executedocker-compose down -v.

O script Bash de início rápido configura suas AWS credenciais no OpenSearch armazenamento de chaves para se conectar ao Intelligent Ranking. Amazon Kendra Para fornecer suas AWS credenciais ao script, use a --profile opção para especificar o AWS perfil. Se a --profile opção não for especificada, o script Bash de início rápido tentará ler as AWS credenciais (chave de acesso/secreta, token de sessão opcional) das variáveis de ambiente e, em seguida, do perfil padrão. AWS Se a --profile opção não for especificada e nenhuma credencial for encontrada, o script não passará as credenciais para o OpenSearch armazenamento de chaves. Se nenhuma credencial for especificada no OpenSearch repositório de chaves, o plug-in ainda

verificará as credenciais na [cadeia de fornecedores de credenciais padrão, incluindo credenciais](https://docs.aws.amazon.com/sdk-for-java/latest/developer-guide/credentials-chain.html) de Amazon ECS contêiner ou credenciais de perfil de instância fornecidas pelo serviço de metadados. Amazon EC2

Certifique-se de ter criado uma IAM função com as permissões necessárias para invocar o Amazon Kendra Intelligent Ranking. Veja a seguir um exemplo de uma IAM política para conceder permissão para usar a Rescore API para um plano de execução de rescore específico:

```
{ 
     "Version": "2012-10-17", 
     "Statement": [ 
        \{ "Effect": "Allow", 
              "Action": "kendra-ranking:Rescore", 
              "Resource": "arn:aws:kendra-ranking:${Region}:${Account}:rescore-
execution-plan/${RescoreExecutionPlanId}" 
         } 
     ]
}
```
#### Exemplo de docker-compose.yml

Um exemplo de um arquivo docker-compose.yml usando OpenSearch 2.4.0 ou posterior com o plugin Intelligent Ranking e o Dashboards 2.4.0 ou posterior. OpenSearch

```
version: '3'
networks: 
   opensearch-net:
volumes: 
   <volume-name>:
services: 
   opensearch-node: 
     image: <Docker image tag name of OpenSearch with Intelligent Ranking plugin> 
     container_name: opensearch-node 
     environment: 
       - cluster.name=opensearch-cluster 
       - node.name=opensearch-node 
       - discovery.type=single-node 
       - kendra_intelligent_ranking.service.endpoint=https://kendra-
ranking.<region>.api.aws
```

```
 - kendra_intelligent_ranking.service.region=<region> 
       - kendra_intelligent_ranking.service.execution_plan_id=<rescore-execution-plan-
id> 
     ulimits: 
       memlock: 
         soft: -1 hard: -1 
       nofile: 
          soft: 65536 
         hard: 65536 
     ports: 
       - 9200:9200 
       - 9600:9600 
     networks: 
       - opensearch-net 
   volumes: 
     <docker-volume-name>:/usr/share/opensearch/data 
   opensearch-dashboard: 
    image: opensearchproject/opensearch-dashboards:<your-version> 
    container_name: opensearch-dashboards 
    ports: 
      - 5601:5601 
    environment: 
      OPENSEARCH_HOSTS: '["https://opensearch-node:9200"]' 
    networks: 
      - opensearch-net
```
Exemplo de um Dockerfile e construção de uma imagem

Um exemplo de um Dockerfile para usar a OpenSearch versão 2.4.0 ou posterior com o plug-in Intelligent Ranking.

```
FROM opensearchproject/opensearch:<your-version>
RUN /usr/share/opensearch/bin/opensearch-plugin install --batch https://github.com/
opensearch-project/search-processor/releases/download/<your-version>/search-
processor.zip
```
Construindo uma imagem do Docker OpenSearch com o plug-in Intelligent Ranking.

```
docker build --tag=<Docker image tag name of OpenSearch with Intelligent Ranking 
  plugin>
```
Configurando o plug-in de pesquisa inteligente 1364

### Interagindo com o plug-in de pesquisa inteligente

Depois de configurar OpenSearch (autogerenciado) com o plug-in Intelligent Ranking, você pode interagir com o plug-in usando comandos curl ou bibliotecas de OpenSearch clientes. As credenciais padrão para acesso OpenSearch com o plug-in Intelligent Ranking são o nome de usuário 'admin' e a senha 'admin'.

Para aplicar as configurações do plug-in Intelligent Ranking a um OpenSearch índice:

**Curl** 

```
curl -XPUT "https://localhost:9200/<your-docs-index>/_settings" -u 'admin:admin' --
insecure -H 'Content-Type: application/json' -d'
{ 
   "index": { 
     "plugin" : { 
       "searchrelevance" : { 
         "result_transformer" : { 
            "kendra_intelligent_ranking": { 
                "order": 1, 
                "properties": { 
                  "title_field": "title_field_name_here", 
                  "body_field": "body_field_name_here" 
 } 
           } 
         } 
       } 
     } 
   }
}
'
```

```
pip install opensearch-py
from opensearchpy import OpenSearch
host = 'localhost'
port = 9200
auth = ('admin', 'admin')
client = OpenSearch( 
    hosts = ['host': host, 'port': port}],
```

```
 http_compress = True, # enables gzip compression for request bodies 
   http_auth = auth,
    # client cert = client cert path,
    # client_key = client_key_path, 
   use\_ssl = True,verify certs = False,
    ssl_assert_hostname = False, 
    ssl_show_warn = False, 
    ca_certs = ca_certs_path
\lambdasetting\_body = { "index": { 
         "plugin" : { 
            "searchrelevance" : { 
                "result_transformer" : { 
                    "kendra_intelligent_ranking": { 
                            "order": 1, 
                            "properties": { 
                                "title_field": "title_field_name_here", 
                                "body_field": "body_field_name_here" 
 } 
1 1 1 1 1 1 1
 } 
 } 
        } 
    }
}
response = client.indices.put_settings(index_name, body=setting_body)
```
Você deve incluir o nome do campo de texto principal que deseja usar para se reclassificar, como o corpo do documento ou o campo de conteúdo do documento. Você também pode incluir outros campos de texto, como título do documento ou resumo do documento.

Agora você pode emitir qualquer consulta e os resultados são classificados usando o plug-in do Intelligent Ranking.

**Curl** 

```
curl -XGET "https://localhost:9200/<your-docs-index>/_search?pretty" -u 
  'admin:admin' --insecure -H 'Content-Type: application/json' -d'
```

```
{ 
   "query" : { 
     "match" : { 
        "body_field_name_here": "intelligent systems" 
     } 
   }
}
'
```

```
from opensearchpy import OpenSearch
host = 'localhost'
port = 9200
auth = ('admin', 'admin')
client = OpenSearch( 
     hosts = [{'host': host, 'port': port}], 
     http_compress = True, # enables gzip compression for request bodies 
    http__auth = auth, # client_cert = client_cert_path, 
     # client_key = client_key_path, 
    use ssl = True,
     verify_certs = False, 
     ssl_assert_hostname = False, 
     ssl_show_warn = False, 
     ca_certs = ca_certs_path
)
query = \{ 'size': 10, 
   "query" : { 
     "match" : { 
       "body_field_name_here": "intelligent systems" 
     } 
   }
}
response = client.search( 
    body = query,index = index name)
```

```
print('\nSearch results:')
print(response)
```
Para remover as configurações do plug-in Intelligent Ranking de um OpenSearch índice:

**Curl** 

```
curl -XPUT "http://localhost:9200/<your-docs-index>/_settings" -H 'Content-Type: 
  application/json' -d'
{ 
   "index": { 
     "plugin": { 
       "searchrelevance": { 
          "result_transformer": { 
            "kendra_intelligent_ranking.*": null 
         } 
       } 
     } 
   }
}
'
```

```
from opensearchpy import OpenSearch
host = 'localhost'
port = 9200
auth = ('admin', 'admin')
client = OpenSearch( 
     hosts = [{'host': host, 'port': port}], 
     http_compress = True, # enables gzip compression for request bodies 
    http_auth = auth, # client_cert = client_cert_path, 
     # client_key = client_key_path, 
    use\_ssl = True, verify_certs = False, 
     ssl_assert_hostname = False, 
     ssl_show_warn = False, 
     ca_certs = ca_certs_path
)
```

```
setting\_body = { "index": { 
     "plugin": { 
       "searchrelevance": { 
         "result_transformer": { 
            "kendra_intelligent_ranking.*": null 
         } 
       } 
     } 
   }
}
response = client.indices.put_settings(index_name, body=setting_body)
```
Para testar o plug-in do Intelligent Ranking em uma determinada consulta ou para testar em determinados campos de corpo e título:

**Curl** 

```
curl -XGET "https://localhost:9200/<your-docs-index>/_search?pretty" -u 
  'admin:admin' --insecure -H 'Content-Type: application/json' -d'
{ 
   "query": { 
     "multi-match": { 
       "query": "intelligent systems", 
       "fields": ["body_field_name_here", "title_field_name_here"] 
     } 
   }, 
   "size": 25, 
   "ext": { 
     "search_configuration": { 
       "result_transformer": { 
          "kendra_intelligent_ranking": { 
            "order": 1, 
            "properties": { 
              "title_field": "title_field_name_here", 
              "body_field": "body_field_name_here" 
            } 
         } 
       } 
     } 
   }
```
} '

```
Amazon Kendra Guia do Desenvolvedor
```

```
from opensearchpy import OpenSearch
host = 'localhost'
port = 9200
auth = ('admin', 'admin')
client = OpenSearch( 
     hosts = [{'host': host, 'port': port}], 
     http_compress = True, # enables gzip compression for request bodies 
    http__auth = auth, # client_cert = client_cert_path, 
     # client_key = client_key_path, 
    use\_ssl = True, verify_certs = False, 
    ssl assert hostname = False,
     ssl_show_warn = False, 
     ca_certs = ca_certs_path
\lambda# Index settings null for kendra_intelligent_ranking
query = \{ "query": { 
     "multi_match": { 
       "query": "intelligent systems", 
       "fields": ["body_field_name_here", "title_field_name_here"] 
     } 
   }, 
   "size": 25, 
   "ext": { 
     "search_configuration": { 
       "result_transformer": { 
          "kendra_intelligent_ranking": { 
            "order": 1, 
            "properties": { 
              "title_field": "title_field_name_here", 
              "body_field": "body_field_name_here" 
           } 
         }
```

```
 } 
     } 
   }
}
response = client.search( 
    body = query, index = index_name
\lambdaprint('\nSearch results:')
print(response)
```
## Comparando OpenSearch resultados com Amazon Kendra resultados

Você pode comparar os resultados classificados side-by-side OpenSearch (autogerenciados) com Amazon Kendra os resultados reclassificados. OpenSearch A versão 2.4.0 e posterior do Dashboards oferece side-by-side resultados para que você possa comparar como OpenSearch classifica os documentos com a forma como Amazon Kendra o plug-in classifica os documentos para uma consulta de pesquisa.

Antes de comparar os resultados OpenSearch classificados com os resultados Amazon Kendra reclassificados, certifique-se de que seus OpenSearch painéis sejam apoiados por um OpenSearch servidor com o plug-in Intelligent Ranking. Você pode configurar isso usando o Docker e um script Bash de início rápido. Consulte [Configurando o plug-in de pesquisa inteligente.](#page-1371-0)

A seguir, descrevemos como comparar OpenSearch e Amazon Kendra pesquisar resultados em OpenSearch painéis. Para obter mais informações, consulte a [OpenSearchdocumentação](https://opensearch.org/docs/latest/search-plugins/search-relevance).

Comparando resultados de pesquisa em OpenSearch painéis

- 1. Abra http://localhost:5601 e faça login nos OpenSearch painéis. As credenciais padrão são o nome de usuário e senha "admin".
- 2. Selecione Relevância da pesquisa nos OpenSearch plug-ins no menu de navegação.
- 3. Insira o texto de pesquisa na barra de pesquisa.
- 4. Selecione seu índice para a Consulta 1 e insira uma OpenSearch consulta na Consulta DSL. Você pode usar a variável %SearchText% para se referir ao texto de pesquisa inserido na barra de pesquisa. Para ver um exemplo dessa consulta, consulte a [OpenSearch documentação.](https://opensearch.org/docs/latest/search-plugins/search-relevance/compare-search-results/#reranking-results-with-amazon-kendra-intelligent-ranking-for-opensearch) Os

resultados retornados para essa consulta são os OpenSearch resultados sem o uso do plug-in Intelligent Ranking.

- 5. Selecione o mesmo índice para a Consulta 2 e insira a mesma OpenSearch consulta na Consulta DSL. Além disso, inclua a extensão kendra\_intelligent\_ranking e especifique a obrigatoriedade na qual body field para se classificar. Você também pode especificar o campo do título, mas o campo do corpo é obrigatório. Para ver um exemplo dessa consulta, consulte a [OpenSearch documentação](https://opensearch.org/docs/latest/search-plugins/search-relevance/compare-search-results/#reranking-results-with-amazon-kendra-intelligent-ranking-for-opensearch). Os resultados retornados para essa consulta são os resultados Amazon Kendra reclassificados usando o plug-in Intelligent Ranking. O plugin classifica até 25 resultados.
- 6. Selecione Pesquisar para retornar e comparar os resultados.

# <span id="page-1384-0"></span>Classificando semanticamente os resultados de um serviço de pesquisa

Amazon Kendra O Intelligent Ranking usa Amazon Kendra os recursos de pesquisa semântica para reclassificar os resultados de um serviço de pesquisa. Ele faz isso levando em consideração o contexto da consulta de pesquisa, além de todas as informações disponíveis nos documentos do serviço de pesquisa. Amazon Kendra A classificação inteligente pode melhorar a correspondência simples de palavras-chave.

A [CreateRescoreExecutionPlanA](https://docs.aws.amazon.com/kendra/latest/APIReference/API_Ranking_CreateRescoreExecutionPlan.html)PI cria um recurso de classificação Amazon Kendra inteligente usado para provisionar a API [Rescore.](https://docs.aws.amazon.com/kendra/latest/APIReference/API_Ranking_Rescore.html) A Rescore API reclassifica os resultados da pesquisa de um serviço de pesquisa, como [OpenSearch \(autogerenciado\).](https://docs.aws.amazon.com/kendra/latest/dg/opensearch-rerank.html)

Ao chamar CreateRescoreExecutionPlan, você define as unidades de capacidade necessárias para reclassificar os resultados de um serviço de pesquisa. Se você não precisar de mais unidades de capacidade além do padrão de unidade única, não altere o padrão. Forneça somente um nome para seu plano de execução de repontuação. É possível configurar até 1000 unidades extras. Para obter informações sobre o que está incluído em uma única unidade de capacidade, consulte [Ajustando a capacidade](https://docs.aws.amazon.com/kendra/latest/dg/adjusting-capacity.html). Depois de provisionar o Amazon Kendra Intelligent Ranking, você é cobrado por hora com base nas unidades de capacidade definidas. Veja as [informações sobre o](https://aws.amazon.com/kendra/intelligent-ranking-pricing/)  [nível gratuito e os preços.](https://aws.amazon.com/kendra/intelligent-ranking-pricing/)

Um ID do plano de execução de repontuação é gerado e retornado na resposta quando você chama CreateRescoreExecutionPlan. A API Rescore usa o ID do plano de execução de repontuação para reclassificar os resultados de um serviço de pesquisa usando a capacidade definida. Você

inclui o ID do plano de execução de repontuação nos arquivos de configuração do serviço de pesquisa. [Por exemplo, se você usa OpenSearch \(autogerenciado\), inclui o ID do plano de execução](https://docs.aws.amazon.com/kendra/latest/dg/opensearch-rerank.html) [de rescore em seu arquivo docker-compose.yml ou opensearch.yml — consulte Resultados de](https://docs.aws.amazon.com/kendra/latest/dg/opensearch-rerank.html) [classificação inteligente \(autoatendimento\). OpenSearch](https://docs.aws.amazon.com/kendra/latest/dg/opensearch-rerank.html)

Um nome do recurso da Amazon (ARN) também é gerado na resposta ao chamar CreateRescoreExecutionPlan. Você pode usar esse ARN para criar uma política de permissões em AWS Identity and Access Management (IAM) para restringir o acesso do usuário a um ARN específico para um plano de execução de rescore específico. Para ver um exemplo de IAM política para conceder permissão para usar a Rescore API para um plano de execução de rescore específico, consulte [Classificação Amazon Kendra inteligente para OpenSearch autogerenciamento.](https://docs.aws.amazon.com/kendra/latest/dg/opensearch-rerank.html)

Veja a seguir um exemplo de criação de um plano de execução de repontuação com unidades de capacidade definidas como 1.

CLI

```
aws kendra-ranking create-rescore-execution-plan \ 
   --name MyRescoreExecutionPlan \ 
   --capacity-units '{"RescoreCapacityUnits":1}' 
Response: 
{ 
     "Id": "<rescore execution plan ID>", 
     "Arn": "arn:aws:kendra-ranking:<region>:<account-id>:rescore-execution-plan/
<rescore-execution-plan-id>"
}
```

```
import boto3
from botocore.exceptions import ClientError
import pprint
import time
kendra_ranking = boto3.client("kendra-ranking")
print("Create a rescore execution plan.")
# Provide a name for the rescore execution plan
name = "MyRescoreExecutionPlan"
```

```
# Set your required additional capacity units
# Don't set capacity units if you don't require more than 1 unit given by default
capacity units = 1try: 
     rescore_execution_plan_response = kendra_ranking.create_rescore_execution_plan( 
        Name = name,
         CapacityUnits = {"RescoreCapacityUnits":capacity_units} 
    \lambda pprint.pprint(rescore_execution_plan_response) 
     rescore_execution_plan_id = rescore_execution_plan_response["Id"] 
     print("Wait for Amazon Kendra to create the rescore execution plan.") 
     while True: 
         # Get the details of the rescore execution plan, such as the status 
         rescore_execution_plan_description = 
  kendra_ranking.describe_rescore_execution_plan( 
             Id = rescore_execution_plan_id 
\overline{\phantom{a}} # When status is not CREATING quit. 
         status = rescore_execution_plan_description["Status"] 
         print(" Creating rescore execution plan. Status: "+status) 
         time.sleep(60) 
         if status != "CREATING": 
             break
except ClientError as e: 
         print("%s" % e)
print("Program ends.")
```
#### Java

```
import java.util.concurrent.TimeUnit;
import software.amazon.awssdk.services.kendraranking.KendraRankingClient;
import 
  software.amazon.awssdk.services.kendraranking.model.CapacityUnitsConfiguration;
import 
  software.amazon.awssdk.services.kendraranking.model.CreateRescoreExecutionPlanRequest;
```

```
import 
  software.amazon.awssdk.services.kendraranking.model.CreateRescoreExecutionPlanResponse;
import 
  software.amazon.awssdk.services.kendraranking.model.DescribeRescoreExecutionPlanRequest;
import 
  software.amazon.awssdk.services.kendraranking.model.DescribeRescoreExecutionPlanResponse;
import 
  software.amazon.awssdk.services.kendraranking.model.RescoreExecutionPlanStatus;
public class CreateRescoreExecutionPlanExample { 
   public static void main(String[] args) throws InterruptedException { 
     String rescoreExecutionPlanName = "MyRescoreExecutionPlan"; 
     int capacityUnits = 1; 
    KendraRankingClient kendraRankingClient = KendraRankingClient.builder().build();
     System.out.println(String.format("Creating a rescore execution plan named %s", 
  rescoreExecutionPlanName)); 
     CreateRescoreExecutionPlanResponse createResponse = 
  kendraRankingClient.createRescoreExecutionPlan( 
         CreateRescoreExecutionPlanRequest.builder() 
             .name(rescoreExecutionPlanName) 
             .capacityUnits( 
                 CapacityUnitsConfiguration.builder() 
                      .rescoreCapacityUnits(capacityUnits) 
                      .build() 
) .build() 
     ); 
     String rescoreExecutionPlanId = createResponse.id(); 
     System.out.println(String.format("Waiting for rescore execution plan with id %s 
  to finish creating.", rescoreExecutionPlanId)); 
     while (true) { 
       DescribeRescoreExecutionPlanResponse describeResponse = 
  kendraRankingClient.describeRescoreExecutionPlan( 
           DescribeRescoreExecutionPlanRequest.builder() 
               .id(rescoreExecutionPlanId) 
                .build() 
       );
```

```
 RescoreExecutionPlanStatus rescoreExecutionPlanStatus = 
  describeResponse.status(); 
       if (rescoreExecutionPlanStatus != RescoreExecutionPlanStatus.CREATING) { 
         break; 
       } 
       TimeUnit.SECONDS.sleep(60); 
     } 
     System.out.println("Rescore execution plan creation is complete."); 
   }
}
```
Veja a seguir um exemplo de atualização de um plano de execução de repontuação para definir unidades de capacidade como 2.

CLI

```
aws kendra-ranking update-rescore-execution-plan \ 
   --id <rescore execution plan ID> \ 
   --capacity-units '{"RescoreCapacityUnits":2}'
```

```
import boto3
from botocore.exceptions import ClientError
import pprint
import time
kendra_ranking = boto3.client("kendra-ranking") 
print("Update a rescore execution plan.") 
# Provide the ID of the rescore execution plan
id = <rescore execution plan ID>
# Re-set your required additional capacity units
capacity_units = 2 
try: 
     kendra_ranking.update_rescore_execution_plan( 
        Id = id,
         CapacityUnits = {"RescoreCapacityUnits":capacity_units} 
     )
```

```
 print("Wait for Amazon Kendra to update the rescore execution plan.") 
     while True: 
         # Get the details of the rescore execution plan, such as the status 
        rescore execution plan description =
  kendra_ranking.describe_rescore_execution_plan( 
             Id = id\overline{\phantom{a}} # When status is not UPDATING quit. 
         status = rescore_execution_plan_description["Status"] 
         print(" Updating rescore execution plan. Status: "+status) 
         time.sleep(60) 
         if status != "UPDATING": 
              break 
except ClientError as e: 
         print("%s" % e) 
print("Program ends.")
```
#### Java

```
import java.util.concurrent.TimeUnit;
import software.amazon.awssdk.services.kendraranking.KendraRankingClient;
import 
  software.amazon.awssdk.services.kendraranking.model.CapacityUnitsConfiguration;
import 
  software.amazon.awssdk.services.kendraranking.model.DescribeRescoreExecutionPlanRequest;
import 
  software.amazon.awssdk.services.kendraranking.model.DescribeRescoreExecutionPlanResponse;
import 
  software.amazon.awssdk.services.kendraranking.model.RescoreExecutionPlanStatus;
import 
  software.amazon.awssdk.services.kendraranking.model.UpdateRescoreExecutionPlanRequest;
import 
  software.amazon.awssdk.services.kendraranking.model.UpdateRescoreExecutionPlanResponse;
public class UpdateRescoreExecutionPlanExample { 
   public static void main(String[] args) throws InterruptedException {
```

```
 String rescoreExecutionPlanId = <rescore execution plan ID>; 
     int newCapacityUnits = 2; 
    KendraRankingClient kendraRankingClient = KendraRankingClient.builder().build();
     System.out.println(String.format("Updating a rescore execution plan named %s", 
  rescoreExecutionPlanId)); 
     UpdateRescoreExecutionPlanResponse updateResponse = 
  kendraRankingClient.updateRescoreExecutionPlan( 
         UpdateRescoreExecutionPlanRequest.builder() 
              .id(rescoreExecutionPlanId) 
              .capacityUnits( 
                  CapacityUnitsConfiguration.builder() 
                      .rescoreCapacityUnits(newCapacityUnits) 
                      .build() 
) .build() 
     ); 
     System.out.println(String.format("Waiting for rescore execution plan with id %s 
  to finish updating.", rescoreExecutionPlanId)); 
     while (true) { 
       DescribeRescoreExecutionPlanResponse describeResponse = 
  kendraRankingClient.describeRescoreExecutionPlan( 
           DescribeRescoreExecutionPlanRequest.builder() 
                .id(rescoreExecutionPlanId) 
                .build() 
       ); 
       RescoreExecutionPlanStatus rescoreExecutionPlanStatus = 
  describeResponse.status(); 
       if (rescoreExecutionPlanStatus != RescoreExecutionPlanStatus.UPDATING) { 
         break; 
       } 
       TimeUnit.SECONDS.sleep(60); 
     } 
     System.out.println("Rescore execution plan update is complete."); 
   }
}
```
Veja a seguir um exemplo de uso da API Rescore.

CLI

```
aws kendra-ranking rescore \ 
   --rescore-execution-plan-id <rescore execution plan ID> \ 
   --search-query "intelligent systems" \ 
  --documents "[{\"Id\": \"DocId1\",\"Title\": \"Smart systems\", \"Body\":
  \"intelligent systems in everyday life\",\"OriginalScore\": 2.0}, {\"Id\": 
  \"DocId2\",\"Title\": \"Smarter systems\", \"Body\": \"living with intelligent 
  systems\",\"OriginalScore\": 1.0}]"
```

```
import boto3
from botocore.exceptions import ClientError
import pprint
kendra_ranking = boto3.client("kendra-ranking") 
print("Use the Rescore API.") 
# Provide the ID of the rescore execution plan
id = <rescore execution plan ID>
# The search query from the search service
query = "intelligent systems"
# The list of documents for Intelligent Ranking to rescore
document_list = [ 
     {"Id": "DocId1", "Title": "Smart systems", "Body": "intelligent systems in 
  everyday life", "OriginalScore": 2.0}, 
     {"Id": "DocId2", "Title": "Smarter systems", "Body": "living with intelligent 
  systems", "OriginalScore": 1.0}
\mathbb{I}try: 
     rescore_response = kendra_ranking.rescore( 
         rescore_execution_plan_id = id, 
         search_query = query, 
         documents = document_list 
     ) 
     print(rescore_response["RescoreId"]) 
     print(rescore_resposne["ResultItems"]) 
except ClientError as e:
```

```
 print("%s" % e)
```
print("Program ends.")

#### Java

```
import java.util.ArrayList;
import java.util.List;
import software.amazon.awssdk.services.kendraranking.KendraRankingClient;
import software.amazon.awssdk.services.kendraranking.model.RescoreRequest;
import software.amazon.awssdk.services.kendraranking.model.RescoreResponse;
import software.amazon.awssdk.services.kendraranking.model.Document;
public class RescoreExample { 
   public static void main(String[] args) { 
     String rescoreExecutionPlanId = <rescore execution plan ID>; 
     String query = "intelligent systems"; 
    List<Document> documentList = new ArrayList<>();
     documentList.add( 
         Document.builder() 
              .id("DocId1") 
              .originalScore(2.0F) 
              .body("intelligent systems in everyday life") 
              .title("Smart systems") 
              .build() 
     ); 
     documentList.add( 
         Document.builder() 
              .id("DocId2") 
              .originalScore(1.0F) 
              .body("living with intelligent systems") 
              .title("Smarter systems") 
              .build() 
     ); 
    KendraRankingClient kendraRankingClient = KendraRankingClient.builder().build();
     RescoreResponse rescoreResponse = kendraRankingClient.rescore( 
         RescoreRequest.builder()
```

```
 .rescoreExecutionPlanId(rescoreExecutionPlanId) 
              .searchQuery(query) 
              .documents(documentList) 
              .build() 
     ); 
     System.out.println(rescoreResponse.rescoreId()); 
    System.out.println(rescoreResponse.resultItems());
   }
}
```
# Histórico do documento para Amazon Kendra

• Última atualização da documentação: 27 de fevereiro de 2024

A tabela a seguir descreve mudanças importantes em cada versão do Amazon Kendra. Para receber notificações sobre atualizações dessa documentação, é possível assinar o [feed RSS](https://docs.aws.amazon.com/kendra/latest/dg/amazon-kendra-release-notes.rss).

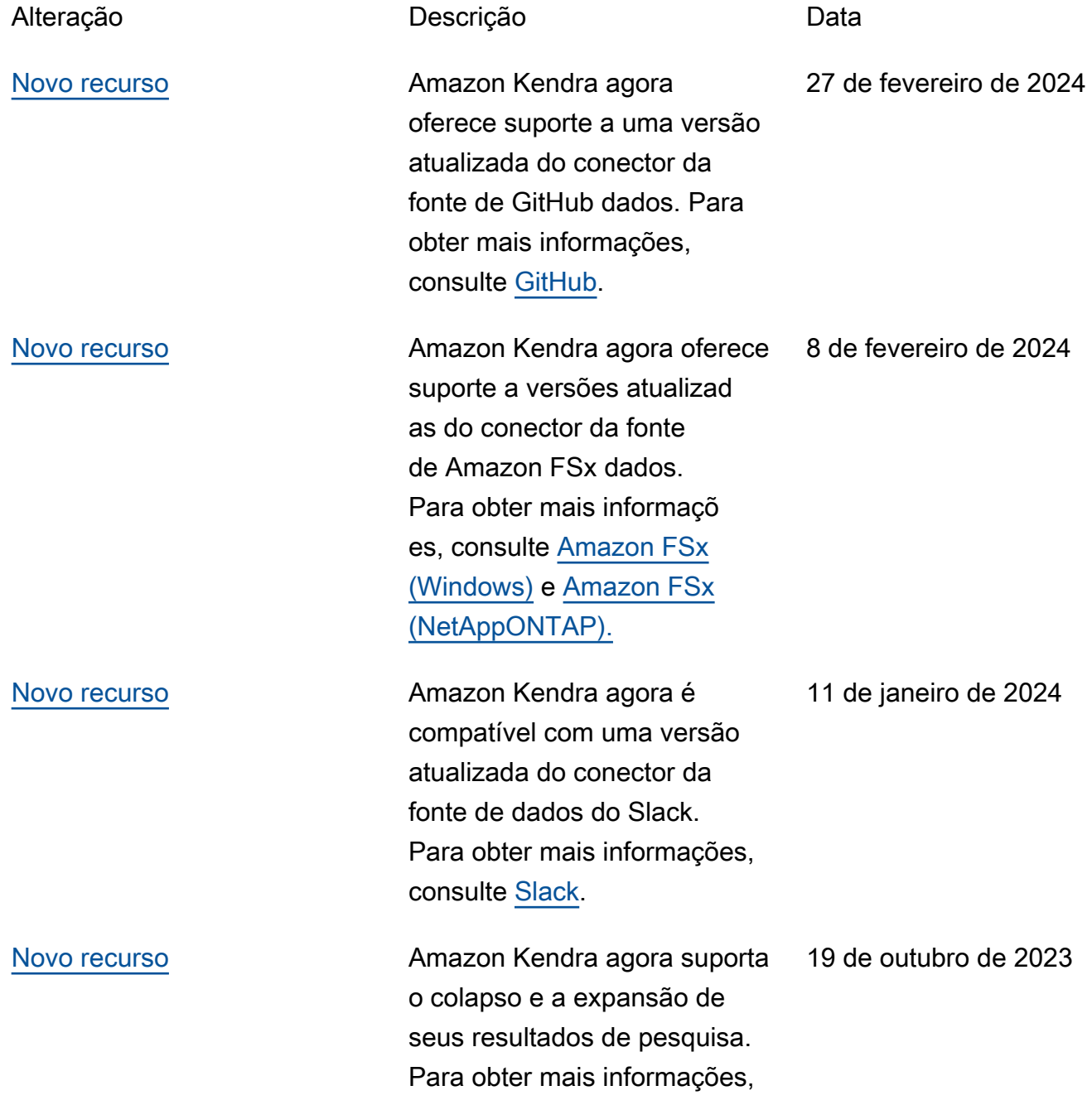

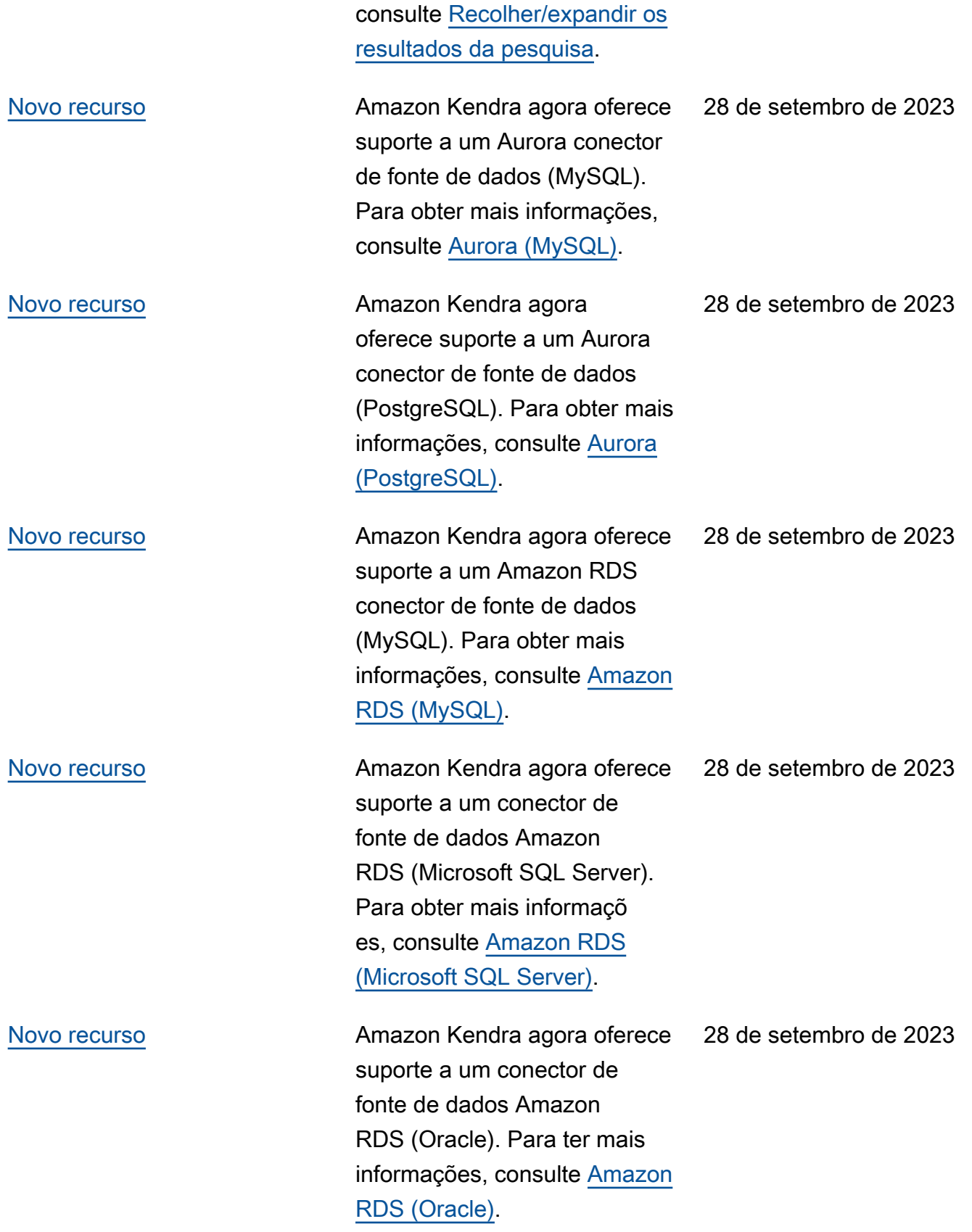

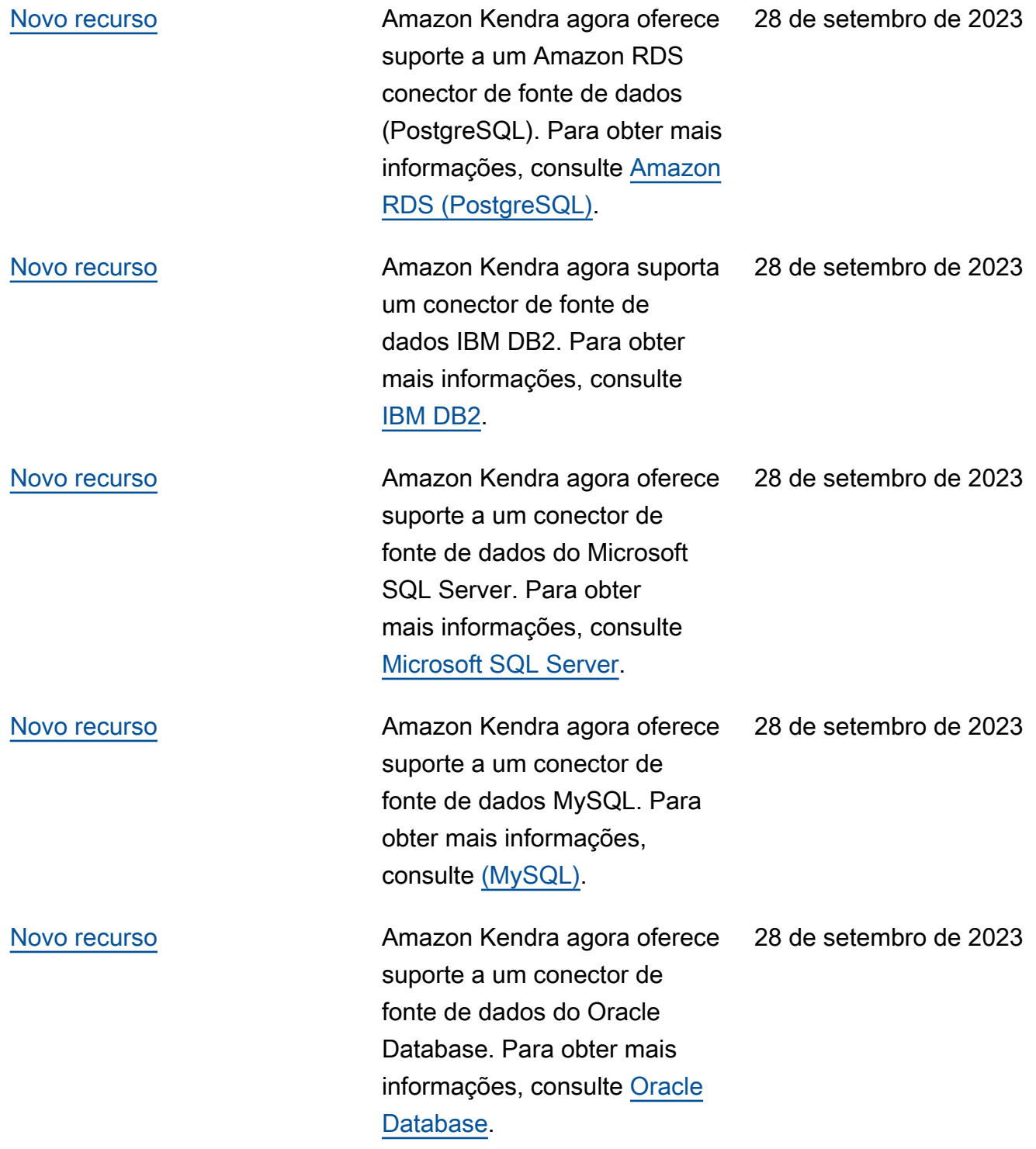

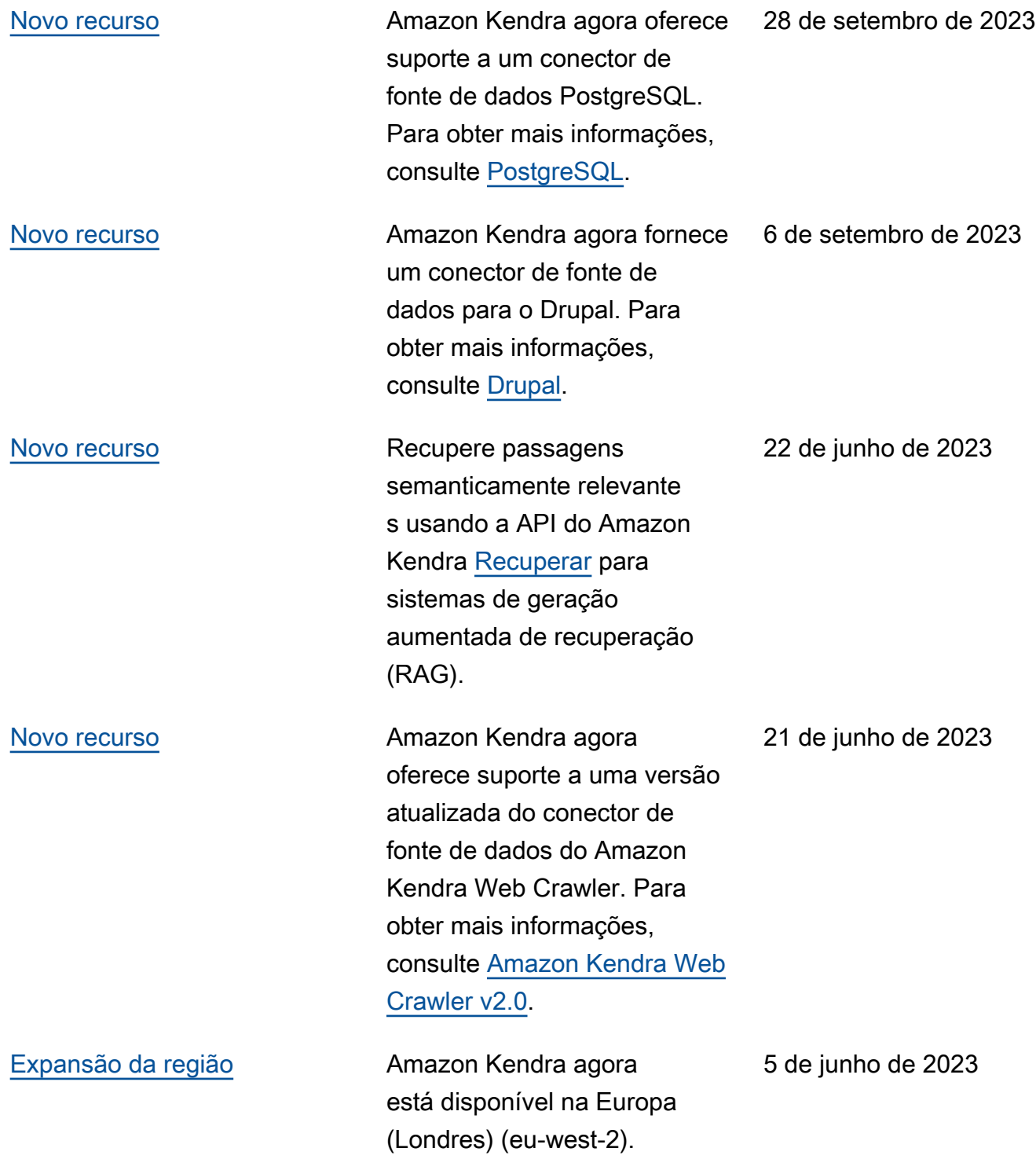

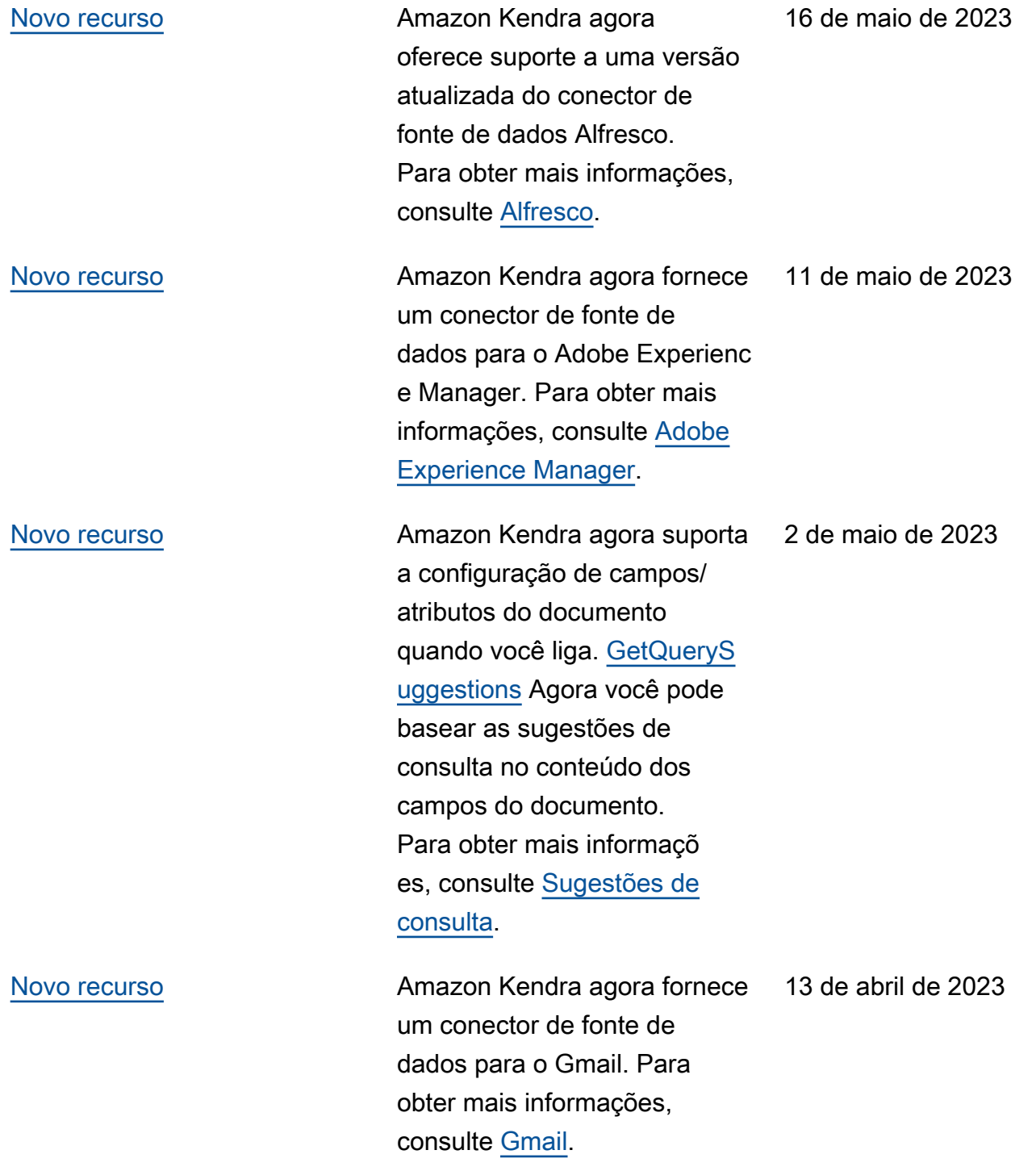

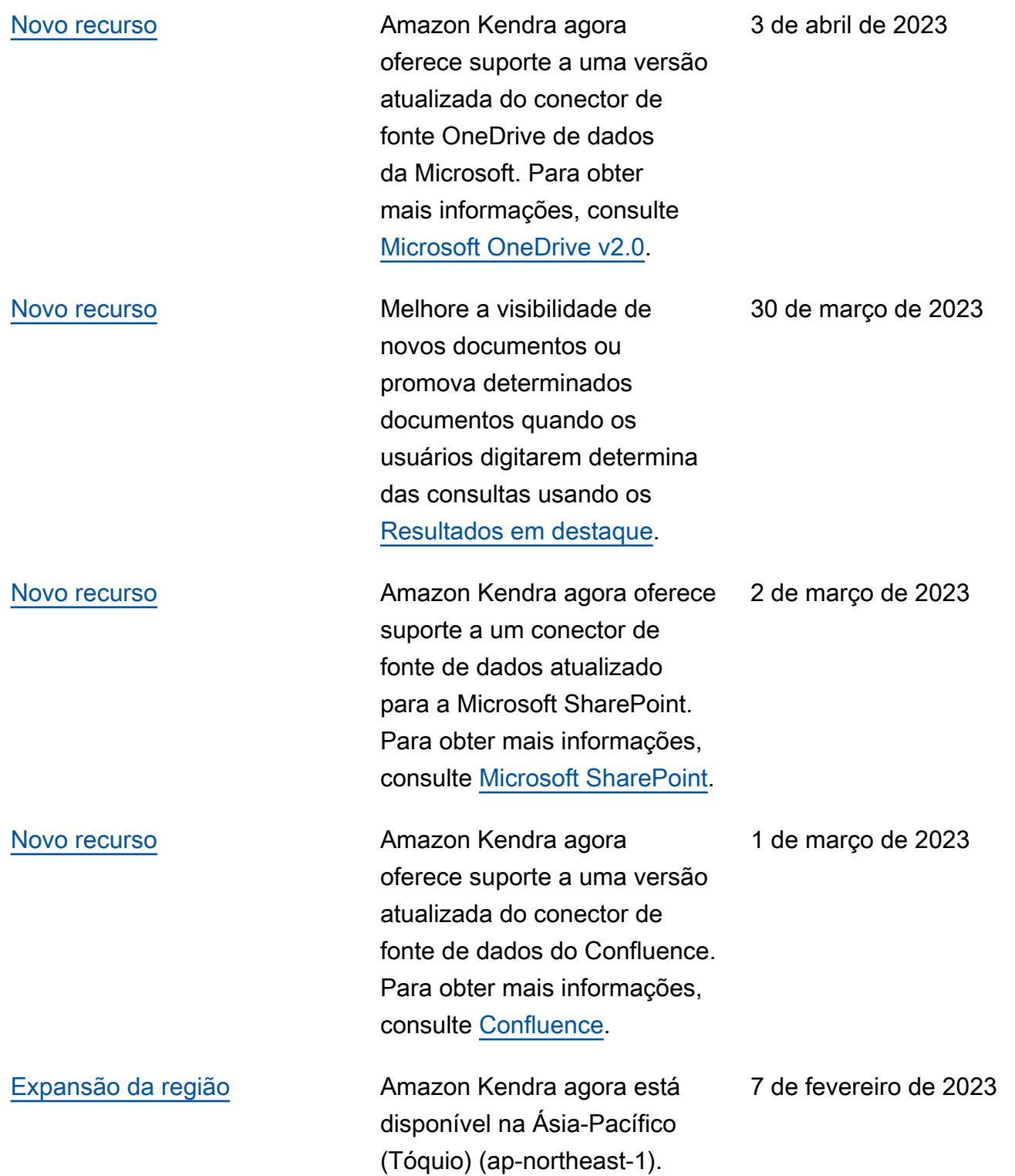

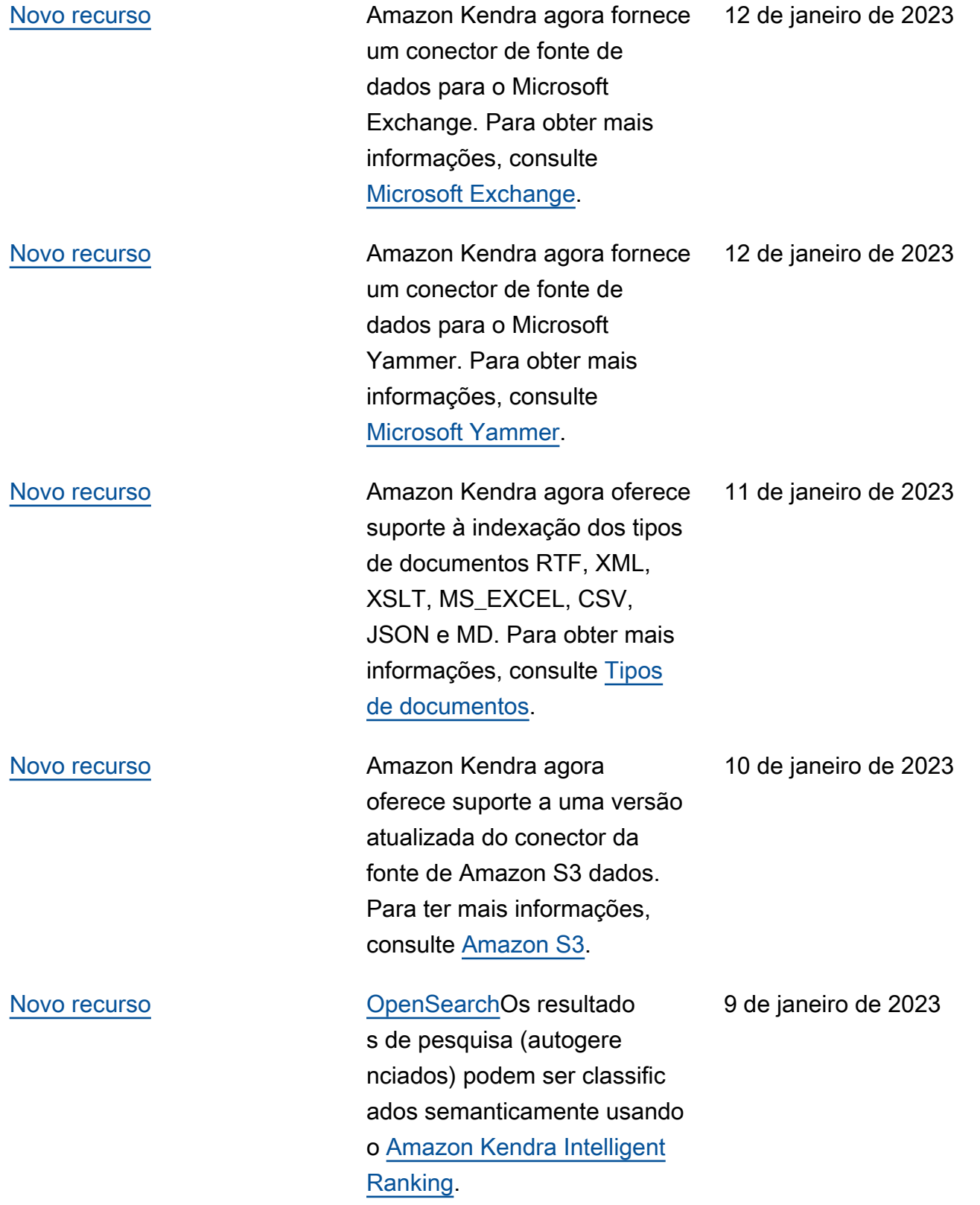

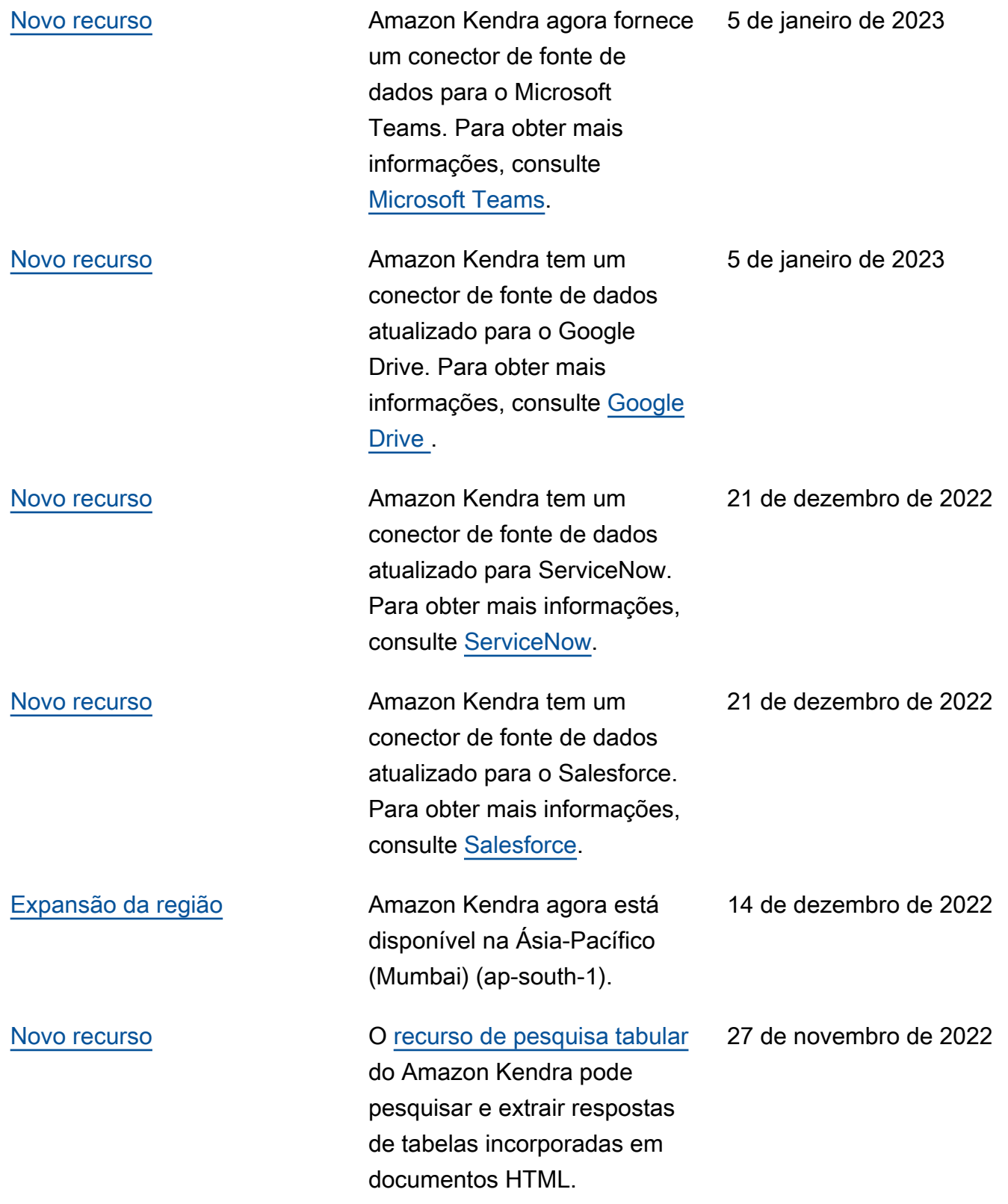

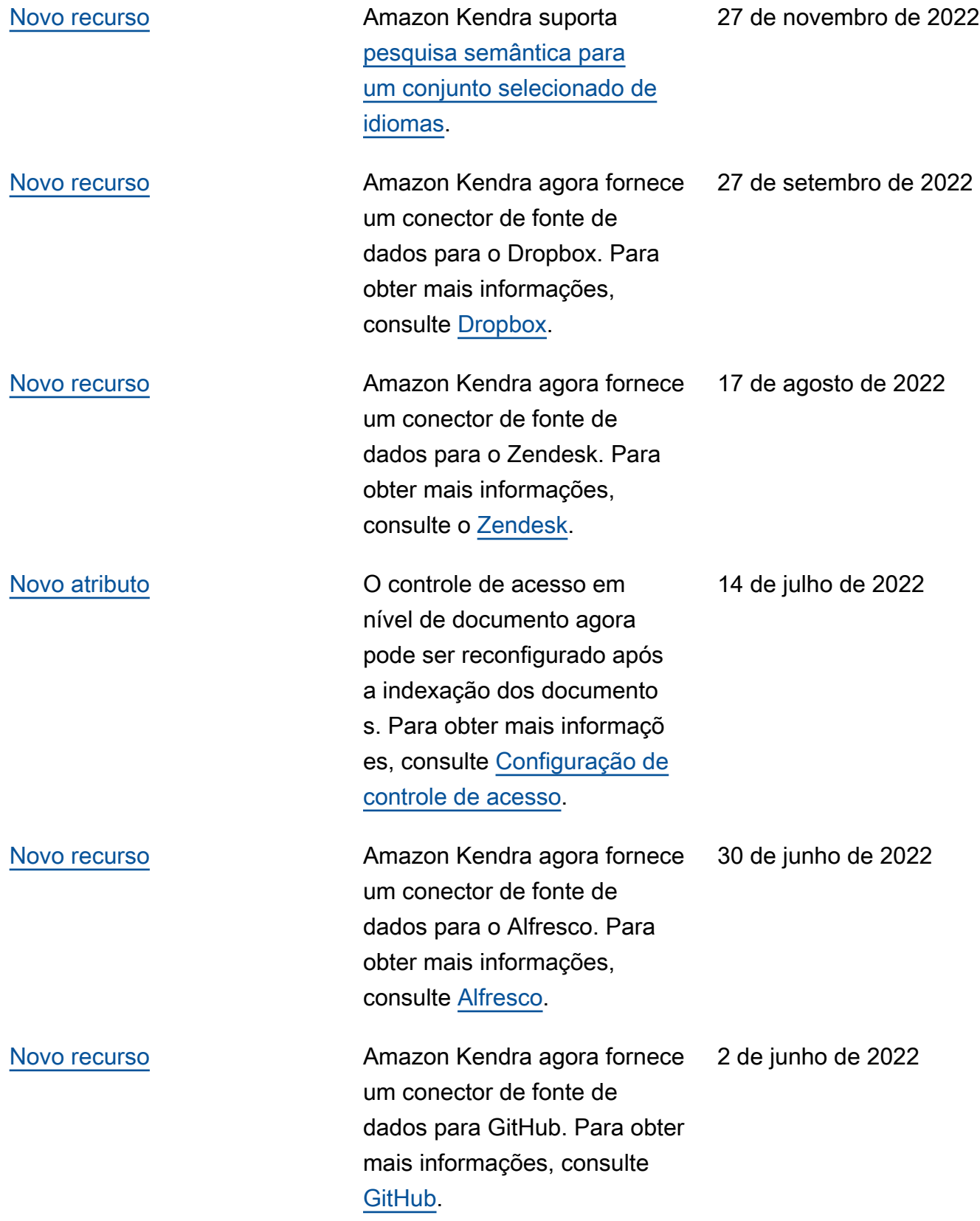

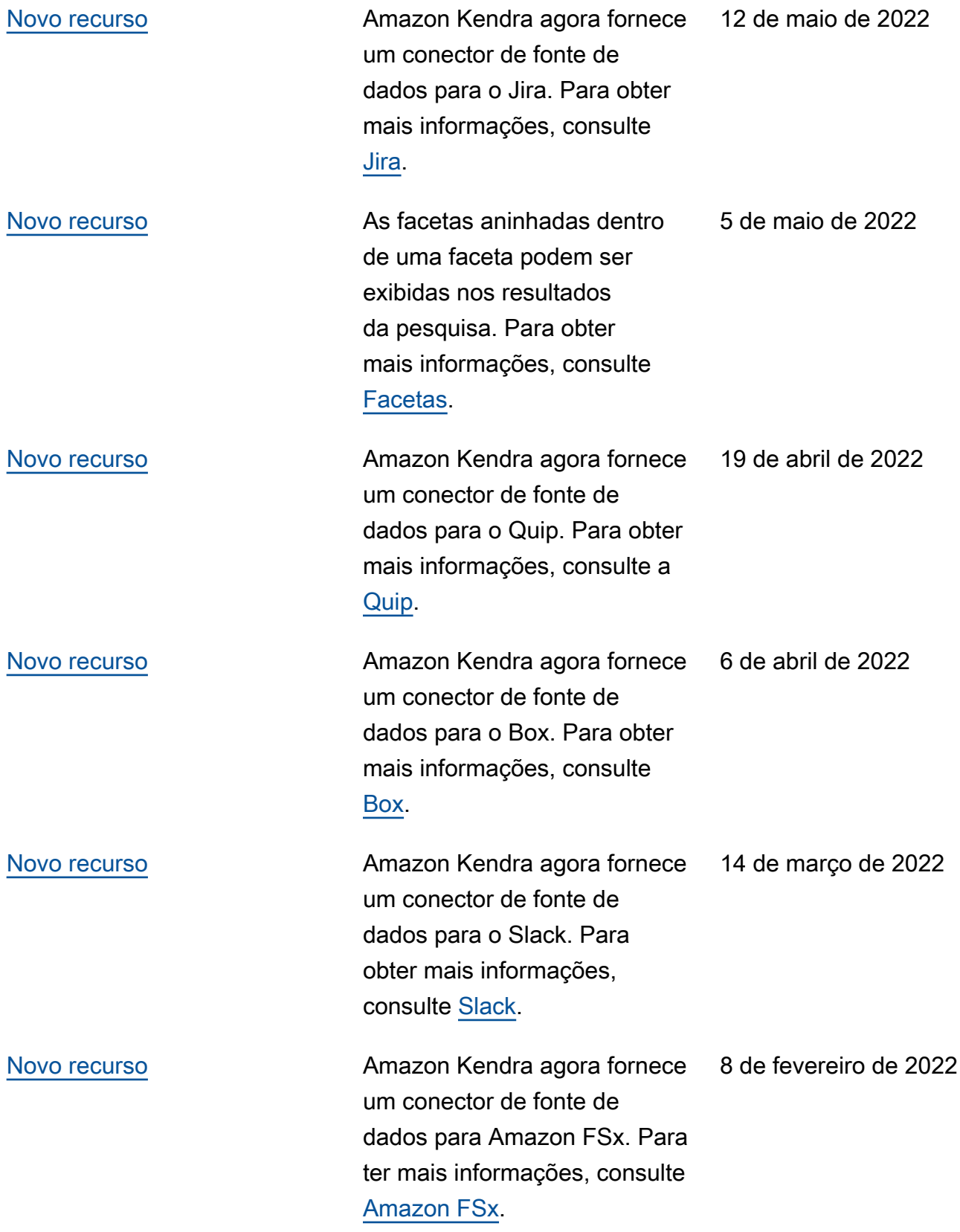
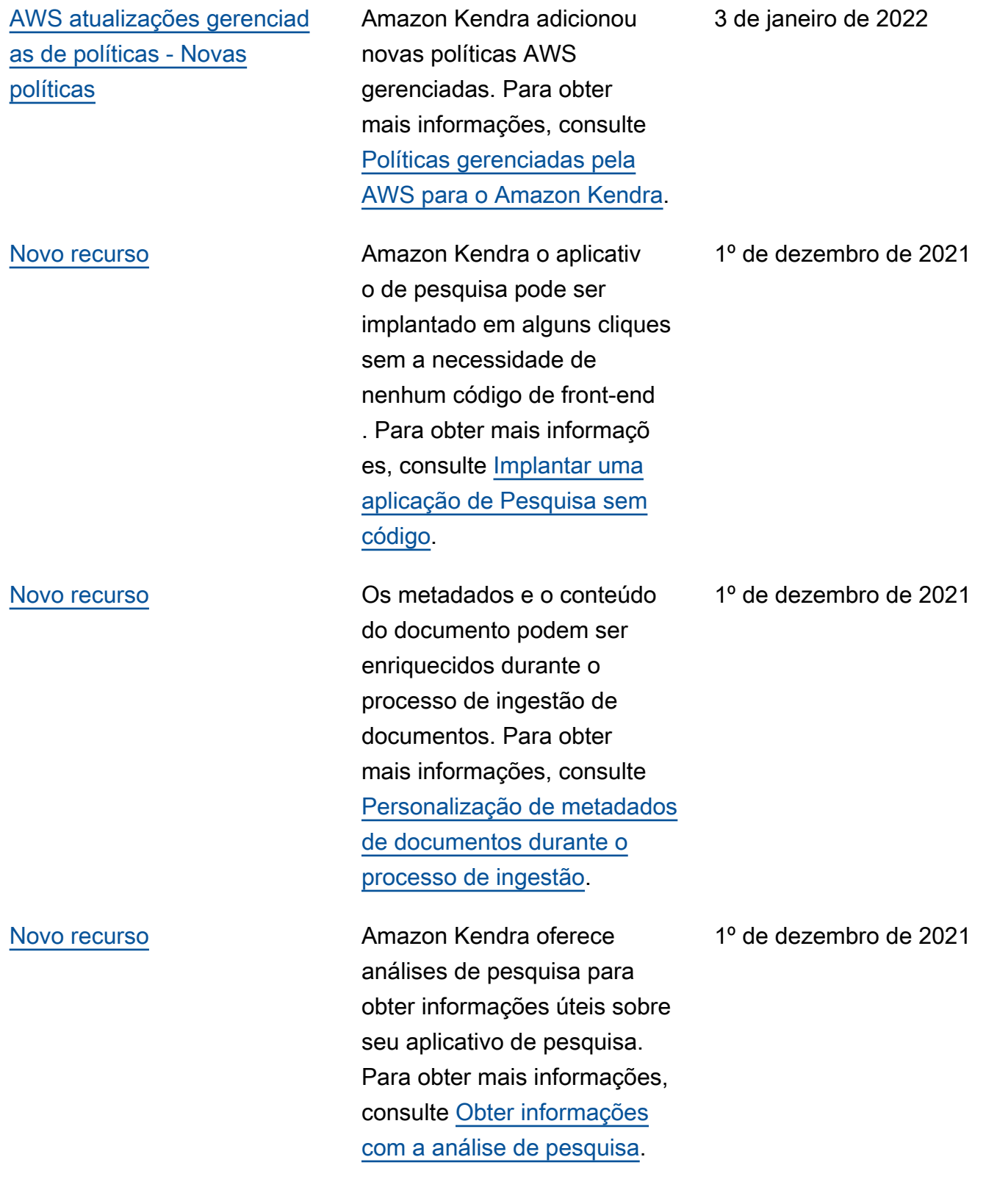

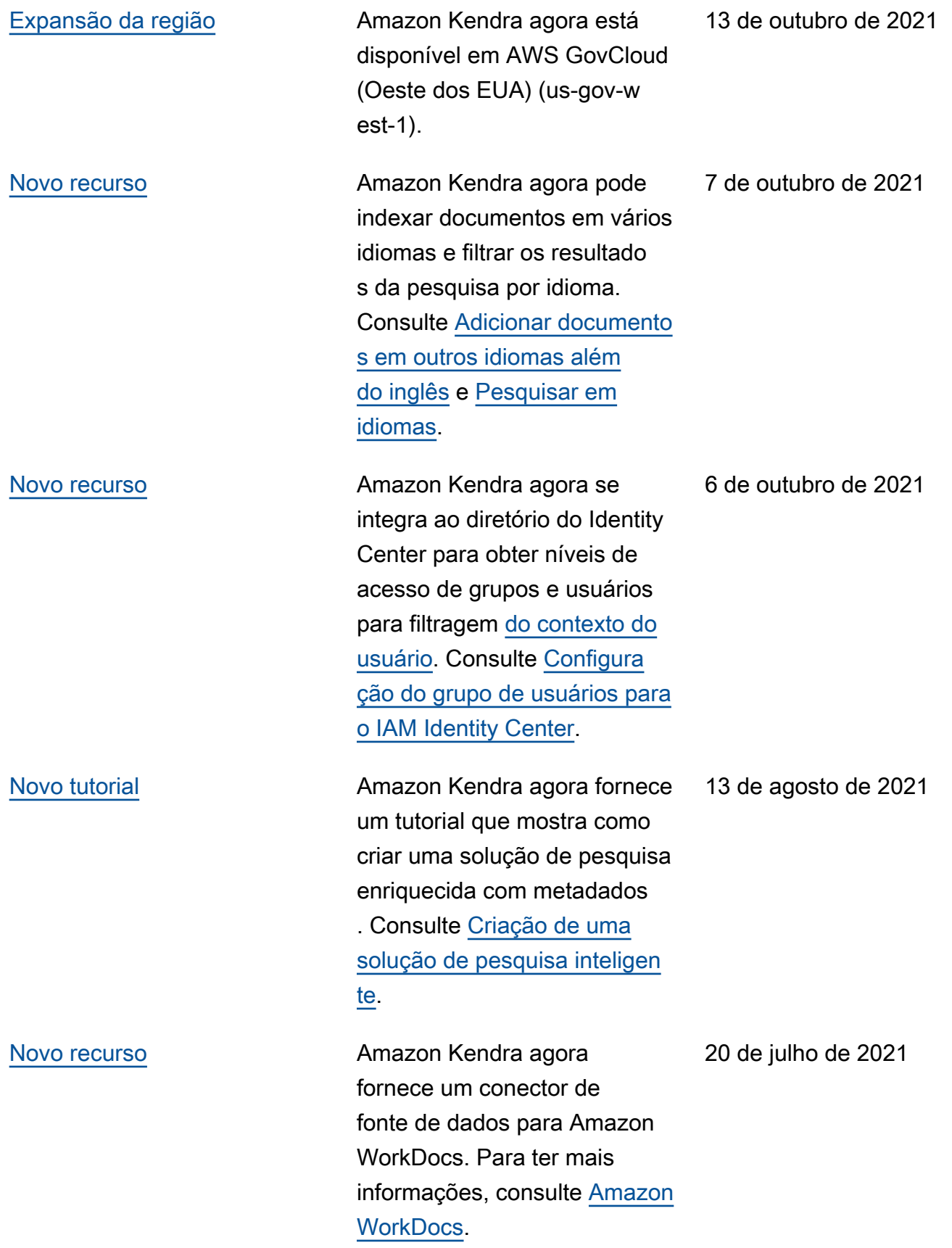

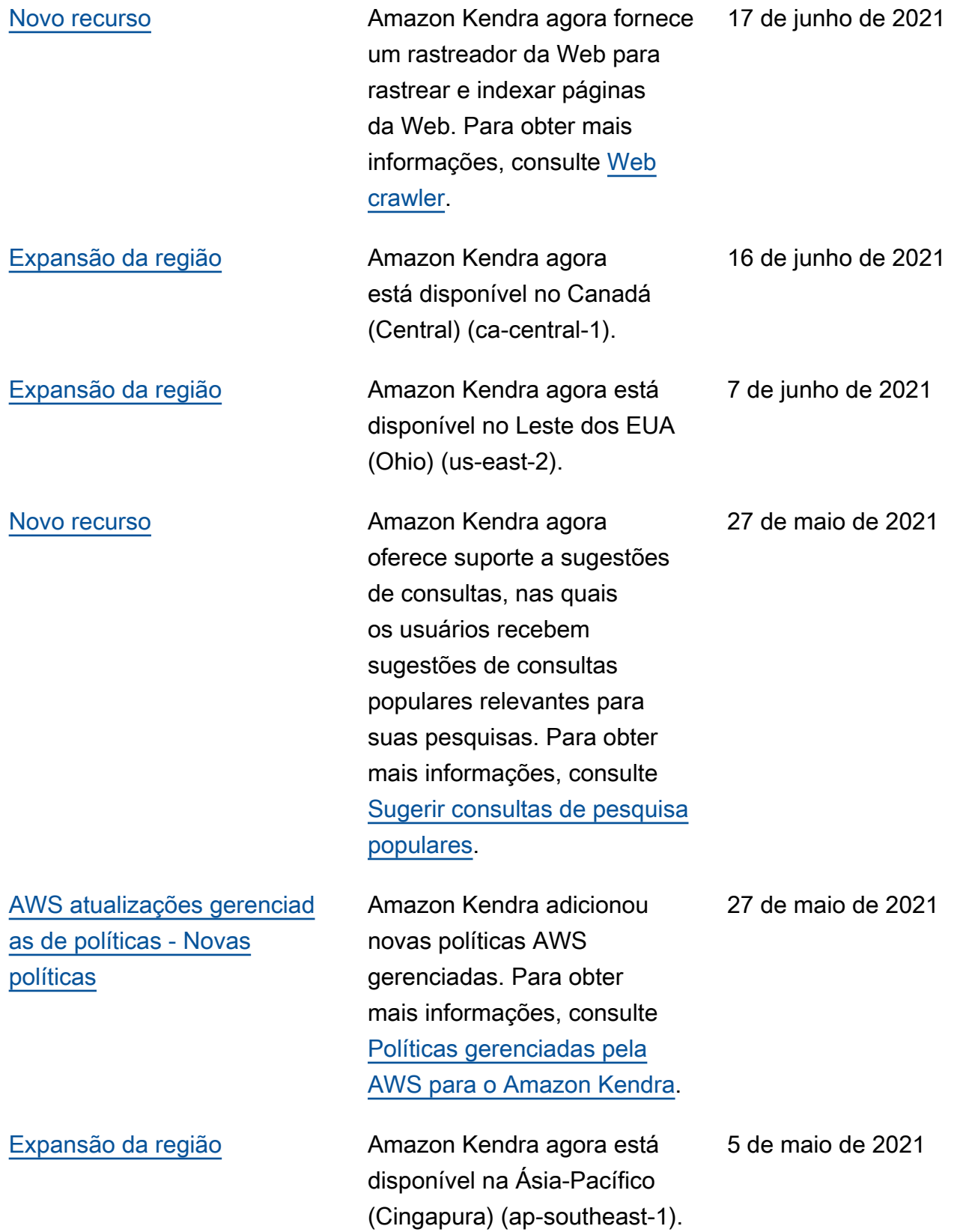

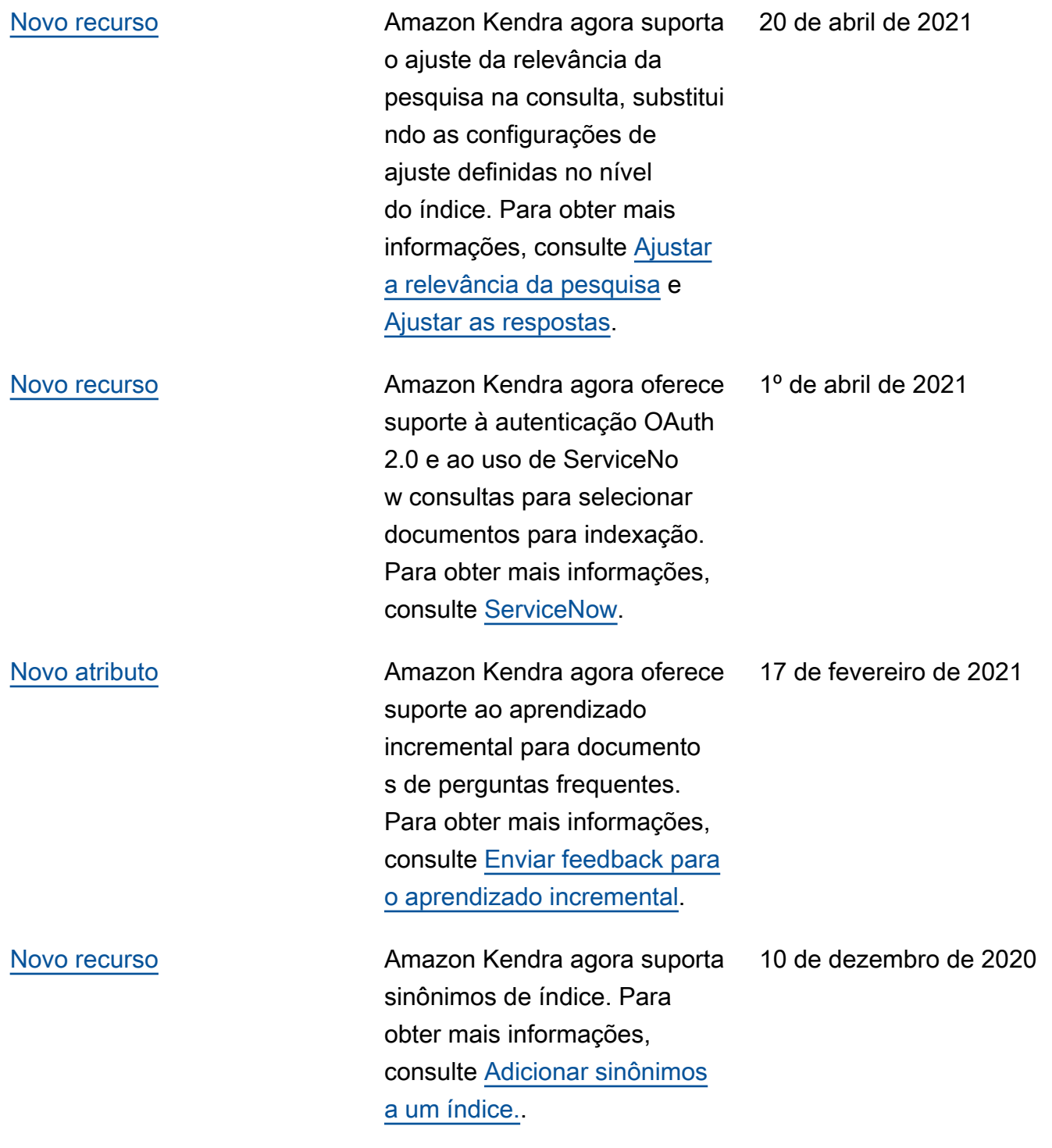

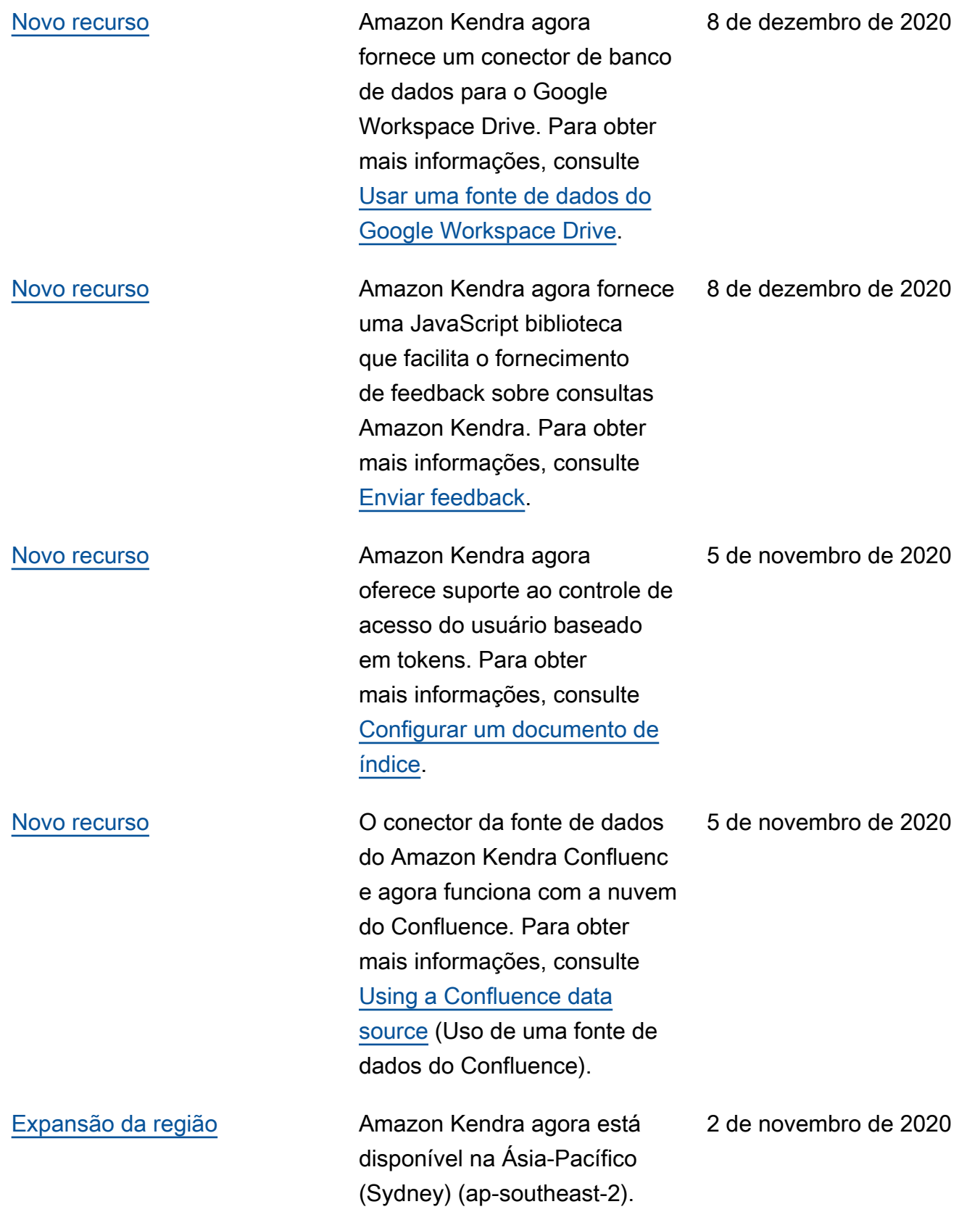

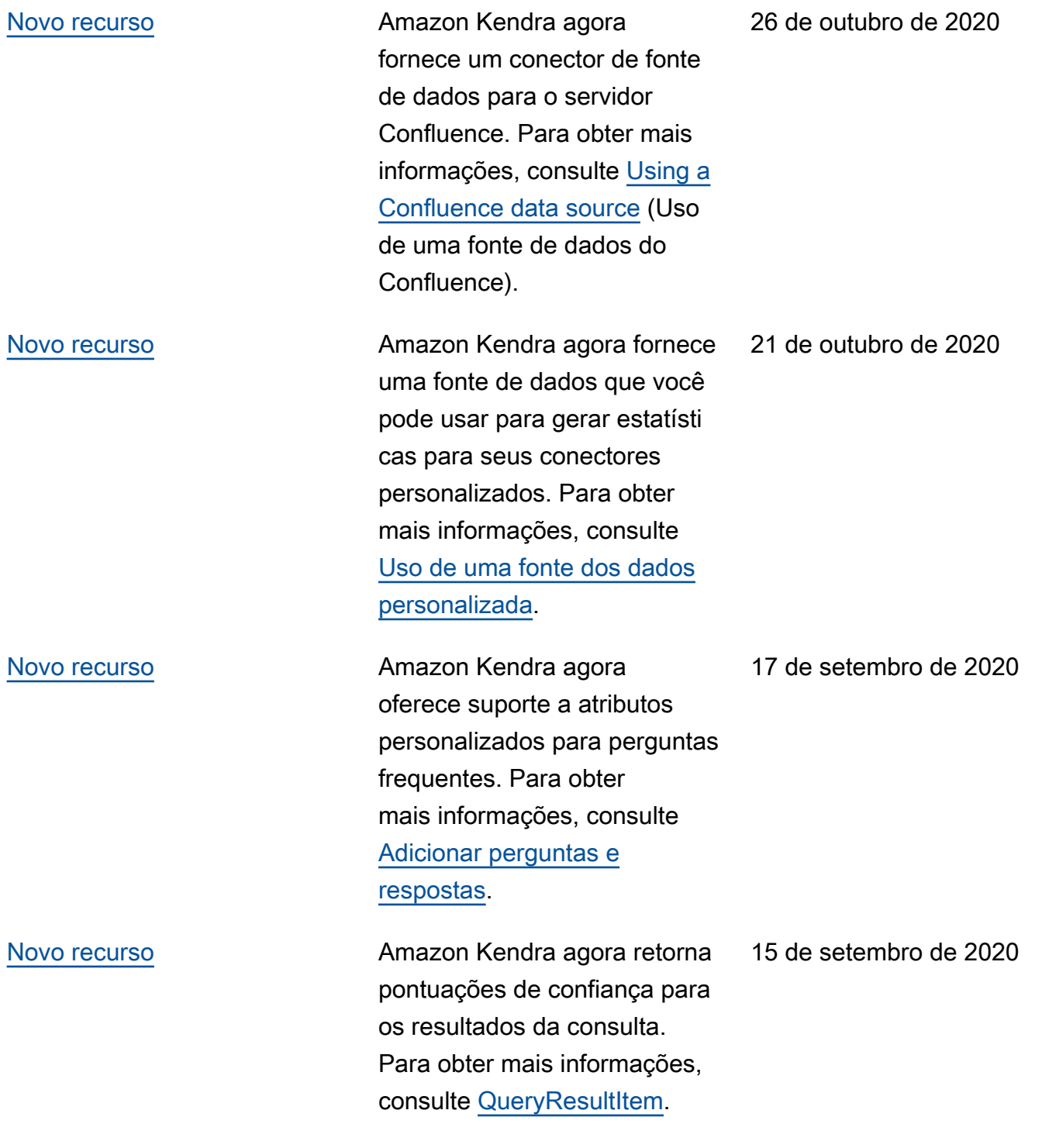

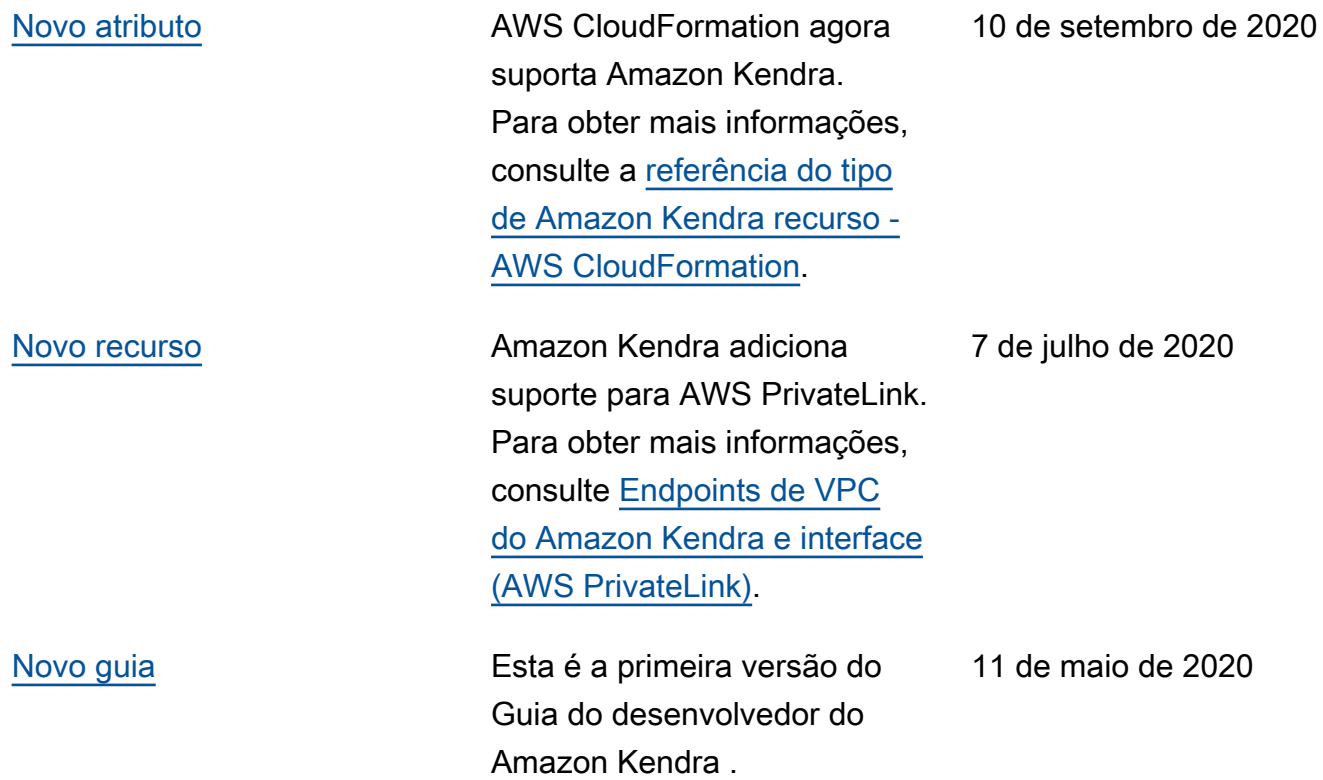

## Referência de API

A [documentação de referência da API](https://docs.aws.amazon.com/kendra/latest/APIReference/welcome.html) agora é um guia separado.

## Glossário do AWS

Para obter a terminologia mais recente da AWS, consulte o [glossário da AWS](https://docs.aws.amazon.com/glossary/latest/reference/glos-chap.html) na Referência do Glossário da AWS.

As traduções são geradas por tradução automática. Em caso de conflito entre o conteúdo da tradução e da versão original em inglês, a versão em inglês prevalecerá.